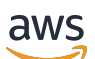

Panduan Developer

# Amazon Personalize

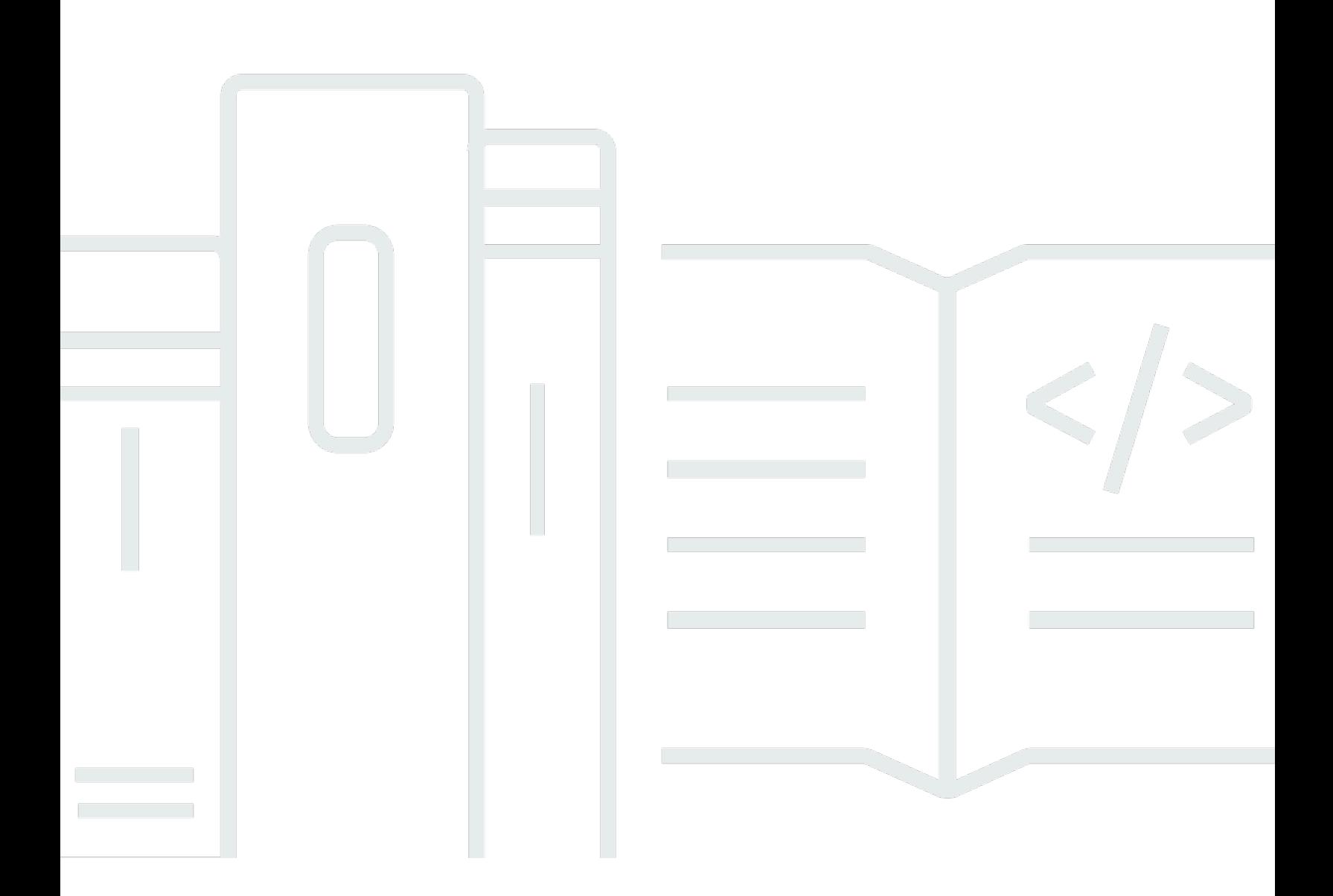

Copyright © 2024 Amazon Web Services, Inc. and/or its affiliates. All rights reserved.

# Amazon Personalize: Panduan Developer

Copyright © 2024 Amazon Web Services, Inc. and/or its affiliates. All rights reserved.

Merek dagang dan tampilan dagang Amazon tidak boleh digunakan sehubungan dengan produk atau layanan apa pun yang bukan milik Amazon, dengan cara apa pun yang dapat menyebabkan kebingungan di antara pelanggan, atau dengan cara apa pun yang menghina atau mendiskreditkan Amazon. Semua merek dagang lain yang tidak dimiliki oleh Amazon merupakan kekayaan masingmasing pemiliknya, yang mungkin atau mungkin tidak berafiliasi, terkait dengan, atau disponsori oleh Amazon.

# **Table of Contents**

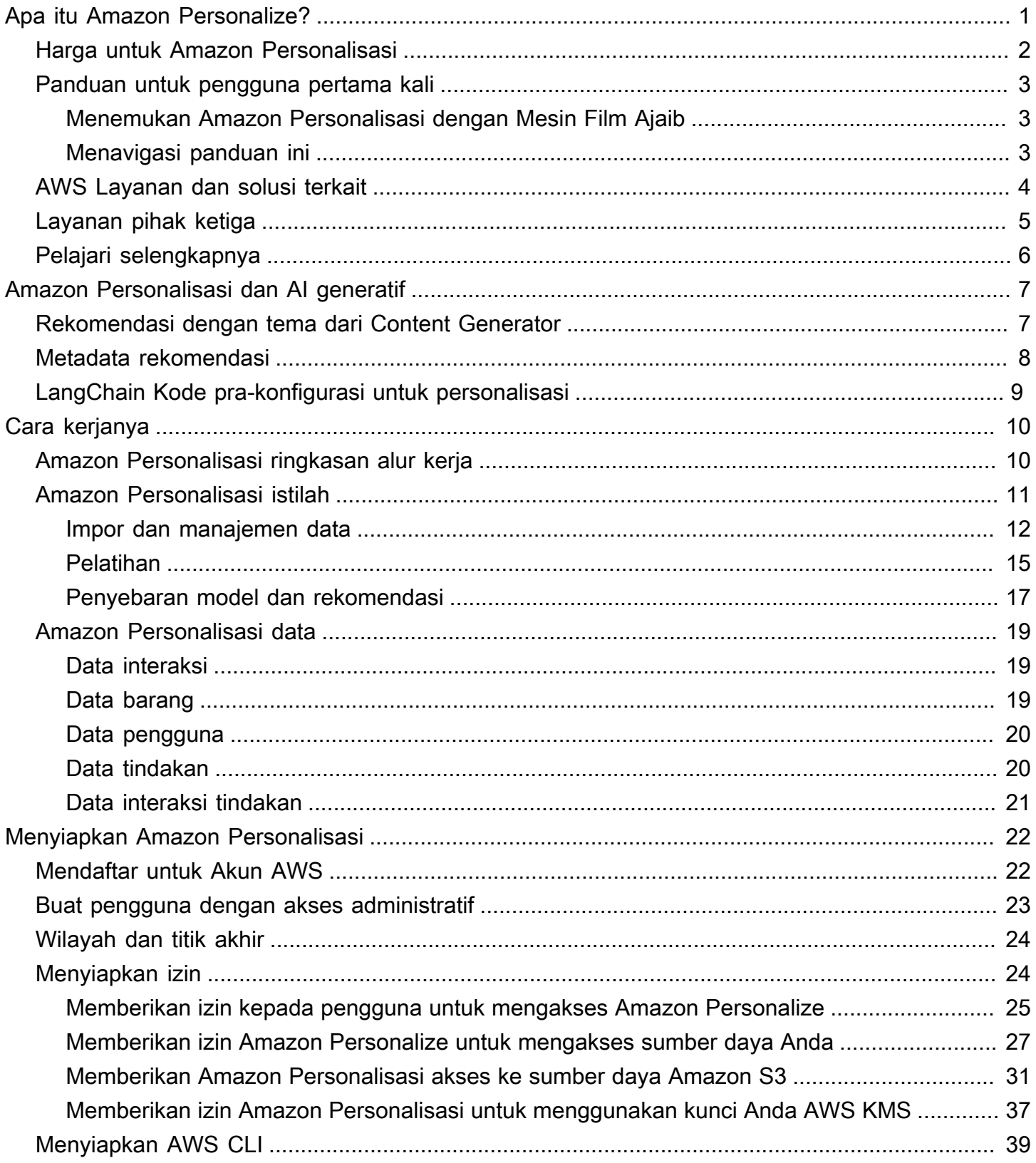

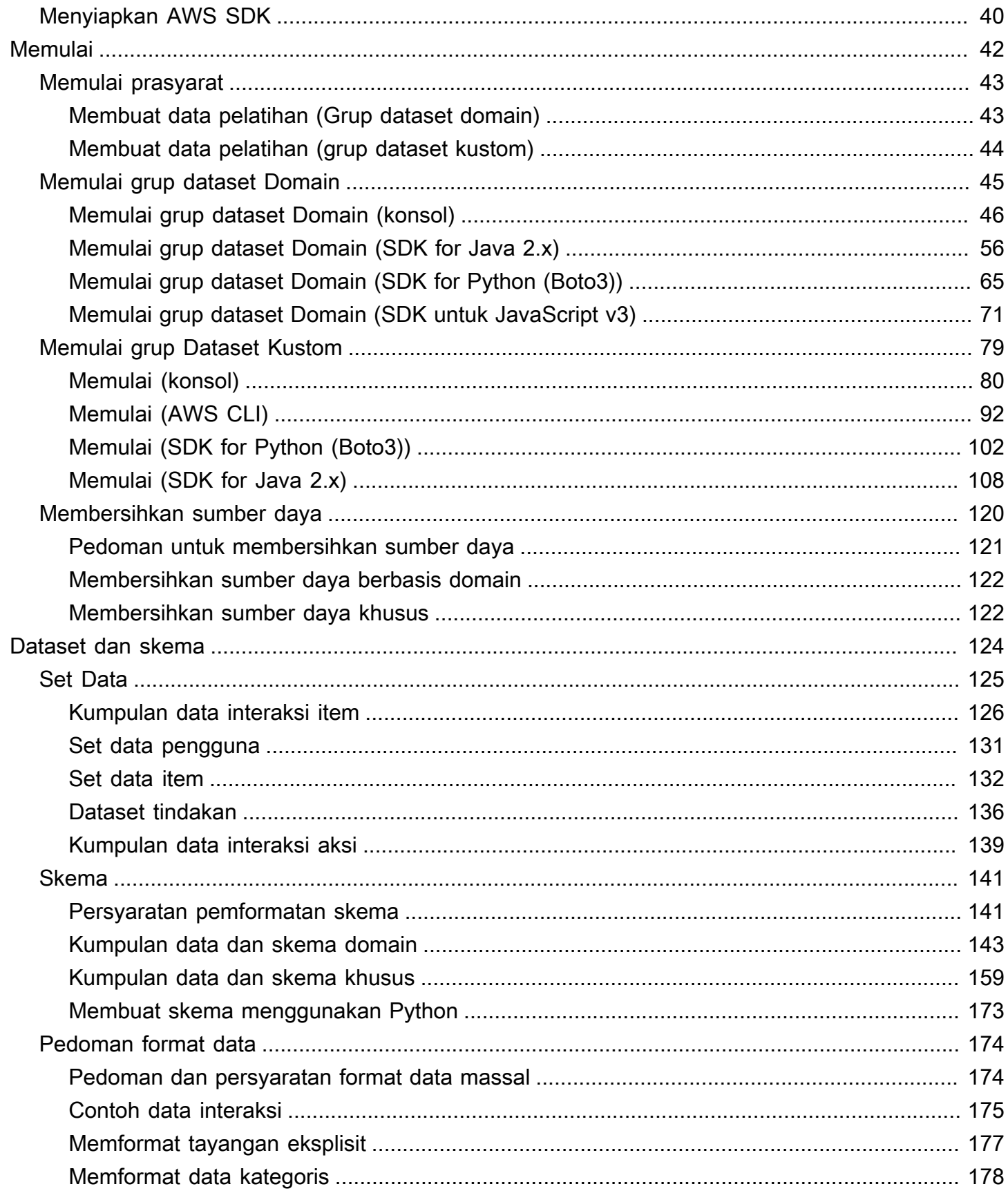

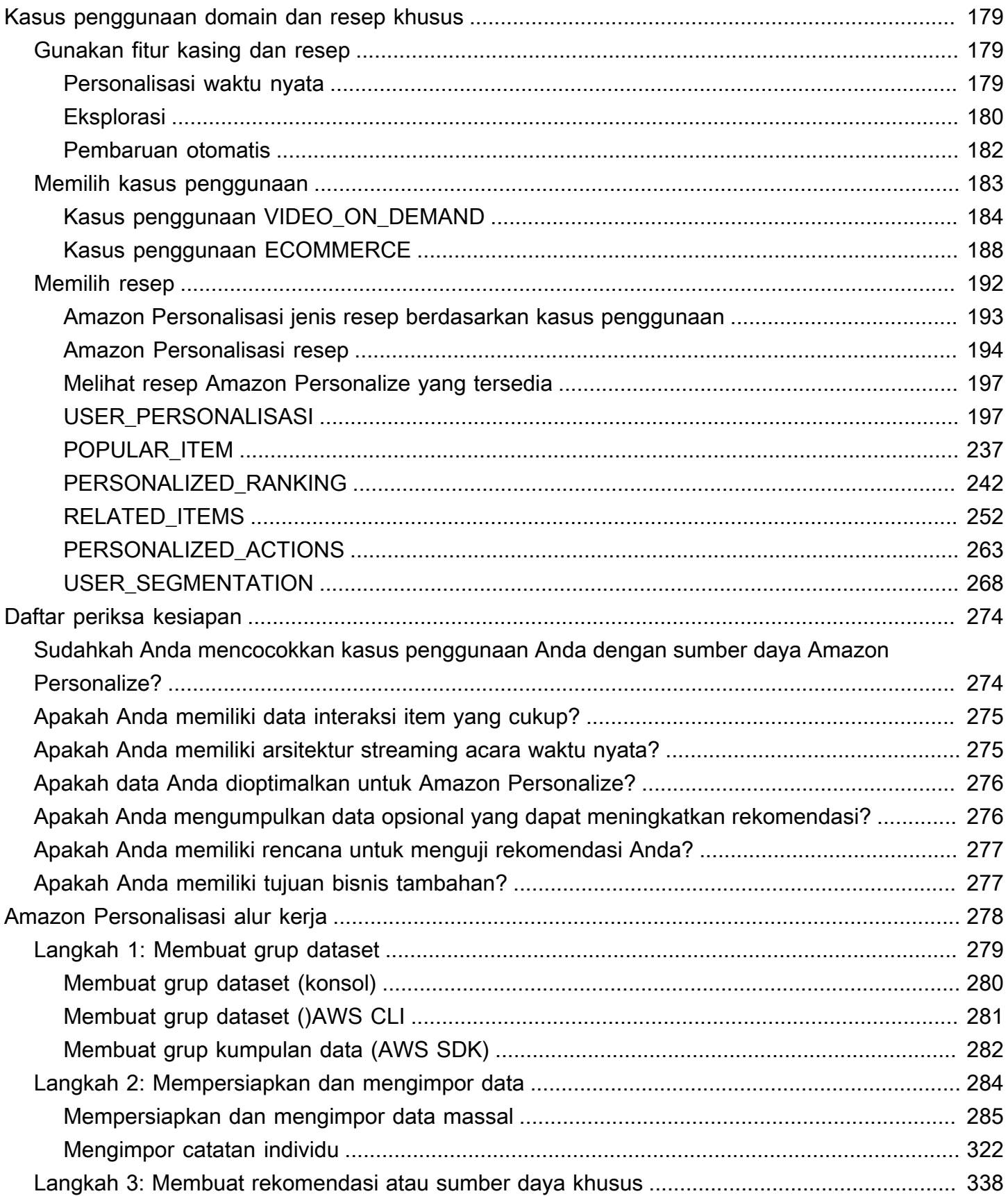

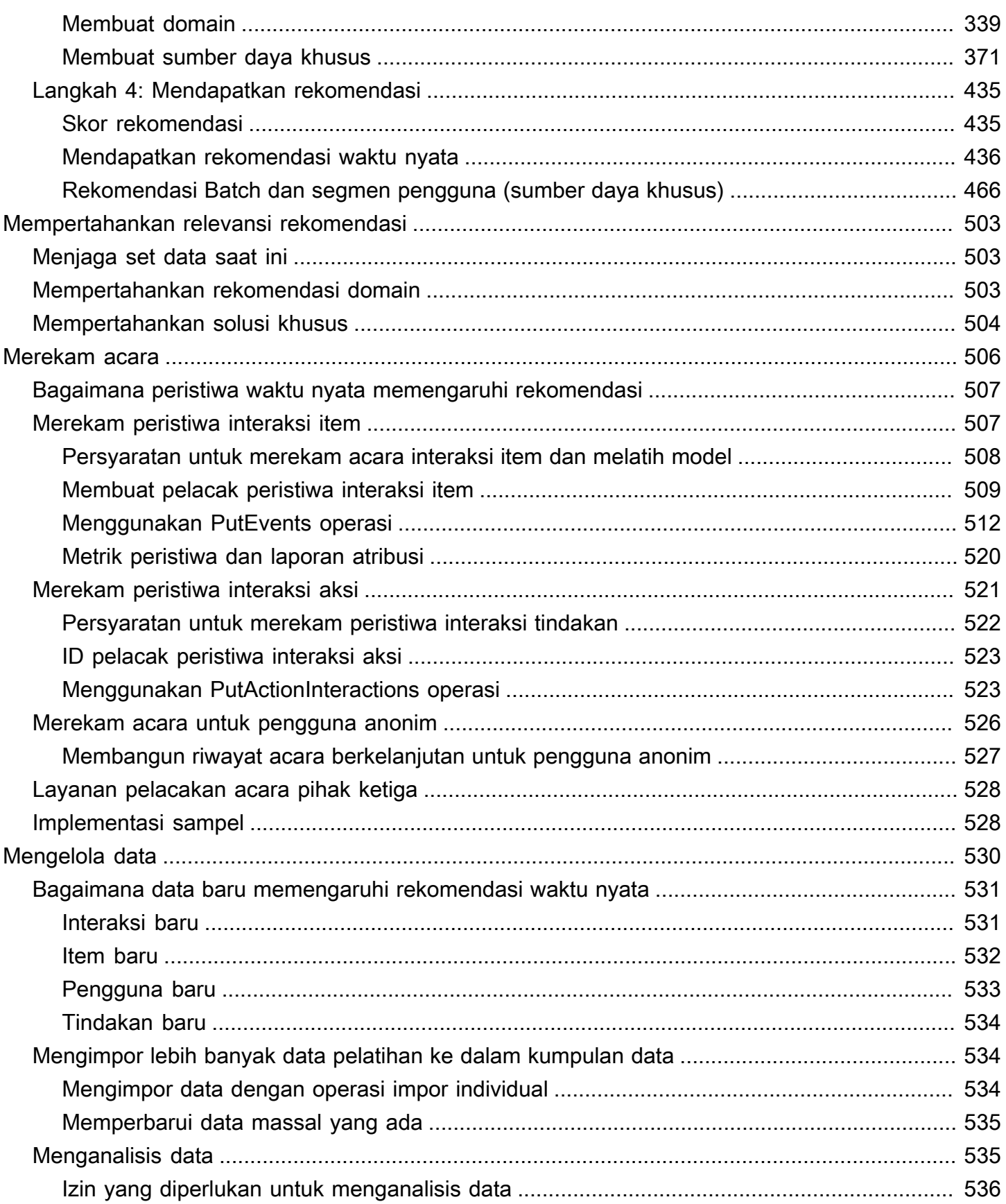

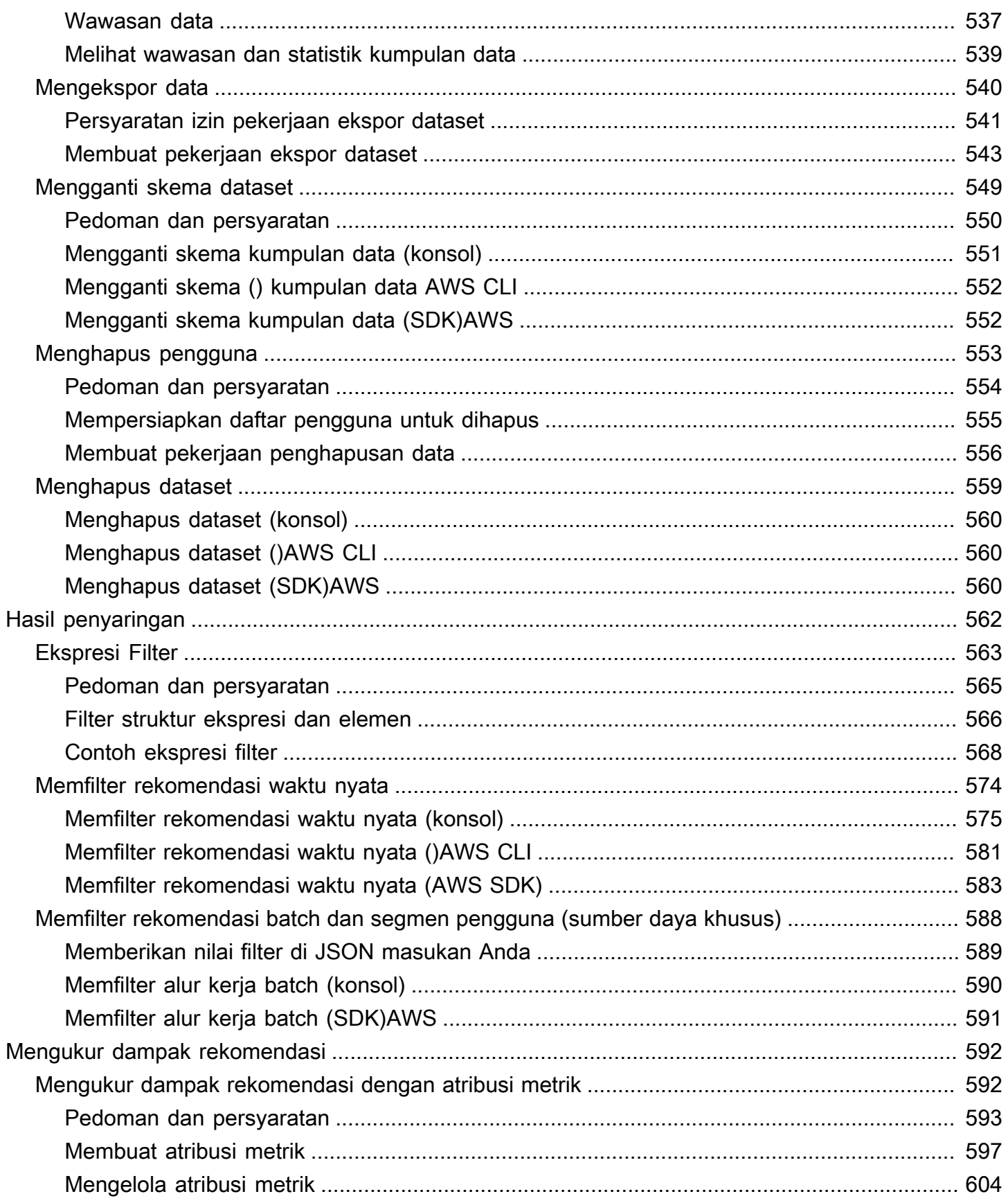

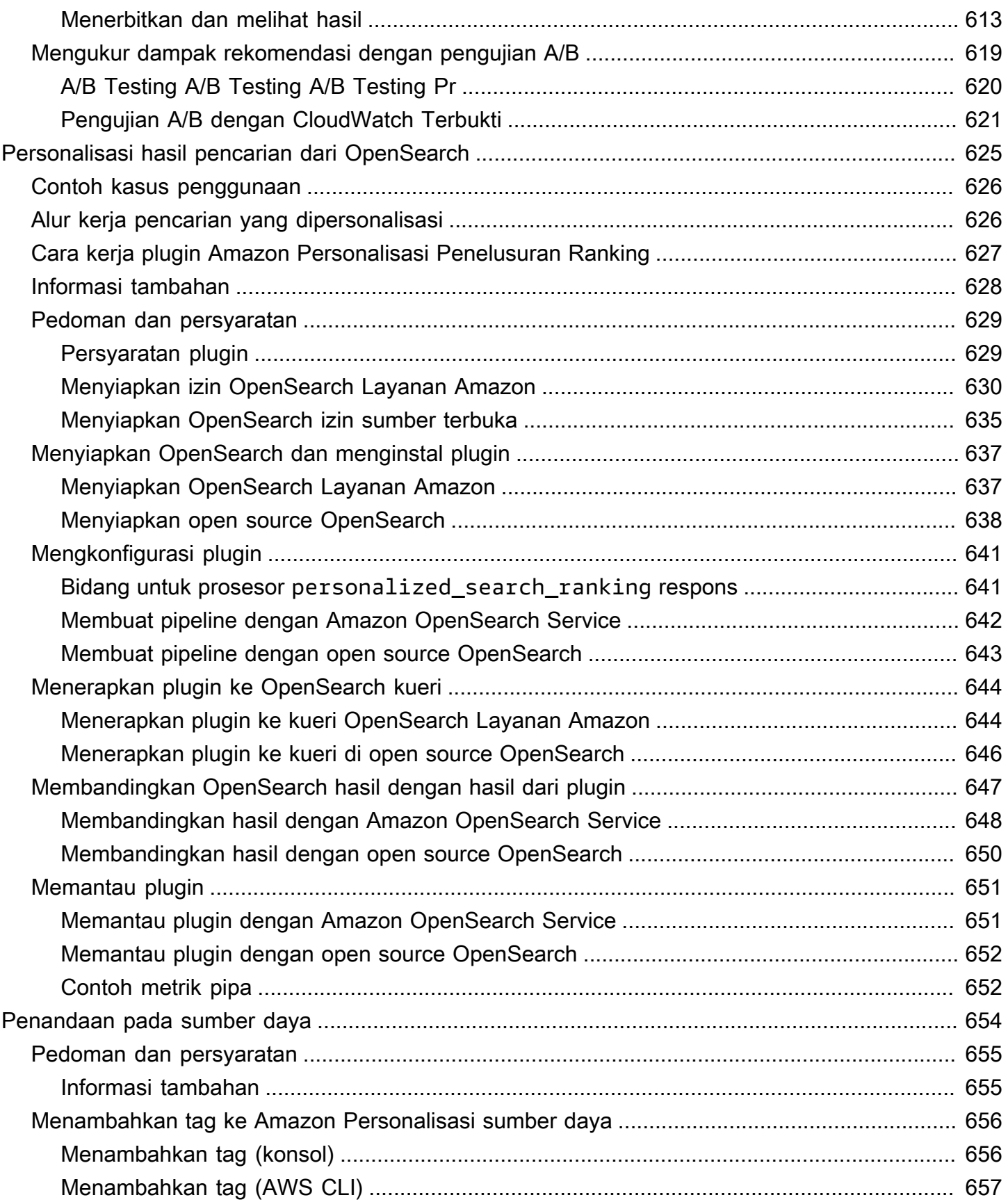

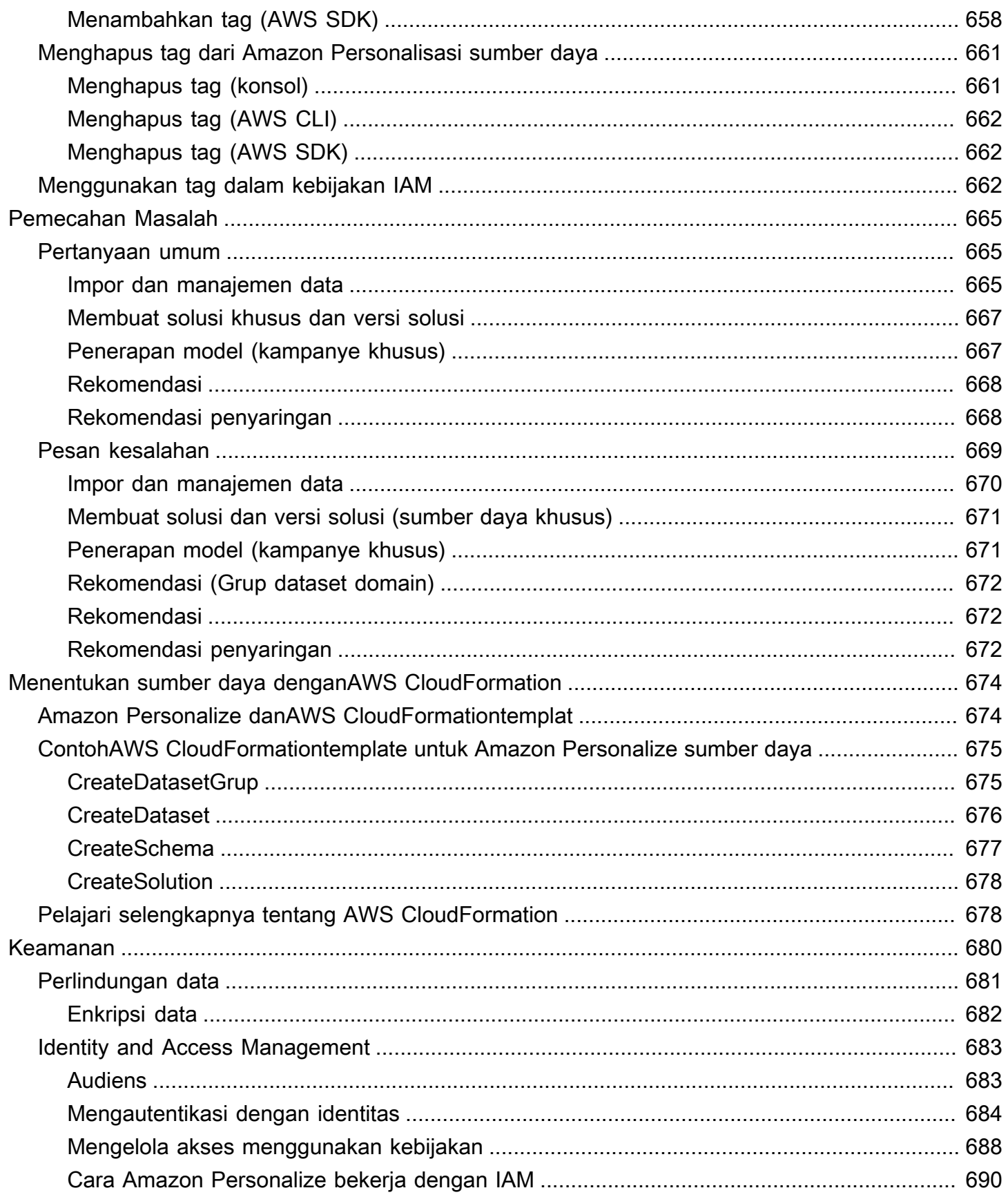

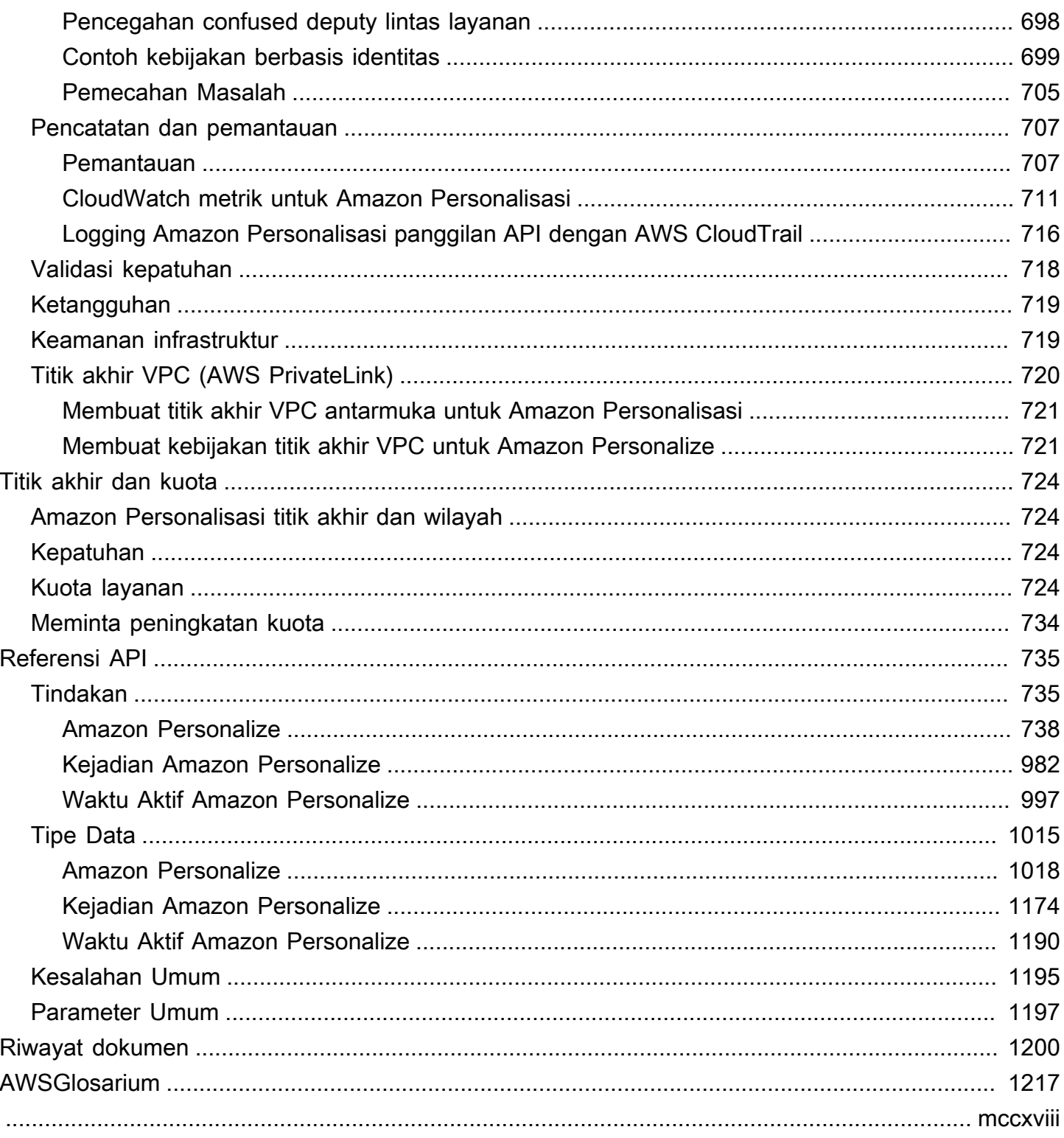

# <span id="page-10-0"></span>Apa itu Amazon Personalize?

Amazon Personalize adalah layanan pembelajaran mesin yang dikelola sepenuhnya yang menggunakan data Anda untuk menghasilkan rekomendasi item bagi pengguna Anda. Hal ini juga dapat menghasilkan segmen pengguna berdasarkan afinitas pengguna untuk item tertentu atau metadata item.

Kasus penggunaan umum meliputi yang berikut:

- Mempersonalisasi aplikasi streaming video Anda dapat menggunakan sumber daya Amazon Personalisasi yang telah dikonfigurasi sebelumnya atau dapat disesuaikan untuk menambahkan beberapa jenis rekomendasi video yang dipersonalisasi ke aplikasi streaming Anda. Misalnya, Pilihan teratas untuk Anda, Lebih suka X dan Rekomendasi video paling populer.
- Menambahkan rekomendasi produk ke aplikasi e-niaga Anda dapat menggunakan sumber daya Amazon Personalisasi yang telah dikonfigurasi sebelumnya atau dapat disesuaikan untuk menambahkan beberapa jenis rekomendasi produk yang dipersonalisasi ke aplikasi ritel Anda. Misalnya, Direkomendasikan untuk Anda, Sering dibeli bersama dan Pelanggan yang melihat X juga melihat rekomendasi produk.
- Menambahkan rekomendasi tindakan terbaik berikutnya secara real-time ke aplikasi Anda Anda dapat menggunakan sumber daya Amazon Personalisasi yang dapat disesuaikan untuk merekomendasikan tindakan yang kemungkinan besar akan diambil pengguna berdasarkan perilaku mereka. Misalnya, Anda dapat menambahkan rekomendasi waktu nyata untuk mendaftar di program loyalitas, mengunduh aplikasi seluler, atau mendaftar untuk email promosi.
- Membuat email yang dipersonalisasi Anda dapat menggunakan sumber daya Amazon Personalisasi yang dapat disesuaikan untuk menghasilkan rekomendasi batch untuk semua pengguna di daftar email. Kemudian Anda dapat menggunakan [AWS layanan atau layanan](#page-13-0) [pihak](#page-14-0)  [ketiga](#page-14-0) untuk mengirim email yang dipersonalisasi kepada pengguna yang merekomendasikan item di katalog Anda.
- Membuat kampanye pemasaran yang ditargetkan Anda dapat menggunakan Amazon Personalize untuk menghasilkan segmen pengguna yang kemungkinan besar akan berinteraksi dengan item di katalog Anda. Kemudian Anda dapat menggunakan [AWS layanan atau layanan](#page-13-0) [pihak ketiga](#page-14-0) untuk membuat kampanye pemasaran bertarget yang mempromosikan item yang berbeda ke segmen pengguna yang berbeda.
- Mempersonalisasi hasil penelusuran Anda dapat menggunakan sumber daya Amazon Personalisasi yang dapat disesuaikan untuk mempersonalisasi hasil penelusuran bagi pengguna

Anda. Misalnya, Amazon Personalize dapat memberi peringkat ulang hasil penelusuran yang Anda hasilkan. [OpenSearch](#page-634-0)

Untuk sebagian besar kasus penggunaan, Amazon Personalize menghasilkan rekomendasi terutama berdasarkan data interaksi item. Data interaksi item berasal dari pengguna yang berinteraksi dengan item di katalog Anda. Misalnya, pengguna mengklik item yang berbeda. Data interaksi item Anda dapat berasal dari catatan interaksi massal historis Anda dalam file CSV, dan peristiwa real-time dari pengguna Anda saat mereka berinteraksi dengan katalog Anda. Dalam beberapa kasus, Amazon Personalize juga menggunakan data dari item dan pengguna seperti genre, harga, atau jenis kelamin. Dan untuk skenario tindakan terbaik berikutnya, ia menggunakan tindakan dan data interaksi tindakan.

Saat mengimpor data massal, Anda dapat menggunakan Amazon SageMaker Data Wrangler untuk mengimpor data dari 40+ sumber dan menyiapkannya untuk Amazon Personalisasi. Untuk informasi selengkapnya, lihat [Mempersiapkan dan mengimpor data menggunakan Amazon SageMaker Data](#page-296-0)  [Wrangler.](#page-296-0)

Amazon Personalize mencakup operasi API untuk personalisasi waktu nyata, dan operasi batch untuk rekomendasi massal dan segmen pengguna. Anda dapat memulai dengan cepat dengan rekomendasi yang dioptimalkan kasus penggunaan untuk domain bisnis Anda, atau Anda dapat membuat sumber daya kustom yang dapat dikonfigurasi sendiri.

Topik

- [Harga untuk Amazon Personalisasi](#page-11-0)
- [Panduan untuk Amazon Personalisasi pengguna pertama kali](#page-12-0)
- [AWS Layanan dan solusi terkait](#page-13-0)
- [Layanan pihak ketiga](#page-14-0)
- [Pelajari selengkapnya](#page-15-0)

# <span id="page-11-0"></span>Harga untuk Amazon Personalisasi

Dengan Amazon Personalize, tidak ada biaya minimum dan tidak ada komitmen di muka. [Tingkat](https://aws.amazon.com/free/)  [AWS Gratis](https://aws.amazon.com/free/) menyediakan kuota bulanan hingga 20 GB pemrosesan data per AWS wilayah yang tersedia, hingga 100 jam waktu pelatihan per AWS wilayah yang memenuhi syarat, dan hingga 180.000 permintaan rekomendasi. Tingkat gratis berlaku untuk dua bulan pertama penggunaan.

Untuk daftar lengkap biaya dan harga, lihat Harga [Amazon Personalisasi.](https://aws.amazon.com/personalize/pricing/)

# <span id="page-12-0"></span>Panduan untuk Amazon Personalisasi pengguna pertama kali

Jika Anda adalah pengguna pertama kali Amazon Personalize, sumber daya berikut dapat membantu Anda memulai.

Topik

- [Menemukan Amazon Personalisasi dengan Mesin Film Ajaib](#page-12-1)
- [Menavigasi panduan ini](#page-12-2)

## <span id="page-12-1"></span>Menemukan Amazon Personalisasi dengan Mesin Film Ajaib

The Magic Movie Machine adalah pengalaman belajar interaktif. Ini membantu Anda menemukan fitur Amazon Personalisasi dan mempelajari lebih lanjut tentang membuat rekomendasi. Untuk pengantar singkat, lihat video di bawah ini. Kemudian coba [Mesin Film Ajaib.](https://dohy8sp8i3s5p.cloudfront.net/)

## [Memulai dengan Amazon Personalize](https://www.youtube.com/embed/T87I563uEjo)

## <span id="page-12-2"></span>Menavigasi panduan ini

Kami sarankan Anda membaca bagian berikut secara berurutan:

- 1. [Cara kerjanya](#page-19-0) Bagian ini memperkenalkan alur kerja Amazon Personalize dan memandu Anda melalui langkah-langkah untuk menciptakan pengalaman yang dipersonalisasi bagi pengguna Anda. Bagian ini juga mencakup istilah umum Amazon Personalize dan definisinya. Mulailah dengan bagian ini untuk memastikan Anda memiliki pemahaman yang baik tentang Amazon Personalisasi alur kerja dan persyaratan sebelum Anda mulai mendapatkan rekomendasi.
- 2. [Menyiapkan Amazon Personalisasi](#page-31-0) Di bagian ini Anda mengatur Akun AWS, mengatur izin yang diperlukan untuk menggunakan Amazon Personalize, dan mengatur AWS CLI dan SDK untuk menggunakan dan AWS mengelola Amazon Personalize.
- 3. [Memulai](#page-51-0) Di bagian ini Anda mulai menggunakan Amazon Personalize dengan kumpulan data film sederhana. Lengkapi tutorial ini untuk mendapatkan pengalaman langsung dengan Amazon Personalize. Anda dapat memilih untuk memulai dengan grup kumpulan data Domain atau grup kumpulan data Kustom:
	- Untuk mulai membuat grup dataset Domain, selesaikan [Memulai prasyarat](#page-52-0) dan kemudian mulai tutorial d[iMemulai grup dataset Domain](#page-54-0).
	- Untuk memulai grup kumpulan data Kustom, selesaikan [Memulai prasyarat](#page-52-0) dan kemudian mulai tutorial d[iMemulai grup dataset Domain](#page-54-0).
- 4. [Kasus penggunaan domain dan resep khusus](#page-188-0) Pelajari tentang kasus penggunaan domain dan resep khusus yang dapat Anda gunakan untuk melatih model di Amazon Personalisasi. Gunakan informasi ini untuk membantu Anda mencocokkan kasus penggunaan dengan sumber daya di Amazon Personalisasi.
- 5. [Daftar periksa kesiapan](#page-283-0) Tinjau daftar periksa kesiapan untuk mulai bersiap menggunakan Amazon Personalisasi dengan data Anda sendiri. Daftar periksa ini menyediakan daftar fitur, persyaratan, dan panduan data Amazon Personalize. Ini dapat membantu Anda merencanakan atau Anda dapat menggunakannya sebagai referensi saat Anda membuat sumber daya di Amazon Personalisasi.
- 6. [Amazon Personalisasi alur kerja](#page-287-0) Bagian ini memandu Anda melalui alur kerja Amazon Personalize yang lengkap. Ini memberikan step-by-step instruksi untuk membuat grup dataset Domain atau grup dataset kustom, menyiapkan dan mengimpor data, membuat rekomendasi atau sumber daya khusus, dan mendapatkan rekomendasi.
- 7. [Merekam acara](#page-515-0) Bagian ini mencakup cara merekam interaksi item dan peristiwa interaksi tindakan secara real time. Setelah menyiapkan sumber daya Amazon Personalize, lengkapi bagian ini untuk mempelajari cara memperbarui kumpulan data dengan perilaku pengguna Anda.
- 8. [Memfilter rekomendasi dan segmen pengguna](#page-571-0) Bagian ini mencakup cara memfilter rekomendasi. Lengkapi bagian ini untuk mempelajari cara membuat ekspresi filter untuk memfilter rekomendasi berdasarkan kriteria khusus. Misalnya, Anda mungkin tidak ingin merekomendasikan produk yang telah dibeli pengguna, atau merekomendasikan film yang telah ditonton pengguna.

# <span id="page-13-0"></span>AWS Layanan dan solusi terkait

Amazon Personalize terintegrasi secara mulus dengan layanan dan solusi lain AWS . Sebagai contoh, Anda dapat:

- Gunakan Amazon SageMaker Data Wrangler (Data Wrangler) untuk mengimpor data dari 40+ sumber ke kumpulan data Amazon Personalize. Data Wrangler adalah fitur Amazon SageMaker Studio yang menyediakan end-to-end solusi untuk mengimpor, menyiapkan, mengubah, dan menganalisis data. Untuk informasi selengkapnya, lihat [Mempersiapkan dan mengimpor data](#page-296-0)  [menggunakan Amazon SageMaker Data Wrangler.](#page-296-0)
- Gunakan AWS Amplify untuk merekam peristiwa interaksi item. Amplify menyertakan JavaScript pustaka untuk merekam peristiwa dari aplikasi klien web. Dan itu termasuk perpustakaan untuk merekam peristiwa dalam kode server. Untuk informasi selengkapnya, lihat [Amplify](https://docs.amplify.aws/)  [Documentation.](https://docs.amplify.aws/)
- Otomatiskan dan jadwalkan tugas Amazon Personalisasi [dengan Mempertahankan Pengalaman](https://aws.amazon.com/solutions/implementations/maintaining-personalized-experiences-with-ml/)  [yang Dipersonalisasi dengan Machine Learning.](https://aws.amazon.com/solutions/implementations/maintaining-personalized-experiences-with-ml/) Implementasi AWS Solusi ini mengotomatiskan alur kerja Amazon Personalize, termasuk impor data, pelatihan versi solusi, dan alur kerja batch.
- Gunakan Amazon CloudWatch Terbukti untuk melakukan pengujian A/B dengan rekomendasi Amazon Personalize. Untuk informasi selengkapnya, lihat [Pengujian A/B dengan CloudWatch](#page-630-0) [Terbukti](#page-630-0).
- Gunakan Amazon Pinpoint untuk membuat kampanye pemasaran yang ditargetkan. [Untuk contoh](https://catalog.us-east-1.prod.workshops.aws/workshops/bb080ee8-4722-4290-ac6e-d4cde0a65142/en-US) [yang menunjukkan cara menggunakan Amazon Pinpoint dan Amplify untuk menambahkan](https://catalog.us-east-1.prod.workshops.aws/workshops/bb080ee8-4722-4290-ac6e-d4cde0a65142/en-US) [rekomendasi Amazon Personalize ke kampanye email pemasaran dan aplikasi web, lihat Analisis](https://catalog.us-east-1.prod.workshops.aws/workshops/bb080ee8-4722-4290-ac6e-d4cde0a65142/en-US) [Web dengan Amplify.](https://catalog.us-east-1.prod.workshops.aws/workshops/bb080ee8-4722-4290-ac6e-d4cde0a65142/en-US)

# <span id="page-14-0"></span>Layanan pihak ketiga

Amazon Personalize bekerja dengan baik dengan berbagai layanan pihak ketiga.

- Amplitudo Anda dapat menggunakan Amplitudo untuk melacak tindakan pengguna untuk membantu Anda memahami perilaku pengguna Anda. Untuk informasi tentang penggunaan Amplitude dan Amazon Personalize, lihat postingan blog Partner Network (APN) AWS berikut[:](https://aws.amazon.com/blogs/apn/measuring-the-effectiveness-of-personalization-with-amplitude-and-amazon-personalize/) [Mengukur Efektivitas Personalisasi dengan Amplitudo dan Amazon Personalize.](https://aws.amazon.com/blogs/apn/measuring-the-effectiveness-of-personalization-with-amplitude-and-amazon-personalize/)
- Braze Anda dapat menggunakan Braze untuk mengirim email yang dipersonalisasi kepada pengguna yang merekomendasikan item di katalog Anda. Braze adalah platform perpesanan terkemuka di pasar (email, push, SMS). [Untuk lokakarya yang menunjukkan cara](https://www.braze.com/docs/partners/message_personalization/dynamic_content/amazon_personalize/workshop/) [mengintegrasikan Amazon Personalize dan Braze, lihat Workshop Amazon Personalize.](https://www.braze.com/docs/partners/message_personalization/dynamic_content/amazon_personalize/workshop/)
- mParticle Anda dapat menggunakan mParticle untuk mengumpulkan data peristiwa dari aplikasi Anda. Untuk contoh yang menunjukkan cara menggunakan mParticle dan Amazon Personalize untuk menerapkan rekomendasi produk yang dipersonalisasi, [lihat Cara memanfaatkan kekuatan](https://www.mparticle.com/blog/cdp-machine-learning-part-2/) [CDP untuk pembelajaran mesin](https://www.mparticle.com/blog/cdp-machine-learning-part-2/): Bagian 2.
- Optimizely Anda dapat menggunakan Optimizely untuk melakukan pengujian A/B dengan rekomendasi Amazon Personalize. Untuk informasi tentang penggunaan Optimizely dan Amazon Personalize, [lihat Optimizely integrates with Amazon Personalize untuk menggabungkan machine](https://www.optimizely.com/insights/blog/optimizely-for-amazon-personalize/)  [learning yang canggih dengan eksperimen](https://www.optimizely.com/insights/blog/optimizely-for-amazon-personalize/).
- Segmen Anda dapat menggunakan Segmen untuk mengirim data Anda ke Amazon Personalize. Untuk informasi selengkapnya tentang mengintegrasikan Segmen dengan Amazon Personalize, lihat Amazon Personalize [Destination.](https://segment.com/docs/connections/destinations/catalog/amazon-personalize/)

<span id="page-15-0"></span>Untuk mengetahui daftar lengkap mitra, lihat [Amazon Personalisasi](https://aws.amazon.com/personalize/partners/) Partner.

# Pelajari selengkapnya

Sumber daya berikut memberikan informasi tambahan tentang Amazon Personalize:

- Untuk referensi cepat guna membantu menentukan apakah Amazon Personalize sesuai dengan kasus penggunaan Anda, lihat Amazon [Personalize Cheat Sheet di repositori Amazon P](https://github.com/aws-samples/amazon-personalize-samples/blob/master/PersonalizeCheatSheet2.0.md)[ersonalize](https://github.com/aws-samples/amazon-personalize-samples) samples.
- Untuk serangkaian video tentang cara menggunakan Amazon Personalize, lihat Amazon [Personalize Deep Dive Video](https://www.youtube.com/watch?v=3gJmhoLaLIo) Series yang ditemukan di. YouTube
- Untuk tutorial mendalam dan contoh kode, lihat [amazon-personalize-samples GitHub repositori.](https://github.com/aws-samples/amazon-personalize-samples)

# <span id="page-16-0"></span>Amazon Personalisasi dan AI generatif

Amazon Personalize bekerja dengan baik dengan kecerdasan buatan generatif (AI generatif). Amazon Personalize Content Generator, dengan bantuan AI generatif, dapat menambahkan tema yang menarik ke rekomendasi batch untuk item terkait. Content Generator adalah kemampuan AI generatif yang dikelola oleh Amazon Personalize.

Anda juga dapat menggunakan rekomendasi Amazon Personalize untuk mengintegrasikan Amazon Personalize dengan alur kerja AI generatif Anda dan meningkatkan pengalaman pengguna Anda. Misalnya, Anda dapat menambahkan rekomendasi ke permintaan AI generatif untuk membuat konten pemasaran yang disesuaikan dengan minat masing-masing pengguna Anda. Anda juga dapat membuat ringkasan singkat untuk konten yang direkomendasikan, atau merekomendasikan produk atau konten melalui bot obrolan.

Video berikut menunjukkan bagaimana Anda dapat meningkatkan rekomendasi dengan Amazon Personalize dan Generative AI.

## [Tingkatkan Rekomendasi dengan Amazon Personalize dan Generative AI](https://www.youtube.com/embed/9x9X2wNpd1I)

Fitur Amazon Personalize berikut menggunakan AI generatif atau dapat membantu Anda membangun solusi AI generatif yang membuat konten yang dipersonalisasi. [Untuk contoh notebook](https://github.com/aws-samples/amazon-personalize-samples) [Jupyter yang menunjukkan cara menggunakan Amazon Personalize dengan AI generatif, lihat](https://github.com/aws-samples/amazon-personalize-samples) [Generative AI with Amazon Personalize in the](https://github.com/aws-samples/amazon-personalize-samples) [Amazon Personaliz](https://github.com/aws-samples/amazon-personalize-samples/tree/master/next_steps/generative_ai)[e samples repository.](https://github.com/aws-samples/amazon-personalize-samples)

## Topik

- [Rekomendasi dengan tema dari Content Generator](#page-16-1)
- [Metadata rekomendasi](#page-17-0)
- [LangChain Kode pra-konfigurasi untuk personalisasi](#page-18-0)

# <span id="page-16-1"></span>Rekomendasi dengan tema dari Content Generator

Amazon Personalize Content Generator dapat menambahkan tema deskriptif ke rekomendasi batch. Content Generator adalah kemampuan AI generatif yang dikelola oleh Amazon Personalize.

Saat Anda mendapatkan rekomendasi batch dengan tema, Amazon Personalize Content Generator menambahkan tema deskriptif untuk setiap set item serupa. Misalnya, jika Anda mendapatkan rekomendasi item serupa untuk item makanan sarapan, Amazon Personalize mungkin menghasilkan tema seperti Rise and shine atau Morning Essentials. Anda dapat menggunakan tema untuk mengganti judul korsel generik, seperti Sering dibeli bersama. Atau Anda dapat memasukkan tema dalam email promosi atau kampanye pemasaran untuk opsi menu baru.

Untuk menghasilkan tema, Anda mengimpor data ke dalam interaksi Item dan kumpulan data Item, membuat solusi khusus dengan resep Item Serupa, dan menghasilkan rekomendasi batch. Data item Anda harus menyertakan deskripsi item dan informasi judul. Deskripsi dan judul item terperinci membantu Content Generator membuat tema yang lebih akurat dan menarik.

- Untuk informasi tentang alur kerja Amazon Personalize, lihat. [Amazon Personalisasi alur kerja](#page-287-0)
- Untuk informasi tentang rekomendasi batch, lihat[Rekomendasi Batch dan segmen pengguna](#page-475-0) [\(sumber daya khusus\).](#page-475-0)
- Untuk informasi tentang membuat rekomendasi dengan tema, lihat[Rekomendasi Batch dengan](#page-479-0)  [tema dari Content Generator.](#page-479-0)

# <span id="page-17-0"></span>Metadata rekomendasi

Saat mendapatkan rekomendasi, Anda dapat memiliki metadata pengembalian Amazon Personalize tentang setiap item yang direkomendasikan dari kumpulan data Item Anda. Anda dapat menambahkan metadata ini, bersama dengan rekomendasi Amazon Personalize, ke permintaan AI generatif Anda untuk menghasilkan konten yang lebih menarik.

Misalnya, Anda mungkin menggunakan AI generatif untuk membuat email pemasaran. Anda dapat menggunakan rekomendasi Amazon Personalize dan metadatanya, seperti genre film, sebagai bagian dari rekayasa cepat untuk AI generatif. Dengan petunjuk yang dipersonalisasi, Anda dapat menggunakan AI generatif untuk membuat email pemasaran yang menarik yang disesuaikan dengan minat masing-masing pelanggan Anda.

Untuk mendapatkan metadata rekomendasi, pertama-tama Anda menyelesaikan alur kerja Amazon Personalize untuk mengimpor data dan membuat domain atau sumber daya khusus. Saat Anda membuat pemberi rekomendasi Amazon Personalize atau kampanye, aktifkan opsi untuk menyertakan metadata dalam rekomendasi. Saat Anda mendapatkan rekomendasi, Anda dapat menentukan kolom data item mana yang ingin Anda sertakan.

- Untuk informasi tentang alur kerja Amazon Personalize, lihat. [Amazon Personalisasi alur kerja](#page-287-0)
- Untuk informasi tentang mengaktifkan metadata untuk pemberi rekomendasi, lihat [Mengaktifkan](#page-350-0) [metadata](#page-350-0) dalam rekomendasi (sumber daya domain).
- Untuk informasi tentang mengaktifkan metadata untuk kampanye, lihat [Mengaktifkan metadata](#page-434-0)  [dalam](#page-434-0) rekomendasi (sumber daya khusus).
- Untuk informasi selengkapnya tentang cara Anda dapat menggunakan Amazon Personalize dengan AI generatif untuk membuat kampanye pemasaran, lihat [Meningkatkan solusi pemasaran](https://aws.amazon.com/blogs/machine-learning/elevate-your-marketing-solutions-with-amazon-personalize-and-generative-ai/)  [Anda dengan Amazon Personalize](https://aws.amazon.com/blogs/machine-learning/elevate-your-marketing-solutions-with-amazon-personalize-and-generative-ai/) dan AI generatif.

# <span id="page-18-0"></span>LangChain Kode pra-konfigurasi untuk personalisasi

LangChain adalah kerangka kerja untuk mengembangkan aplikasi yang didukung oleh model bahasa. Ini fitur kode yang dibangun untuk Amazon Personalize. Anda dapat menggunakan kode ini untuk mengintegrasikan rekomendasi Amazon Personalize dengan solusi AI generatif Anda.

Misalnya, Anda dapat menggunakan kode berikut untuk menambahkan rekomendasi Amazon Personalisasi bagi pengguna ke rantai Anda.

```
from aws_langchain import AmazonPersonalize
from aws_langchain import AmazonPersonalizeChain
from langchain.llms.bedrock import Bedrock
recommender_arn="RECOMMENDER ARN"
bedrock_llm = Bedrock(model_id="anthropic.claude-v2", region_name="us-west-2")
client=AmazonPersonalize(credentials_profile_name="default",region_name="us-
west-2",recommender_arn=recommender_arn)
# Create personalize chain
# Use return_direct=True if you do not want summary
chain = AmazonPersonalizeChain.from_llm( 
     llm=bedrock_llm, 
     client=client, 
     return_direct=False 
)
response = chain({'user_id': '1'})print(response)
```
- Untuk informasi tentang memulai LangChain, lihat [Pendahuluan](https://python.langchain.com/v0.2/docs/introduction/) dalam LangChain dokumentasi.
- [Untuk informasi tentang penggunaan LangChain kode yang dibuat untuk Amazon Personalize,](https://github.com/aws-samples/) [termasuk contoh kode lanjutan lainnya, lihat A](https://github.com/aws-samples/)[mazon LangChain Personalisasi](https://github.com/aws-samples/amazon-personalize-langchain-extensions) [ekstensi di AWS](https://github.com/aws-samples/) [repositori sampel.](https://github.com/aws-samples/)

# <span id="page-19-0"></span>Cara kerjanya

Amazon Personalize menggunakan data Anda untuk melatih model rekomendasi berbasis domain atau yang dapat disesuaikan. Anda menggunakan API rekomendasi pribadi di aplikasi Anda untuk meminta rekomendasi waktu nyata. Amazon Personalize juga mendukung alur kerja batch untuk mendapatkan rekomendasi item dan segmen pengguna.

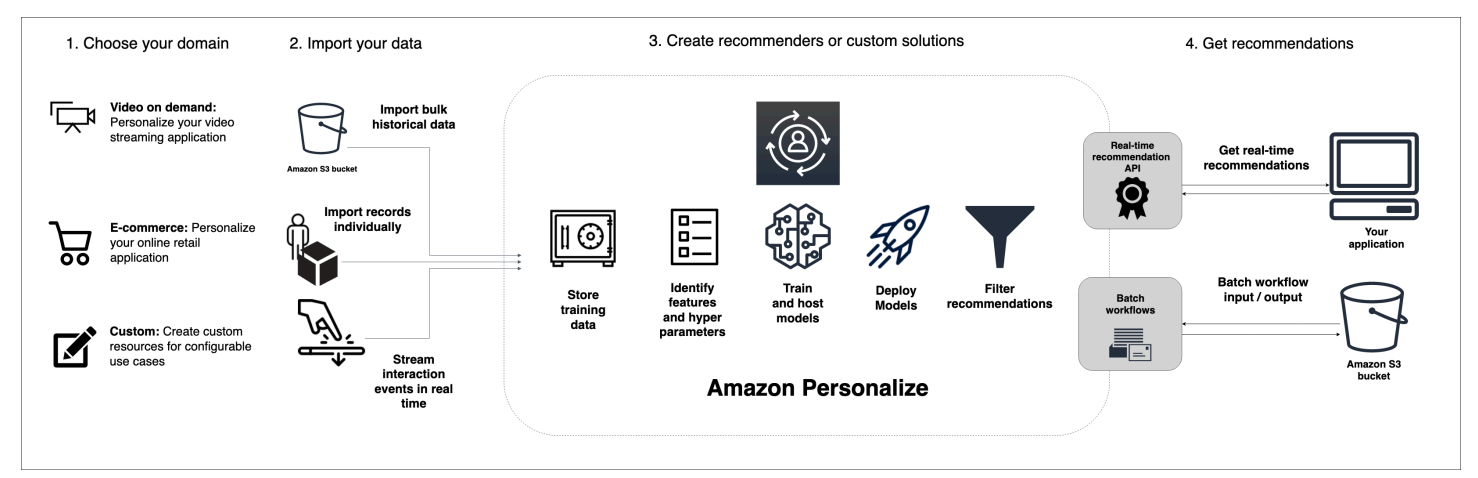

## Topik

- [Amazon Personalisasi ringkasan alur kerja](#page-19-1)
- [Amazon Personalisasi istilah](#page-20-0)
- [Jenis data yang dapat digunakan Amazon Personalize](#page-28-0)

# <span id="page-19-1"></span>Amazon Personalisasi ringkasan alur kerja

Alur kerja Amazon Personalize adalah sebagai berikut:

1. [Membuat grup dataset](#page-288-0)

Grup kumpulan data adalah wadah untuk sumber daya Amazon Personalize. Jenis grup kumpulan data yang Anda buat menentukan sumber daya yang dapat Anda buat di langkah 3 dari alur kerja Amazon Personalize.

• Dengan grup kumpulan data Domain, Anda dapat membuat rekomendasi untuk kasus penggunaan domain VIDEO\_ON\_DEMAND atau ECOMMERCE. Amazon Personalize mengelola konfigurasi, pelatihan, dan pembaruan pemberi rekomendasi ini. Jika Anda memulai dengan grup kumpulan data Domain, Anda masih dapat menambahkan sumber daya khusus.

Anda tidak dapat membuat sumber daya tindakan terbaik berikutnya, termasuk kumpulan data Tindakan dan Interaksi Tindakan, dalam grup kumpulan data domain.

• Dengan grup kumpulan data Kustom, Anda hanya dapat membuat sumber daya khusus. Ini termasuk solusi, versi solusi, dan kampanye. Untuk sumber daya ini, Anda memiliki kontrol lebih besar atas konfigurasi, pembaruan, dan pelatihan ulang.

## 2. [Menyiapkan dan mengimpor data](#page-293-0)

Anda mengimpor rekaman interaksi interaksi, item, pengguna, tindakan, dan tindakan ke dalam kumpulan data (Amazon Personalize container untuk data). Anda dapat mengimpor catatan dalam jumlah besar atau satu per satu. Saat mengimpor data massal, Anda dapat menggunakan Amazon SageMaker Data Wrangler untuk mengimpor data dari 40+ sumber dan menyiapkannya untuk Amazon Personalisasi. Untuk informasi selengkapnya, lihat [Mempersiapkan dan mengimpor data](#page-296-0) [menggunakan Amazon SageMaker Data Wrangler](#page-296-0).

Setelah mengimpor data ke dalam kumpulan data Amazon Personalize, Anda dapat menganalisisnya, mengekspornya ke bucket Amazon S3, memperbaruinya, atau menghapusnya dengan menghapus kumpulan data. Untuk informasi selengkapnya, lihat [Mengelola data pelatihan](#page-539-0)  [dalam kumpulan data Anda](#page-539-0).

3. [Buat rekomendasi domain atau sumber daya khusus](#page-381-0)

Setelah mengimpor data, buat pemberi rekomendasi domain (untuk grup kumpulan data Domain) atau sumber daya khusus (untuk grup kumpulan data kustom) untuk melatih model pada data Anda. Anda menggunakan sumber daya ini untuk menghasilkan rekomendasi.

4. [Dapatkan rekomendasi](#page-444-0)

Gunakan pemberi rekomendasi atau kampanye khusus Anda untuk mendapatkan rekomendasi. Dengan grup kumpulan data Kustom, Anda juga bisa mendapatkan rekomendasi batch atau segmen pengguna.

Setelah menyelesaikan alur kerja Amazon Personalize pertama kali, jaga agar data Anda tetap terkini, dan latih ulang solusi kustom apa pun secara teratur. Hal ini memungkinkan model Anda untuk belajar dari aktivitas terbaru pengguna Anda dan mempertahankan serta meningkatkan relevansi rekomendasi. Untuk informasi selengkapnya, lihat [Mempertahankan relevansi rekomendasi](#page-512-0).

# <span id="page-20-0"></span>Amazon Personalisasi istilah

Bagian ini memperkenalkan istilah yang digunakan di Amazon Personalize.

## Topik

- [Impor dan manajemen data](#page-21-0)
- [Pelatihan](#page-24-0)
- [Penyebaran model dan rekomendasi](#page-26-0)

## <span id="page-21-0"></span>Impor dan manajemen data

Istilah berikut terkait dengan mengimpor, mengekspor, dan memformat data di Amazon Personalize.

## dataset tindakan

Wadah untuk metadata tentang tindakan Anda. Tindakan adalah aktivitas penghasil keterlibatan atau pendapatan yang mungkin ingin Anda rekomendasikan kepada pengguna, seperti menginstal aplikasi seluler, atau bergabung dengan program loyalitas Anda. Metadata untuk tindakan mungkin mencakup stempel waktu kedaluwarsa tindakan, nilai, data frekuensi berulang, dan metadata kategoris tindakan. Jenis data ini hanya digunakan ole[hResep Lanjutnya-Best-](#page-272-1)[Action](#page-272-1).

## kumpulan data interaksi tindakan

Wadah untuk data historis dan real-time yang Anda kumpulkan dari interaksi antara pengguna dan tindakan. Setiap interaksi tindakan terdiri dari userId, actionId, timestamp, tipe peristiwa, dan data tambahan apa pun tentang interaksi, seperti metadata kategoris. Jenis data ini hanya digunakan ole[hResep Lanjutnya-Best-Action.](#page-272-1)

## metadata kontekstual

Data interaksi yang Anda kumpulkan tentang konteks penelusuran pengguna (seperti perangkat yang digunakan atau lokasi) saat peristiwa (seperti klik) terjadi. Metadata kontekstual dapat meningkatkan relevansi rekomendasi untuk pengguna baru dan yang sudah ada.

### set data

Wadah untuk data yang Anda unggah ke Amazon Personalize. Ada lima jenis kumpulan data Amazon Personalisasi: Pengguna, Item, Kumpulan data interaksi item, dan Tindakan.

### grup set data

Penampung untuk Amazon Personalisasi sumber daya, termasuk kumpulan data, pemberi rekomendasi domain, dan sumber daya khusus. Grup kumpulan data mengatur sumber daya Anda ke dalam koleksi independen, di mana sumber daya dari satu grup kumpulan data tidak dapat memengaruhi sumber daya dalam grup kumpulan data lainnya. Grup kumpulan data dapat berupa grup kumpulan data Domain atau grup kumpulan data Kustom.

#### Grup dataset domain

Grup kumpulan data yang berisi sumber daya yang telah dikonfigurasi sebelumnya untuk domain bisnis dan kasus penggunaan yang berbeda. Amazon Personalize mengelola siklus hidup model pelatihan dan penerapan. Saat membuat grup kumpulan data Domain, Anda memilih domain bisnis, mengimpor data, dan membuat rekomendasi untuk setiap kasus penggunaan Anda. Anda menggunakan pemberi rekomendasi Anda dalam aplikasi Anda untuk mendapatkan rekomendasi tentang GetRecommendations operasi.

Jika Anda memulai dengan grup kumpulan data Domain, Anda masih dapat menambahkan sumber daya khusus seperti solusi dan versi solusi yang dilatih dengan resep untuk kasus penggunaan khusus.

## Grup dataset kustom

Grup kumpulan data yang hanya berisi sumber daya khusus, termasuk solusi, versi solusi, filter, kampanye, dan pekerjaan inferensi batch. Anda menggunakan kampanye untuk mendapatkan rekomendasi dengan GetRecommendations operasi. Anda mengelola siklus hidup model pelatihan dan penyebaran. Jika Anda memulai dengan grup kumpulan data Kustom, Anda tidak dapat mengaitkannya dengan domain nanti. Sebagai gantinya, buat grup dataset Domain baru.

### pekerjaan ekspor dataset

Alat ekspor rekaman yang mengeluarkan catatan dalam kumpulan data ke satu atau beberapa file CSV di bucket Amazon S3. File CSV keluaran menyertakan baris header dengan nama kolom yang cocok dengan bidang dalam skema kumpulan data.

### pekerjaan impor dataset

Alat impor massal yang mengisi kumpulan data Amazon Personalize Anda dengan data dari file CSV di bucket Amazon S3 Anda.

### kejadian

Tindakan pengguna — seperti klik, pembelian, atau penayangan video — yang Anda rekam dan unggah ke kumpulan data interaksi Item Personalisasi Amazon. Anda mengimpor peristiwa secara massal dari file CSV, secara bertahap dengan konsol Amazon Personalize, dan secara real-time.

#### impresi eksplisit

Daftar item yang Anda tambahkan secara manual ke kumpulan data interaksi Item Personalisasi Amazon. Tidak seperti tayangan implisit, yang secara otomatis diperoleh Amazon Personalize dari data rekomendasi Anda, Anda memilih apa yang akan disertakan dalam tayangan eksplisit. impresi implisit

Rekomendasi yang ditunjukkan aplikasi Anda kepada pengguna. Tidak seperti tayangan eksplisit, yang Anda tambahkan secara manual ke kumpulan data interaksi Item, Amazon Personalize secara otomatis memperoleh tayangan implisit dari data rekomendasi Anda.

#### data impresi

Daftar item yang Anda sajikan kepada pengguna ketika mereka berinteraksi dengan item tertentu dengan mengkliknya, menontonnya, membelinya, dan sebagainya. Amazon Personalize menggunakan data impresi untuk menghitung relevansi item baru untuk pengguna berdasarkan seberapa sering pengguna telah memilih atau mengabaikan item yang sama.

#### kumpulan data interaksi

Wadah untuk data historis dan real-time yang Anda kumpulkan dari interaksi antara pengguna dan item (disebut [peristiwa\)](https://docs.aws.amazon.com/glossary/latest/reference/glos-chap.html#event). Data interaksi dapat mencakup data tipe peristiwa dan metadata [kontekstual.](https://docs.aws.amazon.com/glossary/latest/reference/glos-chap.html#contextual-metadata)

#### dataset item

Wadah untuk metadata tentang item Anda, seperti harga, genre, atau ketersediaan.

#### frekuensi berulang

Jenis metadata tindakan yang dapat Anda impor ke kumpulan data Tindakan. Data frekuensi berulang menentukan berapa hari Amazon Personalize harus menunggu untuk merekomendasikan tindakan tertentu setelah pengguna berinteraksi dengannya, berdasarkan riwayat pengguna dalam kumpulan data interaksi Tindakan Anda.

#### skema

Objek JSON dalam format [Apache Avro](https://avro.apache.org/docs/current/) yang memberi tahu Amazon Personalisasi tentang struktur data Anda. Amazon Personalize menggunakan skema Anda untuk mengurai data Anda. dataset pengguna

Wadah untuk metadata tentang pengguna Anda, seperti usia, jenis kelamin, atau keanggotaan loyalitas.

## <span id="page-24-0"></span>Pelatihan

Istilah-istilah berikut berhubungan dengan melatih model di Amazon Personalize.

item-to-item resep kesamaan (SIMS)

Resep [RELATED\\_ITEMS](https://docs.aws.amazon.com/glossary/latest/reference/glos-chap.html#related-items) yang menggunakan data dari kumpulan data Interaksi untuk membuat rekomendasi untuk item yang mirip dengan item tertentu. Resep SIMS menghitung kesamaan berdasarkan cara pengguna berinteraksi dengan item alih-alih mencocokkan metadata item, seperti harga atau warna.

## item-afinitas

Resep USER\_SEGMENTATION yang menggunakan data dari kumpulan data interaksi Item dan kumpulan data Item untuk membuat segmen pengguna untuk setiap item yang Anda tentukan berdasarkan kemungkinan pengguna akan berinteraksi dengan item tersebut.

## item-atribut-afinitas

Resep USER\_SEGMENTATION yang menggunakan data dari kumpulan data interaksi Item dan kumpulan data Item untuk membuat segmen pengguna untuk setiap atribut item yang Anda tentukan berdasarkan kemungkinan pengguna akan berinteraksi dengan item dengan atribut tersebut.

## Resep Lanjutnya-Best-Action

Resep ini menghasilkan rekomendasi real-time untuk tindakan terbaik berikutnya bagi pengguna Anda. Tindakan terbaik berikutnya untuk pengguna adalah tindakan yang kemungkinan besar akan mereka ambil. Misalnya, mendaftar di program loyalitas Anda, mengunduh aplikasi Anda, atau mengajukan permohonan kartu kredit. Untuk mengetahui informasi selengkapnya, lihat [Resep Lanjutnya-Best-Action](#page-272-1).

## Resep peringkat-v2 yang dipersonalisasi

Resep [PERSONALIZED\\_RANKING](https://docs.aws.amazon.com/glossary/latest/reference/glos-chap.html#personalized-ranking-recipes) yang memberi peringkat kumpulan item yang Anda berikan berdasarkan tingkat minat yang diprediksi untuk pengguna tertentu. Resep ini menggunakan arsitektur berbasis transformator untuk melatih model yang belajar dari data interaksi item, metadata item, dan metadata pengguna. Gunakan resep Personalized-Ranking-v2 untuk mempersonalisasi urutan daftar item yang dikuratori atau hasil pencarian yang dipersonalisasi untuk pengguna tertentu. Ini dapat melatih hingga 5 juta item dan menghasilkan rekomendasi yang lebih relevan dengan latensi lebih rendah dari versi sebelumnya.

#### resep personalized-ranking

Resep [PERSONALIZED\\_RANKING](https://docs.aws.amazon.com/glossary/latest/reference/glos-chap.html#personalized-ranking-recipes) yang memberi peringkat kumpulan item yang Anda berikan berdasarkan tingkat minat yang diprediksi untuk pengguna tertentu. Gunakan resep peringkat yang dipersonalisasi untuk mempersonalisasi urutan daftar item yang dikuratori atau hasil pencarian yang dipersonalisasi untuk pengguna tertentu.

#### resep popularity-count

Resep [USER\\_PERSONALIZATION](https://docs.aws.amazon.com/glossary/latest/reference/glos-chap.html#user-personalization-recipes) yang merekomendasikan item yang memiliki interaksi paling banyak dengan pengguna unik.

#### pemberi rekomendasi

Alat grup dataset Domain yang menghasilkan rekomendasi. Anda membuat pemberi rekomendasi untuk grup kumpulan data Domain dan menggunakannya dalam aplikasi Anda untuk mendapatkan rekomendasi real-time dengan API. GetRecommendations Saat membuat pemberi rekomendasi, Anda menentukan kasus penggunaan dan Amazon Personalize melatih model yang mendukung pemberi rekomendasi dengan konfigurasi terbaik untuk kasus penggunaan.

#### resep

Algoritme Personalisasi Amazon yang telah dikonfigurasi sebelumnya untuk memprediksi item yang akan berinteraksi dengan pengguna (untuk resep USER\_PERSONALIZATION), atau menghitung item yang mirip dengan item tertentu yang diminati pengguna (untuk resep RELATED\_ITEMS), atau memberi peringkat kumpulan item yang Anda berikan berdasarkan minat yang diprediksi untuk pengguna tertentu (untuk resep PERSONALIZED\_RANKING).

#### solusi

Resep, parameter yang disesuaikan, dan model terlatih (Versi Solusi) yang digunakan Amazon Personalize untuk menghasilkan rekomendasi.

#### versi solusi

Model terlatih yang Anda buat sebagai bagian dari solusi di Amazon Personalize. Anda menerapkan versi solusi dalam kampanye untuk mengaktifkan API personalisasi yang Anda gunakan untuk meminta rekomendasi.

#### mode pelatihan

Ruang lingkup pelatihan yang akan dilakukan saat membuat versi solusi. Ada dua mode berbeda: FULL dan UPDATE. Mode FULL membuat versi solusi yang sama sekali baru berdasarkan keseluruhan data pelatihan dari kumpulan data dalam grup kumpulan data Anda. UPDATE secara

bertahap memperbarui versi solusi yang ada untuk merekomendasikan item baru yang Anda tambahkan sejak pelatihan terakhir.

## **a** Note

Dengan User-personalization-v2, User-Personalization, atau Next-Best-Action, Amazon Personalize secara otomatis memperbarui versi solusi terbaru yang dilatih dengan mode pelatihan LENGKAP. Lihat [Pembaruan otomatis](#page-191-0).

## Resep personalisasi-v2 pengguna

Resep [USER\\_PERSONALIZATION](https://docs.aws.amazon.com/glossary/latest/reference/glos-chap.html#user-personalization-recipes) yang merekomendasikan item yang akan berinteraksi dengan pengguna berdasarkan preferensi mereka. Resep ini menggunakan arsitektur berbasis transformator untuk melatih model yang belajar dari data interaksi item, metadata item, dan metadata pengguna. Ini dapat melatih hingga 5 juta item dan menghasilkan rekomendasi yang lebih relevan dengan latensi lebih rendah dari versi sebelumnya.

Resep Personalisasi Pengguna

Resep [USER\\_PERSONALIZATION berbasis Hierarchical Recurrent Neural Network \(HRNN\)](https://docs.aws.amazon.com/glossary/latest/reference/glos-chap.html#user-personalization-recipes) [yang memprediksi item yang akan berinteraksi dengan pengguna](https://docs.aws.amazon.com/glossary/latest/reference/glos-chap.html#user-personalization-recipes). Resep user-personalization dapat menggunakan eksplorasi item dan data impresi untuk menghasilkan rekomendasi untuk item baru.

## <span id="page-26-0"></span>Penyebaran model dan rekomendasi

Istilah berikut berhubungan dengan penerapan dan penggunaan model untuk menghasilkan rekomendasi.

### periode optimasi tindakan

Periode waktu yang digunakan Amazon Personalize saat memprediksi tindakan yang kemungkinan besar akan diambil pengguna. Misalnya, jika periode pengoptimalan tindakan adalah 14 hari, Amazon Personalize memprediksi tindakan yang kemungkinan besar akan dilakukan pengguna dalam 14 hari ke depan. Anda mengonfigurasi periode pengoptimalan tindakan saat Anda membuat solusi denga[nResep Lanjutnya-Best-Action.](#page-272-1)

## pekerjaan inferensi batch

Alat yang mengimpor data input batch Anda dari bucket Amazon S3, menggunakan versi solusi Anda untuk menghasilkan rekomendasi, dan mengekspor rekomendasi ke bucket Amazon S3. Sebaiknya gunakan lokasi yang berbeda untuk data keluaran Anda (baik folder atau bucket Amazon S3 yang berbeda). Gunakan pekerjaan inferensi batch untuk mendapatkan rekomendasi untuk kumpulan data besar yang tidak memerlukan pembaruan waktu nyata.

## pekerjaan segmen batch

Alat yang mengimpor data input batch Anda dari bucket Amazon S3, menggunakan versi solusi Anda untuk membuat segmen pengguna, dan mengekspor segmen pengguna ke bucket Amazon S3. Sebaiknya gunakan lokasi yang berbeda untuk data keluaran Anda (baik folder atau bucket Amazon S3 yang berbeda). Gunakan pekerjaan segmen batch dengan solusi yang didukung oleh resep USER\_SEGMENTATION untuk membuat segmen pengguna berdasarkan kemungkinan pengguna akan berinteraksi dengan item atau item yang berbeda dengan atribut item yang berbeda.

### kampanye

Versi solusi yang diterapkan (model terlatih) dengan kapasitas transaksi khusus yang disediakan untuk membuat rekomendasi waktu nyata bagi pengguna aplikasi Anda. Setelah membuat kampanye, Anda menggunakan operasi getRecommendations atau getPersonalizedRanking API untuk mendapatkan rekomendasi.

### eksplorasi item

Dengan eksplorasi, rekomendasi mencakup beberapa item atau tindakan yang biasanya cenderung tidak direkomendasikan bagi pengguna, seperti item atau tindakan baru, item atau tindakan dengan sedikit interaksi, atau item atau tindakan yang kurang relevan bagi pengguna berdasarkan perilaku mereka sebelumnya.

### atribusi metrik

Alat yang Anda gunakan untuk mengukur dampak rekomendasi item. Atribusi metrik membuat laporan berdasarkan interaksi item dan data item yang Anda impor, dan metrik yang Anda tentukan. Misalnya, total panjang film yang ditonton oleh pengguna, atau jumlah total peristiwa klik.

### rekomendasi

Daftar item yang Amazon Personalize memprediksi pengguna akan berinteraksi dengan. Bergantung pada resep Amazon Personalize yang digunakan, rekomendasi dapat berupa daftar item (resep USER\_PERSONALIZATION dan resep RELATED\_ITEMS), atau peringkat kumpulan item yang Anda berikan (resep PERSONALIZED\_RANKING).

## segmen pengguna

Daftar pengguna yang Amazon Personalize memprediksi pengguna akan berinteraksi dengan katalog Anda. Bergantung pada resep USER\_SEGMENTATION yang digunakan, Anda membuat segmen pengguna berdasarkan item (resep Item-Affinity) metadata item (resep Item-Atribute-Affinity). Anda membuat segmen pengguna dengan pekerjaan segmen batch.

# <span id="page-28-0"></span>Jenis data yang dapat digunakan Amazon Personalize

Topik berikut memperkenalkan berbagai jenis data yang dapat Anda impor ke Amazon Personalize.

Topik

- [Data interaksi](#page-28-1)
- [Data barang](#page-28-2)
- [Data pengguna](#page-29-0)
- [Data tindakan](#page-29-1)
- [Data interaksi tindakan](#page-30-0)

# <span id="page-28-1"></span>Data interaksi

Interaksi adalah peristiwa yang Anda rekam dan kemudian impor sebagai data pelatihan. Amazon Personalize menghasilkan rekomendasi terutama berdasarkan data interaksi. Data interaksi dapat mencakup yang berikut:

- Jenis peristiwa dan data nilai acara
- Metadata kontekstual
- Data tayangan

Anda mengimpor data interaksi ke dalam kumpulan data interaksi Item. Untuk detail selengkapnya tentang kumpulan data interaksi, lihat. [Kumpulan data interaksi item](#page-135-0)

# <span id="page-28-2"></span>Data barang

Metadata item yang dapat digunakan Amazon Personalize mencakup yang berikut:

- Data numerik tentang setiap item, seperti harganya.
- Metadata kategoris tentang setiap item, seperti genre atau warna item.
- Pembuatan data stempel waktu untuk setiap item.
- Metadata teks tidak terstruktur, seperti deskripsi produk atau sinopsis film.

Anda mengimpor metadata tentang item Anda ke dalam kumpulan data Item. Untuk informasi selengkapnya tentang kumpulan data Item, lihat. [Set data item](#page-141-0)

## <span id="page-29-0"></span>Data pengguna

Metadata pengguna yang dapat digunakan Amazon Personalize mencakup yang berikut ini:

- Data numerik tentang setiap pengguna, seperti usia mereka.
- Metadata kategoris tentang setiap pengguna, seperti jenis kelamin atau status keanggotaan loyalitas mereka.

Anda mengimpor metadata tentang pengguna Anda ke dalam kumpulan data Pengguna. Untuk informasi selengkapnya tentang kumpulan data Pengguna, lihat. [Set data pengguna](#page-140-0)

## <span id="page-29-1"></span>Data tindakan

Data tindakan yang dapat digunakan Amazon Personalize mencakup hal-hal berikut:

- Nilai bisnis atau pentingnya setiap tindakan.
- Metadata kategoris untuk setiap tindakan, seperti musiman atau eksklusivitas tindakan.
- Data stempel waktu kedaluwarsa tindakan yang menentukan kapan Amazon Personalize harus berhenti merekomendasikan setiap tindakan.
- Data frekuensi berulang yang menentukan Amazon Personalize yang lama harus menunggu sebelum merekomendasikan setiap tindakan setelah pengguna berinteraksi dengannya.

Anda mengimpor data tentang tindakan Anda ke dalam kumpulan data Tindakan. Anda tidak dapat membuat sumber daya tindakan terbaik berikutnya, termasuk kumpulan data Tindakan dan Interaksi Tindakan, dalam grup kumpulan data domain. Untuk informasi selengkapnya tentang kumpulan data Tindakan, lihat. [Dataset tindakan](#page-145-0)

## <span id="page-30-0"></span>Data interaksi tindakan

Data yang dapat digunakan Amazon Personalize dari interaksi pengguna dengan tindakan termasuk yang berikut:

- Data tipe acara
- Metadata kategoris

Anda mengimpor data interaksi ke dalam kumpulan data interaksi Tindakan. Anda tidak dapat membuat sumber daya tindakan terbaik berikutnya, termasuk kumpulan data Tindakan dan Interaksi Tindakan, dalam grup kumpulan data domain. Untuk detail selengkapnya tentang kumpulan data interaksi aksi, lihat. [Kumpulan data interaksi aksi](#page-148-0)

# <span id="page-31-0"></span>Menyiapkan Amazon Personalisasi

Sebelum menggunakan Amazon Personalize, Anda harus memiliki akun Amazon Web Services (AWS) dengan pengguna administratif. Setelah menyiapkan izin yang diperlukan, Anda dapat mengakses Amazon Personalize melalui konsol Amazon Personalize,AWS CLI(), atau AWS Command Line Interface SDK. AWS

Topik

- [Mendaftar untuk Akun AWS](#page-31-1)
- [Buat pengguna dengan akses administratif](#page-32-0)
- [Wilayah dan titik akhir](#page-33-0)
- [Menyiapkan izin](#page-33-1)
- [Menyiapkan AWS CLI](#page-48-0)
- [Menyiapkan AWS SDK](#page-49-0)

# <span id="page-31-1"></span>Mendaftar untuk Akun AWS

Jika Anda tidak memiliki Akun AWS, selesaikan langkah-langkah berikut untuk membuatnya.

Untuk mendaftar untuk Akun AWS

- 1. Buka [https://portal.aws.amazon.com/billing/signup.](https://portal.aws.amazon.com/billing/signup)
- 2. Ikuti petunjuk online.

Bagian dari prosedur pendaftaran melibatkan tindakan menerima panggilan telepon dan memasukkan kode verifikasi di keypad telepon.

Saat Anda mendaftar untuk sebuah Akun AWS, sebuah Pengguna root akun AWSdibuat. Pengguna root memiliki akses ke semua Layanan AWS dan sumber daya di akun. Sebagai praktik keamanan terbaik, tetapkan akses administratif ke pengguna, dan gunakan hanya pengguna root untuk melakukan [tugas yang memerlukan akses pengguna root](https://docs.aws.amazon.com/accounts/latest/reference/root-user-tasks.html).

AWS mengirimi Anda email konfirmasi setelah proses pendaftaran selesai. Anda dapat melihat aktivitas akun Anda saat ini dan mengelola akun Anda dengan mengunjungi <https://aws.amazon.com/> dan memilih Akun Saya.

# <span id="page-32-0"></span>Buat pengguna dengan akses administratif

Setelah Anda mendaftar Akun AWS, amankan Pengguna root akun AWS, aktifkan AWS IAM Identity Center, dan buat pengguna administratif sehingga Anda tidak menggunakan pengguna root untuk tugas sehari-hari.

Amankan Anda Pengguna root akun AWS

1. Masuk ke [AWS Management Consoles](https://console.aws.amazon.com/)ebagai pemilik akun dengan memilih pengguna Root dan memasukkan alamat Akun AWS email Anda. Di laman berikutnya, masukkan kata sandi.

Untuk bantuan masuk dengan menggunakan pengguna root, lihat [Masuk sebagai pengguna root](https://docs.aws.amazon.com/signin/latest/userguide/console-sign-in-tutorials.html#introduction-to-root-user-sign-in-tutorial) di AWS Sign-In Panduan Pengguna.

2. Mengaktifkan autentikasi multi-faktor (MFA) untuk pengguna root Anda.

Untuk petunjuk, lihat [Mengaktifkan perangkat MFA virtual untuk pengguna Akun AWS root](https://docs.aws.amazon.com/IAM/latest/UserGuide/enable-virt-mfa-for-root.html)  [\(konsol\) Anda](https://docs.aws.amazon.com/IAM/latest/UserGuide/enable-virt-mfa-for-root.html) di Panduan Pengguna IAM.

Buat pengguna dengan akses administratif

1. Aktifkan Pusat Identitas IAM.

Untuk mendapatkan petunjuk, silakan lihat [Mengaktifkan AWS IAM Identity Center](https://docs.aws.amazon.com/singlesignon/latest/userguide/get-set-up-for-idc.html) di Panduan Pengguna AWS IAM Identity Center .

2. Di Pusat Identitas IAM, berikan akses administratif ke pengguna.

Untuk tutorial tentang menggunakan Direktori Pusat Identitas IAM sebagai sumber identitas Anda, lihat [Mengkonfigurasi akses pengguna dengan default Direktori Pusat Identitas IAM](https://docs.aws.amazon.com/singlesignon/latest/userguide/quick-start-default-idc.html) di Panduan AWS IAM Identity Center Pengguna.

Masuk sebagai pengguna dengan akses administratif

• Untuk masuk dengan pengguna Pusat Identitas IAM, gunakan URL masuk yang dikirim ke alamat email saat Anda membuat pengguna Pusat Identitas IAM.

Untuk bantuan masuk menggunakan pengguna Pusat Identitas IAM, lihat [Masuk ke portal AWS](https://docs.aws.amazon.com/signin/latest/userguide/iam-id-center-sign-in-tutorial.html) [akses](https://docs.aws.amazon.com/signin/latest/userguide/iam-id-center-sign-in-tutorial.html) di Panduan AWS Sign-In Pengguna.

### Tetapkan akses ke pengguna tambahan

1. Di Pusat Identitas IAM, buat set izin yang mengikuti praktik terbaik menerapkan izin hak istimewa paling sedikit.

Untuk petunjuknya, lihat [Membuat set izin](https://docs.aws.amazon.com/singlesignon/latest/userguide/get-started-create-a-permission-set.html) di Panduan AWS IAM Identity Center Pengguna.

2. Tetapkan pengguna ke grup, lalu tetapkan akses masuk tunggal ke grup.

Untuk petunjuk, lihat [Menambahkan grup](https://docs.aws.amazon.com/singlesignon/latest/userguide/addgroups.html) di Panduan AWS IAM Identity Center Pengguna.

# <span id="page-33-0"></span>Wilayah dan titik akhir

Titik akhir adalah URL yang merupakan titik masuk untuk layanan web. Setiap titik akhir dikaitkan secara spesifik AWS dengan wilayah. Perhatikan wilayah default konsol Amazon Personalize, SDK, dan Amazon Personalize SDK AWS CLI, karena semua komponen Amazon Personalize dari kampanye tertentu (kumpulan data, solusi, kampanye, pelacak peristiwa) harus dibuat di wilayah yang sama. Untuk wilayah dan titik akhir yang didukung oleh Amazon Personalize, [lihat Wilayah](https://docs.aws.amazon.com/general/latest/gr/rande.html#personalize_region) dan titik akhir.

# <span id="page-33-1"></span>Menyiapkan izin

Anda harus memberikan izin kepada pengguna, grup, atau peran untuk berinteraksi dengan sumber daya Amazon Personalisasi. Dan Anda harus memberikan izin Amazon Personalize untuk mengakses sumber daya yang Anda buat di Amazon Personalize dan untuk melakukan tugas atas nama Anda.

## Untuk mengatur izin

- 1. Berikan izin kepada pengguna, grup, atau peran Anda untuk berinteraksi dengan Amazon Personalisasi sumber daya dan meneruskan peran ke Amazon Personalisasi. Lihat [Memberikan](#page-34-0)  [izin kepada pengguna untuk mengakses Amazon Personalize](#page-34-0).
- 2. Berikan izin Amazon Personalize untuk mengakses sumber daya Anda di Amazon Personalisasi dan izin untuk melakukan tugas atas nama Anda. Lihat [Memberikan izin Amazon Personalize](#page-36-0) [untuk mengakses sumber daya Anda](#page-36-0).
- 3. Ubah kebijakan kepercayaan Amazon Personalisasi peran layanan Anda sehingga mencegah masalah [wakil yang membingungkan.](#page-707-0) Untuk contoh kebijakan hubungan kepercayaan,

lihat[Pencegahan confused deputy lintas layanan](#page-707-0). Untuk informasi yang mengubah kebijakan kepercayaan peran, lihat [Memodifikasi peran.](https://docs.aws.amazon.com/IAM/latest/UserGuide/id_roles_manage_modify.html)

- 4. Jika Anda menggunakan AWS Key Management Service (AWS KMS) untuk enkripsi, Anda harus memberikan izin Amazon Personalize dan Amazon Personalisasi peran layanan IAM untuk menggunakan kunci Anda. Untuk informasi selengkapnya, lihat [Memberikan izin Amazon](#page-46-0) [Personalisasi untuk menggunakan kunci Anda AWS KMS.](#page-46-0)
- 5. Selesaikan langkah-langkah [Memberikan Amazon Personalisasi akses ke sumber daya](#page-40-0)  [Amazon S3](#page-40-0) untuk menggunakan kebijakan bucket IAM dan Amazon S3 untuk memberi Amazon Personalisasi akses ke sumber daya Amazon S3 Anda.

Topik

- [Memberikan izin kepada pengguna untuk mengakses Amazon Personalize](#page-34-0)
- [Memberikan izin Amazon Personalize untuk mengakses sumber daya Anda](#page-36-0)
- [Memberikan Amazon Personalisasi akses ke sumber daya Amazon S3](#page-40-0)
- [Memberikan izin Amazon Personalisasi untuk menggunakan kunci Anda AWS KMS](#page-46-0)

## <span id="page-34-0"></span>Memberikan izin kepada pengguna untuk mengakses Amazon Personalize

Untuk memberikan pengguna Anda akses ke Amazon Personalize, Anda membuat kebijakan IAM yang memberikan izin untuk mengakses sumber daya Amazon Personalize Anda dan meneruskan peran ke Amazon Personalize. Kemudian Anda menggunakan kebijakan itu saat menambahkan izin ke pengguna, grup, atau peran Anda.

## Membuat kebijakan IAM baru untuk pengguna Anda

Buat kebijakan IAM yang menyediakan Amazon Personalize akses penuh ke sumber daya Amazon Personalize Anda.

Untuk menggunakan editor kebijakan JSON untuk membuat kebijakan

- 1. Masuk ke AWS Management Console dan buka konsol IAM di [https://console.aws.amazon.com/](https://console.aws.amazon.com/iam/) [iam/.](https://console.aws.amazon.com/iam/)
- 2. Di panel navigasi di sebelah kiri, pilih Kebijakan.

Jika ini pertama kalinya Anda memilih Kebijakan, akan muncul laman Selamat Datang di Kebijakan Terkelola. Pilih Memulai.

- 3. Di bagian atas halaman, pilih Buat kebijakan.
- 4. Di bagian Editor kebijakan, pilih opsi JSON.
- 5. Masukkan dokumen kebijakan JSON berikut:

```
{ 
     "Version": "2012-10-17", 
     "Statement": [ 
          { 
              "Effect": "Allow", 
              "Action": [ 
                   "personalize:*" 
              ], 
              "Resource": "*" 
         }, 
          { 
              "Effect": "Allow", 
              "Action": [ 
                   "iam:PassRole" 
              ], 
              "Resource": "*", 
              "Condition": { 
                   "StringEquals": { 
                       "iam:PassedToService": "personalize.amazonaws.com" 
 } 
 } 
         } 
    \mathbf{I}}
```
6. Pilih Selanjutnya.

### **a** Note

Anda dapat beralih antara opsi editor Visual dan JSON kapan saja. Namun, apabila Anda melakukan perubahan atau memilih Berikutnya pada editor visual, IAM dapat merestrukturisasi kebijakan Anda untuk menjadikannya optimal bagi editor visual. Untuk informasi selengkapnya, lihat [Restrukturisasi kebijakan](https://docs.aws.amazon.com/IAM/latest/UserGuide/troubleshoot_policies.html#troubleshoot_viseditor-restructure) dalam Panduan Pengguna IAM.

7. Pada halaman Tinjau dan buat, masukkan nama Kebijakan dan Deskripsi (opsional) untuk kebijakan yang Anda buat. Pelajari Izin yang ditentukan dalam kebijakan ini untuk melihat izin yang diberikan oleh kebijakan Anda.
8. Pilih Buat kebijakan untuk menyimpan kebijakan baru Anda.

Untuk hanya memberikan izin yang diperlukan untuk melakukan tugas di Amazon Personalize, ubah kebijakan sebelumnya agar hanya menyertakan tindakan yang diperlukan untuk pengguna Anda. Untuk daftar lengkap tindakan Personalisasi, lihat [Tindakan, sumber daya, dan kunci syarat untuk](https://docs.aws.amazon.com/service-authorization/latest/reference/list_amazonpersonalize.html)  [Amazon Personalize](https://docs.aws.amazon.com/service-authorization/latest/reference/list_amazonpersonalize.html).

### Menyediakan akses ke Amazon Personalize

Lampirkan kebijakan IAM baru saat Anda memberikan izin kepada pengguna Anda.

Untuk menyediakan akses, tambahkan izin ke pengguna, grup, atau peran Anda:

• Pengguna dan grup diAWS IAM Identity Center:

Buat set izin. Ikuti petunjuk di [Buat set izin](https://docs.aws.amazon.com/singlesignon/latest/userguide/howtocreatepermissionset.html) di Panduan AWS IAM Identity Center Pengguna.

• Pengguna yang dikelola dalam IAM melalui penyedia identitas:

Buat peran untuk federasi identitas. Ikuti petunjuk dalam [Membuat peran untuk penyedia identitas](https://docs.aws.amazon.com/IAM/latest/UserGuide/id_roles_create_for-idp.html)  [pihak ketiga \(federasi\)](https://docs.aws.amazon.com/IAM/latest/UserGuide/id_roles_create_for-idp.html) di Panduan Pengguna IAM.

- Pengguna IAM:
	- Buat peran yang dapat diasumsikan pengguna Anda. Ikuti petunjuk dalam [Membuat peran untuk](https://docs.aws.amazon.com/IAM/latest/UserGuide/id_roles_create_for-user.html)  [pengguna IAM di Panduan Pengguna](https://docs.aws.amazon.com/IAM/latest/UserGuide/id_roles_create_for-user.html) IAM.
	- (Tidak disarankan) Lampirkan kebijakan langsung ke pengguna atau tambahkan pengguna ke grup pengguna. Ikuti petunjuk dalam [Menambahkan izin ke pengguna \(konsol\)](https://docs.aws.amazon.com/IAM/latest/UserGuide/id_users_change-permissions.html#users_change_permissions-add-console) di Panduan Pengguna IAM.

## <span id="page-36-0"></span>Memberikan izin Amazon Personalize untuk mengakses sumber daya Anda

Untuk memberikan izin Amazon Personalisasi untuk mengakses sumber daya Anda, Anda membuat kebijakan IAM yang menyediakan Amazon Personalisasi akses penuh ke sumber daya Amazon Personalisasi. Atau Anda dapat menggunakan AmazonPersonalizeFullAccess kebijakan AWS terkelola. AmazonPersonalizeFullAccessmemberikan izin lebih dari yang diperlukan. Sebaiknya buat kebijakan IAM baru yang hanya memberikan izin yang diperlukan. Untuk informasi selengkapnya tentang kebijakan terkelola, lihat [AWS kebijakan terkelola.](#page-710-0)

Setelah membuat kebijakan, Anda membuat peran IAM untuk Amazon Personalisasi dan melampirkan kebijakan baru ke dalamnya.

### Topik

- [Membuat kebijakan IAM baru untuk Amazon Personalize](#page-37-0)
- [Membuat peran IAM untuk Amazon Personalize](#page-38-0)

## <span id="page-37-0"></span>Membuat kebijakan IAM baru untuk Amazon Personalize

Buat kebijakan IAM yang menyediakan Amazon Personalisasi akses penuh ke sumber daya Amazon Personalisasi Anda.

Cara menggunakan editor kebijakan JSON untuk membuat kebijakan

- 1. Masuk ke AWS Management Console dan buka konsol IAM di [https://console.aws.amazon.com/](https://console.aws.amazon.com/iam/) [iam/.](https://console.aws.amazon.com/iam/)
- 2. Pada panel navigasi di sebelah kiri, pilih Kebijakan.

Jika ini pertama kalinya Anda memilih Kebijakan, akan muncul halaman Selamat Datang di Kebijakan Terkelola. Pilih Memulai.

- 3. Di bagian atas halaman, pilih Buat kebijakan.
- 4. Di bagian Editor kebijakan, pilih opsi JSON.
- 5. Masukkan dokumen kebijakan JSON berikut:

```
{ 
      "Version": "2012-10-17", 
      "Statement": [ 
           { 
                "Effect": "Allow", 
                "Action": [ 
                     "personalize:*" 
                ], 
                "Resource": "*" 
           } 
      ]
}
```
6. Pilih Selanjutnya.

## **a** Note

Anda dapat beralih antara opsi editor Visual dan JSON kapan saja. Namun, jika Anda melakukan perubahan atau memilih Berikutnya di editor Visual, IAM dapat merestrukturisasi kebijakan Anda untuk mengoptimalkannya bagi editor visual. Untuk informasi selengkapnya, lihat [Restrukturisasi kebijakan](https://docs.aws.amazon.com/IAM/latest/UserGuide/troubleshoot_policies.html#troubleshoot_viseditor-restructure) dalam Panduan Pengguna IAM.

- 7. Pada halaman Tinjau dan buat, masukkan Nama kebijakan dan Deskripsi (opsional) untuk kebijakan yang Anda buat. Tinjau Izin yang ditentukan dalam kebijakan ini untuk melihat izin yang diberikan oleh kebijakan Anda.
- 8. Pilih Buat kebijakan untuk menyimpan kebijakan baru Anda.

## <span id="page-38-0"></span>Membuat peran IAM untuk Amazon Personalize

Untuk menggunakan Amazon Personalize, Anda harus membuat peran AWS Identity and Access Management layanan untuk Amazon Personalize. Peran layanan adalah [peran IAM](https://docs.aws.amazon.com/IAM/latest/UserGuide/id_roles.html) yang diambil oleh sebuah layanan untuk melakukan tindakan atas nama Anda. Administrator IAM dapat membuat, mengubah, dan menghapus peran layanan dari dalam IAM. Untuk informasi selengkapnya, lihat [Membuat sebuah peran untuk mendelegasikan izin ke Layanan AWS](https://docs.aws.amazon.com/IAM/latest/UserGuide/id_roles_create_for-service.html) dalam Panduan pengguna IAM. Setelah Anda membuat peran layanan untuk Amazon Personalize, berikan peran izin tambahan yang dicantumkan seperlunya. [Izin peran layanan tambahan](#page-40-0)

Untuk membuat peran layanan untuk Amazon Personalize (konsol IAM)

- 1. Masuk ke AWS Management Console dan buka konsol IAM di [https://console.aws.amazon.com/](https://console.aws.amazon.com/iam/) [iam/.](https://console.aws.amazon.com/iam/)
- 2. Di panel navigasi konsol IAM, pilih Peran, dan lalu pilih Buat peran.
- 3. Untuk jenis entitas Tepercaya, pilih Layanan AWS.
- 4. Untuk kasus Layanan atau penggunaan, pilih Amazon Personalize, lalu pilih Personalisasi kasus penggunaan.
- 5. Pilih Selanjutnya.
- 6. Pilih kebijakan yang Anda buat di prosedur sebelumnya.
- 7. (Opsional) Tetapkan [batas izin.](https://docs.aws.amazon.com/IAM/latest/UserGuide/access_policies_boundaries.html) Ini adalah fitur lanjutan yang tersedia untuk peran layanan, tetapi bukan peran tertaut layanan.

Memberikan izin Amazon Personalize untuk mengakses sumber daya Anda 29

a. Buka bagian Setel batas izin, lalu pilih Gunakan batas izin untuk mengontrol izin peran maksimum.

IAM menyertakan daftar kebijakan yang AWS dikelola dan dikelola pelanggan di akun Anda.

- b. Pilih kebijakan yang akan digunakan untuk batas izin.
- 8. Pilih Selanjutnya.
- 9. Masukkan nama peran atau akhiran nama peran untuk membantu Anda mengidentifikasi tujuan peran.

### **A** Important

Saat Anda memberi nama peran, perhatikan hal berikut:

• Nama peran harus unik di dalam diri Anda Akun AWS, dan tidak dapat dibuat unik berdasarkan kasus.

Misalnya, jangan membuat peran bernama keduanya **PRODROLE** dan**prodrole**. Ketika nama peran digunakan dalam kebijakan atau sebagai bagian dari ARN, nama peran tersebut peka huruf besar/kecil, namun ketika nama peran muncul kepada pelanggan di konsol, seperti selama proses masuk, nama peran tersebut tidak peka huruf besar/kecil.

- Anda tidak dapat mengedit nama peran setelah dibuat karena entitas lain mungkin mereferensikan peran tersebut.
- 10. (Opsional) Untuk Deskripsi, masukkan deskripsi untuk peran tersebut.
- 11. (Opsional) Untuk mengedit kasus penggunaan dan izin untuk peran, di Langkah 1: Pilih entitas tepercaya atau Langkah 2: Tambahkan izin, pilih Edit.
- 12. (Opsional) Untuk membantu mengidentifikasi, mengatur, atau mencari peran, tambahkan tag sebagai pasangan nilai kunci. Untuk informasi selengkapnya tentang penggunaan tanda di IAM, lihat [Menandai sumber daya IAM](https://docs.aws.amazon.com/IAM/latest/UserGuide/id_tags.html) di Panduan Pengguna IAM.
- 13. Tinjau peran lalu pilih Buat peran.

[Setelah membuat peran untuk Amazon Personalize, Anda siap memberikannya a](#page-46-0)[kses ke bucket](#page-40-1)  [Amazon S3](#page-40-1) [dan kunci apa pun. AWS KMS](#page-46-0)

### <span id="page-40-0"></span>Izin peran layanan tambahan

Setelah Anda membuat peran dan memberinya izin untuk mengakses sumber daya Anda di Amazon Personalize, lakukan hal berikut:

- 1. Ubah kebijakan kepercayaan Amazon Personalisasi peran layanan Anda sehingga mencegah masalah [wakil yang membingungkan](#page-707-0). Untuk contoh kebijakan hubungan kepercayaan, liha[tPencegahan confused deputy lintas layanan.](#page-707-0) Untuk informasi yang mengubah kebijakan kepercayaan peran, lihat [Memodifikasi peran](https://docs.aws.amazon.com/IAM/latest/UserGuide/id_roles_manage_modify.html).
- 2. Jika Anda menggunakan AWS Key Management Service (AWS KMS) untuk enkripsi, Anda harus memberikan izin Amazon Personalize dan Amazon Personalisasi peran layanan IAM untuk menggunakan kunci Anda. Untuk informasi selengkapnya, lihat [Memberikan izin Amazon](#page-46-0)  [Personalisasi untuk menggunakan kunci Anda AWS KMS](#page-46-0).

## <span id="page-40-1"></span>Memberikan Amazon Personalisasi akses ke sumber daya Amazon S3

Untuk memberikan Amazon Personalize akses ke bucket Amazon S3 Anda, lakukan hal berikut:

- 1. Jika Anda belum melakukannya, ikuti langkah-langkah [Menyiapkan izin](#page-33-0) untuk menyiapkan izin agar Amazon Personalisasi dapat mengakses sumber daya Anda di Amazon Personalisasi atas nama Anda.
- 2. Lampirkan kebijakan ke peran layanan Amazon Personalize (liha[tMembuat peran IAM untuk](#page-38-0) [Amazon Personalize](#page-38-0)) yang memungkinkan akses ke bucket Amazon S3 Anda. Untuk informasi selengkapnya, lihat [Melampirkan kebijakan Amazon S3 ke peran layanan Amazon Personalisasi](#page-41-0) [Anda](#page-41-0).
- 3. Lampirkan kebijakan bucket ke bucket Amazon S3 yang berisi file data Anda sehingga Amazon Personalize dapat mengaksesnya. Untuk informasi selengkapnya, lihat [Melampirkan kebijakan](#page-43-0) [akses Amazon Personalisasi ke bucket Amazon S3 Anda.](#page-43-0)
- 4. Jika Anda menggunakan AWS Key Management Service (AWS KMS) untuk enkripsi, Anda harus memberikan izin Amazon Personalize dan Amazon Personalize IAM service role untuk menggunakan kunci Anda. Untuk informasi selengkapnya, lihat [Memberikan izin Amazon](#page-46-0)  [Personalisasi untuk menggunakan kunci Anda AWS KMS.](#page-46-0)

### **a** Note

Karena Amazon Personalize tidak berkomunikasi dengan AWS VPC, Amazon Personalize tidak dapat berinteraksi dengan bucket Amazon S3 yang hanya mengizinkan akses VPC.

Topik

- [Melampirkan kebijakan Amazon S3 ke peran layanan Amazon Personalisasi Anda](#page-41-0)
- [Melampirkan kebijakan akses Amazon Personalisasi ke bucket Amazon S3 Anda](#page-43-0)

## <span id="page-41-0"></span>Melampirkan kebijakan Amazon S3 ke peran layanan Amazon Personalisasi Anda

Untuk melampirkan kebijakan Amazon S3 ke peran Amazon Personalisasi, lakukan hal berikut:

- 1. Masuk ke konsol IAM [\(https://console.aws.amazon.com/iam/](https://console.aws.amazon.com/iam/)).
- 2. Di panel navigasi, pilih Kebijakan, dan pilih Buat kebijakan.
- 3. Pilih tab JSON, dan perbarui kebijakan sebagai berikut. Ganti bucket-name dengan nama bucket Anda. Anda dapat menggunakan kebijakan berikut untuk pekerjaan impor kumpulan data atau pekerjaan penghapusan data. Jika Anda menggunakan alur kerja batch atau membuat pekerjaan ekspor kumpulan data, Amazon Personalize memerlukan izin tambahan. Lihat [Kebijakan peran layanan untuk alur kerja batch](#page-42-0) atau [Kebijakan bucket Amazon S3 untuk](#page-45-0) [mengekspor kumpulan data](#page-45-0).

```
{ 
     "Version": "2012-10-17", 
     "Id": "PersonalizeS3BucketAccessPolicy", 
     "Statement": [ 
         { 
              "Sid": "PersonalizeS3BucketAccessPolicy", 
              "Effect": "Allow", 
              "Action": [ 
                  "s3:GetObject", 
                  "s3:ListBucket" 
              ], 
              "Resource": [ 
                  "arn:aws:s3:::bucket-name", 
                  "arn:aws:s3:::bucket-name/*" 
 ] 
         }
```
}

- 4. Pilih Berikutnya: Tanda. Secara opsional tambahkan tag apa pun dan pilih Tinjau.
- 5. Beri nama kebijakan.

]

- 6. (Opsional) Untuk Deskripsi, masukkan kalimat pendek yang menjelaskan kebijakan ini, misalnya, **Allow Amazon Personalize to access its Amazon S3 bucket.**
- 7. Pilih Buat kebijakan.
- 8. Di panel navigasi, pilih Peran, dan pilih peran yang Anda buat untuk Amazon Personalize. Lihat [Membuat peran IAM untuk Amazon Personalize.](#page-38-0)
- 9. Untuk Izin, pilih Lampirkan kebijakan.
- 10. Untuk menampilkan kebijakan dalam daftar, ketik bagian dari nama kebijakan di kotak Filter kebijakan filter.
- 11. Pilih kotak centang di samping kebijakan yang Anda buat sebelumnya dalam prosedur ini.
- 12. Pilih Lampirkan kebijakan.

Sebelum peran Anda siap digunakan dengan Amazon Personalize, Anda juga harus melampirkan kebijakan bucket ke bucket Amazon S3 yang berisi data Anda. Lihat [Melampirkan](#page-43-0) [kebijakan akses Amazon Personalisasi ke bucket Amazon S3 Anda.](#page-43-0)

<span id="page-42-0"></span>Kebijakan peran layanan untuk alur kerja batch

Untuk menyelesaikan worklfow batch, Amazon Personalize memerlukan izin untuk mengakses dan menambahkan file ke bucket Amazon S3 Anda. Ikuti langkah-langkah di atas untuk melampirkan kebijakan berikut ke peran Amazon Personalize Anda. Ganti bucket-name dengan nama bucket Anda. Untuk informasi selengkapnya tentang alur kerja batch, lihat[Rekomendasi Batch dan segmen](#page-475-0) [pengguna \(sumber daya khusus\)](#page-475-0).

```
{ 
     "Version": "2012-10-17", 
     "Id": "PersonalizeS3BucketAccessPolicy", 
     "Statement": [ 
          { 
              "Sid": "PersonalizeS3BucketAccessPolicy", 
              "Effect": "Allow", 
              "Action": [ 
                   "s3:GetObject", 
                   "s3:ListBucket",
```

```
 "s3:PutObject" 
              ], 
              "Resource": [ 
                  "arn:aws:s3:::bucket-name", 
                  "arn:aws:s3:::bucket-name/*" 
 ] 
         } 
     ]
}
```
Kebijakan peran layanan untuk mengekspor kumpulan data

Untuk mengekspor kumpulan data, peran layanan Amazon Personalize Anda memerlukan izin untuk menggunakan PutObject ListBucket dan Tindakan di bucket Amazon S3 Anda. Contoh kebijakan berikut memberikan Amazon PutObject Personalize ListBucket dan izin. Ganti bucket-name dengan nama bucket Anda dan lampirkan kebijakan ke peran layanan Anda untuk Amazon Personalize. Untuk informasi tentang melampirkan kebijakan ke peran layanan, lihat[Melampirkan kebijakan Amazon S3 ke peran layanan Amazon Personalisasi Anda.](#page-41-0)

```
{ 
     "Version": "2012-10-17", 
     "Id": "PersonalizeS3BucketAccessPolicy", 
     "Statement": [ 
         \{ "Sid": "PersonalizeS3BucketAccessPolicy", 
              "Effect": "Allow", 
              "Action": [ 
                  "s3:PutObject", 
                  "s3:ListBucket" 
              ], 
              "Resource": [ 
                  "arn:aws:s3:::bucket-name", 
                  "arn:aws:s3:::bucket-name/*" 
 ] 
         } 
     ]
}
```
<span id="page-43-0"></span>Melampirkan kebijakan akses Amazon Personalisasi ke bucket Amazon S3 Anda

Amazon Personalize memerlukan izin untuk mengakses bucket S3. Anda dapat menggunakan kebijakan berikut untuk pekerjaan impor kumpulan data atau pekerjaan penghapusan data. Ganti

bucket-name dengan nama bucket Anda. Untuk alur kerja batch, lihat[Kebijakan bucket Amazon S3](#page-44-0) [untuk alur kerja batch.](#page-44-0)

Untuk informasi selengkapnya tentang kebijakan bucket Amazon S3, lihat [Bagaimana Cara](https://docs.aws.amazon.com/AmazonS3/latest/user-guide/add-bucket-policy.html)  [Menambahkan Kebijakan Bucket S3?](https://docs.aws.amazon.com/AmazonS3/latest/user-guide/add-bucket-policy.html) .

```
{ 
     "Version": "2012-10-17", 
     "Id": "PersonalizeS3BucketAccessPolicy", 
     "Statement": [ 
          { 
               "Sid": "PersonalizeS3BucketAccessPolicy", 
               "Effect": "Allow", 
               "Principal": { 
                    "Service": "personalize.amazonaws.com" 
               }, 
               "Action": [ 
                    "s3:GetObject", 
                    "s3:ListBucket" 
               ], 
               "Resource": [ 
                    "arn:aws:s3:::bucket-name", 
                    "arn:aws:s3:::bucket-name/*" 
              \mathbf{I} } 
     ]
}
```
<span id="page-44-0"></span>Kebijakan bucket Amazon S3 untuk alur kerja batch

Untuk alur kerja batch, Amazon Personalize memerlukan izin untuk mengakses dan menambahkan file ke bucket Amazon S3 Anda. Lampirkan kebijakan berikut ke bucket Anda. Ganti bucket-name dengan nama bucket Anda.

Untuk informasi selengkapnya tentang menambahkan kebijakan bucket Amazon S3 ke bucket, lihat [Bagaimana Cara Menambahkan Kebijakan Bucket S3?](https://docs.aws.amazon.com/AmazonS3/latest/user-guide/add-bucket-policy.html) . Untuk informasi selengkapnya tentang alur kerja batch, liha[tRekomendasi Batch dan segmen pengguna \(sumber daya khusus\).](#page-475-0)

```
{ 
     "Version": "2012-10-17", 
     "Id": "PersonalizeS3BucketAccessPolicy", 
     "Statement": [
```

```
 { 
              "Sid": "PersonalizeS3BucketAccessPolicy", 
              "Effect": "Allow", 
              "Principal": { 
                   "Service": "personalize.amazonaws.com" 
              }, 
              "Action": [ 
                   "s3:GetObject", 
                   "s3:ListBucket", 
                   "s3:PutObject" 
              ], 
              "Resource": [ 
                   "arn:aws:s3:::bucket-name", 
                   "arn:aws:s3:::bucket-name/*" 
 ] 
          } 
     ]
}
```
<span id="page-45-0"></span>Kebijakan bucket Amazon S3 untuk mengekspor kumpulan data

Untuk mengekspor kumpulan data, Amazon Personalize memerlukan izin untuk menggunakan PutObject ListBucket dan Tindakan di bucket Amazon S3 Anda. Contoh kebijakan berikut memberikan PutObject prinsip ListBucket dan izin Amazon Personalize. Ganti bucket-name dengan nama bucket Anda dan lampirkan kebijakan ke bucket Anda. Untuk informasi tentang menambahkan kebijakan bucket Amazon S3 ke bucket, lihat [Bagaimana Cara Menambahkan](https://docs.aws.amazon.com/AmazonS3/latest/user-guide/add-bucket-policy.html)  [Kebijakan Bucket S3?](https://docs.aws.amazon.com/AmazonS3/latest/user-guide/add-bucket-policy.html) di Panduan Pengguna Layanan Penyimpanan Sederhana Amazon.

```
{ 
     "Version": "2012-10-17", 
     "Id": "PersonalizeS3BucketAccessPolicy", 
     "Statement": [ 
          { 
               "Sid": "PersonalizeS3BucketAccessPolicy", 
               "Effect": "Allow", 
               "Principal": { 
                   "Service": "personalize.amazonaws.com" 
              }, 
               "Action": [ 
                   "s3:PutObject", 
                   "s3:ListBucket" 
               ], 
               "Resource": [
```

```
 "arn:aws:s3:::bucket-name", 
                 "arn:aws:s3:::bucket-name/*" 
 ] 
         } 
     ]
}
```
## <span id="page-46-0"></span>Memberikan izin Amazon Personalisasi untuk menggunakan kunci Anda AWS KMS

Jika Anda menetapkan AWS Key Management Service (AWS KMS) kunci saat menggunakan konsol atau API Amazon Personalize, atau jika Anda menggunakan AWS KMS kunci untuk mengenkripsi bucket Amazon S3, Anda harus memberikan izin Amazon Personalize untuk menggunakan kunci Anda. Untuk memberikan izin, kebijakan AWS KMS utama dan kebijakan IAM yang dilampirkan pada peran layanan Anda harus memberikan izin Amazon Personalize untuk menggunakan kunci Anda. Ini berlaku untuk membuat yang berikut di Amazon Personalize.

- Grup set data
- Pekerjaan impor set data (hanya kebijakan AWS KMS kunci yang harus memberikan izin)
- Lowongan kerja Dataset Export
- Lowongan kerja batch inference
- Lowongan kerja batch segment
- Atribusi metrik

Kebijakan AWS KMS utama dan kebijakan IAM Anda harus memberikan izin untuk tindakan berikut:

- Dekripsi
- GenerateDataKey
- DescribeKey
- CreateGrant(hanya diperlukan dalam kebijakan kunci)
- ListGrants

Mencabut izin AWS KMS kunci setelah membuat sumber daya dapat menyebabkan masalah saat membuat filter atau mendapatkan rekomendasi. Untuk informasi selengkapnya tentang AWS KMS kebijakan, lihat [Menggunakan kebijakan utama di AWS KMS](https://docs.aws.amazon.com/kms/latest/developerguide/key-policies.html) di Panduan AWS Key Management

Service Pengembang. Untuk informasi tentang membuat kebijakan IAM, lihat [Membuat kebijakan](https://docs.aws.amazon.com/IAM/latest/UserGuide/access_policies_create.html)  [IAM di Panduan](https://docs.aws.amazon.com/IAM/latest/UserGuide/access_policies_create.html) Pengguna IAM. Untuk informasi tentang melampirkan kebijakan IAM ke peran, lihat [Menambahkan dan menghapus izin identitas IAM](https://docs.aws.amazon.com/IAM/latest/UserGuide/access_policies_manage-attach-detach.html) di Panduan Pengguna IAM.

Topik

- [Contoh kebijakan utama](#page-47-0)
- [Contoh kebijakan IAM](#page-48-0)

### <span id="page-47-0"></span>Contoh kebijakan utama

Contoh kebijakan utama berikut memberi Amazon Personalize dan peran Anda izin minimum untuk operasi Amazon Personalize sebelumnya. Jika Anda menentukan kunci saat membuat grup kumpulan data dan ingin mengekspor data dari kumpulan data, kebijakan kunci Anda harus menyertakan tindakan tersebutGenerateDataKeyWithoutPlaintext.

```
{ 
   "Version": "2012-10-17", 
   "Id": "key-policy-123", 
   "Statement": [ 
    \mathcal{L} "Sid": "Allow use of the key", 
        "Effect": "Allow", 
        "Principal": { 
          "AWS": "arn:aws:iam::<account-id>:role/<personalize-role-name>", 
          "Service": "personalize.amazonaws.com" 
        }, 
        "Action": [ 
                   "kms:Decrypt", 
                    "kms:GenerateDataKey", 
                   "kms:DescribeKey", 
                   "kms:CreateGrant", 
                   "kms:ListGrants" 
               ], 
        "Resource": "*" 
     } 
   ]
}
```
## <span id="page-48-0"></span>Contoh kebijakan IAM

Contoh kebijakan IAM berikut memberikan peran AWS KMS izin minimum yang diperlukan untuk operasi Amazon Personalize sebelumnya. Untuk pekerjaan impor set data, hanya kebijakan AWS KMS utama yang perlu memberikan izin.

```
{ 
      "Version": "2012-10-17", 
      "Statement": [ 
           { 
               "Effect": "Allow", 
               "Action": [ 
                    "kms:Decrypt", 
                    "kms:GenerateDataKey", 
                    "kms:DescribeKey", 
                    "kms:ListGrants" 
               ], 
                "Resource": "*" 
           } 
      ]
}
```
## Menyiapkan AWS CLI

The AWS Command Line Interface (AWS CLI) adalah alat pengembang terpadu untuk mengelola AWS layanan, termasuk Amazon Personalize. Kami menyarankan Anda menginstalnya.

- 1. Untuk menginstal AWS CLI, ikuti petunjuk dalam [Menginstal AWS Command Line Interface di](https://docs.aws.amazon.com/cli/latest/userguide/installing.html) Panduan Pengguna AWS Command Line Interface Antarmuka.
- 2. Untuk mengkonfigurasi AWS CLI dan mengatur profil untuk memanggil AWS CLI, ikuti petunjuk dalam [Mengkonfigurasi AWS CLI dalam](https://docs.aws.amazon.com/cli/latest/userguide/cli-chap-getting-started.html) Panduan AWS Command Line Interface Pengguna.
- 3. Untuk mengonfirmasi bahwa AWS CLI profil dikonfigurasi dengan benar, jalankan perintah berikut.

```
aws configure --profile default
```
Jika profil Anda telah dikonfigurasi dengan benar, Anda akan melihat output yang mirip dengan berikut ini.

```
AWS Access Key ID [****************52FQ]: 
AWS Secret Access Key [****************xgyZ]: 
Default region name [us-west-2]: 
Default output format [json]:
```
4. Untuk memverifikasi bahwa AWS CLI dikonfigurasi untuk digunakan dengan Amazon Personalize, jalankan perintah berikut.

aws personalize help

and

aws personalize-runtime help

and

aws personalize-events help

Jika AWS CLI dikonfigurasi dengan benar, Anda akan melihat daftar AWS CLI perintah yang didukung untuk Amazon Personalize, Amazon Personalize runtime, dan Amazon Personalize event.

Jika Anda mengatur AWS CLI dan tidak mengenali perintah untuk Amazon Personalisasi, perbarui. AWS CLI Untuk memperbarui AWS CLI, jalankan perintah berikut.

pip3 install awscli --upgrade --user

Untuk informasi selengkapnya, lihat [Menginstal pip AWS CLI using.](https://docs.aws.amazon.com/cli/latest/userguide/cli-chap-install.html#install-tool-pip)

## Menyiapkan AWS SDK

Unduh dan instal AWS SDK yang ingin Anda gunakan. Panduan ini memberikan contoh untuk SDK for Python (Boto3), SDK for Java 2.x, dan SDK untuk v3. JavaScript Untuk informasi tentang AWS SDK lain, lihat [Alat untuk Amazon Web Services.](https://aws.amazon.com/tools/) [Untuk informasi tentang pengaturan Amplify, lihat](https://aws-amplify.github.io/docs/js/start) [AWS Amplify.](https://aws-amplify.github.io/docs/js/start)

• [AWS SDK for Python \(Boto3\)](https://boto3.amazonaws.com/v1/documentation/api/latest/index.html)

[Untuk menginstal SDK for Python \(Boto3\), ikuti petunjuk Quickstart dalam dokumentasi Boto3.](https://boto3.amazonaws.com/v1/documentation/api/latest/guide/quickstart.html)

• [SDK for Java 2.x](https://docs.aws.amazon.com/sdk-for-java/latest/developer-guide/)

Untuk mempelajari cara menyiapkan SDK for Java 2.x, lihat topik [Memulai dengan SDK for Java](https://docs.aws.amazon.com/sdk-for-java/latest/developer-guide/get-started.html) [2.x di](https://docs.aws.amazon.com/sdk-for-java/latest/developer-guide/get-started.html) Panduan Pengembang.AWS SDK for Java 2.x

Untuk contoh kode untuk Amazon Personalize, lihat [Amazon Personalisasi sampel kode Java](https://github.com/awsdocs/aws-doc-sdk-examples/tree/main/javav2/example_code/personalize) di repositori contoh [AWS SDK](https://github.com/awsdocs/aws-doc-sdk-examples).

• [AWS SDK for JavaScript v3](https://docs.aws.amazon.com/sdk-for-javascript/v3/developer-guide/)

Untuk mempelajari cara menyiapkan SDK untuk JavaScript v3, lihat [Memulai AWS SDK for](https://docs.aws.amazon.com/sdk-for-javascript/v3/developer-guide/getting-started.html)  [JavaScript topik di](https://docs.aws.amazon.com/sdk-for-javascript/v3/developer-guide/getting-started.html) Panduan AWS SDK for JavaScript Pengembang.

[Untuk contoh kode untuk Amazon Personalize, lihat contoh](https://github.com/awsdocs/aws-doc-sdk-examples) [kode Amazon Personalize untuk SDK](https://github.com/awsdocs/aws-doc-sdk-examples/tree/main/javascriptv3/example_code/personalize) [for v3 di repositori contoh SDK JavaScript](https://github.com/awsdocs/aws-doc-sdk-examples/tree/main/javascriptv3/example_code/personalize) [.AWS](https://github.com/awsdocs/aws-doc-sdk-examples)

# Memulai

Bagian berikut membantu Anda mulai menggunakan Amazon Personalize dengan konsol Amazon Personalize AWS CLI, dan SDK. AWS Tutorial menggunakan data historis yang terdiri dari 100.000 peringkat film pada 9.700 film dari 600 pengguna.

Untuk menyederhanakan tutorial:

- Kami menggunakan dataset kecil. Ini mungkin berdampak negatif pada metrik apa pun yang dihasilkan oleh sumber daya. Tutorial berfungsi sebagai pengantar alur kerja Amazon Personalize dan belum tentu menghasilkan model dengan performa tertinggi.
- Kami hanya membuat kumpulan data interaksi Item, dan mengandalkan fakta bahwa pengguna melihat film dan bukan pada apa yang mereka beri peringkat film. Ini menyederhanakan persiapan data pelatihan.
- Kami tidak merekam peristiwa interaksi pengguna langsung. Untuk informasi tentang menangkap peristiwa pengguna, lihat[Merekam acara](#page-515-0).

Anda dapat memilih untuk memulai grup kumpulan data Domain atau grup kumpulan data Kustom:

- Grup kumpulan data domain menyediakan sumber daya yang dioptimalkan untuk berbagai kasus penggunaan berdasarkan domain Anda. Untuk mulai membuat grup dataset Domain, selesaikan [Memulai prasyarat](#page-52-0) dan kemudian selesaikan tutorialnya. [Memulai grup dataset Domain](#page-54-0)
- Grup kumpulan data khusus memungkinkan Anda membuat dan mengonfigurasi hanya sumber daya khusus. Untuk mulai memberikan rekomendasi film yang dipersonalisasi untuk pengguna Anda dengan sumber daya khusus dan [Resep personalisasi-v2 pengguna](#page-207-0) resep, selesaikan [Memulai prasyarat](#page-52-0) dan kemudian mulai tutorial d[iMemulai grup Dataset Kustom.](#page-88-0)

Saat Anda menyelesaikan latihan memulai, untuk menghindari biaya yang tidak perlu, ikuti langkahlangkah [Membersihkan sumber daya](#page-129-0) untuk menghapus sumber daya yang Anda buat.

## Topik

- [Memulai prasyarat](#page-52-0)
- [Memulai grup dataset Domain](#page-54-0)
- [Memulai grup Dataset Kustom](#page-88-0)
- [Membersihkan sumber daya](#page-129-0)

## <span id="page-52-0"></span>Memulai prasyarat

Langkah-langkah berikut adalah prasyarat untuk latihan memulai.

- 1. Siapkan izin agar Amazon Personalize dapat mengakses sumber daya Anda atas nama Anda. Ini melibatkan pembuatan peran layanan untuk Amazon Personalize dan memberinya akses ke Amazon Personalize resource dengan kebijakan IAM. Untuk mengetahui informasi selengkapnya, lihat [Memberikan izin Amazon Personalize untuk mengakses sumber daya Anda](#page-36-0).
- 2. Siapkan data pelatihan Anda dan unggah data ke bucket Amazon S3 Anda:
	- Untuk tutorial grup kumpulan data Domain, lihatMembuat data pelatihan (Grup dataset [domain\)](#page-52-1).
	- Untuk tutorial grup kumpulan data kustom, lihat[Membuat data pelatihan \(grup dataset kustom\)](#page-53-0).
- 3. Berikan izin peran layanan Amazon Personalize Anda untuk mengakses sumber daya Amazon S3 Anda, seperti yang ditentukan dalam. [Memberikan Amazon Personalisasi akses ke sumber](#page-40-1) [daya Amazon S3](#page-40-1)

## <span id="page-52-1"></span>Membuat data pelatihan (Grup dataset domain)

Untuk membuat data pelatihan, unduh, modifikasi, dan simpan data peringkat film ke bucket Amazon Simple Storage Service (Amazon S3). Kemudian berikan izin Amazon Personalize untuk membaca dari ember.

Untuk membuat data pelatihan

- 1. Download dan unzip file zip rating film, [ml-latest-small.zip](http://files.grouplens.org/datasets/movielens/ml-latest-small.zip) dari [MovieLensb](https://grouplens.org/datasets/movielens)awah direkomendasikan untuk pendidikan dan pengembangan (F. Maxwell Harper dan Joseph A. Konstan. 2015. MovieLens Kumpulan Data: Sejarah dan Konteks. Transaksi ACM pada Sistem Cerdas Interaktif (TII) 5, 4:19:1 - 19:19. https://doi.org/10.1145/2827872).
- 2. Buka file ratings.csv. File ini berisi data interaksi untuk tutorial ini.
	- a. Hapus kolom peringkat.
	- b. Ganti nama userId dan movieId kolom menjadi USER\_ID dan ITEM\_ID masing-masing.
	- c. Tambahkan kolom EVENT\_TYPE tetapkan nilai untuk setiap catatan. watch Jika Anda menggunakan Microsoft Excel, Anda dapat mengatur EVENT\_TYPE untuk setiap catatan dengan memasukkan sel pertama watch di kolom dan kemudian mengklik dua kali sudut kanan bawah sel. Header Anda harus sebagai berikut:

### **USER\_ID,ITEM\_ID,TIMESTAMP,EVENT\_TYPE**

Kolom ini harus persis seperti yang ditunjukkan untuk Amazon Personalize untuk mengenali data. Beberapa baris pertama data Anda akan terlihat sebagai berikut:

```
USER_ID,ITEM_ID,TIMESTAMP,EVENT_TYPE
1,1,964982703,watch
1,3,964981247,watch
1,6,964982224,watch
1,47,964983815,watch
1,50,964982931,watch
....
....
```
Simpan file ratings.csv.

- 3. Unggah ratings.csv ke bucket Amazon S3 Anda. Untuk informasi selengkapnya, lihat [Mengunggah file dan folder menggunakan seret dan lepas](https://docs.aws.amazon.com/AmazonS3/latest/user-guide/upload-objects.html) di Panduan Pengguna Layanan Penyimpanan Sederhana Amazon.
- 4. Berikan izin Amazon Personalize untuk membaca data di bucket. Untuk informasi selengkapnya, lihat [Memberikan Amazon Personalisasi akses ke sumber daya Amazon S3.](#page-40-1)

## <span id="page-53-0"></span>Membuat data pelatihan (grup dataset kustom)

Untuk membuat data pelatihan, unduh, modifikasi, dan simpan data peringkat film ke bucket Amazon Simple Storage Service (Amazon S3). Kemudian berikan izin Amazon Personalize untuk membaca dari ember.

- 1. Download dan unzip file zip rating film, [ml-latest-small.zip](http://files.grouplens.org/datasets/movielens/ml-latest-small.zip) dari [MovieLensb](https://grouplens.org/datasets/movielens)awah direkomendasikan untuk pendidikan dan pengembangan (F. Maxwell Harper dan Joseph A. Konstan. 2015. MovieLens Kumpulan Data: Sejarah dan Konteks. Transaksi ACM pada Sistem Cerdas Interaktif (TII) 5, 4:19:1 - 19:19. https://doi.org/10.1145/2827872).
- 2. Buka file ratings.csv. File ini berisi data interaksi untuk tutorial ini.
	- a. Hapus kolom peringkat.
	- b. Ganti baris header dengan yang berikut:

## **USER\_ID,ITEM\_ID,TIMESTAMP**

Header ini harus persis seperti yang ditunjukkan untuk Amazon Personalize untuk mengenali data.

Simpan file ratings.csv.

- 3. Unggah ratings.csv ke bucket Amazon S3 Anda. Untuk informasi selengkapnya, lihat [Mengunggah file dan folder menggunakan seret dan lepas](https://docs.aws.amazon.com/AmazonS3/latest/user-guide/upload-objects.html) di Panduan Pengguna Layanan Penyimpanan Sederhana Amazon.
- 4. Berikan izin Amazon Personalize untuk membaca data di bucket. Untuk informasi selengkapnya, lihat [Memberikan Amazon Personalisasi akses ke sumber daya Amazon S3.](#page-40-1)

## <span id="page-54-0"></span>Memulai grup dataset Domain

Dalam tutorial memulai ini, Anda membuat grup dataset Domain untuk domain VIDEO\_ON\_DEMAND, mengimpor data interaksi dari file CSV, dan membuat pemberi rekomendasi dengan pilihan Teratas untuk kasus penggunaan Anda. Kemudian Anda menggunakan pemberi rekomendasi untuk mendapatkan rekomendasi film yang dipersonalisasi untuk pengguna. Tutorial ini menggunakan data historis yang terdiri dari 100.000 peringkat film pada 9.700 film dari 600 pengguna.

Untuk memulai, selesaikan [Memulai prasyarat](#page-52-0) dan kemudian tergantung pada bagaimana Anda ingin membuat Amazon Personalisasi sumber daya, lanjutkan ke,[Memulai grup dataset Domain \(konsol\),](#page-55-0) [Memulai grup dataset Domain \(SDK for Python \(Boto3\)\)](#page-74-0)[Memulai grup dataset Domain \(SDK for Java](#page-65-0)  [2.x\),](#page-65-0) atau. [Memulai grup dataset Domain \(SDK untuk JavaScript v3\)](#page-80-0)

Saat Anda menyelesaikan latihan memulai, untuk menghindari biaya yang tidak perlu, ikuti langkahlangkah [Membersihkan sumber daya](#page-129-0) untuk menghapus sumber daya yang Anda buat.

Topik

- [Memulai grup dataset Domain \(konsol\)](#page-55-0)
- [Memulai grup dataset Domain \(SDK for Java 2.x\)](#page-65-0)
- [Memulai grup dataset Domain \(SDK for Python \(Boto3\)\)](#page-74-0)
- [Memulai grup dataset Domain \(SDK untuk JavaScript v3\)](#page-80-0)

## <span id="page-55-0"></span>Memulai grup dataset Domain (konsol)

Dalam latihan ini, Anda menggunakan konsol Amazon Personalize untuk membuat grup kumpulan data Domain dan pemberi rekomendasi yang menampilkan rekomendasi film untuk pengguna tertentu.

Sebelum Anda memulai latihan ini, tinjau kembal[iMemulai prasyarat.](#page-52-0)

Saat Anda menyelesaikan latihan memulai, untuk menghindari biaya yang tidak perlu, ikuti langkahlangkah [Membersihkan sumber daya](#page-129-0) untuk menghapus sumber daya yang Anda buat.

Langkah 1: Buat grup dataset Domain

Dalam prosedur ini Anda membuat grup kumpulan data Domain untuk domain VIDEO\_ON\_DEMAND, buat kumpulan data interaksi Item dengan skema default untuk domain VIDEO\_ON\_DEMAND, dan impor data interaksi item yang Anda buat. [Membuat data pelatihan \(Grup](#page-52-1)  [dataset domain\)](#page-52-1)

Untuk membuat grup dataset Domain

- 1. Buka konsol Amazon Personalize di <https://console.aws.amazon.com/personalize/home>dan masuk ke akun Anda.
- 2. Di panel navigasi, pilih Buat grup kumpulan data.
- 3. Di detail grup Dataset, tentukan nama untuk grup kumpulan data Anda.
- 4. Untuk Domain, pilih Video sesuai permintaan. Domain yang Anda pilih menentukan skema default yang Anda gunakan saat mengimpor data. Ini juga menentukan kasus penggunaan apa yang tersedia untuk pemberi rekomendasi. Layar Anda akan terlihat mirip dengan yang berikut ini.

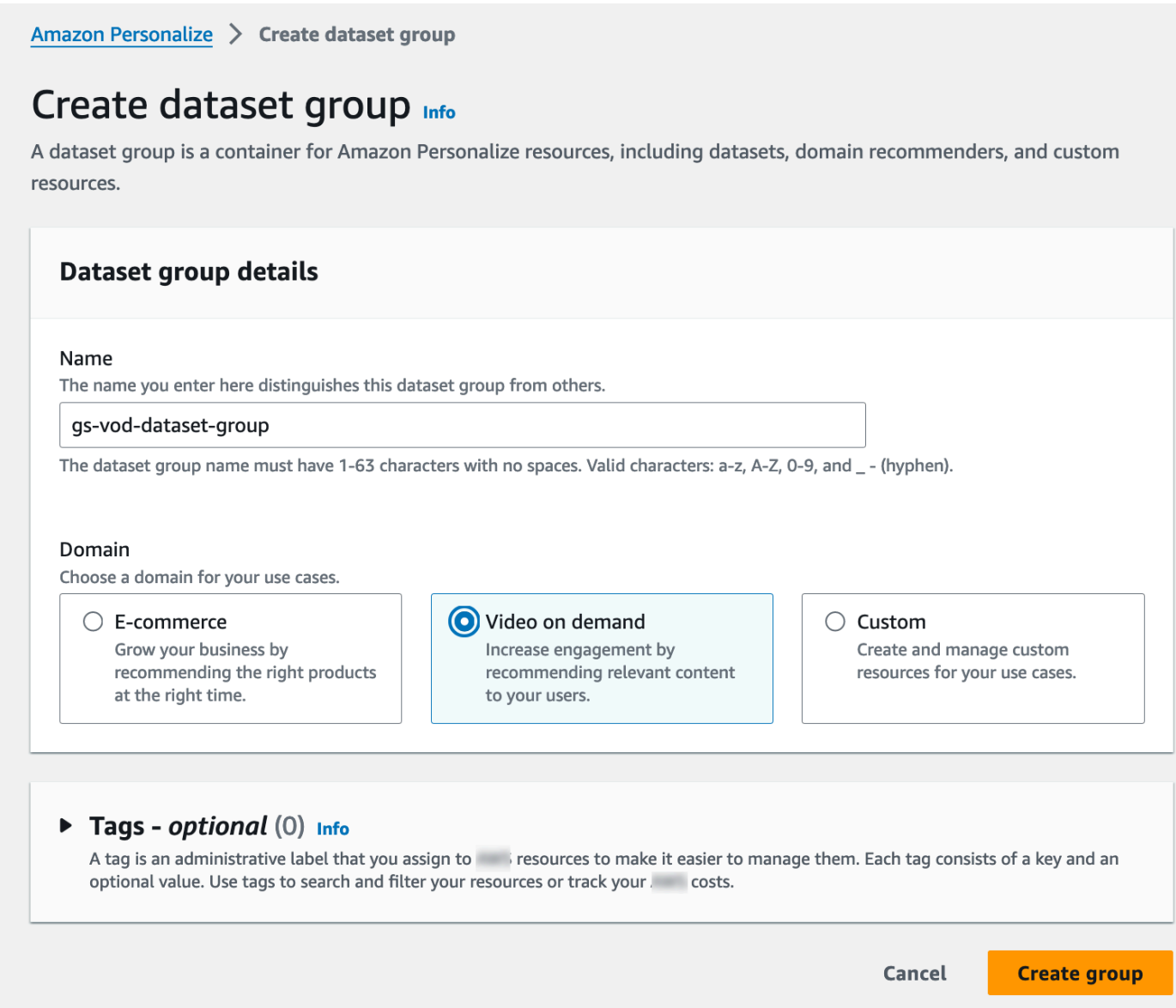

5. Pilih Buat grup kumpulan data. Halaman Ikhtisar muncul. Lanjut ke [Langkah 2: Impor data](#page-56-0).

### <span id="page-56-0"></span>Langkah 2: Impor data

Dalam prosedur ini Anda membuat kumpulan data interaksi Item dengan skema domain VIDEO\_ON\_DEMAND default. Kemudian Anda mengimpor data interaksi item yang Anda bua[tMembuat data pelatihan \(Grup dataset domain\)](#page-52-1).

### Untuk mengimpor data

1. Pada halaman Ikhtisar, pada Langkah 1. Buat kumpulan data dan impor data, pilih Buat kumpulan data dan pilih Set data interaksi item.

- 2. Pilih Impor data langsung ke Amazon Personalize dataset dan pilih Berikutnya.
- 3. Di halaman skema interaksi item Konfigurasi, untuk nama Dataset berikan nama untuk kumpulan data interaksi Item Anda.
- 4. Untuk skema Dataset, pilih Buat skema domain baru dengan memodifikasi skema default yang ada untuk domain Anda dan masukkan nama untuk skema tersebut. Definisi Skema diperbarui untuk menampilkan skema default untuk domain VIDEO\_ON\_DEMAND. Biarkan skema tidak berubah. Layar Anda akan terlihat mirip dengan yang berikut ini.

# Configure item interactions schema Info

## **Dataset details**

#### Dataset name

The name you enter here can help you distinguish this dataset import job from others.

#### gs-interactions-ds

The dataset name must have 1-63 characters with no spaces. Valid characters: a-z, A-Z, 0-9, and \_-(hyphen).

#### Dataset schema

The schema you provide allows Amazon Personalize to understand and import your data.

O Create a new domain schema by modifying the existing default schema for your domain

 $\bigcirc$  Use an existing domain related schema

#### Schema name

The name you enter here can help you distinguish this schema from others.

gs-interactions-domain-schema

The schema name must have 1-63 characters with no spaces. Valid characters: a-z, A-Z, 0-9, and \_-(hyphen).

## **Schema definition**

17

Verify your data structure matches the following schema.

```
1 - \epsilon"type": "record",
                    \overline{2}\overline{3}"name": "Interactions",
                    \overline{4}"namespace": "com.amazonaws.personalize.schema",
                            "fields": [
                    5 -6 -ſ
                                   "name": "USER_ID",
                    \overline{7}"type": "string"
                    8
                    9
                               },
                  10 -ſ
                                   "name": "ITEM_ID",
                  11
                                   "type": "string"
                  1212Memulai grup dataset Domain (konsol) 49<br>14 August - 14 August - 14 August - 14 August - 14 August - 14 August - 14 August - 14 August - 14 August - 14 August - 14 August - 14 August - 14 August - 14 August - 14 August - 1
                  15
                                   "name": "TIMESTAMP",
                                   "type": "long"
                  16
```
- 5. Pilih Selanjutnya. Halaman pekerjaan impor set data Konfigurasikan interaksi item muncul.
- 6. Pada halaman pekerjaan impor set data Konfigurasi interaksi item, biarkan sumber impor data tidak berubah sebagai Impor data dari S3.
- 7. Untuk nama pekerjaan impor Dataset, beri nama pekerjaan impor Anda.
- 8. Di Sumber impor data, tentukan tempat penyimpanan data Anda di Amazon Simple Storage Service (S3). Gunakan sintaks berikut:

### **s3://<name of your S3 bucket>/<folder path>/<CSV filename>**

9. Dalam peran IAM, untuk peran layanan IAM pilih Masukkan ARN peran IAM khusus dan masukkan Nama Sumber Daya Amazon (ARN) peran yang Anda buat. [Membuat peran IAM](#page-38-0) [untuk Amazon Personalize](#page-38-0) Layar Anda akan terlihat mirip dengan yang berikut ini.

## Configure item interactions dataset import job Info

### Dataset import job details

#### Data import source

**O** Import data from S3

Specify the location where your data is stored in S3.

 $\bigcirc$  Incrementally import data with APIs Incrementally import item interactions data with the event ingestion SDK.

#### Dataset import job name

The name you enter here can help you distinguish this dataset import job from others.

my-dataset-import-job-name

The dataset import job name must have 1-63 characters with no spaces. Valid characters: a-z, A-Z, O-9, and \_- (hyphen).

#### Data import source

Additional S3 bucket policy required Ŧ

In addition to the IAM service role defined above, Amazon Personalize also requires you to add a bucket policy to the S3 bucket containing your data files so that it can process them. Follow the instructions described here to add the required bucket policy to your S3 bucket.

#### Data location Info

Choose the S3 location of your data.

s3://bucket/path-to-your-data/

Your file needs to be in a CSV format and reflect the schema.

### **IAM Role**

#### IAM service role

Amazon Personalize requires permissions to access your S3 bucket. Choose an existing role with access or create a role in the IAM console with the AmazonPersonalizeFullAccess IAM policy attached.

Enter a custom IAM role ARN

#### Custom IAM role ARN

arn:aws:lam::YourAccountID:role/YourRole

Memulai grup dataset Domain (konsol)<br>51 console, the Command Line Interface (CLI), or the SDKs.

10. Pilih Mulai impor untuk mengimpor data. Halaman Ikhtisar untuk grup kumpulan data Domain Anda akan muncul. Perhatikan status impor di bagian Set up dataset. Ketika status Interaction data active dilanjutkan k[eLangkah 3: Buat pemberi rekomendasi](#page-61-0).

<span id="page-61-0"></span>Langkah 3: Buat pemberi rekomendasi

Dalam prosedur ini, Anda membuat pemberi rekomendasi untuk pilihan Teratas untuk kasus penggunaan Anda untuk domain VIDEO\_ON\_DEMAND.

Untuk membuat pemberi rekomendasi

- 1. Pada halaman Ikhtisar untuk grup kumpulan data Domain Anda, pada Langkah 3 pilih tab Gunakan video sesuai permintaan, lalu pilih Buat rekomendasi.
- 2. Pada halaman Pilih kasus penggunaan, pilih Pilihan teratas untuk Anda dan berikan nama Rekomendasi. Layar Anda akan tampak mirip dengan yang berikut ini.

## Choose use case Info

You use recommenders to get recommendations for specific e-commerce use cases. Amazon Personalize trains the models backing each recommender with the optimal configurations for these use cases.

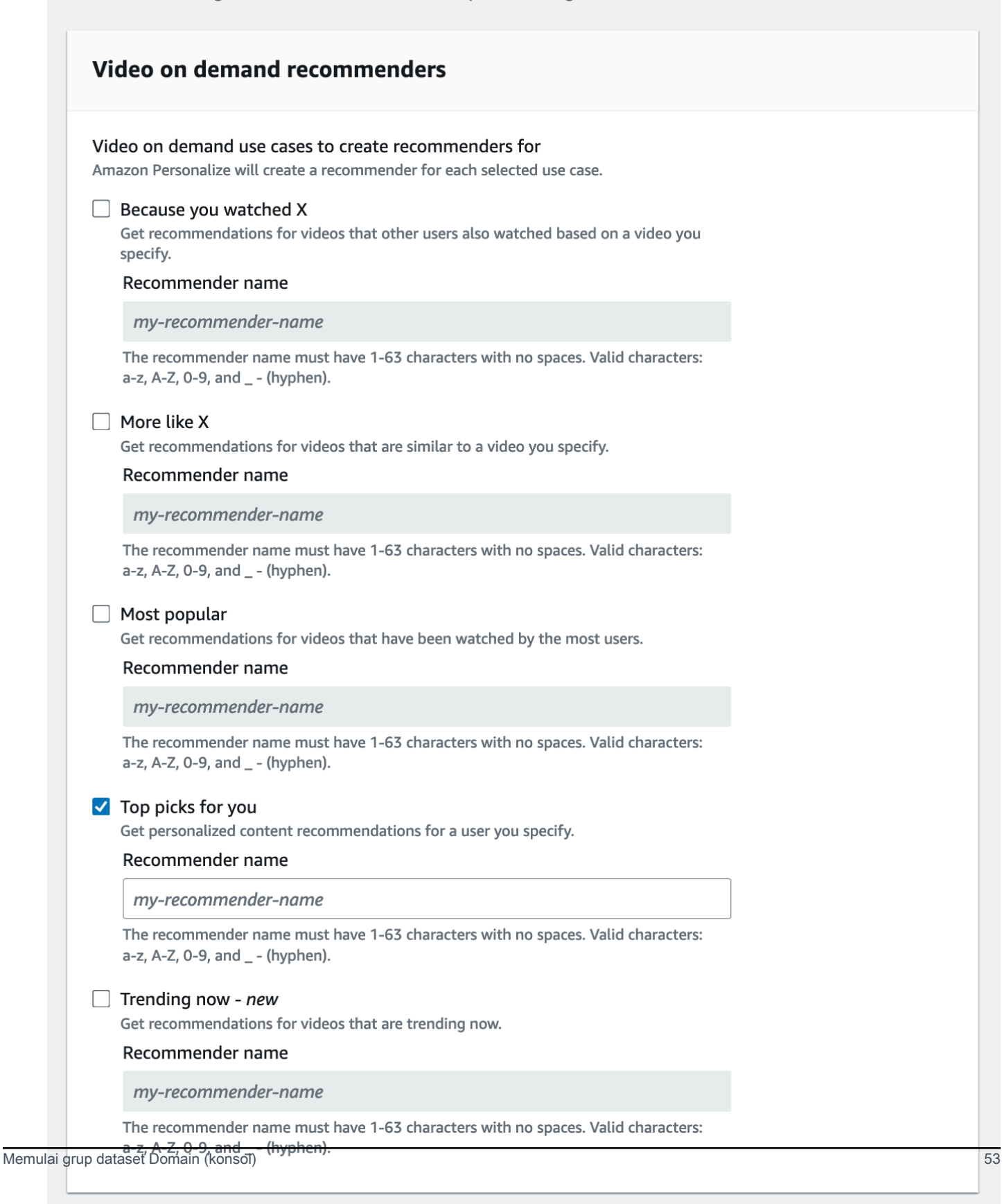

- 3. Pilih Selanjutnya.
- 4. Biarkan bidang pada halaman konfigurasi lanjutan tidak berubah dan pilih Berikutnya.
- 5. Tinjau detail pemberi rekomendasi dan pilih Buat pemberi rekomendasi untuk membuat pemberi rekomendasi Anda.

Anda dapat memantau status masing-masing pemberi rekomendasi di halaman Rekomendasi. Ketika status pemberi rekomendasi Anda Aktif, Anda dapat menggunakannya untuk mendapatkan rekomendasi. [Langkah 4: Dapatkan rekomendasi](#page-63-0)

<span id="page-63-0"></span>Langkah 4: Dapatkan rekomendasi

Dalam prosedur ini Anda menggunakan pemberi rekomendasi yang Anda buat pada langkah sebelumnya untuk mendapatkan rekomendasi.

Untuk mendapatkan rekomendasi

- 1. Pada halaman Ringkasan untuk grup kumpulan data Domain Anda, di panel navigasi pilih Rekomendasi.
- 2. Pada halaman Rekomendasi, pilih pemberi rekomendasi Anda.
- 3. Di kanan atas, pilih Test.
- 4. Dalam parameter Rekomendasi, masukkan ID pengguna. Tidak perlu mengubah bidang lain.
- 5. Pilih Dapatkan rekomendasi. Tabel yang berisi 25 item direkomendasikan teratas pengguna muncul. Layar Anda akan terlihat mirip dengan yang berikut ini.

## Test recommender

#### **Recommendation parameters**

#### User ID

This is the USER\_ID you want to get personalized re-ranked item recommendations for. This USER\_ID needs to be present in your user-interactions or user dataset.

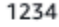

#### Filter name- optional

Choose an existing filter to apply to your recommendations or create a new filter.

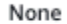

#### Create new filter [7]

#### Promotion - optional Info

Define additional business rules to promote a subset of items in recommendations. The promotion filter you specify applies to these items instead of any filter you specify above.

C

▼

View<sup>[2]</sup>

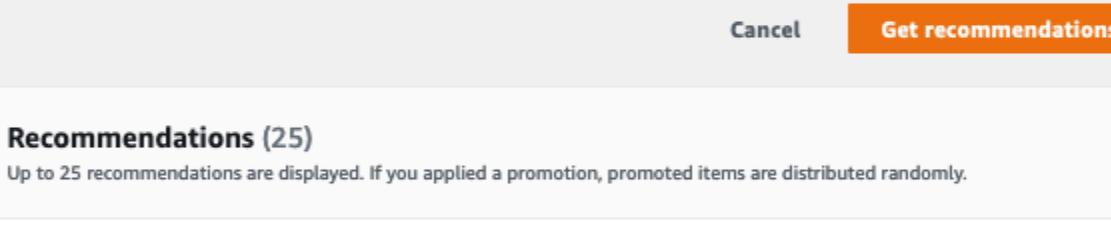

#### Recommendation ID

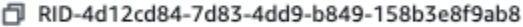

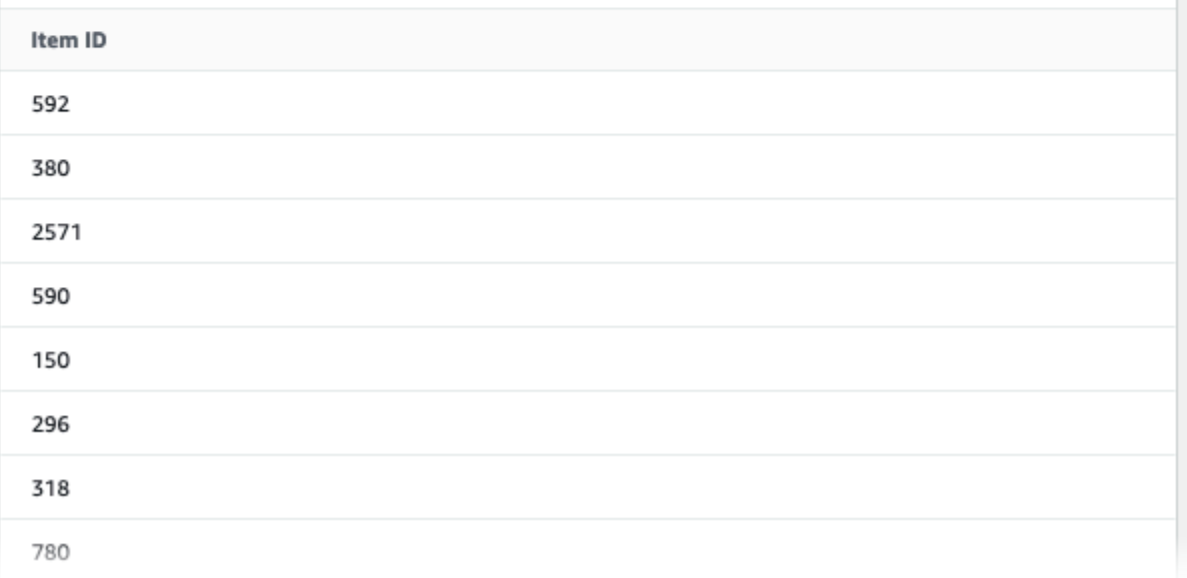

## <span id="page-65-0"></span>Memulai grup dataset Domain (SDK for Java 2.x)

Tutorial ini menunjukkan cara menggunakan SDK for Java 2.x untuk membuat grup dataset Domain untuk domain VIDEO\_ON\_DEMAND. Dalam tutorial ini, Anda membuat pemberi rekomendasi untuk pilihan Teratas untuk kasus penggunaan Anda.

Untuk menghindari biaya yang tidak perlu, ketika Anda menyelesaikan latihan memulai, lihat [Membersihkan sumber daya](#page-129-0) informasi tentang menghapus sumber daya yang Anda buat dalam tutorial.

### Prasyarat

Berikut ini adalah langkah-langkah prasyarat untuk menyelesaikan tutorial ini:

- Selesaikan [Memulai prasyarat](#page-52-0) untuk mengatur izin yang diperlukan dan membuat data pelatihan. Jika Anda juga menyelesaika[nMemulai grup dataset Domain \(konsol\)](#page-55-0), Anda dapat menggunakan kembali data sumber yang sama. Jika Anda menggunakan data sumber Anda sendiri, pastikan bahwa data Anda diformat seperti dalam prasyarat.
- Siapkan lingkungan SDK for Java 2.x AWS dan kredensialnya seperti yang ditentukan dalam [Menyiapkan prosedur di Panduan AWS SDK for Java 2.x Pengembang.](https://docs.aws.amazon.com/sdk-for-java/latest/developer-guide/setup.html) AWS SDK for Java 2.x

## Tutorial

Pada langkah-langkah berikut, Anda menyiapkan project untuk menggunakan paket Amazon Personalize dan membuat Amazon Personalize SDK for Java 2.x client. Kemudian Anda mengimpor data, membuat pemberi rekomendasi untuk pilihan Teratas untuk kasus penggunaan Anda, dan mendapatkan rekomendasi.

Langkah 1: Siapkan project Anda untuk menggunakan paket Amazon Personalize

Setelah menyelesaikan prasyarat, tambahkan dependensi Amazon Personalize ke file pom.xml dan impor paket Amazon Personalize.

1. Tambahkan dependensi berikut ke file pom.xml Anda. Nomor versi terbaru mungkin berbeda dari kode contoh.

```
<dependency> 
  <groupId>software.amazon.awssdk</groupId> 
  <artifactId>personalize</artifactId> 
  <version>2.16.83</version>
```

```
</dependency>
<dependency> 
 <groupId>software.amazon.awssdk</groupId> 
 <artifactId>personalizeruntime</artifactId> 
 <version>2.16.83</version>
</dependency>
<dependency> 
  <groupId>software.amazon.awssdk</groupId> 
 <artifactId>personalizeevents</artifactId> 
 <version>2.16.83</version>
</dependency>
```
2. Tambahkan pernyataan impor berikut ke proyek Anda.

```
// import client packages
import software.amazon.awssdk.services.personalize.PersonalizeClient;
import software.amazon.awssdk.services.personalizeruntime.PersonalizeRuntimeClient;
// Amazon Personalize exception package
import software.amazon.awssdk.services.personalize.model.PersonalizeException;
// schema packages
import software.amazon.awssdk.services.personalize.model.CreateSchemaRequest;
// dataset group packages
import software.amazon.awssdk.services.personalize.model.CreateDatasetGroupRequest;
import software.amazon.awssdk.services.personalize.model.DescribeDatasetGroupRequest;
// dataset packages
import software.amazon.awssdk.services.personalize.model.CreateDatasetRequest;
// dataset import job packages
import 
  software.amazon.awssdk.services.personalize.model.CreateDatasetImportJobRequest;
import software.amazon.awssdk.services.personalize.model.DataSource;
import software.amazon.awssdk.services.personalize.model.DatasetImportJob;
import 
 software.amazon.awssdk.services.personalize.model.DescribeDatasetImportJobRequest;
// recommender packages
import software.amazon.awssdk.services.personalize.model.CreateRecommenderRequest;
import software.amazon.awssdk.services.personalize.model.CreateRecommenderResponse;
import software.amazon.awssdk.services.personalize.model.DescribeRecommenderRequest;
// get recommendations packages
import 
  software.amazon.awssdk.services.personalizeruntime.model.GetRecommendationsRequest;
import 
  software.amazon.awssdk.services.personalizeruntime.model.GetRecommendationsResponse;
import software.amazon.awssdk.services.personalizeruntime.model.PredictedItem;
// Java time utility package
```

```
import java.time.Instant;
```
Langkah 2: Buat Amazon Personalisasi klien

Setelah menambahkan dependensi Amazon Personalize ke file pom.xml dan mengimpor paket yang diperlukan, buat klien Amazon Personalize berikut:

```
PersonalizeClient personalizeClient = PersonalizeClient.builder() 
   .region(region) 
  .build();
PersonalizeRuntimeClient personalizeRuntimeClient = PersonalizeRuntimeClient.builder() 
   .region(region) 
   .build();
```
Langkah 3: Impor data

Setelah Anda menginisialisasi klien Amazon Personalize, impor data historis yang Anda buat saat Anda menyelesaikan. [Memulai prasyarat](#page-52-0) Untuk mengimpor data historis ke Amazon Personalize, lakukan hal berikut:

1. Simpan skema Avro berikut sebagai file JSON di direktori kerja Anda. Skema ini cocok dengan kolom dalam file CSV yang Anda buat saat Anda menyelesaikan. [Membuat data pelatihan \(Grup](#page-52-1) [dataset domain\)](#page-52-1)

```
{ 
   "type": "record", 
   "name": "Interactions", 
   "namespace": "com.amazonaws.personalize.schema", 
   "fields": [ 
        { 
             "name": "USER_ID", 
             "type": "string" 
        }, 
        { 
             "name": "ITEM_ID", 
             "type": "string" 
        }, 
        { 
             "name": "EVENT_TYPE", 
             "type": "string"
```

```
 }, 
        { 
              "name": "TIMESTAMP", 
              "type": "long" 
        } 
   ], 
   "version": "1.0"
}
```
2. Gunakan createDomainSchema metode berikut untuk membuat skema domain di Amazon Personalize. Teruskan yang berikut ini sebagai parameter: klien layanan Amazon Personalize, nama untuk skema Anda, VIDEO\_ON\_DEMAND untuk domain, dan jalur file untuk file JSON skema yang Anda buat pada langkah sebelumnya. Metode ini mengembalikan Amazon Resource Name (ARN) skema baru Anda. Simpan untuk digunakan nanti.

```
 public static String createDomainSchema(PersonalizeClient personalizeClient, 
 String schemaName, String domain, 
            String filePath) { 
        String schema = null; 
        try { 
             schema = new String(Files.readAllBytes(Paths.get(filePath))); 
        } catch (IOException e) { 
             System.out.println(e.getMessage()); 
        } 
        try { 
            CreateSchemaRequest createSchemaRequest = CreateSchemaRequest.builder() 
                     .name(schemaName) 
                      .domain(domain) 
                     .schema(schema) 
                    .build();
            String schemaArn = 
 personalizeClient.createSchema(createSchemaRequest).schemaArn(); 
             System.out.println("Schema arn: " + schemaArn); 
            return schemaArn; 
        } catch (PersonalizeException e) { 
             System.err.println(e.awsErrorDetails().errorMessage()); 
             System.exit(1);
```

```
 } 
       return ""; 
 }
```
3. Buat grup dataset. Gunakan createDomainDatasetGroup metode berikut untuk membuat grup dataset domain. Teruskan parameter berikut ini sebagai parameter: klien layanan Amazon Personalize, nama untuk grup kumpulan data, dan teruskan VIDEO\_ON\_DEMAND untuk domain. Metode mengembalikan ARN dari grup dataset baru Anda. Simpan untuk digunakan nanti.

```
 public static String createDomainDatasetGroup(PersonalizeClient 
 personalizeClient, 
             String datasetGroupName, 
             String domain) { 
         try { 
             CreateDatasetGroupRequest createDatasetGroupRequest = 
 CreateDatasetGroupRequest.builder() 
                      .name(datasetGroupName) 
                      .domain(domain) 
                      .build(); 
             return 
 personalizeClient.createDatasetGroup(createDatasetGroupRequest).datasetGroupArn(); 
         } catch (PersonalizeException e) { 
             System.out.println(e.awsErrorDetails().errorMessage()); 
 } 
         return ""; 
     }
```
4. Buat kumpulan data interaksi Item. Gunakan createDataset metode berikut untuk membuat kumpulan data interaksi Item. Teruskan yang berikut ini sebagai parameter: klien layanan Amazon Personalize, nama untuk kumpulan data Anda, ARN skema Anda, ARN grup kumpulan data Anda, dan untuk jenis kumpulan data. Interactions Metode mengembalikan ARN dari dataset baru Anda. Simpan untuk digunakan nanti.

```
 public static String createDataset(PersonalizeClient personalizeClient, 
         String datasetName, 
         String datasetGroupArn, 
         String datasetType, 
         String schemaArn) { 
     try { 
         CreateDatasetRequest request = CreateDatasetRequest.builder() 
                  .name(datasetName)
```

```
 .datasetGroupArn(datasetGroupArn) 
                  .datasetType(datasetType) 
                  .schemaArn(schemaArn) 
                  .build(); 
         String datasetArn = personalizeClient.createDataset(request) 
                  .datasetArn(); 
         System.out.println("Dataset " + datasetName + " created."); 
         return datasetArn; 
     } catch (PersonalizeException e) { 
         System.err.println(e.awsErrorDetails().errorMessage()); 
         System.exit(1); 
     } 
     return ""; 
 }
```
5. Impor data Anda dengan pekerjaan impor dataset. Gunakan createPersonalizeDatasetImportJob metode berikut untuk membuat pekerjaan impor dataset.

Teruskan parameter berikut ini sebagai parameter: klien layanan Amazon Personalize, nama untuk pekerjaan, dan ARN kumpulan data Interaksi Anda. Lewati jalur bucket Amazon S3 (s3://*bucket name*/*folder name*/ratings.csv) tempat Anda menyimpan data pelatihan, dan ARN peran layanan Anda. Anda menciptakan peran ini sebagai bagian dar[iMemulai prasyarat.](#page-52-0) Metode mengembalikan ARN dari pekerjaan impor dataset Anda. Secara opsional simpan untuk digunakan nanti.

```
 public static String createPersonalizeDatasetImportJob(PersonalizeClient 
 personalizeClient, 
             String jobName, 
             String datasetArn, 
             String s3BucketPath, 
             String roleArn) { 
        long waitInMilliseconds = 60 * 1000; 
        String status; 
        String datasetImportJobArn; 
        try { 
             DataSource importDataSource = DataSource.builder() 
                      .dataLocation(s3BucketPath)
```

```
.build();
             CreateDatasetImportJobRequest createDatasetImportJobRequest = 
 CreateDatasetImportJobRequest.builder() 
                     .datasetArn(datasetArn) 
                     .dataSource(importDataSource) 
                     .jobName(jobName) 
                     .roleArn(roleArn) 
                    .build();
             datasetImportJobArn = 
 personalizeClient.createDatasetImportJob(createDatasetImportJobRequest) 
                     .datasetImportJobArn(); 
             DescribeDatasetImportJobRequest describeDatasetImportJobRequest = 
 DescribeDatasetImportJobRequest.builder() 
                     .datasetImportJobArn(datasetImportJobArn) 
                    .build();
            long maxTime = Instant.now().getEpochSecond() + 3 * 60 * 60;
             while (Instant.now().getEpochSecond() < maxTime) { 
                 DatasetImportJob datasetImportJob = personalizeClient 
                         .describeDatasetImportJob(describeDatasetImportJobRequest) 
                         .datasetImportJob(); 
                 status = datasetImportJob.status(); 
                 System.out.println("Dataset import job status: " + status); 
                 if (status.equals("ACTIVE") || status.equals("CREATE FAILED")) { 
                     break; 
 } 
                 try { 
                     Thread.sleep(waitInMilliseconds); 
                 } catch (InterruptedException e) { 
                     System.out.println(e.getMessage()); 
 } 
 } 
             return datasetImportJobArn; 
         } catch (PersonalizeException e) { 
             System.out.println(e.awsErrorDetails().errorMessage()); 
         } 
         return "";
```
}

Langkah 4: Buat pemberi rekomendasi

Setelah pekerjaan impor dataset Anda selesai, Anda siap membuat pemberi rekomendasi. Gunakan createRecommender metode berikut untuk membuat pemberi rekomendasi. Teruskan yang berikut ini sebagai parameter: klien layanan Amazon Personalize, nama untuk pemberi rekomendasi, Nama Sumber Daya Amazon (ARN) grup dataset Anda, dan untuk resep ARN. arn:aws:personalize:::recipe/aws-vod-top-picks Metode ini mengembalikan ARN dari pemberi rekomendasi baru Anda. Simpan untuk digunakan nanti.

```
 public static String createRecommender(PersonalizeClient personalizeClient, 
            String name, 
            String datasetGroupArn, 
            String recipeArn) { 
       long maxTime = \varnothing;
       long waitInMilliseconds = 30 * 1000; // 30 seconds
        String recommenderStatus = ""; 
        try { 
            CreateRecommenderRequest createRecommenderRequest = 
 CreateRecommenderRequest.builder() 
                     .datasetGroupArn(datasetGroupArn) 
                     .name(name) 
                     .recipeArn(recipeArn) 
                     .build(); 
            CreateRecommenderResponse recommenderResponse = personalizeClient 
                     .createRecommender(createRecommenderRequest); 
           String recommenderArn = recommenderResponse.recommenderArn();
            System.out.println("The recommender ARN is " + recommenderArn); 
            DescribeRecommenderRequest describeRecommenderRequest = 
 DescribeRecommenderRequest.builder() 
                     .recommenderArn(recommenderArn) 
                     .build(); 
           maxTime = Instant.now().getEpochSecond() + 3 * 60 * 60;
            while (Instant.now().getEpochSecond() < maxTime) {
```

```
 recommenderStatus = 
personalizeClient.describeRecommender(describeRecommenderRequest).recommender()
                        .status(); 
                System.out.println("Recommender status: " + recommenderStatus); 
                if (recommenderStatus.equals("ACTIVE") || 
 recommenderStatus.equals("CREATE FAILED")) { 
                    break; 
 } 
                try { 
                    Thread.sleep(waitInMilliseconds); 
                } catch (InterruptedException e) { 
                    System.out.println(e.getMessage()); 
 } 
 } 
            return recommenderArn; 
        } catch (PersonalizeException e) { 
            System.err.println(e.awsErrorDetails().errorMessage()); 
            System.exit(1); 
 } 
        return ""; 
    }
```
### Langkah 5: Dapatkan rekomendasi

Setelah Anda membuat pemberi rekomendasi, Anda menggunakannya untuk mendapatkan rekomendasi. Gunakan getRecs metode berikut untuk mendapatkan rekomendasi bagi pengguna. Teruskan sebagai parameter klien runtime Amazon Personalize, Nama Sumber Daya Amazon (ARN) dari pemberi rekomendasi yang Anda buat pada langkah sebelumnya, dan ID pengguna (misalnya,). 123 Metode ini mencetak daftar item yang direkomendasikan ke layar.

```
 public static void getRecs(PersonalizeRuntimeClient personalizeRuntimeClient, 
 String recommenderArn, 
             String userId) { 
        try { 
             GetRecommendationsRequest recommendationsRequest = 
 GetRecommendationsRequest.builder() 
                      .recommenderArn(recommenderArn) 
                      .numResults(20) 
                      .userId(userId) 
                      .build();
```

```
 GetRecommendationsResponse recommendationsResponse = 
 personalizeRuntimeClient 
                      .getRecommendations(recommendationsRequest); 
            List<PredictedItem> items = recommendationsResponse.itemList();
             for (PredictedItem item : items) { 
                 System.out.println("Item Id is : " + item.itemId()); 
                 System.out.println("Item score is : " + item.score()); 
 } 
         } catch (AwsServiceException e) { 
             System.err.println(e.awsErrorDetails().errorMessage()); 
             System.exit(1); 
         } 
     }
```
# Memulai grup dataset Domain (SDK for Python (Boto3))

Tutorial ini menunjukkan cara menggunakan SDK for Python (Boto3) untuk membuat grup dataset Domain untuk domain VIDEO\_ON\_DEMAND. Dalam tutorial ini, Anda membuat rekomendasi untuk pilihan Top untuk kasus penggunaan Anda.

Untuk menghindari biaya yang tidak perlu, ketika Anda menyelesaikan latihan memulai ini hapus sumber daya yang Anda buat dalam tutorial ini. Untuk informasi selengkapnya, lihat [Membersihkan](#page-129-0) [sumber daya](#page-129-0).

Topik

- **[Prasyarat](#page-74-0)**
- **[Tutorial](#page-75-0)**
- [Memulai menggunakan Amazon Personalize API dengan notebook Jupyter \(IPython\)](#page-79-0)

## <span id="page-74-0"></span>Prasyarat

Berikut ini adalah langkah-langkah prasyarat untuk menggunakan contoh Python dalam panduan ini:

• Selesaikan [Memulai prasyarat](#page-52-0) untuk mengatur izin yang diperlukan dan membuat data pelatihan. Jika Anda menggunakan data sumber Anda sendiri, pastikan bahwa data Anda diformat seperti dalam prasyarat.

• Siapkan AWS SDK for Python (Boto3) lingkungan Anda seperti yang ditentukan dalam[Menyiapkan](#page-49-0) [AWS SDK](#page-49-0).

## <span id="page-75-0"></span>**Tutorial**

Dalam langkah-langkah berikut, Anda memverifikasi lingkungan Anda dan membuat SDK for Python (Boto3) klien untuk Amazon Personalize. Kemudian Anda mengimpor data, membuat pemberi rekomendasi untuk pilihan Teratas untuk kasus penggunaan Anda, dan mendapatkan rekomendasi.

Langkah 1: Verifikasi lingkungan Python Anda dan buat klien boto3

Setelah Anda menyelesaikan prasyarat, jalankan contoh Python berikut untuk mengonfirmasi bahwa lingkungan Anda dikonfigurasi dengan benar. Kode ini juga menciptakan Amazon Personalize boto3 klien yang Anda gunakan dalam tutorial ini. Jika lingkungan Anda dikonfigurasi dengan benar, daftar resep yang tersedia ditampilkan dan Anda dapat menjalankan contoh lain dalam tutorial ini.

```
import boto3
personalizeRt = boto3.client('personalize-runtime')
personalize = boto3.client('personalize')
response = personalize.list_recipes()
for recipe in response['recipes']: 
     print (recipe)
```
Langkah 2: Impor data

Setelah Anda membuat Amazon Personalisasi klien boto3 dan memverifikasi lingkungan Anda, impor data historis yang Anda buat saat Anda menyelesaikan. [Memulai prasyarat](#page-52-0) Untuk mengimpor data historis ke Amazon Personalize, lakukan hal berikut:

1. Gunakan kode berikut untuk membuat skema di Amazon Personalize. Ganti gs-domaininteractions-schema dengan nama untuk skema.

```
import json
schema = \{ "type": "record", 
   "name": "Interactions", 
   "namespace": "com.amazonaws.personalize.schema",
```

```
 "fields": [ 
       { 
            "name": "USER_ID", 
            "type": "string" 
       }, 
       { 
            "name": "ITEM_ID", 
            "type": "string" 
       }, 
       { 
            "name": "EVENT_TYPE", 
            "type": "string" 
       }, 
       { 
            "name": "TIMESTAMP", 
            "type": "long" 
       } 
   ], 
   "version": "1.0"
}
create_interactions_schema_response = personalize.create_schema( 
     name='gs-domain-interactions-schema', 
     schema=json.dumps(schema), 
     domain='VIDEO_ON_DEMAND'
)
interactions_schema_arn = create_interactions_schema_response['schemaArn']
print(json.dumps(create_interactions_schema_response, indent=2))
```
2. Buat grup dataset dengan kode berikut. Ganti dataset group name dengan nama untuk grup dataset.

```
response = personalize.create_dataset_group( 
   name = 'dataset group name', 
   domain = 'VIDEO_ON_DEMAND'
\lambdadsg_arn = response['datasetGroupArn']
description = personalize.describe_dataset_group(datasetGroupArn = dsg_arn)
['datasetGroup']
print('Name: ' + description['name'])
```

```
print('ARN: ' + description['datasetGroupArn'])
print('Status: ' + description['status'])
```
3. Buat kumpulan data interaksi Item di grup kumpulan data baru Anda dengan kode berikut. Beri nama kumpulan data dan berikan schema\_arn dan dataset\_group\_arn dari langkah sebelumnya.

```
response = personalize.create_dataset( 
     name = 'interactions-dataset-name', 
     schemaArn = interactions_schema_arn, 
     datasetGroupArn = dsg_arn, 
     datasetType = 'INTERACTIONS'
)
dataset_arn = response['datasetArn']
```
4. Impor data Anda dengan pekerjaan impor dataset dengan kode berikut. Kode menggunakan metode describe\_dataset\_import\_job untuk melacak status pekerjaan.

Teruskan parameter berikut sebagai parameter: nama untuk pekerjaan, dataset\_arn dari langkah sebelumnya, jalur bucket Amazon S3 (s3://*bucket name*/*folder name*/ ratings.csv) tempat Anda menyimpan data pelatihan, dan ARN peran layanan IAM Anda. Anda menciptakan peran ini sebagai bagian dari[Memulai prasyarat](#page-52-0). Amazon Personalize memerlukan izin untuk mengakses bucket. Untuk informasi tentang pemberian akses, liha[tMemberikan Amazon](#page-40-0) [Personalisasi akses ke sumber daya Amazon S3](#page-40-0).

```
import time
response = personalize.create_dataset_import_job( 
     jobName = 'JobName', 
     datasetArn = 'dataset_arn', 
     dataSource = {'dataLocation':'s3://bucket/file.csv'}, 
     roleArn = 'role_arn'
\mathcal{L}dataset_interactions_import_job_arn = response['datasetImportJobArn']
description = personalize.describe_dataset_import_job( 
     datasetImportJobArn = dataset_interactions_import_job_arn)['datasetImportJob']
print('Name: ' + description['jobName'])
print('ARN: ' + description['datasetImportJobArn'])
print('Status: ' + description['status'])
```

```
max time = time.time() + 3*60*60 # 3 hours
while time.time() < max time:
     describe_dataset_import_job_response = personalize.describe_dataset_import_job( 
         datasetImportJobArn = dataset_interactions_import_job_arn 
    \lambda status = describe_dataset_import_job_response["datasetImportJob"]['status'] 
     print("Interactions DatasetImportJob: {}".format(status)) 
     if status == "ACTIVE" or status == "CREATE FAILED": 
         break 
     time.sleep(60)
```
Langkah 4: Buat pemberi rekomendasi

Setelah pekerjaan impor dataset Anda selesai, Anda siap membuat pemberi rekomendasi. Gunakan kode berikut untuk membuat pemberi rekomendasi. Berikan yang berikut ini sebagai parameter: nama untuk pemberi rekomendasi, Nama Sumber Daya Amazon (ARN) grup dataset Anda, dan arn:aws:personalize:::recipe/aws-vod-top-picks untuk resep ARN. Kode menggunakan metode describe recommended untuk melacak status pemberi rekomendasi.

```
import time
create_recommender_response = personalize.create_recommender( 
   name = 'gs-python-top-picks', 
   recipeArn = 'arn:aws:personalize:::recipe/aws-vod-top-picks', 
   datasetGroupArn = dsg_arn 
)
recommender_arn = create_recommender_response['recommenderArn']
print('Recommender ARN:' + recommender_arn)
max_time = time.time() + 3*60*60 # 3 hourswhile time.time() < max_time: 
     version_response = personalize.describe_recommender( 
         recommenderArn = recommender_arn 
    \lambda status = version_response["recommender"]["status"] 
     if status == "ACTIVE": 
         print("Creation succeeded for {}".format(recommender_arn))
```

```
 elif status == "CREATE FAILED": 
     print("Creation failed for {}".format(recommender_arn)) 
 if status == "ACTIVE": 
     break 
 else: 
     print("Recommender creation is still in progress") 
 time.sleep(60)
```
Langkah 5: Dapatkan rekomendasi

Setelah Anda membuat pemberi rekomendasi, Anda menggunakannya untuk mendapatkan rekomendasi dengan kode berikut. Teruskan sebagai parameter Nama Sumber Daya Amazon (ARN) dari pemberi rekomendasi yang Anda buat pada langkah sebelumnya, dan ID pengguna (misalnya,). 123 Metode ini mencetak daftar item yang direkomendasikan.

```
response = personalizeRt.get_recommendations( 
     recommenderArn = "arn:aws:personalize:us-west-2:014025156336:recommender/gs-python-
top-picks-89", 
     userId = '123'
)
print("Recommended items")
for item in response['itemList']: 
     print (item['itemId'])
```
<span id="page-79-0"></span>Memulai menggunakan Amazon Personalize API dengan notebook Jupyter (IPython)

[Untuk mulai membuat grup kumpulan data Domain dengan notebook Jupyter, kloning atau unduh](https://github.com/aws-samples/amazon-personalize-samples) [serangkaian buku catatan yang ditemukan di folder n](https://github.com/aws-samples/amazon-personalize-samples)[otebooks\\_managed\\_domains dari repositori](https://github.com/aws-samples/amazon-personalize-samples/tree/master/getting_started/notebooks_managed_domains) [Amazon Personalize sample](https://github.com/aws-samples/amazon-personalize-samples/tree/master/getting_started/notebooks_managed_domains)[s.](https://github.com/aws-samples/amazon-personalize-samples) Notebook memandu Anda mengimpor data pelatihan, membuat pemberi rekomendasi, dan mendapatkan rekomendasi dengan Amazon Personalize.

### **a** Note

[Sebelum memulai dengan notebook, pastikan untuk membangun lingkungan Anda mengikuti](https://github.com/aws-samples/amazon-personalize-samples/blob/master/getting_started/README.md) [langkah-langkah di README.md](https://github.com/aws-samples/amazon-personalize-samples/blob/master/getting_started/README.md)

# Memulai grup dataset Domain (SDK untuk JavaScript v3)

Tutorial ini menunjukkan cara menggunakan AWS SDK for JavaScript v3 untuk membuat grup dataset Domain untuk domain VIDEO ON DEMAND. Dalam tutorial ini, Anda membuat rekomendasi untuk pilihan Top untuk kasus penggunaan Anda.

Untuk melihat kode yang digunakan dalam tutorial ini GitHub, lihat [contoh kode Amazon Personalize](https://github.com/awsdocs/aws-doc-sdk-examples/tree/main/javascriptv3/example_code/personalize)  [untuk SDK for JavaScript v3 di repositori Contoh Kode AWS](https://github.com/awsdocs/aws-doc-sdk-examples/tree/main/javascriptv3/example_code/personalize) SDK.

Untuk menghindari biaya yang tidak perlu, ketika Anda menyelesaikan latihan memulai ini hapus sumber daya yang Anda buat dalam tutorial ini. Untuk informasi selengkapnya, lihat [Membersihkan](#page-129-0) [sumber daya](#page-129-0).

### Topik

- [Prasyarat](#page-80-0)
- [Tutorial](#page-80-1)

# <span id="page-80-0"></span>Prasyarat

Berikut ini adalah langkah-langkah prasyarat untuk menyelesaikan tutorial ini:

- Selesaikan [Memulai prasyarat](#page-52-0) untuk mengatur izin yang diperlukan dan membuat data pelatihan. Jika Anda juga menyelesaika[nMemulai grup dataset Domain \(konsol\)](#page-55-0), Anda dapat menggunakan kembali data sumber yang sama. Jika Anda menggunakan data sumber Anda sendiri, pastikan bahwa data Anda diformat seperti dalam prasyarat.
- Siapkan SDK untuk JavaScript dan AWS kredensialnya seperti yang ditentukan dalam [Menyiapkan](https://docs.aws.amazon.com/sdk-for-javascript/v3/developer-guide/setting-up.html)  [SDK untuk JavaScript prosedur di Panduan Pengembang](https://docs.aws.amazon.com/sdk-for-javascript/v3/developer-guide/setting-up.html). AWS SDK for JavaScript

# <span id="page-80-1"></span>**Tutorial**

Pada langkah-langkah berikut, Anda menginstal dependensi yang diperlukan. Kemudian Anda membuat grup kumpulan data, mengimpor data, membuat pemberi rekomendasi untuk pilihan Teratas untuk kasus penggunaan Anda, dan mendapatkan rekomendasi.

Jika Anda menggunakan Node.js, Anda dapat menjalankan setiap contoh kode dengan menyimpan sampel sebagai JavaScript file dan kemudian menjalankannyanode <fileName.js>.

Langkah 1: Instal dependensi Amazon Personalisasi

Setelah Anda menyelesaikan prasyarat, instal dependensi Amazon Personalize berikut:

- @aws -sdk/klien-personalisasi
- @aws -sdk/ client-personalize-runtime
- @aws -sdk/ client-personalize-events (opsional untuk tutorial ini, tetapi diperlukan jika Anda ingin [merekam acara](#page-515-0) setelah Anda membuat pemberi rekomendasi)

Berikut ini adalah contoh package. json file yang dapat Anda gunakan. Untuk menginstal dependensi dengan Node.js, navigasikan ke tempat Anda menyimpan package.json file dan menjalankannya. npm install

```
{ 
   "name": "personalize-js-project", 
   "version": "1.0.0", 
   "description": "personalize operations", 
   "type": "module", 
   "author": "Author Name <email@address.com>", 
   "license": "ISC", 
   "dependencies": { 
     "@aws-sdk/client-personalize": "^3.350.0", 
     "@aws-sdk/client-personalize-events": "^3.350.0", 
     "@aws-sdk/client-personalize-runtime": "^3.350.0", 
     "fs": "^0.0.1-security" 
   }, 
   "compilerOptions": { 
     "resolveJsonModule": true, 
     "esModuleInterop": true 
   }
}
```
Langkah 2: Buat Amazon Personalisasi klien

Setelah Anda menginstal dependensi, buat klien Amazon Personalize Anda. Dalam tutorial ini, contoh kode mengasumsikan Anda membuat klien dalam file bernama personalizeClients.js disimpan dalam direktori bernamalibs.

Berikut ini adalah contoh personalizeClient.js file.

import { PersonalizeClient } from "@aws-sdk/client-personalize";

```
import { PersonalizeRuntimeClient } from "@aws-sdk/client-personalize-runtime";
import { PersonalizeEventsClient } from "@aws-sdk/client-personalize-events";
// Set your AWS region.
const REGION = "region"; //e.g. "us-east-1"
const personalizeClient = new PersonalizeClient({ region: REGION});
const personalizeEventsClient = new PersonalizeEventsClient({ region: REGION});
const personalizeRuntimeClient = new PersonalizeRuntimeClient({ region: REGION});
export { personalizeClient, personalizeEventsClient, personalizeRuntimeClient };
```
### Langkah 3: Impor data

Setelah Anda membuat klien Amazon Personalize, impor data historis yang Anda buat saat Anda menyelesaikan. [Memulai prasyarat](#page-52-0) Untuk mengimpor data historis ke Amazon Personalize, lakukan hal berikut:

1. Simpan skema Avro berikut sebagai file JSON di direktori kerja Anda. Skema ini cocok dengan kolom dalam file CSV yang Anda buat saat Anda menyelesaikan. [Membuat data pelatihan \(Grup](#page-52-1) [dataset domain\)](#page-52-1)

```
{ 
   "type": "record", 
   "name": "Interactions", 
   "namespace": "com.amazonaws.personalize.schema", 
   "fields": [ 
        { 
             "name": "USER_ID", 
             "type": "string" 
        }, 
        { 
             "name": "ITEM_ID", 
             "type": "string" 
        }, 
        { 
             "name": "EVENT_TYPE", 
             "type": "string" 
        }, 
        { 
             "name": "TIMESTAMP", 
             "type": "long" 
        } 
   ],
```
}

```
 "version": "1.0"
```
2. Buat skema domain di Amazon Personalize dengan kode berikut. createDomainSchema.js Ganti SCHEMA\_PATH dengan path ke file schema.json yang baru saja Anda buat. Perbarui createSchemaParam untuk menentukan nama untuk skema, dan untuk domain menentukanVIDEO\_ON\_DEMAND.

```
// Get service clients module and commands using ES6 syntax.
import { CreateSchemaCommand } from 
   "@aws-sdk/client-personalize";
import { personalizeClient } from "./libs/personalizeClients.js";
// Or, create the client here.
// const personalizeClient = new PersonalizeClient({ region: "REGION"});
import fs from 'fs';
let schemaFilePath = "SCHEMA_PATH";
let mySchema = "";
try { 
   mySchema = fs.readFileSync(schemaFilePath).toString();
} catch (err) { 
   mySchema = 'TEST' // for unit tests.
}
// Set the domain schema parameters.
export const createDomainSchemaParam = { 
   name: 'NAME', /* required */ 
   schema: mySchema, /* required */ 
   domain: 'DOMAIN' /* required for a domain dataset group, specify ECOMMERCE or 
  VIDEO_ON_DEMAND */
};
export const run = async () => {
   try { 
     const response = await personalizeClient.send(new 
  CreateSchemaCommand(createDomainSchemaParam)); 
     console.log("Success", response); 
     return response; // For unit tests. 
   } catch (err) { 
     console.log("Error", err);
```
 } }; run();

3. Buat grup kumpulan data domain di Amazon Personalisasi dengan kode berikut.

createDomainDatasetGroup.js Perbarui domainDatasetGroupParams untuk menentukan nama untuk grup kumpulan data, dan untuk domain menentukanVIDEO\_ON\_DEMAND.

```
// Get service clients module and commands using ES6 syntax.
import { CreateDatasetGroupCommand } from 
   "@aws-sdk/client-personalize";
import { personalizeClient } from "./libs/personalizeClients.js";
// Or, create the client here.
// const personalizeClient = new PersonalizeClient({ region: "REGION"});
// Set the domain dataset group parameters.
export const domainDatasetGroupParams = { 
   name: 'NAME', /* required */ 
   domain: 'DOMAIN' /* required for a domain dsg, specify ECOMMERCE or 
 VIDEO_ON_DEMAND */
}
export const run = async () => {
   try { 
     const response = await personalizeClient.send(new 
  CreateDatasetGroupCommand(domainDatasetGroupParams)); 
     console.log("Success", response); 
     return response; // For unit tests. 
   } catch (err) { 
     console.log("Error", err); 
   }
};
run();
```
4. Buat kumpulan data interaksi Item di Amazon Personalisasi dengan kode berikut. createDataset.js Perbarui createDatasetParam untuk menentukan Nama Sumber Daya Amazon (ARN) dari grup kumpulan data dan skema yang baru saja Anda buat, beri nama kumpulan data, dan untuk, tentukan. datasetType Interactions

```
// Get service clients module and commands using ES6 syntax.
import { CreateDatasetCommand } from
```

```
 "@aws-sdk/client-personalize";
import { personalizeClient } from "./libs/personalizeClients.js";
// Or, create the client here.
// const personalizeClient = new PersonalizeClient({ region: "REGION"});
// Set the dataset's parameters.
export const createDatasetParam = { 
  datasetGroupArn: 'DATASET GROUP ARN', /* required */
   datasetType: 'DATASET_TYPE', /* required */ 
   name: 'NAME', /* required */ 
   schemaArn: 'SCHEMA_ARN' /* required */
}
export const run = async () => {
   try { 
     const response = await personalizeClient.send(new 
  CreateDatasetCommand(createDatasetParam)); 
     console.log("Success", response); 
     return response; // For unit tests. 
   } catch (err) { 
     console.log("Error", err); 
   }
};
run();
```
- 5. Impor data Anda dengan createDatasetImportJob.js kode berikut. Perbarui datasetImportJobParam untuk menentukan yang berikut:
	- Tentukan nama untuk pekerjaan tersebut dan tentukan ARN kumpulan data Interaksi Anda.
	- UntukdataLocation, tentukan jalur bucket Amazon S3 (s3://*bucket name*/*folder name*/ratings.csv) tempat Anda menyimpan data pelatihan.
	- Untuk roleArn menentukan Nama Sumber Daya Amazon untuk peran layanan Amazon Personalisasi Anda. Anda menciptakan peran ini sebagai bagian dar[iMemulai prasyarat](#page-52-0).

```
// Get service clients module and commands using ES6 syntax.
import {CreateDatasetImportJobCommand } from 
   "@aws-sdk/client-personalize";
import { personalizeClient } from "./libs/personalizeClients.js";
// Or, create the client here.
// const personalizeClient = new PersonalizeClient({ region: "REGION"});
```

```
// Set the dataset import job parameters.
export const datasetImportJobParam = { 
   datasetArn: 'DATASET_ARN', /* required */ 
   dataSource: { /* required */ 
     dataLocation: 'S3_PATH' 
   }, 
   jobName: 'NAME',/* required */ 
   roleArn: 'ROLE_ARN' /* required */
}
export const run = async () => {
  try { 
     const response = await personalizeClient.send(new 
  CreateDatasetImportJobCommand(datasetImportJobParam)); 
     console.log("Success", response); 
     return response; // For unit tests. 
   } catch (err) { 
     console.log("Error", err); 
   }
};
run();
```
### Langkah 4: Buat pemberi rekomendasi

Setelah pekerjaan impor dataset Anda selesai, Anda siap membuat pemberi rekomendasi. Untuk membuat pemberi rekomendasi, gunakan createRecommender.js kode berikut. Perbarui createRecommenderParam dengan yang berikut ini: Tentukan nama untuk pemberi rekomendasi, tentukan ARN grup kumpulan data Anda, dan untuk tentukan. recipeArn arn:aws:personalize:::recipe/aws-vod-top-picks

```
// Get service clients module and commands using ES6 syntax.
import { CreateRecommenderCommand } from 
   "@aws-sdk/client-personalize";
import { personalizeClient } from "./libs/personalizeClients.js";
// Or, create the client here.
// const personalizeClient = new PersonalizeClient({ region: "REGION"});
// Set the recommender's parameters.
export const createRecommenderParam = { 
   name: 'NAME', /* required */ 
   recipeArn: 'RECIPE_ARN', /* required */
```

```
 datasetGroupArn: 'DATASET_GROUP_ARN' /* required */
}
export const run = async () => {
   try { 
     const response = await personalizeClient.send(new 
  CreateRecommenderCommand(createRecommenderParam)); 
     console.log("Success", response); 
     return response; // For unit tests. 
   } catch (err) { 
     console.log("Error", err); 
   }
};
run();
```
### Langkah 5: Dapatkan rekomendasi

Setelah Anda membuat pemberi rekomendasi, Anda menggunakannya untuk mendapatkan rekomendasi. Gunakan getRecommendations.js kode berikut untuk mendapatkan rekomendasi bagi pengguna. Perbarui getRecommendationsParam untuk menentukan ARN dari pemberi rekomendasi yang Anda buat pada langkah sebelumnya, dan tentukan ID pengguna (misalnya,). 123

```
// Get service clients module and commands using ES6 syntax.
import { GetRecommendationsCommand } from 
   "@aws-sdk/client-personalize-runtime";
import { personalizeRuntimeClient } from "./libs/personalizeClients.js";
// Or, create the client here.
// const personalizeRuntimeClient = new PersonalizeRuntimeClient({ region: "REGION"});
// Set the recommendation request parameters.
export const getRecommendationsParam = { 
   recommenderArn: 'RECOMMENDER_ARN', /* required */ 
   userId: 'USER_ID', /* required */ 
   numResults: 15 /* optional */
}
export const run = async () => {
   try { 
     const response = await personalizeRuntimeClient.send(new 
  GetRecommendationsCommand(getRecommendationsParam)); 
     console.log("Success!", response); 
     return response; // For unit tests. 
   } catch (err) {
```

```
 console.log("Error", err); 
   }
};
run();
```
# Memulai grup Dataset Kustom

### **A** Important

Dalam tutorial ini Anda membuat solusi yang menggunakan pelatihan otomatis. Secara default, semua solusi baru menggunakan pelatihan otomatis. Dengan pelatihan otomatis, Anda dikenakan biaya pelatihan saat solusi Anda aktif. Untuk menghindari biaya yang tidak perlu, pastikan untuk menghapus solusi ketika Anda selesai. Untuk informasi selengkapnya, lihat [Membersihkan sumber daya.](#page-129-0)

Panduan memulai ini menunjukkan kepada Anda cara memberikan rekomendasi film yang dipersonalisasi untuk pengguna Anda dengan grup kumpulan data khusus dan [Resep personalisasi](#page-207-0)[v2 pengguna](#page-207-0) resepnya. Tutorial ini menggunakan data historis yang terdiri dari 100.000 peringkat film pada 9.700 film dari 600 pengguna.

Untuk memulai, selesaikan [Memulai prasyarat](#page-52-0) dan kemudian lanjutkan ke salah sat[uMemulai](#page-89-0)  [\(konsol\),](#page-89-0)[Memulai \(AWS CLI\)](#page-101-0)[,Memulai \(SDK for Python \(Boto3\)\)](#page-111-0), ata[uMemulai \(SDK for Java 2.x\).](#page-117-0)

Saat Anda menyelesaikan latihan memulai, untuk menghindari biaya yang tidak perlu, ikuti langkahlangkah [Membersihkan sumber daya](#page-129-0) untuk menghapus sumber daya yang Anda buat.

Topik

- [Memulai \(konsol\)](#page-89-0)
- [Memulai \(AWS CLI\)](#page-101-0)
- [Memulai \(SDK for Python \(Boto3\)\)](#page-111-0)
- [Memulai \(SDK for Java 2.x\)](#page-117-0)

# <span id="page-89-0"></span>Memulai (konsol)

Dalam latihan ini, Anda menggunakan konsol Amazon Personalize untuk membuat grup kumpulan data kustom dengan solusi yang menampilkan rekomendasi film untuk pengguna tertentu. Sebelum Anda memulai latihan ini, tinjau kembali[Memulai prasyarat](#page-52-0).

Saat Anda menyelesaikan latihan memulai, untuk menghindari biaya yang tidak perlu, ikuti langkahlangkah [Membersihkan sumber daya](#page-129-0) untuk menghapus sumber daya yang Anda buat.

Langkah 1: Buat grup dataset dan dataset

Dalam prosedur ini, Anda pertama kali membuat grup dataset. Selanjutnya, Anda membuat kumpulan data kumpulan data interaksi Item Personalisasi Amazon di grup kumpulan data.

Untuk membuat grup dataset dan dataset

- 1. Buka konsol Amazon Personalize di <https://console.aws.amazon.com/personalize/home>dan masuk ke akun Anda.
- 2. Pilih Buat grup kumpulan data.
- 3. Di detail grup Dataset, untuk nama grup Dataset, tentukan nama untuk grup kumpulan data Anda.
- 4. Untuk Domain pilih Kustom. Layar Anda akan terlihat mirip dengan yang berikut ini:

# Create dataset group info

A dataset group is a container for Amazon Personalize resources, including datasets, domain recommenders, and custom resources.

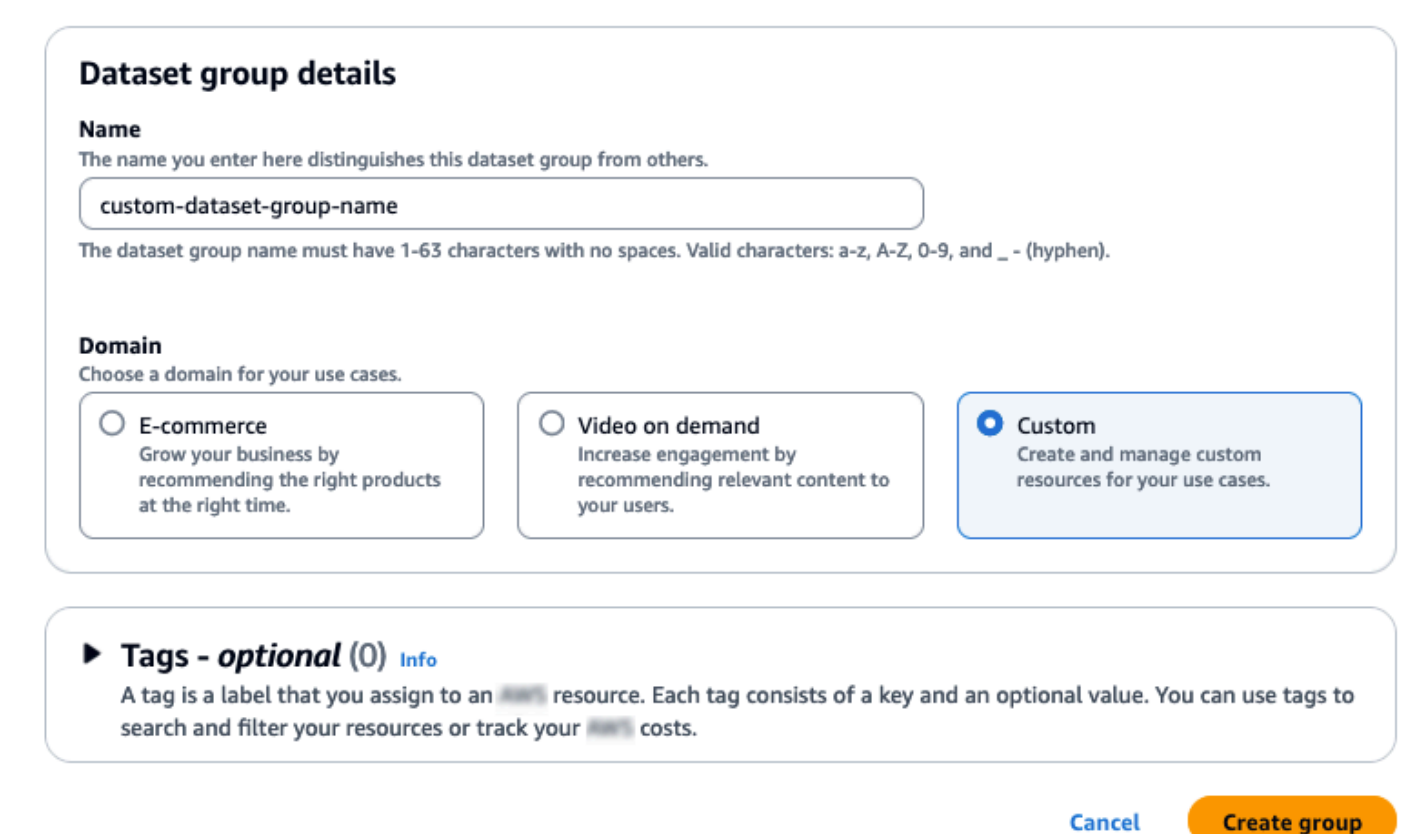

- 5. Pilih Buat grup. Halaman Ikhtisar muncul.
- 6. Pada Langkah 1. Buat kumpulan data dan impor data, pilih Buat kumpulan data dan pilih Set data interaksi item.
- 7. Pilih Impor data langsung ke Amazon Personalize dataset dan pilih Berikutnya.
- 8. Di halaman Konfigurasikan kumpulan data interaksi item, untuk nama Dataset, tentukan nama untuk kumpulan data Anda.
- 9. Untuk skema Dataset, pilih Buat skema baru. Di bagian Definisi skema, skema interaksi Item minimal ditampilkan. Skema cocok dengan header yang sebelumnya Anda tambahkan ke ratings.csv file, jadi Anda tidak perlu membuat perubahan apa pun. Jika Anda belum membuat data pelatihan, liha[tMemulai prasyarat.](#page-52-0)
- 10. Untuk nama Skema, tentukan nama untuk skema baru. Layar Anda akan terlihat mirip dengan yang berikut ini:

#### $\bigcirc$ Amazon Personalize > Dataset groups > custom-dataset-group-name > Import item interactions data Configure item interactions schema Info Step 1 Choose import method **Dataset details** Step 2 Configure item Dataset name interactions schema The name you enter here can help you distinguish this dataset import job from others. interaction-ds-name Step 3 Configure item The dataset name must have 1-63 characters with no spaces. Valid characters: a-z, A-Z, 0-9, and \_- (hyphen). interactions dataset import job **Dataset schema** The schema you provide allows Amazon Personalize to understand and import your data. Create new schema  $\bigcirc$  Use an existing schema Schema name The name you enter here can help you distinguish this schema from others. gs-schema-name The schema name must have 1-63 characters with no spaces. Valid characters: a-z, A-Z, 0-9, and \_- (hyphen). **Schema definition** Verify your data structure matches the following schema.  $1 - 1$ "type": "record",  $\overline{2}$  $\overline{3}$ "name": "Interactions", "namespace": "com.amazor .personalize.schema",  $\overline{4}$  $5 \times$ "fields": [  $6\sqrt{ }$  $\mathcal{L}$ "name": "USER\_ID",  $\overline{7}$ "type": "string" 8 9 },  $10 -$ € "name": "ITEM\_ID",  $11\,$ "type": "string" 12 13 },  $14$  $\mathcal{L}_{\mathcal{L}}$ "name": "TIMESTAMP", 15 "type": "long" 16 17 } 18 J, version": "1.0" 19  $\mathbf{B}$ 20 **Line 1, Column 2**  $\otimes$  Errors: 0  $\uparrow$   $\mathbb{A}$  Warnings: 0 ☺ **JSON**

### Tags - optional (0) Info A tag is a label that you assign to an express exact tag consists of a key and an optional value. You can use tags to search and filter your resources or track you costs.

**Cancel** 

**Previous** 

**Next** 

11. Pilih Selanjutnya. Halaman pekerjaan impor set data Konfigurasikan interaksi item muncul. Selanjutnya, selesaikan [Langkah 2: Impor data interaksi item](#page-92-0) untuk mengimpor data interaksi. <span id="page-92-0"></span>Langkah 2: Impor data interaksi item

Sekarang setelah Anda membuat kumpulan data, saatnya untuk mengimpor data interaksi item ke dalam kumpulan data.

Untuk mengimpor data interaksi item

- 1. Di halaman pekerjaan impor set data Konfigurasikan interaksi item, untuk Sumber impor data pilih Impor data dari S3.
- 2. Untuk nama pekerjaan impor Dataset, tentukan nama untuk pekerjaan impor Anda.
- 3. Di kotak dialog wajib kebijakan bucket S3 tambahan, jika Anda belum memberikan izin Amazon Personalize, ikuti petunjuk [untuk menambahkan kebijakan bucket Amazon S3](#page-40-0) yang diperlukan.
- 4. Untuk lokasi Data, tentukan tempat file data film Anda disimpan di Amazon Simple Storage Service (S3). Gunakan sintaks berikut:

## **s3://<name of your S3 bucket>/<folder path>/filename.csv**

- 5. Di bagian Peran IAM, untuk peran layanan IAM, pilih Masukkan peran IAM khusus ARN.
- 6. Untuk ARN peran IAM Kustom, tentukan peran yang Anda buat. [Membuat peran IAM untuk](#page-38-0)  [Amazon Personalize](#page-38-0)

Detail pekerjaan impor Dataset dan bagian peran IAM harus serupa dengan yang berikut ini:

# Configure item interactions dataset import job Info

### Dataset import job details

#### Data import source

#### **O** Import data from S3

Specify the location where your data is stored in S3.

 $\bigcirc$  Incrementally import data with APIs

Incrementally import item interactions data with the event ingestion SDK.

#### Dataset import job name

The name you enter here can help you distinguish this dataset import job from others.

#### gs-dataset-import-job

The dataset import job name must have 1-63 characters with no spaces. Valid characters: a-z, A-Z, O-9, and \_- (hyphen).

### Data import source

#### (i) Additional S3 bucket policy required

In addition to the IAM service role defined above, Amazon Personalize also requires you to add a bucket policy to the S3 bucket containing your data files so that it can process them. Follow the instructions described here to add the required bucket policy to your S3 bucket.

#### Data location Info

Choose the S3 location of your data.

s3://bucket-name/ratings.csv

Your file needs to be in a CSV format and reflect the schema.

### **IAM Role**

#### **IAM service role**

Amazon Personalize requires permissions to access your S3 bucket. Choose an existing role with access or create a role in the IAM console with the AmazonPersonalizeFullAccess IAM policy attached.

÷

Enter a custom IAM role ARN

#### **Custom IAM role ARN**

arn: ::iam::accountNumber:role/roleName

After you import data from 53, you can still incrementally import data with the Amazon Personalize console, the AWS Command Line Interface CLI), or the SDKs.

### Publish event metrics to S3 - optional

When you create a metric attribution, reports related to this import job can be published to S3 for analysis with your tool of choice.

**(b)** To track and publish metrics for events, you must create a metric attribution and define event metrics.

 $\mathbb Z$  Create metric attribution

Memulai (konsol) 84

Publish metrics from this import job (you have not created a metric attribution)

7. Biarkan metrik acara Publikasikan ke bagian S3 dan Tag tidak berubah dan pilih Mulai impor. Pekerjaan impor data dimulai dan halaman Ikhtisar ditampilkan. Awalnya, statusnya adalah Create pending (diikuti oleh Create in progress), dan tombol Create solution dinonaktifkan.

Ketika pekerjaan impor data telah selesai, status berubah menjadi Aktif dan tombol Buat solusi diaktifkan.

8. Sekarang setelah Anda mengimpor data, Anda siap untuk membuat solusi[Langkah 3: Buat](#page-94-0)  [solusi.](#page-94-0)

### <span id="page-94-0"></span>Langkah 3: Buat solusi

Dalam tutorial ini, Anda menggunakan dataset yang Anda impor [Langkah 2: Impor data interaksi item](#page-92-0) untuk melatih model. Model terlatih disebut sebagai versi solusi.

## **A** Important

Dalam tutorial ini Anda membuat solusi yang menggunakan pelatihan otomatis. Dengan pelatihan otomatis, Anda dikenakan biaya pelatihan saat solusi Anda aktif. Untuk menghindari biaya yang tidak perlu, pastikan untuk menghapus solusi ketika Anda selesai. Untuk informasi selengkapnya, lihat [Membersihkan sumber daya](#page-129-0).

## Untuk membuat solusi

- 1. Pada halaman Ikhtisar untuk grup kumpulan data Anda, di Langkah 3. Siapkan sumber daya pelatihan dan rekomendasi pilih Buat solusi.
- 2. Untuk nama Solusi, tentukan nama untuk solusi Anda.
- 3. Untuk jenis Solusi pilih Rekomendasi item.
- 4. Untuk Resep, pilihaws-user-personalization-v2.

Layar Anda akan terlihat mirip dengan yang berikut ini:

# **Specify solution details**

Choose your solution type and choose the recipe to use in training.

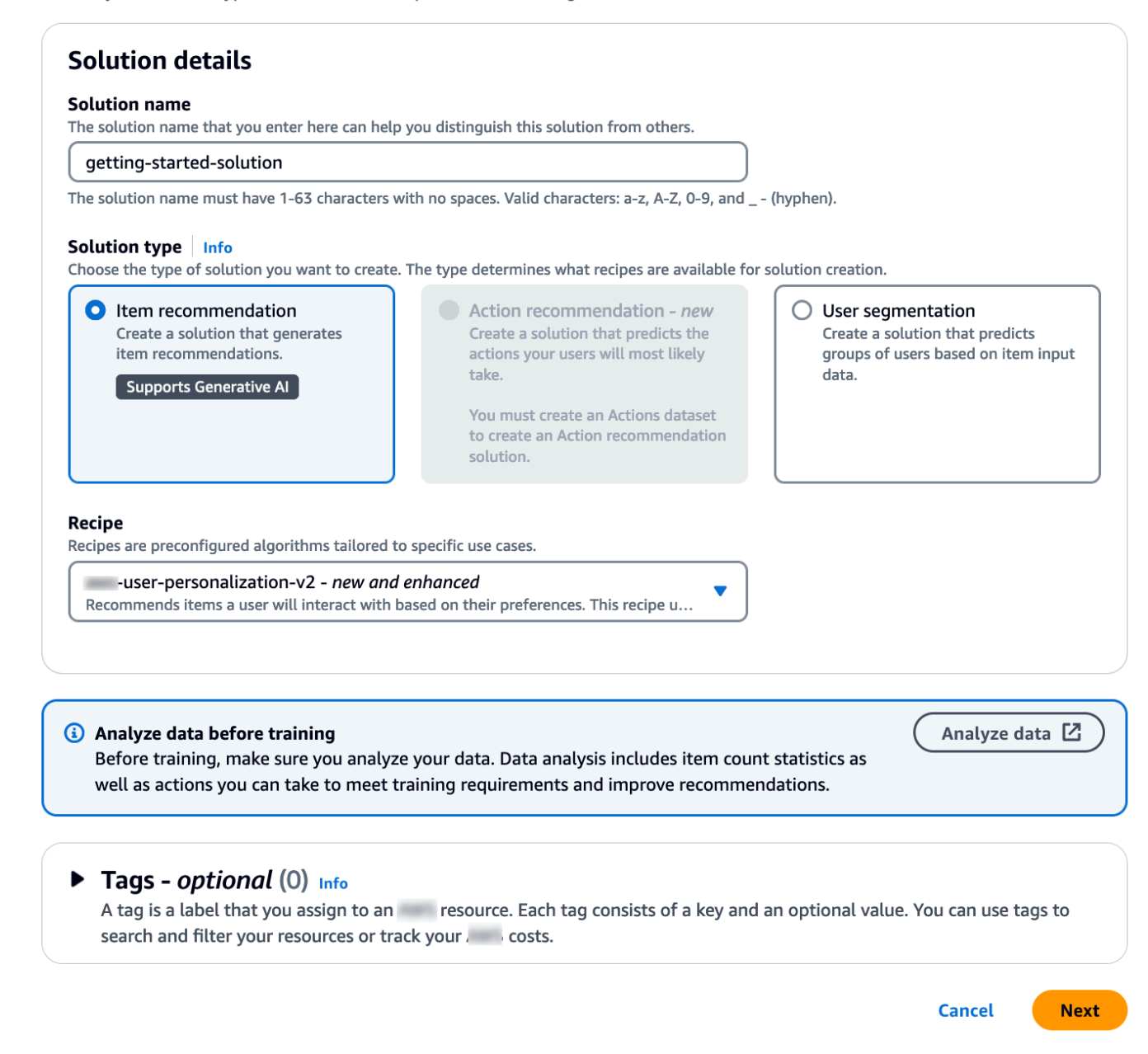

- 5. Pilih Selanjutnya. Biarkan bidang konfigurasi Pelatihan tidak berubah. Solusi yang Anda buat secara otomatis melatih model baru setiap 7 hari dan memberi bobot lebih pada data interaksi item terbaru.
- 6. Pilih Berikutnya dan tinjau detailnya untuk solusinya.
- 7. Pilih Buat solusi dan halaman detail untuk tampilan solusi. Setelah Anda membuat solusi, Amazon Personalize mulai membuat versi solusi pertama Anda dalam waktu satu jam. Saat

pelatihan dimulai, pelatihan akan muncul di bagian Versi solusi di halaman detail dan Anda dapat memantau statusnya.

Ketika status versi Solusi Aktif, Anda siap untuk pindah ke[Langkah 4: Buat kampanye.](#page-96-0)

<span id="page-96-0"></span>Langkah 4: Buat kampanye

Dalam prosedur ini, Anda membuat kampanye, yang menerapkan versi solusi yang Anda buat di langkah sebelumnya.

Untuk membuat kampanye

- 1. Di panel navigasi, perluas Sumber daya kustom dan pilih Kampanye.
- 2. Pilih Buat kampanye. Halaman Buat kampanye baru muncul.
- 3. Di Detail kampanye, untuk nama Kampanye, tentukan nama untuk kampanye Anda.
- 4. Untuk Solusi, pilih solusi yang Anda buat pada langkah sebelumnya.
- 5. Pilih Secara otomatis menggunakan versi solusi terbaru. Biarkan semua bidang lainnya tidak berubah.

Layar Anda akan terlihat mirip dengan yang berikut ini:

# Create new campaign

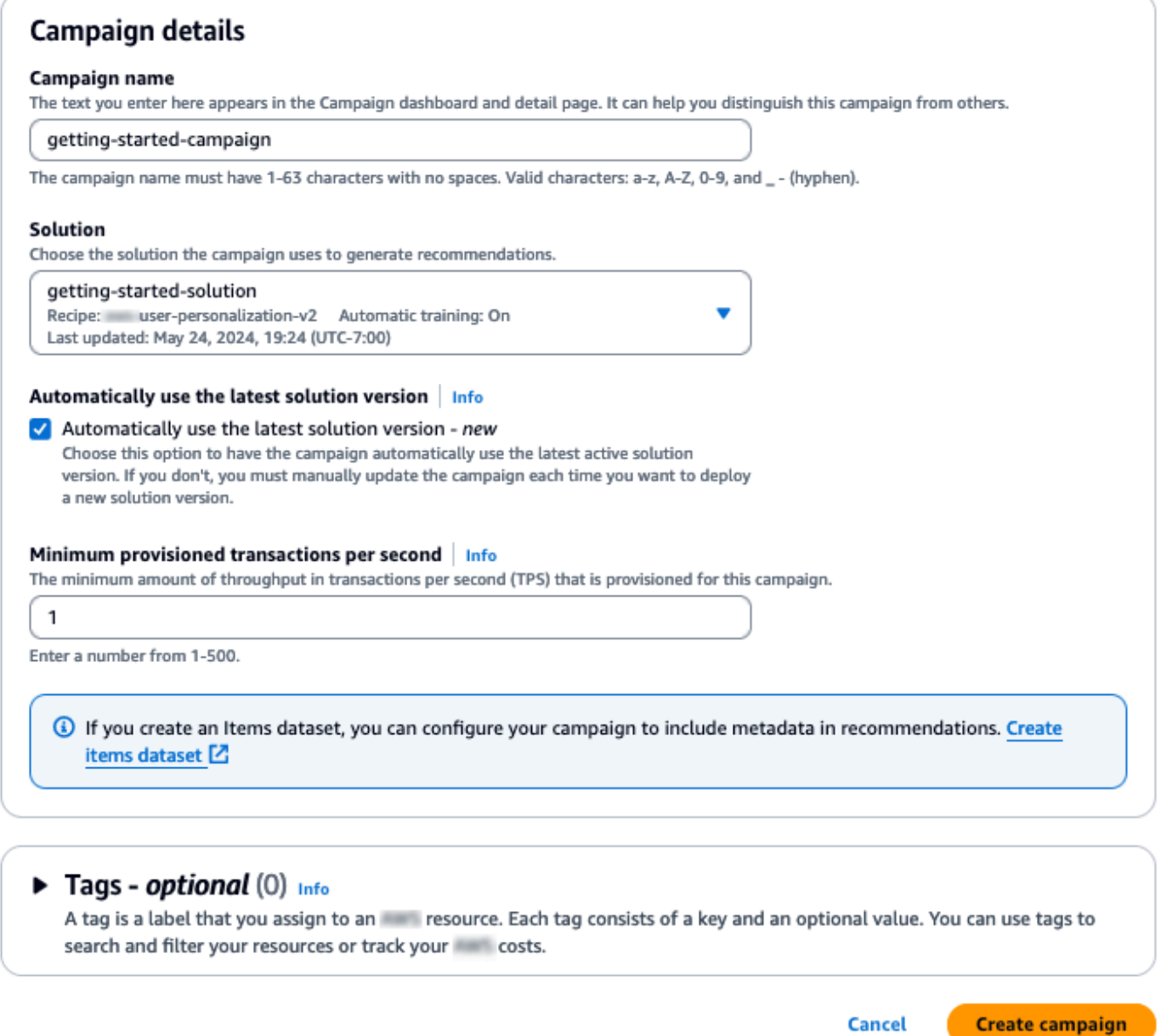

6. Pilih Buat kampanye. Pembuatan kampanye dimulai dan halaman detail kampanye dengan bagian API Personalisasi ditampilkan.

Membuat kampanye dapat memakan waktu beberapa menit. Setelah Amazon Personalize selesai membuat kampanye Anda, halaman diperbarui untuk menampilkan bagian Hasil kampanye uji. Layar Anda akan terlihat mirip dengan yang berikut ini:

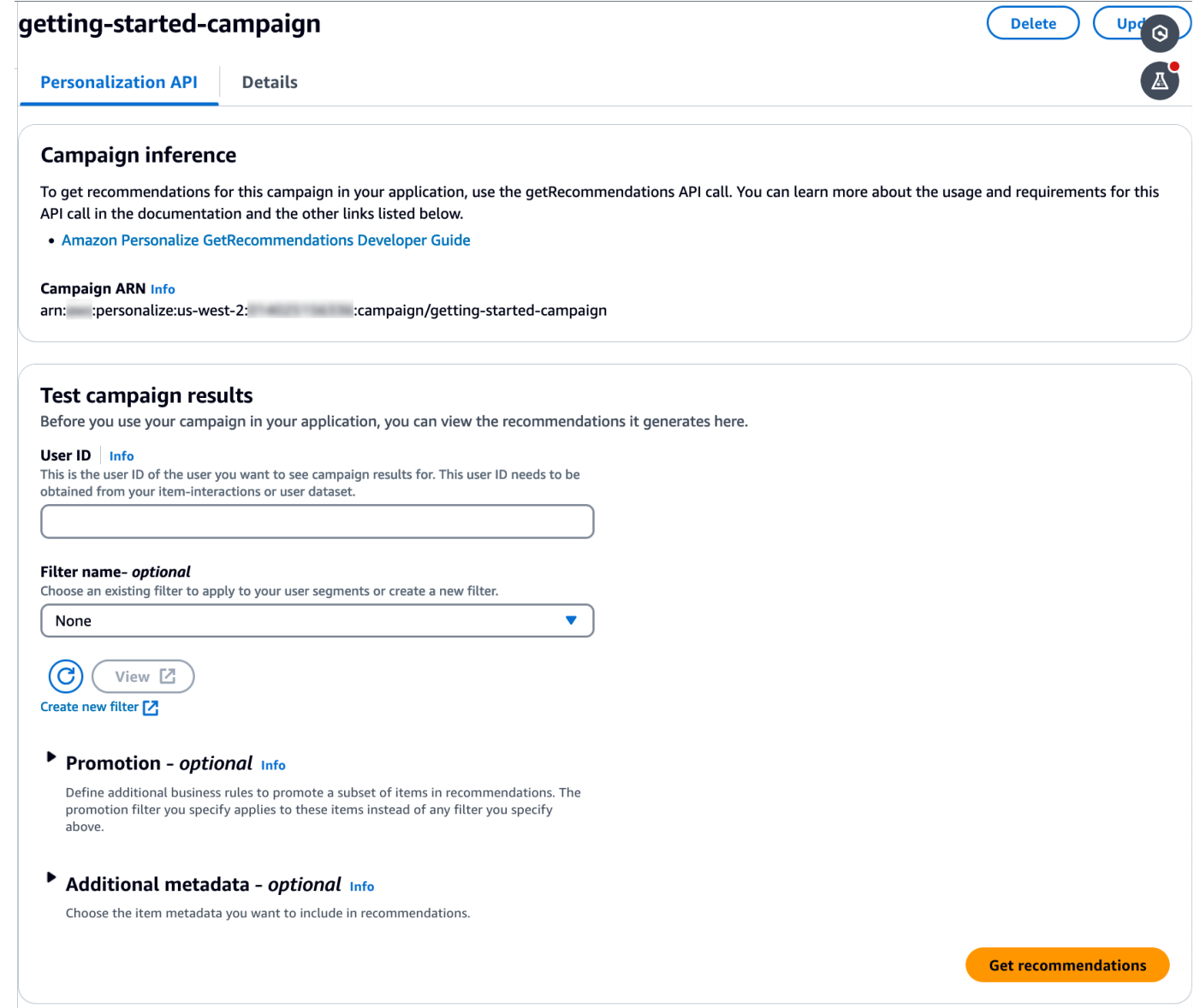

Langkah 5: Dapatkan rekomendasi

Dalam prosedur ini, gunakan kampanye yang Anda buat di langkah sebelumnya untuk mendapatkan rekomendasi.

Untuk mendapatkan rekomendasi

- 1. Dalam hasil kampanye Uji, untuk ID Pengguna, tentukan nilai dari kumpulan data peringkat, misalnya,**83**. Biarkan semua bidang lainnya tidak berubah.
- 2. Pilih Dapatkan rekomendasi. Panel Rekomendasi mencantumkan ID item dan skor untuk item yang direkomendasikan.

Layar Anda akan terlihat mirip dengan yang berikut ini:

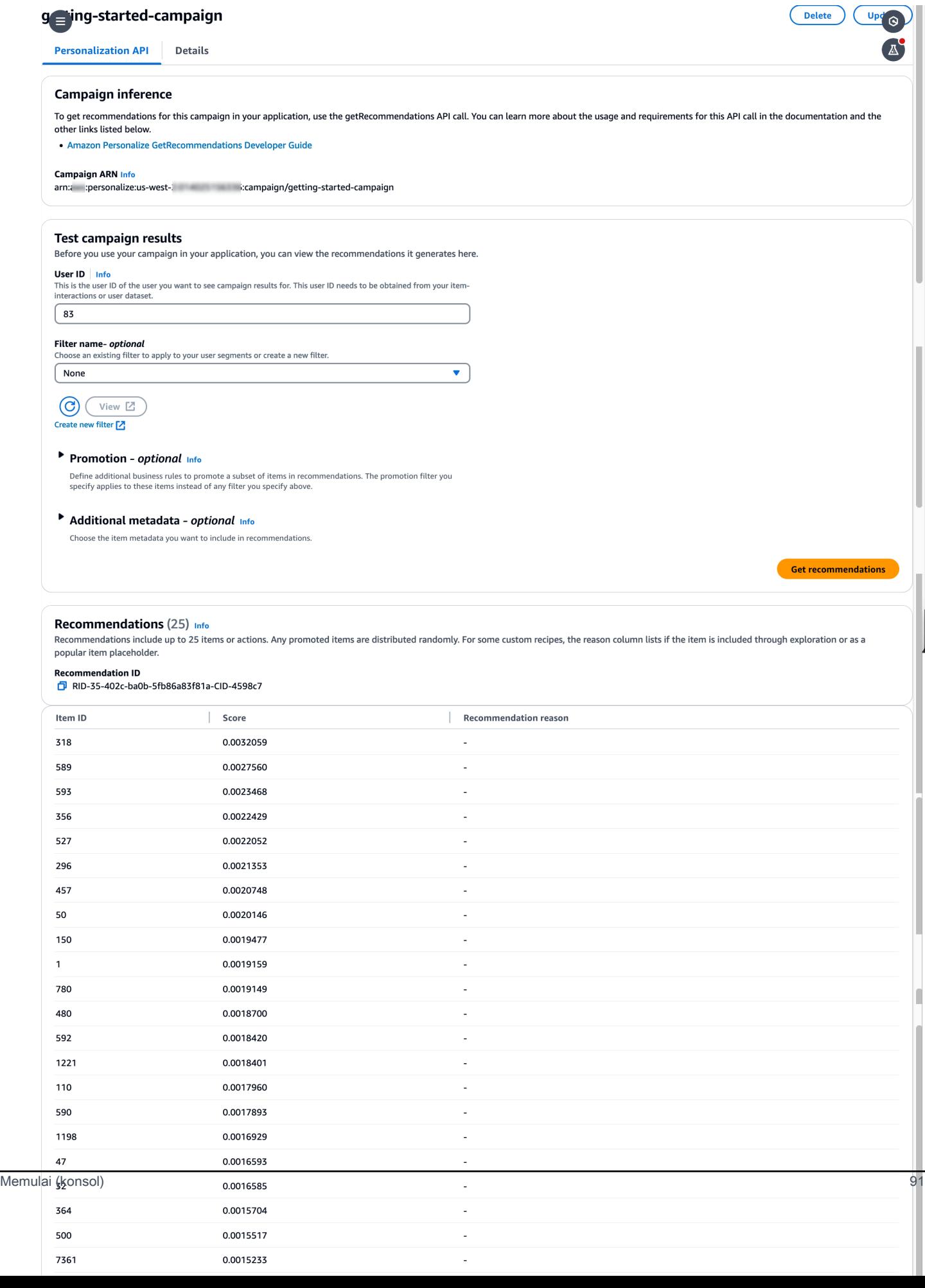

# <span id="page-101-0"></span>Memulai (AWS CLI)

Dalam latihan ini, Anda menggunakan AWS Command Line Interface (AWS CLI) untuk menjelajahi Amazon Personalize. Anda membuat kampanye yang menampilkan rekomendasi film untuk ID pengguna tertentu.

Sebelum Anda memulai latihan ini, lakukan hal berikut:

- Tinjau Memula[iMemulai prasyarat.](#page-52-0)
- Mengatur AWS CLI, seperti yang ditentukan dalam[Menyiapkan AWS CLI](#page-48-0).

Saat Anda menyelesaikan latihan memulai, untuk menghindari biaya yang tidak perlu, ikuti langkahlangkah [Membersihkan sumber daya](#page-129-0) untuk menghapus sumber daya yang Anda buat.

### **a** Note

AWS CLI Perintah dalam latihan ini diuji di Linux. Untuk informasi tentang menggunakan AWS CLI perintah di Windows, lihat [Menentukan nilai parameter untuk AWS Command Line](https://docs.aws.amazon.com/cli/latest/userguide/cli-using-param.html) [Interface dalam](https://docs.aws.amazon.com/cli/latest/userguide/cli-using-param.html) Panduan AWS Command Line Interface Pengguna.

Langkah 1: Impor data pelatihan

Ikuti langkah-langkah untuk membuat grup kumpulan data, menambahkan kumpulan data ke grup, lalu mengisi kumpulan data menggunakan data peringkat film.

1. Buat grup dataset dengan menjalankan perintah berikut. Anda dapat mengenkripsi grup kumpulan data dengan meneruskan ARN kunci dan [AWS Key Management ServiceA](https://docs.aws.amazon.com/kms/latest/developerguide/overview.html)RN dari peran IAM yang memiliki izin akses ke kunci tersebut sebagai parameter input. Untuk informasi selengkapnya tentang API, lihat [CreateDatasetGroup.](#page-782-0)

```
aws personalize create-dataset-group --name MovieRatingDatasetGroup --kms-key-
arn arn:aws:kms:us-west-2:01234567890:key/1682a1e7-a94d-4d92-bbdf-837d3b62315e --
role-arn arn:aws:iam::01234567890:KMS-key-access
```
Grup kumpulan data ARN ditampilkan, misalnya:

{

```
 "datasetGroupArn": "arn:aws:personalize:us-west-2:acct-id:dataset-group/
MovieRatingDatasetGroup"
}
```
Gunakan describe-dataset-group perintah untuk menampilkan grup kumpulan data yang Anda buat, menentukan ARN grup kumpulan data yang dikembalikan.

```
aws personalize describe-dataset-group \
--dataset-group-arn arn:aws:personalize:us-west-2:acct-id:dataset-group/
MovieRatingDatasetGroup
```
Grup dataset dan propertinya ditampilkan, misalnya:

```
{ 
     "datasetGroup": { 
         "name": "MovieRatingDatasetGroup", 
         "datasetGroupArn": "arn:aws:personalize:us-west-2:acct-id:dataset-group/
MovieRatingDatasetGroup", 
         "status": "ACTIVE", 
         "creationDateTime": 1542392161.262, 
         "lastUpdatedDateTime": 1542396513.377 
     }
}
```
### **a** Note

Tunggu hingga grup dataset status ditampilkan sebagai ACTIVE sebelum membuat kumpulan data dalam grup. Operasi ini biasanya cepat.

Jika Anda tidak ingat grup kumpulan data ARN, gunakan list-dataset-groups perintah untuk menampilkan semua grup kumpulan data yang Anda buat, bersama dengan ARN mereka.

aws personalize list-dataset-groups

### **a** Note

list-objectsPerintah describe-object dan tersedia untuk sebagian besar objek Amazon Personalize. Perintah-perintah ini tidak ditampilkan di sisa latihan ini tetapi mereka tersedia.

2. Buat file skema dalam format JSON dengan menyimpan kode berikut ke file bernama. MovieRatingSchema.json Skema cocok dengan header yang sebelumnya Anda tambahkan. ratings.csv Nama skema adalahInteractions, yang cocok dengan salah satu jenis kumpulan data yang dikenali oleh Amazon Personalize. Untuk informasi selengkapnya, lihat [Skema](#page-150-0).

```
{ 
   "type": "record", 
   "name": "Interactions", 
   "namespace": "com.amazonaws.personalize.schema", 
   "fields": [ 
        { 
             "name": "USER_ID", 
             "type": "string" 
        }, 
        { 
             "name": "ITEM_ID", 
             "type": "string" 
        }, 
        { 
             "name": "TIMESTAMP", 
             "type": "long" 
        } 
   ], 
   "version": "1.0"
}
```
3. Buat skema dengan menjalankan perintah berikut. Tentukan file yang Anda simpan di langkah sebelumnya. Contoh menunjukkan file sebagai milik folder saat ini. Untuk informasi selengkapnya tentang API, lihat [CreateSchema.](#page-812-0)

```
aws personalize create-schema \ 
   --name MovieRatingSchema \ 
   --schema file://MovieRatingSchema.json
```
Skema Amazon Resource Name (ARN) ditampilkan, misalnya:

```
{ 
   "schemaArn": "arn:aws:personalize:us-west-2:acct-id:schema/MovieRatingSchema"
}
```
4. Buat dataset kosong dengan menjalankan perintah berikut. Berikan kelompok dataset ARN dan skema ARN yang dikembalikan pada langkah sebelumnya. dataset-typeHarus cocok dengan skema name dari langkah sebelumnya. Untuk informasi selengkapnya tentang API, lihat [CreateDataset](#page-772-0).

```
aws personalize create-dataset \ 
   --name MovieRatingDataset \ 
   --dataset-group-arn arn:aws:personalize:us-west-2:acct-id:dataset-group/
MovieRatingDatasetGroup \ 
   --dataset-type Interactions \ 
   --schema-arn arn:aws:personalize:us-west-2:acct-id:schema/MovieRatingSchema
```
Dataset ARN ditampilkan, misalnya:

```
{ 
   "datasetArn": "arn:aws:personalize:us-west-2:acct-id:dataset/
MovieRatingDatasetGroup/INTERACTIONS"
}
```
- 5. Tambahkan data pelatihan ke kumpulan data.
	- a. Buat pekerjaan impor dataset dengan menjalankan perintah berikut. Berikan nama bucket ARN dan Amazon S3 kumpulan data yang dikembalikan pada langkah sebelumnya. Berikan peran AWS Identity and Access Management (IAM) ARN yang Anda buat. [Membuat](#page-38-0) [peran IAM untuk Amazon Personalize](#page-38-0) Untuk informasi selengkapnya tentang API, lihat [CreateDatasetImportJob.](#page-787-0)

```
aws personalize create-dataset-import-job \ 
   --job-name MovieRatingImportJob \ 
   --dataset-arn arn:aws:personalize:us-west-2:acct-id:dataset/
MovieRatingDatasetGroup/INTERACTIONS \ 
   --data-source dataLocation=s3://bucketname/ratings.csv \ 
   --role-arn roleArn
```
Pekerjaan impor dataset ARN ditampilkan, misalnya:

```
{ 
   "datasetImportJobArn": "arn:aws:personalize:us-west-2:acct-id:dataset-import-
job/MovieRatingImportJob"
}
```
b. Periksa status dengan menggunakan describe-dataset-import-job perintah. Berikan ARN pekerjaan impor dataset yang dikembalikan pada langkah sebelumnya. Untuk informasi selengkapnya tentang API, lihat [DescribeDatasetImportJob.](#page-871-0)

```
aws personalize describe-dataset-import-job \ 
   --dataset-import-job-arn arn:aws:personalize:us-west-2:acct-id:dataset-
import-job/MovieRatingImportJob
```
Properti pekerjaan impor dataset, termasuk statusnya, ditampilkan. Awalnya, status ditampilkan sebagai CREATE PENDING, misalnya:

```
{ 
   "datasetImportJob": { 
       "jobName": "MovieRatingImportJob", 
       "datasetImportJobArn": "arn:aws:personalize:us-west-2:acct-id:dataset-
import-job/MovieRatingImportJob", 
       "datasetArn": "arn:aws:personalize:us-west-2:acct-id:dataset/
MovieRatingDatasetGroup/INTERACTIONS", 
       "dataSource": { 
          "dataLocation": "s3://<bucketname>/ratings.csv"
       }, 
       "roleArn": "role-arn", 
       "status": "CREATE PENDING", 
       "creationDateTime": 1542392161.837, 
       "lastUpdatedDateTime": 1542393013.377 
   }
}
```
Impor dataset selesai ketika status ditampilkan sebagai ACTIVE. Kemudian Anda siap untuk melatih model menggunakan dataset yang ditentukan.

## **a** Note

Mengimpor membutuhkan waktu. Tunggu hingga impor dataset selesai sebelum melatih model menggunakan dataset.

Langkah 2: Buat solusi (latih model)

Untuk melatih model, Anda membuat konfigurasi untuk melatih model menggunakan [CreateSolution](#page-815-0) operasi dan membiarkan pelatihan otomatis aktif. Solusi secara otomatis mulai melatih solusi pertama dalam waktu satu jam.

Anda melatih model menggunakan resep dan data pelatihan Anda. Amazon Personalize menyediakan satu set resep yang telah ditentukan sebelumnya. Untuk informasi selengkapnya, lihat [Memilih resep.](#page-201-0) Untuk latihan ini, Anda menggunakan resep User-personalisasi-v2.

1. Buat konfigurasi untuk melatih model dengan menjalankan perintah berikut. Perintah ini menciptakan solusi yang menggunakan pelatihan otomatis. Secara otomatis membuat versi solusi baru setiap tujuh hari (default).

```
aws personalize create-solution \ 
   --name MovieSolution \ 
   --dataset-group-arn arn:aws:personalize:us-west-2:acct-id:dataset-group/
MovieRatingDatasetGroup \ 
   --recipe-arn arn:aws:personalize:::recipe/aws-user-personalization-v2 \ 
   --perform-auto-training \ 
   --solution-config "{\"autoTrainingConfig\": {\"schedulingExpression\": \"rate(7 
  days)\"}}"
```
Solusi ARN ditampilkan, misalnya:

```
{ 
   "solutionArn": "arn:aws:personalize:us-west-2:acct-id:solution/MovieSolution"
}
```
2. Periksa status buat menggunakan describe-solution perintah. Memberikan solusi ARN yang dikembalikan pada langkah sebelumnya. Untuk informasi selengkapnya tentang API, lihat [DescribeSolution.](#page-895-0)

```
aws personalize describe-solution \ 
   --solution-arn arn:aws:personalize:us-west-2:acct-id:solution/MovieSolution
```
Sifat-sifat solusi dan status pembuatan ditampilkan. Sebagai contoh:

```
{ 
   "solution": { 
       "name": "MovieSolution", 
       "solutionArn": "arn:aws:personalize:us-west-2:acct-id:solution/
MovieSolution", 
       "performHPO": false, 
       "performAutoML": false, 
       "recipeArn": "arn:aws:personalize:::recipe/aws-user-personalization-v2", 
       "datasetGroupArn": "arn:aws:personalize:us-west-2:acct-id:dataset-group/
MovieRatingDatasetGroup", 
       "solutionConfig": { 
             "algorithmHyperParameters": { 
                  "apply_recency_bias": "true" 
             }, 
             "featureTransformationParameters": {}, 
             "autoTrainingConfig": { 
                  "schedulingExpression": "rate(7 days)" 
 } 
        }, 
       "status": "ACTIVE", 
       "creationDateTime": "2021-05-12T16:27:59.819000-07:00", 
       "lastUpdatedDateTime": "2021-05-12T16:27:59.819000-07:00" 
   }
}
```
3. Dengan pelatihan otomatis, pelatihan versi solusi dimulai dalam satu setelah solusi AKTIF. Setelah pelatihan dimulai, Anda bisa mendapatkan Amazon Resource Name (ARN) versi solusi dengan perintah [ListSolutionVersi](https://docs.aws.amazon.com/personalize/latest/dg/API_ListSolutionVersions.html) berikut:

```
aws personalize list-solution-versions --solution-arn arn:aws:personalize:us-
west-2:acct-id:solution/MovieSolution
```
4. Periksa status pelatihan versi solusi dengan menggunakan describe-solution-version perintah. Berikan solusi versi ARN yang dikembalikan pada langkah sebelumnya. Untuk informasi selengkapnya tentang API, lihat [DescribeSolutionVersion](#page-899-0).
```
aws personalize describe-solution-version \ 
   --solution-version-arn arn:aws:personalize:us-west-2:acct-id:solution/
MovieSolution/version-id
```
Properti versi solusi dan pelatihan status ditampilkan. Awalnya, status ditampilkan sebagai CREATE PENDING, misalnya:

```
{ 
   "solutionVersion": { 
       "solutionVersionArn": "arn:aws:personalize:us-west-2:acct-id:solution/
MovieSolution/<version-id>", 
       ..., 
       "status": "CREATE PENDING" 
   }
}
```
5. Ketika versi status solusi AKTIF, pelatihan selesai.

Sekarang Anda dapat meninjau metrik pelatihan dan membuat kampanye menggunakan versi solusi.

#### **a** Note

Pelatihan membutuhkan waktu. Tunggu hingga pelatihan selesai (status pelatihan versi solusi ditampilkan sebagai AKTIF) sebelum menggunakan versi solusi ini dalam kampanye.

6. Anda dapat memvalidasi kinerja versi solusi dengan meninjau metriknya. Dapatkan metrik untuk versi solusi dengan menjalankan perintah berikut. Berikan solusi versi ARN yang dikembalikan sebelumnya. Untuk informasi selengkapnya tentang API, lihat [GetSolutionMetrics](#page-903-0).

```
aws personalize get-solution-metrics \ 
   --solution-version-arn arn:aws:personalize:us-west-2:acct-id:solution/
MovieSolution/version-id
```
Respons sampel ditampilkan:

```
 "solutionVersionArn": "arn:aws:personalize:us-west-2:acct-id:solution/www-
solution/<version-id>", 
   "metrics": { 
         "coverage": 0.0485, 
        "mean reciprocal rank at 25": 0.0381,
         "normalized_discounted_cumulative_gain_at_10": 0.0363, 
         "normalized_discounted_cumulative_gain_at_25": 0.0984, 
         "normalized_discounted_cumulative_gain_at_5": 0.0175, 
         "precision_at_10": 0.0107, 
         "precision_at_25": 0.0207, 
         "precision_at_5": 0.0107 
     }
}
```
Langkah 3: Buat kampanye (gunakan solusinya)

Sebelum Anda bisa mendapatkan rekomendasi, Anda harus menerapkan versi solusi. Menyebarkan solusi juga dikenal sebagai membuat kampanye. Setelah Anda membuat kampanye, aplikasi klien Anda bisa mendapatkan rekomendasi menggunakan [GetRecommendations](#page-1018-0) API.

1. Buat kampanye dengan menjalankan perintah berikut. Berikan solusi versi ARN yang dikembalikan pada langkah sebelumnya. Untuk informasi selengkapnya tentang API, lihat [CreateCampaign.](#page-761-0)

```
aws personalize create-campaign \ 
   --name MovieRecommendationCampaign \ 
   --solution-version-arn arn:aws:personalize:us-west-2:acct-id:solution/
MovieSolution/version-id \ 
   --min-provisioned-tps 1
```
Respons sampel ditampilkan:

```
{ 
   "campaignArn": "arn:aws:personalize:us-west-2:acct-id:campaign/
MovieRecommendationCampaign"
}
```
2. Periksa status penyebaran dengan menjalankan perintah berikut. Berikan kampanye ARN yang dikembalikan pada langkah sebelumnya. Untuk informasi selengkapnya tentang API, lihat [DescribeCampaign](#page-856-0).

```
aws personalize describe-campaign \ 
   --campaign-arn arn:aws:personalize:us-west-2:acct-id:campaign/
MovieRecommendationCampaign
```
#### Respons sampel ditampilkan:

```
{ 
   "campaign": { 
       "name": "MovieRecommendationCampaign", 
       "campaignArn": "arn:aws:personalize:us-west-2:acct-id:campaign/
MovieRecommendationCampaign", 
       "solutionVersionArn": "arn:aws:personalize:us-west-2:acct-id:solution/
MovieSolution/<version-id>", 
       "minProvisionedTPS": "1", 
       "creationDateTime": 1543864775.923, 
       "lastUpdatedDateTime": 1543864791.923, 
       "status": "CREATE IN_PROGRESS" 
   }
}
```
#### **a** Note

Tunggu hingga status pertunjukan sebagai AKTIF sebelum mendapatkan rekomendasi dari kampanye.

#### Langkah 4: Dapatkan rekomendasi

Dapatkan rekomendasi dengan menjalankan get-recommendations perintah. Berikan kampanye ARN yang dikembalikan pada langkah sebelumnya. Dalam permintaan, Anda menentukan ID pengguna dari kumpulan data peringkat film. Untuk informasi selengkapnya tentang API, lihat [GetRecommendations](#page-1018-0).

#### **a** Note

Tidak semua resep mendukung GetRecommendations API. Untuk informasi selengkapnya, lihat [Memilih resep.](#page-201-0)

AWS CLI Perintah yang Anda panggil dalam langkah inipersonalize-runtime,, berbeda dari pada langkah sebelumnya.

```
aws personalize-runtime get-recommendations \ 
   --campaign-arn arn:aws:personalize:us-west-2:acct-id:campaign/
MovieRecommendationCampaign \ 
   --user-id 123
```
Sebagai tanggapan, kampanye menampilkan daftar rekomendasi item (ID film) yang mungkin disukai pengguna. Daftar ini diurutkan dalam urutan relevansi menurun bagi pengguna.

```
{ 
    "itemList": [ 
         { 
               "itemId": "14" 
         }, 
         { 
               "itemId": "15" 
         }, 
         { 
               "itemId": "275" 
         }, 
         { 
               "itemId": "283" 
         }, 
         { 
               "itemId": "273" 
         }, 
          ... 
   ]
}
```
# Memulai (SDK for Python (Boto3))

Tutorial ini menunjukkan cara menyelesaikan alur kerja Amazon Personalize dari awal hingga akhir dengan SDK for Python (Boto3).

Untuk menghindari biaya yang tidak perlu, ketika Anda menyelesaikan latihan memulai ini hapus sumber daya yang Anda buat dalam tutorial ini. Untuk informasi selengkapnya, lihat [Membersihkan](#page-129-0) [sumber daya](#page-129-0).

#### Topik

- **[Prasyarat](#page-112-0)**
- **[Tutorial](#page-112-1)**
- [Memulai menggunakan Amazon Personalize API dengan notebook Jupyter \(IPython\)](#page-117-0)

## <span id="page-112-0"></span>Prasyarat

Berikut ini adalah langkah-langkah prasyarat untuk menggunakan contoh Python dalam panduan ini:

- Selesaikan [Memulai prasyarat](#page-52-0) untuk mengatur izin yang diperlukan dan membuat data pelatihan. Jika Anda menggunakan data sumber Anda sendiri, pastikan bahwa data Anda diformat seperti prasyarat.
- Siapkan AWS SDK for Python (Boto3) lingkungan Anda seperti yang ditentukan dalam[Menyiapkan](#page-49-0) [AWS SDK](#page-49-0).

# <span id="page-112-1"></span>**Tutorial**

Dalam langkah-langkah berikut, Anda memverifikasi lingkungan Anda dan membuat SDK for Python (Boto3) klien untuk Amazon Personalize. Kemudian Anda mengimpor data, membuat dan menerapkan versi solusi dengan kampanye, dan mendapatkan rekomendasi.

Langkah 1: Verifikasi lingkungan Python Anda dan buat klien boto3

Setelah Anda menyelesaikan prasyarat, jalankan contoh Python berikut untuk mengonfirmasi bahwa lingkungan Anda dikonfigurasi dengan benar. Kode ini juga membuat klien Amazon Personalize boto3 yang Anda gunakan dalam tutorial ini. Jika lingkungan Anda dikonfigurasi dengan benar, daftar resep yang tersedia ditampilkan, dan Anda dapat menjalankan contoh lain dalam tutorial ini.

```
import boto3
personalizeRt = boto3.client('personalize-runtime')
personalize = boto3.client('personalize')
response = personalize.list_recipes()
for recipe in response['recipes']: 
     print (recipe)
```
#### Langkah 2: Impor data

Setelah Anda membuat Amazon Personalisasi klien boto3 dan memverifikasi lingkungan Anda, impor data historis yang Anda buat saat Anda menyelesaikan. [Memulai prasyarat](#page-52-0) Untuk mengimpor data historis ke Amazon Personalize, lakukan hal berikut:

1. Gunakan kode berikut untuk membuat skema di Amazon Personalize. Ganti getting-startedschema dengan nama untuk skema.

```
import json
schema = \{ "type": "record", 
   "name": "Interactions", 
   "namespace": "com.amazonaws.personalize.schema", 
   "fields": [ 
       { 
            "name": "USER_ID", 
            "type": "string" 
       }, 
       { 
            "name": "ITEM_ID", 
            "type": "string" 
       }, 
       { 
            "name": "TIMESTAMP", 
            "type": "long" 
       } 
   ], 
   "version": "1.0"
}
create_interactions_schema_response = personalize.create_schema( 
     name='getting-started-schema', 
     schema=json.dumps(schema)
)
interactions_schema_arn = create_interactions_schema_response['schemaArn']
print(json.dumps(create_interactions_schema_response, indent=2))
```
2. Buat grup dataset dengan kode berikut. Ganti dataset group name dengan nama untuk grup dataset.

```
response = personalize.create_dataset_group(name = 'dataset group name')
```

```
dataset_group_arn = response['datasetGroupArn']
description = personalize.describe dataset group(datasetGroupArn = dataset group arn)
['datasetGroup']
print('Name: ' + description['name'])
print('ARN: ' + description['datasetGroupArn'])
print('Status: ' + description['status'])
```
3. Buat kumpulan data interaksi Item di grup kumpulan data baru Anda dengan kode berikut. Beri nama kumpulan data dan berikan schema\_arn dan dataset\_group\_arn dari langkah sebelumnya.

```
response = personalize.create_dataset( 
     name = 'datase_name', 
     schemaArn = 'schema_arn', 
     datasetGroupArn = 'dataset_group_arn', 
     datasetType = 'Interactions'
)
dataset_arn = response['datasetArn']
```
4. Impor data Anda dengan pekerjaan impor dataset dengan kode berikut. Kode menggunakan metode describe\_dataset\_import\_job untuk melacak status pekerjaan.

Teruskan parameter berikut sebagai parameter: nama untuk pekerjaan, dataset\_arn dari langkah sebelumnya, jalur bucket Amazon S3 (s3://*bucket name*/*folder name*/ ratings.csv) tempat Anda menyimpan data pelatihan, dan ARN peran layanan IAM Anda. Anda menciptakan peran ini sebagai bagian dari[Memulai prasyarat](#page-52-0). Amazon Personalize memerlukan izin untuk mengakses bucket. Lihat [Memberikan Amazon Personalisasi akses ke sumber daya](#page-40-0)  [Amazon S3](#page-40-0).

```
import time
response = personalize.create_dataset_import_job( 
     jobName = 'JobName', 
     datasetArn = 'dataset_arn', 
     dataSource = {'dataLocation':'s3://bucket/file.csv'}, 
     roleArn = 'role_arn', 
     importMode = 'FULL'
\mathcal{L}dataset_interactions_import_job_arn = response['datasetImportJobArn']
```

```
description = personalize.describe_dataset_import_job( 
     datasetImportJobArn = dataset_interactions_import_job_arn)['datasetImportJob']
print('Name: ' + description['jobName'])
print('ARN: ' + description['datasetImportJobArn'])
print('Status: ' + description['status'])
max time = time.time() + 3*60*60 # 3 hours
while time.time() < max time:
     describe_dataset_import_job_response = personalize.describe_dataset_import_job( 
         datasetImportJobArn = dataset_interactions_import_job_arn 
    \lambda status = describe_dataset_import_job_response["datasetImportJob"]['status'] 
     print("Interactions DatasetImportJob: {}".format(status)) 
     if status == "ACTIVE" or status == "CREATE FAILED": 
         break 
     time.sleep(60)
```
#### Langkah 3: Buat solusi

Setelah mengimpor data, Anda membuat solusi dan versi solusi sebagai berikut. Solusinya berisi konfigurasi untuk melatih model dan versi solusi adalah model terlatih.

1. Buat solusi baru dengan kode berikut. Berikan yang berikut ini sebagai parameter: dataset\_group\_arn dari sebelumnya, nama untuk solusi, dan ARN untuk resep Userpersonalisasi-v2 (). arn:aws:personalize:::recipe/aws-user-personalization-v2 Simpan ARN solusi baru Anda untuk digunakan nanti.

```
create_solution_response = personalize.create_solution( 
  name='solution name', 
  recipeArn= 'arn:aws:personalize:::recipe/aws-user-personalization-v2', 
  datasetGroupArn = 'dataset group arn'
\lambdasolution_arn = create_solution_response['solutionArn']
print('solution_arn: ', solution_arn)
```
2. Buat versi solusi dengan kode berikut. Lulus sebagai parameter solution\_arn dari langkah sebelumnya. Kode berikut membuat versi solusi. Selama pelatihan, kode menggunakan

[DescribeSolutionVersion](#page-899-0) operasi untuk mengambil status versi solusi. Saat pelatihan selesai, metode mengembalikan ARN versi solusi baru Anda. Simpan untuk digunakan nanti.

```
import time
import json
create_solution_version_response = personalize.create_solution_version( 
     solutionArn = solution_arn
)
solution_version_arn = create_solution_version_response['solutionVersionArn']
print(json.dumps(create_solution_version_response, indent=2))
max time = time.time() + 3*60*60 # 3 hours
while time.time() < max_time: 
     describe_solution_version_response = personalize.describe_solution_version( 
         solutionVersionArn = solution_version_arn 
    \lambda status = describe_solution_version_response["solutionVersion"]["status"] 
     print("SolutionVersion: {}".format(status)) 
     if status == "ACTIVE" or status == "CREATE FAILED": 
         break 
     time.sleep(60)
```
Langkah 4: Buat kampanye

Setelah Anda membuat versi solusi, terapkan dengan kampanye Amazon Personalize. Gunakan kode berikut untuk membuat kampanye yang menerapkan versi solusi Anda. Lulus yang berikut ini sebagai parameter:solution\_version\_arn, dan nama untuk kampanye. Metode ini mengembalikan Amazon Resource Name (ARN) kampanye baru Anda. Simpan untuk digunakan nanti.

```
response = personalize.create_campaign( 
     name = 'campaign name', 
     solutionVersionArn = 'solution version arn'
)
arn = response['campaignArn']
```

```
description = personalize.describe_campaign(campaignArn = arn)['campaign']
print('Name: ' + description['name'])
print('ARN: ' + description['campaignArn'])
print('Status: ' + description['status'])
```
Langkah 5: Dapatkan rekomendasi

Setelah Anda membuat kampanye, Anda dapat menggunakannya untuk mendapatkan rekomendasi. Kode berikut menunjukkan cara mendapatkan rekomendasi dari kampanye dan mencetak ID setiap item yang direkomendasikan. Lewati ARN dari kampanye yang Anda buat di langkah sebelumnya. Untuk ID pengguna, Anda meneruskan ID pengguna yang dari data pelatihan, seperti123.

```
response = personalizeRt.get_recommendations( 
     campaignArn = 'Campaign ARN', 
    userId = '123',
     numResults = 10
)
print("Recommended items")
for item in response['itemList']: 
     print (item['itemId'])
```
<span id="page-117-0"></span>Memulai menggunakan Amazon Personalize API dengan notebook Jupyter (IPython)

[Untuk mulai menggunakan Amazon Personalize menggunakan notebook Jupyter, kloning atau](https://github.com/aws-samples/amazon-personalize-samples) [unduh serangkaian notebook yang ditemukan di folder getting\\_started dari repositori Amazon](https://github.com/aws-samples/amazon-personalize-samples) [Personalize samples.](https://github.com/aws-samples/amazon-personalize-samples) Notebook memandu Anda mengimpor data pelatihan, membuat solusi, membuat kampanye, dan mendapatkan rekomendasi menggunakan Amazon Personalize.

**a** Note

[Sebelum memulai dengan notebook, pastikan untuk membangun lingkungan Anda mengikuti](https://github.com/aws-samples/amazon-personalize-samples/blob/master/getting_started/README.md) [langkah-langkah di README.md](https://github.com/aws-samples/amazon-personalize-samples/blob/master/getting_started/README.md)

# Memulai (SDK for Java 2.x)

Tutorial ini menunjukkan kepada Anda cara menyelesaikan alur kerja Amazon Personalize dari awal hingga akhir dengan. AWS SDK for Java 2.x

Untuk menghindari biaya yang tidak perlu, ketika Anda menyelesaikan latihan memulai ikuti langkahlangkah [Membersihkan sumber daya](#page-129-0) untuk menghapus sumber daya yang Anda buat dalam tutorial.

Untuk contoh lainnya, lihat [Selesaikan proyek Amazon Personalize](#page-129-1).

Topik

- [Prasyarat](#page-118-0)
- [Selesaikan proyek Amazon Personalize](#page-129-1)

## <span id="page-118-0"></span>Prasyarat

Berikut ini adalah langkah-langkah prasyarat untuk menyelesaikan tutorial ini:

- Selesaikan[Memulai prasyarat](#page-52-0), untuk mengatur izin yang diperlukan dan membuat data pelatihan. Anda dapat menggunakan data sumber yang sama yang digunakan dalam [Memulai \(konsol\)](#page-89-0) atau [Memulai \(AWS CLI\)](#page-101-0) latihan. Jika Anda menggunakan data sumber Anda sendiri, pastikan bahwa data Anda diformat seperti dalam prasyarat.
- Siapkan lingkungan SDK for Java 2.x AWS dan kredensialnya seperti yang ditentukan dalam [Menyiapkan prosedur di Panduan AWS SDK for Java 2.x Pengembang.](https://docs.aws.amazon.com/sdk-for-java/latest/developer-guide/setup.html)AWS SDK for Java 2.x

#### **Tutorial**

Dalam langkah-langkah berikut, Anda menyiapkan project untuk menggunakan paket Amazon Personalize dan membuat Amazon Personalize SDK for Java 2.x client. Kemudian Anda mengimpor data, membuat dan menerapkan versi solusi dengan kampanye, dan mendapatkan rekomendasi.

Langkah 1: Siapkan project Anda untuk menggunakan paket Amazon Personalize

Setelah menyelesaikan prasyarat, tambahkan dependensi Amazon Personalize ke file pom.xml dan impor paket Amazon Personalize.

1. Tambahkan dependensi berikut ke file pom.xml Anda. Nomor versi terbaru mungkin berbeda dari kode contoh.

```
<dependency> 
  <groupId>software.amazon.awssdk</groupId> 
 <artifactId>personalize</artifactId> 
  <version>2.16.83</version>
</dependency>
```
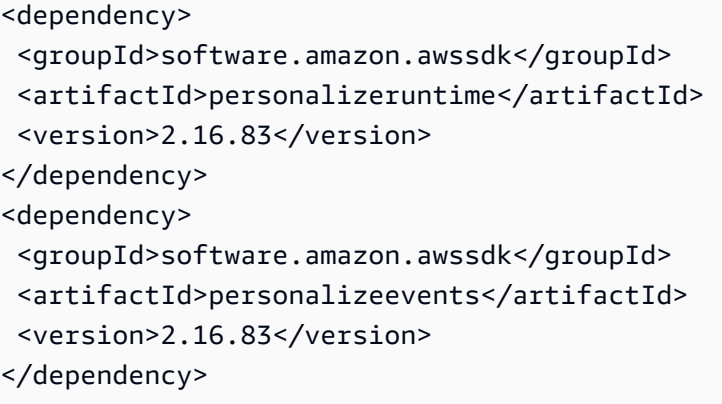

2. Tambahkan pernyataan impor berikut ke proyek Anda.

```
// import client packages
import software.amazon.awssdk.services.personalize.PersonalizeClient;
import software.amazon.awssdk.services.personalizeruntime.PersonalizeRuntimeClient;
// Amazon Personalize exception package
import software.amazon.awssdk.services.personalize.model.PersonalizeException;
// schema packages
import software.amazon.awssdk.services.personalize.model.CreateSchemaRequest;
// dataset group packages
import software.amazon.awssdk.services.personalize.model.CreateDatasetGroupRequest;
import software.amazon.awssdk.services.personalize.model.DescribeDatasetGroupRequest;
// dataset packages
import software.amazon.awssdk.services.personalize.model.CreateDatasetRequest;
// dataset import job packages
import 
  software.amazon.awssdk.services.personalize.model.CreateDatasetImportJobRequest;
import software.amazon.awssdk.services.personalize.model.DataSource;
import software.amazon.awssdk.services.personalize.model.DatasetImportJob;
import 
 software.amazon.awssdk.services.personalize.model.DescribeDatasetImportJobRequest;
// solution packages
import software.amazon.awssdk.services.personalize.model.CreateSolutionRequest;
import software.amazon.awssdk.services.personalize.model.CreateSolutionResponse;
// solution version packages
import software.amazon.awssdk.services.personalize.model.DescribeSolutionRequest;
import 
  software.amazon.awssdk.services.personalize.model.CreateSolutionVersionRequest;
import 
  software.amazon.awssdk.services.personalize.model.CreateSolutionVersionResponse;
import 
  software.amazon.awssdk.services.personalize.model.DescribeSolutionVersionRequest;
// campaign packages
```

```
import software.amazon.awssdk.services.personalize.model.CreateCampaignRequest;
import software.amazon.awssdk.services.personalize.model.CreateCampaignResponse;
// get recommendations packages
import 
  software.amazon.awssdk.services.personalizeruntime.model.GetRecommendationsRequest;
import 
  software.amazon.awssdk.services.personalizeruntime.model.GetRecommendationsResponse;
import software.amazon.awssdk.services.personalizeruntime.model.PredictedItem;
// Java time utility package
import java.time.Instant;
```
#### Langkah 2: Buat Amazon Personalisasi klien

Setelah menambahkan dependensi Amazon Personalize ke file pom.xml dan mengimpor paket yang diperlukan, buat klien Amazon Personalize berikut:

```
PersonalizeClient personalizeClient = PersonalizeClient.builder() 
   .region(region) 
  .build();
PersonalizeRuntimeClient personalizeRuntimeClient = PersonalizeRuntimeClient.builder() 
   .region(region) 
  .build();
```
#### Langkah 3: Impor data

Setelah Anda menginisialisasi klien Amazon Personalize, impor data historis yang Anda buat saat Anda menyelesaikan. [Memulai prasyarat](#page-52-0) Untuk mengimpor data historis ke Amazon Personalize, lakukan hal berikut:

1. Simpan skema Avro berikut sebagai file JSON di direktori kerja Anda. Skema ini cocok dengan kolom dalam file CSV yang Anda buat saat Anda menyelesaikan. [Memulai prasyarat](#page-52-0)

```
{ 
   "type": "record", 
   "name": "Interactions", 
   "namespace": "com.amazonaws.personalize.schema", 
   "fields": [ 
       { 
            "name": "USER_ID", 
            "type": "string"
```

```
 }, 
        { 
              "name": "ITEM_ID", 
              "type": "string" 
        }, 
        { 
              "name": "TIMESTAMP", 
              "type": "long" 
        } 
   ], 
   "version": "1.0"
}
```
2. Gunakan createSchema metode berikut untuk membuat skema di Amazon Personalize. Teruskan yang berikut ini sebagai parameter: klien layanan Amazon Personalize, nama untuk skema Anda, dan jalur file untuk file JSON skema yang Anda buat pada langkah sebelumnya. Metode ini mengembalikan Amazon Resource Name (ARN) skema baru Anda. Simpan untuk digunakan nanti.

```
 public static String createSchema(PersonalizeClient personalizeClient, String 
 schemaName, String filePath) { 
        String schema = null; 
        try { 
            schema = new String(Files.readAllBytes(Paths.get(filePath))); 
        } catch (IOException e) { 
             System.out.println(e.getMessage()); 
        } 
        try { 
            CreateSchemaRequest createSchemaRequest = CreateSchemaRequest.builder() 
                      .name(schemaName) 
                     .schema(schema) 
                      .build(); 
            String schemaArn = 
 personalizeClient.createSchema(createSchemaRequest).schemaArn(); 
             System.out.println("Schema arn: " + schemaArn); 
            return schemaArn; 
        } catch (PersonalizeException e) {
```

```
 System.err.println(e.awsErrorDetails().errorMessage()); 
          System.exit(1); 
     } 
     return ""; 
 }
```
3. Buat grup dataset. Gunakan createDatasetGroup metode berikut untuk membuat grup dataset. Teruskan yang berikut ini sebagai parameter: klien layanan Amazon Personalize dan nama untuk grup kumpulan data. Metode mengembalikan ARN dari grup dataset baru Anda. Simpan untuk digunakan nanti.

```
 public static String createDatasetGroup(PersonalizeClient personalizeClient, 
 String datasetGroupName) { 
         try { 
             CreateDatasetGroupRequest createDatasetGroupRequest = 
 CreateDatasetGroupRequest.builder() 
                      .name(datasetGroupName) 
                     .build();
             return 
 personalizeClient.createDatasetGroup(createDatasetGroupRequest).datasetGroupArn(); 
         } catch (PersonalizeException e) { 
             System.out.println(e.awsErrorDetails().errorMessage()); 
 } 
         return ""; 
     }
```
4. Buat kumpulan data interaksi Item. Gunakan createDataset metode berikut untuk membuat kumpulan data interaksi Item. Teruskan yang berikut ini sebagai parameter: klien layanan Amazon Personalize, nama untuk kumpulan data Anda, ARN skema Anda, ARN grup kumpulan data Anda, dan untuk jenis kumpulan data. Interactions Metode mengembalikan ARN dari dataset baru Anda. Simpan untuk digunakan nanti.

```
 public static String createDataset(PersonalizeClient personalizeClient, 
         String datasetName, 
         String datasetGroupArn, 
         String datasetType, 
         String schemaArn) { 
     try { 
         CreateDatasetRequest request = CreateDatasetRequest.builder() 
                  .name(datasetName) 
                  .datasetGroupArn(datasetGroupArn)
```

```
 .datasetType(datasetType) 
                   .schemaArn(schemaArn) 
                  .build();
         String datasetArn = personalizeClient.createDataset(request) 
                   .datasetArn(); 
         System.out.println("Dataset " + datasetName + " created."); 
         return datasetArn; 
     } catch (PersonalizeException e) { 
         System.err.println(e.awsErrorDetails().errorMessage()); 
         System.exit(1); 
     } 
     return ""; 
 }
```
5. Impor data Anda dengan pekerjaan impor dataset. Gunakan createPersonalizeDatasetImportJob metode berikut untuk membuat pekerjaan impor dataset.

Teruskan parameter berikut ini sebagai parameter: klien layanan Amazon Personalisasi, nama untuk pekerjaan, ARN kumpulan data interaksi Item, jalur bucket Amazon S3 (s3://*bucket name*/*folder name*/ratings.csv) tempat Anda menyimpan data pelatihan, dan ARN peran layanan Anda (Anda membuat peran ini sebagai bagian dari). [Memulai prasyarat](#page-52-0) Metode mengembalikan ARN dari pekerjaan impor dataset Anda. Secara opsional simpan untuk digunakan nanti.

```
 public static String createPersonalizeDatasetImportJob(PersonalizeClient 
 personalizeClient, 
             String jobName, 
             String datasetArn, 
             String s3BucketPath, 
             String roleArn) { 
       long waitInMilliseconds = 60 * 1000;
        String status; 
        String datasetImportJobArn; 
        try { 
             DataSource importDataSource = DataSource.builder() 
                      .dataLocation(s3BucketPath) 
                     .buid():
```

```
 CreateDatasetImportJobRequest createDatasetImportJobRequest = 
 CreateDatasetImportJobRequest.builder() 
                     .datasetArn(datasetArn) 
                     .dataSource(importDataSource) 
                    .jobName(jobName)
                     .roleArn(roleArn) 
                    .build();
             datasetImportJobArn = 
 personalizeClient.createDatasetImportJob(createDatasetImportJobRequest) 
                     .datasetImportJobArn(); 
             DescribeDatasetImportJobRequest describeDatasetImportJobRequest = 
 DescribeDatasetImportJobRequest.builder() 
                     .datasetImportJobArn(datasetImportJobArn) 
                    .build();
            long maxTime = Instant.now().getEpochSecond() + 3 * 60 * 60;
            while (Instant.now().getEpochSecond() < maxTime) { 
                 DatasetImportJob datasetImportJob = personalizeClient 
                         .describeDatasetImportJob(describeDatasetImportJobRequest) 
                         .datasetImportJob(); 
                 status = datasetImportJob.status(); 
                 System.out.println("Dataset import job status: " + status); 
                 if (status.equals("ACTIVE") || status.equals("CREATE FAILED")) { 
                     break; 
 } 
                 try { 
                     Thread.sleep(waitInMilliseconds); 
                 } catch (InterruptedException e) { 
                     System.out.println(e.getMessage()); 
 } 
 } 
             return datasetImportJobArn; 
         } catch (PersonalizeException e) { 
             System.out.println(e.awsErrorDetails().errorMessage()); 
 } 
        return "";
```
}

#### Langkah 4: Buat solusi

Setelah mengimpor data, Anda membuat solusi dan versi solusi sebagai berikut. Solusinya berisi konfigurasi untuk melatih model dan versi solusi adalah model terlatih.

1. Buat solusi baru dengan createPersonalizeSolution metode berikut. Teruskan parameter berikut ini sebagai parameter: klien layanan Amazon Personalize, kumpulan data Anda mengelompokkan Amazon Resource Name (ARN), nama untuk solusi, dan ARN untuk resep User-personalization-v2 (). arn:aws:personalize:::recipe/aws-userpersonalization-v2 Metode mengembalikan ARN solusi baru Anda. Simpan untuk digunakan nanti.

```
 public static String createPersonalizeSolution(PersonalizeClient 
 personalizeClient, 
             String datasetGroupArn, 
             String solutionName, 
             String recipeArn) { 
         try { 
             CreateSolutionRequest solutionRequest = CreateSolutionRequest.builder() 
                      .name(solutionName) 
                      .datasetGroupArn(datasetGroupArn) 
                      .recipeArn(recipeArn) 
                     .build();
             CreateSolutionResponse solutionResponse = 
 personalizeClient.createSolution(solutionRequest); 
             return solutionResponse.solutionArn(); 
         } catch (PersonalizeException e) { 
             System.err.println(e.awsErrorDetails().errorMessage()); 
             System.exit(1); 
 } 
         return ""; 
     }
```
2. Buat versi solusi dengan createPersonalizeSolutionVersion metode berikut. Lulus sebagai parameter ARN dari solusi langkah sebelumnya. Kode berikut pertama-tama memeriksa untuk melihat apakah solusi Anda sudah siap dan kemudian membuat versi solusi. Selama

pelatihan, kode menggunakan [DescribeSolutionVersion](#page-899-0) operasi untuk mengambil status versi solusi. Saat pelatihan selesai, metode mengembalikan ARN versi solusi baru Anda. Simpan untuk digunakan nanti.

```
 public static String createPersonalizeSolutionVersion(PersonalizeClient 
 personalizeClient, String solutionArn) { 
        long maxTime = \varnothing;
        long waitInMilliseconds = 30 * 1000; // 30 seconds
         String solutionStatus = ""; 
         String solutionVersionStatus = ""; 
         String solutionVersionArn = ""; 
         try { 
             DescribeSolutionRequest describeSolutionRequest = 
 DescribeSolutionRequest.builder() 
                     .solutionArn(solutionArn) 
                     .build(); 
            maxTime = Instant.now().getEpochSecond() + 3 * 60 * 60;
             // Wait until solution is active. 
             while (Instant.now().getEpochSecond() < maxTime) { 
                 solutionStatus = 
 personalizeClient.describeSolution(describeSolutionRequest).solution().status(); 
                 System.out.println("Solution status: " + solutionStatus); 
                 if (solutionStatus.equals("ACTIVE") || solutionStatus.equals("CREATE 
 FAILED")) { 
                     break; 
 } 
                 try { 
                     Thread.sleep(waitInMilliseconds); 
                 } catch (InterruptedException e) { 
                     System.out.println(e.getMessage()); 
 } 
 } 
             if (solutionStatus.equals("ACTIVE")) { 
                 CreateSolutionVersionRequest createSolutionVersionRequest = 
 CreateSolutionVersionRequest.builder() 
                         .solutionArn(solutionArn)
```

```
.build();
                 CreateSolutionVersionResponse createSolutionVersionResponse = 
 personalizeClient 
                         .createSolutionVersion(createSolutionVersionRequest); 
                 solutionVersionArn = 
 createSolutionVersionResponse.solutionVersionArn(); 
                 System.out.println("Solution version ARN: " + solutionVersionArn); 
                 DescribeSolutionVersionRequest describeSolutionVersionRequest = 
 DescribeSolutionVersionRequest.builder() 
                         .solutionVersionArn(solutionVersionArn) 
                         .build(); 
                 while (Instant.now().getEpochSecond() < maxTime) { 
                     solutionVersionStatus = 
 personalizeClient.describeSolutionVersion(describeSolutionVersionRequest) 
                             .solutionVersion().status(); 
                     System.out.println("Solution version status: " + 
 solutionVersionStatus); 
                     if (solutionVersionStatus.equals("ACTIVE") || 
 solutionVersionStatus.equals("CREATE FAILED")) { 
                         break; 
 } 
                     try { 
                         Thread.sleep(waitInMilliseconds); 
                     } catch (InterruptedException e) { 
                         System.out.println(e.getMessage()); 
 } 
 } 
                 return solutionVersionArn; 
 } 
        } catch (PersonalizeException e) { 
             System.err.println(e.awsErrorDetails().errorMessage()); 
             System.exit(1); 
        } 
        return ""; 
    }
```
Untuk informasi selengkapnya, lihat [Membuat solusi dan versi solusi.](#page-381-0) Saat Anda membuat versi solusi, Anda dapat mengevaluasi kinerjanya sebelum melanjutkan. Untuk informasi selengkapnya, lihat [Mengevaluasi versi solusi dengan metrik](#page-421-0).

#### Langkah 5: Buat kampanye

Setelah Anda melatih dan mengevaluasi versi solusi Anda, terapkan dengan kampanye Amazon Personalize. Gunakan createPersonalCampaign metode berikut untuk menerapkan versi solusi. Teruskan yang berikut ini sebagai parameter: klien layanan Amazon Personalisasi, Nama Sumber Daya Amazon (ARN) dari versi solusi yang Anda buat pada langkah sebelumnya, dan nama untuk kampanye. Metode mengembalikan ARN kampanye baru Anda. Simpan untuk digunakan nanti.

```
public static String createPersonalCompaign(PersonalizeClient personalizeClient, String 
  solutionVersionArn, String name) { 
     try { 
         CreateCampaignRequest createCampaignRequest = CreateCampaignRequest.builder() 
              .minProvisionedTPS(1) 
              .solutionVersionArn(solutionVersionArn) 
              .name(name) 
              .build(); 
         CreateCampaignResponse campaignResponse = 
  personalizeClient.createCampaign(createCampaignRequest); 
         System.out.println("The campaign ARN is "+campaignResponse.campaignArn()); 
         return campaignResponse.campaignArn(); 
     } catch (PersonalizeException e) { 
         System.err.println(e.awsErrorDetails().errorMessage()); 
         System.exit(1); 
     }
}
```
Untuk informasi selengkapnya tentang kampanye Amazon Personalisasi, lihat. [Membuat kampanye](#page-431-0)

Langkah 6: Dapatkan rekomendasi

Setelah Anda membuat kampanye, Anda menggunakannya untuk mendapatkan rekomendasi. Gunakan getRecs metode berikut untuk mendapatkan rekomendasi bagi pengguna. Teruskan sebagai parameter klien runtime Amazon Personalisasi, Nama Sumber Daya Amazon (ARN) kampanye yang Anda buat pada langkah sebelumnya, dan ID pengguna (misalnya,123) dari data historis yang Anda impor. Metode ini mencetak daftar item yang direkomendasikan ke layar.

```
 public static void getRecs(PersonalizeRuntimeClient personalizeRuntimeClient, 
 String campaignArn, String userId) { 
         try { 
             GetRecommendationsRequest recommendationsRequest = 
 GetRecommendationsRequest.builder() 
                      .campaignArn(campaignArn) 
                      .numResults(20) 
                      .userId(userId) 
                     .build();
             GetRecommendationsResponse recommendationsResponse = 
 personalizeRuntimeClient 
                      .getRecommendations(recommendationsRequest); 
            List<PredictedItem> items = recommendationsResponse.itemList();
             for (PredictedItem item : items) { 
                 System.out.println("Item Id is : " + item.itemId()); 
                 System.out.println("Item score is : " + item.score()); 
 } 
         } catch (AwsServiceException e) { 
             System.err.println(e.awsErrorDetails().errorMessage()); 
             System.exit(1); 
         } 
     }
```
## <span id="page-129-1"></span>Selesaikan proyek Amazon Personalize

[Untuk all-in-one project yang menunjukkan cara menyelesaikan alur kerja Amazon Personalize](https://github.com/seashman/Amazon-Personalize-Java-App) [dengan SDK for Java 2.x, lihat Amazon-Personalize-Java-App aktif.](https://github.com/seashman/Amazon-Personalize-Java-App) GitHub Proyek ini mencakup pelatihan beberapa versi solusi dengan resep yang berbeda, dan merekam acara dengan PutEvents operasi.

Untuk contoh tambahan, lihat kode yang ditemukan di folder [personalisasi](https://github.com/awsdocs/aws-doc-sdk-examples/tree/master/javav2/example_code/personalize/src/main/java/com/example/personalize) dari repositori contoh AWS SDK.

# <span id="page-129-0"></span>Membersihkan sumber daya

Untuk menghindari biaya yang tidak perlu, hapus sumber daya yang Anda buat setelah Anda selesai dengan latihan memulai. Untuk menghapus sumber daya dengan konsol Amazon Personalize, Anda memilih Hapus pada halaman detail untuk sumber daya. Untuk menghapus sumber daya dengan

Amazon Personalize API, Anda menggunakan Delete API dengan SDK atau (). AWS Command Line Interface AWS CLI

Untuk langkah-langkah mendetail tentang menghapus kumpulan data dengan konsol Amazon Personalize AWS Command Line Interface ,AWS CLI(), AWS atau SDK, lihat. [Menghapus dataset](#page-568-0) [untuk menghapus semua datanya](#page-568-0) Anda dapat menerapkan pola dalam langkah-langkah ini ke sumber daya Amazon Personalize lainnya.

Beberapa sumber daya harus dihapus sebelum yang lain. Bagian berikut menyediakan pedoman untuk menghapus sumber daya dan daftar urutan untuk menghapus sumber daya berbasis domain dan kustom.

Topik

- [Pedoman untuk membersihkan sumber daya](#page-130-0)
- [Membersihkan sumber daya berbasis domain](#page-131-0)
- [Membersihkan sumber daya khusus](#page-131-1)

## <span id="page-130-0"></span>Pedoman untuk membersihkan sumber daya

Berikut ini berlaku untuk sumber daya berbasis domain dan kustom:

- Anda tidak dapat menghapus sumber daya yang statusnya CREATE PENDING atau IN PROGRESS. Status sumber daya harus AKTIF atau CREATE FAILED. Periksa status menggunakan Describe API, misalnya, operasi [DescribeCampaign](#page-856-0) API.
- Untuk menghapus data latihan yang Anda unggah ke Amazon S3ratings.csv, [lihat Bagaimana](https://docs.aws.amazon.com/AmazonS3/latest/user-guide/delete-objects.html)  [cara menghapus objek dari](https://docs.aws.amazon.com/AmazonS3/latest/user-guide/delete-objects.html) bucket S3? .
- Sebelum Anda menghapus dataset, pastikan semua pekerjaan impor dataset untuk dataset selesai.
- Anda tidak dikenakan biaya untuk pekerjaan impor dataset setelah selesai dan Anda tidak dapat menghapusnya.
- Anda tidak dapat menghapus skema dengan konsol Amazon Personalize dan Anda tidak dikenakan biaya untuk menyimpan skema. Untuk menghapus skema, gunakan operasi [DeleteSchema](#page-843-0) API.

# <span id="page-131-0"></span>Membersihkan sumber daya berbasis domain

Jika Anda membuat grup kumpulan data Domain, hapus sumber daya dalam urutan berikut:

- 1. Rekomendasi Untuk menghapus pemberi rekomendasi Anda dengan API, gunakan operasi [DeleteRecommender](#page-841-0) API. Untuk menghapus pemberi rekomendasi dengan konsol, pilih pemberi rekomendasi Anda di halaman Rekomendasi dan kemudian pilih Hapus di kanan atas.
- 2. Dataset Untuk menghapus kumpulan data interaksi Item dengan API, gunakan operasi [DeleteDataset](#page-831-0) API. Untuk menghapus kumpulan data dengan konsol, pilih kumpulan data di halaman Datasets untuk melihat halaman detailnya. Kemudian pilih Hapus di kanan atas.

### **a** Note

Untuk menghapus kumpulan data, tidak ada pekerjaan impor kumpulan data terkait yang dapat memiliki status CREATE PENDING atau IN PROGRESS. Dan tidak ada pemberi rekomendasi terkait yang dapat memiliki status CREATE PENDING atau IN PROGRESS.

3. Grup kumpulan data — Untuk menghapus grup kumpulan data Anda dengan API, gunakan operasi [DeleteDatasetGroup](#page-833-0) API. Untuk menghapus grup kumpulan data Anda dengan konsol, pada halaman grup Dataset, pilih grup kumpulan data Anda dan pilih Hapus di kanan atas.

# <span id="page-131-1"></span>Membersihkan sumber daya khusus

Jika Anda membuat grup dataset kustom, hapus sumber daya kustom yang Anda buat dalam tutorial ini dalam urutan berikut.

- 1. Kampanye Untuk menghapus kampanye Anda dengan API, gunakan operasi [DeleteCampaign](#page-829-0) API. Untuk menghapus kampanye dengan konsol, pilih kampanye Anda di halaman Kampanye, lalu pilih Hapus di kanan atas.
- 2. Solusi Untuk menghapus solusi Anda dengan API, gunakan operasi [DeleteSolution](#page-845-0) API. Untuk menghapus solusi Anda dengan konsol, pilih solusi Anda di halaman Solusi untuk melihat halaman detailnya. Kemudian pilih Hapus di kanan atas.

#### **a** Note

Menghapus solusi akan menghapus semua versi solusi terkait. Tidak ada versi solusi yang dapat memiliki status CREATE PENDING atau IN PROGRESS.

3. Dataset — Untuk menghapus kumpulan data interaksi Item dengan API, gunakan operasi [DeleteDataset](#page-831-0) API. Untuk menghapus kumpulan data dengan konsol, pilih kumpulan data di halaman Datasets untuk melihat halaman detailnya. Kemudian pilih Hapus di kanan atas.

### **a** Note

Untuk menghapus kumpulan data, tidak ada yang terkait yang DatasetImportJob dapat memiliki status CREATE PENDING atau IN PROGRESS. Dan tidak ada yang terkait SolutionVersion dapat memiliki status CREATE PENDING atau IN PROGRESS.

4. Grup kumpulan data — Untuk menghapus grup kumpulan data Anda dengan API, gunakan operasi [DeleteDatasetGroup](#page-833-0) API. Untuk menghapus grup kumpulan data Anda dengan konsol, pada halaman grup Dataset, pilih grup kumpulan data Anda dan pilih Hapus di kanan atas.

# Dataset dan skema

Amazon Personalize dataset adalah wadah untuk data. Ada lima jenis dataset:

- [Interaksi item](#page-135-0) Dataset ini menyimpan data historis dan real-time dari interaksi antara pengguna dan item. Di Amazon Personalize, interaksi adalah peristiwa yang Anda rekam dan kemudian impor sebagai data pelatihan. Untuk grup kumpulan data Domain dan grup kumpulan data kustom, Anda setidaknya harus membuat kumpulan data interaksi Item.
- [Pengguna](#page-140-0) Dataset ini menyimpan metadata tentang pengguna Anda. Ini mungkin termasuk informasi seperti usia, jenis kelamin, keanggotaan loyalitas, atau judul item.
- [Item](#page-141-0) Dataset ini menyimpan metadata tentang item Anda. Ini mungkin termasuk informasi seperti harga, jenis SKU, atau ketersediaan.
- [Tindakan](#page-145-0) Dataset ini menyimpan metadata tentang tindakan Anda. Tindakan adalah aktivitas keterlibatan yang mungkin ingin Anda rekomendasikan kepada pelanggan Anda. Tindakan mungkin termasuk menginstal aplikasi seluler Anda, melengkapi profil keanggotaan, bergabung dengan program loyalitas Anda, atau mendaftar untuk email promosi. Untuk resep Next-Best-Action, dataset Actions diperlukan. Tidak ada resep kustom atau kasus penggunaan domain lain yang menggunakan data Tindakan.
- [Interaksi aksi](#page-148-0)  Dataset ini menyimpan data historis dan real-time dari interaksi antara pengguna dan tindakan. Resep Next-Best-Action menggunakan data ini dan data dalam kumpulan data Tindakan Anda untuk merekomendasikan tindakan kepada pengguna Anda. Tidak ada resep kustom atau kasus penggunaan domain lain yang menggunakan data Action-Interactions.

Setiap grup dataset hanya dapat memiliki satu dari setiap jenis dataset. Anda tidak dapat membuat sumber daya tindakan terbaik berikutnya, termasuk kumpulan data Tindakan dan Interaksi Tindakan, dalam grup kumpulan data domain. Amazon Personalize menyimpan data Anda dalam kumpulan data hingga Anda menghapus kumpulan data. Untuk semua kasus penggunaan (Grup kumpulan data domain) dan resep (Grup kumpulan data khusus), data interaksi Anda harus memiliki yang berikut:

- Minimal 1000 catatan interaksi item dari pengguna yang berinteraksi dengan item di katalog Anda. Interaksi ini dapat berasal dari impor massal, atau acara streaming, atau keduanya.
- Minimal 25 ID pengguna unik dengan setidaknya dua interaksi item untuk masing-masing.

Untuk rekomendasi kualitas, kami sarankan Anda memiliki setidaknya 50.000 interaksi item dari setidaknya 1.000 pengguna dengan dua atau lebih interaksi item masing-masing.

Sebelum membuat kumpulan data, Anda menentukan skema untuk kumpulan data tersebut. Skema memberi tahu Amazon Personalize tentang struktur data Anda dan memungkinkan Amazon Personalize untuk mengurai data. Skema memiliki kunci nama yang nilainya harus cocok dengan tipe dataset. Setelah Anda membuat skema, Anda tidak dapat membuat perubahan pada skema.

Untuk grup kumpulan data Domain, setiap jenis kumpulan data memiliki skema default dengan bidang wajib dan kata kunci yang dicadangkan. Setiap kali Anda membuat kumpulan data, Anda dapat menggunakan skema domain yang ada atau membuat yang baru dengan memodifikasi skema default yang ada. Gunakan skema default sebagai panduan untuk data apa yang akan diimpor untuk domain Anda. Setelah Anda menentukan skema dan membuat kumpulan data, Anda tidak dapat membuat perubahan pada skema.

Jika Anda mengimpor data secara massal, data Anda harus disimpan dalam format nilai yang dipisahkan koma (CSV). Baris pertama file CSV Anda harus berisi header kolom, yang harus cocok dengan skema Anda. Untuk informasi tentang cara memformat data massal Anda untuk Amazon Personalisasi,. [Pedoman format data](#page-183-0)

Topik

- [Set Data](#page-134-0)
- **[Skema](#page-150-0)**
- [Pedoman format data](#page-183-0)

# <span id="page-134-0"></span>Set Data

Topik berikut memberikan informasi terperinci tentang kumpulan data Amazon Personalisasi. Setiap jenis dataset memiliki persyaratan data yang berbeda. Untuk grup kumpulan data Domain dan grup kumpulan data kustom, data interaksi Anda harus memiliki yang berikut sebelum pelatihan:

- Minimal 1000 catatan interaksi item dari pengguna yang berinteraksi dengan item di katalog Anda. Interaksi ini dapat berasal dari impor massal, atau acara streaming, atau keduanya.
- Minimal 25 ID pengguna unik dengan setidaknya dua interaksi item untuk masing-masing.

Untuk rekomendasi kualitas, kami sarankan Anda memiliki setidaknya 50.000 interaksi item dari setidaknya 1.000 pengguna dengan dua atau lebih interaksi item masing-masing.

Jika Anda membuat grup kumpulan data Domain, setiap kumpulan data memiliki persyaratan tambahan tergantung pada domain. Jika Anda tidak yakin jenis data apa yang Anda butuhkan, sebaiknya buat grup kumpulan data Domain dan gunakan skema default untuk domain Anda sebagai panduan. Untuk informasi selengkapnya tentang set data dan persyaratan skema, lihat. [Skema](#page-150-0)

#### Topik

- [Kumpulan data interaksi item](#page-135-0)
- [Set data pengguna](#page-140-0)
- [Set data item](#page-141-0)
- [Dataset tindakan](#page-145-0)
- [Kumpulan data interaksi aksi](#page-148-0)

# <span id="page-135-0"></span>Kumpulan data interaksi item

Interaksi item adalah peristiwa interaksi positif antara pengguna dan item dalam katalog Anda. Misalnya, pengguna menonton film, melihat daftar, atau membeli sepasang sepatu. Anda mengimpor data tentang interaksi pengguna dengan item Anda ke dalam kumpulan data interaksi Item. Anda dapat merekam beberapa jenis acara, seperti klik, tonton, atau suka.

Misalnya, jika pengguna mengklik item tertentu dan kemudian menyukai item tersebut, Anda dapat meminta Amazon Personalisasi menggunakan peristiwa ini sebagai data pelatihan. Untuk setiap peristiwa, Anda akan merekam ID pengguna, ID item, stempel waktu (dalam format waktu Unix time epoch), dan jenis acara (klik dan suka). Anda kemudian akan menambahkan kedua peristiwa interaksi item ke kumpulan data interaksi Item.

Untuk semua kasus penggunaan (Grup kumpulan data domain) dan resep (sumber daya khusus), data interaksi item Anda harus memiliki yang berikut:

- Minimal 1000 catatan interaksi item dari pengguna yang berinteraksi dengan item di katalog Anda. Interaksi ini dapat berasal dari impor massal, atau acara streaming, atau keduanya.
- Minimal 25 ID pengguna unik dengan setidaknya dua interaksi item untuk masing-masing.

Untuk rekomendasi kualitas, kami sarankan Anda memiliki setidaknya 50.000 interaksi item dari setidaknya 1.000 pengguna dengan dua atau lebih interaksi item masing-masing.

Untuk membuat pemberi rekomendasi atau solusi khusus, Anda harus setidaknya membuat kumpulan data interaksi Item. Bagian ini memberikan informasi tentang jenis data interaksi item berikut yang dapat Anda impor ke Amazon Personalize.

Topik

- [Jenis peristiwa dan data nilai acara](#page-136-0)
- [Metadata kontekstual](#page-137-0)
- [Data tayangan](#page-138-0)

### <span id="page-136-0"></span>Jenis peristiwa dan data nilai acara

Kumpulan data interaksi Item dapat menyimpan jenis peristiwa dan data nilai peristiwa untuk setiap interaksi. Hanya sumber daya khusus yang menggunakan data nilai peristiwa.

#### Data tipe acara

Amazon Personalize menggunakan data tipe peristiwa, seperti data klik atau beli, untuk mengidentifikasi maksud dan minat pengguna. Jika Anda membuat pemberi rekomendasi domain, semua kasus penggunaan memerlukan data tipe peristiwa. Beberapa kasus penggunaan memerlukan jenis acara tertentu. Anda bebas menggunakan jenis acara tambahan. Untuk mengetahui informasi selengkapnya, lihat [Memilih kasus penggunaan](#page-192-0).

Jika Anda membuat sumber daya khusus, Anda dapat memilih acara yang digunakan untuk pelatihan menurut jenis acara. Jika kumpulan data Anda memiliki beberapa jenis peristiwa di kolom EVENT\_TYPE, dan Anda tidak memberikan jenis peristiwa saat mengonfigurasi solusi khusus, Amazon Personalize menggunakan semua data interaksi item untuk pelatihan dengan bobot yang sama terlepas dari jenisnya. Untuk informasi selengkapnya, lihat [Memilih data interaksi item yang](#page-408-0)  [digunakan untuk pelatihan](#page-408-0).

#### Jenis peristiwa positif dan negatif

Amazon Personalize mengasumsikan interaksi apa pun adalah interaksi positif. Interaksi dengan jenis peristiwa negatif, seperti tidak suka, tidak akan selalu mencegah item muncul di rekomendasi future pengguna.

Berikut ini adalah cara untuk memiliki peristiwa negatif dan rekomendasi pengaruh ketidaktertarikan pengguna:

- Untuk semua kasus penggunaan domain dan [Personalisasi Pengguna](#page-211-0) resepnya, Amazon Personalize dapat menggunakan data tayangan. Ketika item muncul di data tayangan dan pengguna tidak memilihnya, item tersebut cenderung tidak muncul dalam rekomendasi. Untuk informasi selengkapnya, lihat [Data tayangan](#page-138-0).
- Jika Anda menggunakan sumber daya khusus dan mengimpor jenis peristiwa positif dan negatif, Anda dapat melatih hanya pada jenis peristiwa positif dan kemudian menyaring item yang berinteraksi dengan pengguna secara negatif. Untuk informasi selengkapnya, lihat [Memilih data](#page-408-0) [interaksi item yang digunakan untuk pelatihan](#page-408-0) dan [Memfilter rekomendasi dan segmen pengguna](#page-571-0).

Data nilai acara (sumber daya khusus)

Data nilai peristiwa mungkin persentase film yang ditonton pengguna atau peringkat dari 10. Jika Anda membuat solusi khusus dan mengimpor data nilai peristiwa bersama dengan data tipe peristiwa, Anda dapat memilih catatan yang digunakan untuk pelatihan berdasarkan jenis dan nilai. Dengan pemberi rekomendasi domain, Amazon Personalize tidak menggunakan data nilai peristiwa dan Anda tidak dapat memfilter peristiwa sebelum pelatihan.

Untuk memilih rekaman berdasarkan jenis dan nilai, rekam jenis peristiwa dan nilai acara untuk setiap acara. Nilai yang Anda pilih untuk setiap acara tergantung pada data apa yang ingin Anda kecualikan dan jenis acara apa yang Anda rekam. Misalnya, Anda mungkin mencocokkan aktivitas pengguna, seperti persentase video yang ditonton pengguna untuk jenis acara tontonan.

Saat mengonfigurasi solusi, Anda menetapkan nilai tertentu sebagai ambang batas untuk mengecualikan catatan dari pelatihan. Misalnya, jika data EVENT\_VALUE untuk peristiwa dengan EVENT\_TYPE jam tangan adalah persentase video yang ditonton pengguna, jika Anda menetapkan ambang nilai peristiwa ke 0,5, dan jenis acara yang akan ditonton, Amazon Personalize melatih model hanya menggunakan menonton peristiwa interaksi dengan EVENT\_VALUE lebih besar dari atau sama dengan 0,5.

Untuk informasi selengkapnya, lihat [Memilih data interaksi item yang digunakan untuk pelatihan](#page-408-0)

## <span id="page-137-0"></span>Metadata kontekstual

Dengan resep dan kasus penggunaan pemberi rekomendasi tertentu, Amazon Personalize dapat menggunakan metadata kontekstual saat mengidentifikasi pola dasar yang mengungkapkan item yang paling relevan untuk pengguna Anda. Metadata kontekstual adalah data interaksi yang Anda kumpulkan di lingkungan pengguna pada saat kejadian, seperti lokasi atau jenis perangkat mereka.

Menyertakan metadata kontekstual memungkinkan Anda memberikan pengalaman yang lebih personal bagi pengguna yang sudah ada. Misalnya, jika pelanggan berbelanja secara berbeda saat mengakses katalog Anda dari telepon dibandingkan dengan komputer, sertakan metadata kontekstual tentang perangkat pengguna. Rekomendasi kemudian akan lebih relevan berdasarkan bagaimana mereka menjelajah.

Selain itu, metadata kontekstual membantu mengurangi fase start dingin untuk pengguna baru atau tidak dikenal. Fase start dingin mengacu pada periode ketika mesin rekomendasi Anda memberikan rekomendasi yang kurang relevan karena kurangnya informasi historis mengenai pengguna tersebut.

Untuk grup kumpulan data Domain, kasus penggunaan pemberi rekomendasi berikut dapat menggunakan metadata kontekstual:

- [Direkomendasikan untuk Anda](#page-200-0)(Domain eCommerce)
- [Pilihan teratas untuk Anda\(](#page-196-0)Domain VIDEO ON DEMAND)

Untuk sumber daya kustom, resep yang menggunakan metadata kontekstual mencakup yang berikut:

- [Personalisasi pengguna-v2](#page-207-0) dan [Personalisasi Pengguna](#page-211-0)
- [Personalisasi-peringkat-v2](#page-251-0) dan [Peringkat yang Dipersonalisasi](#page-255-0)

Untuk informasi selengkapnya tentang informasi kontekstual, lihat postingan Blog AWS Machine Learning berikut: [Meningkatkan relevansi rekomendasi Amazon Personalize](https://aws.amazon.com/blogs/machine-learning/increasing-the-relevance-of-your-amazon-personalize-recommendations-by-leveraging-contextual-information/) Anda dengan memanfaatkan informasi kontekstual.

# <span id="page-138-0"></span>Data tayangan

Tayangan adalah daftar item yang terlihat oleh pengguna saat berinteraksi dengan (misalnya, diklik atau ditonton) item tertentu. Jika Anda menggunakan kasus penggunaan domain yang menyediakan personalisasi atau [Personalisasi Pengguna](#page-211-0) resep, Amazon Personalize dapat menggunakan data tayangan untuk memandu eksplorasi.

Dengan eksplorasi, rekomendasi mencakup beberapa item atau tindakan yang biasanya cenderung tidak direkomendasikan bagi pengguna, seperti item atau tindakan baru, item atau tindakan dengan sedikit interaksi, atau item atau tindakan yang kurang relevan bagi pengguna berdasarkan perilaku mereka sebelumnya. Semakin sering suatu item muncul dalam data tayangan, semakin kecil kemungkinan Amazon Personalize menyertakan item dalam eksplorasi.

Saat Anda membuat pemberi rekomendasi atau solusi, Amazon Personalize selalu mengecualikan data tayangan dari pelatihan. Ini karena Amazon Personalize tidak melatih model Anda dengan data tayangan. Sebaliknya, ia menggunakannya ketika Anda mendapatkan rekomendasi untuk memandu eksplorasi bagi pengguna.

Nilai tayangan dapat memiliki paling banyak 1000 karakter (termasuk karakter batang vertikal). Untuk grup kumpulan data Domain, kasus penggunaan pemberi rekomendasi berikut dapat menggunakan data tayangan:

- [Direkomendasikan untuk Anda](#page-200-0)(Domain eCommerce)
- [Pilihan teratas untuk Anda\(](#page-196-0)Domain VIDEO\_ON\_DEMAND)

Untuk informasi lebih lanjut tentang eksplorasi lihat[Eksplorasi](#page-189-0). Amazon Personalize dapat memodelkan dua jenis tayangan: [Tayangan implisit](#page-139-0) dan. [Tayangan eksplisit](#page-140-1)

## <span id="page-139-0"></span>Tayangan implisit

Tayangan implisit adalah rekomendasi, diambil dari Amazon Personalize, yang Anda tunjukkan kepada pengguna. Anda dapat mengintegrasikannya ke dalam alur kerja rekomendasi Anda dengan menyertakan RecommendationId (dikembalikan oleh [GetRecommendations](#page-1018-0) dan [GetPersonalizedRanking](#page-1012-0) operasi) sebagai input untuk [PutEvents](#page-998-0) permintaan future. Amazon Personalize memperoleh tayangan implisit berdasarkan data rekomendasi Anda.

Misalnya, Anda mungkin memiliki aplikasi yang memberikan rekomendasi untuk streaming video. Alur kerja rekomendasi Anda menggunakan tayangan implisit mungkin sebagai berikut:

- 1. Anda meminta rekomendasi video untuk salah satu pengguna menggunakan operasi Amazon Personalize [the section called "GetRecommendations"](#page-1018-0) API.
- 2. Amazon Personalize menghasilkan rekomendasi untuk pengguna yang menggunakan model Anda (versi solusi) dan mengembalikannya dengan recommendationId respons API.
- 3. Anda menunjukkan rekomendasi video kepada pengguna Anda di aplikasi Anda.
- 4. Saat pengguna berinteraksi dengan (misalnya, mengklik) video, rekam pilihan tersebut dalam panggilan ke [PutEvents](#page-998-0) API dan sertakan parameter recommendationId as a. Untuk contoh kode lihat[Merekam data tayangan](#page-526-0).
- 5. Amazon Personalize menggunakan data tayangan recommendationId untuk memperoleh data tayangan dari rekomendasi video sebelumnya, dan kemudian menggunakan data tayangan untuk memandu eksplorasi, di mana rekomendasi future menyertakan video baru dengan data interaksi atau relevansi yang lebih sedikit.

Untuk informasi selengkapnya tentang merekam peristiwa dengan data tayangan implisit, liha[tMerekam data tayangan.](#page-526-0)

#### <span id="page-140-1"></span>Tayangan eksplisit

Tayangan eksplisit adalah tayangan yang Anda rekam dan kirim secara manual ke Amazon Personalisasi. Gunakan tayangan eksplisit untuk memanipulasi hasil dari Amazon Personalize. Urutan item tidak berdampak.

Misalnya, Anda mungkin memiliki aplikasi belanja yang memberikan rekomendasi untuk sepatu. Jika Anda hanya merekomendasikan sepatu yang saat ini tersedia, Anda dapat menentukan item ini menggunakan tayangan eksplisit. Alur kerja rekomendasi Anda menggunakan tayangan eksplisit mungkin sebagai berikut:

- 1. Anda meminta rekomendasi untuk salah satu pengguna menggunakan Amazon Personalize API[the section called "GetRecommendations"](#page-1018-0).
- 2. Amazon Personalize menghasilkan rekomendasi untuk pengguna yang menggunakan model Anda (versi solusi) dan mengembalikannya dalam respons API.
- 3. Anda hanya menunjukkan kepada pengguna sepatu yang direkomendasikan yang tersedia.
- 4. Untuk impor data inkremental real-time, ketika pengguna berinteraksi dengan (misalnya, mengklik) sepasang sepatu, Anda mencatat pilihan dalam panggilan ke [PutEvents](#page-998-0) API dan mencantumkan item yang direkomendasikan yang tersedia dalam parameter. impression Untuk contoh kode liha[tMerekam data tayangan.](#page-526-0)

Untuk mengimpor tayangan dalam data interaksi item historis, Anda dapat mencantumkan tayangan eksplisit di file csv Anda dan memisahkan setiap item dengan karakter '| '. Karakter batang vertikal dihitung menuju batas 1000 karakter. Sebagai contoh liha[tMemformat tayangan](#page-186-0) [eksplisit](#page-186-0).

5. Amazon Personalize menggunakan data tayangan untuk memandu eksplorasi, di mana rekomendasi future menyertakan sepatu baru dengan data interaksi atau relevansi yang lebih sedikit.

# <span id="page-140-0"></span>Set data pengguna

Data pengguna yang dapat Anda impor ke Amazon Personalize mencakup metadata numerik dan kategoris tentang pengguna Anda, seperti jenis kelamin atau keanggotaan loyalitas. Anda mengimpor

metadata tentang pengguna ke dalam kumpulan data Amazon Personalize Users. Jumlah maksimum kolom metadata adalah 25.

Topik ini memberikan informasi tentang jenis data pengguna berikut:

Topik

• [Metadata kategoris](#page-141-1)

## <span id="page-141-1"></span>Metadata kategoris

Dengan beberapa resep dan domain VIDEO\_ON\_DEMAND dan ECOMMERCE, Amazon Personalize menggunakan metadata kategoris, seperti jenis kelamin pengguna atau status keanggotaan, saat mengidentifikasi pola dasar yang mengungkapkan item yang paling relevan bagi pengguna Anda. Anda menentukan rentang nilai Anda sendiri berdasarkan kasus penggunaan Anda. Metadata kategoris bisa dalam bahasa apa pun.

Dengan semua resep dan domain, Anda dapat mengimpor metadata kategoris dan menggunakannya untuk memfilter rekomendasi berdasarkan atribut pengguna. Untuk informasi tentang rekomendasi pemfilteran lihat[Memfilter rekomendasi dan segmen pengguna](#page-571-0).

Nilai kategoris dapat memiliki paling banyak 1000 karakter. Jika Anda memiliki pengguna dengan nilai kategoris dengan lebih dari 1000 karakter, pekerjaan impor dataset Anda akan gagal.

Untuk grup kumpulan data kustom dan solusi kustom, resep yang menggunakan metadata kategoris mencakup yang berikut:

- [Personalisasi pengguna-v2](#page-207-0) dan [Personalisasi Pengguna](#page-211-0)
- [Personalisasi-peringkat-v2](#page-251-0) dan [Peringkat yang Dipersonalisasi](#page-255-0)
- [Barang Serupa](#page-262-0)

# <span id="page-141-0"></span>Set data item

Data item yang dapat Anda impor ke Amazon Personalize mencakup metadata numerik dan kategoris seperti stempel waktu pembuatan, harga, genre, deskripsi, dan ketersediaan. Anda mengimpor metadata tentang item Anda ke dalam kumpulan data Amazon Personalize Items.

Amazon Personalize tidak menggunakan data item string non-kategoris, seperti judul item atau data penulis saat pelatihan. Namun, beberapa fitur Amazon Personalize menggunakan data ini untuk meningkatkan rekomendasi. Untuk informasi selengkapnya, lihat [Data string non-kategoris](#page-145-1)

Jumlah maksimum kolom metadata adalah 100. Jumlah maksimum item yang dipertimbangkan Amazon Personalize selama pelatihan tergantung pada kasus penggunaan atau resep Anda. Hanya item yang dipertimbangkan selama pelatihan yang dapat muncul dalam rekomendasi.

- Untuk User-personalization-v2 atau personalized-ranking-v2, jumlah maksimum item yang dipertimbangkan oleh model selama pelatihan adalah 5 juta. Item ini berasal dari kumpulan data interaksi Item dan Item.
- Untuk semua kasus penggunaan domain dan resep khusus selain User-personalization-v2 dan Personalized-Ranking-v2, jumlah maksimum item yang dipertimbangkan oleh model selama pelatihan dan menghasilkan rekomendasi adalah 750.000.

Untuk informasi lebih lanjut tentang persyaratan resep, lihat[Memilih resep.](#page-201-0)

Topik ini memberikan informasi tentang jenis data item berikut:

### Topik

- [Data stempel waktu pembuatan](#page-142-0)
- [Metadata kategoris](#page-142-1)
- [Metadata teks tidak terstruktur](#page-143-0)
- [Data string non-kategoris](#page-145-1)

## <span id="page-142-0"></span>Data stempel waktu pembuatan

Amazon Personalize menggunakan data stempel waktu pembuatan (dalam format waktu epoch Unix, dalam hitungan detik) untuk menghitung usia item dan menyesuaikan rekomendasi yang sesuai.

Jika data stempel waktu pembuatan hilang untuk satu atau beberapa item, Amazon Personalize menyimpulkan informasi ini dari data interaksi, jika ada, dan menggunakan stempel waktu data interaksi tertua item sebagai stempel waktu pembuatan item. Jika item tidak memiliki data interaksi, stempel waktu pembuatannya ditetapkan sebagai stempel waktu interaksi terbaru dalam set pelatihan dan Amazon Personalize menganggapnya sebagai item baru.

## <span id="page-142-1"></span>Metadata kategoris

Dengan resep dan domain tertentu, Amazon Personalize menggunakan metadata kategoris, seperti genre atau warna item, saat mengidentifikasi pola dasar yang mengungkapkan item yang paling

relevan bagi pengguna Anda. Anda menentukan rentang nilai Anda sendiri berdasarkan kasus penggunaan Anda. Metadata kategoris bisa dalam bahasa apa pun.

Dengan semua resep dan domain, Anda dapat mengimpor data kategoris dan menggunakannya untuk memfilter rekomendasi berdasarkan atribut item. Untuk informasi tentang rekomendasi penyaringan, lihat[Memfilter rekomendasi dan segmen pengguna](#page-571-0).

Nilai kategoris dapat memiliki maksimal 1000 karakter. Jika Anda memiliki item dengan nilai kategoris dengan lebih dari 1000 karakter, pekerjaan impor dataset Anda akan gagal.

Untuk grup kumpulan data Domain, domain VIDEO\_ON\_DEMAND dan ECOMMERCE menggunakan metadata kategoris. Untuk grup kumpulan data kustom dan solusi kustom, resep yang menggunakan metadata kategoris mencakup yang berikut:

- [Personalisasi pengguna-v2](#page-207-0) dan [Personalisasi Pengguna](#page-211-0)
- [Personalisasi-peringkat-v2](#page-251-0) dan [Peringkat yang Dipersonalisasi](#page-255-0)
- [Barang Serupa](#page-262-0)
- [Barang-Afinitas](#page-278-0)
- [Item-Atribusi-Afinitas](#page-280-0)

## <span id="page-143-0"></span>Metadata teks tidak terstruktur

Dengan resep dan domain tertentu, Amazon Personalize dapat mengekstrak informasi yang bermakna dari metadata teks yang tidak terstruktur, seperti deskripsi produk, ulasan produk, atau sinopsis film. Amazon Personalize menggunakan teks tidak terstruktur untuk mengidentifikasi item yang relevan bagi pengguna Anda, terutama ketika item baru atau memiliki lebih sedikit data interaksi. Sertakan data teks tidak terstruktur dalam kumpulan data Item Anda untuk meningkatkan rasio klik-tayang dan rasio percakapan untuk item baru di katalog Anda.

Untuk menggunakan data tidak terstruktur, tambahkan bidang dengan tipe string ke skema Item Anda dan setel textual atribut bidang ke. true Anda dapat menambahkan paling banyak 1 bidang tekstual. Kemudian sertakan data teks dalam file CSV massal Anda dan impor item individual.

Untuk file CSV massal, bungkus teks dengan tanda kutip ganda dan hapus karakter baris baru. Gunakan \ karakter untuk menghindari tanda kutip ganda atau\ karakter dalam data Anda. Untuk contoh skema Item dengan bidang untuk data teks tidak terstruktur, lihat. [Contoh skema kumpulan](#page-177-0)  [data item \(kustom\)](#page-177-0) Amazon Personalize memotong bidang teks pada batas karakter. Pastikan bahwa
Amazon Personalize Panduan Developer

informasi yang paling relevan dalam teks ada di awal bidang. Untuk informasi tentang mengimpor data ke Amazon Personalize, lihat. [Langkah 2: Mempersiapkan dan mengimpor data](#page-293-0)

Nilai teks yang tidak terstruktur dapat memiliki paling banyak 20.000 karakter dalam semua bahasa kecuali bahasa Mandarin dan Jepang. Untuk bahasa Mandarin dan Jepang, Anda dapat memiliki paling banyak 7.000 karakter. Amazon Personalize memotong nilai yang melebihi batas karakter hingga batas karakter.

Teks dapat dalam bahasa berikut:

- Mandarin (Sederhana)
- Mandarin (Tradisional)
- Bahasa Inggris
- Bahasa Prancis
- Bahasa Jerman
- Bahasa Jepang
- Bahasa Portugis
- Bahasa Spanyol

Anda dapat mengirimkan item teks tidak terstruktur dalam beberapa bahasa, tetapi teks setiap item harus hanya dalam satu bahasa.

Untuk grup kumpulan data Domain, domain VIDEO\_ON\_DEMAND dan ECOMMERCE menggunakan metadata tekstual. Untuk grup kumpulan data kustom dan solusi kustom, resep yang menggunakan metadata tekstual mencakup yang berikut:

- [Personalisasi pengguna-v2](#page-207-0) dan [Personalisasi Pengguna](#page-211-0)
- [Personalisasi-peringkat-v2](#page-251-0) dan [Peringkat yang Dipersonalisasi](#page-255-0)
- [Barang Serupa](#page-262-0)
- [Barang-Afinitas](#page-278-0)
- [Item-Atribusi-Afinitas](#page-280-0)

## <span id="page-145-1"></span>Data string non-kategoris

Kecuali ID item, Amazon Personalize tidak menggunakan data string non-kategoris saat pelatihan, seperti judul item atau data penulis. Namun, Amazon Personalize dapat menggunakannya dengan fitur-fitur berikut:

- Amazon Personalize dapat menyertakan metadata item dalam rekomendasi, termasuk nilai string non-kategoris. Anda dapat menggunakan metadata untuk memperkaya rekomendasi di antarmuka pengguna Anda, seperti menambahkan nama sutradara ke korsel rekomendasi film. Untuk informasi selengkapnya, lihat [Metadata item dalam rekomendasi.](#page-434-0)
- Jika Anda menggunaka[nBarang Serupa,](#page-262-0) Anda dapat menghasilkan rekomendasi batch dengan tema. Saat Anda membuat rekomendasi batch dengan tema, Anda harus menentukan kolom nama item dalam pekerjaan inferensi batch. Untuk informasi selengkapnya, lihat [Rekomendasi Batch](#page-479-0)  [dengan tema dari Content Generator.](#page-479-0)
- Anda dapat membuat filter untuk menyertakan atau menghapus item dari rekomendasi berdasarkan data string non-kategoris. Untuk informasi lebih lanjut tentang filter, lihat [Memfilter](#page-571-0) [rekomendasi dan segmen pengguna.](#page-571-0)

## <span id="page-145-0"></span>Dataset tindakan

Tindakan adalah aktivitas penghasil keterlibatan atau pendapatan yang mungkin ingin Anda rekomendasikan kepada pengguna Anda. Tindakan mungkin termasuk menginstal aplikasi seluler Anda, melengkapi profil keanggotaan, bergabung dengan program loyalitas Anda, atau mendaftar untuk email promosi. Anda mengimpor data tentang tindakan Anda ke dalam kumpulan data Amazon Personalize Actions. Contoh data untuk tindakan termasuk ID untuk tindakan, nilai estimasi tindakan, atau stempel waktu kedaluwarsa tindakan.

Selama pelatihan model, Amazon Personalize mempertimbangkan maksimum 1000 tindakan. Jika Anda mengimpor lebih dari 1000 tindakan, Amazon Personalize memutuskan tindakan mana yang akan disertakan dalam pelatihan, dengan prioritas diberikan pada tindakan baru (tindakan yang barubaru ini Anda tambahkan tanpa interaksi) dan tindakan yang ada dengan data interaksi terbaru.

**a** Note

Anda tidak dapat membuat sumber daya tindakan terbaik berikutnya, termasuk kumpulan data Tindakan dan Interaksi Tindakan, dalam grup kumpulan data domain.

Jumlah kolom maksimum adalah 10. Topik ini memberikan informasi tentang jenis data tindakan berikut:

### Topik

- [Data stempel waktu kedaluwarsa tindakan](#page-146-0)
- [Ulangi data frekuensi](#page-146-1)
- [Data nilai](#page-147-0)
- [Data stempel waktu pembuatan](#page-147-1)
- [Metadata kategoris](#page-147-2)

## <span id="page-146-0"></span>Data stempel waktu kedaluwarsa tindakan

Stempel waktu kedaluwarsa tindakan menentukan tanggal di mana suatu tindakan tidak lagi valid. Anda menyediakan data stempel waktu kedaluwarsa tindakan dalam format waktu epoch Unix, dalam hitungan detik. Jika suatu tindakan telah kedaluwarsa, Amazon Personalize tidak akan memasukkannya ke dalam rekomendasi.

Tentukan stempel waktu kedaluwarsa tindakan untuk tindakan Anda jika Anda ingin membatasi penampilannya dalam rekomendasi ke kerangka waktu tertentu. Misalnya, Anda mungkin memiliki aplikasi yang menjalankan drive keanggotaan selama bulan tertentu. Anda dapat menetapkan stempel waktu kedaluwarsa untuk tindakan pendaftaran untuk akhir bulan itu. Amazon Personalize secara otomatis berhenti merekomendasikan tindakan ini ketika tanggal ini tercapai.

Jika Anda menyetel stempel waktu kedaluwarsa ke waktu di masa lalu untuk tindakan baru, atau jika Anda memperbarui stempel waktu tindakan ke waktu sebelumnya, diperlukan waktu hingga 2 jam untuk menghapus tindakan dari rekomendasi.

## <span id="page-146-1"></span>Ulangi data frekuensi

Data frekuensi berulang menentukan berapa hari Amazon Personalize harus menunggu untuk merekomendasikan tindakan tertentu setelah pengguna berinteraksi dengannya, berdasarkan riwayat pengguna dalam kumpulan data interaksi Tindakan Anda. Anda menentukan frekuensi pengulangan tindakan dalam beberapa hari, dengan maksimum 30.

Misalnya, Anda mungkin memiliki aplikasi e-commerce di mana setiap pengguna membuat akun dan profil. Jika Anda memiliki complete profile tindakan dan Anda ingin menunggu seminggu setelah pengguna berinteraksi dengannya sebelum merekomendasikannya lagi, Anda akan

menentukan 7 hari sebagai tindakan. REPEAT\_FREQENCY Setelah 7 hari, Amazon Personalize mulai mempertimbangkan tindakan untuk rekomendasi.

Jika Anda tidak memberikan frekuensi pengulangan untuk suatu tindakan, Amazon Personalize tidak akan menetapkan batasan berapa kali muncul dalam rekomendasi.

## <span id="page-147-0"></span>Data nilai

Data nilai adalah nilai bisnis atau pentingnya setiap tindakan. Tindakan value dapat berupa 1 — 10, di mana 10 adalah tindakan paling berharga dalam kumpulan data Anda.

Misalnya, Anda mungkin memiliki dua tindakan, satu untuk mendaftar di langganan dasar Anda dan satu untuk mendaftar di layanan premium Anda. Untuk layanan dasar, Anda dapat menentukan nilai 5 dan untuk premi, nilai10.

Amazon Personalize menggunakan data nilai sebagai satu masukan saat menentukan tindakan terbaik untuk direkomendasikan kepada pengguna Anda. Misalnya, jika pengguna memiliki kemungkinan yang sama untuk mengambil satu tindakan atau lainnya, Amazon Personalize memberi peringkat tindakan dengan nilai tertinggi yang lebih tinggi dalam rekomendasi.

## <span id="page-147-1"></span>Data stempel waktu pembuatan

Amazon Personalize menggunakan data stempel waktu pembuatan (dalam format waktu epoch Unix, dalam hitungan detik) untuk menghitung usia tindakan dan menyesuaikan rekomendasi yang sesuai.

Jika Anda tidak memiliki data stempel waktu pembuatan, Amazon Personalize menyimpulkan informasi ini dari data interaksi tindakan apa pun. Ini menggunakan stempel waktu data interaksi tertua tindakan sebagai stempel waktu pembuatan tindakan. Jika suatu tindakan tidak memiliki data interaksi, stempel waktu pembuatannya ditetapkan sebagai stempel waktu interaksi terbaru dalam set pelatihan, dan Amazon Personalize menganggapnya sebagai tindakan baru.

## <span id="page-147-2"></span>Metadata kategoris

Amazon Personalize menggunakan metadata kategoris tentang tindakan, seperti musiman atau eksklusivitas tindakan, saat mengidentifikasi pola dasar yang mengungkapkan tindakan terbaik bagi pengguna Anda. Anda menentukan rentang nilai Anda sendiri berdasarkan kasus penggunaan Anda. Metadata kategoris bisa dalam bahasa apa pun.

Anda dapat mengimpor data kategoris dan menggunakannya untuk memfilter rekomendasi berdasarkan atribut tindakan. Untuk informasi tentang rekomendasi penyaringan, liha[tMemfilter](#page-571-0)  [rekomendasi dan segmen pengguna.](#page-571-0)

Nilai kategoris dapat memiliki maksimal 1000 karakter. Jika Anda memiliki tindakan dengan nilai kategoris dengan lebih dari 1000 karakter, pekerjaan impor dataset Anda akan gagal.

## Kumpulan data interaksi aksi

Interaksi aksi adalah interaksi yang melibatkan pengguna dan tindakan dalam [kumpulan data](#page-145-0)  [Tindakan](#page-145-0) Anda. Anda mengimpor interaksi tindakan ke dalam kumpulan data interaksi Amazon Personalize Action. Setiap interaksi tindakan terdiri dari userId, actionId, timestamp, tipe peristiwa, dan data tambahan apa pun tentang interaksi, seperti metadata kategoris.

Misalnya, jika Anda memiliki tindakan pendaftaran di kumpulan data Tindakan, dan pengguna melakukan tindakan ini, Anda akan merekam ID pengguna, ID tindakan, stempel waktu, dan untuk jenis peristiwa, catatan. TAKEN Anda dapat mengimpor peristiwa interaksi tindakan secara massal dengan tugas impor kumpulan data, atau Anda dapat mengalirkannya secara real time dengan operasi [PutActionInteractions](#page-992-0) API. Untuk informasi selengkapnya tentang mengimpor data, lihat[Langkah 2: Mempersiapkan dan mengimpor data](#page-293-0).

#### **a** Note

Anda tidak dapat membuat sumber daya tindakan terbaik berikutnya, termasuk kumpulan data Tindakan dan Interaksi Tindakan, dalam grup kumpulan data domain.

Saat Anda menggunakan resep kustom PERSONALIZED\_ACTIONS, Amazon Personalize menggunakan data apa pun dalam kumpulan data interaksi Tindakan Anda sebagai masukan untuk memprediksi tindakan yang kemungkinan besar akan dilakukan pengguna Anda. Tidak ada persyaratan minimum untuk data interaksi tindakan. Kami menyarankan Anda mengimpornya untuk rekomendasi tindakan kualitas. Jika Anda tidak memiliki data interaksi tindakan, Anda dapat membuat kumpulan data interaksi Tindakan kosong dan merekam interaksi pelanggan Anda dengan tindakan menggunakan operasi [PutActionInteractions](#page-992-0) API.

Hingga Anda mengimpor data interaksi tindakan, Amazon Personalize merekomendasikan tindakan tanpa personalisasi, dan skor kecenderungan adalah 0,0. Suatu tindakan akan memiliki skor setelah tindakan memiliki yang berikut:

- Setidaknya 50 interaksi aksi dengan tipe acara TAKEN.
- Setidaknya 50 interaksi tindakan dengan jenis acara NOT\_TAKEN atau VIEWED.

Interaksi aksi ini harus ada pada pelatihan versi solusi terbaru, dan harus terjadi dalam rentang waktu 6 minggu dari stempel waktu interaksi terbaru dalam kumpulan data interaksi Tindakan.

Topik berikut memberikan informasi selengkapnya tentang data interaksi tindakan yang dapat digunakan Amazon Personalize.

Topik

• [Data tipe acara](#page-149-0)

## <span id="page-149-0"></span>Data tipe acara

Amazon Personalize dapat menggunakan pola dalam data tipe peristiwa untuk mengidentifikasi tindakan yang kemungkinan besar akan dilakukan pengguna Anda. Misalnya, jika pelanggan sering mengabaikan tindakan berlangganan email (ditunjukkan dengan jenis peristiwa NOT\_TAKEN), Amazon Personalize mungkin menyesuaikan rekomendasi untuk menampilkan lebih sedikit jenis tindakan ini.

Anda hanya dapat menggunakan jenis peristiwa berikut untuk peristiwa interaksi tindakan. Amazon Personalize menggunakan peristiwa ini untuk mempelajari tentang pengguna Anda dan menghitung tindakan apa yang akan direkomendasikan selanjutnya.

- Diambil Rekam peristiwa yang diambil saat pengguna mengambil tindakan yang disarankan.
- Tidak Diambil Rekam peristiwa yang Tidak Diambil saat pengguna Anda membuat pilihan yang disengaja untuk tidak mengambil tindakan setelah melihatnya. Misalnya, jika mereka memilih Tidak ketika Anda menunjukkan tindakan kepada mereka. Acara yang Tidak Diambil dapat menunjukkan bahwa pelanggan tidak tertarik dengan tindakan tersebut.
- Dilihat Rekam peristiwa yang Dilihat saat Anda menunjukkan tindakan kepada pengguna sebelum mereka membuat pilihan untuk mengambil atau tidak mengambil tindakan. Amazon Personalize menggunakan Lihat peristiwa untuk mempelajari minat pengguna Anda. Misalnya, jika pengguna melihat tindakan tetapi tidak menerimanya, pengguna ini mungkin tidak tertarik dengan tindakan ini di masa mendatang.

# <span id="page-150-1"></span>Skema

Skema memberi tahu Amazon Personalize tentang struktur data Anda dan memungkinkan Amazon Personalize untuk mengurai data. Skema memiliki kunci nama yang nilainya harus cocok dengan tipe dataset. Setelah Anda membuat skema, Anda tidak dapat membuat perubahan pada skema.

Untuk grup kumpulan data Domain, setiap jenis kumpulan data memiliki skema default dengan bidang wajib dan kata kunci yang dicadangkan. Setiap kali Anda membuat kumpulan data, Anda dapat menggunakan skema domain yang ada atau membuat yang baru dengan memodifikasi skema default yang ada. Gunakan skema default sebagai panduan untuk data apa yang akan diimpor untuk domain Anda. Setelah Anda menentukan skema dan membuat kumpulan data, Anda tidak dapat membuat perubahan pada skema.

### Topik

- [Persyaratan pemformatan skema](#page-150-0)
- [Kumpulan data dan skema domain](#page-152-0)
- [Kumpulan data dan skema khusus](#page-168-0)
- [Membuat skema dengan SDK for Python \(Boto3\)](#page-182-0)

## <span id="page-150-0"></span>Persyaratan pemformatan skema

Saat membuat skema untuk kumpulan data dalam grup kumpulan data Domain atau grup kumpulan data kustom, Anda harus mengikuti panduan berikut:

- Anda harus menentukan skema dalam format [Avro.](https://docs.oracle.com/database/nosql-12.1.3.0/GettingStartedGuide/avroschemas.html) Untuk informasi tentang tipe data Avro yang kami dukung, lihat[Jenis data skema.](#page-151-0)
- Bidang skema dapat muncul dalam urutan apa pun, tetapi harus sesuai dengan urutan header kolom yang sesuai dalam file CSV Anda.
- Skema harus berupa file JSON datar tanpa struktur bersarang. Misalnya, bidang tidak dapat menjadi induk dari beberapa sub-bidang.
- Skema Amazon Personalize tidak mendukung tipe kompleks seperti array dan peta.
- Bidang skema harus memiliki nama alfanumerik yang unik. Misalnya, Anda tidak dapat menambahkan GENRES\_FIELD\_1 bidang dan GENRESFIELD1 bidang.
- Anda harus mendefinisikan bidang wajib sebagai tipe data yang diperlukan. Bidang string kategoris yang dicadangkan harus memiliki categorical atribut yang disetel ketrue, sedangkan bidang string cadangan tidak dapat dikategorikan. Kata kunci tidak bisa ada dalam data Anda.
- Jika Anda menambahkan bidang metadata Anda sendiri dari jenis string dan Anda ingin Amazon Personalize menggunakannya saat pelatihan, itu harus menyertakan categorical atribut atau atribut (hanya skema Item textual yang mendukung bidang dengan atribut tekstual).
- Amazon Personalize dapat menggunakan kolom string non-kategoris, seperti kolom nama item, saat membuat tema, mengembalikan metadata dalam rekomendasi, dan memfilter rekomendasi. Untuk informasi selengkapnya, lihat [Data string non-kategoris.](#page-145-1)
- Amazon Personalize tidak menggunakan data boolean tipe saat melatih atau memfilter rekomendasi. Agar Amazon Personalisasi menggunakan data boolean saat melatih atau memfilter, gunakan bidang tipe String dan gunakan nilai "True" dan "False" data Anda. Atau Anda dapat menggunakan tipe int atau panjang dan nilai 0 dan1.
- Bidang tekstual harus dari tipe string dan harus memiliki textual atribut yang disetel ketrue. Untuk informasi selengkapnya tentang data teks tidak terstruktur, lihat[Metadata teks tidak](#page-143-0)  [terstruktur.](#page-143-0)

Kumpulan data grup kumpulan data domain memiliki persyaratan tambahan berdasarkan jenis domain dan kumpulan data. Kumpulan data grup kumpulan data khusus memiliki persyaratan tambahan tergantung pada jenisnya.

## <span id="page-151-0"></span>Jenis data skema

Skema Amazon Personalize mendukung jenis Avro berikut untuk bidang:

- float
- double
- int
- long
- string
- boolean
- null

Beberapa bidang wajib dan cadangan mendukung data nol. Menambahkan null tipe ke bidang memungkinkan Anda menggunakan data yang tidak sempurna (misalnya, metadata dengan nilai kosong) untuk menghasilkan rekomendasi. Untuk informasi tentang bidang mana yang mendukung data nol, lihat [Kumpulan data dan skema domain](#page-152-0) atau[Kumpulan data dan skema khusus.](#page-168-0) Contoh berikut menunjukkan cara menambahkan tipe null untuk bidang GENDER.

```
{ 
   "name": "GENDER", 
   "type": [ 
      "null", 
      "string" 
   ], 
   "categorical": true
}
```
# <span id="page-152-0"></span>Kumpulan data dan skema domain

Saat Anda membuat grup kumpulan data Domain, domain yang Anda pilih akan menentukan set data dan persyaratan skema Anda. Setiap domain memiliki skema default untuk setiap jenis dataset.

Saat membuat kumpulan data, Anda dapat menggunakan skema default atau membuat skema baru berdasarkan skema default. Gunakan skema default sebagai panduan untuk data apa yang akan dikumpulkan dan diimpor ke setiap jenis kumpulan data. Topik berikut menjelaskan dataset dan persyaratan skema untuk setiap domain.

Untuk informasi tentang jenis data yang dapat Anda impor ke Amazon Personalize, lihat. [Jenis data](#page-28-0)  [yang dapat digunakan Amazon Personalize](#page-28-0)

Untuk informasi tentang persyaratan skema Amazon Personalisasi umum, seperti persyaratan pemformatan dan tipe data bidang yang tersedia, lihat. [Skema](#page-150-1) Persyaratan ini berlaku untuk semua skema, terlepas dari domain.

### Topik

- [Kumpulan data dan skema VIDEO\\_ON\\_DEMAND](#page-152-1)
- [Kumpulan data dan skema ECOMMERCE](#page-160-0)

## <span id="page-152-1"></span>Kumpulan data dan skema VIDEO\_ON\_DEMAND

Saat Anda membuat grup kumpulan data Domain untuk domain VIDEO\_ON\_DEMAND, setiap jenis kumpulan data memiliki skema default dengan sekumpulan bidang wajib dan direkomendasikan khusus VIDEO\_ON\_DEMAND. Anda dapat menggunakan skema default atau membuat yang baru berdasarkan skema default. Data yang Anda impor harus sesuai dengan skema Anda dalam format dan jenis. Gunakan skema domain default yang tercantum di bagian di bawah ini sebagai panduan untuk menentukan data apa yang akan diimpor untuk membuat pemberi rekomendasi berbasis Video\_ON\_DEMAND Anda.

Amazon Personalize Panduan Developer

Anda bebas menambahkan bidang tambahan. Selama bidang tidak terdaftar sebagai wajib atau dicadangkan, dan tipe data dicantumka[nJenis data skema,](#page-151-0) nama bidang dan tipe data terserah Anda.

Untuk informasi tentang persyaratan skema Amazon Personalisasi umum, seperti persyaratan pemformatan dan tipe data bidang yang tersedia, lihat. [Skema](#page-150-1) Persyaratan ini berlaku untuk semua skema, terlepas dari domain.

Topik berikut memberikan informasi tentang bidang wajib dan direkomendasikan setiap kumpulan data untuk domain VIDEO\_ON\_DEMAND. Setiap bagian kumpulan data menyertakan skema VIDEO\_ON\_DEMAND default dalam format JSON.

Topik

- [Dataset domain VIDEO\\_ON\\_DEMAND dan persyaratan skema](#page-153-0)
- [Persyaratan kumpulan data interaksi item \(domain VIDEO\\_ON\\_DEMAND\)](#page-154-0)
- [Persyaratan kumpulan data pengguna \(domain VIDEO\\_ON\\_DEMAND\)](#page-156-0)
- [Persyaratan kumpulan data item \(domain VIDEO\\_ON\\_DEMAND\)](#page-158-0)

<span id="page-153-0"></span>Dataset domain VIDEO\_ON\_DEMAND dan persyaratan skema

Setiap jenis dataset memiliki bidang wajib berikut dan kata kunci yang dicadangkan. Kata kunci yang dicadangkan adalah opsional, bidang non-metadata. Bidang ini dianggap dicadangkan karena Anda harus menentukan bidang sebagai tipe data yang diperlukan saat Anda menggunakannya. Bidang string kategoris yang dicadangkan harus categorical disetel ketrue, sementara bidang string yang dicadangkan tidak dapat dikategorikan. Kata kunci tidak bisa ada dalam data Anda.

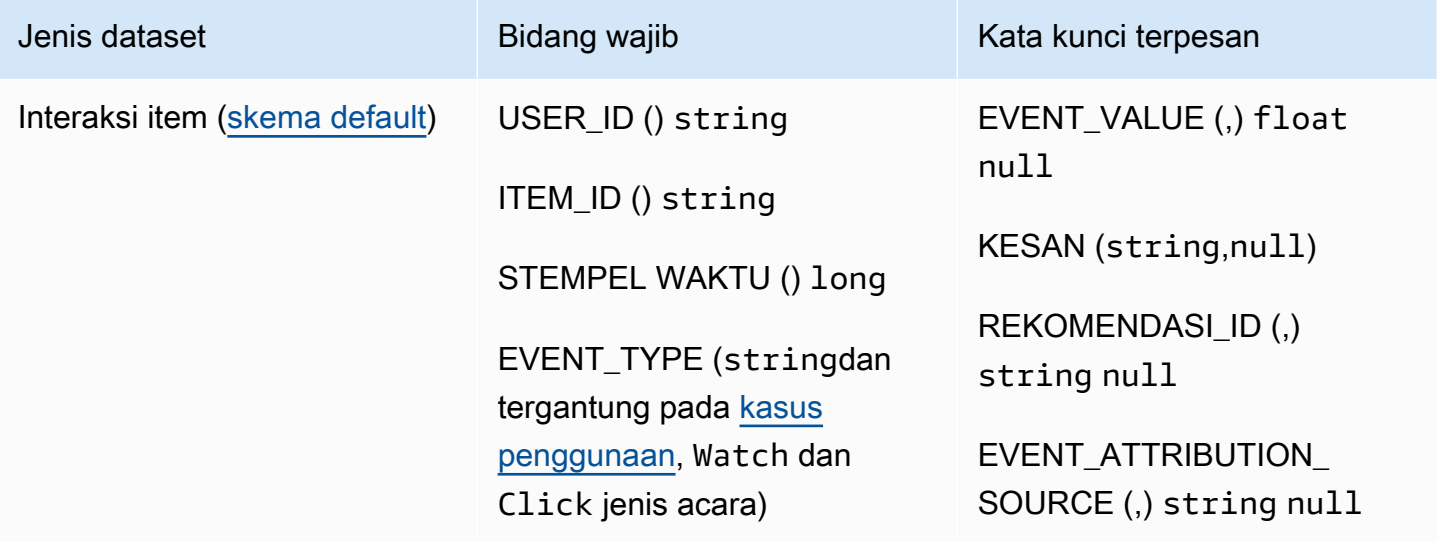

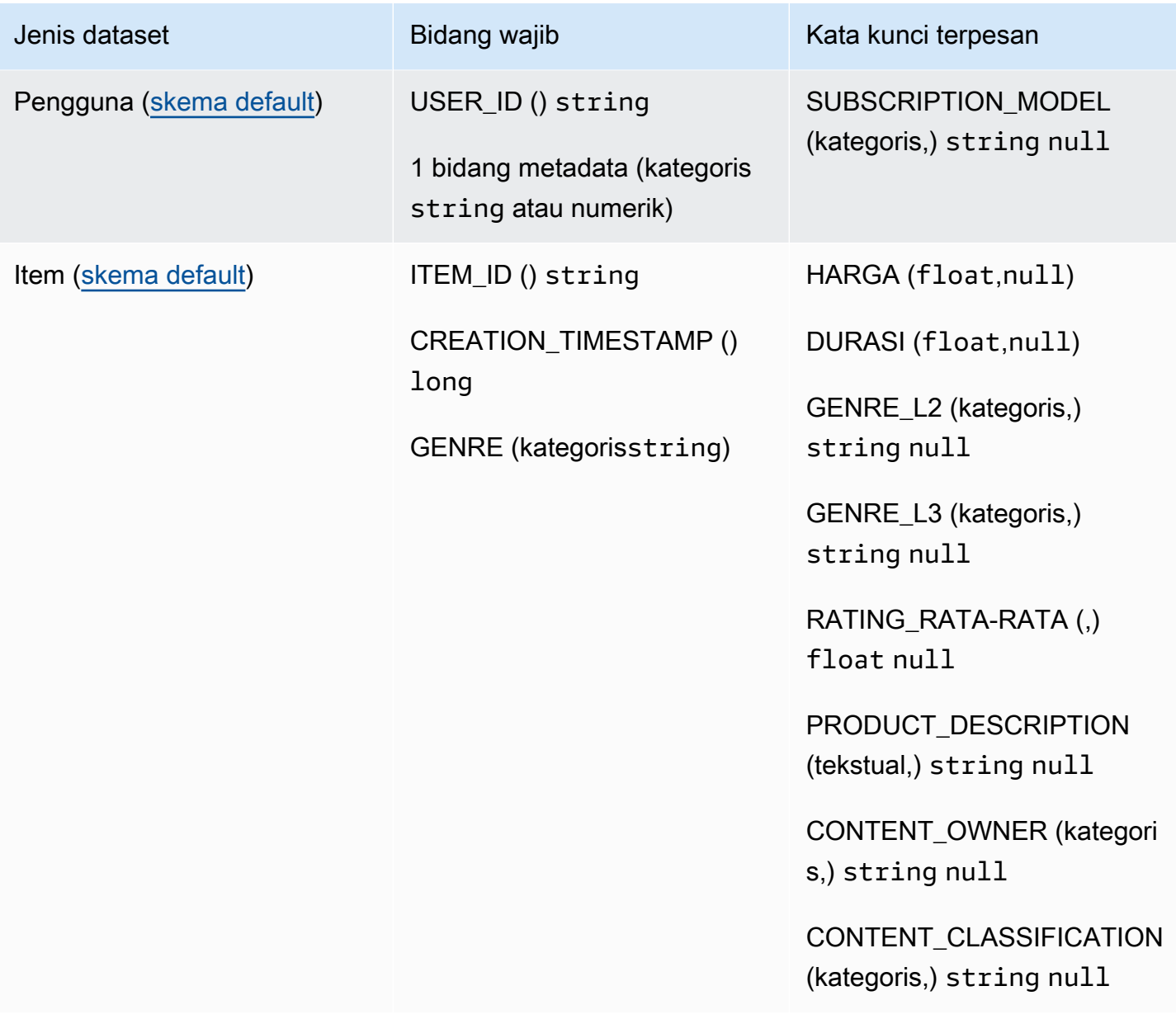

<span id="page-154-0"></span>Persyaratan kumpulan data interaksi item (domain VIDEO\_ON\_DEMAND)

Kumpulan data interaksi Item menyimpan data historis dan waktu nyata dari interaksi antara pengguna dan item di katalog VIDEO\_ON\_DEMAND Anda. Untuk informasi selengkapnya tentang jenis data yang dapat Anda simpan dalam kumpulan data interaksi, lihat[Kumpulan data interaksi item.](#page-135-0)

Anda harus memiliki kumpulan data interaksi Item untuk semua kasus penggunaan dan skema Anda harus memiliki bidang berikut:

- USER\_ID () string
- ITEM\_ID string
- STEMPEL WAKTU () long
- EVENT TYPE (stringdan tergantung pada [kasus penggunaan](#page-192-0), Watch dan Click jenis acara)

Skema Anda juga dapat menyertakan kata kunci cadangan berikut:

- EVENT\_VALUE (,) float null
- KESAN (string,null)
- REKOMENDASI\_ID (,) string null

Anda bebas menambahkan bidang tambahan tergantung pada kasus penggunaan dan data Anda. Selama bidang tidak terdaftar sebagai wajib atau dicadangkan, dan tipe data dicantumka[nJenis](#page-151-0) [data skema](#page-151-0), nama bidang dan tipe data terserah Anda. Untuk contoh skema default untuk kumpulan data interaksi Item untuk domain VIDEO\_ON\_DEMAND, lihat. [Skema Interaksi Default \(domain](#page-155-0) [VIDEO\\_ON\\_DEMAND\)](#page-155-0)

Secara opsional tambahkan kata kunci cadangan EVENT\_VALUE jika Anda memiliki data nilai untuk acara, seperti persentase video yang ditonton. Secara opsional tambahkan kata kunci cadangan IMPRESSION jika Anda ingin menyertakan data tayangan eksplisit dan implisit. Untuk informasi selengkapnya tentang merekam data tayangan, lihat[Data tayangan.](#page-138-0)

Jumlah total maksimum bidang metadata opsional yang dapat Anda tambahkan ke kumpulan data interaksi Item, dikombinasikan dengan jumlah total jenis peristiwa berbeda dalam data interaksi Item Anda, adalah 10. Bidang metadata yang disertakan dalam hitungan ini adalah bidang EVENT\_TYPE, EVENT\_VALUE bersama dengan bidang metadata kustom yang Anda tambahkan ke skema Anda. Jumlah maksimum bidang metadata yang tidak termasuk bidang cadangan, seperti IMPRESSION, adalah 5. Nilai kategoris dapat memiliki paling banyak 1000 karakter. Jika Anda memiliki interaksi dengan nilai kategoris dengan lebih dari 1000, pekerjaan impor dataset Anda akan gagal.

Untuk informasi selengkapnya tentang persyaratan minimum dan batas data maksimum untuk kumpulan data interaksi Item untuk domain VIDEO\_ON\_DEMAND, lihat. [Kuota layanan](#page-733-0) Untuk informasi tentang persyaratan skema Amazon Personalisasi umum, seperti persyaratan pemformatan dan tipe data bidang yang tersedia, lihat. [Skema](#page-150-1) Persyaratan ini berlaku untuk semua skema, terlepas dari domain.

<span id="page-155-0"></span>Skema Interaksi Default (domain VIDEO\_ON\_DEMAND)

Berikut ini adalah skema domain VIDEO\_ON\_DEMAND default untuk kumpulan data interaksi Item.

{

```
 "type": "record", 
   "name": "Interactions", 
   "namespace": "com.amazonaws.personalize.schema", 
   "fields": [ 
        { 
             "name": "USER_ID", 
             "type": "string" 
        }, 
        { 
             "name": "ITEM_ID", 
             "type": "string" 
        }, 
       \mathcal{L} "name": "EVENT_TYPE", 
             "type": "string" 
        }, 
        { 
             "name": "TIMESTAMP", 
             "type": "long" 
        } 
   ], 
   "version": "1.0"
}
```
<span id="page-156-0"></span>Persyaratan kumpulan data pengguna (domain VIDEO\_ON\_DEMAND)

Dataset Pengguna menyimpan metadata tentang pengguna Anda. Ini mungkin termasuk informasi seperti usia, jenis kelamin, dan keanggotaan loyalitas untuk setiap item. Untuk informasi tentang jenis data pengguna yang dapat Anda impor ke Amazon Personalize, lihat. [Set data pengguna](#page-140-0) Untuk informasi tentang persyaratan skema Amazon Personalisasi umum, seperti persyaratan pemformatan dan tipe data bidang yang tersedia, lihat. [Skema](#page-150-1) Persyaratan ini berlaku untuk semua skema, terlepas dari domain.

Dataset Pengguna bersifat opsional untuk semua kasus penggunaan VIDEO\_ON\_DEMAND. Jika Anda memiliki data pengguna, kami sarankan untuk membuatnya untuk mendapatkan rekomendasi yang paling relevan. Jika Anda membuat kumpulan data Pengguna, skema Anda harus menyertakan bidang berikut.

• USER\_ID

#### • 1 bidang metadata (kategoris string atau numerik)

Anda bebas menambahkan bidang tambahan tergantung pada kasus penggunaan dan data Anda. Selama bidang tidak terdaftar sebagai wajib atau dicadangkan, dan tipe data dicantumka[nJenis](#page-151-0) [data skema](#page-151-0), nama bidang dan tipe data terserah Anda. Untuk contoh skema default untuk kumpulan data Pengguna untuk domain VIDEO\_ON\_DEMAND, lihat. [Skema Pengguna Default \(domain](#page-157-0)  [VIDEO\\_ON\\_DEMAND\)](#page-157-0)

SUBSCRIPTION\_MODELBidang disertakan dalam skema default. Bidang ini adalah kata kunci cadangan opsional dan harus memiliki jenis string dengan set kategoris ke. true Untuk mendapatkan rekomendasi terbaik, kami menyarankan agar Anda menyimpan bidang ini dalam skema Anda jika Anda memiliki informasi model langganan tentang setiap pengguna Anda dalam data Anda. Data yang Anda impor harus sesuai dengan skema Anda.

#### Menggunakan data kategoris

Untuk menggunakan data kategoris, tambahkan bidang tipe string dan setel atribut kategoris bidang ke true dalam skema Anda. Kemudian sertakan data kategoris dalam file CSV massal Anda dan impor item individual. Untuk pengguna dengan beberapa kategori, pisahkan setiap nilai menggunakan bilah vertikal, '|'. Misalnya, untuk bidang SUBSCRIPTION\_MODEL, data Anda untuk pengguna mungkin student|monthly|discount.

Nilai kategoris dapat memiliki paling banyak 1000 karakter. Jika Anda memiliki pengguna dengan nilai kategoris dengan lebih dari 1000 karakter, pekerjaan impor dataset Anda akan gagal.

<span id="page-157-0"></span>Skema Pengguna Default (domain VIDEO\_ON\_DEMAND)

Berikut ini adalah skema domain VIDEO\_ON\_DEMAND default untuk kumpulan data Pengguna.

```
{ 
   "type": "record", 
   "name": "Users", 
   "namespace": "com.amazonaws.personalize.schema", 
   "fields": [ 
        { 
             "name": "USER_ID", 
             "type": "string" 
        }, 
        {
```

```
 "name": "SUBSCRIPTION_MODEL", 
             "type": "string", 
             "categorical": true 
        } 
   ], 
   "version": "1.0"
}
```
<span id="page-158-0"></span>Persyaratan kumpulan data item (domain VIDEO\_ON\_DEMAND)

Dataset Item menyimpan metadata tentang item Anda di katalog Anda. Ini mungkin termasuk informasi seperti harga, genre, dan ketersediaan untuk setiap item. Untuk informasi tentang jenis data item yang dapat Anda impor ke Amazon Personalize, lihat. [Set data item](#page-141-0) Untuk informasi tentang persyaratan skema Amazon Personalisasi umum, seperti persyaratan pemformatan dan tipe data bidang yang tersedia, lihat. [Skema](#page-150-1) Persyaratan ini berlaku untuk semua skema, terlepas dari domain.

Dataset Item diperlukan untuk beberapa kasus penggunaan (liha[tKasus penggunaan](#page-193-0)  [VIDEO\\_ON\\_DEMAND](#page-193-0)). Saat opsional, kami tetap menyarankan untuk membuatnya untuk mendapatkan rekomendasi yang paling relevan. Jika Anda membuat kumpulan data Item, skema Anda harus menyertakan bidang berikut:

- ITEM\_ID
- GENRE (kategorisstring)
- CREATION\_TIMESTAMP (dalam format waktu zaman Unix)

Skema Anda juga dapat menyertakan kata kunci cadangan berikut. Setiap kata kunci mencantumkan tipe data yang diperlukan dan apakah itu mendukung data nol. Menambahkan tipe null adalah opsional.

- HARGA (float)
- DURASI (mengapung)
- GENRE L2 (kategoris,) string null
- GENRE\_L3 (kategoris,) string null
- RATING\_RATA-RATA (,) float null
- PRODUCT DESCRIPTION (tekstual.) string null
- CONTENT\_OWNER (kategorisstring,null): Perusahaan yang memiliki video. Misalnya, nilai mungkin HBO, Paramount, dan NBC.

• CONTENT CLASSIFICATION (kategorisstring,null): Peringkat konten. Misalnya, nilai mungkin G, PG, PG-13, R, NC-17, dan tidak dinilai.

Untuk mendapatkan rekomendasi terbaik, kami sarankan Anda menyimpan ini sebanyak mungkin bidang ini dalam skema Anda karena Anda memiliki data. Data yang Anda impor harus sesuai dengan skema Anda. Jumlah maksimum kolom metadata adalah 100. Anda bebas menambahkan bidang tambahan tergantung pada kasus penggunaan dan data Anda. Selama bidang tidak terdaftar sebagai wajib atau dicadangkan, dan tipe data dicantumka[nJenis data skema](#page-151-0), nama bidang dan tipe data terserah Anda.

Gunakan kata kunci yang dicadangkan GENRE\_L2 dan GENRE\_L3 untuk item dengan beberapa kategori multi-level. Untuk informasi selengkapnya, lihat [Menggunakan data kategoris.](#page-159-0) Untuk informasi tentang metadata tekstual dan kategoris lihat. [Set data item](#page-141-0) Untuk contoh skema default untuk kumpulan data Item untuk domain ECOMMERCE, lihat. [Skema Item default \(domain](#page-160-1) [VIDEO\\_ON\\_DEMAND\)](#page-160-1)

#### <span id="page-159-0"></span>Menggunakan data kategoris

Untuk menggunakan data kategoris, tambahkan bidang tipe string dan setel atribut kategoris bidang ke true dalam skema Anda. Kemudian sertakan data kategoris dalam file CSV massal Anda dan impor item individual. Nilai kategoris dapat memiliki paling banyak 1000 karakter. Jika Anda memiliki item dengan nilai kategoris dengan lebih dari 1000 karakter, pekerjaan impor dataset Anda akan gagal.

Untuk item dengan beberapa kategori, pisahkan setiap nilai dengan bilah vertikal, '|'. Misalnya, untuk bidang GENRES, data Anda untuk item mungkinAction|Crime|Biopic. Jika Anda memiliki beberapa level data kategoris dan beberapa item memiliki beberapa kategori untuk setiap level dalam hierarki, tambahkan bidang untuk setiap level dan tambahkan indikator level setelah setiap nama bidang: GENRES, GENRE\_L2, GENRE\_L3. Ini memungkinkan Anda memfilter rekomendasi berdasarkan sub-kategori, bahkan jika item termasuk dalam beberapa kategori multi-level. Misalnya, video mungkin memiliki data berikut untuk setiap tingkat kategori:

- GENRE: Aksi|Petualangan
- GENRE\_L2: Kejahatan|Barat
- GENRE\_L3: biopik

Dalam contoh ini, video berada dalam hierarki aksi> kriminal> biopik dan hierarki biopik petualangan> barat>. Kami merekomendasikan hanya menggunakan hingga L3 tetapi Anda dapat menggunakan

lebih banyak level jika perlu. Untuk informasi tentang membuat dan menggunakan filter, lihat[Memfilter](#page-571-0)  [rekomendasi dan segmen pengguna.](#page-571-0)

<span id="page-160-1"></span>Skema Item default (domain VIDEO\_ON\_DEMAND)

Berikut ini adalah skema default untuk kumpulan data Item untuk domain VIDEO\_ON\_DEMAND.

```
{ 
   "type": "record", 
   "name": "Items", 
   "namespace": "com.amazonaws.personalize.schema", 
   "fields": [ 
     { 
        "name": "ITEM_ID", 
        "type": "string" 
     }, 
      { 
        "name": "GENRES", 
        "type": [ 
          "string" 
        ], 
        "categorical": true 
     }, 
     \{ "name": "CREATION_TIMESTAMP", 
        "type": "long" 
      } 
   ], 
   "version": "1.0"
}
```
## <span id="page-160-0"></span>Kumpulan data dan skema ECOMMERCE

Saat Anda membuat grup kumpulan data Domain untuk domain ECOMMERCE, setiap jenis kumpulan data memiliki skema default dengan sekumpulan bidang wajib dan direkomendasikan khusus eCommerce. Anda dapat menggunakan skema default atau membuat yang baru berdasarkan skema default. Data yang Anda impor harus sesuai dengan skema Anda dalam format dan jenis. Gunakan skema domain default yang tercantum di bagian di bawah ini sebagai panduan untuk menentukan data apa yang akan diimpor untuk membuat pemberi rekomendasi berbasis Ecommerce Anda.

Anda bebas menambahkan bidang tambahan. Selama bidang tidak terdaftar sebagai wajib atau dicadangkan, dan tipe data dicantumka[nJenis data skema,](#page-151-0) nama bidang dan tipe data terserah Anda.

Untuk informasi tentang persyaratan skema Amazon Personalisasi umum, seperti persyaratan pemformatan dan tipe data bidang yang tersedia, lihat. [Skema](#page-150-1) Persyaratan ini berlaku untuk semua skema, terlepas dari domain.

Topik berikut memberikan informasi tentang bidang wajib dan direkomendasikan setiap kumpulan data untuk domain ECOMMERCE. Setiap bagian dataset menyertakan skema ECOMMERCE default dalam format JSON.

Topik

- [Dataset domain ECOMMERCE dan persyaratan skema](#page-161-0)
- [Persyaratan kumpulan data interaksi item \(domain ECOMMERCE\)](#page-162-0)
- [Persyaratan kumpulan data pengguna \(domain ECOMMERCE\)](#page-164-0)
- [Persyaratan kumpulan data item \(domain ECOMMERCE\)](#page-166-0)

<span id="page-161-0"></span>Dataset domain ECOMMERCE dan persyaratan skema

Setiap jenis dataset memiliki bidang wajib berikut dan kata kunci yang dicadangkan. Kata kunci yang dicadangkan adalah opsional, bidang non-metadata. Bidang ini dianggap dicadangkan karena Anda harus menentukan bidang sebagai tipe data yang diperlukan saat Anda menggunakannya. Bidang string kategoris yang dicadangkan harus categorical disetel ketrue, sementara bidang string yang dicadangkan tidak dapat dikategorikan. Kata kunci tidak bisa ada dalam data Anda.

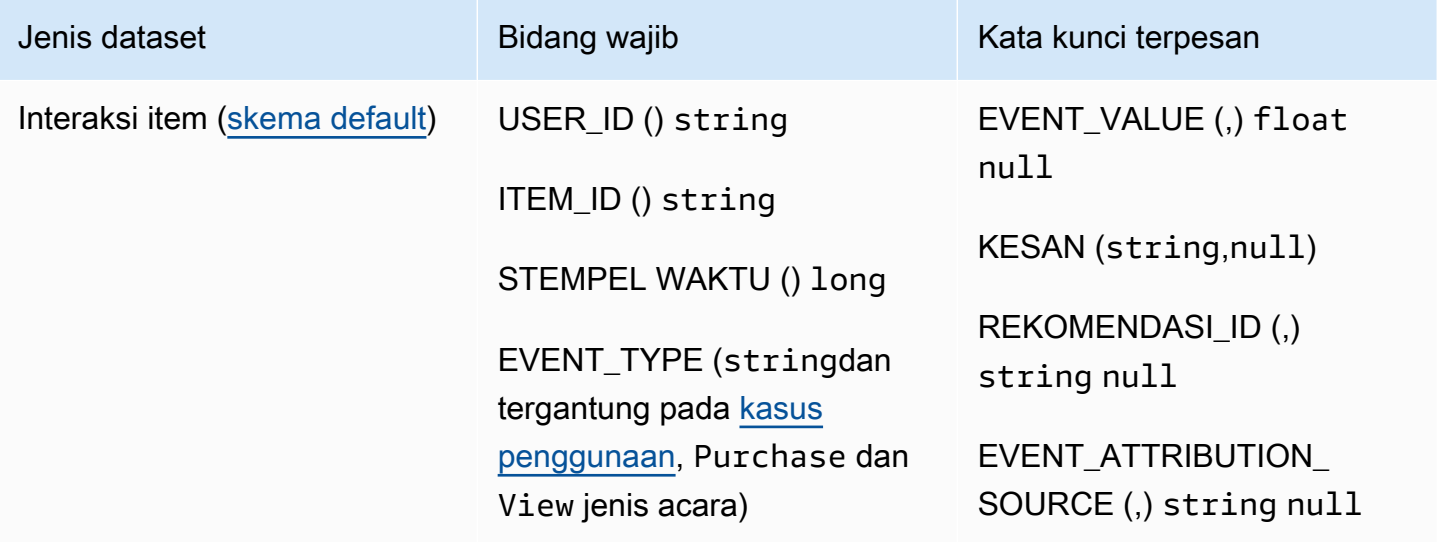

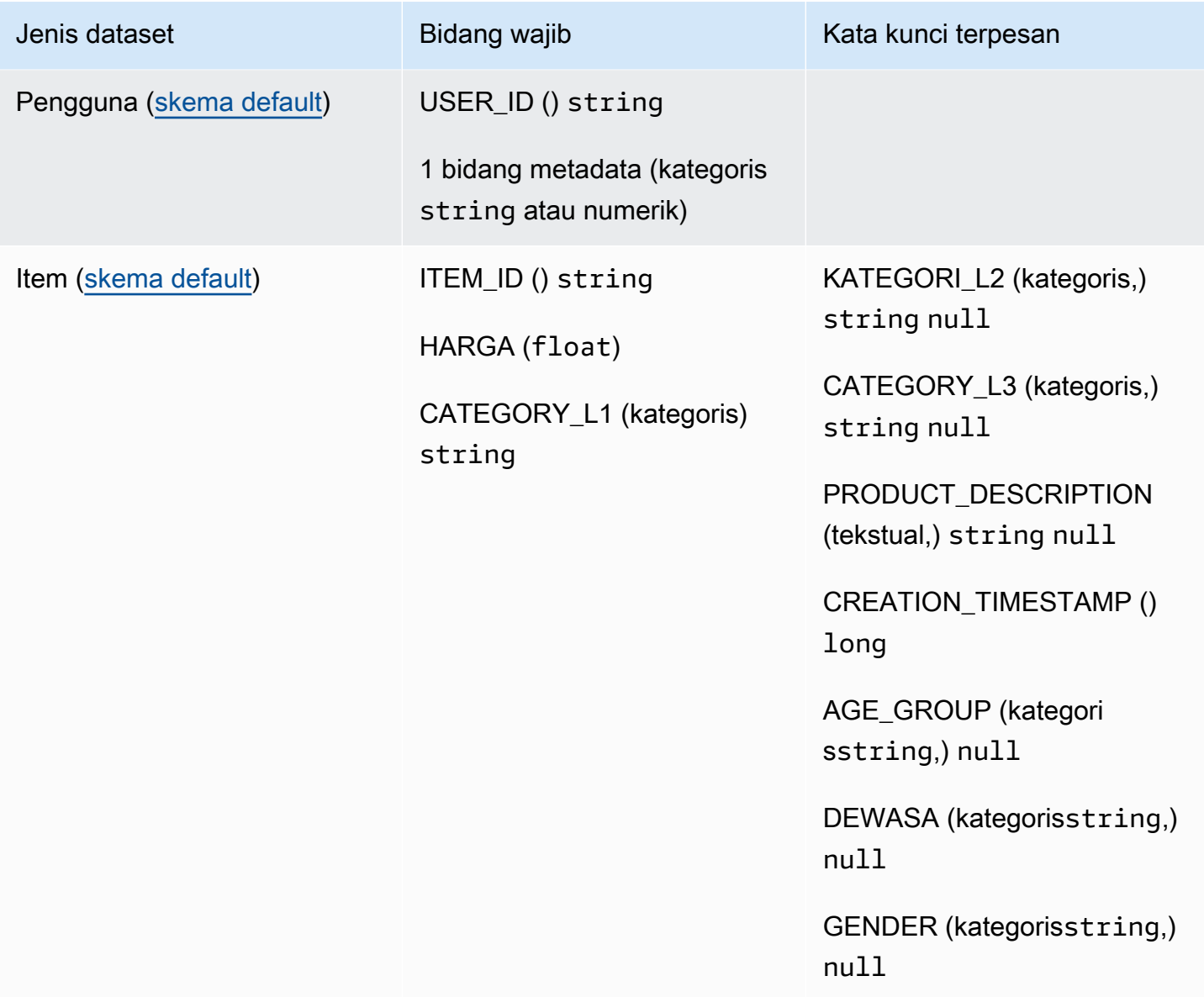

<span id="page-162-0"></span>Persyaratan kumpulan data interaksi item (domain ECOMMERCE)

Kumpulan data interaksi Item menyimpan data historis dan waktu nyata dari interaksi antara pengguna dan item di katalog ECOMMERCE Anda. Untuk informasi selengkapnya tentang jenis data yang dapat Anda simpan dalam kumpulan data interaksi, lihat[Kumpulan data interaksi item.](#page-135-0) Untuk informasi tentang persyaratan skema Amazon Personalisasi umum, seperti persyaratan pemformatan dan tipe data bidang yang tersedia, lihat. [Skema](#page-150-1) Persyaratan ini berlaku untuk semua skema, terlepas dari domain.

Minimal Anda harus membuat kumpulan data interaksi Item dan skema Anda harus memiliki bidang berikut:

- USER ID () string
- ITEM\_ID () string
- STEMPEL WAKTU () long
- EVENT TYPE (stringdan tergantung pada [kasus penggunaan](#page-192-0), Purchase dan View jenis acara)

Skema Anda juga dapat menyertakan kata kunci cadangan berikut:

- EVENT\_VALUE (,) float null
- KESAN (string,null)
- REKOMENDASI\_ID (,) string null

Data yang Anda impor harus sesuai dengan skema Anda. Anda bebas menambahkan bidang tambahan tergantung pada kasus penggunaan dan data Anda. Selama bidang tidak terdaftar sebagai wajib atau dicadangkan, dan tipe data dicantumkan[Jenis data skema](#page-151-0), nama bidang dan tipe data terserah Anda. Untuk contoh skema default untuk kumpulan data interaksi Item untuk domain ECOMMERCE, lihat. [Skema Interaksi Default \(domain ECOMMERCE\)](#page-163-0)

Secara opsional tambahkan kata kunci cadangan EVENT\_VALUE jika Anda memiliki data nilai untuk acara. Secara opsional tambahkan kata kunci cadangan IMPRESSION jika Anda ingin menyertakan data tayangan eksplisit dan implisit. Untuk informasi selengkapnya tentang merekam data tayangan, lihat[Data tayangan](#page-138-0).

Jumlah total maksimum bidang metadata opsional yang dapat Anda tambahkan ke kumpulan data interaksi Item, dikombinasikan dengan jumlah total jenis peristiwa berbeda dalam data interaksi Item Anda, adalah 10. Bidang metadata yang disertakan dalam hitungan ini adalah bidang EVENT\_TYPE, EVENT\_VALUE bersama dengan bidang metadata kustom yang Anda tambahkan ke skema Anda. Jumlah maksimum bidang metadata yang tidak termasuk bidang cadangan, seperti IMPRESSION, adalah 5. Nilai kategoris dapat memiliki paling banyak 1000 karakter. Jika Anda memiliki interaksi dengan nilai kategoris dengan lebih dari 1000, pekerjaan impor dataset Anda akan gagal.

Untuk informasi selengkapnya tentang persyaratan minimum dan batas data maksimum untuk kumpulan data interaksi Item untuk domain ECOMMERCE, lihat. [Kuota layanan](#page-733-0)

<span id="page-163-0"></span>Skema Interaksi Default (domain ECOMMERCE)

Berikut ini adalah skema domain ECOMMERCE default untuk kumpulan data interaksi Item.

{

```
 "type": "record", 
   "name": "Interactions", 
   "namespace": "com.amazonaws.personalize.schema", 
   "fields": [ 
        { 
             "name": "USER_ID", 
             "type": "string" 
        }, 
        { 
             "name": "ITEM_ID", 
             "type": "string" 
        }, 
       \mathcal{L} "name": "EVENT_TYPE", 
             "type": "string" 
        }, 
        { 
             "name": "TIMESTAMP", 
             "type": "long" 
        } 
   ], 
   "version": "1.0"
}
```
<span id="page-164-0"></span>Persyaratan kumpulan data pengguna (domain ECOMMERCE)

Dataset Pengguna menyimpan metadata tentang pengguna Anda. Ini mungkin termasuk informasi seperti usia, jenis kelamin, dan keanggotaan loyalitas untuk setiap pengguna. Untuk informasi selengkapnya tentang jenis data pengguna yang dapat Anda impor ke Amazon Personalize, lihat. [Set data pengguna](#page-140-0) Untuk informasi tentang persyaratan skema Amazon Personalisasi umum, seperti persyaratan pemformatan dan tipe data bidang yang tersedia, lihat. [Skema](#page-150-1) Persyaratan ini berlaku untuk semua skema, terlepas dari domain.

Dataset Pengguna adalah opsional untuk semua kasus penggunaan ECOMMERCE. Jika Anda memiliki data pengguna, kami sarankan untuk membuatnya untuk mendapatkan rekomendasi yang paling relevan. Jika Anda membuat kumpulan data Pengguna, skema Anda harus menyertakan bidang berikut.

• USER\_ID

#### • 1 bidang metadata (kategoris string atau numerik)

Data yang Anda impor harus sesuai dengan skema Anda. Anda bebas menambahkan bidang tambahan tergantung pada kasus penggunaan dan data Anda. Selama bidang tidak terdaftar sebagai wajib atau dicadangkan, dan tipe data dicantumka[nJenis data skema](#page-151-0), nama bidang dan tipe data terserah Anda. Untuk contoh skema default untuk kumpulan data Pengguna untuk domain ECOMMERCE, lihat. [Skema Pengguna Default \(domain ECOMMERCE\)](#page-165-0)

Untuk informasi selengkapnya tentang persyaratan minimum dan batas data maksimum untuk kumpulan data Pengguna, liha[tKuota layanan](#page-733-0).

#### Menggunakan data kategoris

Untuk menggunakan data kategoris, tambahkan bidang tipe string dan setel atribut kategoris bidang ke true dalam skema Anda. Kemudian sertakan data kategoris dalam file CSV massal Anda dan impor item individual. Untuk pengguna dengan beberapa kategori, pisahkan setiap nilai menggunakan bilah vertikal, '|'. Misalnya, untuk bidang SUBSCRIPTION\_MODEL, data Anda untuk pengguna mungkin student|monthly|discount.

Nilai kategoris dapat memiliki paling banyak 1000 karakter. Jika Anda memiliki pengguna dengan nilai kategoris dengan lebih dari 1000 karakter, pekerjaan impor dataset Anda akan gagal.

<span id="page-165-0"></span>Skema Pengguna Default (domain ECOMMERCE)

Berikut ini adalah skema domain ECOMMERCE default untuk kumpulan data Pengguna dengan bidang KATEGORI sebagai bidang metadata yang diperlukan.

```
 "type": "record", 
 "name": "Users", 
 "namespace": "com.amazonaws.personalize.schema", 
 "fields": [ 
     { 
          "name": "USER_ID", 
          "type": "string" 
     }, 
     { 
          "name": "MEMBERSHIP_STATUS", 
          "type": "string",
```
{

```
 "categorical": true 
        } 
   ], 
   "version": "1.0"
}
```
<span id="page-166-0"></span>Persyaratan kumpulan data item (domain ECOMMERCE)

Dataset Item menyimpan metadata tentang item ECOMMERCE Anda. Ini mungkin termasuk informasi seperti harga, kategori, dan deskripsi produk untuk setiap item. Untuk informasi selengkapnya tentang jenis data item yang dapat Anda impor ke Amazon Personalize, lihat. [Set data](#page-141-0)  [item](#page-141-0) Untuk informasi tentang persyaratan skema Amazon Personalisasi umum, seperti persyaratan pemformatan dan tipe data bidang yang tersedia, lihat. [Skema](#page-150-1) Persyaratan ini berlaku untuk semua skema, terlepas dari domain.

Dataset Item adalah opsional untuk semua kasus penggunaan ECOMMERCE. Jika Anda memiliki data item, kami sarankan membuat satu untuk mendapatkan rekomendasi yang paling relevan. Jika Anda membuat kumpulan data item, skema Anda harus menyertakan bidang berikut:

- ITEM\_ID
- HARGA (float)
- CATEGORY L1 (kategoris) string

Skema Anda juga dapat menyertakan kata kunci cadangan berikut. Untuk bidang kategoris, Anda dapat menentukan rentang nilai Anda sendiri berdasarkan kasus penggunaan Anda.

- KATEGORI L2 (kategoris,) string null
- CATEGORY\_L3 (kategoris,) string null
- PRODUCT\_DESCRIPTION (tekstual,) string null
- CREATION\_TIMESTAMP () float
- AGE\_GROUP (kategorisstring,null): Untuk kelompok usia item tersebut. Nilai mungkin bayi baru lahir, bayi, anak-anak, dan orang dewasa.
- DEWASA (kategorisstring,null): Apakah barang dibatasi hanya untuk orang dewasa, seperti alkohol. Nilai mungkin ya atau tidak.
- GENDER (kategorisstring,null): Jenis kelamin item tersebut. Nilai mungkin laki-laki, perempuan, dan unisex.

Untuk mendapatkan rekomendasi terbaik, kami sarankan Anda menyimpan ini sebanyak mungkin bidang ini dalam skema Anda karena Anda memiliki data. Data yang Anda impor harus sesuai dengan skema Anda. Data yang Anda impor harus sesuai dengan skema Anda. Jumlah maksimum kolom metadata adalah 100. Anda bebas menambahkan bidang tambahan tergantung pada kasus penggunaan dan data Anda. Selama bidang tidak terdaftar sebagai wajib atau dicadangkan, dan tipe data dicantumkan[Jenis data skema](#page-151-0), nama bidang dan tipe data terserah Anda.

Gunakan kata kunci yang dicadangkan CATEGORY\_L2 dan CATEGORY\_L3 untuk item dengan beberapa kategori multi-level. Untuk informasi selengkapnya, lihat [Menggunakan data kategoris](#page-167-0). Untuk informasi tentang metadata tekstual dan kategoris lihat. [Metadata teks tidak terstruktur](#page-143-0) Untuk contoh skema default untuk kumpulan data Item untuk domain ECOMMERCE, lihat. [Skema Item](#page-168-1)  [Default \(domain ECOMMERCE\)](#page-168-1)

#### <span id="page-167-0"></span>Menggunakan data kategoris

Untuk menggunakan data kategoris, tambahkan bidang tipe string dan setel atribut kategoris bidang ke true dalam skema Anda. Kemudian sertakan data kategoris dalam file CSV massal Anda dan impor item individual. Anda dapat menentukan rentang nilai Anda sendiri berdasarkan kasus penggunaan Anda. Nilai kategoris dapat memiliki paling banyak 1000 karakter. Jika Anda memiliki item dengan nilai kategoris dengan lebih dari 1000 karakter, pekerjaan impor dataset Anda akan gagal.

Untuk item dengan beberapa kategori, pisahkan setiap nilai dengan bilah vertikal, '|'. Misalnya, untuk bidang CATEGORY\_L1, data Anda untuk suatu item mungkin. Electronics|Productivity| Mouse Jika Anda memiliki beberapa level data kategoris dan beberapa item memiliki beberapa kategori untuk setiap level dalam hierarki, tambahkan bidang untuk setiap level dan tambahkan indikator level setelah setiap nama bidang: CATEGORY\_L1, CATEGORY\_L2, CATEGORY\_L3. Ini memungkinkan Anda memfilter rekomendasi berdasarkan sub-kategori, bahkan jika item termasuk dalam beberapa kategori multi-level. Misalnya, item mungkin memiliki data berikut untuk setiap tingkat kategori:

- KATEGORI\_L1: Elektronik|Produktivitas
- KATEGORI\_L2: Produktivitas|Komputer
- KATEGORI\_L3: Mouse

Dalam contoh ini, item tersebut ada dalam hierarki elektronik> produktivitas> mouse dan hierarki produktivitas > komputer > mouse. Kami merekomendasikan hanya menggunakan hingga L3 tetapi Anda dapat menggunakan lebih banyak level jika perlu. Untuk informasi tentang membuat dan menggunakan filter liha[tMemfilter rekomendasi dan segmen pengguna.](#page-571-0)

```
Skema Item Default (domain ECOMMERCE)
```
Berikut ini adalah skema default untuk kumpulan data Item untuk domain ECOMMERCE dengan hanya bidang yang diperlukan.

```
{ 
   "type": "record", 
   "name": "Items", 
   "namespace": "com.amazonaws.personalize.schema", 
   "fields": [ 
     { 
        "name": "ITEM_ID", 
        "type": "string" 
     }, 
      { 
        "name": "PRICE", 
        "type": "float" 
      }, 
      { 
        "name": "CATEGORY_L1", 
        "type": [ 
           "string" 
        ], 
        "categorical": true 
      } 
   ], 
   "version": "1.0"
}
```
## <span id="page-168-0"></span>Kumpulan data dan skema khusus

Saat membuat grup kumpulan data Kustom, Anda membuat skema sendiri dari awal. Kumpulan data dan skema grup kumpulan data khusus memiliki lebih sedikit bidang yang diperlukan dan lebih banyak fleksibilitas. Topik berikut menjelaskan skema dan persyaratan data untuk kumpulan data grup kumpulan data Kustom. Setiap bagian kumpulan data mencantumkan data yang diperlukan untuk jenis kumpulan data dan memberikan contoh skema JSON.

Untuk informasi tentang jenis data yang dapat Anda impor ke Amazon Personalize, lihat. [Set Data](#page-134-0) Untuk informasi tentang persyaratan skema Amazon Personalisasi umum, seperti persyaratan

pemformatan dan tipe data bidang yang tersedia, lihat. [Skema](#page-150-1) Persyaratan ini berlaku untuk semua skema Amazon Personalize.

### Topik

- [Dataset kustom dan persyaratan skema](#page-169-0)
- [Persyaratan skema kumpulan data interaksi item \(khusus\)](#page-172-0)
- [Persyaratan skema kumpulan data pengguna \(kustom\)](#page-174-0)
- [Persyaratan skema dataset item \(kustom\)](#page-176-0)
- [Persyaratan skema kumpulan data tindakan \(kustom\)](#page-178-0)
- [Persyaratan skema kumpulan data interaksi tindakan \(kustom\)](#page-180-0)

## <span id="page-169-0"></span>Dataset kustom dan persyaratan skema

Saat Anda membuat kumpulan data untuk grup Dataset Kustom, setiap jenis kumpulan data memiliki bidang wajib berikut dan kata kunci cadangan dengan tipe data yang diperlukan.

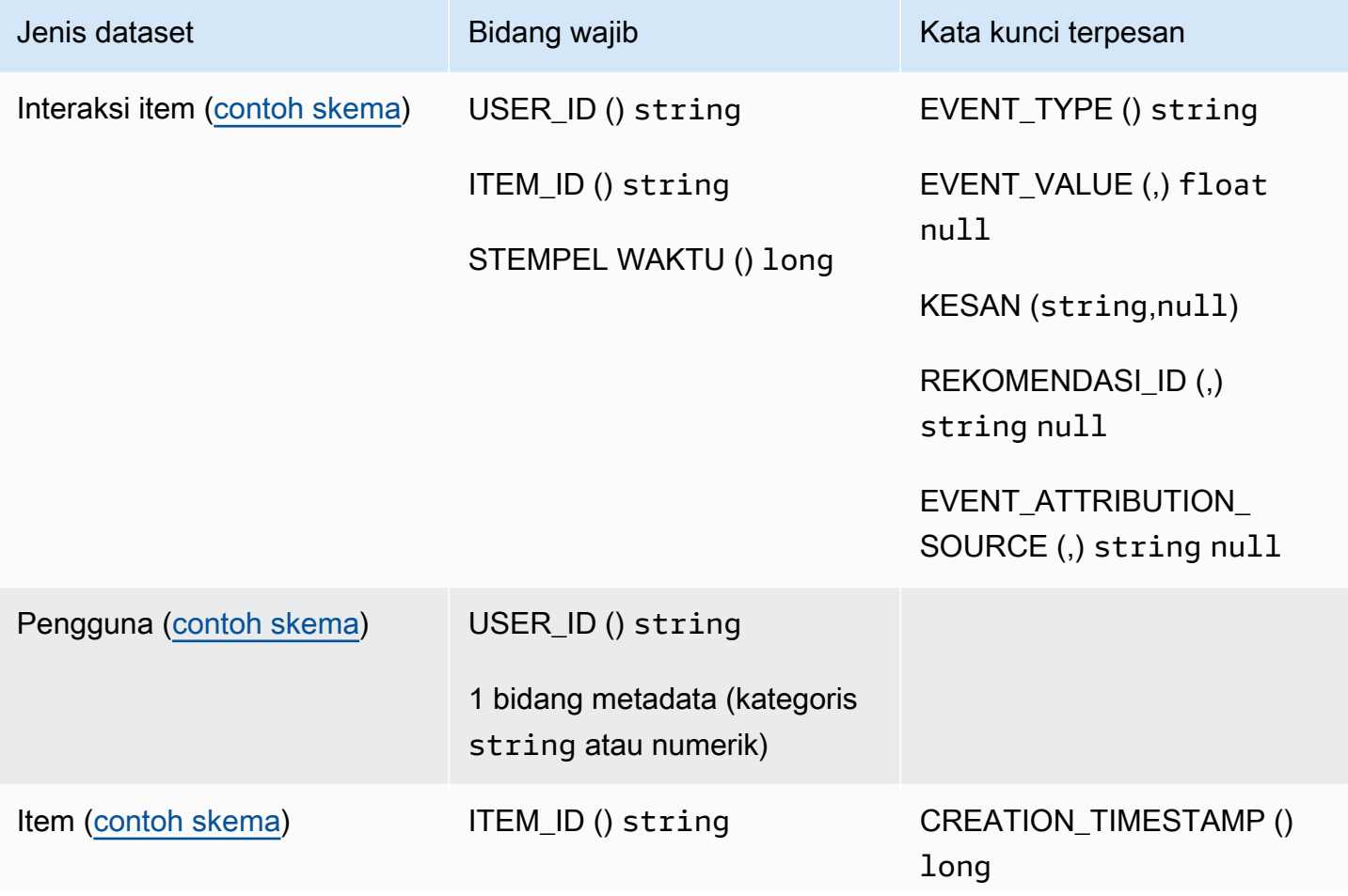

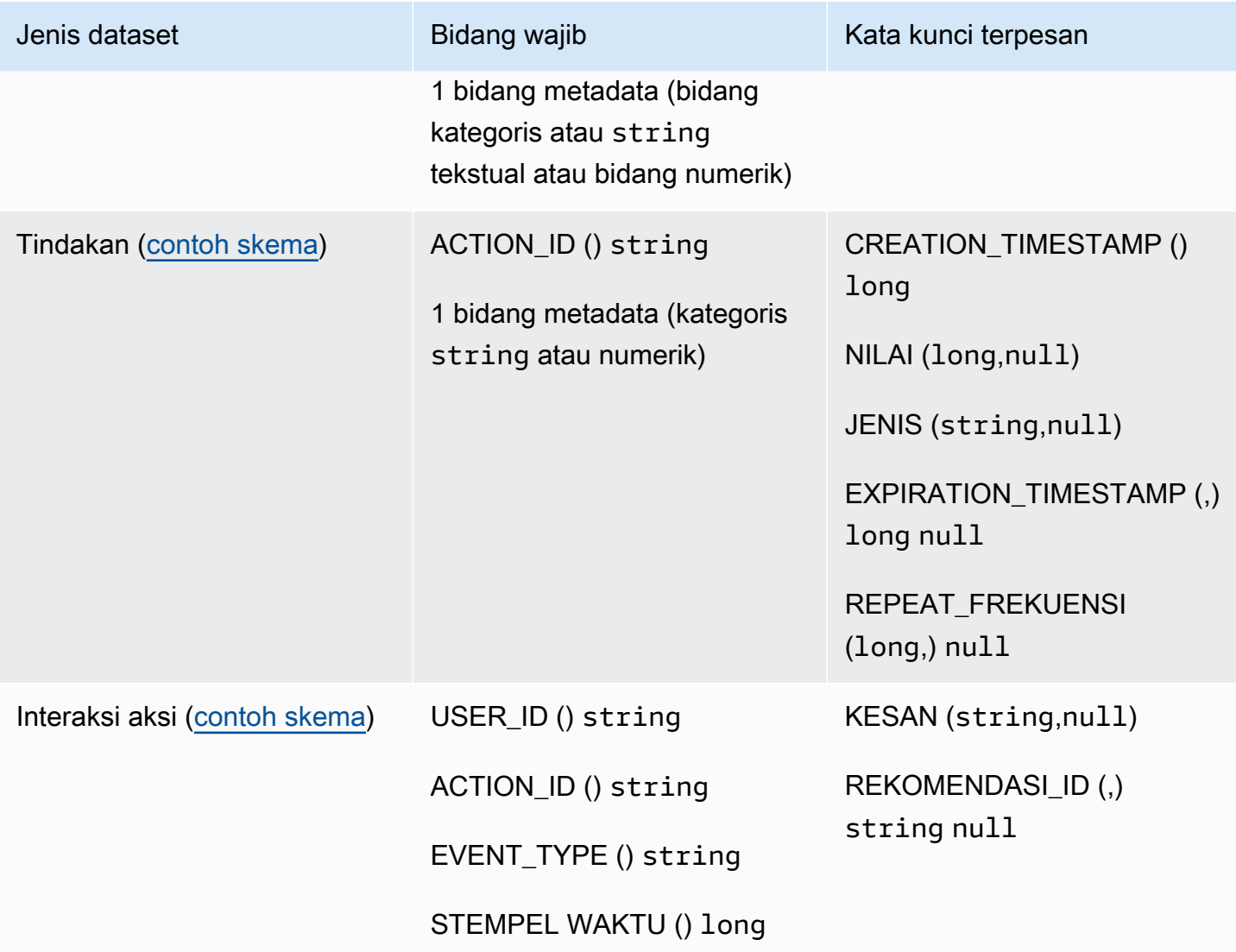

#### Kolom metadata

Metadata mencakup bidang string atau non-string yang tidak diperlukan atau tidak menggunakan kata kunci cadangan. Skema metadata memiliki batasan berikut:

- Skema Pengguna, Item, dan Tindakan memerlukan setidaknya satu bidang metadata.
- Anda dapat menambahkan paling banyak 25 bidang metadata untuk skema Pengguna, 100 bidang metadata untuk skema Item, dan 10 bidang metadata untuk skema Tindakan.
- Jika Anda menambahkan bidang metadata Anda sendiri dari tipestring, itu harus menyertakan categorical atribut atau textual atribut (hanya skema Item yang mendukung bidang dengan atribut tekstual). Jika tidak, Amazon Personalize tidak akan menggunakan bidang saat melatih model.

#### Kata kunci terpesan

Kata kunci yang dicadangkan adalah opsional, bidang non-metadata. Bidang ini dianggap dicadangkan karena Anda harus menentukan bidang sebagai tipe data yang diperlukan saat Anda menggunakannya, dan kata kunci tidak dapat digunakan sebagai nilai dalam data Anda. Bidang string kategoris yang dicadangkan harus categorical disetel ketrue, sementara bidang string yang dicadangkan tidak dapat dikategorikan. Berikut ini adalah kata kunci yang dicadangkan:

- EVENT TYPE: Untuk kumpulan data interaksi Item dengan satu atau beberapa jenis acara, seperti klik dan unduh, gunakan bidang. EVENT\_TYPE Anda harus mendefinisikan bidang EVENT\_TYPE sebagai string dan tidak dapat diatur sebagai kategoris.
- EVENT VALUE: Untuk kumpulan data interaksi Item yang menyertakan data nilai untuk peristiwa, seperti persentase video yang ditonton pengguna, gunakan EVENT\_VALUE bidang dengan tipe dan opsional. float null
- CREATION\_TIMESTAMP: Untuk kumpulan data Item atau Tindakan dengan stempel waktu untuk tanggal pembuatan setiap item, gunakan bidang dengan tipe. CREATION\_TIMESTAMP long Amazon Personalize menggunakan CREATION\_TIMESTAMP data untuk menghitung usia item dan menyesuaikan rekomendasi yang sesuai. Lihat [Data stempel waktu pembuatan](#page-142-0).
- IMPRESSION: Untuk kumpulan data interaksi Item dengan data tayangan eksplisit, gunakan IMPRESSION bidang dengan tipe String dan tipe opsional. null Tayangan adalah daftar item yang terlihat oleh pengguna saat berinteraksi dengan (misalnya, diklik atau ditonton) item tertentu. Untuk mengetahui informasi selengkapnya, lihat [Data tayangan.](#page-138-0)
- RECOMMENTATION ID: Untuk kumpulan data interaksi Item yang menggunakan rekomendasi sebelumnya sebagai data tayangan implisit, secara opsional gunakan bidang dengan tipe dan tipe opsional. RECOMMENDATION\_ID String null

Anda tidak perlu menambahkan RECOMMENDATION\_ID bidang untuk Amazon Personalize untuk menggunakan tayangan implisit saat membuat rekomendasi. Anda dapat lulus recommendationId dalam [PutEvents](#page-998-0) operasi tanpa itu. Untuk mengetahui informasi selengkapnya, lihat [Data tayangan](#page-138-0).

- NILAI: Untuk kumpulan data Tindakan, jika Anda memiliki nilai data untuk beberapa atau semua tindakan Anda, tambahkan VALUE bidang ke skema Anda. Untuk jenisnya, gunakan long dan ketik null opsional. Untuk informasi selengkapnya tentang tindakan dan nilainya, liha[tData nilai](#page-147-0).
- ACTION\_EXPIRATION\_TIMESTAMP: Untuk kumpulan data Tindakan, jika Anda memiliki stempel waktu kedaluwarsa untuk beberapa atau semua tindakan Anda, tambahkan bidang ke skema Anda. ACTION\_EXPIRATION\_TIMESTAMP Untuk jenisnya, gunakan long dan ketik null

opsional. Untuk informasi selengkapnya tentang cap waktu kedaluwarsa, lihat. [Data stempel waktu](#page-146-0)  [kedaluwarsa tindakan](#page-146-0)

• REPEAT FREQUENCY: Untuk kumpulan data Tindakan, jika Anda memiliki data frekuensi berulang untuk beberapa atau semua tindakan Anda, tambahkan REPEAT\_FREQUENCY bidang ke skema Anda. Untuk jenisnya, gunakan long dan ketik null opsional. Untuk informasi selengkapnya tentang data frekuensi berulang, lihat[Ulangi data frekuensi](#page-146-1).

## <span id="page-172-0"></span>Persyaratan skema kumpulan data interaksi item (khusus)

Kumpulan data interaksi Item menyimpan data historis dan waktu nyata dari interaksi antara pengguna dan item di katalog Anda. Untuk informasi tentang jenis data interaksi yang dapat digunakan Amazon Personalize, lihat. [Kumpulan data interaksi item](#page-135-0)

Data yang Anda berikan untuk setiap interaksi harus sesuai dengan skema Anda. Bergantung pada skema Anda, metadata interaksi dapat menyertakan nilai kosong/nol. Minimal, Anda harus memberikan yang berikut untuk setiap interaksi:

- ID Pengguna
- ID Barang
- Stempel waktu (dalam format waktu epoch Unix)

Anda bebas menambahkan bidang tambahan tergantung pada kasus penggunaan dan data Anda. Selama bidang tidak terdaftar sebagai wajib atau dicadangkan, dan tipe data dicantumka[nJenis data](#page-151-0)  [skema](#page-151-0), nama bidang dan tipe data terserah Anda.

Jumlah total maksimum bidang metadata opsional yang dapat Anda tambahkan ke kumpulan data interaksi Item, dikombinasikan dengan jumlah total jenis peristiwa berbeda dalam data interaksi Item Anda, adalah 10. Bidang metadata yang disertakan dalam hitungan ini adalah bidang EVENT\_TYPE, EVENT\_VALUE bersama dengan bidang metadata kustom yang Anda tambahkan ke skema Anda. Jumlah maksimum bidang metadata yang tidak termasuk bidang cadangan, seperti IMPRESSION, adalah 5. Nilai kategoris dapat memiliki paling banyak 1000 karakter. Jika Anda memiliki interaksi dengan nilai kategoris dengan lebih dari 1000, pekerjaan impor dataset Anda akan gagal.

Untuk informasi lebih lanjut tentang persyaratan minimum dan batas data maksimum untuk kumpulan data interaksi Item, lihat[Kuota layanan](#page-733-0).

#### <span id="page-173-0"></span>Contoh skema interaksi (kustom)

Contoh berikut menunjukkan skema untuk kumpulan data interaksi Item. TIMESTAMPBidang USER\_IDITEM\_ID,, dan diperlukan. IMPRESSIONBidangEVENT\_TYPE,EVENT\_VALUE, dan adalah kata kunci cadangan opsional yang diakui oleh Amazon Personalize. EVENT\_TYPE harus bertipe string dan tidak bisa kategoris. LOCATIONdan DEVICE merupakan bidang metadata kontekstual opsional. Untuk informasi tentang persyaratan skema, lihat[Dataset kustom dan persyaratan skema.](#page-169-0)

```
{ 
   "type": "record", 
   "name": "Interactions", 
   "namespace": "com.amazonaws.personalize.schema", 
   "fields": [ 
        { 
             "name": "USER_ID", 
             "type": "string" 
        }, 
        { 
             "name": "ITEM_ID", 
             "type": "string" 
        }, 
        { 
             "name": "EVENT_TYPE", 
             "type": "string" 
        }, 
        { 
             "name": "EVENT_VALUE", 
             "type": [ 
                 "float", 
                 "null" 
            \mathbf{I} }, 
        { 
             "name": "LOCATION", 
             "type": "string", 
             "categorical": true 
        }, 
        { 
             "name": "DEVICE", 
             "type": [ 
                  "string", 
                  "null"
```

```
 ], 
              "categorical": true 
        }, 
        { 
              "name": "TIMESTAMP", 
              "type": "long" 
        }, 
        { 
              "name": "IMPRESSION", 
              "type": "string" 
        } 
   ], 
   "version": "1.0"
}
```
Untuk skema ini, beberapa baris pertama data historis dalam file CSV mungkin terlihat seperti berikut. Perhatikan bahwa beberapa nilai untuk EVENT\_VALUE adalah null.

USER\_ID,ITEM\_ID,EVENT\_TYPE,EVENT\_VALUE,LOCATION,DEVICE,TIMESTAMP,IMPRESSION 35,73,click,,Ohio,Tablet,1586731606,73|70|17|95|96|92|55|45|16|97|56|54|33|94|36|10|5| 43|19|13|51|90|65|59|38 54,35,watch,0.75,Indiana,Cellphone,1586735164,35|82|78|57|20|63|1|90|76|75|49|71|26|24| 25|6|37|85|40|98|32|13|11|54|48 9,33,click,,Oregon,Cellphone,1586735158,68|33|62|6|15|57|45|24|78|89|90|40|26|91|66|31| 47|17|99|29|27|41|77|75|14 23,10,watch,0.25,California,Tablet,1586735697,92|89|36|10|39|77|4|27|79|18|83|16|28|68| 78|40|50|3|99|7|87|49|12|57|53 27,11,watch,0.55,Indiana,Tablet,1586735763,11|7|39|95|71|1|6|40|41|28|99|53|68|76|0|65| 69|36|22|42|34|67|24|20|66 ... ...

<span id="page-174-0"></span>Persyaratan skema kumpulan data pengguna (kustom)

Dataset Pengguna menyimpan metadata tentang pengguna Anda. Ini mungkin termasuk informasi seperti usia, jenis kelamin, dan keanggotaan loyalitas untuk setiap item. Untuk informasi tentang jenis data pengguna yang dapat Anda impor ke Amazon Personalize, lihat. [Set data pengguna](#page-140-0)

Data yang Anda berikan untuk setiap pengguna harus sesuai dengan skema Anda. Minimal, Anda harus memberikan User ID untuk setiap pengguna (panjang maksimal 256 karakter). Bergantung pada skema Anda, metadata pengguna dapat menyertakan nilai kosong/nol. Skema Pengguna Anda harus memiliki minimal satu bidang metadata, tetapi jika Anda menambahkan null tipe, nilai ini

Amazon Personalize Panduan Developer

dapat menjadi nol untuk pengguna. Anda bebas menambahkan bidang tambahan tergantung pada kasus penggunaan dan data Anda. Selama bidang tidak terdaftar sebagai wajib atau dicadangkan, dan tipe data dicantumkan[Jenis data skema](#page-151-0), nama bidang dan tipe data terserah Anda.

Untuk menggunakan data kategoris, tambahkan bidang tipe string dan setel atribut kategoris bidang ke true dalam skema Anda. Kemudian sertakan data kategoris dalam file CSV massal Anda dan impor item individual. Untuk pengguna dengan beberapa kategori, pisahkan setiap nilai menggunakan bilah vertikal, '|'. Misalnya, untuk bidang SUBSCRIPTION\_MODEL, data Anda untuk pengguna mungkin student|monthly|discount.

Nilai kategoris dapat memiliki paling banyak 1000 karakter. Jika Anda memiliki pengguna dengan nilai kategoris dengan lebih dari 1000 karakter, pekerjaan impor dataset Anda akan gagal.

Untuk informasi selengkapnya tentang persyaratan minimum dan batas data maksimum untuk kumpulan data Pengguna, liha[tKuota layanan](#page-733-0).

<span id="page-175-0"></span>Contoh skema pengguna (kustom)

Contoh berikut menunjukkan bagaimana menyusun skema Users. USER\_IDBidang diperlukan dan GENDER bidang AGE dan adalah metadata. Setidaknya satu bidang metadata diperlukan dan Anda dapat menambahkan paling banyak 25 bidang metadata. Untuk informasi tentang persyaratan skema, lihat[Dataset kustom dan persyaratan skema.](#page-169-0)

```
{ 
   "type": "record", 
   "name": "Users", 
   "namespace": "com.amazonaws.personalize.schema", 
   "fields": [ 
        { 
             "name": "USER_ID", 
             "type": "string" 
        }, 
        { 
             "name": "AGE", 
             "type": "int" 
        }, 
        { 
             "name": "GENDER", 
             "type": "string", 
             "categorical": true 
        }
```

```
 ], 
   "version": "1.0"
}
```
Untuk skema ini, beberapa baris pertama data historis dalam file CSV mungkin terlihat seperti berikut.

USER\_ID,AGE,GENDER 5,34,Male 6,56,Female 8,65,Male ... ...

<span id="page-176-0"></span>Persyaratan skema dataset item (kustom)

Dataset Item menyimpan metadata tentang item Anda di katalog Anda. Ini mungkin termasuk informasi seperti harga, genre, dan ketersediaan untuk setiap item. Untuk informasi tentang jenis data item yang dapat Anda impor ke Amazon Personalize, lihat. [Set data item](#page-141-0)

Data yang Anda berikan untuk setiap item harus cocok dengan skema kumpulan data Item Anda. Minimal, Anda harus memberikan ID Item untuk setiap item (panjang maksimal 256 karakter). Bergantung pada skema Anda, metadata item dapat menyertakan nilai kosong/nol. Skema Anda harus memiliki minimal satu bidang metadata, tetapi jika Anda menambahkan null tipe, nilai ini dapat menjadi nol untuk item tersebut. Anda bebas menambahkan bidang tambahan tergantung pada kasus penggunaan dan data Anda. Selama bidang tidak terdaftar sebagai wajib atau dicadangkan, dan tipe data dicantumka[nJenis data skema,](#page-151-0) nama bidang dan tipe data terserah Anda.

Untuk menggunakan data kategoris, tambahkan bidang tipe string dan setel atribut kategoris bidang ke true dalam skema Anda. Kemudian sertakan data kategoris dalam file CSV massal Anda dan impor item individual. Nilai kategoris dapat memiliki paling banyak 1000 karakter. Jika Anda memiliki item dengan nilai kategoris dengan lebih dari 1000 karakter, pekerjaan impor dataset Anda akan gagal.

Untuk item dengan beberapa kategori, pisahkan setiap nilai dengan bilah vertikal, '|'. Misalnya, untuk bidang GENRES, data Anda untuk item mungkinAction|Crime|Biopic. Jika Anda memiliki beberapa level data kategoris dan beberapa item memiliki beberapa kategori untuk setiap level dalam hierarki, tambahkan bidang untuk setiap level dan tambahkan indikator level setelah setiap nama bidang: GENRES, GENRE\_L2, GENRE\_L3. Ini memungkinkan Anda memfilter rekomendasi berdasarkan sub-kategori, bahkan jika item termasuk dalam beberapa kategori multi-level (untuk

informasi tentang membuat dan menggunakan filter liha[tMemfilter rekomendasi dan segmen](#page-571-0)  [pengguna](#page-571-0)). Misalnya, video mungkin memiliki data berikut untuk setiap tingkat kategori:

- GENRE: Aksi|Petualangan
- GENRE\_L2: Kejahatan|Barat
- GENRE\_L3: Biopik

Dalam contoh ini, video berada dalam hierarki aksi> kriminal> biopik dan hierarki biopik petualangan> barat>. Kami merekomendasikan hanya menggunakan hingga L3 tetapi Anda dapat menggunakan lebih banyak level jika perlu.

Selama pelatihan model, Amazon Personalize mempertimbangkan maksimum 750.000 item. Jika Anda mengimpor lebih dari 750.000 item, Amazon Personalize memutuskan item mana yang akan disertakan dalam pelatihan, dengan penekanan pada menyertakan item baru (item yang baru-baru ini Anda tambahkan tanpa interaksi) dan item yang ada dengan data interaksi terbaru.

Untuk informasi selengkapnya tentang persyaratan minimum dan batas data maksimum untuk kumpulan data Item, lihat[Kuota layanan.](#page-733-0)

<span id="page-177-0"></span>Contoh skema kumpulan data item (kustom)

Contoh berikut menunjukkan bagaimana menyusun skema Item. Bidang ITEM\_ID wajib diisi. GENREBidang adalah metadata kategoris dan DESCRIPTION bidangnya adalah metadata tekstual. Setidaknya diperlukan satu bidang metadata. Anda dapat menambahkan maksimal 100 bidang metadata. CREATION\_TIMESTAMPBidang adalah kata kunci yang dicadangkan. Untuk informasi tentang persyaratan skema, lihat[Dataset kustom dan persyaratan skema.](#page-169-0)

```
{ 
   "type": "record", 
   "name": "Items", 
   "namespace": "com.amazonaws.personalize.schema", 
   "fields": [ 
     { 
        "name": "ITEM_ID", 
        "type": "string" 
     }, 
     { 
        "name": "GENRES", 
        "type": [ 
          "null",
```

```
 "string" 
        ], 
        "categorical": true 
      }, 
      { 
         "name": "CREATION_TIMESTAMP", 
         "type": "long" 
      }, 
      { 
         "name": "DESCRIPTION", 
         "type": [ 
           "null", 
           "string" 
        ], 
         "textual": true 
      } 
   ], 
   "version": "1.0"
}
```
Untuk skema ini, beberapa baris pertama data historis dalam file CSV mungkin terlihat seperti berikut.

```
ITEM_ID,GENRES,CREATION_TIMESTAMP,DESCRIPTION
1,Adventure|Animation|Children|Comedy|Fantasy,1570003267,"This is an animated movie 
 that features action, comedy, and fantasy. Audience is children. This movie was 
  released in 2004."
2,Adventure|Children|Fantasy,1571730101,"This is an adventure movie with elements of 
  fantasy. Audience is children. This movie was release in 2010."
3,Comedy|Romance,1560515629,"This is a romantic comedy. The movie was released in 1999. 
  Audience is young women."
4,Comedy|Drama|Romance,1581670067,"This movie includes elements of both comedy and 
 drama as well as romance. This movie was released in 2020."
...
...
```
## <span id="page-178-0"></span>Persyaratan skema kumpulan data tindakan (kustom)

Tindakan adalah aktivitas keterlibatan yang mungkin ingin Anda rekomendasikan kepada pelanggan Anda. Tindakan mungkin termasuk menginstal aplikasi seluler Anda, melengkapi profil keanggotaan, bergabung dengan program loyalitas Anda, atau mendaftar untuk email promosi. Dataset Actions menyimpan data tentang tindakan Anda. Untuk informasi tentang jenis data tindakan yang dapat Anda impor ke Amazon Personalize, lihat. [Dataset tindakan](#page-145-0)

Data yang Anda berikan untuk setiap tindakan harus sesuai dengan skema kumpulan data Tindakan Anda. Bergantung pada skema Anda, metadata tindakan dapat menyertakan nilai kosong/nol.

Minimal, Anda harus memberikan ID Tindakan untuk setiap item (panjang maksimal 256 karakter). Skema Anda harus memiliki minimal satu bidang metadata, tetapi jika Anda menambahkan null tipe, nilai ini dapat menjadi nol untuk tindakan tersebut. Anda dapat menambahkan bidang tambahan tergantung pada kasus penggunaan dan data Anda. Anda dapat memilih nama bidang dan tipe data kecuali bidang terdaftar sebagai wajib atau dicadangkan, dan tipe data tercantum di dalamny[aJenis](#page-151-0) [data skema](#page-151-0).

Untuk menambahkan bidang kategoris, tambahkan bidang tipe string dan atur atribut kategoris bidang ke true dalam skema Anda. Kemudian sertakan data kategoris dalam file CSV massal Anda dan impor tindakan individual. Nilai kategoris dapat memiliki paling banyak 1000 karakter. Jika Anda memiliki tindakan dengan nilai kategoris dengan lebih dari 1000 karakter, pekerjaan impor dataset Anda akan gagal.

Untuk informasi selengkapnya tentang persyaratan minimum dan batas data maksimum untuk kumpulan data Tindakan, lihat[Kuota layanan.](#page-733-0)

<span id="page-179-0"></span>Contoh skema kumpulan data tindakan (kustom)

Contoh berikut menunjukkan bagaimana menyusun skema Actions. Bidang ACTION\_ID wajib diisi. MEMBERSHIP\_LEVELBidang adalah bidang string kategoris. REPEAT\_FREQUENCYBidang VALUECREATION\_TIMESTAMP,, dan adalah kata kunci yang dicadangkan dengan jenis yang diperlukan. Anda dapat menambahkan maksimal 10 kolom. Untuk informasi tentang persyaratan skema, lihat[Dataset kustom dan persyaratan skema.](#page-169-0)

```
{ 
   "type": "record", 
   "name": "Actions", 
   "namespace": "com.amazonaws.personalize.schema", 
   "fields": [ 
      { 
        "name": "ACTION_ID", 
        "type": "string" 
     }, 
      { 
        "name": "VALUE", 
        "type": [ 
          "null", 
          "long"
```
```
 ] 
      }, 
      { 
         "name": "MEMBERSHIP_LEVEL", 
         "type": [ 
           "null", 
           "string" 
         ], 
        "categorical": true 
      }, 
      { 
         "name": "CREATION_TIMESTAMP", 
        "type": "long" 
      }, 
      { 
         "name": "REPEAT_FREQUENCY", 
         "type": [ 
           "long", 
           "null" 
        ] 
      } 
   ], 
   "version": "1.0"
}
```
Untuk skema ini, beberapa baris pertama data historis dalam file CSV mungkin terlihat seperti berikut.

```
ACTION_ID, VALUE, MEMBERSHIP_LEVEL, CREATION_TIMESTAMP, REPEAT_FREQUENCY
1,10,Deluxe|Premium,1510003267,7
2,5,Basic,1580003267,7
3,5,Preview,1590003267,3
4,10,Deluxe|Platinum,1560003267,4
...
...
```
## Persyaratan skema kumpulan data interaksi tindakan (kustom)

Kumpulan data interaksi Tindakan menyimpan data historis dan waktu nyata dari interaksi antara pengguna dan tindakan dalam kumpulan data Tindakan Anda. Untuk informasi tentang jenis data yang dapat digunakan Amazon Personalize, lihat. [Kumpulan data interaksi aksi](#page-148-0)

Data yang Anda berikan untuk setiap interaksi harus sesuai dengan skema Anda. Bergantung pada skema Anda, metadata interaksi dapat menyertakan nilai kosong/nol. Minimal, skema Anda harus mencakup yang berikut:

- USER\_ID
- ACTION\_ID
- TIMESTAMP
- EVENT\_TYPE

Anda dapat menambahkan bidang tambahan tergantung pada kasus penggunaan dan data Anda. Anda dapat memilih nama bidang dan tipe data kecuali bidang terdaftar sebagai wajib atau dicadangkan, dan tipe data tercantum di dalamnya[Jenis data skema](#page-151-0).

Untuk informasi selengkapnya tentang persyaratan minimum dan batas data maksimum untuk kumpulan data interaksi Tindakan, lihat[Kuota layanan.](#page-733-0)

Contoh skema kumpulan data interaksi aksi (kustom)

Contoh berikut menunjukkan skema untuk kumpulan data interaksi Tindakan dengan hanya bidang yang diperlukan. Untuk informasi tentang persyaratan pemformatan skema umum, lihat. [Persyaratan](#page-150-0)  [pemformatan skema](#page-150-0)

```
{ 
   "type": "record", 
   "name": "ActionInteractions", 
   "namespace": "com.amazonaws.personalize.schema", 
   "fields": [ 
        { 
             "name": "USER_ID", 
            "type": "string" 
        }, 
        { 
             "name": "ACTION_ID", 
             "type": "string" 
        }, 
        { 
             "name": "EVENT_TYPE", 
             "type": "string" 
        },
```

```
 { 
              "name": "TIMESTAMP", 
              "type": "long" 
         } 
   ], 
   "version": "1.0"
}
```
Untuk skema ini, beberapa baris pertama data historis dalam file CSV mungkin terlihat seperti berikut. Perhatikan bahwa beberapa nilai untuk IMPRESSION adalah null.

```
USER_ID,ACTION_ID,EVENT_TYPE,TIMESTAMP
35,73,Viewed,1586731606
54,35,Not taken,1586731609
9,33,Viewed,1586735158
23,10,Taken,1586735697
27,11,Taken,1586735763
...
...
```
Membuat skema dengan SDK for Python (Boto3)

- 1. Tentukan skema format Avro yang ingin Anda gunakan.
- 2. Simpan skema dalam file JSON di folder Python default.
- 3. Buat skema menggunakan kode berikut.

```
import boto3
personalize = boto3.client('personalize')
with open('schema.json') as f: 
     createSchemaResponse = personalize.create_schema( 
         name = 'YourSchema' 
        schema = f.read() )
schema_arn = createSchemaResponse['schemaArn']
print('Schema ARN:' + schema_arn )
```
4. Amazon Personalize mengembalikan ARN skema baru. Simpan untuk digunakan nanti.

Amazon Personalize menyediakan operasi untuk mengelola skema. Misalnya, Anda dapat menggunakan [ListSchemas](#page-952-0) API untuk mendapatkan daftar skema yang tersedia.

Setelah Anda membuat skema, gunakan dengan kumpulan data yang cocok dengan skema. Untuk informasi selengkapnya, lihat [Pedoman format data](#page-183-0).

# <span id="page-183-0"></span>Pedoman format data

Saat mengimpor data ke kumpulan data Amazon Personalize, Anda dapat memilih untuk mengimpor rekaman secara massal, satu per satu, atau keduanya.

- Impor massal melibatkan impor sejumlah besar catatan sejarah sekaligus. Anda dapat menyiapkan dan mengimpor data massal Anda dengan SageMaker Data Wrangler dan beberapa sumber data. Atau Anda dapat menyiapkan data massal sendiri, dan mengimpornya langsung ke Amazon Personalisasi dari file CSV di Amazon S3.
- Dengan impor individual, Anda mengimpor data individual dengan konsol Amazon Personalize dan operasi API. Atau Anda dapat mengalirkan data interaksi dari acara langsung secara real time. Untuk informasi selengkapnya tentang impor individual, liha[tMengimpor catatan individu.](#page-331-0)

Sebelum Anda mengimpor data massal Anda, pastikan itu diformat dengan benar. Bagian berikut dapat membantu Anda memformat data massal Anda. Jika Anda tidak yakin bagaimana memformat data Anda, Anda dapat menggunakan Amazon SageMaker Data Wrangler (Data Wrangler) untuk menyiapkan data Anda. Untuk informasi selengkapnya, lihat [Mempersiapkan dan mengimpor data](#page-296-0)  [menggunakan Amazon SageMaker Data Wrangler.](#page-296-0)

Topik

- [Pedoman dan persyaratan format data massal](#page-183-1)
- [Contoh data interaksi](#page-184-0)
- [Memformat tayangan eksplisit](#page-186-0)
- [Memformat data kategoris](#page-187-0)

# <span id="page-183-1"></span>Pedoman dan persyaratan format data massal

Panduan dan persyaratan berikut dapat membantu Anda memastikan data massal Anda diformat dengan benar.

- Data masukan Anda harus dalam file CSV (nilai yang dipisahkan koma).
- Baris pertama file CSV Anda harus berisi header kolom Anda. Jangan lampirkan header dalam tanda kutip (").
- Pastikan Anda memiliki bidang yang diperlukan untuk jenis kumpulan data Anda dan pastikan namanya selaras dengan persyaratan Amazon Personalize. Misalnya, data Item Anda mungkin memiliki kolom yang dipanggil ITEM\_IDENTIFICATION\_NUMBER dengan ID untuk setiap item Anda. Untuk menggunakan kolom ini sebagai bidang ITEM\_ID, ganti nama kolom menjadi. ITEM\_ID Jika Anda menggunakan Data Wrangler untuk memformat data, Anda dapat menggunakan kolom Peta untuk transformasi Amazon Personalize Data Wrangler untuk memastikan kolom Anda diberi nama dengan benar.

Untuk informasi tentang bidang wajib, liha[tSkema.](#page-150-1) Untuk informasi tentang menggunakan Data Wrangler untuk menyiapkan data Anda, lihat. [Mempersiapkan dan mengimpor data menggunakan](#page-296-0)  [Amazon SageMaker Data Wrangler](#page-296-0)

- Nama header kolom dalam file CSV Anda harus dipetakan ke skema Anda.
- Setiap catatan dalam file CSV Anda harus dalam satu baris.
- Tipe data di setiap kolom harus dipetakan ke skema Anda. Jika Anda menggunakan Data Wrangler untuk memformat data Anda, Anda dapat menggunakan Data Wrangler mengubah [Nilai Parse](https://docs.aws.amazon.com/sagemaker/latest/dg/data-wrangler-transform.html#data-wrangler-transform-cast-type)  [sebagai Jenis untuk mengonversi tipe](https://docs.aws.amazon.com/sagemaker/latest/dg/data-wrangler-transform.html#data-wrangler-transform-cast-type) data.
- TIMESTAMPdan CREATION\_TIMESTAMP data harus dalam format waktu epoch UNIX. Untuk informasi selengkapnya, lihat [Data stempel waktu](#page-186-1).
- Hindari menyertakan " karakter atau karakter khusus dalam ID item, ID pengguna, dan data ID tindakan.
- Jika data Anda menyertakan karakter yang tidak dikodekan ASCII, file CSV Anda harus dikodekan dalam format UTF-8.
- Pastikan Anda memformat data tekstual apa pun seperti yang dijelaskan dalam[Metadata teks tidak](#page-143-0)  [terstruktur.](#page-143-0)
- Pastikan Anda memformat data tayangan dan data kategoris seperti yang dijelaskan dalam [Memformat tayangan eksplisit](#page-186-0) dan. [Memformat data kategoris](#page-187-0)

# <span id="page-184-0"></span>Contoh data interaksi

Data interaksi berikut mewakili aktivitas pengguna historis dari situs web yang menjual tiket film. Anda dapat menggunakan data untuk melatih model yang menyediakan rekomendasi film berdasarkan data interaksi pengguna.

USER\_ID,ITEM\_ID,EVENT\_TYPE,EVENT\_VALUE,TIMESTAMP 196,242,click,15,881250949 186,302,click,13,891717742 22,377,click,10,878887116 244,51,click,20,880606923 166,346,click,10,886397596 298,474,click,40,884182806 115,265,click,20,881171488 253,465,click,50,891628467 305,451,click,30,886324817

Berikut skema Interaksi terkait:.

```
{ 
   "type": "record", 
   "name": "Interactions", 
   "namespace": "com.amazonaws.personalize.schema", 
   "fields": [ 
     { 
        "name": "USER_ID", 
        "type": "string" 
     }, 
     { 
        "name": "ITEM_ID", 
        "type": "string" 
     }, 
     { "name": "EVENT_TYPE", 
        "type": "string" 
     }, 
     { 
        "name": "EVENT_VALUE", 
        "type": "float" 
     }, 
     { 
        "name": "TIMESTAMP", 
        "type": "long" 
     } 
   ], 
   "version": "1.0"
}
```
Amazon Personalisasi membutuhkanUSER\_ID,ITEM\_ID, dan TIMESTAMP bidang. USER\_IDadalah pengenal untuk pengguna aplikasi Anda. ITEM\_IDadalah pengenal untuk sebuah film. EVENT\_TYPEdan EVENT\_VALUE merupakan pengidentifikasi untuk aktivitas pengguna. Dalam data sampel, a click mungkin mewakili acara pembelian film dan 15 mungkin harga pembelian film. TIMESTAMPmewakili waktu zaman Unix saat pembelian film berlangsung.

#### <span id="page-186-1"></span>Data stempel waktu

Data stempel waktu, seperti TIMESTAMP (untuk kumpulan data interaksi Item) atau CREATION\_TIMESTAMP (untuk kumpulan data Item), harus dalam format waktu zaman Unix dalam hitungan detik. Misalnya, stempel waktu Epoch dalam detik untuk tanggal 31 Juli 2020 adalah 1596238243. Untuk mengonversi tanggal ke stempel waktu epoch Unix gunakan konverter [Epoch](https://www.epochconverter.com)  [konverter](https://www.epochconverter.com) stempel waktu Unix.

# <span id="page-186-0"></span>Memformat tayangan eksplisit

Jika Anda menggunakan [Personalisasi Pengguna](#page-211-0) resep, Anda dapat merekam dan mengunggah data tayangan. Tayangan adalah daftar item yang terlihat oleh pengguna saat berinteraksi dengan item tertentu (misalnya, diklik atau ditonton). Untuk mengunggah data tayangan dalam impor data massal, rekam setiap ID item secara manual. Pastikan untuk memisahkan nilai dengan bilah vertikal, '|', karakter sebagai bagian dari data interaksi historis Anda. Karakter batang vertikal dihitung menuju batas 1000 karakter untuk data tayangan. Untuk informasi selengkapnya tentang data tayangan, lihat[Data tayangan](#page-138-0).

Berikut ini adalah kutipan singkat dari kumpulan data interaksi Item yang menyertakan tayangan eksplisit di kolom. IMPRESSION

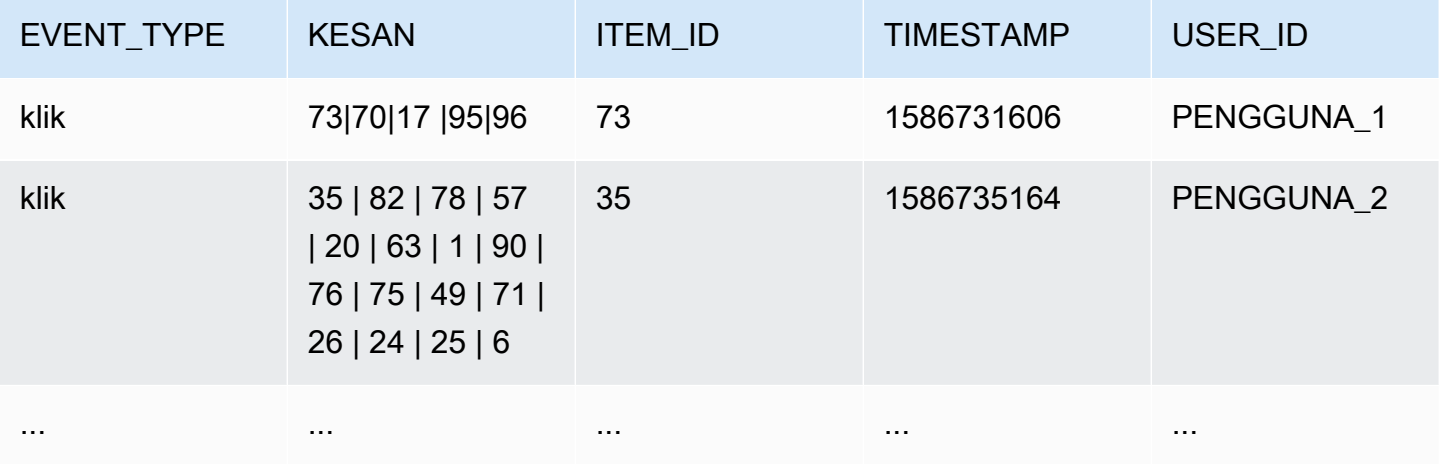

Aplikasi menunjukkan USER\_1 item pengguna73,70, 1795,, 96 dan pengguna akhirnya memilih item73. Saat Anda membuat versi solusi baru berdasarkan data ini, item70,17,95, dan 96 akan lebih jarang direkomendasikan kepada penggunaUSER\_1.

# <span id="page-187-0"></span>Memformat data kategoris

Untuk menyertakan beberapa kategori untuk satu item saat Anda menggunakan data string kategoris, pisahkan nilainya menggunakan bilah vertikal, '|', karakter. Misalnya, untuk item yang memiliki dua kategori, baris data akan menyerupai yang berikut:

ITEM\_ID,GENRE item\_123,horror|comedy

Setelah memformat data, unggah ke bucket Amazon S3 sehingga Anda dapat mengimpornya ke Amazon Personalize. Untuk informasi selengkapnya, lihat [Mengunggah ke bucket Amazon S3](#page-313-0).

# Kasus penggunaan domain dan resep khusus

Amazon Personalize menyediakan berbagai kasus penggunaan domain dan resep khusus untuk model pelatihan:

- Ketika Anda membuat recommender dalam grup kumpulan data Domain, Anda menentukan kasus penggunaan. Amazon Personalize melatih model yang mendukung pemberi rekomendasi dengan konfigurasi terbaik untuk kasus penggunaan.
- Saat Anda membuat solusi khusus dalam grup kumpulan data kustom atau grup kumpulan data Domain, Anda menentukan resep dan mengonfigurasi parameter pelatihan. Saat Anda membuat versi solusi untuk solusi, Amazon Personalize melatih model yang mendukung versi solusi berdasarkan resep dan konfigurasi pelatihan.

#### Topik

- [Gunakan fitur kasing dan resep](#page-188-0)
- [Memilih kasus penggunaan](#page-192-0)
- [Memilih resep](#page-201-0)

# <span id="page-188-0"></span>Gunakan fitur kasing dan resep

Dengan beberapa kasus penggunaan dan resep, Amazon Personalize menggunakan fitur berikut untuk menghasilkan rekomendasi yang lebih relevan serta meningkatkan penemuan dan keterlibatan item.

Topik

- [Personalisasi waktu nyata](#page-188-1)
- **[Eksplorasi](#page-189-0)**
- [Pembaruan otomatis](#page-191-0)

# <span id="page-188-1"></span>Personalisasi waktu nyata

Dengan beberapa kasus penggunaan dan resep, Amazon Personalize menggunakan personalisasi waktu nyata untuk memperbarui dan mengadaptasi rekomendasi sesuai dengan minat pengguna yang terus berkembang. Ini memperbarui rekomendasi untuk pengguna saat Anda merekam interaksi mereka dengan item atau tindakan yang ada pada pelatihan lengkap terbaru. Anda merekam interaksi ini dengan pelacak peristiwa dan [PutEvents](#page-998-0) operasi atau, untuk interaksi dengan tindakan, PutActionInteractions operasi.

Untuk informasi selengkapnya tentang merekam acara, liha[tMerekam acara.](#page-515-0) Untuk informasi tentang data baru memengaruhi rekomendasi waktu nyata, termasuk personalisasi waktu nyata, lihat[Bagaimana data baru memengaruhi rekomendasi waktu nyata.](#page-540-0)

Kasus penggunaan dan resep berikut mendukung personalisasi waktu nyata:

- [Direkomendasikan untuk Anda \(kasus penggunaan ECOMMERCE\)](#page-200-0)
- Pilihan teratas untuk Anda (kasus penggunaan VIDEO ON DEMAND)
- [Resep personalisasi-v2 pengguna](#page-207-0)
- [Resep Personalisasi Pengguna](#page-211-0)
- [Resep peringkat-v2 yang dipersonalisasi](#page-251-0)
- [Resep Peringkat yang Dipersonalisasi](#page-255-0)
- [Resep Lanjutnya-Best-Action](#page-272-0)

# <span id="page-189-0"></span>Eksplorasi

Untuk beberapa kasus penggunaan domain dan resep khusus, Amazon Personalize menggunakan eksplorasi saat merekomendasikan item. Dengan eksplorasi, rekomendasi mencakup beberapa item atau tindakan yang biasanya cenderung tidak direkomendasikan bagi pengguna, seperti item atau tindakan baru, item atau tindakan dengan sedikit interaksi, atau item atau tindakan yang kurang relevan bagi pengguna berdasarkan perilaku mereka sebelumnya. Ini meningkatkan penemuan dan keterlibatan item ketika Anda memiliki katalog yang cepat berubah, atau ketika item baru, seperti artikel berita atau promosi, lebih relevan bagi pengguna karena masih segar.

## Mengkonfigurasi eksplorasi

Jika Anda menggunakan resep User-personalization-v2, Amazon Personalize menangani konfigurasi eksplorasi untuk Anda dan item yang disertakan melalui eksplorasi memiliki respons rekomendasi. Exploration Reason Untuk memastikan item baru disertakan dalam rekomendasi, Anda dapat menggunakan filter promosi untuk mempromosikan item baru berdasarkan stempel waktu pembuatan. Untuk informasi lebih lanjut tentang promosi, liha[tMempromosikan item dalam](#page-454-0)  [rekomendasi.](#page-454-0)

Untuk semua kasus penggunaan atau resep lain yang menggunakan eksplorasi, saat membuat pemberi rekomendasi atau kampanye khusus, atau saat membuat pekerjaan inferensi batch (sumber daya khusus), Anda dapat mengonfigurasi eksplorasi dengan bidang berikut:

- Penekanan pada penjelajahan item yang kurang relevan (bobot eksplorasi) Konfigurasikan berapa banyak yang harus dijelajahi. Tentukan nilai desimal antara 0 hingga 1. Defaultnya adalah 0,3. Semakin dekat nilainya ke 1, semakin banyak eksplorasi. Dengan lebih banyak eksplorasi, rekomendasi mencakup lebih banyak item dengan lebih sedikit data interaksi item atau relevansi berdasarkan perilaku sebelumnya. Pada nol, tidak ada eksplorasi terjadi dan rekomendasi didasarkan pada data saat ini (relevansi).
- Batas usia item eksplorasi Tentukan usia item maksimum dalam beberapa hari sejak interaksi terbaru di semua item dalam kumpulan data interaksi item. Ini mendefinisikan ruang lingkup eksplorasi item berdasarkan usia item. Amazon Personalize menentukan usia item berdasarkan stempel waktu pembuatannya atau, jika data stempel waktu pembuatan tidak ada, data interaksi item. Untuk informasi selengkapnya cara Amazon Personalize menentukan usia item, lihat. [Data](#page-142-0) [stempel waktu pembuatan](#page-142-0)

Untuk meningkatkan item yang dipertimbangkan Amazon Personalize selama eksplorasi, masukkan nilai yang lebih besar. Minimal adalah 1 hari dan defaultnya adalah 30 hari. Rekomendasi mungkin mencakup item yang lebih tua dari potongan usia item yang Anda tentukan. Ini karena item ini relevan dengan pengguna dan eksplorasi tidak mengidentifikasinya.

## Gunakan kasing dan resep yang menggunakan eksplorasi

Untuk informasi selengkapnya tentang setiap kasus penggunaan atau resep yang menggunakan eksplorasi, lihat berikut ini:

- [Direkomendasikan untuk Anda \(kasus penggunaan ECOMMERCE\)](#page-200-0)
- [Pilihan teratas untuk Anda \(kasus penggunaan VIDEO\\_ON\\_DEMAND\)](#page-196-0)
- [Resep personalisasi-v2 pengguna](#page-207-0)
- [Resep Personalisasi Pengguna](#page-211-0)
- [Resep Lanjutnya-Best-Action](#page-272-0)

# <span id="page-191-0"></span>Pembaruan otomatis

Untuk beberapa kasus penggunaan dan resep khusus, Amazon Personalize secara otomatis memperbarui versi pemberi rekomendasi atau solusi Anda untuk mempertimbangkan item atau tindakan baru untuk rekomendasi. Tidak ada biaya untuk pembaruan otomatis. Untuk daftar kasus penggunaan dan resep dengan pembaruan otomatis, liha[tKasus penggunaan domain dan resep](#page-192-1)  [khusus dengan pembaruan otomatis](#page-192-1).

Pembaruan otomatis berfungsi sebagai berikut:

- Saat Amazon Personalisasi secara otomatis memperbarui versi solusi atau pemberi rekomendasi Anda bergantung pada cara Anda mendapatkan rekomendasi:
	- Untuk rekomendasi real-time, Amazon Personalize memperbarui versi solusi atau pemberi rekomendasi setiap dua jam.
	- Untuk rekomendasi item batch, saat Anda membuat pekerjaan inferensi batch dan menentukan versi solusi terlatih lengkap terbaru untuk solusi Anda, Amazon Personalize secara otomatis memperbarui versi solusi untuk mempertimbangkan item baru selama eksplorasi. Jika Anda tidak menentukan versi solusi terbaru, tidak ada pembaruan yang terjadi.
- Dengan setiap pembaruan, Amazon Personalize mulai menyertakan item baru dalam rekomendasi yang digunakan. [Eksplorasi](#page-189-0) Saat mempertimbangkan item atau tindakan baru, Amazon Personalize mempertimbangkan metadata apa pun untuk item tersebut. Namun, data ini akan memiliki efek yang lebih besar pada rekomendasi hanya setelah Anda merekam interaksi untuk item dan melatih ulang sepenuhnya.
- Agar pembaruan terjadi, Anda harus memberikan data tindakan, item, atau interaksi baru sejak pembaruan atau pelatihan ulang otomatis terakhir.
- Amazon Personalize mempertimbangkan item baru hingga Anda mengimpor 750.000 item. Ini adalah jumlah maksimum item yang dipertimbangkan selama pelatihan.

## Pedoman dan persyaratan tambahan untuk sumber daya khusus

Jika Anda menggunakan sumber daya khusus, berikut ini adalah pedoman dan persyaratan untuk pembaruan otomatis:

- Versi solusi Anda harus diterapkan dalam kampanye. Kampanye Anda secara otomatis menggunakan versi solusi yang diperbarui.
- Pembaruan otomatis tidak sama dengan pelatihan otomatis. Pembaruan otomatis tidak membuat versi solusi yang sama sekali baru. Dan model tidak belajar dari data terbaru Anda. Untuk

mempertahankan solusi Anda, frekuensi pelatihan otomatis Anda harus tetap setidaknya setiap minggu.

- Setelah solusi Anda secara otomatis membuat versi solusi baru atau Anda membuat yang baru secara manual, Amazon Personalize tidak akan secara otomatis memperbarui versi solusi yang lebih lama, bahkan jika Anda menerapkannya dalam kampanye.
- Jika setiap dua jam tidak cukup sering, dengan User-Personalization Anda dapat secara manual membuat versi solusi dengan trainingMode set UPDATE untuk menyertakan item baru tersebut dalam rekomendasi. Ingatlah bahwa Amazon Personalize secara otomatis hanya memperbarui versi solusi terlatih terbaru Anda. Versi solusi yang diperbarui secara manual tidak akan diperbarui secara otomatis di masa mendatang. Jika solusi Anda menggunakan pelatihan otomatis, pembaruan otomatis akan dilanjutkan untuk versi solusi berikutnya. Jika tidak, buat solusi baru secara manual dengan mode pelatihan yang disetel ke FULL dan terapkan dalam kampanye.

## <span id="page-192-1"></span>Kasus penggunaan domain dan resep khusus dengan pembaruan otomatis

Untuk informasi selengkapnya tentang setiap kasus penggunaan atau resep yang menampilkan pembaruan otomatis, lihat berikut ini:

- [Direkomendasikan untuk Anda \(kasus penggunaan ECOMMERCE\)](#page-200-0)
- [Pilihan teratas untuk Anda \(kasus penggunaan VIDEO\\_ON\\_DEMAND\)](#page-196-0)
- [Resep personalisasi-v2 pengguna](#page-207-0)
- [Resep Personalisasi Pengguna](#page-211-0)
- [Resep Lanjutnya-Best-Action](#page-272-0)

# <span id="page-192-0"></span>Memilih kasus penggunaan

Saat Anda membuat pemberi rekomendasi dalam grup kumpulan data Domain, Anda menentukan kasus penggunaan. Amazon Personalize melatih model yang mendukung pemberi rekomendasi dengan konfigurasi terbaik untuk kasus penggunaan. Setiap domain memiliki kasus penggunaan yang berbeda. Misalnya, jika Anda menentukan VIDEO\_ON\_DEMAND untuk grup kumpulan data Domain Anda, hanya kasus penggunaan VIDEO\_ON\_DEMAND yang tersedia. Setiap kasus penggunaan memiliki persyaratan berbeda untuk mendapatkan rekomendasi. Beberapa kasus penggunaan memerlukan jenis acara tertentu. Anda bebas untuk memasukkan jenis acara tambahan.

Untuk semua kasus penggunaan, data interaksi Anda harus memiliki yang berikut:

- Minimal 1000 catatan interaksi item dari pengguna yang berinteraksi dengan item di katalog Anda. Interaksi ini dapat berasal dari impor massal, atau acara streaming, atau keduanya.
- Minimal 25 ID pengguna unik dengan setidaknya dua interaksi item untuk masing-masing.

Untuk rekomendasi kualitas, kami sarankan Anda memiliki minimal 50.000 interaksi item dari setidaknya 1.000 pengguna dengan dua atau lebih interaksi item masing-masing.

Topik

- [Kasus penggunaan VIDEO\\_ON\\_DEMAND](#page-193-0)
- [Kasus penggunaan ECOMMERCE](#page-197-0)

# <span id="page-193-0"></span>Kasus penggunaan VIDEO\_ON\_DEMAND

Bagian berikut mencantumkan persyaratan dan Nama Sumber Daya Amazon (ARN) untuk setiap kasus penggunaan VIDEO\_ON\_DEMAND. Untuk semua kasus penggunaan, data interaksi Anda harus memiliki yang berikut:

- Minimal 1000 catatan interaksi item dari pengguna yang berinteraksi dengan item di katalog Anda. Interaksi ini dapat berasal dari impor massal, atau acara streaming, atau keduanya.
- Minimal 25 ID pengguna unik dengan setidaknya dua interaksi item untuk masing-masing.

Untuk rekomendasi kualitas, kami sarankan Anda memiliki minimal 50.000 interaksi item dari setidaknya 1.000 pengguna dengan dua atau lebih interaksi item masing-masing.

#### **a** Note

Jika Anda menggunakan [CreateRecommender](#page-806-0) API, berikan ARN yang tercantum di sini untuk resep ARN.

Topik

- [Karena Anda menonton X](#page-194-0)
- [Lebih seperti X](#page-194-1)
- [Paling populer](#page-195-0)
- [Tren sekarang](#page-195-1)

#### • [Pilihan teratas untuk Anda](#page-196-0)

## <span id="page-194-0"></span>Karena Anda menonton X

Dapatkan rekomendasi untuk video yang juga ditonton pengguna lain berdasarkan video yang Anda tentukan. Dengan kasus penggunaan ini, Amazon Personalize secara otomatis memfilter video yang ditonton pengguna berdasarkan userID yang Anda tentukan dan peristiwa. Watch Jika Anda menerapkan filter Anda sendiri, filter Anda diterapkan setelah video yang ditonton pengguna disaring.

Saat memfilter, Amazon Personalize mempertimbangkan paling banyak 100 interaksi item per pengguna per jenis peristiwa. Ini berlaku untuk filter otomatis atau khusus apa pun. Anda dapat menggunakan [konsol Service Quotas](https://console.aws.amazon.com/servicequotas/) untuk meminta kenaikan batas ini. Untuk informasi selengkapnya, lihat bagian [Meminta peningkatan kuota](https://docs.aws.amazon.com/servicequotas/latest/userguide/request-quota-increase.html) pada Panduan Pengguna Service Quotas.

- Resep ARN: arn:aws:personalize:::recipe/aws-vod-because-you-watched-x
- GetRecommendations Persyaratan API:

userId: Diperlukan

itemId: Diperlukan

- Kumpulan data yang digunakan saat pelatihan: Hanya kumpulan data interaksi Item (wajib)
- Jenis acara yang diperlukan: Minimal, 1000 Watch acara.

## <span id="page-194-1"></span>Lebih seperti X

Dapatkan rekomendasi untuk video yang mirip dengan video yang Anda tentukan. Dengan kasus penggunaan ini, Amazon Personalize secara otomatis memfilter video yang ditonton pengguna berdasarkan userID yang Anda tentukan dan peristiwa. Watch Jika Anda menerapkan filter Anda sendiri, filter Anda diterapkan setelah video yang ditonton pengguna disaring.

Saat memfilter, Amazon Personalize mempertimbangkan paling banyak 100 interaksi item per pengguna per jenis peristiwa. Ini berlaku untuk filter otomatis atau khusus apa pun. Anda dapat menggunakan [konsol Service Quotas](https://console.aws.amazon.com/servicequotas/) untuk meminta kenaikan batas ini. Untuk informasi selengkapnya, lihat bagian [Meminta peningkatan kuota](https://docs.aws.amazon.com/servicequotas/latest/userguide/request-quota-increase.html) pada Panduan Pengguna Service Quotas.

- Resep ARN: arn:aws:personalize:::recipe/aws-vod-more-like-x
- GetRecommendations Persyaratan API:

userId: Diperlukan

itemId: Diperlukan

- Kumpulan data yang digunakan saat pelatihan:
	- Interaksi (wajib)
	- Item (wajib)
- Jumlah acara yang diperlukan: Minimal, 1000 acara jenis apa pun.
- Jenis acara yang direkomendasikan: Watch dan Click acara.

## <span id="page-195-0"></span>Paling populer

Dapatkan rekomendasi untuk video yang telah ditonton oleh sebagian besar pengguna.

- Resep ARN: arn:aws:personalize:::recipe/aws-vod-most-popular
- GetRecommendationspersyaratan:

userId: Diperlukan

itemId: Tidak digunakan

- Kumpulan data yang digunakan saat pelatihan: Hanya kumpulan data interaksi Item (wajib)
- Jenis acara yang diperlukan: Minimal, 1000 Watch acara.

## <span id="page-195-1"></span>Tren sekarang

Dapatkan rekomendasi untuk video yang sedang tren. Video yang sedang tren adalah item yang dengan cepat menjadi lebih populer di kalangan pengguna Anda. Setiap dua jam, Amazon Personalize secara otomatis mengevaluasi data interaksi Anda dan mengidentifikasi item yang sedang tren.

- Resep ARN: arn:aws:personalize:::recipe/aws-vod-trending-now
- GetRecommendations Persyaratan API:

userId: Diperlukan hanya jika Anda memfilter berdasarkan CurrentUser atau berdasarkan item yang berinteraksi dengan pengguna

itemId: Tidak digunakan

- Kumpulan data yang digunakan saat pelatihan: Hanya kumpulan data interaksi Item (wajib)
- Jumlah acara yang diperlukan: Minimal, 1000 acara jenis apa pun.

#### <span id="page-196-0"></span>Pilihan teratas untuk Anda

Dapatkan rekomendasi konten yang dipersonalisasi untuk pengguna yang Anda tentukan. Dengan kasus penggunaan ini, Amazon Personalize secara otomatis memfilter video yang ditonton pengguna berdasarkan userID yang Anda tentukan dan peristiwa. Watch Jika Anda menerapkan filter Anda sendiri, filter Anda diterapkan setelah video yang ditonton pengguna disaring.

Saat memfilter, Amazon Personalize mempertimbangkan paling banyak 100 interaksi item per pengguna per jenis peristiwa. Ini berlaku untuk filter otomatis atau khusus apa pun. Anda dapat menggunakan [konsol Service Quotas](https://console.aws.amazon.com/servicequotas/) untuk meminta kenaikan batas ini. Untuk informasi selengkapnya, lihat bagian [Meminta peningkatan kuota](https://docs.aws.amazon.com/servicequotas/latest/userguide/request-quota-increase.html) pada Panduan Pengguna Service Quotas.

Saat merekomendasikan item, kasus penggunaan [real-time-personalization](#page-188-1)dan [eksplorasi](#page-189-0) ini digunakan. Dan itu menggunakan [pembaruan otomatis](#page-191-0) untuk mempertimbangkan item baru untuk rekomendasi.

- Resep ARN: arn:aws:personalize:::recipe/aws-vod-top-picks
- GetRecommendations persyaratan:

userId: Diperlukan

itemId: Tidak digunakan

- Kumpulan data yang digunakan saat pelatihan:
	- Interaksi (wajib)
	- Item (opsional)
	- Pengguna (opsional)
- Jumlah acara yang diperlukan: Minimal, 1000 acara.
- Jenis acara yang direkomendasikan: Click dan Watch acara.
- Parameter konfigurasi eksplorasi: Saat membuat pemberi rekomendasi, Anda dapat mengonfigurasi eksplorasi dengan yang berikut ini.
	- Penekanan pada penjelajahan item yang kurang relevan (bobot eksplorasi) Konfigurasikan berapa banyak yang harus dijelajahi. Tentukan nilai desimal antara 0 hingga 1. Defaultnya adalah 0,3. Semakin dekat nilainya ke 1, semakin banyak eksplorasi. Dengan lebih banyak

eksplorasi, rekomendasi mencakup lebih banyak item dengan lebih sedikit data interaksi item atau relevansi berdasarkan perilaku sebelumnya. Pada nol, tidak ada eksplorasi terjadi dan rekomendasi didasarkan pada data saat ini (relevansi).

• Batas usia item eksplorasi - Tentukan usia item maksimum dalam beberapa hari sejak interaksi terbaru di semua item dalam kumpulan data interaksi item. Ini mendefinisikan ruang lingkup eksplorasi item berdasarkan usia item. Amazon Personalize menentukan usia item berdasarkan stempel waktu pembuatannya atau, jika data stempel waktu pembuatan tidak ada, data interaksi item. Untuk informasi selengkapnya cara Amazon Personalize menentukan usia item, lihat. [Data](#page-142-0) [stempel waktu pembuatan](#page-142-0)

Untuk meningkatkan item yang dipertimbangkan Amazon Personalize selama eksplorasi, masukkan nilai yang lebih besar. Minimal adalah 1 hari dan defaultnya adalah 30 hari. Rekomendasi mungkin mencakup item yang lebih tua dari potongan usia item yang Anda tentukan. Ini karena item ini relevan dengan pengguna dan eksplorasi tidak mengidentifikasinya.

# <span id="page-197-0"></span>Kasus penggunaan ECOMMERCE

Bagian berikut mencantumkan persyaratan dan Nama Sumber Daya Amazon (ARN) untuk setiap kasus penggunaan ECOMMERCE. Untuk semua kasus penggunaan, data interaksi Anda harus memiliki yang berikut:

- Minimal 1000 catatan interaksi item dari pengguna yang berinteraksi dengan item di katalog Anda. Interaksi ini dapat berasal dari impor massal, atau acara streaming, atau keduanya.
- Minimal 25 ID pengguna unik dengan setidaknya dua interaksi item untuk masing-masing.

Untuk rekomendasi kualitas, kami sarankan Anda memiliki minimal 50.000 interaksi item dari setidaknya 1.000 pengguna dengan dua atau lebih interaksi item masing-masing.

**a** Note

Jika Anda menggunakan [CreateRecommender](#page-806-0) API, berikan ARN yang tercantum di sini untuk resep ARN.

## Topik

• [Paling banyak dilihat](#page-198-0)

- **[Penjual terbaik](#page-198-1)**
- [Sering dibeli bersama](#page-199-0)
- [Pelanggan yang melihat X juga melihat](#page-199-1)
- [Direkomendasikan untuk Anda](#page-200-0)

#### <span id="page-198-0"></span>Paling banyak dilihat

Dapatkan rekomendasi untuk item populer berdasarkan berapa kali pelanggan Anda melihat item.

- Resep ARN: arn:aws:personalize:::recipe/aws-ecomm-popular-items-by-views
- GetRecommendations persyaratan:

userId: Diperlukan

itemId: Tidak digunakan

inputList: NA

- Kumpulan data yang digunakan saat pelatihan: Hanya kumpulan data interaksi Item (wajib)
- Jenis acara yang diperlukan: Minimal, 1000 View acara.

## <span id="page-198-1"></span>Penjual terbaik

Dapatkan rekomendasi untuk item populer berdasarkan berapa kali pelanggan Anda membeli item.

- Resep ARN: arn:aws:personalize:::recipe/aws-ecomm-popular-items-bypurchases
- GetRecommendations persyaratan:

userId: Diperlukan

itemId: Tidak digunakan

inputList: NA

- Kumpulan data yang digunakan saat pelatihan: Hanya kumpulan data interaksi Item (wajib)
- Jenis acara yang diperlukan: Minimal, 1000 Purchase acara.

#### <span id="page-199-0"></span>Sering dibeli bersama

Dapatkan rekomendasi untuk barang yang sering dibeli pelanggan bersama dengan item yang Anda tentukan.

- Resep ARN: arn:aws:personalize:::recipe/aws-ecomm-frequently-boughttogether
- GetRecommendations persyaratan:

userId: Diperlukan hanya jika Anda memfilter berdasarkan CurrentUser

itemId: Diperlukan

inputList: NA

- Kumpulan data yang digunakan saat pelatihan: Hanya kumpulan data interaksi Item (wajib)
- Jenis acara yang diperlukan: Minimal, 1000 Purchase acara.

## <span id="page-199-1"></span>Pelanggan yang melihat X juga melihat

Dapatkan rekomendasi untuk item yang juga dilihat pelanggan berdasarkan item yang Anda tentukan. Dengan kasus penggunaan ini, Amazon Personalize secara otomatis memfilter item yang dibeli pengguna berdasarkan userID yang Anda tentukan dan peristiwa. Purchase Jika Anda menerapkan filter Anda sendiri, filter Anda diterapkan setelah item yang sudah dibeli pengguna disaring.

Saat memfilter, Amazon Personalize mempertimbangkan paling banyak 100 interaksi item per pengguna per jenis peristiwa. Ini berlaku untuk filter otomatis atau kustom apa pun. Anda dapat menggunakan [konsol Service Quotas](https://console.aws.amazon.com/servicequotas/) untuk meminta kenaikan batas ini. Untuk informasi selengkapnya, lihat bagian [Meminta peningkatan kuota](https://docs.aws.amazon.com/servicequotas/latest/userguide/request-quota-increase.html) pada Panduan Pengguna Service Quotas.

- Resep ARN: arn:aws:personalize:::recipe/aws-ecomm-customers-who-viewed-xalso-viewed
- GetRecommendations persyaratan:

userId: Diperlukan

itemId: Diperlukan

inputList: NA

- Kumpulan data yang digunakan saat pelatihan: Hanya kumpulan data interaksi Item (wajib)
- Jenis acara yang diperlukan: Minimal, 1000 View acara.
- Jenis acara yang direkomendasikan: Purchase acara.

#### <span id="page-200-0"></span>Direkomendasikan untuk Anda

Dapatkan rekomendasi yang dipersonalisasi untuk item berdasarkan pengguna yang Anda tentukan. Dengan kasus penggunaan ini, Amazon Personalize secara otomatis menyaring item yang dibeli pengguna berdasarkan userID yang Anda tentukan dan peristiwa. Purchase Jika Anda menerapkan filter Anda sendiri, filter Anda diterapkan setelah item yang sudah dibeli pengguna disaring.

Saat memfilter, Amazon Personalize mempertimbangkan paling banyak 100 interaksi item per pengguna per jenis peristiwa. Ini berlaku untuk filter otomatis atau kustom apa pun. Anda dapat menggunakan [konsol Service Quotas](https://console.aws.amazon.com/servicequotas/) untuk meminta kenaikan batas ini. Untuk informasi selengkapnya, lihat bagian [Meminta peningkatan kuota](https://docs.aws.amazon.com/servicequotas/latest/userguide/request-quota-increase.html) pada Panduan Pengguna Service Quotas.

Saat merekomendasikan item, kasus penggunaan [real-time-personalization](#page-188-1)dan [eksplorasi](#page-189-0) ini digunakan. Dan menggunakan [pembaruan otomatis](#page-191-0) untuk mempertimbangkan item baru untuk rekomendasi.

- Resep ARN: arn:aws:personalize:::recipe/aws-ecomm-recommended-for-you
- GetRecommendations persyaratan:

userId: Diperlukan

itemId: Tidak digunakan

inputList: NA

- Kumpulan data yang digunakan saat pelatihan:
	- Interaksi (wajib)
	- Item (opsional)
	- Pengguna (opsional)
- Jumlah acara yang diperlukan: Minimal, 1000 acara.
- Jenis acara yang direkomendasikan: View dan Purchase acara.
- Parameter konfigurasi eksplorasi: Saat membuat pemberi rekomendasi, Anda dapat mengonfigurasi eksplorasi dengan yang berikut ini.
- Penekanan pada penjelajahan item yang kurang relevan (bobot eksplorasi) Konfigurasikan berapa banyak yang harus dijelajahi. Tentukan nilai desimal antara 0 hingga 1. Defaultnya adalah 0,3. Semakin dekat nilainya ke 1, semakin banyak eksplorasi. Dengan lebih banyak eksplorasi, rekomendasi mencakup lebih banyak item dengan lebih sedikit data interaksi item atau relevansi berdasarkan perilaku sebelumnya. Pada nol, tidak ada eksplorasi terjadi dan rekomendasi didasarkan pada data saat ini (relevansi).
- Batas usia item eksplorasi Tentukan usia item maksimum dalam beberapa hari sejak interaksi terbaru di semua item dalam kumpulan data interaksi item. Ini mendefinisikan ruang lingkup eksplorasi item berdasarkan usia item. Amazon Personalize menentukan usia item berdasarkan stempel waktu pembuatannya atau, jika data stempel waktu pembuatan tidak ada, data interaksi item. Untuk informasi selengkapnya cara Amazon Personalize menentukan usia item, lihat. [Data](#page-142-0) [stempel waktu pembuatan](#page-142-0)

Untuk meningkatkan item yang dipertimbangkan Amazon Personalize selama eksplorasi, masukkan nilai yang lebih besar. Minimal adalah 1 hari dan defaultnya adalah 30 hari. Rekomendasi mungkin mencakup item yang lebih tua dari potongan usia item yang Anda tentukan. Ini karena item ini relevan dengan pengguna dan eksplorasi tidak mengidentifikasi mereka.

# <span id="page-201-0"></span>Memilih resep

Saat Anda membuat solusi khusus, Anda menentukan resep dan mengonfigurasi parameter pelatihan. Resep adalah algoritma Amazon Personalisasi yang disiapkan untuk kasus penggunaan tertentu. Amazon Personalize menyediakan resep, berdasarkan kasus penggunaan umum, untuk model pelatihan. Saat Anda membuat versi solusi untuk solusi tersebut, Amazon Personalize melatih model yang mendukung versi solusi berdasarkan resep dan konfigurasi pelatihan.

Amazon Personalisasi resep gunakan yang berikut ini selama pelatihan:

- Atribut yang telah ditentukan sebelumnya dari data Anda
- Transformasi fitur yang telah ditentukan
- Algoritma yang telah ditentukan
- Pengaturan parameter awal untuk algoritme

Untuk mengoptimalkan model Anda, Anda dapat mengganti banyak parameter ini saat Anda membuat solusi. Untuk informasi selengkapnya, lihat [Hyperparameters dan HPO.](#page-404-0)

#### Topik

- [Amazon Personalisasi jenis resep berdasarkan kasus penggunaan](#page-202-0)
- [Amazon Personalisasi resep](#page-203-0)
- [Melihat resep Amazon Personalize yang tersedia](#page-206-0)
- [USER\\_PERSONALISASI](#page-206-1)
- [POPULAR\\_ITEM](#page-246-0)
- [PERSONALIZED\\_RANKING](#page-251-1)
- [RELATED\\_ITEMS](#page-261-0)
- [PERSONALIZED\\_ACTIONS](#page-272-1)
- [USER\\_SEGMENTATION](#page-277-0)

## <span id="page-202-0"></span>Amazon Personalisasi jenis resep berdasarkan kasus penggunaan

Untuk memilih resep Anda, pertama-tama pilih kasus penggunaan Anda dari yang berikut ini dan perhatikan jenis resep yang sesuai.

• Merekomendasikan item untuk pengguna (resep USER\_PERSONALIZATION)

Untuk memberikan rekomendasi yang dipersonalisasi bagi pengguna Anda, latih model Anda dengan resep USER\_PERSONALIZATION. Rekomendasi yang dipersonalisasi membantu mendorong keterlibatan dan konversi yang lebih baik.

• Item peringkat untuk pengguna (resep PERSONALIZED\_RANKING)

Untuk mempersonalisasi urutan daftar kurasi atau hasil penelusuran untuk pengguna Anda, latih model Anda dengan resep PERSONALIZED\_RANKING. Resep PERSONALIZED\_RANKING membuat daftar yang dipersonalisasi dengan memberi peringkat ulang kumpulan item masukan berdasarkan tingkat minat yang diprediksi untuk pengguna tertentu. Daftar yang dipersonalisasi meningkatkan pengalaman pelanggan dan meningkatkan loyalitas dan keterlibatan pelanggan.

• Merekomendasikan item yang sedang tren atau populer (resep POPULAR\_ITEMS)

Untuk merekomendasikan item yang sedang tren atau populer gunakan resep POPULAR\_ITEMS. Anda dapat menggunakan POPULAR\_ITEMS jika pelanggan Anda sangat menghargai apa yang berinteraksi dengan pengguna lain. Penggunaan umum termasuk merekomendasikan konten media sosial viral, artikel berita terbaru, atau video olahraga terbaru.

• Merekomendasikan item serupa (resep RELATED ITEMS)

Untuk merekomendasikan item serupa, seperti item yang sering dibeli bersama atau film yang juga ditonton pengguna lain, Anda harus menggunakan resep RELATED\_ITEMS. Merekomendasikan item serupa dapat membantu pelanggan Anda menemukan item dan dapat meningkatkan tingkat konversi pengguna.

• Merekomendasikan tindakan terbaik berikutnya (resep PERSONALIZED\_ACTIONS)

Untuk merekomendasikan tindakan terbaik berikutnya bagi pengguna Anda secara real time, seperti mendaftar untuk program loyalitas Anda atau mengajukan permohonan kartu kredit, Anda harus menggunakan resep PERSONALIZED\_ACTIONS. Merekomendasikan tindakan terbaik berikutnya dapat meningkatkan loyalitas pelanggan, menghasilkan lebih banyak pendapatan, dan meningkatkan pengalaman pengguna Anda.

• Mendapatkan segmen pengguna (resep USER\_SEGMENTATION)

Untuk mendapatkan segmen pengguna berdasarkan data input item, seperti pengguna yang kemungkinan besar akan berinteraksi dengan item dengan atribut tertentu, Anda harus menggunakan resep USER\_SEGMENTATION. Mendapatkan segmen pengguna dapat membantu Anda membuat kampanye pemasaran lanjutan yang mempromosikan item yang berbeda ke segmen pengguna yang berbeda berdasarkan kemungkinan mereka akan mengambil tindakan.

## <span id="page-203-0"></span>Amazon Personalisasi resep

Amazon Personalize menyediakan jenis resep berikut. Selain perbedaan perilaku, masing-masing jenis memiliki persyaratan yang berbeda untuk mendapatkan rekomendasi, seperti yang ditunjukkan pada tabel berikut.

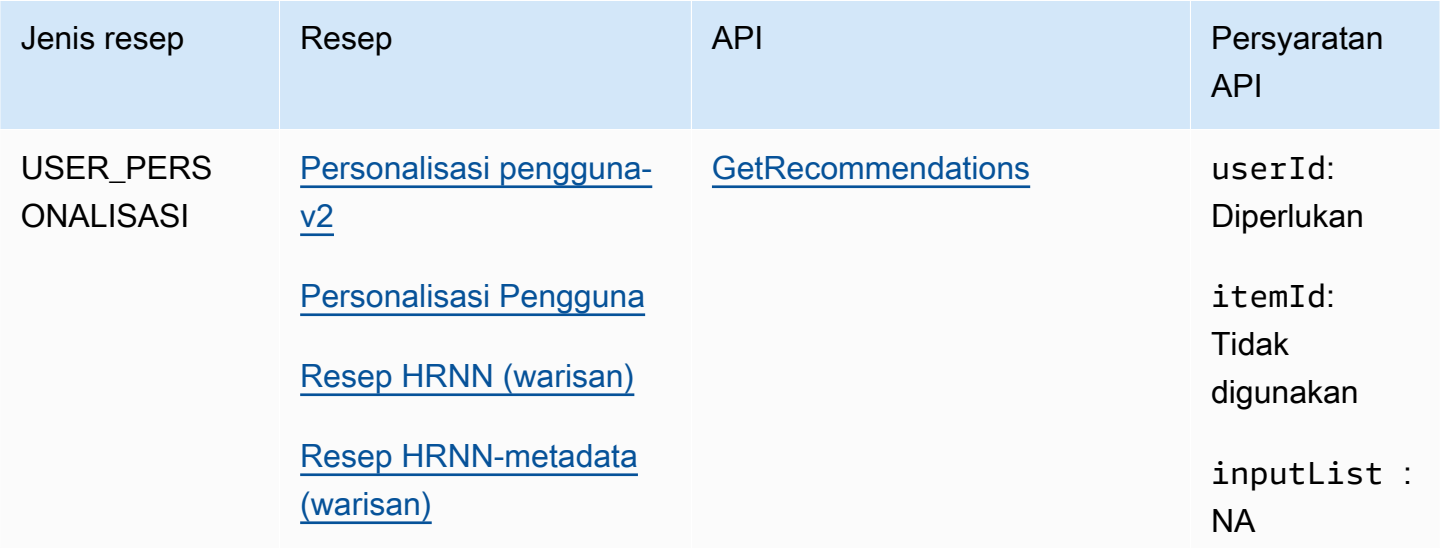

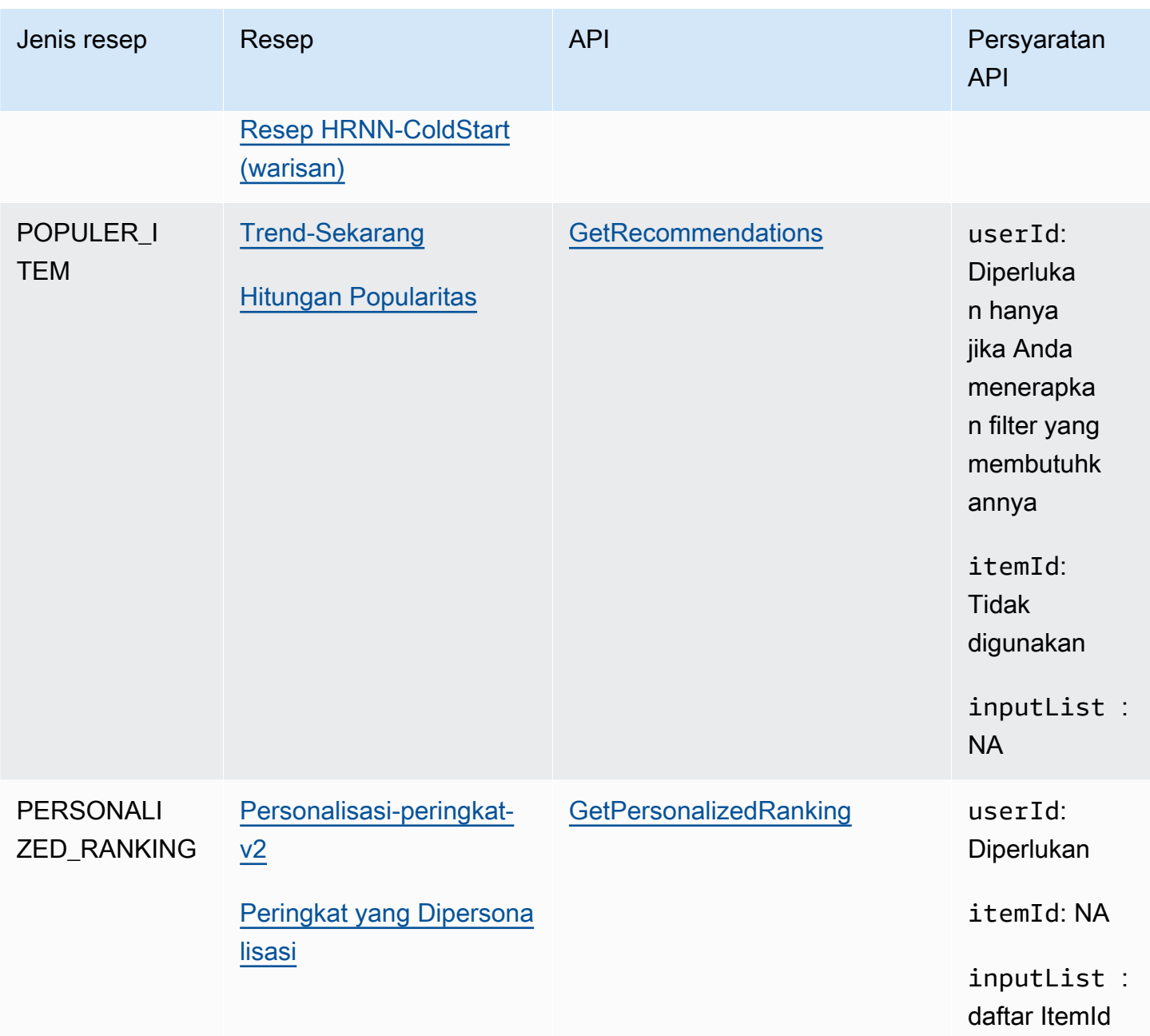

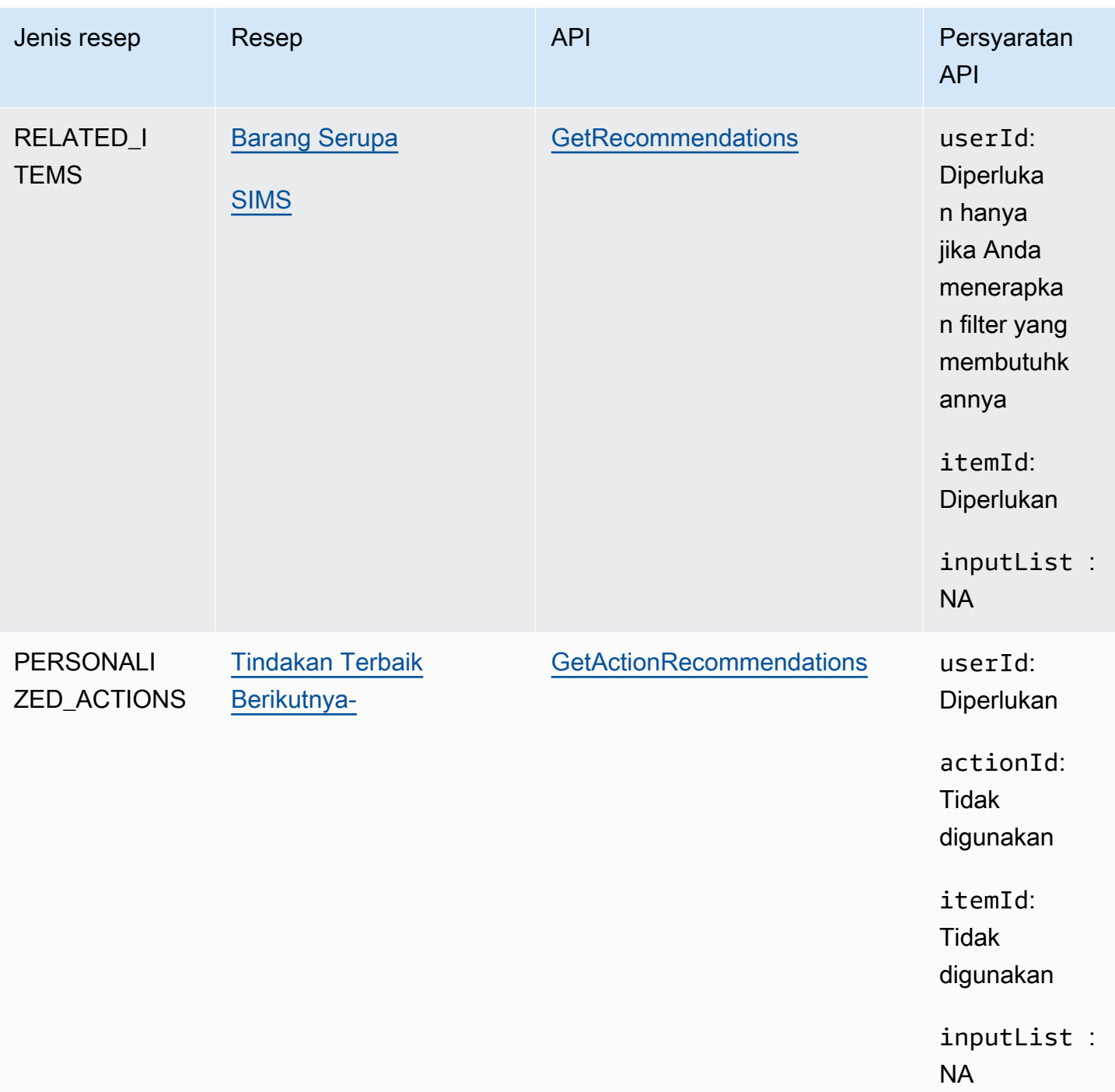

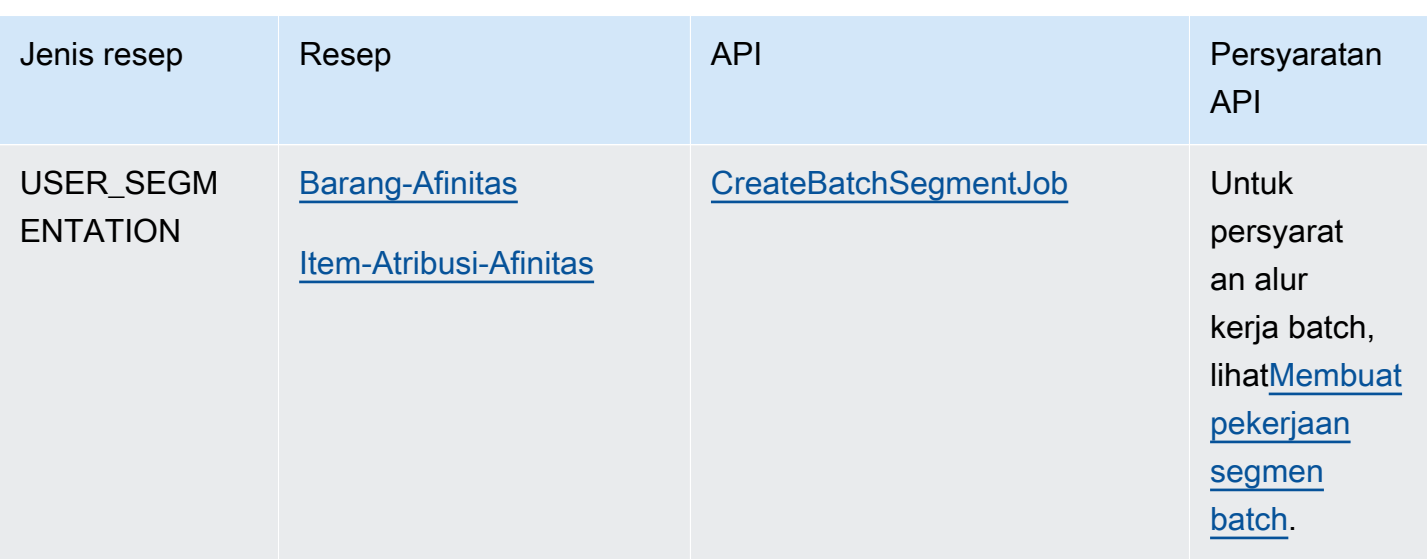

## <span id="page-206-0"></span>Melihat resep Amazon Personalize yang tersedia

Untuk melihat daftar resep yang tersedia:

- Di konsol Amazon Personalize, pilih grup kumpulan data. Dari panel navigasi, pilih Solusi dan resep, dan pilih tab Resep.
- Dengan AWS SDK for Python (Boto3), panggil [ListRecipes](#page-944-0) API.
- Dengan AWS CLI, gunakan perintah berikut.

aws personalize list-recipes

Untuk mendapatkan informasi tentang resep menggunakan SDK for Python (Boto3), hubungi API. [DescribeRecipe](#page-886-0) Untuk mendapatkan informasi tentang resep menggunakan AWS CLI, gunakan perintah berikut.

```
aws personalize describe-recipe --recipe-arn recipe_arn
```
# <span id="page-206-1"></span>USER\_PERSONALISASI

Resep USER\_PERSONALIZATION memprediksi item yang akan berinteraksi dengan pengguna berdasarkan kumpulan data Interaksi, Item, dan Pengguna. Jika Anda memberikan rekomendasi yang dipersonalisasi untuk setiap pengguna Anda, Anda harus melatih model Anda dengan resep USER\_PERSONALIZATION.

#### Resep USER\_PERSONALIZATION adalah sebagai berikut:

#### Topik

- [Resep personalisasi-v2 pengguna](#page-207-0)
- [Resep Personalisasi Pengguna](#page-211-0)
- [Resep personalisasi pengguna lama](#page-227-1)

## <span id="page-207-0"></span>Resep personalisasi-v2 pengguna

Resep User-personalization-v2 (aws-user-personalization-v2) merekomendasikan item yang akan berinteraksi dengan pengguna berdasarkan preferensi mereka. Misalnya, Anda dapat menggunakan User-personalization-v2 untuk menghasilkan rekomendasi film yang dipersonalisasi untuk aplikasi streaming, atau rekomendasi produk yang dipersonalisasi untuk aplikasi ritel. Kasus penggunaan lainnya termasuk membuat rekomendasi real-time untuk situs berita atau rekomendasi batch untuk kampanye pemasaran yang dipersonalisasi.

User-personalization-v2 dapat melatih hingga 5 juta item dari interaksi Item dan kumpulan data Item. Dan itu menghasilkan rekomendasi yang lebih relevan dengan latensi lebih rendah daripada[Personalisasi Pengguna](#page-211-0).

Karena User-personalization-v2 merekomendasikan item yang paling relevan kepada pengguna berdasarkan data Anda, lebih sering merekomendasikan item yang ada dengan data interaksi. Untuk memastikan rekomendasi menyertakan item baru, Anda dapat menggunakan promosi yang menyertakan beberapa item berdasarkan stempel waktu pembuatan. Untuk informasi lebih lanjut tentang promosi, lihat[Mempromosikan item dalam rekomendasi](#page-454-0).

Resep ini menggunakan arsitektur berbasis transformer untuk melatih model yang mempelajari konteks dan melacak hubungan dan pola dalam data Anda. Transformer adalah jenis arsitektur jaringan saraf yang mengubah atau mengubah urutan input menjadi urutan output. Untuk Amazon Personalize, urutan input adalah riwayat interaksi item pengguna dalam data Anda. Urutan output adalah rekomendasi pribadi mereka. Untuk informasi lebih lanjut tentang transformer, lihat [Apa Itu](https://aws.amazon.com/what-is/transformers-in-artificial-intelligence/) [Transformer Dalam Kecerdasan Buatan?](https://aws.amazon.com/what-is/transformers-in-artificial-intelligence/) di Hub Konsep Komputasi AWS Awan.

User-personalization-v2 menggunakan model harga yang berbeda dari resep lainnya. Untuk informasi selengkapnya tentang harga, lihat Harga [Amazon Personalisasi](https://aws.amazon.com/personalize/pricing/).

Topik

• [Fitur resep](#page-208-0)

- [Kumpulan data yang diperlukan dan opsional](#page-208-1)
- [Properti dan hiperparameter](#page-209-0)

#### <span id="page-208-0"></span>Fitur resep

User-personalization-v2 menggunakan fitur resep Amazon Personalize berikut saat membuat rekomendasi item:

- Personalisasi waktu nyata Dengan personalisasi waktu nyata, Amazon Personalisasi pembaruan dan menyesuaikan rekomendasi item sesuai dengan minat pengguna yang terus berkembang. Untuk informasi selengkapnya, lihat [Personalisasi waktu nyata](#page-188-1).
- Eksplorasi Dengan eksplorasi, rekomendasi mencakup item dengan data interaksi yang lebih sedikit atau relevansi dengan pengguna. Dengan User-personalization-v2, Amazon Personalize menangani konfigurasi eksplorasi untuk Anda. Untuk memastikan rekomendasi menyertakan item baru, Anda dapat menggunakan promosi untuk menyertakan item baru berdasarkan stempel waktu pembuatannya. Untuk informasi lebih lanjut tentang promosi, lihat[Mempromosikan item dalam](#page-454-0)  [rekomendasi.](#page-454-0)
- Pembaruan otomatis Dengan pembaruan otomatis, Amazon Personalize secara otomatis memperbarui model terbaru (versi solusi) setiap dua jam untuk mempertimbangkan item baru untuk rekomendasi. Untuk informasi selengkapnya, lihat [Pembaruan otomatis.](#page-191-0)
- Metadata dengan rekomendasi Dengan resep User-personalisasi-v2, jika Anda memiliki kumpulan data Item dengan minimal satu kolom metadata, kampanye secara otomatis memiliki opsi untuk menyertakan metadata item dengan hasil rekomendasi. Anda tidak mengaktifkan metadata secara manual untuk kampanye Anda. Anda dapat menggunakan metadata untuk memperkaya rekomendasi di antarmuka pengguna, seperti menambahkan genre film ke komidi putar. Untuk informasi selengkapnya, lihat [Metadata item dalam rekomendasi.](#page-434-0)

#### <span id="page-208-1"></span>Kumpulan data yang diperlukan dan opsional

Untuk menggunakan User-personalization-v2, Anda harus membuat [Kumpulan data interaksi item](#page-135-0) dan mengimpor minimal 1000 interaksi item. Amazon Personalize menghasilkan rekomendasi terutama berdasarkan data interaksi item. User-personalization-v2 dapat melatih hingga 5 juta item di seluruh interaksi Item dan kumpulan data Item.

Dengan User-personalization-v2, Amazon Personalize dapat menggunakan data interaksi Item yang mencakup hal-hal berikut:

• Jenis peristiwa dan data nilai peristiwa - Amazon Personalize menggunakan data tipe peristiwa, seperti jenis peristiwa klik atau tonton, untuk mengidentifikasi maksud dan minat pengguna melalui pola apa pun dalam perilaku mereka. Selain itu, Anda dapat menggunakan jenis peristiwa dan data nilai acara untuk memfilter catatan sebelum pelatihan. Untuk informasi selengkapnya, lihat [Jenis](#page-136-0)  [peristiwa dan data nilai acara](#page-136-0).

#### **a** Note

Dengan User-personalization-v2, biaya pelatihan Anda didasarkan pada data interaksi Anda sebelum memfilter berdasarkan jenis atau nilai acara. Untuk informasi selengkapnya tentang harga, lihat Harga [Amazon Personalisasi.](https://aws.amazon.com/personalize/pricing/)

• Metadata kontekstual — Metadata kontekstual adalah data interaksi yang Anda kumpulkan di lingkungan pengguna pada saat kejadian, seperti lokasi atau jenis perangkat mereka. Untuk informasi selengkapnya, lihat [Metadata kontekstual.](#page-137-0)

Kumpulan data berikut bersifat opsional dan dapat meningkatkan rekomendasi:

- Kumpulan data pengguna Amazon Personalize dapat menggunakan data dalam kumpulan data Pengguna Anda untuk lebih memahami pengguna Anda dan minat mereka. Anda juga dapat menggunakan data dalam kumpulan data Pengguna untuk memfilter rekomendasi. Untuk informasi tentang data pengguna yang dapat Anda impor, liha[tSet data pengguna.](#page-140-0)
- Kumpulan data item Amazon Personalize dapat menggunakan data dalam kumpulan data Item Anda untuk mengidentifikasi koneksi dan pola dalam perilakunya. Ini membantu Amazon Personalisasi memahami pengguna Anda dan minat mereka. Anda juga dapat menggunakan data dalam kumpulan data Item untuk memfilter rekomendasi. Untuk informasi tentang data item yang dapat Anda impor, liha[tSet data item.](#page-141-0)

<span id="page-209-0"></span>Properti dan hiperparameter

Resep User-personalisasi-v2 memiliki properti berikut:

- Nama aws-user-personalization-v2
- Resep Nama Sumber Daya Amazon (ARN) arn:aws:personalize:::recipe/aws-userpersonalization-v2
- Algoritma ARN arn:aws:personalize:::algorithm/aws-user-personalization-v2

#### Untuk informasi selengkapnya, lihat [Memilih resep](#page-201-0).

Tabel berikut menjelaskan hyperparameters untuk resep User-personalisasi-v2. Hyperparameter adalah parameter algoritma yang dapat Anda sesuaikan untuk meningkatkan kinerja model. Algoritma hyperparameters mengontrol bagaimana kinerja model. Proses memilih nilai terbaik untuk hyperparameter disebut optimasi hyperparameter (HPO). Dengan User-personalization-v2, jika Anda mengaktifkan pelatihan otomatis, Amazon Personalize secara otomatis melakukan HPO setiap 90 hari. Tanpa pelatihan otomatis, tidak ada HPO yang terjadi.

Tabel memberikan informasi berikut untuk setiap hyperparameter:

- Rentang: [batas bawah, batas atas]
- Jenis nilai: Integer, Continuous (float), Kategoris (Boolean, daftar, string)

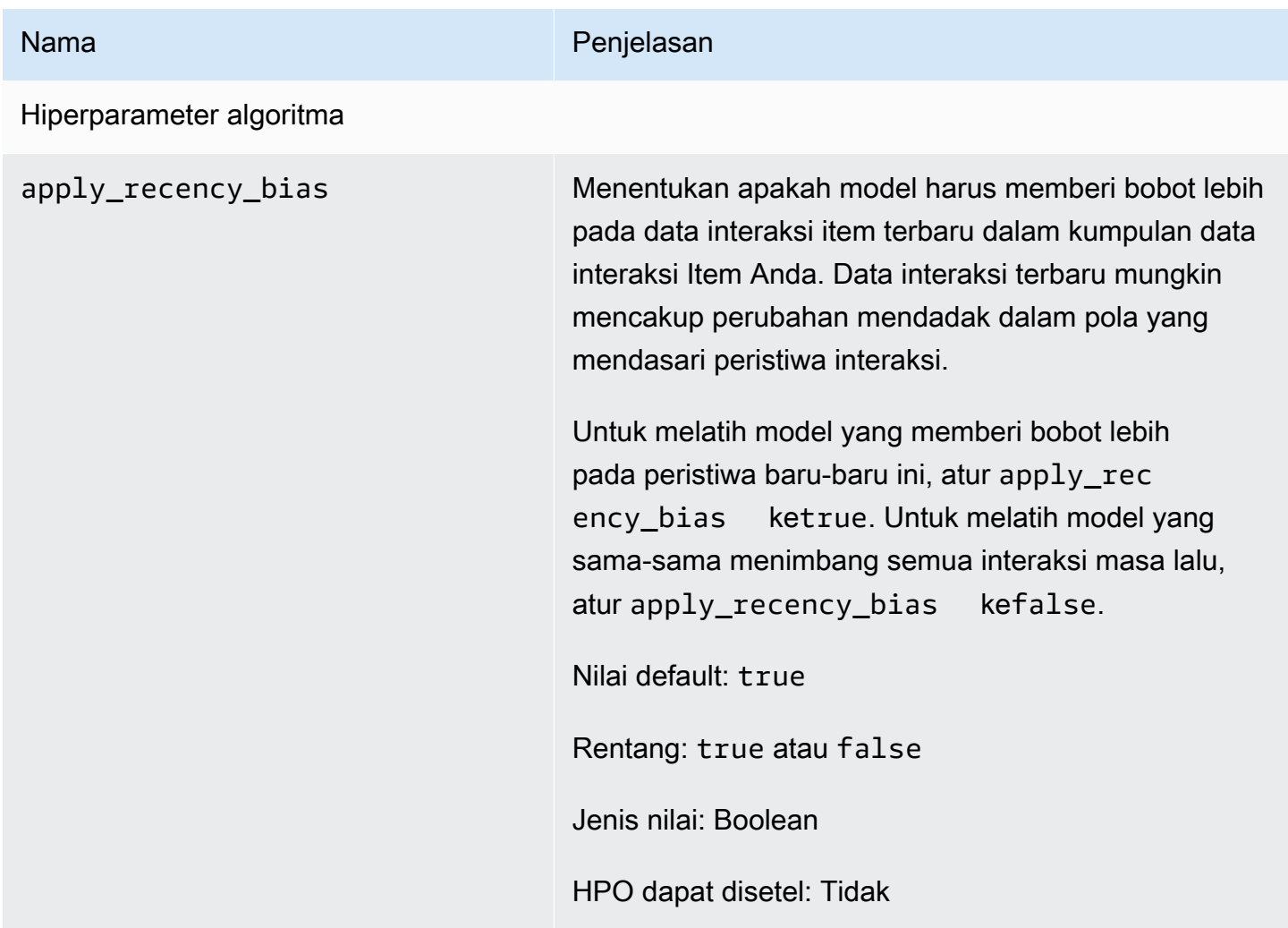

## <span id="page-211-0"></span>Resep Personalisasi Pengguna

#### **A** Important

Kami merekomendasikan menggunakan resep [User-personalisasi-v2](#page-207-0). Ini dapat mempertimbangkan hingga 5 juta item dengan pelatihan yang lebih cepat, dan menghasilkan rekomendasi yang lebih relevan dengan latensi yang lebih rendah.

Resep User-Personalization (aws-user-personalization) dioptimalkan untuk semua skenario rekomendasi yang dipersonalisasi. Ini memprediksi item yang kemungkinan besar akan berinteraksi dengan pengguna. Anda dapat menggunakan Personalisasi Pengguna untuk menghasilkan rekomendasi film yang dipersonalisasi untuk aplikasi streaming atau rekomendasi produk yang dipersonalisasi untuk aplikasi ritel.

Dengan Personalisasi Pengguna, Amazon Personalize menghasilkan rekomendasi terutama berdasarkan data interaksi item pengguna dalam kumpulan data interaksi Item. Itu juga dapat menggunakan item dan metadata pengguna apa pun di kumpulan data Item dan Pengguna Anda. Untuk informasi selengkapnya tentang data yang digunakannya, lihat[Kumpulan data yang diperlukan](#page-212-0) [dan opsional](#page-212-0).

#### Topik

- [Fitur resep](#page-211-1)
- [Kumpulan data yang diperlukan dan opsional](#page-212-0)
- [Properti dan hiperparameter](#page-213-0)
- [Pelatihan dengan resep Personalisasi Pengguna \(konsol\)](#page-220-0)
- [Pelatihan dengan resep User-Personalization \(Python SDK\)](#page-223-0)
- [Mendapatkan rekomendasi dan merekam tayangan \(SDK for Python \(Boto3\)\)](#page-225-0)
- [Contoh notebook Jupyter](#page-227-2)

#### <span id="page-211-1"></span>Fitur resep

Personalisasi Pengguna menggunakan fitur resep Amazon Personalize berikut saat membuat rekomendasi item:

- Personalisasi waktu nyata Dengan personalisasi waktu nyata, Amazon Personalisasi pembaruan dan menyesuaikan rekomendasi item sesuai dengan minat pengguna yang terus berkembang. Untuk informasi selengkapnya, lihat [Personalisasi waktu nyata](#page-188-1).
- Eksplorasi Dengan eksplorasi, rekomendasi mencakup item atau item baru dengan data interaksi yang lebih sedikit. Ini meningkatkan penemuan dan keterlibatan item saat Anda memiliki katalog yang berubah dengan cepat, atau ketika item baru, seperti artikel berita atau promosi, lebih relevan bagi pengguna saat baru. Untuk informasi lebih lanjut tentang eksplorasi, liha[tEksplorasi.](#page-189-0)
- Pembaruan otomatis Dengan pembaruan otomatis, Amazon Personalize secara otomatis memperbarui model terbaru (versi solusi) setiap dua jam untuk mempertimbangkan item baru untuk rekomendasi. Untuk informasi selengkapnya, lihat [Pembaruan otomatis.](#page-191-0)

#### <span id="page-212-0"></span>Kumpulan data yang diperlukan dan opsional

Untuk menggunakan User-Personalization, Anda harus membuat [Kumpulan data interaksi item](#page-135-0) dan mengimpor minimal 1000 interaksi item. Amazon Personalize menghasilkan rekomendasi terutama berdasarkan data interaksi item.

Dengan Personalisasi Pengguna, Amazon Personalize dapat menggunakan data interaksi Item yang mencakup hal-hal berikut:

- Jenis peristiwa dan data nilai peristiwa Amazon Personalize menggunakan data tipe peristiwa, seperti jenis peristiwa klik atau tonton, untuk mengidentifikasi maksud dan minat pengguna melalui pola apa pun dalam perilaku mereka. Selain itu, Anda dapat menggunakan jenis peristiwa dan data nilai acara untuk memfilter catatan sebelum pelatihan. Untuk informasi selengkapnya, lihat [Jenis](#page-136-0)  [peristiwa dan data nilai acara](#page-136-0).
- Metadata kontekstual Metadata kontekstual adalah data interaksi yang Anda kumpulkan di lingkungan pengguna pada saat kejadian, seperti lokasi atau jenis perangkat mereka. Untuk informasi selengkapnya, lihat [Metadata kontekstual.](#page-137-0)
- Data tayangan Tayangan adalah daftar item yang terlihat oleh pengguna saat berinteraksi dengan (diklik, ditonton, dibeli, dan sebagainya) item tertentu. Untuk informasi selengkapnya, lihat [Data tayangan](#page-138-0).

Kumpulan data berikut bersifat opsional dan dapat meningkatkan rekomendasi:

• Kumpulan data pengguna — Amazon Personalize dapat menggunakan data dalam kumpulan data Pengguna Anda untuk lebih memahami pengguna Anda dan minat mereka. Anda juga dapat menggunakan data dalam kumpulan data Pengguna untuk memfilter rekomendasi. Untuk informasi tentang data pengguna yang dapat Anda impor, liha[tSet data pengguna.](#page-140-0)

• Kumpulan data item — Amazon Personalize dapat menggunakan data dalam kumpulan data Item Anda untuk mengidentifikasi koneksi dan pola dalam perilakunya. Ini membantu Amazon Personalisasi memahami pengguna Anda dan minat mereka. Anda juga dapat menggunakan data dalam kumpulan data Item untuk memfilter rekomendasi. Untuk informasi tentang data item yang dapat Anda impor, liha[tSet data item.](#page-141-0)

<span id="page-213-0"></span>Properti dan hiperparameter

Resep User-Personalization memiliki properti berikut:

- Nama aws-user-personalization
- Resep Nama Sumber Daya Amazon (ARN) arn: aws: personalize::: recipe/aws-userpersonalization
- Algoritma ARN arn:aws:personalize:::algorithm/aws-user-personalization

Untuk informasi selengkapnya, lihat [Memilih resep](#page-201-0).

Tabel berikut menjelaskan hyperparameters untuk resep User-Personalization. Hyperparameter adalah parameter algoritma yang dapat Anda sesuaikan untuk meningkatkan kinerja model. Algoritma hyperparameters mengontrol bagaimana kinerja model. Hyperparameter featurisasi mengontrol cara memfilter data yang akan digunakan dalam pelatihan. Proses memilih nilai terbaik untuk hyperparameter disebut optimasi hyperparameter (HPO). Untuk informasi selengkapnya, lihat [Hyperparameters dan HPO](#page-404-0).

Tabel memberikan informasi berikut untuk setiap hyperparameter:

- Rentang: [batas bawah, batas atas]
- Jenis nilai: Integer, Continuous (float), Kategoris (Boolean, daftar, string)
- HPO tunable: Dapatkah parameter berpartisipasi dalam HPO?

Nama Penjelasan

Hiperparameter algoritma

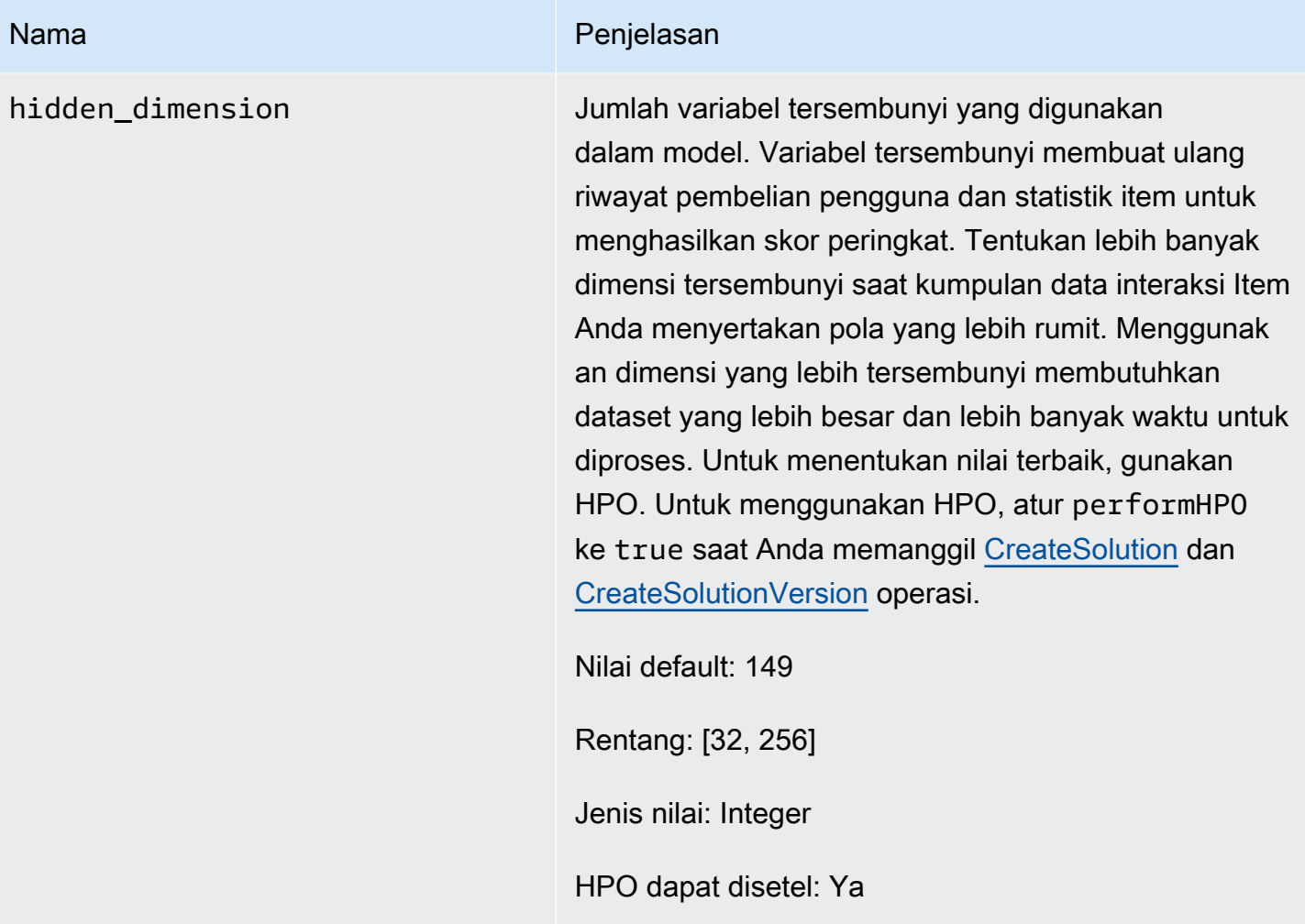

#### Nama Penjelasan

bptt Menentukan apakah akan menggunakan teknik propagasi balik melalui waktu. Propagasi balik melalui waktu adalah teknik yang memperbarui bobot dalam algoritme berbasis jaringan saraf berulang. Gunakan kredit jangka panjang bptt untuk menghubungkan hadiah yang tertunda ke acara awal. Misalnya, hadiah yang tertunda dapat berupa pembelian yang dilakukan setelah beberapa klik. Acara awal bisa menjadi klik awal. Bahkan dalam jenis acara yang sama, seperti klik, ada baiknya untuk mempertimbangkan efek jangka panjang dan memaksimalkan total hadiah. Untuk mempertimbangkan efek jangka panjang, gunakan bptt nilai yang lebih besar. Menggunakan bptt nilai yang lebih besar membutuhkan kumpulan data yang lebih besar dan lebih banyak waktu untuk diproses.

Nilai default: 32

Rentang: [2, 32]

Jenis nilai: Integer

HPO dapat disetel: Ya
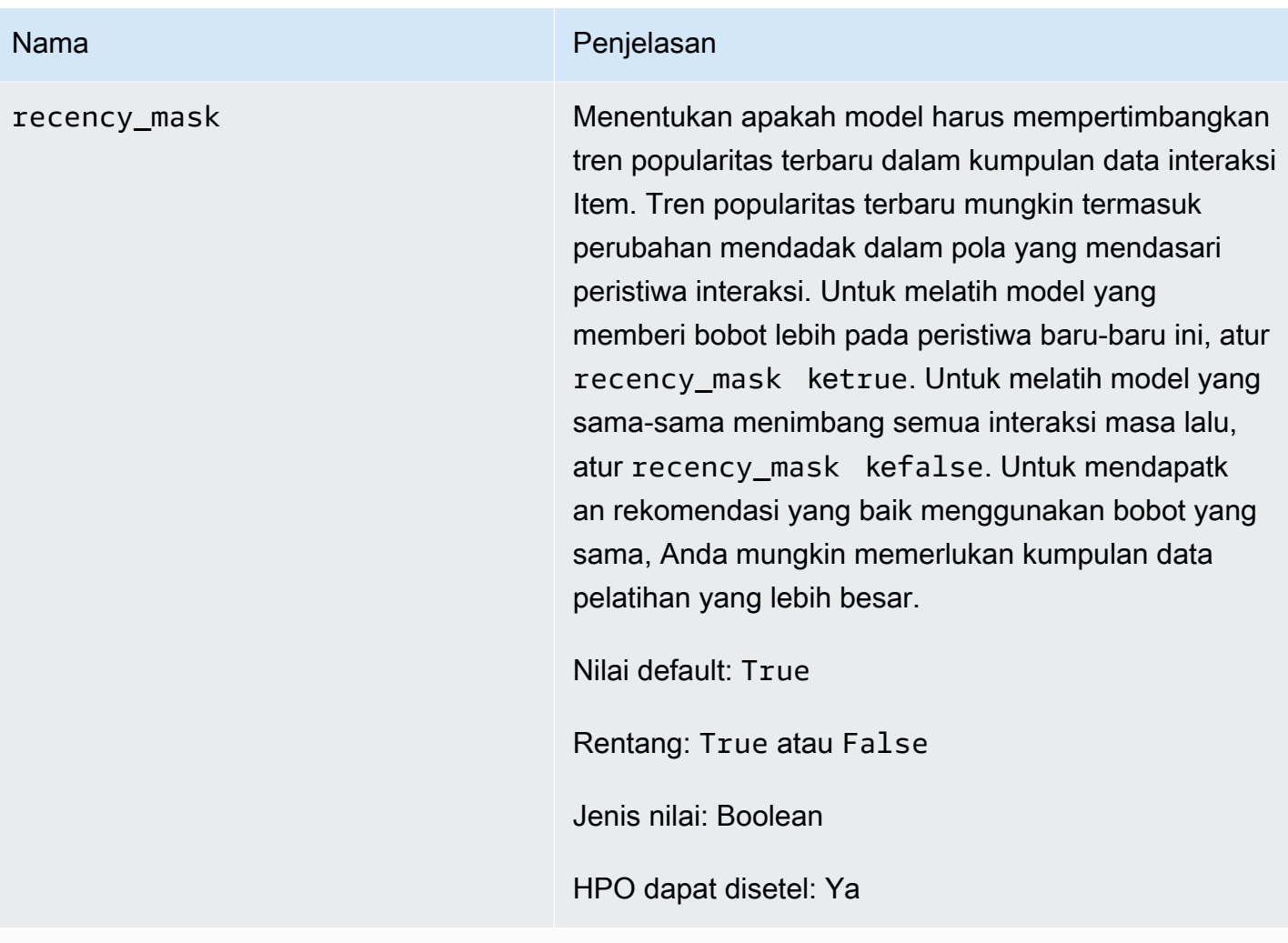

Hiperparameter featurisasi

min\_user\_history\_length\_per centile

#### Nama Penjelasan

Persentil minimum panjang riwayat pengguna untuk dimasukkan dalam pelatihan model. Panjang riwayat adalah jumlah total data tentang pengguna. Gunakan min\_user\_history\_length\_percentile untuk mengecualikan persentase pengguna dengan panjang riwayat pendek. Pengguna dengan riwayat singkat sering menunjukkan pola berdasarkan popularitas item, bukan kebutuhan atau keinginan pribadi pengguna. Menghapusnya dapat melatih model dengan lebih fokus pada pola yang mendasarinya dalam data Anda. Pilih nilai yang sesuai setelah Anda meninjau panjang riwayat pengguna, menggunak an histogram atau alat serupa. Kami merekomen dasikan untuk menetapkan nilai yang mempertah ankan mayoritas pengguna, tetapi menghapus kasus tepi.

Misalnya, menyetel min\_user\_history\_l ength\_percentile to 0.05 dan max\_user\_ history\_length\_percentile to 0.95 menyertakan semua pengguna kecuali yang memiliki panjang riwayat di bagian bawah atau atas 5%.

Nilai default: 0.0

Rentang: [0.0, 1.0]

Jenis nilai: Float

HPO dapat disetel: Tidak

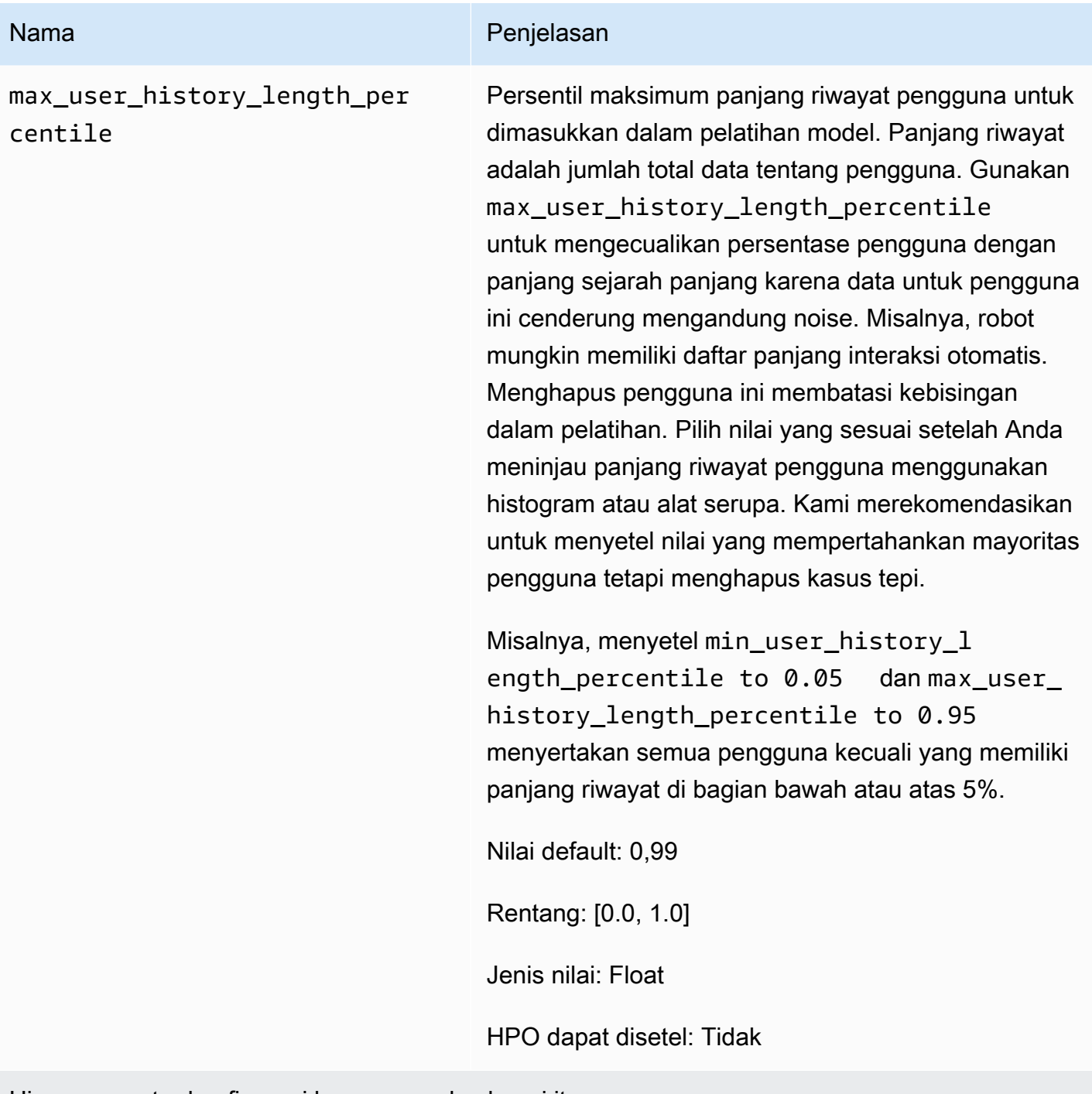

Hiperparameter konfigurasi kampanye eksplorasi item

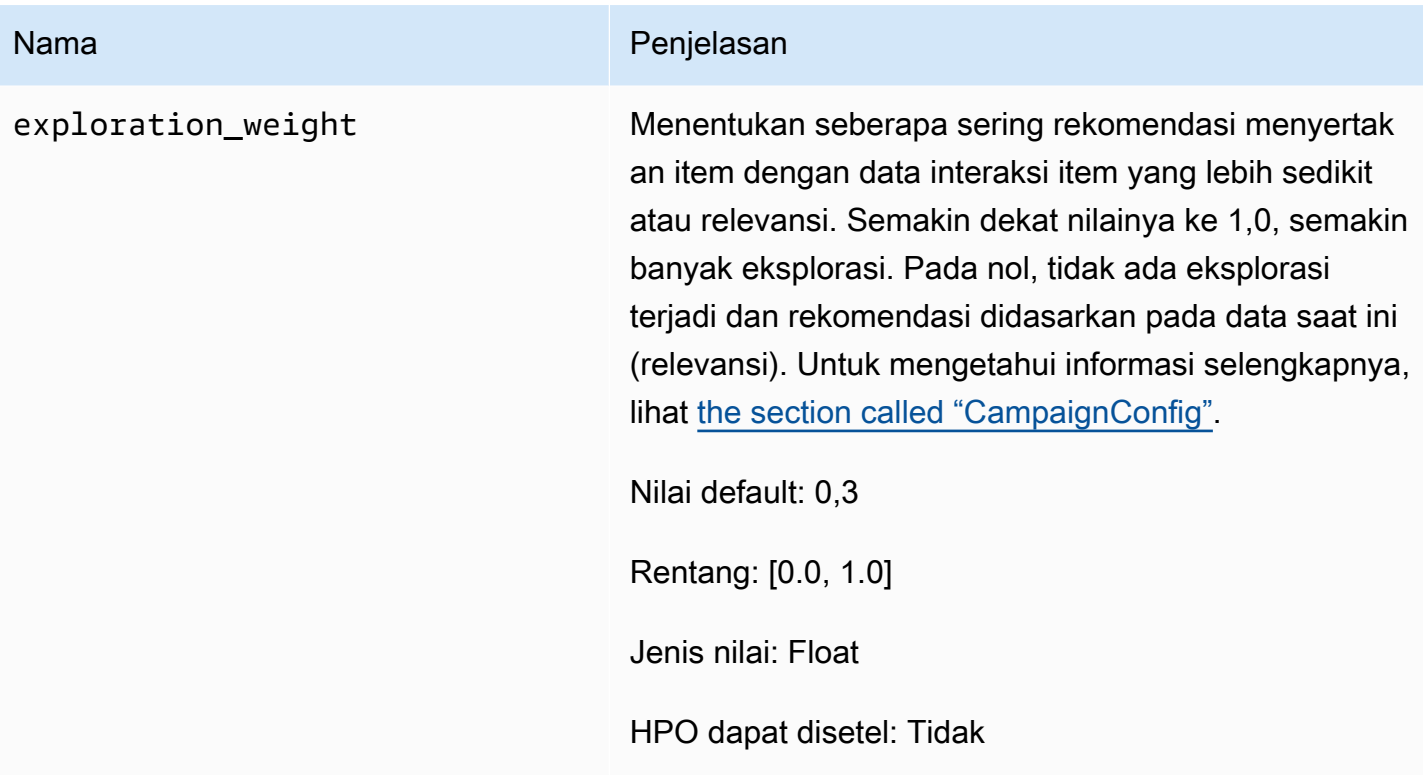

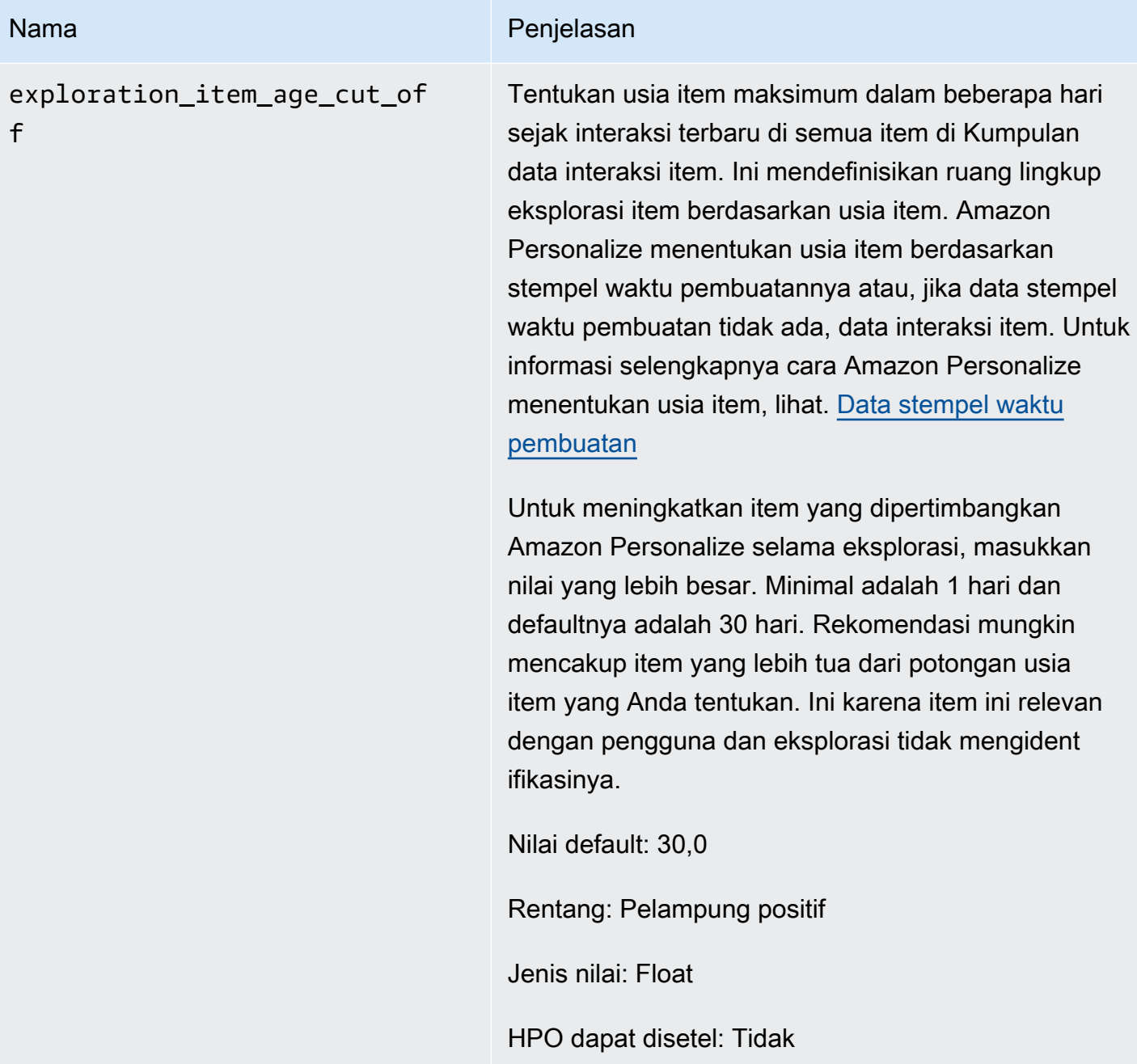

Pelatihan dengan resep Personalisasi Pengguna (konsol)

Untuk menggunakan resep User-Personalization untuk menghasilkan rekomendasi di konsol, pertama-tama latih versi solusi baru menggunakan resep. Kemudian terapkan kampanye menggunakan versi solusi dan gunakan kampanye untuk mendapatkan rekomendasi.

Melatih versi solusi baru dengan resep User-Personalization (konsol)

- 1. Buka konsol Amazon Personalize di <https://console.aws.amazon.com/personalize/home>dan masuk ke akun Anda.
- 2. Buat grup kumpulan data khusus dengan skema baru dan unggah kumpulan data Anda dengan data tayangan. Secara opsional sertakan CREATION\_TIMESTAMP dan [Metadata teks](#page-143-0)  [tidak terstruktur](#page-143-0) data dalam kumpulan data Item Anda sehingga Amazon Personalize dapat menghitung usia item dengan lebih akurat dan mengidentifikasi item dingin.

Untuk informasi selengkapnya tentang mengimpor data, lihat[Langkah 2: Mempersiapkan dan](#page-293-0) [mengimpor data.](#page-293-0)

- 3. Pada halaman grup Dataset, pilih grup kumpulan data baru yang berisi kumpulan data atau kumpulan data dengan data tayangan.
- 4. Di panel navigasi, pilih Solusi dan resep dan pilih Buat solusi.
- 5. Pada halaman Buat solusi, untuk nama Solusi, masukkan nama solusi baru Anda.
- 6. Untuk tipe Solusi, pilih Rekomendasi item untuk mendapatkan rekomendasi item bagi pengguna Anda.
- 7. Untuk Resep, pilih aws-user-personalization. Bagian konfigurasi Solusi muncul menyediakan beberapa opsi konfigurasi.
- 8. Dalam Konfigurasi tambahan, jika kumpulan data interaksi Item Anda memiliki EVENT\_TYPE atau kolom EVENT\_TYPE dan EVENT\_VALUE, gunakan kolom Tipe peristiwa dan ambang nilai Peristiwa secara opsional untuk memilih data interaksi item yang digunakan Amazon Personalize saat melatih model. Untuk mengetahui informasi selengkapnya, lihat [Memilih data interaksi item](#page-408-0)  [yang digunakan untuk pelatihan](#page-408-0).
- 9. Konfigurasikan hyperparameters secara opsional untuk solusi Anda. Untuk daftar properti resep Personalisasi Pengguna dan hiperparameter, lihat. [Properti dan hiperparameter](#page-213-0)
- 10. Pilih Buat dan latih solusi untuk memulai pelatihan. Halaman Dashboard ditampilkan.

Anda dapat menavigasi ke halaman detail solusi untuk melacak kemajuan pelatihan di bagian Versi solusi. Saat pelatihan selesai, statusnya Aktif.

Membuat kampanye dan mendapatkan rekomendasi (konsol)

Ketika status versi solusi Anda Aktif, Anda siap untuk membuat kampanye dan mendapatkan rekomendasi sebagai berikut:

- 1. Di halaman detail solusi atau halaman Kampanye, pilih Buat kampanye baru.
- 2. Pada halaman Buat kampanye baru, untuk detail Kampanye, berikan informasi berikut:
	- Nama kampanye: Masukkan nama kampanye. Teks yang Anda masukkan di sini muncul di dasbor Kampanye dan halaman detail.
	- Solusi: Pilih solusi yang baru saja Anda buat.
	- ID versi solusi: Pilih ID versi solusi yang baru saja Anda buat.
	- Transaksi minimum yang disediakan per detik: Tetapkan transaksi minimum yang disediakan per detik yang didukung Amazon Personalize. Untuk informasi lebih lanjut, lihat [CreateCampaign](#page-761-0) operasi.
- 3. Untuk konfigurasi Kampanye, berikan informasi berikut:
	- Bobot eksplorasi: Konfigurasikan berapa banyak yang harus dijelajahi, di mana rekomendasi menyertakan item dengan data interaksi item yang lebih sedikit atau relevansi lebih sering, semakin banyak eksplorasi yang Anda tentukan. Semakin dekat nilainya ke 1, semakin banyak eksplorasi. Pada nol, tidak ada eksplorasi terjadi dan rekomendasi didasarkan pada data saat ini (relevansi).
	- Pemotongan usia item eksplorasi: Masukkan usia item maksimum, dalam beberapa hari sejak interaksi terbaru, untuk menentukan ruang lingkup eksplorasi item. Untuk menambah jumlah item yang dipertimbangkan Amazon Personalize selama eksplorasi, masukkan nilai yang lebih besar.

Misalnya, jika Anda memasukkan 10, hanya item dengan data interaksi item dari 10 hari sejak interaksi terbaru dalam kumpulan data yang dipertimbangkan selama eksplorasi.

### **a** Note

Rekomendasi mungkin termasuk item tanpa data interaksi item dari luar kerangka waktu ini. Ini karena item ini relevan dengan minat pengguna, dan eksplorasi tidak diperlukan untuk mengidentifikasi mereka.

- 4. Pilih Buat kampanye.
- 5. Pada halaman detail kampanye, ketika status kampanye Aktif, Anda dapat menggunakan kampanye untuk mendapatkan rekomendasi dan merekam tayangan. Untuk informasi selengkapnya, lihat [Langkah 5: Dapatkan rekomendasi](#page-98-0) di "Memulai."

Amazon Personalize secara otomatis memperbarui versi solusi terbaru Anda setiap dua jam untuk menyertakan data baru. Kampanye Anda secara otomatis menggunakan versi solusi yang diperbarui. Untuk mengetahui informasi selengkapnya, lihat [Pembaruan otomatis](#page-191-0).

Untuk memperbarui kampanye secara manual, pertama-tama Anda membuat dan melatih versi solusi baru menggunakan konsol atau [CreateSolutionVersion](#page-824-0) operasi, dengan trainingMode disetel keupdate. Anda kemudian memperbarui kampanye secara manual di halaman Kampanye konsol atau dengan menggunakan [UpdateCampaign](#page-978-0) operasi.

#### **a** Note

Amazon Personalize tidak secara otomatis memperbarui versi solusi yang Anda buat sebelum 17 November 2020.

Pelatihan dengan resep User-Personalization (Python SDK)

Ketika Anda telah membuat grup kumpulan data dan mengunggah kumpulan data Anda dengan data tayangan, Anda dapat melatih solusi dengan resep Personalisasi Pengguna. Secara opsional sertakan CREATION TIMESTAMP dan [Metadata teks tidak terstruktur](#page-143-0) data dalam kumpulan data Item Anda sehingga Amazon Personalize dapat menghitung usia item dengan lebih akurat dan mengidentifikasi item dingin. Untuk informasi selengkapnya tentang membuat grup kumpulan data dan mengunggah data pelatihan, lihat. [Skema](#page-150-0)

Untuk melatih solusi dengan resep User-Personalization menggunakan SDK AWS

1. Buat solusi baru menggunakan create\_solution metode ini.

Ganti solution name dengan nama solusi Anda dan dataset group arn dengan Amazon Resource Name (ARN) grup dataset Anda.

```
import boto3
personalize = boto3.client('personalize')
print('Creating solution')
create_solution_response = personalize.create_solution(name = 'solution name', 
                             recipeArn = 'arn:aws:personalize:::recipe/aws-user-
personalization',
```

```
 datasetGroupArn = 'dataset group arn', 
) and the contract of \mathcal{O}(\mathbb{R}^d)solution arn = create solution response['solutionArn']
print('solution_arn: ', solution_arn)
```
Untuk daftar properti aws-user-personalization resep dan hiperparameter, lihat[Properti dan](#page-213-0) [hiperparameter](#page-213-0).

2. Buat versi solusi baru dengan data pelatihan yang diperbarui dan atur trainingMode untuk FULL menggunakan cuplikan kode berikut. Ganti solution arn dengan ARN solusi Anda.

```
import boto3 
personalize = boto3.client('personalize') 
create_solution_version_response = personalize.create_solution_version(solutionArn 
 = 'solution arn', 
                                                                 trainingMode='FULL')
new_solution_version_arn = create_solution_version_response['solutionVersionArn']
print('solution_version_arn:', new_solution_version_arn)
```
- 3. Setelah Amazon Personalize selesai membuat versi solusi, buat kampanye dengan parameter berikut:
	- Berikan yang baru campaign name dan yang solution version arn dihasilkan pada langkah 2.
	- Ubah hyperparameter konfigurasi eksplorasi explorationWeight item untuk mengonfigurasi berapa banyak yang harus dijelajahi. Item dengan data interaksi item yang lebih sedikit atau relevansi direkomendasikan lebih sering semakin dekat nilainya ke 1.0. Nilai defaultnya adalah 0,3.
	- Ubah parameter hyperparameter konfigurasi eksplorasi explorationItemAgeCutOff item untuk memberikan durasi maksimum, dalam beberapa hari relatif terhadap interaksi terbaru, yang itemnya harus dieksplorasi. Semakin besar nilainya, semakin banyak item yang dipertimbangkan selama eksplorasi.

Gunakan cuplikan Python berikut untuk membuat kampanye baru dengan penekanan pada eksplorasi dengan cut-off eksplorasi pada 30 hari. Membuat kampanye biasanya memakan waktu beberapa menit tetapi dapat memakan waktu lebih dari satu jam.

```
import boto3 
personalize = boto3.client('personalize')
create_campaign_response = personalize.create_campaign( 
     name = 'campaign name', 
    solutionVersionArn = 'solution version arn', 
    minProvisionedTPS = 1, 
     campaignConfig = {"itemExplorationConfig": {"explorationWeight": "0.3", 
 "explorationItemAgeCutOff": "30"}}
\lambdacampaign_arn = create_campaign_response['campaignArn']
print('campaign_arn:', campaign_arn)
```
Dengan Personalisasi Pengguna, Amazon Personalize secara otomatis memperbarui versi solusi Anda setiap dua jam untuk menyertakan data baru. Kampanye Anda secara otomatis menggunakan versi solusi yang diperbarui. Untuk mengetahui informasi selengkapnya, lihat [Pembaruan otomatis.](#page-191-0)

Untuk memperbarui kampanye secara manual, pertama-tama Anda membuat dan melatih versi solusi baru menggunakan konsol atau [CreateSolutionVersion](#page-824-0) operasi, dengan trainingMode disetel keupdate. Anda kemudian memperbarui kampanye secara manual di halaman Kampanye konsol atau dengan menggunakan [UpdateCampaign](#page-978-0) operasi.

#### **a** Note

Amazon Personalize tidak secara otomatis memperbarui versi solusi yang Anda buat sebelum 17 November 2020.

Mendapatkan rekomendasi dan merekam tayangan (SDK for Python (Boto3))

Saat kampanye dibuat, Anda dapat menggunakannya untuk mendapatkan rekomendasi bagi pengguna dan merekam tayangan. Untuk informasi tentang mendapatkan rekomendasi batch menggunakan AWS SDK, liha[tMembuat pekerjaan inferensi batch \(AWS SDK\)](#page-490-0).

#### Untuk mendapatkan rekomendasi dan merekam tayangan

1. Panggil metode get\_recommendations. Ubah campaign arn ke ARN kampanye baru Anda dan user id ke userID pengguna.

```
import boto3 
rec_response = personalize_runtime.get_recommendations(campaignArn = 'campaign 
 arn', userId = 'user id')
print(rec_response['recommendationId'])
```
2. Buat pelacak acara baru untuk mengirim PutEvents permintaan. Ganti event tracker name dengan nama pelacak acara Anda dan dataset group arn dengan ARN grup dataset Anda.

```
import boto3 
personalize = boto3.client('personalize')
event_tracker_response = personalize.create_event_tracker( 
     name = 'event tracker name', 
     datasetGroupArn = 'dataset group arn'
)
event_tracker_arn = event_tracker_response['eventTrackerArn']
event_tracking_id = event_tracker_response['trackingId']
print('eventTrackerArn:{},\n eventTrackingId:{}'.format(event_tracker_arn, 
 event_tracking_id))
```
3. Gunakan recommendationId dari langkah 1 dan event tracking id dari langkah 2 untuk membuat PutEvents permintaan baru. Permintaan ini mencatat data tayangan baru dari sesi pengguna. Ubah user id ke ID pengguna.

```
import boto3 
personalize_events.put_events( 
      trackingId = 'event tracking id', 
      userId= 'user id', 
     sessionId = '1',eventList = [ 'sentAt': datetime.now().timestamp(), 
      'eventType' : 'click', 
      'itemId' : rec_response['itemList'][0]['itemId'],
```
)

```
 'recommendationId': rec_response['recommendationId'], 
 'impression': [item['itemId'] for item in rec_response['itemList']], 
 }]
```
#### Contoh notebook Jupyter

[Untuk contoh buku catatan Jupyter yang menunjukkan cara menggunakan resep Personalisasi](https://github.com/aws-samples/amazon-personalize-samples/blob/master/next_steps/core_use_cases/user_personalization/user-personalization-with-exploration.ipynb) [Pengguna, lihat Personalisasi Pengguna dengan Eksplorasi.](https://github.com/aws-samples/amazon-personalize-samples/blob/master/next_steps/core_use_cases/user_personalization/user-personalization-with-exploration.ipynb)

Resep personalisasi pengguna lama

#### **a** Note

Resep HRNN Legacy tidak lagi tersedia. Dokumentasi ini untuk tujuan referensi. Kami merekomendasikan penggunaan resep aws-user-personalizaton (User-Personalization) di atas resep HRNN warisan. Personalisasi Pengguna meningkatkan dan menyatukan fungsionalitas yang ditawarkan oleh resep HRNN. Untuk informasi selengkapnya, lihat [Resep](#page-211-0) [Personalisasi Pengguna](#page-211-0).

Berikut ini adalah resep USER\_PERSONALIZATION warisan.

- [Resep HRNN \(warisan\)](#page-227-0)
- [Resep HRNN-ColdStart \(warisan\)](#page-238-0)
- [Resep HRNN-metadata \(warisan\)](#page-232-0)

<span id="page-227-0"></span>Resep HRNN (warisan)

**a** Note

Resep HRNN Legacy tidak lagi tersedia. Dokumentasi ini untuk tujuan referensi. Kami merekomendasikan penggunaan resep aws-user-personalizaton (User-Personalization) di atas resep HRNN warisan. Personalisasi Pengguna meningkatkan dan menyatukan fungsionalitas yang ditawarkan oleh resep HRNN. Untuk informasi selengkapnya, lihat [Resep](#page-211-0) [Personalisasi Pengguna](#page-211-0).

Model resep Amazon Personalize hierarchical recurrent neural network (HRNN) mengubah perilaku pengguna untuk memberikan rekomendasi selama sesi. Sesi adalah serangkaian interaksi pengguna dalam jangka waktu tertentu dengan tujuan menemukan item tertentu untuk memenuhi kebutuhan, misalnya. Dengan menimbang interaksi terbaru pengguna lebih tinggi, Anda dapat memberikan rekomendasi yang lebih relevan selama sesi berlangsung.

HRNN mengakomodasi maksud dan minat pengguna, yang dapat berubah seiring waktu. Dibutuhkan riwayat pengguna yang dipesan dan secara otomatis menimbangnya untuk membuat kesimpulan yang lebih baik. HRNN menggunakan mekanisme gating untuk memodelkan bobot diskon sebagai fungsi yang dapat dipelajari dari item dan stempel waktu.

Amazon Personalize memperoleh fitur untuk setiap pengguna dari kumpulan data Anda. Jika Anda telah melakukan integrasi data real-time, fitur-fitur ini diperbarui secara real time sesuai dengan aktivitas pengguna. Untuk mendapatkan rekomendasi, Anda hanya memberikanUSER\_ID. Jika Anda juga menyediakanITEM\_ID, Amazon Personalize mengabaikannya.

Resep HRNN memiliki sifat-sifat berikut:

- Nama aws-hrnn
- Resep Nama Sumber Daya Amazon (ARN) arn:aws:personalize:::recipe/aws-hrnn
- Algoritma ARN arn:aws:personalize:::algorithm/aws-hrnn
- Transformasi fitur ARN arn:aws:personalize:::feature-transformation/JSONpercentile-filtering
- Jenis resep USER\_PERSONALIZATION

Tabel berikut menjelaskan hiperparameter untuk resep HRNN. Hyperparameter adalah parameter algoritma yang dapat Anda sesuaikan untuk meningkatkan kinerja model. Algoritma hyperparameters mengontrol bagaimana kinerja model. Hyperparameter featurisasi mengontrol cara memfilter data yang akan digunakan dalam pelatihan. Proses memilih nilai terbaik untuk hyperparameter disebut optimasi hyperparameter (HPO). Untuk informasi selengkapnya, lihat [Hyperparameters dan HPO.](#page-404-0)

Tabel ini juga menyediakan informasi berikut untuk setiap hyperparameter:

- Rentang: [batas bawah, batas atas]
- Jenis nilai: Integer, Continuous (float), Kategoris (Boolean, daftar, string)
- HPO tunable: Dapatkah parameter berpartisipasi dalam HPO?

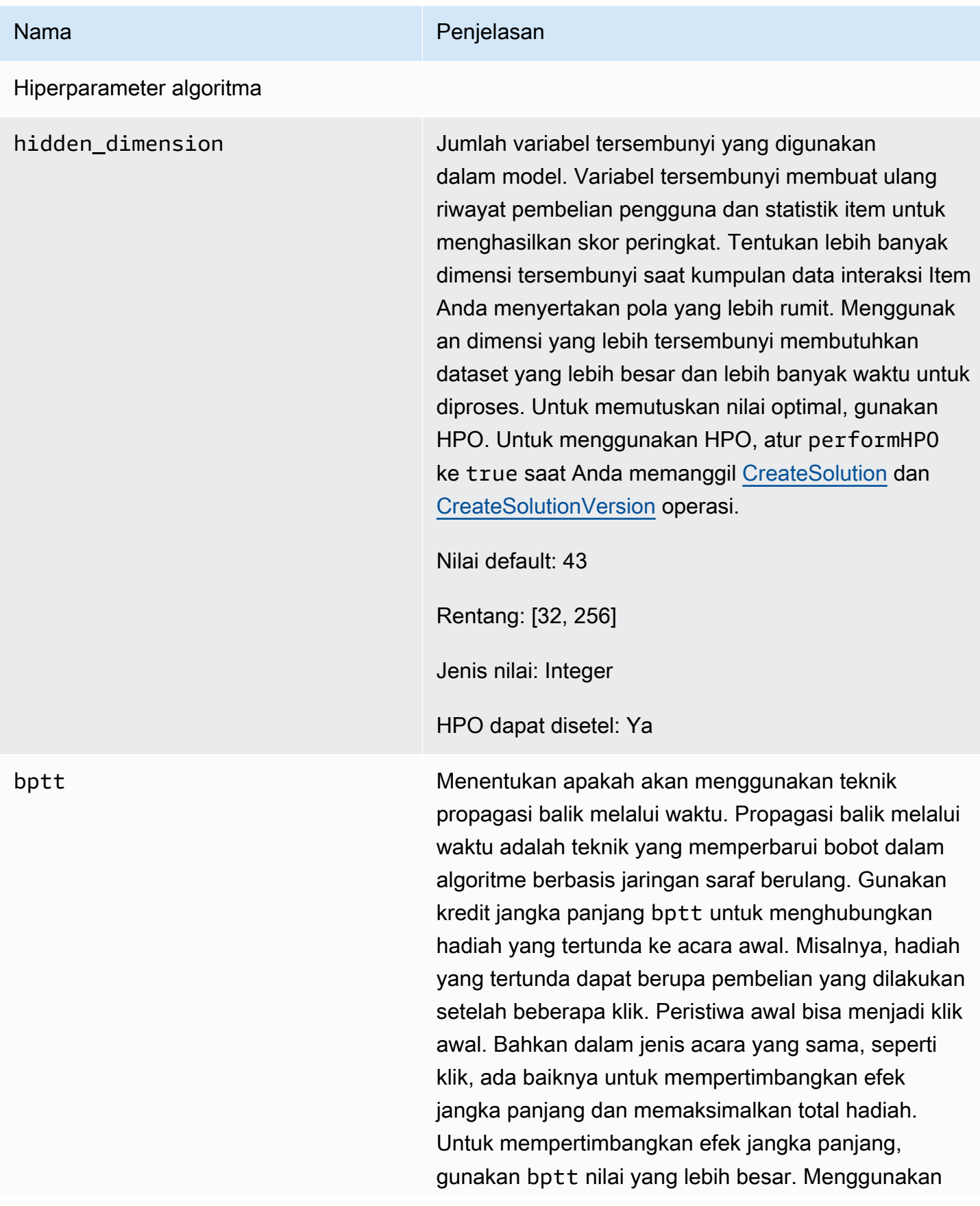

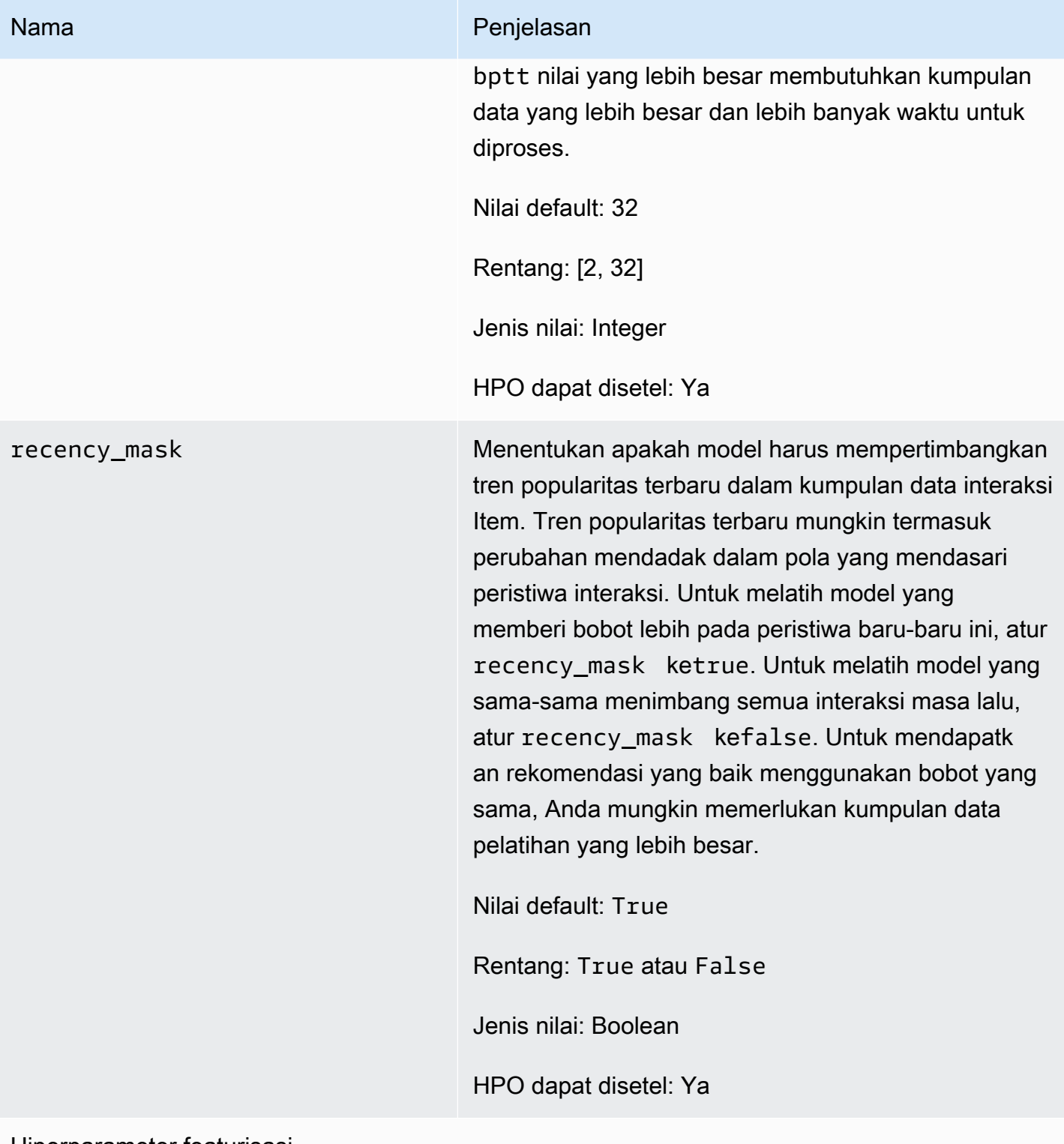

#### Hiperparameter featurisasi

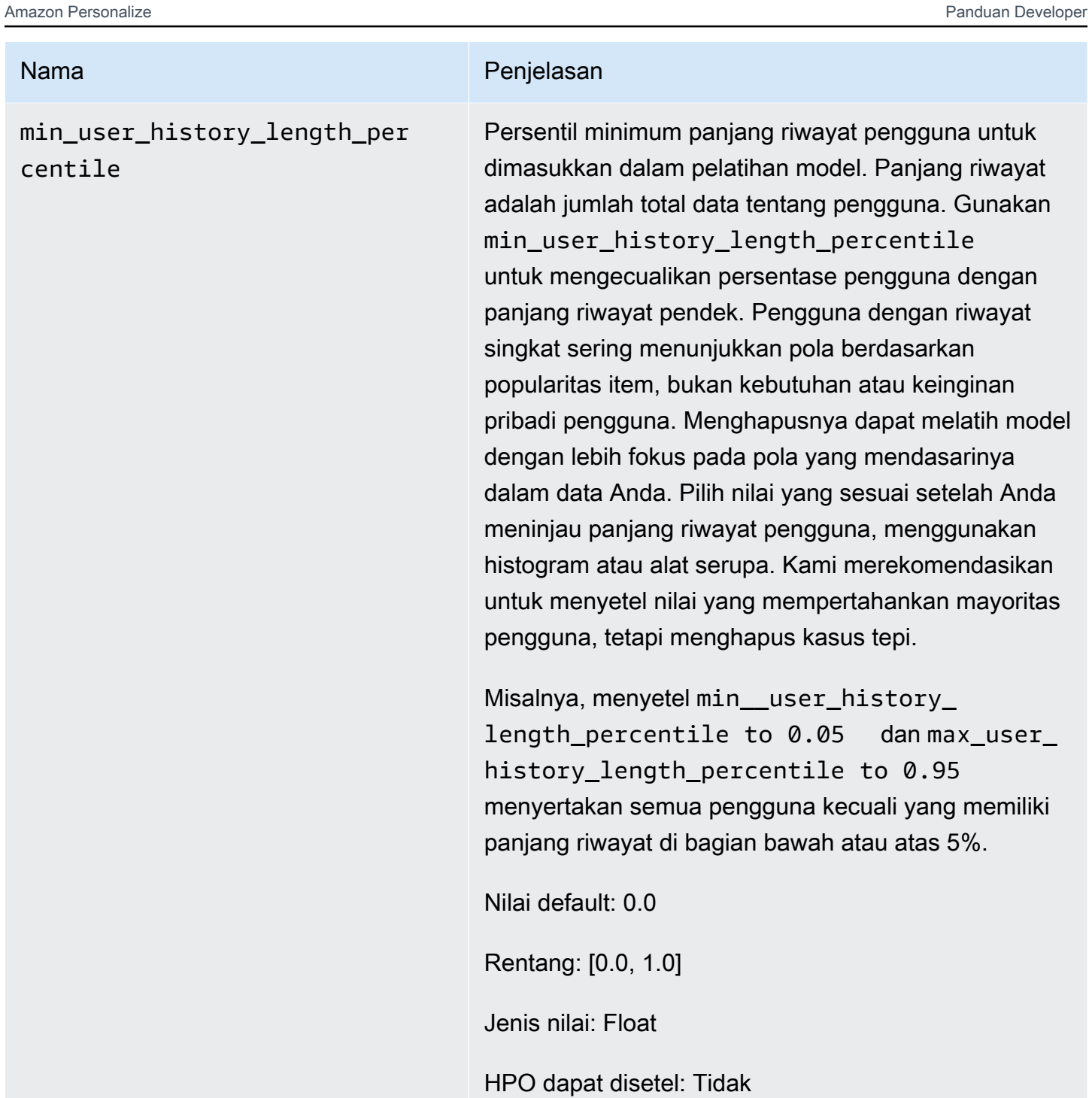

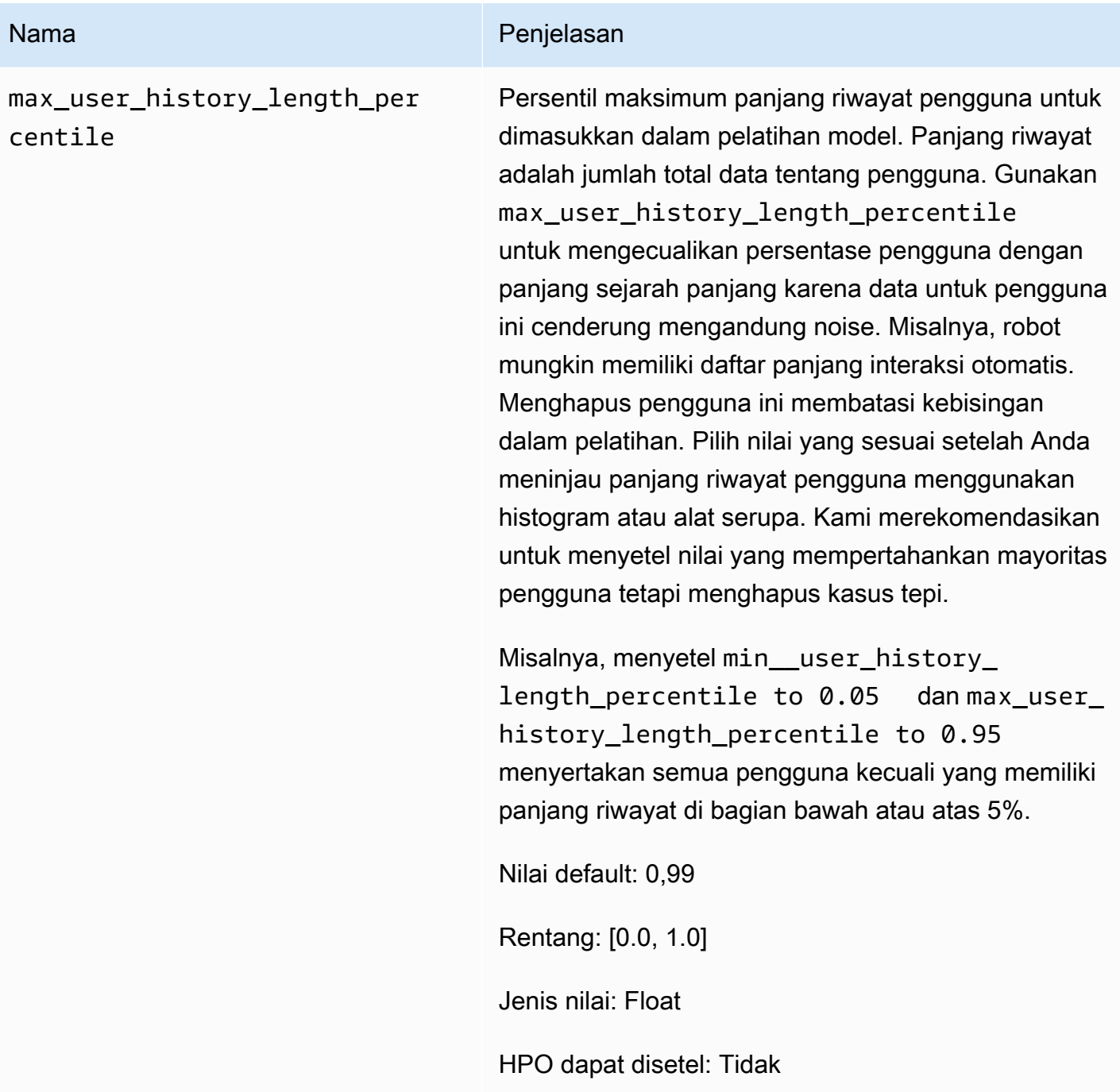

### <span id="page-232-0"></span>Resep HRNN-metadata (warisan)

### **G** Note

Resep HRNN Legacy tidak lagi tersedia. Dokumentasi ini untuk tujuan referensi. Kami merekomendasikan penggunaan resep aws-user-personalizaton (User-Personalization) di atas resep HRNN warisan. Personalisasi Pengguna meningkatkan dan menyatukan

fungsionalitas yang ditawarkan oleh resep HRNN. Untuk informasi selengkapnya, lihat [Resep](#page-211-0) [Personalisasi Pengguna](#page-211-0).

Resep HRNN-metadata memprediksi item yang akan berinteraksi dengan pengguna. Ini mirip dengan [HRNN](#page-227-0) resep, dengan fitur tambahan yang berasal dari metadata kontekstual, pengguna, dan item (masing-masing dari kumpulan data Interaksi, Pengguna, dan Item). HRNN-metadata memberikan manfaat akurasi dibandingkan model non-metadata ketika metadata berkualitas tinggi tersedia. Menggunakan resep ini mungkin membutuhkan waktu pelatihan yang lebih lama.

Resep HRNN-metadata memiliki sifat-sifat berikut:

- Nama aws-hrnn-metadata
- Resep Nama Sumber Daya Amazon (ARN) arn:aws:personalize:::recipe/aws-hrnnmetadata
- Algoritma ARN arn:aws:personalize:::algorithm/aws-hrnn-metadata
- Transformasi fitur ARN arn:aws:personalize:::feature-transformation/ featurize\_metadata
- Jenis resep USER\_PERSONALIZATION

Tabel berikut menjelaskan hiperparameter untuk resep HRNN-metadata. Hyperparameter adalah parameter algoritma yang dapat Anda sesuaikan untuk meningkatkan kinerja model. Algoritma hyperparameters mengontrol bagaimana kinerja model. Hyperparameter featurisasi mengontrol cara memfilter data yang akan digunakan dalam pelatihan. Proses memilih nilai terbaik untuk hyperparameter disebut optimasi hyperparameter (HPO). Untuk informasi selengkapnya, lihat [Hyperparameters dan HPO](#page-404-0).

Tabel ini juga menyediakan informasi berikut untuk setiap hyperparameter:

- Rentang: [batas bawah, batas atas]
- Jenis nilai: Integer, Continuous (float), Kategoris (Boolean, daftar, string)
- HPO tunable: Dapatkah parameter berpartisipasi dalam optimasi hyperparameter (HPO)?

Nama Penjelasan

Algoritma Hyperparameter

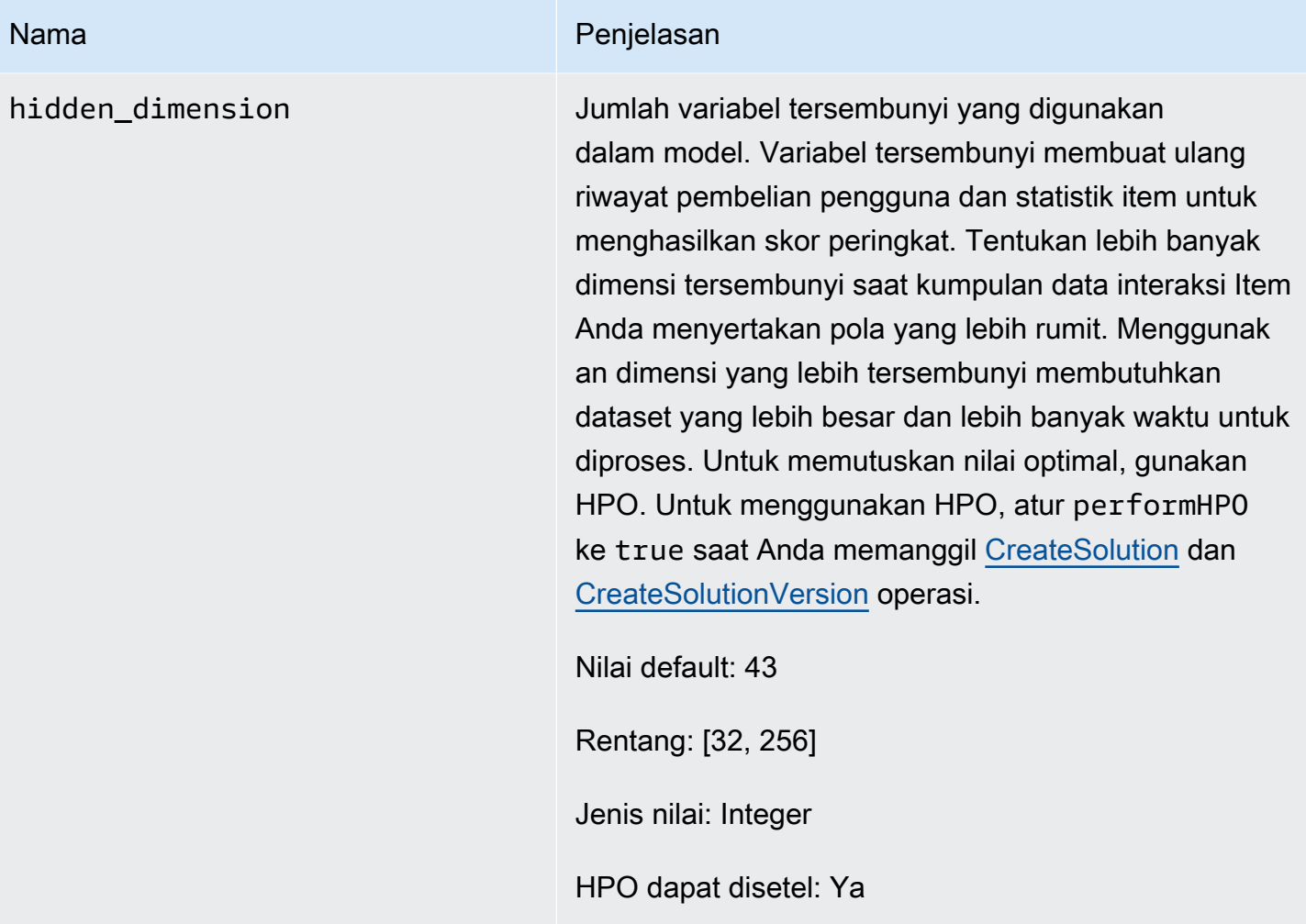

#### Nama Penjelasan

bptt Menentukan apakah akan menggunakan teknik propagasi balik melalui waktu. Propagasi balik melalui waktu adalah teknik yang memperbarui bobot dalam algoritme berbasis jaringan saraf berulang. Gunakan kredit jangka panjang bptt untuk menghubungkan hadiah yang tertunda ke acara awal. Misalnya, hadiah yang tertunda dapat berupa pembelian yang dilakukan setelah beberapa klik. Acara awal bisa menjadi klik awal. Bahkan dalam jenis acara yang sama, seperti klik, ada baiknya untuk mempertimbangkan efek jangka panjang dan memaksimalkan total hadiah. Untuk mempertimbangkan efek jangka panjang, gunakan bptt nilai yang lebih besar. Menggunakan bptt nilai yang lebih besar membutuhkan kumpulan data yang lebih besar dan lebih banyak waktu untuk diproses.

Nilai default: 32

Rentang: [2, 32]

Jenis nilai: Integer

HPO dapat disetel: Ya

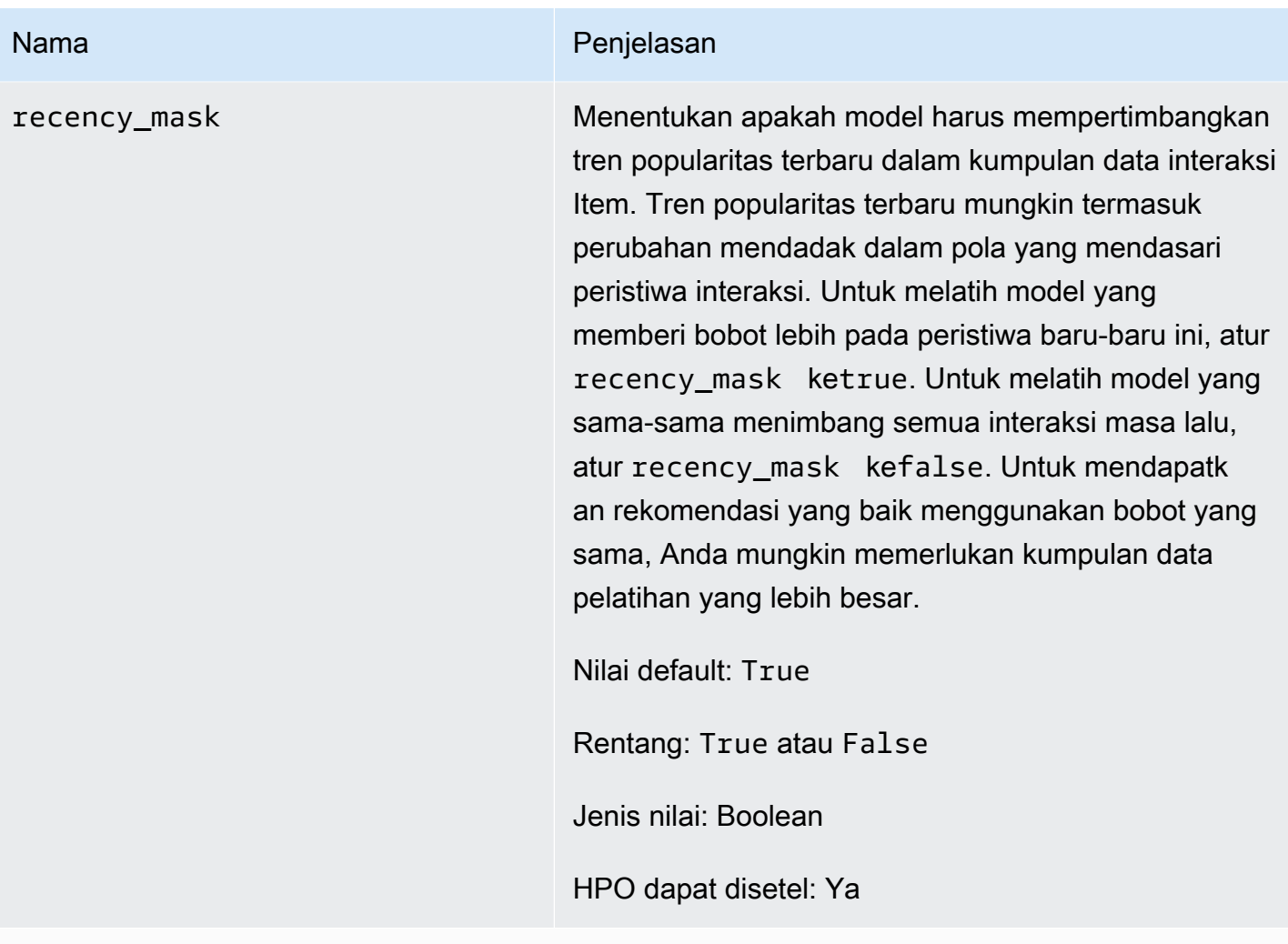

Hiperparameter featurisasi

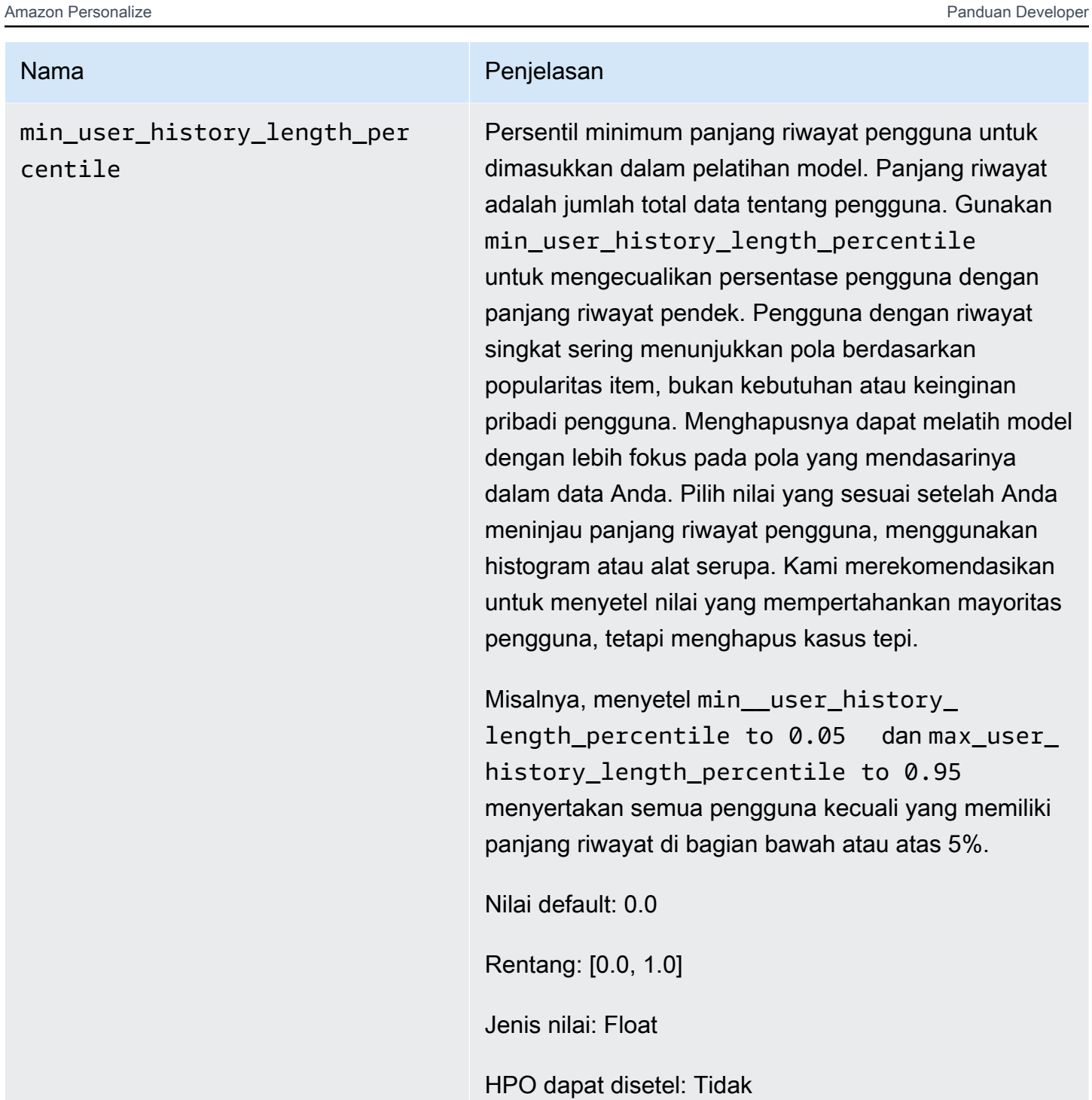

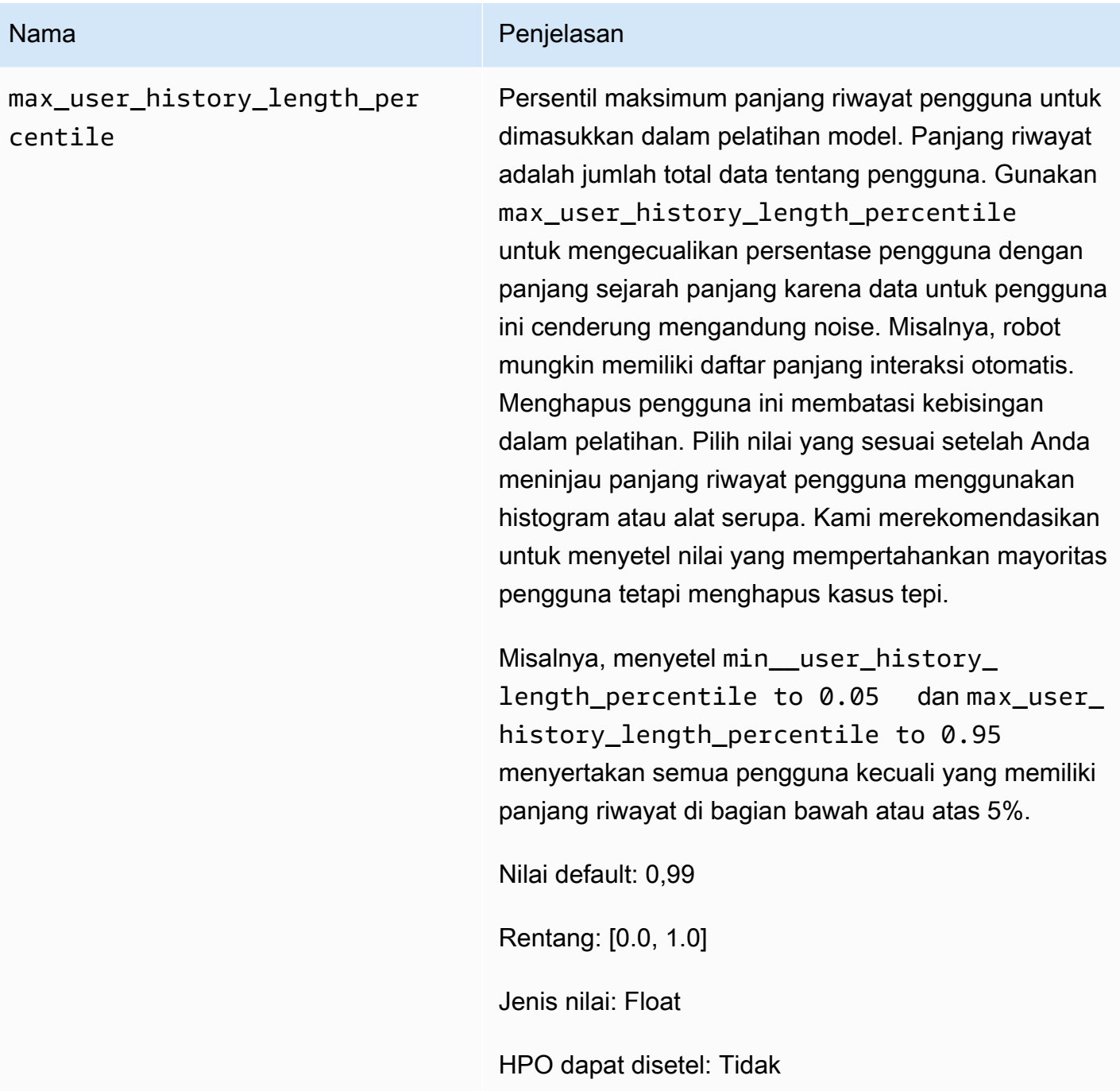

### <span id="page-238-0"></span>Resep HRNN-ColdStart (warisan)

## **a** Note

Resep HRNN Legacy tidak lagi tersedia. Dokumentasi ini untuk tujuan referensi. Kami merekomendasikan penggunaan resep aws-user-personalizaton (User-Personalization) di atas resep HRNN warisan. Personalisasi Pengguna meningkatkan dan menyatukan

fungsionalitas yang ditawarkan oleh resep HRNN. Untuk informasi selengkapnya, lihat [Resep](#page-211-0) [Personalisasi Pengguna](#page-211-0).

Gunakan resep HRNN-ColdStart untuk memprediksi item yang akan berinteraksi dengan pengguna saat Anda sering menambahkan item dan interaksi baru dan ingin segera mendapatkan rekomendasi untuk item tersebut. Resep HRNN-ColdStart mirip dengan [Metadata HRNN](#page-232-0) resepnya, tetapi memungkinkan Anda mendapatkan rekomendasi untuk item baru.

Selain itu, Anda dapat menggunakan resep HRNNN-ColdStart ketika Anda ingin mengecualikan dari item pelatihan yang memiliki daftar panjang interaksi baik karena tren popularitas baru-baru ini atau karena interaksi mungkin sangat tidak biasa dan menimbulkan kebisingan dalam pelatihan. Dengan HRNN-ColdStart, Anda dapat memfilter item yang kurang relevan untuk membuat subset untuk pelatihan. Subset item, yang disebut item dingin, adalah item yang memiliki peristiwa interaksi terkait dalam kumpulan data interaksi Item. Item dianggap sebagai item dingin jika memiliki yang berikut:

- Interaksi lebih sedikit daripada jumlah interaksi maksimum yang ditentukan. Anda menentukan nilai ini dalam cold\_start\_max\_interactions hyperparameter resep.
- Durasi relatif yang lebih pendek dari durasi maksimum. Anda menentukan nilai ini dalam cold\_start\_max\_duration hyperparameter resep.

Untuk mengurangi jumlah item dingin, tetapkan nilai yang lebih rendah untuk cold\_start\_max\_interactions ataucold\_start\_max\_duration. Untuk menambah jumlah item dingin, tetapkan nilai yang lebih besar untuk cold\_start\_max\_interactions ataucold\_start\_max\_duration.

HRNN-ColdStart memiliki batas item dingin berikut:

- Maximum cold start items: 80.000
- Minimum cold start items: 100

Jika jumlah item dingin berada di luar kisaran ini, upaya untuk membuat solusi akan gagal.

Resep HRNN-ColdStart memiliki sifat-sifat berikut:

• Nama – aws-hrnn-coldstart

- Resep Nama Sumber Daya Amazon (ARN) arn:aws:personalize:::recipe/aws-hrnncoldstart
- Algoritma ARN arn:aws: personalize::: algorithm/aws-hrnn-coldstart
- Transformasi fitur ARN arn:aws:personalize:::feature-transformation/ featurize\_coldstart
- Jenis resep USER\_PERSONALIZATION

Untuk informasi selengkapnya, lihat [Memilih resep](#page-201-0).

Tabel berikut menjelaskan hyperparameters untuk resep HRNN-ColdStart. Hyperparameter adalah parameter algoritma yang dapat Anda sesuaikan untuk meningkatkan kinerja model. Algoritma hyperparameters mengontrol bagaimana kinerja model. Hyperparameter featurisasi mengontrol cara memfilter data yang akan digunakan dalam pelatihan. Proses memilih nilai terbaik untuk hyperparameter disebut optimasi hyperparameter (HPO). Untuk informasi selengkapnya, lihat [Hyperparameters dan HPO](#page-404-0).

Tabel ini juga menyediakan informasi berikut untuk setiap hyperparameter:

- Rentang: [batas bawah, batas atas]
- Jenis nilai: Integer, Continuous (float), Kategoris (Boolean, daftar, string)
- HPO tunable: Dapatkah parameter berpartisipasi dalam HPO?

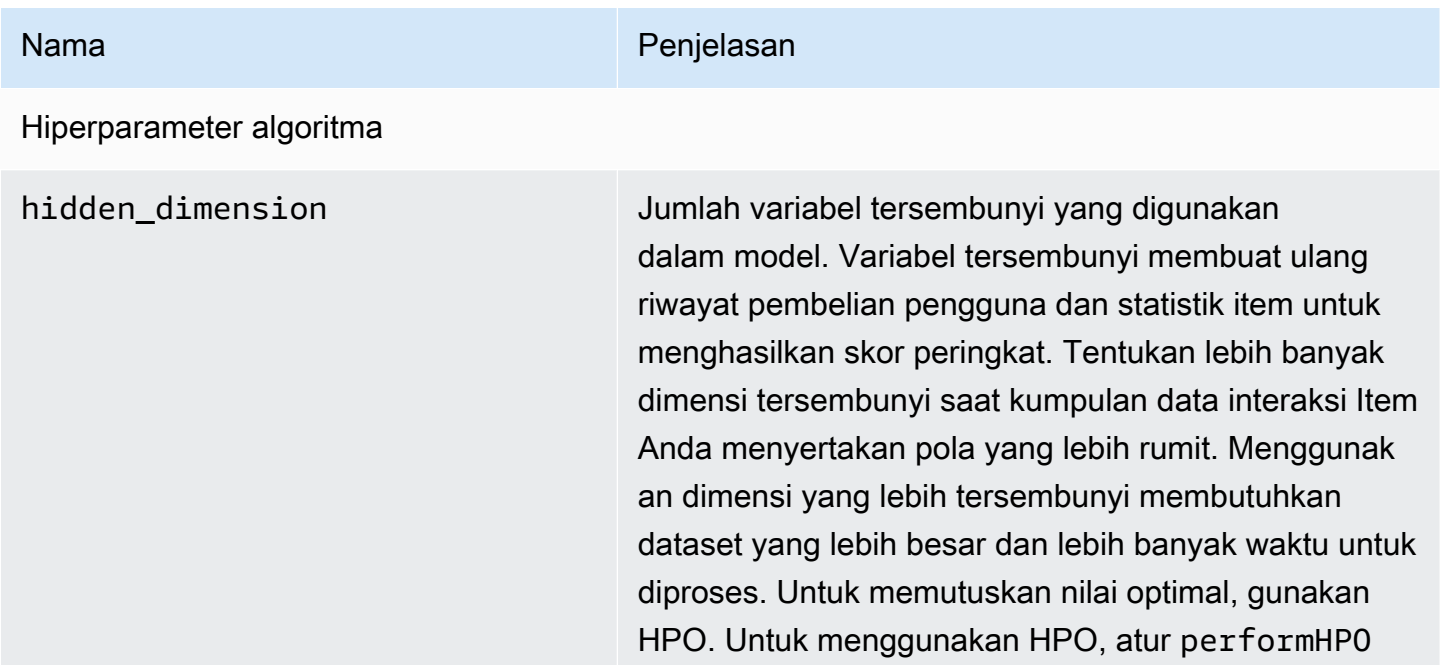

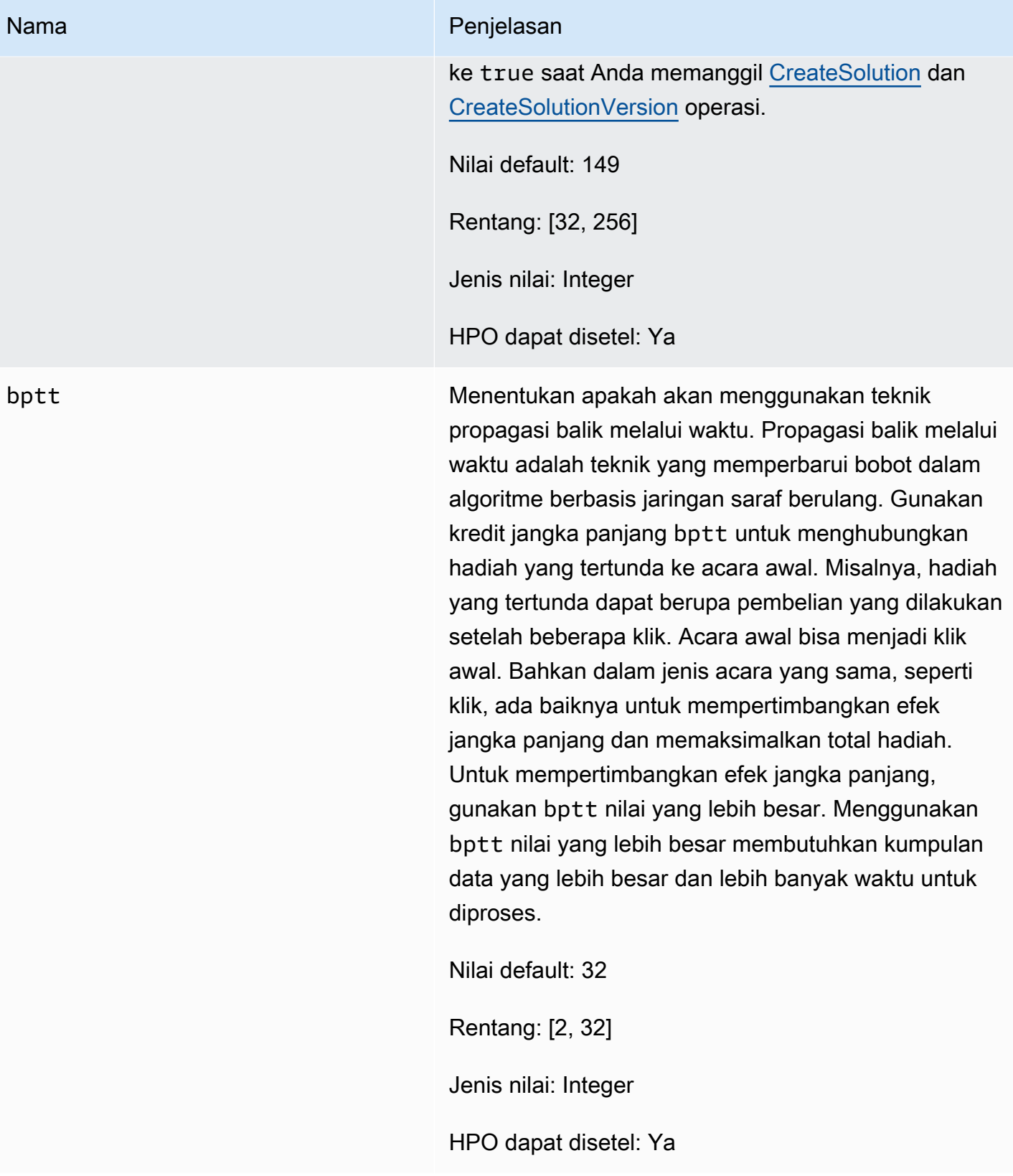

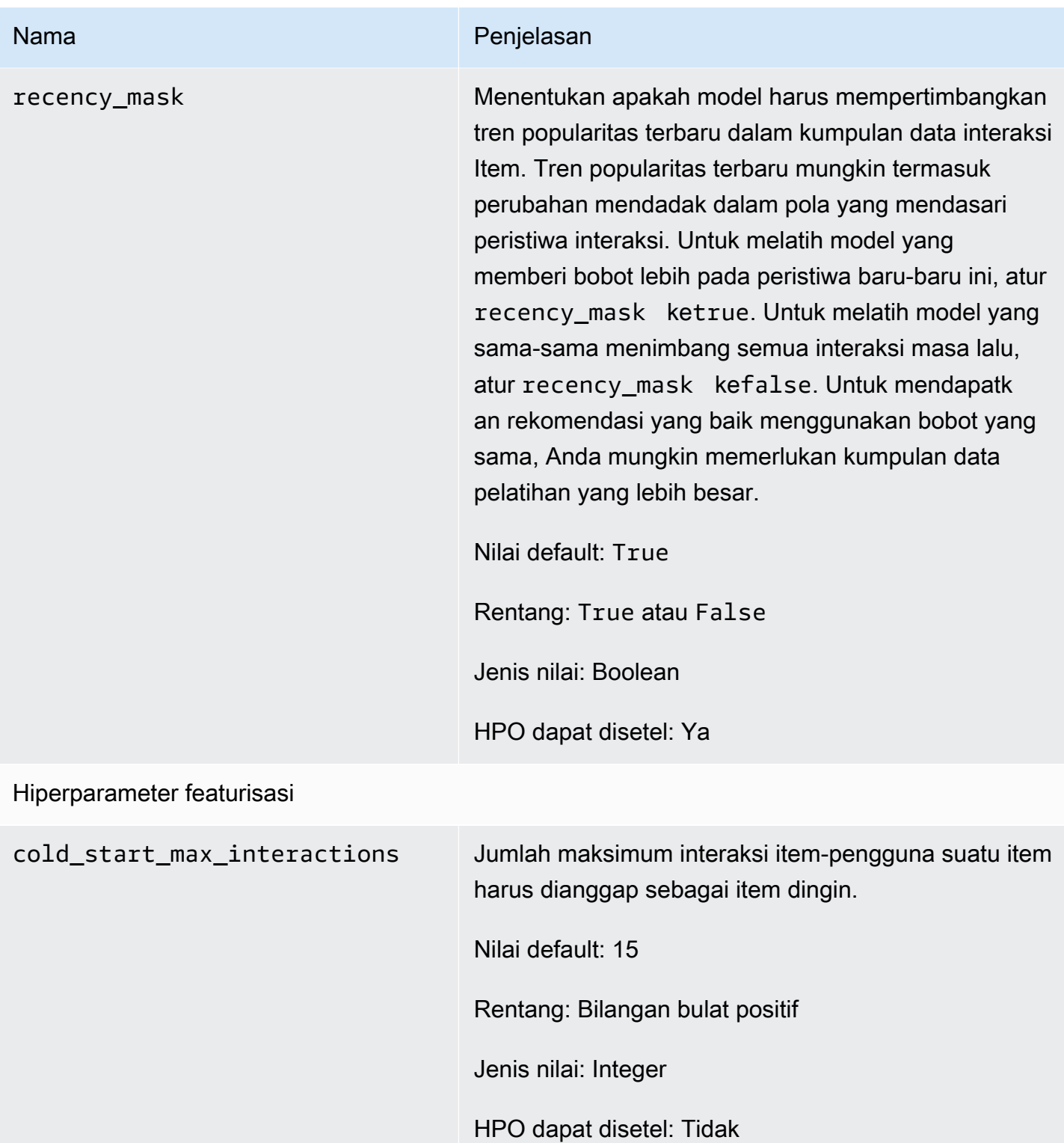

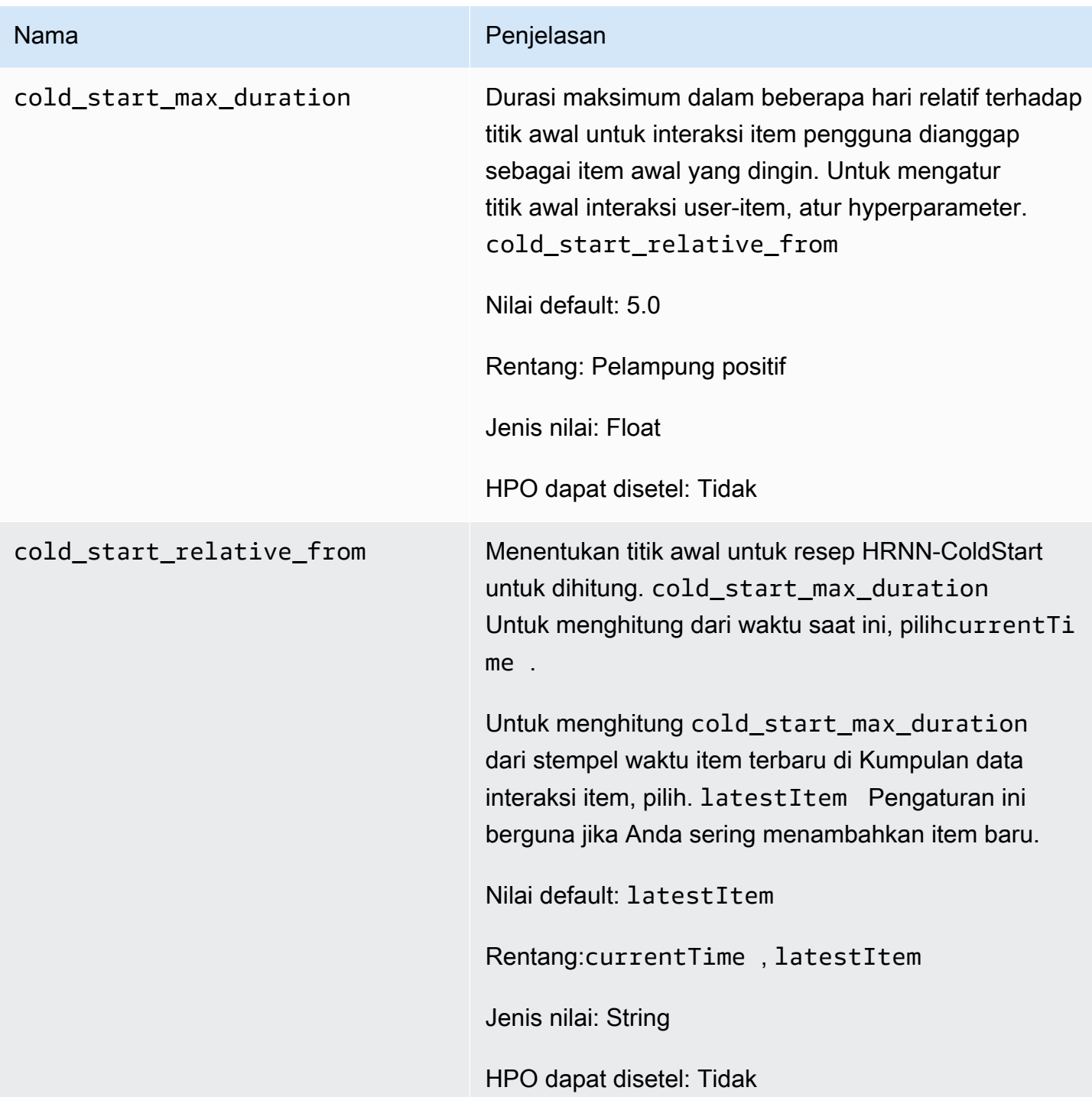

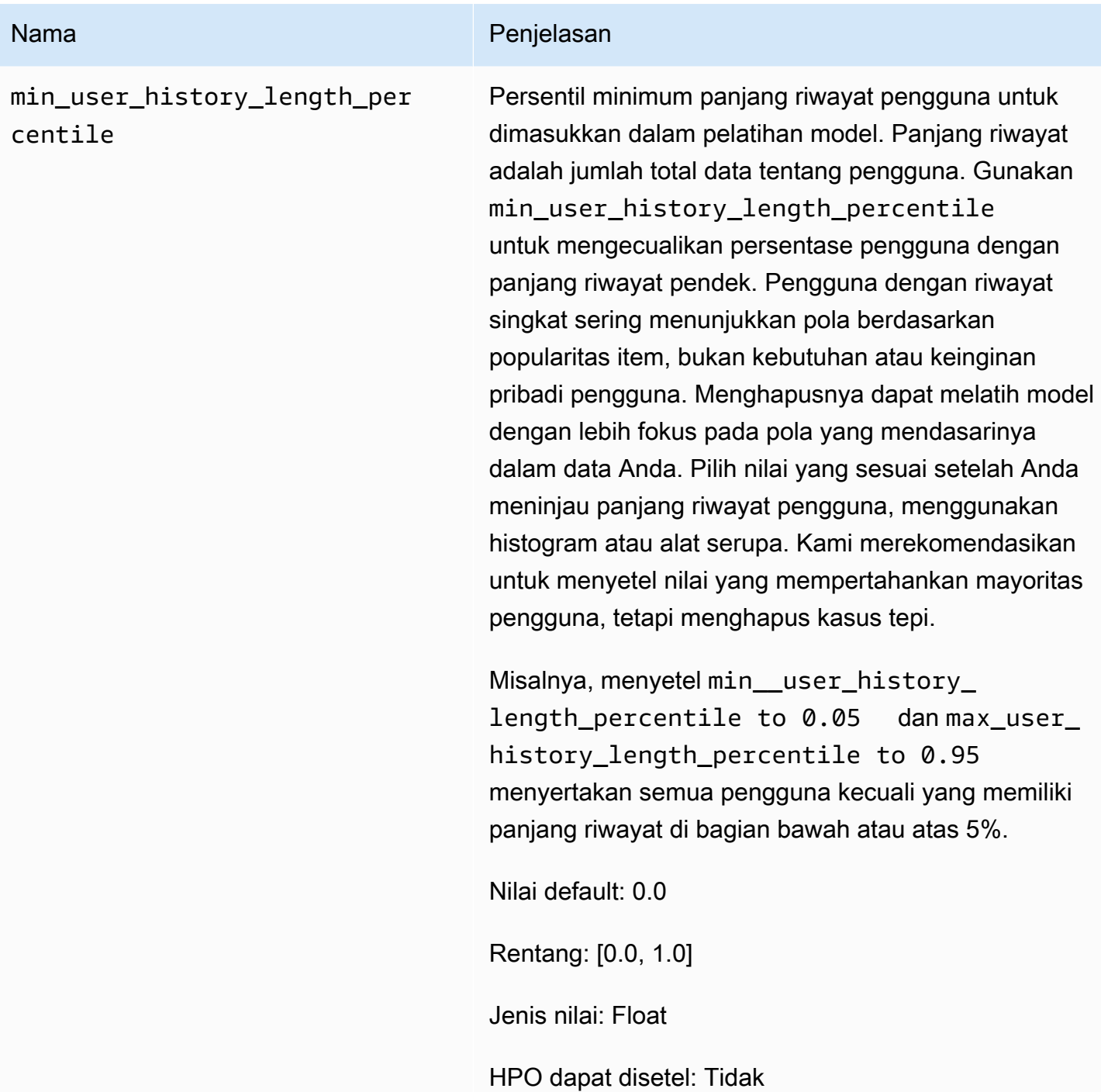

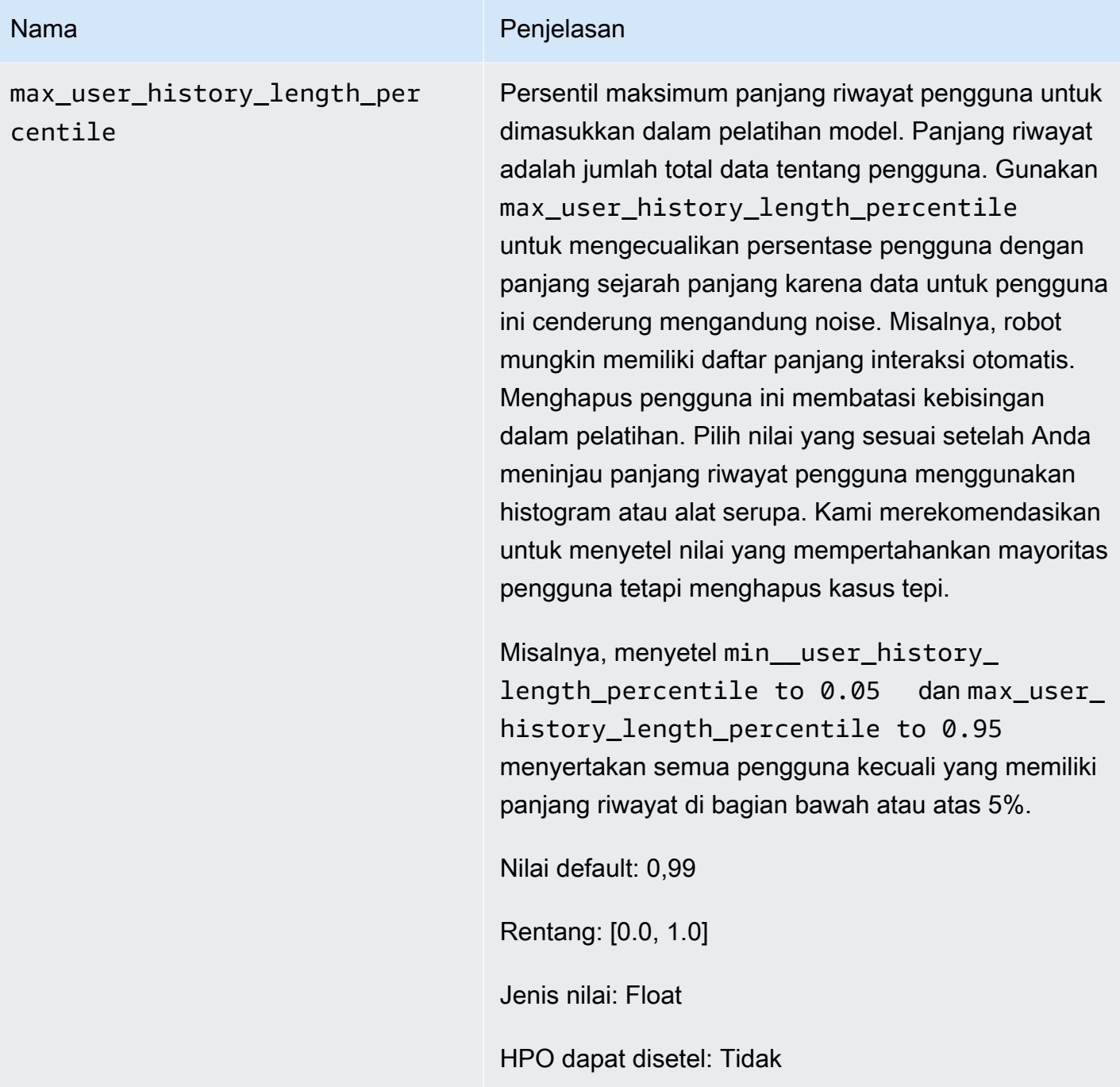

Menggunakan AutoML untuk memilih resep HRNN (hanya API)

Amazon Personalize dapat secara otomatis memilih resep hirarkis recurrent neural network (HRNN) yang paling tepat berdasarkan analisisnya terhadap data masukan. Opsi ini disebut AutoML. Untuk melakukan AutoML, atur performAutoML parameter true saat Anda memanggil API. **[CreateSolution](#page-815-0)** 

Anda juga dapat menentukan daftar resep yang diperiksa Amazon Personalize untuk menentukan resep optimal, berdasarkan metrik yang Anda tentukan. Dalam hal ini, Anda memanggil CreateSolution operasi, menentukan true performAutoML parameter, menghilangkan recipeArn parameter, dan menyertakan solutionConfig parameter, menentukan metricName dan recipeList sebagai bagian dari objek. autoMLConfig

Bagaimana resep dipilih ditunjukkan pada tabel berikut. Entah performAutoML atau recipeArn harus ditentukan tetapi tidak keduanya. AutoML hanya dilakukan dengan menggunakan resep HRNN.

| performAu<br>toML | recipeArn         | solutionConfig                                                 | Hasil                                                                         |
|-------------------|-------------------|----------------------------------------------------------------|-------------------------------------------------------------------------------|
| true              | menghilan<br>gkan | dihilangkan                                                    | Amazon Personalize memilih<br>resepnya                                        |
| true              | menghilan<br>gkan | autoMLConfig:<br>metricName<br>dan<br>ditentukan<br>recipeList | Amazon Personalize memilih<br>resep dari daftar yang<br>mengoptimalkan metrik |
| menghilan<br>gkan | ditentukan        | dihilangkan                                                    | Anda menentukan resepnya                                                      |
| menghilan<br>gkan | ditentukan        | ditentukan                                                     | Anda menentukan resep dan<br>mengganti properti pelatihan<br>default          |

**a** Note

performAutoMLKapantrue, semua parameter solutionConfig objek diabaikan kecuali untukautoMLConfig.

# POPULAR\_ITEM

Untuk merekomendasikan item yang sedang tren atau populer, seperti artikel berita terbaru atau konten media sosial populer, gunakan resep POPULAR\_ITEMS. Untuk menghasilkan rekomendasi untuk item yang dengan cepat menjadi lebih populer di kalangan pengguna Anda, gunaka[nResep](#page-247-0) [Trend-Now](#page-247-0) resepnya. Untuk menghasilkan garis dasar untuk tujuan perbandingan, sebaiknya gunaka[nHitungan Popularitas](#page-250-0) resepnya. Resep POPULAR\_ITEMS ini merekomendasikan item yang paling populer berdasarkan interaksi penghitungan.

Resep POPULAR\_ITEMS adalah sebagai berikut:

- [Resep Trend-Now](#page-247-0)
- **[Resep Hitung Popularitas](#page-250-0)**

## <span id="page-247-0"></span>Resep Trend-Now

Resep Trending-Now (aws-trending-now) menghasilkan rekomendasi untuk item yang dengan cepat menjadi lebih populer di kalangan pengguna Anda. Anda dapat menggunakan resep Trending-Now jika item yang semakin populer lebih relevan bagi pelanggan Anda. Misalnya, pelanggan Anda mungkin sangat menghargai apa yang berinteraksi dengan pengguna lain. Penggunaan umum termasuk merekomendasikan konten media sosial viral, artikel berita terbaru, atau video olahraga terbaru.

Trending-Now secara otomatis mengidentifikasi item tren teratas dengan menghitung peningkatan interaksi yang dimiliki setiap item selama interval waktu yang dapat dikonfigurasi. Item dengan tingkat kenaikan tertinggi dianggap sebagai item yang sedang tren. Waktu didasarkan pada data stempel waktu dalam kumpulan data interaksi Item Anda. Item yang dipertimbangkan berasal dari data interaksi yang Anda impor secara massal dan bertahap. Anda tidak perlu membuat versi solusi baru secara manual untuk Trending-Now untuk mempertimbangkan item baru dalam data interaksi.

Anda dapat menentukan interval waktu dengan memberikan Trend discovery frequency ketika Anda membuat solusi Anda. Misalnya, jika Anda menentukan 30 minutes untukTrend discovery frequency, untuk setiap 30 menit data, Amazon Personalize mengidentifikasi item dengan tingkat peningkatan interaksi terbesar sejak evaluasi terakhir. Frekuensi yang mungkin termasuk 30 menit, 1 jam, 3 jam, dan 1 hari. Pilih frekuensi yang selaras dengan distribusi data interaksi Anda. Data yang hilang selama interval yang Anda pilih dapat mengurangi akurasi rekomendasi. Jika Anda mengimpor nol interaksi selama dua interval waktu terakhir, Amazon Personalize hanya merekomendasikan item populer, bukan item yang sedang tren.

Dengan Trending-Now, Anda memanggil [GetRecommendations](#page-1018-0) operasi atau mendapatkan rekomendasi di halaman kampanye Uji di konsol Amazon Personalize. Amazon Personalize mengembalikan item tren teratas. Anda lulus userId dalam permintaan Anda hanya jika Anda

POPULAR\_ITEM 239

Amazon Personalize Panduan Developer

menerapkan filter yang membutuhkannya. Dengan GetRecommendations API, Anda dapat mengonfigurasi jumlah item yang sedang tren yang dikembalikan dengan numResults parameter. Anda tidak bisa mendapatkan rekomendasi batch dengan resep Trending-Now.

Untuk menggunakan Trending-Now, Anda harus membuat kumpulan data interaksi Item dengan setidaknya 1000 interaksi historis dan peristiwa unik yang digabungkan (setelah difilter oleh EventType dan, jika disediakan). eventValueThreshold Saat membuat rekomendasi item yang sedang tren, Trending-Now tidak menggunakan data dalam kumpulan data Item atau Pengguna. Namun, Anda masih dapat memfilter rekomendasi berdasarkan data dalam kumpulan data ini. Untuk informasi selengkapnya, lihat [Memfilter rekomendasi dan segmen pengguna](#page-571-0).

Topik

- [Properti dan hiperparameter](#page-248-0)
- [Membuat solusi \(SDK untuk Python \(Boto3\)\)](#page-249-0)
- [Contoh notebook Jupyter](#page-250-1)

<span id="page-248-0"></span>Properti dan hiperparameter

Resep Trending-Now memiliki sifat-sifat berikut:

- Nama aws-trending-now
- Resep Nama Sumber Daya Amazon (ARN) arn:aws:personalize:::recipe/awstrending-now
- Algoritma ARN arn:aws:personalize:::algorithm/aws-trending-now-custom

Untuk informasi selengkapnya, lihat [Memilih resep](#page-201-0).

Tabel berikut menjelaskan hyperparameters untuk resep Trending-Now. Hyperparameter adalah parameter algoritma yang dapat Anda sesuaikan untuk meningkatkan kinerja model. Algoritma hyperparameters mengontrol bagaimana kinerja model. Proses memilih nilai terbaik untuk hyperparameter disebut optimasi hyperparameter (HPO). Untuk informasi selengkapnya, lihat [Hyperparameters dan HPO](#page-404-0).

Tabel ini juga menyediakan informasi berikut untuk setiap hyperparameter:

- Rentang: [batas bawah, batas atas]
- Jenis nilai: Integer, Continuous (float), Kategoris (Boolean, daftar, string)

### • HPO tunable: Dapatkah parameter berpartisipasi dalam HPO?

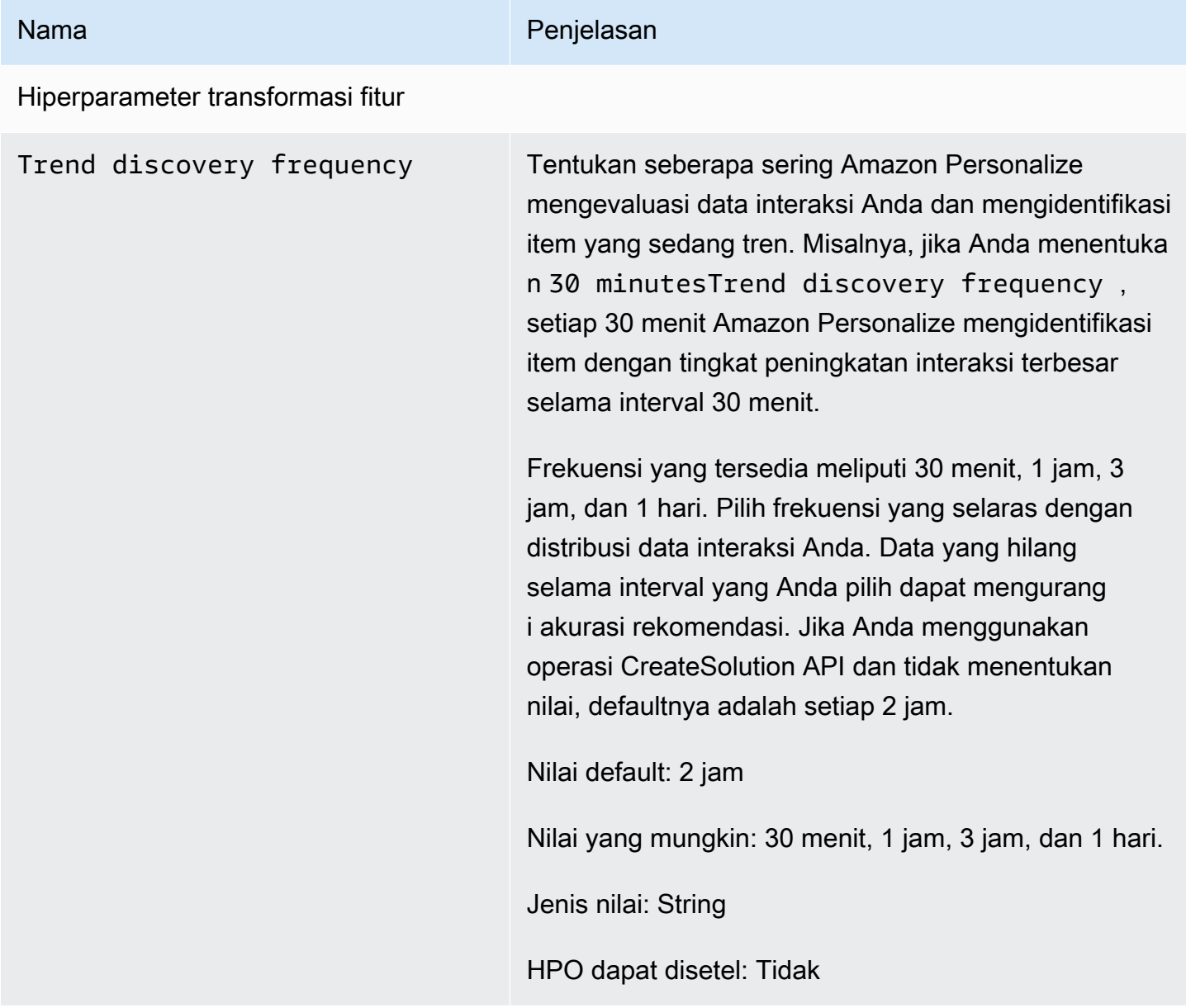

<span id="page-249-0"></span>Membuat solusi (SDK untuk Python (Boto3))

Kode berikut menunjukkan cara membuat solusi dengan resep Trending-Now menggunakan SDK for Python (Boto3). Nilai yang mungkin untuk trend\_discovery\_frequency adalah30 minutes,1 hour,3 hours, dan1 day. Untuk informasi tentang membuat solusi dengan konsol, lihat[Membuat](#page-383-0)  [solusi \(konsol\).](#page-383-0)

import boto3

```
personalize = boto3.client("personalize")
create_solution_response = personalize_client.create_solution( 
     name="solution name", 
     recipeArn="arn:aws:personalize:::recipe/aws-trending-now", 
     datasetGroupArn="dataset group ARN", 
     solutionConfig={ 
         "featureTransformationParameters": { 
              "trend_discovery_frequency": "1 hour" 
          } 
     }
)
print(create_solution_response['solutionArn'])
```
#### <span id="page-250-1"></span>Contoh notebook Jupyter

Untuk contoh notebook Jupyter yang menunjukkan cara menggunakan resep Trending-Now, lihat [trending\\_now\\_example.ipynb](https://github.com/aws-samples/amazon-personalize-samples/blob/master/next_steps/core_use_cases/trending_now/trending_now_example.ipynb) di repositori Amazon Personalize samples. GitHub

## <span id="page-250-0"></span>Resep Hitung Popularitas

Popularity-Count merekomendasikan item paling populer berdasarkan data interaksi Anda. Item yang paling populer adalah item dengan data interaksi terbanyak dari pengguna unik. Resep mengembalikan item populer yang sama untuk semua pengguna. Popularity-Count adalah dasar yang baik untuk membandingkan dengan resep lain menggunakan metrik evaluasi yang dihasilkan Amazon Personalize saat Anda membuat versi solusi. Untuk informasi selengkapnya, lihat [Mengevaluasi versi solusi dengan metrik](#page-421-0).

Setelah Anda membuat versi solusi, pastikan Anda selalu memperbarui versi dan data solusi Anda. Dengan Popularity-Count, Anda harus secara manual membuat versi solusi baru (melatih ulang model) untuk Amazon Personalize untuk mempertimbangkan item baru untuk rekomendasi dan memperbarui model dengan perilaku terbaru pengguna Anda. Maka Anda harus memperbarui kampanye apa pun menggunakan versi solusi. Untuk informasi selengkapnya, lihat [Mempertahankan](#page-512-0)  [relevansi rekomendasi](#page-512-0).

Resep yang telah ditentukan ini memiliki sifat-sifat berikut:

- Nama aws-popularity-count
- Resep ARN arn:aws:personalize:::recipe/aws-popularity-count
- Algoritma ARN arn:aws:personalize:::algorithm/aws-popularity-count
- Transformasi fitur ARN arn:aws:personalize:::feature-transformation/sims
- Jenis resep USER\_PERSONALIZATION

Popularity-Count tidak memiliki hiperparameter yang terbuka.

## PERSONALIZED\_RANKING

Resep PERSONALIZED\_RANKING memberikan rekomendasi dalam urutan peringkat berdasarkan tingkat minat yang diprediksi.

Resep PERSONALIZED\_RANKING adalah sebagai berikut:

Topik

- [Resep peringkat-v2 yang dipersonalisasi](#page-251-0)
- [Resep Personalisasi-Ranking](#page-255-0)

## <span id="page-251-0"></span>Resep peringkat-v2 yang dipersonalisasi

Resep Personalized-ranking-v2 menghasilkan peringkat item yang dipersonalisasi. Peringkat yang dipersonalisasi adalah daftar item yang direkomendasikan yang diberi peringkat ulang berdasarkan relevansi untuk pengguna tertentu. Ini berguna jika Anda memiliki koleksi item yang dipesan, seperti hasil penelusuran, promosi, atau daftar kurasi, dan Anda ingin memberikan peringkat ulang yang dipersonalisasi untuk setiap pengguna Anda.

Personalized-ranking-v2 dapat melatih hingga 5 juta item dari interaksi Item dan kumpulan data Item. Dan itu menghasilkan peringkat yang lebih akurat dengan latensi yang lebih rendah daripada. [Peringkat yang Dipersonalisasi](#page-255-0)

Saat Anda menggunakan Personalized-Ranking-v2, Anda menentukan item yang akan diberi peringkat dalam operasi API. [GetPersonalizedRanking](#page-1012-0) Jika Anda menentukan item tanpa data interaksi, Amazon Personalize akan mengembalikan item ini tanpa skor rekomendasi dalam respons GetPersonalizedRanking API.

Resep ini menggunakan arsitektur berbasis transformer untuk melatih model yang mempelajari konteks dan melacak hubungan dan pola dalam data Anda. Transformer adalah jenis arsitektur jaringan saraf yang mengubah atau mengubah urutan input menjadi urutan output. Untuk Amazon Personalize, urutan input adalah riwayat interaksi item pengguna dalam data Anda. Urutan output
adalah rekomendasi pribadi mereka. Untuk informasi lebih lanjut tentang transformer, lihat [Apa Itu](https://aws.amazon.com/what-is/transformers-in-artificial-intelligence/) [Transformer Dalam Kecerdasan Buatan?](https://aws.amazon.com/what-is/transformers-in-artificial-intelligence/) di Hub Konsep Komputasi AWS Awan.

Personalized-ranking-v2 menggunakan model harga yang berbeda dari resep lainnya. Untuk informasi selengkapnya tentang harga, lihat Harga [Amazon Personalisasi](https://aws.amazon.com/personalize/pricing/).

Topik

- [Fitur resep](#page-252-0)
- [Kumpulan data yang diperlukan dan opsional](#page-252-1)
- [Properti dan hiperparameter](#page-253-0)

#### <span id="page-252-0"></span>Fitur resep

Personalized-ranking-v2 menggunakan fitur resep Amazon Personalize berikut saat memberi peringkat item:

- Personalisasi waktu nyata Dengan personalisasi waktu nyata, Amazon Personalisasi pembaruan dan menyesuaikan rekomendasi item sesuai dengan minat pengguna yang terus berkembang. Untuk informasi selengkapnya, lihat [Personalisasi waktu nyata](#page-188-0).
- Metadata dengan rekomendasi Dengan resep Peringkat-v2 yang dipersonalisasi, jika Anda memiliki kumpulan data Item dengan minimal satu kolom metadata, kampanye secara otomatis memiliki opsi untuk menyertakan metadata item dengan hasil rekomendasi. Anda tidak mengaktifkan metadata secara manual untuk kampanye Anda. Anda dapat menggunakan metadata untuk memperkaya rekomendasi di antarmuka pengguna, seperti menambahkan genre film ke komidi putar. Untuk informasi selengkapnya, lihat [Metadata item dalam rekomendasi.](#page-434-0)

<span id="page-252-1"></span>Kumpulan data yang diperlukan dan opsional

Untuk menggunakan Personalized-Ranking-v2, Anda harus membuat [Kumpulan data interaksi item](#page-135-0) dan mengimpor minimal 1000 interaksi item. Amazon Personalize menghasilkan peringkat terutama berdasarkan data interaksi item. Personalized-ranking-v2 dapat melatih hingga 5 juta item di seluruh interaksi Item dan kumpulan data Item.

Dengan Personalized-Ranking-v2, Amazon Personalize dapat menggunakan data interaksi Item yang mencakup hal-hal berikut:

• Jenis peristiwa dan data nilai peristiwa - Amazon Personalize menggunakan data tipe peristiwa, seperti jenis peristiwa klik atau tonton, untuk mengidentifikasi maksud dan minat pengguna melalui pola apa pun dalam perilaku mereka. Selain itu, Anda dapat menggunakan jenis peristiwa dan data nilai acara untuk memfilter catatan sebelum pelatihan. Untuk informasi selengkapnya, lihat [Jenis](#page-136-0)  [peristiwa dan data nilai acara](#page-136-0).

#### **a** Note

Dengan Personalized-Ranking-v2, biaya pelatihan Anda didasarkan pada data interaksi Anda sebelum memfilter berdasarkan jenis atau nilai acara. Untuk informasi selengkapnya tentang harga, lihat Harga [Amazon Personalisasi.](https://aws.amazon.com/personalize/pricing/)

• Metadata kontekstual — Metadata kontekstual adalah data interaksi yang Anda kumpulkan di lingkungan pengguna pada saat kejadian, seperti lokasi atau jenis perangkat mereka. Untuk informasi selengkapnya, lihat [Metadata kontekstual.](#page-137-0)

Kumpulan data berikut bersifat opsional dan dapat meningkatkan rekomendasi:

- Kumpulan data pengguna Amazon Personalize dapat menggunakan data dalam kumpulan data Pengguna Anda untuk lebih memahami pengguna Anda dan minat mereka. Anda juga dapat menggunakan data dalam kumpulan data Pengguna untuk memfilter rekomendasi. Untuk informasi tentang data pengguna yang dapat Anda impor, liha[tSet data pengguna.](#page-140-0)
- Kumpulan data item Amazon Personalize dapat menggunakan data dalam kumpulan data Item Anda untuk mengidentifikasi koneksi dan pola dalam perilakunya. Ini membantu Amazon Personalisasi memahami pengguna Anda dan minat mereka. Anda juga dapat menggunakan data dalam kumpulan data Item untuk memfilter rekomendasi. Untuk informasi tentang data item yang dapat Anda impor, liha[tSet data item.](#page-141-0)

#### <span id="page-253-0"></span>Properti dan hiperparameter

Resep Personalized-ranking-v2 memiliki sifat-sifat berikut:

- Nama aws-personalized-ranking-v2
- Resep Nama Sumber Daya Amazon (ARN) arn:aws:personalize:::recipe/awspersonalized-ranking-v2
- Algoritma ARN arn:aws:personalize:::algorithm/aws-personalized-ranking-v2

Untuk informasi selengkapnya, lihat [Memilih resep](#page-201-0).

Tabel berikut menjelaskan hyperparameters untuk resep Personalized-ranking-v2. Hyperparameter adalah parameter algoritma yang dapat Anda sesuaikan untuk meningkatkan kinerja model. Algoritma hyperparameters mengontrol bagaimana kinerja model. Proses memilih nilai terbaik untuk hyperparameter disebut optimasi hyperparameter (HPO). Dengan Personalized-Ranking-v2, jika Anda mengaktifkan pelatihan otomatis, Amazon Personalize secara otomatis melakukan HPO setiap 90 hari. Tanpa pelatihan otomatis, tidak ada HPO yang terjadi.

Tabel memberikan informasi berikut untuk setiap hyperparameter:

- Rentang: [batas bawah, batas atas]
- Jenis nilai: Integer, Continuous (float), Kategoris (Boolean, daftar, string)

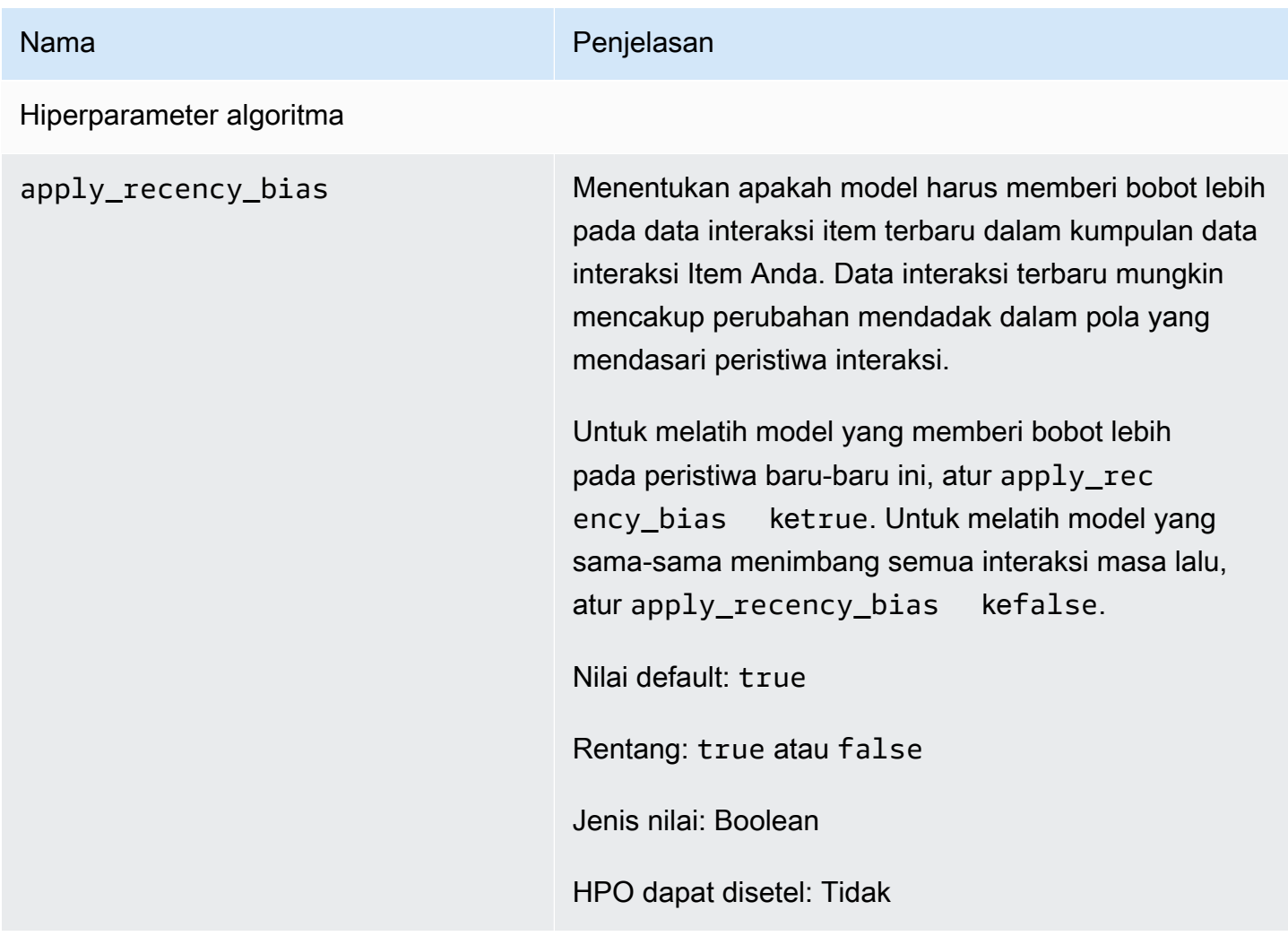

### Resep Personalisasi-Ranking

Resep Personalized-Ranking menghasilkan peringkat item yang dipersonalisasi. Peringkat yang dipersonalisasi adalah daftar item yang direkomendasikan yang diberi peringkat ulang untuk pengguna tertentu. Ini berguna jika Anda memiliki koleksi item yang dipesan, seperti hasil penelusuran, promosi, atau daftar kurasi, dan Anda ingin memberikan peringkat ulang yang dipersonalisasi untuk setiap pengguna Anda. Misalnya, dengan Personalized-Ranking, Amazon Personalize dapat memberi peringkat ulang hasil penelusuran yang Anda hasilkan. [OpenSearch](#page-634-0)

Untuk melatih model, resep Peringkat yang Dipersonalisasi menggunakan data dalam kumpulan data interaksi Item Anda, dan jika Anda membuatnya, kumpulan data Item dan kumpulan data Pengguna di grup kumpulan data Anda (kumpulan data ini opsional). Dengan Personalized-Ranking, dataset Item Anda dapat disertakan [Metadata teks tidak terstruktur](#page-143-0) dan kumpulan data interaksi Item Anda dapat disertakan. [Metadata kontekstual](#page-137-0) Untuk mendapatkan peringkat yang dipersonalisasi, gunakan [GetPersonalizedRanking](#page-1012-0) API.

Setelah Anda membuat versi solusi, pastikan Anda selalu memperbarui versi dan data solusi Anda. Dengan Personalized-Ranking, Anda harus secara manual membuat versi solusi baru (melatih ulang model) untuk Amazon Personalize untuk mempertimbangkan item baru untuk rekomendasi dan memperbarui model dengan perilaku terbaru pengguna Anda. Maka Anda harus memperbarui kampanye apa pun menggunakan versi solusi. Untuk informasi selengkapnya, lihat [Mempertahankan](#page-512-0)  [relevansi rekomendasi](#page-512-0).

**a** Note

Jika Anda memberikan item tanpa data interaksi untuk peringkat, Amazon Personalize akan mengembalikan item ini tanpa skor rekomendasi dalam respons GetPersonalizedRanking API.

Resep ini memiliki sifat sebagai berikut:

- Nama aws-personalized-ranking
- Resep Nama Sumber Daya Amazon (ARN) arn:aws:personalize:::recipe/awspersonalized-ranking
- Algoritma ARN arn:aws:personalize:::algorithm/aws-personalized-ranking
- Transformasi fitur ARN arn:aws:personalize:::feature-transformation/JSONpercentile-filtering

#### • Jenis resep - PERSONALIZED RANKING

#### Hyperparameter

Tabel berikut menjelaskan hyperparameters untuk resep Personalize-Ranking. Hyperparameter adalah parameter algoritma yang dapat Anda sesuaikan untuk meningkatkan kinerja model. Algoritma hyperparameters mengontrol bagaimana kinerja model. Hyperparameter featurisasi mengontrol cara memfilter data yang akan digunakan dalam pelatihan. Proses memilih nilai terbaik untuk hyperparameter disebut optimasi hyperparameter (HPO). Untuk informasi selengkapnya, lihat [Hyperparameters dan HPO](#page-404-0).

- Rentang: [batas bawah, batas atas]
- Jenis nilai: Integer, Continuous (float), Kategoris (Boolean, daftar, string)
- HPO tunable: Dapatkah parameter berpartisipasi dalam optimasi hyperparameter (HPO)?

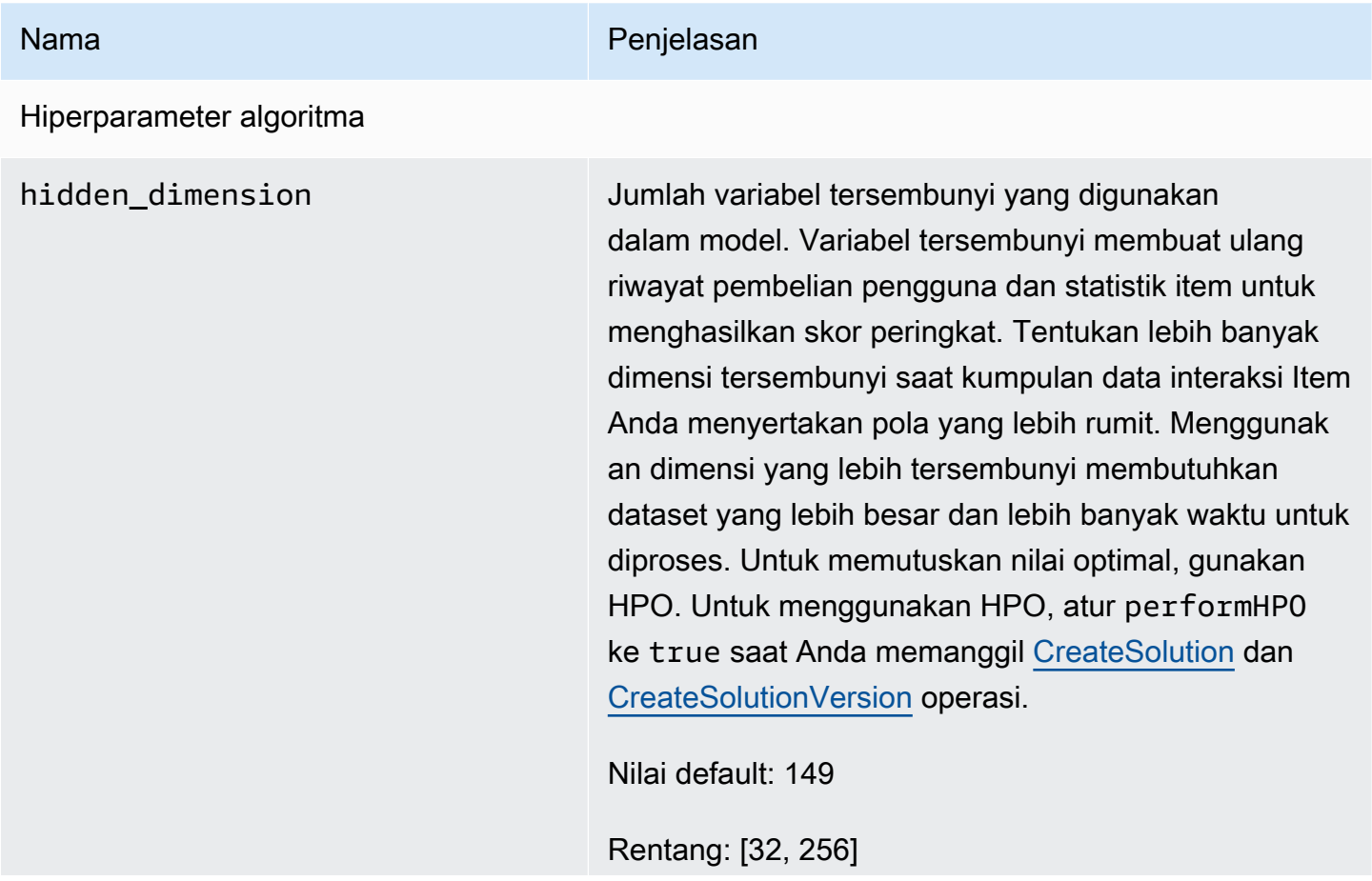

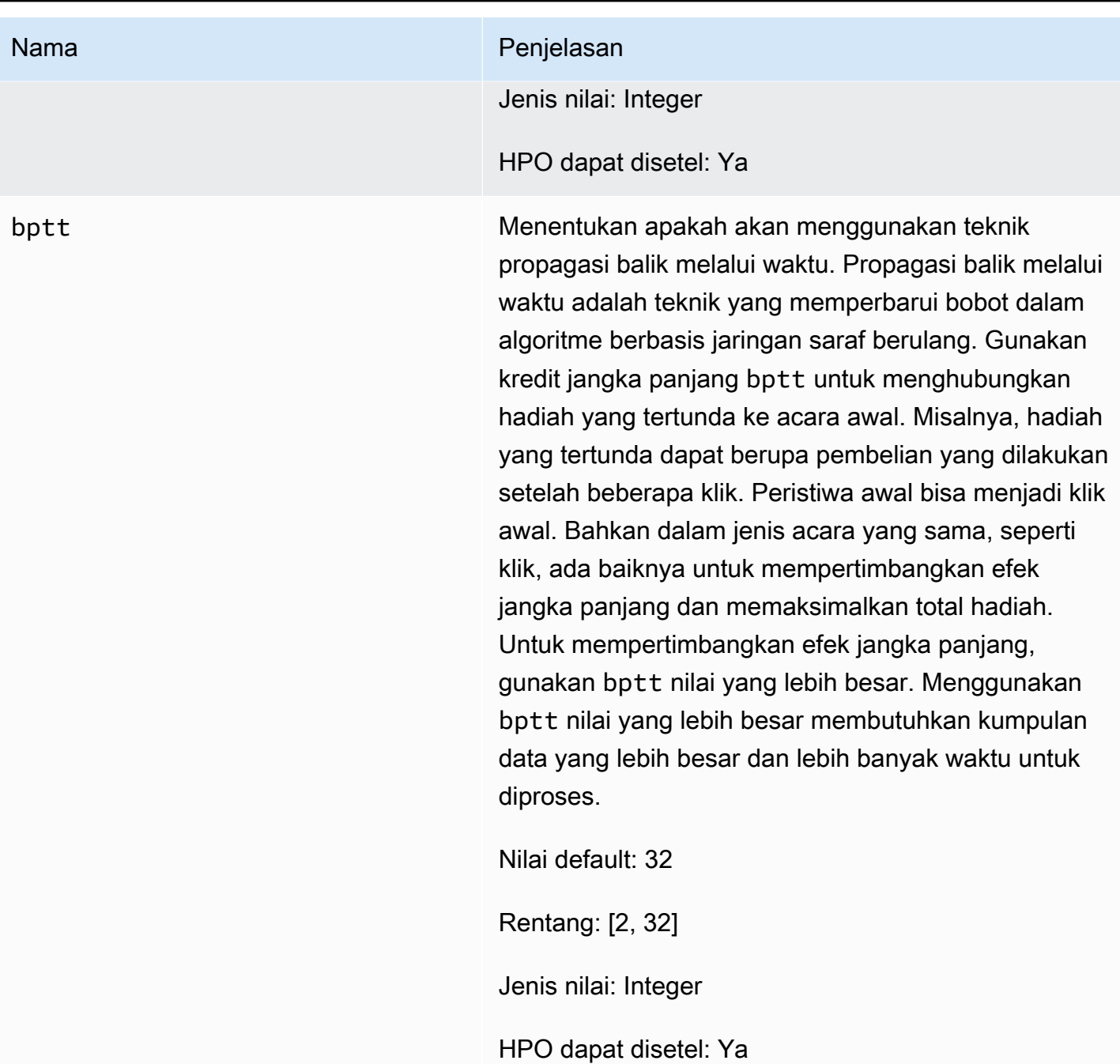

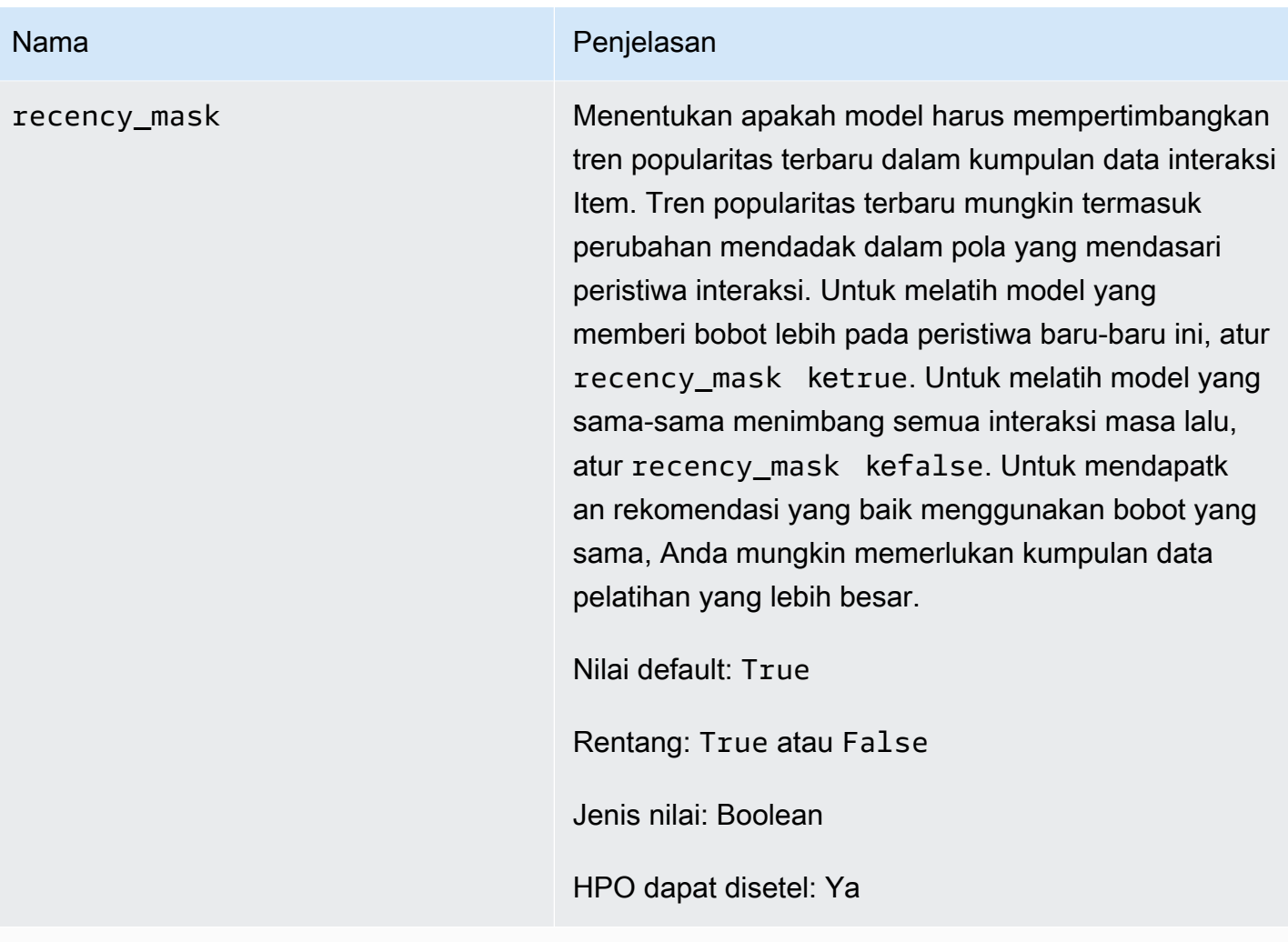

Hiperparameter featurisasi

min\_user\_history\_length\_per centile

#### Nama Penjelasan

Persentil minimum panjang riwayat pengguna untuk dimasukkan dalam pelatihan model. Panjang riwayat adalah jumlah total data tentang pengguna. Gunakan min\_user\_history\_length\_percentile untuk mengecualikan persentase pengguna dengan panjang riwayat pendek. Pengguna dengan riwayat singkat sering menunjukkan pola berdasarkan popularitas item, bukan kebutuhan atau keinginan pribadi pengguna. Menghapusnya dapat melatih model dengan lebih fokus pada pola yang mendasarinya dalam data Anda. Pilih nilai yang sesuai setelah Anda meninjau panjang riwayat pengguna, menggunak an histogram atau alat serupa. Kami merekomen dasikan untuk menetapkan nilai yang mempertah ankan mayoritas pengguna, tetapi menghapus kasus tepi.

Misalnya, menyetel min\_\_user\_history\_ length\_percentile to 0.05 dan max\_user\_ history\_length\_percentile to 0.95 menyertakan semua pengguna kecuali yang memiliki panjang riwayat di bagian bawah atau atas 5%.

Nilai default: 0.0

Rentang: [0.0, 1.0]

Jenis nilai: Float

HPO dapat disetel: Tidak

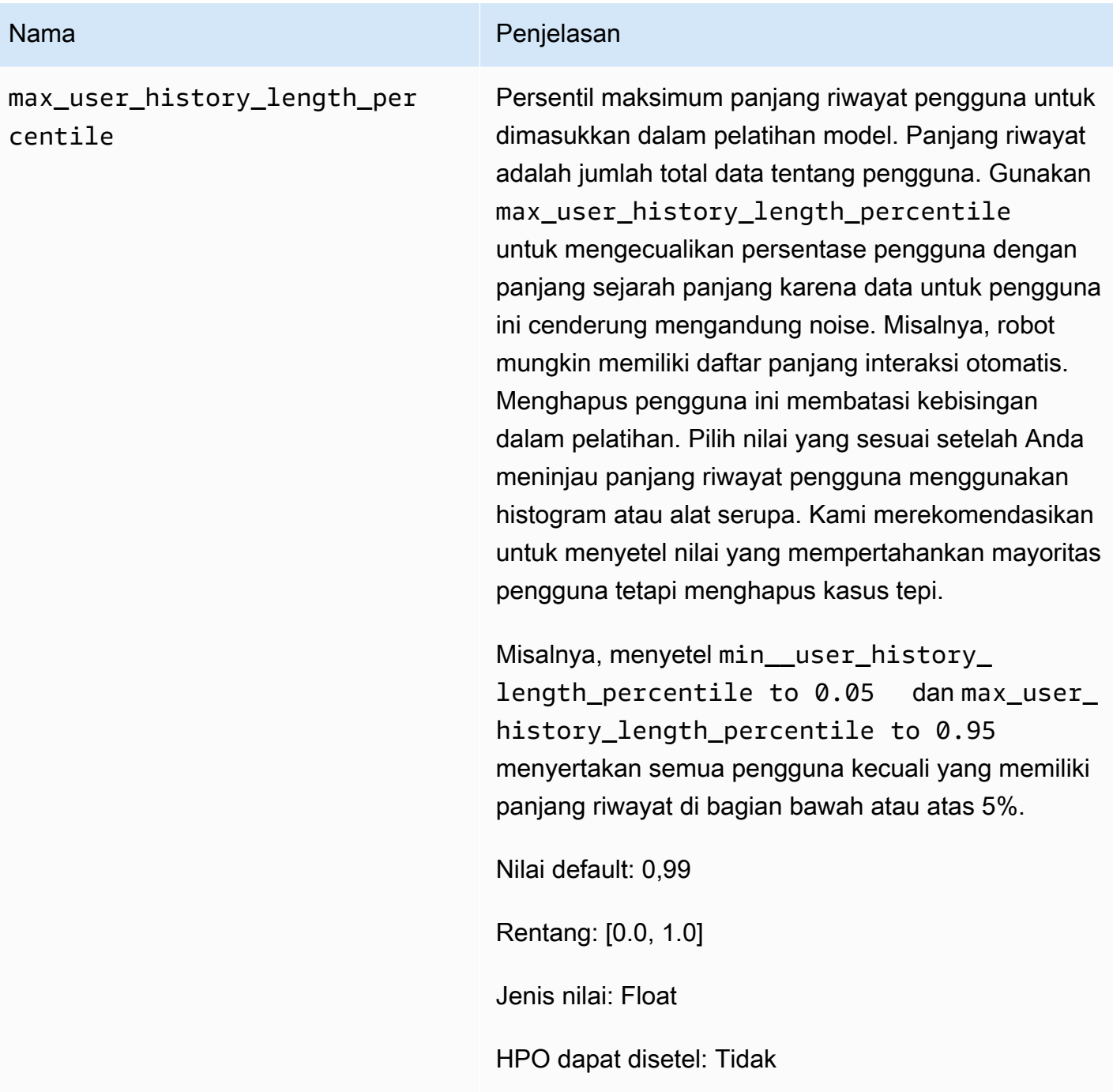

Notebook sampel Peringkat yang Dipersonalisasi

[Untuk contoh buku catatan Jupyter yang menunjukkan cara menggunakan resep Personalized-](https://github.com/aws-samples/amazon-personalize-samples/blob/master/next_steps/core_use_cases/personalized_ranking/personalize_ranking_example.ipynb)[Ranking, lihat Personalisasi Contoh Peringkat.](https://github.com/aws-samples/amazon-personalize-samples/blob/master/next_steps/core_use_cases/personalized_ranking/personalize_ranking_example.ipynb)

# RELATED\_ITEMS

### **a** Note

Semua resep RELATED\_ITEMS menggunakan data interaksi. Pilih resep Item Serupa jika Anda juga memiliki metadata item dan ingin Amazon Personalize menggunakannya untuk menemukan item serupa. Atau pilih resep SIMS jika Anda ingin mengonfigurasi lebih banyak hyperparameters untuk model tersebut.

Resep RELATED\_ITEMS mengembalikan item yang mirip dengan item yang Anda tentukan saat Anda mendapatkan rekomendasi. Resep RELATED\_ITEMS adalah sebagai berikut:

- [Resep Barang Serupa](#page-262-0)
- [Resep SIMS](#page-265-0)

### [Barang Serupa](#page-262-0)

Resep Similar-Items menghasilkan rekomendasi untuk item yang mirip dengan item yang Anda tentukan. Ini menghitung kesamaan berdasarkan kedua data interaksi dan, jika Anda memberikannya, metadata item. Jika Amazon Personalize tidak dapat menemukan ID item yang Anda tentukan dalam permintaan rekomendasi, resep akan mengembalikan item populer sebagai rekomendasi. Item serupa tidak menggunakan data dalam kumpulan data Pengguna saat membuat rekomendasi. Namun, Anda masih dapat memfilter rekomendasi berdasarkan data dalam kumpulan data Pengguna. Untuk informasi selengkapnya, lihat [Memfilter rekomendasi dan segmen pengguna](#page-571-0).

### [SIMS](#page-265-0)

Resep item-to-item kesamaan (SIMS) menghasilkan item yang mirip dengan item tertentu berdasarkan kemunculan bersama item dalam riwayat pengguna dalam kumpulan data interaksi Item Anda. Jika data perilaku pengguna yang cukup untuk item tidak tersedia, atau jika ID item yang ditentukan tidak ditemukan, resep akan mengembalikan item populer sebagai rekomendasi.

### <span id="page-262-0"></span>Resep Barang Serupa

#### **a** Note

Semua resep RELATED\_ITEMS menggunakan data interaksi. Pilih Item Serupa jika Anda juga memiliki metadata item dan ingin Amazon Personalize menggunakannya untuk menemukan item serupa. Atau pilih [Resep SIMS](#page-265-0) jika Anda ingin mengkonfigurasi lebih banyak hyperparameters untuk model.

Resep Similar-Items (aws-similar-items) menghasilkan rekomendasi untuk item yang mirip dengan item yang Anda tentukan. Gunakan Item Serupa untuk membantu pelanggan menemukan item baru di katalog Anda berdasarkan perilaku dan metadata item mereka sebelumnya. Merekomendasikan item serupa dapat meningkatkan keterlibatan pengguna, rasio klik-tayang, dan rasio konversi untuk aplikasi Anda.

Item Serupa menghitung kesamaan berdasarkan data interaksi dan metadata item apa pun yang Anda berikan. Ini memperhitungkan kemunculan bersama item dalam riwayat pengguna di kumpulan data Interaksi Anda, dan kesamaan metadata item apa pun. Misalnya, dengan Similar-Items, Amazon Personalize dapat merekomendasikan item yang sering dibeli pelanggan bersama dengan style [Metadata kategoris](#page-142-0) () yang serupa, atau film yang juga ditonton pengguna lain dengan deskripsi serupa (). [Metadata teks tidak terstruktur](#page-143-0)

Dengan Item Serupa, Anda memberikan ID item dalam [GetRecommendations](#page-1018-0) operasi (atau konsol Amazon Personalize) dan Amazon Personalize mengembalikan daftar item serupa. Atau Anda dapat menggunakan alur kerja batch untuk mendapatkan item serupa untuk semua item dalam inventaris Anda (lihat[Rekomendasi Batch dan segmen pengguna \(sumber daya khusus\)](#page-475-0)). Saat Anda mendapatkan item serupa, Anda dapat memfilter item berdasarkan atribut item yang Anda tentukan dalam permintaan Anda. Anda melakukan ini dengan menambahkanCurrentItem. attributeelemen ke filter Anda. Lihat contohnya di [item data filter examples.](#page-578-0)

Untuk menggunakan Item Serupa, Anda harus membuat kumpulan data interaksi Item dengan setidaknya 1000 interaksi historis dan peristiwa unik (gabungan). Untuk prediksi yang lebih akurat, sebaiknya Anda juga membuat kumpulan data Item dan mengimpor metadata tentang item di katalog Anda. Item serupa tidak menggunakan data dalam kumpulan data Pengguna saat membuat rekomendasi. Anda masih dapat memfilter rekomendasi berdasarkan data dalam kumpulan data Pengguna. Untuk informasi selengkapnya, lihat [Memfilter rekomendasi dan segmen pengguna](#page-571-0).

Jika Anda memiliki kumpulan data Item dengan data tekstual dan data judul item, Anda dapat membuat tema untuk item terkait dalam rekomendasi batch. Lihat informasi yang lebih lengkap di [Rekomendasi Batch dengan tema dari Content Generator](#page-479-0)

Anda bisa mendapatkan rekomendasi untuk item yang mirip dengan item dingin (item dengan interaksi kurang dari lima). Jika Amazon Personalize tidak dapat menemukan ID item yang Anda tentukan dalam permintaan rekomendasi atau file input batch, resep akan mengembalikan item populer sebagai rekomendasi.

Setelah Anda membuat versi solusi, pastikan Anda selalu memperbarui versi dan data solusi Anda. Dengan Similar-Items, Anda harus secara manual membuat versi solusi baru (melatih ulang model) untuk Amazon Personalize untuk mempertimbangkan item baru untuk rekomendasi dan memperbarui model dengan perilaku terbaru pengguna Anda. Maka Anda harus memperbarui kampanye apa pun menggunakan versi solusi. Untuk informasi selengkapnya, lihat [Mempertahankan](#page-512-0)  [relevansi rekomendasi](#page-512-0).

Properti dan hiperparameter

Resep Similar-Items memiliki sifat-sifat berikut:

- Nama aws-similar-items
- Resep Nama Sumber Daya Amazon (ARN) arn:aws:personalize:::recipe/awssimilar-items
- Algoritma ARN arn:aws:personalize:::algorithm/aws-similar-items

Untuk informasi selengkapnya, lihat [Memilih resep](#page-201-0).

Tabel berikut menjelaskan hiperparameter untuk resep Item Serupa. Hyperparameter adalah parameter algoritma yang dapat Anda sesuaikan untuk meningkatkan kinerja model. Algoritma hyperparameters mengontrol bagaimana kinerja model. Proses memilih nilai terbaik untuk hyperparameter disebut optimasi hyperparameter (HPO). Untuk informasi selengkapnya, lihat [Hyperparameters dan HPO](#page-404-0).

- Rentang: [batas bawah, batas atas]
- Jenis nilai: Integer, Continuous (float), Kategoris (Boolean, daftar, string)
- HPO tunable: Dapatkah parameter berpartisipasi dalam HPO?

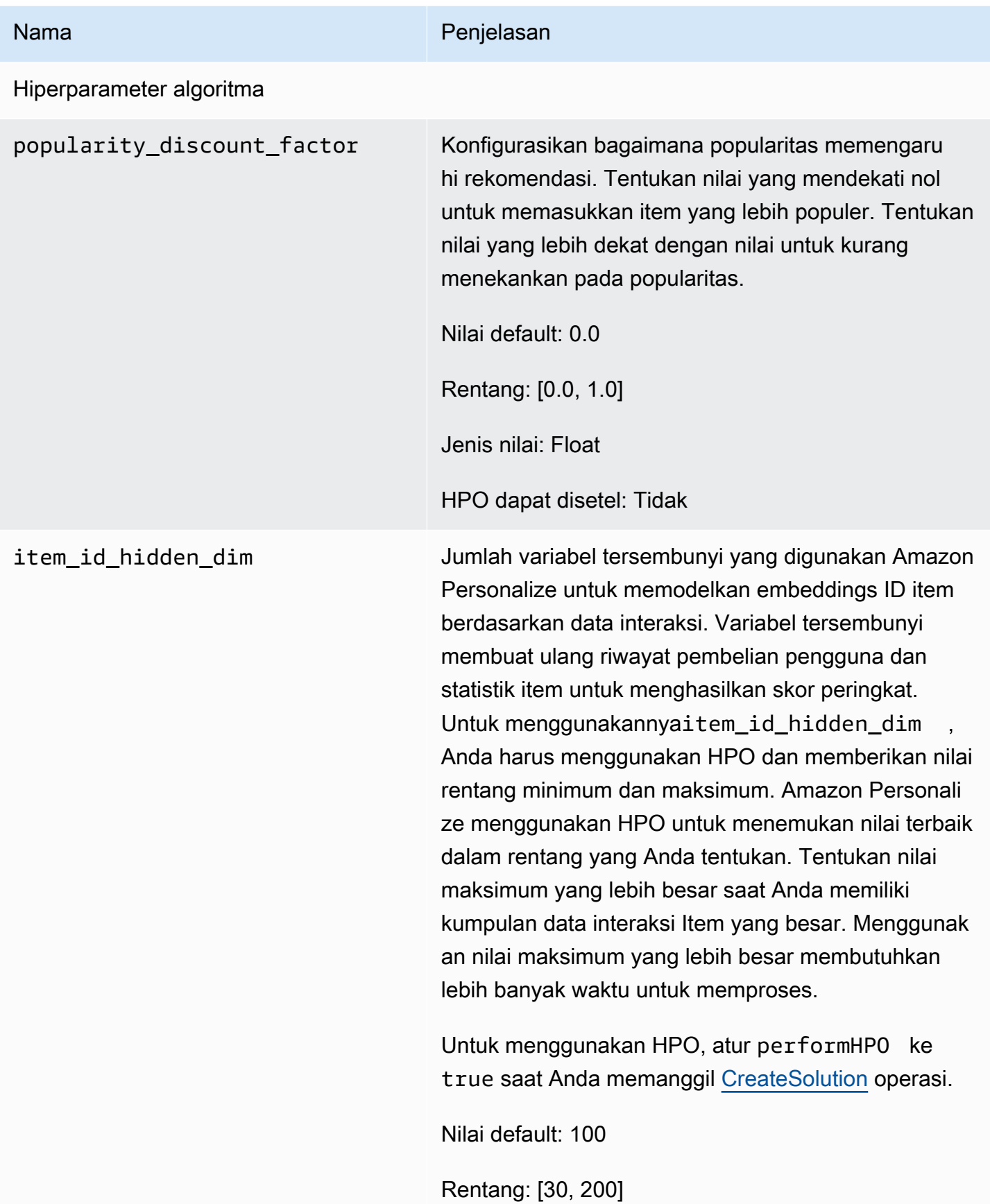

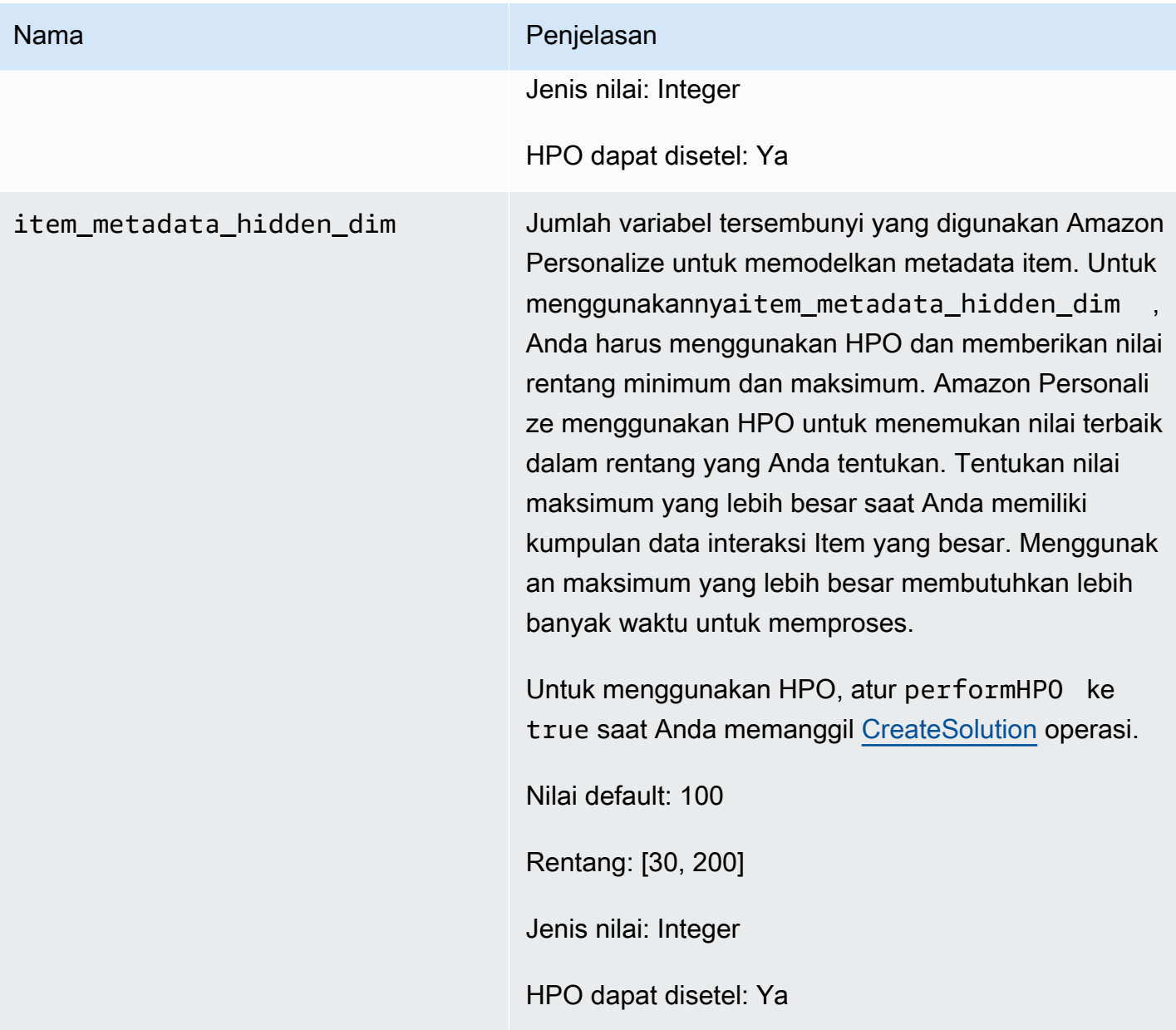

### <span id="page-265-0"></span>Resep SIMS

### **a** Note

Semua resep RELATED\_ITEMS menggunakan data interaksi. Pilih SIMS jika Anda ingin mengonfigurasi lebih banyak hyperparameters untuk model. Pilih metadata item [Resep](#page-262-0)  [Barang Serupa](#page-262-0) jika Anda memiliki dan ingin Amazon Personalize menggunakannya untuk menemukan item serupa.

Resep I tem-to-item similarities (SIMS) menggunakan pemfilteran kolaboratif untuk merekomendasikan item yang paling mirip dengan item yang Anda tentukan saat Anda mendapatkan rekomendasi. SIMS menggunakan kumpulan data interaksi Item Anda, bukan metadata item seperti warna atau harga, untuk menentukan kesamaan. SIMS mengidentifikasi kemunculan bersama item dalam riwayat pengguna di kumpulan data Interaksi Anda untuk merekomendasikan item serupa. Misalnya, dengan SIMS Amazon Personalize dapat merekomendasikan item kedai kopi yang sering dibeli pelanggan bersama atau film yang juga ditonton pengguna yang berbeda.

Saat Anda mendapatkan rekomendasi item serupa, Anda dapat memfilter item berdasarkan atribut item yang Anda tentukan dalam permintaan Anda. Anda melakukan ini dengan menambahkanCurrentItem. attributeelemen ke filter Anda. Lihat contohnya di [item data filter](#page-578-0) [examples](#page-578-0).

Untuk menggunakan SIMS, Anda harus membuat kumpulan data interaksi Item dengan setidaknya 1000 interaksi historis dan peristiwa unik (gabungan). SIMS tidak menggunakan data dalam kumpulan data Pengguna atau Item saat membuat rekomendasi. Anda masih dapat memfilter rekomendasi berdasarkan data dalam kumpulan data ini. Untuk informasi selengkapnya, lihat [Memfilter rekomendasi dan segmen pengguna](#page-571-0).

Jika tidak ada data perilaku pengguna yang cukup untuk item atau ID item yang Anda berikan tidak ditemukan, SIMS merekomendasikan item populer. Setelah Anda membuat versi solusi, pastikan Anda selalu memperbarui versi dan data solusi Anda. Dengan SIMS, Anda harus secara manual membuat versi solusi baru (melatih ulang model) untuk Amazon Personalize untuk mempertimbangkan item baru untuk rekomendasi dan memperbarui model dengan perilaku terbaru pengguna Anda. Maka Anda harus memperbarui kampanye apa pun menggunakan versi solusi. Untuk informasi selengkapnya, lihat [Mempertahankan relevansi rekomendasi](#page-512-0).

Resep SIMS memiliki sifat-sifat berikut:

- Nama aws-sims
- Resep Nama Sumber Daya Amazon (ARN) arn:aws:personalize:::recipe/aws-sims
- Algoritma ARN arn:aws: personalize::: algorithm/aws-sims
- Transformasi fitur ARN arn:aws:personalize:::feature-transformation/sims
- Jenis resep RELATED\_ITEMS

Tabel berikut menjelaskan hiperparameter untuk resep SIMS. Hyperparameter adalah parameter algoritma yang dapat Anda sesuaikan untuk meningkatkan kinerja model. Algoritma hyperparameters mengontrol bagaimana kinerja model. Hyperparameter featurisasi mengontrol cara memfilter data yang akan digunakan dalam pelatihan. Proses memilih nilai terbaik untuk hyperparameter disebut optimasi hyperparameter (HPO). Untuk informasi selengkapnya, lihat [Hyperparameters dan HPO.](#page-404-0)

- Rentang: [batas bawah, batas atas]
- Jenis nilai: Integer, Continuous (float), Kategoris (Boolean, daftar, string)
- HPO tunable: Dapatkah parameter berpartisipasi dalam optimasi hyperparameter (HPO)?

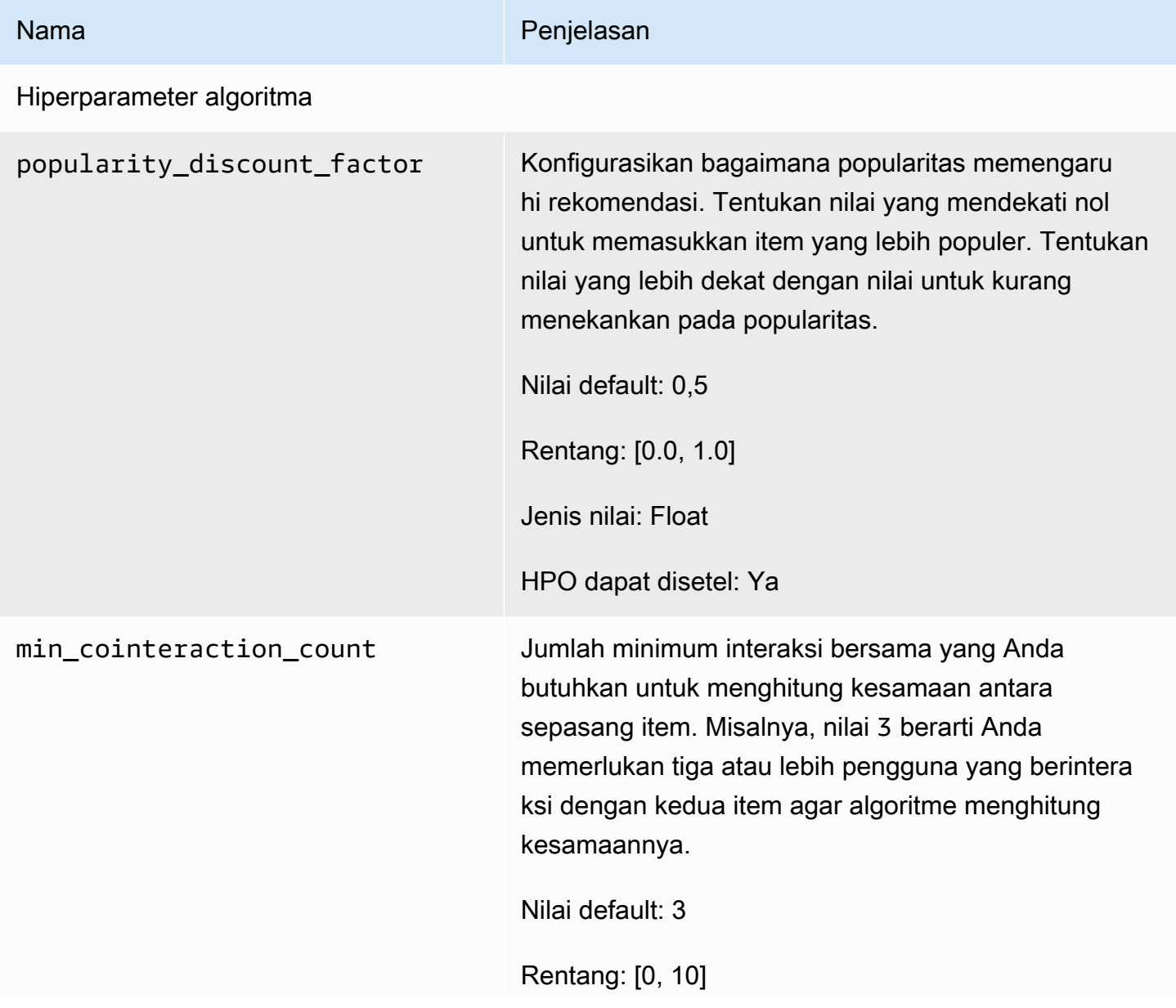

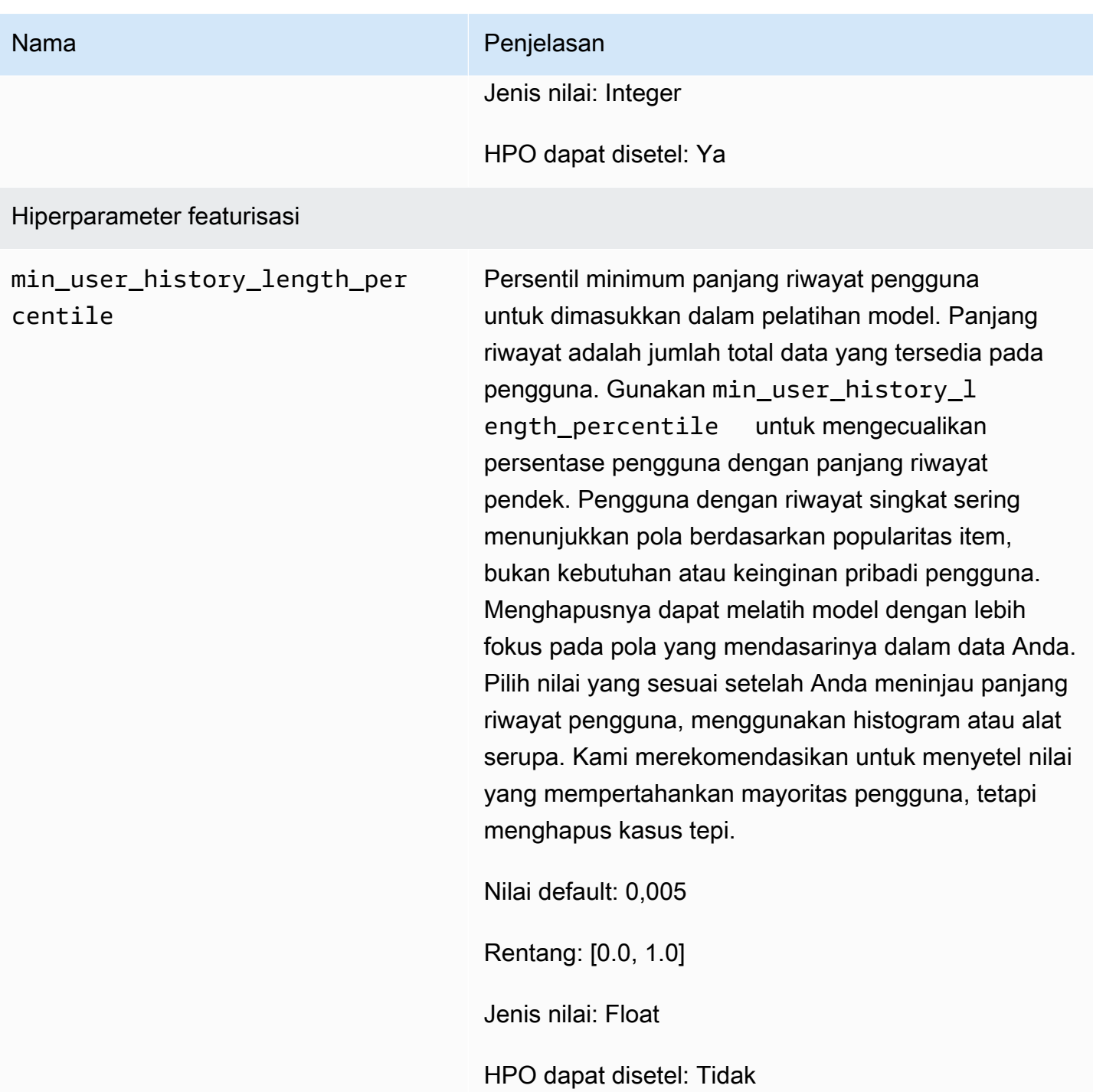

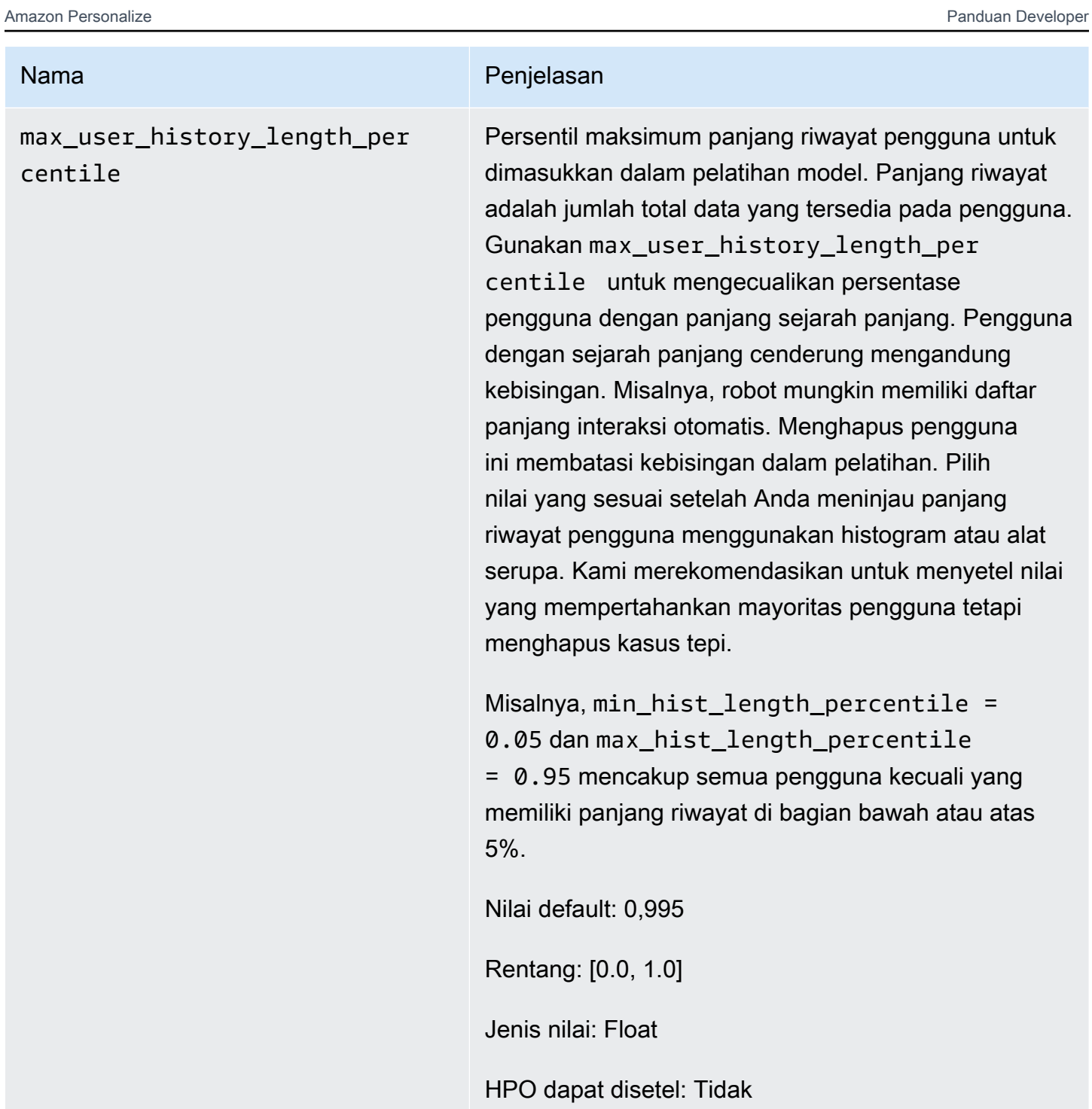

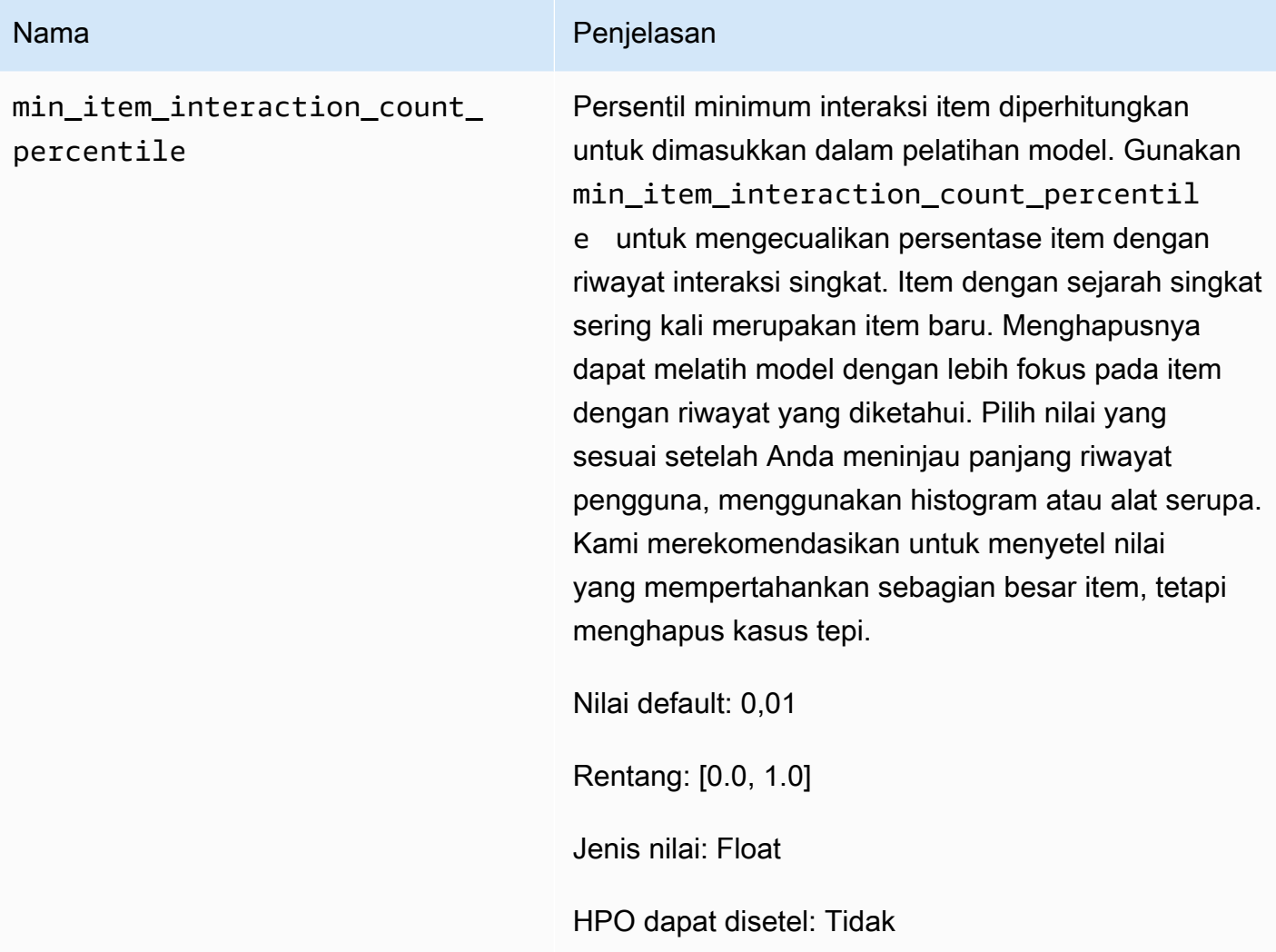

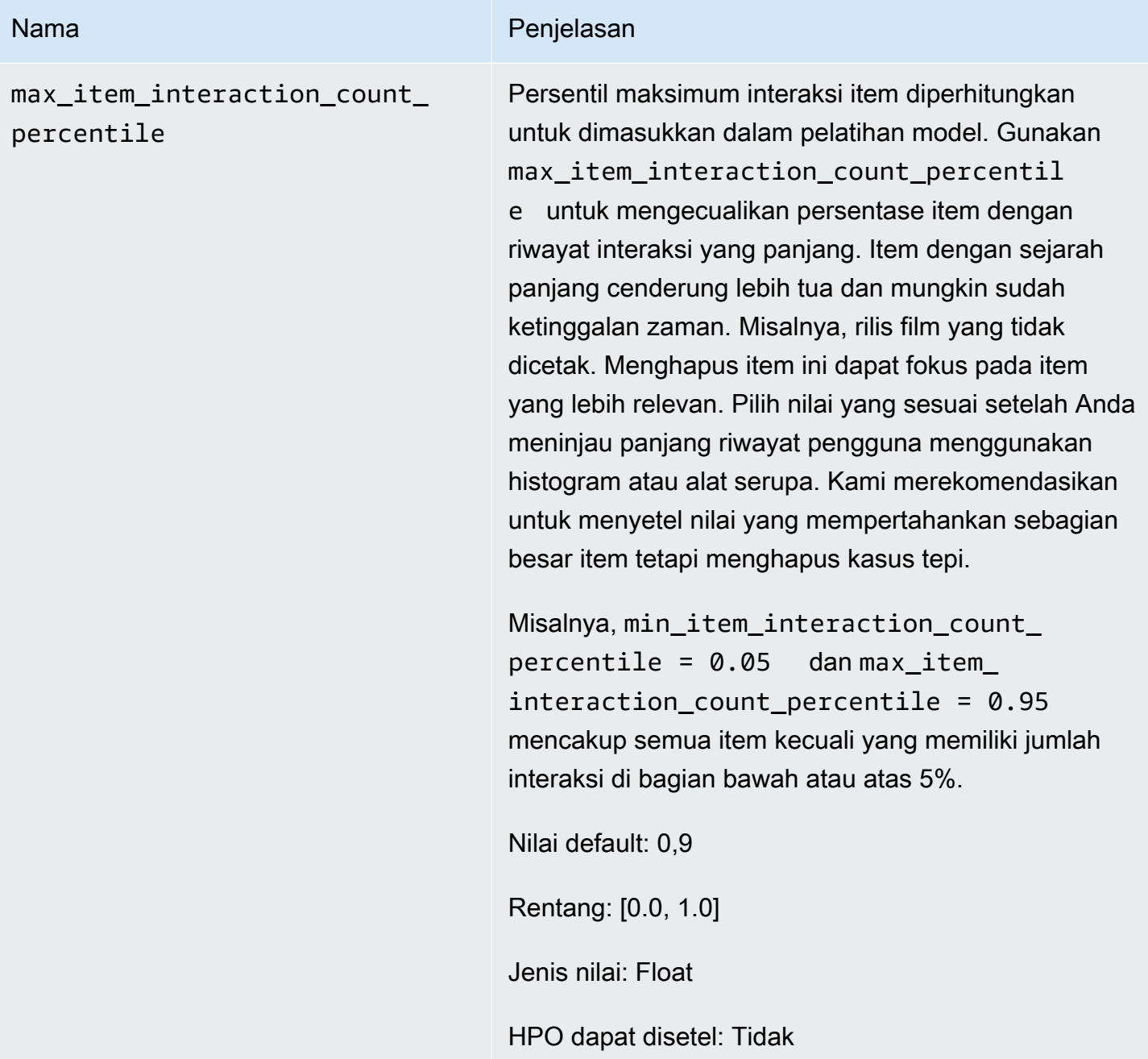

### Notebook sampel SIMS

Untuk contoh buku catatan Jupyter yang menunjukkan cara menggunakan resep SIMS, lihat [Menemukan item serupa+ HPO](https://github.com/aws-samples/amazon-personalize-samples/blob/master/next_steps/core_use_cases/related_items/personalize_sims_example.ipynb).

# PERSONALIZED\_ACTIONS

Untuk merekomendasikan tindakan terbaik berikutnya bagi pengguna Anda secara real time, seperti mendaftar ke program loyalitas, mengunduh aplikasi, atau mengajukan kartu kredit, gunakan resep PERSONALIZED\_ACTIONS. Merekomendasikan tindakan terbaik berikutnya dapat meningkatkan loyalitas pelanggan, menghasilkan lebih banyak pendapatan, dan meningkatkan pengalaman pengguna Anda.

Resep PERSONALIZED\_ACTIONS adalah sebagai berikut:

• [Resep Lanjutnya-Best-Action](#page-272-0)

### <span id="page-272-0"></span>Resep Lanjutnya-Best-Action

Resep Next-Best-Action (aws-next-best-action) menghasilkan rekomendasi real-time untuk tindakan terbaik berikutnya bagi pengguna Anda. Tindakan terbaik berikutnya untuk pengguna adalah tindakan yang kemungkinan besar akan mereka ambil. Misalnya, mendaftar di program loyalitas Anda, mengunduh aplikasi Anda, atau mengajukan permohonan kartu kredit.

Dengan Next-Best-Action, Anda dapat memberikan rekomendasi tindakan yang dipersonalisasi untuk pengguna Anda saat mereka menggunakan aplikasi Anda. Menyarankan tindakan yang tepat untuk pengguna dapat mengakibatkan lebih banyak pengguna mengambil tindakan Anda. Bergantung pada tindakan yang ingin Anda rekomendasikan, Anda dapat meningkatkan loyalitas pelanggan, menghasilkan lebih banyak pendapatan, dan meningkatkan pengalaman pengguna aplikasi Anda. Untuk contoh kasus penggunaan yang menjelaskan bagaimana rekomendasi tindakan yang dipersonalisasi dapat bermanfaat bagi aplikasi e-commerce, liha[tContoh kasus penggunaan](#page-273-0).

Amazon Personalize memprediksi tindakan terbaik berikutnya dari tindakan yang Anda impor ke kumpulan data Tindakan. Ini mengidentifikasi tindakan yang kemungkinan besar akan diambil pengguna berdasarkan interaksi mereka dengan tindakan dan item. Jika data tindakan Anda menyertakan nilai tindakan, Amazon Personalize akan memperhitungkan nilai tindakan tersebut. Jika pengguna memiliki kemungkinan yang sama untuk mengambil dua tindakan berbeda, Amazon Personalize memberi peringkat tindakan dengan nilai yang lebih besar lebih tinggi.

Saat Anda mendapatkan rekomendasi tindakan real-time untuk pengguna, Amazon Personalize menampilkan daftar tindakan yang kemungkinan besar akan dilakukan pengguna dalam periode waktu yang dapat dikonfigurasi (the). action optimization period Misalnya, tindakan yang kemungkinan besar akan mereka ambil dalam 14 hari ke depan. Daftar ini diurutkan dalam urutan

menurun berdasarkan skor kecenderungan. Skor ini mewakili kemungkinan bahwa pengguna akan mengambil tindakan.

Hingga Anda mengimpor data interaksi tindakan, Amazon Personalize merekomendasikan tindakan tanpa personalisasi, dan skor kecenderungan adalah 0,0. Suatu tindakan akan memiliki skor setelah tindakan memiliki yang berikut:

- Setidaknya 50 interaksi aksi dengan tipe acara TAKEN.
- Setidaknya 50 interaksi tindakan dengan jenis acara NOT TAKEN atau VIEWED.

Interaksi aksi ini harus ada pada pelatihan versi solusi terbaru, dan harus terjadi dalam rentang waktu 6 minggu dari stempel waktu interaksi terbaru dalam kumpulan data interaksi Tindakan.

Untuk informasi selengkapnya tentang data yang digunakan resep Next-Best-Action, lihat. [Kumpulan](#page-275-0)  [data yang diperlukan dan opsional](#page-275-0)

Saat membuat solusi dengan resep Next-Best-Action, Anda dapat mengonfigurasi jendela waktu yang digunakan Amazon Personalize saat memprediksi tindakan dengan menggunakan hyperparameter featurisasi. action optimization period Untuk informasi selengkapnya, lihat [Properti dan hiperparameter](#page-276-0).

#### Topik

- [Contoh kasus penggunaan](#page-273-0)
- [Fitur resep](#page-274-0)
- [Kumpulan data yang diperlukan dan opsional](#page-275-0)
- [Properti dan hiperparameter](#page-276-0)

#### <span id="page-273-0"></span>Contoh kasus penggunaan

Menyarankan tindakan yang tepat untuk pengguna dapat mengakibatkan lebih banyak pengguna mengambil tindakan Anda. Bergantung pada tindakan yang ingin Anda rekomendasikan, Anda berpotensi meningkatkan loyalitas pelanggan, menghasilkan lebih banyak pendapatan, dan meningkatkan pengalaman pengguna aplikasi Anda.

Misalnya, Anda mungkin memiliki aplikasi e-commerce yang menyarankan tindakan berbeda berikut:

• Berlangganan program loyalitas

- Unduh aplikasi seluler
- Pembelian dalam kategori Perhiasan
- Pembelian dalam kategori Kecantikan dan perawatan

Anda mungkin memiliki pengguna yang sering berbelanja di situs Anda dan telah berulang kali mengambil tindakan pembelian Perhiasan dan Kecantikan dan perawatan. Untuk pengguna ini, rekomendasi tindakan Amazon Personalisasi dan skornya mungkin termasuk yang berikut:

• Berlangganan program loyalitas

Skor kecenderungan - 1.00

• Pembelian dalam kategori Perhiasan

Skor kecenderungan — 0.86

• Pembelian dalam kategori Kecantikan dan perawatan

Skor kecenderungan — 0.85

Dengan rekomendasi tindakan ini, Anda tahu untuk meminta pengguna untuk mendaftar di program loyalitas Anda. Tindakan ini memiliki skor kecenderungan tertinggi dan itu adalah tindakan yang kemungkinan besar akan diambil pengguna. Ini karena pengguna sering berbelanja di toko Anda dan cenderung terlibat dengan manfaat dari program loyalitas Anda.

#### <span id="page-274-0"></span>Fitur resep

Resep Next-Best-Action menggunakan fitur resep Amazon Personalize berikut saat membuat rekomendasi tindakan:

- Personalisasi waktu nyata: Amazon Personalize menggunakan personalisasi waktu nyata untuk memperbarui dan mengadaptasi rekomendasi tindakan sesuai dengan minat pengguna yang terus berkembang. Untuk informasi selengkapnya, lihat [Personalisasi waktu nyata.](#page-188-0)
- Eksplorasi: Dengan eksplorasi, rekomendasi mencakup tindakan atau tindakan baru dengan data interaksi yang lebih sedikit. Untuk informasi lebih lanjut tentang eksplorasi, lihat[Eksplorasi](#page-189-0).
- Pembaruan otomatis: Dengan pembaruan otomatis, Amazon Personalize secara otomatis memperbarui model terbaru (versi solusi) setiap dua jam untuk memasukkan tindakan baru dalam rekomendasi melalui eksplorasi. Untuk informasi selengkapnya, lihat [Pembaruan otomatis](#page-191-0).

#### <span id="page-275-0"></span>Kumpulan data yang diperlukan dan opsional

Untuk menggunakan resep Next-Best-Action, Anda harus membuat kumpulan data berikut:

• Tindakan: Anda mengimpor data tentang tindakan Anda, seperti nilainya, ke dalam kumpulan data Amazon Personalize Actions.

Dalam data tindakan, Anda dapat memberikan EXPIRATION\_TIMESTAMP untuk setiap tindakan. Jika suatu tindakan telah kedaluwarsa, Amazon Personalize tidak akan memasukkannya ke dalam rekomendasi. Anda juga dapat memberikan REPEAT\_FREQUENCY untuk setiap tindakan. Ini menunjukkan berapa lama Amazon Personalize harus menunggu sebelum merekomendasikan tindakan lagi setelah pengguna berinteraksi dengannya. Untuk informasi tentang data yang dapat disimpan oleh kumpulan data Tindakan, liha[tDataset tindakan](#page-145-0).

• Interaksi item: Kumpulan data interaksi Item Anda harus memiliki minimal 1000 interaksi item. Amazon Personalize menggunakan interaksi item untuk memahami status pengguna Anda saat ini dan minat mereka. Untuk informasi tentang data interaksi item, lihat[Kumpulan data interaksi item](#page-135-0).

Kumpulan data berikut adalah opsional:

• Kumpulan data interaksi tindakan: Interaksi tindakan adalah interaksi yang melibatkan pengguna dan tindakan dalam kumpulan data Tindakan Anda. Anda dapat mengimpor interaksi tindakan yang diambil, tidak diambil, dan dilihat. Meskipun data ini opsional, kami menyarankan Anda mengimpor data interaksi tindakan untuk rekomendasi kualitas. Jika Anda tidak memiliki data interaksi tindakan, Anda dapat membuat kumpulan data interaksi Tindakan kosong dan merekam interaksi pelanggan Anda dengan tindakan menggunakan operasi [PutActionInteractions](#page-992-0) API.

Hingga Anda mengimpor data interaksi tindakan, Amazon Personalize merekomendasikan tindakan tanpa personalisasi, dan skor kecenderungan adalah 0,0. Suatu tindakan akan memiliki skor setelah tindakan memiliki yang berikut:

- Setidaknya 50 interaksi aksi dengan tipe acara TAKEN.
- Setidaknya 50 interaksi tindakan dengan jenis acara NOT\_TAKEN atau VIEWED.

Interaksi aksi ini harus ada pada pelatihan versi solusi terbaru, dan harus terjadi dalam rentang waktu 6 minggu dari stempel waktu interaksi terbaru dalam kumpulan data interaksi Tindakan.

Untuk informasi tentang data interaksi tindakan yang dapat Anda impor, lihat[Kumpulan data](#page-148-0)  [interaksi aksi](#page-148-0). Untuk informasi tentang merekam peristiwa interaksi tindakan, lihat[Merekam](#page-530-0)  [peristiwa interaksi aksi.](#page-530-0)

#### **a** Note

Dengan Tindakan Terbaik Berikutnya, Amazon Personalize tidak menggunakan data tayangan atau metadata kontekstual dalam kumpulan data interaksi Tindakan.

- Pengguna: Amazon Personalize menggunakan data apa pun dalam kumpulan data Pengguna Anda untuk lebih memahami pengguna Anda dan minat mereka. Anda juga dapat menggunakan data dalam kumpulan data Pengguna untuk memfilter rekomendasi tindakan. Untuk informasi tentang data pengguna yang dapat Anda impor, liha[tSet data pengguna.](#page-140-0)
- Items: Amazon Personalize menggunakan data apa pun dalam kumpulan data Item beserta kumpulan data interaksi Item Anda untuk mengidentifikasi koneksi dan pola dalam perilakunya. Ini membantu Amazon Personalisasi memahami pengguna Anda dan minat mereka. Untuk informasi tentang data item yang dapat Anda impor, lihat[Set data item](#page-141-0).

<span id="page-276-0"></span>Properti dan hiperparameter

Resep Next-Best-Action tidak mendukung optimasi hyperparameter. Resep Next-Best-Action memiliki sifat-sifat berikut:

- Nama aws-next-best-action
- Resep Nama Sumber Daya Amazon (ARN) arn: aws: personalize::: recipe/aws-nextbest-action
- Algoritma ARN arn:aws:personalize:::algorithm/aws-next-best-action

Tabel berikut menjelaskan hiperparameter featurisasi untuk resep. aws-next-best-action Hyperparameter adalah parameter algoritma yang dapat Anda sesuaikan untuk meningkatkan kinerja model. Hyperparameter featurisasi mengontrol cara memfilter data yang akan digunakan dalam pelatihan.

- Rentang: [batas bawah, batas atas]
- Jenis nilai: Integer, Continuous (float), Kategoris (Boolean, daftar, string)
- HPO tunable: Apakah parameter dapat berpartisipasi dalam HPO

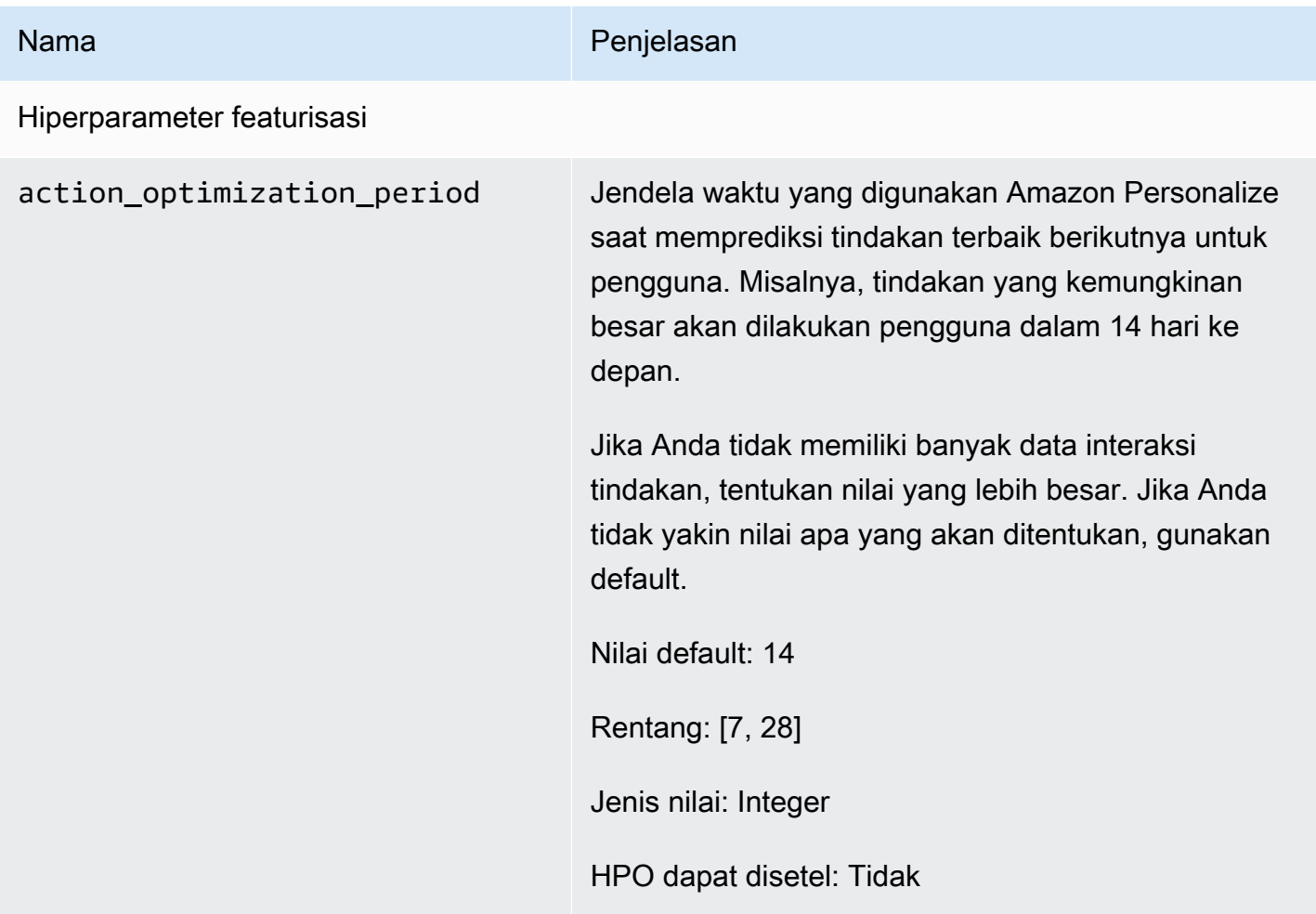

# USER\_SEGMENTATION

Resep USER\_SEGMENTATION menghasilkan segmen pengguna berdasarkan data input item. Setiap segmen pengguna diurutkan dalam urutan menurun berdasarkan probabilitas bahwa setiap pengguna akan berinteraksi dengan item dalam inventaris Anda. Gunakan resep USER\_SEGMENTATION untuk membuat segmen pengguna yang kemungkinan besar akan berinteraksi dengan katalog Anda berdasarkan preferensi atribut item atau item mereka. Misalnya, Anda mungkin ingin membuat kampanye pemasaran yang ditargetkan untuk pengguna yang kemungkinan besar akan menonton film tertentu atau membeli produk tertentu berdasarkan merek.

### [Barang-Afinitas](#page-278-0)

Resep Item-Affinity (aws-item-affinity) adalah resep USER\_SEGMENTATION yang membuat segmen pengguna untuk setiap item yang Anda tentukan.

Untuk melatih model, resep Item-Affinity menggunakan kumpulan data Interaksi dan Item di grup kumpulan data Anda. [Untuk membuat segmen pengguna, Anda melatih versi solusi dengan resep](#page-503-0) [Item-Affinity, lalu membuat pekerjaan segmen batch.](#page-503-0)

### [Item-Atribusi-Afinitas](#page-280-0)

Resep Item-Atribute-Affinity (aws-item-attribute-affinity) adalah resep USER\_SEGMENTATION yang membuat segmen pengguna untuk setiap atribut item yang Anda tentukan.

Untuk melatih model, resep Item-Atribute-Affinity menggunakan kumpulan data Interaksi dan kumpulan data Item dari grup kumpulan data. [Untuk membuat segmen pengguna, Anda melatih versi](#page-503-0) [solusi dengan resep Item-Atribute-Affinity, lalu buat tugas segmen batch.](#page-503-0)

### <span id="page-278-0"></span>Resep item-Affinity

Resep Item-Affinity (aws-item-affinity) adalah resep USER\_SEGMENTATION yang membuat segmen pengguna (grup pengguna) untuk setiap item yang Anda tentukan. Ini adalah pengguna Amazon Personalize memprediksi kemungkinan besar akan berinteraksi dengan setiap item. Gunakan Item-Affinity untuk mempelajari lebih lanjut tentang pengguna Anda dan mengambil tindakan berdasarkan segmen pengguna masing-masing.

Misalnya, Anda mungkin ingin membuat kampanye pemasaran untuk aplikasi ritel Anda berdasarkan preferensi pengguna untuk item di katalog Anda. Item-Affinity akan membuat segmen pengguna untuk setiap item berdasarkan data dalam kumpulan data Interaksi dan Item Anda. Anda dapat menggunakan ini untuk mempromosikan item yang berbeda ke segmen pengguna yang berbeda berdasarkan kemungkinan mereka akan mengambil tindakan (misalnya, mengklik item atau membeli item). Penggunaan lain mungkin termasuk produk penjualan silang ke berbagai pengguna atau mengidentifikasi calon pelamar kerja.

[Untuk mendapatkan segmen pengguna berdasarkan item, Anda membuat solusi dan versi solusi](#page-503-0) [dengan resep Item-Affinity, lalu tambahkan daftar item dalam format JSON ke bucket Amazon S3 dan](#page-503-0)  [buat pekerjaan segmen batch.](#page-503-0) Amazon Personalisasi menghasilkan segmen pengguna untuk setiap item ke lokasi keluaran Anda di Amazon S3. Data masukan Anda dapat memiliki maksimum 500 item untuk mendapatkan segmen pengguna. Untuk informasi tentang menyiapkan data masukan untuk pekerjaan segmen batch, liha[tMempersiapkan data input untuk rekomendasi batch.](#page-482-0)

Anda harus memiliki kumpulan data interaksi Item untuk menggunakan Item-Affinity. Item dan kumpulan data Pengguna bersifat opsional. Anda bisa mendapatkan segmen pengguna dengan pekerjaan segmen batch. Untuk informasi selengkapnya, lihat [Rekomendasi Batch dan segmen](#page-475-0) [pengguna \(sumber daya khusus\)](#page-475-0).

Setelah Anda membuat versi solusi, pastikan Anda selalu memperbarui versi dan data solusi Anda. Dengan Item-Affinity, Anda harus membuat versi solusi baru untuk Amazon Personalize untuk mempertimbangkan pengguna baru untuk segmen pengguna dan memperbarui model dengan perilaku terbaru pengguna Anda. Untuk mendapatkan segmen pengguna untuk suatu item, item tersebut harus ada saat Anda membuat versi solusi.

Resep Item-Affinity memiliki sifat-sifat berikut:

- Nama aws-item-affinity
- Resep Nama Sumber Daya Amazon (ARN) arn:aws: personalize::: recipe/aws-itemaffinity
- Algoritma ARN arn:aws: personalize::: algorithm/aws-item-affinity
- Transformasi fitur ARN arn:aws:personalize:::feature-transformation/itemaffinity
- Jenis resep USER SEGMENTATION

Tabel berikut menjelaskan hiperparameter untuk resep Item-Affinity. Hyperparameter adalah parameter algoritma yang Anda sesuaikan untuk meningkatkan kinerja model. Algoritma hyperparameters mengontrol bagaimana kinerja model. Anda tidak dapat menggunakan optimasi hyperparameter (HPO) dengan resep Item-Affinity.

- Rentang: [batas bawah, batas atas]
- Jenis nilai: Integer, Continuous (float), Kategoris (Boolean, daftar, string)

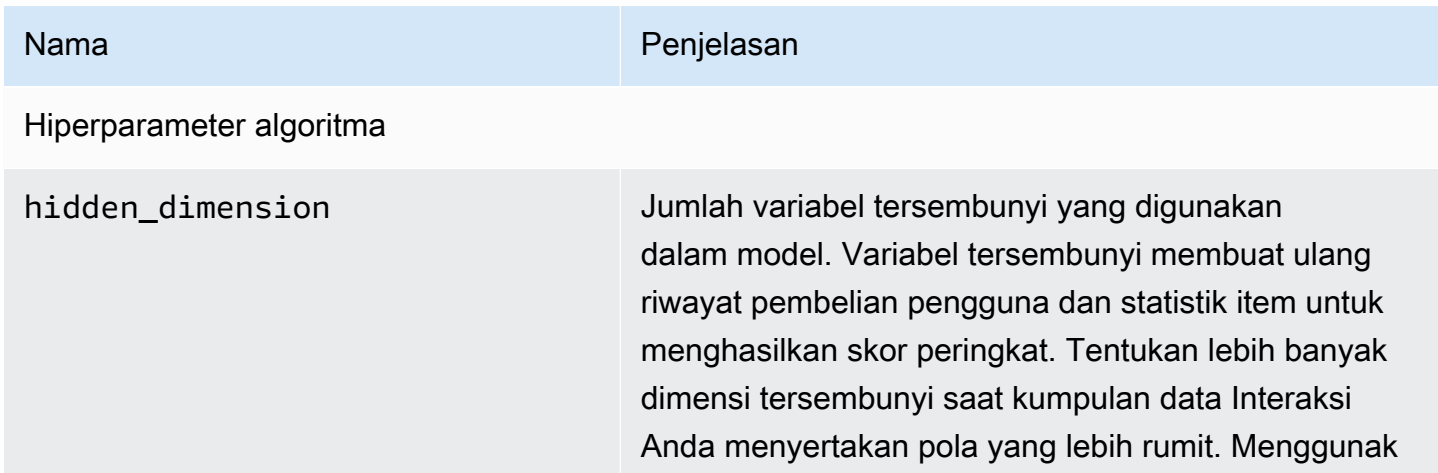

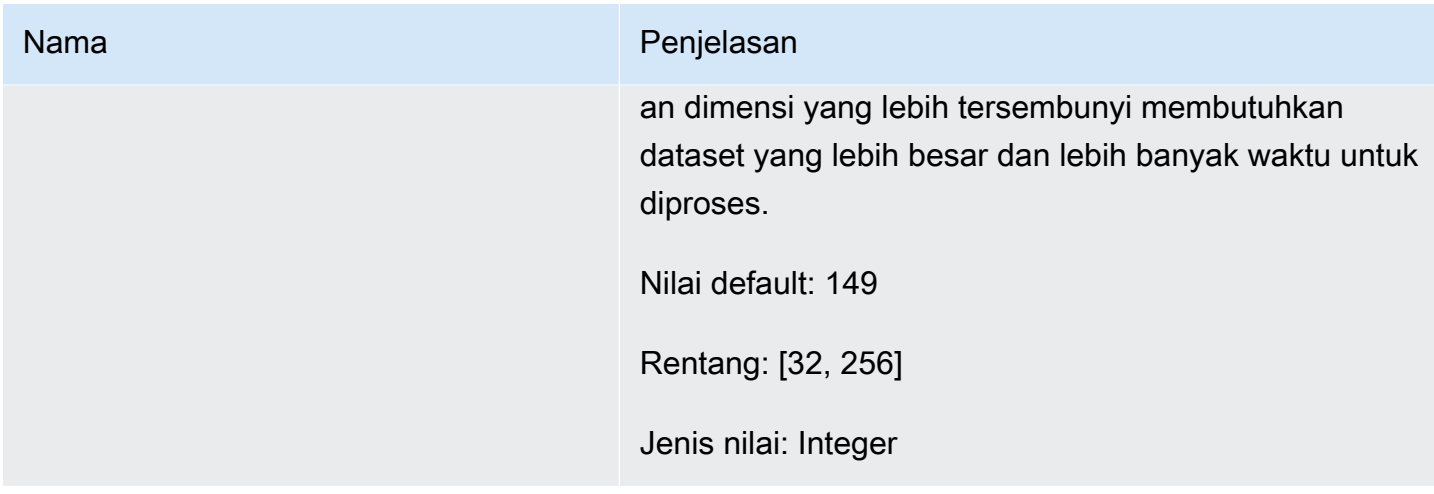

### <span id="page-280-0"></span>Resep Item-Atribusi-Afinitas

Resep Item-Atribute-Affinity (aws-item-attribute-affinity) adalah resep USER\_SEGMENTATION yang membuat segmen pengguna (grup pengguna) untuk setiap atribut item yang Anda tentukan. Ini adalah pengguna Amazon Personalize memprediksi kemungkinan besar akan berinteraksi dengan item dengan atribut tertentu. Gunakan Item-Atribute-Affinity untuk mempelajari lebih lanjut tentang pengguna Anda dan mengambil tindakan berdasarkan segmen pengguna masing-masing.

Misalnya, Anda mungkin ingin membuat kampanye pemasaran untuk aplikasi ritel Anda berdasarkan preferensi pengguna untuk jenis sepatu di katalog Anda. Item-Atribute-Affinity akan membuat segmen pengguna untuk setiap data berbasis tipe sepatu dalam kumpulan data Interaksi dan Item Anda. Anda dapat menggunakan ini untuk mempromosikan sepatu yang berbeda ke segmen pengguna yang berbeda berdasarkan kemungkinan mereka akan mengambil tindakan (misalnya, mengklik sepatu atau membeli sepatu). Penggunaan lain mungkin termasuk mempromosikan genre film yang berbeda ke pengguna yang berbeda atau mengidentifikasi calon pelamar pekerjaan berdasarkan jenis pekerjaan.

[Untuk mendapatkan segmen pengguna berdasarkan atribut item, Anda membuat solusi dan versi](#page-503-0)  [solusi dengan resep Item-Atribute-Affinity, lalu tambahkan daftar atribut item dalam format JSON](#page-503-0) [ke bucket Amazon S3 dan buat tugas segmen batch.](#page-503-0) Amazon Personalisasi menghasilkan segmen pengguna untuk setiap item ke lokasi keluaran Anda di Amazon S3. Data masukan Anda dapat memiliki maksimal 10 kueri, di mana setiap kueri adalah satu atau lebih atribut item. Untuk informasi tentang menyiapkan data masukan untuk pekerjaan segmen batch, lihat[Mempersiapkan data input](#page-482-0) [untuk rekomendasi batch](#page-482-0).

Anda harus memiliki kumpulan data interaksi Item dan kumpulan data Item untuk menggunakan Item-Atribute-Affinity. Kumpulan data Item Anda harus memiliki setidaknya satu kolom yang merupakan

kolom metadata non-tekstual dan tidak dicadangkan. Anda bisa mendapatkan segmen pengguna dengan pekerjaan segmen batch. Untuk informasi selengkapnya, lihat [Rekomendasi Batch dan](#page-475-0)  [segmen pengguna \(sumber daya khusus\)](#page-475-0).

Setelah Anda membuat versi solusi, pastikan Anda selalu memperbarui versi dan data solusi Anda. Dengan Item-Atribute-Affinity, Anda harus membuat versi solusi baru untuk Amazon Personalize untuk mempertimbangkan pengguna baru untuk segmen pengguna dan memperbarui model dengan perilaku terbaru pengguna Anda. Untuk mendapatkan segmen pengguna untuk atribut item, atribut item harus ada saat Anda membuat versi solusi.

Resep Item-Atribute-Affinity memiliki sifat-sifat berikut:

- Nama aws-item-attribute-affinity
- Resep Nama Sumber Daya Amazon (ARN) arn:aws:personalize:::recipe/aws-itemattribute-affinity
- Algoritma ARN arn:aws:personalize:::algorithm/aws-item-attribute-affinity
- Transformasi fitur ARN arn:aws:personalize:::feature-transformation/itemattribute-affinity
- Jenis resep USER SEGMENTATION

Tabel berikut menjelaskan hiperparameter untuk resep Item-Atribute-Affinity. Hyperparameter adalah parameter algoritma yang dapat Anda sesuaikan untuk meningkatkan kinerja model. Algoritma hyperparameters mengontrol bagaimana kinerja model. Anda tidak dapat menggunakan optimasi hyperparameter (HPO) dengan resep Item-Atribute-Affinity.

- Rentang: [batas bawah, batas atas]
- Jenis nilai: Integer, Continuous (float), Kategoris (Boolean, daftar, string)

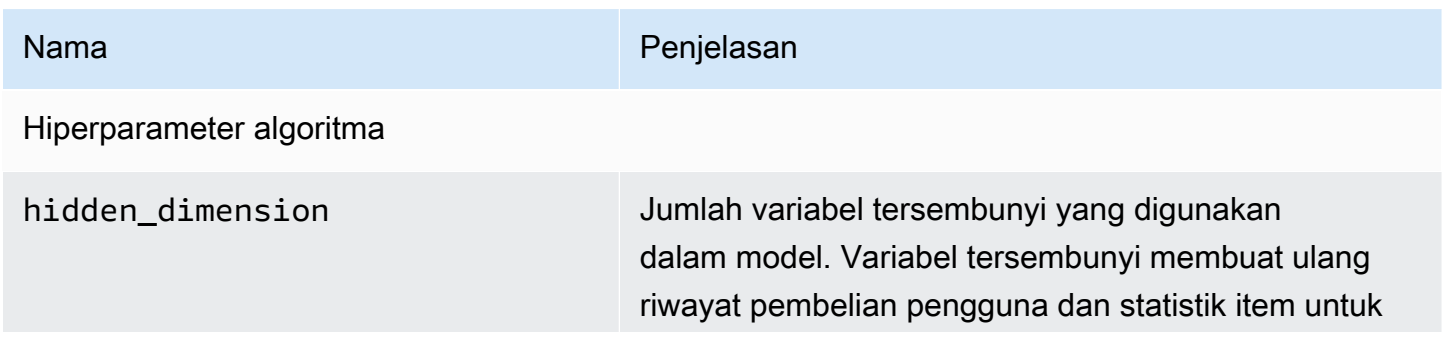

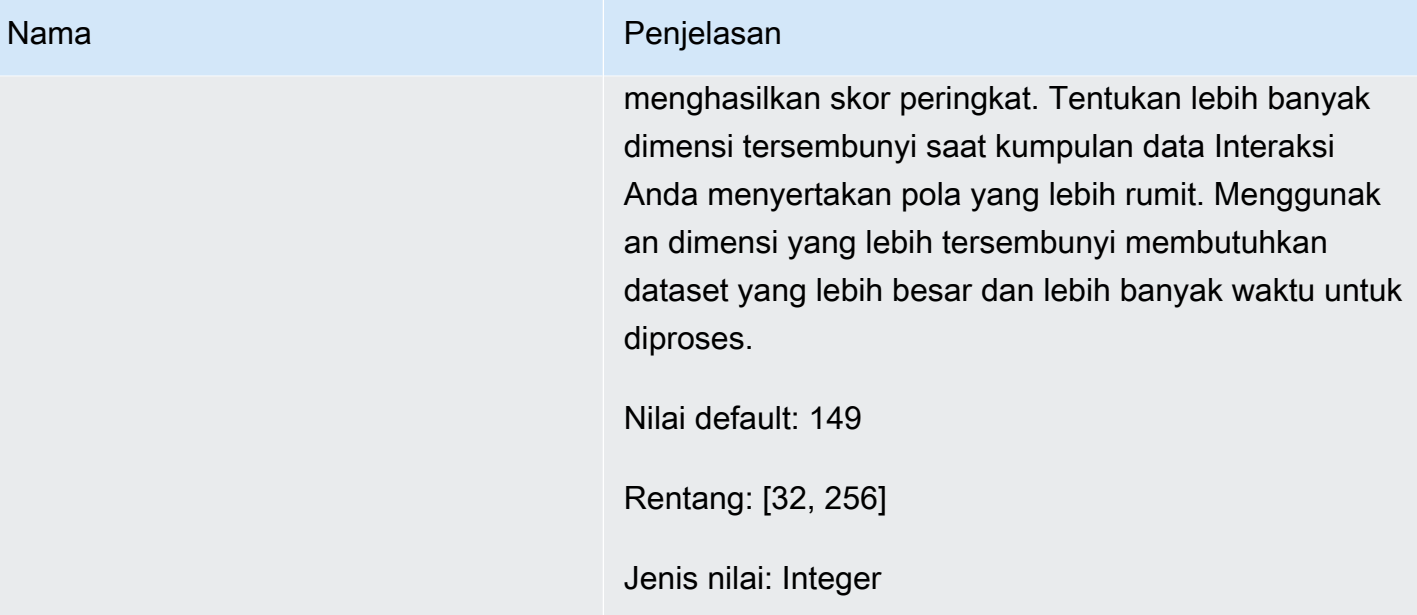

# <span id="page-283-1"></span>Daftar periksa kesiapan

Setelah Anda meninjau cara kerja Amazon Personalize dan menyelesaikan latihan memulai, Anda dapat mulai bersiap-siap untuk menggunakan Amazon Personalize dengan data Anda sendiri. Daftar periksa ini menyediakan daftar fitur, persyaratan, dan panduan data Amazon Personalize. Ini dapat membantu Anda merencanakan, atau Anda dapat menggunakannya sebagai referensi saat Anda membuat sumber daya di Amazon Personalisasi.

Topik

- [Sudahkah Anda mencocokkan kasus penggunaan Anda dengan sumber daya Amazon](#page-283-0) [Personalize?](#page-283-0)
- [Apakah Anda memiliki data interaksi item yang cukup?](#page-284-0)
- [Apakah Anda memiliki arsitektur streaming acara waktu nyata?](#page-284-1)
- [Apakah data Anda dioptimalkan untuk Amazon Personalize?](#page-285-0)
- [Apakah Anda mengumpulkan data opsional yang dapat meningkatkan rekomendasi?](#page-285-1)
- [Apakah Anda memiliki rencana untuk menguji rekomendasi Anda?](#page-286-0)
- [Apakah Anda memiliki tujuan bisnis tambahan?](#page-286-1)

# <span id="page-283-0"></span>Sudahkah Anda mencocokkan kasus penggunaan Anda dengan sumber daya Amazon Personalize?

Rekomendasi Amazon Personalize dapat mengatasi kasus penggunaan berikut:

- Menghasilkan rekomendasi yang dipersonalisasi untuk pengguna
- Merekomendasikan item serupa atau terkait
- Merekomendasikan item yang sedang tren atau populer
- Merekomendasikan tindakan terbaik berikutnya untuk pengguna
- Mengurutkan ulang berdasarkan relevansi (hanya dengan sumber daya khusus)
- Menghasilkan segmen pengguna (hanya dengan sumber daya khusus)

Amazon Personalisasi menampilkan sumber daya berbasis domain dan sumber daya khusus yang dikonfigurasi untuk kasus penggunaan ini. Anda mulai dengan membuat grup dataset Domain atau grup kumpulan data Kustom:

• Dengan grup kumpulan data Domain, Anda membuat sumber daya yang telah dikonfigurasi sebelumnya dan dioptimalkan untuk domain VIDEO\_ON\_DEMAND atau ECOMMERCE.

Jika Anda memiliki aplikasi streaming video atau e-commerce, kami sarankan Anda memulai dengan grup kumpulan data Domain. Anda masih dapat menambahkan sumber daya khusus, seperti solusi dan versi solusi yang dilatih untuk kasus penggunaan khusus. Dan Anda masih dapat menggunakan sumber daya khusus untuk mendapatkan rekomendasi batch. Anda tidak dapat membuat sumber daya tindakan terbaik berikutnya, termasuk kumpulan data Tindakan dan Interaksi Tindakan, dalam grup kumpulan data domain.

• Dengan grup kumpulan data Kustom, Anda memilih resep yang cocok dengan kasus penggunaan Anda. Anda kemudian melatih dan menerapkan hanya solusi dan versi solusi yang dapat dikonfigurasi (model rekomendasi Amazon Personalize terlatih). Saat siap, Anda dapat menerapkan versi solusi dalam kampanye untuk rekomendasi waktu nyata. Atau Anda bisa mendapatkan rekomendasi batch tanpa kampanye.

Jika Anda tidak memiliki aplikasi streaming video atau e-commerce, kami sarankan Anda membuat grup dataset khusus. Jika tidak, mulailah dengan grup dataset Domain dan tambahkan sumber daya khusus seperlunya.

Untuk informasi tentang kasus penggunaan dan resep khusus yang tersedia di Amazon Personalize, lihat. [Kasus penggunaan domain dan resep khusus](#page-188-1)

# <span id="page-284-0"></span>Apakah Anda memiliki data interaksi item yang cukup?

Untuk semua kasus penggunaan dan resep, Anda harus memiliki minimal 1.000 interaksi item untuk 25 pengguna unik dengan setidaknya dua interaksi masing-masing. Untuk rekomendasi kualitas, kami sarankan Anda memiliki minimal 50.000 interaksi item dari setidaknya 1.000 pengguna dengan dua atau lebih interaksi item masing-masing.

Jika Anda tidak yakin apakah Anda memiliki cukup data, Anda dapat mengimpor dan menganalisisnya dengan konsol Amazon Personalize. Untuk informasi selengkapnya, lihat [Menganalisis kualitas dan kuantitas data dalam kumpulan data](#page-544-0).

# <span id="page-284-1"></span>Apakah Anda memiliki arsitektur streaming acara waktu nyata?

Jika Anda tidak memiliki cukup data interaksi item, Anda dapat menggunakan Amazon Personalize untuk mengumpulkan data peristiwa real-time tambahan. Dengan beberapa resep dan kasus

penggunaan, Amazon Personalize dapat belajar dari aktivitas terbaru pengguna Anda dan memperbarui rekomendasi saat mereka menggunakan aplikasi Anda.

Untuk informasi tentang merekam peristiwa, termasuk bagaimana peristiwa memengaruhi rekomendasi, daftar layanan pelacakan peristiwa pihak ketiga, dan implementasi sampel, lihat[Merekam acara](#page-515-0).

# <span id="page-285-0"></span>Apakah data Anda dioptimalkan untuk Amazon Personalize?

Kami sarankan Anda memeriksa hal-hal berikut dalam data Anda:

- Periksa nilai yang hilang. Kami merekomendasikan bahwa minimal 70% dari catatan Anda memiliki data untuk setiap atribut. Kami merekomendasikan kolom yang memungkinkan nilai null setidaknya 70% selesai.
- Memperbaiki ketidakakuratan atau masalah dalam data Anda, seperti konvensi penamaan yang tidak konsisten, kategori duplikat untuk item, ID yang tidak cocok di seluruh kumpulan data, atau ID duplikat. Masalah-masalah ini dapat berdampak negatif pada rekomendasi atau mengarah pada perilaku yang tidak terduga. Misalnya, Anda mungkin memiliki "N/A" dan "Tidak Berlaku" dalam data Anda, tetapi menyaring rekomendasi hanya berdasarkan "N/A". Item bertanda "Tidak Berlaku" tidak akan dihapus oleh filter.
- Jika item, pengguna, atau tindakan dapat memiliki beberapa kategori, seperti film dengan beberapa genre, gabungkan nilai kategoris menjadi satu atribut dan pisahkan setiap nilai dengan operator |. Misalnya, data GENRES film mungkin Action | Adventure | Thriller.
- Hindari memiliki lebih dari 1000 kategori yang mungkin untuk kolom (kecuali kolom berisi data hanya untuk tujuan penyaringan).

Untuk daftar lengkap rekomendasi data, dan petunjuk tentang cara menggunakan Amazon Personalize untuk mengidentifikasi masalah, lihat. [Menganalisis kualitas dan kuantitas data dalam](#page-544-0)  [kumpulan data](#page-544-0)

# <span id="page-285-1"></span>Apakah Anda mengumpulkan data opsional yang dapat meningkatkan rekomendasi?

Data berikut dapat membantu meningkatkan relevansi rekomendasi Anda.

• Jenis peristiwa (diperlukan untuk semua kasus penggunaan grup kumpulan data Domain)

- Nilai acara
- Metadata kontekstual
- Metadata item dan pengguna
- Data interaksi tindakan (hanya digunakan oleh resep PERSONALIZED\_ACTIONS)

Untuk informasi selengkapnya tentang jenis data yang dapat digunakan Amazon Personalize, lihat. [Jenis data yang dapat digunakan Amazon Personalize](#page-28-0)

## <span id="page-286-0"></span>Apakah Anda memiliki rencana untuk menguji rekomendasi Anda?

Anda dapat menggunakan pengujian A/B untuk membandingkan hasil berbagai kelompok pengguna yang berinteraksi dengan rekomendasi dari model yang berbeda. Pengujian A/B dapat membantu Anda membandingkan berbagai strategi rekomendasi dan melihat apakah rekomendasi membantu Anda mencapai tujuan bisnis Anda. Untuk informasi selengkapnya, lihat [Mengukur dampak](#page-628-0) [rekomendasi dengan pengujian A/B](#page-628-0).

# <span id="page-286-1"></span>Apakah Anda memiliki tujuan bisnis tambahan?

Dalam beberapa kasus, Anda mungkin memiliki tujuan selain menghasilkan rekomendasi yang relevan untuk pengguna Anda. Misalnya, Anda mungkin ingin memaksimalkan pendapatan, atau mempromosikan jenis item tertentu dari kategori tertentu. Fitur Amazon Personalize berikut dapat membantu:

- Promosi: Anda dapat menggunakan promosi untuk memastikan persentase tertentu dari item memenuhi kebutuhan bisnis Anda. Untuk informasi selengkapnya, lihat [Mempromosikan item](#page-454-0)  [dalam rekomendasi.](#page-454-0)
- Mengoptimalkan tujuan bisnis: Untuk beberapa resep grup kumpulan data kustom, Anda dapat mengoptimalkan solusi untuk tujuan khusus, seperti memaksimalkan menit streaming atau meningkatkan pendapatan. Untuk informasi selengkapnya, lihat [Mengoptimalkan solusi untuk](#page-397-0) [tujuan tambahan](#page-397-0).
- Rekomendasi penyaringan. Gunakan filter untuk menerapkan aturan bisnis pada rekomendasi. Anda dapat menggunakan filter untuk menyertakan atau mengecualikan jenis item tertentu dari rekomendasi. Untuk informasi selengkapnya, lihat [Memfilter rekomendasi dan segmen pengguna](#page-571-0).

# Amazon Personalisasi alur kerja

Setelah meninjau[Daftar periksa kesiapan,](#page-283-1) Anda siap untuk mulai menyelesaikan alur kerja Amazon Personalize:

1. [Membuat grup dataset](#page-288-0)

Grup kumpulan data adalah wadah untuk sumber daya Amazon Personalize. Jenis grup kumpulan data yang Anda buat menentukan sumber daya yang dapat Anda buat di langkah 3 dari alur kerja Amazon Personalize.

- Dengan grup kumpulan data Domain, Anda dapat membuat rekomendasi yang dikonfigurasi untuk kasus penggunaan domain VIDEO\_ON\_DEMAND atau ECOMMERCE. Anda menggunakan pemberi rekomendasi untuk mendapatkan rekomendasi. Amazon Personalize mengelola konfigurasi, pelatihan, dan pembaruannya. Jika Anda memulai dengan grup kumpulan data Domain, Anda masih dapat menambahkan sumber daya khusus. Anda tidak dapat membuat sumber daya tindakan terbaik berikutnya, termasuk kumpulan data Tindakan dan Interaksi Tindakan, dalam grup kumpulan data domain.
- Dengan grup kumpulan data Kustom, Anda hanya dapat membuat sumber daya khusus. Ini termasuk solusi, versi solusi, dan kampanye. Untuk sumber daya ini, Anda memiliki kontrol lebih besar atas konfigurasi, pembaruan, dan pelatihan ulang.
- 2. [Menyiapkan dan mengimpor data](#page-293-0)

Anda mengimpor interaksi item, interaksi tindakan, item, pengguna, dan catatan tindakan ke dalam kumpulan data (Amazon Personalisasi wadah untuk data). Anda dapat mengimpor catatan dalam jumlah besar atau satu per satu. Saat mengimpor data massal, Anda dapat menggunakan Amazon SageMaker Data Wrangler untuk mengimpor data dari 40+ sumber dan menyiapkannya untuk Amazon Personalisasi. Untuk informasi selengkapnya, lihat [Mempersiapkan dan mengimpor data](#page-296-0) [menggunakan Amazon SageMaker Data Wrangler](#page-296-0).

Setelah mengimpor data ke dalam kumpulan data Amazon Personalize, Anda dapat menganalisisnya, mengekspornya ke bucket Amazon S3, memperbaruinya, atau menghapusnya dengan menghapus kumpulan data. Untuk informasi selengkapnya, lihat [Mengelola data pelatihan](#page-539-0)  [dalam kumpulan data Anda](#page-539-0).

3. [Buat rekomendasi domain atau sumber daya khusus](#page-381-0)
Setelah mengimpor data, buat pemberi rekomendasi domain (untuk grup kumpulan data Domain) atau sumber daya khusus (untuk grup kumpulan data kustom) untuk melatih model pada data Anda. Anda menggunakan sumber daya ini untuk menghasilkan rekomendasi.

#### 4. [Dapatkan rekomendasi](#page-444-0)

Gunakan pemberi rekomendasi atau kampanye khusus Anda untuk mendapatkan rekomendasi. Dengan grup kumpulan data Kustom, Anda juga bisa mendapatkan rekomendasi batch atau segmen pengguna.

Setelah Anda menyelesaikan alur kerja Amazon Personalize pertama kali, jaga agar data tetap terkini, dan latih ulang solusi kustom apa pun secara teratur. Hal ini memungkinkan model Anda untuk belajar dari aktivitas terbaru pengguna Anda dan mempertahankan serta meningkatkan relevansi rekomendasi. Untuk informasi selengkapnya, lihat [Mempertahankan relevansi rekomendasi](#page-512-0).

# <span id="page-288-0"></span>Langkah 1: Membuat grup dataset

Saat mulai menggunakan Amazon Personalize, Anda membuat grup kumpulan data. Grup kumpulan data adalah wadah untuk sumber daya Amazon Personalize, termasuk kumpulan data, pemberi rekomendasi domain, dan sumber daya khusus. Grup kumpulan data mengatur sumber daya Anda ke dalam koleksi independen, di mana sumber daya dari satu grup kumpulan data tidak dapat memengaruhi sumber daya dalam grup kumpulan data lainnya.

Anda membuat grup kumpulan data untuk setiap domain bisnis Anda. Misalnya, Anda mungkin memiliki aplikasi yang memberikan rekomendasi untuk streaming video dan aplikasi lain yang memberikan rekomendasi untuk buku audio. Di Amazon Personalize, Anda akan membuat grup kumpulan data untuk setiap aplikasi. Dengan cara ini, data dari satu aplikasi tidak memengaruhi rekomendasi yang dihasilkan Amazon Personalize untuk aplikasi lain.

Anda dapat membuat grup kumpulan data Domain atau grup kumpulan data kustom:

• Dengan grup kumpulan data Domain, Anda membuat sumber daya yang telah dikonfigurasi sebelumnya dan dioptimalkan untuk berbagai kasus penggunaan. Saat membuat grup kumpulan data, Anda menjadikannya grup kumpulan data Domain dengan menentukan domain VIDEO\_ON\_DEMAND atau ECOMMERCE.

Jika Anda memiliki aplikasi streaming video atau e-commerce, kami sarankan Anda membuat grup kumpulan data Domain. Anda masih dapat menambahkan sumber daya khusus, seperti solusi dan versi solusi yang dilatih untuk kasus penggunaan khusus. Anda tidak dapat membuat sumber daya tindakan terbaik berikutnya, termasuk kumpulan data Tindakan dan Interaksi Tindakan, dalam grup kumpulan data domain.

• Grup kumpulan data khusus hanya menyertakan sumber daya kustom yang Anda konfigurasikan tergantung pada kasus penggunaan Anda. Dengan sumber daya khusus, Anda melatih dan menerapkan solusi dan versi solusi yang dapat dikonfigurasi (model rekomendasi Amazon Personalize yang terlatih) berdasarkan kebutuhan bisnis Anda. Jika tidak memiliki aplikasi VIDEO\_ON\_DEMAND atau ECOMMERCE, sebaiknya Anda membuat grup dataset kustom. Jika tidak, sebaiknya mulai dengan grup kumpulan data Domain dan menambahkan sumber daya khusus seperlunya.

Anda dapat membuat grup kumpulan data dengan konsol Amazon Personalize AWS Command Line Interface ,AWS CLI(), AWS atau SDK.

#### Topik

- [Membuat grup dataset \(konsol\)](#page-289-0)
- [Membuat grup dataset \(\)AWS CLI](#page-290-0)
- [Membuat grup kumpulan data \(AWS SDK\)](#page-291-0)

## <span id="page-289-0"></span>Membuat grup dataset (konsol)

Buat grup kumpulan data dengan menentukan nama grup kumpulan data di konsol Amazon Personalize.

Untuk membuat grup dataset

- 1. Buka konsol Amazon Personalize di <https://console.aws.amazon.com/personalize/home>dan masuk ke akun Anda.
- 2. Pilih Buat grup kumpulan data.
- 3. Jika ini adalah pertama kalinya Anda menggunakan Amazon Personalize, pada halaman Buat grup kumpulan data, di grup Dataset baru, pilih Memulai.
- 4. Di detail grup Dataset, untuk nama grup Dataset, tentukan nama untuk grup kumpulan data Anda.
- 5. Pilih Domain Anda:
	- Pilih E-commerce untuk membuat grup dataset Domain ECOMMERCE.
- Pilih Video sesuai permintaan untuk membuat grup kumpulan data Domain VIDEO\_ON\_DEMAND.
- Pilih Kustom untuk membuat grup kumpulan data khusus hanya dengan sumber daya khusus, seperti solusi, kampanye, dan pekerjaan inferensi batch.
- 6. Untuk Tag, secara opsional tambahkan tag apa pun. Untuk informasi selengkapnya tentang menandai sumber daya Amazon Personalize, lihat. [Menandai Amazon Personalisasi sumber](#page-663-0) [daya](#page-663-0)
- 7. Pilih Buat grup kumpulan data. Halaman Ikhtisar ditampilkan. Anda sekarang siap untuk mengimpor data. Lihat [Langkah 2: Mempersiapkan dan mengimpor data](#page-293-0).

## <span id="page-290-0"></span>Membuat grup dataset ()AWS CLI

Untuk membuat grup dataset, gunakan create-dataset-group operasi. Untuk membuat grup dataset Domain, untuk menentukan domain ECOMMERCE atauVIDEO\_ON\_DEMAND. Untuk membuat grup kumpulan data Kustom, jangan tentukan domain. Anda dapat menggunakan parameter Tag untuk menandai sumber daya secara opsional di Amazon Personalize. Untuk sampel lihat[Menambahkan tag \(AWS CLI\).](#page-666-0)

Kode berikut membuat grup dataset Domain untuk VIDEO\_ON\_DEMAND domain.

```
aws personalize create-dataset-group \
--name dataset-group-name \
--domain VIDEO_ON_DEMAND
```
Jika berhasil, grup kumpulan data Amazon Resource Name (ARN) ditampilkan sebagai berikut.

```
{ 
   "datasetGroupArn": "arn:aws:personalize:us-west-2:acct-id:dataset-group/
DatasetGroupName"
}
```
Catat nilai ini untuk penggunaan masa depan. Untuk menampilkan grup kumpulan data yang Anda buat, gunakan describe-dataset-group perintah dan tentukan ARN grup kumpulan data yang dikembalikan.

```
aws personalize describe-dataset-group \
--dataset-group-arn dataset group arn
```
Grup dataset dan propertinya ditampilkan sebagai berikut.

```
{ 
     "datasetGroup": { 
         "name": "DatasetGroupName", 
         "datasetGroupArn": "arn:aws:personalize:us-west-2:acct-id:dataset-group/
DatasetGroupName", 
         "status": "ACTIVE", 
         "creationDateTime": 1542392161.262, 
         "lastUpdatedDateTime": 1542396513.377 
     }
}
```
Saat grup kumpulan data AKTIF, Anda siap untuk mengimpor data. status Untuk informasi selengkapnya, lihat [Langkah 2: Mempersiapkan dan mengimpor data](#page-293-0).

### <span id="page-291-0"></span>Membuat grup kumpulan data (AWS SDK)

Gunakan kode berikut untuk membuat grup dataset Domain. Beri nama grup dataset Domain, dan untukdomain, tentukan salah satu ECOMMERCE atauVIDEO\_ON\_DEMAND. Untuk membuat grup dataset kustom, ubah kode untuk menghapus parameter domain.

Untuk informasi selengkapnya tentang operasi API, lihat [CreateDatasetGroup](#page-782-0) di bagian referensi API. Anda dapat menggunakan parameter Tag untuk menandai sumber daya secara opsional di Amazon Personalize. Untuk sampel lihat[Menambahkan tag \(AWS SDK\).](#page-667-0)

SDK for Python (Boto3)

```
import boto3
personalize = boto3.client('personalize')
response = personalize.create_dataset_group( 
   name = 'dataset group name', 
   domain = 'business domain'
)
dsg_arn = response['datasetGroupArn']
description = personalize.describe_dataset_group(datasetGroupArn = dsg_arn)
['datasetGroup']
```

```
print('Name: ' + description['name'])
print('ARN: ' + description['datasetGroupArn'])
print('Status: ' + description['status'])
```
SDK for Java 2.x

```
public static String createDomainDatasetGroup(PersonalizeClient personalizeClient,
                                                  String datasetGroupName, 
                                                  String domain) { 
     try { 
         CreateDatasetGroupRequest createDatasetGroupRequest = 
  CreateDatasetGroupRequest.builder() 
                  .name(datasetGroupName) 
                  .domain(domain) 
                 .buid():
         return 
  personalizeClient.createDatasetGroup(createDatasetGroupRequest).datasetGroupArn(); 
     } catch (PersonalizeException e) { 
        System.out.println(e.awsErrorDetails().errorMessage());
     } 
     return "";
}
```
SDK for JavaScript v3

```
// Get service clients module and commands using ES6 syntax.
import { CreateDatasetGroupCommand } from 
   "@aws-sdk/client-personalize";
import { personalizeClient } from "./libs/personalizeClients.js";
// Or, create the client here.
// const personalizeClient = new PersonalizeClient({ region: "REGION"});
// Set the domain dataset group parameters.
export const domainDatasetGroupParams = { 
   name: 'NAME', /* required */ 
   domain: 'DOMAIN' /* required for a domain dsg, specify ECOMMERCE or 
  VIDEO_ON_DEMAND */
}
export const run = async () => {
```

```
 try { 
     const response = await personalizeClient.send(new 
  CreateDatasetGroupCommand(domainDatasetGroupParams)); 
     console.log("Success", response); 
     return response; // For unit tests. 
   } catch (err) { 
     console.log("Error", err); 
   }
};
run();
```
[DescribeDatasetGroup](#page-868-0)Operasi mengembalikan datasetGroupArn dan status operasi. Saat grup kumpulan data AKTIF, Anda siap untuk mengimpor data. status Untuk informasi selengkapnya, lihat [Langkah 2: Mempersiapkan dan mengimpor data.](#page-293-0)

# <span id="page-293-0"></span>Langkah 2: Mempersiapkan dan mengimpor data

Amazon Personalize menggunakan data Anda untuk menghasilkan rekomendasi bagi pengguna dan segmen pengguna Anda. Amazon Personalize menyimpan data Anda dalam kumpulan data hingga Anda menghapus kumpulan data. Untuk semua kasus penggunaan (Grup kumpulan data domain) dan resep (sumber daya khusus), data interaksi Anda harus memiliki yang berikut:

- Minimal 1000 catatan interaksi item dari pengguna yang berinteraksi dengan item di katalog Anda. Interaksi ini dapat berasal dari impor massal, atau acara streaming, atau keduanya.
- Minimal 25 ID pengguna unik dengan setidaknya dua interaksi item untuk masing-masing.

Untuk rekomendasi kualitas, kami sarankan Anda memiliki setidaknya 50.000 interaksi item dari setidaknya 1.000 pengguna dengan dua atau lebih interaksi item masing-masing.

Saat mengimpor data, Anda dapat memilih untuk mengimpor catatan secara massal, satu per satu, atau keduanya.

• Impor massal melibatkan impor sejumlah besar catatan sejarah sekaligus. Anda dapat menyiapkan dan mengimpor interaksi item, pengguna, dan data massal item Anda dengan SageMaker Data Wrangler dan beberapa sumber data. Atau Anda dapat menyiapkan data massal sendiri, dan mengimpornya langsung ke Amazon Personalisasi dari file CSV di Amazon S3. Untuk informasi tentang cara memformat data massal Anda untuk Amazon Personalisasi, lihat. [Pedoman format](#page-183-0)  [data](#page-183-0)

• Dengan impor individual, Anda mengimpor data individual dengan konsol Amazon Personalize dan operasi API. Atau Anda dapat mengimpor data interaksi dari acara langsung secara real time.

Setelah mengimpor data ke dalam kumpulan data Amazon Personalize, Anda dapat menganalisisnya, mengekspornya ke bucket Amazon S3, memperbaruinya, atau menghapusnya dengan menghapus kumpulan data. Untuk informasi selengkapnya, lihat [Mengelola data pelatihan](#page-539-0) [dalam kumpulan data Anda](#page-539-0).

Seiring pertumbuhan katalog Anda, perbarui data historis Anda dengan operasi impor massal atau data individual tambahan. Untuk rekomendasi waktu nyata, perbarui kumpulan data interaksi Item Anda dengan perilaku pengguna Anda. Anda melakukan ini dengan merekam [peristiwa](https://docs.aws.amazon.com/glossary/latest/reference/glos-chap.html#event) interaksi realtime dengan pelacak peristiwa dan [PutEvents](#page-998-0) operasi. Untuk informasi selengkapnya, lihat [Merekam](#page-515-0)  [acara](#page-515-0)

Topik

- [Mempersiapkan dan mengimpor data massal](#page-294-0)
- [Mengimpor catatan individu](#page-331-0)

### <span id="page-294-0"></span>Mempersiapkan dan mengimpor data massal

Ketika Anda telah membuat kumpulan data, Anda siap untuk mulai mengimpor data historis massal Anda ke Amazon Personalize. Anda memiliki dua pilihan untuk mengimpor catatan massal Anda:

- Untuk interaksi Item, Pengguna, dan kumpulan data Item, Anda dapat menggunakan Amazon SageMaker Data Wrangler untuk mengimpor data dari 40+ sumber, menghasilkan visualisasi, dan Amazon Personalisasi wawasan tertentu, dan mengubahnya untuk memenuhi persyaratan Amazon Personalisasi.
- Untuk semua jenis kumpulan data, Anda dapat mengimpor data massal langsung ke kumpulan data. Saat Anda mengimpor secara langsung, Anda memformat data secara manual untuk memenuhi persyaratan Amazon Personalisasi dan mengunggahnya ke Amazon S3. Kemudian Anda membuat skema dan kumpulan data, dan mengimpor data langsung ke kumpulan data dengan pekerjaan impor kumpulan data.

Panduan berikut dapat membantu Anda memastikan data massal Anda diformat dengan benar.

• Data masukan Anda harus dalam file CSV (nilai yang dipisahkan koma).

- Baris pertama file CSV Anda harus berisi header kolom Anda. Jangan lampirkan header dalam tanda kutip (").
- Pastikan Anda memiliki bidang yang diperlukan untuk jenis kumpulan data Anda dan pastikan namanya selaras dengan persyaratan Amazon Personalize. Misalnya, data Item Anda mungkin memiliki kolom yang dipanggil ITEM\_IDENTIFICATION\_NUMBER dengan ID untuk setiap item Anda. Untuk menggunakan kolom ini sebagai bidang ITEM\_ID, ganti nama kolom menjadi. ITEM\_ID Jika Anda menggunakan Data Wrangler untuk memformat data, Anda dapat menggunakan kolom Peta untuk transformasi Amazon Personalize Data Wrangler untuk memastikan kolom Anda diberi nama dengan benar.

Untuk informasi tentang bidang wajib, liha[tSkema.](#page-150-0) Untuk informasi tentang menggunakan Data Wrangler untuk menyiapkan data Anda, lihat. [Mempersiapkan dan mengimpor data menggunakan](#page-296-0)  [Amazon SageMaker Data Wrangler](#page-296-0)

- Nama header kolom dalam file CSV Anda harus dipetakan ke skema Anda.
- Setiap catatan dalam file CSV Anda harus dalam satu baris.
- Tipe data di setiap kolom harus dipetakan ke skema Anda. Jika Anda menggunakan Data Wrangler untuk memformat data Anda, Anda dapat menggunakan Data Wrangler mengubah [Nilai Parse](https://docs.aws.amazon.com/sagemaker/latest/dg/data-wrangler-transform.html#data-wrangler-transform-cast-type)  [sebagai Jenis untuk mengonversi tipe](https://docs.aws.amazon.com/sagemaker/latest/dg/data-wrangler-transform.html#data-wrangler-transform-cast-type) data.
- TIMESTAMPdan CREATION\_TIMESTAMP data harus dalam format waktu epoch UNIX. Untuk informasi selengkapnya, lihat [Data stempel waktu](#page-186-0).
- Hindari menyertakan " karakter atau karakter khusus dalam ID item, ID pengguna, dan data ID tindakan.
- Jika data Anda menyertakan karakter yang tidak dikodekan ASCII, file CSV Anda harus dikodekan dalam format UTF-8.
- Pastikan Anda memformat data tekstual apa pun seperti yang dijelaskan dalam[Metadata teks tidak](#page-143-0)  [terstruktur.](#page-143-0)
- Pastikan Anda memformat data tayangan dan data kategoris seperti yang dijelaskan dalam [Memformat tayangan eksplisit](#page-186-1) dan. [Memformat data kategoris](#page-187-0)

Untuk informasi selengkapnya tentang persyaratan pemformatan data massal untuk Amazon Personalize, lihat. [Pedoman format data](#page-183-0)

Setelah mengimpor data ke dalam kumpulan data Amazon Personalize, Anda dapat menganalisisnya, mengekspornya ke bucket Amazon S3, memperbaruinya, atau menghapusnya dengan menghapus kumpulan data. Untuk informasi selengkapnya, lihat [Mengelola data pelatihan](#page-539-0) [dalam kumpulan data Anda](#page-539-0).

Jika Anda telah membuat pemberi rekomendasi atau menerapkan versi solusi kustom dengan kampanye, bagaimana catatan massal baru memengaruhi rekomendasi bergantung pada kasus penggunaan domain atau resep yang Anda gunakan. Untuk informasi selengkapnya, lihat [Bagaimana](#page-540-0) [data baru memengaruhi rekomendasi waktu nyata.](#page-540-0)

Filter pembaruan untuk catatan massal

Dalam waktu 20 menit setelah menyelesaikan impor massal, Amazon Personalize memperbarui filter apa pun yang Anda buat di grup kumpulan data dengan item baru dan data pengguna Anda. Pembaruan ini memungkinkan Amazon Personalize untuk menggunakan data terbaru saat memfilter rekomendasi untuk pengguna Anda.

Topik

- [Mempersiapkan dan mengimpor data menggunakan Amazon SageMaker Data Wrangler](#page-296-0)
- [Mengimpor data langsung ke Amazon Personalize dataset](#page-312-0)

<span id="page-296-0"></span>Mempersiapkan dan mengimpor data menggunakan Amazon SageMaker Data **Wrangler** 

### **A** Important

Saat Anda menggunakan Data Wrangler, Anda dikenakan SageMaker biaya. Untuk daftar lengkap biaya dan harga, lihat tab Data Wrangler dari harga [Amazon SageMaker](https://aws.amazon.com/sagemaker/pricing/) . Untuk menghindari biaya tambahan, setelah selesai, matikan instans Data Wrangler Anda. Untuk informasi selengkapnya, lihat [Matikan Data Wrangler.](https://docs.aws.amazon.com/sagemaker/latest/dg/data-wrangler-shut-down.html)

Setelah membuat grup kumpulan data, Anda dapat menggunakan Amazon Data Wrangler ( SageMaker Data Wrangler) untuk mengimpor data dari 40+ sumber ke dalam kumpulan data Amazon Personalize. Data Wrangler adalah fitur Amazon SageMaker Studio Classic yang menyediakan end-to-end solusi untuk mengimpor, menyiapkan, mengubah, dan menganalisis data. Anda tidak dapat menggunakan Data Wrangler untuk menyiapkan dan mengimpor data ke dalam kumpulan data Tindakan atau kumpulan data interaksi Tindakan.

Saat Anda menggunakan Data Wrangler untuk menyiapkan dan mengimpor data, Anda menggunakan aliran data. Aliran data mendefinisikan serangkaian langkah persiapan data pembelajaran mesin, dimulai dengan mengimpor data. Setiap kali Anda menambahkan langkah ke alur Anda, Data Wrangler mengambil tindakan pada data Anda, seperti mengubahnya atau menghasilkan visualisasi.

Berikut ini adalah beberapa langkah yang dapat Anda tambahkan ke alur Anda untuk menyiapkan data untuk Amazon Personalize:

- Wawasan: Anda dapat menambahkan Amazon Personalisasi langkah-langkah wawasan tertentu ke alur Anda. Wawasan ini dapat membantu Anda mempelajari tentang data Anda dan tindakan apa yang dapat Anda ambil untuk memperbaikinya.
- Visualisasi: Anda dapat menambahkan langkah-langkah visualisasi untuk menghasilkan grafik seperti histogram dan plot pencar. Grafik dapat membantu Anda menemukan masalah dalam data Anda, seperti outlier atau nilai yang hilang.
- Transformasi: Anda dapat menggunakan Amazon Personalize langkah-langkah transformasi spesifik dan umum untuk memastikan data Anda memenuhi persyaratan Amazon Personalize. Transformasi Amazon Personalize membantu Anda memetakan kolom data ke kolom yang diperlukan tergantung pada jenis dataset Amazon Personalize.

Jika Anda harus meninggalkan Data Wrangler sebelum mengimpor data ke Amazon Personalize, Anda dapat kembali ke tempat yang Anda tinggalkan dengan memilih jenis kumpulan data yang sama saat [meluncurkan Data Wrangler](#page-300-0) dari konsol Amazon Personalize. Atau Anda dapat mengakses Data Wrangler langsung melalui SageMaker Studio Classic.

Kami menyarankan Anda mengimpor data dari Data Wrangler ke Amazon Personalize sebagai berikut. Langkah transformasi, visualisasi, dan analisis bersifat opsional, dapat diulang, dan dapat diselesaikan dalam urutan apa pun.

- 1. [Siapkan izin](#page-298-0) Siapkan izin untuk Amazon Personalisasi SageMaker dan peran layanan. Dan siapkan izin untuk pengguna Anda.
- 2. [Luncurkan Data Wrangler di SageMaker Studio Classic dari konsol Amazon Personalize](#page-300-0)  [Gunakan](#page-300-0) konsol Amazon Personalize untuk mengonfigurasi domain dan meluncurkan Data Wrangler SageMaker di Studio Classic. SageMaker
- 3. [Impor data Anda ke Data Wrangler](#page-301-0) Impor data dari 40+ sumber ke Data Wrangler. Sumber termasuk AWS layanan, seperti Amazon Redshift, Amazon EMR, atau Amazon Athena, dan pihak ke-3 seperti Snowflake atau. DataBricks
- 4. [Ubah data Anda](#page-302-0) Gunakan Data Wrangler untuk mengubah data Anda agar memenuhi persyaratan Amazon Personalize.
- 5. [Memvisualisasikan dan menganalisis data Anda Gunakan Data](#page-304-0) Wrangler untuk memvisualisasikan data Anda dan menganalisisnya melalui Amazon Personalisasi wawasan tertentu.
- 6. [Memproses dan mengimpor data ke Amazon Personalize](#page-309-0) Gunakan notebook SageMaker Studio Classic Jupyter untuk mengimpor data yang diproses ke Amazon Personalize.

#### Informasi tambahan

Sumber daya berikut memberikan informasi tambahan tentang penggunaan Amazon SageMaker Data Wrangler dan Amazon Personalize.

- Untuk tutorial yang memandu Anda melalui pemrosesan dan transformasi kumpulan data sampel, lihat [Demo: Panduan Data Wrangler Titanic Dataset di Panduan](https://docs.aws.amazon.com/sagemaker/latest/dg/data-wrangler-getting-started.html#data-wrangler-getting-started-demo) Pengembang Amazon. SageMaker Tutorial ini memperkenalkan bidang dan fungsi Data Wrangler.
- Untuk informasi tentang orientasi ke SageMaker domain Amazon, lihat [Cepat onboard ke](https://docs.aws.amazon.com/sagemaker/latest/dg/onboard-quick-start.html) [SageMaker Domain Amazon di Panduan Pengembang](https://docs.aws.amazon.com/sagemaker/latest/dg/onboard-quick-start.html) Amazon SageMaker .
- Untuk informasi tentang Amazon Personalisasi persyaratan data, lihat [Pedoman format data](#page-183-0) dan. [Skema](#page-150-0)

### <span id="page-298-0"></span>Menyiapkan izin

Untuk menyiapkan data dengan Data Wrangler, Anda harus mengatur izin berikut:

• Buat peran layanan untuk Amazon Personalisasi: Jika Anda belum melakukannya, lengkapi petunjuk [Menyiapkan Amazon Personalisasi](#page-31-0) untuk membuat peran layanan IAM untuk Amazon Personalisasi. Peran ini harus memiliki GetObject dan ListBucket izin untuk bucket Amazon S3 yang menyimpan data yang Anda proses. Dan itu harus memiliki izin untuk menggunakan AWS KMS kunci apa pun.

Untuk informasi tentang pemberian Amazon Personalize akses ke bucket Amazon S3 Anda, lihat. [Memberikan Amazon Personalisasi akses ke sumber daya Amazon S3](#page-40-0) Untuk informasi tentang pemberian Amazon Personalize akses ke kunci AWS KMS Anda, lihat. [Memberikan izin Amazon](#page-46-0) [Personalisasi untuk menggunakan kunci Anda AWS KMS](#page-46-0)

- Buat pengguna administratif dengan SageMaker izin: Administrator Anda harus memiliki akses penuh SageMaker dan harus dapat membuat SageMaker domain. Untuk informasi selengkapnya, lihat [Membuat Pengguna dan Grup Administratif](https://docs.aws.amazon.com/sagemaker/latest/dg/gs-set-up.html#gs-account-user) di Panduan SageMaker Pengembang Amazon.
- Buat peran SageMaker eksekusi: Buat peran SageMaker eksekusi dengan akses ke SageMaker sumber daya dan Amazon Personalisasi operasi impor data. Peran SageMaker eksekusi harus memiliki [AmazonSageMakerFullAccess](https://console.aws.amazon.com/iam/home?#/policies/arn:aws:iam::aws:policy/AmazonSageMakerFullAccess)kebijakan yang dilampirkan. Jika Anda memerlukan izin Data Wrangler yang lebih terperinci, lihat Keamanan [dan Izin Data Wrangler di Panduan](https://docs.aws.amazon.com/sagemaker/latest/dg/data-wrangler-security.html#data-wrangler-security-iam-policy) [Pengembang Amazon.](https://docs.aws.amazon.com/sagemaker/latest/dg/data-wrangler-security.html#data-wrangler-security-iam-policy) SageMaker Untuk informasi selengkapnya tentang SageMaker peran, lihat [SageMaker Peran.](https://docs.aws.amazon.com/sagemaker/latest/dg/sagemaker-roles.html)

Untuk memberikan akses ke Amazon Personalisasi operasi impor data, lampirkan kebijakan IAM berikut ke peran eksekusi. SageMaker Kebijakan ini memberikan izin yang diperlukan untuk mengimpor data ke Amazon Personalisasi dan melampirkan kebijakan ke bucket Amazon S3 Anda. Dan itu memberikan PassRole izin saat layanannya adalah Amazon Personalize. Perbarui Amazon S3 bucket-name ke nama bucket Amazon S3 yang ingin Anda gunakan sebagai tujuan untuk data yang diformat setelah Anda menyiapkannya dengan Data Wrangler.

```
{ 
      "Version": "2012-10-17", 
     "Statement": [ 
          { 
               "Effect": "Allow", 
               "Action": [ 
                    "personalize:Create*", 
                    "personalize:List*", 
                    "personalize:Describe*" 
               ], 
               "Resource": "*" 
          }, 
          { 
               "Effect": "Allow", 
               "Action": [ 
                    "s3:PutBucketPolicy" 
               ], 
               "Resource": [ 
                    "arn:aws:s3:::bucket-name", 
                    "arn:aws:s3:::bucket-name/*" 
 ] 
          }, 
\overline{\mathcal{L}} "Effect": "Allow",
```

```
 "Action": [ 
                  "iam:PassRole" 
              ], 
              "Resource": "*", 
              "Condition": { 
                  "StringEquals": { 
                      "iam:PassedToService": "personalize.amazonaws.com" 
 } 
             } 
         } 
     ]
}
```
Untuk informasi tentang cara membuat kebijakan IAM, lihat [Membuat kebijakan IAM di Panduan](https://docs.aws.amazon.com/IAM/latest/UserGuide/access_policies_create.html) Pengguna IAM. Untuk informasi tentang melampirkan kebijakan IAM ke peran, lihat [Menambahkan](https://docs.aws.amazon.com/IAM/latest/UserGuide/access_policies_manage-attach-detach.html)  [dan menghapus izin identitas IAM](https://docs.aws.amazon.com/IAM/latest/UserGuide/access_policies_manage-attach-detach.html) di Panduan Pengguna IAM.

<span id="page-300-0"></span>Meluncurkan Data Wrangler dari Amazon Personalize

Untuk meluncurkan Data Wrangler dari Amazon Personalize, Anda SageMaker menggunakan konsol Amazon Personalize untuk mengonfigurasi domain dan meluncurkan Data Wrangler.

Untuk meluncurkan Data Wrangler dari Amazon Personalize

- 1. Buka konsol Amazon Personalize di <https://console.aws.amazon.com/personalize/home>dan masuk ke akun Anda.
- 2. Pada halaman grup Dataset, pilih grup kumpulan data Anda.
- 3. Di Siapkan kumpulan data pilih Buat kumpulan data dan pilih jenis kumpulan data yang akan dibuat. Anda tidak dapat menggunakan Data Wrangler untuk menyiapkan kumpulan data Tindakan atau kumpulan data interaksi Tindakan.
- 4. Pilih Impor data menggunakan Data Wrangler dan pilih Berikutnya.
- 5. Untuk SageMaker domain, pilih untuk menggunakan domain yang ada atau buat yang baru. Anda memerlukan SageMaker Domain untuk mengakses Data Wrangler di SageMaker Studio Classic. Untuk informasi tentang domain dan profil pengguna, lihat [SageMaker Domain](https://docs.aws.amazon.com/sagemaker/latest/dg/sm-domain.html) di Panduan SageMaker Pengembang Amazon.
- 6. Untuk menggunakan domain yang ada, pilih SageMaker domain dan profil Pengguna untuk mengonfigurasi domain.
- 7. Untuk membuat domain baru:
- Berikan nama domain baru.
- Pilih nama profil pengguna.
- Untuk peran Eksekusi, pilih peran yang Anda buat[Menyiapkan izin](#page-298-0). Atau, jika Anda memiliki CreateRole izin, buat peran baru menggunakan panduan pembuatan peran. Peran yang Anda gunakan harus memiliki AmazonSageMakerFullAccess kebijakan terlampir.
- 8. Pilih Selanjutnya. Jika Anda membuat domain baru, SageMaker mulailah membuat domain Anda. Ini bisa memakan waktu hingga sepuluh menit.
- 9. Tinjau detail untuk SageMaker domain Anda.
- 10. Pilih Impor data dengan Data Wrangler. SageMaker Studio Classic mulai membuat lingkungan Anda, dan ketika selesai, halaman aliran Data Wrangler Data di SageMaker Studio Classic terbuka di tab baru. Diperlukan waktu hingga lima menit bagi SageMaker Studio Classic untuk menyelesaikan pembuatan lingkungan Anda. Setelah selesai, Anda siap untuk mulai mengimpor data ke Data Wrangler. Untuk informasi selengkapnya, lihat [Mengimpor data ke Data Wrangler.](#page-301-0)

#### <span id="page-301-0"></span>Mengimpor data ke Data Wrangler

Setelah Anda mengkonfigurasi SageMaker domain dan meluncurkan Data Wrangler di tab baru, Anda siap untuk mengimpor data dari sumber Anda ke Data Wrangler. Saat Anda menggunakan Data Wrangler untuk menyiapkan data untuk Amazon Personalize, Anda mengimpor satu kumpulan data pada satu waktu. Kami merekomendasikan memulai dengan kumpulan data interaksi Item. Anda tidak dapat menggunakan Data Wrangler untuk menyiapkan kumpulan data Tindakan atau kumpulan data interaksi Tindakan.

Anda mulai pada halaman Aliran data. Halaman akan terlihat mirip dengan yang berikut ini.

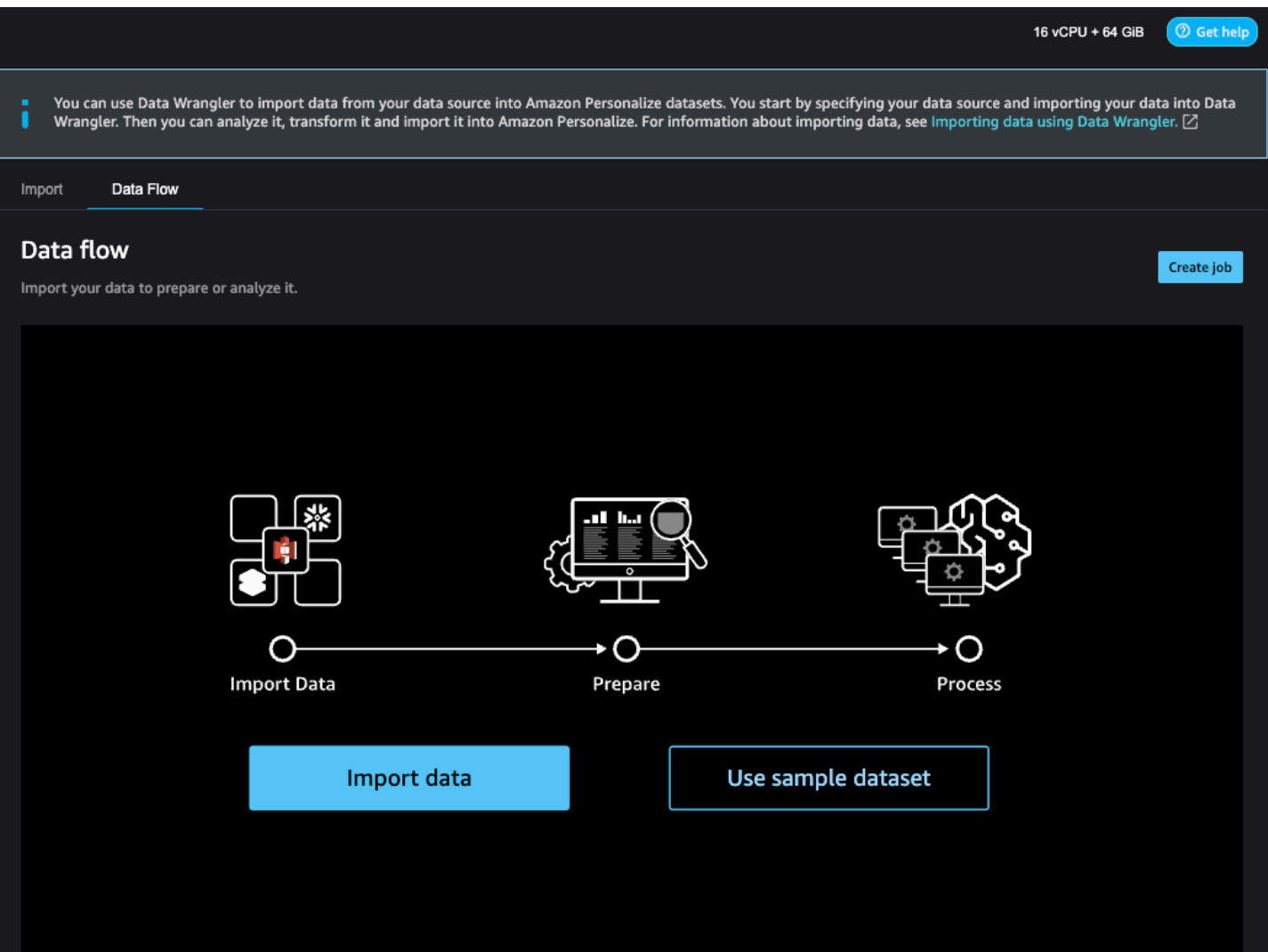

Untuk mulai mengimpor data, Anda memilih Impor data dan menentukan sumber data Anda. Data Wrangler mendukung 40+ sumber. Ini termasuk AWS layanan, seperti Amazon Redshift, Amazon EMR, atau Amazon Athena, dan pihak ketiga, seperti Snowflake atau. DataBricks Sumber data yang berbeda memiliki prosedur yang berbeda untuk menghubungkan dan mengimpor data.

Untuk daftar lengkap sumber dan step-by-step petunjuk yang tersedia tentang mengimpor data, lihat [Mengimpor](https://docs.aws.amazon.com/sagemaker/latest/dg/data-wrangler-import.html) di Panduan SageMaker Pengembang Amazon.

Setelah Anda mengimpor data ke Data Wrangler, Anda siap untuk mengubahnya. Untuk informasi tentang mengubah data, liha[tMengubah data.](#page-302-0)

### <span id="page-302-0"></span>Mengubah data

Untuk mengubah data di Data Wrangler, Anda menambahkan langkah Transform ke aliran data Anda. Data Wrangler mencakup lebih dari 300 transformasi yang dapat Anda gunakan untuk

menyiapkan data, termasuk kolom Peta untuk transformasi Amazon Personalize. Dan Anda dapat menggunakan transformasi Data Wrangler umum untuk memperbaiki masalah seperti outlier, masalah tipe, dan nilai yang hilang.

Setelah Anda selesai mengubah data Anda, Anda dapat menganalisisnya dengan Data Wrangler. Atau, jika Anda selesai menyiapkan data Anda di Data Wrangler, Anda dapat memprosesnya dan mengimpornya ke Amazon Personalize. Untuk informasi tentang menganalisis data, lihat[Menghasilkan visualisasi dan wawasan data](#page-304-0). Untuk informasi tentang memproses dan mengimpor data, liha[tMemproses data dan mengimpornya ke Amazon Personalize](#page-309-0).

Topik

- [Kolom pemetaan untuk Amazon Personalisasi](#page-303-0)
- [Data Umum Wrangler berubah](#page-304-1)

<span id="page-303-0"></span>Kolom pemetaan untuk Amazon Personalisasi

Untuk mengubah data Anda sehingga memenuhi persyaratan Amazon Personalize, Anda menambahkan kolom Peta untuk Amazon Personalize mengubah dan memetakan kolom Anda ke bidang wajib dan opsional untuk Amazon Personalize.

Untuk menggunakan kolom Peta untuk Amazon Personalize transform

- 1. Pilih + untuk transformasi terbaru Anda dan pilih Tambahkan transformasi. Jika Anda belum menambahkan transformasi, pilih + untuk transformasi tipe Data. Data Wrangler menambahkan transformasi ini secara otomatis ke alur Anda.
- 2. Pilih Tambahkan langkah.
- 3. Pilih Transformasi untuk Amazon Personalisasi. Kolom Peta untuk transformasi Amazon Personalize dipilih secara default.
- 4. Gunakan bidang transformasi untuk memetakan data Anda ke atribut Amazon Personalize yang diperlukan.
	- 1. Pilih jenis kumpulan data yang cocok dengan data Anda (Interaksi, Item, atau Pengguna).
	- 2. Pilih domain Anda (ECOMMERCE, VIDEO\_ON\_DEMAND, atau kustom). Domain yang Anda pilih harus sesuai dengan domain yang Anda tentukan saat Anda membuat grup kumpulan data.

3. Pilih kolom yang cocok dengan bidang wajib dan opsional untuk Amazon Personalize. Misalnya, untuk kolom Item\_ID, pilih kolom dalam data Anda yang menyimpan informasi identifikasi unik untuk setiap item Anda.

Setiap kolom kolom disaring berdasarkan tipe data. Hanya kolom dalam data Anda yang memenuhi persyaratan tipe data Amazon Personalize yang tersedia. Jika data Anda bukan tipe yang diperlukan, Anda dapat menggunakan Transformasi [Parse Value as Type](https://docs.aws.amazon.com/sagemaker/latest/dg/data-wrangler-transform.html#data-wrangler-transform-cast-type) Data Wrangler untuk mengonversinya.

<span id="page-304-1"></span>Data Umum Wrangler berubah

Transformasi Data Wrangler umum berikut dapat membantu Anda menyiapkan data untuk Amazon Personalize:

• Konversi tipe data: Jika bidang Anda tidak terdaftar sebagai opsi yang memungkinkan di kolom Peta untuk transformasi Amazon Personalisasi, Anda mungkin perlu mengonversi tipe datanya. Data Wrangler mengubah [Nilai Parse sebagai Jenis](https://docs.aws.amazon.com/sagemaker/latest/dg/data-wrangler-transform.html#data-wrangler-transform-cast-type) dapat membantu Anda mengonversi data Anda. Atau Anda dapat menggunakan transformasi tipe Data yang ditambahkan Data Wrangler secara default saat Anda membuat alur. Untuk menggunakan transformasi ini, Anda memilih tipe data dari daftar drop-down Jenis, pilih Pratinjau dan kemudian pilih Perbarui.

Untuk informasi tentang tipe data yang diperlukan untuk bidang, lihat bagian untuk jenis domain dan kumpulan data Anda. [Skema](#page-150-0)

- [Menangani nilai dan outlier yang hilang: Jika Anda menghasilkan nilai yang hilang atau wawasan](https://docs.aws.amazon.com/sagemaker/latest/dg/data-wrangler-transform.html#data-wrangler-transform-handle-missing) [outlier, Anda dapat menggunakan Transformasi Data Wrangler Menangani Pencilan dan](https://docs.aws.amazon.com/sagemaker/latest/dg/data-wrangler-transform.html#data-wrangler-transform-handle-missing) [Menangani Nilai yang Hilang untuk mengatas](https://docs.aws.amazon.com/sagemaker/latest/dg/data-wrangler-transform.html#data-wrangler-transform-handle-outlier)[i masalah ini.](https://docs.aws.amazon.com/sagemaker/latest/dg/data-wrangler-transform.html#data-wrangler-transform-handle-missing)
- Transformasi kustom: Dengan Data Wrangler, Anda dapat membuat transformasi Anda sendiri dengan Python (User-Defined Function) PySpark,, pandas, atau (SQL). PySpark Anda dapat menggunakan transformasi khusus untuk melakukan tugas seperti menjatuhkan kolom duplikat atau pengelompokan berdasarkan kolom. Untuk informasi selengkapnya, lihat [Transformasi](https://docs.aws.amazon.com/sagemaker/latest/dg/data-wrangler-transform.html#data-wrangler-transform-custom)  [Kustom](https://docs.aws.amazon.com/sagemaker/latest/dg/data-wrangler-transform.html#data-wrangler-transform-custom) di Panduan SageMaker Pengembang Amazon.

<span id="page-304-0"></span>Menghasilkan visualisasi dan wawasan data

Setelah mengimpor data ke Data Wrangler, Anda dapat menggunakannya untuk menghasilkan visualisasi dan wawasan data.

- [Visualisasi](#page-305-0): Data Wrangler dapat menghasilkan berbagai jenis grafik, seperti histogram dan plot pencar. Misalnya, Anda dapat membuat histogram untuk mengidentifikasi outlier dalam data Anda.
- [Wawasan data](#page-305-1): Anda dapat menggunakan Laporan Kualitas Data dan Wawasan untuk Amazon Personalisasi untuk mempelajari data Anda melalui wawasan data serta statistik kolom dan baris. Laporan ini dapat memberi tahu Anda jika Anda memiliki masalah jenis apa pun dalam data Anda. Dan Anda dapat mempelajari tindakan apa yang dapat Anda ambil untuk meningkatkan data Anda. Tindakan ini dapat membantu Anda memenuhi persyaratan sumber daya Amazon Personalize, seperti persyaratan pelatihan model, atau dapat mengarah pada rekomendasi yang lebih baik.

Setelah mempelajari data Anda melalui visualisasi dan wawasan, Anda dapat menggunakan informasi ini untuk membantu Anda menerapkan transformasi tambahan untuk meningkatkan data Anda. Atau, jika Anda selesai menyiapkan data, Anda dapat memprosesnya dan mengimpornya ke Amazon Personalize. Untuk informasi tentang mengubah data Anda, lihat[Mengubah data](#page-302-0). Untuk informasi tentang memproses dan mengimpor data, lihat[Memproses data dan mengimpornya ke](#page-309-0) [Amazon Personalize](#page-309-0).

#### <span id="page-305-0"></span>Menghasilkan visualisasi

Anda dapat menggunakan Data Wrangler untuk membuat berbagai jenis grafik, seperti histogram dan plot pencar. Misalnya, Anda dapat membuat histogram untuk mengidentifikasi outlier dalam data Anda. Untuk menghasilkan visualisasi data, Anda menambahkan langkah Analisis ke alur Anda dan, dari tipe Analisis, pilih visualisasi yang ingin Anda buat.

Untuk informasi selengkapnya tentang membuat visualisasi di Data Wrangler, lihat [Menganalisis dan](https://docs.aws.amazon.com/sagemaker/latest/dg/data-wrangler-analyses.html)  [Memvisualisasikan](https://docs.aws.amazon.com/sagemaker/latest/dg/data-wrangler-analyses.html) di Panduan Pengembang Amazon. SageMaker

#### <span id="page-305-1"></span>Menghasilkan wawasan data

Anda dapat menggunakan Data Wrangler untuk menghasilkan laporan Kualitas Data dan Wawasan untuk Amazon Personalisasi khusus untuk jenis kumpulan data Anda. Sebelum membuat laporan, kami menyarankan Anda mengubah data Anda untuk memenuhi persyaratan Amazon Personalize. Ini akan menghasilkan wawasan yang lebih relevan. Untuk informasi selengkapnya, lihat [Mengubah](#page-302-0) [data](#page-302-0).

#### Topik

- [Melaporkan konten](#page-306-0)
- [Menghasilkan laporan](#page-309-1)

#### <span id="page-306-0"></span>Melaporkan konten

Laporan Kualitas Data dan Wawasan untuk Amazon Personalize mencakup bagian berikut:

- Ringkasan: Ringkasan laporan mencakup statistik kumpulan data dan peringatan prioritas tinggi:
	- Statistik kumpulan data: Ini termasuk Amazon Personalisasi statistik tertentu, seperti jumlah pengguna unik dalam data interaksi Anda, dan statistik umum, seperti jumlah nilai atau outlier yang hilang.
	- Peringatan prioritas tinggi: Ini adalah Amazon Personalisasi wawasan spesifik yang memiliki dampak paling besar pada pelatihan atau rekomendasi. Setiap peringatan mencakup tindakan yang disarankan yang dapat Anda ambil untuk menyelesaikan masalah.
- Baris duplikat dan Baris tidak lengkap: Bagian ini mencakup informasi tentang baris mana yang memiliki nilai yang hilang dan baris mana yang diduplikasi dalam data Anda.
- Ringkasan fitur: Bagian ini mencakup tipe data untuk setiap kolom, informasi data yang tidak valid atau hilang, dan jumlah peringatan.
- Detail fitur: Bagian ini mencakup subbagian dengan informasi terperinci untuk setiap kolom data Anda. Setiap subbagian mencakup statistik untuk kolom, seperti jumlah nilai kategoris, dan informasi nilai yang hilang. Dan setiap subbagian menyertakan Amazon Personalisasi wawasan spesifik dan tindakan yang disarankan untuk kolom data. Misalnya, wawasan mungkin menunjukkan bahwa kolom memiliki lebih dari 30 kategori yang mungkin.

### Masalah tipe data

Laporan mengidentifikasi kolom yang bukan tipe data yang benar dan menentukan jenis yang diperlukan. Untuk mendapatkan wawasan yang terkait dengan fitur-fitur ini, Anda harus mengonversi tipe data kolom dan membuat laporan lagi. Untuk mengonversi tipe, Anda dapat menggunakan Data Wrangler mengubah [Nilai Parse](https://docs.aws.amazon.com/sagemaker/latest/dg/data-wrangler-transform.html#data-wrangler-transform-cast-type) sebagai Jenis.

#### Amazon Personalisasi wawasan

Wawasan Personalisasi Amazon mencakup temuan dan tindakan yang disarankan. Tindakan ini opsional. Misalnya, laporan mungkin menyertakan wawasan dan tindakan yang terkait dengan jumlah kategori untuk kolom data kategoris. Jika Anda tidak percaya kolom itu kategoris, Anda dapat mengabaikan wawasan ini dan tidak mengambil tindakan.

Kecuali untuk perbedaan kata-kata kecil, Amazon Personalisasi wawasan spesifik sama dengan wawasan kumpulan data tunggal yang mungkin Anda hasilkan saat menganalisis data Anda dengan Amazon Personalize. Misalnya, laporan wawasan di Data Wrangler mencakup wawasan seperti "Kumpulan data interaksi Item hanya memiliki X pengguna unik dengan dua atau lebih interaksi." Tapi itu tidak termasuk wawasan seperti "X% item dalam kumpulan data Item tidak memiliki interaksi dalam kumpulan data interaksi Item."

Untuk daftar kemungkinan Amazon Personalisasi wawasan tertentu, lihat wawasan yang tidak mereferensikan beberapa kumpulan data. [Wawasan data](#page-546-0)

#### Contoh laporan

Tampilan dan nuansa laporan Amazon Personalize sama dengan laporan wawasan umum di Data Wrangler. Untuk contoh laporan wawasan umum, lihat [Mendapatkan Wawasan Tentang Data](https://docs.aws.amazon.com/sagemaker/latest/dg/data-wrangler-data-insights.html)  [dan Kualitas Data di Panduan SageMaker](https://docs.aws.amazon.com/sagemaker/latest/dg/data-wrangler-data-insights.html) Pengembang Amazon. Contoh berikut menunjukkan bagaimana bagian ringkasan laporan untuk kumpulan data interaksi Item. Ini mencakup statistik kumpulan data dan beberapa kemungkinan peringatan kumpulan data interaksi Item prioritas tinggi.

#### **SUMMARY**

#### Dataset statistics

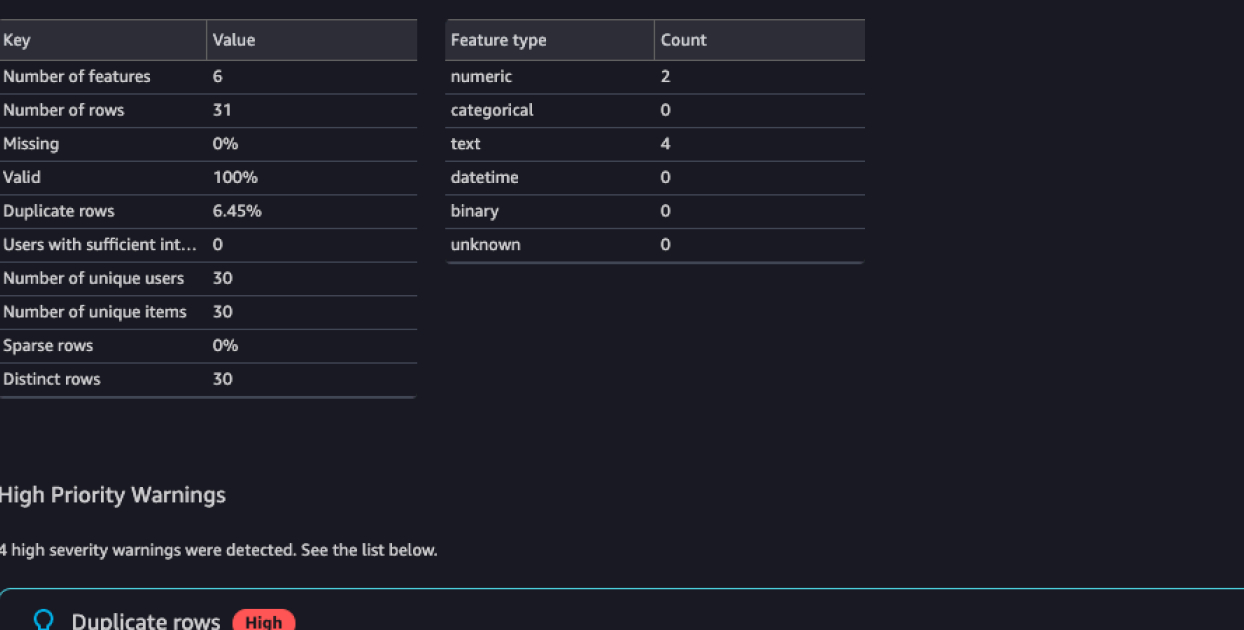

We found that 6.45% of the data are duplicate. Some data sources could include valid duplicates and in other cases these duplicates could point to problems in data collection. Duplicate samples resulting from faulty data collection, could derail machine learning processes that rely on splitting to independent training and validation folds.<br>For example quick model scores, prediction p duplicates transform under Manage rows.

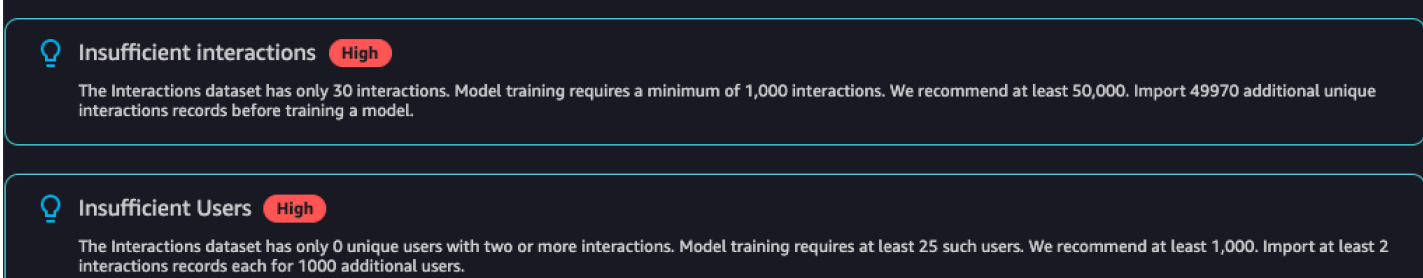

Contoh berikut menunjukkan bagaimana bagian detail fitur untuk kolom EVENT\_TYPE dari kumpulan data interaksi Item mungkin muncul dalam laporan.

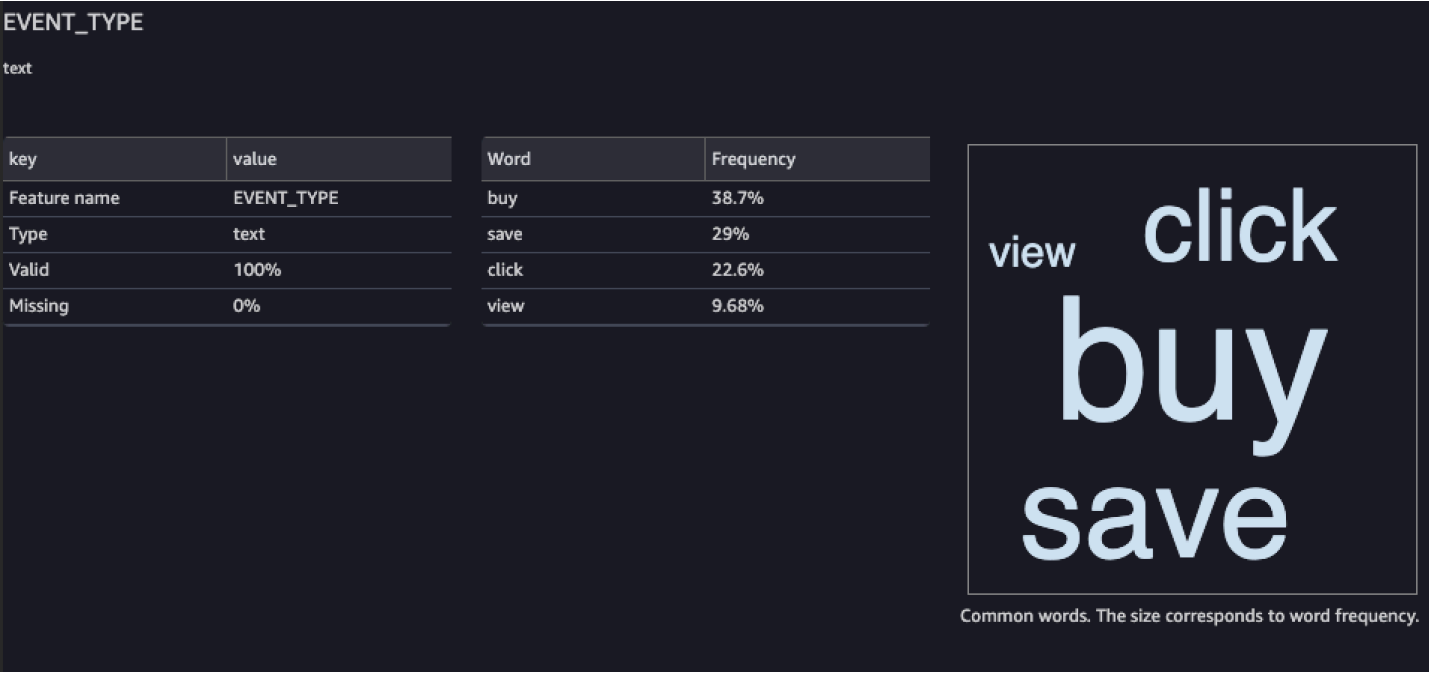

#### <span id="page-309-1"></span>Menghasilkan laporan

Untuk menghasilkan Laporan Kualitas Data dan Wawasan untuk Amazon Personalisasi, pilih Dapatkan wawasan data untuk transformasi dan buat analisis.

Untuk menghasilkan Laporan Kualitas Data dan Wawasan untuk Amazon Personalisasi

- 1. Pilih opsi + untuk transformasi yang Anda analisis. Jika Anda belum menambahkan transformasi, pilih + untuk transformasi tipe Data. Data Wrangler menambahkan transformasi ini secara otomatis ke alur Anda.
- 2. Pilih Dapatkan wawasan data. Panel Create analysis akan ditampilkan.
- 3. Untuk jenis Analisis, pilih Laporan Kualitas Data dan Wawasan untuk Amazon Personalisasi.
- 4. Untuk jenis Dataset, pilih jenis kumpulan data Amazon Personalize yang sedang Anda analisis.
- 5. Secara opsional pilih Jalankan pada data lengkap. Secara default, Data Wrangler menghasilkan wawasan hanya pada sampel data Anda.
- 6. Pilih Buat. Ketika analisis selesai, laporan muncul.

<span id="page-309-0"></span>Memproses data dan mengimpornya ke Amazon Personalize

Ketika Anda selesai menganalisis dan mengubah data Anda, Anda siap untuk memprosesnya dan mengimpornya ke Amazon Personalize.

- [Memproses data](#page-310-0) Memproses data menerapkan transformasi Anda ke seluruh kumpulan data Anda dan mengeluarkannya ke tujuan yang Anda tentukan. Dalam hal ini Anda menentukan bucket Amazon S3.
- [Mengimpor data ke Amazon](#page-310-1) Personalize Untuk mengimpor data yang diproses ke Amazon Personalize, Anda menjalankan Notebook Jupyter yang disediakan di Studio Classic. SageMaker Notebook ini membuat kumpulan data Amazon Personalize Anda dan mengimpor data Anda ke dalamnya.

#### <span id="page-310-0"></span>Pemrosesan data

Sebelum mengimpor data ke Amazon Personalize, Anda harus menerapkan transformasi ke seluruh kumpulan data dan mengeluarkannya ke bucket Amazon S3. Untuk melakukannya, Anda membuat node tujuan dengan tujuan disetel ke bucket Amazon S3, lalu meluncurkan pekerjaan pemrosesan untuk transformasi.

Untuk step-by-step petunjuk tentang menentukan tujuan dan meluncurkan pekerjaan proses, lihat [Meluncurkan pekerjaan pemrosesan dengan beberapa klik menggunakan Amazon SageMaker Data](https://aws.amazon.com/blogs/machine-learning/launch-processing-jobs-with-a-few-clicks-using-amazon-sagemaker-data-wrangler/) Wrangler. Saat Anda menambahkan tujuan, pilih Amazon S3. Anda akan menggunakan lokasi ini saat mengimpor data yang diproses ke Amazon Personalize.

Setelah selesai memproses data, Anda siap mengimpornya dari bucket Amazon S3 ke Amazon Personalize.

#### <span id="page-310-1"></span>Mengimpor data ke Amazon Personalize

Setelah Anda memproses data Anda, Anda siap untuk mengimpornya ke Amazon Personalize. Untuk mengimpor data yang diproses ke Amazon Personalize, Anda menjalankan Notebook Jupyter yang disediakan di Studio Classic. SageMaker Notebook ini membuat kumpulan data Amazon Personalize Anda dan mengimpor data Anda ke dalamnya.

Untuk mengimpor data yang diproses ke Amazon Personalize

- 1. Untuk transformasi yang ingin Anda ekspor, pilih Ekspor ke dan pilih Amazon Personalize (via Jupyter Notebook).
- 2. Ubah buku catatan untuk menentukan bucket Amazon S3 yang Anda gunakan sebagai tujuan data untuk pekerjaan pemrosesan. Secara opsional tentukan domain untuk grup kumpulan data Anda. Secara default, notebook membuat grup dataset kustom.
- 3. Tinjau sel notebook yang membuat skema. Verifikasi bahwa bidang skema memiliki tipe dan atribut yang diharapkan sebelum menjalankan sel.

• Verifikasi bahwa bidang yang mendukung data nol telah null tercantum dalam daftar jenis. Contoh berikut menunjukkan cara menambahkan null untuk bidang.

```
{ 
   "name": "GENDER", 
   "type": [ 
      "null", 
      "string" 
   ], 
   "categorical": true
}
```
• Verifikasi bahwa bidang kategoris memiliki atribut kategoris disetel ke true. Contoh berikut menunjukkan cara menandai bidang kategoris.

```
{ 
            "name": "SUBSCRIPTION_MODEL", 
            "type": "string", 
            "categorical": true
}
```
• Verifikasi bahwa bidang tekstual memiliki atribut tekstual disetel ke true. Contoh berikut menunjukkan cara menandai bidang sebagai tekstual.

```
{ 
        "name": "DESCRIPTION", 
        "type": [ 
           "null", 
           "string" 
        ], 
        "textual": true
}
```
4. Jalankan buku catatan untuk membuat skema, dan membuat kumpulan data, dan impor data Anda ke dalam kumpulan data Amazon Personalize. Anda menjalankan notebook seperti halnya notebook di luar SageMaker Studio Classic. [Untuk informasi tentang menjalankan](https://jupyter-notebook.readthedocs.io/en/stable/examples/Notebook/Running%20Code.html)  [notebook Jupyter, lihat Menjalankan Kode.](https://jupyter-notebook.readthedocs.io/en/stable/examples/Notebook/Running%20Code.html) Untuk informasi tentang buku catatan di SageMaker Studio Classic, lihat [Menggunakan SageMaker Notebook Amazon](https://docs.aws.amazon.com/sagemaker/latest/dg/notebooks.html) di Panduan SageMaker Pengembang Amazon.

Setelah Anda menyelesaikan buku catatan, jika Anda mengimpor data interaksi, Anda siap untuk membuat pemberi rekomendasi atau sumber daya khusus. Atau Anda dapat mengulangi prosesnya dengan kumpulan data item atau kumpulan data pengguna. Untuk informasi tentang membuat pemberi rekomendasi atau sumber daya khusus, liha[tLangkah 3: Membuat](#page-347-0) [rekomendasi atau sumber daya khusus](#page-347-0).

### <span id="page-312-0"></span>Mengimpor data langsung ke Amazon Personalize dataset

Setelah membuat kumpulan data, Anda siap mengimpor data massal dari file CSV besar ke kumpulan data Amazon Personalize.

Untuk mengimpor data langsung ke kumpulan data Amazon Personalize, Anda melakukan hal berikut:

- 1. Buat file skema JSON berdasarkan data Anda. Untuk persyaratan dan contoh skema, liha[tSkema.](#page-150-0)
- 2. Pastikan data Anda diformat dengan benar. Nama kolom harus sesuai dengan skema Anda. Data Anda harus dalam file CSV. Untuk pedoman format data, liha[tPedoman format data.](#page-183-0)
- 3. Unggah file CSV Anda ke bucket Amazon Simple Storage Service (Amazon S3) dan berikan Amazon Personalize akses ke sumber daya Amazon S3 Anda.
- 4. Buat skema Amazon Personalize menggunakan file JSON dari langkah pertama. Dan buat kumpulan data Amazon Personalize.
- 5. Buat pekerjaan impor kumpulan data yang mengisi kumpulan data dengan data dari bucket Amazon S3 Anda. Untuk membuat pekerjaan impor kumpulan data untuk kumpulan data interaksi, file CSV Anda harus memiliki minimal 1000 catatan interaksi.

Setelah mengimpor data ke dalam kumpulan data Amazon Personalize, Anda dapat menganalisisnya, mengekspornya ke bucket Amazon S3, memperbaruinya, atau menghapusnya dengan menghapus kumpulan data. Untuk informasi selengkapnya, lihat [Mengelola data pelatihan](#page-539-0) [dalam kumpulan data Anda](#page-539-0).

#### Topik

- [Mengunggah ke bucket Amazon S3](#page-313-0)
- [Membuat dataset dan skema](#page-313-1)
- [Mengimpor catatan massal dengan pekerjaan impor dataset](#page-322-0)

#### <span id="page-313-0"></span>Mengunggah ke bucket Amazon S3

Setelah memformat data masukan historis (lihat[Pedoman format data](#page-183-0)), Anda harus mengunggah file CSV ke bucket Amazon S3 dan memberikan izin Amazon Personalisasi untuk mengakses sumber daya Amazon S3 Anda:

- 1. Jika Anda belum melakukannya, ikuti langkah-langkah [Menyiapkan izin](#page-33-0) untuk menyiapkan izin agar Amazon Personalisasi dapat mengakses sumber daya Amazon Personalisasi atas nama Anda.
- 2. Unggah file CSV Anda ke bucket Amazon Simple Storage Service (Amazon S3). Ini adalah lokasi tempat Amazon Personalize mengimpor data Anda. Untuk informasi selengkapnya, lihat [Mengunggah File dan Folder dengan Menggunakan Seret dan Jatuhkan](https://docs.aws.amazon.com/AmazonS3/latest/user-guide/upload-objects.html) di Panduan Pengguna Layanan Penyimpanan Sederhana Amazon.
- 3. Berikan Amazon Personalize akses ke sumber daya Amazon S3 Anda dengan melampirkan kebijakan akses ke bucket Amazon S3 dan peran layanan Amazon Personalize. Lihat [Memberikan](#page-40-0)  [Amazon Personalisasi akses ke sumber daya Amazon S3.](#page-40-0)

Jika Anda menggunakan AWS Key Management Service (AWS KMS) untuk enkripsi, Anda harus memberikan izin Amazon Personalize dan Amazon Personalize IAM service role untuk menggunakan kunci Anda. Untuk informasi selengkapnya, lihat [Memberikan izin Amazon](#page-46-0) [Personalisasi untuk menggunakan kunci Anda AWS KMS](#page-46-0).

Setelah mengunggah data ke bucket Amazon S3 dan memberikan Amazon Personalize akses ke Amazon S3, Anda siap membuat skema dan kumpulan data Amazon Personalize. Lihat [Membuat](#page-313-1)  [dataset dan skema](#page-313-1).

<span id="page-313-1"></span>Membuat dataset dan skema

Setelah selesa[iLangkah 1: Membuat grup dataset](#page-288-0), Anda siap membuat kumpulan data. Dataset adalah Amazon Personalize container untuk data. Saat membuat kumpulan data, Anda juga membuat skema untuk kumpulan data. Skema memberi tahu Amazon Personalize tentang struktur data Anda dan memungkinkan Amazon Personalize untuk mengurai data.

Anda membuat kumpulan data dengan konsol Amazon Personalize AWS Command Line Interface ,AWS CLI(), atau SDK. AWS Anda tidak dapat membuat sumber daya tindakan terbaik berikutnya, termasuk kumpulan data Tindakan dan Interaksi Tindakan, dalam grup kumpulan data domain. Untuk informasi tentang berbagai jenis kumpulan data, serta set data dan persyaratan skema, lihat. [Dataset dan skema](#page-133-0)

#### Topik

- [Membuat kumpulan data dan skema \(konsol\)](#page-314-0)
- [Membuat dataset dan skema \(\)AWS CLI](#page-315-0)
- [Membuat kumpulan data dan skema \(SDK\)AWS](#page-317-0)

<span id="page-314-0"></span>Membuat kumpulan data dan skema (konsol)

Jika ini adalah kumpulan data pertama Anda di grup kumpulan data Anda, jenis kumpulan data pertama Anda akan menjadi kumpulan data interaksi Item. [Untuk membuat kumpulan data interaksi](https://docs.oracle.com/database/nosql-12.1.3.0/GettingStartedGuide/avroschemas.html)  [Item di konsol, tentukan nama kumpulan data lalu tentukan skema JSON dalam format Avro.](https://docs.oracle.com/database/nosql-12.1.3.0/GettingStartedGuide/avroschemas.html) Jika ini bukan kumpulan data pertama Anda dalam grup kumpulan data ini, pilih jenis kumpulan data lalu tentukan nama dan skema.

Untuk informasi tentang Amazon Personalisasi kumpulan data dan persyaratan skema, lihat. [Dataset](#page-133-0)  [dan skema](#page-133-0)

#### **G** Note

Jika Anda baru saja selesai [Langkah 1: Membuat grup dataset](#page-288-0) dan Anda sudah membuat dataset Anda, lewati ke langkah 4 dalam prosedur ini.

#### Untuk membuat dataset dan skema

- 1. Buka konsol Amazon Personalize di <https://console.aws.amazon.com/personalize/home>dan masuk ke akun Anda.
- 2. Pada halaman grup Dataset, pilih grup kumpulan data yang Anda buat. [Langkah 1: Membuat](#page-288-0) [grup dataset](#page-288-0)
- 3. Di Siapkan kumpulan data pilih Buat kumpulan data dan pilih jenis kumpulan data yang akan dibuat.
- 4. Pilih Impor data langsung ke Amazon Personalize dataset dan pilih Berikutnya.
- 5. Di detail Dataset, untuk nama Dataset, tentukan nama untuk kumpulan data Anda.
- 6. Dalam detail Skema, untuk pemilihan Skema, pilih skema yang ada atau pilih Buat skema baru.
- 7. Jika Anda membuat skema baru, untuk definisi Skema, tempelkan skema JSON yang cocok dengan data Anda. Gunakan contoh yang ditemukan [Skema](#page-150-0) sebagai panduan. Setelah Anda membuat skema, Anda tidak dapat membuat perubahan pada skema.
- 8. Untuk nama skema baru, tentukan nama untuk skema baru.
- 9. Untuk Tag, secara opsional tambahkan tag apa pun. Untuk informasi selengkapnya tentang menandai sumber daya Amazon Personalize, lihat. [Menandai Amazon Personalisasi sumber](#page-663-0) [daya](#page-663-0)
- 10. Pilih Berikutnya dan ikuti petunjuk [Mempersiapkan dan mengimpor data massal](#page-294-0) untuk mengimpor data Anda.

<span id="page-315-0"></span>Membuat dataset dan skema ()AWS CLI

Untuk membuat kumpulan data dan skema menggunakan skema AWS CLI, pertama-tama Anda menentukan skema dalam [format Avro](https://docs.oracle.com/database/nosql-12.1.3.0/GettingStartedGuide/avroschemas.html) dan menambahkannya ke Amazon Personalize menggunakan operasi. [CreateSchema](#page-812-0) Kemudian buat dataset menggunakan [CreateDataset](#page-772-0) operasi. Untuk informasi tentang Amazon Personalisasi kumpulan data dan persyaratan skema, lihat. [Dataset](#page-133-0)  [dan skema](#page-133-0)

Untuk membuat skema dan dataset

1. Buat file skema dalam format Avro dan simpan sebagai file JSON. File ini harus didasarkan pada jenis kumpulan data, seperti Interaksi, yang Anda buat.

Skema harus cocok dengan kolom dalam data Anda dan skema name harus cocok dengan salah satu jenis kumpulan data yang dikenali oleh Amazon Personalize. Berikut ini adalah contoh skema kumpulan data interaksi Item minimal. Untuk contoh lainnya, lihat [Skema.](#page-150-0)

```
{ 
   "type": "record", 
   "name": "Interactions", 
   "namespace": "com.amazonaws.personalize.schema", 
   "fields": [ 
        { 
             "name": "USER_ID", 
             "type": "string" 
        }, 
        { 
             "name": "ITEM_ID", 
             "type": "string" 
        }, 
        { 
             "name": "TIMESTAMP", 
             "type": "long"
```

```
 } 
   ], 
   "version": "1.0"
}
```
2. Buat skema di Amazon Personalize dengan menjalankan perintah berikut. Setelah Anda membuat skema, Anda tidak dapat membuat perubahan pada skema. Ganti schemaName dengan nama skema, dan ganti file://SchemaName.json dengan lokasi file JSON yang Anda buat pada langkah sebelumnya. Contoh menunjukkan file sebagai milik folder saat ini.

Jika Anda membuat skema untuk kumpulan data dalam grup dataset Domain, tambahkan domain parameter dan atur ke atau. ECOMMERCE VIDEO\_ON\_DEMAND Untuk informasi selengkapnya tentang API, lihat [CreateSchema.](#page-812-0)

```
aws personalize create-schema \ 
   --name SchemaName \ 
   --schema file://SchemaName.json
```
Skema Amazon Resource Name (ARN) ditampilkan, seperti yang ditunjukkan pada contoh berikut:

```
{ 
   "schemaArn": "arn:aws:personalize:us-west-2:acct-id:schema/SchemaName"
}
```
3. Buat dataset kosong dengan menjalankan perintah berikut. Berikan grup kumpulan data Amazon Resource Name (ARN) [Membuat grup dataset \(\)AWS CLI](#page-290-0) dari dan skema ARN dari langkah sebelumnya. Nilai tipe dataset dapat berupaInteractions,,Users, ItemsActions, atauAction\_Interactions. Untuk informasi selengkapnya tentang API, lihat [CreateDataset.](#page-772-0)

```
aws personalize create-dataset \ 
   --name Dataset Name \ 
   --dataset-group-arn Dataset Group ARN \ 
   --dataset-type Dataset Type \ 
   --schema-arn Schema Arn
```
Dataset ARN ditampilkan, seperti yang ditunjukkan pada contoh berikut.

{

```
 "datasetArn": "arn:aws:personalize:us-west-2:acct-id:dataset/DatasetName/
INTERACTIONS"
}
```
4. Rekam kumpulan data ARN untuk digunakan nanti. Setelah membuat kumpulan data, Anda siap untuk mengimpor data pelatihan Anda. Lihat [Mempersiapkan dan mengimpor data massal.](#page-294-0)

<span id="page-317-0"></span>Membuat kumpulan data dan skema (SDK)AWS

Untuk membuat kumpulan data dan skema menggunakan AWS SDK, pertama-tama Anda menentukan skema dalam [format Avro](https://docs.oracle.com/database/nosql-12.1.3.0/GettingStartedGuide/avroschemas.html) dan menambahkannya ke Amazon Personalize menggunakan operasi. [CreateSchema](#page-812-0) Setelah Anda membuat skema, Anda tidak dapat membuat perubahan pada skema. Kemudian buat dataset menggunakan [CreateDataset](#page-772-0) operasi. Untuk informasi tentang Amazon Personalisasi kumpulan data dan persyaratan skema, lihat. [Dataset dan](#page-133-0)  [skema](#page-133-0)

Untuk membuat skema dan dataset

1. Buat file skema dalam format Avro dan simpan sebagai file JSON di direktori kerja Anda.

Skema harus cocok dengan kolom dalam data Anda dan skema name harus cocok dengan satu jenis kumpulan data yang dikenali oleh Amazon Personalize. Berikut ini adalah contoh skema kumpulan data interaksi Item minimal. Untuk contoh lainnya, lihat [Skema.](#page-150-0)

```
{ 
   "type": "record", 
   "name": "Interactions", 
   "namespace": "com.amazonaws.personalize.schema", 
   "fields": [ 
        { 
             "name": "USER_ID", 
             "type": "string" 
        }, 
        { 
             "name": "ITEM_ID", 
             "type": "string" 
        }, 
        { 
             "name": "TIMESTAMP", 
             "type": "long" 
        }
```

```
 ], 
   "version": "1.0"
}
```
2. Buat skema dengan kode berikut. Tentukan nama untuk skema Anda dan jalur file untuk file JSON skema Anda.

Jika Anda membuat skema untuk kumpulan data dalam grup dataset Domain, tambahkan domain parameter dan atur ke atau. ECOMMERCE VIDEO ON DEMAND Untuk informasi selengkapnya tentang API, lihat [CreateSchema.](#page-812-0)

SDK for Python (Boto3)

```
import boto3
personalize = boto3.client('personalize')
with open('schemaFile.json') as f: 
     createSchemaResponse = personalize.create_schema( 
         name = 'schema name', 
        schema = f.read() )
schema_arn = createSchemaResponse['schemaArn']
print('Schema ARN:' + schema_arn )
```
SDK for Java 2.x

```
public static String createSchema(PersonalizeClient personalizeClient, String 
  schemaName, String filePath) { 
     String schema = null; 
     try { 
         schema = new String(Files.readAllBytes(Paths.get(filePath))); 
     } catch (IOException e) { 
         System.out.println(e.getMessage()); 
     } 
     try { 
         CreateSchemaRequest createSchemaRequest = CreateSchemaRequest.builder()
```

```
 .name(schemaName) 
                  .schema(schema) 
                 .build();
         String schemaArn = 
  personalizeClient.createSchema(createSchemaRequest).schemaArn(); 
         System.out.println("Schema arn: " + schemaArn); 
         return schemaArn; 
     } catch(PersonalizeException e) { 
         System.err.println(e.awsErrorDetails().errorMessage()); 
         System.exit(1); 
     } 
     return "";
}
```
SDK for JavaScript v3

```
// Get service clients module and commands using ES6 syntax.
import { CreateSchemaCommand } from 
   "@aws-sdk/client-personalize";
import { personalizeClient } from "./libs/personalizeClients.js";
// Or, create the client here.
// const personalizeClient = new PersonalizeClient({ region: "REGION"});
import fs from 'fs';
let schemaFilePath = "SCHEMA_PATH";
let mySchema = "";
try { 
   mySchema = fs.readFileSync(schemaFilePath).toString();
} catch (err) { 
   mySchema = 'TEST' // For unit tests.
}
// Set the schema parameters.
export const createSchemaParam = { 
   name: 'NAME', /* required */ 
   schema: mySchema /* required */
};
```

```
export const run = async () => {
   try { 
     const response = await personalizeClient.send(new 
  CreateSchemaCommand(createSchemaParam)); 
     console.log("Success", response); 
     return response; // For unit tests. 
   } catch (err) { 
     console.log("Error", err); 
   }
};
run();
```
Amazon Personalize mengembalikan ARN skema baru. Rekam karena Anda akan membutuhkannya di langkah berikutnya.

3. Buat kumpulan data menggunakan [CreateDataset](#page-772-0) operasi. Kode berikut menunjukkan cara membuat dataset. Tentukan Nama Sumber Daya Amazon (ARN) grup kumpulan data Anda, skema ARN dari langkah sebelumnya, dan tentukan jenis kumpulan data. Nilai tipe dataset dapat berupaInteractions,,Users, ItemsActions, atauAction Interactions. Untuk informasi tentang berbagai jenis kumpulan data, lihat. [Dataset dan skema](#page-133-0)

SDK for Python (Boto3)

```
import boto3
personalize = boto3.client('personalize')
response = personalize.create_dataset( 
     name = 'dataset_name', 
     schemaArn = 'schema_arn', 
     datasetGroupArn = 'dataset_group_arn', 
     datasetType = 'dataset_type'
)
print ('Dataset Arn: ' + response['datasetArn'])
```
SDK for Java 2.x

public static String createDataset(PersonalizeClient personalizeClient, String datasetName, String datasetGroupArn,

```
 String datasetType, 
                                        String schemaArn) { 
     try { 
         CreateDatasetRequest request = CreateDatasetRequest.builder() 
                  .name(datasetName) 
                  .datasetGroupArn(datasetGroupArn) 
                  .datasetType(datasetType) 
                  .schemaArn(schemaArn).build(); 
         String datasetArn = 
  personalizeClient.createDataset(request).datasetArn(); 
         System.out.println("Dataset " + datasetName + " created. Dataset ARN: " 
  + datasetArn); 
         return datasetArn; 
     } catch(PersonalizeException e) { 
         System.err.println(e.awsErrorDetails().errorMessage()); 
         System.exit(1); 
     } 
     return "";
}
```
SDK for JavaScript v3

```
// Get service clients module and commands using ES6 syntax.
import { CreateDatasetCommand } from 
   "@aws-sdk/client-personalize";
import { personalizeClient } from "./libs/personalizeClients.js";
// Or, create the client here.
// const personalizeClient = new PersonalizeClient({ region: "REGION"});
// Set the dataset's parameters.
export const createDatasetParam = { 
   datasetGroupArn: 'DATASET_GROUP_ARN', /* required */ 
   datasetType: 'DATASET_TYPE', /* required */ 
   name: 'NAME', /* required */ 
   schemaArn: 'SCHEMA_ARN' /* required */
}
export const run = async () => {
   try {
```

```
 const response = await personalizeClient.send(new 
  CreateDatasetCommand(createDatasetParam)); 
     console.log("Success", response); 
     return response; // For unit tests. 
   } catch (err) { 
     console.log("Error", err); 
   }
};
run();
```
Setelah membuat kumpulan data, Anda siap untuk mengimpor data pelatihan Anda. Lihat [Mempersiapkan dan mengimpor data massal](#page-294-0).

<span id="page-322-0"></span>Mengimpor catatan massal dengan pekerjaan impor dataset

Setelah memformat data input (lihat[Pedoman format data](#page-183-0)), mengunggahnya ke bucket Amazon Simple Storage Service (Amazon S3) (lihat) [\(Mengunggah ke bucket Amazon S3](#page-313-0)lihat), lalu [Membuat](#page-313-1)  [dataset dan skema](#page-313-1) selesaikan, impor data massal ke dalam kumpulan data dengan membuat tugas impor kumpulan data.

Pekerjaan impor kumpulan data adalah alat impor massal yang mengisi kumpulan data Anda dengan data dari bucket Amazon S3 Anda. Anda dapat membuat tugas impor kumpulan data menggunakan konsol Amazon Personalize AWS Command Line Interface ,AWS CLI(), AWS atau SDK.

Jika sebelumnya Anda telah membuat pekerjaan impor kumpulan data untuk kumpulan data, Anda dapat menggunakan pekerjaan impor kumpulan data baru untuk menambah atau mengganti data massal yang ada. Untuk mengetahui informasi selengkapnya, lihat [Memperbarui data massal yang](#page-544-0) [ada](#page-544-0).

Topik

- [Mode impor](#page-323-0)
- [Mengimpor catatan massal \(konsol\)](#page-323-1)
- [Mengimpor catatan massal \(\)AWS CLI](#page-325-0)
- [Mengimpor catatan massal \(AWS SDK\)](#page-327-0)

#### <span id="page-323-0"></span>Mode impor

Jika Anda telah membuat pekerjaan impor untuk kumpulan data, Anda dapat mengonfigurasi cara Amazon Personalize menambahkan catatan baru Anda. Untuk melakukan ini, Anda menentukan mode impor untuk pekerjaan impor dataset Anda. Jika Anda belum mengimpor data massal, bidang mode Impor tidak tersedia di konsol dan Anda hanya dapat menentukan FULL dalam operasi CreateDatasetImportJob API. Defaultnya adalah pengganti penuh.

- Untuk menimpa semua data massal yang ada di kumpulan data Anda, pilih Ganti data yang ada di konsol Amazon Personalize atau FULL tentukan dalam [CreateDatasetImportJob](#page-787-0) operasi API. Ini tidak menggantikan data yang Anda impor satu per satu, termasuk peristiwa yang direkam secara real time.
- Untuk menambahkan catatan ke data yang ada di kumpulan data Anda, pilih Tambahkan ke data yang ada atau tentukan INCREMENTAL dalam operasi CreateDatasetImportJob API. Amazon Personalize menggantikan catatan apa pun dengan ID yang sama dengan yang baru.

#### **a** Note

Untuk menambahkan data ke kumpulan data interaksi Item atau Kumpulan data interaksi tindakan dengan pekerjaan impor kumpulan data, Anda harus memiliki minimal 1000 interaksi item baru atau catatan interaksi tindakan.

<span id="page-323-1"></span>Mengimpor catatan massal (konsol)

#### **A** Important

Secara default, pekerjaan impor dataset menggantikan data yang ada dalam kumpulan data yang Anda impor secara massal. Jika Anda sudah mengimpor data massal, Anda dapat menambahkan data dengan mengubah [mode impor](#page-323-0) pekerjaan.

Untuk mengimpor data massal ke dalam kumpulan data dengan konsol Amazon Personalize, buat pekerjaan impor kumpulan data dengan nama, peran layanan IAM, dan lokasi data Anda.

Jika Anda baru saja membuat kumpulan data d[iMembuat dataset dan skema](#page-313-1), lewati ke langkah 5.
Untuk mengimpor catatan massal (konsol)

- 1. Buka konsol Amazon Personalize di <https://console.aws.amazon.com/personalize/home>dan masuk ke akun Anda.
- 2. Pada halaman grup Dataset, pilih grup kumpulan data Anda. Ikhtisar grup kumpulan data ditampilkan.
- 3. Di panel navigasi, pilih Kumpulan data dan pilih kumpulan data yang ingin Anda impor data massal.
- 4. Di pekerjaan impor Dataset, pilih Buat pekerjaan impor set data.
- 5. Jika ini adalah pekerjaan impor kumpulan data pertama Anda, untuk Sumber impor data pilih Impor data dari S3.
- 6. Untuk nama pekerjaan impor Dataset, tentukan nama untuk pekerjaan impor Anda.
- 7. Jika Anda sudah mengimpor data massal, untuk mode Impor, pilih cara memperbarui kumpulan data. Pilih salah satu Ganti data yang ada atau Tambahkan ke data yang ada. data. Opsi ini tidak muncul jika ini adalah pekerjaan pertama Anda untuk kumpulan data. Untuk mengetahui informasi selengkapnya, lihat [Memperbarui data massal yang ada](#page-544-0).
- 8. Di Sumber impor data, untuk Lokasi Data, tentukan tempat file data Anda disimpan di Amazon S3. Gunakan sintaks berikut:

## **s3://<name of your S3 bucket>/<folder path>/<CSV filename>**

Jika file CSV Anda berada di folder di bucket Amazon S3 dan Anda ingin mengunggah beberapa file CSV ke kumpulan data dengan satu tugas impor kumpulan data, Anda dapat menentukan jalur ke folder tersebut. Amazon Personalize hanya menggunakan file di tingkat pertama folder Anda, tidak menggunakan data apa pun di sub folder apa pun. Gunakan sintaks berikut dengan nama folder / setelah:

## **s3://<name of your S3 bucket>/<folder path>/**

- 9. Dalam peran IAM, pilih untuk membuat peran baru atau menggunakan yang sudah ada. Jika Anda menyelesaikan prasyarat, pilih Gunakan peran layanan yang ada dan tentukan peran yang Anda buat. [Membuat peran IAM untuk Amazon Personalize](#page-38-0)
- 10. Jika Anda membuat atribusi metrik dan ingin memublikasikan metrik yang terkait dengan pekerjaan ini ke Amazon S3, di Publikasikan metrik peristiwa ke S3 pilih Publikasikan metrik untuk pekerjaan impor ini.

Jika Anda belum membuatnya dan ingin menerbitkan metrik untuk pekerjaan ini, pilih Buat atribusi metrik untuk membuat yang baru di tab lain. Setelah membuat atribusi metrik, Anda dapat kembali ke layar ini dan menyelesaikan pembuatan pekerjaan impor.

Untuk informasi lebih lanjut tentang atribusi metrik, lihat[Mengukur dampak rekomendasi](#page-601-0).

- 11. Untuk Tag, secara opsional tambahkan tag apa pun. Untuk informasi selengkapnya tentang menandai sumber daya Amazon Personalize, lihat. [Menandai Amazon Personalisasi sumber](#page-663-0) [daya](#page-663-0)
- 12. Pilih Mulai impor. Pekerjaan impor data dimulai dan halaman Ikhtisar Dasbor ditampilkan. Impor dataset selesai ketika status ditampilkan sebagai ACTIVE. Setelah mengimpor data ke dalam kumpulan data Amazon Personalize, Anda dapat menganalisisnya, mengekspornya ke bucket Amazon S3, memperbaruinya, atau menghapusnya dengan menghapus kumpulan data. Untuk informasi selengkapnya, lihat [Mengelola data pelatihan dalam kumpulan data Anda](#page-539-0).

Setelah Anda mengimpor data Anda, Anda siap untuk membuat solusi. Untuk informasi selengkapnya, lihat [Membuat solusi dan versi solusi](#page-381-0).

Mengimpor catatan massal ()AWS CLI

#### **A** Important

Secara default, pekerjaan impor dataset menggantikan data yang ada dalam kumpulan data yang Anda impor secara massal. Jika Anda sudah mengimpor data massal, Anda dapat menambahkan data dengan mengubah [mode impor](#page-323-0) pekerjaan.

Untuk mengimpor catatan massal menggunakan AWS CLI, buat pekerjaan impor dataset menggunakan [CreateDatasetImportJob](#page-787-0) perintah. Jika sebelumnya Anda telah membuat pekerjaan impor kumpulan data untuk kumpulan data, Anda dapat menggunakan parameter mode impor untuk menentukan cara menambahkan data baru. Untuk informasi selengkapnya tentang memperbarui data massal yang ada, lihat[Memperbarui data massal yang ada](#page-544-0).

Impor catatan massal (AWS CLI)

1. Buat pekerjaan impor dataset dengan menjalankan perintah berikut. Berikan Nama Sumber Daya Amazon (ARN) untuk kumpulan data Anda dan tentukan jalur ke bucket Amazon S3 tempat Anda menyimpan data pelatihan. Gunakan sintaks berikut untuk jalur:

## **s3://<name of your S3 bucket>/<folder path>/<CSV filename>**

Jika file CSV Anda berada di folder di bucket Amazon S3 dan Anda ingin mengunggah beberapa file CSV ke kumpulan data dengan satu tugas impor kumpulan data, Anda dapat menentukan jalur ke folder tersebut. Amazon Personalize hanya menggunakan file di tingkat pertama folder Anda, tidak menggunakan data apa pun di sub folder apa pun. Gunakan sintaks berikut dengan nama folder / setelah:

### **s3://<name of your S3 bucket>/<folder path>/**

Berikan peran AWS Identity and Access Management (IAM) Nama Sumber Daya Amazon (ARN) yang Anda buat. [Membuat peran IAM untuk Amazon Personalize](#page-38-0) import-modeDefaultnya adalahFULL. Untuk mengetahui informasi selengkapnya, lihat [Memperbarui data massal yang](#page-544-0) [ada](#page-544-0). Untuk informasi lebih lanjut tentang operasi, liha[tCreateDatasetImportJob.](#page-787-0)

```
aws personalize create-dataset-import-job \
--job-name dataset import job name \
--dataset-arn dataset arn \
--data-source dataLocation=s3://bucketname/filename \
--role-arn roleArn \
--import-mode FULL
```
Pekerjaan impor dataset ARN ditampilkan, seperti yang ditunjukkan pada contoh berikut.

```
{ 
   "datasetImportJobArn": "arn:aws:personalize:us-west-2:acct-id:dataset-import-job/
DatasetImportJobName"
}
```
2. Periksa status dengan menggunakan describe-dataset-import-job perintah. Berikan ARN pekerjaan impor dataset yang dikembalikan pada langkah sebelumnya. Untuk informasi lebih lanjut tentang operasi, lihat[DescribeDatasetImportJob.](#page-871-0)

```
aws personalize describe-dataset-import-job \
--dataset-import-job-arn dataset import job arn
```
Properti pekerjaan impor dataset, termasuk statusnya, ditampilkan. Awalnya, status ditampilkan sebagai CREATE PENDING.

```
{ 
   "datasetImportJob": { 
       "jobName": "Dataset Import job name", 
       "datasetImportJobArn": "arn:aws:personalize:us-west-2:acct-id:dataset-import-
job/DatasetImportJobArn", 
       "datasetArn": "arn:aws:personalize:us-west-2:acct-id:dataset/
DatasetGroupName/INTERACTIONS", 
       "dataSource": { 
          "dataLocation": "s3://<bucketname>/ratings.csv"
       }, 
       "importMode": "FULL", 
       "roleArn": "role-arn", 
       "status": "CREATE PENDING", 
       "creationDateTime": 1542392161.837, 
       "lastUpdatedDateTime": 1542393013.377 
   }
}
```
Impor dataset selesai ketika status ditampilkan sebagai ACTIVE. Setelah mengimpor data ke dalam kumpulan data Amazon Personalize, Anda dapat menganalisisnya, mengekspornya ke bucket Amazon S3, memperbaruinya, atau menghapusnya dengan menghapus kumpulan data. Untuk informasi selengkapnya, lihat [Mengelola data pelatihan dalam kumpulan data Anda](#page-539-0).

Setelah mengimpor data ke kumpulan data yang relevan di grup kumpulan data, Anda dapat membuat versi solusi (model terlatih). Untuk informasi selengkapnya, lihat [Membuat solusi dan](#page-381-0)  [versi solusi](#page-381-0).

Mengimpor catatan massal (AWS SDK)

## **A** Important

Secara default, pekerjaan impor dataset menggantikan data yang ada dalam kumpulan data yang Anda impor secara massal. Jika Anda sudah mengimpor data massal, Anda dapat menambahkan data dengan mengubah [mode impor](#page-323-0) pekerjaan.

Untuk mengimpor data, buat pekerjaan impor dataset dengan [CreateDatasetImportJob](#page-787-0) operasi. Kode berikut menunjukkan cara membuat pekerjaan impor dataset.

Mempersiapkan dan mengimpor data massal 318

Berikan nama pekerjaan, setel Nama Sumber Daya Amazon (ARN) dari kumpulan data Anda, dan setel ke path dataLocation ke bucket Amazon S3 tempat Anda menyimpan data pelatihan. datasetArn Gunakan sintaks berikut untuk jalur:

#### **s3://<name of your S3 bucket>/<folder path>/<CSV filename>.csv**

Jika file CSV Anda berada di folder di bucket Amazon S3 dan Anda ingin mengunggah beberapa file CSV ke kumpulan data dengan satu tugas impor kumpulan data, Anda dapat menentukan jalur ke folder tersebut. Amazon Personalize hanya menggunakan file di tingkat pertama folder Anda, tidak menggunakan data apa pun di sub folder apa pun. Gunakan sintaks berikut dengan nama folder / setelah:

#### **s3://<name of your S3 bucket>/<folder path>/**

Untuk ituroleArn, tentukan peran AWS Identity and Access Management (IAM) yang memberikan izin Amazon Personalize untuk mengakses bucket S3 Anda. Lihat [Membuat peran IAM untuk](#page-38-0)  [Amazon Personalize](#page-38-0). importModeDefaultnya adalahFULL. Ini menggantikan semua data massal dalam kumpulan data. Untuk menambahkan data, atur keINCREMENTAL. Untuk informasi selengkapnya tentang memperbarui data massal yang ada, lihat[Memperbarui data massal yang ada](#page-544-0).

SDK for Python (Boto3)

```
import boto3
personalize = boto3.client('personalize')
response = personalize.create_dataset_import_job( 
     jobName = 'YourImportJob', 
     datasetArn = 'dataset_arn', 
     dataSource = {'dataLocation':'s3://bucket/file.csv'}, 
     roleArn = 'role_arn', 
     importMode = 'FULL'
)
dsij_arn = response['datasetImportJobArn']
print ('Dataset Import Job arn: ' + dsij_arn)
description = personalize.describe_dataset_import_job( 
     datasetImportJobArn = dsij_arn)['datasetImportJob']
print('Name: ' + description['jobName'])
```

```
print('ARN: ' + description['datasetImportJobArn'])
print('Status: ' + description['status'])
```
### SDK for Java 2.x

```
public static String createPersonalizeDatasetImportJob(PersonalizeClient 
  personalizeClient, 
                                                           String jobName, 
                                                           String datasetArn, 
                                                           String s3BucketPath, 
                                                           String roleArn, 
                                                           ImportMode importMode) { 
   long waitInMilliseconds = 60 * 1000; 
   String status; 
   String datasetImportJobArn; 
  try { 
       DataSource importDataSource = DataSource.builder() 
                .dataLocation(s3BucketPath) 
               .buid():
       CreateDatasetImportJobRequest createDatasetImportJobRequest = 
  CreateDatasetImportJobRequest.builder() 
                .datasetArn(datasetArn) 
                .dataSource(importDataSource) 
                .jobName(jobName) 
                .roleArn(roleArn) 
                .importMode(importMode) 
               .build();
       datasetImportJobArn = 
  personalizeClient.createDatasetImportJob(createDatasetImportJobRequest) 
                .datasetImportJobArn(); 
       DescribeDatasetImportJobRequest describeDatasetImportJobRequest = 
  DescribeDatasetImportJobRequest.builder() 
                .datasetImportJobArn(datasetImportJobArn) 
                .build(); 
      long maxTime = Instant.now().getEpochSecond() + 3 * 60 * 60;
       while (Instant.now().getEpochSecond() < maxTime) {
```

```
 DatasetImportJob datasetImportJob = personalizeClient 
                  .describeDatasetImportJob(describeDatasetImportJobRequest) 
                  .datasetImportJob(); 
         status = datasetImportJob.status(); 
         System.out.println("Dataset import job status: " + status); 
         if (status.equals("ACTIVE") || status.equals("CREATE FAILED")) { 
              break; 
         } 
         try { 
              Thread.sleep(waitInMilliseconds); 
         } catch (InterruptedException e) { 
              System.out.println(e.getMessage()); 
         } 
     } 
     return datasetImportJobArn; 
 } catch (PersonalizeException e) { 
     System.out.println(e.awsErrorDetails().errorMessage()); 
 } 
 return "";
```
SDK for JavaScript v3

}

```
// Get service clients and commands using ES6 syntax.
import { CreateDatasetImportJobCommand, PersonalizeClient } from 
   "@aws-sdk/client-personalize";
// create personalizeClient
const personalizeClient = new PersonalizeClient({ 
   region: "REGION"
});
// Set the dataset import job parameters.
export const datasetImportJobParam = { 
   datasetArn: 'DATASET_ARN', /* required */ 
   dataSource: { 
     dataLocation: 's3://<name of your S3 bucket>/<folderName>/<CSVfilename>.csv' /* 
  required */ 
   },
```

```
 jobName: 'NAME', /* required */ 
   roleArn: 'ROLE_ARN', /* required */ 
   importMode: "FULL" /* optional, default is FULL */
};
export const run = async () => {
   try { 
     const response = await personalizeClient.send(new 
  CreateDatasetImportJobCommand(datasetImportJobParam)); 
     console.log("Success", response); 
     return response; // For unit tests. 
   } catch (err) { 
     console.log("Error", err); 
   }
};
run();
```
Tanggapan dari [DescribeDatasetImportJob](#page-871-0) operasi mencakup status operasi.

Anda harus menunggu hingga status berubah menjadi AKTIF sebelum Anda dapat menggunakan data untuk melatih model.

Impor dataset selesai ketika status ditampilkan sebagai ACTIVE. Setelah mengimpor data ke dalam kumpulan data Amazon Personalize, Anda dapat menganalisisnya, mengekspornya ke bucket Amazon S3, memperbaruinya, atau menghapusnya dengan menghapus kumpulan data. Untuk informasi selengkapnya, lihat [Mengelola data pelatihan dalam kumpulan data Anda](#page-539-0).

Setelah mengimpor data ke kumpulan data yang relevan di grup kumpulan data, Anda dapat membuat versi solusi (model terlatih). Untuk informasi selengkapnya, lihat [Membuat solusi dan versi](#page-381-0) [solusi.](#page-381-0)

# <span id="page-331-0"></span>Mengimpor catatan individu

Setelah selesa[iMembuat dataset dan skema](#page-313-0), Anda dapat mengimpor catatan individual, termasuk interaksi item, pengguna, item, tindakan, atau interaksi tindakan ke dalam kumpulan data yang ada. Mengimpor data satu per satu memungkinkan Anda menambahkan sejumlah kecil catatan ke kumpulan data Amazon Personalisasi saat katalog Anda bertambah. Anda dapat mengimpor hingga 10 catatan per operasi impor individual.

Jika Anda menggunakan Apache Kafka, Anda dapat menggunakan konektor Kafka untuk Amazon Personalize untuk mengalirkan data secara real time ke Amazon Personalize. Untuk informasi, lihat [Konektor Kafka untuk Amazon](https://github.com/aws/personalize-kafka-connector/blob/main/README.md) Personalisasi di repositori Github personalize-kafka-connector.

Jika Anda memiliki sejumlah besar catatan sejarah, kami sarankan Anda terlebih dahulu mengimpor data secara massal dan kemudian mengimpor data satu per satu sesuai kebutuhan. Lihat [Mengimpor](#page-312-0)  [data langsung ke Amazon Personalize dataset](#page-312-0).

Filter pembaruan untuk impor catatan individual

Amazon Personalisasi memperbarui filter apa pun yang Anda buat di grup kumpulan data dengan interaksi, item, dan data pengguna baru Anda dalam waktu 20 menit dari impor individual terakhir. Pembaruan ini memungkinkan kampanye Anda untuk menggunakan data terbaru Anda saat memfilter rekomendasi untuk pengguna Anda.

Jika Anda telah membuat pemberi rekomendasi atau menerapkan versi solusi kustom dengan kampanye, bagaimana catatan individu baru memengaruhi rekomendasi bergantung pada kasus penggunaan domain atau resep yang Anda gunakan. Untuk informasi selengkapnya, lihat [Bagaimana](#page-540-0) [data baru memengaruhi rekomendasi waktu nyata.](#page-540-0)

Topik

- [Mengimpor interaksi secara individual](#page-332-0)
- [Mengimpor pengguna secara individual](#page-334-0)
- [Mengimpor barang secara individual](#page-339-0)
- [Mengimpor tindakan secara individual](#page-344-0)

# <span id="page-332-0"></span>Mengimpor interaksi secara individual

Setelah Anda selesai [Membuat dataset dan skema](#page-313-0) membuat kumpulan data interaksi Item, Anda dapat mengimpor satu atau lebih peristiwa baru ke dalam kumpulan data secara individual. Untuk mengimpor [peristiwa](https://docs.aws.amazon.com/glossary/latest/reference/glos-chap.html#event) interaksi satu per satu, Anda membuat [pelacak peristiwa](https://docs.aws.amazon.com/glossary/latest/reference/glos-chap.html#event-tracker) dan kemudian mengimpor satu atau beberapa peristiwa ke dalam kumpulan data interaksi Item Anda. Anda dapat mengimpor peristiwa interaksi individual historis menggunakan konsol Amazon Personalize, atau mengimpor peristiwa historis atau real-time menggunakan AWS Command Line Interface (AWS CLI), atau SDKAWS.

Bagian ini mencakup informasi tentang mengimpor acara dengan konsol Amazon Personalize. Sebaiknya gunakan konsol Amazon Personalize untuk mengimpor hanya peristiwa historis. Untuk

informasi tentang menggunakan AWS CLI atau AWS SDK untuk merekam peristiwa secara real-time, lihat[Merekam acara](#page-515-0).

Untuk informasi tentang cara Amazon Personalisasi pembaruan memfilter untuk catatan baru dan bagaimana catatan baru memengaruhi rekomendasi, lihat. [Mengimpor catatan individu](#page-331-0)

Topik

- [Membuat pelacak acara \(konsol\)](#page-333-0)
- [Mengimpor acara secara individual \(konsol\)](#page-334-1)

<span id="page-333-0"></span>Membuat pelacak acara (konsol)

**a** Note

Jika Anda telah membuat pelacak acara, Anda dapat melompat k[eMengimpor acara secara](#page-334-1) [individual \(konsol\)](#page-334-1).

Sebelum dapat mengimpor peristiwa ke kumpulan data Interaksi, Anda harus membuat [pelacak](https://docs.aws.amazon.com/glossary/latest/reference/glos-chap.html#event-tracker) [peristiwa untuk grup](https://docs.aws.amazon.com/glossary/latest/reference/glos-chap.html#event-tracker) kumpulan data.

Untuk membuat pelacak acara (konsol)

- 1. Buka konsol Amazon Personalize di <https://console.aws.amazon.com/personalize/home>dan masuk ke akun Anda.
- 2. Di halaman Grup kumpulan data, pilih grup kumpulan data dengan Kumpulan data interaksi item yang ingin Anda impor acara.
- 3. Di Dasbor untuk grup kumpulan data, di Instal event ingestion SDK, pilih Mulai.
- 4. Pada halaman Configure tracker, di konfigurasi Tracker, untuk nama Tracker, berikan nama untuk pelacak peristiwa, dan pilih Berikutnya.
- 5. Halaman Instal SDK menampilkan ID Pelacakan untuk pelacak peristiwa baru dan instruksi untuk menggunakan AWS Amplify atau mengalirkan AWS Lambda data peristiwa.

Anda dapat mengabaikan informasi ini karena Anda menggunakan konsol Amazon Personalize untuk mengunggah data peristiwa. Jika Anda ingin melakukan streaming data acara menggunakan AWS Amplify atau AWS Lambda di masa depan, Anda dapat melihat informasi ini dengan memilih pelacak peristiwa di halaman Pelacak acara.

6. Pilih Selesai. Anda sekarang dapat mengimpor peristiwa dengan konsol (melihat [Mengimpor](#page-334-1)  [acara secara individual \(konsol\)](#page-334-1) atau merekam peristiwa secara real time menggunakan PutEvents operasi (lihat[Merekam acara](#page-515-0)).

<span id="page-334-1"></span>Mengimpor acara secara individual (konsol)

Setelah membuat pelacak peristiwa, Anda dapat mengimpor peristiwa satu per satu ke dalam kumpulan data interaksi Item. Prosedur ini mengasumsikan Anda telah membuat kumpulan data interaksi Item. Untuk informasi tentang membuat kumpulan data, lihat. [Membuat dataset dan skema](#page-313-0)

Untuk mengimpor acara satu per satu (konsol)

- 1. Buka konsol Amazon Personalize di <https://console.aws.amazon.com/personalize/home>dan masuk ke akun Anda.
- 2. Di halaman Grup kumpulan data, pilih grup kumpulan data dengan Kumpulan data interaksi item yang ingin Anda impor acara.
- 3. Di panel navigasi, pilih kumpulan data.
- 4. Pada halaman Datasets, pilih dataset Interaksi.
- 5. Di kanan atas halaman detail kumpulan data, pilih Ubah kumpulan data, dan pilih Buat catatan.
- 6. Di Buat catatan interaksi item pengguna halaman, untuk Rekam masukan, masukkan detail acara dalam format JSON. Nama dan nilai bidang acara harus cocok dengan skema yang Anda gunakan saat membuat kumpulan data interaksi Item. Amazon Personalize menyediakan template JSON dengan nama bidang dan tipe data dari skema ini. Anda dapat mengimpor hingga 10 acara sekaligus.
- 7. Pilih Buat catatan. Sebagai Respons, hasil impor terdaftar dan pesan sukses atau gagal ditampilkan.

# <span id="page-334-0"></span>Mengimpor pengguna secara individual

Setelah selesai [Membuat dataset dan skema](#page-313-0) membuat kumpulan data Pengguna, Anda dapat mengimpor satu atau beberapa pengguna baru secara individual ke dalam kumpulan data. Pengguna yang mengimpor secara individual memungkinkan Anda untuk menjaga kumpulan data Pengguna tetap terkini dengan impor batch kecil seiring pertumbuhan katalog Anda. Anda dapat mengimpor hingga 10 pengguna sekaligus. Jika Anda memiliki sejumlah besar pengguna baru, kami sarankan Anda terlebih dahulu mengimpor data secara massal dan kemudian mengimpor data pengguna satu per satu sesuai kebutuhan. Lihat [Mengimpor data langsung ke Amazon Personalize dataset](#page-312-0).

Anda dapat menggunakan konsol Amazon Personalize, AWS Command Line Interface (AWS CLI), atau AWS SDK untuk mengimpor pengguna. Jika Anda mengimpor pengguna yang userId sama dengan pengguna yang sudah ada di kumpulan data Pengguna, Amazon Personalize akan menggantikan pengguna dengan yang baru. Anda dapat mengimpor hingga 10 pengguna sekaligus.

Untuk informasi tentang cara Amazon Personalisasi pembaruan memfilter untuk catatan baru dan bagaimana catatan baru memengaruhi rekomendasi, lihat. [Mengimpor catatan individu](#page-331-0)

Topik

- [Mengimpor pengguna secara individual \(konsol\)](#page-335-0)
- [Mengimpor pengguna secara individual \(\) AWS CLI](#page-336-0)
- [Mengimpor pengguna secara individual \(AWS SDK\)](#page-336-1)

<span id="page-335-0"></span>Mengimpor pengguna secara individual (konsol)

Anda dapat mengimpor hingga 10 pengguna sekaligus. Prosedur ini mengasumsikan Anda telah membuat kumpulan data Pengguna. Untuk informasi tentang membuat kumpulan data, lihat. [Membuat dataset dan skema](#page-313-0)

Untuk mengimpor pengguna satu per satu (konsol)

- 1. Buka konsol Amazon Personalize di <https://console.aws.amazon.com/personalize/home>dan masuk ke akun Anda.
- 2. Pada halaman grup Dataset, pilih grup kumpulan data dengan kumpulan data Pengguna yang ingin Anda impor pengguna.
- 3. Di panel navigasi, pilih Datasets.
- 4. Pada halaman Datasets, pilih Dataset Pengguna.
- 5. Pada halaman detail kumpulan data, di kanan atas, pilih Ubah kumpulan data dan pilih Buat catatan.
- 6. Pada halaman Buat catatan pengguna, untuk input rekaman, masukkan detail pengguna dalam format JSON. Nama dan nilai bidang pengguna harus sesuai dengan skema yang Anda gunakan saat membuat kumpulan data Pengguna. Amazon Personalize menyediakan template JSON dengan nama bidang dan tipe data dari skema ini.
- 7. Pilih Buat catatan (s). Sebagai Respons, hasil impor terdaftar dan pesan sukses atau gagal ditampilkan.

#### <span id="page-336-0"></span>Mengimpor pengguna secara individual () AWS CLI

Tambahkan satu atau beberapa pengguna ke kumpulan data Pengguna Anda dengan [PutUsers](#page-1004-0) operasi. Anda dapat mengimpor hingga 10 pengguna dengan satu PutUsers panggilan. Bagian ini mengasumsikan bahwa Anda telah membuat kumpulan data Pengguna. Untuk informasi tentang membuat kumpulan data, lihat. [Membuat dataset dan skema](#page-313-0)

Gunakan put-users perintah berikut untuk menambahkan satu atau lebih pengguna dengan file AWS CLI. Ganti dataset arn dengan Nama Sumber Daya Amazon (ARN) dari kumpulan data Anda dan user Id dengan ID pengguna. Jika pengguna dengan hal yang sama sudah userId ada di kumpulan data Pengguna Anda, Amazon Personalize menggantinya dengan yang baru.

Untukproperties, untuk setiap bidang dalam kumpulan data Pengguna Anda, ganti propertyName dengan nama bidang dari skema Anda dalam kasus unta. Misalnya, GENDER akan menjadi gender dan MEMBERSHIP TYPE akan menjadi. membershipType Ganti user data dengan data untuk pengguna. Untuk data string kategoris, untuk menyertakan beberapa kategori untuk satu properti, pisahkan setiap kategori dengan pipe () | Sebagai contoh, \"Premium Class | Legacy Member\".

```
aws personalize-events put-users \ 
   --dataset-arn dataset arn \ 
   --users '[{ 
       "userId": "user Id", 
       "properties": "{\"propertyName\": "\user data\"}" 
     }, 
     { 
       "userId": "user Id", 
       "properties": "{\"propertyName\": "\user data\"}" 
     }]'
```
<span id="page-336-1"></span>Mengimpor pengguna secara individual (AWS SDK)

Tambahkan satu atau beberapa pengguna ke kumpulan data Pengguna Anda dengan [PutUsers](#page-1004-0) operasi. Jika pengguna dengan hal yang sama sudah userId ada di kumpulan data Pengguna Anda, Amazon Personalize menggantinya dengan yang baru. Anda dapat mengimpor hingga 10 pengguna dengan satu PutUsers panggilan. Bagian ini mengasumsikan bahwa Anda telah membuat kumpulan data Pengguna. Untuk informasi tentang membuat kumpulan data, lihat. [Membuat dataset dan skema](#page-313-0)

Amazon Personalize Panduan Developer

Kode berikut menunjukkan cara menambahkan satu atau beberapa pengguna ke kumpulan data Pengguna Anda. Untuk setiap parameter nama properti, berikan nama bidang dari skema Anda dalam kasus unta. Misalnya, GENDER akan menjadi gender dan MEMBERSHIP\_TYPE akan menjadi. membershipType Untuk setiap parameter nilai properti, berikan data untuk pengguna.

Untuk data string kategoris, untuk menyertakan beberapa kategori untuk satu properti, pisahkan setiap kategori dengan pipe () | Sebagai contoh, "Premium class | Legacy Member".

```
SDK for Python (Boto3)
```

```
import boto3
personalize_events = boto3.client(service_name='personalize-events')
personalize_events.put_users( 
     datasetArn = 'dataset arn', 
    users = [f] 'userId': 'user ID', 
       'properties': "{\"propertyName\": \"user data\"}" 
       }, 
       { 
       'userId': 'user ID', 
       'properties': "{\"propertyName\": \"user data\"}" 
       }]
)
```
SDK for Java 2.x

```
public static int putUsers(PersonalizeEventsClient personalizeEventsClient, 
                            String datasetArn, 
                            String user1Id, 
                            String user1PropertyName, 
                            String user1PropertyValue, 
                            String user2Id, 
                            String user2PropertyName, 
                            String user2PropertyValue) { 
     int responseCode = 0; 
     ArrayList<User> users = new ArrayList<>(); 
     try { 
         User user1 = User.builder()
```

```
 .userId(user1Id) 
            .properties(String.format("{\"%1$s\": \"%2$s\"}", user1PropertyName, 
  user1PropertyValue)) 
            .build(); 
         users.add(user1); 
         User user2 = User.builder() 
            .userId(user2Id) 
            .properties(String.format("{\"%1$s\": \"%2$s\"}", user2PropertyName, 
  user2PropertyValue)) 
          .buid() users.add(user2); 
         PutUsersRequest putUsersRequest = PutUsersRequest.builder() 
            .datasetArn(datasetArn) 
            .build(); 
         responseCode = 
 personalizeEventsClient.putUsers(putUsersRequest).sdkHttpResponse().statusCode();
         System.out.println("Response code: " + responseCode); 
         return responseCode; 
     } catch (PersonalizeEventsException e) { 
         System.out.println(e.awsErrorDetails().errorMessage()); 
     } 
     return responseCode;
}
```
SDK for JavaScript v3

```
import { 
   PutUsersCommand, 
   PersonalizeEventsClient,
} from "@aws-sdk/client-personalize-events";
const personalizeEventsClient = new PersonalizeEventsClient({ 
   region: "REGION",
});
// set the put users parameters
var putUsersParam = {
```

```
 datasetArn: 
     "DATASET ARN", 
   users: [ 
     { 
       userId: "userId", 
       properties: '{"column1Name": "value", "column2Name": "value"}', 
     }, 
     { 
       userId: "userId", 
       properties: '{"column1Name": "value", "column2Name": "value"}', 
     }, 
   ],
};
export const run = async () => {
   try { 
     const response = await personalizeEventsClient.send( 
       new PutUsersCommand(putUsersParam) 
     ); 
     console.log("Success!", response); 
     return response; // For unit tests. 
   } catch (err) { 
     console.log("Error", err); 
   }
};
run();
```
# <span id="page-339-0"></span>Mengimpor barang secara individual

Setelah selesai [Membuat dataset dan skema](#page-313-0) membuat kumpulan data Item, Anda dapat mengimpor satu atau beberapa item baru ke dalam kumpulan data secara individual. Mengimpor item secara individual memungkinkan Anda untuk menjaga dataset Item tetap terkini dengan impor batch kecil seiring pertumbuhan katalog Anda. Anda dapat mengimpor hingga 10 item sekaligus. Jika Anda memiliki sejumlah besar item baru, kami sarankan Anda terlebih dahulu mengimpor data secara massal dan kemudian mengimpor data item satu per satu sesuai kebutuhan. Lihat [Mengimpor data](#page-312-0) [langsung ke Amazon Personalize dataset.](#page-312-0)

Anda dapat menggunakan konsol Amazon Personalize, AWS Command Line Interface (AWS CLI), atau AWS SDK untuk mengimpor item. Jika Anda mengimpor item yang itemId sama dengan item yang sudah ada di kumpulan data Item, Amazon Personalize menggantinya dengan item baru.

Untuk informasi tentang cara Amazon Personalisasi pembaruan memfilter untuk catatan baru dan bagaimana catatan baru memengaruhi rekomendasi, lihat. [Mengimpor catatan individu](#page-331-0)

Topik

- [Mengimpor item satu per satu \(konsol\)](#page-340-0)
- [Mengimpor item secara individual \(\) AWS CLI](#page-340-1)
- [Mengimpor item secara individual \(AWS SDK\)](#page-341-0)

<span id="page-340-0"></span>Mengimpor item satu per satu (konsol)

Anda dapat mengimpor hingga 10 item ke kumpulan data Item sekaligus. Prosedur ini mengasumsikan bahwa Anda telah membuat dataset Item. Untuk informasi tentang membuat kumpulan data, lihat. [Membuat dataset dan skema](#page-313-0)

Untuk mengimpor item satu per satu (konsol)

- 1. Buka konsol Amazon Personalize di <https://console.aws.amazon.com/personalize/home>dan masuk ke akun Anda.
- 2. Di halaman grup Dataset, pilih grup kumpulan data dengan kumpulan data Item yang ingin Anda impor itemnya.
- 3. Di panel navigasi, pilih Datasets.
- 4. Pada halaman Datasets, pilih dataset Item.
- 5. Di kanan atas halaman detail kumpulan data, pilih Ubah kumpulan data, lalu pilih Buat catatan.
- 6. Di Buat catatan item halaman, untuk Rekam input, masukkan detail item dalam format JSON. Nama dan nilai bidang item harus cocok dengan skema yang Anda gunakan saat membuat kumpulan data Item. Amazon Personalize menyediakan template JSON dengan nama bidang dan tipe data dari skema ini.
- 7. Pilih Buat catatan. Sebagai Respons, hasil impor terdaftar dan pesan sukses atau gagal ditampilkan.

<span id="page-340-1"></span>Mengimpor item secara individual () AWS CLI

Tambahkan satu atau beberapa item ke set data Item Anda menggunakan [PutItems](#page-1001-0) operasi. Anda dapat mengimpor hingga 10 item dengan satu PutItems panggilan. Bagian ini mengasumsikan bahwa Anda telah membuat dataset Item. Untuk informasi tentang membuat kumpulan data, lihat. [Membuat dataset dan skema](#page-313-0)

Gunakan put-items perintah berikut untuk menambahkan satu atau lebih item dengan AWS CLI. Ganti dataset arn dengan Nama Sumber Daya Amazon (ARN) dari kumpulan data Anda dan item Id dengan ID item. Jika item dengan item yang sama sudah itemId ada di kumpulan data Item Anda, Amazon Personalize menggantinya dengan yang baru.

Untukproperties, untuk setiap bidang dalam kumpulan data Item Anda, ganti propertyName dengan nama bidang dari skema Anda dalam kasus unta. Misalnya, GENRES akan menjadi genres dan CREATION\_TIMESTAMP akan menjadi CreationTimeStamp. Ganti item data dengan data untuk item tersebut. CREATION\_TIMESTAMPdata harus dalam [format waktu epoch Unix](#page-186-0) dan dalam hitungan detik. Untuk data string kategoris, untuk menyertakan beberapa kategori untuk satu properti, pisahkan setiap kategori dengan pipe ()|. Sebagai contoh, \"Horror|Action\".

```
aws personalize-events put-items \ 
   --dataset-arn dataset arn \ 
   --items '[{ 
       "itemId": "item Id", 
       "properties": "{\"propertyName\": "\item data\"}" 
     }, 
    \{ "itemId": "item Id", 
       "properties": "{\"propertyName\": "\item data\"}" 
     }]'
```
<span id="page-341-0"></span>Mengimpor item secara individual (AWS SDK)

Tambahkan satu atau beberapa item ke set data Item Anda menggunakan [PutItems](#page-1001-0) operasi. Anda dapat mengimpor hingga 10 item dengan satu PutItems panggilan. Jika item dengan item yang sama sudah itemId ada di kumpulan data Item Anda, Amazon Personalize menggantinya dengan yang baru. Bagian ini mengasumsikan bahwa Anda telah membuat dataset Item. Untuk informasi tentang membuat kumpulan data, lihat. [Membuat dataset dan skema](#page-313-0)

Kode berikut menunjukkan cara menambahkan satu atau beberapa item ke kumpulan data Item Anda. Untuk setiap parameter nama properti, berikan nama bidang dari skema Anda dalam kasus unta. Misalnya, GENRES akan menjadi genres dan CREATION\_TIMESTAMP akan menjadi. creationTimestamp Untuk setiap parameter nilai properti, berikan data untuk item tersebut. CREATION\_TIMESTAMPdata harus dalam [format waktu epoch Unix](#page-186-0) dan dalam hitungan detik.

Untuk data string kategoris, untuk menyertakan beberapa kategori untuk satu properti, pisahkan setiap kategori dengan pipe () | Sebagai contoh, "Horror | Action".

### SDK for Python (Boto3)

```
import boto3
personalize_events = boto3.client(service_name='personalize-events')
personalize_events.put_items( 
     datasetArn = 'dataset arn', 
    items = [f] 'itemId': 'item ID', 
       'properties': "{\"propertyName\": \"item data\"}" 
       }, 
       { 
       'itemId': 'item ID', 
       'properties': "{\"propertyName\": \"item data\"}" 
       }]
)
```
SDK for Java 2.x

```
public static int putItems(PersonalizeEventsClient personalizeEventsClient, 
                              String datasetArn, 
                              String item1Id, 
                              String item1PropertyName, 
                              String item1PropertyValue, 
                              String item2Id, 
                              String item2PropertyName, 
                              String item2PropertyValue) { 
     int responseCode = 0; 
     ArrayList<Item> items = new ArrayList<>(); 
     try { 
         Item item1 = Item.builder() 
                  .itemId(item1Id) 
                  .properties(String.format("{\"%1$s\": \"%2$s\"}", 
                           item1PropertyName, item1PropertyValue)) 
                 .build();
         items.add(item1); 
         Item item2 = Item.builder() 
                  .itemId(item2Id)
```

```
 .properties(String.format("{\"%1$s\": \"%2$s\"}", 
                         item2PropertyName, item2PropertyValue)) 
                .build();
        items.add(item2); 
        PutItemsRequest putItemsRequest = PutItemsRequest.builder() 
                 .datasetArn(datasetArn) 
                 .items(items) 
                .build();
        responseCode = 
personalizeEventsClient.putItems(putItemsRequest).sdkHttpResponse().statusCode();
        System.out.println("Response code: " + responseCode); 
        return responseCode; 
    } catch (PersonalizeEventsException e) { 
        System.out.println(e.awsErrorDetails().errorMessage()); 
    } 
    return responseCode; 
    }
```
SDK for JavaScript v3

```
import { 
   PutItemsCommand, 
   PersonalizeEventsClient,
} from "@aws-sdk/client-personalize-events";
const personalizeEventsClient = new PersonalizeEventsClient({ 
   region: "REGION",
});
// set the put items parameters
var putItemsParam = { 
   datasetArn: 
     "DATASET ARN", 
   items: [ 
     { 
       itemId: "itemId", 
       properties: '{"column1Name": "value", "column2Name": "value"}', 
     }, 
     {
```

```
 itemId: "itemId", 
       properties: '{"column1Name": "value", "column2Name": "value"}', 
     }, 
   ],
};
export const run = async () => {
   try { 
     const response = await personalizeEventsClient.send( 
       new PutItemsCommand(putItemsParam) 
     ); 
     console.log("Success!", response); 
     return response; // For unit tests. 
   } catch (err) { 
     console.log("Error", err); 
   }
};
run();
```
## <span id="page-344-0"></span>Mengimpor tindakan secara individual

Setelah selesai [Membuat dataset dan skema](#page-313-0) membuat [kumpulan data Tindakan](#page-145-0), Anda dapat mengimpor satu atau beberapa tindakan baru ke dalam kumpulan data secara individual. Saat Anda mengimpor tindakan secara individual, Anda akan tetap mengikuti set data Actions dengan impor batch kecil seiring pertumbuhan katalog. Anda dapat mengimpor hingga 10 tindakan sekaligus. Jika Anda memiliki sejumlah besar tindakan baru, kami sarankan Anda terlebih dahulu mengimpor data secara massal dan kemudian mengimpor data tindakan satu per satu sesuai kebutuhan. Lihat [Mengimpor data langsung ke Amazon Personalize dataset.](#page-312-0)

Anda dapat menggunakan konsol Amazon Personalize, AWS Command Line Interface (AWS CLI), atau AWS SDK untuk mengimpor tindakan. Jika Anda mengimpor tindakan yang actionId sama dengan tindakan yang sudah ada di kumpulan data Tindakan, Amazon Personalize akan menggantinya dengan tindakan baru.

Untuk informasi tentang bagaimana catatan baru memengaruhi rekomendasi, lihat[Bagaimana data](#page-540-0) [baru memengaruhi rekomendasi waktu nyata](#page-540-0).

Topik

- [Mengimpor tindakan secara individual \(konsol\)](#page-345-0)
- [Mengimpor tindakan secara individual \(\) AWS CLI](#page-345-1)
- [Mengimpor tindakan secara individual \(AWSSDK\)](#page-346-0)

<span id="page-345-0"></span>Mengimpor tindakan secara individual (konsol)

Anda dapat mengimpor hingga 10 tindakan ke dalam kumpulan data Tindakan sekaligus. Bagian ini mengasumsikan bahwa Anda telah membuat kumpulan data Actions. Untuk informasi tentang membuat kumpulan data, lihat. [Membuat dataset dan skema](#page-313-0)

Untuk mengimpor tindakan secara individual (konsol)

- 1. Buka konsol Amazon Personalize di <https://console.aws.amazon.com/personalize/home>dan masuk ke akun Anda.
- 2. Pada halaman grup Dataset, pilih grup kumpulan data dengan kumpulan data Tindakan yang ingin Anda tambahkan.
- 3. Di panel navigasi, pilih Datasets.
- 4. Pada halaman Datasets, pilih dataset Actions.
- 5. Di kanan atas halaman detail kumpulan data, pilih Ubah kumpulan data, lalu pilih Buat catatan.
- 6. Di halaman Buat catatan tindakan, untuk Input Rekam, masukkan detail tindakan dalam format JSON. Nama dan nilai bidang tindakan harus sesuai dengan skema yang Anda gunakan saat membuat kumpulan data Tindakan. Amazon Personalize menyediakan template JSON dengan nama bidang dan tipe data dari skema ini.
- 7. Pilih Buat catatan. Sebagai Respons, hasil impor terdaftar dan pesan sukses atau gagal ditampilkan.

<span id="page-345-1"></span>Mengimpor tindakan secara individual () AWS CLI

Tambahkan satu atau beberapa tindakan ke kumpulan data Tindakan Anda menggunakan operasi PutActions API. Anda dapat mengimpor hingga 10 tindakan sekaligus. Bagian ini mengasumsikan bahwa Anda telah membuat kumpulan data Actions. Untuk informasi tentang membuat kumpulan data, lihat. [Membuat dataset dan skema](#page-313-0)

Gunakan put-actions perintah berikut untuk menambahkan satu atau beberapa tindakan denganAWS CLI. Ganti dataset arn dengan Nama Sumber Daya Amazon (ARN) dari kumpulan data Anda dan actionId dengan ID tindakan. Jika tindakan yang sama sudah actionId ada di kumpulan data Tindakan Anda, Amazon Personalize menggantinya dengan yang baru.

Untukproperties, untuk setiap bidang dalam kumpulan data Tindakan Anda, ganti propertyName dengan nama bidang dari skema Anda dalam kasus unta. Misalnya, ACTION\_EXPIRATION\_TIMESTAMP akan menjadi dan CREATION\_TIMESTAMP akan menjadi CreationTimeStamp. actionExpirationTimestamp Ganti property data dengan data untuk properti.

```
aws personalize-events put-actions \ 
   --dataset-arn dataset arn \ 
   --actions '[{ 
       "actionId": "actionId", 
       "properties": "{\"propertyName\": "\property data\"}" 
     }, 
     { 
       "actionId": "actionId", 
       "properties": "{\"propertyName\": "\property data\"}" 
     }]'
```
<span id="page-346-0"></span>Mengimpor tindakan secara individual (AWSSDK)

Tambahkan satu atau beberapa tindakan ke kumpulan data Tindakan Anda menggunakan PutActions operasi. Anda dapat mengimpor hingga 10 tindakan dengan satu PutActions panggilan. Jika tindakan yang sama sudah actionId ada di kumpulan data Tindakan Anda, Amazon Personalize menggantinya dengan yang baru. Bagian ini mengasumsikan bahwa Anda telah membuat kumpulan data Actions. Untuk informasi tentang membuat kumpulan data, lihat. [Membuat](#page-313-0)  [dataset dan skema](#page-313-0)

Kode berikut menunjukkan cara menambahkan satu atau beberapa tindakan ke kumpulan data Tindakan Anda. Untuk setiap tindakan, tentukanactionId. Jika tindakan yang sama sudah actionId ada di kumpulan data Tindakan Anda, Amazon Personalize menggantinya dengan yang baru. Untukproperties, untuk setiap bidang tambahan dalam kumpulan data Tindakan Anda, ganti propertyName dengan nama bidang dari skema Anda dalam kasus unta. Misalnya, ACTION\_EXPIRATION\_TIMESTAMP akan menjadi dan CREATION\_TIMESTAMP akan menjadi CreationTimeStamp. actionExpirationTimestamp Ganti property data dengan data untuk properti.

```
import boto3
```

```
personalize_events = boto3.client(service_name='personalize-events')
personalize_events.put_actions( 
     datasetArn = 'dataset arn', 
    actions = \lceil f \rceil 'actionId': 'actionId', 
        'properties': "{\"propertyName\": \"property value\"}" 
       }, 
       { 
        'actionId': 'actionId', 
        'properties': "{\"propertyName\": \"property value\"}" 
       }]
)
```
# Langkah 3: Membuat rekomendasi atau sumber daya khusus

Setelah Anda mengimpor data, Anda siap untuk membuat sumber daya khusus. Gunakan sumber daya ini untuk mendapatkan rekomendasi. Sumber daya yang Anda buat bergantung pada jenis grup kumpulan data Anda:

- Untuk grup kumpulan data Domain, Anda membuat rekomendasi untuk kasus penggunaan yang telah ditentukan sebelumnya berdasarkan domain Anda. Anda menggunakan rekomendasi untuk mendapatkan rekomendasi. Untuk informasi tentang kasus penggunaan yang tersedia, lihat[Memilih kasus penggunaan](#page-192-0). Anda juga dapat menambahkan sumber daya kustom ke grup kumpulan data Domain. Ini termasuk solusi dan versi solusi yang dilatih untuk kasus penggunaan khusus.
- Untuk grup kumpulan data kustom, Anda mengonfigurasi solusi dengan resep. Kemudian Anda membuat versi solusi (melatih model). Untuk informasi tentang resep yang tersedia, liha[tMemilih](#page-201-0)  [resep](#page-201-0).

Untuk rekomendasi real-time, Anda menerapkan versi solusi dalam kampanye. Untuk rekomendasi batch dan segmen pengguna, Anda tidak memerlukan kampanye.

Topik

- [Membuat domain](#page-348-0)
- [Membuat sumber daya khusus](#page-380-0)

# <span id="page-348-0"></span>Membuat domain

Setelah mengimpor data, Anda siap untuk mulai membuat, mengevaluasi, dan mengelola pemberi rekomendasi di grup kumpulan data Domain Anda. Recommender adalah sumber daya grup kumpulan data Domain yang menghasilkan rekomendasi. Anda menggunakannya dalam aplikasi Anda untuk mendapatkan rekomendasi real-time denga[nGetRecommendations](#page-1018-0) operasi.

Topik

- [Membuat rekomendasi](#page-348-1)
- [Mengevaluasi seorang pemberi rekomendasi](#page-364-0)
- [Mengelola rekomendasi](#page-370-0)

# <span id="page-348-1"></span>Membuat rekomendasi

Setelah membuat grup kumpulan data Domain dan mengimpor data, Anda dapat membuat rekomendasi untuk kasus penggunaan domain Anda. Rekomendasi adalah sumber daya grup kumpulan data Domain yang menghasilkan rekomendasi. Anda menggunakan pemberi rekomendasi dalam aplikasi Anda untuk mendapatkan rekomendasi waktu nyata dengan [GetRecommendations](#page-1018-0) operasi.

Saat membuat pemberi rekomendasi, Anda menentukan kasus penggunaan dan Amazon Personalize melatih model yang mendukung pemberi rekomendasi dengan konfigurasi terbaik untuk kasus penggunaan. Setiap kasus penggunaan memiliki persyaratan API yang berbeda untuk mendapatkan rekomendasi. Untuk daftar kasus penggunaan pemberi rekomendasi berdasarkan domain, lihat[Memilih kasus penggunaan](#page-192-0). Anda dapat membuat paling banyak 15 rekomendasi per wilayah.

Amazon Personalize secara otomatis melatih ulang model yang mendukung rekomendasi Anda setiap 7 hari. Ini adalah pelatihan ulang penuh yang membuat model yang sama sekali baru berdasarkan keseluruhan data dalam kumpulan data Anda. Dengan Pilihan teratas untuk Anda dan Direkomendasikan untuk kasus penggunaan Anda, Amazon Personalize memperbarui model yang ada setiap dua jam untuk menyertakan item baru dalam rekomendasi dengan eksplorasi.

Saat membuat pemberi rekomendasi, Anda dapat mengaktifkan metadata item dalam rekomendasi. Untuk informasi selengkapnya, lihat [Mengaktifkan metadata dalam rekomendasi](#page-350-0).

Anda dapat membuat pemberi rekomendasi dengan konsol Amazon Personalize AWS Command Line Interface ,AWS CLI(), AWS atau SDK.

#### Status rekomendasi

Rekomendasi dapat berada di salah satu negara berikut:

- BUAT TERTUNDA > BUAT IN\_PROGRESS> AKTIF -atau- BUAT GAGAL
- HAPUS TERTUNDA > HAPUS IN\_PROGRESS

Untuk mendapatkan status pemberi rekomendasi, buka halaman Rekomendasi di konsol Amazon Personalize atau gunakan operasi. [DescribeRecommender](#page-889-0)

Topik

- [Permintaan rekomendasi minimum per detik dan auto-scaling](#page-349-0)
- [Mengaktifkan metadata dalam rekomendasi](#page-350-0)
- [Mengkonfigurasi kolom yang digunakan saat pelatihan](#page-351-0)
- [Membuat rekomendasi \(konsol\)](#page-352-0)
- [Membuat pemberi rekomendasi \(\)AWS CLI](#page-354-0)
- [Membuat rekomendasi \(AWS SDK\)](#page-356-0)

<span id="page-349-0"></span>Permintaan rekomendasi minimum per detik dan auto-scaling

**A** Important

Tinggi minRecommendationRequestsPerSecond akan meningkatkan tagihan Anda. Sebaiknya mulai dengan 1 untuk minRecommendationRequestsPerSecond (default). Lacak penggunaan Anda menggunakan CloudWatch metrik Amazon, dan tingkatkan minRecommendationRequestsPerSecond seperlunya.

Saat membuat pemberi rekomendasi, Anda dapat mengonfigurasi permintaan rekomendasi minimum pemberi rekomendasi per detik. Permintaan rekomendasi minimum per detik (minRecommendationRequestsPerSecond) menentukan throughput permintaan rekomendasi dasar yang disediakan oleh Amazon Personalize. minRecommendationRequestsPerSecond Defaultnya adalah1. Permintaan rekomendasi adalah GetRecommendations operasi tunggal. Throughput permintaan diukur dalam permintaan per detik dan Amazon Personalize menggunakan permintaan Anda per detik untuk mendapatkan permintaan per jam dan harga penggunaan pemberi rekomendasi Anda.

Jika permintaan Anda per detik meningkat lebih dari ituminRecommendationRequestsPerSecond, Amazon Personalize secara otomatis menskalakan kapasitas yang disediakan ke atas dan ke bawah, tetapi tidak pernah di bawah. minRecommendationRequestsPerSecond Ada penundaan waktu singkat sementara kapasitas meningkat yang dapat menyebabkan hilangnya permintaan.

Tagihan Anda lebih besar dari permintaan minimum per jam (berdasarkan minRecommendationRequestsPerSecond) atau jumlah permintaan yang sebenarnya. Throughput permintaan aktual yang digunakan dihitung sebagai permintaan rata-rata/detik dalam jendela satu jam. Sebaiknya mulai dengan defaultminRecommendationRequestsPerSecond, lacak penggunaan Anda menggunakan CloudWatch metrik Amazon, dan kemudian tingkatkan minRecommendationRequestsPerSecond seperlunya.

<span id="page-350-0"></span>Mengaktifkan metadata dalam rekomendasi

**A** Important

Ketika Anda mengaktifkan metadata dalam rekomendasi, Anda dikenakan biaya tambahan. Untuk informasi selengkapnya, lihat [harga Amazon Personalize.](https://aws.amazon.com/personalize/pricing/)

Saat membuat pemberi rekomendasi, Anda dapat mengaktifkan opsi untuk menyertakan metadata item dari kumpulan data Item Anda dengan hasil rekomendasi. Jika diaktifkan, Anda dapat menentukan kolom dari kumpulan data Item dalam permintaan rekomendasi. Amazon Personalize mengembalikan data ini untuk setiap item dalam respons rekomendasi.

Anda dapat menggunakan metadata untuk memperkaya rekomendasi di antarmuka pengguna, seperti menambahkan genre film ke komidi putar. Atau Anda dapat menggunakannya untuk menilai kualitas rekomendasi secara visual. Jika Anda menggunakan AI generatif di aplikasi, Anda dapat menyambungkan metadata ke prompt AI untuk menghasilkan konten yang lebih relevan. Untuk informasi selengkapnya tentang menggunakan Amazon Personalize dengan AI generatif, lihat. [Amazon Personalisasi dan AI generatif](#page-16-0)

- Untuk mengaktifkan metadata dengan konsol Amazon Personalize, saat Anda membuat pemberi rekomendasi, pilih Mengembalikan metadata item dalam hasil rekomendasi dalam konfigurasi lanjutan. Untuk informasi selengkapnya, lihat [Membuat rekomendasi \(konsol\)](#page-352-0).
- Untuk mengaktifkan metadata dengan AWS SDK atau AWS CLI, gunakan operasi [CreateRecommender](#page-806-0) API dan dalam set ke. recommenderConfig

enableMetadataWithRecommendations true Untuk informasi selengkapnya, lihat [Membuat](#page-354-0)  [pemberi rekomendasi \(\)AWS CLI](#page-354-0) atau [Membuat rekomendasi \(AWS SDK\).](#page-356-0)

Untuk menambahkan metadata ke rekomendasi, Anda harus memiliki kumpulan data Item dengan kolom metadata. Anda tidak harus menggunakan metadata dalam pelatihan. Untuk informasi tentang membuat kumpulan data, lihat[Membuat dataset dan skema](#page-313-0). Untuk informasi yang mengelola dan memperbarui data, lihat[Mengelola data pelatihan dalam kumpulan data Anda](#page-539-0).

<span id="page-351-0"></span>Mengkonfigurasi kolom yang digunakan saat pelatihan

Saat membuat pemberi rekomendasi, Anda dapat memodifikasi kolom yang dipertimbangkan Amazon Personalize saat melatih model yang mendukung pemberi rekomendasi Anda.

Anda dapat melakukan ini untuk bereksperimen dengan kombinasi data pelatihan yang berbeda. Atau Anda mungkin mengecualikan kolom tanpa data yang berarti. Misalnya, Anda mungkin memiliki kolom yang ingin Anda gunakan hanya untuk memfilter rekomendasi. Anda dapat mengecualikan kolom ini dari pelatihan dan Amazon Personalize mempertimbangkannya hanya saat memfilter.

Anda tidak dapat mengecualikan kolom EVENT\_TYPE. Secara default, Amazon Personalize menggunakan semua kolom yang dapat digunakan saat pelatihan. Data berikut selalu dikecualikan dari pelatihan:

- Kolom dengan tipe data boolean
- [Data tayangan](#page-138-0)
- Bidang string kustom yang tidak kategoris atau tekstual

Anda tidak dapat menyertakan data tayangan dalam pelatihan, tetapi jika kasus penggunaan atau resep Anda menggunakannya, Amazon Personalize menggunakan data tayangan untuk memandu eksplorasi saat Anda mendapatkan rekomendasi.

- Untuk mengonfigurasi kolom yang digunakan saat berlatih dengan konsol Amazon Personalize, saat Anda membuat pemberi rekomendasi, Anda memilih kolom yang akan digunakan pada halaman Konfigurasi lanjutan. Untuk informasi selengkapnya, lihat [Membuat rekomendasi \(konsol\).](#page-352-0)
- Untuk mengonfigurasi kolom yang digunakan saat berlatih dengan AWS SDK atau AWS CLI, gunakan operasi [CreateRecommender](#page-806-0) API dan recommenderConfig tentukan excludedDatasetColumns ditrainingDataConfig. Untuk contoh kode, lihat [Mengonfigurasi](#page-355-0) [kolom yang digunakan saat training \(AWS CLI\)](#page-355-0) atau [Mengonfigurasi kolom yang digunakan saat](#page-362-0)  [melatih \(AWS SDK\)](#page-362-0).

### <span id="page-352-0"></span>Membuat rekomendasi (konsol)

### **A** Important

Tinggi minRecommendationRequestsPerSecond akan meningkatkan tagihan Anda. Sebaiknya mulai dengan 1 untuk minRecommendationRequestsPerSecond (default). Lacak penggunaan Anda menggunakan CloudWatch metrik Amazon, dan tingkatkan minRecommendationRequestsPerSecond seperlunya. Untuk mengetahui informasi selengkapnya, lihat [Permintaan rekomendasi minimum per detik dan auto-scaling](#page-349-0).

Buat rekomendasi untuk setiap kasus penggunaan Anda dengan konsol Amazon Personalize sebagai berikut. Jika Anda baru saja membuat grup dataset Domain Anda dan Anda sudah berada di halaman Ikhtisar, lewati ke langkah 3.

Untuk membuat pemberi rekomendasi

- 1. Buka konsol Amazon Personalize di <https://console.aws.amazon.com/personalize/home>dan masuk ke akun Anda.
- 2. Pada halaman grup Dataset, pilih grup kumpulan data Domain Anda.
- 3. Pada Langkah 3, pilih Gunakan pemberi rekomendasi <domain name>dan pilih Buat rekomendasi.
- 4. Pada halaman Pilih kasus penggunaan, pilih kasus penggunaan yang ingin Anda buat pemberi rekomendasi dan berikan masing-masing nama Rekomendasi. Amazon Personalize membuat pemberi rekomendasi untuk setiap kasus penggunaan yang Anda pilih. Kasus penggunaan yang tersedia tergantung pada domain Anda. Untuk informasi tentang memilih kasus penggunaan, lihat[Memilih kasus penggunaan](#page-192-0).
- 5. Pilih Selanjutnya.
- 6. Pada halaman Konfigurasi lanjutan, konfigurasikan setiap pemberi rekomendasi tergantung pada kebutuhan bisnis Anda:
	- Untuk setiap kumpulan data yang digunakan oleh kasus penggunaan pemberi rekomendasi, Anda dapat memilih kolom yang dipertimbangkan Amazon Personalize saat melatih model yang mendukung pemberi rekomendasi Anda. Secara default, Amazon Personalize menggunakan semua kolom yang dapat digunakan saat pelatihan. Untuk informasi selengkapnya, lihat [Mengkonfigurasi kolom yang digunakan saat pelatihan](#page-351-0).
- Anda dapat memodifikasi Permintaan rekomendasi minimum per detik untuk menentukan kapasitas permintaan minimum baru untuk pemberi rekomendasi Anda. Tinggi minRecommendationRequestsPerSecond akan meningkatkan tagihan Anda. Sebaiknya mulai dengan 1 (default). Lacak penggunaan Anda menggunakan CloudWatch metrik Amazon, dan tingkatkan minRecommendationRequestsPerSecond seperlunya. Untuk mengetahui informasi selengkapnya, lihat [Permintaan rekomendasi minimum per detik dan](#page-349-0)  [auto-scaling.](#page-349-0)
- Jika Anda ingin kemampuan untuk menyertakan metadata kumpulan data Item dengan rekomendasi, pilih Kembalikan metadata item dalam hasil rekomendasi. Jika diaktifkan, Anda dapat menentukan kolom dari kumpulan data Item dalam permintaan rekomendasi atau peringkat yang dipersonalisasi. Amazon Personalize mengembalikan data ini untuk setiap item dalam respons rekomendasi.

Untuk mengaktifkan metadata, Anda harus memiliki kumpulan data Item dengan kolom metadata.

- Untuk Top picks for your atau kasus Recommended for you penggunaan, secara opsional membuat perubahan pada konfigurasi eksplorasi. Eksplorasi melibatkan pengujian rekomendasi item yang berbeda untuk mempelajari bagaimana pengguna merespons item dengan data interaksi yang sangat sedikit. Gunakan bidang berikut untuk mengonfigurasi eksplorasi:
	- Penekanan pada penjelajahan item yang kurang relevan (bobot eksplorasi) Konfigurasikan berapa banyak yang harus dijelajahi. Tentukan nilai desimal antara 0 hingga 1. Defaultnya adalah 0,3. Semakin dekat nilainya ke 1, semakin banyak eksplorasi. Dengan lebih banyak eksplorasi, rekomendasi mencakup lebih banyak item dengan lebih sedikit data interaksi item atau relevansi berdasarkan perilaku sebelumnya. Pada nol, tidak ada eksplorasi terjadi dan rekomendasi didasarkan pada data saat ini (relevansi).
	- Batas usia item eksplorasi Tentukan usia item maksimum dalam beberapa hari sejak interaksi terbaru di semua item dalam kumpulan data interaksi item. Ini mendefinisikan ruang lingkup eksplorasi item berdasarkan usia item. Amazon Personalize menentukan usia item berdasarkan stempel waktu pembuatannya atau, jika data stempel waktu pembuatan tidak ada, data interaksi item. Untuk informasi selengkapnya cara Amazon Personalize menentukan usia item, lihat. [Data stempel waktu pembuatan](#page-142-0)

Untuk meningkatkan item yang dipertimbangkan Amazon Personalize selama eksplorasi, masukkan nilai yang lebih besar. Minimal adalah 1 hari dan defaultnya adalah 30 hari. Rekomendasi mungkin mencakup item yang lebih tua dari potongan usia item yang Anda tentukan. Ini karena item ini relevan dengan pengguna dan eksplorasi tidak mengidentifikasi mereka.

- Untuk Tag, secara opsional tambahkan tag apa pun. Untuk informasi selengkapnya tentang menandai sumber daya Amazon Personalize, lihat. [Menandai Amazon Personalisasi sumber](#page-663-0) [daya](#page-663-0)
- 7. Untuk membuat rekomendasi untuk setiap kasus penggunaan Anda, pilih Buat pemberi rekomendasi.

Anda dapat memantau status masing-masing pemberi rekomendasi di halaman Rekomendasi. Ketika status pemberi rekomendasi Anda Aktif, Anda dapat menggunakannya dalam aplikasi Anda untuk mendapatkan rekomendasi.

<span id="page-354-0"></span>Membuat pemberi rekomendasi ()AWS CLI

Setelah membuat grup kumpulan data Domain dan mengimpor data, Anda dapat membuat rekomendasi untuk kasus penggunaan domain Anda. Rekomendasi adalah sumber daya grup kumpulan data Domain yang menghasilkan rekomendasi.

Untuk Top picks for your atau kasus Recommended for you penggunaan, Amazon Personalize menggunakan eksplorasi saat merekomendasikan item. Untuk informasi selengkapnya, lihat [Mengkonfigurasi eksplorasi.](#page-355-1)

Topik

- [Membuat pemberi rekomendasi](#page-354-1)
- [Mengkonfigurasi kolom yang digunakan saat pelatihan](#page-355-0)
- [Mengkonfigurasi eksplorasi](#page-355-1)
- [Mengaktifkan metadata dalam rekomendasi](#page-356-1)

#### <span id="page-354-1"></span>Membuat pemberi rekomendasi

Gunakan AWS CLI kode berikut untuk membuat pemberi rekomendasi untuk kasus penggunaan domain. Jalankan kode ini untuk setiap kasus penggunaan domain Anda. UntukrecipeArn, berikan Nama Sumber Daya Amazon (ARN) untuk kasus penggunaan Anda. Kasus penggunaan yang tersedia tergantung pada domain Anda. Untuk daftar kasus penggunaan dan ARN mereka lihat[Memilih kasus penggunaan](#page-192-0).

```
aws personalize create-recommender \
```

```
--name recommender name \
--dataset-group-arn dataset group ARN \
--recipe-arn recipe ARN
```
<span id="page-355-0"></span>Mengkonfigurasi kolom yang digunakan saat pelatihan

Untuk mengecualikan kolom dari pelatihan, berikan excludedDatasetColumns objek di trainingDataConfig sebagai bagian dari konfigurasi pemberi rekomendasi. Untuk setiap kunci dalam objek, berikan tipe dataset. Untuk setiap nilai, berikan daftar kolom untuk dikecualikan. Untuk informasi selengkapnya, lihat [Mengkonfigurasi kolom yang digunakan saat pelatihan](#page-351-0).

```
aws personalize create-recommender \
--name recommender name \
--dataset-group-arn dataset group ARN \
--recipe-arn recipe ARN \
--recommender-config "{\"trainingDataConfig\": {\"excludedDatasetColumns\": 
  { \"datasetType\" : [ \"column1Name\", \"column2Name\"]}}}"
```
#### <span id="page-355-1"></span>Mengkonfigurasi eksplorasi

Untuk Top picks for your atau kasus Recommended for you penggunaan, Amazon Personalize menggunakan eksplorasi saat merekomendasikan item. Eksplorasi melibatkan pengujian rekomendasi item yang berbeda untuk mempelajari bagaimana pengguna merespons item dengan data interaksi yang sangat sedikit. Anda dapat mengonfigurasi eksplorasi dengan yang berikut:

- Penekanan pada penjelajahan item yang kurang relevan (bobot eksplorasi) Konfigurasikan berapa banyak yang harus dijelajahi. Tentukan nilai desimal antara 0 hingga 1. Defaultnya adalah 0,3. Semakin dekat nilainya ke 1, semakin banyak eksplorasi. Dengan lebih banyak eksplorasi, rekomendasi mencakup lebih banyak item dengan lebih sedikit data interaksi item atau relevansi berdasarkan perilaku sebelumnya. Pada nol, tidak ada eksplorasi terjadi dan rekomendasi didasarkan pada data saat ini (relevansi).
- Batas usia item eksplorasi Tentukan usia item maksimum dalam beberapa hari sejak interaksi terbaru di semua item dalam kumpulan data interaksi item. Ini mendefinisikan ruang lingkup eksplorasi item berdasarkan usia item. Amazon Personalize menentukan usia item berdasarkan stempel waktu pembuatannya atau, jika data stempel waktu pembuatan tidak ada, data interaksi item. Untuk informasi selengkapnya cara Amazon Personalize menentukan usia item, lihat. [Data](#page-142-0) [stempel waktu pembuatan](#page-142-0)

Untuk meningkatkan item yang dipertimbangkan Amazon Personalize selama eksplorasi, masukkan nilai yang lebih besar. Minimal adalah 1 hari dan defaultnya adalah 30 hari. Rekomendasi mungkin mencakup item yang lebih tua dari potongan usia item yang Anda tentukan. Ini karena item ini relevan dengan pengguna dan eksplorasi tidak mengidentifikasi mereka.

Kode berikut menunjukkan cara mengonfigurasi eksplorasi saat Anda membuat pemberi rekomendasi untuk kasus Top picks for you penggunaan. Contoh menggunakan nilai default.

Jika Anda memiliki kumpulan data Item dan ingin opsi menyertakan metadata saat Anda mendapatkan rekomendasi, perbarui enableMetadataWithRecommendations bidang recommender-config untuk menambahkan dan menyetelnya. true

```
aws personalize create-recommender \
--name recommender name \
--dataset-group-arn dataset group ARN \
--recipe-arn arn:aws:personalize:::recipe/aws-vod-top-picks \
--recommender-config "{\"itemExplorationConfig\":{\"explorationWeight\":\"0.3\",
\"explorationItemAgeCutOff\":\"30\"}}"
```
<span id="page-356-1"></span>Mengaktifkan metadata dalam rekomendasi

Jika Anda memiliki kumpulan data Item dan ingin opsi menyertakan metadata saat Anda mendapatkan rekomendasi, atur enableMetadataWithRecommendations ke true dalam. recommender-config

```
aws personalize create-recommender \
--name recommender name \
--dataset-group-arn dataset group \
--recipe-arn recipe ARN \
--recommender-config "{\"enableMetadataWithRecommendations\": "true"}"
```
#### <span id="page-356-0"></span>Membuat rekomendasi (AWS SDK)

Setelah membuat grup kumpulan data Domain dan mengimpor data, Anda dapat membuat rekomendasi untuk kasus penggunaan domain Anda. Rekomendasi adalah sumber daya grup kumpulan data Domain yang menghasilkan rekomendasi.

Untuk semua kasus penggunaan, Anda dapat mengonfigurasi kolom yang digunakan saat pelatihan. Untuk informasi selengkapnya, lihat [Mengkonfigurasi kolom yang digunakan saat pelatihan](#page-362-0). Untuk

Top picks for your atau kasus Recommended for you penggunaan, Amazon Personalize menggunakan eksplorasi saat merekomendasikan item. Untuk informasi selengkapnya, lihat [Mengkonfigurasi eksplorasi](#page-360-0).

Topik

- [Membuat pemberi rekomendasi](#page-357-0)
- [Mengkonfigurasi eksplorasi](#page-360-0)
- [Mengkonfigurasi kolom yang digunakan saat pelatihan](#page-362-0)
- [Mengaktifkan metadata](#page-363-0)

#### <span id="page-357-0"></span>Membuat pemberi rekomendasi

Buat pemberi rekomendasi untuk kasus penggunaan domain dengan kode berikut. Beri nama pada pemberi rekomendasi Anda dan berikan Nama Sumber Daya Amazon (ARN) grup kumpulan data Domain Anda. UntukrecipeArn, berikan ARN untuk kasus penggunaan Anda. Jalankan kode ini untuk setiap kasus penggunaan domain Anda. Kasus penggunaan yang tersedia tergantung pada domain Anda. Untuk daftar kasus penggunaan, ARN mereka, dan persyaratannya, lihat[Memilih kasus](#page-192-0)  [penggunaan.](#page-192-0)

SDK for Python (Boto3)

```
import boto3
personalize = boto3.client('personalize')
create_recommender_response = personalize.create_recommender( 
   name = 'recommender name', 
  recipeArn = 'recipe ARN', 
   datasetGroupArn = 'dataset group ARN' 
\lambdarecommender_arn = create_recommender_response['recommenderArn']
print('Recommender ARN:' + recommender_arn)
```
#### SDK for Java 2.x

 public static String createRecommender(PersonalizeClient personalizeClient, String name,

```
 String datasetGroupArn, 
             String recipeArn) { 
        long maxTime = \varnothing;
        long waitInMilliseconds = 30 * 1000; // 30 seconds
         String recommenderStatus = ""; 
         try { 
             CreateRecommenderRequest createRecommenderRequest = 
 CreateRecommenderRequest.builder() 
                     .datasetGroupArn(datasetGroupArn) 
                     .name(name) 
                     .recipeArn(recipeArn) 
                     .build();
             CreateRecommenderResponse recommenderResponse = personalizeClient 
                      .createRecommender(createRecommenderRequest); 
            String recommenderArn = recommenderResponse.recommenderArn();
             System.out.println("The recommender ARN is " + recommenderArn); 
             DescribeRecommenderRequest describeRecommenderRequest = 
 DescribeRecommenderRequest.builder() 
                     .recommenderArn(recommenderArn) 
                    .build();
            maxTime = Instant.now().getEpochSecond() + 3 * 60 * 60;
             while (Instant.now().getEpochSecond() < maxTime) { 
                 recommenderStatus = 
 personalizeClient.describeRecommender(describeRecommenderRequest).recommender() 
                          .status(); 
                 System.out.println("Recommender status: " + recommenderStatus); 
                 if (recommenderStatus.equals("ACTIVE") || 
 recommenderStatus.equals("CREATE FAILED")) { 
                     break; 
 } 
                 try { 
                     Thread.sleep(waitInMilliseconds); 
                 } catch (InterruptedException e) { 
                     System.out.println(e.getMessage()); 
 }
```
}

```
 return recommenderArn; 
     } catch (PersonalizeException e) { 
          System.err.println(e.awsErrorDetails().errorMessage()); 
          System.exit(1); 
     } 
     return ""; 
 }
```
SDK for JavaScript v3

```
// Get service clients and commands using ES6 syntax.
import { CreateRecommenderCommand, PersonalizeClient } from 
   "@aws-sdk/client-personalize";
// create personalizeClient
const personalizeClient = new PersonalizeClient({ 
   region: "REGION"
});
// set the recommender's parameters
export const createRecommenderParam = { 
  name: "RECOMMENDER_NAME", \frac{1}{2} /* required */
   recipeArn: "RECIPE_ARN", /* required */ 
   datasetGroupArn: "DATASET_GROUP_ARN" /* required */
}
export const run = async () => {
   try { 
     const response = await personalizeClient.send(new 
  CreateRecommenderCommand(createRecommenderParam)); 
     console.log("Success", response); 
     return response; // For unit tests. 
   } catch (err) { 
     console.log("Error", err); 
   }
};
run();
```
### Mengkonfigurasi eksplorasi

Untuk Top picks for your atau kasus Recommended for you penggunaan, Amazon Personalize menggunakan eksplorasi saat merekomendasikan item. Eksplorasi melibatkan pengujian rekomendasi item yang berbeda untuk mempelajari bagaimana pengguna merespons item dengan data interaksi yang sangat sedikit. Anda dapat mengonfigurasi eksplorasi dengan yang berikut:

- Penekanan pada penjelajahan item yang kurang relevan (bobot eksplorasi) Konfigurasikan berapa banyak yang harus dijelajahi. Tentukan nilai desimal antara 0 hingga 1. Defaultnya adalah 0,3. Semakin dekat nilainya ke 1, semakin banyak eksplorasi. Dengan lebih banyak eksplorasi, rekomendasi mencakup lebih banyak item dengan lebih sedikit data interaksi item atau relevansi berdasarkan perilaku sebelumnya. Pada nol, tidak ada eksplorasi terjadi dan rekomendasi didasarkan pada data saat ini (relevansi).
- Batas usia item eksplorasi Tentukan usia item maksimum dalam beberapa hari sejak interaksi terbaru di semua item dalam kumpulan data interaksi item. Ini mendefinisikan ruang lingkup eksplorasi item berdasarkan usia item. Amazon Personalize menentukan usia item berdasarkan stempel waktu pembuatannya atau, jika data stempel waktu pembuatan tidak ada, data interaksi item. Untuk informasi selengkapnya cara Amazon Personalize menentukan usia item, lihat. [Data](#page-142-0) [stempel waktu pembuatan](#page-142-0)

Untuk meningkatkan item yang dipertimbangkan Amazon Personalize selama eksplorasi, masukkan nilai yang lebih besar. Minimal adalah 1 hari dan defaultnya adalah 30 hari. Rekomendasi mungkin mencakup item yang lebih tua dari potongan usia item yang Anda tentukan. Ini karena item ini relevan dengan pengguna dan eksplorasi tidak mengidentifikasi mereka.

Kode berikut menunjukkan cara mengonfigurasi eksplorasi saat Anda membuat pemberi rekomendasi. Contoh menggunakan nilai default.

SDK for Python (Boto3)

```
import boto3
personalize = boto3.client('personalize')
create_recommender_response = personalize.create_recommender( 
   name = 'recommender name', 
   recipeArn = 'arn:aws:personalize:::recipe/aws-vod-top-picks', 
   datasetGroupArn = 'dataset group ARN',
```

```
 recommenderConfig = {"itemExplorationConfig": {"explorationWeight": "0.3", 
  "explorationItemAgeCutOff": "30"}}
\lambdarecommender_arn = create_recommender_response['recommenderArn']
print('Recommender ARN:' + recommender_arn)
```
SDK for JavaScript v3

```
// Get service clients and commands using ES6 syntax.
import { CreateRecommenderCommand, PersonalizeClient } from 
   "@aws-sdk/client-personalize";
// create personalizeClient
const personalizeClient = new PersonalizeClient({ 
   region: "REGION"
});
// set the recommender's parameters
export const createRecommenderParam = { 
  name: "RECOMMENDER_NAME", \frac{1}{2} /* required */
   recipeArn: "RECIPE_ARN", /* required */ 
  datasetGroupArn: "DATASET_GROUP_ARN", /* required */
   recommenderConfig: { 
     itemExplorationConfig: { 
       explorationWeight: "0.3", 
       explorationItemAgeCutOff: "30" 
     } 
   }
};
export const run = async () => {
   try { 
     const response = await personalizeClient.send(new 
  CreateRecommenderCommand(createRecommenderParam)); 
     console.log("Success", response); 
     return response; // For unit tests. 
   } catch (err) { 
     console.log("Error", err); 
   }
};
run();
```
Mengkonfigurasi kolom yang digunakan saat pelatihan

Untuk mengecualikan kolom dari pelatihan, berikan excludedDatasetColumns objek di trainingDataConfig sebagai bagian dari konfigurasi pemberi rekomendasi. Untuk setiap kunci, berikan jenis dataset. Untuk setiap nilai, berikan daftar kolom untuk dikecualikan. Kode berikut menunjukkan cara mengecualikan kolom dari pelatihan saat Anda membuat pemberi rekomendasi. Untuk informasi selengkapnya, lihat [Mengkonfigurasi kolom yang digunakan saat pelatihan](#page-351-0).

SDK for Python (Boto3)

```
import boto3
personalize = boto3.client('personalize')
create_recommender_response = personalize.create_recommender( 
   name = 'recommender name', 
   recipeArn = 'recipe name', 
   datasetGroupArn = 'dataset group ARN', 
   recommenderConfig = { 
     "trainingDataConfig": { 
       "excludedDatasetColumns": { 
         "datasetType": ["COLUMN_A", "COLUMN_B"] 
       } 
     } 
   }
)
recommender_arn = create_recommender_response['recommenderArn']
print('Recommender ARN:' + recommender_arn)
```
## SDK for JavaScript v3

```
// Get service clients and commands using ES6 syntax.
import { CreateRecommenderCommand, PersonalizeClient } from 
   "@aws-sdk/client-personalize";
// create personalizeClient
const personalizeClient = new PersonalizeClient({ 
   region: "REGION"
});
```

```
// set the recommender's parameters
export const createRecommenderParam = { 
  name: "RECOMMENDER NAME", /* required */
   recipeArn: "RECIPE_ARN", /* required */ 
  datasetGroupArn: "DATASET_GROUP_ARN", /* required */ 
  recommenderConfig: { 
     trainingDataConfig: { 
       excludedDatasetColumns: { 
         "DATASET_TYPE": ["COLUMN_A", "COLUMN_B"] 
       } 
     } 
  }
};
export const run = async () => {
  try { 
     const response = await personalizeClient.send(new 
  CreateRecommenderCommand(createRecommenderParam)); 
     console.log("Success", response); 
     return response; // For unit tests. 
   } catch (err) { 
     console.log("Error", err); 
   }
};
run();
```
### Mengaktifkan metadata

Jika Anda memiliki kumpulan data Item dan ingin opsi menyertakan metadata saat Anda mendapatkan rekomendasi, atur enableMetadataWithRecommendations ke true dalam. recommender-config

```
import boto3
personalize = boto3.client('personalize')
create_recommender_response = personalize.create_recommender( 
   name = 'recommender name', 
   recipeArn = 'recipe name', 
   datasetGroupArn = 'dataset group ARN', 
   recommenderConfig = {"enableMetadataWithRecommendations": True}
)
```

```
recommender_arn = create_recommender_response['recommenderArn']
```

```
print('Recommender ARN:' + recommender_arn)
```
# Mengevaluasi seorang pemberi rekomendasi

Anda dapat mengevaluasi kinerja pemberi rekomendasi Anda melalui metrik offline dan online. Metrik online adalah hasil empiris yang Anda amati dalam interaksi pengguna dengan rekomendasi waktu nyata. Misalnya, Anda dapat merekam rasio klik-tayang pengguna saat mereka menelusuri katalog Anda. Anda bertanggung jawab untuk membuat dan merekam metrik online apa pun.

Metrik offline adalah metrik yang dihasilkan Amazon Personalize saat Anda membuat pemberi rekomendasi. Anda dapat menggunakan metrik offline untuk mengevaluasi kinerja model dasar pemberi rekomendasi. Metrik offline memungkinkan Anda membandingkan model dengan model lain yang dilatih pada data yang sama. Untuk bagian lain dari bagian ini, istilah metrik mengacu pada metrik offline.

Untuk mendapatkan metrik kinerja, Amazon Personalize membagi data interaksi input ke dalam kumpulan pelatihan dan set pengujian. Set pelatihan terdiri dari 90% pengguna Anda dan data interaksi mereka. Set pengujian terdiri dari 10% pengguna yang tersisa dan data interaksi mereka.

Amazon Personalize kemudian membuat pemberi rekomendasi menggunakan set pelatihan. Setelah pelatihan selesai, Amazon Personalize memberikan rekomendasi baru 90% tertua dari setiap data pengguna dari set pengujian sebagai input. Amazon Personalize kemudian menghitung metrik dengan membandingkan rekomendasi yang dihasilkan oleh pemberi rekomendasi dengan interaksi aktual dalam 10% terbaru dari setiap data pengguna dari set pengujian.

Topik

- [Mengambil metrik](#page-364-0)
- [Definisi metrik](#page-367-0)
- [Contoh](#page-369-0)
- [Sumber daya tambahan](#page-370-0)

# <span id="page-364-0"></span>Mengambil metrik

Setelah pemberi rekomendasi aktif, Anda dapat melihat metrik untuk pemberi rekomendasi di konsol Amazon Personalize atau mengambil metrik dengan memanggil operasi. [DescribeRecommender](#page-889-0)

# Topik

- [Melihat metrik \(konsol\)](#page-365-0)
- [Mengambil metrik \(\) AWS CLI](#page-365-1)
- [Mengambil metrik \(SDK\) AWS](#page-366-0)

<span id="page-365-0"></span>Melihat metrik (konsol)

Untuk melihat metrik recommender di konsol, Anda menavigasi ke halaman detail untuk pemberi rekomendasi Anda.

- 1. Buka konsol Amazon Personalize di <https://console.aws.amazon.com/personalize/home>dan masuk ke akun Anda.
- 2. Pada halaman Grup Set Data, pilih grup kumpulan data Domain Anda.
- 3. Dari panel navigasi, pilih Recommenders.
- 4. Dari daftar pemberi rekomendasi, pilih salah satu untuk melihat metriknya.

<span id="page-365-1"></span>Mengambil metrik () AWS CLI

Kode berikut menunjukkan cara mendapatkan metrik untuk recommender dengan. AWS CLI

```
aws personalize describe-recommender \
--recommender-arn recommender arn
```
Berikut ini adalah contoh keluaran metrik dari pemberi rekomendasi yang dibuat untuk Pilihan teratas untuk kasus penggunaan Anda untuk domain VIDEO\_ON\_DEMAND.

```
{ 
     "recommender": { 
         "recommenderArn": "arn:aws:personalize:region:acct-id:recommender/
recommenderName", 
         "datasetGroupArn": "arn:aws:personalize:region:acct-id:dataset-group/
dsGroupName", 
         "name": "name123", 
         "recipeArn": "arn:aws:personalize:::recipe/aws-vod-top-picks", 
         "modelMetrics": { 
              "coverage": 0.27, 
              "mean_reciprocal_rank_at_25": 0.0379,
```

```
 "normalized_discounted_cumulative_gain_at_5": 0.0405, 
              "normalized_discounted_cumulative_gain_at_10": 0.0513, 
              "normalized_discounted_cumulative_gain_at_25": 0.0828, 
              "precision_at_5": 0.0136, 
              "precision_at_10": 0.0102, 
              "precision_at_25": 0.0091, 
         } 
         "recommenderConfig": {}, 
         "creationDateTime": "2022-05-06T10:11:24.589000-07:00", 
         "lastUpdatedDateTime": "2022-05-06T10:34:33.270000-07:00", 
         "status": "ACTIVE", 
     }
}
```
### <span id="page-366-0"></span>Mengambil metrik (SDK) AWS

Kode berikut menunjukkan cara mendapatkan metrik untuk recommender dengan SDK for Python (Boto3).

```
import boto3
personalize = boto3.client('personalize')
response = personalize.describe_recommender( 
     recommenderArn = 'recommender_arn'
)
print(response['recommender']['modelMetrics'])
```
Berikut ini adalah contoh keluaran metrik dari pemberi rekomendasi yang dibuat untuk Pilihan teratas untuk kasus penggunaan Anda untuk domain VIDEO\_ON\_DEMAND.

```
{ 
     "recommender": { 
         "recommenderArn": "arn:aws:personalize:region:acct-id:recommender/
recommenderName", 
         "datasetGroupArn": "arn:aws:personalize:region:acct-id:dataset-group/
dsGroupName", 
         "name": "name123", 
         "recipeArn": "arn:aws:personalize:::recipe/aws-vod-top-picks", 
         "modelMetrics": { 
              "coverage": 0.27, 
              "mean_reciprocal_rank_at_25": 0.0379,
```

```
 "normalized_discounted_cumulative_gain_at_5": 0.0405, 
              "normalized_discounted_cumulative_gain_at_10": 0.0513, 
              "normalized_discounted_cumulative_gain_at_25": 0.0828, 
              "precision_at_5": 0.0136, 
              "precision_at_10": 0.0102, 
              "precision_at_25": 0.0091, 
         } 
         "recommenderConfig": {}, 
         "creationDateTime": "2022-05-06T10:11:24.589000-07:00", 
         "lastUpdatedDateTime": "2022-05-06T10:34:33.270000-07:00", 
         "status": "ACTIVE", 
     }
}
```
### <span id="page-367-0"></span>Definisi metrik

Metrik yang dihasilkan Amazon Personalize untuk pemberi rekomendasi dijelaskan di bawah ini menggunakan persyaratan berikut:

- Rekomendasi yang relevan adalah rekomendasi untuk item yang benar-benar berinteraksi dengan pengguna. Item ini berasal dari 10% terbaru dari data interaksi setiap pengguna dari set pengujian.
- Peringkat mengacu pada posisi item yang direkomendasikan dalam daftar rekomendasi. Posisi 1 (bagian atas daftar) dianggap paling relevan bagi pengguna.

Untuk setiap metrik, angka yang lebih tinggi (mendekati 1) lebih baik. Untuk menyelam lebih dalam, lihat sumber daya yang tercantum d[iSumber daya tambahan](#page-370-0).

### cakupan

Nilai untuk cakupan memberi tahu Anda proporsi item unik yang mungkin direkomendasikan Amazon Personalisasi dari jumlah total item unik dalam kumpulan data Interaksi dan Item. Skor cakupan yang lebih tinggi berarti Amazon Personalize merekomendasikan lebih banyak item Anda, daripada beberapa item yang sama berulang kali untuk pengguna yang berbeda. Kasus penggunaan yang menampilkan eksplorasi item, seperti Pilihan teratas untuk Anda (VIDEO\_ON\_DEMAND) dan Disarankan untuk Anda (ECOMMERCE), memiliki cakupan yang lebih tinggi daripada yang tidak.

rata-rata peringkat timbal balik pada 25

Metrik ini memberi tahu Anda tentang kemampuan model untuk menghasilkan rekomendasi yang relevan di posisi peringkat teratas. Anda dapat memilih model dengan peringkat timbal balik rata-rata tinggi di 25 jika Anda menghasilkan hasil pencarian yang relevan untuk pengguna, dan jangan berharap pengguna memilih item yang lebih rendah pada daftar. Misalnya, pengguna sering memilih resep memasak pertama di hasil pencarian.

Amazon Personalize menghitung metrik ini menggunakan skor peringkat timbal balik rata-rata untuk permintaan rekomendasi. Setiap skor peringkat timbal balik dihitung sebagai berikut:1 / the rank of the highest item interacted with by the user, di mana total peringkat yang mungkin adalah 25. Item peringkat rendah lainnya yang berinteraksi dengan pengguna diabaikan. Jika pengguna memilih item pertama, skornya adalah 1. Jika mereka tidak memilih item apa pun, skornya adalah 0.

Misalnya, Anda mungkin menampilkan tiga pengguna yang berbeda masing-masing 25 rekomendasi:

- Jika Pengguna 1 mengklik item di peringkat 4 dan item di peringkat 10, skor peringkat timbal balik mereka adalah 1/4.
- Jika Pengguna 2 mengklik item di peringkat 2, item di peringkat 4, dan item di peringkat 12, skor peringkat timbal balik mereka adalah 1/2.
- Jika Pengguna 3 mengklik satu item di peringkat 6, skor peringkat timbal balik mereka adalah 1/6.

Rata-rata peringkat timbal balik atas semua permintaan untuk rekomendasi (dalam hal ini 3) dihitung sebagai.  $(1/4 + 1/2 + 1/6)$  / 3 = .3056

kenaikan kumulatif diskon normal (NDCG) pada K (5, 10, atau 25)

Metrik ini memberi tahu Anda tentang seberapa baik model Anda memberi peringkat rekomendasi, di mana K adalah ukuran sampel 5, 10, atau 25 rekomendasi. Metrik ini berguna jika Anda paling tertarik pada peringkat rekomendasi di luar hanya item peringkat tertinggi (untuk ini, lihatmean reciprocal rank at 25). Misalnya, skor untuk NDCG at 10 akan berguna jika Anda memiliki aplikasi yang menampilkan hingga 10 film dalam korsel sekaligus.

Amazon Personalize menghitung NDCG dengan menetapkan bobot ke rekomendasi berdasarkan posisi peringkat mereka untuk setiap pengguna dalam set pengujian. Setiap rekomendasi didiskon (diberi bobot yang lebih rendah) oleh faktor yang bergantung pada posisinya. Metrik akhir adalah rata-rata semua pengguna dalam set pengujian. Keuntungan kumulatif diskon yang dinormalisasi di K mengasumsikan bahwa rekomendasi yang lebih rendah pada daftar kurang relevan daripada rekomendasi yang lebih tinggi di daftar.

Amazon Personalize menggunakan faktor pembobotan1/log(1 + position), di mana bagian atas daftar adalah posisi. 1

presisi di K

Metrik ini memberi tahu Anda seberapa relevan rekomendasi model Anda berdasarkan rekomendasi ukuran sampel K (5, 10, atau 25).

Amazon Personalize menghitung metrik ini berdasarkan jumlah rekomendasi yang relevan dari rekomendasi K teratas untuk setiap pengguna dalam set pengujian, dibagi dengan K, di mana K adalah 5, 10, atau 25. Metrik akhir adalah rata-rata di semua pengguna dalam set pengujian.

Misalnya, jika Anda merekomendasikan 10 item kepada pengguna, dan pengguna berinteraksi dengan 3 item tersebut, presisi pada K adalah 3 item yang diprediksi dengan benar dibagi dengan total 10 item yang direkomendasikan:. 3 / 10 = .30

Metrik ini memberikan rekomendasi tepat untuk item yang relevan. Semakin dekat skornya dengan satu, semakin tepat modelnya.

## <span id="page-369-0"></span>**Contoh**

Berikut ini adalah contoh sederhana untuk recommender yang menghasilkan daftar rekomendasi untuk pengguna tertentu. Rekomendasi kedua dan kelima mencocokkan catatan dalam data pengujian untuk pengguna ini. Ini adalah rekomendasi yang relevan. Jika K diatur pada5, metrik berikut dibuat untuk pengguna.

```
reciprocal_rank
   Perhitungan: 1/2
   Hasil: 0.5000
normalisasi_discounted_cumulative_gain_at_5
   Perhitungan: (1/log (1 + 2) + 1/log (1 + 5))/(1/log (1 + 1) + 1/log (1 + 2))
   Hasil: 0.6241
precision_at_5
```
Perhitungan: 2/5

Hasil: 0.4000

### <span id="page-370-0"></span>Sumber daya tambahan

Untuk menyelami lebih dalam berbagai jenis metrik untuk sistem pemberi rekomendasi, lihat sumber daya eksternal berikut:

- [MRR vs MAP vs NDCG: Metrik Evaluasi Sadar Peringkat Dan Kapan Harus Menggunakannya](https://medium.com/swlh/rank-aware-recsys-evaluation-metrics-5191bba16832/)
- [Keuntungan Kumulatif Diskon: metrik peringkat yang harus Anda ketahui](https://medium.com/@maeliza.seymour/discounted-cumulative-gain-the-ranking-metrics-you-should-know-about-e1d1623f8cd9)
- [Ingat dan Presisi di k untuk Sistem Recommender](https://medium.com/@bond.kirill.alexandrovich/precision-and-recall-in-recommender-systems-and-some-metrics-stuff-ca2ad385c5f8)
- [Metrik Evaluasi Peringkat untuk Sistem Recommender](https://towardsdatascience.com/ranking-evaluation-metrics-for-recommender-systems-263d0a66ef54)

# Mengelola rekomendasi

Anda tidak perlu mengelola model yang mendukung rekomendasi Anda. Amazon Personalize secara otomatis melatih ulang mereka setiap 7 hari. Ini adalah pelatihan ulang penuh yang membuat model yang sama sekali baru berdasarkan keseluruhan data dalam kumpulan data Anda. Untuk Pilihan teratas untuk Anda dan Direkomendasikan untuk Anda, Amazon Personalize memperbarui model yang ada setiap dua jam untuk mempertimbangkan item baru untuk rekomendasi dengan eksplorasi. Untuk informasi selengkapnya, lihat [Pembaruan otomatis](#page-191-0).

Mengelola rekomendasi melibatkan hal-hal berikut:

- Menghentikan dan memulai pemberi rekomendasi Jika Anda ingin menjeda penagihan untuk pemberi rekomendasi aktif, Anda dapat menghentikan pemberi rekomendasi dan memulai ulang nanti. Untuk informasi selengkapnya, lihat [Menghentikan dan memulai pemberi rekomendasi](#page-374-0).
- Memperbarui konfigurasi pemberi rekomendasi Anda dapat memperbarui kolom yang digunakan pemberi rekomendasi dalam pelatihan dan memperbarui kapasitas permintaan pemberi rekomendasi. Untuk informasi selengkapnya, lihat [Memperbarui seorang pemberi rekomendasi](#page-371-0).
- Menghapus pemberi rekomendasi Anda dapat menghapus pemberi rekomendasi dengan operasi. [DeleteRecommender](#page-841-0) Atau Anda dapat menghapus pemberi rekomendasi dari halaman detail pemberi rekomendasi di konsol Amazon Personalize.

Topik

- [Memperbarui seorang pemberi rekomendasi](#page-371-0)
- [Menghentikan dan memulai pemberi rekomendasi](#page-374-0)

### <span id="page-371-0"></span>Memperbarui seorang pemberi rekomendasi

Setelah Anda membuat recommender, Anda dapat memperbarui konfigurasi recommender:

- Anda dapat memperbarui kolom yang digunakan oleh pemberi rekomendasi dalam pelatihan. Jika Anda memodifikasi kolom yang digunakan saat latihan, Amazon Personalize secara otomatis memulai pelatihan ulang penuh model yang mendukung pemberi rekomendasi Anda. Saat pembaruan selesai, Anda masih bisa mendapatkan rekomendasi dari pemberi rekomendasi. Recommender menggunakan konfigurasi sebelumnya sampai pembaruan selesai. Untuk melacak status pembaruan ini, gunakan latestRecommenderUpdate kembali dalam [DescribeRecommender](#page-889-0) operasi. Jika Anda memberikan kolom yang sama dengan yang Anda berikan saat membuat pemberi rekomendasi, tidak ada pembaruan yang terjadi.
- Anda dapat memperbarui permintaan rekomendasi minimum pemberi rekomendasi per detik. Ini menentukan throughput permintaan rekomendasi dasar yang disediakan oleh Amazon Personalize. Nilai tinggi akan meningkatkan tagihan Anda. Sebaiknya mulai dengan 1. Lacak penggunaan Anda menggunakan CloudWatch metrik Amazon, dan tingkatkan seperlunya. Untuk informasi selengkapnya, lihat [Permintaan rekomendasi minimum per detik dan auto-scaling.](#page-349-0)
- Untuk Pilihan teratas untuk Anda dan Direkomendasikan untuk kasus penggunaan Anda, Anda dapat memperbarui konfigurasi eksplorasi dengan menyesuaikan penekanan pada menjelajahi item yang relevan dan batas usia item eksplorasi. Untuk informasi tentang eksplorasi, lihat bagian untuk kasus penggunaan Anda di. [Memilih kasus penggunaan](#page-192-0)

Anda dapat memperbarui pemberi rekomendasi dengan konsol Amazon Personalize, AWS Command Line Interface (AWS CLI), atau AWS SDK.

Topik

- [Memperbarui pemberi rekomendasi \(Amazon Personalize console\)](#page-371-1)
- [Memperbarui recommender \(\) AWS CLI](#page-372-0)
- [Memperbarui rekomender \(AWSSDK\)](#page-373-0)

<span id="page-371-1"></span>Memperbarui pemberi rekomendasi (Amazon Personalize console)

Setelah Anda membuat recommender, Anda dapat memperbaruinya. Anda dapat memperbarui kolom yang digunakan oleh pemberi rekomendasi dalam pelatihan dan permintaan rekomendasi minimum pemberi rekomendasi per detik. Untuk Pilihan teratas untuk Anda dan Direkomendasikan untuk kasus penggunaan Anda, Anda dapat memperbarui konfigurasi eksplorasi. Untuk memperbarui pemberi rekomendasi dengan konsol, lakukan hal berikut.

Untuk memperbarui konfigurasi pemberi rekomendasi (konsol)

- 1. Buka konsol Amazon Personalize di <https://console.aws.amazon.com/personalize/home>dan masuk ke akun Anda.
- 2. Pada halaman Grup Set Data, pilih grup kumpulan data Domain Anda.
- 3. Dari panel navigasi, pilih Recommenders.
- 4. Pada halaman Recommenders, pilih recommender yang ingin Anda perbarui.
- 5. Dalam Konfigurasi Recommender pilih Edit.
- 6. Ubah konfigurasi pemberi rekomendasi dan pilih Perbarui. Untuk informasi tentang opsi konfigurasi yang berbeda, liha[tMembuat rekomendasi \(konsol\)](#page-352-0).

<span id="page-372-0"></span>Memperbarui recommender () AWS CLI

Untuk memperbarui recommender denganAWS CLI, gunakan update-recommender perintah. Berikan Amazon Resource Name (ARN) untuk rekomendasi dan konfigurasi yang diperbarui. Kode berikut menunjukkan cara memperbarui kolom yang digunakan oleh pemberi rekomendasi untuk pelatihan.

```
aws personalize update-recommender \
--dataset-group-arn dataset group ARN \
--recommender-config "{\"trainingDataConfig\": {\"excludedDatasetColumns\": 
 { \"datasetType\" : [ \"column1Name\", \"column2Name\"]}}}"
```
Jika Anda memodifikasi kolom yang digunakan dalam pelatihan, Amazon Personalize secara otomatis memulai pelatihan ulang penuh model yang mendukung pemberi rekomendasi Anda. Saat pembaruan selesai, Anda masih bisa mendapatkan rekomendasi dari pemberi rekomendasi. Recommender menggunakan konfigurasi sebelumnya sampai pembaruan selesai. Untuk melacak status pembaruan ini, gunakan latestRecommenderUpdate kembali dalam [DescribeRecommender](#page-889-0) operasi.

Untuk informasi selengkapnya tentang berbagai konfigurasi yang dapat Anda ubah, lihat[RecommenderConfig](#page-1154-0).

<span id="page-373-0"></span>Memperbarui rekomender (AWSSDK)

Untuk memperbarui recommender denganAWS, gunakan [UpdateRecommender](#page-989-0) operasi. Berikan Amazon Resource Name (ARN) untuk pemberi rekomendasi dan tentukan konfigurasi baru. Kode berikut menunjukkan cara memperbarui kolom yang digunakan oleh pemberi rekomendasi untuk pelatihan.

SDK for Python (Boto3)

```
import boto3
personalize = boto3.client('personalize')
update_recommender_response = personalize.update_recommender( 
   recommenderArn = 'dataset group ARN', 
   recommenderConfig = { 
     "trainingDataConfig": { 
       "excludedDatasetColumns": { 
          "datasetType": ["COLUMN_A", "COLUMN_B"] 
       } 
     } 
   } 
)
```
SDK for JavaScript v3

```
// Get service clients and commands using ES6 syntax.
import { UpdateRecommenderCommand, PersonalizeClient } from 
   "@aws-sdk/client-personalize";
// create personalizeClient
const personalizeClient = new PersonalizeClient({ 
   region: "REGION"
});
// set the request's parameters
export const updateRecommenderParam = { 
   recommenderArn: "RECOMMENDER_ARN", /* required */ 
   recommenderConfig: { 
     trainingDataConfig: { 
       excludedDatasetColumns: { 
         "DATASET_TYPE": ["COLUMN_A", "COLUMN_B"] 
       }
```

```
 } 
   }
};
export const run = async () => {
   try { 
     const response = await personalizeClient.send(new 
  UpdateRecommenderCommand(updateRecommenderParam)); 
     console.log("Success", response); 
     return response; // For unit tests. 
   } catch (err) { 
     console.log("Error", err); 
   }
};
run();
```
### Jika Anda memodifikasi kolom yang digunakan dalam pelatihan di

excludedDatasetColumnsrecommenderConfig, Amazon Personalize secara otomatis memulai pelatihan ulang penuh dari model yang mendukung pemberi rekomendasi Anda. Saat pembaruan selesai, Anda masih bisa mendapatkan rekomendasi dari pemberi rekomendasi. Recommender menggunakan konfigurasi sebelumnya sampai pembaruan selesai. Untuk melacak status pembaruan ini, gunakan latestRecommenderUpdate kembali dalam [DescribeRecommender](#page-889-0) operasi.

Untuk informasi selengkapnya tentang berbagai konfigurasi yang dapat Anda ubah, lihat[RecommenderConfig](#page-1154-0).

<span id="page-374-0"></span>Menghentikan dan memulai pemberi rekomendasi

Setelah pemberi rekomendasi Anda aktif, Anda dapat menghentikan pemberi rekomendasi dan memulainya nanti. Dengan cara ini, Anda dapat menjeda penagihan pemberi rekomendasi dan hanya membayarnya saat Anda menggunakannya. Misalnya, Anda mungkin perlu mendapatkan rekomendasi hanya pada hari-hari tertentu dalam seminggu. Anda dapat menghentikan pemberi rekomendasi pada hari-hari Anda tidak membutuhkannya, dan kemudian memulai pemberi rekomendasi pada hari-hari yang Anda lakukan.

Setelah Anda menghentikan pemberi rekomendasi, Anda tidak dapat menggunakannya untuk mendapatkan rekomendasi. Menghentikan pemberi rekomendasi menghentikan penagihan dan pelatihan ulang pemberi rekomendasi. Namun, menghentikan pemberi rekomendasi tidak menghapus pemberi rekomendasi. Anda dapat memulai ulang kapan saja dan melanjutkan mendapatkan rekomendasi. Memulai pemberi rekomendasi tidak membuat pemberi rekomendasi baru dengan data Anda. Sebaliknya, ia melanjutkan penagihan dan pelatihan ulang pemberi rekomendasi setiap 7 hari.

Anda dapat menghentikan dan memulai pemberi rekomendasi dengan konsol Amazon Personalize AWS Command Line Interface ,AWS CLI(), SDK AWS , atau operasi API [StartRecommender](#page-964-0) da[nStopRecommender](#page-967-0).

Merekomendasikan menyatakan

Saat Anda menghentikan pemberi rekomendasi, status pemberi rekomendasi berubah dari ACTIVE ke INACTIVE dalam urutan berikut:

AKTIF> BERHENTI TERTUNDA > BERHENTI DALAM PROSES > TIDAK AKTIF

Saat Anda memulai pemberi rekomendasi, status pemberi rekomendasi berubah dari INACTIVE ke ACTIVE dalam urutan berikut:

TIDAK AKTIF> MULAI TERTUNDA > MULAI DALAM PROSES > AKTIF

Topik

- [Menghentikan dan memulai pemberi rekomendasi \(konsol\)](#page-375-0)
- [Menghentikan dan memulai ulang pemberi rekomendasi \(\)AWS CLI](#page-376-0)
- [Menghentikan dan memulai ulang pemberi rekomendasi \(SDK\)AWS](#page-377-0)

<span id="page-375-0"></span>Menghentikan dan memulai pemberi rekomendasi (konsol)

Anda dapat menggunakan Amazon Personalize untuk menghentikan dan memulai ulang pemberi rekomendasi.

Topik

- [Menghentikan pemberi rekomendasi \(konsol\)](#page-375-1)
- [Memulai pemberi rekomendasi \(konsol\)](#page-376-1)

<span id="page-375-1"></span>Menghentikan pemberi rekomendasi (konsol)

Anda dapat menggunakan konsol Amazon Personalize untuk menghentikan pemberi rekomendasi aktif sebagai berikut.

## Untuk menghentikan pemberi rekomendasi

- 1. Buka konsol Amazon Personalize di <https://console.aws.amazon.com/personalize/home>dan masuk ke akun Anda.
- 2. Pada halaman grup Dataset, pilih grup kumpulan data Domain Anda.
- 3. Dari panel navigasi, pilih Rekomendasi.
- 4. Pada halaman Rekomendasi, pilih pemberi rekomendasi yang ingin Anda hentikan.
- 5. Pilih Stop recommended di kanan atas dan konfirmasikan pada jendela yang ditampilkan.

Ketika status pemberi rekomendasi tidak aktif, pemberi rekomendasi Anda telah berhenti. Ini menghentikan penagihan dan pelatihan ulang pemberi rekomendasi. Anda tidak dapat menggunakan pemberi rekomendasi sampai Anda memulainya.

## <span id="page-376-1"></span>Memulai pemberi rekomendasi (konsol)

Anda dapat menggunakan konsol Amazon Personalize untuk memulai pemberi rekomendasi yang tidak aktif sebagai berikut.

Untuk memulai pemberi rekomendasi

- 1. Buka konsol Amazon Personalize di <https://console.aws.amazon.com/personalize/home>dan masuk ke akun Anda.
- 2. Pada halaman grup Dataset, pilih grup kumpulan data Domain Anda.
- 3. Dari panel navigasi, pilih Rekomendasi.
- 4. Pada halaman Rekomendasi, pilih pemberi rekomendasi yang ingin Anda mulai.
- 5. Pilih Mulai pemberi rekomendasi di kanan atas dan konfirmasikan bahwa Anda ingin memulainya di jendela yang ditampilkan.

Ketika status pemberi rekomendasi aktif, Anda dapat melanjutkan mendapatkan rekomendasi darinya. Penagihan rekomendasi dan pelatihan ulang otomatis juga dilanjutkan.

<span id="page-376-0"></span>Menghentikan dan memulai ulang pemberi rekomendasi ()AWS CLI

Untuk menghentikan pemberi rekomendasi aktif dengan AWS CLI, gunakan stop-recommender perintah dan berikan Nama Sumber Daya Amazon (ARN) untuk pemberi rekomendasi sebagai berikut:

aws personalize stop-recommender --recommender-arn "*recommender arn*"

Untuk memulai pemberi rekomendasi yang tidak aktif dengan AWS CLI, gunakan startrecommender perintah dan berikan ARN untuk pemberi rekomendasi yang dihentikan sebagai berikut:

aws personalize start-recommender --recommender-arn "*recommender arn*"

Untuk informasi selengkapnya tentang operasi API, lihat [StartRecommender](#page-964-0) dan[StopRecommender.](#page-967-0)

<span id="page-377-0"></span>Menghentikan dan memulai ulang pemberi rekomendasi (SDK)AWS

Anda dapat menggunakan AWS SDK untuk memulai pemberi rekomendasi aktif atau menghentikan pemberi rekomendasi yang tidak aktif. Untuk informasi selengkapnya tentang operasi API, lihat [StartRecommender](#page-964-0) da[nStopRecommender.](#page-967-0)

Topik

- [Menghentikan pemberi rekomendasi \(AWS SDK\)](#page-377-1)
- [Memulai pemberi rekomendasi \(AWS SDK\)](#page-379-0)

```
Menghentikan pemberi rekomendasi (AWS SDK)
```
Kode berikut menunjukkan cara menghentikan pemberi rekomendasi aktif dengan AWS SDK. Berhenti menghentikan penagihan pemberi rekomendasi dan pelatihan ulang otomatis. Anda tidak dapat menggunakan pemberi rekomendasi sampai Anda memulai ulang.

SDK for Python (Boto3)

Untuk menghentikan pemberi rekomendasi aktif dengan SDK for Python (Boto3),

stop\_recommender gunakan metode ini dan berikan Nama Sumber Daya Amazon (ARN) untuk pemberi rekomendasi sebagai berikut.

```
import boto3
personalize = boto3.client('personalize')
stop_recommender_response = personalize.stop_recommender( 
     recommenderArn = "recommenderARN"
)
print(stop_recommender_response)
```
## SDK for Java 2.x

Untuk menghentikan pemberi rekomendasi aktif dengan SDK for Java 2.x, gunakan stopRecommender metode ini dan berikan ARN untuk pemberi rekomendasi sebagai berikut.

```
public static void stopRecommender(PersonalizeClient personalizeClient, 
                                                  String datasetGroupArn) { 
     try { 
         StopRecommenderRequest stopRecommenderRequest = 
  StopRecommenderRequest.builder() 
                  .recommenderArn(recommenderArn) 
                  .build(); 
         personalizeClient.stopRecommender(stopRecommenderRequest); 
     } catch (PersonalizeException e) { 
         System.out.println(e.awsErrorDetails().errorMessage()); 
     } 
     return "";
}
```
SDK for JavaScript v3

```
// Get service clients and commands using ES6 syntax.
import { StopRecommenderCommand, PersonalizeClient } from 
   "@aws-sdk/client-personalize"; 
// create personalizeClient
const personalizeClient = new PersonalizeClient({ 
   region: "REGION"
});
// set the request params
export const stopRecommenderParam = { 
   recommenderArn: "RECOMMENDER_ARN" /* required */
};
export const run = async () => {
   try { 
     const response = await personalizeClient.send( 
       new StopRecommenderCommand(stopRecommenderParam) 
     ); 
     console.log("Success", response);
```

```
 return response; // For unit tests. 
   } catch (err) { 
     console.log("Error", err); 
   }
};
run();
```
<span id="page-379-0"></span>Memulai pemberi rekomendasi (AWS SDK)

Kode berikut menunjukkan cara memulai pemberi rekomendasi yang tidak aktif dengan SDK AWS . Ketika status pemberi rekomendasi aktif, Anda dapat melanjutkan mendapatkan rekomendasi darinya. Pada saat yang sama, penagihan pemberi rekomendasi dan pelatihan ulang otomatis juga dilanjutkan.

SDK for Python (Boto3)

Untuk memulai pemberi rekomendasi yang tidak aktif dengan SDK for Python (Boto3), gunakan metode ini dan berikan Nama Sumber Daya Amazon (ARN) untuk pemberi rekomendasi sebagai berikut. start\_recommender

```
import boto3
personalize = boto3.client('personalize')
start_recommender_response = personalize.start_recommender( 
     recommenderArn = "recommenderARN"
)
print(start_recommender_response)
```
### SDK for Java 2.x

Untuk memulai pemberi rekomendasi yang tidak aktif dengan SDK for Java 2.x, gunakan metode ini startRecommender dan berikan ARN untuk pemberi rekomendasi sebagai berikut.

```
public static void startRecommender(PersonalizeClient personalizeClient,
                                                  String datasetGroupArn) { 
     try { 
         StartRecommenderRequest startRecommenderRequest = 
  StartRecommenderRequest.builder() 
                  .recommenderArn(recommenderArn)
```

```
.build();
         personalizeClient.startRecommender(startRecommenderRequest); 
     } catch (PersonalizeException e) { 
         System.out.println(e.awsErrorDetails().errorMessage()); 
     } 
     return "";
}
```
SDK for JavaScript v3

```
// Get service clients and commands using ES6 syntax.
import { StartRecommenderCommand, PersonalizeClient } from 
   "@aws-sdk/client-personalize"; 
// create personalizeClient
const personalizeClient = new PersonalizeClient({ 
   region: "REGION"
});
// set the request params
export const startRecommenderParam = { 
   recommenderArn: "RECOMMENDER_ARN" /* required */
};
export const run = async () => {
   try { 
     const response = await personalizeClient.send( 
       new StartRecommenderCommand(startRecommenderParam) 
     ); 
     console.log("Success", response); 
     return response; // For unit tests. 
   } catch (err) { 
     console.log("Error", err); 
   }
};
run();
```
# Membuat sumber daya khusus

Setelah Anda mengimpor data Anda, Anda siap untuk membuat sumber daya kustom yang Anda gunakan untuk mendapatkan rekomendasi. Untuk membuat sumber daya khusus yang menghasilkan rekomendasi, Anda melakukan hal berikut:

- 1. Buat dan konfigurasikan solusi: Sesuaikan parameter solusi dan hiperparameter khusus resep sehingga model memenuhi kebutuhan bisnis spesifik Anda. Secara default, versi solusi baru menggunakan pelatihan otomatis untuk membuat versi solusi pada frekuensi yang dapat dikonfigurasi. Frekuensi default adalah setiap 7 hari.
- 2. Buat versi solusi (latih model): Untuk solusi yang menggunakan pelatihan otomatis, pembuatan versi solusi dimulai secara otomatis setelah solusi Anda aktif. Untuk solusi yang menggunakan pelatihan manual, Anda membuat versi solusi secara manual. Versi solusi menghasilkan rekomendasi Amazon Personalize atau segmen pengguna.
- 3. Menerapkan versi solusi dengan kampanye (hanya untuk rekomendasi waktu nyata): Buat kampanye untuk menerapkan versi solusi Anda. Anda menggunakan kampanye saat meminta rekomendasi waktu nyata. Jika Anda mendapatkan rekomendasi batch, Anda tidak perlu membuat kampanye.

# Topik

- [Membuat solusi dan versi solusi](#page-381-0)
- [Membuat kampanye](#page-431-0)

# <span id="page-381-0"></span>Membuat solusi dan versi solusi

Setelah Anda selesai mengimpor data, Anda siap untuk membuat solusi. Solusi mengacu pada kombinasi resep Amazon Personalize, parameter yang disesuaikan, dan satu atau lebih versi solusi (model terlatih).

Untuk membuat solusi di Amazon Personalize, Anda melakukan hal berikut:

1. Buat solusi — Sesuaikan parameter solusi dan hiperparameter khusus resep sehingga model memenuhi kebutuhan bisnis spesifik Anda. Lihat [Membuat dan mengonfigurasi solusi](#page-382-0). Untuk daftar resep yang tersedia, liha[tMemilih resep](#page-201-0).

Secara default, versi solusi baru menggunakan pelatihan otomatis untuk membuat versi solusi setiap 7 hari. Anda dapat mengkonfigurasi frekuensi pelatihan.

2. Buat versi solusi (latih model): Untuk solusi yang menggunakan pelatihan otomatis, pembuatan versi solusi dimulai secara otomatis setelah solusi Anda aktif. Anda masih dapat membuat versi solusi secara manual. Untuk solusi dengan pelatihan otomatis dimatikan, Anda secara manual membuat versi solusi. Lihat [Membuat versi solusi.](#page-411-0)

3. Evaluasi versi solusi — Gunakan metrik yang dihasilkan Amazon Personalize dari versi solusi baru untuk mengevaluasi kinerja model. Lihat [Mengevaluasi versi solusi dengan metrik.](#page-421-0)

Topik

- [Membuat dan mengonfigurasi solusi](#page-382-0)
- [Membuat versi solusi](#page-411-0)
- [Mengevaluasi versi solusi dengan metrik](#page-421-0)

# <span id="page-382-0"></span>Membuat dan mengonfigurasi solusi

Setelah Anda selesai mengimpor data, Anda siap untuk membuat solusi. Solusi mengacu pada kombinasi resep Amazon Personalize, parameter pelatihan yang disesuaikan, dan satu atau beberapa versi solusi. Versi solusi mengacu pada model pembelajaran mesin yang terlatih.

Secara default, semua solusi baru menggunakan pelatihan otomatis untuk membuat versi solusi baru setiap 7 hari. Pelatihan otomatis hanya terjadi jika Anda mengimpor data interaksi massal atau waktu nyata sejak pelatihan terakhir. Ini termasuk interaksi item atau, untuk solusi yang menggunakan resep Next-Best-Action, data interaksi tindakan. Pelatihan otomatis berlanjut hingga Anda menghapus solusinya. Untuk informasi selengkapnya, lihat [Mengkonfigurasi pelatihan otomatis](#page-390-0).

Jika Anda memiliki solusi yang ada, Anda dapat menggunakan konsol Amazon Personalize untuk mengkloning solusi. Saat Anda mengkloning solusi, Anda dapat menggunakan konfigurasi solusi yang ada sebagai titik awal, seperti resep dan hiperparameter, dan membuat perubahan apa pun. Untuk informasi selengkapnya, lihat [Kloning solusi \(konsol\).](#page-410-0)

Anda dapat membuat dan mengonfigurasi solusi dengan menggunakan konsol, AWS Command Line Interface (AWS CLI), atau AWS SDK. Setelah membuat solusi, Anda dapat melihat detail konfigurasinya di halaman detail solusi di konsol Amazon Personalize, atau dengan operasi. **[DescribeSolution](#page-895-0)** 

Setelah Anda membuat solusi, Anda tidak dapat mengubah konfigurasinya. Secara default, semua solusi baru menggunakan pelatihan otomatis. Dengan pelatihan otomatis, Anda dikenakan biaya pelatihan saat solusi Anda aktif. Untuk menghindari biaya yang tidak perlu, pastikan untuk menghapus solusi ketika Anda selesai. Untuk informasi tentang biaya pelatihan, lihat [harga Amazon](https://aws.amazon.com/personalize/pricing/)  [Personalisasi](https://aws.amazon.com/personalize/pricing/).

# Topik

- [Membuat solusi \(konsol\)](#page-383-0)
- [Membuat solusi \(AWS CLI\)](#page-385-0)
- [Membuat solusi \(AWS SDK\)](#page-387-0)
- [Konfigurasi pelatihan](#page-390-1)
- [Kloning solusi \(konsol\)](#page-410-0)

## <span id="page-383-0"></span>Membuat solusi (konsol)

# **A** Important

Setelah Anda membuat solusi, Anda tidak dapat mengubah konfigurasinya. Secara default, semua solusi baru menggunakan pelatihan otomatis. Dengan pelatihan otomatis, Anda dikenakan biaya pelatihan saat solusi Anda aktif. Untuk menghindari biaya yang tidak perlu, pastikan untuk menghapus solusi ketika Anda selesai. Untuk informasi tentang biaya pelatihan, lihat [harga Amazon Personalisasi](https://aws.amazon.com/personalize/pricing/).

Untuk membuat solusi di konsol, pilih grup kumpulan data Anda, lalu tentukan nama solusi, resep, dan konfigurasi pelatihan opsional.

Untuk mengkonfigurasi solusi (konsol)

- 1. Buka konsol Amazon Personalize di [https://console.aws.amazon.com/personalize/home,](https://console.aws.amazon.com/personalize/home) dan masuk ke akun Anda.
- 2. Pada halaman grup Dataset, pilih grup kumpulan data Anda.
- 3. Pada halaman Ikhtisar, untuk Langkah 3, lakukan salah satu hal berikut:
	- Jika Anda membuat grup kumpulan data Domain, pilih Gunakan sumber daya khusus, dan pilih Buat solusi.
	- Jika Anda membuat grup kumpulan data kustom, pilih Buat solusi.
- 4. Untuk nama Solusi, tentukan nama untuk solusi Anda.
- 5. Untuk tipe Solusi, pilih jenis solusi yang ingin Anda buat. Jenis yang Anda pilih menentukan resep apa yang tersedia.
	- Pilih Rekomendasi item untuk mendapatkan rekomendasi item untuk pengguna Anda. Misalnya, rekomendasi film yang dipersonalisasi.
- Pilih Rekomendasi tindakan untuk mendapatkan rekomendasi tindakan bagi pengguna Anda. Misalnya, buat tindakan terbaik berikutnya untuk pengguna, seperti mengunduh aplikasi Anda.
- Pilih Segmentasi pengguna untuk mendapatkan segmen pengguna (grup pengguna) berdasarkan data item Anda.
- 6. Untuk Resep, pilih resep (lihat[Memilih resep\)](#page-201-0).
- 7. Untuk Tag, secara opsional tambahkan tag apa pun. Untuk informasi selengkapnya tentang menandai sumber daya Amazon Personalize, lihat. [Menandai Amazon Personalisasi sumber](#page-663-0) [daya](#page-663-0)
- 8. Pilih Selanjutnya.
- 9. Pada halaman konfigurasi Pelatihan, sesuaikan solusi untuk memenuhi kebutuhan bisnis Anda.
	- Dalam Pelatihan otomatis, pilih apakah solusinya menggunakan pelatihan otomatis. Jika Anda menggunakan pelatihan otomatis, Anda dapat mengubahAutomatic training frequency. Frekuensi pelatihan default adalah setiap 7 hari.

Kami merekomendasikan menggunakan pelatihan otomatis. Itu membuatnya lebih mudah bagi Anda untuk mempertahankan relevansi rekomendasi. Frekuensi pelatihan Anda tergantung pada kebutuhan bisnis Anda, resep yang Anda gunakan, dan seberapa sering Anda mengimpor data. Untuk informasi selengkapnya, lihat [Mengkonfigurasi pelatihan otomatis.](#page-390-0) Untuk informasi tentang menjaga relevansi, lihat[Mempertahankan relevansi rekomendasi.](#page-512-0)

- Dalam konfigurasi Hyperparameter, konfigurasikan opsi hyperparameter apa pun berdasarkan resep dan kebutuhan bisnis Anda. Resep yang berbeda menggunakan hyperparameters yang berbeda. Untuk hiperparameter yang tersedia untuk Anda, lihat masing-masing resep d[iMemilih resep](#page-201-0).
- Di Kolom untuk pelatihan, jika resep Anda menghasilkan rekomendasi item atau segmen pengguna, pilih kolom yang dipertimbangkan Amazon Personalize saat membuat versi solusi. Untuk informasi selengkapnya, lihat [Mengkonfigurasi kolom yang digunakan saat pelatihan](#page-395-0).
- Dalam Konfigurasi tambahan, jika kumpulan data interaksi Item Anda memiliki EVENT\_TYPE atau kolom EVENT\_TYPE dan EVENT\_VALUE, gunakan kolom Tipe peristiwa dan ambang nilai Peristiwa secara opsional untuk memilih data interaksi item yang digunakan Amazon Personalize saat melatih model. Untuk mengetahui informasi selengkapnya, lihat [Memilih data](#page-408-0)  [interaksi item yang digunakan untuk pelatihan](#page-408-0).
- Jika Anda menggunakan salah satu [Resep Personalisasi-Ranking](#page-255-0) resep [Resep Personalisasi](#page-211-0)  [Pengguna](#page-211-0) atau, secara opsional tentukan Objective dan pilih sensitivitas Objective untuk mengoptimalkan solusi Anda untuk tujuan selain relevansi. Sensitivitas obyektif

mengonfigurasi cara Amazon Personalize menyeimbangkan item yang direkomendasikan berdasarkan tujuan Anda dibandingkan dengan relevansi melalui data interaksi. Untuk informasi selengkapnya, lihat [Mengoptimalkan solusi untuk tujuan tambahan](#page-397-0).

- 10. Pilih Berikutnya dan tinjau detail solusinya. Anda tidak dapat mengubah konfigurasi solusi Anda setelah Anda membuatnya.
- 11. Pilih Buat solusi. Setelah Anda membuat solusi, Amazon Personalize mulai membuat versi solusi pertama Anda dalam waktu satu jam. Saat pelatihan dimulai, Anda dapat memantaunya di bagian Versi solusi di halaman detail untuk solusi Anda. Versi solusi yang dibuat secara otomatis memiliki jenis Pelatihan OTOMATIS.

Ketika versi solusi AKTIF, Anda siap menggunakannya untuk mendapatkan rekomendasi. Bagaimana Anda menggunakan versi solusi aktif tergantung pada bagaimana Anda mendapatkan rekomendasi:

- Untuk rekomendasi real-time, Anda menerapkan versi solusi AKTIF dengan kampanye Amazon Personalize. Anda menggunakan kampanye untuk mendapatkan rekomendasi bagi pengguna Anda. Lihat [Membuat kampanye](#page-431-0).
- Untuk rekomendasi batch, Anda menentukan versi solusi ACTIVE saat membuat pekerjaan inferensi batch atau pekerjaan segmen batch. Lihat [Rekomendasi Batch dan segmen](#page-475-0) [pengguna \(sumber daya khusus\)](#page-475-0).

<span id="page-385-0"></span>Membuat solusi (AWS CLI)

# **A** Important

Setelah Anda membuat solusi, Anda tidak dapat mengubah konfigurasinya. Secara default, semua solusi baru menggunakan pelatihan otomatis. Dengan pelatihan otomatis, Anda dikenakan biaya pelatihan saat solusi Anda aktif. Untuk menghindari biaya yang tidak perlu, pastikan untuk menghapus solusi ketika Anda selesai. Untuk informasi tentang biaya pelatihan, lihat [harga Amazon Personalisasi](https://aws.amazon.com/personalize/pricing/).

Untuk membuat solusi dengan AWS CLI, gunakan create-solution perintah. Perintah ini menggunakan operasi [CreateSolution](#page-815-0) API. Kode berikut menunjukkan cara membuat solusi yang menggunakan pelatihan otomatis. Secara otomatis membuat versi solusi baru setiap lima hari.

Untuk menggunakan kode, perbarui kode untuk memberi solusi nama, tentukan Nama Sumber Daya Amazon (ARN) grup kumpulan data Anda, ubah frekuensi pelatihan secara opsional, dan tentukan ARN resep yang akan digunakan. Untuk informasi tentang resep, liha[tMemilih resep.](#page-201-0)

```
aws personalize create-solution \
--name solution name \
--dataset-group-arn dataset group ARN \
--recipe-arn recipe ARN \
--perform-auto-training \
--solution-config "{\"autoTrainingConfig\": {\"schedulingExpression\": \"rate(5 
 days)\"}}"
```
- Kami menyarankan Anda menggunakan pelatihan otomatis. Ini memudahkan Anda untuk mempertahankan dan meningkatkan relevansi rekomendasi. Secara default, semua solusi baru menggunakan pelatihan otomatis. Frekuensi pelatihan default adalah setiap 7 hari. Frekuensi pelatihan Anda tergantung pada kebutuhan bisnis Anda, resep yang Anda gunakan, dan seberapa sering Anda mengimpor data. Untuk informasi selengkapnya, lihat [Mengkonfigurasi pelatihan](#page-390-0) [otomatis](#page-390-0).
- Bergantung pada resep Anda, Anda dapat memodifikasi kode untuk mengonfigurasi properti khusus resep dan hiperparameter (lihat[Hyperparameters dan HPO](#page-404-0)), mengonfigurasi kolom yang digunakan untuk pelatihan (liha[tMengkonfigurasi kolom yang digunakan saat pelatihan \(\)AWS CLI](#page-396-0)), atau memfilter data interaksi item yang digunakan untuk pelatihan (lihat[Memilih data interaksi item](#page-408-0)  [yang digunakan untuk pelatihan](#page-408-0)).
- Jika Anda menggunakan [Resep Personalisasi-Ranking](#page-255-0) resep [Resep Personalisasi Pengguna](#page-211-0) atau, Anda dapat mengoptimalkan solusi Anda untuk suatu tujuan, selain relevansi. Untuk informasi selengkapnya, lihat [Mengoptimalkan solusi untuk tujuan tambahan](#page-397-0).

Setelah Anda membuat solusi, catat solusi ARN untuk penggunaan masa depan. Dengan pelatihan otomatis, pembuatan versi solusi dimulai dalam satu setelah solusi AKTIF. Jika Anda membuat versi solusi secara manual dalam satu jam, solusinya melewatkan pelatihan otomatis pertama. Setelah pelatihan dimulai, Anda bisa mendapatkan Amazon Resource Name (ARN) [ListSolutionversi](https://docs.aws.amazon.com/personalize/latest/dg/API_ListSolutionVersions.html)  [solusi dengan operasi Versions](https://docs.aws.amazon.com/personalize/latest/dg/API_ListSolutionVersions.html) API. Untuk mendapatkan statusnya, gunakan operasi API [DescribeSolutionVersi.](https://docs.aws.amazon.com/personalize/latest/dg/API_DescribeSolutionVersion.html)

Ketika versi solusi AKTIF, Anda siap menggunakannya untuk mendapatkan rekomendasi. Bagaimana Anda menggunakan versi solusi aktif tergantung pada bagaimana Anda mendapatkan rekomendasi:

- Untuk rekomendasi real-time, Anda menerapkan versi solusi AKTIF dengan kampanye Amazon Personalize. Anda menggunakan kampanye untuk mendapatkan rekomendasi bagi pengguna Anda. Lihat [Membuat kampanye.](#page-431-0)
- Untuk rekomendasi batch, Anda menentukan versi solusi ACTIVE saat membuat pekerjaan inferensi batch atau pekerjaan segmen batch. Lihat [Rekomendasi Batch dan segmen pengguna](#page-475-0)  [\(sumber daya khusus\).](#page-475-0)

## <span id="page-387-0"></span>Membuat solusi (AWS SDK)

```
A Important
```
Setelah Anda membuat solusi, Anda tidak dapat mengubah konfigurasinya. Secara default, semua solusi baru menggunakan pelatihan otomatis. Dengan pelatihan otomatis, Anda dikenakan biaya pelatihan saat solusi Anda aktif. Untuk menghindari biaya yang tidak perlu, pastikan untuk menghapus solusi ketika Anda selesai. Untuk informasi tentang biaya pelatihan, lihat [harga Amazon Personalisasi](https://aws.amazon.com/personalize/pricing/).

Untuk membuat solusi dengan AWS SDK, gunakan operasi [CreateSolution](#page-815-0) API. Kode berikut menunjukkan cara membuat solusi yang menggunakan pelatihan otomatis. Secara otomatis membuat versi solusi baru setiap lima hari.

Untuk menggunakan kode, perbarui kode untuk memberi solusi nama, tentukan Nama Sumber Daya Amazon (ARN) grup kumpulan data Anda, ubah frekuensi pelatihan secara opsional, dan tentukan ARN resep yang ingin Anda gunakan. Untuk informasi tentang resep, lihat[Memilih resep](#page-201-0).

```
SDK for Python (Boto3)
```

```
import boto3
personalize = boto3.client('personalize')
create_solution_response = personalize.create_solution( 
   name = 'solution name', 
   recipeArn = 'recipe ARN', 
   datasetGroupArn = 'dataset group ARN', 
   performAutoTraining = True, 
   solutionConfig = { 
     "autoTrainingConfig": {
```

```
 "schedulingExpression": "rate(5 days)" 
     } 
   }
\lambdasolution_arn = create_solution_response['solutionArn']
print('solution_arn: ', solution_arn)
```
SDK for JavaScript v3

```
import { 
   CreateSolutionCommand, 
   PersonalizeClient,
} from "@aws-sdk/client-personalize";
// create client
const personalizeClient = new PersonalizeClient({ region: "REGION" });
// set the solution parameters
export const solutionParam = { 
   datasetGroupArn: "DATASET_GROUP_ARN" /* required */, 
   recipeArn: "RECIPE_ARN" /* required */, 
   name: "SOLUTION_NAME" /* required */, 
   performAutoTraining: true /* optional, default is true */, 
   solutionConfig: { 
     autoTrainingConfig: { 
       schedulingExpression: 
        "rate(5 days)" /* optional, default is every 7 days */,
     }, 
   },
};
export const run = async () => {
   try { 
     const response = await personalizeClient.send( 
       new CreateSolutionCommand(solutionParam) 
     ); 
     console.log("Success", response); 
     return response; // For unit tests. 
   } catch (err) { 
     console.log("Error", err); 
   }
};
```
run();

- Kami menyarankan Anda menggunakan pelatihan otomatis. Ini memudahkan Anda untuk mempertahankan dan meningkatkan relevansi rekomendasi. Secara default, semua solusi baru menggunakan pelatihan otomatis. Frekuensi pelatihan default adalah setiap 7 hari. Frekuensi pelatihan Anda tergantung pada kebutuhan bisnis Anda, resep yang Anda gunakan, dan seberapa sering Anda mengimpor data. Untuk informasi selengkapnya, lihat [Mengkonfigurasi pelatihan](#page-390-0) [otomatis](#page-390-0).
- Bergantung pada resep Anda, Anda dapat memodifikasi kode untuk mengonfigurasi properti khusus resep dan hiperparameter (lihat[Hyperparameters dan HPO](#page-404-0)), mengonfigurasi kolom yang digunakan untuk pelatihan (liha[tMengkonfigurasi kolom yang digunakan saat pelatihan \(AWS](#page-397-1) [SDK\)\)](#page-397-1), atau memfilter data interaksi item yang digunakan untuk pelatihan (lihat[Memilih data](#page-408-0)  [interaksi item yang digunakan untuk pelatihan](#page-408-0)).
- Jika Anda menggunakan [Resep Personalisasi-Ranking](#page-255-0) resep [Resep Personalisasi Pengguna](#page-211-0) atau, Anda dapat mengoptimalkan solusi Anda untuk suatu tujuan, selain relevansi. Untuk informasi selengkapnya, lihat [Mengoptimalkan solusi untuk tujuan tambahan](#page-397-0).

Setelah Anda membuat solusi, catat solusi ARN untuk penggunaan masa depan. Dengan pelatihan otomatis, pembuatan versi solusi dimulai dalam satu setelah solusi AKTIF. Jika Anda membuat versi solusi secara manual dalam satu jam, solusinya melewatkan pelatihan otomatis pertama. Setelah pelatihan dimulai, Anda bisa mendapatkan Amazon Resource Name (ARN) [ListSolutionversi](https://docs.aws.amazon.com/personalize/latest/dg/API_ListSolutionVersions.html)  [solusi dengan operasi Versions](https://docs.aws.amazon.com/personalize/latest/dg/API_ListSolutionVersions.html) API. Untuk mendapatkan statusnya, gunakan operasi API [DescribeSolutionVersi.](https://docs.aws.amazon.com/personalize/latest/dg/API_DescribeSolutionVersion.html)

Ketika versi solusi AKTIF, Anda siap menggunakannya untuk mendapatkan rekomendasi. Bagaimana Anda menggunakan versi solusi aktif tergantung pada bagaimana Anda mendapatkan rekomendasi:

- Untuk rekomendasi real-time, Anda menerapkan versi solusi AKTIF dengan kampanye Amazon Personalize. Anda menggunakan kampanye untuk mendapatkan rekomendasi bagi pengguna Anda. Lihat [Membuat kampanye.](#page-431-0)
- Untuk rekomendasi batch, Anda menentukan versi solusi ACTIVE saat membuat pekerjaan inferensi batch atau pekerjaan segmen batch. Lihat [Rekomendasi Batch dan segmen pengguna](#page-475-0)  [\(sumber daya khusus\).](#page-475-0)

## <span id="page-390-1"></span>Konfigurasi pelatihan

Saat Anda membuat solusi, Anda dapat mengonfigurasi pelatihan untuk memenuhi kebutuhan bisnis spesifik Anda:

- Anda dapat mengonfigurasi apakah solusinya menggunakan pelatihan otomatis. Dan Anda dapat mengkonfigurasi frekuensi pelatihan. Secara default, semua solusi menggunakan pelatihan otomatis. Untuk informasi selengkapnya, lihat [Mengkonfigurasi pelatihan otomatis](#page-390-0).
- Jika resep Anda menghasilkan rekomendasi item atau segmen pengguna, Anda dapat mengubah kolom yang dipertimbangkan Amazon Personalize saat melatih model (membuat versi solusi). Untuk informasi selengkapnya, lihat [Mengkonfigurasi kolom yang digunakan saat pelatihan](#page-395-0).
- Anda dapat mengonfigurasi hyperparameters untuk mengoptimalkan model berdasarkan resep dan kebutuhan bisnis Anda. Resep yang berbeda menggunakan hyperparameters yang berbeda. Untuk informasi tentang mengonfigurasi hyperparameters, lihat. [Hyperparameters dan HPO](#page-404-0) Untuk hiperparameter yang tersedia untuk resep Anda, lihat halaman resep Anda d[iMemilih resep.](#page-201-0)
- Jika Anda menggunakan salah satu [Resep Personalisasi-Ranking](#page-255-0) resep [Resep Personalisasi](#page-211-0)  [Pengguna](#page-211-0) atau, Anda dapat untuk mengoptimalkan solusi Anda untuk tujuan selain relevansi. Untuk mengetahui informasi selengkapnya, lihat [Mengoptimalkan solusi untuk tujuan tambahan](#page-397-0).
- Jika Anda memiliki jenis peristiwa dan data nilai peristiwa, Anda dapat menggunakannya untuk memilih catatan interaksi item yang dipertimbangkan Amazon Personalize selama pelatihan. Untuk informasi selengkapnya, lihat [Memilih data interaksi item yang digunakan untuk pelatihan.](#page-408-0)

## Topik

- [Mengkonfigurasi pelatihan otomatis](#page-390-0)
- [Mengkonfigurasi kolom yang digunakan saat pelatihan](#page-395-0)
- [Mengoptimalkan solusi untuk tujuan tambahan](#page-397-0)
- [Hyperparameters dan HPO](#page-404-0)
- [Memilih data interaksi item yang digunakan untuk pelatihan](#page-408-0)

# <span id="page-390-0"></span>Mengkonfigurasi pelatihan otomatis

# **A** Important

Setelah Anda membuat solusi, Anda tidak dapat mengubah konfigurasinya. Secara default, semua solusi baru menggunakan pelatihan otomatis. Dengan pelatihan otomatis, Anda

dikenakan biaya pelatihan saat solusi Anda aktif. Untuk menghindari biaya yang tidak perlu, pastikan untuk menghapus solusi ketika Anda selesai. Untuk informasi tentang biaya pelatihan, lihat [harga Amazon Personalisasi](https://aws.amazon.com/personalize/pricing/).

Saat Anda membuat solusi, Anda dapat mengonfigurasi apakah solusinya menggunakan pelatihan otomatis. Anda juga dapat mengonfigurasi frekuensi pelatihan. Misalnya, Anda dapat mengonfigurasi solusi untuk membuat versi solusi baru setiap lima hari.

Secara default, semua solusi baru menggunakan pelatihan otomatis untuk membuat versi solusi baru setiap 7 hari. Pelatihan otomatis hanya terjadi jika Anda mengimpor data interaksi massal atau waktu nyata sejak pelatihan terakhir. Ini termasuk interaksi item atau, untuk solusi yang menggunakan resep Next-Best-Action, data interaksi tindakan. Pelatihan otomatis berlanjut hingga Anda menghapus solusinya.

Kami menyarankan Anda menggunakan pelatihan otomatis. Itu membuat mempertahankan solusi Anda lebih mudah. Ini menghapus pelatihan manual yang diperlukan untuk solusi untuk belajar dari data terbaru Anda. Tanpa pelatihan otomatis, Anda harus membuat versi solusi baru secara manual agar solusi dapat dipelajari dari data terbaru Anda. Ini dapat menghasilkan rekomendasi basi dan tingkat konversi yang lebih rendah. Untuk informasi selengkapnya tentang mempertahankan rekomendasi Amazon Personalize, lihat. [Mempertahankan relevansi rekomendasi](#page-512-0)

Anda dapat mengonfigurasi pelatihan otomatis dengan konsol Amazon Personalize, AWS Command Line Interface (AWS CLI), atau AWS SDK. Untuk langkah-langkah mengonfigurasi pelatihan otomatis dengan konsol, lihat[Membuat solusi \(konsol\).](#page-383-0)

Setelah Anda membuat solusi, catat solusi ARN untuk penggunaan masa depan. Dengan pelatihan otomatis, pembuatan versi solusi dimulai dalam satu setelah solusi AKTIF. Jika Anda secara manual membuat versi solusi dalam satu jam, solusi melewatkan pelatihan otomatis pertama. Setelah pelatihan dimulai, Anda bisa mendapatkan Amazon Resource Name (ARN) [ListSolutionversi](https://docs.aws.amazon.com/personalize/latest/dg/API_ListSolutionVersions.html)  [solusi dengan operasi Versions](https://docs.aws.amazon.com/personalize/latest/dg/API_ListSolutionVersions.html) API. Untuk mendapatkan statusnya, gunakan operasi API [DescribeSolutionVersi.](https://docs.aws.amazon.com/personalize/latest/dg/API_DescribeSolutionVersion.html)

Ketika versi solusi AKTIF, Anda siap menggunakannya untuk mendapatkan rekomendasi. Bagaimana Anda menggunakan versi solusi aktif tergantung pada bagaimana Anda mendapatkan rekomendasi:

• Untuk rekomendasi real-time, Anda menerapkan versi solusi AKTIF dengan kampanye Amazon Personalize. Anda menggunakan kampanye untuk mendapatkan rekomendasi bagi pengguna Anda. Lihat [Membuat kampanye.](#page-431-0)

• Untuk rekomendasi batch, Anda menentukan versi solusi ACTIVE saat membuat pekerjaan inferensi batch atau pekerjaan segmen batch. Lihat [Rekomendasi Batch dan segmen pengguna](#page-475-0)  [\(sumber daya khusus\).](#page-475-0)

Topik

- [Pedoman dan persyaratan](#page-392-0)
- [Mengkonfigurasi pelatihan otomatis \(\)AWS CLI](#page-393-0)
- [Mengkonfigurasi pelatihan otomatis \(SDK\)](#page-393-1)

# <span id="page-392-0"></span>Pedoman dan persyaratan

Berikut ini adalah pedoman dan persyaratan untuk pelatihan otomatis:

- Pelatihan otomatis hanya terjadi jika Anda mengimpor data interaksi massal atau waktu nyata sejak pelatihan terakhir. Ini termasuk interaksi item atau, untuk solusi yang menggunakan resep Next-Best-Action, data interaksi tindakan.
- Setiap pelatihan mempertimbangkan semua data dalam grup dataset Anda yang Anda sertakan dalam pelatihan. Untuk informasi tentang mengonfigurasi kolom yang digunakan dalam pelatihan, lihat[Mengkonfigurasi kolom yang digunakan saat pelatihan](#page-395-0).
- Anda masih dapat membuat versi solusi secara manual.
- Pelatihan otomatis dimulai dalam waktu satu jam setelah solusi Anda aktif. Jika Anda secara manual membuat versi solusi dalam satu jam, solusi melewatkan pelatihan otomatis pertama.
- Penjadwalan pelatihan didasarkan pada tanggal mulai pelatihan. Misalnya, jika versi solusi pertama Anda memulai pelatihan pada pukul 19:00, dan Anda menggunakan pelatihan mingguan, versi solusi berikutnya akan memulai pelatihan seminggu kemudian pada pukul 7:00 malam.
- Untuk semua resep, kami merekomendasikan setidaknya frekuensi pelatihan mingguan. Anda dapat menentukan frekuensi pelatihan antara 1 dan 30 hari. Defaultnya adalah setiap 7 hari.
	- Jika Anda menggunakan User-personalization-v2, User-Personalization, atau Next-Best-Action, solusi secara otomatis diperbarui untuk mempertimbangkan item atau tindakan baru untuk rekomendasi. Pembaruan otomatis tidak sama dengan pelatihan otomatis. Pembaruan otomatis tidak membuat versi solusi yang sama sekali baru, dan model tidak belajar dari data terbaru Anda. Untuk mempertahankan solusi Anda, frekuensi pelatihan Anda harus tetap setidaknya setiap minggu. Untuk informasi selengkapnya tentang pembaruan otomatis, termasuk pedoman dan persyaratan tambahan, liha[tPembaruan otomatis.](#page-191-0)
- Jika Anda menggunakan Trending-Now, Amazon Personalize secara otomatis mengidentifikasi item tren teratas dalam data interaksi Anda selama interval waktu yang dapat dikonfigurasi. Trending-Now dapat merekomendasikan item yang ditambahkan sejak pelatihan terakhir melalui data interaksi massal atau streaming. Frekuensi pelatihan Anda harus tetap setidaknya setiap minggu. Untuk informasi selengkapnya, lihat [Resep Trend-Now.](#page-247-0)
- Jika Anda tidak menggunakan resep dengan pembaruan otomatis atau resep Trending-Now, Amazon Personalize mempertimbangkan item baru untuk rekomendasi hanya setelah pelatihan berikutnya. Misalnya, jika Anda menggunakan resep Barang Serupa dan menambahkan item baru setiap hari, Anda harus menggunakan frekuensi pelatihan otomatis harian agar item ini muncul dalam rekomendasi pada hari yang sama.

<span id="page-393-0"></span>Mengkonfigurasi pelatihan otomatis ()AWS CLI

Kode berikut menunjukkan cara membuat solusi yang secara otomatis membuat versi solusi setiap lima hari. Untuk mematikan pelatihan otomatis, atur perform-auto-training kefalse.

Untuk mengubah frekuensi pelatihan, Anda dapat memodifikasi schedulingExpression diautoTrainingConfig. Ekspresi harus dalam rate(*value unit*) format. Untuk nilainya, tentukan angka antara 1 dan 30. Untuk unit, tentukan day ataudays.

Untuk penjelasan lengkap tentang create-solution perintah tersebut, lihat[Membuat solusi \(AWS](#page-385-0) [CLI\).](#page-385-0)

```
aws personalize create-solution \
--name solution name \
--dataset-group-arn dataset group ARN \
--recipe-arn recipe ARN \
--perform-auto-training \
--solution-config "{\"autoTrainingConfig\": {\"schedulingExpression\": \"rate(5 
days)\"}}"
```
<span id="page-393-1"></span>Mengkonfigurasi pelatihan otomatis (SDK)

Kode berikut menunjukkan cara membuat solusi dengan pelatihan otomatis dengan AWS SDK. Solusi secara otomatis membuat versi solusi setiap lima hari. Untuk mematikan pelatihan otomatis, atur performAutoTraining kefalse.

Untuk mengubah frekuensi pelatihan, Anda dapat memodifikasi schedulingExpression diautoTrainingConfig. Ekspresi harus dalam rate(*value unit*) format. Untuk nilainya, tentukan angka antara 1 dan 30. Untuk unit, tentukan day ataudays.

Untuk penjelasan selengkapnya tentang operasi CreateSolution API, lihat[Membuat solusi \(AWS](#page-387-0)  [SDK\).](#page-387-0)

SDK for Python (Boto3)

```
import boto3
personalize = boto3.client('personalize')
create_solution_response = personalize.create_solution( 
   name = 'solution name', 
   recipeArn = 'recipe ARN', 
   datasetGroupArn = 'dataset group ARN', 
   performAutoTraining = True, 
   solutionConfig = { 
     "autoTrainingConfig": { 
       "schedulingExpression": "rate(5 days)" 
     } 
   }
)
solution_arn = create_solution_response['solutionArn']
print('solution_arn: ', solution_arn)
```
SDK for JavaScript v3

```
import { 
   CreateSolutionCommand, 
   PersonalizeClient,
} from "@aws-sdk/client-personalize";
// create client
const personalizeClient = new PersonalizeClient({ region: "REGION" });
// set the solution parameters
export const solutionParam = { 
   datasetGroupArn: "DATASET_GROUP_ARN" /* required */, 
   recipeArn: "RECIPE_ARN" /* required */, 
   name: "SOLUTION_NAME" /* required */,
```

```
 performAutoTraining: true /* optional, default is true */, 
   solutionConfig: { 
     autoTrainingConfig: { 
       schedulingExpression: 
         "rate(5 days)" /* optional, default is every 7 days */, 
     }, 
   },
};
export const run = async () => {
   try { 
     const response = await personalizeClient.send( 
       new CreateSolutionCommand(solutionParam) 
     ); 
     console.log("Success", response); 
     return response; // For unit tests. 
   } catch (err) { 
     console.log("Error", err); 
   }
};
run();
```
<span id="page-395-0"></span>Mengkonfigurasi kolom yang digunakan saat pelatihan

### **A** Important

Setelah Anda membuat solusi, Anda tidak dapat mengubah konfigurasinya. Secara default, semua solusi baru menggunakan pelatihan otomatis. Dengan pelatihan otomatis, Anda dikenakan biaya pelatihan saat solusi Anda aktif. Untuk menghindari biaya yang tidak perlu, pastikan untuk menghapus solusi ketika Anda selesai. Untuk informasi tentang biaya pelatihan, lihat [harga Amazon Personalisasi](https://aws.amazon.com/personalize/pricing/).

Jika resep Anda menghasilkan rekomendasi item atau segmen pengguna, Anda dapat memodifikasi kolom yang dipertimbangkan Amazon Personalize saat membuat versi solusi (melatih model).

Anda dapat mengubah kolom yang digunakan saat pelatihan untuk mengontrol data yang digunakan Amazon Personalize saat melatih model (membuat versi solusi). Anda dapat melakukan ini untuk bereksperimen dengan kombinasi data pelatihan yang berbeda. Atau Anda mungkin mengecualikan kolom tanpa data yang berarti. Misalnya, mungkin memiliki kolom yang ingin Anda gunakan hanya
untuk memfilter rekomendasi. Anda dapat mengecualikan kolom ini dari pelatihan dan Amazon Personalize mempertimbangkannya hanya saat memfilter.

Anda tidak dapat mengecualikan kolom EVENT\_TYPE. Secara default, Amazon Personalize menggunakan semua kolom yang dapat digunakan saat pelatihan. Data berikut selalu dikecualikan dari pelatihan:

- Kolom dengan tipe data boolean
- [Data tayangan](#page-138-0)
- Bidang string kustom yang tidak kategoris atau tekstual

Anda tidak dapat menyertakan data tayangan dalam pelatihan, tetapi jika kasus penggunaan atau resep Anda menggunakannya, Amazon Personalize menggunakan data tayangan untuk memandu eksplorasi saat Anda mendapatkan rekomendasi.

Jika Anda telah membuat solusi dan Anda ingin memodifikasi kolom yang digunakannya saat pelatihan, Anda dapat mengkloning solusinya. Saat Anda mengkloning solusi, Anda dapat menggunakan konfigurasi solusi yang ada sebagai titik awal, seperti resep dan hiperparameter, dan membuat perubahan apa pun seperlunya. Untuk informasi selengkapnya, lihat [Kloning solusi](#page-410-0) [\(konsol\).](#page-410-0)

Anda dapat mengonfigurasi kolom yang digunakan Amazon Personalize saat berlatih dengan konsol Amazon Personalize AWS Command Line Interface ,AWS CLI(), atau SDK. AWS Untuk informasi tentang memilih kolom dengan konsol Amazon Personalize, lihat langkah-langkah konfigurasi lanjutan di. [Membuat solusi \(konsol\)](#page-383-0) Setelah membuat solusi, Anda dapat melihat kolom yang digunakan solusi di halaman detail solusi di konsol Amazon Personalize, atau dengan operasi. **[DescribeSolution](#page-895-0)** 

Topik

- [Mengkonfigurasi kolom yang digunakan saat pelatihan \(\)AWS CLI](#page-396-0)
- [Mengkonfigurasi kolom yang digunakan saat pelatihan \(AWS SDK\)](#page-397-0)

<span id="page-396-0"></span>Mengkonfigurasi kolom yang digunakan saat pelatihan ()AWS CLI

Untuk mengecualikan kolom dari pelatihan, berikan excludedDatasetColumns objek di trainingDataConfig sebagai bagian dari konfigurasi solusi. Untuk setiap kunci, berikan jenis dataset. Untuk setiap nilai, berikan daftar kolom untuk dikecualikan. Kode berikut menunjukkan cara mengecualikan kolom dari pelatihan saat Anda membuat solusi dengan AWS CLI.

```
aws personalize create-solution \
--name solution name \
--dataset-group-arn dataset group ARN \
--recipe-arn recipe ARN \
--solution-config "{\"trainingDataConfig\": {\"excludedDatasetColumns\": 
  { \"datasetType\" : [ \"column1Name\", \"column2Name\"]}}}"
```
<span id="page-397-0"></span>Mengkonfigurasi kolom yang digunakan saat pelatihan (AWS SDK)

Untuk mengecualikan kolom dari pelatihan, berikan excludedDatasetColumns objek di trainingDataConfig sebagai bagian dari konfigurasi solusi. Untuk setiap kunci, berikan jenis dataset. Untuk setiap nilai, berikan daftar kolom untuk dikecualikan. Kode berikut menunjukkan cara mengecualikan kolom dari pelatihan saat Anda membuat solusi dengan SDK for Python (Boto3).

```
import boto3
personalize = boto3.client('personalize')
create_solution_response = personalize.create_solution( 
   name = 'solution name', 
   recipeArn = 'recipe ARN', 
   datasetGroupArn = 'dataset group ARN', 
   solutionConfig = { 
     "trainingDataConfig": { 
       "excludedDatasetColumns": { 
            "datasetType": ["COLUMN_A", "COLUMN_B"] 
       } 
     } 
   }
)
solution_arn = create_solution_response['solutionArn']
print('solution_arn: ', solution_arn)
```
<span id="page-397-1"></span>Mengoptimalkan solusi untuk tujuan tambahan

#### **A** Important

Setelah Anda membuat solusi, Anda tidak dapat mengubah konfigurasinya. Secara default, semua solusi baru menggunakan pelatihan otomatis. Dengan pelatihan otomatis, Anda dikenakan biaya pelatihan saat solusi Anda aktif. Untuk menghindari biaya yang tidak

perlu, pastikan untuk menghapus solusi ketika Anda selesai. Untuk informasi tentang biaya pelatihan, lihat [harga Amazon Personalisasi](https://aws.amazon.com/personalize/pricing/).

Jika Anda menggunakan resep Personalisasi Pengguna atau resep Personalisasi Peringkat, Anda dapat mengoptimalkan solusi Amazon Personalize untuk tujuan selain relevansi maksimum, seperti memaksimalkan pendapatan, sebelum pelatihan.

Dengan resep rekomendasi item, tujuan utama Amazon Personalize adalah untuk memprediksi item yang paling relevan untuk pengguna Anda berdasarkan data interaksi item historis dan real-time. Ini adalah item yang kemungkinan besar akan berinteraksi dengan pengguna Anda (misalnya, item yang kemungkinan besar akan mereka klik). Jika Anda memiliki tujuan tambahan, seperti memaksimalkan menit streaming atau meningkatkan pendapatan, Anda dapat membuat solusi yang menghasilkan rekomendasi berdasarkan relevansi dan tujuan Anda.

Untuk mengoptimalkan solusi untuk tujuan tambahan, buat solusi baru dengan resep Personalisasi Pengguna atau resep Personalisasi Peringkat dan pilih kolom metadata numerik dalam kumpulan data Item Anda yang terkait dengan tujuan Anda. Saat membuat rekomendasi, Amazon Personalize lebih mementingkan item dengan nilai lebih tinggi untuk kolom data ini. Misalnya, Anda dapat memilih kolom VIDEO\_LENGTH untuk memaksimalkan menit streaming atau kolom PRICE untuk memaksimalkan pendapatan.

Anda dapat menggunakan konsol Amazon Personalize, AWS Command Line Interface (AWS CLI), atau AWS SDK. Untuk informasi tentang menggunakan konsol Amazon Personalize, lihat. [Membuat](#page-383-0) [solusi \(konsol\)](#page-383-0)

Topik

- [Pedoman dan persyaratan](#page-398-0)
- [Menyeimbangkan penekanan dan relevansi obyektif](#page-399-0)
- [Mengukur kinerja optimasi](#page-399-1)
- [Mengoptimalkan solusi \(\)AWS CLI](#page-400-0)
- [Mengoptimalkan solusi \(AWS SDK\)](#page-401-0)
- [Contoh notebook Jupyter](#page-404-0)

<span id="page-398-0"></span>Pedoman dan persyaratan

Persyaratan obyektif adalah sebagai berikut:

- Anda hanya dapat memilih satu kolom untuk tujuan Anda.
- Kolom harus memiliki tipe numerik dalam skema Anda.
- Kolom tidak dapat memiliki null tipe dalam skema Anda.

<span id="page-399-0"></span>Untuk informasi selengkapnya tentang skema dan tipe data, lihat[Skema](#page-150-0).

Menyeimbangkan penekanan dan relevansi obyektif

Mungkin ada trade-off ketika merekomendasikan item berdasarkan lebih pada tujuan Anda daripada relevansi. Misalnya, jika Anda ingin meningkatkan pendapatan melalui rekomendasi, rekomendasi hanya untuk item mahal mungkin membuat item kurang relevan bagi pengguna Anda dan mengurangi keterlibatan dan konversi pengguna.

Untuk mengonfigurasi keseimbangan antara relevansi dan tujuan Anda, pilih salah satu dari tingkat sensitivitas objektif berikut saat Anda membuat solusi:

- Mati: Amazon Personalize terutama menggunakan data interaksi item untuk memprediksi item yang paling relevan bagi pengguna Anda.
- Rendah: Amazon Personalize kurang menekankan pada tujuan Anda. Relevansi melalui data interaksi item lebih penting.
- Medium: Amazon Personalize memberikan penekanan yang sama pada tujuan dan relevansi Anda melalui data interaksi item.
- Tinggi: Amazon Personalize lebih menekankan pada tujuan Anda. Relevansi melalui data interaksi item kurang penting.

### <span id="page-399-1"></span>Mengukur kinerja optimasi

Saat Anda membuat versi solusi (melatih model) untuk solusi dengan tujuan pengoptimalan, Amazon Personalize menghasilkan metrik. average\_rewards\_at\_k Skor untuk average\_rewards\_at\_k memberi tahu Anda seberapa baik kinerja versi solusi dalam mencapai tujuan Anda. Untuk menghitung metrik ini, Amazon Personalize menghitung hadiah untuk setiap pengguna sebagai berikut:

rewards per user = total rewards from the user's interactions with their top 25 reward generating recommendations / total rewards from the user's interactions with recommendations

Final average rewards at k adalah rata-rata semua rewards per user dinormalisasi menjadi nilai desimal kurang dari atau sama dengan 1 dan lebih besar dari 0. Semakin dekat nilainya ke 1, semakin banyak keuntungan rata-rata per pengguna yang dapat Anda harapkan dari rekomendasi.

Misalnya, jika tujuan Anda adalah memaksimalkan pendapatan dari klik, Amazon Personalize menghitung setiap skor pengguna dengan membagi total pendapatan yang dihasilkan oleh item yang diklik pengguna dari 25 rekomendasi termahal teratas mereka dengan pendapatan dari semua item yang direkomendasikan yang diklik pengguna. Amazon Personalize kemudian mengembalikan ratarata yang dinormalisasi dari semua skor pengguna. Semakin average\_rewards\_at\_k dekat ke 1, semakin banyak pendapatan rata-rata yang dapat Anda peroleh per pengguna dari rekomendasi.

Untuk informasi selengkapnya tentang menghasilkan metrik, lihat[Mengevaluasi versi solusi dengan](#page-421-0) [metrik.](#page-421-0)

<span id="page-400-0"></span>Mengoptimalkan solusi ()AWS CLI

Anda dapat mengoptimalkan tujuan hanya dengan resep User-Personalization atau Personalized-Ranking. Untuk mengoptimalkan solusi untuk tujuan tambahan menggunakan AWS CLI, buat solusi baru dan tentukan detail objektif Anda menggunakan optimizationObjective kunci dalam solutionConfig objek. Ini optimizationObjective memiliki bidang-bidang berikut:

- itemAttribute: Tentukan nama kolom metadata numerik dari kumpulan data Item yang berhubungan dengan tujuan Anda.
- objectiveSensitivity: Tentukan tingkat penekanan yang diberikan solusi pada tujuan Anda saat menghasilkan rekomendasi. Tingkat sensitivitas obyektif mengonfigurasi cara Amazon Personalize menyeimbangkan merekomendasikan item berdasarkan tujuan Anda versus relevansi melalui data data interaksi item. objectiveSensitivityBisa jadiOFF, RENDAH, MEDIUM atauHIGH. Untuk informasi selengkapnya, lihat [Menyeimbangkan penekanan dan relevansi](#page-399-0)  [obyektif](#page-399-0).

Berikut ini adalah contoh perintah create-solution AWS CLI . Gantisolution name,dataset group arn, dan recipe arn nilai dengan nilai Anda sendiri.

UntukoptimizationObjective, ganti COLUMN\_NAME dengan nama kolom metadata numerik dari kumpulan data Item yang terkait dengan tujuan Anda. UntukobjectiveSensitivity, tentukan OFF, LOW, MEDIUM, atau HIGH.

```
aws personalize create-solution \
--name solution name \
```

```
--dataset-group-arn dataset group arn \
--recipe-arn recipe arn \
--solution-config "{\"optimizationObjective\":{\"itemAttribute\":\"COLUMN_NAME\",
\"objectiveSensitivity\":\"MEDIUM\"}}"
```
Saat solusi Anda siap, buat versi solusi baru (untuk contoh perintah liha[tMembuat solusi \(AWS CLI\)\)](#page-385-0). Setelah membuat versi solusi, Anda dapat melihat kinerja pengoptimalan dengan metrik versi solusi. Lihat [Mengukur kinerja optimasi](#page-399-1).

<span id="page-401-0"></span>Mengoptimalkan solusi (AWS SDK)

Anda dapat mengoptimalkan tujuan hanya dengan resep User-Personalization atau Personalized-Ranking.

Untuk mengoptimalkan solusi untuk tujuan tambahan menggunakan AWS SDK, buat solusi baru dan tentukan detail objektif Anda menggunakan optimizationObjective kunci dalam solutionConfig objek untuk solusi tersebut. Ini optimizationObjective memiliki bidangbidang berikut:

- itemAttribute: Tentukan nama kolom metadata numerik dari kumpulan data Kumpulan data Item yang terkait dengan tujuan Anda.
- objectiveSensitivity: Tentukan tingkat penekanan yang diberikan solusi pada tujuan Anda saat menghasilkan rekomendasi. Tingkat sensitivitas obyektif mengonfigurasi cara Amazon Personalize menyeimbangkan merekomendasikan item berdasarkan tujuan Anda versus relevansi melalui data data interaksi item. objectiveSensitivityBisa jadiOFF,LOW, MEDIUM atauHIGH. Untuk informasi selengkapnya, lihat [Menyeimbangkan penekanan dan relevansi obyektif](#page-399-0).

Gunakan kode berikut untuk membuat solusi dengan tujuan tambahan dengan AWS SDK for Python (Boto3) atau AWS SDK for Java 2.x.

Ketika solusi Anda siap, buat versi solusi baru (misalnya kode liha[tMembuat versi solusi \(AWS SDK\)\)](#page-414-0). Setelah membuat versi solusi, Anda dapat melihat kinerja pengoptimalan dengan metrik versi solusi. Lihat [Mengukur kinerja optimasi](#page-399-1).

### SDK for Python (Boto3)

Untuk membuat solusi yang dioptimalkan untuk tujuan tambahan, gunakan create\_solution metode berikut. Gantisolution name,dataset group arn, dan recipe arn nilai dengan nilai Anda sendiri.

UntukoptimizationObjective, ganti COLUMN\_NAME dengan nama kolom metadata numerik dari kumpulan data Item yang terkait dengan tujuan Anda. UntukobjectiveSensitivity, tentukan OFF, LOW, MEDIUM, atau HIGH.

```
import boto3
personalize = boto3.client('personalize')
create_solution_response = personalize.create_solution( 
     name= 'solution name', 
     recipeArn = 'recipe arn', 
     datasetGroupArn = 'dataset group arn', 
     solutionConfig = { 
         "optimizationObjective": { 
              "itemAttribute": "COLUMN_NAME", 
              "objectiveSensitivity": "MEDIUM" 
         } 
     }
\lambdasolution_arn = create_solution_response['solutionArn']
print('solution_arn: ', solution_arn)
```
#### SDK for Java 2.x

Untuk membuat solusi yang dioptimalkan untuk tujuan tambahan, gunakan createPersonalizeSolution metode berikut dan teruskan yang berikut ini sebagai parameter: klien layanan Amazon Personalize, Amazon Resource Name (ARN) grup dataset, nama solusi, ARN resep, atribut item, dan tingkat sensitivitas objektif.

```
public static String createPersonalizeSolution(PersonalizeClient personalizeClient, 
                                                 String datasetGroupArn, 
                                                 String solutionName, 
                                                 String recipeArn, 
                                                 String itemAttribute, 
                                                 String objectiveSensitivity) { 
     try { 
         OptimizationObjective optimizationObjective = 
  OptimizationObjective.builder() 
              .itemAttribute(itemAttribute) 
              .objectiveSensitivity(objectiveSensitivity) 
             .build();
```

```
 SolutionConfig solutionConfig = SolutionConfig.builder() 
            .optimizationObjective(optimizationObjective) 
           .build();
        CreateSolutionRequest solutionRequest = CreateSolutionRequest.builder() 
            .name(solutionName) 
            .datasetGroupArn(datasetGroupArn) 
            .recipeArn(recipeArn) 
            .solutionConfig(solutionConfig) 
           .build();
        CreateSolutionResponse solutionResponse = 
 personalizeClient.createSolution(solutionRequest); 
        return solutionResponse.solutionArn(); 
    } catch (PersonalizeException e) { 
        System.err.println(e.awsErrorDetails().errorMessage()); 
        System.exit(1); 
    } 
    return "";
```
#### SDK for JavaScript v3

```
// Get service clients and commands using ES6 syntax.
import { CreateSolutionCommand, PersonalizeClient } from 
   "@aws-sdk/client-personalize"; 
// create the personalizeClient
const personalizeClient = new PersonalizeClient({ region: "REGION"});
// set the solution parameters.
export const createSolutionParam = { 
  datasetGroupArn: 'DATASET_GROUP_ARN', \frac{1}{2} required */
   recipeArn: 'RECIPE_ARN', /* required */ 
  name: 'NAME', \frac{1}{2} and \frac{1}{2} and \frac{1}{2} and \frac{1}{2} and \frac{1}{2} and \frac{1}{2} required \frac{1}{2} and \frac{1}{2} and \frac{1}{2} and \frac{1}{2} and \frac{1}{2} and \frac{1}{2} and \frac{1}{2} and \frac{1}{2} and \frac{1}{2 solutionConfig: { 
      optimizationObjective: { 
        itemAttribute: "COLUMN_NAME", /* specify the numerical column from 
  the Items dataset related to your objective */ 
        objectiveSensitivity: "MEDIUM" /* specify OFF, LOW, MEDIUM, or HIGH 
  */
```

```
 } 
   }
};
export const run = async () => {
   try { 
     const response = await personalizeClient.send(new 
  CreateSolutionCommand(createSolutionParam)); 
     console.log("Success", response); 
     return response; // For unit tests. 
   } catch (err) { 
     console.log("Error", err); 
   }
};
run();
```
### <span id="page-404-0"></span>Contoh notebook Jupyter

[Untuk contoh buku catatan Jupyter yang menunjukkan cara membuat solusi yang dioptimalkan untuk](https://github.com/aws-samples/amazon-personalize-samples) [metadata item berbasis objektif tambahan, lihat folder o](https://github.com/aws-samples/amazon-personalize-samples)[bjective\\_optimizatio](https://github.com/aws-samples/amazon-personalize-samples/tree/master/next_steps/core_use_cases/objective_optimization)[n dari repositori Amazon](https://github.com/aws-samples/amazon-personalize-samples)  [Personalize samples](https://github.com/aws-samples/amazon-personalize-samples) GitHub

Hyperparameters dan HPO

### **A** Important

Setelah Anda membuat solusi, Anda tidak dapat mengubah konfigurasinya. Secara default, semua solusi baru menggunakan pelatihan otomatis. Dengan pelatihan otomatis, Anda dikenakan biaya pelatihan saat solusi Anda aktif. Untuk menghindari biaya yang tidak perlu, pastikan untuk menghapus solusi ketika Anda selesai. Untuk informasi tentang biaya pelatihan, lihat [harga Amazon Personalisasi](https://aws.amazon.com/personalize/pricing/).

Anda menentukan hyperparameters sebelum pelatihan untuk mengoptimalkan model terlatih untuk kasus penggunaan khusus Anda. Ini kontras dengan parameter model yang nilainya ditentukan selama proses pelatihan.

Hyperparameters ditentukan menggunakan algorithmHyperParameters kunci yang merupakan bagian dari [SolutionConfig](#page-1167-0) objek yang diteruskan ke [CreateSolution](#page-815-0) operasi.

Versi ringkas dari CreateSolution permintaan ada di bawah ini. Contohnya termasuk solutionConfig objek. Anda gunakan solutionConfig untuk mengganti parameter default resep.

```
{ 
   "name": "string", 
   "recipeArn": "string", 
   "eventType": "string", 
   "solutionConfig": { 
       "optimizationObjective": { 
            "itemAttribute": "string", 
            "objectiveSensitivity": "string" 
       }, 
       "eventValueThreshold": "string", 
       "featureTransformationParameters": { 
            "string" : "string" 
       }, 
       "algorithmHyperParameters": { 
            "string" : "string" 
       }, 
       "hpoConfig": { 
            "algorithmHyperParameterRanges": { 
 ... 
            }, 
            "hpoResourceConfig": { 
                "maxNumberOfTrainingJobs": "string", 
                "maxParallelTrainingJobs": "string" 
            } 
       }, 
   },
}
```
Resep yang berbeda menggunakan hyperparameters yang berbeda. Untuk hiperparameter yang tersedia, lihat resep individual di[Memilih resep](#page-201-0).

Mengaktifkan optimasi hyperparameter

Optimasi hiperparameter (HPO), atau penyetelan, adalah tugas memilih hiperparameter optimal untuk tujuan pembelajaran tertentu. Hiperparameter optimal ditentukan dengan menjalankan banyak pekerjaan pelatihan menggunakan nilai yang berbeda dari rentang kemungkinan yang ditentukan.

Dengan [User-personalization-v2 dan Personalized-Ranking-v2](#page-207-0)[, jika Anda mengaktifkan pelatihan](#page-251-0) [otomatis, Amazon](#page-251-0) Personalize secara otomatis melakukan HPO setiap 90 hari. Tanpa pelatihan otomatis, tidak ada HPO yang terjadi. Untuk semua resep lainnya, Anda harus mengaktifkan HPO. Untuk menggunakan HPO, atur performHPO ketrue, dan sertakan hpoConfig objek.

Hyperparameter dapat berupa kategoris, kontinu, atau bernilai bilangan bulat. hpoConfigObjek memiliki kunci yang sesuai dengan masing-masing jenis ini, di mana Anda menentukan hyperparameters dan rentangnya. Anda harus memberikan setiap jenis dalam permintaan Anda, tetapi jika resep tidak memiliki parameter tipe, Anda dapat membiarkannya kosong. Misalnya, User-Personalization tidak memiliki hyperparameter yang dapat disetel dari tipe kontinu. Jadi untukcontinousHyperParameterRange, Anda akan melewati array kosong.

Kode berikut menunjukkan cara membuat solusi dengan HPO diaktifkan menggunakan SDK for Python (Boto3). Solusi dalam contoh menggunakan [Resep Personalisasi Pengguna](#page-211-0) resep dan memiliki HPO diatur ketrue. Kode memberikan nilai untuk hidden\_dimension dan categoricalHyperParameterRanges danintegerHyperParameterRanges. continousHyperParameterRangeYang kosong dan hpoResourceConfig set maxNumberOfTrainingJobs danmaxParallelTrainingJobs.

```
import boto3
personalize = boto3.client('personalize')
create_solution_response = personalize.create_solution( 
     name = "solution name", 
     datasetGroupArn = 'arn:aws:personalize:region:accountId:dataset-group/
datasetGroupName', 
     recipeArn = 'arn:aws:personalize:::recipe/aws-user-personalization', 
     performHPO = True, 
     solutionConfig = { 
         "algorithmHyperParameters": { 
           "hidden_dimension": "55" 
         }, 
         "hpoConfig": { 
           "algorithmHyperParameterRanges": { 
               "categoricalHyperParameterRanges": [ 
\overline{a} "name": "recency_mask", 
                       "values": [ "true", "false"] 
1999 B
               ],
```

```
 "integerHyperParameterRanges": [ 
\{ "name": "bptt", 
                      "minValue": 2, 
                      "maxValue": 22 
 } 
              ], 
              "continuousHyperParameterRanges": [ 
 ] 
          }, 
          "hpoResourceConfig": { 
              "maxNumberOfTrainingJobs": "4", 
              "maxParallelTrainingJobs": "2" 
          } 
        } 
    }
)
```
Untuk informasi selengkapnya tentang HPO, lihat [Penyetelan model otomatis.](https://docs.aws.amazon.com/sagemaker/latest/dg/automatic-model-tuning.html)

Melihat hiperparameter

Anda dapat melihat hyperparameters solusi dengan memanggil [DescribeSolution](#page-895-0) operasi. Contoh berikut menunjukkan DescribeSolution output. Setelah membuat versi solusi (melatih model), Anda juga dapat melihat hyperparameters dengan [DescribeSolutionVersion](#page-899-0) operasi.

```
{ 
   "solution": { 
     "name": "hpo_coonfig_solution", 
     "solutionArn": "arn:aws:personalize:region:accountId:solution/solutionName", 
     "performHPO": true, 
     "performAutoML": false, 
     "recipeArn": "arn:aws:personalize:::recipe/aws-user-personalization", 
     "datasetGroupArn": "arn:aws:personalize:region:accountId:dataset-group/
datasetGroupName", 
     "eventType": "click", 
     "solutionConfig": { 
       "hpoConfig": { 
         "hpoResourceConfig": { 
            "maxNumberOfTrainingJobs": "4", 
            "maxParallelTrainingJobs": "2" 
         },
```

```
 "algorithmHyperParameterRanges": { 
            "integerHyperParameterRanges": [ 
\{\hspace{.1cm} \} "name": "training.bptt", 
                "minValue": 2, 
                "maxValue": 22 
              } 
            ], 
            "continuousHyperParameterRanges": [], 
            "categoricalHyperParameterRanges": [ 
\{\hspace{.1cm} \} "name": "data.recency_mask", 
                "values": [ 
                  "true", 
                  "false" 
 ] 
 } 
           \mathbf{I} } 
       }, 
       "algorithmHyperParameters": { 
          "hidden_dimension": "55" 
       } 
     }, 
     "status": "ACTIVE", 
     "creationDateTime": "2022-07-08T12:12:48.565000-07:00", 
     "lastUpdatedDateTime": "2022-07-08T12:12:48.565000-07:00" 
   }
}
```
Memilih data interaksi item yang digunakan untuk pelatihan

# **A** Important

Setelah Anda membuat solusi, Anda tidak dapat mengubah konfigurasinya. Secara default, semua solusi baru menggunakan pelatihan otomatis. Dengan pelatihan otomatis, Anda dikenakan biaya pelatihan saat solusi Anda aktif. Untuk menghindari biaya yang tidak perlu, pastikan untuk menghapus solusi ketika Anda selesai. Untuk informasi tentang biaya pelatihan, lihat [harga Amazon Personalisasi](https://aws.amazon.com/personalize/pricing/).

Anda dapat memilih peristiwa dalam kumpulan data interaksi Item yang digunakan Amazon Personalize saat membuat versi solusi (melatih model). Memilih data interaksi item sebelum pelatihan memungkinkan Anda menggunakan hanya subset data yang relevan untuk pelatihan atau menghilangkan noise untuk melatih model yang lebih optimal. Untuk informasi selengkapnya tentang kumpulan data interaksi Item, lihat [Skema](#page-150-0) dan. [Kumpulan data interaksi item](#page-135-0)

#### **a** Note

Jika Anda menggunakan User-personalization-v2 atau Personalized-Ranking-v2, biaya pelatihan Anda didasarkan pada data interaksi item Anda sebelum memfilter berdasarkan jenis atau nilai acara. Untuk informasi selengkapnya tentang harga, lihat Harga [Amazon](https://aws.amazon.com/personalize/pricing/)  [Personalisasi](https://aws.amazon.com/personalize/pricing/).

Anda dapat memilih data interaksi item sebagai berikut:

• Pilih catatan berdasarkan jenis — Saat Anda mengonfigurasi solusi, jika kumpulan data interaksi Item menyertakan tipe peristiwa di kolom EVENT\_TYPE, Anda dapat menentukan jenis peristiwa yang akan digunakan dalam pelatihan secara opsional. Misalnya, jika kumpulan data interaksi Item menyertakan jenis peristiwa pembelian, klik, dan tonton, dan Anda ingin Amazon Personalize melatih model hanya dengan acara tontonan, saat mengonfigurasi solusi, Anda akan memberikan jam tangan sebagai yang digunakan Amazon event type Personalize dalam pelatihan.

Jika kumpulan data interaksi Item memiliki beberapa tipe peristiwa di kolom EVENT\_TYPE, dan Anda tidak memberikan jenis peristiwa saat mengonfigurasi solusi, Amazon Personalize menggunakan semua data interaksi item untuk pelatihan dengan bobot yang sama terlepas dari jenisnya.

• Pilih catatan berdasarkan jenis dan nilai — Saat Anda mengonfigurasi solusi, jika kumpulan data interaksi Item menyertakan bidang EVENT\_TYPE dan EVENT\_VALUE, Anda dapat menetapkan nilai tertentu sebagai ambang batas untuk mengecualikan catatan dari pelatihan. Misalnya, jika data EVENT\_VALUE untuk peristiwa dengan EVENT\_TYPE jam tangan adalah persentase video yang ditonton pengguna, jika Anda menetapkan ambang nilai peristiwa ke 0,5, dan jenis acara yang akan ditonton, Amazon Personalize melatih model hanya menggunakan menonton peristiwa interaksi dengan EVENT\_VALUE lebih besar dari atau sama dengan 0,5.

Kode berikut menunjukkan cara menggunakan SDK for Python (Boto3) untuk membuat solusi yang hanya watch menggunakan peristiwa di mana penggunaan menonton lebih dari setengah video.

```
import boto3
personalize = boto3.client('personalize')
create_solution_response = personalize.create_solution( 
     name = 'solution name', 
     datasetGroupArn = 'arn:aws:personalize:region:accountId:dataset-group/
datasetGroupName', 
     recipeArn = 'arn:aws:personalize:::recipe/aws-user-personalization-v2', 
     eventType = 'watch', 
     solutionConfig = { 
         "eventValueThreshold": "0.5" 
     }
)
# Store the solution ARN
solution_arn = create_solution_response['solutionArn']
# Use the solution ARN to get the solution status
solution_description = personalize.describe_solution(solutionArn = solution_arn)
['solution']
print('Solution status: ' + solution_description['status'])
```
#### <span id="page-410-0"></span>Kloning solusi (konsol)

Saat membuat solusi baru, Anda dapat menggunakan konsol Amazon Personalize untuk mengkloning solusi. Saat Anda mengkloning solusi, Anda dapat menggunakan konfigurasi solusi yang ada sebagai titik awal, seperti resep dan hiperparameter, dan membuat perubahan apa pun seperlunya. Ini berguna jika Anda ingin membuat satu perubahan ke solusi, tetapi biarkan semua properti lainnya tidak berubah. Misalnya, menambahkan kolom baru data pelatihan ke set data Anda. Dalam hal ini, Anda akan mengkloning solusi, memberikan solusi nama, mengubah kolom yang digunakan saat pelatihan, dan membiarkan semua properti lainnya tidak berubah.

#### Kloning solusi

Untuk mengkloning solusi, Anda memilih solusi yang ada, dan memilih opsi solusi Clone. Kemudian beri nama solusi baru, dan ubah bidang yang relevan.

Untuk mengkloning solusi

1. Buka konsol Amazon Personalize di <https://console.aws.amazon.com/personalize/home>dan masuk ke akun Anda.

- 2. Pada halaman Grup Set Data, pilih grup kumpulan data Anda.
- 3. Pilih Sumber daya khusus dan pilih Solusi.
- 4. Pilih solusi yang ingin Anda kloning.
- 5. Pilih Tindakan, dan pilih solusi Clone.
- 6. Berikan solusi baru nama.
- 7. Buat perubahan apa pun pada detail solusi dan konfigurasi lanjutan. Amazon Personalize prapopulasi bidang ini dengan nilai dari solusi yang ada. Untuk informasi tentang setiap bidang, lihat[Membuat dan mengonfigurasi solusi.](#page-382-0)

#### <span id="page-411-1"></span>Membuat versi solusi

Setelah selesa[iMembuat dan mengonfigurasi solusi](#page-382-0), Anda siap untuk memulai pelatihan:

- Jika solusi Anda menggunakan pelatihan otomatis, solusi akan membuat versi solusi untuk Anda pada frekuensi pelatihan yang Anda tentukan. Secara default, semua solusi baru menggunakan pelatihan otomatis untuk membuat versi solusi baru setiap 7 hari. Anda masih dapat membuat versi solusi secara manual. Untuk informasi selengkapnya, lihat [Mengkonfigurasi pelatihan otomatis.](#page-390-0)
- Jika Anda mematikan pelatihan otomatis untuk solusi Anda atau Anda ingin melatih secara manual, Anda dapat membuat versi solusi secara manual. Versi solusi mengacu pada model pembelajaran mesin yang terlatih. Anda dapat membuat versi solusi menggunakan konsol, AWS Command Line Interface (AWS CLI), atau AWS SDK. Jika versi solusi Anda memiliki status CREATE\_PENDING atau CREATE\_IN\_PROGRESS, Anda dapat menggunakan [the section called](#page-970-0) ["StopSolutionVersionCreation"](#page-970-0) operasi untuk menghentikan proses pembuatan versi solusi. Lihat [Menghentikan pembuatan versi solusi](#page-418-0).

### Topik

- [Membuat versi solusi \(konsol\)](#page-411-0)
- [Membuat versi solusi \(AWS CLI\)](#page-413-0)
- [Membuat versi solusi \(AWS SDK\)](#page-414-0)
- [Menghentikan pembuatan versi solusi](#page-418-0)

### <span id="page-411-0"></span>Membuat versi solusi (konsol)

Saat pertama kali membuat solusi dengan konsol Amazon Personalize, Anda juga membuat versi solusi. Pada halaman detail solusi, Anda dapat melacak kemajuan pelatihan di bagian Versi solusi. Ketika pelatihan selesai, statusnya Aktif dan Anda siap. Lihat [Membuat kampanye](#page-431-0) atau [Rekomendasi](#page-475-0)  [Batch dan segmen pengguna \(sumber daya khusus\).](#page-475-0)

Jika Anda ingin membuat versi solusi tambahan untuk solusi yang ada, buat versi solusi baru dari halaman ikhtisar solusi sebagai berikut.

Untuk membuat versi solusi baru

- 1. Buka konsol Amazon Personalize di <https://console.aws.amazon.com/personalize/home>dan masuk ke akun Anda.
- 2. Arahkan ke halaman grup kumpulan data dan pilih grup kumpulan data dengan solusi baru Anda.
- 3. Di panel navigasi, di bawah Sumber daya khusus, pilih Solusi dan resep.
- 4. Pada halaman Solusi dan resep, pilih solusi yang ingin Anda buat versi solusinya.
- 5. Pada halaman ikhtisar solusi, pilih Buat versi solusi untuk mulai melatih model baru.

Pada halaman detail solusi, Anda dapat melacak kemajuan pelatihan di bagian Versi solusi. Saat pelatihan selesai, statusnya Aktif, Anda dapat mengevaluasinya menggunakan metrik yang disediakan oleh Amazon Personalize. Untuk informasi selengkapnya, lihat [Mengevaluasi versi solusi](#page-421-0)  [dengan metrik](#page-421-0).

Jika pelatihan tidak selesai karena kesalahan, Anda tidak dikenakan biaya untuk pelatihan. Jika versi solusi Anda memiliki status CREATE\_PENDING atau CREATE\_IN\_PROGRESS, Anda dapat menghentikan proses pembuatan versi solusi. Untuk menghentikan pembuatan versi solusi, navigasikan ke halaman detail versi solusi dan pilih Berhenti. Lihat [Menghentikan pembuatan versi](#page-418-0)  [solusi.](#page-418-0)

Bagaimana Anda menggunakan versi solusi aktif tergantung pada bagaimana Anda mendapatkan rekomendasi:

- Untuk rekomendasi real-time, Anda menerapkan versi solusi AKTIF dengan kampanye Amazon Personalize. Anda menggunakan kampanye untuk mendapatkan rekomendasi bagi pengguna Anda. Lihat [Membuat kampanye.](#page-431-0)
- Untuk rekomendasi batch, Anda menentukan versi solusi ACTIVE saat membuat pekerjaan inferensi batch atau pekerjaan segmen batch. Lihat [Rekomendasi Batch dan segmen pengguna](#page-475-0)  [\(sumber daya khusus\).](#page-475-0)

```
Membuat versi solusi (AWS CLI)
```
Ketika solusi Anda AKTIF, latih model dengan menjalankan perintah berikut. Ganti solution arn dengan solusi Amazon Resource Name (ARN) dari. [Membuat dan mengonfigurasi solusi](#page-382-0)

```
aws personalize create-solution-version \ 
   --solution-arn solution arn
```
Versi solusi ARN ditampilkan, misalnya:

```
{ 
   "solutionVersionArn": "arn:aws:personalize:us-west-2:acct-id:solution/SolutionName/
<version-id>"
}
```
Periksa status pelatihan versi solusi dengan menggunakan describe-solution-version perintah. Berikan solusi versi ARN yang dikembalikan pada langkah sebelumnya. Untuk informasi selengkapnya tentang API, lihat [DescribeSolutionVersion](#page-899-0).

```
aws personalize describe-solution-version \ 
   --solution-version-arn solution version arn
```
Properti versi solusi dan pelatihan status ditampilkan. Awalnya, status ditampilkan sebagai CREATE PENDING, misalnya:

```
{ 
   "solutionVersion": { 
       "solutionVersionArn": "arn:aws:personalize:us-west-2:acct-id:solution/
solutionName/<version-id>", 
        ..., 
       "status": "CREATE PENDING" 
   }
}
```
Pelatihan selesai saat status selesai ACTIVE dan Anda dapat mengevaluasinya menggunakan metrik yang disediakan oleh Amazon Personalize. Untuk informasi selengkapnya, lihat [Mengevaluasi](#page-421-0) [versi solusi dengan metrik.](#page-421-0) Jika pelatihan tidak selesai karena kesalahan, Anda tidak dikenakan biaya untuk pelatihan.

Jika versi solusi Anda memiliki status CREATE\_PENDING atau CREATE\_IN\_PROGRESS, Anda dapat menggunakan [StopSolutionVersionCreation](#page-970-0) operasi untuk menghentikan proses pembuatan versi solusi. Lihat [Menghentikan pembuatan versi solusi.](#page-418-0)

Bagaimana Anda menggunakan versi solusi aktif tergantung pada bagaimana Anda mendapatkan rekomendasi:

- Untuk rekomendasi real-time, Anda menerapkan versi solusi AKTIF dengan kampanye Amazon Personalize. Anda menggunakan kampanye untuk mendapatkan rekomendasi bagi pengguna Anda. Lihat [Membuat kampanye.](#page-431-0)
- Untuk rekomendasi batch, Anda menentukan versi solusi ACTIVE saat membuat pekerjaan inferensi batch atau pekerjaan segmen batch. Lihat [Rekomendasi Batch dan segmen pengguna](#page-475-0)  [\(sumber daya khusus\).](#page-475-0)

<span id="page-414-0"></span>Membuat versi solusi (AWS SDK)

Ketika solusi Anda AKTIF, gunakan kode berikut untuk membuat versi solusi. Tentukan Nama Sumber Daya Amazon (ARN) dari. [Membuat dan mengonfigurasi solusi](#page-382-0) Gunakan [DescribeSolutionVersion](#page-899-0) operasi untuk mengambil status versi solusi.

SDK for Python (Boto3)

```
import boto3
personalize = boto3.client('personalize')
# Store the solution ARN
solution_arn = 'solution arn' 
# Use the solution ARN to get the solution status.
solution_description = personalize.describe_solution(solutionArn = 'solution_arn')
['solution']
print('Solution status: ' + solution_description['status'])
# Use the solution ARN to create a solution version.
print ('Creating solution version')
response = personalize.create_solution_version(solutionArn = solution_arn)
solution_version_arn = response['solutionVersionArn']
print('Solution version ARN: ' + solution_version_arn)
# Use the solution version ARN to get the solution version status.
solution_version_description = personalize.describe_solution_version(
```

```
 solutionVersionArn = solution_version_arn)['solutionVersion']
print('Solution version status: ' + solution_version_description['status'])
```
#### SDK for Java 2.x

```
public static String createPersonalizeSolutionVersion(PersonalizeClient 
  personalizeClient, String solutionArn) { 
        long maxTime = \varnothing;
        long waitInMilliseconds = 30 * 1000; // 30 seconds
         String solutionStatus = ""; 
         String solutionVersionStatus = ""; 
         String solutionVersionArn = ""; 
         try { 
             DescribeSolutionRequest describeSolutionRequest = 
  DescribeSolutionRequest.builder() 
                 .solutionArn(solutionArn) 
                .buid():
            maxTime = Instant.now().getEpochSecond() + 3 * 60 * 60;
             // Wait until solution is active. 
             while (Instant.now().getEpochSecond() < maxTime) { 
                 solutionStatus = 
  personalizeClient.describeSolution(describeSolutionRequest).solution().status(); 
                 System.out.println("Solution status: " + solutionStatus); 
                 if (solutionStatus.equals("ACTIVE") || solutionStatus.equals("CREATE 
  FAILED")) { 
                     break; 
 } 
                 try { 
                     Thread.sleep(waitInMilliseconds); 
                 } catch (InterruptedException e) { 
                     System.out.println(e.getMessage()); 
 } 
 } 
             // Once the solution is active, start creating a solution version. 
             if (solutionStatus.equals("ACTIVE")) {
```

```
 CreateSolutionVersionRequest createSolutionVersionRequest = 
 CreateSolutionVersionRequest.builder() 
                     .solutionArn(solutionArn) 
                     .build();
                 CreateSolutionVersionResponse createSolutionVersionResponse = 
 personalizeClient.createSolutionVersion(createSolutionVersionRequest); 
                 solutionVersionArn = 
 createSolutionVersionResponse.solutionVersionArn(); 
                 System.out.println("Solution version ARN: " + solutionVersionArn); 
                 DescribeSolutionVersionRequest describeSolutionVersionRequest = 
 DescribeSolutionVersionRequest.builder() 
                      .solutionVersionArn(solutionVersionArn) 
                    .build();
                maxTime = Instant.now().getEpochSecond() + 3 * 60 * 60;
                 while (Instant.now().getEpochSecond() < maxTime) { 
                     // Use the solution version ARN to get the solution version 
 status. 
                     solutionVersionStatus = 
personalizeClient.describeSolutionVersion(describeSolutionVersionRequest).solutionVersion()
                     System.out.println("Solution version status: " + 
 solutionVersionStatus); 
                     if (solutionVersionStatus.equals("ACTIVE") || 
 solutionVersionStatus.equals("CREATE FAILED")) { 
                         break; 
1999 1999 1999 1999 1999
                     try { 
                          Thread.sleep(waitInMilliseconds); 
                     } catch (InterruptedException e) { 
                          System.out.println(e.getMessage()); 
1999 1999 1999 1999 1999
 } 
                 return solutionVersionArn; 
 } 
         } catch(PersonalizeException e) { 
             System.err.println(e.awsErrorDetails().errorMessage()); 
             System.exit(1); 
         }
```

```
 return ""; 
 }
```
SDK for JavaScript v3

```
// Get service clients module and commands using ES6 syntax.
import { CreateSolutionVersionCommand } from 
   "@aws-sdk/client-personalize";
import { personalizeClient } from "./libs/personalizeClients.js";
// Or, create the client here.
// const personalizeClient = new PersonalizeClient({ region: "REGION"});
// Set the solution version parameters.
export const solutionVersionParam = { 
   solutionArn: 'SOLUTION_ARN' /* required */
}
export const run = async () => {
   try { 
     const response = await personalizeClient.send(new 
  CreateSolutionVersionCommand(solutionVersionParam)); 
     console.log("Success", response); 
     return response; // For unit tests. 
   } catch (err) { 
     console.log("Error", err); 
   }
};
run();
```
Untuk memeriksa status versi solusi saat ini, panggil [DescribeSolutionVersion](#page-899-0) operasi dan lewati ARN dari versi solusi yang dikembalikan dari operasi. CreateSolutionVersion Pelatihan selesai saat status selesai ACTIVE dan Anda dapat mengevaluasinya menggunakan metrik yang disediakan oleh Amazon Personalize. Untuk informasi selengkapnya, lihat [Mengevaluasi versi solusi](#page-421-0)  [dengan metrik](#page-421-0). Jika pelatihan tidak selesai karena kesalahan, Anda tidak dikenakan biaya untuk pelatihan.

Jika versi solusi Anda memiliki status CREATE\_PENDING atau CREATE\_IN\_PROGRESS, Anda dapat menggunakan [StopSolutionVersionCreation](#page-970-0) operasi untuk menghentikan proses pembuatan versi solusi. Lihat [Menghentikan pembuatan versi solusi.](#page-418-0)

Bagaimana Anda menggunakan versi solusi aktif tergantung pada bagaimana Anda mendapatkan rekomendasi:

- Untuk rekomendasi real-time, Anda menerapkan versi solusi AKTIF dengan kampanye Amazon Personalize. Anda menggunakan kampanye untuk mendapatkan rekomendasi bagi pengguna Anda. Lihat [Membuat kampanye.](#page-431-0)
- Untuk rekomendasi batch, Anda menentukan versi solusi ACTIVE saat membuat pekerjaan inferensi batch atau pekerjaan segmen batch. Lihat [Rekomendasi Batch dan segmen pengguna](#page-475-0)  [\(sumber daya khusus\).](#page-475-0)

# <span id="page-418-0"></span>Menghentikan pembuatan versi solusi

Jika versi solusi Anda memiliki status CREATE\_PENDING atau CREATE\_IN\_PROGRESS, Anda dapat menggunakan konsol Amazon Personalize ata[uStopSolutionVersionCreation](#page-970-0)operasi untuk berhenti membuat versi solusi (berhenti pelatihan model). Anda tidak dapat melanjutkan membuat versi solusi setelah berhenti. Anda ditagih untuk sumber daya yang digunakan sampai saat pembuatan versi solusi berhenti.

Menghentikan pembuatan versi solusi berakhir pelatihan model, tetapi tidak menghapus versi solusi. Anda masih dapat melihat detail versi solusi di konsol Amazon Personalize dan denga[nDescribeSolutionVersion](#page-899-0)operasi.

Anda dapat menghentikan proses pembuatan versi solusi dengan Amazon Personalize console,AWS Command Line Interface(AWS CLI), atauAWSSDK.

### Topik

- [Menghentikan pembuatan versi solusi \(konsol\)](#page-418-1)
- [Menghentikan pembuatan versi solusi \(AWS CLI\)](#page-419-0)
- [Menghentikan pembuatan versi solusi \(AWSSDK\)](#page-420-0)

<span id="page-418-1"></span>Menghentikan pembuatan versi solusi (konsol)

Jika versi solusi Anda memiliki status CREATE\_PENDING atau CREATE\_IN\_PROGRESS, Anda dapat berhenti membuat versi solusi (berhenti melatih model).

Untuk berhenti membuat versi solusi (konsol)

- 1. Buka konsol Amazon Personalize d[ihttps://console.aws.amazon.com/personalize/home](https://console.aws.amazon.com/personalize/home)dan masuk ke akun Anda.
- 2. PadaGrup basis dataHalaman, pilih grup data dengan versi solusi yang ingin Anda hentikan.
- 3. Di panel navigasi, pilihSolusi dan resep.
- 4. PadaSolusi dan resephalaman, pilih solusi dengan versi solusi yang ingin Anda hentikan.
- 5. MasukVersi solusi, pilih versi solusi yang ingin Anda hentikan.
- 6. Pada halaman rincian versi solusi, pilihPembuatan Hentikan. Tergantung pada keadaan asli dari versi solusi, versi solusi negara berubah sebagai berikut:
	- CREATE\_PENDING berubah menjadi CREATE\_STO
	- CREATE\_IN\_PROGRESS berubah menjadi CREATE\_STOPING dan kemudian CREAT

<span id="page-419-0"></span>Menghentikan pembuatan versi solusi (AWS CLI)

Jika versi solusi Anda memiliki status CREATE\_PENDING atau CREATE\_IN\_PROGRESS, Anda dapat berhenti membuat versi solusi (berhenti melatih model). Gunakan berikutstop-solutionversion-creationperintah untuk berhenti membuat versi solusi denganAWS CLI. Gantisolution version arndengan Amazon Resource Name (ARN) dari versi solusi yang ingin Anda hentikan. Anda ditagih untuk sumber daya yang digunakan sampai saat pembuatan versi solusi dihentikan.

```
aws personalize stop-solution-version-creation \ 
     --solution-version-arn solution version arn
```
Periksa status pelatihan versi solusi dengandescribe-solution-versionperintah.

```
aws personalize describe-solution-version \ 
     --solution-version-arn solution version arn
```
Tergantung pada keadaan asli dari versi solusi, versi solusi negara berubah sebagai berikut:

- CREATE\_PENDING berubah menjadi CREATE\_STO
- CREATE\_IN\_PROGRESS berubah menjadi CREATE\_STOPTOP dan kemudian C

### <span id="page-420-0"></span>Menghentikan pembuatan versi solusi (AWSSDK)

Jika versi solusi Anda memiliki status CREATE\_PENDING atau CREATE\_IN\_PROGRESS, Anda dapat berhenti membuat versi solusi (berhenti melatih model). Kode berikut menunjukkan cara menghentikan pembuatan versi solusi denganAWS SDK for Python (Boto3)atauAWS SDK for Java 2.x. Anda ditagih untuk sumber daya yang digunakan hingga saat pembuatan versi solusi berhenti.

SDK for Python (Boto3)

Gunakan berikutstop\_solution\_version\_creationmetode untuk menghentikan penciptaan versi solusi. Gantisolution\_version\_arndengan Amazon Resource Name (ARN) dari versi solusi yang ingin Anda hentikan. Metode ini menggunaka[nDescribeSolutionVersion](#page-899-0)operasi untuk mengambil status versi solusi ini.

```
import boto3
personalize = boto3.client('personalize')
response = personalize.stop_solution_version_creation( 
     solutionVersionArn = solution_version_arn
)
# Use the solution version ARN to get the solution version status.
solution_version_description = personalize.describe_solution_version( 
     solutionVersionArn = solution_version_arn)['solutionVersion']
print('Solution version status: ' + solution_version_description['status'])
```
SDK for Java 2.x

Gunakan berikutstopSolutionVersionCreationmetode untuk berhenti membuat versi solusi. Lulus sebagai klien layanan Amazon Personalize Amazon dan Nama Sumber Daya Amazon (ARN) dari versi solusi yang ingin Anda hentikan pembuatan. Kode berikut menggunaka[nDescribeSolutionVersion](#page-899-0)operasi untuk mengambil status versi solusi ini.

```
public static void stopSolutionVersionCreation(PersonalizeClient personalizeClient, 
  String solutionVersionArn) { 
     String solutionVersionStatus = ""; 
     StopSolutionVersionCreationRequest stopSolutionVersionCreationRequest = 
  StopSolutionVersionCreationRequest.builder() 
         .solutionVersionArn(solutionVersionArn)
```

```
.build();
  personalizeClient.stopSolutionVersionCreation(stopSolutionVersionCreationRequest); 
     // Use the solution version ARN to get the solution version status. 
     DescribeSolutionVersionRequest describeSolutionVersionRequest = 
  DescribeSolutionVersionRequest.builder() 
         .solutionVersionArn(solutionVersionArn) 
        .build();
     solutionVersionStatus = 
  personalizeClient.describeSolutionVersion(describeSolutionVersionRequest) 
         .solutionVersion() 
         .status(); 
     System.out.println("Solution version status: " + solutionVersionStatus);
}
```
Tergantung pada keadaan asli dari versi solusi, versi solusi negara berubah sebagai berikut:

- CREATE\_PENDING berubah menjadi CREATE\_STO
- CREATE\_IN\_PROGRESS berubah menjadi CREATE\_STOPING dan kemudian CREAT

<span id="page-421-0"></span>Mengevaluasi versi solusi dengan metrik

Anda dapat mengevaluasi kinerja versi solusi Anda melalui metrik offline dan online. Metrik online adalah hasil empiris yang Anda amati dalam interaksi pengguna Anda dengan rekomendasi waktu nyata. Misalnya, Anda dapat merekam rasio klik-tayang pengguna saat mereka menelusuri katalog Anda. Anda bertanggung jawab untuk membuat dan merekam metrik online apa pun.

Metrik offline adalah metrik yang dihasilkan Amazon Personalize saat Anda melatih versi solusi. Anda dapat menggunakan metrik offline untuk mengevaluasi kinerja model sebelum membuat kampanye dan memberikan rekomendasi. Metrik offline memungkinkan Anda melihat efek memodifikasi hiperparameter solusi atau membandingkan hasil dari model yang dilatih dengan data yang sama. Untuk bagian lainnya, istilah metrik mengacu pada metrik offline.

Untuk mendapatkan metrik kinerja, Amazon Personalize membagi data interaksi input menjadi set pelatihan, set pengujian, dan untuk PERSONALIZED\_ACTIONS, set validasi. Pembagian tergantung pada jenis resep yang Anda pilih:

- Untuk resep USER SEGMENTATION, set pelatihan terdiri dari 80% data interaksi setiap pengguna dan set pengujian terdiri dari 20% dari data interaksi setiap pengguna.
- Untuk semua jenis resep lainnya, set pelatihan terdiri dari 90% pengguna Anda dan data interaksinya. Set pengujian terdiri dari 10% sisa pengguna dan data interaksi mereka.

Amazon Personalize kemudian membuat versi solusi menggunakan set pelatihan. Setelah pelatihan selesai, Amazon Personalize memberikan versi solusi baru 90% tertua dari setiap data pengguna dari set pengujian sebagai input. Amazon Personalize kemudian menghitung metrik dengan membandingkan rekomendasi yang dihasilkan versi solusi dengan interaksi aktual dalam 10% terbaru dari setiap data pengguna dari set pengujian.

Untuk menghasilkan garis dasar untuk tujuan perbandingan, kami sarankan menggunakan [Hitungan](#page-250-0) [Popularitas](#page-250-0) resep, yang merekomendasikan item K paling populer teratas.

Topik

- [Mengambil metrik versi solusi](#page-422-0)
- [Definisi metrik](#page-425-0)
- [Contoh](#page-430-0)
- [Sumber daya tambahan](#page-431-1)

<span id="page-422-0"></span>Mengambil metrik versi solusi

Setelah membuat versi solusi, Anda dapat menggunakan metrik untuk mengevaluasi kinerjanya. Anda dapat mengambil metrik untuk versi solusi dengan Amazon Personalize console AWS Command Line Interface ,AWS CLI(), dan SDK. AWS

### Topik

- [Mengambil metrik versi solusi \(konsol\)](#page-422-1)
- [Mengambil metrik versi solusi \(\)AWS CLI](#page-423-0)
- [Mengambil metrik versi solusi \(SDK\)AWS](#page-424-0)

<span id="page-422-1"></span>Mengambil metrik versi solusi (konsol)

Untuk melihat metrik pemberi rekomendasi di konsol, Anda menavigasi ke halaman detail untuk versi solusi Anda.

- 1. Buka konsol Amazon Personalize di <https://console.aws.amazon.com/personalize/home>dan masuk ke akun Anda.
- 2. Pada halaman grup Dataset, pilih grup Dataset Kustom Anda.
- 3. Dari panel navigasi, pilih Sumber daya khusus, lalu pilih Solusi dan resep.
- 4. Pilih solusi Anda.
- 5. Dalam versi Solusi, pilih versi solusi Anda untuk melihat halaman detailnya. Metrik tercantum pada tab Metrik versi Solusi di panel bawah. Untuk definisi metrik, lihat[Definisi metrik.](#page-425-0)

Setelah mengevaluasi versi solusi, Anda dapat membuat kampanye dengan menerapkan versi solusi dengan metrik terbaik untuk kasus penggunaan Anda. Untuk informasi selengkapnya tentang penerapan solusi, liha[tMembuat kampanye](#page-431-0).

<span id="page-423-0"></span>Mengambil metrik versi solusi ()AWS CLI

Anda mengambil metrik untuk versi solusi tertentu dengan memanggil operasi. [GetSolutionMetrics](#page-903-0) Kode berikut menunjukkan cara mengambil metrik dengan. AWS CLI

personalize get-solution-metrics --solution-version-arn *solution version ARN*

Berikut ini adalah contoh output dari versi solusi yang dibuat menggunakan [Personalisasi Pengguna](#page-211-0) resep dengan tujuan optimasi tambahan.

```
{ 
     "solutionVersionArn": "arn:aws:personalize:us-west-2:acct-id:solution/SolutionName/
<version-id>", 
     "metrics": { 
         "coverage": 0.27, 
         "mean_reciprocal_rank_at_25": 0.0379, 
         "normalized_discounted_cumulative_gain_at_5": 0.0405, 
         "normalized_discounted_cumulative_gain_at_10": 0.0513, 
         "normalized_discounted_cumulative_gain_at_25": 0.0828, 
         "precision_at_5": 0.0136, 
         "precision_at_10": 0.0102, 
         "precision_at_25": 0.0091, 
         "average_rewards_at_k": 0.653 
     }
}
```
Untuk penjelasan dari setiap metrik, lihat[Definisi metrik](#page-425-0). Setelah mengevaluasi versi solusi, Anda dapat membuat kampanye dengan menerapkan versi solusi dengan metrik terbaik untuk kasus penggunaan Anda. Untuk informasi selengkapnya tentang penerapan solusi, liha[tMembuat](#page-431-0) [kampanye](#page-431-0).

```
Mengambil metrik versi solusi (SDK)AWS
```
Anda mengambil metrik untuk versi solusi tertentu dengan memanggil operasi. [GetSolutionMetrics](#page-903-0) Gunakan kode berikut untuk mengambil metrik.

SDK for Python (Boto3)

```
import boto3
personalize = boto3.client('personalize')
response = personalize.get_solution_metrics( 
     solutionVersionArn = 'solution version arn')
print(response['metrics'])
```
SDK for Java 2.x

```
public static void getSolutionVersionMetrics(PersonalizeClient personalizeClient,
  String solutionVersionArn) { 
     try { 
         GetSolutionMetricsRequest request = GetSolutionMetricsRequest.builder() 
                  .solutionVersionArn(solutionVersionArn) 
                 .build();
         Map<String, Double> metrics = 
  personalizeClient.getSolutionMetrics(request).metrics(); 
         metrics.forEach((key, value) -> System.out.println(key + " " + value)); 
     } catch (PersonalizeException e ) { 
         System.err.println(e.awsErrorDetails().errorMessage()); 
         System.exit(1); 
     }
}
```
Berikut ini adalah contoh output dari versi solusi yang dibuat menggunakan [Personalisasi Pengguna](#page-211-0) resep dengan tujuan optimasi tambahan.

```
{ 
     "solutionVersionArn": "arn:aws:personalize:us-west-2:acct-id:solution/
MovieSolution/<version-id>", 
     "metrics": { 
         "coverage": 0.27, 
         "mean_reciprocal_rank_at_25": 0.0379, 
         "normalized_discounted_cumulative_gain_at_5": 0.0405, 
         "normalized_discounted_cumulative_gain_at_10": 0.0513, 
         "normalized_discounted_cumulative_gain_at_25": 0.0828, 
         "precision_at_5": 0.0136, 
         "precision_at_10": 0.0102, 
         "precision_at_25": 0.0091, 
         "average_rewards_at_k": 0.653 
     }
}
```
Untuk penjelasan dari setiap metrik, lihat[Definisi metrik](#page-425-0). Setelah mengevaluasi versi solusi, Anda dapat membuat kampanye dengan menerapkan versi solusi dengan metrik terbaik untuk kasus penggunaan Anda. Untuk informasi selengkapnya tentang penerapan solusi, liha[tMembuat](#page-431-0) [kampanye](#page-431-0).

#### <span id="page-425-0"></span>Definisi metrik

Metrik yang dihasilkan Amazon Personalize untuk versi solusi dijelaskan di bawah ini menggunakan istilah berikut:

- Rekomendasi yang relevan adalah rekomendasi untuk item yang benar-benar berinteraksi dengan pengguna. Item ini berasal dari 10% terbaru dari data interaksi setiap pengguna dari set pengujian.
- Peringkat mengacu pada posisi item yang direkomendasikan dalam daftar rekomendasi. Posisi 1 (bagian atas daftar) dianggap paling relevan bagi pengguna.

Untuk setiap metrik, angka yang lebih tinggi (mendekati 1) lebih baik. Untuk menyelam lebih dalam, lihat sumber daya yang tercantum d[iSumber daya tambahan](#page-431-1).

#### cakupan

Nilai cakupan memberi tahu Anda proporsi item unik (untuk rekomendasi item), tindakan (untuk rekomendasi tindakan), atau pengguna (untuk rekomendasi segmen pengguna), yang mungkin direkomendasikan Amazon Personalize dari jumlah total catatan unik dalam kumpulan data Anda. Skor cakupan yang lebih tinggi berarti Amazon Personalize merekomendasikan lebih banyak katalog Anda, daripada catatan yang sama berulang kali. Resep yang menampilkan eksplorasi item, seperti Personalisasi Pengguna, memiliki cakupan yang lebih tinggi daripada yang tidak, seperti Item Serupa.

rata-rata peringkat timbal balik pada 25

Metrik ini memberi tahu Anda tentang kemampuan model untuk menghasilkan rekomendasi item yang relevan di posisi peringkat teratas.

Anda dapat memilih model dengan peringkat timbal balik rata-rata tinggi di 25 jika Anda menghasilkan hasil pencarian item untuk pengguna, dan jangan berharap pengguna memilih item yang lebih rendah dalam daftar. Misalnya, pengguna sering memilih resep memasak pertama di hasil pencarian. Amazon Personalize tidak menghasilkan metrik ini untuk resep PERSONALIZED ACTIONS atau USER\_SEGMENTATION.

Amazon Personalize menghitung metrik ini menggunakan skor peringkat timbal balik rata-rata untuk permintaan rekomendasi. Setiap skor peringkat timbal balik dihitung sebagai berikut:1 / the rank of the highest item interacted with by the user, di mana total peringkat yang mungkin adalah 25. Item berperingkat rendah lainnya yang berinteraksi dengan pengguna diabaikan. Jika pengguna memilih item pertama, skornya adalah 1. Jika mereka tidak memilih item apa pun, skornya adalah 0.

Misalnya, Anda mungkin menampilkan tiga pengguna yang berbeda 25 rekomendasi masingmasing:

- Jika Pengguna 1 mengklik item di peringkat 4 dan item di peringkat 10, skor peringkat timbal balik mereka adalah 1/4.
- Jika Pengguna 2 mengklik item di peringkat 2, item di peringkat 4, dan item di peringkat 12, skor peringkat timbal balik mereka adalah 1/2.
- Jika Pengguna 3 mengklik satu item di peringkat 6, skor peringkat timbal balik mereka adalah 1/6.

Peringkat timbal balik rata-rata atas semua permintaan rekomendasi (dalam hal ini 3) dihitung sebagai. (1/4 + 1/2 + 1/6) / 3 = .3056

keuntungan kumulatif diskon yang dinormalisasi (NDCG) di K (5/10/25)

Metrik ini memberi tahu Anda tentang seberapa baik model Anda memberi peringkat item atau rekomendasi tindakan, di mana K adalah ukuran sampel 5, 10, atau 25 rekomendasi. Metrik ini berguna jika Anda paling tertarik dengan peringkat rekomendasi di luar hanya item atau tindakan peringkat tertinggi (untuk ini, lihatmean reciprocal rank at 25). Misalnya, skor untuk NDCG at 10 akan berguna jika Anda memiliki aplikasi yang menampilkan hingga 10 film dalam korsel sekaligus.

Amazon Personalize menghitung NDCG dengan menetapkan bobot rekomendasi berdasarkan posisi peringkat mereka untuk setiap pengguna dalam set pengujian. Setiap rekomendasi didiskon (diberi bobot yang lebih rendah) oleh faktor yang bergantung pada posisinya. Metrik akhir adalah rata-rata NDCG at K untuk semua pengguna di set pengujian. NDCG at KMengasumsikan bahwa rekomendasi yang lebih rendah dalam daftar kurang relevan daripada rekomendasi yang lebih tinggi dalam daftar.

Amazon Personalize menggunakan faktor pembobotan1/log(1 + position), di mana bagian atas daftar adalah posisi. 1

### presisi di K

Metrik ini memberi tahu Anda seberapa relevan rekomendasi model Anda berdasarkan ukuran sampel rekomendasi K (5, 10, atau 25).

Amazon Personalize menghitung metrik ini berdasarkan jumlah rekomendasi yang relevan dari rekomendasi K teratas untuk setiap pengguna dalam set pengujian, dibagi dengan K, di mana K adalah 5, 10, atau 25. Metrik akhir adalah rata-rata di semua pengguna dalam set pengujian.

Misalnya, jika Anda merekomendasikan 10 item kepada pengguna, dan pengguna berinteraksi dengan 3 item, presisi di K adalah 3 item yang diprediksi dengan benar dibagi dengan total 10 item yang direkomendasikan:3 / 10 = .30.

Metrik ini menghargai rekomendasi yang tepat dari item yang relevan. Semakin dekat skornya ke satu, semakin tepat modelnya.

### ketepatan

Jika Anda melatih versi solusi dengan resep Next-Best-Action, Amazon Personalize menghasilkan metrik, bukan. precision precision at K Metrik ini memberi tahu Anda seberapa bagus model Anda dalam memprediksi tindakan yang sebenarnya akan diambil pengguna.

Untuk menghitungprecision, untuk setiap tindakan dalam kumpulan data Anda, Amazon Personalize membagi jumlah pengguna yang diprediksi dengan benar untuk mengambil tindakan dengan jumlah kali tindakan direkomendasikan. Amazon Personalize kemudian menghitung ratarata untuk semua tindakan dalam kumpulan data Anda.

Misalnya, jika tindakan direkomendasikan untuk 100 pengguna, dan 60 pengguna mengambil tindakan dan 40 pengguna yang tidak, tindakan tersebut adalah:60 / 100 = .60. precision Amazon Personalize kemudian menerapkan perhitungan ini untuk semua tindakan dan mengembalikan rata-rata.

Metrik ini menghargai rekomendasi yang tepat dari tindakan yang relevan. Semakin dekat skornya ke satu, semakin tepat modelnya.

#### rata-rata rewards at k

Saat Anda membuat versi solusi (melatih model) untuk solusi dengan tujuan pengoptimalan, Amazon Personalize menghasilkan metrik. average\_rewards\_at\_k Skor untuk average\_rewards\_at\_k memberi tahu Anda seberapa baik kinerja versi solusi dalam mencapai tujuan Anda. Untuk menghitung metrik ini, Amazon Personalize menghitung hadiah untuk setiap pengguna sebagai berikut:

rewards\_per\_user = total rewards from the user's interactions with their top 25 reward generating recommendations / total rewards from the user's interactions with recommendations

Final average rewards at k adalah rata-rata semua rewards per user dinormalisasi menjadi nilai desimal kurang dari atau sama dengan 1 dan lebih besar dari 0. Semakin dekat nilainya ke 1, semakin banyak keuntungan rata-rata per pengguna yang dapat Anda harapkan dari rekomendasi.

Misalnya, jika tujuan Anda adalah memaksimalkan pendapatan dari klik, Amazon Personalize menghitung setiap skor pengguna dengan membagi total pendapatan yang dihasilkan oleh item yang diklik pengguna dari 25 rekomendasi termahal teratas mereka dengan pendapatan dari semua item yang direkomendasikan yang diklik pengguna. Amazon Personalize kemudian mengembalikan rata-rata yang dinormalisasi dari semua skor pengguna. Semakin average\_rewards\_at\_k dekat ke 1, semakin banyak pendapatan rata-rata yang dapat Anda peroleh per pengguna dari rekomendasi.

Untuk mengetahui informasi selengkapnya, lihat [Mengoptimalkan solusi untuk tujuan tambahan](#page-397-1). akurasi prediksi tren

Jika Anda melatih versi solusi dengan [Trend-Sekarang](#page-247-0) resep, tingkat peningkatan popularitas item yang direkomendasikan oleh model. Semakin tinggi akurasi prediksi tren (semakin dekat ke 1), semakin baik model dalam mengidentifikasi item yang sedang tren dengan benar.

Untuk menghitung akselerasi popularitas, Amazon Personalize membagi tingkat peningkatan popularitas di semua item yang direkomendasikan dengan peningkatan popularitas total dari 25 item tren teratas. Item ini berasal dari interaksi aktual dalam set pengujian.

Bergantung pada distribusi data Anda dan apa yang Anda pilih untuk frekuensi penemuan Trend, nilai akurasi prediksi tren bisa 0,0.

### memukul (memukul di K)

Jika Anda melatih versi solusi dengan resep USER\_SEGMENTATION, jumlah rata-rata pengguna dalam hasil K relevan teratas yang diprediksi akan cocok dengan pengguna sebenarnya. Pengguna sebenarnya adalah pengguna yang benar-benar berinteraksi dengan item dalam set pengujian. K adalah 1% teratas dari pengguna yang paling relevan. Semakin tinggi nilainya semakin akurat prediksi.

#### ingat (ingat di K)

Jika Anda melatih versi solusi dengan resep USER\_SEGMENTATION, persentase rata-rata pengguna yang diprediksi dalam hasil K relevan teratas yang diprediksi yang cocok dengan pengguna sebenarnya. Pengguna sebenarnya adalah pengguna yang benar-benar berinteraksi dengan item dalam set pengujian. K adalah 1% teratas dari pengguna yang paling relevan. Semakin tinggi nilainya, semakin akurat prediksi.

#### penarikan

Jika Anda melatih versi solusi dengan resep Next-Best-Action, metrik ini memberi tahu Anda seberapa bagus versi solusi Anda dalam menemukan tindakan yang akan berinteraksi dengan pengguna.

Untuk menghitungrecall, untuk setiap tindakan dalam kumpulan data Anda, Amazon Personalize membagi jumlah pengguna yang diprediksi dengan benar untuk mengambil tindakan dengan jumlah total pengguna yang benar-benar mengambil tindakan dalam set pengujian. Amazon Personalize kemudian menghitung rata-rata untuk semua tindakan dalam kumpulan data Anda.

Misalnya, jika 100 pengguna mengambil tindakan dalam set pengujian, dan Amazon Personalize memperkirakan 50 pengguna ini akan mengambil tindakan, tindakan recall untuk tindakan tersebut adalah: 50 / 100 = .50 Amazon Personalize kemudian menerapkan perhitungan ini untuk semua tindakan dan mengembalikan rata-rata.

#### Area di bawah kurva (AUC)

Jika Anda melatih versi solusi dengan resep PERSONALIZED\_ACTIONS, area di bawah kurva Karakteristik Operasi Penerima untuk versi solusi Anda. Metrik ini memberi tahu Anda seberapa baik kinerja versi solusi dalam mengidentifikasi tindakan yang akan dilakukan pengguna dengan benar.

Kurva Karakteristik Operasi Penerima memplot kinerja versi solusi. Ini memplot tingkat positif sejati (tindakan yang diprediksi dengan benar sebagai relevan) dan positif palsu (tindakan yang salah diprediksi sebagai relevan) pada nilai ambang batas yang berbeda. Area di bawah kurva (AUC) adalah skor yang merangkum kinerja versi solusi berdasarkan kurvanya.

AUC dari versi solusi dapat antara 0 dan 1. Semakin dekat ke 1, semakin baik model dalam memprediksi tindakan yang relevan untuk pengguna Anda.

#### <span id="page-430-0"></span>Contoh

Berikut ini adalah contoh sederhana untuk versi solusi yang menghasilkan daftar rekomendasi untuk pengguna tertentu. Rekomendasi kedua dan kelima cocok dengan catatan dalam data pengujian untuk pengguna ini. Ini adalah rekomendasi yang relevan. Jika K disetel pada5, metrik berikut dihasilkan untuk pengguna.

reciprocal\_rank

Perhitungan: 1/2

Hasil: 0.5000

normalized\_discounted\_cumulative\_gain\_at\_5

Perhitungan: (1/log (1 + 2) + 1/log (1 + 5))/(1/log (1 + 1) + 1/log (1 + 2))

Hasil: 0.6241

presisi\_at\_5

Perhitungan: 2/5

Hasil: 0.4000

# <span id="page-431-1"></span>Sumber daya tambahan

Untuk informasi tentang mengevaluasi versi solusi dengan pengujian A/B, lihat [Menggunakan](https://aws.amazon.com/blogs/machine-learning/using-a-b-testing-to-measure-the-efficacy-of-recommendations-generated-by-amazon-personalize/) [pengujian A/B untuk mengukur kemanjuran rekomendasi yang dihasilkan oleh Amazon Personalize](https://aws.amazon.com/blogs/machine-learning/using-a-b-testing-to-measure-the-efficacy-of-recommendations-generated-by-amazon-personalize/). Untuk menyelami lebih dalam berbagai jenis metrik untuk sistem pemberi rekomendasi, lihat sumber daya eksternal berikut:

- [MRR vs MAP vs NDCG: Metrik Evaluasi Sadar Peringkat Dan Kapan Menggunakannya](https://medium.com/swlh/rank-aware-recsys-evaluation-metrics-5191bba16832/)
- [Keuntungan Kumulatif Diskon: metrik peringkat yang harus Anda ketahui](https://medium.com/@maeliza.seymour/discounted-cumulative-gain-the-ranking-metrics-you-should-know-about-e1d1623f8cd9)
- [Recall dan Presisi di k untuk Sistem Recommender](https://medium.com/@bond.kirill.alexandrovich/precision-and-recall-in-recommender-systems-and-some-metrics-stuff-ca2ad385c5f8)
- [Metrik Evaluasi Peringkat untuk Sistem Rekomendasi](https://towardsdatascience.com/ranking-evaluation-metrics-for-recommender-systems-263d0a66ef54)
- [Karakteristik operasi penerima](https://en.wikipedia.org/wiki/Receiver_operating_characteristic)

# <span id="page-431-0"></span>Membuat kampanye

Untuk rekomendasi real-time dengan sumber daya khusus, setelah selesai[Membuat versi solusi](#page-411-1), Anda siap untuk menerapkan versi solusi Anda dengan kampanye.

Kampanye menyebarkan versi solusi (model terlatih) dengan kapasitas transaksi yang disediakan untuk menghasilkan rekomendasi waktu nyata. Setelah membuat kampanye, Anda menggunakan operasi [GetRecommendations](#page-1018-0) atau [GetPersonalizedRanking](#page-1012-0) API untuk mendapatkan rekomendasi. Jika Anda mendapatkan rekomendasi batch, Anda tidak perlu membuat kampanye. Untuk mengetahui informasi selengkapnya, lihat [Rekomendasi Batch dan segmen pengguna \(sumber daya](#page-475-0) [khusus\)](#page-475-0).

Saat membuat kampanye, Anda dapat mengonfigurasi hal berikut:

- Anda dapat mengonfigurasi kampanye untuk memperbarui secara otomatis untuk menggunakan versi solusi terbaru solusi Anda. Untuk mengetahui informasi selengkapnya, lihat [Mengaktifkan](#page-432-0)  [pembaruan kampanye otomatis](#page-432-0).
- Anda dapat mengaktifkan metadata item dalam rekomendasi. Untuk informasi selengkapnya, lihat [Metadata item dalam rekomendasi.](#page-434-0)
- Anda dapat menentukan transaksi minimum yang disediakan per detik untuk kampanye. Ini adalah throughput transaksi dasar untuk kampanye yang disediakan oleh Amazon Personalize. Ini menetapkan biaya penagihan minimum untuk kampanye saat sedang aktif. Untuk informasi selengkapnya, lihat [Minimum transaksi yang disediakan per detik dan auto-scaling.](#page-433-0)
Anda dapat membuat kampanye dengan konsol Amazon Personalize, AWS Command Line Interface (AWS CLI), atau AWS SDK. Jika ingin mengubah setelan kampanye yang ada, seperti mengaktifkan metadata dalam rekomendasi, Anda harus memperbarui kampanye. Untuk mengetahui informasi selengkapnya, lihat [Memperbarui kampanye](#page-440-0).

Anda dikenakan biaya kampanye saat kampanye aktif. Untuk menghindari biaya yang tidak perlu, pastikan untuk menghapus kampanye ketika Anda selesai. Untuk informasi tentang biaya kampanye, lihat [harga Amazon Personalisasi.](https://aws.amazon.com/personalize/pricing/)

Topik

- [Mengaktifkan pembaruan kampanye otomatis](#page-432-0)
- [Minimum transaksi yang disediakan per detik dan auto-scaling](#page-433-0)
- [Metadata item dalam rekomendasi](#page-434-0)
- [Membuat kampanye \(konsol\)](#page-435-0)
- [Membuat kampanye \(AWS CLI\)](#page-436-0)
- [Membuat kampanye \(AWS SDK\)](#page-438-0)
- [Memperbarui kampanye](#page-440-0)

<span id="page-432-0"></span>Mengaktifkan pembaruan kampanye otomatis

Saat membuat kampanye, Anda dapat mengaktifkan pembaruan kampanye otomatis. Dengan pembaruan otomatis, kampanye secara otomatis memperbarui untuk menerapkan versi solusi terbaru yang terlatih secara otomatis atau manual dari solusi Anda. Ini memudahkan Anda untuk menjaga kampanye Anda tetap terkini.

Misalnya, jika solusi Anda menggunakan [pelatihan otomatis](#page-390-0) untuk membuat versi solusi baru setiap tujuh hari, kampanye Anda akan diperbarui secara otomatis untuk menggunakan versi solusi terbaru untuk setiap pelatihan mingguan. Jika Anda tidak menggunakan pembaruan kampanye otomatis, Anda harus memperbarui kampanye secara manual untuk menerapkan model terlatih terbaru.

• Untuk mengaktifkan pembaruan kampanye otomatis saat Anda membuat kampanye dengan konsol Amazon Personalisasi, pilih Perbarui secara otomatis untuk menggunakan versi solusi terbaru solusi Anda di detail Kampanye. Anda dapat menemukan stempel waktu untuk pembaruan terbaru di halaman detail kampanye.

Untuk informasi selengkapnya, lihat [Membuat kampanye \(konsol\)](#page-435-0).

• Untuk mengaktifkan pembaruan kampanye otomatis saat Anda menggunakan operasi [CreateCampaign](#page-761-0) API, untuk SolutionVersionArn parameter, tentukan Nama Sumber Daya Amazon (ARN) solusi Anda dalam SolutionArn/\$LATEST format. DicampaignConfig, atur enableMetadataInInferenceResponse ketrue.

Untuk mendapatkan stempel waktu pembaruan kampanye terbaru, Anda dapat menggunakan operasi [DescribeCampaign](#page-856-0) API dan memeriksa latestCampaignUpdate detail dalam respons.

Untuk contoh kode yang menunjukkan cara mengaktifkan pembaruan otomatis, lihat [Membuat](#page-436-0) [kampanye \(AWS CLI\)](#page-436-0) atau[Membuat kampanye \(AWS SDK\).](#page-438-0)

<span id="page-433-0"></span>Minimum transaksi yang disediakan per detik dan auto-scaling

**A** Important

Tinggi minProvisionedTPS akan meningkatkan biaya Anda. Sebaiknya mulai dengan 1 untuk minProvisionedTPS (default). Lacak penggunaan Anda menggunakan CloudWatch metrik Amazon, dan tingkatkan minProvisionedTPS seperlunya.

Saat membuat kampanye Amazon Personalize, Anda dapat menentukan transaksi minimum yang disediakan per detik (minProvisionedTPS) untuk kampanye. Ini adalah throughput transaksi dasar untuk kampanye yang disediakan oleh Amazon Personalize. Ini menetapkan biaya penagihan minimum untuk kampanye saat sedang aktif. Transaksi adalah satu GetRecommendations atau GetPersonalizedRanking permintaan. minProvisionedTPSDefaultnya adalah 1.

Jika TPS Anda meningkat lebih dari ituminProvisionedTPS, Amazon Personalize secara otomatis menskalakan kapasitas yang disediakan ke atas dan ke bawah, tetapi tidak pernah di bawah. minProvisionedTPS Ada penundaan waktu singkat sementara kapasitas meningkat yang dapat menyebabkan hilangnya transaksi. Ketika lalu lintas Anda berkurang, kapasitas kembali keminProvisionedTPS.

Anda dikenakan biaya untuk TPS minimum yang disediakan atau, jika permintaan Anda melebihi, TPS yang minProvisionedTPS sebenarnya. TPS sebenarnya adalah jumlah permintaan rekomendasi yang Anda buat. Sebaiknya mulai dengan yang rendahminProvisionedTPS, lacak penggunaan Anda menggunakan CloudWatch metrik Amazon, lalu tingkatkan minProvisionedTPS seperlunya.

Untuk informasi selengkapnya tentang biaya kampanye, lihat [harga Amazon Personalisasi](https://aws.amazon.com/personalize/pricing/).

#### <span id="page-434-0"></span>Metadata item dalam rekomendasi

#### **A** Important

Jika Anda menggunakan resep User-personalization-v2 atau Personalized-Ranking-v2, Anda tidak dikenakan biaya tambahan untuk metadata. Untuk semua resep lain dan semua kasus penggunaan domain, Anda dikenakan biaya tambahan. Untuk informasi selengkapnya, lihat [harga Amazon Personalize](https://aws.amazon.com/personalize/pricing/).

Ketika Anda mendapatkan rekomendasi, Anda dapat meminta Amazon Personalize menyertakan metadata item dalam hasil rekomendasi. Dalam permintaan Anda, Anda dapat memilih kolom dari kumpulan data Item untuk disertakan. Amazon Personalize mengembalikan data ini untuk setiap item dalam respons rekomendasi.

Anda dapat menggunakan metadata untuk memperkaya rekomendasi di antarmuka pengguna, seperti menambahkan genre film ke komidi putar. Atau Anda dapat menggunakannya untuk menilai kualitas rekomendasi secara visual. Jika Anda menggunakan AI generatif di aplikasi, Anda dapat menyambungkan metadata ke prompt AI untuk menghasilkan konten yang lebih relevan. Untuk informasi selengkapnya tentang menggunakan Amazon Personalize dengan AI generatif, lihat. [Amazon Personalisasi dan AI generatif](#page-16-0)

#### Mengaktifkan metadata

Untuk menambahkan metadata ke rekomendasi, Anda harus memiliki kumpulan data Item dengan kolom metadata. Anda tidak harus menggunakan metadata dalam pelatihan. Untuk informasi tentang membuat kumpulan data, lihat[Membuat dataset dan skema](#page-313-0). Untuk informasi yang mengelola dan memperbarui data, lihat[Mengelola data pelatihan dalam kumpulan data Anda](#page-539-0).

Jika Anda menggunakan resep User-personalization-v2 atau Personalized-Ranking-v2, kampanye secara otomatis memiliki opsi untuk menyertakan metadata item dengan hasil rekomendasi. Anda tidak mengaktifkan metadata secara manual untuk kampanye Anda. Untuk semua resep dan kasus penggunaan domain lainnya, Anda harus mengaktifkan opsi metadata:

- Untuk mengaktifkan metadata dengan konsol Amazon Personalize, saat Anda membuat kampanye, pilih Metadata pengembalian item di hasil rekomendasi di detail Kampanye. Untuk informasi selengkapnya, lihat [Membuat kampanye \(konsol\).](#page-435-0)
- Untuk mengaktifkan metadata dengan AWS SDK atau AWS CLI, gunakan operasi [CreateCampaign](#page-761-0) API dan dalam set ke. campaignConfig

enableMetadataInInferenceResponse true Untuk informasi selengkapnya, lihat [Membuat](#page-436-0)  [kampanye \(AWS CLI\)](#page-436-0) atau [Membuat kampanye \(AWS SDK\)](#page-438-0).

<span id="page-435-0"></span>Membuat kampanye (konsol)

#### **A** Important

Anda dikenakan biaya kampanye saat kampanye aktif. Untuk menghindari biaya yang tidak perlu, pastikan untuk menghapus kampanye ketika Anda selesai. Untuk informasi tentang biaya kampanye, lihat [harga Amazon Personalisasi](https://aws.amazon.com/personalize/pricing/).

Setelah status versi solusi Aktif, Anda siap menerapkannya dengan kampanye Amazon Personalize.

Untuk membuat kampanye (konsol)

- 1. Buka konsol Amazon Personalize di <https://console.aws.amazon.com/personalize/home>dan masuk ke akun Anda.
- 2. Pilih grup kumpulan data dengan versi solusi yang ingin Anda terapkan.
- 3. Di panel navigasi, di bawah Sumber daya khusus, pilih Kampanye.
- 4. Pada halaman Kampanye, pilih Buat kampanye.
- 5. Pada halaman Buat kampanye baru, untuk detail Kampanye, berikan informasi berikut:
	- Nama kampanye Masukkan nama kampanye. Teks yang Anda masukkan di sini muncul di dasbor Kampanye dan halaman detail.
	- Solusi Pilih solusi yang baru saja Anda buat.
	- Perbarui secara otomatis untuk menggunakan versi solusi terbaru solusi Anda Pilih opsi ini agar kampanye secara otomatis menggunakan versi solusi aktif terbaru. Jika Anda tidak memilih ini, Anda harus memperbarui kampanye secara manual setiap kali Anda ingin menerapkan versi solusi baru. Untuk informasi selengkapnya, lihat [Mengaktifkan pembaruan](#page-432-0) [kampanye otomatis](#page-432-0).
	- ID versi solusi Jika Anda tidak menggunakan pembaruan kampanye otomatis untuk menggunakan versi solusi terbaru, pilih ID versi solusi yang ingin Anda gunakan.
	- Transaksi minimum yang disediakan per detik (disebut minProvisionedTPS di API) Tetapkan transaksi minimum yang disediakan per detik yang didukung Amazon Personalize. Nilai tinggi akan meningkatkan biaya Anda. Kami menyarankan Anda memulai dengan 1 (default).

Lacak penggunaan Anda dengan menggunakan CloudWatch metrik Amazon, dan tingkatkan minProvisionedTPS seperlunya. Untuk informasi selengkapnya, lihat [Minimum transaksi](#page-433-0)  [yang disediakan per detik dan auto-scaling](#page-433-0).

- Kembalikan metadata item dalam hasil rekomendasi Pilih opsi ini jika Anda ingin opsi menyertakan metadata dengan hasil rekomendasi. Jika diaktifkan, Anda dapat menentukan kolom dari kumpulan data Item saat Anda mendapatkan rekomendasi. Untuk informasi selengkapnya, lihat [Metadata item dalam rekomendasi](#page-434-0).
- 6. Jika Anda menggunakan resep Personalisasi Pengguna, dalam konfigurasi Kampanye, Anda dapat secara opsional memasukkan nilai untuk bobot Eksplorasi dan batas usia item Eksplorasi. Untuk informasi selengkapnya, lihat [Personalisasi Pengguna](#page-211-0).
- 7. Untuk Tag, secara opsional tambahkan tag apa pun. Untuk informasi selengkapnya tentang menandai sumber daya Amazon Personalize, lihat. [Menandai Amazon Personalisasi sumber](#page-663-0) [daya](#page-663-0)
- 8. Pilih Buat kampanye.
- 9. Pada halaman detail kampanye, ketika status kampanye Aktif, Anda dapat menggunakan kampanye untuk mendapatkan rekomendasi dan merekam tayangan. Untuk informasi selengkapnya, lihat [Langkah 4: Mendapatkan rekomendasi](#page-444-0).

Kampanye siap ketika statusnya AKTIF. Jika Anda melatih ulang versi solusi, atau jika ingin mengubah setelan kampanye, Anda harus memperbarui kampanye. Untuk informasi selengkapnya, lihat [Memperbarui kampanye](#page-440-0).

<span id="page-436-0"></span>Membuat kampanye (AWS CLI)

Anda dikenakan biaya kampanye saat kampanye aktif. Untuk menghindari biaya yang tidak perlu, pastikan untuk menghapus kampanye ketika Anda selesai. Untuk informasi tentang biaya kampanye, lihat [harga Amazon Personalisasi](https://aws.amazon.com/personalize/pricing/).

Setelah versi solusi Anda Aktif, Anda siap untuk menerapkannya dengan kampanye Amazon Personalize. Untuk membuat kampanye dengan AWS CLI, Anda menggunakan create-campaign perintah.

Contoh kode berikut menunjukkan cara membuat kampanye. Ini menyebarkan versi solusi terbaru dari solusi yang menggunakan resep User-Personalization. Kampanye yang dibuatnya secara

**A** Important

otomatis diperbarui untuk menggunakan versi solusi masa depan. Kode menggunakan konfigurasi berikut:

• Ini mengonfigurasi kampanye untuk memperbarui secara otomatis untuk menggunakan versi solusi terbaru untuk solusi Anda: solution-version-arn Ini dalam *solution ARN*/\$LATEST format, dan syncWithLatestSolutionVersion sedangTrue. Untuk menggunakan kode, ganti solution ARN dengan Amazon Resource Name (ARN) solusi Anda.

Untuk menonaktifkan otomatissyncWithLatestSolutionVersion, tentukan hanya versi solusi ARN (tanpa/\$LATEST), dan atur syncWithLatestSolutionVersion ke. False

- Ini menetapkan enableMetadataWithRecommendations opsi untukTrue. Ini memungkinkan opsi permintaan rekomendasi untuk menyertakan metadata item dari kumpulan data Item dengan hasil rekomendasi. Untuk menonaktifkan opsi ini, atur keFalse. Untuk informasi selengkapnya, lihat [Metadata item dalam rekomendasi](#page-434-0).
- Ini diatur min-provisioned-tps ke 1 (default). Sebaiknya mulai dengan 1 untuk minProvisionedTPS (default). Lacak penggunaan Anda dengan menggunakan CloudWatch metrik Amazon, dan tingkatkan minProvisionedTPS seperlunya. Untuk informasi selengkapnya, lihat [Minimum transaksi yang disediakan per detik dan auto-scaling.](#page-433-0)

Untuk daftar lengkap semua parameter, lihat[CreateCampaign](#page-761-0).

```
aws personalize create-campaign \
--name campaign-name \
--solution-version-arn solution-arn/\$LATEST \
--min-provisioned-tps 1 \
--campaign-config "{"\"syncWithLatestSolutionVersion"\": "true", 
  "\"enableMetadataWithRecommendations"\": "true"}"
```
Kampanye siap ketika statusnya AKTIF. Untuk mendapatkan status saat ini, panggil [DescribeCampaign](#page-856-0) dan periksa apakah status bidangnyaACTIVE.

Jika Anda melatih ulang versi solusi dan kampanye Anda tidak diperbarui secara otomatis untuk menggunakan versi solusi terbaru, atau jika ingin mengubah setelan kampanye, Anda harus memperbarui kampanye. Untuk informasi selengkapnya, lihat [Memperbarui kampanye](#page-440-0).

Amazon Personalize memberi Anda operasi untuk mengelola kampanye seperti [ListCampaigns](#page-912-0) mencantumkan kampanye yang telah Anda buat. Anda dapat menghapus kampanye dengan

menelepo[nDeleteCampaign.](#page-829-0) Jika Anda menghapus kampanye, versi solusi yang merupakan bagian dari kampanye tidak akan dihapus.

Setelah Anda membuat kampanye, Anda dapat menggunakannya untuk membuat rekomendasi. Untuk informasi selengkapnya, lihat [Langkah 4: Mendapatkan rekomendasi](#page-444-0).

<span id="page-438-0"></span>Membuat kampanye (AWS SDK)

#### **A** Important

Anda dikenakan biaya kampanye saat kampanye aktif. Untuk menghindari biaya yang tidak perlu, pastikan untuk menghapus kampanye ketika Anda selesai. Untuk informasi tentang biaya kampanye, lihat [harga Amazon Personalisasi](https://aws.amazon.com/personalize/pricing/).

Setelah versi solusi Anda Aktif, Anda siap untuk menerapkannya dengan kampanye Amazon Personalize. Untuk membuat kampanye dengan AWS SDK, Anda menggunakan operasi [CreateCampaign](#page-761-0) API.

Contoh kode berikut menunjukkan cara membuat kampanye. Kode ini menerapkan versi solusi terbaru dari solusi yang menggunakan resep User-Personalization. Kampanye yang dibuatnya secara otomatis diperbarui untuk menggunakan versi solusi masa depan. Kode menggunakan konfigurasi berikut:

• Ini mengonfigurasi kampanye untuk memperbarui secara otomatis untuk menggunakan versi solusi terbaru untuk solusi Anda: solutionVersionArn Ini dalam *solution ARN*/\$LATEST format, dan syncWithLatestSolutionVersion sedangTrue. Untuk menggunakan kode, ganti solution ARN dengan Amazon Resource Name (ARN) versi solusi Anda.

Untuk menonaktifkan otomatissyncWithLatestSolutionVersion, tentukan hanya versi solusi ARN (tanpa/\$LATEST), dan atur syncWithLatestSolutionVersion ke. False

- Ini menetapkan enableMetadataWithRecommendations opsi untukTrue. Ini memungkinkan opsi permintaan rekomendasi untuk menyertakan metadata item dari kumpulan data Item dengan hasil rekomendasi. Untuk menonaktifkan opsi ini, atur keFalse. Untuk informasi selengkapnya, lihat [Metadata item dalam rekomendasi](#page-434-0).
- Ini diatur minProvisionedTPS ke 1 (default). Kami menyarankan Anda memulai dengan 1 untuk minProvisionedTPS (default). Lacak penggunaan Anda dengan menggunakan CloudWatch metrik Amazon, dan tingkatkan minProvisionedTPS seperlunya. Untuk informasi selengkapnya, lihat [Minimum transaksi yang disediakan per detik dan auto-scaling.](#page-433-0)

Untuk daftar lengkap semua parameter, lihat[CreateCampaign](#page-761-0).

#### SDK for Python (Boto3)

```
import boto3
personalize = boto3.client('personalize')
response = personalize.create_campaign( 
     name = 'campaign name', 
     solutionVersionArn = 'solution ARN/$LATEST', 
     minProvisionedTPS = 1, 
     campaignConfig = {"syncWithLatestSolutionVersion": True, 
  "enableMetadataWithRecommendations": True}
\lambdaarn = response['campaignArn']
description = personalize.describe_campaign(campaignArn = arn)['campaign']
print('Name: ' + description['name'])
print('ARN: ' + description['campaignArn'])
print('Status: ' + description['status'])
```
SDK for JavaScript v3

```
// Get service clients module and commands using ES6 syntax.
import { CreateCampaignCommand, PersonalizeClient } from 
   "@aws-sdk/client-personalize";
// create personalizeClient
const personalizeClient = new PersonalizeClient({ region: "REGION" });
// set the campaign parameters
export const createCampaignParam = { 
   solutionVersionArn: "SOLUTION_ARN/$LATEST" /* required */, 
   name: "NAME" /* required */, 
   minProvisionedTPS: 1 /* optional */, 
   campaignConfig: { /* optional */ 
     syncWithLatestSolutionVersion: true, 
     enableMetadataWithRecommendations: true, 
   },
};
```

```
export const run = async () => {
   try { 
     const response = await personalizeClient.send( 
       new CreateCampaignCommand(createCampaignParam) 
     ); 
     console.log("Success", response); 
     return response; // For unit tests. 
   } catch (err) { 
     console.log("Error", err); 
   }
};
run();
```
Kampanye siap ketika statusnya AKTIF. Untuk mendapatkan status saat ini, panggil[DescribeCampaign,](#page-856-0) dan periksa apakah status bidangnyaACTIVE.

Jika Anda melatih ulang versi solusi secara manual, atau jika ingin mengubah setelan kampanye, Anda harus memperbarui kampanye. Untuk informasi selengkapnya, lihat [Memperbarui kampanye.](#page-440-0)

Amazon Personalize memberi Anda operasi untuk mengelola kampanye seperti [ListCampaigns](#page-912-0) mencantumkan kampanye yang telah Anda buat. Anda dapat menghapus kampanye dengan menelepo[nDeleteCampaign.](#page-829-0) Jika Anda menghapus kampanye, versi solusi yang merupakan bagian dari kampanye tidak akan dihapus.

Setelah Anda membuat kampanye, gunakan untuk membuat rekomendasi. Untuk informasi selengkapnya, lihat [Langkah 4: Mendapatkan rekomendasi](#page-444-0).

#### <span id="page-440-0"></span>Memperbarui kampanye

Untuk menerapkan versi solusi yang dilatih ulang dengan kampanye yang ada atau mengubah konfigurasi kampanye [TPS minimum yang disediakan](#page-433-0) atau kampanye, seperti mengaktifkan metadata dalam rekomendasi, Anda harus memperbarui kampanye secara manual.

Dengan User-personalization-v2, User-Personalization, atau Next-Best-Action, Amazon Personalize secara otomatis memperbarui versi solusi terbaru Anda (trainingModedilatih dengan FULL disetel ke) setiap dua jam untuk menyertakan item atau tindakan baru dalam rekomendasi, dan kampanye Anda secara otomatis menggunakan versi solusi yang diperbarui. Perbarui kampanye secara manual hanya jika Anda melatih ulang versi solusi secara manual dengan trainingMode disetel keFULL, atau saat Anda ingin membuat perubahan pada konfigurasi kampanye minProvisionedTPS atau

kampanye Anda. Untuk informasi selengkapnya tentang pembaruan otomatis, lihat[Pembaruan](#page-191-0)  [otomatis](#page-191-0).

Anda memperbarui kampanye secara manual dengan konsol Amazon Personalize, AWS Command Line Interface (AWS CLI), atau AWS SDK.

Topik

- [Memperbarui kampanye \(konsol\)](#page-441-0)
- [Memperbarui kampanye \(AWS CLI\)](#page-441-1)
- [Memperbarui kampanye \(AWS SDK\)](#page-442-0)

<span id="page-441-0"></span>Memperbarui kampanye (konsol)

Untuk menerapkan versi solusi yang dilatih ulang secara manual atau membuat perubahan pada konfigurasi kampanye, Anda harus memperbarui kampanye.

Untuk memperbarui kampanye (konsol)

- 1. Buka konsol Amazon Personalize di <https://console.aws.amazon.com/personalize/home>dan masuk ke akun Anda.
- 2. Pilih grup kumpulan data dengan kampanye yang ingin Anda perbarui.
- 3. Di panel navigasi, pilih Kampanye.
- 4. Pada halaman Kampanye, pilih kampanye yang ingin Anda perbarui.
- 5. Pada halaman detail kampanye, pilih Perbarui.
- 6. Pada halaman Update campaign, buat perubahan. Misalnya, jika Anda menerapkan versi solusi yang dilatih ulang, untuk ID versi Solusi, pilih nomor identifikasi untuk versi solusi baru.
- 7. Pilih Perbarui. Amazon Personalize memperbarui kampanye untuk menggunakan versi solusi baru dan konfigurasi yang diubah.

<span id="page-441-1"></span>Memperbarui kampanye (AWS CLI)

Untuk menerapkan versi solusi baru, mengubah kampany[eTPS minimum yang disediakan,](#page-433-0) atau mengubah konfigurasi kampanye, Anda harus memperbarui kampanye. Gunakan updatecampaign perintah berikut untuk memperbarui kampanye agar menggunakan versi solusi baru dengan AWS CLI.

Ganti campaign arn dengan Nama Sumber Daya Amazon (ARN) dari kampanye yang ingin Anda perbarui. Ganti new solution version arn dengan versi solusi yang ingin Anda terapkan.

```
aws personalize update-campaign \
--campaign-arn campaign arn \
--solution-version-arn new solution version arn \
--min-provisioned-tps 1
```
<span id="page-442-0"></span>Memperbarui kampanye (AWS SDK)

Untuk menerapkan versi solusi baru, mengubah kampanye, [TPS minimum yang disediakan](#page-433-0) atau mengubah konfigurasi kampanye, Anda harus memperbarui kampanye. Gunakan kode berikut untuk memperbarui kampanye dengan SDK for Python (Boto3) atau SDK for Java 2.x. Untuk daftar parameter lengkap, lihat[UpdateCampaign](#page-978-0).

SDK for Python (Boto3)

Gunakan update\_campaign metode berikut untuk menerapkan versi solusi baru. Ganti campaign arn dengan Nama Sumber Daya Amazon (ARN) dari kampanye yang ingin Anda perbarui, ganti new solution version arn dengan versi solusi baru ARN dan secara opsional ubah. minProvisionedTPS

```
import boto3
personalize = boto3.client('personalize')
response = personalize.update_campaign( 
     campaignArn = 'campaign arn', 
     solutionVersionArn = 'new solution version arn', 
    minProvisionedTPS = 1,
)
arn = response['campaignArn']
description = personalize.describe_campaign(campaignArn = arn)['campaign']
print('Name: ' + description['name'])
print('ARN: ' + description['campaignArn'])
print('Status: ' + description['status'])
```
#### SDK for Java 2.x

Gunakan updateCampaign metode berikut untuk memperbarui kampanye agar menggunakan versi solusi baru. Teruskan sebagai parameter klien layanan Amazon Personalize, Amazon Resource Name (ARN) versi solusi baru, dan file. [TPS minimum yang disediakan](#page-433-0)

```
public static void updateCampaign(PersonalizeClient personalizeClient, 
                                   String campaignArn, 
                                   String solutionVersionArn, 
                                   Integer minProvisionedTPS) { 
     try { 
         // build the updateCampaignRequest 
         UpdateCampaignRequest updateCampaignRequest = 
  UpdateCampaignRequest.builder() 
              .campaignArn(campaignArn) 
              .solutionVersionArn(solutionVersionArn) 
              .minProvisionedTPS(minProvisionedTPS) 
             .build();
         // update the campaign 
         personalizeClient.updateCampaign(updateCampaignRequest); 
         DescribeCampaignRequest campaignRequest = DescribeCampaignRequest.builder() 
                .campaignArn(campaignArn) 
               .build();
         DescribeCampaignResponse campaignResponse = 
  personalizeClient.describeCampaign(campaignRequest); 
         Campaign updatedCampaign = campaignResponse.campaign(); 
         System.out.println("The Campaign status is " + updatedCampaign.status()); 
     } catch (PersonalizeException e) { 
         System.err.println(e.awsErrorDetails().errorMessage()); 
         System.exit(1); 
     }
}
```
# <span id="page-444-0"></span>Langkah 4: Mendapatkan rekomendasi

Bergantung pada sumber daya Anda, Anda bisa mendapatkan rekomendasi secara real time atau dengan alur kerja batch.

- Dengan sumber daya khusus, Anda bisa mendapatkan rekomendasi waktu nyata atau rekomendasi batch. Untuk rekomendasi real-time, Anda harus membuat kampanye khusus sebelum mendapatkan rekomendasi. Untuk rekomendasi batch, Anda tidak perlu membuat kampanye.
- Dengan pemberi rekomendasi dalam grup kumpulan data Domain, Anda hanya bisa mendapatkan rekomendasi waktu nyata.

Topik berikut menjelaskan bagaimana dan kapan menggunakan setiap jenis rekomendasi.

Topik

- [Skor rekomendasi](#page-444-1)
- [Mendapatkan rekomendasi waktu nyata](#page-445-0)
- [Rekomendasi Batch dan segmen pengguna \(sumber daya khusus\)](#page-475-0)

## <span id="page-444-1"></span>Skor rekomendasi

Dengan solusi khusus yang dibuat dengan resep User-personalization-v2, User-Personalization, Personalized-Ranking-v2, Personalized-Ranking, dan PERSONALIZED\_ACTIONS, Amazon Personalize menyertakan skor untuk setiap item dalam rekomendasi. Skor ini mewakili kepastian relatif yang dimiliki Amazon Personalize tentang item atau tindakan mana yang akan dipilih pengguna selanjutnya. Skor yang lebih tinggi mewakili kepastian yang lebih besar.

- Untuk informasi tentang skor untuk User-personalization-v2 dan User-Personalization, lihat. [Cara](#page-446-0)  [kerja penilaian rekomendasi \(sumber daya khusus\)](#page-446-0)
- Untuk informasi tentang skor untuk resep PERSONALIZED\_ACTIONS, lihat. [Cara kerja penilaian](#page-465-0)  [rekomendasi tindakan](#page-465-0)
- Untuk informasi tentang skor untuk rekomendasi Personalized-Ranking-v2 dan Personalized-Ranking, lihat. [Cara kerja penilaian peringkat yang dipersonalisasi](#page-468-0)

Untuk pekerjaan inferensi batch, skor item dihitung seperti yang dijelaskan dalam [Cara](#page-446-0)  [kerja penilaian rekomendasi \(sumber daya khusus\)](#page-446-0) dan[Cara kerja penilaian peringkat yang](#page-468-0) [dipersonalisasi](#page-468-0). Anda dapat melihat skor dalam file JSON keluaran pekerjaan inferensi batch.

## <span id="page-445-0"></span>Mendapatkan rekomendasi waktu nyata

Rekomendasi real-time adalah rekomendasi yang Anda minta dan tunjukkan kepada pengguna Anda saat mereka menggunakan aplikasi Anda. Anda bisa mendapatkan rekomendasi real-time dari Amazon Personalize dengan pemberi rekomendasi (untuk grup kumpulan data Domain) atau kampanye khusus.

- Untuk pemberi rekomendasi domain, Anda bisa mendapatkan rekomendasi waktu nyata dengan [the section called "GetRecommendations"](#page-1018-0) operasi. Atau Anda dapat menguji pemberi rekomendasi Anda dengan konsol Amazon Personalize.
- Untuk sumber daya khusus, tergantung pada resep yang Anda gunakan untuk membuat versi solusi yang mendukung kampanye, Anda mendapatkan rekomendasi untuk pengguna denga[nthe](#page-1018-0)  [section called "GetRecommendations"](#page-1018-0),[GetActionRecommendations](#page-1007-0), atau operasi [the section called](#page-1012-0)  ["GetPersonalizedRanking"](#page-1012-0) API. Atau Anda dapat menguji kampanye Anda dengan konsol Amazon Personalize.

Jika Anda menggunakan kasus penggunaan domain atau resep yang menyediakan personalisasi waktu nyata, seperti Pilihan teratas untuk kasus penggunaan Anda atau resep Personalisasi Pengguna, Amazon Personalisasi memperbarui rekomendasi berdasarkan aktivitas terbaru pengguna saat Anda merekam interaksinya dengan katalog Anda. Untuk informasi selengkapnya tentang merekam peristiwa dan personalisasi waktu nyata, lihat[Merekam acara.](#page-515-0)

Jika Anda mengonfigurasi kampanye untuk menampilkan metadata untuk item yang direkomendasikan, Anda dapat menentukan kolom yang akan disertakan dalam operasi [GetPersonalizedRanking](#page-1012-0) API [GetRecommendations](#page-1018-0) atau Anda. Atau Anda dapat menentukan kolom saat menguji kampanye dengan konsol Amazon Personalize.

Untuk beberapa kasus penggunaan dan resep, Anda dapat menentukan promosi dalam permintaan Anda. Promosi mendefinisikan aturan bisnis tambahan yang berlaku untuk subset item yang direkomendasikan yang dapat dikonfigurasi. Untuk mengetahui informasi selengkapnya, lihat [Mempromosikan item dalam rekomendasi.](#page-454-0)

Topik

- [Mendapatkan rekomendasi item](#page-446-1)
- [Mendapatkan rekomendasi tindakan](#page-464-0)
- [Mendapatkan peringkat yang dipersonalisasi \(sumber daya khusus\)](#page-467-0)
- [Meningkatkan relevansi rekomendasi dengan metadata kontekstual](#page-474-0)

#### <span id="page-446-1"></span>Mendapatkan rekomendasi item

Anda bisa mendapatkan rekomendasi item dari pemberi rekomendasi Amazon Personalize atau kampanye khusus dengan konsol Amazon Personalize, AWS Command Line Interface ()AWS CLI, atau SDK. AWS

#### **a** Note

Jika Anda menggunakan resep kustom PERSONALIZED\_RANKING, lihat. [Mendapatkan](#page-467-0)  [peringkat yang dipersonalisasi \(sumber daya khusus\)](#page-467-0)

#### Topik

- [Cara kerja penilaian rekomendasi \(sumber daya khusus\)](#page-446-0)
- [Alasan rekomendasi \(User-personalisasi-v2\)](#page-448-0)
- [Mendapatkan rekomendasi item \(konsol\)](#page-448-1)
- [Mendapatkan rekomendasi item \(AWS CLI\)](#page-449-0)
- [Mendapatkan rekomendasi item \(AWS SDK\)](#page-451-0)
- [Mempromosikan item dalam rekomendasi](#page-454-0)

<span id="page-446-0"></span>Cara kerja penilaian rekomendasi (sumber daya khusus)

Dengan resep User-personalization-v2 dan User-Personalization, Amazon Personalize menghasilkan skor untuk item berdasarkan data interaksi pengguna dan metadata. Skor ini mewakili kepastian relatif yang dimiliki Amazon Personalize apakah pengguna akan berinteraksi dengan item berikutnya. Skor yang lebih tinggi mewakili kepastian yang lebih besar.

#### **a** Note

Amazon Personalize tidak menampilkan skor untuk pemberi rekomendasi domain atau resep Similar-Item, SIMS, atau Hitung Popularitas. Untuk informasi tentang skor untuk rekomendasi Personalized-Ranking, lihat. [Cara kerja penilaian peringkat yang dipersonalisasi](#page-468-0)

Amazon Personalize menghasilkan skor untuk item relatif satu sama lain dalam skala dari 0 hingga 1 (keduanya inklusif). Dengan User-personalization-v2, Amazon Personalize menghasilkan skor untuk subset item Anda. Dengan Personalisasi Pengguna, Amazon Personalize menilai semua item dalam katalog Anda.

Jika Anda menggunakan User-personalization-v2 dan menerapkan filter ke rekomendasi, tergantung pada berapa banyak rekomendasi yang dihapus filter, Amazon Personalize dapat menambahkan item placeholder. Hal ini dilakukan numResults untuk memenuhi permintaan rekomendasi Anda. Item ini adalah item populer, berdasarkan jumlah data interaksi, yang memenuhi kriteria filter Anda. Mereka tidak memiliki skor relevansi bagi pengguna.

Untuk User-personalization-v2 dan User-Personalization, total semua skor sama dengan 1. Misalnya, jika Anda mendapatkan rekomendasi film untuk pengguna dan ada tiga film yang muncul dalam kumpulan data Item dan kumpulan data Interaksi, skornya mungkin0.6,0.3, dan. 0.1 Demikian pula, jika Anda memiliki 10.000 film dalam inventaris Anda, film dengan skor tertinggi mungkin memiliki skor yang sangat kecil (skor rata-rata.001), tetapi, karena skornya relatif, rekomendasinya masih berlaku.

Dalam istilah matematika, skor untuk setiap pasangan item pengguna (u, i) dihitung sesuai dengan rumus berikut, di mana fungsi eksponensial, w <sub>u</sub> dan w<sub>i</sub>/<sub>j</sub>masing-masing exp adalah penyematan pengguna dan item, dan huruf Yunani sigma (Σ) mewakili penjumlahan atas semua item dengan skor:

 $\frac{\exp(\bar{w}_u^\top w_i)}{\sum_j \exp(\bar{w}_u^\top w_j)}$  $score(u, i)$ 

#### <span id="page-448-0"></span>Alasan rekomendasi (User-personalisasi-v2)

Jika Anda menggunakan User-personalization-v2, setiap item yang direkomendasikan dapat menyertakan daftar alasan mengapa item tersebut dimasukkan dalam rekomendasi. Alasan yang mungkin termasuk yang berikut

- Item promosi Menunjukkan item tersebut disertakan sebagai bagian dari promosi yang Anda terapkan dalam permintaan rekomendasi Anda.
- Eksplorasi Menunjukkan item itu disertakan dengan eksplorasi. Dengan eksplorasi, rekomendasi mencakup item dengan data interaksi yang lebih sedikit atau relevansi bagi pengguna. Untuk informasi lebih lanjut tentang eksplorasi, lihat [Eksplorasi](https://docs.aws.amazon.com/personalize/latest/dg/use-case-recipe-features.html#about-exploration).
- Item populer Menunjukkan item dimasukkan sebagai item populer placeholder. Jika Anda menggunakan filter, tergantung pada berapa banyak rekomendasi yang dihapus filter, Amazon Personalize dapat menambahkan item placeholder untuk memenuhi permintaan rekomendasi Anda. numResults Item ini adalah item populer, berdasarkan data interaksi, yang memenuhi kriteria filter Anda. Mereka tidak memiliki skor relevansi bagi pengguna.

<span id="page-448-1"></span>Mendapatkan rekomendasi item (konsol)

Untuk mendapatkan rekomendasi dengan konsol Amazon Personalize, Anda memberikan informasi permintaan di halaman detail pemberi rekomendasi (Grup kumpulan data Domain) atau kampanye khusus.

Untuk mendapatkan rekomendasi

- 1. Buka konsol Amazon Personalize di <https://console.aws.amazon.com/personalize/home>dan masuk ke akun Anda.
- 2. Pilih grup kumpulan data yang berisi kampanye atau pemberi rekomendasi yang Anda gunakan.
- 3. Di panel navigasi, pilih Kampanye atau Rekomendasi.
- 4. Pilih kampanye target atau pemberi rekomendasi.
- 5. Untuk kampanye, di bawah Hasil kampanye uji, masukkan detail permintaan rekomendasi Anda berdasarkan resep yang Anda gunakan. Untuk pemberi rekomendasi pilih Test recommended dan masukkan rincian permintaan rekomendasi Anda berdasarkan kasus penggunaan Anda.

Jika Anda merekam peristiwa untuk pengguna sebelum mereka masuk (pengguna anonim), Anda bisa mendapatkan rekomendasi untuk pengguna ini dengan memberikan sessionId dari peristiwa tersebut seolah-olah itu adalah milik merekauserId. Untuk informasi selengkapnya

tentang merekam peristiwa untuk pengguna anonim, lihat[Merekam acara untuk pengguna](#page-535-0) [anonim](#page-535-0).

- 6. Secara opsional pilih filter. Untuk informasi selengkapnya, lihat [Memfilter rekomendasi dan](#page-571-0)  [segmen pengguna](#page-571-0).
- 7. Jika Anda menggunakan metadata kontekstual, berikan data untuk setiap konteks. Untuk setiap konteks, untuk Key masukkan bidang metadata. Untuk Nilai masukkan data konteks. Untuk informasi selengkapnya, lihat [Meningkatkan relevansi rekomendasi dengan metadata](#page-474-0) [kontekstual.](#page-474-0)
- 8. Jika Anda mengaktifkan metadata dalam rekomendasi untuk kampanye atau pemberi rekomendasi, untuk kolom kumpulan data Item, pilih kolom metadata yang ingin Anda sertakan dalam hasil rekomendasi. Untuk informasi tentang mengaktifkan metadata untuk kampanye, lihat. [Metadata item dalam rekomendasi](#page-434-0) Untuk informasi tentang mengaktifkan metadata untuk pemberi rekomendasi, lihat. [Mengaktifkan metadata dalam rekomendasi](#page-350-0)
- 9. Jika Anda ingin mempromosikan subset item, secara opsional lengkapi bidang Promosi. Untuk mengetahui informasi selengkapnya, lihat [Mempromosikan item dalam rekomendasi.](#page-454-0)
- 10. Pilih Dapatkan rekomendasi. Tabel yang berisi 25 item direkomendasikan teratas pengguna ditampilkan. Jika Anda menggunakan User-personalization-v2, setiap item yang direkomendasikan menyertakan daftar alasan mengapa item tersebut dimasukkan dalam rekomendasi. Untuk informasi selengkapnya, lihat [Alasan rekomendasi \(User-personalisasi-v2\)](#page-448-0).

<span id="page-449-0"></span>Mendapatkan rekomendasi item (AWS CLI)

Contoh kode berikut menunjukkan variasi yang berbeda tentang cara mendapatkan rekomendasi item dengan AWS CLI.

#### Topik

- [Mendapatkan rekomendasi item](#page-449-1)
- [Termasuk metadata item dengan rekomendasi](#page-450-0)

#### <span id="page-449-1"></span>Mendapatkan rekomendasi item

Gunakan kode berikut untuk mendapatkan rekomendasi dari kampanye. Untuk mendapatkan rekomendasi dari pemberi rekomendasi, ganti campaign-arn parameter dengan. recommenderarn

Tentukan ID pengguna yang ingin Anda rekomendasikan, dan Nama Sumber Daya Amazon (ARN) kampanye atau pemberi rekomendasi Anda. Daftar 10 item yang direkomendasikan teratas untuk tampilan pengguna. Jika Anda menggunakan User-personalization-v2, setiap item yang direkomendasikan menyertakan daftar alasan mengapa item tersebut dimasukkan dalam rekomendasi. Untuk informasi selengkapnya, lihat [Alasan rekomendasi \(User-personalisasi-v2\)](#page-448-0).

Untuk mengubah jumlah item yang direkomendasikan, ubah nilainyanumResults. Defaultnya adalah 25 item. Maksimal adalah 500 item. Jika Anda menggunakan resep RELATED\_ITEMS untuk melatih versi solusi yang mendukung kampanye, ganti user-id parameter dengan item-id dan tentukan ID item.

Jika Anda merekam peristiwa untuk pengguna sebelum mereka masuk (pengguna anonim), Anda bisa mendapatkan rekomendasi untuk pengguna ini dengan memberikan sessionId dari peristiwa tersebut seolah-olah itu adalah milik merekauserId. Untuk informasi selengkapnya tentang merekam peristiwa untuk pengguna anonim, liha[tMerekam acara untuk pengguna anonim.](#page-535-0)

```
aws personalize-runtime get-recommendations \
--campaign-arn campaign arn \
--user-id User ID \
--num-results 10
```
<span id="page-450-0"></span>Termasuk metadata item dengan rekomendasi

Jika Anda mengaktifkan metadata dalam rekomendasi untuk kampanye atau pemberi rekomendasi, Anda dapat menentukan kolom metadata kumpulan data Item yang akan disertakan dalam respons. Untuk informasi tentang mengaktifkan metadata untuk kampanye, lihat. [Metadata item dalam](#page-434-0) [rekomendasi](#page-434-0) Untuk informasi tentang mengaktifkan metadata untuk pemberi rekomendasi, lihat. [Mengaktifkan metadata dalam rekomendasi](#page-350-0)

Contoh kode berikut menunjukkan cara menentukan kolom metadata sebagai bagian dari permintaan rekomendasi Anda.

```
aws personalize-runtime get-recommendations \
--campaign-arn campaign arn \
--user-id User ID \
--num-results 10 \
--metadata-columns "{\"ITEMS\": ["\"columnNameA"\","\"columnNameB"\"]}"
```
#### <span id="page-451-0"></span>Mendapatkan rekomendasi item (AWS SDK)

Contoh kode berikut menunjukkan variasi yang berbeda tentang cara mendapatkan rekomendasi item dengan AWS SDK.

#### Topik

- [Mendapatkan rekomendasi item](#page-451-1)
- [Termasuk metadata item dengan rekomendasi](#page-453-0)

#### <span id="page-451-1"></span>Mendapatkan rekomendasi item

Kode berikut menunjukkan cara mendapatkan rekomendasi Amazon Personalisasi untuk pengguna dari kampanye. Untuk mendapatkan rekomendasi dari pemberi rekomendasi, ganti campaignArn parameter dengan. recommenderArn

Tentukan ID pengguna yang ingin Anda rekomendasikan, dan Nama Sumber Daya Amazon (ARN) kampanye atau pemberi rekomendasi Anda. Daftar 10 item yang direkomendasikan teratas untuk tampilan pengguna. Jika Anda menggunakan User-personalization-v2, setiap item yang direkomendasikan menyertakan daftar alasan mengapa item tersebut dimasukkan dalam rekomendasi. Untuk informasi selengkapnya, lihat [Alasan rekomendasi \(User-personalisasi-v2\)](#page-448-0).

Untuk mengubah jumlah item yang direkomendasikan, ubah nilainyanumResults. Defaultnya adalah 25 item. Maksimal adalah 500 item. Jika Anda menggunakan resep RELATED\_ITEMS untuk melatih versi solusi yang mendukung kampanye, ganti userId parameter dengan itemId dan tentukan ID item.

Jika Anda mengaktifkan metadata dalam rekomendasi untuk kampanye atau pemberi rekomendasi, Anda dapat menentukan kolom metadata kumpulan data Item yang akan disertakan dalam respons. Untuk contoh kode, lihat[Termasuk metadata item dengan rekomendasi.](#page-453-0) Untuk informasi tentang mengaktifkan metadata, lihat. [Metadata item dalam rekomendasi](#page-434-0)

Jika Anda merekam peristiwa untuk pengguna sebelum mereka masuk (pengguna anonim), Anda bisa mendapatkan rekomendasi untuk pengguna ini dengan memberikan sessionId dari peristiwa tersebut seolah-olah itu adalah milik merekauserId. Untuk informasi selengkapnya tentang merekam peristiwa untuk pengguna anonim, liha[tMerekam acara untuk pengguna anonim.](#page-535-0)

SDK for Python (Boto3)

import boto3

```
personalizeRt = boto3.client('personalize-runtime')
response = personalizeRt.get_recommendations( 
     campaignArn = 'Campaign ARN', 
     userId = 'User ID', 
     numResults = 10
)
print("Recommended items")
for item in response['itemList']: 
     print (item['itemId'])
```
SDK for Java 2.x

```
 public static void getRecs(PersonalizeRuntimeClient personalizeRuntimeClient, 
 String campaignArn, String userId) { 
         try { 
             GetRecommendationsRequest recommendationsRequest = 
 GetRecommendationsRequest.builder() 
                      .campaignArn(campaignArn) 
                      .numResults(20) 
                      .userId(userId) 
                     .build();
             GetRecommendationsResponse recommendationsResponse = 
 personalizeRuntimeClient 
                      .getRecommendations(recommendationsRequest); 
            List<PredictedItem> items = recommendationsResponse.itemList();
             for (PredictedItem item : items) { 
                 System.out.println("Item Id is : " + item.itemId()); 
                 System.out.println("Item score is : " + item.score()); 
 } 
         } catch (AwsServiceException e) { 
             System.err.println(e.awsErrorDetails().errorMessage()); 
             System.exit(1); 
         } 
    }
```
SDK for JavaScript v3

// Get service clients module and commands using ES6 syntax.

```
import { GetRecommendationsCommand } from 
   "@aws-sdk/client-personalize-runtime";
import { personalizeRuntimeClient } from "./libs/personalizeClients.js";
// Or, create the client here.
// const personalizeRuntimeClient = new PersonalizeRuntimeClient({ region: 
  "REGION"});
// Set the recommendation request parameters.
export const getRecommendationsParam = { 
   campaignArn: 'CAMPAIGN_ARN', /* required */ 
   userId: 'USER_ID', /* required */ 
  numResults: 15 /* optional */
}
export const run = async () => {
   try { 
     const response = await personalizeRuntimeClient.send(new 
  GetRecommendationsCommand(getRecommendationsParam)); 
     console.log("Success!", response); 
     return response; // For unit tests. 
   } catch (err) { 
     console.log("Error", err); 
   }
};
run();
```
<span id="page-453-0"></span>Termasuk metadata item dengan rekomendasi

Jika Anda mengaktifkan metadata dalam rekomendasi untuk kampanye atau pemberi rekomendasi, Anda dapat menentukan kolom metadata kumpulan data Item yang akan disertakan dalam respons. Untuk informasi tentang mengaktifkan metadata untuk kampanye, lihat. [Metadata item dalam](#page-434-0) [rekomendasi](#page-434-0) Untuk informasi tentang mengaktifkan metadata untuk pemberi rekomendasi, lihat. [Mengaktifkan metadata dalam rekomendasi](#page-350-0)

Contoh kode berikut menunjukkan cara menentukan kolom metadata sebagai bagian dari permintaan rekomendasi Anda.

```
import boto3
personalizeRt = boto3.client('personalize-runtime')
```

```
response = personalizeRt.get_recommendations( 
   campaignArn = 'Campaign ARN', 
   userId = 'User ID', 
   numResults = 10 
   metadataColumns = { 
     "ITEMS": ['columnNameA','columnNameB'] 
   }
)
print("Recommended items")
for item in response['itemList']: 
   print(item['itemId']) 
   print(item['metadata'])
```
<span id="page-454-0"></span>Mempromosikan item dalam rekomendasi

Dengan semua kasus penggunaan domain dan beberapa resep khusus, Anda dapat menentukan promosi saat Anda mendapatkan rekomendasi waktu nyata.

Promosi mendefinisikan aturan bisnis tambahan yang berlaku untuk subset item yang direkomendasikan yang dapat dikonfigurasi. Misalnya, Anda mungkin memiliki aplikasi streaming dan ingin mempromosikan acara dan film Anda sendiri, tetapi juga merekomendasikan judul yang relevan. Anda dapat menggunakan promosi untuk menentukan bahwa persentase tertentu dari item yang direkomendasikan harus berasal dari kategori in-house. Item yang direkomendasikan yang tersisa akan terus menjadi rekomendasi yang relevan berdasarkan resep Anda dan filter permintaan apa pun.

Untuk menerapkan promosi, Anda menentukan hal berikut dalam permintaan rekomendasi Anda:

- Persentase item yang direkomendasikan untuk menerapkan filter promosi.
- Filter yang menentukan kriteria promosi. Untuk informasi selengkapnya, lihat [Filter promosi.](#page-455-0)

Dalam respons rekomendasi, item yang dipromosikan diposisikan secara acak relatif terhadap item lain yang direkomendasikan, tetapi dalam urutan yang diurutkan relatif terhadap item promosi lainnya. Tergantung pada resep Anda, item yang direkomendasikan yang bukan bagian dari promosi diurutkan berdasarkan relevansi dengan pengguna, popularitas, atau kesamaan. Jika tidak ada cukup item yang memenuhi kriteria promosi, hasilnya akan berisi sebanyak mungkin item yang dipromosikan.

Anda dapat menerapkan promosi ke rekomendasi dengan konsol Amazon Personalize, AWS Command Line Interface (AWS CLI), atau AWS SDK.

Topik

- [Gunakan kasing dan resep yang mendukung promosi](#page-455-1)
- [Filter promosi](#page-455-0)
- [Mempromosikan item baru](#page-456-0)
- [Mempromosikan item \(konsol\)](#page-457-0)
- [Mempromosikan item \(AWS CLI\)](#page-458-0)
- [Mempromosikan item \(AWS SDK\)](#page-460-0)

<span id="page-455-1"></span>Gunakan kasing dan resep yang mendukung promosi

Semua kasus penggunaan mendukung promosi. Resep khusus berikut mendukung promosi:

- [USER\\_PERSONALISASI](#page-206-0)resep
- RELATED ITEMSresep
- [POPULAR\\_ITEMr](#page-246-0)esep

## <span id="page-455-0"></span>Filter promosi

Saat Anda menerapkan promosi ke permintaan rekomendasi, Anda memilih filter yang menentukan kriteria promosi. Anda dapat menggunakan filter yang ada atau membuat yang baru. Anda membuat dan mengelola filter untuk promosi seperti halnya filter lain di Amazon Personalisasi. Untuk informasi tentang membuat dan mengelola filter, lihat[Hasil penyaringan.](#page-571-0)

Satu-satunya perbedaan antara filter promosi dan filter yang Anda pilih di luar promosi (filter permintaan) adalah bagaimana Amazon Personalize menerapkannya. Filter promosi hanya berlaku untuk item yang dipromosikan, sedangkan filter permintaan hanya berlaku untuk item yang direkomendasikan yang tersisa. Jika Anda menentukan filter permintaan dan filter promosi, dan ingin menerapkan kedua filter ke item yang dipromosikan, ekspresi filter promosi Anda harus menyertakan kedua ekspresi tersebut. Cara Anda menggabungkan dua ekspresi tergantung pada kumpulan data yang Anda gunakan. Untuk informasi selengkapnya tentang ekspresi filter, aturannya, dan cara membuatnya, lihat[Ekspresi Filter.](#page-572-0)

## Contoh ekspresi filter

```
Amazon Personalize Panduan Developer
```
Ekspresi berikut hanya mencakup item dari kategori "in-house". Anda dapat menggunakan ungkapan ini jika Anda ingin mempromosikan konten Anda sendiri dalam rekomendasi Anda.

INCLUDE ItemID WHERE Items.OWNER IN ("in-house")

Ekspresi berikut hanya mencakup item yang dibuat lebih baru daripada stempel waktu yang Anda tentukan. Anda dapat menggunakan ungkapan ini untuk mempromosikan item baru dalam rekomendasi.

INCLUDE ItemID WHERE Items.CREATION\_TIMESTAMP > \$DATE

Ekspresi berikut menunjukkan bagaimana Anda dapat menerapkan filter permintaan ke item yang dipromosikan. Ini hanya mencakup item pakaian yang tersedia sebagai item yang dipromosikan. Dalam skenario ini, juga Items.AVAILABLE IN ("True") akan digunakan dalam ekspresi filter permintaan, sehingga semua rekomendasi adalah untuk item yang tersedia.

INCLUDE ItemID WHERE Items.CATEGORY IN ("clothing") AND Items.AVAILABLE IN ("True")

Untuk daftar contoh filter yang lebih lengkap, lihat[Contoh ekspresi filter](#page-577-0).

<span id="page-456-0"></span>Mempromosikan item baru

Jika Anda menggunaka[nResep personalisasi-v2 pengguna](#page-207-0), Amazon Personalize merekomendasikan item yang paling relevan kepada pengguna dan lebih sering merekomendasikan item yang ada dengan data interaksi. Untuk memastikan rekomendasi menyertakan beberapa item baru, Anda dapat menerapkan promosi ke permintaan rekomendasi yang menyertakan item berdasarkan stempel waktu pembuatan.

Jika Anda belum menggunakan promosi, ekspresi filter Anda dapat mempromosikan item yang dibuat setelah tanggal tertentu:

```
INCLUDE ItemID WHERE Items.CREATION_TIMESTAMP > $DATE
```
Jika Anda sudah menggunakan promosi, Anda membuat ekspresi yang merantai promosi dan pernyataan kondisi item baru:

INCLUDE ItemID WHERE Items.CATEGORY IN ("clothing") OR Items.CREATION\_TIMESTAMP > \$DATE

#### <span id="page-457-0"></span>Mempromosikan item (konsol)

Untuk mempromosikan item tertentu dalam rekomendasi dengan konsol Amazon Personalize, buat filter, lalu berikan detail promosi dalam permintaan rekomendasi. Untuk informasi tentang bidang lain, lihat[Mendapatkan rekomendasi item \(konsol\).](#page-448-1)

Untuk mempromosikan item dalam rekomendasi

- 1. Buka konsol Amazon Personalize di <https://console.aws.amazon.com/personalize/home>dan masuk ke akun Anda.
- 2. Pilih grup kumpulan data yang berisi kampanye atau pemberi rekomendasi yang Anda gunakan.
- 3. Jika Anda belum melakukannya, buat filter yang menentukan kriteria promosi. Anda membuat filter untuk promosi dengan cara yang sama seperti Anda membuat filter permintaan. Untuk informasi tentang membuat dan mengelola filter, lihat[Hasil penyaringan.](#page-571-0)
- 4. Di panel navigasi, pilih Rekomendasi atau Kampanye.
- 5. Pilih kampanye target atau pemberi rekomendasi.
- 6. Untuk kampanye, di bawah Hasil kampanye Uji, masukkan detail permintaan rekomendasi Anda berdasarkan resep yang Anda gunakan. Untuk pemberi rekomendasi, pilih Rekomendasi tes dan masukkan detail permintaan rekomendasi Anda.
- 7. Secara opsional pilih filter untuk permintaan tersebut. Filter ini hanya berlaku untuk item yang tidak dipromosikan. Untuk informasi tentang membuat dan mengelola filter, lihat[Hasil](#page-571-0) [penyaringan](#page-571-0).
- 8. Jika Anda menggunakan metadata kontekstual, berikan data untuk setiap konteks. Untuk setiap konteks, untuk Key masukkan bidang metadata. Untuk Nilai, masukkan data konteks. Untuk informasi selengkapnya, lihat [Meningkatkan relevansi rekomendasi dengan metadata](#page-474-0) [kontekstual.](#page-474-0)
- 9. Untuk Promosi tentukan hal berikut:
	- Persen item yang dipromosikan: Masukkan persentase item yang direkomendasikan untuk menerapkan promosi.
	- Filter: Pilih filter yang menentukan kriteria promosi. Filter ini berlaku untuk item yang dipromosikan, bukan filter permintaan apa pun yang mungkin telah Anda tentukan di langkah 7.
	- Parameter filter: Jika promosi Anda menggunakan filter dengan parameter placeholder, untuk setiap parameter, masukkan nilai untuk menetapkan kriteria filter. Untuk menggunakan beberapa nilai untuk satu parameter, pisahkan setiap nilai dengan koma.

10. Pilih Dapatkan rekomendasi. Tabel yang berisi 25 item direkomendasikan teratas pengguna ditampilkan. Kolom item Promosi menunjukkan apakah item tersebut disertakan karena promosi Anda. Item yang dipromosikan diposisikan secara acak relatif terhadap item lain yang direkomendasikan, tetapi dalam urutan yang diurutkan relatif terhadap item promosi lainnya. Bergantung pada kasus penggunaan atau resep Anda, item yang direkomendasikan yang bukan bagian dari promosi diurutkan berdasarkan relevansi dengan pengguna, popularitas, atau kesamaan. Jika tidak ada cukup item yang memenuhi kriteria promosi, hasilnya akan berisi sebanyak mungkin item yang dipromosikan.

#### <span id="page-458-0"></span>Mempromosikan item (AWS CLI)

Kode berikut menunjukkan cara mempromosikan item dalam rekomendasi dengan AWS CLI dan kampanye khusus. Untuk mempromosikan item dengan pemberi rekomendasi, ganti campaignarn parameter dengan recommender-arn dan tentukan Nama Sumber Daya Amazon (ARN) untuk pemberi rekomendasi. Untuk bidang promosi, tentukan yang berikut ini:

- nama: Beri nama promosi. Respons rekomendasi menggunakan nama untuk mengidentifikasi item yang dipromosikan.
- percent-promoted-items: Persentase item yang direkomendasikan untuk menerapkan promosi. Dalam contoh ini, 50% item akan dipromosikan item.
- FilterARN: Tentukan Nama Sumber Daya Amazon (ARN) dari filter yang menentukan kriteria promosi. Untuk informasi selengkapnya, lihat [Filter promosi.](#page-455-0)
- nama dan nilai parameter: Jika ekspresi filter Anda memiliki parameter apa pun, berikan nama parameter (peka huruf besar/kecil) dan nilainya. Misalnya, jika ekspresi filter Anda memiliki \$GENRE parameter, berikan GENRE sebagai kunci, dan genre atau genre, seperti Komedi, sebagai nilai. Pisahkan beberapa nilai dengan koma. Saat Anda menggunakan AWS CLI, untuk setiap nilai Anda harus menggunakan / karakter untuk menghindari tanda kutip dan / karakter. Contoh kode berikut menunjukkan bagaimana memformat nilai-nilai.

Kode menunjukkan cara menggunakan filter permintaan dan filter promosi. Filter promosi hanya berlaku untuk item yang dipromosikan, sedangkan filter permintaan hanya berlaku untuk item yang direkomendasikan yang tersisa. Untuk informasi selengkapnya, lihat [Filter promosi](#page-455-0).

Untuk informasi tentang bidang tambahan, lihat [Mendapatkan rekomendasi item \(AWS SDK\)](#page-451-0) da[nMendapatkan peringkat yang dipersonalisasi menggunakan metadata kontekstual](#page-473-0).

```
aws personalize-runtime get-recommendations \
```

```
--campaign-arn CampaignArn \
--user-id 1 \
--num-results 10 \
--filter-arn RequestFilterArn \
--filter-values '{ 
     "RequestFilterParameterName": "\"value\"", 
     "RequestFilterParameterName": "\"value1\",\"value2\",\"value3\"" 
   }' \
--promotions "[{ 
  \"name\": \"promotionName\", 
   \"percentPromotedItems\": 50, 
  \"filterArn\": \"PromotionFilterARN\", 
   \"filterValues\": {\"PromotionParameterName\":\"\\\"value1, value2\\\"\"}
}]"
```
Daftar item yang direkomendasikan ditampilkan. Item yang dipromosikan diposisikan secara acak relatif terhadap item lain yang direkomendasikan, tetapi dalam urutan yang diurutkan relatif terhadap item promosi lainnya. Tergantung pada resep Anda, item yang direkomendasikan yang bukan bagian dari promosi diurutkan berdasarkan relevansi dengan pengguna, popularitas, atau kesamaan. Jika tidak ada cukup item yang memenuhi kriteria promosi, hasilnya akan berisi sebanyak mungkin item yang dipromosikan.

```
{ 
   "itemList": [ 
         { 
              "itemId1": "123", 
              "score": .0117211, 
              "promotionName": "promotionName" 
        }, 
         { 
            "itemId2": "456", 
            "score": .0077976 
        }, 
         { 
            "itemId3": "789", 
            "score": .0067171 
        }, 
         ..... 
 \mathbf{I}
```
#### <span id="page-460-0"></span>Mempromosikan item (AWS SDK)

Kode berikut menunjukkan cara mempromosikan item dalam rekomendasi dengan SDK for Python (Boto3) dan SDK for Java 2.x dan kampanye kustom. Untuk mempromosikan item dengan pemberi rekomendasi, ganti campaignArn parameter dengan recommenderArn dan tentukan Nama Sumber Daya Amazon (ARN) untuk pemberi rekomendasi. Untuk bidang promosi, tentukan yang berikut ini:

- nama: Tentukan nama promosi. Tanggapan rekomendasi mencakup nama untuk mengidentifikasi item yang dipromosikan.
- percentPromotedItems: Persentase item yang direkomendasikan untuk menerapkan promosi.
- PromotionFilterARN: Nama Sumber Daya Amazon (ARN) dari filter yang menentukan kriteria promosi. Untuk informasi selengkapnya, lihat [Filter promosi.](#page-455-0)
- Nama dan nilai parameter apa pun: Jika ekspresi filter Anda memiliki parameter apa pun, untuk setiap parameter dalam ekspresi filter Anda, berikan nama parameter (peka huruf besar/kecil) dan nilainya. Misalnya, jika ekspresi filter Anda memiliki \$GENRE parameter, berikan "GENRE" sebagai kunci, dan genre atau genre, seperti "\" Comedy "\", sebagai nilai. Pisahkan beberapa nilai dengan koma. Misalnya, "\"comedy\",\"drama\",\"horror"\".

Kode berikut menunjukkan cara menggunakan filter permintaan dan filter promosi. Filter promosi hanya berlaku untuk item yang dipromosikan, sedangkan filter permintaan hanya berlaku untuk item yang direkomendasikan yang tersisa. Untuk informasi selengkapnya, lihat [Filter promosi.](#page-455-0)

Untuk informasi tentang bidang tambahan, lihat [Mendapatkan rekomendasi item \(AWS SDK\)](#page-451-0) da[nMendapatkan peringkat yang dipersonalisasi menggunakan metadata kontekstual](#page-473-0).

SDK for Python (Boto3)

```
import boto3
personalizeRt = boto3.client('personalize-runtime')
response = personalizeRt.get_recommendations( 
   campaignArn = "CampaignARN", 
   userId = '1', 
   numResults = 10, 
   filterArn = 'RequestFilterARN', 
   filterValues = { 
       "RequestFilterParameterName": "\"value1\"",
```

```
 "RequestFilterParameterName": "\"value1\",\"value2\",\"value3\"" 
        .... 
   }, 
   promotions = [{ 
     "name" : "promotionName", 
     "percentPromotedItems" : 50, 
     "filterArn": "promotionFilterARN", 
     "filterValues": { 
       "PromotionParameterName": "\"Value1\",\"Value2\"" 
        ... 
     } 
   }]
\lambdaprint("Recommended items")
for item in response['itemList']: 
     print (item['itemId']) 
     if ("promotionName" in item): 
          print(item['promotionName'])
```
SDK for Java 2.x

```
public static void getRecommendationsWithPromotedItems(PersonalizeRuntimeClient 
  personalizeRuntimeClient, 
                                           String campaignArn, 
                                           String userId, 
                                           String requestFilterArn, 
                                           String requestParameterName, 
                                           String requestParameterValue1, 
                                           String requestParameterValue2, 
                                           String promotionName, 
                                           int percentPromotedItems, 
                                           String promotionFilterArn, 
                                           String promotionParameterName, 
                                           String promotionParameterValue1, 
                                           String promotionParameterValue2) { 
   try { 
       Map<String, String> promotionFilterValues = new HashMap<>(); 
       promotionFilterValues.put(promotionParameterName, String.format("\"%1$s\",
\"%2$s\"",
```

```
 promotionParameterValue1, promotionParameterValue2)); 
       Promotion newPromotion = Promotion.builder() 
                .name(promotionName) 
                .percentPromotedItems(percentPromotedItems) 
                .filterArn(promotionFilterArn) 
                .filterValues(promotionFilterValues) 
                .build(); 
      List<Promotion> promotionList = new List<>();
       promotionsList.add(newPromotion); 
       Map<String, String> requestfilterValues = new HashMap<>(); 
       requestfilterValues.put(requestParameterName, String.format("\"%1$s\",\"%2$s
\sum"",
               requestParameterValue1, requestParameterValue2)); 
       GetRecommendationsRequest recommendationsRequest = 
  GetRecommendationsRequest.builder() 
                .campaignArn(campaignArn) 
                .numResults(20) 
                .userId(userId) 
                .filterArn(requestFilterArn) 
                .fitlerValues(requestFilterValues) 
                .promotions(promotionList) 
               .build();
       GetRecommendationsResponse recommendationsResponse = 
  personalizeRuntimeClient.getRecommendations(recommendationsRequest); 
      List<PredictedItem> items = recommendationsResponse.itemList();
       for (PredictedItem item: items) { 
          System.out.println("Item Id is : "+item.itemId());
           System.out.println("Item score is : "+item.score()); 
           System.out.println("Promotion name is : "+item.promotionName()); 
       } 
   } catch (PersonalizeRuntimeException e) { 
       System.err.println(e.awsErrorDetails().errorMessage()); 
       System.exit(1); 
   }
}
```
SDK for JavaScript v3

```
// Get service clients and commands using ES6 syntax.
import { GetRecommendationsCommand, PersonalizeRuntimeClient } from 
   "@aws-sdk/client-personalize-runtime";
// create personalizeRuntimeClient.
const personalizeRuntimeClient = new PersonalizeRuntimeClient({ 
  region: "REGION",
});
// set recommendation request param
export const getRecommendationsParam = { 
   campaignArn: "CAMPAIGN_ARN", /* required */ 
   userId: "USER_ID", /* required */ 
   numResults: 25, /* optional */ 
  filterArn: "FILTER_ARN", /* provide if you are applying a custom filter */ 
  filterValues: { 
     "PARAM_NAME": "\"PARAM_VALUE\"" /* provide if your filter has a placeholder 
  parameter */ 
  }, 
   promotions: [ 
     { 
       name: "PROMOTION_NAME", /* specify the name of the promotion. The 
  recommendation response includes the name to identify promoted items. */ 
       percentPromotedItems: 50, /* the percentage of recommended items to apply the 
  promotion to. */ 
       filterArn: 
         "PROMOTION_FILTER_ARN", /* the Amazon Resource Name (ARN) of the filter that 
  defines the promotion criteria. */ 
       filterValues: { 
         "PARAM_NAME": "\"PARAM_VALUE\"" /* provide if your promotion filter has a 
  placeholder parameter */ 
       }, 
     }, 
   ],
};
export const run = async () => {
  try { 
     const response = await personalizeRuntimeClient.send(new 
  GetRecommendationsCommand(getRecommendationsParam)); 
     console.log("Success!", "\nItems are: "); 
     response.itemList.forEach(element => console.log(element.itemId))
```

```
 return response; // For unit tests. 
   } catch (err) { 
     console.log("Error", err); 
   }
};
run();
```
Daftar item yang direkomendasikan ditampilkan. Item yang dipromosikan diposisikan secara acak relatif terhadap item lain yang direkomendasikan, tetapi dalam urutan yang diurutkan relatif terhadap item promosi lainnya. Tergantung pada resep Anda, item yang direkomendasikan yang bukan bagian dari promosi diurutkan berdasarkan relevansi dengan pengguna, popularitas, atau kesamaan. Jika tidak ada cukup item yang memenuhi kriteria promosi, hasilnya akan berisi sebanyak mungkin item yang dipromosikan.

```
{ 
   "itemList": [ 
        { 
             "itemId1": "123", 
             "score": .0117211, 
             "promotionName": "promotionName" 
        }, 
        { 
            "itemId2": "456", 
            "score": .0077976 
        }, 
        { 
            "itemId3": "789", 
            "score": .0067171 
        }, 
        ..... 
  ]
```
<span id="page-464-0"></span>Mendapatkan rekomendasi tindakan

Jika Anda menggunakan resep PERSONALIZED\_ACTIONS, Anda bisa mendapatkan rekomendasi tindakan dari kampanye Anda secara real time. Anda bisa mendapatkan rekomendasi tindakan dengan konsol Amazon Personalize, AWS Command Line Interface (AWS CLI), atau AWS SDK.

Topik

- [Cara kerja penilaian rekomendasi tindakan](#page-465-0)
- [Mendapatkan rekomendasi tindakan \(konsol\)](#page-465-1)
- [Mendapatkan rekomendasi tindakan \(AWS CLI\)](#page-466-0)
- [Mendapatkan rekomendasi tindakan \(AWSSDK\)](#page-466-1)

<span id="page-465-0"></span>Cara kerja penilaian rekomendasi tindakan

Dengan resep Next-Best-Action, Amazon Personalize menghasilkan skor untuk tindakan berdasarkan kemungkinan pengguna akan berinteraksi dengan tindakan tersebut. Skor bisa antara 0 - 1.0. Semakin dekat ke 1.0, semakin besar kemungkinan pengguna akan berinteraksi dengan tindakan tersebut.

Jika Anda belum mengimpor data interaksi tindakan apa pun, semua tindakan yang disarankan akan memiliki skor 0,0. Jika Amazon Personalize merekomendasikan tindakan sebagai bagian dari eksplorasi, item tersebut akan memiliki skor 0,0. Amazon Personalize menggunakan eksplorasi untuk merekomendasikan tindakan tanpa data interaksi tindakan. Untuk informasi lebih lanjut tentang eksplorasi, lihat[Eksplorasi.](#page-189-0)

<span id="page-465-1"></span>Mendapatkan rekomendasi tindakan (konsol)

Untuk mendapatkan rekomendasi tindakan dengan konsol Amazon Personalize, Anda memberikan informasi permintaan di halaman detail kampanye kustom Anda.

Untuk mendapatkan rekomendasi tindakan

- 1. Buka konsol Amazon Personalize di <https://console.aws.amazon.com/personalize/home>dan masuk ke akun Anda.
- 2. Pilih grup kumpulan data yang berisi kampanye yang Anda gunakan.
- 3. Di panel navigasi, di bawah Sumber daya khusus, pilih Kampanye.
- 4. Pilih kampanye target.
- 5. Di bawah Uji hasil kampanye, masukkan detail permintaan rekomendasi Anda.

Jika Anda merekam peristiwa untuk pengguna sebelum mereka masuk (pengguna anonim), Anda bisa mendapatkan rekomendasi untuk pengguna ini dengan memberikan sessionId dari peristiwa tersebut seolah-olah itu adalah milik merekauserId. Untuk informasi selengkapnya tentang merekam peristiwa untuk pengguna anonim, lihat[Merekam acara untuk pengguna](#page-535-0) [anonim](#page-535-0).

- 6. Secara opsional pilih filter. Untuk informasi selengkapnya, lihat [Memfilter rekomendasi dan](#page-571-0)  [segmen pengguna](#page-571-0).
- 7. Pilih Dapatkan rekomendasi. Tabel yang berisi 5 tindakan direkomendasikan teratas pengguna muncul.

<span id="page-466-0"></span>Mendapatkan rekomendasi tindakan (AWS CLI)

Gunakan kode berikut untuk mendapatkan rekomendasi tindakan dari kampanye. Tentukan ID pengguna yang ingin Anda rekomendasikan dan Nama Sumber Daya Amazon (ARN) kampanye Anda.

Untuk mengubah jumlah tindakan yang disarankan, ubah nilainya untuknumResults. Defaultnya adalah 5 tindakan. Maksimal adalah 100 tindakan.

Untuk memfilter rekomendasi tindakan berdasarkan kriteria khusus, Anda dapat membuat filter dan menerapkannya pada get-action-recommendations operasi. Untuk informasi selengkapnya, lihat [Memfilter rekomendasi dan segmen pengguna.](#page-571-0)

Jika Anda merekam peristiwa untuk pengguna sebelum mereka masuk (pengguna anonim), Anda bisa mendapatkan rekomendasi untuk pengguna ini dengan memberikan sessionId dari peristiwa tersebut seolah-olah itu adalah milik merekauserId. Untuk informasi selengkapnya tentang merekam peristiwa untuk pengguna anonim, liha[tMerekam acara untuk pengguna anonim.](#page-535-0)

```
aws personalize-runtime get-action-recommendations \
--campaign-arn campaign arn \
--user-id User ID \
--num-results 10
```
<span id="page-466-1"></span>Mendapatkan rekomendasi tindakan (AWSSDK)

Kode berikut menunjukkan cara mendapatkan rekomendasi Amazon Personalisasi untuk pengguna dari kampanye. Tentukan ID pengguna yang ingin Anda rekomendasikan, dan Nama Sumber Daya Amazon (ARN) kampanye Anda.

Untuk mengubah jumlah tindakan yang disarankan, ubah nilainya untuknumResults. Defaultnya adalah 5 tindakan. Maksimal adalah 100 tindakan.

Untuk memfilter rekomendasi tindakan berdasarkan kriteria khusus, Anda dapat membuat filter dan menerapkannya ke permintaan [GetActionRecommendations](#page-1007-0) API. Untuk informasi selengkapnya, lihat [Memfilter rekomendasi dan segmen pengguna](#page-571-0).

Jika Anda merekam peristiwa untuk pengguna sebelum mereka masuk (pengguna anonim), Anda bisa mendapatkan rekomendasi untuk pengguna ini dengan memberikan sessionId dari peristiwa tersebut seolah-olah itu adalah milik merekauserId. Untuk informasi selengkapnya tentang merekam peristiwa untuk pengguna anonim, liha[tMerekam acara untuk pengguna anonim.](#page-535-0)

```
import boto3
personalizeRt = boto3.client('personalize-runtime')
response = personalizeRt.get_action_recommendations( 
     campaignArn = 'Campaign ARN', 
     userId = 'User ID', 
     numResults = 10
)
print("Recommended actions")
for item in response['actionList']: 
     print (item['actionId'])
```
<span id="page-467-0"></span>Mendapatkan peringkat yang dipersonalisasi (sumber daya khusus)

Peringkat yang dipersonalisasi adalah daftar item yang direkomendasikan yang diberi peringkat ulang untuk pengguna tertentu. Untuk mendapatkan peringkat yang dipersonalisasi, hubungi operasi [GetPersonalizedRanking](#page-1012-0) API atau dapatkan rekomendasi dari kampanye di konsol.

### **a** Note

Solusi yang mendukung kampanye harus dibuat menggunakan resep tipe PERSONALIZED\_RANKING. Untuk informasi selengkapnya, lihat [Memilih resep](#page-201-0).

#### Topik

- [Cara kerja penilaian peringkat yang dipersonalisasi](#page-468-0)
- [Mendapatkan peringkat yang dipersonalisasi \(konsol\)](#page-468-1)
- [Mendapatkan peringkat yang dipersonalisasi \(AWS CLI\)](#page-469-0)
- [Mendapatkan peringkat yang dipersonalisasi \(AWS SDK\)](#page-470-0)
- [Notebook sampel Peringkat yang Dipersonalisasi](#page-474-1)
#### <span id="page-468-0"></span>Cara kerja penilaian peringkat yang dipersonalisasi

Seperti skor yang dikembalikan oleh GetRecommendations operasi untuk solusi yang dibuat dengan resep User-personalization-v2 dan User-Personalization, GetPersonalizedRanking skor berjumlah 1, tetapi hanya item input yang menerima skor dan skor rekomendasi cenderung lebih tinggi.

Secara matematis, fungsi penilaian untuk GetPersonalizedRanking identik denganGetRecommendations, kecuali bahwa ia hanya mempertimbangkan item input. Ini berarti bahwa skor mendekati 1 menjadi lebih mungkin, karena ada lebih sedikit pilihan lain untuk membagi skor:

$$
score(u, i) = \frac{\exp(\bar{w}_u^{\top} w_i)}{\sum_{j \in input} \exp(\bar{w}_u^{\top} w_j)}
$$

Mendapatkan peringkat yang dipersonalisasi (konsol)

Untuk mendapatkan peringkat yang dipersonalisasi untuk pengguna dari konsol Amazon Personalize, pilih kampanye yang Anda gunakan, lalu berikan ID pengguna mereka, tentukan daftar item yang ingin diberi peringkat untuk pengguna, pilih filter secara opsional, dan berikan data konteks apa pun secara opsional.

Untuk mendapatkan peringkat yang dipersonalisasi untuk pengguna

- 1. Buka konsol Amazon Personalize di <https://console.aws.amazon.com/personalize/home>dan masuk ke akun Anda.
- 2. Pilih grup kumpulan data yang berisi kampanye yang Anda gunakan.
- 3. Di panel navigasi, pilih Kampanye.
- 4. Pada halaman Kampanye, pilih kampanye target.
- 5. Di bawah Uji hasil kampanye, masukkan ID Pengguna pengguna yang ingin Anda rekomendasikan.
- 6. Untuk ID Item, masukkan daftar item yang akan diberi peringkat bagi pengguna.
- 7. Secara opsional pilih filter. Untuk informasi selengkapnya, lihat [Memfilter rekomendasi dan](#page-571-0)  [segmen pengguna](#page-571-0).
- 8. Jika Anda mengaktifkan metadata dalam rekomendasi untuk kampanye Anda, untuk kolom kumpulan data Item, pilih kolom metadata yang ingin Anda sertakan dalam hasil rekomendasi. Untuk informasi tentang mengaktifkan metadata, lihat. [Metadata item dalam rekomendasi](#page-434-0)
- 9. Jika kampanye Anda menggunakan metadata kontekstual (untuk persyaratan lihat[Meningkatkan](#page-474-0) [relevansi rekomendasi dengan metadata kontekstual\)](#page-474-0) secara opsional, berikan data konteks.

Untuk setiap konteks, untuk Kunci, masukkan bidang metadata, dan untuk Nilai, masukkan data konteks.

10. Pilih Dapatkan peringkat item yang dipersonalisasi. Tabel yang berisi item yang diberi peringkat dalam urutan minat yang diprediksi untuk pengguna muncul.

Mendapatkan peringkat yang dipersonalisasi (AWS CLI)

Contoh kode berikut menunjukkan bagaimana variasi yang berbeda tentang cara mendapatkan peringkat yang dipersonalisasi dengan AWS CLI.

### Topik

- [Mendapatkan peringkat yang dipersonalisasi](#page-469-0)
- [Termasuk metadata item dalam peringkat yang dipersonalisasi](#page-470-0)

<span id="page-469-0"></span>Mendapatkan peringkat yang dipersonalisasi

Gunakan get-personalized-ranking perintah berikut untuk mendapatkan peringkat yang dipersonalisasi dengan AWS CLI. Tentukan Nama Sumber Daya Amazon (ARN) untuk kampanye Anda, ID Pengguna untuk pengguna, dan berikan daftar ID item untuk item yang akan diberi peringkat bagi pengguna (masing-masing dipisahkan oleh spasi). Item yang akan diberi peringkat harus dalam data yang Anda gunakan untuk melatih versi solusi. Daftar rekomendasi peringkat ditampilkan. Amazon Personalize mempertimbangkan item pertama dalam daftar yang paling menarik bagi pengguna.

```
aws personalize-runtime get-personalized-ranking \
--campaign-arn Campaign ARN \
--user-id 12 \
--input-list 3 4 10 8 12 7
```
<span id="page-470-0"></span>Termasuk metadata item dalam peringkat yang dipersonalisasi

Jika Anda mengaktifkan metadata dalam rekomendasi untuk kampanye, Anda dapat menentukan kolom metadata kumpulan data Item yang akan disertakan dalam respons. Untuk informasi tentang mengaktifkan metadata, lihat. [Metadata item dalam rekomendasi](#page-434-0)

Contoh kode berikut menunjukkan cara menentukan kolom metadata sebagai bagian dari permintaan Anda untuk peringkat yang dipersonalisasi.

```
aws personalize-runtime get-personalized-ranking \
--campaign-arn Campaign ARN \
--user-id 12 \
--input-list 3 4 10 8 12 7
--metadata-columns "{\"ITEMS\": ["\"columnNameA"\","\"columnNameB"\"]}"
```
Mendapatkan peringkat yang dipersonalisasi (AWS SDK)

Contoh kode berikut menunjukkan bagaimana variasi yang berbeda tentang cara mendapatkan peringkat yang dipersonalisasi dengan AWS SDK.

Topik

- [Mendapatkan peringkat yang dipersonalisasi](#page-470-1)
- [Termasuk metadata item dalam peringkat yang dipersonalisasi](#page-472-0)
- [Mendapatkan peringkat yang dipersonalisasi menggunakan metadata kontekstual](#page-473-0)

<span id="page-470-1"></span>Mendapatkan peringkat yang dipersonalisasi

Kode berikut menunjukkan cara mendapatkan peringkat yang dipersonalisasi untuk pengguna. Tentukan ID pengguna dan daftar ID item yang akan diberi peringkat bagi pengguna. ID item harus ada dalam data yang Anda gunakan untuk melatih versi solusi. Daftar rekomendasi peringkat dikembalikan. Amazon Personalize mempertimbangkan item pertama dalam daftar yang paling menarik bagi pengguna.

SDK for Python (Boto3)

```
import boto3
personalizeRt = boto3.client('personalize-runtime')
```

```
response = personalizeRt.get_personalized_ranking( 
     campaignArn = "Campaign arn", 
     userId = "UserID", 
     inputList = ['ItemID1','ItemID2']
\lambdaprint("Personalized Ranking")
for item in response['personalizedRanking']: 
     print (item['itemId'])
```
SDK for Java 2.x

```
public static List<PredictedItem> getRankedRecs(PersonalizeRuntimeClient 
  personalizeRuntimeClient, 
                                                    String campaignArn, 
                                                    String userId, 
                                                    ArrayList<String> items) { 
     try { 
         GetPersonalizedRankingRequest rankingRecommendationsRequest = 
  GetPersonalizedRankingRequest.builder() 
                  .campaignArn(campaignArn) 
                  .userId(userId) 
                  .inputList(items) 
                 .build();
         GetPersonalizedRankingResponse recommendationsResponse = 
 personalizeRuntimeClient.getPersonalizedRanking(rankingRecommendationsRequest);
         List<PredictedItem> rankedItems = 
  recommendationsResponse.personalizedRanking(); 
        int rank = 1;
         for (PredictedItem item : rankedItems) { 
             System.out.println("Item ranked at position " + rank + " details"); 
             System.out.println("Item Id is : " + item.itemId()); 
             System.out.println("Item score is : " + item.score()); 
             System.out.println("---------------------------------------------"); 
             rank++; 
         } 
         return rankedItems; 
     } catch (PersonalizeRuntimeException e) { 
         System.err.println(e.awsErrorDetails().errorMessage()); 
         System.exit(1);
```

```
 } 
      return null;
}
```
SDK for JavaScript v3

```
// Get service clients module and commands using ES6 syntax.
import { GetPersonalizedRankingCommand } from 
   "@aws-sdk/client-personalize-runtime";
import { personalizeRuntimeClient } from "./libs/personalizeClients.js";
// Or, create the client here.
// const personalizeRuntimeClient = new PersonalizeRuntimeClient({ region: 
  "REGION"});
// Set the ranking request parameters.
export const getPersonalizedRankingParam = { 
   campaignArn: "CAMPAIGN_ARN", /* required */ 
   userId: 'USER_ID', /* required */ 
   inputList: ["ITEM_ID_1", "ITEM_ID_2", "ITEM_ID_3", "ITEM_ID_4"]
}
export const run = async () => {
   try { 
     const response = await personalizeRuntimeClient.send(new 
  GetPersonalizedRankingCommand(getPersonalizedRankingParam)); 
     console.log("Success!", response); 
     return response; // For unit tests. 
   } catch (err) { 
     console.log("Error", err); 
   }
};
run();
```
<span id="page-472-0"></span>Termasuk metadata item dalam peringkat yang dipersonalisasi

Jika Anda mengaktifkan metadata dalam rekomendasi untuk kampanye, Anda dapat menentukan kolom metadata kumpulan data Item yang akan disertakan dalam respons. Untuk informasi tentang mengaktifkan metadata, lihat. [Metadata item dalam rekomendasi](#page-434-0)

Contoh kode berikut menunjukkan cara menentukan kolom metadata sebagai bagian dari permintaan Anda untuk peringkat yang dipersonalisasi.

```
import boto3
personalizeRt = boto3.client('personalize-runtime')
response = personalizeRt.get_personalized_ranking( 
     campaignArn = "Campaign arn", 
     userId = "UserID", 
     inputList = ['ItemID1','ItemID2'], 
     metadataColumns = { 
       "ITEMS": ['columnNameA','columnNameB'] 
     }
)
print("Personalized Ranking")
for item in response['personalizedRanking']: 
     print (item['itemId']) 
     print (item['metadata'])
```
<span id="page-473-0"></span>Mendapatkan peringkat yang dipersonalisasi menggunakan metadata kontekstual

Gunakan kode berikut untuk mendapatkan peringkat yang dipersonalisasi berdasarkan metadata kontekstual. Untukcontext, untuk setiap pasangan kunci-nilai, berikan bidang metadata sebagai kunci dan data konteks sebagai nilai. Dalam kode contoh berikut, kuncinya adalah DEVICE dan nilainya adalahmobile phone. Ganti nilai-nilai ini dan Campaign ARN dan User ID dengan nilainilai Anda sendiri. Juga ubah inputList ke daftar ID item yang ada di data yang Anda gunakan untuk melatih solusi. Amazon Personalize mempertimbangkan item pertama dalam daftar yang paling menarik bagi pengguna.

```
import boto3
personalizeRt = boto3.client('personalize-runtime')
response = personalizeRt.get_personalized_ranking( 
     campaignArn = "Campaign ARN", 
     userId = "User ID", 
     inputList = ['ItemID1', 'ItemID2'], 
    context = \{ 'DEVICE': 'mobile phone' 
     }
)
print("Personalized Ranking")
```

```
for item in response['personalizedRanking']: 
   print(item['itemId'])
```
Notebook sampel Peringkat yang Dipersonalisasi

[Untuk contoh buku catatan Jupyter yang menunjukkan cara menggunakan resep Personalized-](https://github.com/aws-samples/amazon-personalize-samples/blob/master/next_steps/core_use_cases/personalized_ranking/personalize_ranking_example.ipynb)[Ranking, lihat Personalize Ranking Example.](https://github.com/aws-samples/amazon-personalize-samples/blob/master/next_steps/core_use_cases/personalized_ranking/personalize_ranking_example.ipynb)

# <span id="page-474-0"></span>Meningkatkan relevansi rekomendasi dengan metadata kontekstual

Untuk meningkatkan relevansi rekomendasi, sertakan metadata kontekstual untuk pengguna, seperti jenis perangkat mereka atau waktu hari, ketika Anda mendapatkan rekomendasi item atau mendapatkan peringkat yang dipersonalisasi.

Untuk menggunakan metadata kontekstual, skema kumpulan data interaksi Item harus memiliki bidang metadata untuk data kontekstual. Misalnya, bidang DEVICE (lihat[Skema\)](#page-150-0).

Untuk grup kumpulan data Domain, kasus penggunaan pemberi rekomendasi berikut dapat menggunakan metadata kontekstual:

- [Direkomendasikan untuk Anda](#page-200-0)(Domain eCommerce)
- [Pilihan teratas untuk Anda\(](#page-196-0)Domain VIDEO\_ON\_DEMAND)

Untuk sumber daya kustom, resep yang menggunakan metadata kontekstual mencakup yang berikut:

- [Personalisasi pengguna-v2](#page-207-0) dan [Personalisasi Pengguna](#page-211-0)
- [Personalisasi-peringkat-v2](#page-251-0) dan [Peringkat yang Dipersonalisasi](#page-255-0)

Untuk informasi selengkapnya tentang informasi kontekstual, lihat postingan Blog AWS Machine Learning berikut: [Meningkatkan relevansi rekomendasi Amazon Personalize](https://aws.amazon.com/blogs/machine-learning/increasing-the-relevance-of-your-amazon-personalize-recommendations-by-leveraging-contextual-information/) Anda dengan memanfaatkan informasi kontekstual.

Anda bisa mendapatkan rekomendasi dengan metadata kontekstual dengan konsol Amazon Personalize, (), AWS Command Line Interface atau SDK.AWS CLI AWS

Mendapatkan rekomendasi menggunakan metadata kontekstual (Python SDK)AWS

Untuk meningkatkan relevansi rekomendasi, sertakan metadata kontekstual untuk pengguna, seperti jenis perangkat mereka atau waktu hari, ketika Anda mendapatkan rekomendasi item atau mendapatkan peringkat yang dipersonalisasi.

Gunakan kode berikut untuk mendapatkan rekomendasi berdasarkan metadata kontekstual. Untukcontext, untuk setiap pasangan kunci-nilai, berikan bidang metadata sebagai kunci dan data konteks sebagai nilai. Dalam kode contoh berikut, kuncinya adalah DEVICE dan nilainya adalahmobile phone. Ganti nilai-nilai ini dan Campaign ARN dan User ID dengan nilai-nilai Anda sendiri. Jika Anda membuat pemberi rekomendasi, ganti campaignArn denganrecommenderArn. Daftar item yang direkomendasikan untuk ditampilkan pengguna.

```
import boto3
personalizeRt = boto3.client('personalize-runtime')
response = personalizeRt.get_recommendations( 
     campaignArn = 'Campaign ARN', 
     userId = 'User ID', 
    context = \{ 'DEVICE': 'mobile phone' 
     }
)
print("Recommended items")
for item in response['itemList']: 
     print (item['itemId'])
```
# Rekomendasi Batch dan segmen pengguna (sumber daya khusus)

Dengan sumber daya khusus, Anda bisa mendapatkan rekomendasi batch atau segmen pengguna dengan aliran batch asinkron. Misalnya, Anda mungkin mendapatkan rekomendasi produk untuk semua pengguna di daftar email atau [item-to-item kesamaan](#page-262-0) di seluruh inventaris. Atau dengan resep USER\_SEGMENTATION, Anda bisa mendapatkan segmen pengguna untuk iklan berbasis data berdasarkan item dalam inventaris dan interaksi pengguna Anda.

- Untuk mendapatkan rekomendasi batch, Anda menggunakan pekerjaan inferensi batch. Pekerjaan inferensi batch adalah alat yang mengimpor data input batch Anda dari bucket Amazon S3, menggunakan versi solusi Anda untuk menghasilkan rekomendasi item, dan mengekspor rekomendasi ke bucket Amazon S3.
- Untuk mendapatkan segmen pengguna, Anda menggunakan pekerjaan segmen batch. Pekerjaan segmen batch adalah alat yang mengimpor data input batch Anda dari bucket Amazon S3, menggunakan versi solusi yang dilatih dengan resep USER\_SEGMENTATION untuk menghasilkan segmen pengguna, dan mengekspor segmen ke bucket Amazon S3.

### Topik

- [Mendapatkan rekomendasi batch](#page-476-0)
- [Mendapatkan segmen pengguna](#page-498-0)

# <span id="page-476-0"></span>Mendapatkan rekomendasi batch

Dengan sumber daya khusus, Anda bisa mendapatkan rekomendasi item dengan aliran batch asinkron. Misalnya, Anda mungkin mendapatkan rekomendasi produk untuk semua pengguna di daftar email atau [item-to-itemkesamaan](#page-262-0) di seluruh inventaris.

Untuk mendapatkan rekomendasi batch untuk item, Anda menggunakan pekerjaan inferensi batch. Pekerjaan inferensi batch adalah alat yang mengimpor data input batch Anda dari bucket Amazon S3, menggunakan versi solusi kustom Anda untuk menghasilkan rekomendasi item, lalu mengekspor rekomendasi item ke bucket Amazon S3. Bergantung pada resepnya, data masukan Anda adalah daftar pengguna, atau item, atau daftar pengguna masing-masing dengan kumpulan item.

Jika solusi Anda menggunakan resep Item Serupa dan Anda memiliki kumpulan data Item dengan data tekstual dan data judul item, Anda dapat membuat rekomendasi batch dengan tema untuk setiap grup item. Untuk informasi selengkapnya, lihat [Rekomendasi Batch dengan tema dari Content](#page-479-0)  [Generator](#page-479-0).

Saat membuat rekomendasi batch, Amazon Personalize mempertimbangkan semua data massal yang ada pada saat pembuatan versi solusi terbaru. Data ini dapat diimpor dengan mode impor FULL atau INCREMENTAL. Agar catatan massal yang lebih baru dapat memengaruhi rekomendasi batch, Anda harus membuat versi solusi baru dan kemudian membuat pekerjaan inferensi batch.

Amazon Personalize menggunakan data dari impor individual saat membuat rekomendasi batch sebagai berikut:

- Interaksi baru dengan item dan pengguna yang ada: Jika Anda menggunakan resep USER\_PERSONALIZATION atau PERSONALIZED\_RANKING, Amazon Personalize mempertimbangkan data interaksi baru dengan item dan pengguna yang ada dalam waktu sekitar 15 menit dari impor data. Untuk memastikan acara dipertimbangkan, kami sarankan Anda menunggu minimal 15 menit setelah impor sebelum memulai pekerjaan inferensi batch. Untuk semua resep lainnya, Anda harus membuat versi solusi baru untuk acara streaming untuk memengaruhi rekomendasi batch.
- Pengguna baru: Untuk pengguna tanpa data interaksi, rekomendasi awalnya hanya untuk item populer. Jika Anda menggunakan resep USER\_PERSONALIZATION atau

PERSONALIZED\_RANKING dan Anda merekam peristiwa untuk pengguna, rekomendasi mereka mungkin menjadi lebih relevan dalam waktu sekitar 15 menit setelah impor tanpa pelatihan ulang. Untuk memastikan acara dipertimbangkan, kami sarankan Anda menunggu minimal 15 menit setelah impor sebelum memulai pekerjaan inferensi batch. Untuk semua resep lainnya, Anda harus membuat versi solusi baru untuk acara streaming guna memengaruhi rekomendasi batch bagi pengguna tanpa data interaksi.

• Item baru: Dengan User-personalization-v2 dan User-Personalization, saat Anda membuat pekerjaan inferensi batch dan menentukan versi solusi terlatih lengkap terbaru untuk solusi Anda, Amazon Personalize secara otomatis memperbarui versi solusi untuk menyertakan item baru dalam rekomendasi dengan eksplorasi. Jika Anda tidak menentukan versi solusi terbaru, tidak ada pembaruan yang terjadi. Untuk resep lainnya, Anda harus membuat versi solusi baru untuk item baru yang akan ditampilkan dalam rekomendasi batch. Untuk informasi lebih lanjut tentang eksplorasi, lihat[Eksplorasi.](#page-189-0)

Topik

- [Alur kerja Batch](#page-477-0)
- [Pedoman dan persyaratan](#page-478-0)
- [Penilaian alur kerja Batch](#page-478-1)
- [Rekomendasi Batch dengan tema dari Content Generator](#page-479-0)
- [Mempersiapkan data input untuk rekomendasi batch](#page-482-0)
- [Membuat pekerjaan inferensi batch](#page-486-0)
- [Contoh keluaran pekerjaan inferensi Batch](#page-496-0)

## <span id="page-477-0"></span>Alur kerja Batch

Alur kerja batch adalah sebagai berikut:

- 1. Siapkan dan unggah data masukan Anda dalam format JSON ke bucket Amazon S3. Format data input Anda tergantung pada resep yang Anda gunakan. Lihat [Mempersiapkan data input untuk](#page-482-0)  [rekomendasi batch.](#page-482-0)
- 2. Buat lokasi terpisah untuk data keluaran Anda, baik folder atau bucket Amazon S3 lainnya.
- 3. Buat pekerjaan inferensi batch. Lihat [Membuat pekerjaan inferensi batch.](#page-486-0)
- 4. Saat inferensi batch selesai, ambil rekomendasi item dari lokasi keluaran Anda di Amazon S3.

#### <span id="page-478-0"></span>Pedoman dan persyaratan

Berikut ini adalah pedoman dan persyaratan untuk mendapatkan rekomendasi batch:

- Peran layanan Amazon Personalisasi IAM Anda harus memiliki izin untuk membaca dan menambahkan file ke bucket Amazon S3 Anda. Untuk informasi tentang pemberian izin, lihat. [Kebijakan peran layanan untuk alur kerja batch](#page-42-0) Untuk informasi selengkapnya tentang izin bucket, lihat [contoh kebijakan pengguna](https://docs.aws.amazon.com/AmazonS3/latest/dev/example-policies-s3.html) di Panduan Pengembang Layanan Penyimpanan Sederhana Amazon. Jika Anda menggunakan AWS Key Management Service (AWS KMS) untuk enkripsi, Anda harus memberikan izin Amazon Personalize dan Amazon Personalize IAM service role untuk menggunakan kunci Anda. Untuk informasi selengkapnya, lihat [Memberikan izin Amazon](#page-46-0) [Personalisasi untuk menggunakan kunci Anda AWS KMS.](#page-46-0)
- Anda harus membuat solusi kustom dan versi solusi sebelum Anda membuat pekerjaan inferensi batch. Namun, Anda tidak perlu membuat kampanye Amazon Personalize. Jika Anda membuat grup kumpulan data Domain, Anda masih dapat membuat sumber daya kustom.
- Untuk menghasilkan tema dengan rekomendasi, Anda harus menggunakan resep Similar-Items. Dan Anda harus memiliki kumpulan data Item dengan data tekstual dan data judul item. Untuk informasi lebih lanjut tentang rekomendasi bertema, lihat[Rekomendasi Batch dengan tema dari](#page-479-0)  [Content Generator](#page-479-0).
- Data masukan Anda harus diformat seperti yang dijelaskan dalam[Mempersiapkan data input untuk](#page-500-0) [segmen pengguna](#page-500-0).
- Anda tidak bisa mendapatkan rekomendasi batch dengan resep Trending-Now atau Next-Best-Action.
- Jika Anda menggunakan filter dengan parameter placeholder, Anda harus menyertakan nilai untuk parameter dalam data input Anda dalam objek. filterValues Untuk informasi selengkapnya, lihat [Memberikan nilai filter di JSON masukan Anda](#page-598-0).
- Kami menyarankan Anda menggunakan lokasi yang berbeda untuk data keluaran Anda (baik folder atau bucket Amazon S3 yang berbeda) daripada data input Anda.
- Rekomendasi Batch mungkin tidak persis sama dengan rekomendasi waktu nyata. Ini karena pekerjaan inferensi batch membutuhkan waktu lebih lama untuk diselesaikan dan hanya mempertimbangkan data yang tersedia 15 menit sebelum dimulainya pekerjaan.

### <span id="page-478-1"></span>Penilaian alur kerja Batch

Rekomendasi Batch mencakup skor sebagai berikut:

- Dengan resep Personalisasi Pengguna dan Personalisasi Peringkat, Amazon Personalize menghitung skor rekomendasi pekerjaan inferensi batch seperti yang dijelaskan dalam dan. [Cara kerja penilaian rekomendasi \(sumber daya khusus\)](#page-446-0) [Cara kerja penilaian peringkat yang](#page-468-0)  [dipersonalisasi](#page-468-0) Anda dapat melihat skor dalam file JSON keluaran pekerjaan inferensi batch.
- Dengan resep Similar-Items, jika Anda mendapatkan rekomendasi batch bertema, Amazon Personalize memberi peringkat setiap set item terkait berdasarkan seberapa relevan tema untuk setiap item. Setiap item termasuk skor dari 0 hingga 1. Semakin tinggi skor, semakin erat hubungannya item dengan tema. Untuk informasi selengkapnya tentang rekomendasi dengan tema, liha[tRekomendasi Batch dengan tema dari Content Generator.](#page-479-0)

<span id="page-479-0"></span>Rekomendasi Batch dengan tema dari Content Generator

# **A** Important

Ketika Anda mendapatkan rekomendasi batch dengan tema, Anda dikenakan biaya tambahan. Untuk informasi selengkapnya, lihat [Harga Amazon Personalisasi](https://aws.amazon.com/personalize/pricing/).

Jika Anda menggunaka[nResep Barang Serupa,](#page-262-0) Amazon Personalize Content Generator dapat menambahkan tema deskriptif ke rekomendasi batch. Content Generator adalah kemampuan kecerdasan buatan generatif (AI generatif) yang dikelola oleh Amazon Personalize.

Saat Anda mendapatkan rekomendasi batch dengan tema, Amazon Personalize Content Generator menambahkan tema deskriptif untuk setiap set item serupa. Tema ini didasarkan pada deskripsi item dan data nama item dalam dataset Item Anda. Amazon Personalize menyertakan tema dalam output pekerjaan inferensi batch. Anda dapat menggunakan tema untuk membuat teks dalam aplikasi atau pesan pemasaran Anda lebih menarik.

Misalnya, jika Anda mendapatkan rekomendasi item terkait untuk item makanan sarapan, Amazon Personalize mungkin menghasilkan tema seperti Rise and shine atau Morning Essentials. Anda dapat menggunakan tema untuk mengganti judul korsel generik, seperti Sering dibeli bersama. Atau Anda dapat memasukkan tema dalam email promosi atau kampanye pemasaran untuk opsi menu baru.

AWStidak memantau tema dari Content Generator. Untuk mengkonfirmasi kualitas tema, Anda dapat menggunakan skor yang dihasilkan untuk setiap item yang direkomendasikan. Untuk informasi selengkapnya, lihat [Peringkat dan penilaian untuk rekomendasi batch dengan tema](#page-480-0).

Topik

- [Wilayah yang Didukung](#page-480-1)
- [Pedoman dan persyaratan](#page-480-2)
- [Peringkat dan penilaian untuk rekomendasi batch dengan tema](#page-480-0)
- [Menghasilkan rekomendasi batch dengan tema](#page-481-0)

<span id="page-480-1"></span>Wilayah yang Didukung

Amazon Personalize Content Generator hanya tersedia di Wilayah berikut: AWS

- AS Timur (Virginia Utara)
- AS Barat (Oregon)
- Asia Pasifik (Tokyo)

<span id="page-480-2"></span>Pedoman dan persyaratan

Berikut ini adalah pedoman dan persyaratan untuk menghasilkan rekomendasi dengan tema:

- File input Anda dapat memiliki hingga 100 item. Untuk informasi tentang data masukan untuk rekomendasi batch, lihat[Mempersiapkan data input untuk rekomendasi batch.](#page-482-0)
- Solusi Anda harus menggunakan[Resep Barang Serupa](#page-262-0).
- Anda harus memiliki kumpulan data Item dengan data berikut. Data ini dapat membantu menghasilkan tema yang lebih relevan.
	- Itu harus memiliki bidang tekstual, seperti bidang DESKRIPSI. Untuk informasi tentang data tekstual, lihat[Metadata teks tidak terstruktur](#page-143-0).
	- Itu harus memiliki kolom string dengan data nama item, seperti bidang TITLE.

Jika kumpulan data Item Anda tidak memiliki data ini, Anda dapat menambahkannya. Untuk informasi tentang memperbarui data yang ada, lihat[Mengimpor lebih banyak data pelatihan ke](#page-543-0) [dalam kumpulan data.](#page-543-0)

<span id="page-480-0"></span>Peringkat dan penilaian untuk rekomendasi batch dengan tema

Saat Anda mendapatkan rekomendasi batch dengan tema, Amazon Personalize memberi peringkat setiap set item berdasarkan seberapa relevan tema untuk setiap item. Setiap item mencakup skor dalam kisaran kasar -0,1 dan 0,6. Semakin tinggi skor, semakin erat hubungannya item dengan tema. Anda dapat menggunakan skor untuk menetapkan ambang batas untuk hanya menampilkan item yang sangat terkait dengan tema.

Misalnya, Amazon Personalize mungkin mengembalikan temaFor your sweet tooth, dan item terkait serta skornya mungkin: permen keras (skor 0,19884521), cokelat (skor .17664525), apel (skor .08994528), es loli (skor .14294521), ubi jalar (skor .07794527), dan wortel (skor .04994523). Dalam aplikasi Anda, Anda dapat menambahkan aturan untuk memasukkan hanya item dengan skor .10 atau lebih besar, menghilangkan buah dan sayuran.

Contoh berikut menunjukkan format output pekerjaan inferensi batch yang menghasilkan rekomendasi film dengan tema.

{"input":{"itemId":"40"},"output":{"recommendedItems": ["36","50","44","22","21","29","3","1","2","39"],"theme":"Movies with a strong female lead","itemsThemeRelevanceScores": [0.19994527,0.183059963,0.17478035,0.1618133,0.1574806,0.15468733,0.1499242,0.14353688,0.135314 {"input":{"itemId":"43"},"output":{"recommendedItems": ["50","21","36","3","17","2","39","1","10","5"],"theme":"The best movies of 1995","itemsThemeRelevanceScores": [0.184988,0.1795761,0.11143453,0.0989443,0.08258403,0.07952615,0.07115086,0.0621634,-0.138913,-0.188913]}} ...

<span id="page-481-0"></span>Menghasilkan rekomendasi batch dengan tema

Untuk menghasilkan rekomendasi batch dengan tema, Anda menyelesaikan alur kerja batch seperti yang dijelaskan dala[mAlur kerja Batch.](#page-477-0) Anda menyiapkan data input Anda dengan cara yang sama seperti yang Anda lakukan untuk RELATED\_ITEMS resep. Sebagai contoh, lihat [Resep](#page-485-0)  [RELATED\\_ITEMS.](#page-485-0)

Saat Anda membuat pekerjaan inferensi batch, Anda mengaktifkan pembuatan tema dan menentukan kolom judul item dari kumpulan data Item Anda.

- Untuk informasi tentang menggunakan konsol Amazon Personalize untuk membuat pekerjaan inferensi batch yang menghasilkan tema, lihat. [Membuat pekerjaan inferensi batch](#page-486-0)
- Untuk contoh kode yang menunjukkan cara menggunakan SDK for Python (Boto3) untuk membuat pekerjaan inferensi batch yang menghasilkan tema, lihat. [Membuat pekerjaan inferensi batch yang](#page-495-0)  [menghasilkan tema](#page-495-0)

<span id="page-482-0"></span>Mempersiapkan data input untuk rekomendasi batch

Pekerjaan inferensi batch mengimpor data JSON masukan batch Anda dari bucket Amazon S3, menggunakan versi solusi kustom Anda untuk menghasilkan rekomendasi, lalu mengekspor rekomendasi item ke bucket Amazon S3. Sebelum Anda bisa mendapatkan rekomendasi batch, Anda harus menyiapkan dan mengunggah file JSON Anda ke bucket Amazon S3. Sebaiknya buat folder keluaran di bucket Amazon S3 atau gunakan bucket Amazon S3 keluaran terpisah. Anda kemudian dapat menjalankan beberapa pekerjaan inferensi batch menggunakan lokasi data input yang sama.

Jika Anda menggunakan filter dengan parameter placeholder, seperti\$GENRE, Anda harus memberikan nilai untuk parameter dalam filterValues objek di JSON input Anda. Untuk mengetahui informasi selengkapnya, lihat [Memberikan nilai filter di JSON masukan Anda.](#page-598-0)

Untuk menyiapkan dan mengimpor data

- 1. Format data input batch Anda tergantung pada resep Anda. Anda tidak bisa mendapatkan rekomendasi batch dengan resep Trending-Now.
	- Untuk resep USER\_PERSONALIZATION dan resep Popularity-Count, data input Anda adalah file JSON dengan daftar UserIds
	- Untuk resep RELATED\_ITEMS, data masukan Anda adalah daftar ItemIds
	- Untuk resep PERSONALIZED\_RANKING, data masukan Anda adalah daftar UserIds, masingmasing dipasangkan dengan koleksi ItemIds

Pisahkan setiap baris dengan baris baru. Untuk contoh data masukan, lihat[Contoh input dan](#page-483-0)  [keluaran pekerjaan inferensi Batch JSON.](#page-483-0)

- 2. Unggah JSON masukan Anda ke folder input di bucket Amazon S3 Anda. Untuk informasi selengkapnya, lihat [Mengunggah file dan folder menggunakan seret dan lepas](https://docs.aws.amazon.com/AmazonS3/latest/user-guide/upload-objects.html) di Panduan Pengguna Layanan Penyimpanan Sederhana Amazon
- 3. Buat lokasi terpisah untuk data keluaran Anda, baik folder atau bucket Amazon S3 lainnya. Dengan membuat lokasi terpisah untuk JSON keluaran, Anda dapat menjalankan beberapa pekerjaan inferensi batch dengan lokasi data input yang sama.
- 4. Buat pekerjaan inferensi batch. Amazon Personalize mengeluarkan rekomendasi dari versi solusi Anda ke lokasi data keluaran Anda.

<span id="page-483-0"></span>Contoh input dan keluaran pekerjaan inferensi Batch JSON

Bagaimana Anda memformat data input Anda resep yang Anda gunakan. Jika Anda menggunakan filter dengan parameter placeholder, seperti\$GENRE, Anda harus memberikan nilai untuk parameter dalam filterValues objek di JSON input Anda. Untuk mengetahui informasi selengkapnya, lihat [Memberikan nilai filter di JSON masukan Anda.](#page-598-0)

Bagian berikut mencantumkan contoh input dan output JSON yang diformat dengan benar untuk pekerjaan inferensi batch. Anda tidak bisa mendapatkan rekomendasi batch dengan resep Trending-Now.

Topik

- [Resep USER\\_PERSONALIZATION](#page-483-1)
- [Resep POPULAR\\_ITEMS \(Hanya Hitungan Popularitas\)](#page-484-0)
- [resep PERSONALIZED\\_RANKING](#page-484-1)
- **Resep RELATED ITEMS**

# <span id="page-483-1"></span>Resep USER\_PERSONALIZATION

Berikut ini menunjukkan contoh input dan output JSON yang diformat dengan benar untuk resep USER\_PERSONALIZATION. Jika Anda menggunakan User-personalization-v2, setiap item yang direkomendasikan menyertakan daftar alasan mengapa item tersebut dimasukkan dalam rekomendasi. Daftar ini bisa kosong. Untuk informasi tentang kemungkinan alasan, lihat[Alasan](#page-448-0)  [rekomendasi \(User-personalisasi-v2\)](#page-448-0).

### Input

Pisahkan masing-masing userId dengan baris baru sebagai berikut.

```
{"userId": "4638"}
{"userId": "663"}
{"userId": "3384"}
...
```
**Output** 

```
{"input":{"userId":"4638"},"output":{"recommendedItems":
["63992","115149","110102","148626","148888","31685","102445","69526","92535","143355","62374","7451","56171","122882","66097","91542","142488","139385","40583","71530","39292","111360","34048","47099","135137"],"scores":
[0.0152238, 0.0069081, 0.0068222, 0.006394, 0.0059746, 0.0055851, 0.0049357, 0.0044644, 0.0042968, 0.0049357, 0.0044644, 0.0042968, 0.0049357, 0.0044644, 0.0042968, 0.0049357, 0.0049357, 0.0049357, 0.0049357, 0.0049357,
```

```
{"input":{"userId":"663"},"output":{"recommendedItems":
["368","377","25","780","1610","648","1270","6","165","1196","1097","300","1183","608","104","474","736","293","141","2987","1265","2716","223","733","2028"],"scores":
[0.0406197,0.0372557,0.0254077,0.0151975,0.014991,0.0127175,0.0124547,0.0116712,0.0091098,0.
{"input":{"userId":"3384"},"output":{"recommendedItems":
["597","21","223","2144","208","2424","594","595","920","104","520","367","2081","39","1035","2054","160","1370","48","1092","158","2671","500","474","1907"],"scores":
[0.0241061, 0.0119394, 0.0118012, 0.010662, 0.0086972, 0.0079428, 0.0073218, 0.0071438, 0.0069602, 0.0099428, 0.0009602, 0.0009602, 0.0009602, 0.0009602, 0.0009602, 0.0009602, 0.0009602, 0.0009602, 0.0009602, 0.0009602, ...
```
<span id="page-484-0"></span>Resep POPULAR\_ITEMS (Hanya Hitungan Popularitas)

Berikut ini menunjukkan contoh input dan output JSON yang diformat dengan benar untuk resep Popularity-Count. Anda tidak bisa mendapatkan rekomendasi batch dengan resep Trending-Now.

#### Input

Pisahkan masing-masing userId dengan baris baru sebagai berikut.

```
{"userId": "12"}
{"userId": "105"}
{"userId": "41"}
...
```
**Output** 

```
{"input": {"userId": "12"}, "output": {"recommendedItems": ["105", "106", "441"]}}
{"input": {"userId": "105"}, "output": {"recommendedItems": ["105", "106", "441"]}}
{"input": {"userId": "41"}, "output": {"recommendedItems": ["105", "106", "441"]}}
...
```
#### <span id="page-484-1"></span>resep PERSONALIZED\_RANKING

Berikut ini menunjukkan contoh input dan output JSON yang diformat dengan benar untuk resep PERSONALIZED\_RANKING.

Input

Pisahkan masing-masing userId dan daftar itemIds yang akan diberi peringkat dengan baris baru sebagai berikut.

```
{"userId": "891", "itemList": ["27", "886", "101"]}
{"userId": "445", "itemList": ["527", "55", "901"]}
```

```
{"userId": "71", "itemList": ["27", "351", "101"]}
...
```
### **Output**

```
{"input":{"userId":"891","itemList":["27","886","101"]},"output":
{"recommendedItems":["27","101","886"],"scores":[0.48421,0.28133,0.23446]}}
{"input":{"userId":"445","itemList":["527","55","901"]},"output":
{"recommendedItems":["901","527","55"],"scores":[0.46972,0.31011,0.22017]}}
{"input":{"userId":"71","itemList":["29","351","199"]},"output":{"recommendedItems":
["351","29","199"],"scores":[0.68937,0.24829,0.06232]}}
...
```
### <span id="page-485-0"></span>Resep RELATED\_ITEMS

Berikut ini menunjukkan contoh input dan output JSON yang diformat dengan benar untuk resep RELATED\_ITEMS.

Input

Pisahkan masing-masing itemId dengan baris baru sebagai berikut.

```
{"itemId": "105"}
{"itemId": "106"}
{"itemId": "441"}
...
```
**Output** 

```
{"input": {"itemId": "105"}, "output": {"recommendedItems": ["106", "107", "49"]}}
{"input": {"itemId": "106"}, "output": {"recommendedItems": ["105", "107", "49"]}}
{"input": {"itemId": "441"}, "output": {"recommendedItems": ["2", "442", "435"]}}
...
```
Berikut ini menunjukkan contoh input dan output JSON yang diformat dengan benar untuk resep Similar-Items dengan tema.

Input

Pisahkan masing-masing itemId dengan baris baru sebagai berikut.

```
{"itemId": "40"}
{"itemId": "43"}
...
```
**Output** 

```
{"input":{"itemId":"40"},"output":{"recommendedItems":
["36","50","44","22","21","29","3","1","2","39"],"theme":"Movies 
 with a strong female lead","itemsThemeRelevanceScores":
[0.19994527,0.183059963,0.17478035,0.1618133,0.1574806,0.15468733,0.1499242,0.14353688,0.13531424,0.10291852]}}
{"input":{"itemId":"43"},"output":{"recommendedItems":
["50","21","36","3","17","2","39","1","10","5"],"theme":"The best movies of 
 1995","itemsThemeRelevanceScores":
[0.184988,0.1795761,0.11143453,0.0989443,0.08258403,0.07952615,0.07115086,0.0621634,-0.13891
...
```
### <span id="page-486-0"></span>Membuat pekerjaan inferensi batch

Buat tugas inferensi batch untuk mendapatkan rekomendasi item batch bagi pengguna berdasarkan data masukan dari Amazon S3. Data input dapat berupa daftar pengguna atau item (atau keduanya) dalam format JSON. Anda dapat membuat pekerjaan inferensi batch dengan konsol Amazon Personalize, AWS CLI (), AWS Command Line Interface AWS atau SDK.

Saat membuat pekerjaan inferensi batch, Anda menentukan jalur Amazon S3 ke lokasi input dan output. Amazon S3 berbasis awalan. Jika Anda memberikan awalan untuk lokasi data input, Amazon Personalize menggunakan semua file yang cocok dengan awalan tersebut sebagai data input. Misalnya, jika Anda menyediakan s3://<name of your S3 bucket>/folderName dan bucket Anda juga memiliki folder dengan jalurs3://<name of your S3 bucket>/folderName\_test, Amazon Personalize menggunakan semua file di kedua folder sebagai data input. Untuk hanya menggunakan file dalam folder tertentu sebagai data input, akhiri jalur Amazon S3 dengan pembatas awalan, seperti/: s3://<name of your S3 bucket>/folderName/ Untuk informasi selengkapnya tentang cara Amazon S3 [mengatur objek, lihat Mengatur](https://docs.aws.amazon.com/AmazonS3/latest/userguide/organizing-objects.html), mencantumkan, dan bekerja dengan objek Anda.

Untuk informasi selengkapnya tentang alur kerja batch di Amazon Personalize, termasuk persyaratan izin, penilaian rekomendasi, serta menyiapkan serta mengimpor data input, lihat. [Mendapatkan](#page-476-0) [rekomendasi batch](#page-476-0)

Topik

- [Membuat pekerjaan inferensi batch \(konsol\)](#page-487-0)
- [Membuat pekerjaan inferensi batch \(\) AWS CLI](#page-489-0)
- [Membuat pekerjaan inferensi batch \(AWS SDK\)](#page-490-0)

<span id="page-487-0"></span>Membuat pekerjaan inferensi batch (konsol)

Setelah selesa[iMempersiapkan data input untuk rekomendasi batch](#page-482-0), Anda siap untuk membuat pekerjaan inferensi batch. Prosedur ini mengasumsikan bahwa Anda telah membuat solusi dan versi solusi (model terlatih).

Untuk membuat pekerjaan inferensi batch (konsol)

- 1. Buka konsol Amazon Personalize di <https://console.aws.amazon.com/personalize/home>dan masuk ke akun Anda.
- 2. Pada halaman grup Dataset, pilih grup kumpulan data Anda.
- 3. Dari panel navigasi, di bawah Sumber daya khusus, pilih pekerjaan inferensi Batch.
- 4. Pilih Buat pekerjaan inferensi batch.
- 5. Pilih jenis pekerjaan inferensi batch.
	- Untuk menghasilkan rekomendasi item tanpa tema, pilih Rekomendasi item.
	- Jika Anda menggunakan resep Similar-Items dan ingin menambahkan tema deskriptif ke grup item serupa, pilih Rekomendasi bertema dengan Content Generator. Untuk menghasilkan tema, Anda harus memiliki kumpulan data Item dengan data nama item dan data tekstual. Untuk informasi selengkapnya, lihat [Rekomendasi Batch dengan tema dari Content Generator](#page-479-0).
- 6. Dalam detail pekerjaan inferensi Batch, dalam nama pekerjaan inferensi Batch, tentukan nama untuk pekerjaan inferensi batch Anda.
- 7. Untuk Solusi, pilih solusi dan kemudian pilih ID versi Solusi yang ingin Anda gunakan untuk menghasilkan rekomendasi.
- 8. Untuk Jumlah hasil, secara opsional tentukan jumlah rekomendasi untuk setiap baris data input. Default-nya adalah 25.
- 9. Jika pekerjaan batch Anda menghasilkan rekomendasi dengan tema, di Detail rekomendasi bertema, pilih kolom yang berisi nama atau judul untuk item dalam kumpulan data Item Anda. Data ini dapat membantu menghasilkan tema yang lebih relevan. Untuk informasi selengkapnya, lihat [Rekomendasi Batch dengan tema dari Content Generator.](#page-479-0)
- 10. Di Sumber input, tentukan jalur Amazon S3 ke file input Anda.

# Gunakan sintaks berikut: **s3://<name of your S3 bucket>/<folder name>/<input JSON file name>.json**

Data masukan Anda harus dalam format yang benar untuk resep yang digunakan solusi Anda. Untuk contoh data masukan lihat[Contoh input dan keluaran pekerjaan inferensi Batch JSON](#page-483-0).

- 11. Untuk kunci Dekripsi, jika Anda menggunakan AWS KMS kunci Anda sendiri untuk enkripsi bucket, tentukan Nama Sumber Daya Amazon (ARN) kunci Anda. Amazon Personalize harus memiliki izin untuk menggunakan kunci Anda. Untuk informasi tentang pemberian izin, lihat. [Memberikan izin Amazon Personalisasi untuk menggunakan kunci Anda AWS KMS](#page-46-0)
- 12. Di Tujuan keluaran, tentukan jalur ke lokasi keluaran Anda. Sebaiknya gunakan lokasi yang berbeda untuk data keluaran Anda (baik folder atau bucket Amazon S3 yang berbeda).

Gunakan sintaks berikut: **s3://<name of your S3 bucket>/<output folder name>/**

- 13. Untuk kunci Enkripsi, jika Anda menggunakan AWS KMS kunci Anda sendiri untuk enkripsi, tentukan ARN kunci Anda. Amazon Personalize harus memiliki izin untuk menggunakan kunci Anda. Untuk informasi tentang pemberian izin, lihat. [Memberikan izin Amazon Personalisasi](#page-46-0) [untuk menggunakan kunci Anda AWS KMS](#page-46-0)
- 14. Untuk peran layanan IAM, pilih peran layanan IAM yang Anda buat untuk Amazon Personalisasi selama penyiapan. Peran ini harus memiliki akses baca dan tulis ke bucket Amazon S3 masukan dan keluaran Anda masing-masing.
- 15. Di Filter opsional pilih filter untuk menerapkan filter ke rekomendasi batch. Jika filter Anda menggunakan parameter placeholder, pastikan nilai untuk parameter disertakan dalam input JSON Anda. Untuk informasi selengkapnya, lihat [Memberikan nilai filter di JSON masukan Anda.](#page-598-0)
- 16. Untuk Tag, secara opsional tambahkan tag apa pun. Untuk informasi selengkapnya tentang menandai sumber daya Amazon Personalize, lihat. [Menandai Amazon Personalisasi sumber](#page-663-0) [daya](#page-663-0)
- 17. Pilih Buat pekerjaan inferensi batch. Pembuatan pekerjaan inferensi Batch dimulai dan halaman pekerjaan inferensi Batch muncul dengan bagian detail pekerjaan inferensi Batch ditampilkan.

Saat status pekerjaan inferensi batch berubah menjadi Aktif, Anda dapat mengambil output pekerjaan dari bucket Amazon S3 keluaran yang ditentukan. Nama file output akan menjadi format*input-name*.out.

<span id="page-489-0"></span>Membuat pekerjaan inferensi batch () AWS CLI

Setelah selesa[iMempersiapkan data input untuk rekomendasi batch](#page-482-0), Anda siap untuk membuat pekerjaan inferensi batch dengan [CreateBatchInferenceJob](#page-750-0) operasi.

#### Topik

- [Membuat pekerjaan inferensi batch](#page-489-1)
- [Membuat pekerjaan inferensi batch yang menghasilkan tema](#page-490-1)

#### <span id="page-489-1"></span>Membuat pekerjaan inferensi batch

Anda dapat menggunakan create-batch-inference-job perintah untuk membuat pekerjaan inferensi batch. Tentukan nama pekerjaan, ganti Solution version ARN dengan Amazon Resource Name (ARN) versi solusi Anda, dan ganti IAM service role ARN dengan ARN peran layanan IAM yang Anda buat untuk Amazon Personalize selama penyiapan. Peran ini harus memiliki akses baca dan tulis ke bucket Amazon S3 masukan dan keluaran Anda masing-masing. Secara opsional menyediakan filter ARN untuk memfilter rekomendasi. Jika filter Anda menggunakan parameter placeholder, pastikan nilai untuk parameter disertakan dalam input JSON Anda. Untuk informasi selengkapnya, lihat [Memfilter rekomendasi batch dan segmen pengguna \(sumber daya](#page-597-0)  [khusus\)](#page-597-0).

Ganti S3 input path dan S3 output path dengan jalur Amazon S3 ke file input dan lokasi output Anda. Sebaiknya gunakan lokasi yang berbeda untuk data keluaran Anda (baik folder atau bucket Amazon S3 yang berbeda). Gunakan sintaks berikut untuk lokasi input dan output: **s3:// <name of your S3 bucket>/<folder name>/<input JSON file name>.json** dan**s3:// <name of your S3 bucket>/<output folder name>/**.

Contohnya termasuk itemExplorationConfig hiperparameter khusus resep Personalisasi Pengguna opsional: dan. explorationWeight explorationItemAgeCutOff Secara opsional sertakan explorationWeight dan explorationItemAgeCutOff nilai untuk mengonfigurasi eksplorasi. Untuk informasi selengkapnya, lihat [Resep Personalisasi Pengguna.](#page-211-0)

```
aws personalize create-batch-inference-job \
--job-name Batch job name \
--solution-version-arn Solution version ARN \
--filter-arn Filter ARN \
--job-input s3DataSource={path=s3://S3 input path} \
--job-output s3DataDestination={path=s3://S3 output path} \
--role-arn IAM service role ARN \
```

```
--batch-inference-job-config "{\"itemExplorationConfig\":{\"explorationWeight\":
\"0.3\",\"explorationItemAgeCutOff\":\"30\"}}"
```
<span id="page-490-1"></span>Membuat pekerjaan inferensi batch yang menghasilkan tema

Untuk menghasilkan tema untuk item serupa, Anda harus menggunakan resep Item Serupa dan kumpulan data Item Anda harus memiliki bidang tekstual dan kolom data nama item. Untuk informasi selengkapnya tentang rekomendasi dengan tema, liha[tRekomendasi Batch dengan tema dari](#page-479-0) [Content Generator](#page-479-0).

Kode berikut membuat pekerjaan inferensi batch yang menghasilkan rekomendasi dengan tema. Biarkan batch-inference-job-mode set keTHEME\_GENERATION. Ganti COLUMN\_NAME dengan nama kolom yang menyimpan data nama item Anda.

```
aws personalize create-batch-inference-job \
--job-name Themed batch job name \
--solution-version-arn Solution version ARN \
--filter-arn Filter ARN \
--job-input s3DataSource={path=s3://S3 input path} \
--job-output s3DataDestination={path=s3://S3 output path} \
--role-arn IAM service role ARN \
--batch-inference-job-mode THEME_GENERATION \
--theme-generation-config "{\"fieldsForThemeGeneration\": {\"itemName\":
\"COLUMN_NAME\"}}"
```
<span id="page-490-0"></span>Membuat pekerjaan inferensi batch (AWS SDK)

Setelah selesa[iMempersiapkan data input untuk rekomendasi batch](#page-482-0), Anda siap untuk membuat pekerjaan inferensi batch dengan [CreateBatchInferenceJob](#page-750-0) operasi.

Topik

- [Membuat pekerjaan inferensi batch](#page-490-2)
- [Membuat pekerjaan inferensi batch yang menghasilkan tema](#page-495-0)

### <span id="page-490-2"></span>Membuat pekerjaan inferensi batch

Anda dapat menggunakan kode berikut untuk membuat pekerjaan inferensi batch. Tentukan nama pekerjaan, Nama Sumber Daya Amazon (ARN) versi solusi Anda, dan ARN peran layanan IAM yang Anda buat untuk Amazon Personalisasi selama penyiapan. Peran ini harus memiliki akses baca dan tulis ke bucket Amazon S3 input dan output Anda.

Sebaiknya gunakan lokasi yang berbeda untuk data keluaran Anda (baik folder atau bucket Amazon S3 yang berbeda). Gunakan sintaks berikut untuk lokasi input dan output: **s3://<name of your S3 bucket>/<folder name>/<input JSON file name>.json** dan**s3://<name of your S3 bucket>/<output folder name>/**.

UntuknumResults, tentukan jumlah item yang ingin diprediksi Amazon Personalize untuk setiap baris data input. Secara opsional menyediakan filter ARN untuk memfilter rekomendasi. Jika filter Anda menggunakan parameter placeholder, pastikan nilai untuk parameter disertakan dalam input JSON Anda. Untuk informasi selengkapnya, lihat [Memfilter rekomendasi batch dan segmen](#page-597-0) [pengguna \(sumber daya khusus\)](#page-597-0).

#### SDK for Python (Boto3)

Contohnya termasuk itemExplorationConfig hiperparameter khusus resep Personalisasi Pengguna opsional: dan. explorationWeight explorationItemAgeCutOff Secara opsional sertakan explorationWeight dan explorationItemAgeCutOff nilai untuk mengonfigurasi eksplorasi. Untuk informasi selengkapnya, lihat [Resep Personalisasi Pengguna](#page-211-0).

```
import boto3
personalize_rec = boto3.client(service_name='personalize')
personalize_rec.create_batch_inference_job ( 
     solutionVersionArn = "Solution version ARN", 
     jobName = "Batch job name", 
     roleArn = "IAM service role ARN", 
     filterArn = "Filter ARN", 
     batchInferenceJobConfig = { 
         # optional USER_PERSONALIZATION recipe hyperparameters 
         "itemExplorationConfig": { 
              "explorationWeight": "0.3", 
              "explorationItemAgeCutOff": "30" 
         } 
     }, 
     jobInput = 
        {"s3DataSource": {"path": "s3://<name of your S3 bucket>/<folder name>/<input 
  JSON file name>.json"}}, 
    jobOutput = {"s3DataDestination": {"path": "s3://<name of your S3 bucket>/<output folder 
  name>/"}}
)
```
#### SDK for Java 2.x

Contoh ini mencakup itemExplorationConfig bidang khusus resep Personalisasi Pengguna opsional: dan. explorationWeight explorationItemAgeCutOff Secara opsional sertakan explorationWeight dan explorationItemAgeCutOff nilai untuk mengonfigurasi eksplorasi. Untuk informasi selengkapnya, lihat [Resep Personalisasi Pengguna.](#page-211-0)

```
public static String createPersonalizeBatchInferenceJob(PersonalizeClient 
  personalizeClient, 
                                                                    String solutionVersionArn, 
                                                                    String jobName, 
                                                                    String filterArn, 
is a state of the string of the string of the string of the string of the string of the string of the string o
  s3InputDataSourcePath, 
is a state of the string of the string of the string of the string of the string of the string of the string o
  s3DataDestinationPath, 
                                                                    String roleArn, 
                                                                    String explorationWeight, 
is a state of the string of the string of the string of the string of the string of the string of the string o
  explorationItemAgeCutOff) { 
   long waitInMilliseconds = 60 * 1000; 
   String status; 
   String batchInferenceJobArn; 
   try { 
        // Set up data input and output parameters. 
        S3DataConfig inputSource = S3DataConfig.builder() 
                  .path(s3InputDataSourcePath) 
                 .build();
        S3DataConfig outputDestination = S3DataConfig.builder() 
                  .path(s3DataDestinationPath) 
                 .build();
        BatchInferenceJobInput jobInput = BatchInferenceJobInput.builder() 
                  .s3DataSource(inputSource) 
                 .build();
        BatchInferenceJobOutput jobOutputLocation = BatchInferenceJobOutput.builder() 
                  .s3DataDestination(outputDestination) 
                 .build();
        // Optional code to build the User-Personalization specific item exploration
```
config.

```
 HashMap<String, String> explorationConfig = new HashMap<>(); 
      explorationConfig.put("explorationWeight", explorationWeight); 
      explorationConfig.put("explorationItemAgeCutOff", explorationItemAgeCutOff); 
      BatchInferenceJobConfig jobConfig = BatchInferenceJobConfig.builder() 
               .itemExplorationConfig(explorationConfig) 
              .build();
      // End optional User-Personalization recipe specific code. 
      CreateBatchInferenceJobRequest createBatchInferenceJobRequest = 
 CreateBatchInferenceJobRequest.builder() 
               .solutionVersionArn(solutionVersionArn) 
              .jobInput(jobInput) 
               .jobOutput(jobOutputLocation) 
               .jobName(jobName) 
               .filterArn(filterArn) 
              .roleArn(roleArn) 
               .batchInferenceJobConfig(jobConfig) // Optional 
              .build();
      batchInferenceJobArn = 
 personalizeClient.createBatchInferenceJob(createBatchInferenceJobRequest) 
               .batchInferenceJobArn(); 
      DescribeBatchInferenceJobRequest describeBatchInferenceJobRequest = 
 DescribeBatchInferenceJobRequest.builder() 
               .batchInferenceJobArn(batchInferenceJobArn) 
              .build();
     long maxTime = Instant.now().getEpochSecond() + 3 * 60 * 60;
      // wait until the batch inference job is complete. 
      while (Instant.now().getEpochSecond() < maxTime) { 
          BatchInferenceJob batchInferenceJob = personalizeClient 
                   .describeBatchInferenceJob(describeBatchInferenceJobRequest) 
                   .batchInferenceJob(); 
          status = batchInferenceJob.status(); 
          System.out.println("Batch inference job status: " + status); 
          if (status.equals("ACTIVE") || status.equals("CREATE FAILED")) { 
              break; 
          }
```

```
 try { 
                Thread.sleep(waitInMilliseconds); 
            } catch (InterruptedException e) { 
                System.out.println(e.getMessage()); 
            } 
       } 
       return batchInferenceJobArn; 
   } catch (PersonalizeException e) { 
       System.out.println(e.awsErrorDetails().errorMessage()); 
   } 
   return "";
}
```
SDK for JavaScript v3

```
// Get service clients module and commands using ES6 syntax.
import { CreateBatchInferenceJobCommand } from 
   "@aws-sdk/client-personalize";
import { personalizeClient } from "./libs/personalizeClients.js";
// Or, create the client here.
// const personalizeClient = new PersonalizeClient({ region: "REGION"});
// Set the batch inference job's parameters.
export const createBatchInferenceJobParam = { 
   jobName: 'JOB_NAME', 
   jobInput: { /* required */ 
     s3DataSource: { /* required */ 
       path: 'INPUT_PATH', /* required */ 
       // kmsKeyArn: 'INPUT_KMS_KEY_ARN' /* optional */' 
     } 
   }, 
   jobOutput: { /* required */ 
     s3DataDestination: { /* required */ 
       path: 'OUTPUT_PATH', /* required */ 
       // kmsKeyArn: 'OUTPUT_KMS_KEY_ARN' /* optional */' 
     } 
   }, 
   roleArn: 'ROLE_ARN', /* required */ 
   solutionVersionArn: 'SOLUTION_VERSION_ARN', /* required */ 
   numResults: 20 /* optional integer*/
```
};

```
export const run = async () => {
   try { 
     const response = await personalizeClient.send(new 
  CreateBatchInferenceJobCommand(createBatchInferenceJobParam)); 
     console.log("Success", response); 
     return response; // For unit tests. 
   } catch (err) { 
     console.log("Error", err); 
   }
};
run();
```
Memproses pekerjaan batch mungkin membutuhkan waktu beberapa saat untuk diselesaikan. Anda dapat memeriksa status pekerjaan dengan memanggil [DescribeBatchInferenceJob](#page-850-0) dan meneruskan batchRecommendationsJobArn sebagai parameter input. Anda juga dapat mencantumkan semua pekerjaan inferensi batch Amazon Personalisasi di AWS lingkungan Anda dengan menelepon. **[ListBatchInferenceJobs](#page-906-0)** 

<span id="page-495-0"></span>Membuat pekerjaan inferensi batch yang menghasilkan tema

Untuk menghasilkan tema untuk item serupa, Anda harus menggunakan resep Item Serupa dan kumpulan data Item Anda harus memiliki bidang tekstual dan kolom data nama item. Untuk informasi selengkapnya tentang rekomendasi dengan tema, liha[tRekomendasi Batch dengan tema dari](#page-479-0) [Content Generator](#page-479-0).

Kode berikut membuat pekerjaan inferensi batch yang menghasilkan rekomendasi dengan tema. Biarkan batchInferenceJobMode set ke"THEME\_GENERATION". Ganti COLUMNN\_NAME dengan nama kolom yang menyimpan data nama item Anda.

```
import boto3
personalize_rec = boto3.client(service_name='personalize')
personalize_rec.create_batch_inference_job ( 
     solutionVersionArn = "Solution version ARN", 
     jobName = "Batch job name", 
     roleArn = "IAM service role ARN", 
     filterArn = "Filter ARN",
```

```
 batchInferenceJobMode = "THEME_GENERATION", 
     themeGenerationConfig = { 
       "fieldsForThemeGeneration": { 
           "itemName": "COLUMN_NAME" 
       } 
     }, 
     jobInput = 
        {"s3DataSource": {"path": "s3://<name of your S3 bucket>/<folder name>/<input 
 JSON file name>.json"}}, 
    jobOutput = {"s3DataDestination": {"path": "s3://<name of your S3 bucket>/<output folder 
 name>/"}}
)
```
<span id="page-496-0"></span>Contoh keluaran pekerjaan inferensi Batch

Saat Anda membuat pekerjaan inferensi batch, job akan mengimpor data input batch Anda dari bucket Amazon S3, menggunakan versi solusi untuk menghasilkan rekomendasi item, dan mengekspor rekomendasi ke bucket Amazon S3 dalam format JSON.

Bagian berikut mencantumkan contoh file keluaran untuk pekerjaan inferensi batch menurut jenis resep. Anda tidak bisa mendapatkan rekomendasi batch dengan resep Trending-Now atau Next-Best-Action.

Topik

- [Resep USER\\_PERSONALIZATION](#page-496-1)
- [Resep POPULAR\\_ITEMS](#page-497-0)
- [resep PERSONALIZED\\_RANKING](#page-497-1)
- [Resep RELATED\\_ITEMS](#page-497-2)

<span id="page-496-1"></span>Resep USER\_PERSONALIZATION

Berikut ini adalah contoh file JSON output untuk resep USER\_PERSONALIZATION.

```
{"input":{"userId":"4638"},"output":{"recommendedItems":
```
["63992","115149","110102","148626","148888","31685","102445","69526","92535","143355","62374","7451","56171","122882","66097","91542","142488","139385","40583","71530","39292","111360","34048","47099","135137"],"scores":  $[0.0152238, 0.0069081, 0.0068222, 0.006394, 0.0059746, 0.0055851, 0.0049357, 0.0044644, 0.0042968, 0.0049357]$ {"input":{"userId":"663"},"output":{"recommendedItems":

["368","377","25","780","1610","648","1270","6","165","1196","1097","300","1183","608","104","474","736","293","141","2987","1265","2716","223","733","2028"],"scores": [0.0406197,0.0372557,0.0254077,0.0151975,0.014991,0.0127175,0.0124547,0.0116712,0.0091098,0.008

```
{"input":{"userId":"3384"},"output":{"recommendedItems":
["597","21","223","2144","208","2424","594","595","920","104","520","367","2081","39","1035","2054","160","1370","48","1092","158","2671","500","474","1907"],"scores":
[0.0241061,0.0119394,0.0118012,0.010662,0.0086972,0.0079428,0.0073218,0.0071438,0.0069602,0.005
...
```
#### <span id="page-497-0"></span>Resep POPULAR\_ITEMS

Contoh berikut menunjukkan format file JSON output untuk resep Popularitity-Count. Anda tidak bisa mendapatkan rekomendasi batch dengan resep Trending-Now.

```
{"input": {"userId": "12"}, "output": {"recommendedItems": ["105", "106", "441"]}}
{"input": {"userId": "105"}, "output": {"recommendedItems": ["105", "106", "441"]}}
{"input": {"userId": "41"}, "output": {"recommendedItems": ["105", "106", "441"]}}
...
```
#### <span id="page-497-1"></span>resep PERSONALIZED\_RANKING

Contoh berikut menunjukkan format file JSON output untuk resep PERSONALIZED\_RANKING.

```
{"input":{"userId":"891","itemList":["27","886","101"]},"output":{"recommendedItems":
["27","101","886"],"scores":[0.48421,0.28133,0.23446]}}
{"input":{"userId":"445","itemList":["527","55","901"]},"output":{"recommendedItems":
["901","527","55"],"scores":[0.46972,0.31011,0.22017]}}
{"input":{"userId":"71","itemList":["29","351","199"]},"output":{"recommendedItems":
["351","29","199"],"scores":[0.68937,0.24829,0.06232]}}
...
```
### <span id="page-497-2"></span>Resep RELATED\_ITEMS

Contoh berikut menunjukkan format file JSON output untuk resep RELATED\_ITEMS.

```
{"input": {"itemId": "105"}, "output": {"recommendedItems": ["106", "107", "49"]}}
{"input": {"itemId": "106"}, "output": {"recommendedItems": ["105", "107", "49"]}}
{"input": {"itemId": "441"}, "output": {"recommendedItems": ["2", "442", "435"]}}
...
```
Contoh berikut menunjukkan format file JSON output untuk resep Similar-Items dengan tema. Untuk informasi selengkapnya tentang rekomendasi dengan tema, liha[tRekomendasi Batch dengan tema](#page-479-0) [dari Content Generator.](#page-479-0)

```
{"input":{"itemId":"40"},"output":{"recommendedItems":
["36","50","44","22","21","29","3","1","2","39"],"theme":"Movies
```
 with a strong female lead","itemsThemeRelevanceScores": [0.19994527,0.183059963,0.17478035,0.1618133,0.1574806,0.15468733,0.1499242,0.14353688,0.135314 {"input":{"itemId":"43"},"output":{"recommendedItems": ["50","21","36","3","17","2","39","1","10","5"],"theme":"The best movies of 1995","itemsThemeRelevanceScores": [0.184988,0.1795761,0.11143453,0.0989443,0.08258403,0.07952615,0.07115086,0.0621634,-0.138913,-0.188913]}} ...

# <span id="page-498-0"></span>Mendapatkan segmen pengguna

Untuk mendapatkan segmen pengguna, Anda menggunakan pekerjaan segmen batch. Pekerjaan segmen batch adalah alat yang mengimpor data masukan batch Anda dari bucket Amazon S3 dan menggunakan versi solusi yang dilatih dengan resep USER\_SEGMENTATION untuk menghasilkan segmen pengguna untuk setiap baris data input.

Bergantung pada resepnya, data input adalah daftar item atau atribut metadata item dalam format JSON. Untuk atribut item, data input Anda dapat menyertakan ekspresi untuk membuat segmen pengguna berdasarkan beberapa atribut metadata. Pekerjaan segmen batch mengekspor segmen pengguna ke bucket Amazon S3 keluaran. Setiap segmen pengguna diurutkan dalam urutan menurun berdasarkan probabilitas bahwa setiap pengguna akan berinteraksi dengan item dalam data input Anda.

Saat membuat segmen pengguna, Amazon Personalize mempertimbangkan data dalam kumpulan data dari impor massal dan individual:

- Untuk data massal, Amazon Personalize menghasilkan segmen hanya menggunakan data massal yang ada pada pelatihan versi solusi lengkap terakhir. Dan itu hanya menggunakan data massal yang Anda impor dengan mode impor FULL (mengganti data yang ada).
- Untuk data dari operasi impor data individual, Amazon Personalize menghasilkan segmen pengguna menggunakan data yang ada pada pelatihan versi solusi lengkap terakhir. Agar catatan yang lebih baru memengaruhi segmen pengguna, buat versi solusi baru, lalu buat pekerjaan segmen batch.

Menghasilkan segmen pengguna berfungsi sebagai berikut:

1. Siapkan dan unggah data masukan Anda dalam format JSON ke bucket Amazon S3. Format data input Anda tergantung pada resep yang Anda gunakan dan pekerjaan yang Anda buat. Lihat [Mempersiapkan data input untuk segmen pengguna](#page-500-0).

- 2. Buat lokasi terpisah untuk data keluaran Anda, baik folder lain atau bucket Amazon S3 yang berbeda.
- 3. Buat pekerjaan segmen batch. Lihat [Membuat pekerjaan segmen batch](#page-503-0).
- 4. Saat tugas segmen batch selesai, ambil segmen pengguna dari lokasi keluaran Anda di Amazon S3.

### Topik

- [Pedoman dan persyaratan](#page-499-0)
- [Mempersiapkan data input untuk segmen pengguna](#page-500-0)
- [Membuat pekerjaan segmen batch](#page-503-0)
- [Contoh keluaran pekerjaan segmen Batch](#page-510-0)

### <span id="page-499-0"></span>Pedoman dan persyaratan

Berikut ini adalah pedoman dan persyaratan untuk mendapatkan segmen batch:

- Anda harus menggunakan resep USER\_SEGMENTATION.
- Peran layanan Amazon Personalisasi IAM Anda memerlukan izin untuk membaca dan menambahkan file ke bucket Amazon S3 Anda. Untuk informasi tentang pemberian izin, lihat. [Kebijakan peran layanan untuk alur kerja batch](#page-42-0) Untuk informasi selengkapnya tentang izin bucket, lihat [contoh kebijakan pengguna](https://docs.aws.amazon.com/AmazonS3/latest/dev/example-policies-s3.html) di Panduan Pengembang Layanan Penyimpanan Sederhana Amazon.

Jika Anda menggunakan AWS Key Management Service (AWS KMS) untuk enkripsi, Anda harus memberikan izin Amazon Personalize dan Amazon Personalize IAM service role untuk menggunakan kunci Anda. Untuk informasi selengkapnya, lihat [Memberikan izin Amazon](#page-46-0)  [Personalisasi untuk menggunakan kunci Anda AWS KMS.](#page-46-0)

- Anda harus membuat solusi kustom dan versi solusi sebelum Anda membuat pekerjaan inferensi batch. Namun, Anda tidak perlu membuat kampanye Amazon Personalize. Jika Anda membuat grup kumpulan data Domain, Anda masih dapat membuat sumber daya kustom.
- Data masukan Anda harus diformat seperti yang dijelaskan dalam[Mempersiapkan data input untuk](#page-500-0) [segmen pengguna](#page-500-0).
- Jika Anda menggunakan resep Item-Atribute-Affinity, atribut dalam data input Anda tidak dapat menyertakan metadata item tekstual tidak terstruktur, seperti deskripsi produk.
- Jika Anda menggunakan filter dengan parameter placeholder, Anda harus menyertakan nilai untuk parameter dalam data input Anda dalam objek. filterValues Untuk informasi selengkapnya, lihat [Memberikan nilai filter di JSON masukan Anda](#page-598-0).
- Kami menyarankan Anda menggunakan lokasi yang berbeda untuk data keluaran Anda (baik folder atau bucket Amazon S3 yang berbeda) daripada data input Anda.

<span id="page-500-0"></span>Mempersiapkan data input untuk segmen pengguna

Pekerjaan segmen Batch menggunakan versi solusi untuk membuat segmen pengguna berdasarkan data yang Anda berikan dalam file JSON masukan. Sebelum Anda bisa mendapatkan segmen pengguna, Anda harus menyiapkan dan mengunggah file JSON Anda ke bucket Amazon S3. Sebaiknya buat folder keluaran di bucket Amazon S3 atau gunakan bucket Amazon S3 keluaran terpisah. Anda kemudian dapat menjalankan beberapa pekerjaan inferensi batch menggunakan lokasi data input yang sama.

Jika Anda menggunakan filter dengan parameter placeholder, seperti\$GENRE, Anda harus memberikan nilai untuk parameter dalam filterValues objek di JSON input Anda. Untuk informasi selengkapnya, lihat [Memberikan nilai filter di JSON masukan Anda.](#page-598-0)

Untuk menyiapkan dan mengimpor data

1. Format data input batch Anda tergantung pada resep yang digunakan solusi Anda. Pisahkan elemen data input dengan baris baru. Data masukan Anda adalah daftar ItemIds (Item-Affinity) atau atribut item (Item-Atribute-Affinity).

Untuk atribut item, data input dapat menyertakan ekspresi logis dengan AND operator untuk mendapatkan pengguna untuk beberapa item atau atribut per kueri. Untuk informasi selengkapnya, lihat [Menentukan atribut item untuk resep Item-Atribute-Affinity.](#page-501-0)

Untuk contoh data masukan untuk kedua resep, lihat[Contoh JSON masukan dan keluaran](#page-501-1)  [pekerjaan segmen Batch.](#page-501-1)

- 2. Unggah JSON masukan Anda ke folder input di bucket Amazon S3 Anda. Untuk informasi selengkapnya, lihat [Mengunggah file dan folder menggunakan seret dan lepas](https://docs.aws.amazon.com/AmazonS3/latest/user-guide/upload-objects.html) di Panduan Pengguna Layanan Penyimpanan Sederhana Amazon
- 3. Buat lokasi terpisah untuk data keluaran Anda, baik folder atau bucket Amazon S3 lainnya. Dengan membuat lokasi terpisah untuk JSON keluaran, Anda dapat menjalankan beberapa pekerjaan segmen batch dengan lokasi data input yang sama.

Setelah menyiapkan data input dan mengunggahnya ke bucket Amazon S3, Anda siap menghasilkan segmen pengguna dengan pekerjaan segmen batch. Untuk informasi selengkapnya, lihat [Membuat](#page-503-0)  [pekerjaan segmen batch](#page-503-0).

Topik

- [Menentukan atribut item untuk resep Item-Atribute-Affinity](#page-501-0)
- [Contoh JSON masukan dan keluaran pekerjaan segmen Batch](#page-501-1)

<span id="page-501-0"></span>Menentukan atribut item untuk resep Item-Atribute-Affinity

Jika Anda menggunakan resep Item-Atribute-Affinity, data input Anda adalah daftar atribut item. Anda dapat mencampur kolom metadata yang berbeda. Misalnya satu baris mungkin kolom numerik dan yang berikutnya mungkin kolom kategoris. Anda tidak dapat menggunakan metadata item tekstual tidak terstruktur sebagai atribut item.

Metadata item masukan Anda dapat menyertakan ekspresi logis dengan AND operator untuk mendapatkan segmen pengguna untuk beberapa atribut. Misalnya, baris data masukan Anda mungkin {"itemAttributes": "ITEMS.genres = "\Comedy\" AND ITEMS.genres = "\Action\""} atau{"itemAttributes": "ITEMS.genres = "\Comedy\" AND ITEMS.audience = "\teen\""}.

Saat menggabungkan dua atribut dengan AND operator, Anda membuat segmen pengguna dengan pengguna yang lebih cenderung berinteraksi dengan item yang memiliki kedua atribut berdasarkan riwayat interaksi pengguna. Tidak seperti ekspresi filter (yang menggunakan IN operator untuk kesetaraan string), ekspresi input segmen batch hanya mendukung = simbol untuk kesetaraan untuk pencocokan string.

<span id="page-501-1"></span>Contoh JSON masukan dan keluaran pekerjaan segmen Batch

Untuk pekerjaan segmen batch, data input Anda harus berupa daftar ItemIds (resep Item-Affinity) atau atribut item (Item-Atribute-Affinity). Setiap baris data input adalah kueri inferensi terpisah. Setiap segmen pengguna diurutkan dalam urutan menurun berdasarkan probabilitas bahwa setiap pengguna akan berinteraksi dengan item dalam inventaris Anda.

Jika Anda menggunakan filter dengan parameter placeholder, seperti\$GENRE, Anda harus memberikan nilai untuk parameter dalam filterValues objek di JSON input Anda. Untuk informasi selengkapnya, lihat [Memberikan nilai filter di JSON masukan Anda.](#page-598-0)

Berikut ini adalah contoh input dan output JSON yang diformat dengan benar untuk pekerjaan segmen batch yang diatur berdasarkan resep.

Barang-Afinitas

Input

Data masukan Anda dapat memiliki maksimal 500 item. Pisahkan masing-masing itemId dengan baris baru sebagai berikut.

```
{"itemId": "105"}
{"itemId": "106"}
{"itemId": "441"}
...
```
**Output** 

```
{"input": {"itemId": "105"}, "output": {"recommendedUsers": ["106", "107", "49"]}}
{"input": {"itemId": "106"}, "output": {"recommendedUsers": ["105", "107", "49"]}}
{"input": {"itemId": "441"}, "output": {"recommendedUsers": ["2", "442", "435"]}}
...
```
Item-Atribusi-Afinitas

Input

Data masukan Anda dapat memiliki maksimal 10 kueri, di mana setiap kueri adalah satu atau lebih atribut item non-tekstual. Pisahkan setiap atribut atau atribut ekspresi dengan baris baru sebagai berikut.

```
{"itemAttributes": "ITEMS.genres = \"Comedy\" AND ITEMS.genres = \"Action\""}
{"itemAttributes": "ITEMS.genres = \"Comedy\""}
{"itemAttributes": "ITEMS.genres = \"Horror\" AND ITEMS.genres = \"Action\""}
...
```
**Output** 

```
{"itemAttributes": "ITEMS.genres = \"Comedy\" AND ITEMS.genres = \"Action\"", 
  "output": {"recommendedUsers": ["25", "78", "108"]}}
{"itemAttributes": "ITEMS.genres = \"Adventure\"", "output": {"recommendedUsers": 
  ["87", "31", "129"]}}
```

```
{"itemAttributes": "ITEMS.genres = \"Horror\" AND ITEMS.genres = \"Action\"", 
  "output": {"recommendedUsers": ["8", "442", "435"]}}
...
```
<span id="page-503-0"></span>Membuat pekerjaan segmen batch

Jika Anda menggunakan resep USER\_SEGMENTATION, Anda dapat membuat pekerjaan segmen batch untuk mendapatkan segmen pengguna dengan versi solusi Anda. Setiap segmen pengguna diurutkan dalam urutan menurun berdasarkan probabilitas bahwa setiap pengguna akan berinteraksi dengan item dalam inventaris Anda. Bergantung pada resepnya, data masukan Anda harus berupa daftar item ([Resep item-Affinity\)](#page-278-0) atau atribut item [\(Resep Item-Atribusi-Afinitas\)](#page-280-0) dalam format JSON. Anda dapat membuat tugas segmen batch dengan konsol Amazon Personalize, AWS Command Line Interface (AWS CLI), atau AWS SDK.

Saat membuat pekerjaan segmen batch, Anda menentukan jalur Amazon S3 ke lokasi input dan output Anda. Amazon S3 berbasis awalan. Jika Anda memberikan awalan untuk lokasi data input, Amazon Personalize menggunakan semua file yang cocok dengan awalan tersebut sebagai data input. Misalnya, jika Anda menyediakan s3://<name of your S3 bucket>/folderName dan bucket Anda juga memiliki folder dengan jalurs3://<name of your S3 bucket>/ folderName\_test, Amazon Personalize menggunakan semua file di kedua folder sebagai data input. Untuk hanya menggunakan file dalam folder tertentu sebagai data input, akhiri jalur Amazon S3 dengan pembatas awalan, seperti/: s3://<name of your S3 bucket>/folderName/ Untuk informasi selengkapnya tentang cara Amazon S3 [mengatur objek, lihat Mengatur,](https://docs.aws.amazon.com/AmazonS3/latest/userguide/organizing-objects.html) mencantumkan, dan bekerja dengan objek Anda.

Topik

- [Membuat pekerjaan segmen batch \(konsol\)](#page-503-1)
- [Membuat pekerjaan segmen batch \(AWS CLI\)](#page-505-0)
- [Membuat pekerjaan segmen batch \(AWS SDK\)](#page-506-0)

<span id="page-503-1"></span>Membuat pekerjaan segmen batch (konsol)

Setelah selesa[iMempersiapkan data input untuk rekomendasi batch](#page-482-0), Anda siap untuk membuat pekerjaan segmen batch. Prosedur ini mengasumsikan bahwa Anda telah membuat solusi dan versi solusi (model terlatih) dengan resep USER\_SEGEMENTATION.
Untuk mendapatkan buat pekerjaan segmen batch (konsol)

- 1. Buka konsol Amazon Personalize di <https://console.aws.amazon.com/personalize/home>dan masuk ke akun Anda.
- 2. Pada halaman grup Datasets, pilih grup dataset Anda.
- 3. Pilih pekerjaan segmen batch di panel navigasi, lalu pilih Buat pekerjaan segmen batch.
- 4. Dalam detail pekerjaan segmen batch, untuk nama pekerjaan segmen Batch, tentukan nama untuk pekerjaan segmen batch Anda.
- 5. Untuk Solusi, pilih solusi dan kemudian pilih ID versi Solusi yang ingin Anda gunakan untuk menghasilkan rekomendasi. Anda dapat membuat pekerjaan segmen batch hanya jika Anda menggunakan resep USER\_SEGEMENTATION.
- 6. Untuk Jumlah pengguna, secara opsional tentukan jumlah pengguna yang dihasilkan Amazon Personalize untuk setiap segmen pengguna. Default-nya adalah 25. Maksimal 5 juta.
- 7. Untuk sumber Input, tentukan jalur Amazon S3 ke file input Anda atau gunakan Browse S3 untuk memilih bucket Amazon S3 Anda.

Gunakan sintaks berikut: **s3://<name of your S3 bucket>/<folder name>/<input JSON file name>.json**

Data masukan Anda harus dalam format yang benar untuk resep yang digunakan solusi Anda. Untuk contoh data masukan lihat[Contoh JSON masukan dan keluaran pekerjaan segmen Batch](#page-501-0).

8. Untuk tujuan Output, tentukan jalur ke lokasi keluaran Anda atau gunakan Browse S3 untuk memilih bucket Amazon S3 Anda. Sebaiknya gunakan lokasi yang berbeda untuk data keluaran Anda (baik folder atau bucket Amazon S3 yang berbeda).

Gunakan sintaks berikut: **s3://<name of your S3 bucket>/<output folder name>/**

- 9. Untuk peran IAM, pilih salah satu dari berikut ini:
	- Pilih Buat dan gunakan peran layanan baru dan masukkan nama peran Layanan untuk membuat peran baru, atau
	- Jika Anda telah membuat peran dengan izin yang benar, pilih Gunakan peran layanan yang ada dan pilih peran IAM.

Peran yang Anda gunakan harus memiliki akses baca dan tulis ke bucket Amazon S3 masukan dan keluaran Anda masing-masing.

- 10. Untuk konfigurasi Filter opsional pilih filter untuk menerapkan filter ke segmen pengguna. Jika filter Anda menggunakan parameter placeholder, pastikan nilai untuk parameter disertakan dalam input JSON Anda. Untuk mengetahui informasi selengkapnya, lihat [Memberikan nilai filter](#page-598-0)  [di JSON masukan Anda.](#page-598-0)
- 11. Untuk Tag, secara opsional tambahkan tag apa pun. Untuk informasi selengkapnya tentang menandai sumber daya Amazon Personalize, lihat. [Menandai Amazon Personalisasi sumber](#page-663-0) [daya](#page-663-0)
- 12. Pilih Buat pekerjaan segmen batch. Pembuatan pekerjaan segmen Batch dimulai dan halaman pekerjaan segmen Batch muncul dengan bagian detail pekerjaan segmen Batch ditampilkan.
- 13. Jika status pekerjaan segmen batch berubah menjadi Aktif, Anda dapat mengambil output pekerjaan dari bucket Amazon S3 keluaran yang ditentukan. Nama file output akan menjadi format*input-name*.out.

Membuat pekerjaan segmen batch (AWS CLI)

Setelah selesa[iMempersiapkan data input untuk rekomendasi batch](#page-482-0), Anda siap untuk membuat pekerjaan segmen batch menggunakan create-batch-segment-job kode berikut. Tentukan nama pekerjaan, ganti Solution version ARN dengan Amazon Resource Name (ARN) versi solusi Anda, dan ganti IAM service role ARN dengan ARN peran layanan IAM yang Anda buat untuk Amazon Personalize selama penyiapan. Peran ini harus memiliki akses baca dan tulis ke bucket Amazon S3 masukan dan keluaran Anda masing-masing. Untuk num-results menentukan jumlah pengguna yang Anda inginkan Amazon Personalize untuk memprediksi setiap baris data masukan. Default-nya adalah 25. Maksimal 5 juta. Secara opsional menyediakan filter-arn untuk memfilter segmen pengguna. Jika filter Anda menggunakan parameter placeholder, pastikan nilai untuk parameter disertakan dalam input JSON Anda. Untuk mengetahui informasi selengkapnya, lihat [Memfilter rekomendasi batch dan segmen pengguna \(sumber daya khusus\)](#page-597-0).

Ganti S3 input path dan S3 output path dengan jalur Amazon S3 ke file input dan lokasi output Anda. Sebaiknya gunakan lokasi yang berbeda untuk data keluaran Anda (baik folder atau bucket Amazon S3 yang berbeda). Gunakan sintaks berikut untuk lokasi input dan output: **s3:// <name of your S3 bucket>/<folder name>/<input JSON file name>.json** dan**s3:// <name of your S3 bucket>/<output folder name>/**.

```
aws personalize create-batch-segment-job \ 
                 --job-name Job name \ 
                  --solution-version-arn Solution version ARN \ 
                  --num-results The number of predicted users \
```

```
 --filter-arn Filter ARN \ 
                  --job-input s3DataSource={path=s3://S3 input path} \ 
                 --job-output s3DataDestination={path=s3://S3 output path} \ 
                 --role-arn IAM service role ARN
{ 
    "batchSegmentJobArn": "arn:aws:personalize:us-west-2:acct-id:batch-segment-job/
batchSegmentJobName"
}
```
Membuat pekerjaan segmen batch (AWS SDK)

Setelah selesa[iMempersiapkan data input untuk rekomendasi batch](#page-482-0), Anda siap untuk membuat pekerjaan segmen batch dengan CreateBatchSegmentJob operasi. Kode berikut menunjukkan cara membuat pekerjaan segmen batch. Beri nama pekerjaan, tentukan Nama Sumber Daya Amazon (ARN) versi solusi yang akan digunakan, tentukan ARN untuk peran Amazon Personalisasi IAM, dan tentukan jalur Amazon S3 ke file input dan lokasi keluaran Anda. Peran layanan IAM Anda harus memiliki akses baca dan tulis ke bucket Amazon S3 masukan dan keluaran Anda masingmasing.

Sebaiknya gunakan lokasi yang berbeda untuk data keluaran Anda (baik folder atau bucket Amazon S3 yang berbeda). Gunakan sintaks berikut untuk lokasi input dan output: **s3://<name of your S3 bucket>/<folder name>/<input JSON file name>.json** dan**s3://<name of your S3 bucket>/<output folder name>/**.

UntuknumResults, tentukan jumlah pengguna yang ingin diprediksi Amazon Personalize untuk setiap baris data input. Default-nya adalah 25. Maksimal 5 juta. Secara opsional menyediakan filterArn untuk memfilter segmen pengguna. Jika filter Anda menggunakan parameter placeholder, pastikan nilai untuk parameter disertakan dalam input JSON Anda. Untuk mengetahui informasi selengkapnya, lihat [Memfilter rekomendasi batch dan segmen pengguna \(sumber daya](#page-597-0)  [khusus\)](#page-597-0).

SDK for Python (Boto3)

```
import boto3
personalize_rec = boto3.client(service_name='personalize')
personalize_rec.create_batch_segment_job ( 
     solutionVersionArn = "Solution version ARN", 
     jobName = "Job name", 
     numResults = 25,
```

```
 filterArn = "Filter ARN", 
     roleArn = "IAM service role ARN", 
     jobInput = 
        {"s3DataSource": {"path": "s3://<name of your S3 bucket>/<folder name>/<input 
  JSON file name>.json"}}, 
    jobOutput = {"s3DataDestination": {"path": "s3://<name of your S3 bucket>/<output folder 
 name>/"}}
\lambda
```
SDK for Java 2.x

```
public static String createBatchSegmentJob(PersonalizeClient personalizeClient,
                                                                                         String solutionVersionArn, 
                                                                                         String jobName, 
                                                                                         String filterArn, 
                                                                                         int numResults, 
string in the control of the control of the control of the control of the control of the control of the control of the control of the control of the control of the control of the control of the control of the control of th
  s3InputDataSourcePath, 
string in the control of the control of the control of the control of the control of the control of the control of the control of the control of the control of the control of the control of the control of the control of th
  s3DataDestinationPath, 
                                                                                         String roleArn, 
                                                                                         String explorationWeight, 
string in the control of the control of the control of the control of the control of the control of the control of the control of the control of the control of the control of the control of the control of the control of th
  explorationItemAgeCutOff) { 
   long waitInMilliseconds = 60 * 1000; 
   String status; 
   String batchSegmentJobArn; 
   try { 
          // Set up data input and output parameters. 
          S3DataConfig inputSource = S3DataConfig.builder() 
                       .path(s3InputDataSourcePath) 
                      .build();
          S3DataConfig outputDestination = S3DataConfig.builder() 
                       .path(s3DataDestinationPath) 
                       .build(); 
          BatchSegmentJobInput jobInput = BatchSegmentJobInput.builder() 
                       .s3DataSource(inputSource) 
                      .build();
          BatchSegmentJobOutput jobOutputLocation = BatchSegmentJobOutput.builder()
```

```
 .s3DataDestination(outputDestination) 
              .build();
      CreateBatchSegmentJobRequest createBatchSegmentJobRequest = 
 CreateBatchSegmentJobRequest.builder() 
               .solutionVersionArn(solutionVersionArn) 
               .filterArn(filterArn) 
               .jobInput(jobInput) 
               .jobOutput(jobOutputLocation) 
               .jobName(jobName) 
               .numResults(numResults) 
               .roleArn(roleArn) 
              .build();
      batchSegmentJobArn = 
 personalizeClient.createBatchSegmentJob(createBatchSegmentJobRequest) 
               .batchSegmentJobArn(); 
      DescribeBatchSegmentJobRequest describeBatchSegmentJobRequest = 
 DescribeBatchSegmentJobRequest.builder() 
               .batchSegmentJobArn(batchSegmentJobArn) 
              .build();
     long maxTime = Instant.now().getEpochSecond() + 3 * 60 * 60;
      // wait until the batch segment job is complete. 
      while (Instant.now().getEpochSecond() < maxTime) { 
          BatchSegmentJob batchSegmentJob = personalizeClient 
                   .describeBatchSegmentJob(describeBatchSegmentJobRequest) 
                   .batchSegmentJob(); 
          status = batchSegmentJob.status(); 
          System.out.println("batch segment job status: " + status); 
          if (status.equals("ACTIVE") || status.equals("CREATE FAILED")) { 
               break; 
          } 
          try { 
               Thread.sleep(waitInMilliseconds); 
          } catch (InterruptedException e) { 
               System.out.println(e.getMessage()); 
          } 
      }
```

```
 return batchSegmentJobArn; 
   } catch (PersonalizeException e) { 
       System.out.println(e.awsErrorDetails().errorMessage()); 
   } 
   return "";
}
```
SDK for JavaScript v3

```
// Get service clients module and commands using ES6 syntax.
import { CreateBatchSegmentJobCommand } from 
   "@aws-sdk/client-personalize";
import { personalizeClient } from "./libs/personalizeClients.js";
// Or, create the client here.
// const personalizeClient = new PersonalizeClient({ region: "REGION"});
// Set the batch segment job's parameters.
export const createBatchSegmentJobParam = { 
   jobName: 'NAME', 
   jobInput: { /* required */ 
     s3DataSource: { /* required */ 
       path: 'INPUT_PATH', /* required */ 
       // kmsKeyArn: 'INPUT_KMS_KEY_ARN' /* optional */' 
     } 
   }, 
   jobOutput: { /* required */ 
     s3DataDestination: { /* required */ 
       path: 'OUTPUT_PATH', /* required */ 
       // kmsKeyArn: 'OUTPUT_KMS_KEY_ARN' /* optional */' 
     } 
   }, 
   roleArn: 'ROLE_ARN', /* required */ 
   solutionVersionArn: 'SOLUTION_VERSION_ARN', /* required */ 
   numResults: 20 /* optional */
};
export const run = async () => {
   try { 
     const response = await personalizeClient.send(new 
  CreateBatchSegmentJobCommand(createBatchSegmentJobParam));
```

```
 console.log("Success", response); 
     return response; // For unit tests. 
   } catch (err) { 
     console.log("Error", err); 
   }
};
run();
```
Memproses pekerjaan batch mungkin membutuhkan waktu beberapa saat untuk diselesaikan. Anda dapat memeriksa status pekerjaan dengan memanggil [DescribeBatchSegmentJob](#page-853-0) dan meneruskan batchSegmentJobArn sebagai parameter input. Anda juga dapat mencantumkan semua pekerjaan segmen batch Amazon Personalisasi di AWS lingkungan Anda dengan menelepon. [ListBatchSegmentJobs](#page-909-0)

Contoh keluaran pekerjaan segmen Batch

Pekerjaan segmen batch mengimpor data input batch Anda dari bucket Amazon S3, menggunakan versi solusi yang dilatih dengan resep USER\_SEGMENTATION untuk menghasilkansegmen pengguna, dan mengekspor segmen ke ember Amazon S3.

Bagian berikut mencantumkan contoh keluaran JSON yang diformat dengan benar untuk pekerjaan segmen batch berdasarkan resep.

Topik

- [Barang-Afinitas](#page-510-0)
- [Item-Atribusi-Afinitas](#page-510-1)

#### <span id="page-510-0"></span>Barang-Afinitas

Contoh berikut menunjukkan aturan file JSON untuk resep Item-Affinity.

```
{"input": {"itemId": "105"}, "output": {"recommendedUsers": ["106", "107", "49"]}}
{"input": {"itemId": "106"}, "output": {"recommendedUsers": ["105", "107", "49"]}}
{"input": {"itemId": "441"}, "output": {"recommendedUsers": ["2", "442", "435"]}}
...
```
#### <span id="page-510-1"></span>Item-Atribusi-Afinitas

Contoh berikut menunjukkan aturan file JSON untuk resep Item-Atribute-Affinity.

```
{"itemAttributes": "ITEMS.genres = \"Comedy\" AND ITEMS.genres = \"Action\"", "output": 
  {"recommendedUsers": ["25", "78", "108"]}}
{"itemAttributes": "ITEMS.genres = \"Adventure\"", "output": {"recommendedUsers": 
  ["87", "31", "129"]}}
{"itemAttributes": "ITEMS.genres = \"Horror\" AND ITEMS.genres = \"Action\"", "output": 
 {"recommendedUsers": ["8", "442", "435"]}}
...
```
# Mempertahankan relevansi rekomendasi

Rekomendasi yang relevan dapat meningkatkan keterlibatan pengguna, rasio klik-tayang, dan rasio konversi untuk aplikasi Anda seiring pertumbuhan katalog Anda. Untuk mempertahankan dan meningkatkan relevansi rekomendasi Amazon Personalisasi bagi pengguna Anda, perbarui data dan sumber daya khusus Anda. Hal ini memungkinkan Amazon Personalize untuk belajar dari perilaku terbaru pengguna Anda dan menyertakan item terbaru Anda dalam rekomendasi.

Topik

- [Menjaga set data saat ini](#page-512-0)
- [Mempertahankan rekomendasi domain](#page-512-1)
- [Mempertahankan solusi khusus](#page-513-0)

# <span id="page-512-0"></span>Menjaga set data saat ini

Seiring pertumbuhan katalog Anda, perbarui data historis Anda dengan operasi impor data massal atau individual. Untuk informasi selengkapnya tentang mengimpor data historis, liha[tLangkah 2:](#page-293-0)  [Mempersiapkan dan mengimpor data.](#page-293-0) Untuk informasi tentang cara data yang Anda impor setelah melatih model memengaruhi rekomendasi, lihat[Bagaimana data baru memengaruhi rekomendasi](#page-540-0) [waktu nyata.](#page-540-0)

Untuk kasus penggunaan dan resep yang memberikan rekomendasi real-time yang dipersonalisasi, perbarui kumpulan data interaksi Item Anda dengan perilaku pengguna Anda. Lakukan ini dengan merekam interaksi item dengan pelacak peristiwa dan operasi PutEvents API. Amazon Personalisasi pembaruan rekomendasi berdasarkan aktivitas terbaru pengguna Anda saat berinteraksi dengan katalog Anda. Untuk informasi tentang personalisasi waktu nyata, lihat[Personalisasi waktu nyata](#page-188-0). Untuk informasi selengkapnya tentang merekam peristiwa waktu nyata, lihat[Merekam acara](#page-515-0).

# <span id="page-512-1"></span>Mempertahankan rekomendasi domain

Amazon Personalize secara otomatis melatih ulang model yang mendukung rekomendasi Anda setiap 7 hari. Ini adalah pelatihan ulang penuh yang membuat model yang sama sekali baru berdasarkan keseluruhan data dalam kumpulan data Anda. Jika Anda memodifikasi kolom yang digunakan dalam pelatihan, Amazon Personalize secara otomatis memulai pelatihan ulang penuh model yang mendukung pemberi rekomendasi Anda.

- Untuk Pilihan teratas untuk Anda dan Direkomendasikan untuk kasus penggunaan Anda, Amazon Personalisasi memperbarui pemberi rekomendasi Anda untuk mempertimbangkan item baru untuk rekomendasi. Pembaruan otomatis bukanlah pelatihan ulang penuh di mana model belajar dari perilaku pengguna Anda. Sebagai gantinya, pembaruan otomatis memungkinkan Amazon Personalisasi untuk menampilkan item baru Anda dalam rekomendasi sebelum pelatihan ulang penuh pemberi rekomendasi berikutnya. Untuk informasi tentang pembaruan otomatis, lihat[Pembaruan otomatis.](#page-191-0)
- Jika Anda menggunakan kasus penggunaan Trending now, Amazon Personalize secara otomatis mengevaluasi data interaksi Anda setiap dua jam dan mengidentifikasi item yang sedang tren. Anda tidak perlu menunggu rekomendasi Anda untuk berlatih kembali.

Sementara pelatihan ulang pemberi rekomendasi sedang berlangsung, Anda masih bisa mendapatkan rekomendasi dari pemberi rekomendasi. Sampai pelatihan ulang selesai, pemberi rekomendasi menggunakan konfigurasi dan model sebelumnya. Untuk melacak pembaruan, Anda dapat melihat stempel waktu untuk pembaruan pemberi rekomendasi terbaru di halaman Detail Recommender di konsol Amazon Personalize. Atau Anda dapat melihat latestRecommenderUpdate detail dari [DescribeRecommender](#page-889-0) operasi.

## <span id="page-513-0"></span>Mempertahankan solusi khusus

Secara default, semua solusi baru menggunakan pelatihan otomatis untuk membuat versi solusi baru setiap 7 hari. Pelatihan berlanjut sampai Anda menghapus solusinya.

Saat Anda membuat solusi, kami sarankan Anda menggunakan pelatihan otomatis untuk mengelola pembuatan versi solusi. Ini membuat pemeliharaan solusi Anda lebih mudah. Ini menghapus pelatihan manual yang diperlukan untuk solusi untuk belajar dari data Anda yang lebih baru. Tanpa pelatihan otomatis, Anda harus membuat versi solusi baru secara manual agar solusi dapat dipelajari dari data terbaru Anda. Untuk informasi selengkapnya tentang mengonfigurasi pelatihan otomatis, lihat[Mengkonfigurasi pelatihan otomatis.](#page-390-0)

Frekuensi pelatihan Anda tergantung pada kebutuhan bisnis Anda, resep yang Anda gunakan, dan seberapa sering Anda mengimpor data. Untuk semua resep, kami merekomendasikan pelatihan setidaknya setiap minggu. Dengan pelatihan otomatis, ini adalah frekuensi pelatihan default. Jika Anda sering menambahkan item atau tindakan baru, Anda mungkin ingin memiliki frekuensi pelatihan yang lebih tinggi, tergantung pada resep Anda.

- Jika Anda menggunakan User-personalization-v2, User-Personalization, atau Next-Best-Action, solusi secara otomatis diperbarui untuk mempertimbangkan item atau tindakan baru untuk rekomendasi. Pembaruan otomatis tidak sama dengan pelatihan otomatis. Pembaruan otomatis tidak membuat versi solusi yang sama sekali baru, dan model tidak belajar dari data terbaru Anda. Untuk mempertahankan solusi Anda, frekuensi pelatihan Anda harus tetap setidaknya setiap minggu. Untuk informasi selengkapnya tentang pembaruan otomatis, termasuk pedoman dan persyaratan tambahan, lihat[Pembaruan otomatis](#page-191-0).
- Jika Anda menggunakan Trending-Now, Amazon Personalize secara otomatis mengidentifikasi item tren teratas dalam data interaksi Anda selama interval waktu yang dapat dikonfigurasi. Trending-Now dapat merekomendasikan item yang ditambahkan sejak pelatihan terakhir melalui data interaksi massal atau streaming. Frekuensi pelatihan Anda harus tetap setidaknya setiap minggu. Untuk informasi selengkapnya, lihat [Resep Trend-Now.](#page-247-0)
- Jika Anda tidak menggunakan resep dengan pembaruan otomatis atau resep Trending-Now, Amazon Personalize mempertimbangkan item baru untuk rekomendasi hanya setelah pelatihan berikutnya. Misalnya, jika Anda menggunakan resep Barang Serupa, dan Anda menambahkan item baru setiap hari, Anda harus menggunakan frekuensi pelatihan harian agar item ini muncul dalam rekomendasi pada hari yang sama.

# <span id="page-515-0"></span>Merekam acara

Peristiwa adalah interaksi antara pengguna dan katalog Anda. Ini bisa berupa interaksi dengan item, seperti pengguna membeli item atau menonton video, atau tindakan, seperti mengambil tindakan. Misalnya, mengajukan kartu kredit atau mendaftar dalam program keanggotaan.

Amazon Personalize dapat membuat rekomendasi berdasarkan data peristiwa waktu nyata saja, data peristiwa historis saja, atau campuran keduanya. Rekam peristiwa real-time saat pelanggan Anda berinteraksi dengan rekomendasi tindakan. Ini membangun data interaksi Anda dan membuat data Anda tetap segar. Dan itu memberi tahu Amazon Personalisasi tentang minat pengguna Anda saat ini, yang dapat meningkatkan relevansi rekomendasi.

Jika kasus penggunaan domain atau resep khusus Anda mendukung [personalisasi waktu nyata](#page-188-0), Amazon Personalize menggunakan peristiwa secara real time untuk memperbarui dan menyesuaikan rekomendasi sesuai dengan minat pengguna yang terus berkembang.

Cara Anda merekam peristiwa waktu nyata tergantung pada jenis data interaksi yang Anda impor:

- Untuk interaksi item, Anda merekam peristiwa real-time dengan operasi [PutEvents](#page-998-0) API. Amazon Personalize menambahkan data ini ke grup kumpulan data Anda. [Kumpulan data interaksi item](#page-135-0) Untuk informasi selengkapnya, lihat [Merekam acara.](#page-515-0)
- Untuk interaksi tindakan, Anda merekam peristiwa real-time dengan operasi [PutActionInteractions](#page-992-0) API. Amazon Personalize menambahkan data ini ke kumpulan data [interaksi Tindakan di grup](#page-148-0) [kumpulan data](#page-148-0) Anda. Hanya resep PERSONALIZED\_ACTIONS yang menggunakan data interaksi tindakan. Untuk informasi selengkapnya, lihat [Merekam peristiwa interaksi aksi.](#page-530-0)

Topik

- [Bagaimana peristiwa waktu nyata memengaruhi rekomendasi](#page-516-0)
- [Merekam peristiwa interaksi item](#page-516-1)
- [Merekam peristiwa interaksi aksi](#page-530-0)
- [Merekam acara untuk pengguna anonim](#page-535-0)
- [Layanan pelacakan acara pihak ketiga](#page-537-0)
- [Implementasi sampel](#page-537-1)

## <span id="page-516-0"></span>Bagaimana peristiwa waktu nyata memengaruhi rekomendasi

Jika resep Anda mendukung personalisasi waktu nyata, setelah Anda membuat pemberi rekomendasi atau kampanye khusus, Amazon Personalize menggunakan data peristiwa baru yang direkam untuk item atau tindakan yang ada dalam hitungan detik setelah impor. Kasus penggunaan dan resep berikut mendukung personalisasi waktu nyata:

- [Direkomendasikan untuk Anda \(kasus penggunaan ECOMMERCE\)](#page-200-0)
- [Pilihan teratas untuk Anda \(kasus penggunaan VIDEO\\_ON\\_DEMAND\)](#page-196-0)
- [Resep personalisasi-v2 pengguna](#page-207-0)
- [Resep Personalisasi Pengguna](#page-211-0)
- [Resep peringkat-v2 yang dipersonalisasi](#page-251-0)
- [Resep Peringkat yang Dipersonalisasi](#page-255-0)
- [Resep Lanjutnya-Best-Action](#page-272-0)

Jika Anda menggunakan resep Trending-Now, Amazon Personalize secara otomatis mempertimbangkan item dari data peristiwa baru melalui interval yang dapat dikonfigurasi. Anda tidak perlu membuat versi solusi baru. Untuk informasi selengkapnya, lihat [Resep Trend-Now.](#page-247-0)

Jika item, tindakan, atau pengguna dalam acara tersebut baru, cara Amazon Personalisasi menggunakan data tergantung pada kasus penggunaan atau resep Anda. Untuk informasi selengkapnya, lihat [Bagaimana data baru memengaruhi rekomendasi waktu nyata.](#page-540-0)

## <span id="page-516-1"></span>Merekam peristiwa interaksi item

Peristiwa interaksi item adalah interaksi antara pengguna dan item dalam katalog Anda. Misalnya, pengguna membeli sepatu atau menonton film.

Rekam peristiwa interaksi item waktu nyata saat Anda menunjukkan rekomendasi item pelanggan Anda. Ini membangun data interaksi Anda dan membuat data Anda tetap segar. Dan itu memberi tahu Amazon Personalisasi tentang minat pengguna Anda saat ini, yang dapat meningkatkan relevansi rekomendasi.

Anda merekam peristiwa interaksi item dengan operasi [PutEvents](#page-998-0) API. Amazon Personalize menambahkan data peristiwa ke kumpulan data interaksi Item di grup kumpulan data Anda. Jika Anda merekam dua peristiwa dengan stempel waktu yang sama persis dan properti yang identik, Amazon Personalize hanya menyimpan salah satu acara. Anda dapat merekam peristiwa interaksi item menggunakan AWS SDK, AWS Amplify, AWS Command Line Interface atau AWS CLI().

Jika Anda menggunakan Apache Kafka, Anda dapat menggunakan konektor Kafka untuk Amazon Personalize untuk mengalirkan interaksi item secara real time ke Amazon Personalize. Untuk selengkapnya, lihat [Konektor Kafka untuk Amazon Personalisasi di repositori Github](https://github.com/aws/personalize-kafka-connector/blob/main/README.md) personalizekafka-connector.

AWS Amplify menyertakan JavaScript pustaka untuk merekam peristiwa interaksi item dari aplikasi klien web, dan pustaka untuk merekam peristiwa dalam kode server. Untuk informasi selengkapnya, lihat [Amplify - analytics.](https://aws-amplify.github.io/docs/js/analytics)

Topik

- [Persyaratan untuk merekam acara interaksi item dan melatih model](#page-517-0)
- [Membuat pelacak peristiwa interaksi item](#page-518-0)
- [Menggunakan PutEvents operasi](#page-521-0)
- [Metrik peristiwa dan laporan atribusi](#page-529-0)

### <span id="page-517-0"></span>Persyaratan untuk merekam acara interaksi item dan melatih model

Untuk merekam peristiwa interaksi item, Anda memerlukan yang berikut ini:

- Grup dataset yang menyertakan kumpulan Item interactions data, yang bisa kosong. Jika Anda membaca [Memulai](#page-51-0) panduan ini, Anda dapat menggunakan grup kumpulan data dan kumpulan data yang sama yang Anda buat. Untuk informasi tentang membuat grup kumpulan data dan kumpulan data, lihat. [Langkah 2: Mempersiapkan dan mengimpor data](#page-293-0)
- Pelacak acara.
- Panggilan ke operasi [PutEvents](#page-998-0) API.
- Jika Anda menggunakan AWS Lambda fungsi untuk memanggil PutEvents operasi, peran eksekusi fungsi Anda harus memiliki izin untuk melakukan personalize:PutEvents tindakan dengan wildcard \* dalam Resource elemen.

Anda dapat memulai dengan kumpulan data interaksi Item kosong dan, ketika Anda telah merekam cukup data, latih model hanya menggunakan peristiwa baru yang direkam. Untuk semua kasus penggunaan (Grup kumpulan data domain) dan resep (Grup kumpulan data khusus), data interaksi Anda harus memiliki yang berikut sebelum pelatihan:

- Minimal 1000 catatan interaksi item dari pengguna yang berinteraksi dengan item di katalog Anda. Interaksi ini dapat berasal dari impor massal, atau acara streaming, atau keduanya.
- Minimal 25 ID pengguna unik dengan setidaknya dua interaksi item untuk masing-masing.

Untuk rekomendasi kualitas, kami sarankan Anda memiliki minimal 50.000 interaksi item dari setidaknya 1.000 pengguna dengan dua atau lebih interaksi item masing-masing.

### <span id="page-518-0"></span>Membuat pelacak peristiwa interaksi item

Sebelum Anda dapat merekam peristiwa interaksi item, Anda harus membuat pelacak peristiwa interaksi item. Pelacak peristiwa mengarahkan data peristiwa baru ke kumpulan data interaksi Item di grup kumpulan data Anda.

Anda membuat pelacak peristiwa dengan konsol Amazon Personalize atau operasi AP[ICreateEventTracker.](#page-793-0) Anda meneruskan sebagai parameter Nama Sumber Daya Amazon (ARN) dari grup kumpulan data yang berisi kumpulan data interaksi Item target. Untuk petunjuk cara membuat pelacak peristiwa menggunakan konsol Amazon Personalize, lihat. [Membuat pelacak acara](#page-333-0) [\(konsol\)](#page-333-0)

Pelacak peristiwa menyertakan ID pelacakan, yang Anda lewati sebagai parameter saat Anda menggunakan [PutEvents](https://docs.aws.amazon.com/personalize/latest/dg/API_UBS_PutEvents.html)operasi. Amazon Personalize kemudian menambahkan data peristiwa baru ke kumpulan data interaksi Item dari grup kumpulan data yang Anda tentukan di pelacak peristiwa.

#### **a** Note

Anda hanya dapat membuat satu pelacak peristiwa interaksi item untuk grup kumpulan data.

#### Python

```
import boto3
personalize = boto3.client('personalize')
response = personalize.create_event_tracker( 
     name='MovieClickTracker', 
     datasetGroupArn='arn:aws:personalize:us-west-2:acct-id:dataset-group/
MovieClickGroup'
)
print(response['eventTrackerArn'])
```

```
print(response['trackingId'])
```
Pelacak acara ARN dan tracking ID menampilkan, misalnya:

```
\sqrt{ } "eventTrackerArn": "arn:aws:personalize:us-west-2:acct-id:event-tracker/
MovieClickTracker", 
     "trackingId": "xxxxxxxx-xxxx-xxxx-xxxx-xxxxxxxxxxxx"
}
```
AWS CLI

```
aws personalize create-event-tracker \ 
     --name MovieClickTracker \ 
     --dataset-group-arn arn:aws:personalize:us-west-2:acct-id:dataset-group/
MovieClickGroup
```
Pelacak acara ARN dan tracking ID menampilkan, misalnya:

```
\{ "eventTrackerArn": "arn:aws:personalize:us-west-2:acct-id:event-tracker/
MovieClickTracker", 
     "trackingId": "xxxxxxxx-xxxx-xxxx-xxxx-xxxxxxxxxxxx"
}
```
SDK for Java 2.x

```
public static String createEventTracker(PersonalizeClient personalizeClient, 
                                         String eventTrackerName, 
                                         String datasetGroupArn) { 
    String eventTrackerId = null;
     String eventTrackerArn = null; 
    long maxTime = 3 * 60 * 60;
     long waitInMilliseconds = 30 * 1000; 
     String status; 
     try { 
         CreateEventTrackerRequest createEventTrackerRequest = 
  CreateEventTrackerRequest.builder() 
              .name(eventTrackerName) 
              .datasetGroupArn(datasetGroupArn)
```

```
.build();
         CreateEventTrackerResponse createEventTrackerResponse = 
             personalizeClient.createEventTracker(createEventTrackerRequest); 
         eventTrackerArn = createEventTrackerResponse.eventTrackerArn(); 
         eventTrackerId = createEventTrackerResponse.trackingId(); 
         System.out.println("Event tracker ARN: " + eventTrackerArn); 
         System.out.println("Event tracker ID: " + eventTrackerId); 
         maxTime = Instant.now().getEpochSecond() + maxTime; 
         DescribeEventTrackerRequest describeRequest = 
  DescribeEventTrackerRequest.builder() 
             .eventTrackerArn(eventTrackerArn) 
            .build();
         while (Instant.now().getEpochSecond() < maxTime) { 
             status = 
 personalizeClient.describeEventTracker(describeRequest).eventTracker().status();
             System.out.println("EventTracker status: " + status); 
             if (status.equals("ACTIVE") || status.equals("CREATE FAILED")) { 
                 break; 
 } 
             try { 
                 Thread.sleep(waitInMilliseconds); 
             } catch (InterruptedException e) { 
                 System.out.println(e.getMessage()); 
 } 
         } 
         return eventTrackerId; 
     } 
     catch (PersonalizeException e){ 
         System.out.println(e.awsErrorDetails().errorMessage()); 
         System.exit(1); 
     } 
     return eventTrackerId;
}
```
### <span id="page-521-0"></span>Menggunakan PutEvents operasi

Setelah Anda membuat kumpulan data interaksi Item dan [pelacak peristiwa](#page-518-0) untuk grup kumpulan data Anda, Anda siap merekam peristiwa interaksi item. Untuk merekam peristiwa interaksi item, Anda menggunakan operasi [PutEvents](#page-998-0) API. Bagian berikut menunjukkan cara merekam satu peristiwa, cara merekam beberapa peristiwa dengan data nilai peristiwa, dan cara menyertakan data tayangan dengan suatu peristiwa.

Untuk informasi tentang cara merekam peristiwa untuk pengguna anonim, lihat[Merekam acara untuk](#page-535-0)  [pengguna anonim](#page-535-0).

Topik

- [Merekam peristiwa interaksi item tunggal](#page-521-1)
- [Merekam beberapa peristiwa interaksi item dengan data nilai acara](#page-523-0)
- [Merekam data tayangan](#page-526-0)

#### <span id="page-521-1"></span>Merekam peristiwa interaksi item tunggal

Contoh berikut menunjukkan PutEvents operasi yang melewati satu peristiwa interaksi item. Skema yang sesuai ditampilkan, bersama dengan baris contoh dari kumpulan data interaksi Item.

Aplikasi Anda menghasilkan unik sessionId ketika pengguna pertama kali mengunjungi situs web Anda atau menggunakan aplikasi Anda. Anda harus menggunakan hal yang sama sessionId di semua acara sepanjang sesi. Amazon Personalize menggunakan sessionId untuk mengaitkan peristiwa dengan pengguna sebelum mereka masuk (bersifat anonim). Untuk mengetahui informasi selengkapnya, lihat [Merekam acara untuk pengguna anonim](#page-535-0).

Daftar acara adalah array [Event](#page-1191-0) objek. An eventType diperlukan untuk setiap acara, tetapi dalam contoh ini, eventType data tidak digunakan dalam pelatihan karena tidak termasuk dalam skema. Anda dapat memberikan nilai placeholder untuk memenuhi kebutuhan.

Itu trackingId berasal dari pelacak acara yang Anda buat. [Membuat pelacak peristiwa](#page-518-0)  [interaksi item](#page-518-0) sentAtParameteruserId,itemId, dan dipetakan ke bidang USER\_ID, ITEM\_ID, dan TIMESTAMP dari kumpulan data historis yang sesuai. Interactions Untuk informasi selengkapnya, lihat [Skema](#page-150-0).

Kolom dataset yang sesuai

Dataset columns: USER\_ID, ITEM\_ID, TIMESTAMP

Item interactions dataset data: user123, item-xyz, 1543631760

#### Contoh kode

#### Python

```
import boto3
personalize_events = boto3.client(service_name='personalize-events')
personalize_events.put_events( 
     trackingId = 'tracking_id', 
     userId= 'USER_ID', 
     sessionId = 'session_id', 
    eventList = [f] 'sentAt': TIMESTAMP, 
         'eventType': 'eventTypePlaceholder', 
         'itemId': 'ITEM_ID' 
         }]
)
```
AWS CLI

```
aws personalize-events put-events \
     --tracking-id tracking_id \ 
     --user-id USER_ID \ 
     --session-id session_id \ 
     --event-list '[{ 
         "sentAt": TIMESTAMP, 
         "eventType": "eventTypePlaceholder", 
         "itemId": "ITEM_ID" 
       }]'
```
SDK for Java 2.x

```
public static void putEvents(PersonalizeEventsClient personalizeEventsClient, 
                               String trackingId, 
                               String sessionId, 
                               String userId, 
                               String itemId) { 
     try {
```

```
 Event event = Event.builder() 
              .sentAt(Instant.ofEpochMilli(System.currentTimeMillis() + 10 * 60 * 
  1000)) 
              .itemId(itemId) 
              .eventType("typePlaceholder") 
             .build();
         PutEventsRequest putEventsRequest = PutEventsRequest.builder() 
              .trackingId(trackingId) 
              .userId(userId) 
              .sessionId(sessionId) 
              .eventList(event) 
             .build();
         int responseCode = personalizeEventsClient.putEvents(putEventsRequest) 
              .sdkHttpResponse() 
              .statusCode(); 
         System.out.println("Response code: " + responseCode); 
         } catch (PersonalizeEventsException e) { 
              System.out.println(e.awsErrorDetails().errorMessage()); 
         }
}
```
Setelah contoh ini, Anda akan melanjutkan untuk melatih model hanya menggunakan properti yang diperlukan.

<span id="page-523-0"></span>Merekam beberapa peristiwa interaksi item dengan data nilai acara

Contoh berikut menunjukkan cara merekam beberapa peristiwa interaksi item dengan jenis acara yang berbeda dan nilai acara yang berbeda.

Saat Anda mengonfigurasi solusi, jika kumpulan data interaksi Item menyertakan bidang EVENT\_TYPE dan EVENT\_VALUE, Anda dapat menetapkan nilai tertentu sebagai ambang batas untuk mengecualikan catatan dari pelatihan. Untuk informasi selengkapnya, lihat [Memilih data](#page-408-0)  [interaksi item yang digunakan untuk pelatihan](#page-408-0).

Contoh ini juga menunjukkan rekaman properti tambahan,numRatings, yang digunakan sebagai metadata oleh resep tertentu.

Dataset columns: USER\_ID, ITEM\_ID, TIMESTAMP, EVENT\_TYPE, EVENT\_VALUE, NUM\_RATINGS

```
Item interactions dataset: user123, movie_xyz, 1543531139, rating, 5, 12 
                       user321, choc-ghana, 1543531760, like, 4 
                       user111, choc-fake, 1543557118, like, 3
```
#### Python

```
import boto3
import json
personalize_events = boto3.client(service_name='personalize-events')
personalize_events.put_events( 
     trackingId = 'tracking_id', 
     userId= 'user555', 
     sessionId = 'session1', 
    eventList = [f] 'eventId': 'event1', 
          'sentAt': 1553631760, 
          'eventType': 'like', 
          'properties': json.dumps({ 
              'itemId': 'choc-panama', 
              'eventValue': 4, 
              'numRatings': 0 
              }) 
         }, { 
          'eventId': 'event2', 
          'sentAt': 1553631782, 
          'eventType': 'rating', 
          'properties': json.dumps({ 
              'itemId': 'movie_ten', 
              'eventValue': 3, 
              'numRatings': 13 
              }) 
         }]
)
```
AWS CLI

```
aws personalize-events put-events \ 
     --tracking-id tracking_id \ 
     --user-id user555 \ 
     --session-id session1 \ 
     --event-list '[{
```

```
 "eventId": "event1", 
        "sentAt": 1553631760, 
        "eventType": "like", 
        "properties": "{\"itemId\": \"choc-panama\", \"eventValue\": \"true\"}" 
      }, { 
        "eventId": "event2", 
        "sentAt": 1553631782, 
        "eventType": "rating", 
        "properties": "{\"itemId\": \"movie_ten\", \"eventValue\": \"4\", 
 \"numRatings\": \"13\"}" 
      }]'
```
SDK for Java 2.x

```
public static void putMultipleEvents(PersonalizeEventsClient 
  personalizeEventsClient, 
                               String trackingId, 
                               String sessionId, 
                               String userId, 
                               String event1Type, 
                               Float event1Value, 
                               String event1ItemId, 
                               int event1NumRatings, 
                               String event2Type, 
                               Float event2Value, 
                               String event2ItemId, 
                               int event2NumRatings) { 
     ArrayList<Event> eventList = new ArrayList<Event>(); 
     try { 
        Event event1 = Event.builder()
              .eventType(event1Type) 
              .sentAt(Instant.ofEpochMilli(System.currentTimeMillis() + 10 * 60 * 
  1000)) 
              .itemId(event1ItemId) 
              .eventValue(event1Value) 
              .properties("{\"numRatings\": "+ event1NumRatings +"}") 
              .build(); 
         eventList.add(event1); 
         Event event2 = Event.builder()
```

```
 .eventType(event2Type) 
              .sentAt(Instant.ofEpochMilli(System.currentTimeMillis() + 10 * 60 * 
  1000)) 
              .itemId(event2ItemId) 
              .eventValue(event2Value) 
              .properties("{\"numRatings\": "+ event2NumRatings +"}") 
              .build(); 
         eventList.add(event2); 
         PutEventsRequest putEventsRequest = PutEventsRequest.builder() 
              .trackingId(trackingId) 
              .userId(userId) 
              .sessionId(sessionId) 
              .eventList(eventList) 
             .build();
         int responseCode = personalizeEventsClient.putEvents(putEventsRequest) 
              .sdkHttpResponse() 
              .statusCode(); 
         System.out.println("Response code: " + responseCode); 
     } catch (PersonalizeEventsException e) { 
         System.out.println(e.awsErrorDetails().errorMessage()); 
     }
}
```
#### **a** Note

Kunci properti menggunakan nama kasus unta yang cocok dengan bidang dalam skema Interaksi. Misalnya, jika bidang 'NUM\_RATINGS' didefinisikan dalam skema Interaksi, kunci properti harus. numRatings

#### <span id="page-526-0"></span>Merekam data tayangan

Jika Anda menggunakan [Personalisasi Pengguna](#page-211-0) resep atau menambahkan bidang IMPRESSION ke skema untuk kumpulan data dalam grup kumpulan data Domain, Anda dapat merekam data tayangan dalam operasi Anda. PutEvents Tayangan adalah daftar item yang terlihat oleh pengguna saat berinteraksi dengan (misalnya, diklik atau ditonton) item tertentu. Amazon Personalize

menggunakan data tayangan untuk memandu eksplorasi, di mana rekomendasi menyertakan item dengan data interaksi atau relevansi yang lebih sedikit. Untuk informasi tentang tayangan implisit dan eksplisit yang dapat dimodelkan Amazon Personalize, lihat. [Data tayangan](#page-138-0)

#### **A** Important

Jika Anda memberikan data tayangan implisit dan eksplisit yang bertentangan dalam PutEvents permintaan, Amazon Personalize menggunakan tayangan eksplisit secara default.

Untuk merekam rekomendasi Amazon Personalize yang Anda tampilkan kepada pengguna sebagai data tayangan, sertakan recommendationId dalam [PutEvents](#page-998-0) permintaan Anda dan Amazon Personalize memperoleh tayangan implisit berdasarkan data rekomendasi Anda.

Untuk merekam data tayangan secara manual untuk suatu peristiwa, cantumkan tayangan dalam parameter impression input [PutEvents](#page-998-0) perintah. Contoh kode berikut menunjukkan cara menyertakan recommendationId dan impression dalam PutEvents operasi dengan SDK for Python (Boto3) atau SDK for Java 2.x. Jika Anda menyertakan keduanya, Amazon Personalize menggunakan tayangan eksplisit secara default.

SDK for Python (Boto3)

```
import boto3
personalize_events = boto3.client(service_name='personalize-events')
personalize_events.put_events( 
     trackingId = 'tracking_id', 
     userId= 'userId', 
     sessionId = 'sessionId', 
    eventList = [f] 'eventId': 'event1', 
         'eventType': 'rating', 
         'sentAt': 1553631760, 
         'itemId': 'item id', 
         'recommendationId': 'recommendation id', 
         'impression': ['itemId1', 'itemId2', 'itemId3'] 
         }]
)
```
#### SDK for Java 2.x

Gunakan putEvents metode berikut untuk merekam peristiwa dengan data tayangan dan RecommendationId. Untuk parameter tayangan, berikan daftar ItemIds sebagai file. ArrayList

```
public static void putEvents(PersonalizeEventsClient personalizeEventsClient, 
                                    String trackingId, 
                                    String sessionId, 
                                    String userId, 
                                    String eventType, 
                                    Float eventValue, 
                                    String itemId, 
                                    ArrayList<String> impressions, 
                                    String recommendationId) { 
     try { 
         Event event = Event.builder() 
              .eventType(eventType) 
              .sentAt(Instant.ofEpochMilli(System.currentTimeMillis() + 10 * 60 * 
  1000)) 
              .itemId(itemId) 
              .eventValue(eventValue) 
              .impression(impressions) 
              .recommendationId(recommendationId) 
              .build(); 
         PutEventsRequest putEventsRequest = PutEventsRequest.builder() 
              .trackingId(trackingId) 
              .userId(userId) 
              .sessionId(sessionId) 
              .eventList(event) 
             .build();
         int responseCode = personalizeEventsClient.putEvents(putEventsRequest) 
              .sdkHttpResponse() 
              .statusCode(); 
         System.out.println("Response code: " + responseCode); 
     } catch (PersonalizeEventsException e) { 
         System.out.println(e.awsErrorDetails().errorMessage()); 
     }
}
```
### <span id="page-529-0"></span>Metrik peristiwa dan laporan atribusi

Untuk memantau jenis dan jumlah peristiwa yang dikirim ke Amazon Personalize, gunakan metrik Amazon CloudWatch . Untuk informasi selengkapnya, lihat [Memantau Amazon Personalisasi.](#page-716-0)

Untuk menghasilkan CloudWatch laporan yang menunjukkan dampak rekomendasi, buat atribusi metrik dan catat interaksi pengguna dengan rekomendasi waktu nyata. Untuk informasi tentang membuat atribusi metrik, lihat[Mengukur dampak rekomendasi.](#page-601-0)

Untuk setiap acara, sertakan ID rekomendasi dari rekomendasi yang Anda tunjukkan kepada pengguna. Atau sertakan sumber acara, seperti pihak ketiga. Impor data ini untuk membandingkan berbagai kampanye, pemberi rekomendasi, dan pihak ketiga. Anda dapat mengimpor paling banyak 100 sumber atribusi acara.

- Jika Anda memberikanrecommendationId, Amazon Personalize secara otomatis menentukan kampanye sumber atau pemberi rekomendasi dan mengidentifikasinya dalam laporan di kolom EVENT\_ATTRIBUTION\_SOURCE.
- Jika Anda memberikan kedua atribut, Amazon Personalize hanya menggunakan. eventAttributionSource
- Jika Anda tidak menyediakan sumber, Amazon Personalize memberi label sumber SOURCE\_NAME\_UNDEFINED dalam laporan.

Kode berikut menunjukkan bagaimana menyediakan eventAttributionSource untuk suatu peristiwa dalam PutEvents operasi.

```
response = personalize_events.put_events( 
     trackingId = 'eventTrackerId', 
     userId= 'userId', 
     sessionId = 'sessionId123', 
    eventList = [ 'eventId': 'event1', 
          'eventType': 'watch', 
         'sentAt': '1667260945', 
         'itemId': '123', 
         'metricAttribution': { 
              'eventAttributionSource': 'thirdPartyServiceXYZ' 
         } 
     }]
)
statusCode = response['ResponseMetadata']['HTTPStatusCode']
```
#### print(statusCode)

Kode berikut menunjukkan bagaimana menyediakan recommendationId untuk suatu peristiwa dalam PutEvents operasi.

```
response = personalize_events.put_events( 
     trackingId = 'eventTrackerId', 
     userId= 'userId', 
     sessionId = 'sessionId123', 
    eventList = [f] 'eventId': 'event1', 
         'eventType': 'watch', 
         'sentAt': '1667260945', 
         'itemId': '123', 
         'recommendationId': 'RID-12345678-1234-1234-1234-abcdefghijkl' 
     }]
)
statusCode = response['ResponseMetadata']['HTTPStatusCode']
print(statusCode)
```
### <span id="page-530-0"></span>Merekam peristiwa interaksi aksi

Peristiwa interaksi tindakan adalah interaksi antara pengguna dan tindakan. Misalnya, pengguna yang mendaftar dalam program keanggotaan atau mengajukan permohonan kartu kredit.

Jika Anda menggunakan resep kustom PERSONALIZED\_ACTIONS, rekam peristiwa interaksi tindakan real-time saat pelanggan Anda berinteraksi dengan rekomendasi tindakan. Ini membangun data interaksi Anda dan membuat data Anda tetap segar. Ini juga memberi tahu Amazon Personalisasi tentang minat pengguna Anda saat ini, yang dapat meningkatkan relevansi rekomendasi. Hanya resep kustom PERSONALIZED\_ACTIONS yang menggunakan data interaksi tindakan.

Anda merekam peristiwa interaksi tindakan dengan operasi [PutActionInteractions](#page-992-0) API. Amazon Personalize menambahkan data ini ke kumpulan data [interaksi Tindakan di grup kumpulan data](#page-148-0) Anda.

Peristiwa interaksi tindakan harus memiliki atribut tipe peristiwa, yang dapat berupa salah satu dari berikut ini:

• Diambil - Rekam peristiwa yang diambil saat pengguna mengambil tindakan yang disarankan.

- Tidak Diambil Rekam peristiwa yang Tidak Diambil saat pengguna Anda membuat pilihan yang disengaja untuk tidak mengambil tindakan setelah melihatnya. Misalnya, jika mereka memilih Tidak ketika Anda menunjukkan tindakan kepada mereka. Acara yang Tidak Diambil dapat menunjukkan bahwa pelanggan tidak tertarik dengan tindakan tersebut.
- Dilihat Rekam peristiwa yang Dilihat saat Anda menunjukkan tindakan kepada pengguna sebelum mereka membuat pilihan untuk mengambil atau tidak mengambil tindakan. Amazon Personalize menggunakan Lihat peristiwa untuk mempelajari minat pengguna Anda. Misalnya, jika pengguna melihat tindakan tetapi tidak menerimanya, pengguna ini mungkin tidak tertarik dengan tindakan ini di masa mendatang.

Anda dapat merekam peristiwa real-time menggunakan AWS SDK, atau AWS Command Line Interface (AWS CLI). Jika Anda merekam dua peristiwa dengan stempel waktu yang sama persis dan properti yang identik, Amazon Personalize hanya menyimpan salah satu acara.

#### Topik

- [Persyaratan untuk merekam peristiwa interaksi tindakan](#page-531-0)
- [Menemukan ID pelacak peristiwa interaksi tindakan Anda](#page-532-0)
- [Menggunakan PutActionInteractions operasi](#page-532-1)

### <span id="page-531-0"></span>Persyaratan untuk merekam peristiwa interaksi tindakan

Untuk merekam peristiwa interaksi aksi waktu nyata, Anda memerlukan yang berikut ini:

- Grup kumpulan data yang menyertakanAction interactions dataset, yang bisa kosong. Untuk informasi tentang membuat grup kumpulan data dan kumpulan data, lihat. [Langkah 2:](#page-293-0) [Mempersiapkan dan mengimpor data](#page-293-0)
- ID pelacak acara Anda. Anda menentukan ID ini dalam PutActionInteractions operasi. Saat Anda membuat kumpulan data interaksi Tindakan, Amazon Personalize secara otomatis membuat pelacak peristiwa interaksi tindakan untuk Anda. Untuk informasi selengkapnya, lihat [Menemukan](#page-532-0)  [ID pelacak peristiwa interaksi tindakan Anda](#page-532-0).
- Panggilan untuk [PutActionInteractions](#page-992-0) operasi.

### <span id="page-532-0"></span>Menemukan ID pelacak peristiwa interaksi tindakan Anda

Saat Anda membuat kumpulan data interaksi Tindakan, Amazon Personalize secara otomatis membuat pelacak peristiwa interaksi tindakan untuk Anda. Anda menentukan ID pelacak dalam operasi PutActionInteractions API. Amazon Personalize menggunakannya untuk mengarahkan data baru ke kumpulan data interaksi Tindakan di grup kumpulan data Anda.

Anda dapat menemukan ID pelacak peristiwa di halaman detail kumpulan data interaksi Tindakan di konsol Amazon Personalize. Dan Anda dapat menemukan ID dengan memanggil operasi DescribeDataset API. Kode Python berikut mencetak ID pelacakan untuk kumpulan data interaksi Tindakan.

```
import boto3 
personalize = boto3.client(service_name='personalize')
response = personalize.describe_dataset( 
   datasetArn="Action interactions dataset ARN"
)
print(response['trackingId'])
```
### <span id="page-532-1"></span>Menggunakan PutActionInteractions operasi

Setelah membuat kumpulan data Interaksi aksi, Anda siap merekam peristiwa interaksi tindakan dengan [PutActionInteractions](#page-992-0) operasi tersebut. Bagian berikut menunjukkan cara merekam satu peristiwa dan cara merekam beberapa peristiwa dengan data nilai peristiwa.

Topik

- [Merekam peristiwa interaksi aksi tunggal](#page-532-2)
- [Merekam beberapa peristiwa interaksi aksi](#page-534-0)

### <span id="page-532-2"></span>Merekam peristiwa interaksi aksi tunggal

Kode berikut menunjukkan PutActionInteractions operasi yang melewati acara TAKEN. Anda dapat merekam acara ini ketika Anda menunjukkan rekomendasi pengguna dari Amazon Personalize dan mereka mengambil tindakan, seperti mengajukan permohonan kartu kredit Anda.

actionInteractionsIni adalah array ActionInteraction objek. Ini trackingId berasal dari pelacak peristiwa Amazon Personalize yang dibuat saat Anda membuat kumpulan data interaksi Action. Untuk informasi selengkapnya, lihat [Menemukan ID pelacak peristiwa interaksi tindakan](#page-532-0)  [Anda](#page-532-0).

Aplikasi Anda menghasilkan unik sessionId ketika pengguna pertama kali mengunjungi situs web Anda atau menggunakan aplikasi Anda. Anda harus menggunakan hal yang sama sessionId di semua acara sepanjang sesi. Amazon Personalize menggunakan sessionId untuk mengaitkan peristiwa dengan pengguna sebelum mereka masuk (bersifat anonim). Untuk informasi selengkapnya, lihat [Merekam acara untuk pengguna anonim](#page-535-0).

sentAtParameteruserId,actionId, dan dipetakan ke bidang USER\_ID, ACTION\_ID, EVENT\_TYPE, dan TIMESTAMP dari kumpulan data interaksi Tindakan.

Kumpulan data interaksi Tindakan yang sesuai

```
USER_ID, ACTION_ID, TIMESTAMP, EVENT_TYPE
user123, action-xyz, 1543631760, TAKEN
```
Contoh kode

AWS CLI

```
aws personalize-events put-action-interactions \
--tracking-id 12345678-xxxx-xxxx-xxxx-xxxxxxxxxxxx \
--action-interactions '[{ 
   "userId": "user123", 
   "sessionId": "abcdefg", 
   "timestamp": 1543631760, 
   "eventType": "TAKEN", 
   "actionId": "action-xyz"}]'
```
SDK for Python (Boto3)

```
import boto3
personalize_events = boto3.client(service_name='personalize-events')
response = personalize_events.put_action_interactions( 
   trackingId='12345678-xxxx-xxxx-xxxx-xxxxxxxxxxxx', 
   actionInteractions=[{
```

```
 'userId': 'user123', 
     'sessionId': 'abcdefg', 
     'timestamp': 1543631760, 
     'eventType': 'Taken', 
     'actionId': 'action-xyz' 
   }]
)
```
<span id="page-534-0"></span>Merekam beberapa peristiwa interaksi aksi

Kode berikut menunjukkan cara merekam beberapa peristiwa interaksi tindakan untuk pengguna yang sama dengan SessionId yang sama.

Kumpulan data interaksi Tindakan yang sesuai

USER\_ID, ACTION\_ID, EVENT\_TYPE, TIMESTAMP user123, action123, Taken, 1543531139 user123, action345, Not Taken, 1543531139

AWS CLI

```
aws personalize-events put-action-interactions \
--tracking-id 6ddfe6b7-cd83-4dd4-b09d-4c35ecbacfe1 \
--action-interactions '[{ 
   "userId": "user123", 
   "sessionId": "abcdefg", 
   "timestamp": 1543531139, 
   "eventType": "Taken", 
   "actionId": "action123"
},
{ 
   "userId": "user123", 
   "sessionId": "abcdefg", 
   "timestamp": 1543531139, 
   "eventType": "Not Taken", 
   "actionId": "action345"}]'
```
SDK for Python (Boto3)

import boto3

```
personalize_events = boto3.client(service_name='personalize-events')
response = personalize_events.put_action_interactions( 
   trackingId='12345678-xxxx-xxxx-xxxx-xxxxxxxxxxxx', 
   actionInteractions=[{ 
     'userId': 'user123', 
     'sessionId': 'abcdefg', 
     'timestamp': 1697848587, 
     'eventType': 'Taken', 
     'actionId': 'action123' 
   }, 
  \mathcal{L} 'userId': 'user123', 
     'sessionId': 'abcdefg', 
     'timestamp': 1697848622, 
     'eventType': 'Not Taken', 
     'actionId': 'action345' 
   }]
)
```
### <span id="page-535-0"></span>Merekam acara untuk pengguna anonim

#### **A** Important

Jika Anda tidak merekam setidaknya satu peristiwa dengan sessionId dan userId untuk pengguna, Amazon Personalize tidak akan menggunakan aktivitas yang dilacak hanya saat sessionId latihan. Dan setelah pelatihan selesai, rekomendasi tidak akan lagi didasarkan pada aktivitas yang dilacak ke. sessionId

Anda dapat merekam interaksi item atau peristiwa interaksi tindakan untuk pengguna sebelum mereka membuat akun. Rekam peristiwa untuk pengguna anonim untuk membangun riwayat acara berkelanjutan dengan peristiwa dari sebelum dan sesudah mereka masuk. Ini memberikan Amazon Personalisasi lebih banyak data interaksi tentang pengguna, yang dapat membantu menghasilkan rekomendasi yang lebih relevan.

Untuk merekam peristiwa untuk pengguna anonim (pengguna yang belum masuk), untuk setiap peristiwa, tentukan hanya asessionId. Aplikasi Anda menghasilkan unik sessionId ketika pengguna pertama kali mengunjungi situs web Anda atau menggunakan aplikasi Anda. Anda harus menggunakan hal yang sama sessionId di semua acara sepanjang sesi. Amazon Personalize menggunakan sessionId untuk mengaitkan peristiwa dengan pengguna sebelum mereka masuk.

Amazon Personalize tidak menggunakan peristiwa dari pengguna anonim saat berlatih hingga Anda mengaitkannya dengan file. userId Untuk informasi selengkapnya, lihat [Membangun riwayat acara](#page-536-0)  [berkelanjutan untuk pengguna anonim](#page-536-0).

Untuk memberikan [personalisasi real-time](#page-188-0) bagi pengguna anonim, tentukan sessionId sebagai yang ada userId di [GetRecommendations](#page-1018-0) atau GetActionRecommendations permintaan Anda.

- Untuk contoh kode yang menunjukkan cara merekam peristiwa interaksi item dengan PutEvents operasi dan SessionId dan userID, lihat. [Menggunakan PutEvents operasi](#page-521-0)
- Untuk contoh kode yang menunjukkan cara merekam peristiwa interaksi tindakan dengan PutActionInteractions operasi dan SessionId serta userId, lihat. [Menggunakan](#page-532-1)  [PutActionInteractions operasi](#page-532-1)

### <span id="page-536-0"></span>Membangun riwayat acara berkelanjutan untuk pengguna anonim

Untuk membuat riwayat acara untuk pengguna anonim dan meminta Amazon Personalisasi menggunakan acara mereka saat pelatihan, rekam setidaknya satu acara dengan a sessionId dan a. userId Kemudian Anda dapat merekam sejumlah acara untukuserId. Setelah Anda mulai memberikan auserId, sessionId kaleng berubah. Selama pelatihan ulang penuh berikutnya, Amazon Personalize mengaitkannya userId dengan riwayat pengguna anonim yang dilacak ke aslinya. sessionId

Setelah pelatihan ulang selesai, rekomendasi akan didasarkan pada aktivitas yang dilacak baik sessionId dari peristiwa anonim maupun acara apa pun yang dilacak ke acara mereka. userId

#### **a** Note

Jika pengguna Anda tidak membuat akun dan Anda ingin Amazon Personalize menggunakan data saat pelatihan, Anda dapat menggunakan sessionId as the userId in events. Namun, jika pengguna akhirnya membuat akun, Anda tidak akan dapat mengaitkan peristiwa dari penjelajahan anonim mereka dengan yang baruuserId.

# <span id="page-537-0"></span>Layanan pelacakan acara pihak ketiga

Platform Data Pelanggan (CDP) berikut dapat membantu Anda mengumpulkan data peristiwa dari aplikasi Anda dan mengirimkannya ke Amazon Personalize.

- Amplitudo Anda dapat menggunakan Amplitudo untuk melacak tindakan pengguna untuk membantu Anda memahami perilaku pengguna Anda. Untuk informasi tentang penggunaan Amplitude dan Amazon Personalize, lihat postingan blog Partner Network (APN) AWS berikut[:](https://aws.amazon.com/blogs/apn/measuring-the-effectiveness-of-personalization-with-amplitude-and-amazon-personalize/) [Mengukur Efektivitas Personalisasi dengan Amplitudo dan Amazon Personalize.](https://aws.amazon.com/blogs/apn/measuring-the-effectiveness-of-personalization-with-amplitude-and-amazon-personalize/)
- mParticle Anda dapat menggunakan mParticle untuk mengumpulkan data peristiwa dari aplikasi Anda. Untuk contoh yang menunjukkan cara menggunakan mParticle dan Amazon Personalize untuk menerapkan rekomendasi produk yang dipersonalisasi, [lihat Cara memanfaatkan kekuatan](https://www.mparticle.com/blog/cdp-machine-learning-part-2/) [CDP untuk pembelajaran mesin](https://www.mparticle.com/blog/cdp-machine-learning-part-2/): Bagian 2.
- Segmen Anda dapat menggunakan Segmen untuk mengirim data Anda ke Amazon Personalize. Untuk informasi selengkapnya tentang mengintegrasikan Segmen dengan Amazon Personalize, lihat Amazon Personalize [Destination.](https://segment.com/docs/connections/destinations/catalog/amazon-personalize/)

# <span id="page-537-1"></span>Implementasi sampel

Untuk contoh notebook Jupyter yang menunjukkan cara menggunakan Amazon Personalize untuk bereaksi terhadap perilaku real-time pengguna menggunakan pelacak peristiwa dan operasi, [lihat](https://github.com/aws-samples/amazon-personalize-samples/blob/master/getting_started/notebooks/2.View_Campaign_And_Interactions.ipynb) [PutEvents](#page-998-0) 2.VIEW\_CAMPAIGN\_AND\_INTERACTIONS.IPynb di folder getting\_started repositori. [amazon-personalize-samples](https://github.com/aws-samples/amazon-personalize-samples) GitHub

Untuk contoh yang menunjukkan cara melakukan streaming peristiwa dari pengguna yang berinteraksi dengan rekomendasi, lihat [streaming\\_events](https://github.com/aws-samples/amazon-personalize-samples/tree/master/next_steps/operations/streaming_events) di repositori Amazon Personalize samples. **GitHub** 

Untuk contoh lengkap yang berisi kode sumber dan file pendukung untuk menerapkan API real-time yang berada di antara sumber daya Amazon Personalize dan aplikasi klien, [lihat API Personalisasi](https://github.com/aws-samples/personalization-apis) [Waktu Nyata](https://github.com/aws-samples/personalization-apis) di AWS repositori sampel. GitHub Proyek ini mencakup bagaimana menerapkan hal-hal berikut:

- Konteks pengguna dan koleksi acara pengguna
- Caching respons
- Rekomendasi dekorasi berdasarkan metadata item
- Pengujian A/B

#### • Otentikasi API

# Mengelola data pelatihan dalam kumpulan data Anda

Setelah mengimpor data ke dalam kumpulan data, Anda dapat melakukan hal berikut:

- Perbarui data dalam kumpulan data saat katalog Anda tumbuh. Ini membantu menjaga dan meningkatkan relevansi rekomendasi Amazon Personalize. Anda dapat mengimpor lebih banyak data dengan operasi impor data massal atau individual. Untuk informasi selengkapnya, lihat [Mengimpor lebih banyak data pelatihan ke dalam kumpulan data](#page-543-0).
- Menganalisis data pelatihan dalam dataset. Anda dapat mempelajari data Anda melalui wawasan data dan statistik kolom dan baris. Dan Anda dapat mempelajari tindakan apa yang dapat Anda ambil untuk meningkatkan data Anda. Tindakan ini dapat membantu Anda memenuhi persyaratan sumber daya Amazon Personalize, seperti persyaratan pelatihan model, atau dapat mengarah pada rekomendasi yang lebih baik. Untuk informasi selengkapnya, lihat [Menganalisis kualitas dan](#page-544-0)  [kuantitas data dalam kumpulan data.](#page-544-0)
- Ekspor data ke bucket Amazon S3. Anda dapat mengekspor data untuk memverifikasi dan memeriksa data yang digunakan Amazon Personalize untuk menghasilkan rekomendasi, melihat peristiwa interaksi item yang sebelumnya Anda rekam secara real time, atau melakukan analisis offline pada data Anda. Untuk informasi selengkapnya, lihat [Mengekspor data pelatihan dalam](#page-549-0)  [kumpulan data ke Amazon S3.](#page-549-0)
- Untuk kumpulan data Item dan Pengguna, Anda dapat mengganti skema kumpulan data untuk menambahkan kolom data baru. Anda dapat mengganti skema kumpulan data jika struktur data Anda berubah setelah Anda membuat kumpulan data. Untuk informasi selengkapnya, lihat [Mengganti skema dataset untuk menambahkan kolom baru](#page-558-0).
- Anda dapat menghapus semua data dalam kumpulan data. Atau Anda dapat menghapus Anda dapat menghapus pengguna dan data mereka, termasuk metadata dan data interaksi mereka, dari grup kumpulan data. Lihat informasi yang lebih lengkap di [Menghapus pengguna dan data mereka](#page-562-0)  [dengan pekerjaan penghapusan data](#page-562-0) dan [Menghapus dataset untuk menghapus semua datanya.](#page-568-0)

Topik

- [Bagaimana data baru memengaruhi rekomendasi waktu nyata](#page-540-0)
- [Mengimpor lebih banyak data pelatihan ke dalam kumpulan data](#page-543-0)
- [Menganalisis kualitas dan kuantitas data dalam kumpulan data](#page-544-0)
- [Mengekspor data pelatihan dalam kumpulan data ke Amazon S3](#page-549-0)
- [Mengganti skema dataset untuk menambahkan kolom baru](#page-558-0)
- [Menghapus pengguna dan data mereka dengan pekerjaan penghapusan data](#page-562-0)
- [Menghapus dataset untuk menghapus semua datanya](#page-568-0)

### <span id="page-540-1"></span>Bagaimana data baru memengaruhi rekomendasi waktu nyata

Setelah Anda membuat versi rekomendasi atau solusi kustom, bagaimana data baru memengaruhi rekomendasi waktu nyata bergantung pada jenisnya, metode impor, dan kasus penggunaan domain atau resep khusus yang Anda gunakan. Bagian berikut menjelaskan bagaimana data baru memengaruhi rekomendasi waktu nyata sebelum pelatihan berikutnya.

Pelatihan dapat berupa pelatihan otomatis mingguan pemberi rekomendasi, atau pembuatan versi solusi otomatis atau manual. Untuk pelatihan manual dengan Personalisasi Pengguna, Anda harus mengatur ke. trainingMode FULL

Untuk informasi tentang bagaimana catatan baru memengaruhi rekomendasi batch, lihat[Mendapatkan rekomendasi batch](#page-476-0). Untuk informasi tentang cara rekaman baru memengaruhi pekerjaan segmen batch, liha[tMendapatkan segmen pengguna](#page-498-0).

Topik

- [Interaksi baru](#page-540-0)
- [Item baru](#page-541-0)
- [Pengguna baru](#page-542-0)
- [Tindakan baru](#page-543-0)

#### <span id="page-540-0"></span>Interaksi baru

Interaksi baru adalah interaksi item atau tindakan yang Anda impor setelah pelatihan terbaru.

Untuk data real-time dan massal, jika interaksi melibatkan item atau tindakan baru, Amazon Personalize mungkin mempertimbangkannya untuk rekomendasi tanpa pelatihan. Untuk informasi selengkapnya, lihat [Item baru](#page-541-0) atau [Tindakan baru](#page-543-0).

#### Acara waktu nyata

Untuk kasus penggunaan dan resep yang menampilkan personalisasi waktu nyata, Amazon Personalize segera menggunakan interaksi real-time antara pengguna dan item atau tindakan yang ada (catatan yang ada di pelatihan terbaru) saat membuat rekomendasi untuk pengguna yang sama. Untuk informasi selengkapnya tentang personalisasi waktu nyata, liha[tPersonalisasi waktu nyata.](#page-188-0)

Untuk kasus penggunaan domain dan resep khusus yang tidak menampilkan personalisasi waktu nyata, seperti merekomendasikan item serupa, model Anda belajar dari data interaksi waktu nyata hanya setelah pelatihan.

#### Interaksi massal

Untuk interaksi massal, untuk pekerjaan impor kumpulan data tambahan dan penuh, model Anda belajar dari interaksi item massal atau data interaksi tindakan hanya setelah pelatihan berikutnya. Data massal tidak digunakan untuk memperbarui rekomendasi untuk personalisasi waktu nyata.

Untuk informasi selengkapnya tentang memperbarui data massal yang ada, liha[tMemperbarui data](#page-544-0)  [massal yang ada.](#page-544-0)

#### <span id="page-541-0"></span>Item baru

Item baru adalah item yang Anda impor setelah pelatihan terbaru. Mereka dapat berasal dari data interaksi atau metadata item dalam kumpulan data Item.

Item baru dipertimbangkan untuk rekomendasi sebagai berikut:

- Untuk pilihan Teratas untuk Anda dan Direkomendasikan untuk kasus domain Anda atau resep Personalisasi Pengguna-v2, Personalisasi Pengguna, atau Tindakan Terbaik Berikutnya, Amazon Personalisasi memperbarui model secara otomatis setiap dua jam. Setelah setiap pembaruan, Amazon Personalize mempertimbangkan item baru untuk rekomendasi sebagai bagian dari eksplorasi. Saat mempertimbangkan item baru, Amazon Personalize mempertimbangkan metadata apa pun untuk item tersebut. Namun data ini akan memiliki efek yang lebih besar pada rekomendasi hanya setelah Anda merekam interaksi untuk item dan melatih model baru. Untuk informasi tentang pembaruan, lihat[Pembaruan otomatis](#page-191-0).
- Jika Anda menggunakan kasus penggunaan Trending now, Amazon Personalize secara otomatis mengevaluasi data interaksi Anda setiap dua jam dan mengidentifikasi item yang sedang tren. Anda tidak perlu menunggu rekomendasi Anda untuk berlatih. Jika Anda menggunakan resep Trending-Now, Amazon Personalize secara otomatis mempertimbangkan semua item baru selama interval yang dapat dikonfigurasi tanpa pelatihan. Untuk informasi tentang mengkonfigurasi interval, lihat[Resep Trend-Now](#page-247-0).
- Jika Anda tidak menggunakan resep Trending-Now atau kasus penggunaan atau resep Anda tidak mendukung pembaruan otomatis, Amazon Personalize akan mempertimbangkan item baru hanya setelah pelatihan berikutnya.

#### <span id="page-542-0"></span>Pengguna baru

Pengguna baru adalah pengguna yang Anda impor setelah pelatihan terbaru. Mereka dapat berasal dari data interaksi atau metadata pengguna dalam kumpulan data Pengguna. Untuk pengguna baru dan anonim (pengguna tanpa UserID), Anda dapat merekam peristiwa untuk pengguna dengan sessionId dan Amazon Personalize akan mengaitkan peristiwa dengan pengguna sebelum mereka masuk. Untuk mengetahui informasi selengkapnya, lihat [Merekam acara untuk pengguna anonim](#page-535-0).

Amazon Personalize menghasilkan rekomendasi untuk pengguna baru sebagai berikut:

- Jika Anda menggunakan kasus penggunaan domain Trending sekarang atau resep kustom Trending-Now, pengguna baru segera menerima rekomendasi untuk item tren teratas. Jika Anda menggunakan resep Popularity-Count, pengguna baru segera menerima rekomendasi untuk item dengan interaksi terbanyak.
- Untuk resep atau kasus penggunaan yang memberikan rekomendasi yang dipersonalisasi untuk pengguna, rekomendasi untuk pengguna baru didasarkan pada riwayat interaksi awal pengguna Anda yang ada. Item atau tindakan pertama yang berinteraksi dengan pengguna yang ada ini lebih mungkin direkomendasikan kepada pengguna baru. Untuk resep Personalisasi Pengguna atau Peringkat Personalisasi, jika Anda recency\_mask menyetelnyatrue, rekomendasi juga menyertakan item berdasarkan tren popularitas terbaru dalam data interaksi Anda.

Berikut ini dapat meningkatkan relevansi rekomendasi untuk pengguna baru:

- Data interaksi Cara utama untuk meningkatkan relevansi rekomendasi bagi pengguna baru adalah dengan mengimpor data dari interaksi mereka dengan item Anda. Untuk informasi tentang bagaimana data interaksi baru memengaruhi rekomendasi, lihat[Interaksi baru](#page-540-0).
- Metadata pengguna Mengimpor metadata pengguna, seperti GENDER atau MEMBERSHIP\_STATUS, dapat meningkatkan rekomendasi. Agar metadata memengaruhi rekomendasi, Anda harus menunggu pelatihan ulang otomatis mingguan pemberi rekomendasi domain Anda selesai. Atau Anda harus secara manual membuat versi solusi baru.
- Metadata kontekstual Jika kasus penggunaan atau resep Anda mendukung metadata kontekstual dan kumpulan data interaksi Item Anda memiliki bidang metadata untuk data kontekstual, Anda dapat memberikan konteks pengguna dalam permintaan rekomendasi Anda. Ini tidak memerlukan pelatihan ulang. Untuk informasi selengkapnya, lihat [Meningkatkan relevansi](#page-474-0)  [rekomendasi dengan metadata kontekstual](#page-474-0).

## <span id="page-543-0"></span>Tindakan baru

Tindakan baru adalah tindakan yang Anda impor sejak pelatihan terbaru. Mereka dapat berasal dari data interaksi tindakan atau tindakan dalam kumpulan data Tindakan.

Dengan resep Next-Best-Action, Amazon Personalize secara otomatis memperbarui versi solusi setiap dua jam. Setelah setiap pembaruan, Amazon Personalize mempertimbangkan tindakan baru untuk rekomendasi sebagai bagian dari eksplorasi. Saat mempertimbangkan tindakan baru, Amazon Personalize mempertimbangkan metadata apa pun untuk tindakan tersebut. Namun, data ini akan memiliki efek yang lebih besar pada rekomendasi hanya setelah Anda merekam interaksi tindakan untuk tindakan dan melatih ulang sepenuhnya. Untuk informasi tentang pembaruan, lihat [Pembaruan](#page-191-0) [otomatis](#page-191-0)

# <span id="page-543-2"></span>Mengimpor lebih banyak data pelatihan ke dalam kumpulan data

Seiring pertumbuhan katalog Anda, impor data pelatihan tambahan ke dalam kumpulan data Anda. Ini membantu menjaga dan meningkatkan relevansi rekomendasi Amazon Personalize. Anda dapat mengimpor lebih banyak data dengan operasi impor data massal atau individual.

Jika Anda ingin memperbarui kumpulan data yang ada untuk menambahkan kolom data tambahan, Anda dapat mengganti skema kumpulan data dengan yang baru yang memiliki kolom tambahan. Kemudian Anda dapat mengimpor kolom data baru. Untuk informasi selengkapnya, lihat [Mengganti](#page-558-0)  [skema dataset untuk menambahkan kolom baru](#page-558-0).

#### Topik

- [Mengimpor data dengan operasi impor individual](#page-543-1)
- [Memperbarui data massal yang ada](#page-544-0)

### <span id="page-543-1"></span>Mengimpor data dengan operasi impor individual

Setelah mengimpor data ke dalam kumpulan data Amazon Personalize, Anda dapat memperbaruinya dengan mengimpor catatan individual tambahan, termasuk interaksi item, interaksi tindakan, pengguna, item, atau tindakan. Mengimpor data satu per satu memungkinkan Anda menambahkan sejumlah kecil catatan ke kumpulan data Amazon Personalisasi saat katalog Anda bertambah.

Saat Anda mengimpor rekaman satu per satu, Amazon Personalize menambahkan catatan baru ke kumpulan data. Untuk memperbarui item, pengguna, atau tindakan individual, Anda dapat mengimpor

rekaman dengan ID yang sama tetapi dengan atribut yang dimodifikasi. Anda dapat mengimpor hingga 10 catatan per operasi impor individual.

Untuk informasi selengkapnya tentang mengimpor catatan satu per satu, liha[tMengimpor catatan](#page-331-0)  [individu.](#page-331-0) Untuk informasi tentang merekam peristiwa waktu nyata, lihat[Merekam acara](#page-515-0).

### <span id="page-544-0"></span>Memperbarui data massal yang ada

Jika sebelumnya Anda membuat pekerjaan impor kumpulan data untuk kumpulan data, Anda menambahkan atau mengganti data massal dengan [membuat pekerjaan impor lainnya.](#page-322-0) Secara default, pekerjaan impor dataset menggantikan data yang ada dalam kumpulan data yang Anda impor secara massal. Sebagai gantinya, Anda dapat menambahkan catatan baru ke data yang ada dengan mengubah [mode impor](#page-323-0) pekerjaan.

Berikut ini adalah pedoman dan persyaratan untuk memperbarui data massal:

- Untuk menambahkan data ke kumpulan data interaksi Item atau Kumpulan data interaksi tindakan dengan pekerjaan impor kumpulan data, Anda harus memiliki minimal 1000 interaksi item baru atau catatan interaksi tindakan.
- Jika Anda telah membuat pemberi rekomendasi atau menerapkan versi solusi kustom dengan kampanye, bagaimana catatan massal baru memengaruhi rekomendasi bergantung pada kasus penggunaan domain atau resep yang Anda gunakan. Untuk informasi selengkapnya, lihat [Bagaimana data baru memengaruhi rekomendasi waktu nyata.](#page-540-1)
- Dalam waktu 20 menit setelah menyelesaikan impor massal, Amazon Personalize memperbarui filter apa pun yang Anda buat di grup kumpulan data dengan data massal baru Anda. Pembaruan ini memungkinkan Amazon Personalize untuk menggunakan data terbaru saat memfilter rekomendasi untuk pengguna Anda.

Untuk informasi selengkapnya tentang membuat pekerjaan impor kumpulan data, liha[tMengimpor](#page-322-0) [catatan massal dengan pekerjaan impor dataset](#page-322-0).

# Menganalisis kualitas dan kuantitas data dalam kumpulan data

Setelah mengimpor data ke dalam kumpulan data interaksi Item, Pengguna, atau Item, Anda dapat menggunakan konsol Amazon Personalize untuk menganalisis data. Anda dapat mempelajari data Anda melalui wawasan data dan statistik kolom dan baris. Dan Anda dapat mempelajari tindakan apa yang dapat Anda ambil untuk meningkatkan data Anda. Tindakan ini dapat membantu Anda

memenuhi persyaratan sumber daya Amazon Personalize, seperti persyaratan pelatihan model, atau dapat mengarah pada rekomendasi yang lebih baik.

#### **A** Important

Anda tidak dapat menggunakan konsol Amazon Personalize untuk menganalisis data dalam kumpulan data Interaksi atau Tindakan.

Setelah Anda membuat perubahan yang disarankan, Anda dapat mengimpor data Anda lagi dan melihat apakah Anda menyelesaikan masalah atau meningkatkan statistik kumpulan data. Untuk informasi tentang memperbarui data, liha[tMengimpor lebih banyak data pelatihan ke dalam kumpulan](#page-543-2) [data](#page-543-2).

Jika Anda tidak melihat wawasan apa pun, data Anda sejalan dengan ekspektasi data Amazon Personalisasi. Anda dapat menganalisis data dalam grup kumpulan data Domain atau grup kumpulan data kustom.

Saat menghasilkan wawasan dan menghitung statistik, Amazon Personalize mempertimbangkan semua data massal dan streaming dari pengguna non-anonim. Peristiwa dari pengguna anonim tidak dipertimbangkan sampai Anda mengaitkannya dengan fileuserId. Untuk informasi selengkapnya, lihat [Merekam acara untuk pengguna anonim.](#page-535-0)

#### Topik

- [Izin yang diperlukan untuk menganalisis data](#page-545-0)
- [Wawasan data](#page-546-0)
- [Melihat wawasan dan statistik kumpulan data](#page-548-0)

#### <span id="page-545-0"></span>Izin yang diperlukan untuk menganalisis data

Jika Anda memberi pengguna akses penuh ke Amazon Personalize, tidak diperlukan perubahan izin. Jika Anda hanya memberi pengguna izin yang diperlukan untuk melakukan tugas di Amazon Personalize, kebijakan (IAM) AWS Identity and Access Management Anda harus menyertakan tindakan wawasan data tambahan berikut.

- personalisasi: CreateData InsightsJob
- personalisasi: ListData InsightsJob
- personalisasi: DescribeData InsightsJob
- personalisasi: GetData Wawasan

#### <span id="page-546-0"></span>Wawasan data

Berikut ini adalah kemungkinan wawasan data yang dapat Anda hasilkan di Amazon Personalisasi.

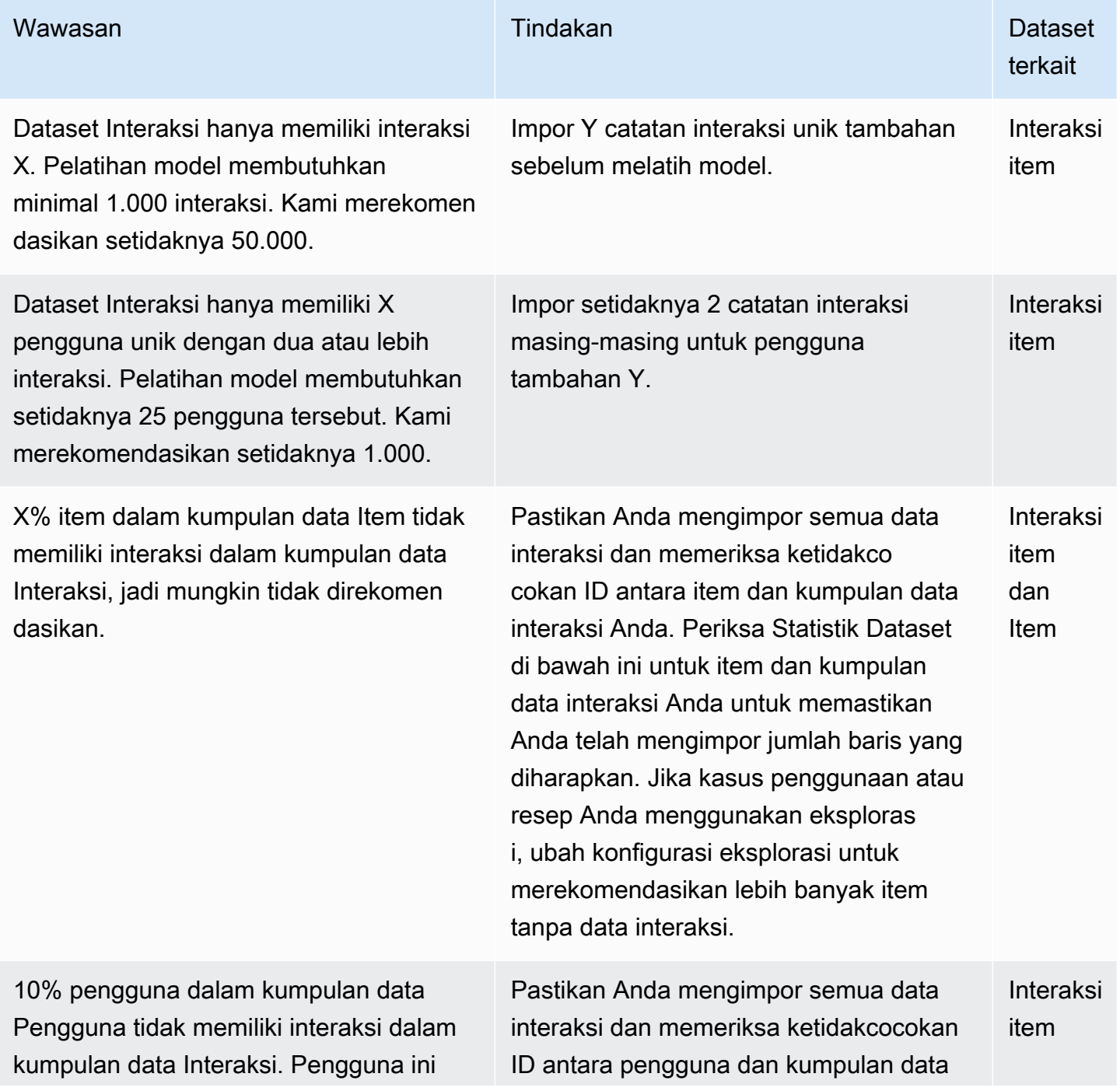

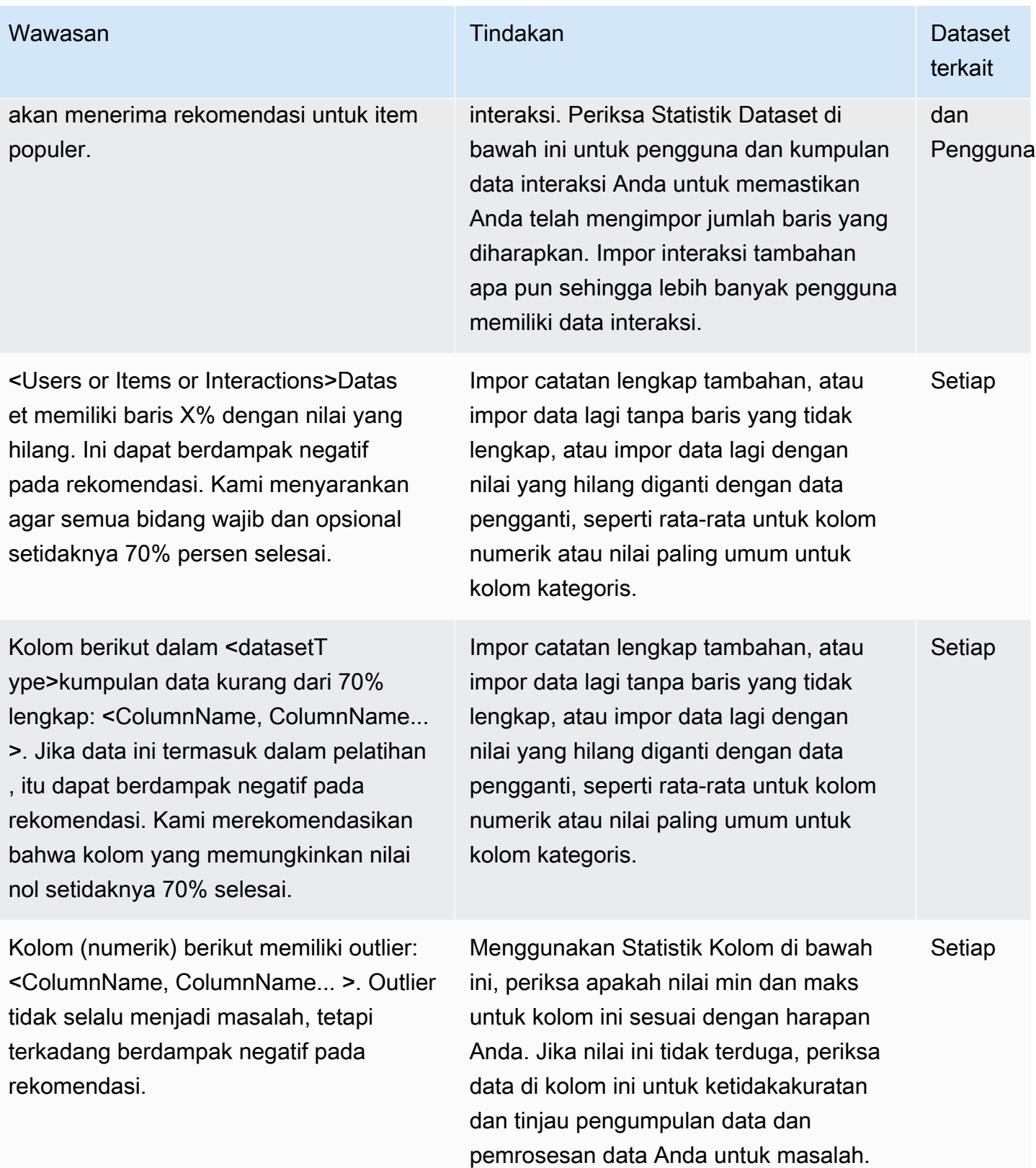

Amazon Personalize Panduan Developer

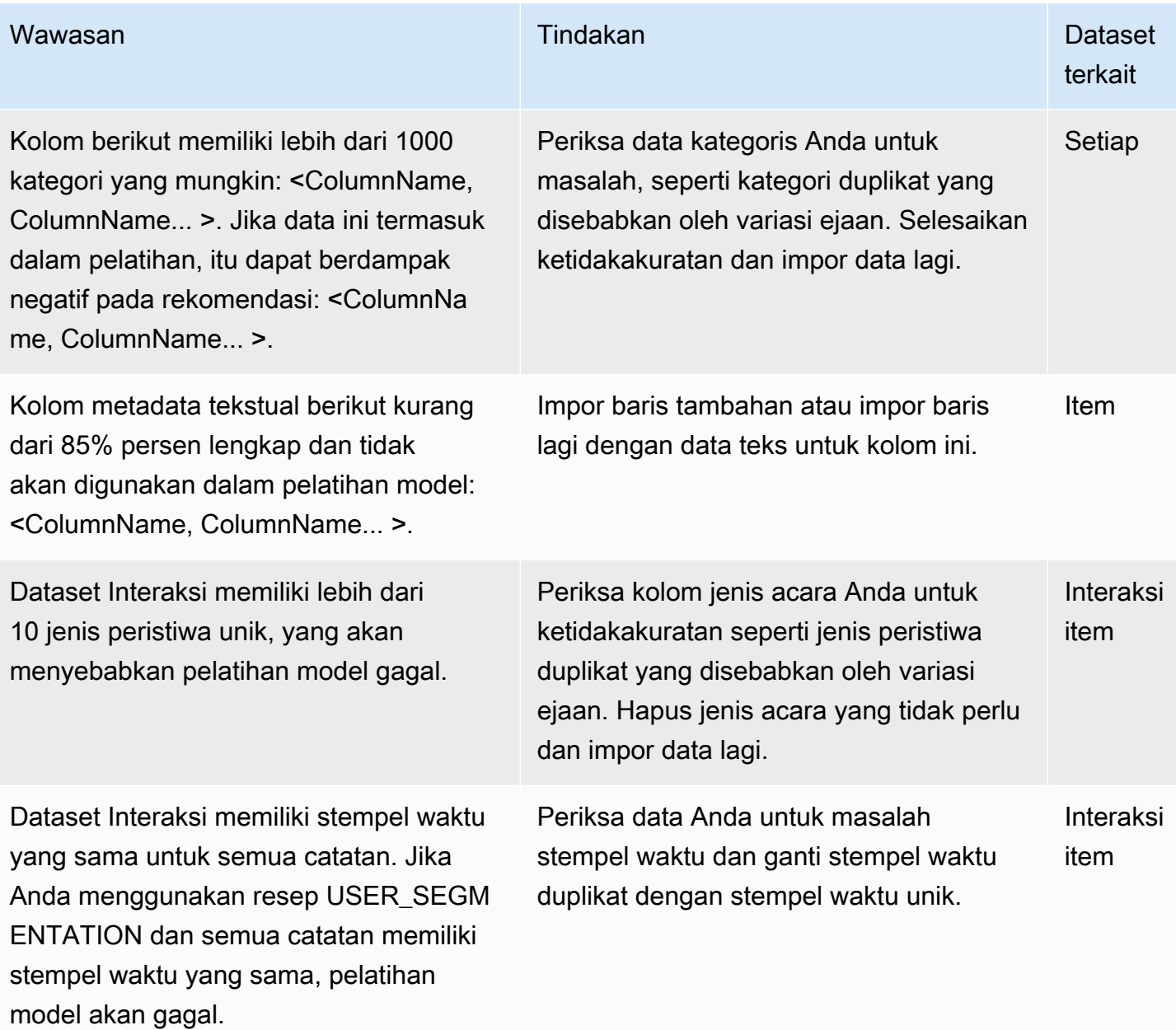

## <span id="page-548-0"></span>Melihat wawasan dan statistik kumpulan data

Untuk melihat wawasan dan statistik tentang data Anda di Amazon Personalisasi kumpulan data, navigasikan ke kumpulan data Anda di konsol Amazon Personalize dan pilih jalankan analisis.

Untuk melihat wawasan dan statistik

1. Buka konsol Amazon Personalize di <https://console.aws.amazon.com/personalize/home>dan masuk ke akun Anda.

- 2. Pada halaman grup Dataset, pilih grup kumpulan data Anda.
- 3. Dari panel navigasi, di bawah Datasets pilih Analisis data.
- 4. Di kanan atas, pilih Jalankan analisis. Amazon Personalize mulai menganalisis data Anda. Ini bisa memakan waktu hingga 15 menit. Jika berhasil, hasilnya muncul di halaman ini.
- 5. Di Wawasan, gunakan yang berikut ini untuk memfilter wawasan yang muncul.
	- Untuk menemukan wawasan yang menyertakan bahasa tertentu, masukkan kriteria Anda di Temukan wawasan. Saat Anda memasukkan teks, daftar akan diperbarui untuk hanya menyertakan wawasan dengan string yang tepat dalam wawasan atau tindakan yang disarankan.
	- Untuk memfilter wawasan berdasarkan jenis kumpulan data, ubah Semua kumpulan data ke jenis kumpulan data tertentu. Daftar diperbarui untuk menyertakan hanya wawasan yang terkait dengan kumpulan data ini.
- 6. Untuk melihat statistik kumpulan data untuk kumpulan data, lakukan hal berikut.
	- Untuk melihat detail umum dan statistik tentang kumpulan data, seperti jumlah baris, pengguna unik, dan item unik dalam kumpulan data Interaksi, perluas bagian untuk kumpulan data.
	- Untuk melihat statistik terperinci untuk kolom, perluas bagian kumpulan data, pilih Statistik tingkat kolom dan pilih tombol radio untuk kolom.
- 7. Perbaiki masalah apa pun dalam data Anda, impor lagi, dan jalankan analisis lain untuk memverifikasi. Untuk informasi selengkapnya tentang mengimpor data lagi, lihat[Mengimpor lebih](#page-543-2) [banyak data pelatihan ke dalam kumpulan data](#page-543-2).

### Mengekspor data pelatihan dalam kumpulan data ke Amazon S3

Setelah mengimpor data ke kumpulan data Amazon Personalize, Anda dapat mengekspor data ke bucket Amazon S3. Anda dapat mengekspor data untuk memverifikasi dan memeriksa data yang digunakan Amazon Personalize untuk menghasilkan rekomendasi, melihat peristiwa interaksi item yang sebelumnya Anda rekam secara real time, atau melakukan analisis offline pada data Anda.

Anda dapat memilih untuk mengekspor hanya data yang Anda impor secara massal (diimpor menggunakan pekerjaan impor kumpulan data Amazon Personalize), hanya data yang Anda impor satu per satu (catatan yang diimpor menggunakan konsol atauPutEvents,, atau PutItems operasi)PutUsers, atau keduanya.

#### **a** Note

Anda tidak dapat mengekspor data dalam kumpulan data interaksi Tindakan atau kumpulan data Tindakan.

Untuk catatan yang sama persis dengan semua bidang, Amazon Personalize mengekspor hanya satu catatan. Jika dua rekaman memiliki ID yang sama tetapi satu atau beberapa bidang berbeda, Amazon Personalize menyertakan atau menghapus catatan tergantung pada data yang Anda pilih untuk diekspor:

- Jika Anda mengekspor data massal dan inkremental, Amazon Personalize hanya mengekspor item terbaru dengan ID yang sama (dalam ekspor kumpulan data Item), dan hanya pengguna dengan ID yang sama (dalam ekspor kumpulan data Pengguna). Untuk kumpulan data interaksi Item, Amazon Personalize mengekspor semua data interaksi item.
- Jika Anda hanya mengekspor data tambahan, Amazon Personalize mengekspor semua data interaksi item, pengguna, atau item yang Anda impor satu per satu, termasuk item atau pengguna dengan ID yang sama. Hanya catatan yang cocok persis untuk semua bidang yang dikecualikan.
- Jika Anda hanya mengekspor data massal, Amazon Personalize menyertakan semua data interaksi item, pengguna, atau item yang Anda impor secara massal, termasuk item atau pengguna dengan ID yang sama. Hanya catatan yang cocok persis untuk semua bidang yang dikecualikan.

Untuk mengekspor kumpulan data, Anda membuat pekerjaan ekspor kumpulan data. Pekerjaan ekspor kumpulan data adalah alat ekspor rekaman yang mengeluarkan catatan dalam kumpulan data ke satu atau beberapa file CSV di bucket Amazon S3. File CSV keluaran menyertakan baris header dengan nama kolom yang cocok dengan bidang dalam skema kumpulan data.

#### Topik

- [Persyaratan izin pekerjaan ekspor dataset](#page-550-0)
- [Membuat pekerjaan ekspor dataset](#page-552-0)

### <span id="page-550-0"></span>Persyaratan izin pekerjaan ekspor dataset

Untuk mengekspor kumpulan data, Amazon Personalize memerlukan izin untuk menambahkan file ke bucket Amazon S3 Anda. Untuk memberikan izin, lampirkan kebijakan baru AWS Identity and Access Management (IAM) ke peran layanan Amazon Personalisasi yang memberikan izin peran untuk

menggunakan PutObject ListBucket dan Tindakan di bucket Anda, dan lampirkan kebijakan bucket ke bucket Amazon S3 keluaran Anda yang memberikan izin prinsip Personalisasi Amazon untuk menggunakan dan Tindakan. PutObject ListBucket

Jika Anda menggunakan AWS Key Management Service (AWS KMS) untuk enkripsi, Anda harus memberikan izin Amazon Personalize dan Amazon Personalize IAM service role untuk menggunakan kunci Anda. Untuk informasi selengkapnya, lihat [Memberikan izin Amazon Personalisasi untuk](#page-46-0)  [menggunakan kunci Anda AWS KMS.](#page-46-0)

#### Kebijakan peran layanan untuk mengekspor kumpulan data

Kebijakan contoh berikut memberikan izin peran layanan Amazon Personalize Anda untuk menggunakan dan TindakanPutObject. ListBucket Ganti bucket-name dengan nama bucket keluaran Anda. Untuk informasi tentang melampirkan kebijakan ke peran layanan IAM, lihat. [Melampirkan kebijakan Amazon S3 ke peran layanan Amazon Personalisasi Anda](#page-41-0)

```
{ 
     "Version": "2012-10-17", 
     "Id": "PersonalizeS3BucketAccessPolicy", 
     "Statement": [ 
          { 
               "Sid": "PersonalizeS3BucketAccessPolicy", 
               "Effect": "Allow", 
               "Action": [ 
                    "s3:PutObject", 
                    "s3:ListBucket" 
               ], 
               "Resource": [ 
                    "arn:aws:s3:::bucket-name", 
                    "arn:aws:s3:::bucket-name/*" 
              \mathbf{I} } 
     ]
}
```
#### Kebijakan bucket Amazon S3 untuk mengekspor kumpulan data

Contoh kebijakan berikut memberikan izin Amazon Personalize untuk menggunakan PutObject ListBucket dan Tindakan di bucket Amazon S3. Ganti bucket-name dengan nama bucket Anda. Untuk informasi tentang menambahkan kebijakan bucket Amazon S3 ke bucket, lihat [Menambahkan](https://docs.aws.amazon.com/AmazonS3/latest/userguide/add-bucket-policy.html)

#### [kebijakan bucket menggunakan konsol Amazon S3](https://docs.aws.amazon.com/AmazonS3/latest/userguide/add-bucket-policy.html) di Panduan Pengguna Layanan Penyimpanan Sederhana Amazon.

```
{ 
     "Version": "2012-10-17", 
     "Id": "PersonalizeS3BucketAccessPolicy", 
     "Statement": [ 
          { 
              "Sid": "PersonalizeS3BucketAccessPolicy", 
              "Effect": "Allow", 
              "Principal": { 
                  "Service": "personalize.amazonaws.com" 
              }, 
              "Action": [ 
                  "s3:PutObject", 
                  "s3:ListBucket" 
              ], 
              "Resource": [ 
                  "arn:aws:s3:::bucket-name", 
                  "arn:aws:s3:::bucket-name/*" 
 ] 
         } 
     ]
}
```
### <span id="page-552-0"></span>Membuat pekerjaan ekspor dataset

Anda dapat membuat tugas ekspor kumpulan data dengan konsol Amazon Personalize AWS Command Line Interface ,AWS CLI(), AWS atau SDK.

Membuat pekerjaan ekspor kumpulan data (konsol)

Setelah mengimpor data ke dalam kumpulan data dan membuat bucket Amazon S3 keluaran, Anda dapat mengekspor data ke bucket untuk dianalisis. Untuk mengekspor kumpulan data menggunakan konsol Amazon Personalize, Anda membuat tugas ekspor kumpulan data. Untuk informasi tentang membuat bucket Amazon S3, lihat [Membuat bucket](https://docs.aws.amazon.com/AmazonS3/latest/userguide/create-bucket-overview.html) di Panduan Pengguna Layanan Penyimpanan Sederhana Amazon.

Sebelum mengekspor kumpulan data, pastikan peran layanan Amazon Personalize dapat mengakses dan menulis ke bucket Amazon S3 keluaran Anda. Lihat [Persyaratan izin pekerjaan](#page-550-0)  [ekspor dataset.](#page-550-0)

Untuk membuat pekerjaan ekspor kumpulan data (konsol)

- 1. [Buka konsol Amazon Personalize di https://console.aws.amazon.com/personalize/home.](https://console.aws.amazon.com/personalize/home)
- 2. Di panel navigasi, pilih Grup kumpulan data.
- 3. Pada halaman grup Dataset, pilih grup kumpulan data Anda.
- 4. Di panel navigasi, pilih Datasets.
- 5. Pilih kumpulan data yang ingin Anda ekspor ke bucket Amazon S3.
- 6. Di pekerjaan ekspor Dataset, pilih Buat pekerjaan ekspor kumpulan data.
- 7. Di detail pekerjaan ekspor Dataset, untuk nama pekerjaan ekspor Dataset, masukkan nama untuk pekerjaan ekspor.
- 8. Untuk peran layanan IAM, pilih peran layanan Amazon Personalisasi yang Anda buat. [Membuat](#page-38-0)  [peran IAM untuk Amazon Personalize](#page-38-0)
- 9. Untuk jalur keluaran data Amazon S3, masukkan bucket Amazon S3 tujuan. Gunakan sintaks berikut:

#### **s3://<name of your S3 bucket>/<folder path>**

- 10. Jika Anda menggunakan AWS KMS untuk enkripsi, untuk ARN kunci KMS, masukkan Nama Sumber Daya Amazon (ARN) untuk kunci tersebut. AWS KMS
- 11. Untuk tipe data Ekspor, pilih tipe data yang akan diekspor berdasarkan cara Anda mengimpor data semula.
	- Pilih Massal untuk mengekspor hanya data yang Anda impor secara massal menggunakan pekerjaan impor kumpulan data.
	- Pilih Incremental untuk mengekspor hanya data yang Anda impor satu per satu menggunakan konsol atauPutEvents,PutUsers, atau PutItems operasi.
	- Pilih Keduanya untuk mengekspor semua data dalam kumpulan data.
- 12. Untuk Tag, secara opsional tambahkan tag apa pun. Untuk informasi selengkapnya tentang menandai sumber daya Amazon Personalize, lihat. [Menandai Amazon Personalisasi sumber](#page-663-0) [daya](#page-663-0)
- 13. Pilih Buat pekerjaan ekspor kumpulan data.

Pada halaman ikhtisar Dataset, di pekerjaan ekspor Dataset, pekerjaan terdaftar dengan status pekerjaan Ekspor. Pekerjaan ekspor kumpulan data selesai ketika statusnya AKTIF. Anda kemudian dapat mengunduh data dari bucket Amazon S3 keluaran. Untuk informasi tentang

mengunduh objek dari bucket Amazon S3, lihat [Mengunduh objek](https://docs.aws.amazon.com/AmazonS3/latest/userguide/download-objects.html) di Panduan Pengguna Layanan Penyimpanan Sederhana Amazon. .

Membuat pekerjaan ekspor dataset ()AWS CLI

Setelah mengimpor data ke dalam kumpulan data dan membuat bucket Amazon S3 keluaran, Anda dapat mengekspor kumpulan data ke bucket untuk dianalisis. Untuk mengekspor kumpulan data menggunakan AWS CLI, buat pekerjaan ekspor kumpulan data menggunakan perintah. createdataset-export-job AWS CLI Untuk informasi tentang membuat bucket Amazon S3, lihat [Membuat bucket](https://docs.aws.amazon.com/AmazonS3/latest/userguide/create-bucket-overview.html) di Panduan Pengguna Layanan Penyimpanan Sederhana Amazon.

Sebelum mengekspor kumpulan data, pastikan peran layanan Amazon Personalize dapat mengakses dan menulis ke bucket Amazon S3 keluaran Anda. Lihat [Persyaratan izin pekerjaan](#page-550-0)  [ekspor dataset.](#page-550-0)

Berikut ini adalah contoh perintah create-dataset-export-job AWS CLI . Beri nama pekerjaan, ganti dataset arn dengan Amazon Resource Name (ARN) dari kumpulan data yang ingin Anda ekspor, dan ganti dengan ARN role ARN dari peran layanan Amazon Personalize yang Anda buat. [Membuat peran IAM untuk Amazon Personalize](#page-38-0) Dis3DataDestination, untukkmsKeyArn, secara opsional berikan ARN untuk kunci AWS KMS Anda, dan untuk path menyediakan jalur ke bucket Amazon S3 keluaran Anda.

Untukingestion-mode, tentukan data yang akan diekspor dari opsi berikut:

- Tentukan BULK untuk mengekspor hanya data yang Anda impor secara massal menggunakan pekerjaan impor kumpulan data.
- Tentukan PUT untuk mengekspor hanya data yang Anda impor satu per satu menggunakan konsol atauPutEvents, PutUsers, atau PutItems operasi.
- Tentukan ALL untuk mengekspor semua data dalam kumpulan data.

Untuk mengetahui informasi selengkapnya, lihat [CreateDatasetExportJob.](#page-777-0)

```
aws personalize create-dataset-export-job \ 
   --job-name job name \ 
   --dataset-arn dataset ARN \ 
   --job-output "{\"s3DataDestination\":{\"kmsKeyArn\":\"kms key ARN\",\"path\":
\"s3://bucket-name/folder-name/\"}}" \ 
   --role-arn role ARN \
```
{

```
 --ingestion-mode PUT
```
Pekerjaan ekspor dataset ARN ditampilkan.

 "datasetExportJobArn": "arn:aws:personalize:us-west-2:acct-id:dataset-export-job/ DatasetExportJobName" }

Gunakan DescribeDatasetExportJob operasi untuk memeriksa status.

```
aws personalize describe-dataset-export-job \ 
   --dataset-export-job-arn dataset export job ARN
```
Membuat pekerjaan ekspor kumpulan data (AWS SDK)

Setelah mengimpor data ke dalam kumpulan data dan membuat bucket Amazon S3 keluaran, Anda dapat mengekspor kumpulan data ke bucket untuk dianalisis. Untuk mengekspor kumpulan data menggunakan AWS SDK, buat pekerjaan ekspor kumpulan data menggunakan operasi. [CreateDatasetExportJob](#page-777-0) Untuk informasi tentang membuat bucket Amazon S3, lihat [Membuat bucket](https://docs.aws.amazon.com/AmazonS3/latest/userguide/create-bucket-overview.html) di Panduan Pengguna Layanan Penyimpanan Sederhana Amazon.

Kode berikut menunjukkan cara membuat pekerjaan ekspor dataset menggunakan SDK for Python (Boto3) atau SDK for Java 2.x SDK.

Sebelum mengekspor kumpulan data, pastikan peran layanan Amazon Personalize dapat mengakses dan menulis ke bucket Amazon S3 keluaran Anda. Lihat [Persyaratan izin pekerjaan](#page-550-0)  [ekspor dataset.](#page-550-0)

SDK for Python (Boto3)

Gunakan yang berikut ini create\_dataset\_export\_job untuk mengekspor data dalam kumpulan data ke bucket Amazon S3. Beri nama pekerjaan, ganti dataset arn dengan Amazon Resource Name (ARN) dari kumpulan data yang ingin Anda ekspor, dan ganti dengan ARN role ARN dari peran layanan Amazon Personalize yang Anda buat. [Membuat peran IAM untuk Amazon](#page-38-0) [Personalize](#page-38-0) Dis3DataDestination, untukkmsKeyArn, secara opsional berikan ARN untuk kunci AWS KMS Anda, dan untuk path menyediakan jalur ke bucket Amazon S3 keluaran Anda.

UntukingestionMode, tentukan data yang akan diekspor dari opsi berikut:

- Tentukan BULK untuk mengekspor hanya data yang Anda impor secara massal menggunakan pekerjaan impor kumpulan data.
- Tentukan PUT untuk mengekspor hanya data yang Anda impor satu per satu menggunakan konsol atauPutEvents, PutUsers, atau PutItems operasi.
- Tentukan ALL untuk mengekspor semua data dalam kumpulan data.

```
import boto3
personalize = boto3.client('personalize')
response = personalize.create_dataset_export_job( 
     jobName = 'job name', 
     datasetArn = 'dataset ARN', 
    jobOutput = \{ "s3DataDestination": { 
         "kmsKeyArn": "kms key ARN", 
         "path": "s3://bucket-name/folder-name/" 
       } 
     }, 
     roleArn = 'role ARN', 
     ingestionMode = 'PUT'
\lambdadsej_arn = response['datasetExportJobArn']
print ('Dataset Export Job arn: ' + dsej_arn)
description = personalize.describe_dataset_export_job( 
     datasetExportJobArn = dsej_arn)['datasetExportJob']
print('Name: ' + description['jobName'])
print('ARN: ' + description['datasetExportJobArn'])
print('Status: ' + description['status'])
```
SDK for Java 2.x

Gunakan createDatasetExportJob metode berikut untuk membuat pekerjaan ekspor dataset. Teruskan yang berikut ini sebagai parameter: a PersonalizeClient, nama untuk pekerjaan ekspor Anda, ARN dari kumpulan data yang ingin Anda ekspor, mode konsumsi, jalur untuk bucket Amazon S3 keluaran, dan ARN untuk kunci Anda. AWS KMS

Ini ingestionMode bisa menjadi salah satu opsi berikut:

- Gunakan IngestionMode.BULK untuk mengekspor hanya data yang Anda impor secara massal menggunakan pekerjaan impor kumpulan data.
- Gunakan IngestionMode.PUT untuk mengekspor hanya data yang Anda impor satu per satu menggunakan konsol atauPutEvents, PutUsers, atau PutItems operasi.
- Gunakan IngestionMode.ALL untuk mengekspor semua data dalam dataset.

```
public static void createDatasetExportJob(PersonalizeClient personalizeClient, 
                                            String jobName, 
                                            String datasetArn, 
                                            IngestionMode ingestionMode, 
                                            String roleArn, 
                                            String s3BucketPath, 
                                            String kmsKeyArn) { 
    long waitInMilliseconds = 30 * 1000; // 30 seconds
     String status = null; 
     try { 
         S3DataConfig exportS3DataConfig = S3DataConfig.builder() 
              .path(s3BucketPath) 
              .kmsKeyArn(kmsKeyArn) 
             .build();
         DatasetExportJobOutput jobOutput = DatasetExportJobOutput.builder() 
              .s3DataDestination(exportS3DataConfig) 
             .build();
         CreateDatasetExportJobRequest createRequest = 
  CreateDatasetExportJobRequest.builder() 
              .jobName(jobName) 
              .datasetArn(datasetArn) 
              .ingestionMode(ingestionMode) 
              .jobOutput(jobOutput) 
              .roleArn(roleArn) 
             .build();
         String datasetExportJobArn = 
  personalizeClient.createDatasetExportJob(createRequest).datasetExportJobArn();
```

```
 DescribeDatasetExportJobRequest describeDatasetExportJobRequest = 
  DescribeDatasetExportJobRequest.builder() 
             .datasetExportJobArn(datasetExportJobArn) 
            .build();
        long maxTime = Instant.now().getEpochSecond() + 3 * 60 * 60;
         while (Instant.now().getEpochSecond() < maxTime) { 
             DatasetExportJob datasetExportJob = 
  personalizeClient.describeDatasetExportJob(describeDatasetExportJobRequest) 
                  .datasetExportJob(); 
             status = datasetExportJob.status(); 
             System.out.println("Export job status: " + status); 
             if (status.equals("ACTIVE") || status.equals("CREATE FAILED")) { 
                 break; 
 } 
             try { 
                 Thread.sleep(waitInMilliseconds); 
             } catch (InterruptedException e) { 
                 System.out.println(e.getMessage()); 
 } 
         } 
     } catch (PersonalizeException e) { 
         System.out.println(e.awsErrorDetails().errorMessage()); 
     }
}
```
# <span id="page-558-0"></span>Mengganti skema dataset untuk menambahkan kolom baru

Setelah membuat kumpulan data Item atau Pengguna, Anda dapat mengganti skema dengan yang baru atau yang sudah ada. Anda dapat mengganti skema kumpulan data jika struktur data Anda berubah setelah Anda membuat kumpulan data. Misalnya, Anda mungkin memiliki kolom metadata item baru yang ingin dipertimbangkan Amazon Personalize selama pelatihan. Atau Anda mungkin ingin menambahkan kolom data untuk digunakan hanya saat memfilter rekomendasi.

Saat mengganti skema kumpulan data, Anda harus menyimpan semua bidang dalam skema sebelumnya dan Anda tidak dapat mengubah tipe atau atribut datanya. Setelah Anda mengganti skema kumpulan data, Amazon Personalize secara otomatis mengecualikan kolom baru apa pun dari pelatihan untuk rekomendasi atau solusi khusus yang ada. Untuk panduan dan persyaratan lebih lanjut, liha[tPedoman dan persyaratan.](#page-559-0)

Anda dapat mengganti skema kumpulan data dengan konsol Amazon Personalize AWS Command Line Interface ,AWS CLI(), dan SDK. AWS

Topik

- [Pedoman dan persyaratan](#page-559-0)
- [Mengganti skema kumpulan data \(konsol\)](#page-560-0)
- [Mengganti skema \(\) kumpulan data AWS CLI](#page-561-0)
- [Mengganti skema kumpulan data \(SDK\)AWS](#page-561-1)

## <span id="page-559-0"></span>Pedoman dan persyaratan

Sebelum Anda mengganti skema untuk kumpulan data, pastikan Anda mengetahui pedoman dan persyaratan berikut:

- Anda tidak dapat mengganti skema kumpulan data interaksi Item, kumpulan data interaksi tindakan, atau kumpulan data Tindakan.
- Anda dapat menambahkan bidang baru ke skema pengganti Anda, tetapi Anda harus menyimpan semua bidang dalam skema sebelumnya. Dan Anda tidak dapat mengubah tipe atau atribut data mereka. Misalnya, jika skema sebelumnya menyertakan MEMBERSHIP\_STATUS bidang untuk data string kategoris, skema baru yang Anda gunakan harus menyertakan MEMBERSHIP\_STATUS bidang dengan atribut dan tipe data ini.
- Jika skema saat ini memiliki bidang yang ingin Anda ganti namanya, atau jika Anda ingin mengubah tipe atau atribut datanya, Anda dapat menambahkan bidang baru dengan nama baru dan jenis atau atribut yang dimodifikasi. Kemudian sertakan bidang baru dalam pelatihan dan kecualikan bidang lama. Setiap bidang baru harus mendukung null data. Jika bidang lama tidak mendukung data null, saat Anda mengimpor data, Anda dapat menggunakan data placeholder untuk memastikan impor Anda cocok dengan skema. Untuk informasi tentang mengonfigurasi kolom yang digunakan oleh pemberi rekomendasi, lihat. [Memperbarui seorang](#page-371-0)  [pemberi rekomendasi](#page-371-0) Untuk informasi tentang mengonfigurasi kolom yang digunakan oleh solusi, lihat[Mengkonfigurasi kolom yang digunakan saat pelatihan](#page-395-0).
- Setiap bidang baru harus mendukung null data. Untuk informasi tentang menambahkan tipe null ke bidang, lihat[Jenis data skema](#page-151-0).
- Setelah Anda mengganti skema kumpulan data, Amazon Personalize secara otomatis mengecualikan kolom baru apa pun dari pelatihan untuk rekomendasi atau solusi khusus yang ada. Menggunakan dataset yang dimodifikasi melibatkan tindakan berikut:
	- Untuk menggunakan kolom baru apa pun dalam pelatihan, impor data yang selaras dengan skema baru. Kemudian perbarui rekomendasi apa pun untuk menggunakan kolom baru, atau buat solusi khusus baru dan konfigurasikan kolom yang digunakannya saat pelatihan.

Untuk informasi tentang memperbarui kolom yang digunakan oleh pemberi rekomendasi, lihat[Memperbarui seorang pemberi rekomendasi](#page-371-0). Untuk informasi tentang mengonfigurasi kolom yang digunakan oleh solusi, liha[tMengkonfigurasi kolom yang digunakan saat pelatihan.](#page-395-0)

• Untuk menggunakan kolom apa pun hanya saat memfilter, impor data yang sejajar dengan skema baru, buat filter yang menggunakan data baru, dan terapkan filter Anda ke permintaan rekomendasi Anda. Anda tidak perlu memperbarui pemberi rekomendasi apa pun, atau membuat atau memperbarui sumber daya khusus apa pun.

# <span id="page-560-0"></span>Mengganti skema kumpulan data (konsol)

Untuk mengganti skema kumpulan data dengan konsol Amazon Personalize, Anda memilih kumpulan data yang akan dimodifikasi dan memilih untuk mengganti dengan skema baru atau menggunakan skema yang sudah ada.

Untuk mengganti skema dataset

- 1. Buka konsol Amazon Personalize di <https://console.aws.amazon.com/personalize/home>dan masuk ke akun Anda.
- 2. Pada halaman grup Dataset, pilih grup kumpulan data Anda.
- 3. Di panel navigasi, pilih Datasets, dan pilih tombol radio untuk dataset yang ingin Anda modifikasi.
- 4. Pilih Tindakan, dan pilih Ganti skema.
- 5. Dalam detail Skema, pilih untuk mengganti dengan skema baru atau skema yang dibuat sebelumnya.
- 6. Tentukan skema baru yang akan digunakan. Jika Anda telah memilih untuk:
	- Ganti dengan skema baru, lalu beri nama skema, dan dalam definisi Skema, buat perubahan Anda pada skema JSON.
- Gunakan skema yang dibuat sebelumnya, lalu untuk skema yang dibuat sebelumnya, pilih skema yang ingin Anda gunakan. Hanya skema yang memenuhi syarat yang terdaftar. Untuk informasi tentang persyaratan skema, lihat[Pedoman dan persyaratan](#page-559-0).
- 7. Pilih Ganti. Saat kumpulan data aktif, Anda dapat mulai mengimpor data yang selaras dengan skema baru. Untuk informasi selengkapnya, lihat [Langkah 2: Mempersiapkan dan mengimpor](#page-293-0)  [data](#page-293-0).

# <span id="page-561-0"></span>Mengganti skema () kumpulan data AWS CLI

Untuk mengganti skema kumpulan data dengan AWS CLI, Anda menggunakan update-dataset perintah, tentukan Nama Sumber Daya Amazon (ARN) dari kumpulan data yang akan diperbarui dan ARN skema baru yang akan digunakan. Anda tidak dapat memperbarui skema kumpulan data interaksi Item, kumpulan data interaksi tindakan, atau kumpulan data Tindakan.

Kode berikut menunjukkan cara memperbarui skema kumpulan data dengan. AWS CLI Untuk mengganti skema dataset dengan yang baru, pertama-tama gunakan perintah. create-schema Kemudian gunakan kode berikut untuk mengganti skema saat ini dengan yang baru. Untuk informasi tentang membuat skema dengan AWS CLI, lihat[Membuat dataset dan skema \(\)AWS CLI.](#page-315-0) Untuk informasi tentang kumpulan data dan persyaratan skema, lihat. [Skema](#page-150-0)

```
aws personalize update-dataset \
--dataset-arn Dataset ARN \
--schema-arn New schema ARN
```
Saat kumpulan data aktif, Anda dapat mulai mengimpor data yang selaras dengan skema baru. Untuk informasi selengkapnya, lihat [Langkah 2: Mempersiapkan dan mengimpor data](#page-293-0). Untuk informasi tentang pembaruan terbaru ke kumpulan data, Anda dapat menggunakan [DescribeDataset](#page-862-0) operasi.

# <span id="page-561-1"></span>Mengganti skema kumpulan data (SDK)AWS

Untuk mengganti skema kumpulan data dengan AWS SDK, Anda menggunakan operasi API. UpdateDataset Tentukan Nama Sumber Daya Amazon (ARN) dari kumpulan data yang akan diperbarui dan skema baru yang akan digunakan. Anda tidak dapat memperbarui skema kumpulan data interaksi Item, kumpulan data interaksi tindakan, atau kumpulan data Tindakan.

Kode berikut menunjukkan cara mengganti skema dataset dengan SDK for Python (Boto3). Untuk mengganti skema dataset dengan yang baru, pertama gunakan operasi. [CreateSchema](#page-812-0) Kemudian gunakan kode berikut untuk mengganti skema saat ini dengan yang baru. Untuk informasi tentang membuat skema dengan AWS SDK, lihat. [Membuat kumpulan data dan skema \(SDK\)AWS](#page-317-0) Untuk informasi tentang set data dan persyaratan skema, lihat. [Skema](#page-150-0)

```
import boto3
personalize = boto3.client('personalize')
update_dataset_response = personalize.update_dataset( 
     datasetArn = 'dataset_arn', 
     schemaArn = 'new_schema_arn'
)
print(update_dataset_response)
```
Saat kumpulan data aktif, Anda dapat mulai mengimpor data yang selaras dengan skema baru. Untuk informasi selengkapnya, lihat [Langkah 2: Mempersiapkan dan mengimpor data](#page-293-0). Untuk informasi tentang pembaruan terbaru ke kumpulan data, Anda dapat menggunakan [DescribeDataset](#page-862-0) operasi.

# <span id="page-562-0"></span>Menghapus pengguna dan data mereka dengan pekerjaan penghapusan data

Setelah mengimpor data, Anda dapat menghapus pengguna dan datanya, termasuk metadata dan data interaksinya, dari grup kumpulan data. Anda dapat menghapus data pengguna sebagai bagian dari program kepatuhan, atau untuk mengatasi permintaan penghapusan pengguna, atau untuk menjaga data Anda tetap terkini saat basis pengguna Anda berubah.

Setelah Anda menghapus pengguna, Amazon Personalize tidak lagi melatih data mereka dan tidak lagi mempertimbangkan pengguna saat membuat segmen pengguna.

Untuk menghapus referensi ke pengguna di Amazon Personalisasi kumpulan data dan model dalam grup kumpulan data, Anda melakukan hal berikut:

- 1. Siapkan file CSV yang mencantumkan userIds pengguna yang akan dihapus di kolom USER\_ID.
- 2. Unggah file CSV ke bucket Amazon S3. Peran layanan Personalisasi Amazon Anda harus memiliki izin untuk mengakses bucket ini.
- 3. Buat pekerjaan penghapusan data. Pekerjaan penghapusan data adalah pekerjaan batch yang menghapus pengguna dan data mereka dari model dan kumpulan data dalam grup dataset.

#### Topik

- [Pedoman dan persyaratan](#page-563-0)
- [Mempersiapkan daftar pengguna untuk dihapus](#page-564-0)
- [Membuat pekerjaan penghapusan data](#page-565-0)

# <span id="page-563-0"></span>Pedoman dan persyaratan

Berikut ini adalah pedoman dan persyaratan untuk menghapus pengguna:

- Sebelum Anda membuat pekerjaan penghapusan data, pastikan tidak ada pekerjaan yang menggunakan kumpulan data Anda yang sedang berlangsung, seperti pekerjaan pelatihan, pekerjaan batch, atau operasi impor massal atau individual. Dan hindari membuat pekerjaan seperti itu saat pekerjaan penghapusan data sedang berlangsung. Jika ada pelatihan atau impor yang terjadi, kami tidak dapat menjamin bahwa data pengguna akan dihapus dari model dan kami sarankan untuk membuat pekerjaan penghapusan data tambahan.
- Pekerjaan penghapusan data tidak menghapus referensi ke pengguna di luar Amazon Personalize. Misalnya, UserID tidak dihapus dari rekomendasi batch di bucket Amazon S3 Anda. Anda harus menghapus catatan ini secara manual.
- Anda dapat memiliki hingga 5 pekerjaan penghapusan untuk grup kumpulan data dengan status PENDING.
- Ukuran total maksimum file input penghapusan data atau file Anda adalah 50 MB. Anda dapat menggunakan kembali file input yang sama saat Anda membuat pekerjaan penghapusan.
- Setiap pekerjaan penghapusan data menghapus pengguna dan data interaksi mereka dalam grup kumpulan data. Untuk menghapus datanya di semua grup kumpulan data, Anda harus membuat pekerjaan penghapusan data untuk setiap grup kumpulan data.
- Setelah Anda membuat pekerjaan, diperlukan waktu hingga satu hari untuk menghapus data pengguna dari kumpulan data dan model.
- Setelah pekerjaan selesai, pastikan untuk memperbarui sumber daya khusus apa pun. Pastikan untuk membuat versi solusi baru dan, jika perlu, perbarui kampanye Anda. Jika Anda menggunakan pelatihan otomatis, Anda masih dapat membuat versi solusi baru secara manual.
- Peran layanan Personalisasi Amazon Anda harus memiliki izin untuk mengakses bucket Amazon S3 Anda dengan daftar pengguna yang akan dihapus. Kebutuhan GetObject dan ListBucket izin untuk ember dan kontennya. Izin ini sama dengan mengimpor data. Untuk informasi tentang pemberian izin dan contoh kebijakan, lihat. [Memberikan Amazon Personalisasi akses ke sumber](#page-40-0)  [daya Amazon S3](#page-40-0)
- Anda tidak dapat menggunakan AWS Key Management Service kunci Anda sendiri di bucket Amazon S3 yang menyimpan daftar UserIds pengguna untuk dihapus.
- Jika item hanya muncul di kumpulan data kumpulan data interaksi Item Anda dan hanya pengguna yang Anda hapus yang berinteraksi dengan item ini, item ini tidak akan lagi muncul di rekomendasi.

#### <span id="page-564-0"></span>Mempersiapkan daftar pengguna untuk dihapus

Sebelum menghapus pengguna dari Amazon Personalize, Anda harus menyiapkan daftar pengguna untuk dihapus dalam file CSV dan mengunggahnya ke Amazon S3.

Untuk mempersiapkan daftar pengguna untuk menghapus dan mengunggahnya

1. Buat file CSV yang mencantumkan userIds pengguna yang akan dihapus. Berikut ini menunjukkan bagaimana file CSV Anda harus diformat.

USER\_ID abc 2a 5basc ab35 123f a55d 0v22 441fa efg

- 2. Unggah file CSV Anda ke bucket Amazon Simple Storage Service (Amazon S3). Untuk informasi selengkapnya tentang mengunggah file ke Amazon S3, [lihat Mengunggah File dan Folder](https://docs.aws.amazon.com/AmazonS3/latest/user-guide/upload-objects.html) [dengan Menggunakan Seret dan](https://docs.aws.amazon.com/AmazonS3/latest/user-guide/upload-objects.html) Jatuhkan di Panduan Pengguna Layanan Penyimpanan Sederhana Amazon.
- 3. Berikan Amazon Personalize akses ke bucket dan file CSV Anda. Amazon Personalize harus memiliki izin untuk melakukan GetObject dan ListBucket Tindakan pada bucket Anda dan isinya. Izin ini sama dengan mengimpor data. Untuk informasi tentang pemberian izin dan contoh kebijakan, lihat. [Memberikan Amazon Personalisasi akses ke sumber daya Amazon S3](#page-40-0)

### <span id="page-565-0"></span>Membuat pekerjaan penghapusan data

Setelah selesa[iMempersiapkan daftar pengguna untuk dihapus](#page-564-0), Anda siap untuk menghapus pengguna dengan pekerjaan penghapusan data.

Pekerjaan penghapusan data adalah pekerjaan batch yang menghapus pengguna dan data mereka dari model dan kumpulan data dalam grup dataset. Setelah Anda menghapus pengguna, Amazon Personalize tidak lagi melatih data mereka dan tidak lagi mempertimbangkan pengguna saat membuat segmen pengguna.

Saat membuat pekerjaan penghapusan data, Anda menentukan lokasi Amazon S3 dari daftar pengguna yang akan dihapus.

• Jika data Anda dalam satu file, gunakan sintaks berikut untuk lokasi Amazon S3:

#### **s3://<name of your S3 bucket>/<folder path>/<CSV filename>.csv**

• Jika file CSV Anda berada di folder di bucket Amazon S3, Anda dapat menentukan jalur ke folder tersebut. Dengan pekerjaan penghapusan data, Amazon Personalize menggunakan semua file dengan ekstensi file .csv di folder dan sub folder apa pun. Ini mengabaikan file dari jenis lain. Gunakan sintaks berikut dengan nama folder / setelah:

#### **s3://<name of your S3 bucket>/<folder path>/**

Peran yang Anda gunakan harus memiliki izin untuk melakukan GetObject dan ListBucket Tindakan di bucket Amazon S3 Anda dan isinya. Untuk informasi tentang pemberian izin dan contoh kebijakan, lihat. [Memberikan Amazon Personalisasi akses ke sumber daya Amazon S3](#page-40-0)

Anda dapat membuat tugas penghapusan data dengan konsol Amazon Personalize,AWS CLI(), atau AWS Command Line Interface SDK. AWS

Membuat pekerjaan penghapusan data (konsol)

Untuk menghapus pengguna dengan konsol Amazon Personalize, buat tugas penghapusan data dengan nama, peran layanan IAM, dan lokasi Amazon S3 data Anda.

Untuk menghapus catatan (konsol)

1. Buka konsol Amazon Personalize di <https://console.aws.amazon.com/personalize/home>dan masuk ke akun Anda.

- 2. Pada halaman grup Dataset, pilih grup kumpulan data Anda. Ikhtisar grup kumpulan data ditampilkan.
- 3. Di panel navigasi, pilih Datasets.
- 4. Dalam pekerjaan penghapusan data, pilih Buat pekerjaan.
- 5. Dalam rincian Job, beri nama pekerjaan itu.
- 6. Di sumber Input S3, untuk Lokasi S3, tentukan lokasi Amazon S3 dari file CSV yang menyimpan daftar userIds pengguna yang akan dihapus. Anda menyiapkan file ini d[iMempersiapkan daftar](#page-564-0)  [pengguna untuk dihapus](#page-564-0).
- 7. Dalam peran IAM, pilih untuk membuat peran baru atau menggunakan yang sudah ada. Jika Anda menyelesaikan prasyarat untuk membuat peran untuk Amazon Personalisasi dan memberikan akses peran ini ke bucket Amazon S3, pilih Gunakan peran layanan yang ada dan tentukan peran yang Anda buat. [Membuat peran IAM untuk Amazon Personalize](#page-38-0)

Peran yang Anda gunakan harus memiliki izin untuk melakukan GetObject dan ListBucket Tindakan di bucket Amazon S3 Anda dan isinya. Izin ini sama dengan mengimpor data. Untuk informasi tentang pemberian izin dan contoh kebijakan, lihat. [Memberikan Amazon Personalisasi](#page-40-0) [akses ke sumber daya Amazon S3](#page-40-0)

- 8. Untuk Tag, secara opsional tambahkan tag apa pun. Untuk informasi selengkapnya tentang menandai sumber daya Amazon Personalize, lihat. [Menandai Amazon Personalisasi sumber](#page-663-0) [daya](#page-663-0)
- 9. Pilih Buat tugas. Pekerjaan dimulai dan halaman detail ditampilkan.

Setelah Anda membuat pekerjaan, itu bisa sekitar satu hari untuk menghapus data pengguna dari kumpulan data dan model. Sampai pekerjaan selesai, Amazon Personalize terus menggunakan data saat pelatihan. Dan pengguna mungkin muncul di segmen pengguna.

Penghapusan data selesai ketika status ditampilkan sebagai SELESAI. Jika pekerjaan gagal karena alasan apa pun, sebaiknya buat pekerjaan penghapusan data lainnya. Setelah pekerjaan selesai, pastikan untuk memperbarui sumber daya khusus apa pun. Pastikan untuk membuat versi solusi baru dan, jika perlu, perbarui kampanye Anda. Jika Anda menggunakan pelatihan otomatis, Anda masih dapat membuat versi solusi baru secara manual.

Membuat pekerjaan penghapusan data ()AWS CLI

Untuk menghapus pengguna dengan AWS CLI, gunakan create-data-deletion-job perintah. Perintah ini menggunakan operasi CreateDataDeletion API. Kode berikut menunjukkan cara

membuat pekerjaan penghapusan data. Untuk menggunakan kode, perbarui kode tersebut untuk menentukan nama pekerjaan, peran IAM yang Anda buat[Membuat peran IAM untuk Amazon](#page-38-0) [Personalize,](#page-38-0) dan lokasi Amazon S3 data Anda. Anda menyiapkan file ini di[Mempersiapkan daftar](#page-564-0) [pengguna untuk dihapus](#page-564-0).

```
aws personalize create-data-deletion-job \
--job-name deletion job name \
--dataset-group-arn dataset group ARN \
--data-source dataLocation=s3://bucketname/filename.csv \
--role-arn roleArn
```
Setelah Anda membuat pekerjaan, itu bisa sekitar satu hari untuk menghapus data pengguna dari kumpulan data dan model. Sampai pekerjaan selesai, Amazon Personalize terus menggunakan data saat pelatihan. Dan pengguna mungkin muncul di segmen pengguna.

Pekerjaan selesai ketika status selesai. Periksa status dengan menggunakan describe-datadeletion-job perintah dan tentukan pekerjaan penghapusan data ARN. Untuk informasi selengkapnya tentang operasi API, liha[tDescribeDataDeletionJob](#page-859-0). Untuk melihat riwayat pekerjaan penghapusan data yang diurutkan berdasarkan waktu pembuatan, gunakan operasi API. [ListDataDeletionJobs](#page-915-0)

Jika pekerjaan gagal karena alasan apa pun, sebaiknya buat pekerjaan penghapusan data lainnya. Setelah pekerjaan selesai, pastikan untuk memperbarui sumber daya khusus apa pun. Pastikan untuk membuat versi solusi baru dan, jika perlu, perbarui kampanye Anda. Jika Anda menggunakan pelatihan otomatis, Anda masih dapat membuat versi solusi baru secara manual.

Membuat pekerjaan penghapusan data (SDK)AWS

Untuk menghapus pengguna dengan AWS SDK, gunakan operasi [CreateDataDeletionJob](#page-767-0) API. Kode berikut menunjukkan cara membuat pekerjaan penghapusan data. Untuk menggunakan kode, perbarui kode tersebut untuk menentukan nama pekerjaan, peran IAM yang Anda buat[Membuat](#page-38-0)  [peran IAM untuk Amazon Personalize](#page-38-0), dan lokasi Amazon S3 data Anda. Anda menyiapkan file ini d[iMempersiapkan daftar pengguna untuk dihapus](#page-564-0).

```
import boto3
personalize = boto3.client('personalize')
response = personalize.create_data_deletion_job( 
     jobName = 'Deletion job name',
```

```
 datasetGroupArn = 'Dataset Group ARN', 
     dataSource = {'dataLocation':'s3://bucket/file.csv'}, 
     roleArn = 'role_arn'
)
deletion_job_arn = response['dataDeletionJobArn']
print ('Deletion Job arn: ' + deletion_job_arn)
description = personalize.describe_data_deletion_job( 
     dataDeletionJobArn = deletion_job_arn)['dataDeletionJob']
print('Name: ' + description['jobName'])
print('ARN: ' + description['dataDeletionJobArn'])
print('Status: ' + description['status'])
```
Setelah Anda membuat pekerjaan, itu bisa sekitar satu hari untuk menghapus data pengguna dari kumpulan data dan model. Sampai pekerjaan selesai, Amazon Personalize terus menggunakan data saat pelatihan. Dan pengguna mungkin muncul di segmen pengguna.

Pekerjaan selesai ketika status selesai. Periksa status dengan menggunakan [DescribeDataDeletionJob](#page-859-0) operasi dan tentukan pekerjaan penghapusan data ARN. Untuk melihat riwayat pekerjaan penghapusan data yang diurutkan berdasarkan waktu pembuatan, gunakan operasi API. [ListDataDeletionJobs](#page-915-0)

Jika pekerjaan gagal karena alasan apa pun, sebaiknya buat pekerjaan penghapusan data lainnya. Setelah pekerjaan selesai, pastikan untuk memperbarui sumber daya khusus apa pun. Pastikan untuk membuat versi solusi baru dan, jika perlu, perbarui kampanye Anda. Jika Anda menggunakan pelatihan otomatis, Anda masih dapat membuat versi solusi baru secara manual.

# <span id="page-568-0"></span>Menghapus dataset untuk menghapus semua datanya

Untuk menghapus semua data dalam kumpulan data, Anda menghapus kumpulan data. Anda tidak dapat menghapus kumpulan data jika versi tugas impor atau solusi dataset ada dalam status CREATE PENDING atauIN PROGRESS. Jika Anda menggunakan resep User-personalization-v2, User-Personalization, atau Next-Best-Action atau Pilihan teratas untuk Anda dan Direkomendasikan untuk kasus penggunaan Anda, menghapus kumpulan data akan menghentikan pembaruan otomatis untuk versi atau pemberi rekomendasi solusi terkait.

Anda dapat menghapus kumpulan data dengan konsol Amazon Personalize AWS Command Line Interface ,AWS CLI(), AWS atau SDK.

#### Topik

- [Menghapus dataset \(konsol\)](#page-569-0)
- [Menghapus dataset \(\)AWS CLI](#page-569-1)
- [Menghapus dataset \(SDK\)AWS](#page-569-2)

### <span id="page-569-0"></span>Menghapus dataset (konsol)

Untuk menghapus kumpulan data dengan konsol Amazon Personalize, navigasikan ke halaman detail kumpulan data dan pilih hapus.

Untuk menghapus dataset

- 1. [Buka konsol Amazon Personalize di https://console.aws.amazon.com/personalize/home.](https://console.aws.amazon.com/personalize/home)
- 2. Di panel navigasi, pilih Grup kumpulan data.
- 3. Pada halaman grup Dataset, pilih grup kumpulan data Anda.
- 4. Di panel navigasi, pilih Datasets.
- 5. Pilih kumpulan data untuk membuka halaman detailnya.
- 6. Pada halaman detail kumpulan data, pilih Hapus dan konfirmasikan penghapusan kumpulan data.

### <span id="page-569-1"></span>Menghapus dataset ()AWS CLI

Kode berikut menunjukkan cara menghapus dataset dengan AWS CLI dan [DeleteDataset](#page-831-0) operasi.

```
aws personalize delete-dataset --dataset-arn dataset-arn
```
### <span id="page-569-2"></span>Menghapus dataset (SDK)AWS

Kode berikut menunjukkan cara menghapus dataset dengan AWS SDK dan operasi. [DeleteDataset](#page-831-0)

SDK for Python (Boto3)

```
import boto3
personalize = boto3.client('personalize')
```

```
response = personalize.delete_dataset( 
     datasetArn = 'dataset ARN'
)
```
SDK for Java 2.x

```
public static void deleteDataset(PersonalizeClient personalizeClient, 
                                    String datasetArn) { 
     try { 
         DeleteDatasetRequest deleteRequest = DeleteDatasetRequest.builder() 
                  .datasetArn(datasetArn) 
                  .build(); 
         int responseCode = 
 personalizeClient.deleteDataset(deleteRequest).sdkHttpResponse().statusCode();
         System.out.println(responseCode); 
     } catch (PersonalizeException e) { 
         System.out.println(e.awsErrorDetails().errorMessage()); 
     }
}
```
# Memfilter rekomendasi dan segmen pengguna

Saat mendapatkan rekomendasi dengan pemberi rekomendasi domain atau kampanye khusus, Anda dapat memfilter hasil berdasarkan kriteria khusus. Misalnya, Anda mungkin tidak ingin merekomendasikan produk yang telah dibeli pengguna atau hanya merekomendasikan item untuk kelompok usia tertentu.

Demikian pula, dengan resep USER\_SEGMENTATION, Anda mungkin tidak ingin menyertakan jenis pengguna tertentu di segmen pengguna. Dengan memfilter hasil Anda, Anda dapat mengontrol item yang akan direkomendasikan kepada pengguna atau pengguna yang akan disertakan dalam segmen pengguna.

Anda dapat membuat, mengedit, menghapus, dan menerapkan filter menggunakan konsol Amazon Personalize, AWS Command Line Interface (AWS CLI), dan SDK AWS .

• Untuk rekomendasi waktu nyata, Anda menerapkan filter dan menentukan nilai parameter filter apa pun saat Anda memanggil GetRecommendations, GetActionRecommendations, atau GetPersonalizedRanking operasi. Anda juga dapat menerapkan filter ketika Anda mendapatkan rekomendasi dari kampanye atau pemberi rekomendasi di konsol.

Saat Anda mendapatkan rekomendasi item waktu nyata dengan resep atau kasus penggunaan item yang dipersonalisasi atau terkait, Anda dapat menentukan promosi dalam permintaan Anda. Promosi menggunakan filter untuk menentukan aturan bisnis tambahan yang berlaku untuk subset item yang direkomendasikan yang dapat dikonfigurasi. Untuk mengetahui informasi selengkapnya, lihat [Mempromosikan item dalam rekomendasi.](#page-454-0)

• Untuk alur kerja batch, Anda menyertakan nilai parameter filter apa pun di JSON masukan Anda. Kemudian Anda menentukan Nama Sumber Daya Amazon (ARN) filter saat Anda membuat pekerjaan inferensi batch atau pekerjaan segmen batch. Untuk mengetahui informasi selengkapnya, lihat [Memfilter rekomendasi batch dan segmen pengguna \(sumber daya khusus\)](#page-597-0).

Filter pembaruan untuk catatan baru

Untuk data yang Anda impor dengan PutEvents atau PutActionInteractions operasi, Amazon Personalize memperbarui filter apa pun dalam grup kumpulan data dengan data baru dalam hitungan detik setelah impor. Misalnya, jika filter Anda menghapus item yang dibeli dari rekomendasi, dan Anda merekam peristiwa pembelian untuk pengguna dengan PutEvents operasi tersebut, item ini

akan dihapus dari rekomendasi future untuk pengguna ini dalam hitungan detik setelah merekam acara.

Untuk semua data lain yang diimpor secara massal atau individual, Amazon Personalize memperbarui filter apa pun dalam grup kumpulan data dengan data baru dalam waktu 20 menit dari impor terakhir.

Topik

- [Ekspresi Filter](#page-572-0)
- [Memfilter rekomendasi waktu nyata](#page-583-0)
- [Memfilter rekomendasi batch dan segmen pengguna \(sumber daya khusus\)](#page-597-0)

# <span id="page-572-0"></span>Ekspresi Filter

Untuk mengonfigurasi filter, Anda harus menggunakan ekspresi filter yang diformat dengan benar. Ekspresi filter terdiri dari kumpulan data dan pengidentifikasi bidang di. dataset fieldformat, bersama dengan operator logis, kata kunci, dan nilai. Untuk nilai, Anda dapat menentukan nilai tetap atau menambahkan parameter placeholder mengatur kriteria filter saat Anda mendapatkan rekomendasi.

Anda dapat menggunakan ekspresi filter untuk memfilter item, pengguna, atau tindakan dari rekomendasi berdasarkan data dari kumpulan data berikut:

• Interaksi item: Anda dapat menggunakan ekspresi filter untuk menyertakan atau mengecualikan item atau pengguna berdasarkan data interaksi. Misalnya, Anda dapat mengecualikan item yang telah diklik pengguna (untuk rekomendasi item), atau hanya menyertakan pengguna yang telah menilai item (untuk resep Item-Affinity). Untuk semua jenis resep, Anda dapat memfilter hanya berdasarkan jenis acara. Anda tidak dapat memfilter berdasarkan metadata interaksi lain, seperti metadata kontekstual. Anda tidak dapat menggunakan filter interaksi item dengan file[Resep Item-](#page-280-0)[Atribusi-Afinitas](#page-280-0).

Amazon Personalize mempertimbangkan hingga 100 interaksi terbaru per pengguna per jenis acara. Ini adalah kuota yang dapat disesuaikan. Anda dapat meminta peningkatan kuota menggunakan konsol [Service Quotas](https://console.aws.amazon.com/servicequotas/).

• Interaksi tindakan: Gunakan ekspresi filter untuk menyertakan atau mengecualikan tindakan yang telah berinteraksi dengan pengguna berdasarkan jenis peristiwa. Misalnya, Anda mungkin mengecualikan tindakan yang telah dilakukan pengguna. Anda tidak dapat memfilter berdasarkan metadata interaksi tindakan lainnya.

Amazon Personalize mempertimbangkan hingga 300 interaksi tindakan terbaru per pengguna per jenis peristiwa. Ini adalah kuota yang dapat disesuaikan. Anda dapat meminta peningkatan kuota menggunakan konsol [Service Quotas](https://console.aws.amazon.com/servicequotas/).

- Item: Gunakan ekspresi filter untuk menyertakan atau mengecualikan item berdasarkan kondisi item tertentu. Anda tidak dapat menggunakan filter untuk menyertakan atau mengecualikan item berdasarkan metadata item tekstual tidak terstruktur seperti deskripsi produk. Jika kasus penggunaan domain atau resep kustom Anda menghasilkan rekomendasi item terkait, seperti resep Item Serupa atau kasus penggunaan domain More Like X, Anda dapat menggunakan ekspresi filter untuk menyertakan atau mengecualikan item berdasarkan properti item yang Anda tentukan dalam permintaan rekomendasi.
- Pengguna: Untuk rekomendasi item dan tindakan, jika Anda memiliki kumpulan data Pengguna, Anda dapat mengecualikan atau menyertakan item atau tindakan berdasarkan data. CurrentUser Untuk rekomendasi yang dipersonalisasi, item populer, dan rekomendasi tindakan, ini adalah pengguna yang Anda dapatkan rekomendasinya. Untuk item terkait, ini pengguna opsional yang dapat Anda tentukan dalam permintaan rekomendasi Anda.

Untuk segmen pengguna, Anda dapat menggunakan ekspresi filter untuk menyertakan atau mengecualikan pengguna dari segmen pengguna berdasarkan atribut, sepertiUsers.MEMBERSHIP\_STATUS.

• Tindakan: Gunakan ekspresi filter untuk menyertakan atau mengecualikan tindakan berdasarkan kondisi tindakan tertentu. Amazon Personalize secara otomatis mengecualikan tindakan berdasarkan Action expiration timestamp dan data. Repeat frequency Anda tidak dapat membuat filter khusus tambahan yang memfilter berdasarkan data ini.

Untuk daftar lengkap elemen ekspresi filter, lihat[Filter elemen ekspresi](#page-575-0). Untuk contoh ekspresi filter, lihat[Contoh ekspresi filter.](#page-577-0)

Topik

- [Pedoman dan persyaratan](#page-574-0)
- [Filter struktur ekspresi dan elemen](#page-575-1)
- [Contoh ekspresi filter](#page-577-0)

#### <span id="page-574-0"></span>Pedoman dan persyaratan

Saat membuat ekspresi filter, perhatikan pedoman dan persyaratan berikut:

- Anda tidak dapat menggunakan filter untuk menyertakan atau mengecualikan item berdasarkan metadata item tekstual tidak terstruktur seperti deskripsi produk.
- Jika Anda memfilter berdasarkan data interaksi item atau tindakan, Anda hanya dapat memfilter berdasarkan jenis acara. Anda tidak dapat memfilter berdasarkan metadata interaksi lain, seperti metadata kontekstual.
- Amazon Personalize mengabaikan case hanya saat mencocokkan jenis peristiwa.
- Anda tidak dapat menggunakan Interaksi Item dan kumpulan data Item dalam satu ekspresi. Untuk membuat filter yang memfilter berdasarkan Interaksi dan kemudian kumpulan data Item (atau sebaliknya), Anda harus menghubungkan dua atau lebih ekspresi bersama-sama. Untuk informasi selengkapnya, lihat [Menggabungkan beberapa ekspresi](#page-582-0).
- Anda tidak dapat menggunakan interaksi Item dan kumpulan data Tindakan dalam satu ekspresi. Untuk membuat filter yang memfilter berdasarkan interaksi Item dan kemudian kumpulan data Tindakan (atau sebaliknya), Anda harus menyatukan dua atau lebih ekspresi. Untuk informasi selengkapnya, lihat [Menggabungkan beberapa ekspresi](#page-582-0).
- Anda tidak dapat menggunakan filter interaksi item dengan fil[eResep Item-Atribusi-Afinitas.](#page-280-0)
- Anda tidak dapat membuat ekspresi filter yang memfilter menggunakan nilai dengan tipe boolean dalam skema Anda. Untuk memfilter berdasarkan nilai boolean, gunakan skema dengan bidang tipe String dan gunakan nilai "True" dan data "False" Anda. Atau Anda dapat menggunakan tipe int atau panjang dan nilai 0 dan1.
- Jumlah maksimum bidang kumpulan data yang berbeda untuk filter, baik dalam satu ekspresi atau di beberapa ekspresi yang dirantai bersama, adalah 5. Jumlah maksimum bidang kumpulan data yang berbeda di semua filter dalam grup kumpulan data adalah 10.
- Anda dapat menerapkan filter dengan CurrentItem elemen hanya jika kasus penggunaan domain atau resep khusus Anda menghasilkan rekomendasi item terkait, seperti resep Item Serupa atau kasus penggunaan domain More Like X.
- Anda tidak dapat menggunakan parameter placeholder dalam ekspresi filter yang menggunakan operator NOT\_IN. Sebagai gantinya, gunakan operator IN dan gunakan Action yang berlawanan. Misalnya, gunakan Sertakan alih-alih Kecualikan (atau sebaliknya).
- Anda tidak dapat membuat filter yang memfilter berdasarkan Repeat frequency data Action expiration timestamp dan. Amazon Personalize secara otomatis memfilter rekomendasi tindakan berdasarkan data ini.

## <span id="page-575-1"></span>Filter struktur ekspresi dan elemen

Bagian ini mencakup informasi tentang struktur ekspresi filter dan elemennya.

Topik

- [Struktur ekspresi filter](#page-575-2)
- [Filter elemen ekspresi](#page-575-0)

#### <span id="page-575-2"></span>Struktur ekspresi filter

Struktur umum ekspresi filter adalah sebagai berikut:

EXCLUDE/INCLUDE ItemID/ActionID/UserID WHERE *dataset type*.*field* IN/NOT IN (*value/ parameter*)

Anda dapat membuat ekspresi filter secara manual atau mendapatkan bantuan dengan sintaks dan struktur [ekspresi dengan menggunakan pembuat Ekspresi](#page-588-0) di konsol.

<span id="page-575-0"></span>Filter elemen ekspresi

Gunakan elemen berikut untuk membuat ekspresi filter:

#### TERMASUK atau MENGECUALIKAN

Gunakan INCLUDE untuk membatasi rekomendasi hanya item yang memenuhi kriteria filter ATAU gunakan EXCLUDE untuk menghapus semua item yang memenuhi kriteria filter.

Itemid/ActionID/userID

Gunakan salah satu elemen ini setelah EXCLUDE elemen INCLUDE atau. Elemen yang Anda gunakan bergantung pada apakah Anda memfilter item (untuk rekomendasi item), tindakan (untuk rekomendasi tindakan), atau pengguna (untuk segmen pengguna).

#### WHERE

Gunakan WHERE untuk memeriksa kondisi untuk item, tindakan, atau pengguna. Anda harus menggunakan WHERE elemen setelahItemID,ActionID, atauUserID.
#### DAN/ATAU

Untuk menghubungkan beberapa kondisi bersama-sama dalam ekspresi filter yang sama, gunakan AND atauOR. Kondisi dirantai bersama menggunakan AND atau hanya OR dapat memengaruhi bidang kumpulan data yang digunakan dalam kondisi pertama.

#### Dataset field

Berikan kumpulan data dan bidang metadata yang ingin Anda filter rekomendasi di. dataset fieldformat. Misalnya, untuk memfilter rekomendasi item berdasarkan bidang genre di kumpulan data Item Anda, Anda akan menggunakan Items.genres dalam ekspresi filter Anda.

#### Kondisi IF

Gunakan IF kondisi hanya untuk memeriksa kondisi untuk CurrentUser dan hanya sekali di akhir ekspresi. Namun, Anda dapat memperpanjang IF kondisi menggunakanAND.

#### CurrentUser.atribut

Untuk memfilter rekomendasi item berdasarkan pengguna yang Anda dapatkan rekomendasinya, hanya dalam kondisi IF, gunakan CurrentUser dan berikan bidang pengguna. Misalnya, CurrentUser.AGE.

#### CurrentItem.atribut

Hanya untuk item terkait resep dan kasus penggunaan, gunakanCurrentItem. attributeuntuk memfilter item berdasarkan atribut item yang Anda tentukan dalam permintaan Anda untuk rekomendasi item terkait. Misalnya, CurrentItem.GENRE atau CurrentItem.PRICE.

Anda dapat menerapkan filter dengan CurrentItem elemen hanya jika kasus penggunaan domain atau resep khusus Anda menghasilkan rekomendasi item terkait, seperti resep Item Serupa atau kasus penggunaan domain More Like X. Pertama kali Anda membuat filter dengan CurrentItem elemen, pembuatan filter bisa beberapa menit. Jika Anda menggunakan AWS KMS enkripsi, pembuatan filter dapat memakan waktu hingga 15 menit.

### DALAM/TIDAK DI

Gunakan IN atau NOT IN sebagai operator perbandingan untuk memfilter berdasarkan pencocokan (atau tidak cocok) satu atau lebih nilai string. Amazon Personalisasi filter hanya pada string yang tepat.

#### Operator perbandingan

Gunakan =, <, <=, >, >=, dan! = operator untuk menguji data numerik, termasuk data yang diteruskan dalam parameter placeholder, untuk kesetaraan.

#### Karakter tanda bintang (\*)

Gunakan \* untuk memasukkan atau mengecualikan interaksi dari semua jenis. Gunakan \* hanya untuk ekspresi filter yang menggunakan EVENT\_TYPE bidang Interactions dataset.

#### Pemisah pipa

Gunakan pemisah pipa (|) untuk menyatukan beberapa ekspresi. Untuk informasi selengkapnya, lihat [Menggabungkan beberapa ekspresi.](#page-582-0)

#### Parameter

Untuk ekspresi yang menggunakan operator perbandingan atau IN operator, gunakan tanda dolar (\$) dan nama parameter untuk menambahkan parameter placeholder sebagai nilai. Misalnya, \$GENRES. Misalnya, ketika Anda mendapatkan rekomendasi, Anda menyediakan genre atau genre untuk difilter.

#### **a** Note

Anda menentukan nama parameter saat Anda menambahkannya ke ekspresi. Nama parameter tidak harus cocok dengan nama bidang. Kami menyarankan Anda menggunakan nama parameter yang mirip dengan nama bidang dan mudah diingat. Anda menggunakan nama parameter (peka huruf besar/kecil) saat menerapkan filter ke permintaan rekomendasi. Untuk contoh yang menunjukkan cara menerapkan filter dengan parameter placeholder saat menggunakan AWS SDKS, lihat. [Menerapkan filter \(AWS](#page-594-0)  [SDK\)](#page-594-0)

# Contoh ekspresi filter

Gunakan ekspresi filter di bagian berikut untuk mempelajari cara membuat ekspresi filter Anda sendiri.

Topik

• [Contoh ekspresi filter rekomendasi item](#page-578-0)

- [Ekspresi filter segmen pengguna](#page-580-0)
- [Contoh ekspresi filter rekomendasi tindakan](#page-581-0)
- [Menggabungkan beberapa ekspresi](#page-582-0)

<span id="page-578-0"></span>Contoh ekspresi filter rekomendasi item

Ekspresi filter berikut menunjukkan cara memfilter rekomendasi item berdasarkan interaksi item, metadata item, dan metadata pengguna. Mereka diatur oleh tipe data.

Topik

- [Data interaksi item](#page-578-1)
- [Data barang](#page-578-2)
- [Data pengguna](#page-580-1)

#### <span id="page-578-1"></span>Data interaksi item

Ekspresi berikut mengecualikan item berdasarkan jenis peristiwa (seperti klik) atau jenis peristiwa yang Anda tentukan saat Anda mendapatkan rekomendasi menggunakan \$EVENT\_TYPE parameter.

EXCLUDE ItemID WHERE Interactions.EVENT\_TYPE IN (\$EVENT\_TYPE)

Ekspresi berikut mengecualikan item yang diklik atau dialirkan pengguna.

EXCLUDE ItemID WHERE Interactions.EVENT\_TYPE IN ("click", "stream")

Ekspresi berikut hanya mencakup item yang telah diklik pengguna.

INCLUDE ItemID WHERE Interactions.EVENT\_TYPE IN ("click")

#### <span id="page-578-2"></span>Data barang

Ekspresi berikut mengecualikan item berdasarkan kategori atau kategori yang Anda tentukan saat Anda mendapatkan rekomendasi menggunakan \$CATEGORY parameter.

EXCLUDE ItemID WHERE Items.CATEGORY IN (\$CATEGORY)

Ekspresi berikut hanya mencakup item yang lebih murah daripada item saat ini (item yang Anda tentukan dalam permintaan rekomendasi item terkait), dan dibuat oleh studio yang sama dengan item saat ini. Anda dapat menerapkan filter dengan CurrentItem elemen hanya jika kasus penggunaan domain atau resep khusus Anda menghasilkan rekomendasi item terkait.

```
INCLUDE ItemID WHERE Items.PRICE < CurrentItem.PRICE AND Items.GENRE IN 
  CurrentItem.GENRE
```
Ekspresi berikut mengecualikan item berdasarkan beberapa tingkat bidang kategoris. Ini mengecualikan item dengan nilai CATEGORY\_L1 yang tidak memiliki nilai CATEGORY\_L2 darishoe. boot

```
EXCLUDE ItemID WHERE Items.CATEGORY_L1 IN ("shoe") AND Items.CATEGORY_L2 NOT IN 
  ("boot")
```
Ekspresi berikut hanya mencakup item dengan harga kurang dari atau sama dengan harga yang Anda tentukan saat Anda mendapatkan rekomendasi menggunakan \$PRICE parameter.

INCLUDE ItemID WHERE Items.PRICE <= \$PRICE

Ekspresi berikut hanya mencakup item yang telah dibuat lebih awal dari stempel waktu (dalam waktu waktu Unix) yang Anda tentukan saat Anda mendapatkan rekomendasi.

INCLUDE ItemID WHERE Items.CREATION\_TIMESTAMP < \$DATE

Ekspresi berikut hanya mencakup item dengan genre atau genre yang Anda tentukan saat Anda mendapatkan rekomendasi menggunakan \$GENRE parameter.

INCLUDE ItemID WHERE Items.GENRE IN (\$GENRE)

Ekspresi berikut hanya mencakup item yang lebih mahal daripada item saat ini dan dibuat lebih baru daripada stempel waktu (dalam waktu epoch Unix) yang Anda tentukan. Anda dapat menggunakan filter ini jika Anda mendapatkan rekomendasi item terkait, dan ingin menerapkan beberapa aturan bisnis tertentu berdasarkan harga dan tanggal pembuatan yang bervariasi.

INCLUDE ItemID WHERE Items.PRICE < CurrentItem.PRICE AND Items.CREATION\_TIMESTAMP > \$DATE

#### <span id="page-580-1"></span>Data pengguna

Ekspresi berikut mengecualikan item dengan genre atau genre yang Anda tentukan saat Anda mendapatkan rekomendasi menggunakan \$GENRE parameter, tetapi hanya jika usia pengguna saat ini sama dengan nilai yang Anda tentukan saat Anda mendapatkan rekomendasi menggunakan parameter. \$AGE

```
EXCLUDE ItemID WHERE Items.GENRE IN ($GENRE) IF CurrentUser.AGE = $AGE
```
Ekspresi berikut hanya mencakup item dengan watch untuk CATEGORY\_L1 dan luxury untuk CATEGORY\_L2, jika usia pengguna saat ini sudah berakhir. 18

```
INCLUDE ItemID WHERE Items.CATEGORY_L1 IN ("watch") AND Items.CATEGORY_L2 IN ("luxury") 
  IF CurrentUser.AGE > 18
```
### <span id="page-580-0"></span>Ekspresi filter segmen pengguna

Ekspresi filter berikut menunjukkan cara memfilter segmen pengguna berdasarkan data interaksi item dan metadata pengguna. Mereka diatur oleh tipe data.

#### Data pengguna

Ekspresi filter berikut hanya mencakup pengguna dengan status keanggotaan sama dengan nilai yang Anda tentukan saat Anda mendapatkan segmen pengguna.

INCLUDE UserID WHERE Users.MEMBERSHIP\_STATUS IN (\$MEMBERSHIP)

Ekspresi filter berikut mengecualikan pengguna dengan nilai AGE kurang dari yang Anda tentukan saat Anda mendapatkan segmen pengguna.

EXCLUDE UserID WHERE Users.AGE < \$AGE

Data interaksi item

Ekspresi filter berikut hanya mencakup pengguna yang telah mengklik atau menilai item.

```
INCLUDE UserID WHERE Interactions.EVENT_TYPE IN ("click", "rating")
```
Ekspresi filter berikut mengecualikan pengguna dari segmen pengguna yang memiliki interaksi item dengan jenis peristiwa yang Anda tentukan saat Anda mendapatkan segmen pengguna.

EXCLUDE UserID WHERE Interactions.EVENT\_TYPE IN (\$EVENT\_TYPE)

<span id="page-581-0"></span>Contoh ekspresi filter rekomendasi tindakan

Contoh ekspresi filter berikut menunjukkan cara memfilter tindakan berdasarkan data interaksi tindakan, data tindakan. dan data pengguna. Mereka diatur oleh tipe data.

Topik

- [Data interaksi aksi](#page-581-1)
- [Data tindakan](#page-581-2)
- [Data pengguna](#page-582-1)

#### <span id="page-581-1"></span>Data interaksi aksi

Ekspresi filter berikut hanya mencakup tindakan dalam rekomendasi yang telah berinteraksi dengan pengguna, ketika interaksi tersebut memiliki jenis peristiwa yang Anda tentukan saat Anda mendapatkan rekomendasi.

INCLUDE ActionID WHERE Action\_Interactions.EVENT\_TYPE IN (\$EVENT\_TYPE)

Ekspresi filter berikut mengecualikan tindakan yang belum diambil pengguna berdasarkan jenis acara.

EXCLUDE ActionID WHERE Action\_Interactions.EVENT\_TYPE IN ("NOT\_TAKEN")

<span id="page-581-2"></span>Data tindakan

Ekspresi berikut mengecualikan tindakan berdasarkan kategori atau kategori yang Anda tentukan saat Anda mendapatkan rekomendasi menggunakan \$CATEGORY parameter.

EXCLUDE ActionID WHERE Actions.CATEGORY IN (\$CATEGORY)

Ekspresi berikut hanya mencakup tindakan dengan nilai lebih besar dari nilai yang Anda tentukan saat Anda mendapatkan rekomendasi.

INCLUDE ActionID WHERE Actions.VALUE > (\$VALUE)

#### <span id="page-582-1"></span>Data pengguna

Ekspresi berikut hanya mencakup tindakan untuk anggota premium jika pengguna saat ini memiliki keanggotaan premium.

```
INCLUDE ActionID WHERE Action.MEMBERSHIP_LEVEL IN ("Premium") IF CurrentUser.MEMBERSHIP 
 = $PREMIUM
```
Ekspresi berikut mengecualikan tindakan dengan nilai VALUE kurang dari yang Anda tentukan saat Anda mendapatkan rekomendasi jika pengguna saat ini adalah anggota premium.

EXCLUDE ActionID WHERE Actions.VALUE < (\$VALUE) IF CurrentUser.MEMBERSHIP = \$PREMIUM

## <span id="page-582-0"></span>Menggabungkan beberapa ekspresi

Untuk menggabungkan beberapa ekspresi bersama-sama Anda menggunakan pemisah pipa (|). Gunakan kombinasi ekspresi saat Anda ingin menggunakan satu filter dan filter pada kumpulan data interaksi Item dan Item, atau kumpulan data interaksi Tindakan dan Tindakan. Setiap ekspresi pertama-tama dievaluasi secara independen dan hasilnya adalah penyatuan atau persimpangan dari dua hasil. Contoh berikut menunjukkan cara membuat ekspresi untuk kumpulan data interaksi Item dan Item, tetapi aturan yang sama berlaku saat bekerja dengan interaksi Tindakan dan Tindakan.

Contoh ekspresi yang cocok

Jika kedua ekspresi menggunakan EXCLUDE atau kedua ekspresi digunakanINCLUDE, hasilnya adalah penyatuan dari dua hasil sebagai berikut (A dan B adalah ekspresi yang berbeda):

- Exclude A | Exclude Badalah sama dengan Exclude result from A or result from B
- Include A | Include Badalah sama dengan Include result from A or result from B

Contoh berikut menunjukkan bagaimana menggabungkan dua ekspresi yang menggunakanINCLUDE. Ekspresi pertama hanya mencakup item dengan kategori atau kategori yang Anda tentukan saat Anda mendapatkan rekomendasi menggunakan \$CATEGORY parameter.

Ekspresi kedua mencakup item pengguna telah ditandai sebagaifavorite. Rekomendasi hanya akan mencakup item dengan kategori yang Anda tentukan bersama dengan item yang telah ditandai pengguna sebagai favorit.

```
INCLUDE ItemID WHERE Items.CATEGORY IN ($CATEGORY) | INCLUDE ItemID WHERE 
  Interactions.EVENT_TYPE IN ("favorite")
```
#### INCLUDE dan EXCLUDE contoh

Jika satu atau lebih ekspresi menggunakan INCLUDE dan satu lagi ekspresi menggunakanEXCLUDE, hasilnya adalah pengurangan hasil ekspresi dari hasil EXCLUDE ekspresi sebagai berikut (A, B, C, dan D adalah ekspresi yang berbeda). INCLUDE

- Include A | Exclude Badalah sama dengan Include result from A result from B
- Include A | Include B | Exclude C | Exclude Dadalah sama dengan Include (A or  $B$ ) -  $(C$  or  $D)$

Urutan ekspresi tidak masalah: Jika ekspresi EXCLUDE muncul sebelum ekspresi INCLUDE, hasilnya sama.

Contoh berikut menunjukkan bagaimana menggabungkan INCLUDE ekspresi dan EXCLUDE ekspresi. Ekspresi pertama hanya mencakup item dengan genre atau genre yang Anda tentukan saat Anda mendapatkan rekomendasi menggunakan \$GENRE parameter. Ekspresi kedua mengecualikan item yang telah diklik atau dialirkan pengguna. Rekomendasi hanya akan mencakup item dengan genre yang Anda tentukan yang belum diklik atau dialirkan.

```
INCLUDE ItemID WHERE Items.GENRE IN ($GENRE) | EXCLUDE ItemID WHERE 
Interactions.EVENT TYPE IN ("click", "stream")
```
# <span id="page-583-0"></span>Memfilter rekomendasi waktu nyata

Anda dapat memfilter rekomendasi real-time dengan konsol Amazon Personalize, AWS Command Line Interface (AWS CLI), atau SDK AWS .

Ketika Anda mendapatkan rekomendasi item yang dipersonalisasi atau item serupa, Anda dapat menentukan promosi dalam permintaan Anda. Promosi menggunakan filter untuk menentukan aturan

bisnis tambahan yang berlaku untuk subset item yang direkomendasikan yang dapat dikonfigurasi. Untuk mengetahui informasi selengkapnya, lihat [Mempromosikan item dalam rekomendasi](#page-454-0).

Topik

- [Memfilter rekomendasi waktu nyata \(konsol\)](#page-584-0)
- [Memfilter rekomendasi waktu nyata \(\)AWS CLI](#page-590-0)
- [Memfilter rekomendasi waktu nyata \(AWS SDK\)](#page-592-0)

# <span id="page-584-0"></span>Memfilter rekomendasi waktu nyata (konsol)

Untuk memfilter rekomendasi real-time menggunakan konsol, buat filter dan kemudian terapkan ke permintaan rekomendasi.

### **a** Note

Untuk memfilter rekomendasi menggunakan filter dengan parameter dan kampanye yang diterapkan sebelum 10 November 2020, Anda harus menerapkan ulang kampanye dengan menggunakan [UpdateCampaign](#page-978-0) operasi atau membuat kampanye baru.

# Membuat filter (konsol)

Untuk membuat filter di konsol, pilih grup kumpulan data yang berisi kampanye atau pemberi rekomendasi yang ingin Anda gunakan untuk mendapatkan rekomendasi yang difilter. Kemudian berikan nama filter dan ekspresi filter.

Untuk membuat filter (konsol)

- 1. Buka konsol Amazon Personalize di <https://console.aws.amazon.com/personalize/home>dan masuk ke akun Anda.
- 2. Pilih grup kumpulan data yang berisi kampanye atau pemberi rekomendasi yang ingin Anda gunakan untuk mendapatkan rekomendasi yang difilter.
- 3. Di panel navigasi, pilih Filter dan kemudian pilih Buat filter baru. Halaman Create filter ditampilkan.

#### Create filter info

Use filters to include or exclude items from Amazon Personalize recommendations. To create a filter, provide a filter name and filter expression.

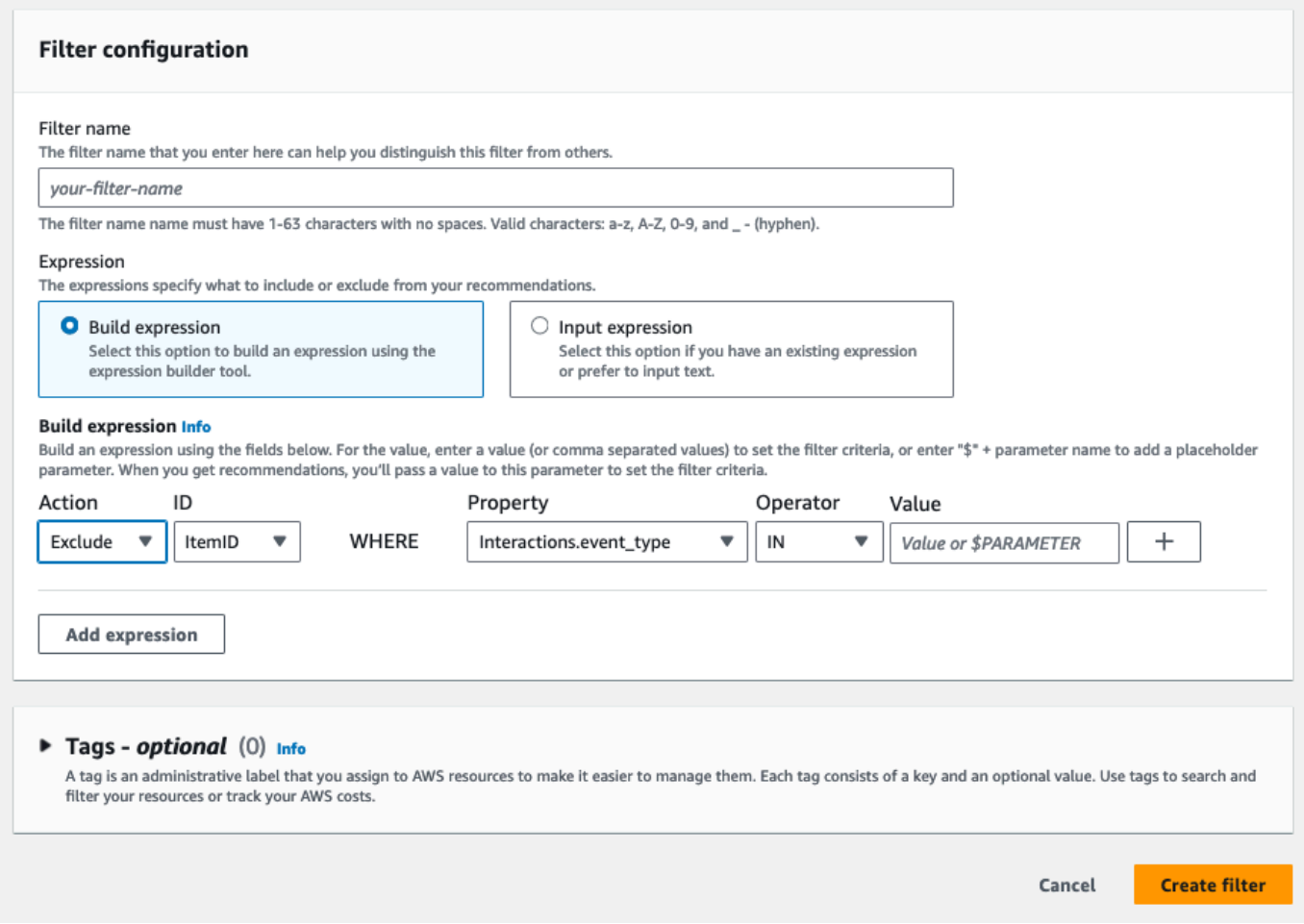

- 4. Untuk nama Filter, masukkan nama untuk filter Anda. Anda akan memilih filter dengan nama ini saat Anda menerapkannya pada permintaan rekomendasi.
- 5. Untuk Expression, pilih Build expression atau Add expression secara manual dan build atau masukkan ekspresi Anda:
	- Untuk menggunakan pembuat ekspresi, pilih Build expression. Pembuat ekspresi menyediakan struktur, bidang, dan pedoman untuk membuat ekspresi filter yang diformat dengan benar. Untuk informasi selengkapnya, lihat [Menggunakan pembuat ekspresi filter](#page-588-0).
	- Untuk memasukkan ekspresi Anda sendiri, pilih Tambahkan ekspresi secara manual. Untuk informasi selengkapnya, lihat [Filter elemen ekspresi](#page-575-0).
- 6. Pilih Selesai. Halaman ikhtisar filter menunjukkan nama sumber daya Amazon (ARN) filter, status, dan ekspresi filter lengkap. Untuk menghapus filter, pilih Hapus. Untuk informasi tentang

## menemukan dan menghapus filter setelah Anda meninggalkan halaman ikhtisar, liha[tMenghapus](#page-589-0)  [filter \(konsol\).](#page-589-0)

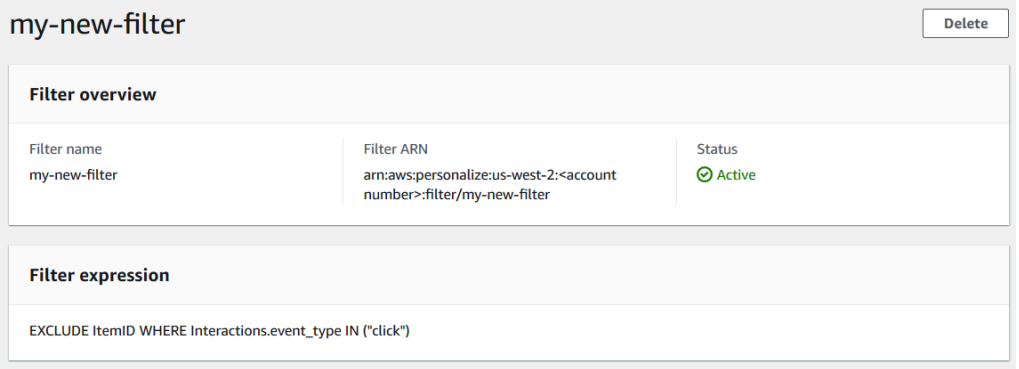

# Menerapkan filter (konsol)

Untuk menerapkan filter, di Rekomendasi pengujian (untuk pemberi rekomendasi) atau Hasil kampanye uji (untuk kampanye khusus), pilih filter dan masukkan nilai parameter filter apa pun. Kemudian dapatkan rekomendasi untuk pengguna.

### **A** Important

Untuk ekspresi filter yang menggunakan INCLUDE elemen, Anda harus memberikan nilai untuk semua parameter yang didefinisikan dalam ekspresi. Untuk filter dengan ekspresi yang menggunakan EXCLUDE elemen, Anda dapat menghilangkan. filter-values Dalam kasus ini, Amazon Personalize tidak menggunakan bagian ekspresi tersebut untuk memfilter rekomendasi.

Untuk menerapkan filter (konsol)

- 1. Buka konsol Amazon Personalize di <https://console.aws.amazon.com/personalize/home>dan masuk ke akun Anda.
- 2. Pilih grup kumpulan data yang berisi kampanye atau pemberi rekomendasi yang ingin Anda gunakan untuk mendapatkan rekomendasi yang difilter.
- 3. Bergantung pada jenis grup kumpulan data atau tipe sumber daya Anda, lakukan salah satu hal berikut:
	- a. Untuk grup kumpulan data Domain, di panel navigasi pilih Rekomendasi.
- b. Untuk grup kumpulan data kustom atau sumber daya kustom, di panel navigasi pilih Sumber daya kustom lalu Kampanye.
- 4. Pada halaman Rekomendasi atau Kampanye, pilih pemberi rekomendasi target atau kampanye.
- 5. Sebagai perbandingan, mulailah dengan mendapatkan rekomendasi tanpa menerapkan filter. Di bawah Rekomendasi pengujian/Hasil kampanye uji, masukkan ID pengguna yang ingin Anda rekomendasikan, atau ID item untuk item terkait, dan pilih Dapatkan rekomendasi. Tabel yang berisi rekomendasi teratas muncul.

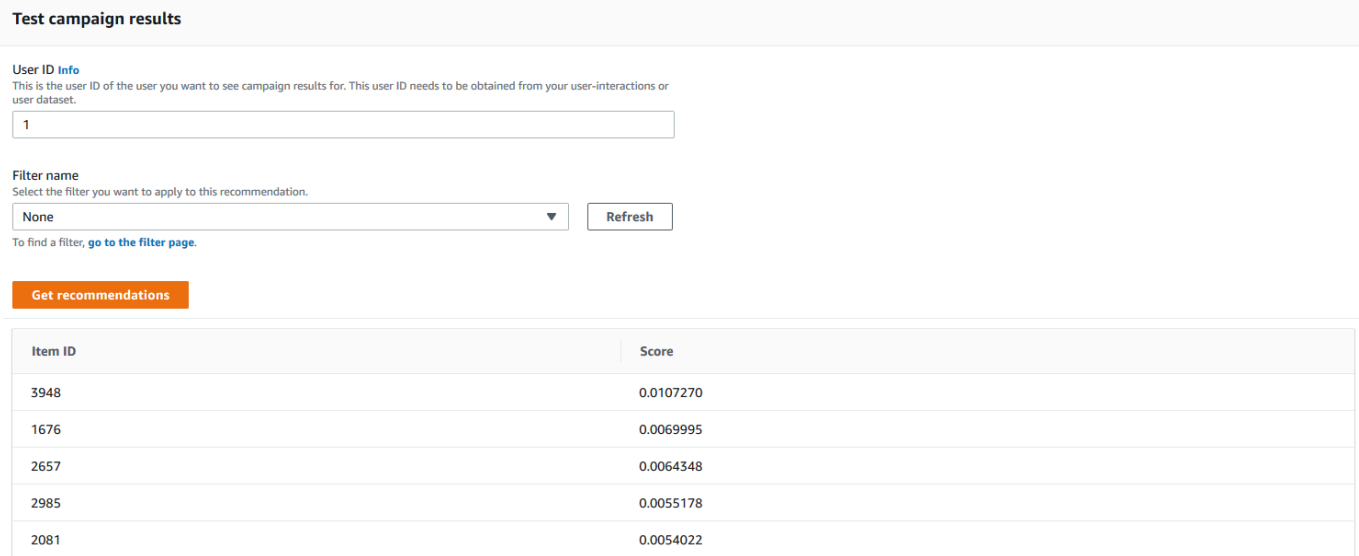

- 6. Dari menu Filter name, pilih filter yang Anda buat. Jika filter Anda memiliki parameter placeholder, bidang terkait untuk setiap parameter akan muncul.
- 7. Jika Anda menggunakan filter dengan parameter placeholder, untuk setiap parameter, masukkan nilai untuk menetapkan kriteria filter. Untuk menggunakan beberapa nilai untuk satu parameter, pisahkan setiap nilai dengan koma.
- 8. Menggunakan yang sama User ID atau Item ID seperti pada langkah sebelumnya, pilih Dapatkan rekomendasi. Tabel rekomendasi muncul.

Misalnya, jika pengguna sudah membeli item yang direkomendasikan, filter menghapusnya dari daftar rekomendasi. Dalam contoh ini, item 2657, 2985 digantikan oleh item yang paling cocok yang tidak dibeli pengguna (item 2641 dan 1573).

# <span id="page-588-0"></span>Menggunakan pembuat ekspresi filter

Pembuat Ekspresi pada halaman Buat filter menyediakan struktur, bidang, dan pedoman untuk membuat filter yang diformat dengan benar.

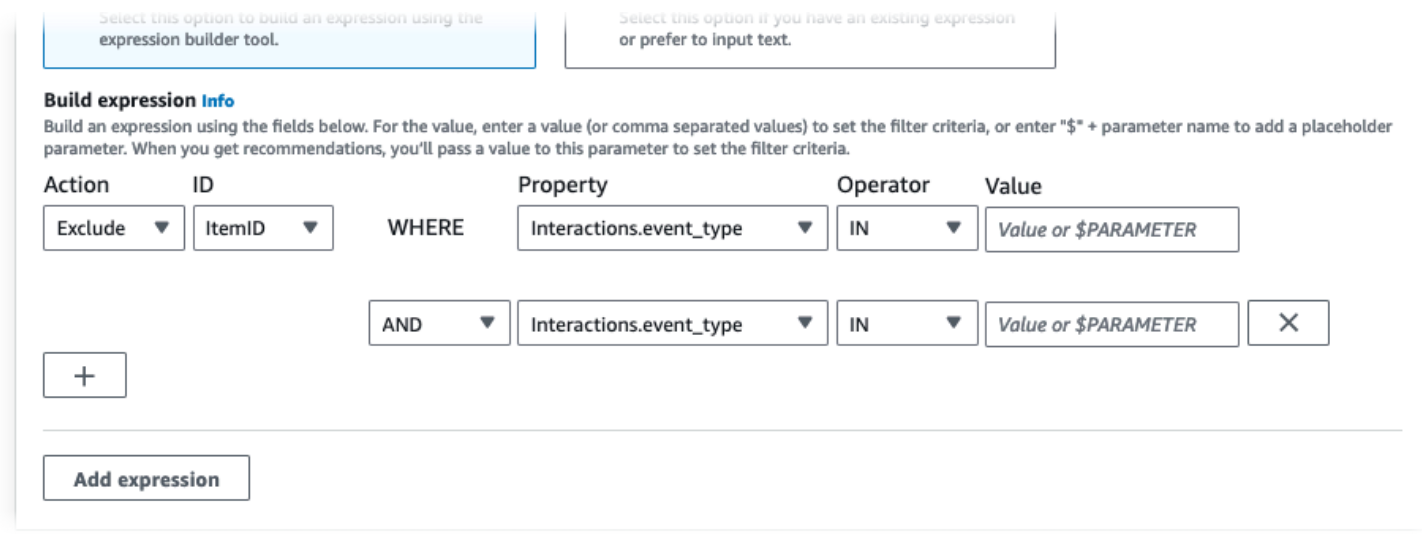

Untuk membangun ekspresi filter:

• Gunakan bidang Type, Action, Property, Operator, dan Value untuk membuat ekspresi.

Untuk Nilai, masukkan nilai tetap atau, untuk menetapkan kriteria filter saat Anda mendapatkan rekomendasi, masukkan \$ + nama parameter. Misalnya, \$GENRES. Ketika Anda mendapatkan rekomendasi, Anda akan memberikan nilai atau nilai untuk difilter. Dalam contoh ini, Anda akan memberikan genre atau daftar genre ketika Anda mendapatkan rekomendasi.

Pisahkan beberapa nilai non-parameter dengan koma. Anda tidak dapat menambahkan parameter yang dipisahkan koma ke filter.

#### **a** Note

Setelah Anda memilih Properti (dalam dataset. field format), nilai Properti untuk setiap baris berikutnya yang dirantai oleh AND atau OR kondisi harus menggunakan yang sama. dataset

- Gunakan tombol + dan X untuk menambah atau menghapus baris dari ekspresi Anda. Anda tidak dapat menghapus baris pertama.
- Untuk baris baru, gunakan ANDIF,, atau OR operator pada menu AND untuk membuat rantai kondisi.

Untuk IF kondisi:

- Setiap ekspresi hanya dapat berisi satu IF item. Jika Anda menghapus kondisi IF, pembuat Ekspresi menghapus AND kondisi apa pun yang mengikutinya.
- Anda dapat menggunakan IF kondisi hanya untuk ekspresi yang memfilter olehCurrentUser.
- Pilih Tambahkan ekspresi tombol untuk menambahkan ekspresi filter tambahan untuk pemfilteran yang lebih tepat. Setiap ekspresi pertama-tama dievaluasi secara independen dan hasilnya adalah penyatuan dari dua hasil.

#### **a** Note

Untuk membuat filter yang menggunakan kumpulan data interaksi Item dan Item, atau kumpulan data interaksi Tindakan dan Tindakan, Anda harus menggunakan beberapa ekspresi.

#### Contoh pembuat ekspresi

Contoh berikut menunjukkan cara membuat filter yang mengecualikan item dengan genre yang Anda tentukan saat Anda mendapatkan rekomendasi (perhatikan parameter placeholder \$GENRES). Filter juga mengecualikan item dengan lebih DOWNLOAD\_COUNT dari200, tetapi hanya jika usia pengguna saat ini lebih besar dari17.

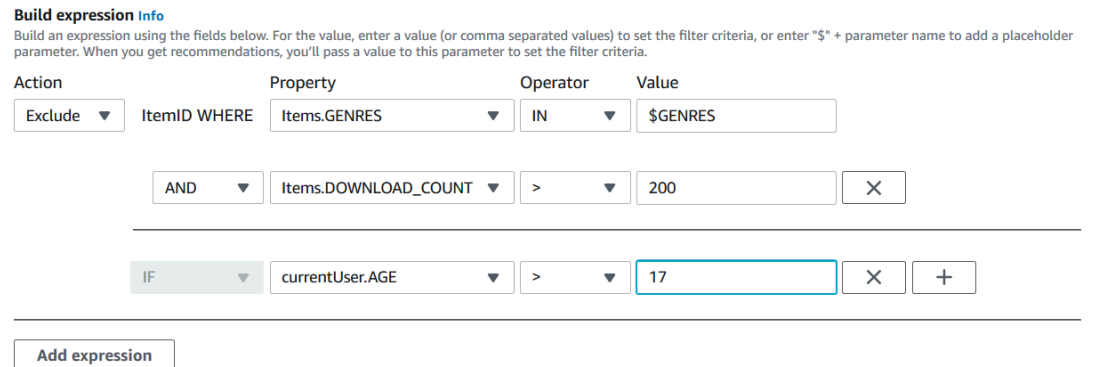

# <span id="page-589-0"></span>Menghapus filter (konsol)

Menghapus filter akan menghapus filter dari daftar filter untuk grup kumpulan data.

#### **A** Important

Anda tidak dapat menghapus filter saat pekerjaan inferensi batch sedang berlangsung.

Untuk menghapus filter (konsol)

- 1. Buka konsol Amazon Personalize di <https://console.aws.amazon.com/personalize/home>dan masuk ke akun Anda.
- 2. Dari daftar grup Dataset, pilih grup kumpulan data yang berisi filter yang ingin Anda hapus.
- 3. Di panel navigasi, pilih Filter.
- 4. Dari daftar filter, pilih filter yang ingin Anda hapus dan pilih Lihat Detail. Halaman detail filter muncul.
- 5. Pilih Hapus dan konfirmasikan penghapusan di kotak dialog konfirmasi.

# <span id="page-590-0"></span>Memfilter rekomendasi waktu nyata ()AWS CLI

Untuk memfilter rekomendasi menggunakan AWS CLI, Anda membuat filter dan kemudian menerapkannya dengan menentukan filter ARN dalam permintaan [GetRecommendations](#page-1018-0) ata[uGetPersonalizedRanking](#page-1012-0).

#### **A** Important

Untuk memfilter rekomendasi menggunakan filter dengan parameter dan kampanye yang Anda gunakan sebelum 10 November 2020, Anda harus menerapkan ulang kampanye dengan menggunakan [UpdateCampaign](#page-978-0) panggilan atau membuat kampanye baru.

### Membuat filter (AWS CLI)

Gunakan create-filter operasi berikut untuk membuat filter dan menentukan ekspresi filter.

Ganti Filter name dengan nama filter, dan Dataset group ARN dengan Amazon Resource Name (ARN) dari grup dataset. Ganti sampel filter-expression dengan ekspresi filter Anda sendiri.

```
aws personalize create-filter \ 
   --name Filter name \
```

```
 --dataset-group-arn dataset group arn \ 
 --filter-expression "EXCLUDE ItemID WHERE Items.CATEGORY IN (\"$CATEGORY\")"
```
Jika berhasil, filter ARN ditampilkan. Rekam untuk digunakan nanti. Untuk memverifikasi bahwa filter aktif, gunakan [DescribeFilter](#page-880-0) operasi sebelum Anda menggunakan filter.

Untuk informasi selengkapnya tentang API, lihat [CreateFilter](#page-798-0). Untuk informasi selengkapnya tentang ekspresi filter, termasuk contoh, lihat[Filter struktur ekspresi dan elemen.](#page-575-1)

## Menerapkan filter (AWS CLI)

Saat Anda menggunakanget-recommendations, get-action-recommendations atau getpersonalized-ranking operasi, Anda menerapkan filter dengan meneruskan filter-arn dan nilai filter apa pun sebagai parameter.

Berikut ini adalah contoh get-recommendations operasi. Ganti Campaign ARN dengan Nama Sumber Daya Amazon (ARN) kampanye Anda User ID dengan ID pengguna yang Anda dapatkan rekomendasinya, dan Filter ARN dengan ARN filter Anda. Jika Anda mendapatkan rekomendasi dari pemberi rekomendasi alih-alih kampanye, gunakan recommender-arn alih-alih --campaignarn dan berikan ARN untuk pemberi rekomendasi.

Jika ekspresi Anda memiliki parameter apa pun, sertakan filter-values objek. Untuk setiap parameter dalam ekspresi filter Anda, berikan nama parameter (case sensitive) dan nilainya. Misalnya, jika ekspresi filter Anda memiliki \$GENRE parameter, berikan "GENRE" sebagai kunci, dan genre atau genre, seperti"Comedy", sebagai nilai. Pisahkan beberapa nilai dengan koma. Misalnya, "\"comedy\",\"drama\",\"horror"\".

#### **A** Important

Untuk ekspresi filter yang menggunakan INCLUDE elemen untuk menyertakan item, Anda harus memberikan nilai untuk semua parameter yang ditentukan dalam ekspresi. Untuk filter dengan ekspresi yang menggunakan EXCLUDE elemen untuk mengecualikan item, Anda dapat menghilangkan. filter-values Dalam kasus ini, Amazon Personalize tidak menggunakan bagian ekspresi tersebut untuk memfilter rekomendasi.

```
aws personalize-runtime get-recommendations \ 
   --campaign-arn Campaign ARN \ 
   --user-id User ID \ 
   --filter-arn Filter ARN \
```

```
 --filter-values '{ 
     "Parameter name": "\"value\"", 
     "Parameter name": "\"value1\",\"value2\",\"value3\"" 
   }'
```
# Menghapus filter ()AWS CLI

Gunakan delete-filter operasi berikut untuk menghapus filter. Ganti filter ARN dengan ARN filter.

aws personalize delete-filter --filter-arn *Filter ARN*

# <span id="page-592-0"></span>Memfilter rekomendasi waktu nyata (AWS SDK)

Untuk memfilter rekomendasi menggunakan AWS SDK, Anda membuat filter dan kemudian menerapkannya dengan menentukan filter ARN dalam permintaan atau. [GetRecommendations](#page-1018-0) **[GetPersonalizedRanking](#page-1012-0)** 

```
A Important
```
Untuk memfilter rekomendasi menggunakan filter dengan parameter dan kampanye yang Anda gunakan sebelum 10 November 2020, Anda harus menerapkan ulang kampanye dengan menggunakan [UpdateCampaign](#page-978-0) panggilan atau membuat kampanye baru.

## Membuat filter (AWS SDK)

Buat filter baru dengan [CreateFilter](#page-798-0) operasi. Kode berikut menunjukkan cara membuat filter. Tentukan nama filter, Nama Sumber Daya Amazon (ARN) grup kumpulan data Anda, dan berikan ekspresi filter Anda.

SDK for Python (Boto3)

```
import boto3 
personalize = boto3.client('personalize') 
response = personalize.create_filter( 
     name = 'Filter Name', 
     datasetGroupArn = 'Dataset Group ARN',
```

```
 filterExpression = 'EXCLUDE ItemID WHERE Items.CATEGORY IN ($CATEGORY)'
\lambdafilter arn = response["filterArn"]
print("Filter ARN: " + filter_arn)
```
SDK for Java 2.x

```
public static String createFilter(PersonalizeClient personalizeClient, 
                                     String filterName, 
                                     String datasetGroupArn, 
                                     String filterExpression) { 
     try { 
         CreateFilterRequest request = CreateFilterRequest.builder() 
                  .name(filterName) 
                  .datasetGroupArn(datasetGroupArn) 
                  .filterExpression(filterExpression) 
                  .build(); 
         return personalizeClient.createFilter(request).filterArn(); 
     } 
     catch(PersonalizeException e) { 
         System.err.println(e.awsErrorDetails().errorMessage()); 
         System.exit(1); 
     } 
     return "";
}
```
SDK for JavaScript v3

```
// Get service clients module and commands using ES6 syntax.
import { CreateFilterCommand } from 
   "@aws-sdk/client-personalize";
import { personalizeClient } from "./libs/personalizeClients.js";
// Or, create the client here.
// const personalizeClient = new PersonalizeClient({ region: "REGION"});
// Set the filter's parameters.
export const createFilterParam = { 
   datasetGroupArn: 'DATASET_GROUP_ARN', /* required */ 
   name: 'NAME', /* required */ 
   filterExpression: 'FILTER_EXPRESSION' /*required */
}
```

```
export const run = async () => {
   try { 
     const response = await personalizeClient.send(new 
  CreateFilterCommand(createFilterParam)); 
     console.log("Success", response); 
     return response; // For unit tests. 
   } catch (err) { 
     console.log("Error", err); 
   }
};
run();
```
Rekam filter ARN untuk digunakan nanti. Untuk memverifikasi bahwa filter aktif, gunakan [DescribeFilter](#page-880-0) operasi sebelum menggunakan filter. Untuk informasi selengkapnya tentang API, lihat [CreateFilter.](#page-798-0) Untuk informasi selengkapnya tentang ekspresi filter, termasuk contoh, lihat[Filter](#page-575-1) [struktur ekspresi dan elemen.](#page-575-1)

## <span id="page-594-0"></span>Menerapkan filter (AWS SDK)

Saat Anda menggunakan GetRecommendations, GetActionRecommendations, atau GetPersonalizedRanking operasi, terapkan filter dengan melewatkan nilai filter filterArn dan apa pun sebagai parameter.

Kode berikut menunjukkan cara mendapatkan rekomendasi item Amazon Personalize yang difilter untuk pengguna. Tentukan ID pengguna yang ingin Anda rekomendasikan, Nama Sumber Daya Amazon (ARN) kampanye Anda, dan ARN filter Anda. Jika Anda mendapatkan rekomendasi dari pemberi rekomendasi alih-alih kampanye, gunakan recommenderArn alih-alih campaignArn dan berikan ARN untuk pemberi rekomendasi.

UntukfilterValues, untuk setiap parameter opsional dalam ekspresi filter Anda, berikan nama parameter (case sensitive) dan nilai atau nilai. Misalnya, jika ekspresi filter Anda memiliki \$GENRES parameter, berikan "GENRES" sebagai kunci, dan genre atau genre, seperti"\"Comedy"\", sebagai nilai. Untuk beberapa nilai, pisahkan setiap nilai dengan koma. Misalnya, "\"comedy\",\"drama \",\"horror\"".

#### **A** Important

Untuk ekspresi filter yang menggunakan INCLUDE elemen untuk menyertakan item, Anda harus memberikan nilai untuk semua parameter yang ditentukan dalam ekspresi. Untuk filter dengan ekspresi yang menggunakan EXCLUDE elemen untuk mengecualikan item,

Anda dapat menghilangkan. filter-values Dalam kasus ini, Amazon Personalize tidak menggunakan bagian ekspresi tersebut untuk memfilter rekomendasi.

SDK for Python (Boto3)

```
import boto3
personalize_runtime = boto3.client("personalize-runtime")
response = personalize_runtime.get_recommendations( 
     campaignArn = "Campaign ARN", 
     userId = "User ID", 
     filterArn = "Filter ARN", 
     filterValues = { 
       "Parameter name": "\"value1\"", 
       "Parameter name": "\"value1\",\"value2\",\"value3\"" 
       .... 
     }
)
```
SDK for Java 2.x

Contoh berikut menggunakan dua parameter, satu dengan dua nilai dan satu dengan satu nilai. Bergantung pada ekspresi filter Anda, ubah kode untuk menambah atau menghapus bidang ParameterName dan ParameterValue.

```
public static void getFilteredRecs(PersonalizeRuntimeClient 
  personalizeRuntimeClient, 
                                       String campaignArn, 
                                       String userId, 
                                       String filterArn, 
                                       String parameter1Name, 
                                       String parameter1Value1, 
                                       String parameter1Value2, 
                                       String parameter2Name, 
                                       String parameter2Value){ 
     try { 
         Map<String, String> filterValues = new HashMap<>();
```

```
 filterValues.put(parameter1Name, String.format("\"%1$s\",\"%2$s\"", 
                  parameter1Value1, parameter1Value2)); 
         filterValues.put(parameter2Name, String.format("\"%1$s\"", 
                  parameter2Value)); 
         GetRecommendationsRequest recommendationsRequest = 
  GetRecommendationsRequest.builder() 
                  .campaignArn(campaignArn) 
                  .numResults(20) 
                  .userId(userId) 
                  .filterArn(filterArn) 
                  .filterValues(filterValues) 
                 .build();
         GetRecommendationsResponse recommendationsResponse = 
  personalizeRuntimeClient.getRecommendations(recommendationsRequest); 
         List<PredictedItem> items = recommendationsResponse.itemList(); 
         for (PredictedItem item: items) { 
             System.out.println("Item Id is : "+item.itemId()); 
            System.out.println("Item score is : "+item.score());
         } 
     } catch (PersonalizeRuntimeException e) { 
         System.err.println(e.awsErrorDetails().errorMessage()); 
         System.exit(1); 
     }
}
```
SDK for JavaScript v3

```
// Get service clients module and commands using ES6 syntax.
import { GetRecommendationsCommand } from 
   "@aws-sdk/client-personalize-runtime";
import { personalizeRuntimeClient } from "./libs/personalizeClients.js";
// Or, create the client here:
// const personalizeRuntimeClient = new PersonalizeRuntimeClient({ region: 
  "REGION"});
// Set recommendation request parameters.
export const getRecommendationsParam = { 
   campaignArn: 'CAMPAIGN_ARN', /* required */ 
   userId: 'USER_ID', /* required */ 
   numResults: 15, /* optional */
```

```
 filterArn: 'FILTER_ARN', /* required to filter recommendations */ 
   filterValues: { 
     "PROPERTY": "\"VALUE\"" /* Only required if your filter has a placeholder 
  parameter */ 
   }
}
export const run = async () => {
   try { 
     const response = await personalizeRuntimeClient.send(new 
  GetRecommendationsCommand(getRecommendationsParam)); 
     console.log("Success!", response); 
     return response; // For unit tests. 
   } catch (err) { 
     console.log("Error", err); 
   }
};
run();
```
## Menghapus filter (AWS Python SDK)

Gunakan delete\_filter metode berikut untuk menghapus filter. Ganti filter ARN dengan ARN filter.

```
import boto3
personalize = boto3.client("personalize")
response = personalize.delete_filter( 
   filterArn = "filter ARN"
)
```
# Memfilter rekomendasi batch dan segmen pengguna (sumber daya khusus)

Memfilter rekomendasi batch dan segmen pengguna bekerja hampir sama dengan memfilter rekomendasi real-time. Ini mengikuti alur kerja yang sama yang dijelaskan dala[mRekomendasi Batch](#page-475-0)  [dan segmen pengguna \(sumber daya khusus\).](#page-475-0) Untuk memfilter rekomendasi batch atau segmen pengguna, Anda melakukan hal berikut:

- 1. Buat filter seperti yang Anda lakukan untuk rekomendasi waktu nyata. Untuk mengetahui informasi selengkapnya, lihat [Memfilter rekomendasi waktu nyata](#page-583-0).
- 2. Siapkan data input Anda dan unggah ke Amazon S3 seperti yang dijelaskan dalam [Mempersiapkan data input untuk rekomendasi batch](#page-482-0) atau. [Mempersiapkan data input](#page-500-0)  [untuk segmen pengguna](#page-500-0) Jika filter Anda menggunakan parameter placeholder, Anda harus menambahkan objek tambahanfilterValues. Untuk informasi selengkapnya, lihat [Memberikan](#page-598-0) [nilai filter di JSON masukan Anda](#page-598-0). Jika filter Anda tidak menggunakan parameter placeholder, data input Anda dapat mengikuti contoh di [Contoh input dan keluaran pekerjaan inferensi Batch JSON](#page-483-0) [Contoh JSON masukan dan keluaran pekerjaan segmen Batch](#page-501-0)
- 3. Buat lokasi terpisah untuk data keluaran Anda, baik folder atau bucket Amazon S3 lainnya.
- 4. Buat [pekerjaan inferensi batch atau pekerjaan](#page-486-0) [segmen batch.](#page-503-0) Saat Anda membuat pekerjaan, tentukan Nama Sumber Daya Amazon (ARN) filter Anda.
- 5. Saat inferensi batch atau tugas segmen batch selesai, ambil rekomendasi atau segmen pengguna dari lokasi keluaran Anda di Amazon S3.

## Topik

- [Memberikan nilai filter di JSON masukan Anda](#page-598-0)
- [Memfilter alur kerja batch \(konsol\)](#page-599-0)
- [Memfilter alur kerja batch \(SDK\)AWS](#page-600-0)

# <span id="page-598-0"></span>Memberikan nilai filter di JSON masukan Anda

Untuk filter dengan parameter placeholder, seperti\$GENRE, Anda harus memberikan nilai untuk parameter dalam filterValues objek di JSON input Anda. Untuk sebuah filterValues objek, setiap kunci adalah nama parameter. Setiap nilai adalah kriteria yang Anda lewati sebagai parameter. Kelilingi setiap nilai dengan tanda kutip yang lolos:. "filterValues": {"GENRES":"\"drama\""} Untuk beberapa nilai, pisahkan setiap nilai dengan koma: "filterValues":{"GENRES":"\"horror\",\"comedy\",\"drama\""}

Contoh masukan pekerjaan inferensi Batch JSON

Berikut ini adalah contoh dari beberapa baris pertama dari file input JSON untuk pekerjaan inferensi batch. Contohnya termasuk filterValues objek. GENRESKuncinya sesuai dengan \$GENRES placeholder dalam ekspresi filter. Pekerjaan dalam contoh ini menggunakan resep UserPersonalization. Untuk resep RELATED\_ITEMS, berikan ItemId alih-alih userId. Untuk resep PERSONALIZED\_RANKING berikan userId dan ItemList.

```
{"userId": "5","filterValues":{"GENRES":"\"horror\",\"comedy\",\"drama\""}}
{"userId": "3","filterValues":{"GENRES":"\"horror\",\"comedy\""}}
{"userId": "34","filterValues":{"GENRES":"\"drama\""}}
```
Untuk contoh lebih lanjut dari data input pekerjaan inferensi batch berdasarkan resep, lihat[Contoh](#page-483-0)  [input dan keluaran pekerjaan inferensi Batch JSON.](#page-483-0) Anda dapat menggunakan contoh-contoh ini sebagai titik awal dan menambahkan filterValues objek dari contoh di atas.

Masukan pekerjaan segmen Batch Contoh JSON

Berikut ini adalah contoh dari beberapa baris pertama dari file input JSON dengan nilai filter untuk pekerjaan segmen batch. GENRESKuncinya sesuai dengan \$GENRES placeholder dalam ekspresi filter.

```
{"itemAttributes": "ITEMS.genres = \"Comedy\" AND ITEMS.genres = \"Action
\"","filterValues":{"COUNTRY":"\"Japan\""}}
{"itemAttributes": "ITEMS.genres = \"Horror\"","filterValues":{"COUNTRY":"\"United 
 States\"\""}}
{"itemAttributes": "ITEMS.genres = \"Action\" AND ITEMS.genres = \"Adventure
\"","filterValues":{"COUNTRY":"\"England\""}}
```
Untuk contoh lebih lanjut dari data input pekerjaan inferensi batch berdasarkan resep, lihat[Contoh](#page-501-0)  [JSON masukan dan keluaran pekerjaan segmen Batch.](#page-501-0) Anda dapat menggunakan contoh-contoh ini sebagai titik awal dan menambahkan filterValues objek dari contoh di atas.

# <span id="page-599-0"></span>Memfilter alur kerja batch (konsol)

Untuk memfilter alur kerja batch dengan konsol Amazon Personalize, Anda membuat filter dan kemudian Anda membuat pekerjaan inferensi batch atau tugas segmen batch dan memilih filter. Untuk petunjuk langkah demi langkah lengkap, lihat [Membuat pekerjaan inferensi batch \(konsol\)](#page-487-0) da[nMembuat pekerjaan segmen batch \(konsol\).](#page-503-1)

# <span id="page-600-0"></span>Memfilter alur kerja batch (SDK)AWS

Untuk memfilter rekomendasi batch dengan AWS SDK, buat filter dan sertakan FilterArn parameter dalam [CreateBatchSegmentJob](#page-756-0) permintaan [CreateBatchInferenceJob](#page-750-0) atau.

Kode berikut menunjukkan cara membuat pekerjaan inferensi batch dengan filter menggunakan. AWS SDK for Python (Boto3) Sebaiknya gunakan lokasi yang berbeda untuk data keluaran Anda (baik folder atau bucket Amazon S3 yang berbeda). Untuk penjelasan lengkap tentang semua bidang, lihat[Membuat pekerjaan inferensi batch \(AWS SDK\).](#page-490-0)

```
import boto3 
personalize = boto3.client("personalize") 
personalize_rec.create_batch_inference_job ( 
     solutionVersionArn = "Solution version ARN", 
     jobName = "Batch job name", 
     roleArn = "IAM role ARN", 
     filterArn = "Filter ARN", 
     jobInput = 
         {"s3DataSource": {"path": "S3 input path"}}, 
    jobOutput = {"S3DataDestination": {"path": "S3 output path"}}
)
```
# Mengukur dampak rekomendasi

Ketika pelanggan Anda berinteraksi dengan rekomendasi, Anda dapat mengukur bagaimana rekomendasi membantu Anda mencapai tujuan Anda. Anda dapat mengidentifikasi kampanye dan pemberi rekomendasi mana yang paling berdampak, seperti sumber daya mana yang menghasilkan menit paling banyak ditonton atau klik terbanyak. Dan Anda dapat membandingkan kinerja rekomendasi Amazon Personalize dengan yang dihasilkan oleh layanan pihak ketiga.

Berikut ini dapat membantu Anda mengukur dampak rekomendasi:

- [Atribusi metrik:](#page-601-0) Atribusi metrik Amazon Personalisasi membuat laporan berdasarkan metrik yang Anda tentukan serta interaksi item serta data item yang Anda impor. Misalnya, total panjang film yang ditonton oleh pengguna, atau jumlah total peristiwa klik.
- [Pengujian A/B:](#page-628-0) Melakukan tes A/B terdiri dari menjalankan eksperimen dengan beberapa variasi dan membandingkan hasilnya. Anda dapat menggunakan pengujian A/B untuk membantu membandingkan dan mengevaluasi berbagai strategi rekomendasi, dan mengukur dampak rekomendasi.

Topik

- [Mengukur dampak rekomendasi dengan atribusi metrik](#page-601-0)
- [Mengukur dampak rekomendasi dengan pengujian A/B](#page-628-0)

# <span id="page-601-0"></span>Mengukur dampak rekomendasi dengan atribusi metrik

Untuk mengukur dampak rekomendasi item, Anda dapat membuat atribusi metrik. Atribusi metrik membuat laporan berdasarkan interaksi item dan data item yang Anda impor, dan metrik yang Anda tentukan. Misalnya, total panjang film yang ditonton oleh pengguna, atau jumlah total peristiwa klik. Amazon Personalisasi perhitungan agregat selama 15 menit. Untuk data massal PutEvents dan tambahan, Amazon Personalize secara otomatis mengirimkan laporan metrik ke Amazon. CloudWatch Untuk data massal, Anda dapat memilih untuk mempublikasikan laporan ke bucket Amazon S3.

Untuk setiap interaksi yang Anda impor, sertakan data sumber untuk membandingkan kampanye, pemberi rekomendasi, dan pihak ketiga yang berbeda. Anda dapat menyertakan ID rekomendasi dari rekomendasi yang Anda tunjukkan kepada pengguna atau sumber acara, seperti pihak ketiga.

Misalnya, Anda mungkin memiliki aplikasi streaming video yang menampilkan rekomendasi film dari dua rekomendasi Amazon Personalize yang berbeda. Jika Anda ingin melihat pemberi rekomendasi mana yang menghasilkan acara tontonan terbanyak, Anda dapat membuat atribusi metrik yang melacak jumlah total acara tontonan. Kemudian Anda dapat merekam acara tontonan saat pengguna berinteraksi dengan rekomendasi, dan menyertakan recommendationId di setiap acara. Amazon Personalize menggunakan recommendationId untuk mengidentifikasi setiap pemberi rekomendasi. Saat merekam acara, Anda dapat melihat total acara tontonan yang dikumpulkan setiap 15 menit untuk kedua pemberi rekomendasi. CloudWatch Untuk contoh kode yang menunjukkan cara menyertakan recommendationId atau eventAttributionSource untuk suatu peristiwa, lihat[Metrik peristiwa dan laporan atribusi.](#page-529-0)

Topik

- [Pedoman dan persyaratan](#page-602-0)
- [Membuat atribusi metrik](#page-606-0)
- [Mengelola atribusi metrik](#page-613-0)
- [Menerbitkan dan melihat hasil](#page-622-0)

# <span id="page-602-0"></span>Pedoman dan persyaratan

Amazon Personalize mulai menghitung dan melaporkan dampak rekomendasi hanya setelah Anda membuat atribusi metrik. Untuk membuat riwayat terlengkap, sebaiknya buat atribusi metrik sebelum mengimpor data interaksi. Saat membuat tugas impor kumpulan data untuk kumpulan data interaksi Item dengan konsol Amazon Personalize, Anda memiliki opsi untuk membuat atribusi metrik di tab baru. Kemudian Anda dapat kembali ke pekerjaan impor untuk menyelesaikannya.

Setelah Anda membuat atribusi metrik dan merekam peristiwa atau mengimpor data massal tambahan, Anda akan dikenakan CloudWatch biaya bulanan per metrik. Untuk informasi tentang CloudWatch harga, lihat halaman [CloudWatch harga Amazon.](https://aws.amazon.com/cloudwatch/pricing/) Untuk berhenti mengirim metrik ke CloudWatch, [hapus atribusi metrik.](#page-619-0)

Untuk melihat dampak rekomendasi dari waktu ke waktu, teruslah mengimpor data saat pelanggan berinteraksi dengan rekomendasi. Jika Anda telah mengimpor data, Anda masih dapat membuat atribusi metrik dan mulai mengukur dampak rekomendasi. Namun, Amazon Personalize tidak akan melaporkan data yang diimpor sebelum membuatnya.

Berikut ini adalah pedoman dan persyaratan untuk menghasilkan laporan dengan atribusi metrik:

- Anda harus memberikan izin Amazon Personalize untuk mengakses dan memasukkan data. CloudWatch Untuk contoh kebijakan, lihat[Memberikan Amazon Personalisasi akses ke](#page-604-0)  [CloudWatch](#page-604-0).
- Untuk memublikasikan metrik ke Amazon S3, berikan izin Amazon Personalize untuk menulis ke bucket Anda. Anda juga harus menyediakan jalur bucket dalam atribusi metrik Anda. Untuk contoh kebijakan, liha[tMemberikan Amazon Personalisasi akses ke bucket Amazon S3 Anda](#page-604-1).
- Untuk mempublikasikan metrik ke CloudWatch, catatan harus berusia kurang dari 14 hari. Jika data Anda lebih tua, catatan ini tidak akan disertakan dalam perhitungan atau laporan.
- Mengimpor peristiwa duplikat (peristiwa yang sama persis dengan semua atribut) dapat menyebabkan perilaku tak terduga termasuk metrik yang tidak akurat. Kami menyarankan Anda menghapus catatan duplikat dari data massal apa pun sebelum mengimpor, dan menghindari mengimpor kejadian duplikat dengan operasi. PutEvents
- Dataset interaksi Item Anda harus memiliki EVENT\_TYPE kolom.
- Anda tidak dapat membuat laporan metrik untuk data dalam kumpulan data interaksi Tindakan.
- Anda dapat membuat paling banyak satu atribusi metrik per grup kumpulan data. Setiap atribusi metrik dapat memiliki paling banyak 10 metrik.

Untuk membandingkan sumber, setiap peristiwa interaksi harus menyertakan recommendationId ataueventAttributionSource. Anda dapat menyediakan paling banyak 100 sumber atribusi acara unik. Untuk sampel kode PutEvents, lihat [Metrik peristiwa dan laporan atribusi.](#page-529-0)

- Jika Anda memberikanrecommendationId, Amazon Personalize secara otomatis menentukan kampanye sumber atau pemberi rekomendasi dan mengidentifikasinya dalam laporan di kolom EVENT\_ATTRIBUTION\_SOURCE.
- Jika Anda memberikan kedua atribut tersebut, Amazon Personalize hanya menggunakan fitur. eventAttributionSource
- Jika Anda tidak menyediakan sumber, Amazon Personalize memberi label pada sumber SOURCE\_NAME\_UNDEFINED dalam laporan.

### Topik

- [Memberikan Amazon Personalisasi akses ke CloudWatch](#page-604-0)
- [Memberikan Amazon Personalisasi akses ke bucket Amazon S3 Anda](#page-604-1)

# <span id="page-604-0"></span>Memberikan Amazon Personalisasi akses ke CloudWatch

### **A** Important

Saat Anda memberikan izin, Amazon Personalisasi tempat dan memvalidasi sejumlah kecil data. CloudWatch Ini akan dikenakan biaya satu kali kurang dari \$0,30. Untuk informasi selengkapnya tentang CloudWatch harga, lihat halaman [CloudWatch harga Amazon](https://aws.amazon.com/cloudwatch/pricing/).

Untuk memberikan akses Amazon Personalize CloudWatch, lampirkan kebijakan baru AWS Identity and Access Management (IAM) ke peran layanan Amazon Personalize yang memberikan izin peran untuk menggunakan Action for. PutMetricData CloudWatch Contoh kebijakan berikut memberikan PutMetricData izin.

```
{ 
   "Version": "2012-10-17", 
   "Statement": [ 
     { 
        "Effect": "Allow", 
        "Action": [ 
           "cloudwatch:PutMetricData" 
        ], 
        "Resource": "*" 
     } 
   ]
}
```
<span id="page-604-1"></span>Memberikan Amazon Personalisasi akses ke bucket Amazon S3 Anda

Untuk memberi Amazon Personalisasi akses ke bucket Amazon S3 Anda:

• Lampirkan kebijakan IAM ke peran layanan Amazon Personalize yang memberikan izin peran untuk menggunakan Tindakan PutObject di bucket Anda.

```
{ 
     "Version": "2012-10-17", 
     "Id": "PersonalizeS3BucketAccessPolicy", 
     "Statement": [ 
          { 
              "Sid": "PersonalizeS3BucketAccessPolicy",
```

```
 "Effect": "Allow", 
               "Action": [ 
                    "s3:PutObject" 
               ], 
               "Resource": [ 
                    "arn:aws:s3:::bucket-name", 
                    "arn:aws:s3:::bucket-name/*" 
               ] 
          } 
     ]
}
```
• Lampirkan kebijakan bucket ke bucket Amazon S3 keluaran Anda yang memberikan izin prinsip Personalisasi Amazon untuk menggunakan Tindakan. PutObject

Jika Anda menggunakan AWS Key Management Service (AWS KMS) untuk enkripsi, Anda harus memberikan izin Amazon Personalize dan Amazon Personalize IAM service role untuk menggunakan kunci Anda. Untuk informasi selengkapnya, lihat [Memberikan izin Amazon](#page-46-0)  [Personalisasi untuk menggunakan kunci Anda AWS KMS.](#page-46-0)

```
{ 
     "Version": "2012-10-17", 
     "Id": "PersonalizeS3BucketAccessPolicy", 
     "Statement": [ 
          { 
               "Sid": "PersonalizeS3BucketAccessPolicy", 
               "Effect": "Allow", 
               "Principal": { 
                    "Service": "personalize.amazonaws.com" 
               }, 
               "Action": [ 
                    "s3:PutObject" 
               ], 
               "Resource": [ 
                    "arn:aws:s3:::bucket-name", 
                    "arn:aws:s3:::bucket-name/*" 
               ] 
          } 
    \mathbf{I}}
```
# <span id="page-606-0"></span>Membuat atribusi metrik

### **A** Important

Setelah Anda membuat atribusi metrik dan merekam peristiwa atau mengimpor data massal tambahan, Anda akan dikenakan CloudWatch biaya bulanan per metrik. Untuk informasi tentang CloudWatch harga, lihat halaman [CloudWatch harga Amazon.](https://aws.amazon.com/cloudwatch/pricing/) Untuk berhenti mengirim metrik ke CloudWatch, [hapus atribusi metrik](#page-619-0).

Untuk mulai membuat laporan metrik, Anda membuat atribusi metrik dan mengimpor data interaksi. Saat membuat atribusi metrik, Anda menentukan daftar jenis peristiwa yang akan dilaporkan. Untuk setiap jenis peristiwa, Anda menentukan fungsi yang diterapkan Amazon Personalize saat mengumpulkan data. Fungsi yang tersedia termasuk SUM(DatasetType.COLUMN\_NAME) danSAMPLECOUNT().

Misalnya, Anda mungkin memiliki aplikasi streaming video online dan ingin melacak dua metrik: rasio klik-tayang untuk rekomendasi, dan total panjang film yang ditonton, di mana setiap video dalam kumpulan data Item menyertakan atribut. LENGTH Anda akan membuat atribusi metrik dan menambahkan dua metrik, masing-masing dengan jenis dan fungsi peristiwa. Yang pertama mungkin untuk jenis Click acara dengan SAMPLECOUNT() fungsi. Yang kedua mungkin untuk jenis Watch acara dengan SUM(Items.LENGTH) fungsi.

Anda dapat menerapkan SUM() fungsi hanya ke kolom numerik kumpulan data interaksi Item dan Item. Untuk menerapkan SUM() fungsi ke kolom dalam kumpulan data Item, Anda harus terlebih dahulu mengimpor metadata item.

Anda dapat membuat atribusi metrik dengan konsol Amazon Personalize AWS Command Line Interface, AWS atau SDKS.

Topik

- [Membuat atribusi metrik \(konsol\)](#page-607-0)
- [Membuat atribusi metrik \(\)AWS CLI](#page-608-0)
- [Membuat atribusi metrik \(AWS SDK\)](#page-609-0)

# <span id="page-607-0"></span>Membuat atribusi metrik (konsol)

Untuk membuat atribusi metrik dengan konsol Amazon Personalize, Anda menavigasi ke halaman atribusi Metrik dan memilih Buat atribusi metrik. Saat membuat atribusi metrik, Anda menentukan jalur bucket Amazon S3 opsional, peran layanan Amazon Personalisasi IAM, dan daftar metrik yang akan dilaporkan.

Saat membuat pekerjaan impor kumpulan data interaksi Item dengan konsol Amazon Personalize, Anda memiliki opsi untuk membuat atribusi metrik di tab baru. Kemudian Anda dapat kembali ke pekerjaan impor untuk menyelesaikannya. Jika Anda sudah berada di halaman Konfigurasi atribusi metrik, Anda dapat melompat ke langkah 4.

Untuk membuat atribusi metrik

- 1. Buka konsol Amazon Personalize di <https://console.aws.amazon.com/personalize/home>dan masuk ke akun Anda.
- 2. Pilih grup kumpulan data Anda.
- 3. Di panel navigasi, di bawah Sumber daya khusus, pilih Atribusi metrik.
- 4. Di detail atribusi metrik, pilih Buat atribusi metrik.
- 5. Pada halaman Konfigurasi atribusi metrik, beri nama atribusi metrik.
- 6. Jika Anda ingin memublikasikan metrik ke Amazon S3 untuk jalur keluaran data Amazon S3, masukkan bucket Amazon S3 tujuan. Ini memungkinkan opsi untuk mempublikasikan metrik setiap kali Anda membuat pekerjaan impor kumpulan data. Gunakan sintaks berikut:

## **s3://<name of your S3 bucket>/<folder> path>**

- 7. Jika Anda menggunakan AWS KMS untuk enkripsi, untuk ARN kunci KMS, masukkan Nama Sumber Daya Amazon (ARN) untuk kunci tersebut. AWS KMS Anda harus memberikan izin Amazon Personalize dan Amazon Personalize IAM service role untuk menggunakan kunci Anda. Untuk informasi selengkapnya, lihat [Memberikan izin Amazon Personalisasi untuk menggunakan](#page-46-0) [kunci Anda AWS KMS](#page-46-0).
- 8. Dalam peran IAM, pilih untuk membuat peran layanan baru atau menggunakan yang sudah ada. Peran yang Anda pilih harus memiliki PutMetricData izin untuk CloudWatch. Jika Anda ingin mempublikasikan ke Amazon S3, peran tersebut harus memiliki PutObject izin untuk bucket Amazon S3 Anda.

Untuk menggunakan peran yang Anda bua[tMembuat peran IAM untuk Amazon Personalize,](#page-38-0) Anda mungkin harus menambahkan kebijakan untuk CloudWatch dan Amazon S3.

Untuk contoh kebijakan, lihat [Memberikan Amazon Personalisasi akses ke CloudWatch](#page-604-0) da[nMemberikan Amazon Personalisasi akses ke bucket Amazon S3 Anda.](#page-604-1)

- 9. Pilih Selanjutnya.
- 10. Pada halaman Tentukan atribut metrik, pilih cara menentukan metrik. Pilih Buat atribut metrik untuk menggunakan alat pembuat. Pilih Atribut metrik masukan untuk memasukkan metrik dalam format JSON.
	- Jika Anda memilih Membangun atribut metrik, untuk setiap metrik berikan nama, jenis peristiwa, dan pilih fungsi. Untuk SUM() fungsi, pilih nama kolom. Pilih Tambahkan atribut metrik untuk menambahkan metrik tambahan.
	- Jika Anda memilih Atribut metrik masukan, masukkan setiap metrik dalam format JSON. Berikut ini menunjukkan cara memformat metrik.

```
{ 
     "EventType": "watch", 
     "MetricName": "MinutesWatchedTracker", 
     "MetricMathExpression": "SUM(Items.LENGTH)"
}
```
- 11. Pilih Selanjutnya.
- 12. Pada halaman Tinjau dan buat, tinjau detail atribusi metrik baru. Untuk melakukan perubahan, pilih Sebelumnya. Untuk membuat atribusi metrik, pilih Buat. Saat atribusi metrik aktif, Anda dapat mulai mengimpor data dan melihat hasilnya. Untuk informasi tentang melihat hasil, lihat[Menerbitkan dan melihat hasil](#page-622-0).

# <span id="page-608-0"></span>Membuat atribusi metrik ()AWS CLI

Kode berikut menunjukkan cara membuat atribusi metrik dengan. AWS Command Line Interface Peran yang Anda tentukan harus memiliki PutMetricData izin untuk CloudWatch dan, jika memublikasikan ke Amazon S3PutObject, izin untuk bucket Amazon S3 Anda. Untuk menggunakan peran yang Anda bua[tMembuat peran IAM untuk Amazon Personalize](#page-38-0), Anda mungkin harus menambahkan kebijakan untuk CloudWatch dan Amazon S3. Untuk contoh kebijakan, lihat [Memberikan Amazon Personalisasi akses ke CloudWatch](#page-604-0) dan[Memberikan Amazon Personalisasi](#page-604-1)  [akses ke bucket Amazon S3 Anda.](#page-604-1)

Untuk setiap metrik tentukan nama, jenis peristiwa, dan ekspresi (fungsi). Fungsi yang tersedia termasuk SUM(DatasetType.COLUMN\_NAME) danSAMPLECOUNT(). Untuk fungsi SUM (), tentukan jenis kumpulan data dan nama kolom. Misalnya, SUM(Items.LENGTH). Untuk informasi tentang setiap parameter, lihat[CreateMetricAttribution](#page-802-0).

```
aws personalize create-metric-attribution \
--name metric attribution name \
--dataset-group-arn dataset group arn \
--metrics-output-config "{\"roleArn\": \"Amazon Personalize service role ARN\", 
 \"s3DataDestination\":{\"kmsKeyArn\":\"kms key ARN\",\"path\":\"s3://bucket-
name/folder-name/\"}}" \
--metrics "[{ 
   \"eventType\": \"event type\", 
   \"expression\": \"SUM(DatasetType.COLUMN_NAME)\", 
   \"metricName\": \"metric name\"
}]"
```
<span id="page-609-0"></span>Membuat atribusi metrik (AWS SDK)

Kode berikut menunjukkan cara membuat atribusi metrik dengan SDK for Python (Boto3). Peran yang Anda tentukan harus memiliki PutMetricData izin untuk CloudWatch dan, jika memublikasikan ke Amazon S3PutObject, izin untuk bucket Amazon S3 Anda. Untuk menggunakan peran yang Anda bua[tMembuat peran IAM untuk Amazon Personalize,](#page-38-0) Anda mungkin harus menambahkan kebijakan untuk CloudWatch dan Amazon S3. Untuk contoh kebijakan, lihat [Memberikan Amazon Personalisasi](#page-604-0)  [akses ke CloudWatch](#page-604-0) da[nMemberikan Amazon Personalisasi akses ke bucket Amazon S3 Anda](#page-604-1).

Untuk setiap metrik tentukan nama, jenis peristiwa, dan ekspresi (fungsi). Fungsi yang tersedia termasuk SUM(DatasetType.COLUMN\_NAME) danSAMPLECOUNT(). Untuk fungsi SUM (), tentukan jenis kumpulan data dan nama kolom. Misalnya, SUM(Items.LENGTH). Untuk informasi tentang setiap parameter, lihat[CreateMetricAttribution](#page-802-0).

SDK for Python (Boto3)

```
import boto3
personalize = boto3.client('personalize')
metricsList = [{ 
       "eventType": "event type", 
       "expression": "SUM(DatasetType.COLUMN_NAME)", 
       "metricName": "metric name"
}]
```

```
outputConfig = { 
   "roleArn": "Amazon Personalize service role ARN", 
   "s3DataDestination": { 
     "kmsKeyArn": "key ARN", 
     "path": "s3://<name of your S3 bucket>/<folder>" 
  }
}
response = personalize.create_metric_attribution( 
   name = 'metric attribution name', 
  datasetGroupArn = 'dataset group arn', 
  metricsOutputConfig = outputConfig, 
  metrics = metricsList
\lambdametric_attribution_arn = response['metricAttributionArn']
print ('Metric attribution ARN: ' + metric_attribution_arn)
description = personalize.describe_metric_attribution( 
     metricAttributionArn = metric_attribution_arn)['metricAttribution']
print('Name: ' + description['name'])
print('ARN: ' + description['metricAttributionArn'])
print('Status: ' + description['status'])
```

```
SDK for Java 2.x
```

```
public static String createMetricAttribution(PersonalizeClient personalizeClient, 
                                                  String eventType, 
                                                  String expression, 
                                                  String metricName, 
                                                  String metricAttributionName, 
                                                  String roleArn, 
                                                  String s3Path, 
                                                  String kmsKeyArn, 
                                                  String datasetGroupArn) { 
     String metricAttributionArn = ""; 
     try { 
         MetricAttribute attribute = MetricAttribute.builder() 
                  .eventType(eventType) 
                  .expression(expression)
```

```
 .metricName(metricName) 
                 .build();
         ArrayList<MetricAttribute> metricAttributes = new ArrayList<>(); 
         metricAttributes.add(attribute); 
         S3DataConfig s3DataDestination = S3DataConfig.builder() 
                  .kmsKeyArn(kmsKeyArn) 
                  .path(s3Path) 
                 .build();
         MetricAttributionOutput outputConfig = MetricAttributionOutput.builder() 
                  .roleArn(roleArn) 
                  .s3DataDestination(s3DataDestination) 
                 .build();
         CreateMetricAttributionRequest createMetricAttributionRequest = 
  CreateMetricAttributionRequest.builder() 
                  .name(metricAttributionName) 
                  .datasetGroupArn(datasetGroupArn) 
                  .metrics(metricAttributes) 
                  .metricsOutputConfig(outputConfig) 
                 .build();
         CreateMetricAttributionResponse createMetricAttributionResponse = 
  personalizeClient.createMetricAttribution(createMetricAttributionRequest); 
         metricAttributionArn = 
  createMetricAttributionResponse.metricAttributionArn(); 
         System.out.println("Metric attribution ARN: " + metricAttributionArn); 
         return metricAttributionArn; 
     } catch (PersonalizeException e) { 
         System.out.println(e.awsErrorDetails().errorMessage()); 
     } 
     return "";
}
```
SDK for JavaScript v3

```
// Get service clients and commands using ES6 syntax.
import { CreateMetricAttributionCommand, PersonalizeClient } from 
   "@aws-sdk/client-personalize"; 
// create personalizeClient
```
```
const personalizeClient = new PersonalizeClient({ 
   region: "REGION"
});
// set the metric attribution param
export const createMetricAttributionParam = { 
  name: "METRIC_ATTRIBUTION_NAME", \frac{1}{2} required */
  datasetGroupArn: "DATASET_GROUP_ARN", \frac{1}{2} required */
   metricsOutputConfig: { 
    roleArn: "ROLE_ARN", /* required */ 
     s3DataDestination: { 
       kmsKeyArn: "KEY_ARN", /* 
  optional */ 
      path: "s3://<name of your output S3 bucket>/<folderName>/",  /* optional */
    }, 
   }, 
   metrics: [ 
   \left\{ \right.eventType: "EVENT_TYPE", \frac{1}{2} and \frac{1}{2} required for each metric \frac{*}{2}expression: "SUM(DatasetType.COLUMN_NAME)", /* required for each metric */
     metricName: "METRIC_NAME", \frac{1}{2} /* required for each metric \frac{*}{2} } 
   ]
};
export const run = async () => {
  try { 
     const response = await personalizeClient.send( 
       new CreateMetricAttributionCommand(createMetricAttributionParam) 
    ); 
    console.log("Success", response); 
    return response; // For unit tests. 
   } catch (err) { 
    console.log("Error", err); 
   }
};
run();
```
## Mengelola atribusi metrik

Setelah membuat atribusi metrik, Anda dapat memperbaruinya atau menghapusnya. Jika Anda menghapus atribusi metrik, Amazon Personalize akan berhenti mengirimkan laporan yang terkait dengan dan PutEvents impor tambahan ke. CloudWatch

Topik

- [Memperbarui atribusi metrik](#page-613-0)
- [Menghapus atribusi metrik](#page-619-0)

### <span id="page-613-0"></span>Memperbarui atribusi metrik

Saat memperbarui atribusi metrik, Anda dapat menambahkan dan menghapus metrik dan memodifikasi konfigurasi outputnya. Anda dapat memperbarui atribusi metrik dengan konsol Amazon Personalize AWS Command Line Interface, AWS atau SDKS.

#### Topik

- [Memperbarui atribusi metrik \(konsol\)](#page-613-1)
- [Memperbarui atribusi metrik \(\)AWS CLI](#page-614-0)
- [Memperbarui atribusi metrik \(AWS SDK\)](#page-614-1)

<span id="page-613-1"></span>Memperbarui atribusi metrik (konsol)

Untuk memperbarui atribusi metrik dengan konsol Amazon Personalize, Anda membuat perubahan di halaman atribusi Metrik.

Untuk memperbarui atribusi metrik

- 1. Buka konsol Amazon Personalize di <https://console.aws.amazon.com/personalize/home>dan masuk ke akun Anda.
- 2. Pilih grup kumpulan data Anda.
- 3. Di panel navigasi, pilih Atribusi metrik.
- 4. Di bagian bawah, pilih tab Atribut metrik atau tab Konfigurasi atribusi metrik untuk mulai membuat perubahan.
- Untuk menambah atau menghapus metrik, pilih tab Atribut metrik dan pilih Edit atribut. Buat perubahan di halaman Edit atribut metrik dan pilih Perbarui untuk menyimpan perubahan Anda.
- Untuk membuat perubahan pada bucket keluaran Amazon S3 atau peran layanan IAM, pilih tab Edit konfigurasi atribusi metrik dan buat perubahan pada halaman konfigurasi Edit atribusi. Pilih Perbarui untuk menyimpan perubahan.

<span id="page-614-0"></span>Memperbarui atribusi metrik ()AWS CLI

Setelah membuat atribusi metrik, Anda dapat menggunakan AWS Command Line Interface (AWS CLI) untuk menambah dan menghapus metrik dan memodifikasi konfigurasi outputnya. Kode berikut menunjukkan cara menghapus metrik dengan update-metric-attribution perintah:

```
aws personalize update-metric-attribution \
--metric-attribution-arn metric attribution arn \
--remove-metrics metricName1 metricName2
```
Kode berikut menunjukkan cara menambahkan metrik tambahan dan menentukan konfigurasi keluaran baru:

```
aws personalize update-metric-attribution \
--metric-attribution-arn metric attribution arn \
--metrics-output-config "{\"roleArn\": \"new role ARN\", \"s3DataDestination\":
{\"kmsKeyArn\":\"kms key ARN\",\"path\":\"s3://new-bucket-name/new-folder-name/\"}}" \
--add-metrics "[{ 
   \"eventType\": \"event type\", 
   \"expression\": \"SUM(DatasetType.COLUMN_NAME)\", 
   \"metricName\": \"metric name\"
}]"
```
Jika berhasil, Amazon Personalize mengembalikan ARN atribusi metrik yang Anda perbarui. Untuk daftar lengkap semua parameter, lihat[UpdateMetricAttribution](#page-985-0).

<span id="page-614-1"></span>Memperbarui atribusi metrik (AWS SDK)

Setelah membuat atribusi metrik, Anda dapat menambahkan atau menghapus metrik dan memodifikasi konfigurasi outputnya. Kode berikut menunjukkan cara menghapus metrik dari atribusi metrik.

#### SDK for Python (Boto3)

```
import boto3 
personalize = boto3.client('personalize')
metricsToRemove = ["metricName1", "metricName2"] 
response = personalize.update_metric_attribution( 
   metricAttributionArn = "metric attribution ARN", 
   removeMetrics = metricsToRemove
)
```
SDK for Java 2.x

```
public static void removeMetrics(PersonalizeClient client, 
                                    String metricAttributionArn, 
                                    String metric1Name, 
                                    String metric2Name) { 
     ArrayList<String> metricsToRemove = new ArrayList<>(Arrays.asList(metric1Name, 
  metric2Name)); 
     try { 
         UpdateMetricAttributionRequest request = 
  UpdateMetricAttributionRequest.builder() 
                  .metricAttributionArn(metricAttributionArn) 
                  .removeMetrics(metricsToRemove) 
                 .build();
         UpdateMetricAttributionResponse response = 
  client.updateMetricAttribution(request); 
         System.out.println(response); 
     } catch (PersonalizeException e) { 
         System.out.println(e.awsErrorDetails().errorMessage()); 
     }
}
```
SDK for JavaScript v3

// Get service clients and commands using ES6 syntax.

```
import {UpdateMetricAttributionCommand, PersonalizeClient } from 
   "@aws-sdk/client-personalize";
// create personalizeClient
const personalizeClient = new PersonalizeClient({ 
   region: "REGION"
});
// set the update request param
export const updateMetricAttributionParam = { 
   metricAttributionArn: "METRIC_ATTRIBUTION_ARN", /* required */ 
   removeMetrics: ["METRIC_NAME_1", "METRIC_NAME_2"] /* specify list of names of 
  metrics to delete */
};
export const run = async () => {
   try { 
     const response = await personalizeClient.send( 
       new UpdateMetricAttributionCommand(updateMetricAttributionParam) 
     ); 
     console.log("Success", response); 
     return response; // For unit tests. 
   } catch (err) { 
     console.log("Error", err); 
   }
};
run();
```
Kode berikut menunjukkan cara menambahkan metrik tambahan dan menentukan konfigurasi keluaran baru:

SDK for Python (Boto3)

```
import boto3
personalize = boto3.client('personalize')
newMetrics = [{ 
       "eventType": "event type", 
       "expression": "SUM(DatasetType.COLUMN_NAME)", 
       "metricName": "metric name"
}]
```

```
newOutputConfig = { 
   "roleArn": "Amazon Personalize service role ARN", 
   "s3DataDestination": { 
     "kmsKeyArn": "key ARN", 
     "path": "s3://<name of your S3 bucket>/<folder>" 
   }
}
response = personalize.update_metric_attribution( 
   metricAttributionArn = "metric attribution arn", 
   metricsOutputConfig = newOutputConfig, 
   addMetrics = newMetrics
)
```
SDK for Java 2.x

```
public static void addMetricsAndUpdateOutputConfig(PersonalizeClient 
  personalizeClient, 
                                                     String metricAttributionArn, 
                                                     String newMetric1EventType, 
                                                     String newMetric1Expression, 
                                                     String newMetric1Name, 
                                                     String newMetric2EventType, 
                                                     String newMetric2Expression, 
                                                     String newMetric2Name, 
                                                     String roleArn, 
                                                     String s3Path, 
                                                     String kmsKeyArn) { 
     try { 
         MetricAttribute newAttribute = MetricAttribute.builder() 
                  .eventType(newMetric1EventType) 
                  .expression(newMetric1Expression) 
                  .metricName(newMetric1Name) 
                 .build();
         MetricAttribute newAttribute2 = MetricAttribute.builder() 
                  .eventType(newMetric2EventType) 
                  .expression(newMetric2Expression) 
                  .metricName(newMetric2Name) 
                 .build();
```

```
 ArrayList<MetricAttribute> newAttributes = new 
  ArrayList<>(Arrays.asList(newAttribute, newAttribute2)); 
         S3DataConfig newDataDestination = S3DataConfig.builder() 
                  .kmsKeyArn(kmsKeyArn) 
                  .path(s3Path) 
                  .build(); 
         MetricAttributionOutput newOutputConfig = MetricAttributionOutput.builder() 
                  .roleArn(roleArn) 
                  .s3DataDestination(newDataDestination) 
                 .build();
         UpdateMetricAttributionRequest request = 
  UpdateMetricAttributionRequest.builder() 
                  .metricAttributionArn(metricAttributionArn) 
                  .metricsOutputConfig(newOutputConfig) 
                  .addMetrics(newAttributes) 
                 .build();
         UpdateMetricAttributionResponse response = 
  personalizeClient.updateMetricAttribution(request); 
         System.out.println("New metrics added!"); 
         System.out.println(response); 
     } catch (PersonalizeException e) { 
         System.out.println(e.awsErrorDetails().errorMessage()); 
     }
}
```
SDK for JavaScript v3

```
// Get service clients and commands using ES6 syntax.
import {UpdateMetricAttributionCommand, PersonalizeClient } from 
   "@aws-sdk/client-personalize";
// create personalizeClient
const personalizeClient = new PersonalizeClient({ 
   region: "REGION"
});
export const updateMetricAttributionParam = { 
   metricAttributionArn: "METRIC_ATTRIBUTION_ARN",
```

```
 addMetrics: [ 
    \sqrt{ }eventType: "EVENT_TYPE", \frac{1}{2} and \frac{1}{2} required for each metric \frac{*}{2}expression: "SUM(DatasetType.COLUMN_NAME)", /* required for each metric */
      metricName: "METRIC_NAME", \frac{1}{2} and \frac{1}{2} required for each metric \frac{*}{2} } 
   ], 
   metricsOutputConfig: { 
    roleArn: "ROLE ARN", \frac{1}{2} /* required */
     s3DataDestination: { 
       kmsKeyArn: "KEY_ARN", /* 
  optional */ 
       path: "s3://<name of your output S3 bucket>/<folderName>/", /* optional */ 
     }, 
  }
};
export const run = async () => {
  try { 
     const response = await personalizeClient.send( 
       new UpdateMetricAttributionCommand(updateMetricAttributionParam) 
     ); 
     console.log("Success", response); 
    return response; // For unit tests. 
   } catch (err) { 
     console.log("Error", err); 
   }
};
run();
```
Jika berhasil, Amazon Personalize mengembalikan ARN atribusi metrik yang Anda perbarui. Untuk daftar lengkap semua parameter, lihat[UpdateMetricAttribution](#page-985-0).

### <span id="page-619-0"></span>Menghapus atribusi metrik

Jika Anda tidak lagi ingin membuat laporan, Anda dapat menghapus atribusi metrik. Menghapus atribusi metrik akan menghapus semua metrik dan konfigurasi outputnya.

Jika Anda menghapus atribusi metrik, Amazon Personalize akan berhenti mengirim laporan terkait dan data PutEvents massal tambahan secara otomatis. CloudWatch Data yang sudah dikirim CloudWatch atau dipublikasikan ke Amazon S3 tidak terpengaruh. Anda dapat menghapus atribusi metrik dengan konsol Amazon Personalize AWS Command Line Interface, AWS atau SDKS.

#### Topik

- [Menghapus atribusi metrik \(konsol\)](#page-620-0)
- [Menghapus atribusi metrik \(\)AWS CLI](#page-620-1)
- [Menghapus atribusi metrik \(SDK\)AWS](#page-620-2)

<span id="page-620-0"></span>Menghapus atribusi metrik (konsol)

Anda menghapus atribusi metrik pada halaman ikhtisar untuk atribusi metrik Anda.

Untuk menghapus atribusi metrik

- 1. Buka konsol Amazon Personalize di <https://console.aws.amazon.com/personalize/home>dan masuk ke akun Anda.
- 2. Pilih grup kumpulan data Anda.
- 3. Di panel navigasi, pilih Atribusi metrik.
- 4. Pilih Hapus dan kemudian konfirmasikan penghapusan.

<span id="page-620-1"></span>Menghapus atribusi metrik ()AWS CLI

Untuk menghapus atribusi metrik dengan AWS CLI, gunakan delete-metric-attribution perintah sebagai berikut.

```
aws personalize delete-metric-attribution --metric-attribution-arn metric attribution 
 ARN
```
<span id="page-620-2"></span>Menghapus atribusi metrik (SDK)AWS

Kode berikut menunjukkan cara menghapus atribusi metrik dengan SDK for Python (Boto3):

SDK for Python (Boto3)

```
import boto3 
personalize = boto3.client('personalize')
response = personalize.delete_metric_attribution( 
   metricAttributionArn = 'metric attribution ARN'
)
```
#### SDK for Java 2.x

```
public static void deleteMetricAttribution(PersonalizeClient client, String 
  metricAttributionArn) { 
     try { 
         DeleteMetricAttributionRequest request = 
  DeleteMetricAttributionRequest.builder() 
                  .metricAttributionArn(metricAttributionArn) 
                 .build();
         DeleteMetricAttributionResponse response = 
  client.deleteMetricAttribution(request); 
         if (response.sdkHttpResponse().statusCode() == 200) { 
             System.out.println("Metric attribution deleted!"); 
         } 
     } catch (PersonalizeException e) { 
         System.out.println(e.awsErrorDetails().errorMessage()); 
     }
}
```
#### SDK for JavaScript v3

```
// Get service clients and commands using ES6 syntax.
import { DeleteMetricAttributionCommand, PersonalizeClient } from 
   "@aws-sdk/client-personalize";
// create personalizeClient
const personalizeClient = new PersonalizeClient({ 
   region: "REGION"
});
export const deleteMetricAttributionParam = { 
   metricAttributionArn: "METRIC_ATTRIBUTION_ARN",
};
export const run = async () => {
   try { 
     const response = await personalizeClient.send( 
       new DeleteMetricAttributionCommand(deleteMetricAttributionParam) 
     ); 
     console.log("Success", response);
```

```
 return response; // For unit tests. 
   } catch (err) { 
     console.log("Error", err); 
   }
};
run();
```
## Menerbitkan dan melihat hasil

Amazon Personalize mengirimkan laporan untuk setiap metrik ke CloudWatch atau Amazon S3:

- Untuk PutEvents data dan data massal tambahan, Amazon Personalize secara otomatis mengirimkan metrik ke. CloudWatch Untuk informasi tentang melihat dan mengidentifikasi laporan CloudWatch, lihat[Melihat metrik di CloudWatch.](#page-622-0)
- Untuk semua data massal, jika Anda menyediakan bucket Amazon S3 saat membuat atribusi metrik, Anda dapat memilih untuk menerbitkan laporan metrik ke bucket Amazon S3 setiap kali Anda membuat pekerjaan impor kumpulan data untuk data interaksi.

Untuk informasi yang menerbitkan laporan metrik ke Amazon S3, lihat. [Menerbitkan metrik ke](#page-623-0)  [Amazon S3](#page-623-0)

#### Topik

- [Melihat metrik di CloudWatch](#page-622-0)
- [Menerbitkan metrik ke Amazon S3](#page-623-0)

### <span id="page-622-0"></span>Melihat metrik di CloudWatch

**A** Important

Setelah Anda membuat atribusi metrik dan merekam peristiwa atau mengimpor data massal tambahan, Anda akan dikenakan CloudWatch biaya bulanan per metrik. Untuk informasi tentang CloudWatch harga, lihat halaman [CloudWatch harga Amazon.](https://aws.amazon.com/cloudwatch/pricing/) Untuk berhenti mengirim metrik ke CloudWatch, [hapus atribusi metrik](#page-619-0).

Untuk melihat metrik CloudWatch, selesaikan prosedur yang ditemukan di [Grafik](https://docs.aws.amazon.com/AmazonCloudWatch/latest/monitoring/graph_a_metric.html) metrik. Periode minimum yang dapat Anda buat grafik adalah 15 menit. Untuk istilah penelusuran, tentukan nama yang Anda berikan metrik saat Anda membuat atribusi metrik.

Berikut ini adalah contoh bagaimana metrik mungkin muncul CloudWatch. Metrik menunjukkan rasio klik-tayang untuk setiap 15 menit untuk dua pemberi rekomendasi yang berbeda.

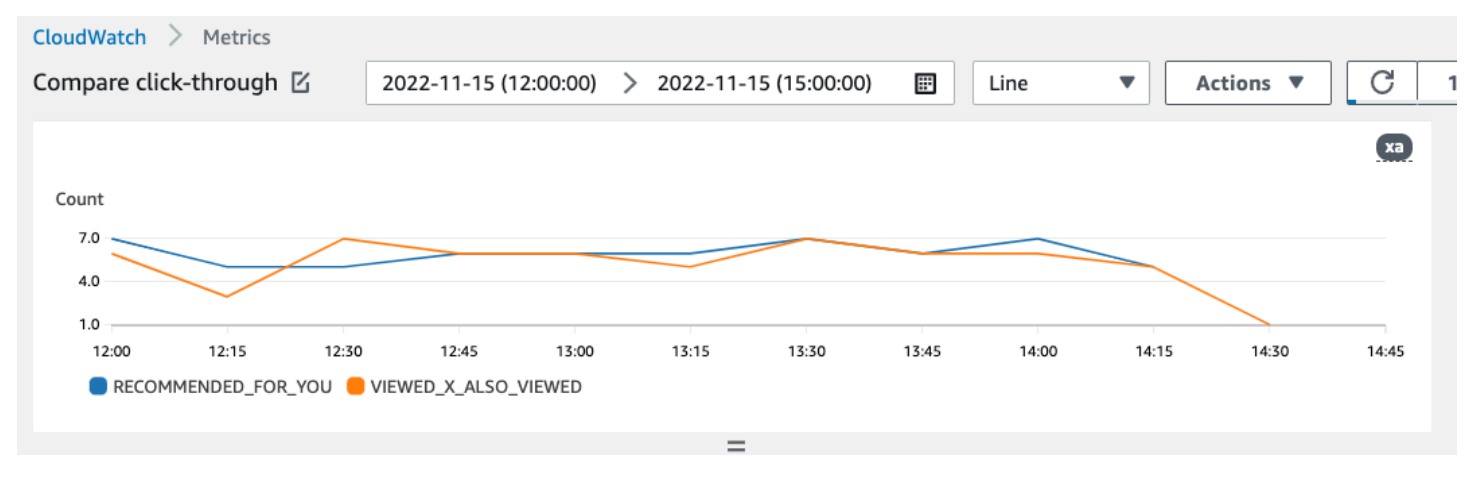

## <span id="page-623-0"></span>Menerbitkan metrik ke Amazon S3

Untuk memublikasikan metrik ke Amazon S3, Anda menyediakan jalur ke bucket Amazon S3 di atribusi metrik. Kemudian Anda memublikasikan laporan ke Amazon S3 saat Anda membuat pekerjaan impor kumpulan data.

Saat pekerjaan selesai, Anda dapat menemukan metrik di bucket Amazon S3 Anda. Setiap kali Anda mempublikasikan metrik, Amazon Personalize membuat file baru di bucket Amazon S3 Anda. Nama file termasuk metode impor dan tanggal sebagai berikut:

```
AggregatedAttributionMetrics - ImportMethod - Timestamp.csv
```
Berikut ini adalah contoh bagaimana beberapa baris pertama dari file CSV laporan metrik mungkin muncul. Metrik dalam contoh ini melaporkan total klik dari dua pemberi rekomendasi yang berbeda selama interval 15 menit. Setiap pemberi rekomendasi diidentifikasi dengan Nama Sumber Daya Amazon (ARN) di kolom EVENT\_ATTRIBUTION\_SOURCE.

```
METRIC_NAME,EVENT_TYPE,VALUE,MATH_FUNCTION,EVENT_ATTRIBUTION_SOURCE,TIMESTAMP
COUNTWATCHES,WATCH,12.0,samplecount,arn:aws:personalize:us-west-2:acctNum:recommender/
recommender1Name,1666925124
COUNTWATCHES,WATCH,112.0,samplecount,arn:aws:personalize:us-west-2:acctNum:recommender/
recommender2Name,1666924224
COUNTWATCHES,WATCH,10.0,samplecount,arn:aws:personalize:us-west-2:acctNum:recommender/
recommender1Name,1666924224
```
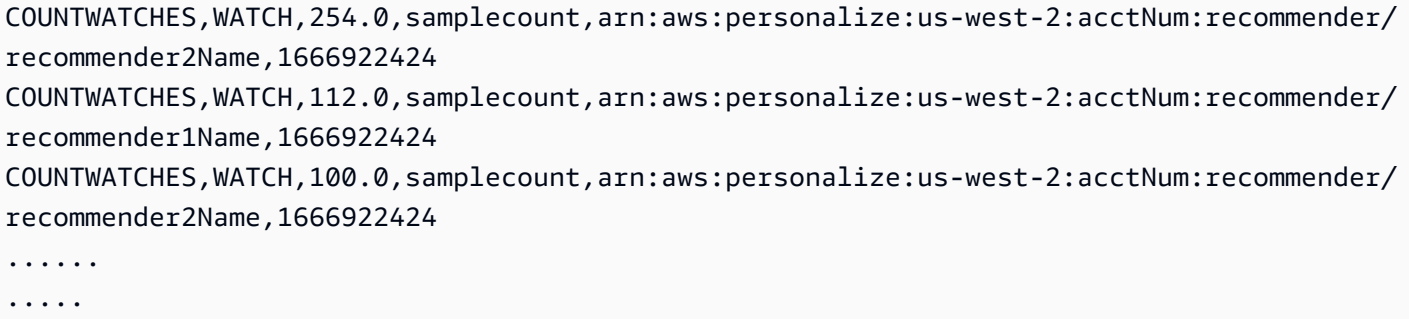

Menerbitkan metrik untuk data massal ke Amazon S3 (konsol)

Untuk memublikasikan metrik ke bucket Amazon S3 dengan konsol Amazon Personalize, buat tugas impor kumpulan data dan pilih Publikasikan metrik untuk pekerjaan impor ini di Publikasikan metrik peristiwa ke S3.

Untuk step-by-step instruksi, lihat[Mengimpor catatan massal \(konsol\).](#page-323-0)

Menerbitkan metrik untuk data massal ke Amazon S3 ()AWS CLI

Untuk memublikasikan metrik ke bucket Amazon S3 dengan AWS Command Line Interface AWS CLI(), gunakan kode berikut untuk membuat tugas impor kumpulan data dan memberikan tanda. publishAttributionMetricsToS3 Jika Anda tidak ingin mempublikasikan metrik untuk pekerjaan tertentu, hilangkan bendera. Untuk informasi tentang setiap parameter, lihat[CreateDatasetImportJob.](#page-787-0)

```
aws personalize create-dataset-import-job \
--job-name dataset import job name \
--dataset-arn dataset arn \
--data-source dataLocation=s3://bucketname/filename \
--role-arn roleArn \
--import-mode INCREMENTAL \
--publish-attribution-metrics-to-s3
```
Menerbitkan metrik untuk data massal ke Amazon S3 AWS (SDK)

Untuk memublikasikan metrik ke bucket Amazon S3 dengan AWS SDK, buat tugas impor kumpulan data dan setel ke true. publishAttributionMetricsToS3 Untuk informasi tentang setiap parameter, liha[tCreateDatasetImportJob.](#page-787-0)

SDK for Python (Boto3)

import boto3

```
personalize = boto3.client('personalize')
response = personalize.create_dataset_import_job( 
     jobName = 'YourImportJob', 
     datasetArn = 'dataset_arn', 
     dataSource = {'dataLocation':'s3://bucket/file.csv'}, 
     roleArn = 'role_arn', 
     importMode = 'INCREMENTAL', 
     publishAttributionMetricsToS3 = True
\lambdadsij_arn = response['datasetImportJobArn']
print ('Dataset Import Job arn: ' + dsij_arn)
description = personalize.describe_dataset_import_job( 
     datasetImportJobArn = dsij_arn)['datasetImportJob']
print('Name: ' + description['jobName'])
print('ARN: ' + description['datasetImportJobArn'])
print('Status: ' + description['status'])
```
SDK for Java 2.x

```
public static String createPersonalizeDatasetImportJob(PersonalizeClient 
  personalizeClient, 
                                                            String jobName, 
                                                            String datasetArn, 
                                                            String s3BucketPath, 
                                                            String roleArn, 
                                                            ImportMode importMode, 
                                                            boolean publishToS3) { 
   long waitInMilliseconds = 60 * 1000; 
   String status; 
   String datasetImportJobArn; 
   try { 
       DataSource importDataSource = DataSource.builder() 
                .dataLocation(s3BucketPath) 
               .build();
```

```
 CreateDatasetImportJobRequest createDatasetImportJobRequest = 
 CreateDatasetImportJobRequest.builder() 
               .datasetArn(datasetArn) 
               .dataSource(importDataSource) 
               .jobName(jobName) 
               .roleArn(roleArn) 
               .importMode(importMode) 
               .publishAttributionMetricsToS3(publishToS3) 
              .build();
      datasetImportJobArn = 
 personalizeClient.createDatasetImportJob(createDatasetImportJobRequest) 
               .datasetImportJobArn(); 
      DescribeDatasetImportJobRequest describeDatasetImportJobRequest = 
 DescribeDatasetImportJobRequest.builder() 
               .datasetImportJobArn(datasetImportJobArn) 
              .build();
     long maxTime = Instant.now().getEpochSecond() + 3 * 60 * 60;
      while (Instant.now().getEpochSecond() < maxTime) { 
          DatasetImportJob datasetImportJob = personalizeClient 
                   .describeDatasetImportJob(describeDatasetImportJobRequest) 
                   .datasetImportJob(); 
          status = datasetImportJob.status(); 
          System.out.println("Dataset import job status: " + status); 
          if (status.equals("ACTIVE") || status.equals("CREATE FAILED")) { 
              break; 
          } 
          try { 
              Thread.sleep(waitInMilliseconds); 
          } catch (InterruptedException e) { 
               System.out.println(e.getMessage()); 
          } 
      } 
      return datasetImportJobArn; 
  } catch (PersonalizeException e) { 
      System.out.println(e.awsErrorDetails().errorMessage()); 
 }
```

```
 return "";
}
```
SDK for JavaScript v3

```
// Get service clients and commands using ES6 syntax.
import { CreateDatasetImportJobCommand, PersonalizeClient } from 
   "@aws-sdk/client-personalize";
// create personalizeClient
const personalizeClient = new PersonalizeClient({ 
  region: "REGION"
});
// Set the dataset import job parameters.
export const datasetImportJobParam = { 
  datasetArn: 'DATASET_ARN', /* required */ 
  dataSource: { 
     dataLocation: 's3://<name of your S3 bucket>/<folderName>/<CSVfilename>.csv' /* 
  required */ 
  }, 
  jobName: 'NAME', /* required */ 
  roleArn: 'ROLE_ARN', /* required */ 
 importMode: "FULL", \frac{1}{2} optional, default is FULL */
   publishAttributionMetricsToS3: true /* set to true to publish metrics to 
 Amazon S3 bucket */
};
export const run = async () => {
   try { 
     const response = await personalizeClient.send(new 
  CreateDatasetImportJobCommand(datasetImportJobParam)); 
     console.log("Success", response); 
    return response; // For unit tests. 
  } catch (err) { 
     console.log("Error", err); 
   }
};
run();
```
# Mengukur dampak rekomendasi dengan pengujian A/B

Melakukan tes A/B terdiri dari menjalankan eksperimen dengan berbagai variasi dan membandingkan hasilnya. Melakukan pengujian A/B dengan rekomendasi Amazon Personalize melibatkan menunjukkan berbagai kelompok pengguna berbagai jenis rekomendasi dan kemudian membandingkan hasilnya. Anda dapat menggunakan pengujian A/B untuk membantu membandingkan dan mengevaluasi berbagai strategi rekomendasi, dan mengukur dampak rekomendasi.

Misalnya, Anda dapat menggunakan pengujian A/B untuk melihat apakah rekomendasi Amazon Personalize meningkatkan rasio klik-tayang. Untuk menguji skenario ini, Anda mungkin menunjukkan satu kelompok rekomendasi pengguna yang tidak dipersonalisasi, seperti produk unggulan. Dan Anda mungkin menunjukkan rekomendasi pribadi kelompok lain yang dihasilkan oleh Amazon Personalize. Saat pelanggan berinteraksi dengan item, Anda dapat merekam hasil dan melihat strategi mana yang menghasilkan rasio klik-tayang tertinggi.

Alur kerja untuk melakukan pengujian A/B dengan rekomendasi Amazon Personalize adalah sebagai berikut:

- 1. Rencanakan eksperimen Anda Tentukan hipotesis yang dapat diukur, identifikasi sasaran bisnis, tentukan variasi eksperimen, dan tentukan kerangka waktu eksperimen Anda.
- 2. Pisahkan pengguna Anda Pisahkan pengguna menjadi dua grup atau lebih, dengan grup kontrol dan satu atau beberapa grup eksperimen.
- 3. Jalankan eksperimen Anda Tampilkan pengguna dalam rekomendasi modifikasi grup eksperimen. Tampilkan pengguna dalam rekomendasi grup kontrol tanpa perubahan. Rekam interaksi mereka dengan rekomendasi untuk melacak hasil.
- 4. Evaluasi hasil Analisis hasil eksperimen untuk menentukan apakah modifikasi tersebut membuat perbedaan yang signifikan secara statistik untuk kelompok eksperimen.

Anda dapat menggunakan Amazon CloudWatch Evidently untuk melakukan pengujian A/B dengan rekomendasi Amazon Personalize. Dengan CloudWatch Evidently, Anda dapat menentukan eksperimen, melacak indikator kinerja utama (KPI), mengarahkan lalu lintas permintaan rekomendasi ke sumber daya Amazon Personalize yang relevan, dan mengevaluasi hasil eksperimen. Untuk informasi selengkapnya, lihat [Pengujian A/B dengan CloudWatch Terbukti.](#page-630-0)

### Topik

• [A/B Testing A/B Testing A/B Testing Pr](#page-629-0)

• [Pengujian A/B dengan CloudWatch Terbukti](#page-630-0)

# <span id="page-629-0"></span>A/B Testing A/B Testing A/B Testing Pr

Gunakan praktik terbaik berikut untuk membantu Anda merancang dan mempertahankan pengujian A/B untuk rekomendasi Amazon Personalize.

- Identifikasi tujuan bisnis yang dapat diukur. Verifikasi bahwa rekomendasi berbeda yang ingin Anda bandingkan sejajar dengan tujuan bisnis ini dan tidak terkait dengan tujuan yang berbeda atau tidak dapat diukur.
- Tentukan hipotesis yang dapat diukur yang sejalan dengan tujuan bisnis Anda. Misalnya, Anda mungkin memperkirakan bahwa promosi untuk konten yang dibuat khusus Anda sendiri akan menghasilkan 20% lebih banyak klik dari item ini. Hipotesis Anda menentukan modifikasi yang Anda buat untuk kelompok eksperimen Anda.
- Tentukan indikator kinerja kunci (KPI) yang relevan terkait dengan hipotesis Anda. Anda menggunakan KPI untuk mengukur hasil eksperimen Anda. Langkah-lamgkah tersebut mungkin berikut berikut berikut berikut berikut berikut berikut berikut
	- Rasio klik-tayang
	- Waktu tonton
	- Total harga
- Verifikasi bahwa jumlah total pengguna dalam percobaan cukup besar untuk mencapai hasil yang signifikan secara statistik, tergantung pada hipotesis Anda.
- Tentukan strategi pemisahan lalu lintas Anda sebelum memulai eksperimen. Hindari mengubah pemecahan lalu lintas saat percobaan berjalan.
- Jaga agar pengalaman pengguna aplikasi atau situs web Anda tetap sama untuk grup eksperimen dan grup kontrol, kecuali untuk modifikasi yang terkait dengan eksperimen Anda (misalnya, model). Variasi pengalaman pengguna, seperti UI atau latensi, dapat menyebabkan hasil yang menyesatkan.
- Kontrol faktor eksternal, seperti hari libur, kampanye pemasaran yang sedang berlangsung, dan batasan browser. Faktor-faktor eksternal ini dapat menyebabkan hasil yang menyesatkan.
- Hindari mengubah rekomendasi Amazon Personalize kecuali terkait langsung dengan hipotesis atau persyaratan bisnis Anda. Perubahan seperti menerapkan filter atau mengubah pesanan secara manual dapat menyebabkan hasil yang menyesatkan.

• Saat Anda mengevaluasi hasil, pastikan hasilnya signifikan secara statistik sebelum menarik kesimpulan. Standar industri adalah tingkat signifikansi 5%. Untuk informasi lebih lanjut tentang signifikansi statistik, lihat [Penyegaran tentang](https://hbr.org/2016/02/a-refresher-on-statistical-significance) Signifikansi Statistik.

## <span id="page-630-0"></span>Pengujian A/B dengan CloudWatch Terbukti

Setelah membuat pemberi rekomendasi atau menerapkan versi solusi khusus dengan kampanye, Anda dapat melakukan pengujian A/B dengan rekomendasi Amazon Personalize dan Amazon Evidently. CloudWatch Video berikut menjelaskan proses penggunaan CloudWatch Evidently untuk melakukan pengujian A/B dengan rekomendasi Amazon Personalize. Untuk step-by-step instruksi, lihat[Melakukan tes A/B dengan Jelas CloudWatch](#page-630-1).

### [Lakukan Pengujian AB dengan Amazon Personalize dan CloudWatch Terbukti](https://www.youtube.com/embed/6PLX18bixrM)

Topik

- [Melakukan tes A/B dengan Jelas CloudWatch](#page-630-1)
- [Implementasi sampel](#page-632-0)

### <span id="page-630-1"></span>Melakukan tes A/B dengan Jelas CloudWatch

Untuk melakukan pengujian A/B dengan Amazon Personalize dan Amazon CloudWatch Evidently, buat proyek CloudWatch Evidently, tentukan fitur dan variasinya, perbarui aplikasi Anda untuk mendukung eksperimen Anda, dan buat dan jalankan eksperimen. Saat eksperimen berjalan, Anda dapat melihat hasilnya di CloudWatch Evidently.

Untuk melakukan pengujian A/B dengan Amazon Personalize dan Terbukti CloudWatch

- 1. Buat proyek yang CloudWatch jelas. Suatu proyek adalah pembuatan grup logis CloudWatch sumber daya. Dalam proyek, Anda membuat fitur yang memiliki variasi yang ingin Anda uji atau luncurkan. Untuk step-by-step petunjuknya, lihat [Membuat proyek baru](https://docs.aws.amazon.com/AmazonCloudWatch/latest/monitoring/CloudWatch-Evidently-newproject) di Panduan CloudWatch Pengguna Amazon.
- 2. Tambahkan fitur ke proyek Anda dan tentukan variasinya. Untuk eksperimen ini, fitur Anda harus mewakili skenario rekomendasi yang ingin Anda uji, seperti rasio klik-tayang.

Saat Anda menambahkan fitur, tentukan pengenal untuk memetakan variasi skenario yang berbeda ke pembuat rekomendasi Amazon Personalize atau kampanye khusus. Untuk setiap variasi, tentukan jenis Variasi, seperti String, beri variasi nama, dan beri nilai.

Saat eksperimen Anda berjalan, aplikasi Anda menggunakan nilai variasi untuk menentukan sumber daya Amazon Personalize yang akan digunakan untuk rekomendasi. Misalnya, jika Anda menguji dua rekomendasi VIDEO\_ON\_DEMAND, satu dibuat untuk Pilihan teratas untuk kasus penggunaan Anda dan satu dibuat untuk kasus penggunaan Trending now, Anda mungkin menetapkan JSON berikut sebagai Nilai untuk setiap variasi.

{"type":"top-picks-recommendations","arn":"arn:aws:personalize:us-west-2:<acctid>:recommender/top-picks-recommender"}

{"type":"trending-recommendations","arn":"arn:aws:personalize:us-west-2:<acctid>:recommender/trending-now-recommender"}

Anda dapat menentukan pengidentifikasi apa pun, selama aplikasi Anda dapat menggunakannya untuk mengidentifikasi sumber daya yang relevan. Contoh Contoh Contoh Contoh Contoh contoh, Anda hanya di-invokasi nama Amazon Resource Name (ARN) sumber daya di aplikasi Anda.

Untuk step-by-step petunjuk untuk menambahkan fitur, lihat [Menambahkan fitur ke proyek](https://docs.aws.amazon.com/AmazonCloudWatch/latest/monitoring/CloudWatch-Evidently-newfeature.html) di Panduan CloudWatch Pengguna Amazon.

- 3. Perbarui aplikasi Anda untuk mendukung eksperimen Anda:
	- Evaluasi fitur Gunakan operasi EvaluateFeature API CloudWatch Terbukti untuk menetapkan variasi ke setiap sesi pengguna. EvaluateFeatureRespons tersebut mencakup nilai variasi variasi yang Anda tentukan pada langkah sebelumnya. Dalam hal ini, itu adalah objek JSON dengan jenis recommender dan itu adalah ARN dari recommender. Perbarui kode permintaan rekomendasi Anda untuk mendapatkan rekomendasi dari sumber daya ini.

Untuk informasi tentang mengevaluasi fitur, lihat [Menggunakan EvaluateFeature](https://docs.aws.amazon.com/AmazonCloudWatch/latest/monitoring/CloudWatch-Evidently-code-application.html#CloudWatch-Evidently-code-EvaluateFeature) di Panduan CloudWatch Pengguna Amazon.

• Catat hasil - Tambahkan kode ke aplikasi Anda untuk melacak hasil dari interaksi pengguna dengan rekomendasi.

Untuk melacak metrik eksperimen Anda di CloudWatch Evidently, gunakan operasi CloudWatch Evidently PutProjectEvents API untuk merekam hasil bagi setiap pengguna. Misalnya, jika pengguna dalam eksperimen mengklik item yang disarankan, Anda akan mengirimkan detail untuk acara ini ke CloudWatch Evidently.

Untuk informasi tentang mengirim peristiwa ke CloudWatch Evidently, lihat [Menggunakan](https://docs.aws.amazon.com/AmazonCloudWatch/latest/monitoring/CloudWatch-Evidently-code-application.html#CloudWatch-Evidently-code-PutProjectEvents)  [PutProjectEvents](https://docs.aws.amazon.com/AmazonCloudWatch/latest/monitoring/CloudWatch-Evidently-code-application.html#CloudWatch-Evidently-code-PutProjectEvents) di Panduan CloudWatch Pengguna Amazon.

Untuk meningkatkan relevansi rekomendasi Amazon Personalize, Anda dapat merekam peristiwa hasil dengan operasi Amazon Personalize APIPutEvents. Jika kasus penggunaan domain atau resep khusus Anda mendukung pembaruan real-time untuk rekomendasi, Amazon Personalize dapat belajar dari aktivitas terbaru pengguna Anda dan memperbarui rekomendasi saat mereka menggunakan aplikasi Anda. Jika tidak mendukung pembaruan, Amazon Personalize menggunakan data ini selama pelatihan ulang penuh berikutnya dari model Anda dan kemudian memengaruhi rekomendasi.

Untuk informasi tentang acara streaming ke Amazon Personalize, lihat[Merekam acara](#page-515-0).

- 4. Buat dan mulai eksperimen. Saat Anda membuat eksperimen, tentukan yang berikut ini:
	- Fitur Pilih fitur yang akan diuji dalam percobaan.
	- Audiens Konfigurasikan jumlah pengguna yang akan berpartisipasi, dan konfigurasikan cara membagi lalu lintas antar variasi fitur.
	- Metrik Tentukan metrik yang menentukan keberhasilan eksperimen. Misalnya, jumlah klik.

Setelah Anda selesai membuat eksperimen, tentukan durasinya dan mulai percobaan. Untuk step-by-step petunjuk untuk membuat dan memulai eksperimen di CloudWatch Evidently, lihat [Membuat eksperimen](https://docs.aws.amazon.com/AmazonCloudWatch/latest/monitoring/CloudWatch-Evidently-newexperiment.html) di Panduan CloudWatch Pengguna Amazon.

5. Saat menjalankan eksperimen, Anda dapat melihat hasilnya di dasbor Eksperimen CloudWatch Terbukti. Untuk informasi tentang melihat hasil eksperimen, lihat [Melihat hasil eksperimen di](https://docs.aws.amazon.com/AmazonCloudWatch/latest/monitoring/CloudWatch-Evidently-experiment-dashboard.html)  [dasbor](https://docs.aws.amazon.com/AmazonCloudWatch/latest/monitoring/CloudWatch-Evidently-experiment-dashboard.html) di Panduan CloudWatch Pengguna Amazon.

### <span id="page-632-0"></span>Implementasi sampel

Implementasi contoh berikut menunjukkan bagaimana menerapkan pengujian A/B dengan Evidently. **CloudWatch** 

- Untuk contoh lengkap API real-time yang menyertakan kode sumber untuk mengimplementasikan pengujian A/B, lihat [API Personalisasi Real-Time](https://github.com/aws-samples/personalization-apis) di repositori sampel. AWS GitHub
- Untuk contoh aplikasi web ritel yang mencakup lokakarya personalisasi dan pengujian A/B, lihat [Retail Demo Store](https://github.com/aws-samples/retail-demo-store) di repositori AWS sampelGitHub. Untuk notebook yang menjelaskan cara

membuat eksperimen A/B dengan CloudWatch Evidently dan [Retail Demo](https://github.com/aws-samples/retail-demo-store/blob/master/workshop/3-Experimentation/3.7-CloudWatch-Evidently-AB-Experiment.ipynb) Store, lihat Retail Demo [Store Experimentation Workshop](https://github.com/aws-samples/retail-demo-store/blob/master/workshop/3-Experimentation/3.7-CloudWatch-Evidently-AB-Experiment.ipynb) - Jelas. CloudWatch

• Untuk tutorial yang menjelaskan cara menggunakan pengujian A/B dengan CloudWatch Evidently dan aplikasi sampel bereaksi, lihat [Tutorial: Pengujian A/B dengan aplikasi contoh Evidently](https://docs.aws.amazon.com/AmazonCloudWatch/latest/monitoring/CloudWatch-Evidently-sample-application.html) di Amazon User Guide. CloudWatch

# Personalisasi hasil pencarian dari OpenSearch

Anda dapat menggunakan Amazon Personalize untuk mempersonalisasi hasil dari open source atau OpenSearch Amazon OpenSearch Service untuk pengguna Anda.

[OpenSearch](https://opensearch.org/docs/latest)adalah layanan pencarian sumber terbuka yang dikelola sendiri berdasarkan Lisensi Apache 2.0. [Amazon OpenSearch Service adalah layanan](https://docs.aws.amazon.com/opensearch-service/latest/developerguide/what-is.html) terkelola yang membantu Anda menyebarkan, mengoperasikan, dan menskalakan OpenSearch sumber daya di AWS Cloud. Saat Anda menggunakan OpenSearch Layanan Amazon, OpenSearch mengambil dan memberi peringkat hasil.

Saat memberi peringkat hasil kueri, OpenSearch gunakan kerangka peringkat probabilistik yang disebut [BM-25](https://en.wikipedia.org/wiki/Okapi_BM25) untuk menghitung skor relevansi. Jika kata kunci yang berbeda muncul lebih sering dalam dokumen, BM-25 memberikan skor relevansi yang lebih tinggi untuk dokumen itu. OpenSearch peringkat tidak memperhitungkan perilaku pengguna seperti data klik-tayang.

Saat Anda menggunakan Amazon Personalize with OpenSearch, Amazon Personalize OpenSearch memberi peringkat ulang hasil berdasarkan perilaku pengguna sebelumnya, metadata apa pun tentang item, dan metadata apa pun tentang pengguna. OpenSearch kemudian memasukkan peringkat ulang sebelum mengembalikan respons pencarian ke aplikasi Anda. Anda mengontrol berapa banyak bobot yang OpenSearch memberikan peringkat dari Amazon Personalize saat menerapkannya ke OpenSearch hasil.

Dengan peringkat ulang ini, hasil dapat lebih menarik dan relevan dengan minat pengguna. Hal ini dapat menyebabkan peningkatan rasio klik-tayang dan rasio konversi untuk aplikasi Anda. Untuk contoh kasus penggunaan yang menjelaskan bagaimana pencarian yang dipersonalisasi dapat meningkatkan hasil untuk aplikasi e-commerce, liha[tContoh kasus penggunaan.](#page-635-0)

Sebelum Anda mulai mempersonalisasi OpenSearch hasil, tinjau persyaratan yang tercantum d[iPedoman dan persyaratan.](#page-638-0)

Topik

- [Contoh kasus penggunaan](#page-635-0)
- [Alur kerja pencarian yang dipersonalisasi](#page-635-1)
- [Cara kerja plugin Amazon Personalisasi Penelusuran Ranking](#page-636-0)
- [Informasi tambahan](#page-637-0)
- [Pedoman dan persyaratan](#page-638-0)
- [Menyiapkan OpenSearch dan menginstal plugin](#page-646-0)
- [Mengkonfigurasi plugin](#page-650-0)
- [Menerapkan plugin ke OpenSearch kueri](#page-653-0)
- [Membandingkan OpenSearch hasil dengan hasil dari plugin](#page-656-0)
- [Memantau plugin](#page-660-0)

# <span id="page-635-0"></span>Contoh kasus penggunaan

Saat Anda menggunakan Amazon Personalize untuk menentukan peringkat ulang OpenSearch hasil, hasil penelusuran bisa lebih relevan bagi pengguna Anda. Misalnya, Anda mungkin memiliki aplikasi e-commerce yang menjual mobil. Jika pengguna Anda memasukkan kueri untuk mobil Toyota dan Anda tidak mempersonalisasi hasil, OpenSearch akan mengembalikan daftar mobil yang dibuat oleh Toyota berdasarkan kata kunci dalam data Anda. Daftar ini akan diberi peringkat dalam urutan yang sama untuk semua pengguna.

Tetapi jika Anda menggunakan Amazon Personalize untuk mempersonalisasi hasil, OpenSearch rangking ulang mobil-mobil ini dalam urutan relevansi bagi pengguna tertentu berdasarkan perilaku mereka—misalnya, klik mereka. Mobil yang paling mungkin diklik pengguna berada di peringkat pertama.

Ketika Anda mempersonalisasi OpenSearch hasil, Anda mengontrol berapa banyak bobot (penekanan) OpenSearch memberikan peringkat dari Amazon Personalize. Melanjutkan contoh ini, jika pengguna mencari jenis mobil tertentu dari tahun tertentu (seperti Toyota Prius 2008), Anda mungkin ingin lebih menekankan pada peringkat asli dari. OpenSearch

Namun, untuk pertanyaan yang lebih umum yang menghasilkan berbagai hasil (seperti pencarian untuk semua kendaraan Toyota), Anda mungkin menempatkan penekanan tinggi pada personalisasi. Dengan cara ini, mobil di bagian atas daftar lebih relevan dengan pengguna tertentu.

# <span id="page-635-1"></span>Alur kerja pencarian yang dipersonalisasi

Untuk mempersonalisasi OpenSearch hasil, Anda melakukan hal berikut:

1. Siapkan Amazon Personalize — Jika Anda belum melakukannya, selesaikan langkah-langkah [Menyiapkan Amazon Personalisasi](#page-31-0) untuk menyiapkan kredensi dan menyiapkan izin untuk Amazon Personalize. Anda tidak perlu menyiapkan AWS SDK untuk mempersonalisasi hasil OpenSearch .

- 2. Selesaikan alur kerja Amazon Personalize Lengkapi alur kerja Amazon Personalize untuk mengimpor data, membuat solusi dengan resep Personalized-Ranking, melatih versi solusi kustom, dan menerapkannya dalam kampanye. Anda hanya dapat menggunakan resep Personalized-Ranking. Anda harus membuat kumpulan data interaksi Item. Dataset Pengguna dan kumpulan data Item bersifat opsional. Untuk informasi selengkapnya, lihat [Amazon Personalisasi](#page-287-0) [alur kerja.](#page-287-0)
- 3. Siapkan OpenSearch dan instal plugin Amazon Personalize Search Ranking Jika Anda belum melakukannya, siapkan domain OpenSearch Layanan atau kluster sumber OpenSearch terbuka. Kemudian instal plugin Amazon Personalize Search Ranking. Plugin ini menangani komunikasi dengan Amazon Personalize dan rangking ulang hasil. Untuk informasi selengkapnya, lihat [Menyiapkan OpenSearch dan menginstal plugin.](#page-646-0)
- 4. Konfigurasikan plugin Amazon Personalize Search Ranking Untuk mengonfigurasi plugin, Anda membuat pipeline pencarian. Saluran pipa pencarian adalah kumpulan prosesor permintaan dan respons. Saat membuat pipeline untuk plugin, Anda menentukan sumber daya Amazon Personalisasi dalam prosesor personalized\_search\_ranking respons. Anda juga mengonfigurasi berapa berat plugin yang diberikan hasil dari Amazon Personalisasi saat peringkat ulang hasilnya. Untuk informasi selengkapnya, lihat [Mengkonfigurasi plugin.](#page-650-0)
- 5. Terapkan plugin Amazon Personalize Search Ranking ke OpenSearch kueri Anda dapat menerapkan plugin [Amazon Personalize Search Ranking ke semua kueri dan tanggapan untuk](https://opensearch.org/docs/latest/dashboards/im-dashboards/index-management/) [indeks. OpenSearch](https://opensearch.org/docs/latest/dashboards/im-dashboards/index-management/) Anda juga dapat menerapkan plugin ke OpenSearch kueri individual. Untuk informasi selengkapnya, lihat [Menerapkan plugin ke OpenSearch kueri](#page-653-0).
- 6. Bandingkan hasil Plugin Amazon Personalize Search Ranking memberi peringkat ulang hasil pencarian dalam respons kueri. OpenSearch Ini mempertimbangkan peringkat dari Amazon Personalize dan peringkat dari. OpenSearch Untuk memahami bagaimana hasil diberi peringkat ulang, Anda dapat membandingkan hasil dari kueri yang menggunakan personalisasi dan yang tidak. Untuk informasi selengkapnya, lihat [Membandingkan OpenSearch hasil dengan hasil dari](#page-656-0) [plugin](#page-656-0).
- 7. Pantau plugin Amazon Personalize Search Ranking Saat Anda menerapkan plugin Amazon Personalize Search Ranking ke kueri penelusuran, Anda dapat memantau plugin dengan mendapatkan metrik untuk pipeline pencarian Anda. Untuk informasi selengkapnya, lihat [Memantau plugin](#page-660-0).

# <span id="page-636-0"></span>Cara kerja plugin Amazon Personalisasi Penelusuran Ranking

Diagram berikut menunjukkan cara kerja plugin Amazon Personalize Search Ranking.

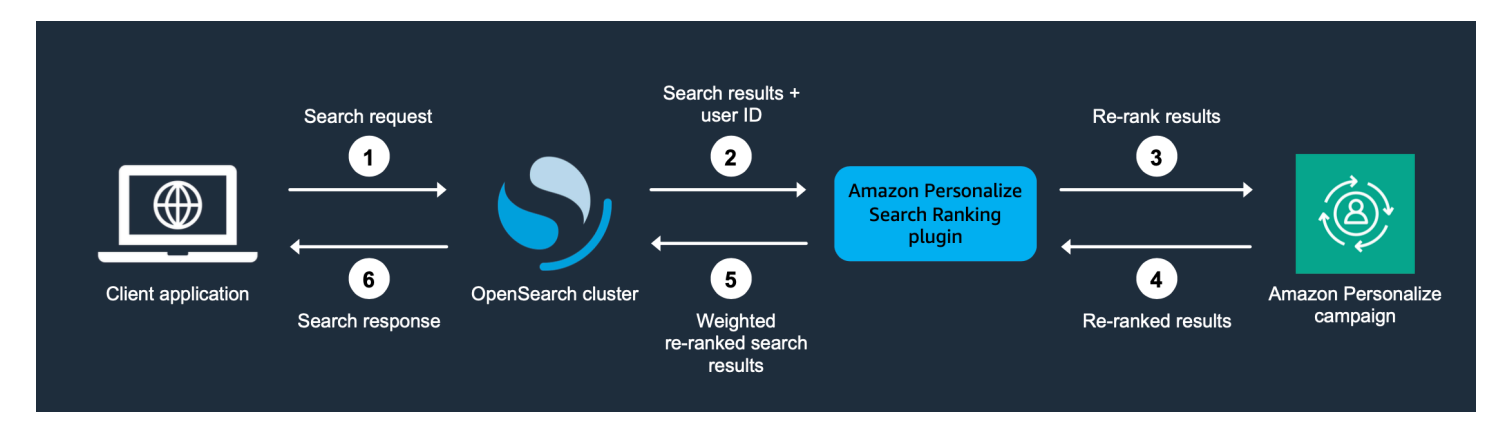

- 1. Anda mengirimkan kueri pelanggan ke domain OpenSearch Layanan atau OpenSearch kluster open source Anda.
- 2. OpenSearch mengirimkan respons kueri (daftar item yang relevan dengan kueri) dan ID pengguna ke plugin Amazon Personalize Search Ranking.
- 3. Plugin mengirimkan item dan pengguna sebagai respons terhadap kampanye Amazon Personalisasi Anda untuk peringkat. Ini menggunakan resep dan kampanye nilai Nama Sumber Daya Amazon (ARN) di pipeline pencarian Anda untuk mendapatkan peringkat yang dipersonalisasi bagi pengguna. Ini menggunakan operasi GetPersonalizedRanking API untuk rekomendasi. Dalam permintaan, ia melewati userId pengguna yang membuat kueri dan item yang dikembalikan dari OpenSearch kueri di. inputList
- 4. Amazon Personalize mengembalikan hasil peringkat ulang ke plugin.
- 5. Plugin mengatur ulang dan mengembalikan hasil pencarian ke domain OpenSearch Layanan atau kluster open source OpenSearch Anda. Ini memberi peringkat ulang hasil berdasarkan respons dari kampanye Amazon Personalize Anda dan penekanan pada personalisasi yang Anda tentukan selama penyiapan.
- 6. OpenSearch Cluster open source atau domain OpenSearch Service mengembalikan hasil akhir ke aplikasi Anda.

# <span id="page-637-0"></span>Informasi tambahan

Sumber daya berikut memberikan informasi tambahan tentang penggunaan OpenSearch.

- Untuk informasi tentang memulai dengan open source OpenSearch, lihat [Mulai cepat.](https://opensearch.org/docs/quickstart)
- Untuk informasi tentang memulai OpenSearch Layanan, lihat [Memulai OpenSearch Layanan](https://docs.aws.amazon.com/opensearch-service/latest/developerguide/gsg.html)  [Amazon](https://docs.aws.amazon.com/opensearch-service/latest/developerguide/gsg.html) di Panduan Pengembang OpenSearch Layanan Amazon.

• Untuk informasi tentang resep Personalisasi Peringkat di Amazon Personalisasi, lihat. [Resep](#page-255-0) [Personalisasi-Ranking](#page-255-0)

# <span id="page-638-0"></span>Pedoman dan persyaratan

Bagian ini mencakup persyaratan untuk menggunakan plugin Amazon Personalize Search Ranking. Ini juga menjelaskan cara mengatur izin untuk Amazon OpenSearch Service atau open source OpenSearch.

Topik

- [Persyaratan plugin](#page-638-1)
- [Menyiapkan izin OpenSearch Layanan Amazon](#page-639-0)
- [Menyiapkan OpenSearch izin sumber terbuka](#page-644-0)

## <span id="page-638-1"></span>Persyaratan plugin

Sebelum Anda mulai mempersonalisasi hasil OpenSearch, perhatikan panduan dan persyaratan berikut untuk plugin Amazon Personalize Search Ranking:

- Anda harus menggunakan OpenSearch versi 2.9.0 atau yang lebih baru. Jika Anda menggunakan OpenSearch Layanan Amazon, domain Anda harus menggunakan versi 2.9 atau yang lebih baru.
- Jika Anda belum melakukannya, lengkapi petunjuk [Menyiapkan izin](#page-33-0) untuk memberikan izin kepada pengguna Anda untuk mengakses Amazon Personalisasi dan berikan izin Amazon Personalisasi untuk mengakses sumber daya Anda di Amazon Personalisasi.
- Anda harus dapat mengakses sumber daya Amazon Personalisasi dari domain OpenSearch Layanan atau kluster sumber OpenSearch terbuka.
	- Untuk informasi tentang pemberian akses untuk domain OpenSearch Layanan, liha[tMenyiapkan](#page-639-0) [izin OpenSearch Layanan Amazon](#page-639-0).
	- Untuk informasi tentang pemberian akses untuk OpenSearch klaster, lihatMenyiapkan [OpenSearch izin sumber terbuka](#page-644-0).
- Anda hanya dapat menggunakan sumber daya Amazon Personalisasi khusus. Jika Anda membuat grup kumpulan data Domain, Anda masih dapat menambahkan sumber daya khusus.
- Anda hanya dapat menggunakan resep kustom Personalized-Ranking. Untuk informasi lebih lanjut tentang resep ini, liha[tResep Personalisasi-Ranking.](#page-255-0)
- Anda harus membuat kumpulan data interaksi Item di Amazon Personalize. Item dan kumpulan data Pengguna bersifat opsional.
- Anda tidak dapat menerapkan filter Amazon Personalize saat menggunakan plugin Amazon Personalize Search Ranking.
- Secara default, plugin mengasumsikan bahwa id untuk dokumen yang diindeks cocok dengan ItemID di OpenSearch Amazon Personalisasi data. Jika OpenSearch data Anda menggunakan bidang berbeda yang sesuai dengan Amazon Personalize ItemIds, Anda harus menentukan nama bidang saat mengonfigurasi plugin.
- UserID yang Anda gunakan untuk pengguna yang membuat kueri harus cocok dengan userId mereka dalam data yang Anda impor ke Amazon Personalize.
- Plugin ini memberi peringkat ulang hanya 500 hasil pencarian teratas dari OpenSearch. Item yang tersisa tidak diberi peringkat ulang dan berakhir di bagian bawah daftar.

## <span id="page-639-0"></span>Menyiapkan izin OpenSearch Layanan Amazon

Jika Anda menggunakan OpenSearch Layanan Amazon, Anda harus dapat mengakses sumber daya Amazon Personalisasi dari domain OpenSearch Layanan Anda.

### Untuk mengatur izin

- 1. Bergantung pada apakah sumber daya Anda berada di akun yang sama atau berbeda, buat satu atau beberapa peran layanan IAM dengan izin untuk mengakses sumber daya Anda.
	- Jika sumber daya OpenSearch Layanan dan Amazon Personalisasi berada di akun yang sama, Anda membuat peran layanan IAM untuk OpenSearch Layanan dan memberinya izin untuk mendapatkan peringkat yang dipersonalisasi dari kampanye Amazon Personalisasi Anda. Untuk informasi selengkapnya, lihat [Mengkonfigurasi izin saat sumber daya berada di akun yang](#page-640-0) [sama.](#page-640-0)
	- Jika sumber daya OpenSearch Layanan dan Amazon Personalisasi berada di akun terpisah, Anda membuat dua peran layanan IAM. Anda membuatnya di akun dengan sumber daya OpenSearch Layanan Anda dan memberikannya akses ke sumber daya OpenSearch Layanan Anda. Dan Anda membuatnya di akun dengan sumber daya Amazon Personalisasi dan memberinya izin untuk mendapatkan peringkat yang dipersonalisasi dari kampanye Amazon Personalisasi Anda. Untuk informasi selengkapnya, lihat [Mengkonfigurasi izin saat sumber daya](#page-641-0) [berada di akun yang berbeda](#page-641-0).

2. Berikan pengguna atau peran yang mengakses PassRole izin domain OpenSearch Layanan Anda untuk peran layanan IAM yang Anda buat untuk Layanan. OpenSearch Untuk informasi selengkapnya, lihat [Mengkonfigurasi keamanan domain OpenSearch Layanan Amazon.](#page-643-0)

Topik

- [Mengkonfigurasi izin saat sumber daya berada di akun yang sama](#page-640-0)
- [Mengkonfigurasi izin saat sumber daya berada di akun yang berbeda](#page-641-0)
- [Mengkonfigurasi keamanan domain OpenSearch Layanan Amazon](#page-643-0)

### <span id="page-640-0"></span>Mengkonfigurasi izin saat sumber daya berada di akun yang sama

Jika sumber daya OpenSearch Layanan dan Amazon Personalisasi berada di akun yang sama, Anda harus membuat peran layanan IAM untuk Layanan. OpenSearch Peran ini harus memiliki izin untuk mendapatkan peringkat yang dipersonalisasi dari kampanye Amazon Personalize Anda. Berikut ini diperlukan untuk memberikan izin peran OpenSearch layanan Layanan Anda untuk mendapatkan peringkat yang dipersonalisasi dari kampanye Amazon Personalize Anda:

- Kebijakan kepercayaan peran harus memberikan AssumeRole izin untuk OpenSearch Layanan. Untuk contoh kebijakan kepercayaan, liha[tContoh kebijakan kepercayaan](#page-641-1).
- Peran tersebut harus memiliki izin untuk mendapatkan peringkat yang dipersonalisasi dari kampanye Amazon Personalize Anda. Untuk contoh kebijakan, lihat[Contoh kebijakan izin](#page-641-2).

Untuk informasi tentang membuat peran IAM, lihat [Membuat peran IAM di Panduan](https://docs.aws.amazon.com/IAM/latest/UserGuide/id_roles_create.html) Pengguna IAM. Untuk informasi tentang melampirkan kebijakan IAM ke peran, lihat [Menambahkan dan menghapus](https://docs.aws.amazon.com/IAM/latest/UserGuide/access_policies_manage-attach-detach.html) [izin identitas IAM](https://docs.aws.amazon.com/IAM/latest/UserGuide/access_policies_manage-attach-detach.html) di Panduan Pengguna IAM.

Setelah membuat peran layanan IAM untuk OpenSearch Layanan, Anda harus memberikan pengguna atau peran yang mengakses PassRole izin domain OpenSearch Layanan Anda untuk peran OpenSearch layanan Layanan. Untuk informasi selengkapnya, lihat [Mengkonfigurasi](#page-643-0) [keamanan domain OpenSearch Layanan Amazon](#page-643-0).

### Topik

- [Contoh kebijakan kepercayaan](#page-641-1)
- [Contoh kebijakan izin](#page-641-2)

#### <span id="page-641-1"></span>Contoh kebijakan kepercayaan

Contoh kebijakan kepercayaan berikut memberikan AssumeRole izin untuk OpenSearch Layanan.

```
{ 
     "Version": "2012-10-17", 
     "Statement": [{ 
          "Sid": "", 
          "Effect": "Allow", 
          "Action": "sts:AssumeRole", 
          "Principal": { 
              "Service": [ 
                   "es.amazonaws.com" 
 ] 
         } 
     }]
}
```
<span id="page-641-2"></span>Contoh kebijakan izin

Contoh kebijakan berikut memberi peran izin minimum untuk mendapatkan peringkat yang dipersonalisasi dari kampanye Amazon Personalize Anda. UntukCampaign ARN, tentukan Nama Sumber Daya Amazon (ARN) kampanye Amazon Personalize Anda.

```
{ 
     "Version": "2012-10-17", 
     "Statement": [ 
          { 
               "Effect": "Allow", 
               "Action": [ 
                    "personalize:GetPersonalizedRanking" 
               ], 
               "Resource": "Campaign ARN" 
          } 
     ]
}
```
<span id="page-641-0"></span>Mengkonfigurasi izin saat sumber daya berada di akun yang berbeda

Jika OpenSearch Layanan dan Amazon Personalisasi sumber daya berada di akun terpisah, Anda membuat peran IAM di setiap akun dan memberikan akses peran ke sumber daya di akun.

Untuk mengatur izin untuk beberapa akun

1. Di akun tempat kampanye Amazon Personalisasi Anda ada, buat peran IAM yang memiliki izin untuk mendapatkan peringkat yang dipersonalisasi dari kampanye Amazon Personalize Anda. Saat Anda mengkonfigurasi plugin, Anda menentukan ARN untuk peran ini dalam external account iam role arn parameter prosesor personalized search ranking respons. Untuk informasi selengkapnya, lihat [Mengkonfigurasi plugin](#page-650-0).

Untuk contoh kebijakan, liha[tContoh kebijakan izin](#page-641-2).

2. Di akun tempat domain OpenSearch Layanan Anda ada, buat peran dengan kebijakan kepercayaan yang memberikan AssumeRole izin OpenSearch Layanan. Saat Anda mengkonfigurasi plugin, Anda menentukan ARN untuk peran ini dalam iam\_role\_arn parameter prosesor personalized\_search\_ranking respons. Untuk informasi selengkapnya, lihat [Mengkonfigurasi plugin](#page-650-0).

Untuk contoh kebijakan kepercayaan, liha[tContoh kebijakan kepercayaan](#page-641-1).

3. Ubah setiap peran untuk memberikan AssumeRole izin peran lainnya. Misalnya, untuk peran yang memiliki akses ke sumber daya Amazon Personalisasi Anda, kebijakan IAM-nya akan memberikan peran dalam akun dengan domain OpenSearch Layanan mengambil izin peran sebagai berikut:

```
{ 
     "Version": "2012-10-17", 
     "Statement": [{ 
         "Sid": "", 
         "Effect": "Allow", 
         "Action": "sts:AssumeRole", 
         "Resource": "arn:aws:iam::<Account number for role with access to 
 OpenSearch Service domain>:role/roleName" 
     }]
}
```
4. Di akun tempat domain OpenSearch Layanan Anda ada, berikan pengguna atau peran yang mengakses PassRole izin domain OpenSearch Layanan Anda untuk peran layanan OpenSearch Layanan yang baru saja Anda buat. Untuk informasi selengkapnya, lihat [Mengkonfigurasi keamanan domain OpenSearch Layanan Amazon](#page-643-0).

## <span id="page-643-0"></span>Mengkonfigurasi keamanan domain OpenSearch Layanan Amazon

Untuk menggunakan plugin dengan OpenSearch Layanan, pengguna atau peran yang mengakses domain Anda harus memiliki PassRole izin untuk [peran layanan IAM untuk Layanan yang baru](#page-640-0) [saja Anda buat OpenSearch .](#page-640-0) Juga, pengguna atau peran harus memiliki izin untuk melakukan es:ESHttpGet dan es:ESHttpPut tindakan.

Untuk informasi tentang mengonfigurasi akses ke OpenSearch Layanan, lihat [Keamanan di](https://docs.aws.amazon.com/opensearch-service/latest/developerguide/security.html) [OpenSearch Layanan Amazon](https://docs.aws.amazon.com/opensearch-service/latest/developerguide/security.html) di Panduan Pengembang OpenSearch Layanan Amazon. Untuk contoh kebijakan, lihat[Contoh kebijakan untuk pengguna atau peran OpenSearch Layanan](#page-643-1).

<span id="page-643-1"></span>Contoh kebijakan untuk pengguna atau peran OpenSearch Layanan

Contoh kebijakan IAM berikut memberikan PassRole izin pengguna atau peran untuk peran layanan IAM yang Anda buat untuk Layanan. OpenSearch [Mengkonfigurasi izin saat sumber daya berada di](#page-640-0) [akun yang sama](#page-640-0)

```
{ 
      "Version": "2012-10-17", 
      "Statement": [ 
           { 
                "Sid": "", 
                "Effect": "Allow", 
                "Action": "iam:PassRole", 
                "Resource": "OpenSearch Service role ARN" 
          } 
     \mathbf{I}}
```
Kebijakan IAM berikut memberikan izin minimum untuk membuat pipeline dan kueri penelusuran dengan Service. OpenSearch

```
{ 
     "Version": "2012-10-17", 
     "Statement": [ 
          { 
               "Action": [ 
                    "es:ESHttpGet", 
                    "es:ESHttpPut" 
               ], 
               "Effect": "Allow",
```

```
 "Resource": "*", 
                           "Condition": { 
                                    "ForAnyValue:StringEquals": { 
                                             "aws:ResourceTag/environment": [ 
                                                      "production" 
\sim 100 \sim 100 \sim 100 \sim 100 \sim 100 \sim 100 \sim 100 \sim 100 \sim 100 \sim 100 \sim 100 \sim 100 \sim 100 \sim 100 \sim 100 \sim 100 \sim 100 \sim 100 \sim 100 \sim 100 \sim 100 \sim 100 \sim 100 \sim 100 \sim 
 } 
 } 
                  } 
         ]
}
```
## <span id="page-644-0"></span>Menyiapkan OpenSearch izin sumber terbuka

Jika Anda menggunakan open source OpenSearch, Anda harus dapat mengakses sumber daya Amazon Personalize dari cluster penelusuran terbuka Anda. Untuk memberikan akses, lakukan hal berikut:

• Jika Anda menyiapkan OpenSearch dari awal, Anda dapat menggunakan [skrip bash mulai cepat](https://github.com/opensearch-project/search-processor/blob/main/helpers/personalized_search_ranking_quickstart.sh) untuk menjalankan OpenSearch cluster di wadah Docker. Skrip menggunakan kredensi default di profil Anda AWS . Anda dapat menentukan profil alternatif saat menjalankan skrip.

Kredensil ini harus dikaitkan dengan pengguna atau peran yang memiliki izin untuk melakukan GetPersonalizedRanking tindakan untuk kampanye Amazon Personalize Anda. Untuk contoh kebijakan IAM, lihat[Contoh kebijakan IAM](#page-645-0). Atau, kredensyal harus memiliki izin untuk mengambil peran yang memiliki izin ini. Anda dapat memberikan Amazon Resource Name (ARN) untuk peran ini saat membuat pipeline untuk plugin Amazon Personalize Search Ranking.

• Jika Anda tidak menggunakan [skrip bash mulai cepat](https://github.com/opensearch-project/search-processor/blob/main/helpers/personalized_search_ranking_quickstart.sh), Anda dapat menambahkan kredensil secara manual ke keystore Anda. OpenSearch Kredensi ini harus sesuai dengan pengguna atau peran yang memiliki izin untuk melakukan GetPersonalizedRanking tindakan untuk kampanye Amazon Personalize Anda.

Untuk menambahkan AWS kredensil Anda secara manual ke OpenSearch keystore Anda, jalankan perintah berikut di mana OpenSearch cluster Anda berjalan (seperti wadah Docker). Kemudian berikan setiap kredensi. Jika Anda tidak menggunakan token sesi, Anda dapat menghilangkan baris terakhir dalam perintah.

```
opensearch-keystore add \
personalized_search_ranking.aws.access_key \
personalized_search_ranking.aws.secret_key \
```
personalized\_search\_ranking.aws.session\_token

• Jika menjalankan OpenSearch klaster di instans Amazon EC2, Anda dapat memberikan izin dengan profil instans IAM. Kebijakan yang dilampirkan pada peran harus memberinya izin untuk melakukan GetPersonalizedRanking tindakan untuk kampanye Amazon Personalisasi Anda. Itu juga harus memberikan izin Amazon EC2 untuk mengambil peran.

Untuk informasi tentang profil instans Amazon EC2, lihat [Menggunakan profil instans.](https://docs.aws.amazon.com/IAM/latest/UserGuide/id_roles_use_switch-role-ec2_instance-profiles.html) Untuk contoh kebijakan, liha[tContoh kebijakan IAM.](#page-645-0)

### <span id="page-645-0"></span>Contoh kebijakan IAM

Contoh kebijakan berikut memberi pengguna atau peran izin minimum untuk mendapatkan peringkat yang dipersonalisasi dari kampanye Amazon Personalize Anda. UntukCampaign ARN, tentukan Nama Sumber Daya Amazon (ARN) kampanye Amazon Personalize Anda.

```
{ 
     "Version": "2012-10-17", 
     "Statement": [ 
          { 
               "Effect": "Allow", 
               "Action": [ 
                    "personalize:GetPersonalizedRanking" 
               ], 
               "Resource": "Campaign ARN" 
          } 
     ]
}
```
Selain itu, jika Anda menjalankan OpenSearch klaster di instans Amazon EC2 dan memberikan izin dengan profil instans IAM, kebijakan kepercayaan untuk peran tersebut harus memberikan izin Amazon EC2 sebagai berikut. AssumeRole Untuk informasi tentang profil instans Amazon EC2, lihat [Menggunakan profil instans.](https://docs.aws.amazon.com/IAM/latest/UserGuide/id_roles_use_switch-role-ec2_instance-profiles.html)

```
{ 
      "Version": "2012-10-17", 
      "Statement": [ 
\overline{\mathcal{L}} "Effect": "Allow", 
                "Principal": { 
                     "Service": "ec2.amazonaws.com"
```

```
 }, 
                    "Action": "sts:AssumeRole" 
             } 
      \mathbf{I}}
```
# <span id="page-646-0"></span>Menyiapkan OpenSearch dan menginstal plugin

Plugin Amazon Personalize Search Ranking menangani komunikasi dengan Amazon Personalize dari domain Layanan atau cluster open source OpenSearch Anda. OpenSearch Ini juga menangani peringkat ulang hasil. Tergantung pada bagaimana Anda mengakses OpenSearch, Anda mengatur OpenSearch dan menginstal plugin sebagai berikut:

- Jika Anda menggunakan OpenSearch Layanan Amazon, Anda mengatur OpenSearch dengan membuat domain di OpenSearch Layanan, menelan data, dan menginstal plugin.
- Jika Anda menggunakan open source OpenSearch, Anda membuat OpenSearch cluster, menelan data, dan menginstal plugin.

### Topik

- [Menyiapkan OpenSearch Layanan Amazon](#page-646-1)
- [Menyiapkan open source OpenSearch](#page-647-0)

## <span id="page-646-1"></span>Menyiapkan OpenSearch Layanan Amazon

Setelah menyelesaikan alur kerja Amazon Personalize dan memenuhi persyaratan yang tercantum di dalamnya[Pedoman dan persyaratan](#page-638-0), Anda siap menyiapkan OpenSearch Layanan Amazon dan menginstal plugin Amazon Personalize Search Ranking.

Untuk menyiapkan OpenSearch Layanan Amazon, Anda membuat domain, menelan data Anda, dan menginstal plugin. Jika Anda telah membuat domain dan mencerna data Anda, Anda dapat melompat ke langkah 3.

Untuk mengatur OpenSearch Layanan

1. Jika belum melakukannya, selesaikan langkah-langkahnya [Menyiapkan izin OpenSearch](#page-639-0) [Layanan Amazon](#page-639-0) agar Anda dapat mengakses sumber daya Amazon Personalisasi dari domain OpenSearch Layanan Anda.

- 2. Jika Anda belum melakukannya, buat domain OpenSearch Layanan. Domain OpenSearch layanan identik dengan cluster open source OpenSearch . Domain adalah klaster dengan pengaturan, tipe instans, jumlah instans, dan sumber daya penyimpanan yang Anda tentukan.
	- Untuk tutorial singkat untuk mengonfigurasi domain pengujian, lihat [Langkah 1: Membuat](https://docs.aws.amazon.com/opensearch-service/latest/developerguide/gsg.html#gsgcreate-domain)  [domain OpenSearch Layanan Amazon](https://docs.aws.amazon.com/opensearch-service/latest/developerguide/gsg.html#gsgcreate-domain) di bagian "Memulai" dari Panduan Pengembang OpenSearch Layanan Amazon.
	- Untuk langkah selengkapnya, lihat [Membuat dan mengelola domain OpenSearch Layanan](https://docs.aws.amazon.com/opensearch-service/latest/developerguide/createupdatedomains.html)  [Amazon](https://docs.aws.amazon.com/opensearch-service/latest/developerguide/createupdatedomains.html).
- 3. Jika Anda belum melakukannya, masukkan barang Anda ke dalam OpenSearch Layanan.
	- Untuk tutorial singkat tentang mengunggah sejumlah kecil data pengujian ke OpenSearch Layanan, lihat [Langkah 2: Mengunggah data ke OpenSearch Layanan Amazon untuk diindeks](https://docs.aws.amazon.com/opensearch-service/latest/developerguide/gsg.html#gsgupload-data) di bagian "Memulai" pada Panduan Pengembang OpenSearch Layanan Amazon.
	- Untuk informasi selengkapnya tentang menelan data, lihat [Mengindeks data di OpenSearch](https://docs.aws.amazon.com/opensearch-service/latest/developerguide/indexing.html)  [Layanan Amazon](https://docs.aws.amazon.com/opensearch-service/latest/developerguide/indexing.html) di Panduan Pengembang OpenSearch Layanan Amazon.
- 4. Kaitkan Amazon Personalize Search Ranking Plugin plugin dengan domain Anda. Plugin sudah diinstal sebelumnya, dan Anda tidak perlu mengimpornya dari Amazon S3. Anda mengaitkan plugin dengan cara yang sama seperti Anda mengaitkan paket OpenSearch Layanan.

Untuk informasi tentang mengaitkan paket OpenSearch Layanan, lihat [Paket khusus untuk](https://docs.aws.amazon.com/opensearch-service/latest/developerguide/custom-packages.html) [OpenSearch Layanan Amazon](https://docs.aws.amazon.com/opensearch-service/latest/developerguide/custom-packages.html).

Setelah Anda membuat domain, menyerap data, dan menginstal plugin Amazon Personalize Search Ranking, Anda siap untuk mengonfigurasi plugin. Anda mengonfigurasinya dengan membuat pipeline pencarian dan menentukan prosesor personalized\_search\_ranking respons. Untuk informasi selengkapnya, lihat [Mengkonfigurasi plugin](#page-650-0).

## <span id="page-647-0"></span>Menyiapkan open source OpenSearch

Setelah menyelesaikan alur kerja Amazon Personalize dan memenuhi persyaratan yang tercantum di dalamnya[Pedoman dan persyaratan](#page-638-0), Anda siap menyiapkan open source dan menginstal plugin Amazon Personalize Search Ranking.
Jika Anda sudah menjalankan OpenSearch cluster, Anda dapat menginstal plugin secara manual. Jika Anda tidak menjalankan cluster, Anda dapat menginstal OpenSearch dan plugin dari awal dengan skrip bash.

Topik

- [Menginstal plugin secara manual pada OpenSearch cluster yang ada](#page-648-0)
- [Menyiapkan cluster Anda dan menginstal plugin dengan skrip quickstart](#page-649-0)

<span id="page-648-0"></span>Menginstal plugin secara manual pada OpenSearch cluster yang ada

Jika Anda sudah memiliki OpenSearch cluster, Anda dapat menginstal plugin secara manual di cluster Anda langsung dari OpenSearch GitHub repositori.

Untuk menginstal plugin secara manual

1. Gunakan perintah berikut untuk memulai OpenSearch cluster Anda:

bin/opensearch

- 2. Jika Anda belum melakukannya, unggah data katalog Anda ke OpenSearch klaster Anda. Saat mengunggah data, Anda membuat OpenSearch indeks dan menentukan pemetaan bidang Anda. Kemudian Anda mengunggah data Anda ke indeks itu. Sebagai contoh, lihat [Membuat](https://opensearch.org/docs/latest/quickstart/#create-an-index-and-field-mappings-using-sample-data) [indeks dan pemetaan bidang menggunakan data sampel](https://opensearch.org/docs/latest/quickstart/#create-an-index-and-field-mappings-using-sample-data).
- 3. Gunakan perintah berikut untuk menginstal plugin:

bin/opensearch-plugin install https://github.com/opensearch-project/searchprocessor/releases/download/2.9.0/opensearch-search-processor-2.9.0.0.zip

Untuk informasi selengkapnya tentang menginstal plugin, lihat [Menginstal plugin](https://opensearch.org/docs/latest/install-and-configure/plugins/).

Setelah Anda menginstal plugin Amazon Personalize Search Ranking, Anda siap untuk mengonfigurasinya. Anda mengonfigurasi plugin dengan membuat pipeline pencarian dan menentukan prosesor personalized\_search\_ranking respons. Untuk informasi selengkapnya, lihat [Mengkonfigurasi plugin.](#page-650-0)

#### <span id="page-649-0"></span>Menyiapkan cluster Anda dan menginstal plugin dengan skrip quickstart

Jika Anda belum membuat OpenSearch cluster, Anda dapat menggunakan skrip bash quickstart untuk membuatnya. Skrip ini menyiapkan OpenSearch cluster dalam wadah Docker, menyiapkan kredensional menggunakan AWS profil default Anda, dan menginstal plugin Amazon Personalize Search Ranking.

Untuk informasi tentang membuat OpenSearch cluster secara manual, lihat petunjuk [Mulai Cepat](https://opensearch.org/docs/quickstart) di OpenSearch dokumentasi.

Untuk menginstal plugin dengan skrip bash quickstart

- 1. Sebelum Anda menjalankan skrip, unduh dan instal [Docker Desktop](https://docs.docker.com/get-docker/) untuk sistem operasi Anda.
- 2. Unduh [skrip bash mulai cepat](https://github.com/opensearch-project/search-processor/blob/main/helpers/personalized_search_ranking_quickstart.sh) dari GitHub.
- 3. Di direktori kerja Anda, jalankan skrip dengan perintah berikut.

sh personalized\_search\_ranking\_quickstart.sh

Dengan perintah ini, skrip menggunakan kredensyal di profil default AWS Anda. Untuk memberikan profil alternatif, gunakan --profile argumen.

sh personalized\_search\_ranking\_quickstart.sh --profile *profile-name*

Setelah Anda menjalankan skrip, Anda dapat menemukan informasi lebih lanjut tentang skrip dalam file README yang terletak di direktori unik yang dibuat oleh skrip. Direktori ini menyimpan file Dockerfile dan docker-compose.yl yang digunakan skrip. Misalnya: ../opensearchpersonalize-intelligent-ranking-docker.1234/README.

4. Unggah data katalog Anda ke OpenSearch klaster Anda. Saat mengunggah data, Anda membuat OpenSearch indeks dan menentukan pemetaan bidang Anda. Kemudian Anda mengunggah data Anda ke indeks itu. Sebagai contoh, lihat [Membuat indeks dan pemetaan](https://opensearch.org/docs/latest/quickstart/#create-an-index-and-field-mappings-using-sample-data) [bidang menggunakan data sampel](https://opensearch.org/docs/latest/quickstart/#create-an-index-and-field-mappings-using-sample-data).

Setelah menyiapkan OpenSearch dan menginstal plugin Amazon Personalize Search Ranking, Anda siap mengonfigurasinya. Anda mengonfigurasi plugin dengan membuat pipeline pencarian dan menentukan prosesor personalized\_search\_ranking respons. Untuk informasi selengkapnya, lihat [Mengkonfigurasi plugin.](#page-650-0)

# <span id="page-650-0"></span>Mengkonfigurasi plugin

Setelah menginstal plugin Amazon Personalize Search Ranking, Anda siap mengonfigurasinya dengan membuat pipeline OpenSearch pencarian.

Pipeline pencarian adalah sekumpulan prosesor permintaan dan respons yang berjalan secara berurutan sesuai urutan yang Anda buat. Saat Anda membuat pipeline pencarian untuk plugin, Anda menentukan prosesor personalized\_search\_ranking respons. Untuk informasi tentang saluran pipa pencarian, lihat [Cari saluran pipa](https://opensearch.org/docs/latest/search-plugins/search-pipelines/index/).

Topik

- [Bidang untuk prosesor personalized\\_search\\_ranking respons](#page-650-1)
- [Membuat pipeline dengan Amazon OpenSearch Service](#page-651-0)
- [Membuat pipeline dengan open source OpenSearch](#page-652-0)

## <span id="page-650-1"></span>Bidang untuk prosesor **personalized\_search\_ranking** respons

Untuk prosesor personalized\_search\_ranking respons, Anda menentukan bidang berikut:

- campaign arn (wajib) Tentukan Nama Sumber Daya Amazon (ARN) dari kampanye Amazon Personalize yang akan digunakan untuk mempersonalisasi hasil.
- item id field (opsional) Jika id bidang untuk dokumen yang diindeks tidak OpenSearch sesuai dengan Amazon Personalize ItemIds Anda, tentukan nama bidang yang melakukannya. Secara default, plugin mengasumsikan bahwa \_id data cocok dengan ItemID di Amazon Personalisasi data Anda.
- resep (wajib) Tentukan nama resep Amazon Personalize yang akan digunakan. Anda hanya dapat menentukanaws-personalized-ranking.
- bobot (wajib) Tentukan penekanan yang diberikan prosesor respons pada personalisasi saat memberi peringkat ulang hasil. Tentukan nilai dalam kisaran 0,0—1,0. Semakin dekat dengan 1.0 itu, semakin besar kemungkinan hasil dari Amazon Personalisasi peringkat lebih tinggi. Jika Anda menentukan0.0, tidak ada personalisasi yang terjadi dan OpenSearch diutamakan.
- tag (opsional) Tentukan pengenal untuk prosesor.
- iam role arn (diperlukan untuk OpenSearch Layanan, opsional untuk sumber terbuka OpenSearch) — Untuk Layanan OpenSearch , berikan Nama Sumber Daya Amazon (ARN) untuk peran yang Anda buat saat [menyiapkan izin untuk Layanan untuk](#page-639-0) mengakses sumber daya

Amazon Personalisasi. OpenSearch Jika OpenSearch Layanan dan Amazon Personalisasi sumber daya Anda ada di akun yang berbeda, tentukan peran yang memberikan AssumeRole izin untuk Layanan. OpenSearch Untuk informasi selengkapnya, lihat [Mengkonfigurasi izin saat sumber daya](#page-641-0) [berada di akun yang berbeda](#page-641-0).

Untuk open source OpenSearch, jika Anda menggunakan beberapa peran untuk membatasi izin untuk grup pengguna yang berbeda di organisasi Anda, tentukan ARN peran yang memiliki izin untuk mengakses Amazon Personalize. Jika Anda hanya menggunakan AWS kredensyal di OpenSearch keystore Anda, Anda dapat menghilangkan bidang ini.

- aws region (wajib) AWS Wilayah tempat Anda membuat kampanye Amazon Personalisasi.
- ignore\_failure (opsional) Tentukan apakah plugin mengabaikan kegagalan prosesor. Untuk nilai, tentukan true ataufalse. Untuk lingkungan produksi Anda, kami sarankan Anda menentukan true untuk menghindari gangguan apa pun untuk respons kueri. Untuk lingkungan pengujian, Anda dapat menentukan false untuk melihat kesalahan apa pun yang dihasilkan plugin.
- external\_account\_iam\_role\_arn Jika Anda menggunakan OpenSearch Layanan, dan sumber daya Amazon OpenSearch Personalisasi dan Layanan ada di akun yang berbeda, tentukan ARN peran yang memiliki izin untuk mengakses sumber daya Amazon Personalisasi Anda. Peran ini harus ada di akun yang sama dengan sumber daya Amazon Personalisasi Anda. Untuk informasi selengkapnya, lihat [Mengkonfigurasi izin saat sumber daya berada di akun yang berbeda](#page-641-0).

### <span id="page-651-0"></span>Membuat pipeline dengan Amazon OpenSearch Service

Anda dapat menggunakan kode Python berikut untuk membuat pipeline pencarian dengan prosesor personalized\_search\_ranking respons pada domain OpenSearch Layanan. Ganti domain endpoint dengan URL endpoint domain Anda. Misalnya: https://<domain name>.<AWS region>.es-staging.amazonaws.com.

```
import requests
from requests_auth_aws_sigv4 import AWSSigV4
domain_endpoint = 'domain endpoint'
pipeline_name = 'pipeline name'
url = f'{domain_endpoint}/_search/pipeline/{pipeline_name}'
auth = AWSSigV4('es')headers = {'Content-Type': 'application/json'}
body = \{
```

```
 "description": "A pipeline to apply custom re-ranking from Amazon Personalize", 
   "response_processors": [ 
     { 
       "personalized_search_ranking" : { 
         "campaign_arn" : "Amazon Personalize Campaign ARN", 
         "item_id_field" : "productId", 
         "recipe" : "aws-personalized-ranking", 
         "weight" : "0.3", 
         "tag" : "personalize-processor", 
         "iam_role_arn": "Role ARN", 
         "aws_region": "AWS region", 
         "ignore_failure": true
     } 
   ]
}
try: 
     response = requests.put(url, auth=auth, json=body, headers=headers, verify=False) 
     print(response.text)
except Exception as e: 
     print(f"Error: {e}")
```
Setelah membuat pipeline pencarian dengan prosesor personalized\_search\_ranking respons, Anda siap untuk mulai menerapkan plugin ke OpenSearch kueri. Anda dapat menerapkannya ke OpenSearch indeks atau OpenSearch kueri individual. Untuk informasi selengkapnya, lihat [Menerapkan plugin ke OpenSearch kueri](#page-653-0).

## <span id="page-652-0"></span>Membuat pipeline dengan open source OpenSearch

Anda dapat menggunakan perintah curl berikut untuk membuat pipeline pencarian dengan prosesor personalized\_search\_ranking respons pada OpenSearch cluster open source.

```
curl -X PUT "http://localhost:9200/_search/pipeline/pipeline-name" -ku 'admin:admin' --
insecure -H 'Content-Type: application/json' -d'
{ 
   "description": "A pipeline to apply custom re-ranking from Amazon Personalize", 
   "response_processors" : [ 
     { 
       "personalized_search_ranking" : { 
         "campaign_arn" : "Amazon Personalize Campaign ARN", 
         "item_id_field" : "productId", 
         "recipe" : "aws-personalized-ranking", 
         "weight" : "0.3",
```

```
 "tag" : "personalize-processor", 
          "iam_role_arn": "Role ARN", 
          "aws_region": "AWS region", 
          "ignore_failure": true
        } 
     } 
   ]
}'
```
Setelah membuat pipeline pencarian dengan prosesor personalized\_search\_ranking respons, Anda siap untuk mulai menerapkan plugin ke OpenSearch kueri. Anda dapat menerapkannya ke OpenSearch indeks atau OpenSearch kueri individual. Untuk informasi selengkapnya, lihat [Menerapkan plugin ke OpenSearch kueri](#page-653-0).

## <span id="page-653-0"></span>Menerapkan plugin ke OpenSearch kueri

Setelah mengonfigurasi pipeline penelusuran dengan prosesor personalized\_search\_ranking respons, Anda siap menerapkan plugin Amazon Personalize Search Ranking ke OpenSearch kueri dan melihat hasil yang diberi peringkat ulang.

Saat Anda menerapkan plugin ke OpenSearch kueri, Anda dapat memantau plugin dengan mendapatkan metrik untuk pipeline pencarian Anda. Untuk informasi selengkapnya, lihat [Memantau](#page-660-0) [plugin](#page-660-0).

Topik

- [Menerapkan plugin ke kueri OpenSearch Layanan Amazon](#page-653-1)
- [Menerapkan plugin ke kueri di open source OpenSearch](#page-655-0)

## <span id="page-653-1"></span>Menerapkan plugin ke kueri OpenSearch Layanan Amazon

Anda dapat menerapkan plugin Amazon Personalize Search Ranking ke semua kueri dan tanggapan untuk indeks. Anda juga dapat menerapkan plugin untuk pertanyaan dan tanggapan individual.

• Anda dapat menggunakan kode Python berikut untuk menerapkan pipeline pencarian ke indeks. Dengan pendekatan ini, semua pencarian menggunakan indeks ini menggunakan plugin untuk menerapkan personalisasi ke hasil pencarian.

```
import requests
```

```
from requests_auth_aws_sigv4 import AWSSigV4
domain_endpoint = 'domain endpoint'
index = 'index name'
url = f'{domain_endpoint}/{index}/_settings/'
auth = AWSSigV4('es')headers = {'Content-Type': 'application/json'}
body = \{ "index.search.default_pipeline": "pipeline name"
}
try: 
     response = requests.put(url, auth=auth, json=body, headers=headers) 
     print(response.text)
except Exception as e: 
     print(f"Error: {e}")
```
• Anda dapat menggunakan kode Python berikut untuk menerapkan pipeline pencarian ke kueri individual untuk mobil merek Toyota.

Perbarui kode untuk menentukan titik akhir domain, indeks OpenSearch Layanan, nama pipeline, dan kueri. Untukuser\_id, tentukan ID pengguna tempat Anda mendapatkan hasil penelusuran. Pengguna ini harus berada dalam data yang Anda gunakan untuk membuat versi solusi Amazon Personalize Anda. Jika pengguna tidak hadir, Amazon Personalize memberi peringkat item berdasarkan popularitasnya.

Untukcontext, jika Anda menggunakan metadata kontekstual, berikan metadata kontekstual pengguna, seperti jenis perangkat mereka. contextBidang ini opsional. Untuk informasi selengkapnya, lihat [Meningkatkan relevansi rekomendasi dengan metadata kontekstual.](#page-474-0)

```
import requests
from requests_auth_aws_sigv4 import AWSSigV4
domain_endpoint = 'domain endpoint'
index = 'index name'
url = f'{domain_endpoint}/{index}/_search/'
auth = AWSSigV4('es')
headers = {'Content-Type': 'application/json'}
params = {"search_pipeline": "pipeline-name"}
body = \{ "query": { 
         "multi_match": {
```

```
 "query": "Toyota", 
              "fields": ["BRAND"] 
          } 
     }, 
     "ext": { 
          "personalize_request_parameters": { 
              "user_id": "USER ID", 
              "context": { "DEVICE" : "mobile phone" } 
          } 
     }
}
try: 
     response = requests.post(url, auth=auth, params=params, json=body, 
  headers=headers, verify=False) 
     print(response)
except Exception as e: 
     print(f"Error: {e}")
```
### <span id="page-655-0"></span>Menerapkan plugin ke kueri di open source OpenSearch

Anda dapat menerapkan plugin Amazon Personalize Search Ranking ke semua kueri dan tanggapan untuk indeks. OpenSearch Anda juga dapat menerapkan plugin untuk OpenSearch pertanyaan dan tanggapan individual.

• Perintah curl berikut menerapkan pipeline pencarian ke OpenSearch indeks di OpenSearch cluster open source yang berjalan secara lokal. Dengan pendekatan ini, semua pencarian di indeks ini menggunakan plugin untuk menerapkan personalisasi ke hasil pencarian.

```
curl -XGET "https://localhost:9200/index/_settings" -ku 'admin:admin' --insecure -H 
  'Content-Type: application/json' -d'
{ 
   "index.search.default_pipeline": "pipeline-name"
}
'
```
• Perintah curl berikut menerapkan pipeline pencarian ke kueri individu untuk mobil merek Toyota pada indeks di OpenSearch cluster open source yang berjalan secara lokal.

Untukuser\_id, tentukan ID pengguna tempat Anda mendapatkan hasil penelusuran. Pengguna ini harus berada dalam data yang Anda gunakan untuk membuat versi solusi Amazon Personalize Anda. Jika pengguna tidak hadir, Amazon Personalize memberi peringkat item berdasarkan

popularitasnya. Untukcontext, jika Anda menggunakan metadata kontekstual, berikan metadata kontekstual pengguna, seperti jenis perangkat mereka. contextBidang ini opsional. Untuk informasi selengkapnya, lihat [Meningkatkan relevansi rekomendasi dengan metadata kontekstual.](#page-474-0)

```
curl -XGET "http://localhost:9200/index/_search?search_pipeline=pipeline-name" -ku 
  'admin:admin' --insecure -H 'Content-Type: application/json' -d'
{ 
   "query": { 
     "multi_match": { 
       "query": "Toyota", 
       "fields": ["BRAND"] 
     } 
   }, 
   "ext": { 
     "personalize_request_parameters": { 
       "user_id": "USER ID", 
       "context": { "DEVICE": "mobile phone" } 
     } 
   }
}
'
```
Untuk memahami bagaimana hasil diberi peringkat ulang, Anda dapat menggunakan OpenSearch Dasbor untuk membandingkan OpenSearch hasil dengan hasil yang diberi peringkat ulang dengan plugin. Untuk informasi selengkapnya, lihat [Membandingkan OpenSearch hasil dengan hasil dari](#page-656-0) [plugin](#page-656-0).

Saat Anda menerapkan plugin ke OpenSearch kueri, Anda dapat memantau plugin dengan mendapatkan metrik untuk pipeline Anda OpenSearch. Untuk informasi selengkapnya, lihat [Memantau plugin](#page-660-0).

# <span id="page-656-0"></span>Membandingkan OpenSearch hasil dengan hasil dari plugin

Plugin Amazon Personalize Search Ranking mengatur ulang hasil pencarian berdasarkan peringkat dari Amazon Personalize dan peringkat dari. OpenSearch Cara plugin memberi peringkat ulang hasil tergantung pada bagaimana Anda mengonfigurasi prosesor personalized\_search\_ranking respons di saluran pipa Anda.

Untuk memahami bagaimana hasil diberi peringkat ulang, Anda dapat menjalankan kueri dengan dan tanpa personalisasi, dan membandingkan hasilnya.

#### Topik

- [Membandingkan hasil dengan Amazon OpenSearch Service](#page-657-0)
- [Membandingkan hasil dengan open source OpenSearch](#page-659-0)

### <span id="page-657-0"></span>Membandingkan hasil dengan Amazon OpenSearch Service

Untuk memahami bagaimana hasil diberi peringkat, Anda dapat menjalankan kueri dengan dan tanpa personalisasi, dan membandingkan hasilnya. Anda dapat menggunakan kode Python berikut untuk menjalankan dua query yang berbeda dan output hasilnya ke dua file JSON. Metode pertama menjalankan kueri yang menggunakan plugin untuk menentukan peringkat ulang hasil. Yang kedua menjalankan metode yang menghasilkan hasil tanpa personalisasi.

```
import json
import requests
from requests_auth_aws_sigv4 import AWSSigV4
# Returns re-ranked OpenSearch results using the Amazon Personalize Search Ranking 
  plugin.
def get_personalized_results(pipeline_name): 
     url = f'{domain}/{index}/_search/' 
    auth = AWSSigV4('es') headers = {'Content-Type': 'application/json'} 
     params = {"search_pipeline": pipeline_name} 
    body = \{ "query": { 
             "multi_match": { 
                 "query": "Toyota", 
                 "fields": ["BRAND"] 
 } 
         }, 
         "ext": { 
             "personalize_request_parameters": { 
                 "user_id": "1" 
 } 
         } 
     } 
     try: 
         response = requests.post(url, auth=auth, params=params, json=body, 
  headers=headers, verify=False) 
     except Exception as e:
```

```
 return f"Error: {e}" 
     return response.text
# Returns OpenSearch results without personalization.
def get opensearch results():
    url = f' {domain} / {index} / {search}auth = AWSSigV4('es') headers = {'Content-Type': 'application/json'} 
    body = \{ "query": { 
             "multi_match": { 
                  "query": "Toyota", 
                  "fields": ["BRAND"] 
             } 
         } 
     } 
     try: 
         response = requests.post(url, auth=auth, json=body, headers=headers, 
  verify=False) 
     except Exception as e: 
         return f"Error: {e}" 
     return response.text
def print_results(file_name, results): 
     results_file = open(file_name, 'w') 
     results_file.write(json.dumps(results, indent=4)) 
     results_file.close()
# specify domain endpoint
domain = "DOMAIN_ENDPOINT"
# specify the region where you created your Amazon Personalize resources and Amazon 
 OpenSearch domain
aws_region = "REGION"
# specify the name of the pipeline that uses the Amazon Personalize plugin
pipeline_name = "PIPELINE_NAME"
# specify your Amazon OpenSearch index
index = "INDEX"
```

```
# specify names for json files for comparison
personalized_results_file = "personalized_results.json"
opensearch_results_file = "opensearch_results.json"
# get personalized results
personalized_results = json.loads(get_personalized_results(pipeline_name))
# get OpenSearch results without personalization
opensearch_results = json.loads(get_opensearch_results())
# print results to files
print_results(personalized_results_file, personalized_results)
print_results(opensearch_results_file, opensearch_results)
```
### <span id="page-659-0"></span>Membandingkan hasil dengan open source OpenSearch

Untuk memahami bagaimana hasil diberi peringkat ulang, Anda dapat menjalankan kueri dengan [konsol Alat Dev](https://opensearch.org/docs/latest/dashboards/dev-tools/run-queries) di dua jendela browser terpisah. Kemudian Anda dapat membandingkan hasil untuk kueri dengan dan tanpa personalisasi.

Untuk membandingkan hasil dengan konsol Dev Tools

- 1. Jika Anda belum melakukannya, ikuti langkah-langkah di [Menyiapkan OpenSearch dan](#page-646-0) [menginstal plugin](#page-646-0) dan[Mengkonfigurasi plugin](#page-650-0).
- 2. Pastikan OpenSearch Dashboard sudah terpasang. Skrip bash quickstart menginstal OpenSearch Dasbor. Jika Anda tidak menggunakan skrip atau sudah menjalankan cluster, Anda harus menginstal OpenSearch Dasbor. Untuk informasi selengkapnya, lihat [Menginstal](https://opensearch.org/docs/latest/install-and-configure/install-dashboards/index/)  [OpenSearch Dasbor](https://opensearch.org/docs/latest/install-and-configure/install-dashboards/index/).
- 3. Luncurkan OpenSearch Dasbor. Buka http://localhost:5601 dari browser dan masuk ke OpenSearch Dasbor. Kredensi default adalah nama pengguna 'admin' dan kata sandi 'admin'.
- 4. Pilih Alat Pengembang di bawah menu Manajemen di halaman beranda OpenSearch Dasbor.
- 5. Buka jendela browser terpisah dan buka konsol Dev Tools lagi. Anda dapat menggunakan URL dari jendela sebelumnya.
- 6. Dalam satu jendela, masukkan kueri yang tidak menggunakan peringkat ulang apa pun untuk personalisasi. Di jendela lain, masukkan perintah curl yang menggunakan pipeline dengan prosesor personalized\_search\_ranking respons. Jika Anda menempelkan perintah curl langsung ke konsol, perintah tersebut secara otomatis diubah menjadi format yang digunakan konsol. Untuk contoh perintah, liha[tMenerapkan plugin ke OpenSearch kueri](#page-653-0).

7. Jalankan kedua kueri dan bandingkan hasilnya.

# <span id="page-660-0"></span>Memantau plugin

Jika Anda menggunakan OpenSearch Layanan, Anda dapat memantau plugin melalui metrik di Amazon CloudWatch. Untuk informasi selengkapnya, lihat [Memantau domain OpenSearch Layanan](https://docs.aws.amazon.com/opensearch-service/latest/developerguide/monitoring.html) [Amazon](https://docs.aws.amazon.com/opensearch-service/latest/developerguide/monitoring.html).

Saat Anda menerapkan plugin Amazon Personalize Search Ranking ke OpenSearch kueri, Anda dapat memantau plugin dengan mendapatkan metrik untuk pipeline pencarian Anda. Metrik pipeline mencakup statistik seperti jumlah permintaan gagal untuk prosesor personalized\_search\_ranking respons.

Topik

- [Memantau plugin dengan Amazon OpenSearch Service](#page-660-1)
- [Memantau plugin dengan open source OpenSearch](#page-661-0)
- [Contoh metrik pipa](#page-661-1)

### <span id="page-660-1"></span>Memantau plugin dengan Amazon OpenSearch Service

Anda dapat menggunakan kode Python berikut untuk mendapatkan metrik untuk semua pipeline Anda. Untuk contoh metrik pipeline, lihat[Contoh metrik pipa](#page-661-1).

```
import requests
from requests_auth_aws_sigv4 import AWSSigV4
domain_endpoint = 'domain endpoint'
url = f'{domain_endpoint}/_nodes/stats/search_pipeline'
auth = AWSSigV4('es')
headers = {'Content-Type': 'application/json'}
try: 
     response = requests.get(url, auth=auth, headers=headers, verify=False) 
     print(response.text)
except Exception as e: 
     print(f"Error: {e}")
```
### <span id="page-661-0"></span>Memantau plugin dengan open source OpenSearch

Anda dapat menggunakan kode berikut untuk mendapatkan metrik untuk semua pipeline Anda. Respons berisi statistik untuk semua pipeline pencarian. Untuk contoh metrik pipeline, lihat[Contoh](#page-661-1)  [metrik pipa.](#page-661-1)

```
curl -XGET "https://localhost:9200/_nodes/stats/search_pipeline?pretty" -ku 
  'admin:admin'
```
## <span id="page-661-1"></span>Contoh metrik pipa

Kode berikut menunjukkan kutipan metrik pipeline yang dikembalikan dari. OpenSearch Ini hanya menunjukkan pipelines objek yang berisi statistik untuk dua jaringan pipa yang berbeda. Untuk setiap pipeline, Anda dapat menemukan metrik plugin Amazon Personalize Search Ranking di daftar prosesor personalized\_search\_ranking respons. Untuk contoh lengkap semua metrik, lihat Metrik [saluran penelusuran.](https://opensearch.org/docs/latest/search-plugins/search-pipelines/index/#search-pipeline-metrics)

```
{
....
.... 
   "pipelines": { 
     "pipelineA": { 
        "request": { 
          "count": 0, 
          "time_in_millis": 0, 
         "current": 0,
          "failed": 0 
       }, 
        "response": { 
          "count": 6, 
          "time_in_millis": 2246, 
          "current": 0, 
          "failed": 0 
       }, 
        "request_processors": [], 
        "response_processors": [ 
          { 
            personalized_search_ranking": { 
               "type": "personalized_search_ranking", 
               "stats": { 
                 "count": <number of requests>,
```

```
 "time_in_millis": <time>, 
                 "current": 0, 
                "failed": <number of failed requests> 
 } 
            }
         } 
       ] 
     }, 
     "pipelineB": { 
       "request": { 
         "count": 0,
          "time_in_millis": 0, 
         "current": 0,
          "failed": 0 
       }, 
       "response": { 
         "count": 8, 
          "time_in_millis": 2248, 
         "current": 0,
         "failed": 0 
       }, 
       "request_processors": [], 
       "response_processors": [ 
          { 
            "personalized_search_ranking": { 
              "type": "personalized_search_ranking", 
              "stats": { 
               "count": <number of requests>,
                "time_in_millis": <time>, 
                "current": 0, 
                "failed": <number of failed requests> 
              } 
            }
         } 
       ] 
     } 
   }
....
....
}
```
# Menandai Amazon Personalisasi sumber daya

Tag adalah label yang secara opsional Anda tentukan dan kaitkan dengan AWS sumber daya, termasuk jenis sumber daya Amazon Personalize tertentu. Sumber daya dapat memiliki sebanyak 50 tag.

Tag dapat membantu Anda mengkategorikan dan mengelola sumber daya dengan berbagai cara, seperti berdasarkan tujuan, lingkungan, atau kriteria lainnya. Misalnya, Anda dapat menggunakan tag untuk membagi pendapatan antara fungsi yang berbeda, atau mengidentifikasi lingkungan pengembangan untuk sumber daya yang berbeda.

Untuk mengambil sumber daya Amazon Personalizes berdasarkan tag, Anda dapat menggunakan filter dalam GetResources pengoperasian Resource Groups Tagging API. Untuk informasi selengkapnya, lihat [GetResourcesd](https://docs.aws.amazon.com/resourcegroupstagging/latest/APIReference/API_GetResources.html)i panduan Referensi API Penandaan API Resource Groups.

Anda dapat menambahkan tag ke jenis sumber daya Amazon Personalize berikut:

- Pekerjaan inferensi Batch
- Pekerjaan segmen Batch
- Kampanye
- Set Data
- Grup kumpulan data
- Pekerjaan impor dan ekspor dataset
- Pelacak acara
- Filter
- Rekomendasi
- Solusi
- Versi solusi

#### Topik

- [Pedoman dan persyaratan](#page-664-0)
- [Menambahkan tag ke Amazon Personalisasi sumber daya](#page-665-0)
- [Menghapus tag dari Amazon Personalisasi sumber daya](#page-670-0)

#### • [Menggunakan tag dalam kebijakan IAM](#page-671-0)

## <span id="page-664-0"></span>Pedoman dan persyaratan

Setiap tag terdiri dari kunci tag yang diperlukan dan nilai tag opsional, yang keduanya Anda tentukan. Kunci tag adalah label umum yang bertindak sebagai kategori untuk nilai tag yang lebih spesifik. Nilai tag bertindak sebagai deskriptor untuk kunci tag.

Misalnya, jika Anda memiliki dua versi grup kumpulan data Amazon Personalize (satu untuk pengujian internal dan satu lagi untuk produksi), Anda dapat menetapkan kunci Environment tag untuk kedua proyek. Nilai tag Environment tag mungkin Test untuk satu versi grup dataset dan Production untuk versi lainnya.

Pembatasan berikut berlaku untuk tag:

- Jumlah maksimum tag per sumber daya 50
- Panjang kunci maksimum 128 karakter Unicode dalam UTF-8
- Panjang nilai maksimum 256 karakter Unicode dalam UTF-8
- Kunci dan nilai tag dapat berisi karakter berikut: A-Z, a-z, 0-9, spasi, dan  $\therefore$ :/= +  $\omega$  (tanda hubung). Ini adalah set standar karakter yang tersedia di seluruh AWS layanan yang mendukung tag. Beberapa layanan mendukung simbol tambahan.
- Kunci tag dan nilai tag peka huruf besar-kecil.
- Untuk setiap sumber daya terkait, setiap kunci tag harus unik dan hanya dapat memiliki satu nilai tag.
- Kunci tag dan nilai tag Anda tidak dapat memulaiaws:. AWS layanan menerapkan tag yang dimulai denganaws:, dan tag tersebut tidak dapat dimodifikasi. Mereka tidak dihitung terhadap batas tag.
- Anda tidak dapat memperbarui atau menghapus sumber daya hanya berdasarkan tagnya. Anda juga harus menentukan Nama Sumber Daya Amazon (ARN) atau ID sumber daya, tergantung pada operasi yang Anda gunakan.

### Informasi tambahan

Untuk informasi selengkapnya tentang penandaan, lihat sumber daya berikut.

• [AWS Prinsip Penandaan](https://docs.aws.amazon.com/general/latest/gr/aws_tagging.html) dalam Referensi AWS Umum

- [AWS Strategi Penandaan \(PDF](https://d1.awsstatic.com/whitepapers/aws-tagging-best-practices.pdf) yang dapat diunduh)
- [AWS Kontrol Akses](https://docs.aws.amazon.com/IAM/latest/UserGuide/access_tags.html) di Panduan Pengguna AWS IAM
- [AWS Kebijakan Penandaan](https://docs.aws.amazon.com/organizations/latest/userguide/orgs_introduction.html) di AWS Organizations Panduan Pengguna

## <span id="page-665-0"></span>Menambahkan tag ke Amazon Personalisasi sumber daya

Anda dapat menambahkan, menampilkan, memperbarui, dan menghapus kunci dan nilai tag dari Amazon Personalize resource dengan Amazon Personalize console AWS Command Line Interface ,AWS CLI(), atau SDK. AWS Contoh berikut menunjukkan cara menambahkan tag ke grup kumpulan data Amazon Personalize. Anda dapat menambahkan tag ke sumber daya Amazon Personalize lainnya dengan cara yang sama.

#### Topik

- [Menambahkan tag \(konsol\)](#page-665-1)
- [Menambahkan tag \(AWS CLI\)](#page-666-0)
- [Menambahkan tag \(AWS SDK\)](#page-667-0)

### <span id="page-665-1"></span>Menambahkan tag (konsol)

Saat membuat sumber daya di Amazon Personalize, Anda dapat menambahkan tag opsional dengan konsol Amazon Personalize. Contoh berikut menambahkan tag ke grup dataset.

Untuk menambahkan tag ke grup dataset baru

- 1. Buka konsol Amazon Personalize di <https://console.aws.amazon.com/personalize/home>dan masuk ke akun Anda.
- 2. Pilih Buat grup kumpulan data.
- 3. Untuk Nama, masukkan nama.
- 4. Untuk Domain, pilih domain.
- 5. Perluas bagian Tag dan pilih Tambahkan tag baru.
- 6. Untuk Kunci dan Nilai, masukkan nilai yang sesuai.

Misalnya, **Environment** dan**Test**, masing-masing.

7. Untuk menambahkan lebih banyak tag, pilih Tambahkan tag baru.

Anda dapat menambahkan hingga 50 tag ke sumber daya.

8. Pilih Berikutnya untuk terus membuat sumber daya Anda.

Menambahkan tag ke sumber daya yang ada serupa: Pilih sumber daya Anda dan gunakan bidang Tag untuk menambahkan tag Anda.

### <span id="page-666-0"></span>Menambahkan tag (AWS CLI)

Anda dapat menggunakan AWS Command Line Interface (AWS CLI) untuk menambahkan tag saat membuat sumber daya atau menambahkan tag ke sumber daya yang ada.

Topik

- [Menambahkan tag saat Anda membuat sumber daya](#page-666-1)
- [Untuk menambahkan tag ke sebuah sumber daya yang sudah ada](#page-666-2)

#### <span id="page-666-1"></span>Menambahkan tag saat Anda membuat sumber daya

Untuk membuat sumber daya baru dan menambahkan tag ke dalamnya dengan AWS CLI, gunakan create perintah yang sesuai untuk sumber daya dan sertakan tags parameter dan nilai. Misalnya, perintah berikut membuat grup dataset Domain baru bernama myDatasetGroup untuk domain ECOMMERCE, dan menambahkan tag berikut: Kunci Environment tag dengan nilai Test tag, dan kunci Owner tag dan nilai. xyzCorp

```
aws personalize create-dataset-group \
--name myDatasetGroup \
--domain ECOMMERCE \
--tags tagKey=Environment,tagValue=Test tagKey=Owner,tagValue=xyzCorp
```
Untuk informasi tentang perintah yang dapat Anda gunakan untuk membuat sumber daya Amazon Personalisasi, lihat Referensi Perintah [AWS CLI Personalisasi Amazon](https://docs.aws.amazon.com/cli/latest/reference/personalize/).

<span id="page-666-2"></span>Untuk menambahkan tag ke sebuah sumber daya yang sudah ada

Untuk menambahkan tag ke sumber daya yang ada, gunakan tag-resource perintah. Tentukan ARN sumber daya dan berikan kunci tag dan nilai dalam parameter. tags

```
aws personalize tag-resource \
```
--resource-arn *resource ARN* \

--tags tagKey=*key*,tagValue=*value*

## <span id="page-667-0"></span>Menambahkan tag (AWS SDK)

Anda dapat menggunakan AWS SDK untuk menambahkan tag saat membuat sumber daya, atau menambahkan tag ke sumber daya yang ada.

Topik

- [Menambahkan tag saat Anda membuat sumber daya](#page-667-1)
- [Untuk menambahkan tag ke sebuah sumber daya yang sudah ada](#page-669-0)

#### <span id="page-667-1"></span>Menambahkan tag saat Anda membuat sumber daya

Untuk membuat sumber daya baru dan menambahkan tag ke dalamnya dengan AWS SDK, gunakan create metode yang sesuai. Gunakan tags parameter untuk menentukan pasangan kunci-nilai untuk setiap tag Anda. Misalnya, kode berikut membuat grup dataset Domain baru yang diberi nama myDatasetGroup untuk domain ECOMMERCE dan menambahkan tag berikut: Kunci Environment tag dengan nilai Test tag, dan kunci Owner tag dan nilai. xyzCorp

SDK for Python (Boto3)

```
import boto3
personalize = boto3.client('personalize')
response = personalize.create_dataset_group( 
   name = 'myDatasetGroup', 
   domain = 'ECOMMERCE', 
  tags = [
     { 
        'tagKey': 'Environment', 
        'tagValue': 'Test' 
     }, 
     { 
        'tagKey': 'Owner', 
        'tagValue': 'xyzCorp' 
     } 
   ] 
)
```

```
dsg_arn = response['datasetGroupArn']
description = personalize.describe_dataset_group(datasetGroupArn = dsg_arn)
['datasetGroup']
print('Name: ' + description['name'])
print('ARN: ' + description['datasetGroupArn'])
print('Status: ' + description['status'])
```
SDK for Java 2.x

```
public static String createDomainDatasetGroup(PersonalizeClient personalizeClient,
                                                   String datasetGroupName, 
                                                   String domain) { 
     try { 
         ArrayList <Tag> tags = new ArrayList<>(); 
        Tag tag1 = Tag.builder() .tagKey("Environment") 
                  .tagValue("Test") 
                 .build();
         tags.add(tag1); 
         Tag tag2 = Tag.builder() 
                  .tagKey("Owner") 
                  .tagValue("xyzCorp") 
                 .build();
         tags.add(tag2); 
         CreateDatasetGroupRequest createDatasetGroupRequest = 
  CreateDatasetGroupRequest.builder() 
                  .name(datasetGroupName) 
                  .domain(domain) 
                  .tags(tags) 
                 .build();
         return 
  personalizeClient.createDatasetGroup(createDatasetGroupRequest).datasetGroupArn(); 
     } catch (PersonalizeException e) { 
         System.out.println(e.awsErrorDetails().errorMessage()); 
     } 
     return "";
}
```
#### <span id="page-669-0"></span>Untuk menambahkan tag ke sebuah sumber daya yang sudah ada

Kode berikut menunjukkan cara menambahkan tag ke sumber daya Amazon Personalize yang ada. Tentukan Nama Sumber Daya Amazon (ARN) sumber daya yang ingin Anda tambahkan tag dan tentukan pasangan nilai kunci untuk setiap tag Anda.

SDK for Python (Boto3)

```
import boto3
personalize = boto3.client('personalize')
add_tags_response = personalize.tag_resource( 
   resourceArn = "resourceArn", 
  tags = [
     { 
        'tagKey': 'Environment', 
        'tagValue': 'Test' 
     }, 
     { 
        'tagKey': 'Owner', 
        'tagValue': 'xyzCorp' 
     } 
  \mathbf{I})
```
SDK for Java 2.x

```
public static void tagResource(PersonalizeClient personalizeClient, 
                                                   String resourceArn, 
                                                   String domain) { 
     try { 
          ArrayList <Tag> tagList = new ArrayList<>(); 
          Tag tag1 = Tag.builder() .tagKey("Environment") 
                    .tagValue("Test") 
                   .build();
           tags.add(tag1); 
           Tag tag2 = Tag.builder() 
                     .tagKey("Owner") 
                    .tagValue("xyzCorp")
```

```
 .build(); 
           tags.add(tag2); 
         TagResourceRequest tagResourceRequest = TagResourceRequest.builder() 
                  .resourceArn(resourceArn) 
                  .tags(tagList) 
                  .build(); 
         personalizeClient.tagResource(tagResourceRequest); 
         System.out.println("Tags have been added to "+ resourceArn); 
     } catch (PersonalizeException e) { 
         System.out.println(e.awsErrorDetails().errorMessage()); 
     } 
     return "";
}
```
## <span id="page-670-0"></span>Menghapus tag dari Amazon Personalisasi sumber daya

Anda dapat menghapus tag dari sumber daya Amazon Personalize dengan konsol Amazon Personalize atau [UntagResource](#page-975-0) operasi API dengan AWS CLI() atau AWS Command Line Interface SDK. AWS Contoh berikut menunjukkan cara menghapus tag dari grup kumpulan data Amazon Personalize. Anda dapat menghapus tag dari sumber daya Amazon Personalize lainnya dengan cara yang sama.

Topik

- [Menghapus tag \(konsol\)](#page-670-1)
- [Menghapus tag \(AWS CLI\)](#page-671-1)
- [Menghapus tag \(AWS SDK\)](#page-671-2)

## <span id="page-670-1"></span>Menghapus tag (konsol)

Setelah menambahkan tag ke sumber daya di Amazon Personalize, Anda dapat menghapus tag dengan konsol Amazon Personalize. Contoh berikut menghapus tag dari grup dataset

Untuk menghapus tag dari grup dataset

1. Buka konsol Amazon Personalize di <https://console.aws.amazon.com/personalize/home>dan masuk ke akun Anda.

- 2. Pilih grup kumpulan data Anda.
- 3. Di bagian bawah halaman, pilih tab Tag dan pilih Kelola tag.
- 4. Untuk setiap tag yang ingin Anda hapus, pilih Hapus.
- 5. Pilih Simpan untuk menghapus tag.

## <span id="page-671-1"></span>Menghapus tag (AWS CLI)

Untuk menghapus tag dari sumber daya yang ada dengan AWS CLI, gunakan untag-resource perintah berikut. Untukresource-arn, tentukan Nama Sumber Daya Amazon (ARN) sumber daya. Untuktag-keys, tentukan kunci tag yang akan dihapus.

```
aws personalize untag-resource \
--resource-arn resource ARN \
--tag-keys key1 key2
```
## <span id="page-671-2"></span>Menghapus tag (AWS SDK)

Untuk menghapus tag dari sumber daya Amazon Personalize yang ada dengan AWS SDK, gunakan operasi API. [UntagResource](#page-975-0) Kode berikut menunjukkan cara menghapus beberapa tag dari grup dataset dengan SDK for Python (Boto3). UntukresourceArn, tentukan Nama Sumber Daya Amazon (ARN) sumber daya. UntuktagKeys, tentukan kunci tag yang akan dihapus.

```
import boto3 
personalize = boto3.client('personalize')
response = personalize.untag_resource( 
     resourceArn="Resource ARN", 
     tagKeys=["tag1Key", "tag2Key"]
)
```
## <span id="page-671-0"></span>Menggunakan tag dalam kebijakan IAM

Setelah mulai menerapkan tag, Anda dapat menerapkan izin tingkat sumber daya berbasis tag ke kebijakan AWS Identity and Access Management (IAM) dan operasi API. Ini termasuk operasi yang mendukung penambahan tag ke sumber daya saat sumber daya dibuat. Dengan menggunakan tag dengan cara ini, Anda dapat menerapkan kontrol terperinci dari grup dan pengguna mana di AWS

akun Anda yang memiliki izin untuk membuat dan menandai sumber daya, dan grup dan pengguna mana yang memiliki izin untuk membuat, memperbarui, dan menghapus tag secara lebih umum.

Misalnya, Anda dapat membuat kebijakan yang memungkinkan pengguna memiliki akses penuh ke semua sumber daya Amazon Personalisasi yang namanya merupakan nilai dalam Owner tag untuk sumber daya.

```
{ 
    "Version": "2012-10-17", 
    "Statement": [ 
       \mathcal{L} "Sid": "ModifyResourceIfOwner", 
            "Effect": "Allow", 
            "Action": "personalize:*", 
            "Resource": "*", 
            "Condition": { 
                "StringEqualsIgnoreCase": { 
                   "aws:ResourceTag/Owner": "${aws:username}" 
               } 
            } 
        } 
   \mathbf{I}}
```
Contoh berikut menunjukkan cara membuat kebijakan untuk memungkinkan pembuatan dan penghapusan kumpulan data. Operasi ini hanya diperbolehkan jika nama penggunajohndoe.

```
{ 
     "Version": "2012-10-17", 
     "Statement": [ 
          { 
               "Effect": "Allow", 
               "Action": [ 
                   "personalize:CreateDataset", 
                   "personalize:DeleteDataset" 
              ], 
               "Resource": "arn:aws:personalize:*:*:dataset/*", 
               "Condition": { 
                   "StringEquals": {"aws:username" : "johndoe"} 
              } 
          }, 
          {
```

```
 "Effect": "Allow", 
               "Action": "personalize:DescribeDataset", 
               "Resource": "*" 
          } 
     ]
}
```
Jika Anda menentukan izin tingkat sumber daya berbasis tag, izin akan segera berlaku. Ini berarti bahwa sumber daya Anda lebih aman segera setelah dibuat, dan Anda dapat dengan cepat mulai menerapkan penggunaan tag untuk sumber daya baru. Anda juga dapat menggunakan izin tingkat sumber daya untuk mengontrol kunci dan nilai tag mana yang dapat dikaitkan dengan sumber daya baru dan yang sudah ada. Untuk informasi selengkapnya, lihat [Mengontrol Akses Menggunakan](https://docs.aws.amazon.com/IAM/latest/UserGuide/access_tags.html)  [Tanda](https://docs.aws.amazon.com/IAM/latest/UserGuide/access_tags.html) di AWS Panduan Pengguna IAM.

# Pemecahan Masalah

Topik berikut memberikan jawaban atas pertanyaan umum dan saran pemecahan masalah untuk pesan kesalahan yang mungkin Anda temui dengan Amazon Personalize. Untuk referensi cepat untuk membantu Anda menentukan apakah Amazon Personalize sesuai dengan kasus penggunaan Anda, lihat[Lembar Cheat Amazon Personalized](https://github.com/aws-samples/amazon-personalize-samples/blob/master/PersonalizeCheatSheet2.0.md)[iSampel Amazon Personalize](https://github.com/aws-samples/amazon-personalize-samples)repositori.

Topik

- [Pertanyaan umum](#page-674-0)
- [Pesan kesalahan](#page-678-0)

## <span id="page-674-0"></span>Pertanyaan umum

Berikut ini adalah jawaban atas pertanyaan umum terkait dengan mengimpor data, pelatihan, penerapan model, rekomendasi, dan filter di Amazon Personalize.

Untuk pertanyaan dan jawaban selengkapnya, lihat [Lembar Cheat Amazon Personalize di repositori](https://github.com/aws-samples/amazon-personalize-samples/blob/master/PersonalizeCheatSheet2.0.md) [Amazon](https://github.com/aws-samples/amazon-personalize-samples) Personalize samples.

Topik

- [Impor dan manajemen data](#page-674-1)
- [Membuat solusi khusus dan versi solusi](#page-676-0)
- [Penerapan model \(kampanye khusus\)](#page-676-1)
- **[Rekomendasi](#page-677-0)**
- [Rekomendasi penyaringan](#page-677-1)

### <span id="page-674-1"></span>Impor dan manajemen data

Dalam format apa data massal saya?

Data massal Anda harus dalam format nilai yang dipisahkan koma (CSV). Baris pertama file CSV Anda harus berisi header kolom. Header kolom dalam file CSV Anda perlu dipetakan ke skema untuk membuat kumpulan data. Jika data Anda menyertakan karakter yang tidak dikodekan ASCII, file CSV Anda harus dikodekan dalam format UTF-8. Jangan lampirkan header dalam tanda kutip ("). TIMESTAMPdan CREATION\_TIMESTAMP data harus dalam format waktu epoch UNIX. Untuk

informasi selengkapnya tentang data stempel waktu, lihat. [Data stempel waktu](#page-186-0) Untuk informasi lebih lanjut tentang skema, liha[tSkema.](#page-150-0)

Untuk panduan format data lengkap, liha[tPedoman format data.](#page-183-0) Jika Anda tidak yakin bagaimana memformat data Anda, Anda dapat menggunakan Amazon SageMaker Data Wrangler (Data Wrangler) untuk menyiapkan data Anda. Untuk informasi selengkapnya, lihat [Mempersiapkan dan](#page-296-0) [mengimpor data menggunakan Amazon SageMaker Data Wrangler.](#page-296-0)

Berapa banyak data pelatihan yang saya butuhkan?

Untuk semua kasus penggunaan (Grup kumpulan data Domain) dan resep khusus, data interaksi Anda harus memiliki yang berikut:

- Minimal 1000 catatan interaksi item dari pengguna yang berinteraksi dengan item di katalog Anda. Interaksi ini dapat berasal dari impor massal, atau acara streaming, atau keduanya.
- Minimal 25 ID pengguna unik dengan setidaknya dua interaksi item untuk masing-masing.

Untuk rekomendasi kualitas, kami sarankan Anda memiliki setidaknya 50.000 interaksi item dari setidaknya 1.000 pengguna dengan dua atau lebih interaksi item masing-masing.

Anda dapat memulai dengan kumpulan data interaksi Item kosong dan, ketika Anda telah merekam cukup data, buat pemberi rekomendasi Anda (Grup kumpulan data Domain) atau versi solusi khusus hanya dengan menggunakan peristiwa baru yang direkam. Beberapa resep dan kasus penggunaan mungkin memiliki persyaratan data tambahan. Untuk informasi tentang persyaratan kasus penggunaan, liha[tMemilih kasus penggunaan](#page-192-0). Untuk informasi tentang persyaratan resep, lihat[Memilih resep.](#page-201-0)

Bagaimana cara memperbarui item atau atribut pengguna?

Gunakan konsol Amazon Personalize atau [PutUsers](#page-1004-0) operasi [PutItems](#page-1001-0) atau untuk mengimpor item atau pengguna dengan ID item yang sama tetapi dengan atribut yang dimodifikasi.

Bagaimana cara menghapus item atau pengguna?

Amazon Personalize tidak mendukung penghapusan item atau pengguna tertentu. Untuk memastikan bahwa item atau pengguna tidak muncul dalam rekomendasi, gunakan filter untuk mengecualikan item. Untuk informasi selengkapnya, lihat [Memfilter rekomendasi dan segmen](#page-571-0)  [pengguna](#page-571-0).

Bagaimana cara menghapus skema?

Anda dapat menghapus skema hanya dengan [DeleteSchema](#page-843-0) operasi. Anda tidak dapat menggunakan konsol Amazon Personalize untuk menghapus skema.

## <span id="page-676-0"></span>Membuat solusi khusus dan versi solusi

Resep apa yang harus saya gunakan?

Resep Amazon Personalize yang Anda gunakan tergantung pada kasus penggunaan Anda. Untuk informasi tentang pencocokan kasus penggunaan dengan resep, liha[tMemilih resep.](#page-201-0) [Lembar Cheat](https://github.com/aws-samples/amazon-personalize-samples/blob/master/PersonalizeCheatSheet2.0.md) [Amazon Personalize](https://github.com/aws-samples/amazon-personalize-samples/blob/master/PersonalizeCheatSheet2.0.md) juga menyertakan informasi kasus penggunaan dan resep.

Seberapa sering saya harus berlatih?

Kami merekomendasikan penggunaan pelatihan otomatis dengan setidaknya frekuensi pelatihan mingguan. Pelatihan otomatis memudahkan Anda untuk mempertahankan relevansi rekomendasi. Frekuensi pelatihan Anda tergantung pada kebutuhan bisnis Anda, resep yang Anda gunakan, dan seberapa sering Anda mengimpor data. Untuk informasi selengkapnya, lihat [Mengkonfigurasi](#page-390-0) [pelatihan otomatis](#page-390-0). Untuk informasi tentang menjaga relevansi, lihat[Mempertahankan relevansi](#page-512-0)  [rekomendasi.](#page-512-0)

Haruskah saya menggunakan AutoML?

Tidak, kami sarankan Anda mencocokkan kasus penggunaan Anda dengan resep Personalisasi Amazon yang berbeda dan memilih resep. Untuk informasi tentang pencocokan kasus penggunaan dengan resep, liha[tMemilih resep.](#page-201-0)

## <span id="page-676-1"></span>Penerapan model (kampanye khusus)

Apa yang harus saya tetapkan untuk minProvisionedTPS kampanye saya?

Tinggi minProvisionedTPS akan meningkatkan biaya Anda. Sebaiknya mulai dengan 1 untuk minProvisionedTPS (default). Lacak penggunaan Anda menggunakan CloudWatch metrik Amazon, dan tingkatkan minProvisionedTPS seperlunya.

Bagaimana cara memantau biaya kampanye saya?

Proyek Amazon Personalize Monitor menyediakan CloudWatch dasbor, metrik khusus, alarm pemanfaatan, dan fungsi pengoptimalan biaya untuk kampanye Amazon Personalize. Lihat [Monitor](https://github.com/aws-samples/amazon-personalize-monitor)  [Personalisasi Amazon](https://github.com/aws-samples/amazon-personalize-monitor) di repositori [Amazon Personalize samples](https://github.com/aws-samples/amazon-personalize-samples).

Bagaimana cara mengatur throughput transaksi maksimum untuk kampanye?

Anda hanya dapat mengatur throughput minimum untuk kampanye. Saat membuat kampanye Amazon Personalize, Anda menentukan kapasitas transaksi khusus untuk membuat rekomendasi real-time bagi pengguna aplikasi Anda. Jika TPS Anda meningkat lebih dari ituminProvisionedTPS, Amazon Personalize secara otomatis menskalakan kapasitas yang disediakan ke atas dan ke bawah, tetapi tidak pernah di bawah. minProvisionedTPS Untuk informasi selengkapnya, lihat [Minimum transaksi yang disediakan per detik dan auto-scaling.](#page-433-0)

### <span id="page-677-0"></span>Rekomendasi

Bagaimana saya bisa tahu apakah model Amazon Personalize saya menghasilkan rekomendasi kualitas?

Evaluasi kinerja versi solusi Anda dengan metrik offline dan online (lihat[Mengevaluasi versi solusi](#page-421-0) [dengan metrik](#page-421-0)) dan pengujian online (seperti pengujian A/B). Untuk informasi lebih lanjut tentang pengujian A/B, liha[tMengukur dampak rekomendasi dengan pengujian A/B](#page-628-0).

Bagaimana cara menghapus pekerjaan inferensi batch saya dan mengapa statusnya "aktif"?

Anda tidak dapat menghapus pekerjaan inferensi batch. Ketika status pekerjaan inferensi batch aktif, pekerjaan selesai. Anda dapat mengakses rekomendasi Anda di bucket atau folder Amazon S3 keluaran. Anda tidak akan dikenakan biaya tambahan dari pekerjaan inferensi batch setelah pekerjaan selesai. Namun Anda mungkin dikenakan biaya tambahan dari layanan lain seperti Amazon S3 untuk penyimpanan data input dan output.

Mengapa kampanye yang didukung SIM saya merekomendasikan item yang tidak serupa berdasarkan metadata?

SIMS menggunakan kumpulan data interaksi Item Anda untuk menentukan kesamaan; bukan metadata item seperti warna atau harga. SIMS mengidentifikasi kemunculan bersama item dalam riwayat pengguna di kumpulan data Interaksi Anda untuk merekomendasikan item serupa. Untuk informasi selengkapnya, lihat [Resep SIMS](#page-265-0).

Bisakah saya mendapatkan lebih dari 500 item dari satu operasi GetRecommendations API?

500 adalah jumlah maksimum item yang dapat Anda ambil dalam sat[uGetRecommendations.](#page-1018-0) Nilai ini tidak dapat ditingkatkan.

## <span id="page-677-1"></span>Rekomendasi penyaringan

Mengapa rekomendasi saya tidak difilter seperti yang diharapkan?

Hal ini dapat terjadi karena berbagai alasan:

- Mungkin ada masalah dengan format atau sintaks ekspresi filter Anda. Untuk contoh ekspresi filter yang diformat dengan benar, lihat[Contoh ekspresi filter](#page-577-0).
- Amazon Personalize mempertimbangkan hingga 100 interaksi terbaru per pengguna per jenis acara. Ini adalah kuota yang dapat disesuaikan. Anda dapat meminta peningkatan kuota menggunakan konsol [Service Quotas](https://console.aws.amazon.com/servicequotas/).

Untuk informasi selengkapnya, lihat [Memfilter rekomendasi dan segmen pengguna](#page-571-0).

Bagaimana cara menghapus barang yang sudah dibeli dari rekomendasi?

Untuk grup kumpulan data Domain ECOMMERCE, jika Anda membuat pemberi rekomendasi dengan kasus [Direkomendasikan untuk Anda](#page-200-0) atau [Pelanggan yang melihat X juga melihat](#page-199-0) penggunaan, Amazon Personalize secara otomatis memfilter item yang dibeli pengguna berdasarkan userID yang Anda tentukan dan peristiwa. Purchase

Untuk kasus penggunaan grup kumpulan data Domain lainnya atau sumber daya khusus, gunakan filter untuk menghapus item yang dibeli. Tambahkan atribut tipe Purchased peristiwa ke data Anda, rekam peristiwa Pembelian dengan PutItems operasi, dan buat filter yang menghapus item yang dibeli dari rekomendasi. Misalnya:

```
EXCLUDE ItemID WHERE Interactions.EVENT_TYPE IN ("purchased")
```
<span id="page-678-0"></span>Untuk informasi selengkapnya, lihat [Memfilter rekomendasi dan segmen pengguna](#page-571-0).

## Pesan kesalahan

Bagian berikut mencantumkan dan menjelaskan beberapa pesan yang mungkin Anda temui saat menggunakan Amazon Personalize.

Topik

- [Impor dan manajemen data](#page-679-0)
- [Membuat solusi dan versi solusi \(sumber daya khusus\)](#page-680-0)
- [Penerapan model \(kampanye khusus\)](#page-680-1)
- [Rekomendasi \(Grup dataset domain\)](#page-681-0)
- **[Rekomendasi](#page-681-1)**
- [Rekomendasi penyaringan](#page-681-2)

#### <span id="page-679-0"></span>Impor dan manajemen data

Pesan galat: Lokasi data tidak valid.

Pastikan Anda menggunakan sintaks yang benar untuk lokasi bucket Amazon S3 Anda. Untuk pekerjaan impor kumpulan data, gunakan sintaks berikut untuk lokasi data Anda di Amazon S3:

#### **s3://<name of your S3 bucket>/<folder path>/<CSVfilename>**

Jika file CSV Anda berada dalam folder dan Anda ingin mengunggah beberapa file dengan satu pekerjaan impor dataset, gunakan sintaks ini tanpa nama file CSV.

Pesan galat: Terjadi kesalahan (LimitExceededException) saat memanggil CreateDatasetImportJob operasi: Lebih dari 5 sumber daya dengan status PENDING atau IN\_PROGRESS.

Anda dapat memiliki total 5 pekerjaan impor kumpulan data yang tertunda atau sedang berlangsung per wilayah. Kuota ini tidak dapat disesuaikan. Untuk daftar lengkap kuota untuk Amazon Personalize, lihat. [Titik akhir dan kuota Amazon Personalize](#page-733-0)

Pesan galat: Gagal membuat pekerjaan impor data untuk kumpulan data... Hak istimewa yang tidak memadai untuk mengakses data di Amazon S3<dataset type>.

Berikan Amazon Personalisasi akses ke sumber daya Amazon S3 Anda dengan melampirkan kebijakan akses ke bucket Amazon S3 dan peran layanan Amazon Personalisasi Anda. Lihat [Memberikan Amazon Personalisasi akses ke sumber daya Amazon S3.](#page-40-0)

Jika Anda menggunakan AWS Key Management Service (AWS KMS) untuk enkripsi, Anda harus memberikan izin Amazon Personalize dan Amazon Personalize IAM service role untuk menggunakan kunci Anda. Untuk informasi selengkapnya, lihat [Memberikan izin Amazon Personalisasi untuk](#page-46-0)  [menggunakan kunci Anda AWS KMS.](#page-46-0)

Pesan galat: Gagal membuat dataset pekerjaan impor data... Masukan CSV tidak ada kolom berikut: [COLUMN\_NAME, COLUMN\_NAME]<dataset type>.

Data yang Anda impor ke Amazon Personalize, termasuk nama atribut dan tipe data, harus cocok dengan skema kumpulan data tujuan. Untuk informasi selengkapnya, lihat [Skema](#page-150-0).

Pesan galat: Panjang tidak boleh lebih dari karakter untuk. <character limit><COLLUMN\_NAME> Jika tidak ada nilai yang melebihi batas karakter, pastikan data Anda mengikuti pedoman pemformatan yang tercantum di https://docs.aws.amazon.com/personalize/latest/dg/ data-prep-formatting .html.

Periksa untuk memastikan semua nilai di kolom ini tidak melebihi batas karakter. Jika tidak ada nilai yang melebihi batas karakter, periksa bidang tekstual sebelumnya untuk hal-hal berikut:

- Pastikan setiap data tekstual dibungkus dengan tanda kutip ganda. Gunakan \ karakter untuk menghindari tanda kutip ganda atau \ karakter dalam data Anda.
- Pastikan setiap catatan dalam file CSV Anda berada pada satu baris.

### <span id="page-680-0"></span>Membuat solusi dan versi solusi (sumber daya khusus)

Pesan galat: Buat gagal. Dataset memiliki kurang dari 25 pengguna dengan setidaknya 2 interaksi masing-masing.

Anda harus mengimpor lebih banyak data sebelum Anda dapat melatih model. Persyaratan data minimum untuk melatih model adalah:

- Minimal 1000 catatan interaksi item dari pengguna yang berinteraksi dengan item di katalog Anda. Interaksi ini dapat berasal dari impor massal, atau acara streaming, atau keduanya.
- Minimal 25 ID pengguna unik dengan setidaknya dua interaksi item untuk masing-masing.

Untuk rekomendasi real-time, impor lebih banyak data dengan pekerjaan impor dataset atau rekam lebih banyak [peristiwa](https://docs.aws.amazon.com/glossary/latest/reference/glos-chap.html#event) interaksi untuk pengguna Anda dengan pelacak peristiwa dan operasi. [PutEvents](#page-998-0) Untuk informasi selengkapnya tentang merekam peristiwa waktu nyata, lihat[Merekam](#page-515-0)  [acara](#page-515-0).

Untuk rekomendasi batch, impor data Anda dengan pekerjaan impor dataset saat Anda memiliki lebih banyak data. Untuk informasi selengkapnya, tentang mengimpor data massal, lihat[Langkah 2:](#page-293-0) [Mempersiapkan dan mengimpor data.](#page-293-0)

## <span id="page-680-1"></span>Penerapan model (kampanye khusus)

Kesalahan: Tidak dapat membuat kampanye. Lebih dari 5 sumber daya dalam keadaan AKTIF. Harap hapus beberapa dan coba lagi.

Anda dapat memiliki total 5 kampanye Amazon Personalize aktif per grup kumpulan data. Kuota ini dapat disesuaikan dan Anda dapat meminta peningkatan kuota menggunakan konsol [Service](https://console.aws.amazon.com/servicequotas/) [Quotas.](https://console.aws.amazon.com/servicequotas/) Untuk daftar lengkap batasan dan kuota untuk Amazon Personalize, lihat. [Titik akhir dan](#page-733-0)  [kuota Amazon Personalize](#page-733-0)

## <span id="page-681-0"></span>Rekomendasi (Grup dataset domain)

Kesalahan: Dataset memiliki kurang dari 1000 interaksi setelah pemfilteran berdasarkan jenis peristiwa: <event type>

Kasus penggunaan yang berbeda memerlukan jenis acara yang berbeda. Data Anda harus memiliki minimal 1000 peristiwa dengan jenis yang diperlukan untuk kasus penggunaan Anda. Untuk informasi selengkapnya, silakan lihat [Memilih kasus penggunaan](#page-192-0)

## <span id="page-681-1"></span>Rekomendasi

Pesan kesalahan pekerjaan inferensi batch: Jalur input S3 tidak valid atau Jalur keluaran S3 tidak valid

Pastikan Anda menggunakan sintaks yang benar untuk lokasi input atau output Amazon S3 Anda. Juga pastikan bahwa lokasi output Anda berbeda dari data input Anda. Itu harus berupa folder di ember Amazon S3 yang sama atau ember yang berbeda.

Gunakan sintaks berikut untuk lokasi file input di Amazon S3: **s3://<name of your S3 bucket>/<folder name>/<input JSON file name>**

Gunakan sintaks berikut untuk folder output di Amazon S3: **s3://<name of your S3 bucket>/ <output folder name>/**

## <span id="page-681-2"></span>Rekomendasi penyaringan

Pesan galat: Tidak dapat membuat filter. Simbol masukan tidak valid: \$parametername. Placeholder tidak diperbolehkan dengan operator NOT\_IN.

Anda tidak dapat menggunakan parameter placeholder dalam ekspresi filter yang menggunakan operator NOT\_IN. Sebagai gantinya, gunakan operator IN dan gunakan Action yang berlawanan: gunakan Include alih-alih Exclude (atau sebaliknya).

Misalnya, jika Anda ingin menggunakanINCLUDE ItemID WHERE Items.GENRE NOT IN (\$GENRE), Anda dapat menggunakan EXCLUDE ItemID WHERE Items.GENRE IN (\$GENRE) dan mendapatkan hasil yang sama.

Untuk informasi lebih lanjut tentang filter, lihat [Filter elemen ekspresi.](#page-575-0)

Pesan galat: Tidak dapat membuat filter. Ekspresi Tidak Valid... saat memfilter pada bidang tipe Boolean

Anda tidak dapat membuat ekspresi filter yang memfilter menggunakan nilai dengan tipe Boolean dalam skema Anda. Untuk memfilter berdasarkan nilai Boolean, gunakan skema dengan bidang tipe String dan gunakan nilai True dan data False Anda. Atau Anda dapat menggunakan tipe int atau long dan nilai 0 dan1.

Untuk informasi lebih lanjut tentang filter, lihat [Filter elemen ekspresi.](#page-575-0)

# Menentukan sumber daya denganAWS CloudFormation

Amazon Personalize terintegrasi denganAWS CloudFormation, layanan yang membantu Anda untuk memodelkan dan mengaturAWSsumber daya sehingga Anda dapat lebih cepat dalam membuat dan mengelola sumber daya dan infrastruktur Anda. Anda membuat template yang menjelaskan semuaAWSsumber daya yang dapat Anda tetapkan (seperti Amazon Personalize dataset group).AWS CloudFormationkemudian ketentuan dan mengkonfigurasi sumber daya untuk Anda.

Saat Anda menggunakanAWS CloudFormation, Anda dapat menggunakan kembali templat Anda untuk mengatur sumber daya Amazon Personalize secara konsisten dan berulang kali. Jelaskan sumber daya Anda satu kali, lalu sediakan sumber daya yang sama berulang kali dalam beberapa Akun AWS dan Wilayah.

Topik

- [Amazon Personalize danAWS CloudFormationtemplat](#page-683-0)
- [ContohAWS CloudFormationtemplate untuk Amazon Personalize sumber daya](#page-684-0)
- [Pelajari selengkapnya tentang AWS CloudFormation](#page-687-0)

## <span id="page-683-0"></span>Amazon Personalize danAWS CloudFormationtemplat

Untuk menyediakan dan mengonfigurasi sumber daya untuk Amazon Personalize dan layanan terkait, Anda harus memaham[iAWS CloudFormationtemplat.](https://docs.aws.amazon.com/AWSCloudFormation/latest/UserGuide/template-guide.html) Templat adalah file teks dengan format JSON atau YAML. Templat ini menjelaskan sumber daya yang ingin Anda sediakan di tumpukan AWS CloudFormation Anda. Jika Anda tidak terbiasa dengan JSON atau YAML, Anda dapat menggunakan AWS CloudFormation Designer untuk membantu Anda memulai dengan templat AWS CloudFormation. Untuk informasi selengkapnya, lihat [Apa yang dimaksud dengan AWS](https://docs.aws.amazon.com/AWSCloudFormation/latest/UserGuide/working-with-templates-cfn-designer.html) [CloudFormation Designer?](https://docs.aws.amazon.com/AWSCloudFormation/latest/UserGuide/working-with-templates-cfn-designer.html) dalam Panduan Pengguna AWS CloudFormation.

Amazon Personalize mendukung penentuan set data, grup dataset, pekerjaan impor dataset, skema, dan solusi diAWS CloudFormation. Untuk informasi selengkapnya, lihat[Amazon Personalize referensi](https://docs.aws.amazon.com/AWSCloudFormation/latest/UserGuide/AWS_Personalize.html)  [jenis sumber daya](https://docs.aws.amazon.com/AWSCloudFormation/latest/UserGuide/AWS_Personalize.html)diAWS CloudFormationPanduan Pengguna.
# ContohAWS CloudFormationtemplate untuk Amazon Personalize sumber daya

BerikutAWS CloudFormationcontoh templat menunjukkan kepada Anda cara menentukan sumber daya Amazon Personalize.

Topik

- [CreateDatasetGrup](#page-684-0)
- [CreateDataset](#page-685-0)
- [CreateSchema](#page-686-0)
- [CreateSolution](#page-687-0)

# <span id="page-684-0"></span>CreateDatasetGrup

**JSON** 

```
{ 
    "AWSTemplateFormatVersion":"2010-09-09", 
    "Resources":{ 
       "MyDatasetGroup": { 
              "Type": "AWS::Personalize::DatasetGroup", 
             "Properties": { 
                 "Name": "my-dataset-group-name" 
 } 
       } 
    }
}
```
YAML

```
AWSTemplateFormatVersion: 2010-09-09
Resources: 
   MyDatasetGroup: 
     Type: 'AWS::Personalize::DatasetGroup' 
     Properties: 
       Name: my-dataset-group-name
```
# <span id="page-685-0"></span>CreateDataset

#### **JSON**

```
{ 
   "AWSTemplateFormatVersion": "2010-09-09", 
   "Resources": { 
     "MyDataset": { 
       "Type": "AWS::Personalize::Dataset", 
       "Properties": { 
         "Name": "my-dataset-name", 
         "DatasetType": "Interactions", 
         "DatasetGroupArn": "arn:aws:personalize:us-west-2:123456789012:dataset-
group/dataset-group-name", 
          "SchemaArn": "arn:aws:personalize:us-west-2:123456789012:schema/schema-
name", 
         "DatasetImportJob": { 
            "JobName": "my-import-job-name", 
            "DataSource": { 
              "DataLocation": "s3://bucket-name/file-name.csv" 
           }, 
           "RoleArn": "arn:aws:iam::123456789012:role/personalize-role" 
         } 
       } 
     } 
   }
}
```
#### YAML

```
AWSTemplateFormatVersion: 2010-09-09
Resources: 
   MyDataset: 
     Type: 'AWS::Personalize::Dataset' 
     Properties: 
       Name: my-dataset-name 
       DatasetType: Interactions 
       DatasetGroupArn: 'arn:aws:personalize:us-west-2:123456789012:dataset-group/
dataset-group-name' 
       SchemaArn: 'arn:aws:personalize:us-west-2:123456789012:schema/schema-name' 
       DatasetImportJob: 
         JobName: my-import-job-name 
         DataSource:
```

```
 DataLocation: 's3://bucket-name/file-name.csv' 
 RoleArn: 'arn:aws:iam::123456789012:role/personalize-role'
```
# <span id="page-686-0"></span>CreateSchema

### JSON

```
{ 
     "AWSTemplateFormatVersion": "2010-09-09", 
     "Resources": { 
         "MySchema": { 
             "Type": "AWS::Personalize::Schema", 
             "Properties": { 
                 "Name": "my-schema-name", 
                 "Schema": "{\"type\": \"record\",\"name\": \"Interactions\", 
 \"namespace\": \"com.amazonaws.personalize.schema\", \"fields\": [ { \"name\": 
  \"USER_ID\", \"type\": \"string\" }, { \"name\": \"ITEM_ID\", \"type\": \"string
\" }, { \"name\": \"TIMESTAMP\", \"type\": \"long\"}], \"version\": \"1.0\"}" 
 } 
         } 
     }
}
```
### YAML

```
AWSTemplateFormatVersion: 2010-09-09
Resources: 
   MySchema: 
     Type: AWS::Personalize::Schema 
     Properties: 
       Name: "my-schema-name" 
       Schema: >- 
         {"type": "record","name": "Interactions", "namespace": 
         "com.amazonaws.personalize.schema", "fields": [ { "name": "USER_ID", 
         "type": "string" }, { "name": "ITEM_ID", "type": "string" }, { "name": 
         "TIMESTAMP", "type": "long"}], "version": "1.0"}
```
#### Amazon Personalize Panduan Developer

# <span id="page-687-0"></span>**CreateSolution**

#### **JSON**

```
{ 
     "AWSTemplateFormatVersion": "2010-09-09", 
     "Resources": { 
         "MySolution": { 
             "Type": "AWS::Personalize::Solution", 
             "Properties": { 
                "Name": "my-solution-name", 
                "DatasetGroupArn": "arn:aws:personalize:us-
west-2:123456789012:dataset-group/my-dataset-group-name", 
                "RecipeArn": "arn:aws:personalize:::recipe/aws-user-personalization", 
                "SolutionConfig": { 
                   "EventValueThreshold" : ".05" 
 } 
 } 
          } 
     }
}
```
#### YAML

```
AWSTemplateFormatVersion: 2010-09-09
Resources: 
   MySolution: 
     Type: 'AWS::Personalize::Solution' 
     Properties: 
       Name: my-solution-name 
       DatasetGroupArn: >- 
         arn:aws:personalize:us-west-2:123456789012:dataset-group/my-dataset-group-
name 
       RecipeArn: 'arn:aws:personalize:::recipe/aws-user-personalization' 
       SolutionConfig: 
         EventValueThreshold: '.05'
```
# Pelajari selengkapnya tentang AWS CloudFormation

Untuk mempelajari selengkapnya tentang AWS CloudFormation, lihat sumber daya berikut:

- [AWS CloudFormation](https://aws.amazon.com/cloudformation/)
- [AWS CloudFormationpanduan pengguna](https://docs.aws.amazon.com/AWSCloudFormation/latest/UserGuide/Welcome.html)
- [AWS CloudFormationReferensi API](https://docs.aws.amazon.com/AWSCloudFormation/latest/APIReference/Welcome.html)
- [AWS CloudFormationPanduan Pengguna Command Line Interface](https://docs.aws.amazon.com/cloudformation-cli/latest/userguide/what-is-cloudformation-cli.html)

# Keamanan di Amazon Personalisasi

Keamanan cloud di AWS adalah prioritas tertinggi. Sebagai AWS pelanggan, Anda mendapat manfaat dari pusat data dan arsitektur jaringan yang dibangun untuk memenuhi persyaratan organisasi yang paling sensitif terhadap keamanan.

Keamanan adalah tanggung jawab bersama antara Anda AWS dan Anda. [Model tanggung jawab](https://aws.amazon.com/compliance/shared-responsibility-model/)  [bersama](https://aws.amazon.com/compliance/shared-responsibility-model/) menjelaskan hal ini sebagai keamanan cloud dan keamanan dalam cloud:

- Keamanan cloud AWS bertanggung jawab untuk melindungi infrastruktur yang menjalankan AWS layanan di AWS Cloud. AWS juga memberi Anda layanan yang dapat Anda gunakan dengan aman. Amazon Personalize menggunakan enkripsi data untuk melindungi data Anda. Untuk mengetahui informasi selengkapnya, lihat [Enkripsi data](#page-691-0). Auditor pihak ketiga secara teratur menguji dan memverifikasi efektivitas keamanan kami sebagai bagian dari [Program AWS Kepatuhan](https://aws.amazon.com/compliance/programs/)  [Program AWS Kepatuhan](https://aws.amazon.com/compliance/programs/) . Untuk mempelajari tentang program kepatuhan yang berlaku untuk Amazon Personalisasi, lihat [AWS Layanan dalam Lingkup berdasarkan AWS Layanan Program](https://aws.amazon.com/compliance/services-in-scope/)  [Kepatuhan dalam Lingkup oleh Program](https://aws.amazon.com/compliance/services-in-scope/) .
- Keamanan di cloud Tanggung jawab Anda ditentukan oleh AWS layanan yang Anda gunakan. Anda juga bertanggung jawab atas faktor lain, yang mencakup sensitivitas data Anda, persyaratan perusahaan Anda, serta undang-undang dan peraturan yang berlaku.

Dokumentasi ini membantu Anda memahami cara menerapkan model tanggung jawab bersama saat menggunakan Amazon Personalize. Topik berikut menunjukkan cara mengonfigurasi Amazon Personalize untuk memenuhi tujuan keamanan dan kepatuhan Anda. Anda juga mempelajari cara menggunakan AWS layanan lain yang membantu Anda memantau dan mengamankan sumber daya Amazon Personalisasi Anda.

#### Topik

- [Perlindungan data di Amazon Personalisasi](#page-690-0)
- [Identity and Access Management untuk Amazon Personalize](#page-692-0)
- [Pencatatan dan pemantauan di Amazon Personalisasi](#page-716-0)
- [Validasi kepatuhan untuk Amazon Personalize](#page-727-0)
- [Ketahanan di Amazon Personalisasi](#page-728-0)
- [Keamanan infrastruktur di Amazon Personalisasi](#page-728-1)
- [Amazon Personalisasi dan antarmuka titik akhir VPC \(\)AWS PrivateLink](#page-729-0)

# <span id="page-690-0"></span>Perlindungan data di Amazon Personalisasi

[Model tanggung jawab AWS bersama model](https://aws.amazon.com/compliance/shared-responsibility-model/) berlaku untuk perlindungan data di Amazon Personalize. Seperti yang dijelaskan dalam model AWS ini, bertanggung jawab untuk melindungi infrastruktur global yang menjalankan semua AWS Cloud. Anda bertanggung jawab untuk mempertahankan kendali atas konten yang di-host pada infrastruktur ini. Anda juga bertanggung jawab atas tugas-tugas konfigurasi dan manajemen keamanan untuk Layanan AWS yang Anda gunakan. Lihat informasi yang lebih lengkap tentang privasi data dalam [Pertanyaan Umum Privasi](https://aws.amazon.com/compliance/data-privacy-faq)  [Data](https://aws.amazon.com/compliance/data-privacy-faq). Lihat informasi tentang perlindungan data di Eropa di pos blog [Model Tanggung Jawab](https://aws.amazon.com/blogs/security/the-aws-shared-responsibility-model-and-gdpr/) [Bersama dan GDPR AWS](https://aws.amazon.com/blogs/security/the-aws-shared-responsibility-model-and-gdpr/) di Blog Keamanan AWS .

Untuk tujuan perlindungan data, kami menyarankan Anda melindungi Akun AWS kredensil dan mengatur pengguna individu dengan AWS IAM Identity Center atau AWS Identity and Access Management (IAM). Dengan cara itu, setiap pengguna hanya diberi izin yang diperlukan untuk memenuhi tanggung jawab tugasnya. Kami juga menyarankan supaya Anda mengamankan data dengan cara-cara berikut:

- Gunakan autentikasi multi-faktor (MFA) pada setiap akun.
- Gunakan SSL/TLS untuk berkomunikasi dengan sumber daya. AWS Kami mensyaratkan TLS 1.2 dan menganjurkan TLS 1.3.
- Siapkan API dan pencatatan aktivitas pengguna dengan AWS CloudTrail.
- Gunakan solusi AWS enkripsi, bersama dengan semua kontrol keamanan default di dalamnya Layanan AWS.
- Gunakan layanan keamanan terkelola lanjut seperti Amazon Macie, yang membantu menemukan dan mengamankan data sensitif yang disimpan di Amazon S3.
- Jika Anda memerlukan modul kriptografi tervalidasi FIPS 140-2 saat mengakses AWS melalui antarmuka baris perintah atau API, gunakan titik akhir FIPS. Lihat informasi yang lebih lengkap tentang titik akhir FIPS yang tersedia di [Standar Pemrosesan Informasi Federal \(FIPS\) 140-2](https://aws.amazon.com/compliance/fips/).

Kami sangat merekomendasikan agar Anda tidak pernah memasukkan informasi identifikasi yang sensitif, seperti nomor rekening pelanggan Anda, ke dalam tanda atau bidang isian bebas seperti bidang Nama. Ini termasuk saat Anda bekerja dengan Amazon Personalize atau lainnya Layanan AWS menggunakan konsol, API AWS CLI, atau AWS SDK. Data apa pun yang Anda masukkan ke dalam tanda atau bidang isian bebas yang digunakan untuk nama dapat digunakan untuk log penagihan atau log diagnostik. Saat Anda memberikan URL ke server eksternal, kami sangat

menganjurkan supaya Anda tidak menyertakan informasi kredensial di dalam URL untuk memvalidasi permintaan Anda ke server itu.

# <span id="page-691-0"></span>Enkripsi data

Informasi berikut menjelaskan di mana Amazon Personalize menggunakan enkripsi data untuk melindungi data Anda.

## Enkripsi diam

Setiap data yang disimpan dalam Amazon Personalize selalu dienkripsi saat istirahat dengan kunci Amazon Personalize managed (). AWS Key Management Service AWS KMS Jika Anda memberikan AWS KMS kunci Anda sendiri selama pembuatan sumber daya, Amazon Personalize menggunakan kunci untuk mengenkripsi data Anda dan menyimpannya. Misalnya, jika Anda memberikan AWS KMS ARN dalam [CreateDatasetGroup](#page-782-0) operasi, Amazon Personalize menggunakan kunci untuk mengenkripsi dan menyimpan data yang Anda impor ke kumpulan data apa pun yang Anda buat di grup kumpulan data tersebut.

Anda harus memberikan izin Amazon Personalize dan Amazon Personalize IAM service role untuk menggunakan kunci Anda. Untuk informasi selengkapnya, lihat [Memberikan izin Amazon](#page-46-0) [Personalisasi untuk menggunakan kunci Anda AWS KMS.](#page-46-0)

Untuk informasi tentang enkripsi data di Amazon S3, lihat [Melindungi data menggunakan enkripsi](https://docs.aws.amazon.com/AmazonS3/latest/userguide/UsingEncryption.html) di Panduan Pengguna Layanan Penyimpanan Sederhana Amazon. Untuk informasi tentang mengelola AWS KMS kunci Anda sendiri, lihat [Mengelola kunci](https://docs.aws.amazon.com/kms/latest/developerguide/overview.html) di Panduan AWS Key Management Service Pengembang.

## Enkripsi bergerak

Amazon Personalize menggunakan TLS dengan AWS sertifikat untuk mengenkripsi data apa pun yang dikirim ke layanan lain. AWS Setiap komunikasi dengan AWS layanan lain terjadi melalui HTTPS, dan titik akhir Amazon Personalize hanya mendukung koneksi aman melalui HTTPS.

Amazon Personalisasi menyalin data dari akun Anda dan memprosesnya dalam sistem internal AWS . Saat memproses data, Amazon Personalize mengenkripsi data dengan kunci Amazon Personalize atau AWS KMS kunci apa pun yang Anda berikan. AWS KMS

## Manajemen kunci

AWS mengelola AWS KMS kunci default apa pun. Adalah tanggung jawab Anda untuk mengelola AWS KMS kunci apa pun yang Anda miliki. Anda harus memberikan izin Amazon Personalize

dan Amazon Personalize IAM service role untuk menggunakan kunci Anda. Untuk informasi selengkapnya, lihat [Memberikan izin Amazon Personalisasi untuk menggunakan kunci Anda AWS](#page-46-0)  [KMS.](#page-46-0)

Untuk informasi tentang mengelola AWS KMS kunci Anda sendiri, lihat [Mengelola kunci](https://docs.aws.amazon.com/kms/latest/developerguide/overview.html) di Panduan AWS Key Management Service Pengembang.

# <span id="page-692-0"></span>Identity and Access Management untuk Amazon Personalize

AWS Identity and Access Management (IAM) adalah Layanan AWS yang membantu administrator mengontrol akses ke AWS sumber daya dengan aman. Administrator IAM mengontrol siapa yang dapat diautentikasi (masuk) dan diotorisasi (memiliki izin) untuk menggunakan sumber daya Amazon Personalisasi. IAM adalah Layanan AWS yang dapat Anda gunakan tanpa biaya tambahan.

Topik

- [Audiens](#page-692-1)
- [Mengautentikasi dengan identitas](#page-693-0)
- [Mengelola akses menggunakan kebijakan](#page-697-0)
- [Cara Amazon Personalize bekerja dengan IAM](#page-699-0)
- [Pencegahan confused deputy lintas layanan](#page-707-0)
- [Contoh kebijakan berbasis identitas untuk Amazon Personalize](#page-708-0)
- [Memecahkan masalah Amazon Personalisasi identitas dan akses](#page-714-0)

## <span id="page-692-1"></span>Audiens

Cara Anda menggunakan AWS Identity and Access Management (IAM) berbeda, tergantung pada pekerjaan yang Anda lakukan di Amazon Personalize.

Pengguna layanan - Jika Anda menggunakan layanan Amazon Personalize untuk melakukan pekerjaan Anda, administrator Anda akan memberi Anda kredensi dan izin yang Anda butuhkan. Saat Anda menggunakan lebih banyak fitur Amazon Personalize untuk melakukan pekerjaan Anda, Anda mungkin memerlukan izin tambahan. Memahami cara akses dikelola dapat membantu Anda meminta izin yang tepat dari administrator Anda. Jika Anda tidak dapat mengakses fitur di Amazon Personalize, lihat. [Memecahkan masalah Amazon Personalisasi identitas dan akses](#page-714-0)

Administrator layanan - Jika Anda bertanggung jawab atas Amazon Personalisasi sumber daya di perusahaan Anda, Anda mungkin memiliki akses penuh ke Amazon Personalize. Tugas Anda adalah menentukan fitur dan sumber daya Amazon Personalisasi mana yang harus diakses pengguna layanan Anda. Kemudian, Anda harus mengirimkan permintaan kepada administrator IAM untuk mengubah izin pengguna layanan Anda. Tinjau informasi di halaman ini untuk memahami konsep Basic IAM. Untuk mempelajari selengkapnya tentang cara perusahaan Anda dapat menggunakan IAM dengan Amazon Personalize, lihat. [Cara Amazon Personalize bekerja dengan IAM](#page-699-0)

Administrator IAM - Jika Anda administrator IAM, Anda mungkin ingin mempelajari detail tentang cara menulis kebijakan untuk mengelola akses ke Amazon Personalisasi. Untuk melihat contoh Amazon Personalisasi kebijakan berbasis identitas yang dapat Anda gunakan di IAM, lihat. [Contoh kebijakan](#page-708-0)  [berbasis identitas untuk Amazon Personalize](#page-708-0)

# <span id="page-693-0"></span>Mengautentikasi dengan identitas

Otentikasi adalah cara Anda masuk AWS menggunakan kredensyal identitas Anda. Anda harus diautentikasi (masuk ke AWS) sebagai Pengguna root akun AWS, sebagai pengguna IAM, atau dengan mengasumsikan peran IAM.

Anda dapat masuk AWS sebagai identitas federasi dengan menggunakan kredensyal yang disediakan melalui sumber identitas. AWS IAM Identity Center Pengguna (IAM Identity Center), autentikasi masuk tunggal perusahaan Anda, dan kredensi Google atau Facebook Anda adalah contoh identitas federasi. Saat Anda masuk sebagai identitas terfederasi, administrator Anda sebelumnya menyiapkan federasi identitas menggunakan peran IAM. Ketika Anda mengakses AWS dengan menggunakan federasi, Anda secara tidak langsung mengambil peran.

Bergantung pada jenis pengguna Anda, Anda dapat masuk ke AWS Management Console atau portal AWS akses. Untuk informasi selengkapnya tentang masuk AWS, lihat [Cara masuk ke Panduan](https://docs.aws.amazon.com/signin/latest/userguide/how-to-sign-in.html) [AWS Sign-In Pengguna Anda Akun AWS](https://docs.aws.amazon.com/signin/latest/userguide/how-to-sign-in.html).

Jika Anda mengakses AWS secara terprogram, AWS sediakan kit pengembangan perangkat lunak (SDK) dan antarmuka baris perintah (CLI) untuk menandatangani permintaan Anda secara kriptografis dengan menggunakan kredensil Anda. Jika Anda tidak menggunakan AWS alat, Anda harus menandatangani permintaan sendiri. Untuk informasi selengkapnya tentang penggunaan metode yang disarankan untuk menandatangani permintaan sendiri, lihat [Menandatangani](https://docs.aws.amazon.com/IAM/latest/UserGuide/reference_aws-signing.html) [permintaan AWS API](https://docs.aws.amazon.com/IAM/latest/UserGuide/reference_aws-signing.html) di Panduan Pengguna IAM.

Apa pun metode autentikasi yang digunakan, Anda mungkin diminta untuk menyediakan informasi keamanan tambahan. Misalnya, AWS merekomendasikan agar Anda menggunakan otentikasi multifaktor (MFA) untuk meningkatkan keamanan akun Anda. Untuk mempelajari selengkapnya, lihat [Autentikasi multi-faktor](https://docs.aws.amazon.com/singlesignon/latest/userguide/enable-mfa.html) dalam Panduan Pengguna AWS IAM Identity Center dan [Menggunakan](https://docs.aws.amazon.com/IAM/latest/UserGuide/id_credentials_mfa.html) [autentikasi multi-faktor \(MFA\) dalam AWS](https://docs.aws.amazon.com/IAM/latest/UserGuide/id_credentials_mfa.html) dalam Panduan Pengguna IAM.

## Akun AWS pengguna root

Saat Anda membuat Akun AWS, Anda mulai dengan satu identitas masuk yang memiliki akses lengkap ke semua Layanan AWS dan sumber daya di akun. Identitas ini disebut pengguna Akun AWS root dan diakses dengan masuk dengan alamat email dan kata sandi yang Anda gunakan untuk membuat akun. Kami sangat menyarankan agar Anda tidak menggunakan pengguna root untuk tugas sehari-hari. Lindungi kredensial pengguna root Anda dan gunakan kredensial tersebut untuk melakukan tugas yang hanya dapat dilakukan pengguna root. Untuk daftar lengkap tugas yang mengharuskan Anda masuk sebagai pengguna root, lihat [Tugas yang memerlukan kredensial](https://docs.aws.amazon.com/IAM/latest/UserGuide/root-user-tasks.html)  [pengguna root](https://docs.aws.amazon.com/IAM/latest/UserGuide/root-user-tasks.html) dalam Panduan Pengguna IAM.

## Identitas gabungan

Sebagai praktik terbaik, mewajibkan pengguna manusia, termasuk pengguna yang memerlukan akses administrator, untuk menggunakan federasi dengan penyedia identitas untuk mengakses Layanan AWS dengan menggunakan kredensi sementara.

Identitas federasi adalah pengguna dari direktori pengguna perusahaan Anda, penyedia identitas web, direktori Pusat Identitas AWS Directory Service, atau pengguna mana pun yang mengakses Layanan AWS dengan menggunakan kredensil yang disediakan melalui sumber identitas. Ketika identitas federasi mengakses Akun AWS, mereka mengambil peran, dan peran memberikan kredensyal sementara.

Untuk manajemen akses terpusat, kami sarankan Anda menggunakan AWS IAM Identity Center. Anda dapat membuat pengguna dan grup di Pusat Identitas IAM, atau Anda dapat menghubungkan dan menyinkronkan ke sekumpulan pengguna dan grup di sumber identitas Anda sendiri untuk digunakan di semua aplikasi Akun AWS dan aplikasi Anda. Untuk informasi tentang Pusat Identitas IAM, lihat [Apakah itu Pusat Identitas IAM?](https://docs.aws.amazon.com/singlesignon/latest/userguide/what-is.html) dalam Panduan Pengguna AWS IAM Identity Center .

## Pengguna dan grup IAM

[Pengguna IAM](https://docs.aws.amazon.com/IAM/latest/UserGuide/id_users.html) adalah identitas dalam diri Anda Akun AWS yang memiliki izin khusus untuk satu orang atau aplikasi. Jika memungkinkan, kami merekomendasikan untuk mengandalkan kredensial sementara, bukan membuat pengguna IAM yang memiliki kredensial jangka panjang seperti kata sandi dan kunci akses. Namun, jika Anda memiliki kasus penggunaan tertentu yang memerlukan kredensial jangka panjang dengan pengguna IAM, kami merekomendasikan Anda merotasi kunci

akses. Untuk informasi selengkapnya, lihat [Merotasi kunci akses secara teratur untuk kasus](https://docs.aws.amazon.com/IAM/latest/UserGuide/best-practices.html#rotate-credentials) [penggunaan yang memerlukan kredensial jangka panjang](https://docs.aws.amazon.com/IAM/latest/UserGuide/best-practices.html#rotate-credentials) dalam Panduan Pengguna IAM.

[Grup IAM](https://docs.aws.amazon.com/IAM/latest/UserGuide/id_groups.html) adalah identitas yang menentukan sekumpulan pengguna IAM. Anda tidak dapat masuk sebagai grup. Anda dapat menggunakan grup untuk menentukan izin bagi beberapa pengguna sekaligus. Grup mempermudah manajemen izin untuk sejumlah besar pengguna sekaligus. Misalnya, Anda dapat memiliki grup yang bernama IAMAdmins dan memberikan izin ke grup tersebut untuk mengelola sumber daya IAM.

Pengguna berbeda dari peran. Pengguna secara unik terkait dengan satu orang atau aplikasi, tetapi peran dimaksudkan untuk dapat digunakan oleh siapa pun yang membutuhkannya. Pengguna memiliki kredensial jangka panjang permanen, tetapi peran memberikan kredensial sementara. Untuk mempelajari selengkapnya, lihat [Kapan harus membuat pengguna IAM \(bukan peran\)](https://docs.aws.amazon.com/IAM/latest/UserGuide/id.html#id_which-to-choose) dalam Panduan Pengguna IAM.

## Peran IAM

[Peran IAM](https://docs.aws.amazon.com/IAM/latest/UserGuide/id_roles.html) adalah identitas dalam diri Anda Akun AWS yang memiliki izin khusus. Peran ini mirip dengan pengguna IAM, tetapi tidak terkait dengan orang tertentu. Anda dapat mengambil peran IAM untuk sementara AWS Management Console dengan [beralih peran](https://docs.aws.amazon.com/IAM/latest/UserGuide/id_roles_use_switch-role-console.html). Anda dapat mengambil peran dengan memanggil operasi AWS CLI atau AWS API atau dengan menggunakan URL kustom. Untuk informasi selengkapnya tentang cara menggunakan peran, lihat [Menggunakan peran IAM](https://docs.aws.amazon.com/IAM/latest/UserGuide/id_roles_use.html) dalam Panduan Pengguna IAM.

Peran IAM dengan kredensial sementara berguna dalam situasi berikut:

- Akses pengguna terfederasi Untuk menetapkan izin ke identitas terfederasi, Anda membuat peran dan menentukan izin untuk peran tersebut. Ketika identitas terfederasi mengautentikasi, identitas tersebut terhubung dengan peran dan diberi izin yang ditentukan oleh peran. Untuk informasi tentang peran untuk federasi, lihat [Membuat peran untuk Penyedia Identitas pihak](https://docs.aws.amazon.com/IAM/latest/UserGuide/id_roles_create_for-idp.html) [ketiga](https://docs.aws.amazon.com/IAM/latest/UserGuide/id_roles_create_for-idp.html) dalam Panduan Pengguna IAM. Jika menggunakan Pusat Identitas IAM, Anda harus mengonfigurasi set izin. Untuk mengontrol apa yang dapat diakses identitas Anda setelah identitas tersebut diautentikasi, Pusat Identitas IAM akan mengorelasikan set izin ke peran dalam IAM. Untuk informasi tentang set izin, lihat [Set izin](https://docs.aws.amazon.com/singlesignon/latest/userguide/permissionsetsconcept.html) dalam Panduan Pengguna AWS IAM Identity Center .
- Izin pengguna IAM sementara Pengguna atau peran IAM dapat mengambil peran IAM guna mendapatkan berbagai izin secara sementara untuk tugas tertentu.
- Akses lintas akun Anda dapat menggunakan peran IAM untuk mengizinkan seseorang (prinsipal tepercaya) di akun lain untuk mengakses sumber daya di akun Anda. Peran adalah cara utama

untuk memberikan akses lintas akun. Namun, dengan beberapa Layanan AWS, Anda dapat melampirkan kebijakan langsung ke sumber daya (alih-alih menggunakan peran sebagai proxy). Untuk mempelajari perbedaan antara peran dan kebijakan berbasis sumber daya untuk akses lintas akun, lihat [Akses sumber daya lintas akun di IAM di Panduan Pengguna IAM](https://docs.aws.amazon.com/IAM/latest/UserGuide/access_policies-cross-account-resource-access.html).

- Akses lintas layanan Beberapa Layanan AWS menggunakan fitur lain Layanan AWS. Sebagai contoh, ketika Anda memanggil suatu layanan, biasanya layanan tersebut menjalankan aplikasi di Amazon EC2 atau menyimpan objek di Amazon S3. Sebuah layanan mungkin melakukannya menggunakan izin prinsipal yang memanggil, menggunakan peran layanan, atau peran terkait layanan.
	- Sesi akses teruskan (FAS) Saat Anda menggunakan pengguna atau peran IAM untuk melakukan tindakan AWS, Anda dianggap sebagai prinsipal. Ketika Anda menggunakan beberapa layanan, Anda mungkin melakukan sebuah tindakan yang kemudian menginisiasi tindakan lain di layanan yang berbeda. FAS menggunakan izin dari pemanggilan utama Layanan AWS, dikombinasikan dengan permintaan Layanan AWS untuk membuat permintaan ke layanan hilir. Permintaan FAS hanya dibuat ketika layanan menerima permintaan yang memerlukan interaksi dengan orang lain Layanan AWS atau sumber daya untuk menyelesaikannya. Dalam hal ini, Anda harus memiliki izin untuk melakukan kedua tindakan tersebut. Untuk detail kebijakan ketika mengajukan permintaan FAS, lihat [Sesi akses maju](https://docs.aws.amazon.com/IAM/latest/UserGuide/access_forward_access_sessions.html).
	- Peran layanan Peran layanan adalah [peran IAM](https://docs.aws.amazon.com/IAM/latest/UserGuide/id_roles.html) yang dijalankan oleh layanan untuk melakukan tindakan atas nama Anda. Administrator IAM dapat membuat, mengubah, dan menghapus peran layanan dari dalam IAM. Untuk informasi selengkapnya, lihat [Membuat](https://docs.aws.amazon.com/IAM/latest/UserGuide/id_roles_create_for-service.html) [sebuah peran untuk mendelegasikan izin ke Layanan AWS](https://docs.aws.amazon.com/IAM/latest/UserGuide/id_roles_create_for-service.html) dalam Panduan pengguna IAM.
	- Peran terkait layanan Peran terkait layanan adalah jenis peran layanan yang ditautkan ke. Layanan AWS Layanan tersebut dapat menjalankan peran untuk melakukan tindakan atas nama Anda. Peran terkait layanan muncul di Anda Akun AWS dan dimiliki oleh layanan. Administrator IAM dapat melihat, tetapi tidak dapat mengedit izin untuk peran terkait layanan.
- Aplikasi yang berjalan di Amazon EC2 Anda dapat menggunakan peran IAM untuk mengelola kredensi sementara untuk aplikasi yang berjalan pada instans EC2 dan membuat atau permintaan API. AWS CLI AWS Cara ini lebih dianjurkan daripada menyimpan kunci akses dalam instans EC2. Untuk menetapkan AWS peran ke instans EC2 dan membuatnya tersedia untuk semua aplikasinya, Anda membuat profil instance yang dilampirkan ke instance. Profil instans berisi peran dan memungkinkan program yang berjalan di instans EC2 mendapatkan kredensial sementara. Untuk informasi selengkapnya, lihat [Menggunakan peran IAM untuk memberikan izin ke aplikasi](https://docs.aws.amazon.com/IAM/latest/UserGuide/id_roles_use_switch-role-ec2.html)  [yang berjalan dalam instans Amazon EC2](https://docs.aws.amazon.com/IAM/latest/UserGuide/id_roles_use_switch-role-ec2.html) dalam Panduan Pengguna IAM.

Untuk mempelajari apakah kita harus menggunakan peran IAM atau pengguna IAM, lihat [Kapan](https://docs.aws.amazon.com/IAM/latest/UserGuide/id.html#id_which-to-choose_role)  [harus membuat peran IAM \(bukan pengguna\)](https://docs.aws.amazon.com/IAM/latest/UserGuide/id.html#id_which-to-choose_role) dalam Panduan Pengguna IAM.

# <span id="page-697-0"></span>Mengelola akses menggunakan kebijakan

Anda mengontrol akses AWS dengan membuat kebijakan dan melampirkannya ke AWS identitas atau sumber daya. Kebijakan adalah objek AWS yang, ketika dikaitkan dengan identitas atau sumber daya, menentukan izinnya. AWS mengevaluasi kebijakan ini ketika prinsipal (pengguna, pengguna root, atau sesi peran) membuat permintaan. Izin dalam kebijakan menentukan apakah permintaan diizinkan atau ditolak. Sebagian besar kebijakan disimpan AWS sebagai dokumen JSON. Untuk informasi selengkapnya tentang struktur dan isi dokumen kebijakan JSON, lihat [Gambaran umum](https://docs.aws.amazon.com/IAM/latest/UserGuide/access_policies.html#access_policies-json)  [kebijakan JSON](https://docs.aws.amazon.com/IAM/latest/UserGuide/access_policies.html#access_policies-json) dalam Panduan Pengguna IAM.

Administrator dapat menggunakan kebijakan AWS JSON untuk menentukan siapa yang memiliki akses ke apa. Artinya, prinsipal manakah yang dapat melakukan tindakan pada sumber daya apa, dan dengan kondisi apa.

Secara default, pengguna dan peran tidak memiliki izin. Untuk memberikan izin kepada pengguna untuk melakukan tindakan di sumber daya yang mereka perlukan, administrator IAM dapat membuat kebijakan IAM. Administrator kemudian dapat menambahkan kebijakan IAM ke peran, dan pengguna dapat mengambil peran.

Kebijakan IAM mendefinisikan izin untuk suatu tindakan terlepas dari metode yang Anda gunakan untuk melakukan operasinya. Misalnya, anggaplah Anda memiliki kebijakan yang mengizinkan tindakan iam:GetRole. Pengguna dengan kebijakan tersebut bisa mendapatkan informasi peran dari AWS Management Console, API AWS CLI, atau AWS API.

## Kebijakan berbasis identitas

Kebijakan berbasis identitas adalah dokumen kebijakan izin JSON yang dapat Anda lampirkan ke sebuah identitas, seperti pengguna IAM, grup pengguna IAM, atau peran IAM. Kebijakan ini mengontrol jenis tindakan yang dapat dilakukan oleh pengguna dan peran, di sumber daya mana, dan berdasarkan kondisi seperti apa. Untuk mempelajari cara membuat kebijakan berbasis identitas, lihat [Membuat kebijakan IAM](https://docs.aws.amazon.com/IAM/latest/UserGuide/access_policies_create.html) dalam Panduan Pengguna IAM.

Kebijakan berbasis identitas dapat dikategorikan lebih lanjut sebagai kebijakan inline atau kebijakan yang dikelola. Kebijakan inline disematkan langsung ke satu pengguna, grup, atau peran. Kebijakan terkelola adalah kebijakan mandiri yang dapat dilampirkan ke beberapa pengguna, grup, dan peran dalam. Akun AWS Kebijakan AWS terkelola mencakup kebijakan terkelola dan kebijakan yang

dikelola pelanggan. Untuk mempelajari cara memilih antara kebijakan yang dikelola atau kebijakan inline, lihat [Memilih antara kebijakan yang dikelola dan kebijakan inline](https://docs.aws.amazon.com/IAM/latest/UserGuide/access_policies_managed-vs-inline.html#choosing-managed-or-inline) dalam Panduan Pengguna IAM.

## Kebijakan berbasis sumber daya

Kebijakan berbasis sumber daya adalah dokumen kebijakan JSON yang Anda lampirkan ke sumber daya. Contoh kebijakan berbasis sumber daya adalah kebijakan kepercayaan peran IAM dan kebijakan bucket Amazon S3. Dalam layanan yang mendukung kebijakan berbasis sumber daya, administrator layanan dapat menggunakannya untuk mengontrol akses ke sumber daya tertentu. Untuk sumber daya tempat kebijakan dilampirkan, kebijakan menentukan tindakan apa yang dapat dilakukan oleh prinsipal tertentu pada sumber daya tersebut dan dalam kondisi apa. Anda harus [menentukan prinsipal](https://docs.aws.amazon.com/IAM/latest/UserGuide/reference_policies_elements_principal.html) dalam kebijakan berbasis sumber daya. Prinsipal dapat mencakup akun, pengguna, peran, pengguna federasi, atau. Layanan AWS

Kebijakan berbasis sumber daya merupakan kebijakan inline yang terletak di layanan tersebut. Anda tidak dapat menggunakan kebijakan AWS terkelola dari IAM dalam kebijakan berbasis sumber daya.

## Daftar kontrol akses (ACL)

Daftar kontrol akses (ACL) mengendalikan prinsipal mana (anggota akun, pengguna, atau peran) yang memiliki izin untuk mengakses sumber daya. ACL serupa dengan kebijakan berbasis sumber daya, meskipun kebijakan tersebut tidak menggunakan format dokumen kebijakan JSON.

Amazon S3, AWS WAF, dan Amazon VPC adalah contoh layanan yang mendukung ACL. Untuk mempelajari ACL selengkapnya, lihat [Gambaran umum daftar kontrol akses \(ACL\)](https://docs.aws.amazon.com/AmazonS3/latest/dev/acl-overview.html) dalam Panduan Developer Amazon Simple Storage Service.

## Jenis-jenis kebijakan lain

AWS mendukung jenis kebijakan tambahan yang kurang umum. Jenis-jenis kebijakan ini dapat mengatur izin maksimum yang diberikan kepada Anda oleh jenis kebijakan yang lebih umum.

• Batasan izin – Batasan izin adalah fitur lanjutan tempat Anda mengatur izin maksimum yang dapat diberikan oleh kebijakan berbasis identitas ke entitas IAM (pengguna IAM atau peran IAM). Anda dapat menetapkan batasan izin untuk suatu entitas. Izin yang dihasilkan adalah perpotongan antara kebijakan berbasis identitas milik entitas dan batasan izinnya. Kebijakan berbasis sumber daya yang menentukan pengguna atau peran dalam bidang Principal tidak dibatasi oleh batasan izin. Penolakan eksplisit dalam salah satu kebijakan ini akan menggantikan pemberian

izin. Untuk informasi selengkapnya tentang batasan izin, lihat [Batasan izin untuk entitas IAM](https://docs.aws.amazon.com/IAM/latest/UserGuide/access_policies_boundaries.html) dalam Panduan Pengguna IAM.

- Kebijakan kontrol layanan (SCP) SCP adalah kebijakan JSON yang menentukan izin maksimum untuk organisasi atau unit organisasi (OU) di. AWS Organizations AWS Organizations adalah layanan untuk mengelompokkan dan mengelola secara terpusat beberapa Akun AWS yang dimiliki bisnis Anda. Jika Anda mengaktifkan semua fitur di organisasi, Anda dapat menerapkan kebijakan kontrol layanan (SCP) ke salah satu atau semua akun Anda. SCP membatasi izin untuk entitas di akun anggota, termasuk masing-masing. Pengguna root akun AWS Untuk informasi selengkapnya tentang Organisasi dan SCP, lihat [Cara kerja SCP](https://docs.aws.amazon.com/organizations/latest/userguide/orgs_manage_policies_about-scps.html) dalam Panduan Pengguna AWS Organizations .
- Kebijakan sesi Kebijakan sesi adalah kebijakan lanjutan yang Anda berikan sebagai parameter ketika Anda membuat sesi sementara secara programatis untuk peran atau pengguna terfederasi. Izin sesi yang dihasilkan adalah perpotongan antara kebijakan berbasis identitas pengguna atau peran dan kebijakan sesi. Izin juga bisa datang dari kebijakan berbasis sumber daya. Penolakan eksplisit dalam salah satu kebijakan ini akan menggantikan pemberian izin. Untuk informasi selengkapnya, lihat [Kebijakan sesi](https://docs.aws.amazon.com/IAM/latest/UserGuide/access_policies.html#policies_session) dalam Panduan Pengguna IAM.

## Berbagai jenis kebijakan

Ketika beberapa jenis kebijakan berlaku pada suatu permintaan, izin yang dihasilkan lebih rumit untuk dipahami. Untuk mempelajari cara AWS menentukan apakah akan mengizinkan permintaan saat beberapa jenis kebijakan terlibat, lihat [Logika evaluasi kebijakan](https://docs.aws.amazon.com/IAM/latest/UserGuide/reference_policies_evaluation-logic.html) di Panduan Pengguna IAM.

## <span id="page-699-0"></span>Cara Amazon Personalize bekerja dengan IAM

Sebelum Anda menggunakan IAM untuk mengelola akses ke Amazon Personalize, pelajari fitur IAM yang tersedia untuk digunakan dengan Amazon Personalize.

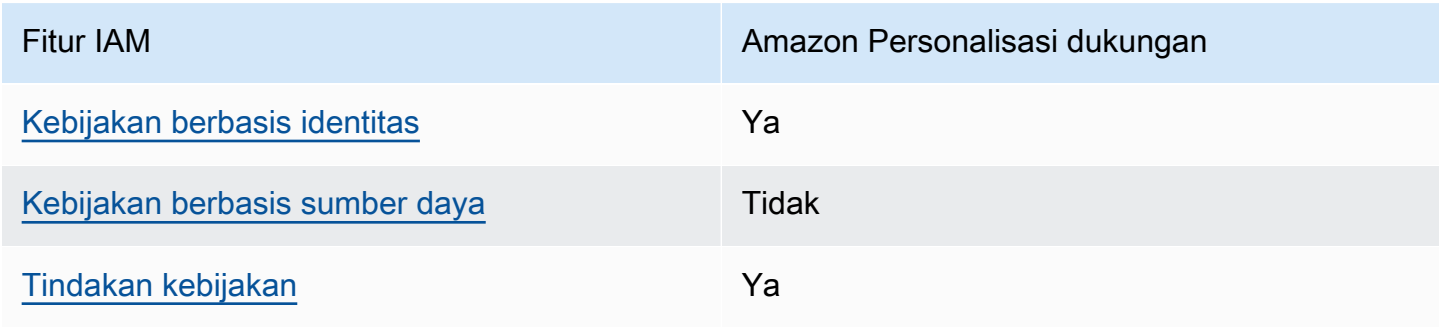

### Fitur IAM yang dapat Anda gunakan dengan Amazon Personalize

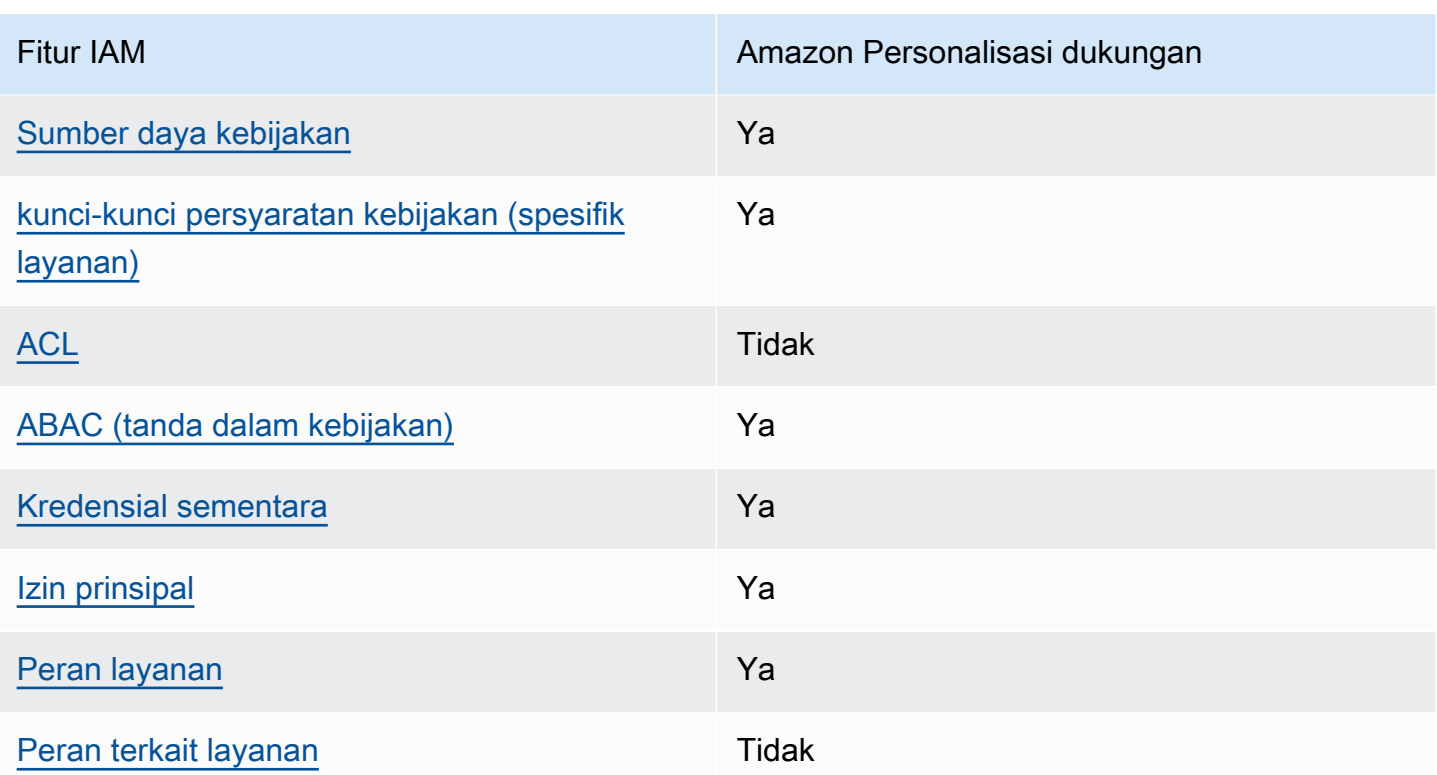

Untuk mendapatkan tampilan tingkat tinggi tentang cara Amazon Personalisasi dan layanan AWS lainnya bekerja dengan sebagian besar fitur IAM, [AWS lihat layanan yang bekerja dengan IAM di](https://docs.aws.amazon.com/IAM/latest/UserGuide/reference_aws-services-that-work-with-iam.html)  [Panduan Pengguna](https://docs.aws.amazon.com/IAM/latest/UserGuide/reference_aws-services-that-work-with-iam.html) IAM.

<span id="page-700-0"></span>Kebijakan berbasis identitas untuk Amazon Personalize

Mendukung kebijakan berbasis identitas Ya

Kebijakan berbasis identitas adalah dokumen kebijakan izin JSON yang dapat Anda lampirkan ke sebuah identitas, seperti pengguna IAM, grup pengguna IAM, atau peran IAM. Kebijakan ini mengontrol jenis tindakan yang dapat dilakukan oleh pengguna dan peran, di sumber daya mana, dan berdasarkan kondisi seperti apa. Untuk mempelajari cara membuat kebijakan berbasis identitas, lihat [Membuat kebijakan IAM](https://docs.aws.amazon.com/IAM/latest/UserGuide/access_policies_create.html) dalam Panduan Pengguna IAM.

Dengan kebijakan berbasis identitas IAM, Anda dapat menentukan secara spesifik apakah tindakan dan sumber daya diizinkan atau ditolak, serta kondisi yang menjadi dasar dikabulkan atau ditolaknya tindakan tersebut. Anda tidak dapat menentukan secara spesifik prinsipal dalam sebuah kebijakan berbasis identitas karena prinsipal berlaku bagi pengguna atau peran yang melekat kepadanya.

Cara Amazon Personalize bekerja dengan IAM 691

Untuk mempelajari semua elemen yang dapat Anda gunakan dalam kebijakan JSON, lihat [Referensi](https://docs.aws.amazon.com/IAM/latest/UserGuide/reference_policies_elements.html)  [elemen kebijakan JSON IAM](https://docs.aws.amazon.com/IAM/latest/UserGuide/reference_policies_elements.html) dalam Panduan Pengguna IAM.

Contoh kebijakan berbasis identitas untuk Amazon Personalize

Untuk melihat contoh kebijakan berbasis identitas Amazon Personalisasi, lihat. [Contoh kebijakan](#page-708-0) [berbasis identitas untuk Amazon Personalize](#page-708-0)

<span id="page-701-0"></span>Kebijakan berbasis sumber daya dalam Amazon Personalize

Mendukung kebijakan berbasis sumber daya Tidak

Kebijakan berbasis sumber daya adalah dokumen kebijakan JSON yang Anda lampirkan ke sumber daya. Contoh kebijakan berbasis sumber daya adalah kebijakan kepercayaan peran IAM dan kebijakan bucket Amazon S3. Dalam layanan yang mendukung kebijakan berbasis sumber daya, administrator layanan dapat menggunakannya untuk mengontrol akses ke sumber daya tertentu. Untuk sumber daya tempat kebijakan dilampirkan, kebijakan menentukan tindakan apa yang dapat dilakukan oleh prinsipal tertentu pada sumber daya tersebut dan dalam kondisi apa. Anda harus [menentukan prinsipal](https://docs.aws.amazon.com/IAM/latest/UserGuide/reference_policies_elements_principal.html) dalam kebijakan berbasis sumber daya. Prinsipal dapat mencakup akun, pengguna, peran, pengguna federasi, atau. Layanan AWS

Untuk mengaktifkan akses lintas akun, Anda dapat menentukan secara spesifik seluruh akun atau entitas IAM di akun lain sebagai prinsipal dalam kebijakan berbasis sumber daya. Menambahkan prinsipal akun silang ke kebijakan berbasis sumber daya hanya setengah dari membangun hubungan kepercayaan. Ketika prinsipal dan sumber daya berbeda Akun AWS, administrator IAM di akun tepercaya juga harus memberikan izin entitas utama (pengguna atau peran) untuk mengakses sumber daya. Mereka memberikan izin dengan melampirkan kebijakan berbasis identitas kepada entitas. Namun, jika kebijakan berbasis sumber daya memberikan akses ke prinsipal dalam akun yang sama, tidak diperlukan kebijakan berbasis identitas tambahan. Untuk informasi selengkapnya, lihat [Akses sumber daya lintas akun di IAM](https://docs.aws.amazon.com/IAM/latest/UserGuide/access_policies-cross-account-resource-access.html) di Panduan Pengguna IAM.

<span id="page-701-1"></span>Tindakan kebijakan untuk Amazon Personalisasi

Mendukung tindakan kebijakan Ya

Cara Amazon Personalize bekerja dengan IAM 692

Administrator dapat menggunakan kebijakan AWS JSON untuk menentukan siapa yang memiliki akses ke apa. Artinya, prinsipal manakah yang dapat melakukan tindakan pada sumber daya apa, dan dengan kondisi apa.

Elemen Action dari kebijakan JSON menjelaskan tindakan yang dapat Anda gunakan untuk mengizinkan atau menolak akses dalam sebuah kebijakan. Tindakan kebijakan biasanya memiliki nama yang sama dengan operasi AWS API terkait. Ada beberapa pengecualian, misalnya tindakan hanya izin yang tidak memiliki operasi API yang cocok. Ada juga beberapa operasi yang memerlukan beberapa tindakan dalam suatu kebijakan. Tindakan tambahan ini disebut tindakan dependen.

Menyertakan tindakan dalam kebijakan untuk memberikan izin untuk melakukan operasi terkait.

Untuk melihat daftar tindakan Personalisasi Amazon, lihat [Tindakan yang ditentukan oleh Amazon](https://docs.aws.amazon.com/service-authorization/latest/reference/list_amazonpersonalize.html#amazonpersonalize-actions-as-permissions)  [Personalisasi](https://docs.aws.amazon.com/service-authorization/latest/reference/list_amazonpersonalize.html#amazonpersonalize-actions-as-permissions) di Referensi Otorisasi Layanan.

Tindakan kebijakan di Amazon Personalisasi menggunakan awalan berikut sebelum tindakan:

```
personalize
```
Untuk menetapkan secara spesifik beberapa tindakan dalam satu pernyataan, pisahkan tindakan tersebut dengan koma.

```
"Action": [ 
       "personalize:action1", 
       "personalize:action2" 
 ]
```
Anda juga dapat menentukan beberapa tindakan menggunakan wildcard (\*). Sebagai contoh, untuk menentukan semua tindakan yang dimulai dengan kata Describe, sertakan tindakan berikut:

```
"Action": "personalize:Describe*"
```
Untuk melihat contoh kebijakan berbasis identitas Amazon Personalisasi, lihat. [Contoh kebijakan](#page-708-0) [berbasis identitas untuk Amazon Personalize](#page-708-0)

<span id="page-702-0"></span>Sumber daya kebijakan untuk Amazon Personalisasi

Mendukung sumber daya kebijakan Ya

Administrator dapat menggunakan kebijakan AWS JSON untuk menentukan siapa yang memiliki akses ke apa. Artinya, prinsipal manakah yang dapat melakukan tindakan pada sumber daya apa, dan dengan kondisi apa.

Elemen kebijakan JSON Resource menentukan objek yang menjadi target penerapan tindakan. Pernyataan harus menyertakan elemen Resource atau NotResource. Praktik terbaiknya, tentukan sumber daya menggunakan [Amazon Resource Name \(ARN\).](https://docs.aws.amazon.com/general/latest/gr/aws-arns-and-namespaces.html) Anda dapat melakukan ini untuk tindakan yang mendukung jenis sumber daya tertentu, yang dikenal sebagai izin tingkat sumber daya.

Untuk tindakan yang tidak mendukung izin di tingkat sumber daya, misalnya operasi pencantuman, gunakan wildcard (\*) untuk menunjukkan bahwa pernyataan tersebut berlaku untuk semua sumber daya.

"Resource": "\*"

Untuk melihat daftar jenis sumber daya Amazon Personalisasi dan ARNnya, lihat Sumber daya yang [ditentukan oleh Amazon Personalisasi](https://docs.aws.amazon.com/service-authorization/latest/reference/list_amazonpersonalize.html#amazonpersonalize-resources-for-iam-policies) dalam Referensi Otorisasi Layanan. Untuk mempelajari tindakan yang dapat Anda tentukan ARN dari setiap sumber daya, lihat [Tindakan yang ditentukan](https://docs.aws.amazon.com/service-authorization/latest/reference/list_amazonpersonalize.html#amazonpersonalize-actions-as-permissions)  [oleh Amazon Personalisasi.](https://docs.aws.amazon.com/service-authorization/latest/reference/list_amazonpersonalize.html#amazonpersonalize-actions-as-permissions)

Untuk melihat contoh kebijakan berbasis identitas Amazon Personalisasi, lihat. [Contoh kebijakan](#page-708-0) [berbasis identitas untuk Amazon Personalize](#page-708-0)

<span id="page-703-0"></span>Kunci kondisi kebijakan untuk Amazon Personalize

Mendukung kunci kondisi kebijakan khusus layanan Ya

Administrator dapat menggunakan kebijakan AWS JSON untuk menentukan siapa yang memiliki akses ke apa. Artinya, prinsipal manakah yang dapat melakukan tindakan pada sumber daya apa, dan dengan kondisi apa.

Elemen Condition (atau blok Condition) akan memungkinkan Anda menentukan kondisi yang menjadi dasar suatu pernyataan berlaku. Elemen Condition bersifat opsional. Anda dapat membuat ekspresi bersyarat yang menggunakan [operator kondisi,](https://docs.aws.amazon.com/IAM/latest/UserGuide/reference_policies_elements_condition_operators.html) misalnya sama dengan atau kurang dari, untuk mencocokkan kondisi dalam kebijakan dengan nilai-nilai yang diminta.

Jika Anda menentukan beberapa elemen Condition dalam sebuah pernyataan, atau beberapa kunci dalam elemen Condition tunggal, maka AWS akan mengevaluasinya menggunakan operasi AND logis. Jika Anda menentukan beberapa nilai untuk satu kunci kondisi, AWS mengevaluasi kondisi menggunakan OR operasi logis. Semua kondisi harus dipenuhi sebelum izin pernyataan diberikan.

Anda juga dapat menggunakan variabel placeholder saat menentukan kondisi. Sebagai contoh, Anda dapat memberikan izin kepada pengguna IAM untuk mengakses sumber daya hanya jika izin tersebut mempunyai tag yang sesuai dengan nama pengguna IAM mereka. Untuk informasi selengkapnya, lihat [Elemen kebijakan IAM: variabel dan tag](https://docs.aws.amazon.com/IAM/latest/UserGuide/reference_policies_variables.html) dalam Panduan Pengguna IAM.

AWS mendukung kunci kondisi global dan kunci kondisi khusus layanan. Untuk melihat semua kunci kondisi AWS global, lihat [kunci konteks kondisi AWS global](https://docs.aws.amazon.com/IAM/latest/UserGuide/reference_policies_condition-keys.html) di Panduan Pengguna IAM.

Untuk melihat daftar kunci kondisi Amazon Personalisasi, lihat Kunci kondisi [untuk Amazon](https://docs.aws.amazon.com/service-authorization/latest/reference/list_amazonpersonalize.html#amazonpersonalize-policy-keys)  [Personalisasi](https://docs.aws.amazon.com/service-authorization/latest/reference/list_amazonpersonalize.html#amazonpersonalize-policy-keys) di Referensi Otorisasi Layanan. Untuk mempelajari tindakan dan sumber daya yang dapat Anda gunakan kunci kondisi, lihat [Tindakan yang ditentukan oleh Amazon Personalisasi](https://docs.aws.amazon.com/service-authorization/latest/reference/list_amazonpersonalize.html#amazonpersonalize-actions-as-permissions).

Untuk melihat contoh kebijakan berbasis identitas Amazon Personalisasi, lihat. [Contoh kebijakan](#page-708-0) [berbasis identitas untuk Amazon Personalize](#page-708-0)

<span id="page-704-0"></span>ACL di Amazon Personalisasi

Mendukung ACL Tidak

Daftar kontrol akses (ACL) mengendalikan pengguna utama mana (anggota akun, pengguna, atau peran) yang memiliki izin untuk mengakses sumber daya. ACL serupa dengan kebijakan berbasis sumber daya, meskipun kebijakan tersebut tidak menggunakan format dokumen kebijakan JSON.

<span id="page-704-1"></span>ABAC dengan Amazon Personalisasi

Mendukung ABAC (tanda dalam kebijakan) Ya

Kontrol akses berbasis atribut (ABAC) adalah strategi otorisasi yang menentukan izin berdasarkan atribut. Dalam AWS, atribut ini disebut tag. Anda dapat melampirkan tag ke entitas IAM (pengguna atau peran) dan ke banyak AWS sumber daya. Penandaan ke entitas dan sumber daya adalah langkah pertama dari ABAC. Kemudian rancanglah kebijakan ABAC untuk mengizinkan operasi ketika tag milik prinsipal cocok dengan tag yang ada di sumber daya yang ingin diakses.

ABAC sangat berguna di lingkungan yang berkembang dengan cepat dan berguna di situasi saat manajemen kebijakan menjadi rumit.

Untuk mengendalikan akses berdasarkan tag, berikan informasi tentang tag di [elemen kondisi](https://docs.aws.amazon.com/IAM/latest/UserGuide/reference_policies_elements_condition.html) dari kebijakan menggunakan kunci kondisi aws:ResourceTag/*key-name*, aws:RequestTag/*keyname*, atau aws:TagKeys.

Jika sebuah layanan mendukung ketiga kunci kondisi untuk setiap jenis sumber daya, nilainya adalah Ya untuk layanan tersebut. Jika suatu layanan mendukung ketiga kunci kondisi untuk hanya beberapa jenis sumber daya, nilainya adalah Parsial.

Untuk informasi selengkapnya tentang ABAC, lihat [Apa itu ABAC?](https://docs.aws.amazon.com/IAM/latest/UserGuide/introduction_attribute-based-access-control.html) dalam Panduan Pengguna IAM. Untuk melihat tutorial yang menguraikan langkah-langkah pengaturan ABAC, lihat [Menggunakan](https://docs.aws.amazon.com/IAM/latest/UserGuide/tutorial_attribute-based-access-control.html) [kontrol akses berbasis atribut \(ABAC\)](https://docs.aws.amazon.com/IAM/latest/UserGuide/tutorial_attribute-based-access-control.html) dalam Panduan Pengguna IAM.

Untuk informasi selengkapnya tentang menandai sumber daya Amazon Personalize, lihat. [Menandai](#page-663-0) [Amazon Personalisasi sumber daya](#page-663-0)

Untuk melihat contoh kebijakan berbasis identitas untuk membatasi akses ke sumber daya berdasarkan tag pada sumber daya tersebut, lihat [Menggunakan tag dalam kebijakan IAM.](#page-671-0)

<span id="page-705-0"></span>Menggunakan kredensyal sementara dengan Amazon Personalize

Mendukung penggunaan kredensial sementara Ya

Beberapa Layanan AWS tidak berfungsi saat Anda masuk menggunakan kredensyal sementara. Untuk informasi tambahan, termasuk yang Layanan AWS bekerja dengan kredensi sementara, lihat [Layanan AWS yang bekerja dengan IAM di Panduan Pengguna IAM](https://docs.aws.amazon.com/IAM/latest/UserGuide/reference_aws-services-that-work-with-iam.html).

Anda menggunakan kredensyal sementara jika Anda masuk AWS Management Console menggunakan metode apa pun kecuali nama pengguna dan kata sandi. Misalnya, ketika Anda mengakses AWS menggunakan tautan masuk tunggal (SSO) perusahaan Anda, proses tersebut secara otomatis membuat kredensil sementara. Anda juga akan secara otomatis membuat kredensial sementara ketika Anda masuk ke konsol sebagai seorang pengguna lalu beralih peran. Untuk informasi selengkapnya tentang peralihan peran, lihat [Peralihan peran \(konsol\)](https://docs.aws.amazon.com/IAM/latest/UserGuide/id_roles_use_switch-role-console.html) dalam Panduan Pengguna IAM.

Anda dapat membuat kredensyal sementara secara manual menggunakan API AWS CLI atau AWS . Anda kemudian dapat menggunakan kredensyal sementara tersebut untuk mengakses. AWS AWS merekomendasikan agar Anda menghasilkan kredensyal sementara secara dinamis alih-alih menggunakan kunci akses jangka panjang. Untuk informasi selengkapnya, lihat [Kredensial](https://docs.aws.amazon.com/IAM/latest/UserGuide/id_credentials_temp.html) [keamanan sementara di IAM](https://docs.aws.amazon.com/IAM/latest/UserGuide/id_credentials_temp.html).

<span id="page-706-0"></span>Izin utama lintas layanan untuk Amazon Personalisasi

Mendukung sesi akses maju (FAS) Ya

Saat Anda menggunakan pengguna atau peran IAM untuk melakukan tindakan AWS, Anda dianggap sebagai prinsipal. Ketika Anda menggunakan beberapa layanan, Anda mungkin melakukan sebuah tindakan yang kemudian menginisiasi tindakan lain di layanan yang berbeda. FAS menggunakan izin dari pemanggilan utama Layanan AWS, dikombinasikan dengan permintaan Layanan AWS untuk membuat permintaan ke layanan hilir. Permintaan FAS hanya dibuat ketika layanan menerima permintaan yang memerlukan interaksi dengan orang lain Layanan AWS atau sumber daya untuk menyelesaikannya. Dalam hal ini, Anda harus memiliki izin untuk melakukan kedua tindakan tersebut. Untuk detail kebijakan ketika mengajukan permintaan FAS, lihat [Sesi akses maju.](https://docs.aws.amazon.com/IAM/latest/UserGuide/access_forward_access_sessions.html)

<span id="page-706-1"></span>Peran layanan untuk Amazon Personalisasi

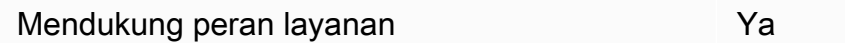

Peran layanan adalah [peran IAM](https://docs.aws.amazon.com/IAM/latest/UserGuide/id_roles.html) yang diambil oleh sebuah layanan untuk melakukan tindakan atas nama Anda. Administrator IAM dapat membuat, mengubah, dan menghapus peran layanan dari dalam IAM. Untuk informasi selengkapnya, lihat [Membuat sebuah peran untuk mendelegasikan izin](https://docs.aws.amazon.com/IAM/latest/UserGuide/id_roles_create_for-service.html)  [ke Layanan AWS](https://docs.aws.amazon.com/IAM/latest/UserGuide/id_roles_create_for-service.html) dalam Panduan pengguna IAM.

#### **A** Warning

Mengubah izin untuk peran layanan dapat merusak fungsionalitas Amazon Personalize. Edit peran layanan hanya jika Amazon Personalize memberikan panduan untuk melakukannya.

<span id="page-706-2"></span>Peran terkait layanan untuk Amazon Personalisasi

Mendukung peran terkait layanan Tidak

Cara Amazon Personalize bekerja dengan IAM 697

Peran terkait layanan adalah jenis peran layanan yang ditautkan ke. Layanan AWS Layanan tersebut dapat menjalankan peran untuk melakukan tindakan atas nama Anda. Peran terkait layanan muncul di Anda Akun AWS dan dimiliki oleh layanan. Administrator IAM dapat melihat, tetapi tidak dapat mengedit izin untuk peran terkait layanan.

Untuk detail tentang pembuatan atau manajemen peran terkait layanan, lihat [Layanan AWS yang](https://docs.aws.amazon.com/IAM/latest/UserGuide/reference_aws-services-that-work-with-iam.html)  [berfungsi dengan IAM](https://docs.aws.amazon.com/IAM/latest/UserGuide/reference_aws-services-that-work-with-iam.html). Cari layanan dalam tabel yang memiliki Yes di kolom Peran terkait layanan. Pilih tautan Ya untuk melihat dokumentasi peran terkait layanan untuk layanan tersebut.

# <span id="page-707-0"></span>Pencegahan confused deputy lintas layanan

Masalah confused deputy adalah masalah keamanan saat entitas yang tidak memiliki izin untuk melakukan suatu tindakan dapat memaksa entitas yang lebih berhak untuk melakukan tindakan tersebut. Pada tahun AWS, peniruan lintas layanan dapat mengakibatkan masalah wakil yang membingungkan. Peniruan identitas lintas layanan dapat terjadi ketika satu layanan (layanan yang dipanggil) memanggil layanan lain (layanan yang dipanggil). Layanan pemanggilan dapat dimanipulasi menggunakan izinnya untuk bertindak pada sumber daya pelanggan lain dengan cara yang seharusnya tidak dilakukannya kecuali bila memiliki izin untuk mengakses. Untuk mencegah hal ini, AWS menyediakan alat yang membantu Anda melindungi data untuk semua layanan dengan pengguna utama layanan yang telah diberi akses ke sumber daya di akun Anda.

Sebaiknya gunakan kunci konteks kondisi [aws:SourceAccount](https://docs.aws.amazon.com/IAM/latest/UserGuide/reference_policies_condition-keys.html#condition-keys-sourceaccount)global [aws:SourceArn](https://docs.aws.amazon.com/IAM/latest/UserGuide/reference_policies_condition-keys.html#condition-keys-sourcearn)dan global dalam kebijakan sumber daya untuk membatasi izin yang diberikan Amazon Personalize layanan lain ke sumber daya.

Untuk mencegah masalah wakil yang membingungkan dalam peran yang diambil oleh Amazon Personalize, dalam kebijakan kepercayaan peran tetapkan nilai aws:SourceArn to. arn:aws:personalize:*region*:*accountNumber*:\* Wildcard (\*) menerapkan kondisi untuk semua resource Amazon Personalize.

Kebijakan hubungan kepercayaan berikut memberikan Amazon Personalisasi akses ke sumber daya Anda dan menggunakan aws:SourceArn kunci konteks kondisi global aws:SourceAccount dan untuk mencegah masalah deputi yang membingungkan. Gunakan kebijakan ini saat Anda membuat peran untuk Amazon Personalize ()[Membuat peran IAM untuk Amazon Personalize.](#page-38-0)

```
{ 
   "Version": "2012-10-17", 
   "Statement": [ 
      {
```

```
 "Sid": "", 
        "Effect": "Allow", 
        "Principal": { 
          "Service": [ 
             "personalize.amazonaws.com" 
          ] 
        }, 
        "Action": "sts:AssumeRole", 
        "Condition": { 
          "StringEquals": { 
             "aws:SourceAccount": "accountNumber" 
          }, 
          "StringLike": { 
             "aws:SourceArn": "arn:aws:personalize:region:accountNumber:*" 
          } 
        } 
     } 
   ]
}
```
## <span id="page-708-0"></span>Contoh kebijakan berbasis identitas untuk Amazon Personalize

Secara default, pengguna dan peran tidak memiliki izin untuk membuat atau memodifikasi sumber daya Amazon Personalisasi. Mereka juga tidak dapat melakukan tugas dengan menggunakan AWS Management Console, AWS Command Line Interface (AWS CLI), atau AWS API. Untuk memberikan izin kepada pengguna untuk melakukan tindakan di sumber daya yang mereka perlukan, administrator IAM dapat membuat kebijakan IAM. Administrator kemudian akan dapat menambahkan kebijakan IAM ke peran, dan pengguna dapat mengambil peran.

Untuk mempelajari cara membuat kebijakan berbasis identitas IAM menggunakan contoh dokumen kebijakan JSON ini, lihat [Membuat kebijakan IAM](https://docs.aws.amazon.com/IAM/latest/UserGuide/access_policies_create-console.html) dalam Panduan Pengguna IAM.

Untuk detail tentang tindakan dan jenis sumber daya yang ditentukan oleh Amazon Personalisasi, termasuk format ARN untuk setiap jenis sumber daya, lihat [Tindakan, sumber daya, dan kunci kondisi](https://docs.aws.amazon.com/service-authorization/latest/reference/list_amazonpersonalize.html)  [untuk Amazon Personalisasi](https://docs.aws.amazon.com/service-authorization/latest/reference/list_amazonpersonalize.html) di Referensi Otorisasi Layanan.

#### Topik

- [Praktik terbaik kebijakan](#page-709-0)
- [AWS kebijakan terkelola](#page-710-0)
- [Menggunakan konsol Amazon Personalize](#page-711-0)
- [Mengizinkan pengguna melihat izin mereka sendiri](#page-711-1)
- [Mengizinkan akses penuh ke Amazon Personalisasi sumber daya](#page-712-0)
- [Mengizinkan akses hanya-baca ke Amazon Personalisasi sumber daya](#page-712-1)

## <span id="page-709-0"></span>Praktik terbaik kebijakan

Kebijakan berbasis identitas menentukan apakah seseorang dapat membuat, mengakses, atau menghapus Amazon Personalisasi sumber daya di akun Anda. Tindakan ini membuat Akun AWS Anda dikenai biaya. Ketika Anda membuat atau mengedit kebijakan berbasis identitas, ikuti panduan dan rekomendasi ini:

- Mulailah dengan kebijakan AWS terkelola dan beralih ke izin hak istimewa paling sedikit Untuk mulai memberikan izin kepada pengguna dan beban kerja Anda, gunakan kebijakan AWS terkelola yang memberikan izin untuk banyak kasus penggunaan umum. Mereka tersedia di Anda Akun AWS. Kami menyarankan Anda mengurangi izin lebih lanjut dengan menentukan kebijakan yang dikelola AWS pelanggan yang khusus untuk kasus penggunaan Anda. Untuk informasi selengkapnya, lihat [Kebijakan yang dikelola AWS](https://docs.aws.amazon.com/IAM/latest/UserGuide/access_policies_managed-vs-inline.html#aws-managed-policies) atau [Kebijakan yang dikelola AWS untuk fungsi](https://docs.aws.amazon.com/IAM/latest/UserGuide/access_policies_job-functions.html) [tugas](https://docs.aws.amazon.com/IAM/latest/UserGuide/access_policies_job-functions.html) dalam Panduan Pengguna IAM.
- Menerapkan izin dengan hak akses paling rendah Ketika Anda menetapkan izin dengan kebijakan IAM, hanya berikan izin yang diperlukan untuk melakukan tugas. Anda melakukannya dengan mendefinisikan tindakan yang dapat diambil pada sumber daya tertentu dalam kondisi tertentu, yang juga dikenal sebagai izin dengan hak akses paling rendah. Untuk informasi selengkapnya tentang cara menggunakan IAM untuk mengajukan izin, lihat [Kebijakan dan izin](https://docs.aws.amazon.com/IAM/latest/UserGuide/access_policies.html) [dalam IAM](https://docs.aws.amazon.com/IAM/latest/UserGuide/access_policies.html) dalam Panduan Pengguna IAM.
- Gunakan kondisi dalam kebijakan IAM untuk membatasi akses lebih lanjut Anda dapat menambahkan suatu kondisi ke kebijakan Anda untuk membatasi akses ke tindakan dan sumber daya. Sebagai contoh, Anda dapat menulis kondisi kebijakan untuk menentukan bahwa semua permintaan harus dikirim menggunakan SSL. Anda juga dapat menggunakan ketentuan untuk memberikan akses ke tindakan layanan jika digunakan melalui yang spesifik Layanan AWS, seperti AWS CloudFormation. Untuk informasi selengkapnya, lihat [Elemen kebijakan JSON IAM: Kondisi](https://docs.aws.amazon.com/IAM/latest/UserGuide/reference_policies_elements_condition.html) dalam Panduan Pengguna IAM.
- Gunakan IAM Access Analyzer untuk memvalidasi kebijakan IAM Anda untuk memastikan izin yang aman dan fungsional – IAM Access Analyzer memvalidasi kebijakan baru dan yang sudah ada sehingga kebijakan tersebut mematuhi bahasa kebijakan IAM (JSON) dan praktik terbaik IAM. IAM Access Analyzer menyediakan lebih dari 100 pemeriksaan kebijakan dan rekomendasi yang dapat ditindaklanjuti untuk membantu Anda membuat kebijakan yang aman dan fungsional. Untuk

informasi selengkapnya, lihat [Validasi kebijakan IAM Access Analyzer](https://docs.aws.amazon.com/IAM/latest/UserGuide/access-analyzer-policy-validation.html) dalam Panduan Pengguna IAM.

• Memerlukan otentikasi multi-faktor (MFA) - Jika Anda memiliki skenario yang mengharuskan pengguna IAM atau pengguna root di Anda, Akun AWS aktifkan MFA untuk keamanan tambahan. Untuk meminta MFA ketika operasi API dipanggil, tambahkan kondisi MFA pada kebijakan Anda. Untuk informasi selengkapnya, lihat [Mengonfigurasi akses API yang dilindungi MFA](https://docs.aws.amazon.com/IAM/latest/UserGuide/id_credentials_mfa_configure-api-require.html) dalam Panduan Pengguna IAM.

Untuk informasi selengkapnya tentang praktik terbaik dalam IAM, lihat [Praktik terbaik keamanan](https://docs.aws.amazon.com/IAM/latest/UserGuide/best-practices.html)  [dalam IAM](https://docs.aws.amazon.com/IAM/latest/UserGuide/best-practices.html) dalam Panduan Pengguna IAM.

## <span id="page-710-0"></span>AWS kebijakan terkelola

AWS kebijakan terkelola adalah kebijakan yang dibuat dan dikelola oleh AWS. Berikut ini adalah contoh kebijakan AWS terkelola yang mungkin Anda gunakan saat bekerja dengan Amazon Personalize.

AmazonPersonalizeFullAccess Kebijakan

Anda dapat menggunakan AmazonPersonalizeFullAccess kebijakan AWS terkelola untuk memberikan izin berikut kepada pengguna:

- Akses semua sumber daya Amazon Personalisasi
- Publikasikan dan daftar metrik di Amazon CloudWatch
- Buat daftar, baca, tulis, dan hapus semua objek di bucket Amazon S3 yang berisi Personalize atau personalize dalam nama bucket
- Lulus peran ke Amazon Personalisasi

AmazonPersonalizeFullAccessmemberikan izin lebih dari yang diperlukan. Sebaiknya buat kebijakan IAM baru yang hanya memberikan izin yang diperlukan (lihat). [Memberikan izin Amazon](#page-36-0) [Personalize untuk mengakses sumber daya Anda](#page-36-0)

### CloudWatchFullAccess

Untuk memberikan izin kepada pengguna Anda untuk memantau Amazon Personalisasi CloudWatch, lampirkan CloudWatchFullAccess kebijakan tersebut ke peran Anda. Untuk informasi selengkapnya, lihat [Memantau Amazon Personalisasi.](#page-716-1)

CloudWatchFullAccessKebijakan ini bersifat opsional dan memberikan izin untuk tindakan berikut:

- Publikasikan dan daftarkan metrik Amazon Personalisasi di CloudWatch
- Lihat metrik dan statistik metrik.
- Atur alarm berbasis metrik.

## <span id="page-711-0"></span>Menggunakan konsol Amazon Personalize

Untuk mengakses konsol Amazon Personalize, Anda harus memiliki set izin minimum. Izin ini harus memungkinkan Anda untuk membuat daftar dan melihat detail tentang sumber daya Amazon Personalisasi di Anda. Akun AWS Jika Anda membuat kebijakan berbasis identitas yang lebih ketat daripada izin minimum yang diperlukan, konsol tidak akan berfungsi sebagaimana mestinya untuk entitas (pengguna atau peran) dengan kebijakan tersebut.

Anda tidak perlu mengizinkan izin konsol minimum untuk pengguna yang melakukan panggilan hanya ke AWS CLI atau AWS API. Sebagai gantinya, izinkan akses hanya ke tindakan yang sesuai dengan operasi API yang coba mereka lakukan.

<span id="page-711-1"></span>Mengizinkan pengguna melihat izin mereka sendiri

Contoh ini menunjukkan cara membuat kebijakan yang mengizinkan pengguna IAM melihat kebijakan inline dan terkelola yang dilampirkan ke identitas pengguna mereka. Kebijakan ini mencakup izin untuk menyelesaikan tindakan ini di konsol atau menggunakan API atau secara terprogram. AWS CLI AWS

```
{ 
     "Version": "2012-10-17", 
     "Statement": [ 
\overline{\mathcal{L}} "Sid": "ViewOwnUserInfo", 
               "Effect": "Allow", 
               "Action": [ 
                   "iam:GetUserPolicy", 
                   "iam:ListGroupsForUser", 
                   "iam:ListAttachedUserPolicies", 
                   "iam:ListUserPolicies", 
                   "iam:GetUser" 
               ], 
               "Resource": ["arn:aws:iam::*:user/${aws:username}"]
```

```
 }, 
          { 
               "Sid": "NavigateInConsole", 
               "Effect": "Allow", 
               "Action": [ 
                    "iam:GetGroupPolicy", 
                    "iam:GetPolicyVersion", 
                    "iam:GetPolicy", 
                    "iam:ListAttachedGroupPolicies", 
                    "iam:ListGroupPolicies", 
                    "iam:ListPolicyVersions", 
                    "iam:ListPolicies", 
                    "iam:ListUsers" 
               ], 
               "Resource": "*" 
          } 
     ]
}
```
<span id="page-712-0"></span>Mengizinkan akses penuh ke Amazon Personalisasi sumber daya

Contoh berikut memberi pengguna IAM di AWS akun Anda akses penuh ke semua sumber daya dan tindakan Amazon Personalisasi.

```
{ 
      "Version": "2012-10-17", 
      "Statement": [ 
           { 
                 "Effect": "Allow", 
                 "Action": [ 
                      "personalize:*" 
                ], 
                 "Resource": "*" 
           } 
     \mathbf{I}}
```
<span id="page-712-1"></span>Mengizinkan akses hanya-baca ke Amazon Personalisasi sumber daya

Dalam contoh ini, Anda memberi pengguna IAM di AWS akun akses hanya-baca ke sumber daya Amazon Personalisasi, termasuk kumpulan data Amazon Personalisasi, grup kumpulan data, solusi, dan kampanye.

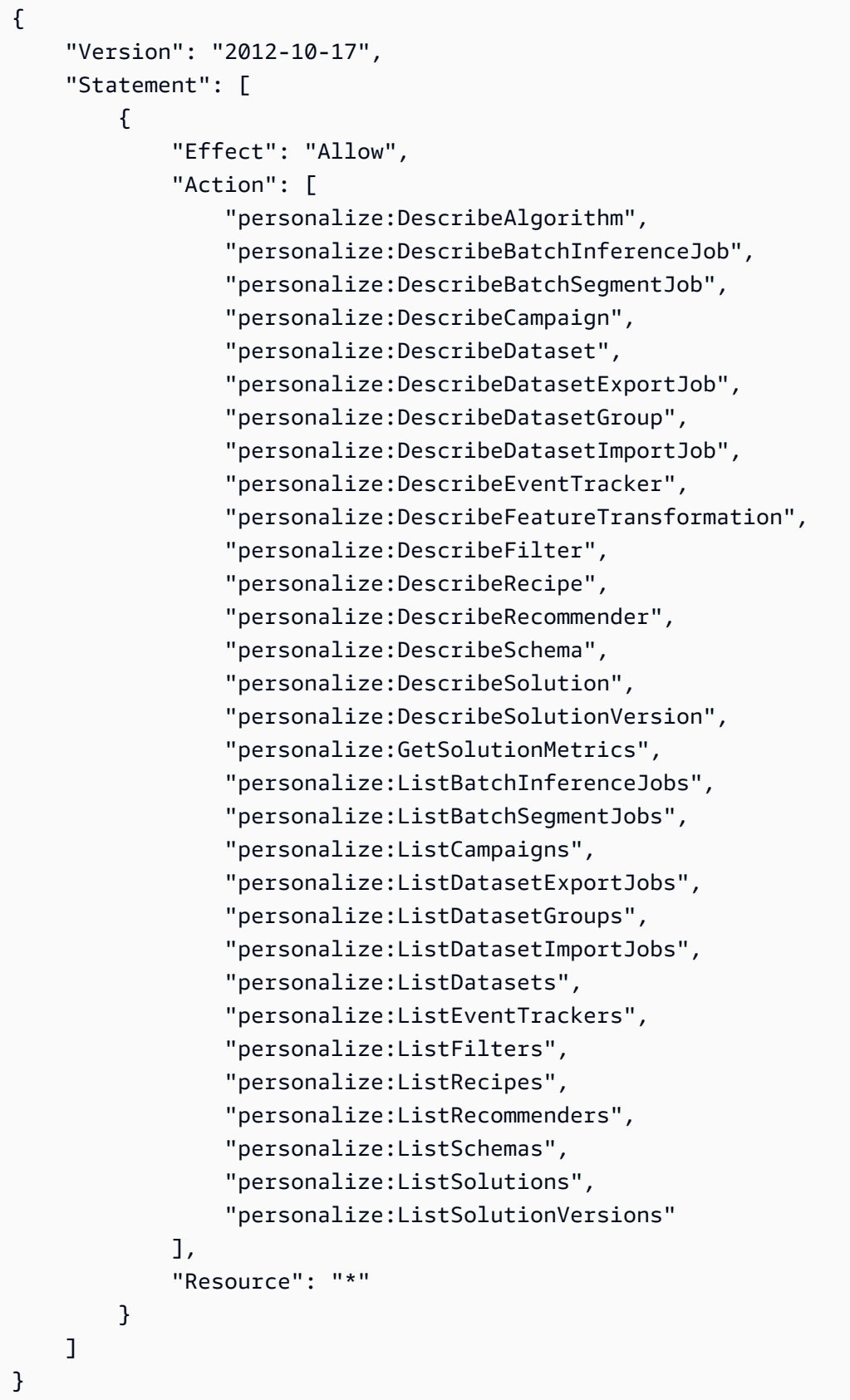

# <span id="page-714-0"></span>Memecahkan masalah Amazon Personalisasi identitas dan akses

Gunakan informasi berikut untuk membantu Anda mendiagnosis dan memperbaiki masalah umum yang mungkin Anda temui saat bekerja dengan Amazon Personalize dan IAM.

Topik

- [Saya tidak berwenang untuk melakukan tindakan di Amazon Personalisasi](#page-714-1)
- [Saya tidak berwenang untuk melakukan iam: PassRole](#page-714-2)
- [Saya ingin mengizinkan orang di luar saya Akun AWS mengakses sumber daya Amazon](#page-715-0) [Personalisasi saya](#page-715-0)

## <span id="page-714-1"></span>Saya tidak berwenang untuk melakukan tindakan di Amazon Personalisasi

Jika Anda menerima pesan kesalahan bahwa Anda tidak memiliki otorisasi untuk melakukan tindakan, kebijakan Anda harus diperbarui agar Anda dapat melakukan tindakan tersebut.

Contoh kesalahan berikut terjadi ketika pengguna IAM mateojackson mencoba menggunakan konsol untuk melihat detail tentang suatu sumber daya *my-example-widget* rekaan, tetapi tidak memiliki izin personalize:*GetWidget* rekaan.

```
User: arn:aws:iam::123456789012:user/mateojackson is not authorized to perform: 
  personalize:GetWidget on resource: my-example-widget
```
Dalam hal ini, kebijakan untuk pengguna mateojackson harus diperbarui untuk mengizinkan akses ke sumber daya *my-example-widget* dengan menggunakan tindakan personalize:*GetWidget*.

Jika Anda memerlukan bantuan, hubungi AWS administrator Anda. Administrator Anda adalah orang yang memberi Anda kredensial masuk.

### <span id="page-714-2"></span>Saya tidak berwenang untuk melakukan iam: PassRole

Jika Anda menerima kesalahan yang tidak diizinkan untuk melakukan iam:PassRole tindakan, kebijakan Anda harus diperbarui agar Anda dapat meneruskan peran ke Amazon Personalisasi.

Beberapa Layanan AWS memungkinkan Anda untuk meneruskan peran yang ada ke layanan tersebut alih-alih membuat peran layanan baru atau peran terkait layanan. Untuk melakukannya, Anda harus memiliki izin untuk meneruskan peran ke layanan.

Contoh kesalahan berikut terjadi ketika pengguna IAM bernama marymajor mencoba menggunakan konsol untuk melakukan tindakan di Amazon Personalize. Namun, tindakan tersebut memerlukan layanan untuk mendapatkan izin yang diberikan oleh peran layanan. Mary tidak memiliki izin untuk meneruskan peran tersebut pada layanan.

```
User: arn:aws:iam::123456789012:user/marymajor is not authorized to perform: 
  iam:PassRole
```
Dalam kasus ini, kebijakan Mary harus diperbarui agar dia mendapatkan izin untuk melakukan tindakan iam:PassRole tersebut.

Jika Anda memerlukan bantuan, hubungi AWS administrator Anda. Administrator Anda adalah orang yang memberi Anda kredensial masuk.

<span id="page-715-0"></span>Saya ingin mengizinkan orang di luar saya Akun AWS mengakses sumber daya Amazon Personalisasi saya

Anda dapat membuat peran yang dapat digunakan pengguna di akun lain atau orang-orang di luar organisasi Anda untuk mengakses sumber daya Anda. Anda dapat menentukan siapa saja yang dipercaya untuk mengambil peran tersebut. Untuk layanan yang mendukung kebijakan berbasis sumber daya atau daftar kontrol akses (ACL), Anda dapat menggunakan kebijakan tersebut untuk memberi orang akses ke sumber daya Anda.

Untuk mempelajari selengkapnya, periksa referensi berikut:

- Untuk mengetahui apakah Amazon Personalize mendukung fitur-fitur ini, lihat. [Cara Amazon](#page-699-0)  [Personalize bekerja dengan IAM](#page-699-0)
- Untuk mempelajari cara menyediakan akses ke sumber daya Anda di seluruh sumber daya Akun AWS yang Anda miliki, lihat [Menyediakan akses ke pengguna IAM di pengguna lain Akun AWS](https://docs.aws.amazon.com/IAM/latest/UserGuide/id_roles_common-scenarios_aws-accounts.html)  [yang Anda miliki](https://docs.aws.amazon.com/IAM/latest/UserGuide/id_roles_common-scenarios_aws-accounts.html) di Panduan Pengguna IAM.
- Untuk mempelajari cara menyediakan akses ke sumber daya Anda kepada pihak ketiga Akun AWS, lihat [Menyediakan akses yang Akun AWS dimiliki oleh pihak ketiga](https://docs.aws.amazon.com/IAM/latest/UserGuide/id_roles_common-scenarios_third-party.html) dalam Panduan Pengguna IAM.
- Untuk mempelajari cara memberikan akses melalui federasi identitas, lihat [Menyediakan akses ke](https://docs.aws.amazon.com/IAM/latest/UserGuide/id_roles_common-scenarios_federated-users.html)  [pengguna terautentikasi eksternal \(federasi identitas\)](https://docs.aws.amazon.com/IAM/latest/UserGuide/id_roles_common-scenarios_federated-users.html) dalam Panduan Pengguna IAM.
- Untuk mempelajari perbedaan antara menggunakan peran dan kebijakan berbasis sumber daya untuk akses lintas akun, lihat [Akses sumber daya lintas akun di IAM di Panduan Pengguna IAM.](https://docs.aws.amazon.com/IAM/latest/UserGuide/access_policies-cross-account-resource-access.html)

# <span id="page-716-0"></span>Pencatatan dan pemantauan di Amazon Personalisasi

Bagian ini memberikan informasi tentang pemantauan dan pencatatan Amazon Personalisasi dengan Amazon CloudWatch dan. AWS CloudTrail

Topik

- [Memantau Amazon Personalisasi](#page-716-1)
- [CloudWatch metrik untuk Amazon Personalisasi](#page-720-0)
- [Logging Amazon Personalisasi panggilan API dengan AWS CloudTrail](#page-725-0)

# <span id="page-716-1"></span>Memantau Amazon Personalisasi

Dengan Amazon CloudWatch, Anda bisa mendapatkan metrik yang terkait dengan Amazon Personalize. Anda dapat mengatur alarm untuk memberi tahu Anda ketika satu atau beberapa metrik ini berada di luar ambang batas yang ditentukan. Untuk melihat metrik, Anda dapat menggunakan [Amazon CloudWatch,](https://console.aws.amazon.com/cloudwatch/) [Amazon AWS Command Line Interface,](https://docs.aws.amazon.com/AmazonCloudWatch/latest/cli/) atau [CloudWatch API.](https://docs.aws.amazon.com/AmazonCloudWatch/latest/APIReference/)

Topik

- [Menggunakan CloudWatch metrik untuk Amazon Personalize](#page-716-2)
- [Mengakses metrik Amazon Personalisasi](#page-717-0)
- **[Membuat alarm](#page-718-0)**
- [Amazon Personalisasi contoh aplikasi pemantauan tanpa server](#page-720-1)

## <span id="page-716-2"></span>Menggunakan CloudWatch metrik untuk Amazon Personalize

Untuk menggunakan metrik, Anda harus menentukan informasi berikut:

- Nama metrik.
- Dimensi metrik. Dimensi adalah pasangan nama-nilai yang membantu Anda mengidentifikasi metrik secara unik.

Anda bisa mendapatkan data pemantauan untuk Amazon Personalize menggunakan AWS Management Console, API AWS CLI, atau API. CloudWatch Anda juga dapat menggunakan CloudWatch API melalui salah satu AWS SDK atau alat CloudWatch API. Konsol menampilkan serangkaian grafik berdasarkan data mentah dari CloudWatch API. Tergantung kebutuhan, Anda mungkin lebih memilih menggunakan grafik yang ditampilkan di konsol atau diterima dari API.

Daftar berikut menunjukkan beberapa penggunaan umum untuk metrik. Berikut ini adalah saran untuk memulai, bukan daftar komprehensif.

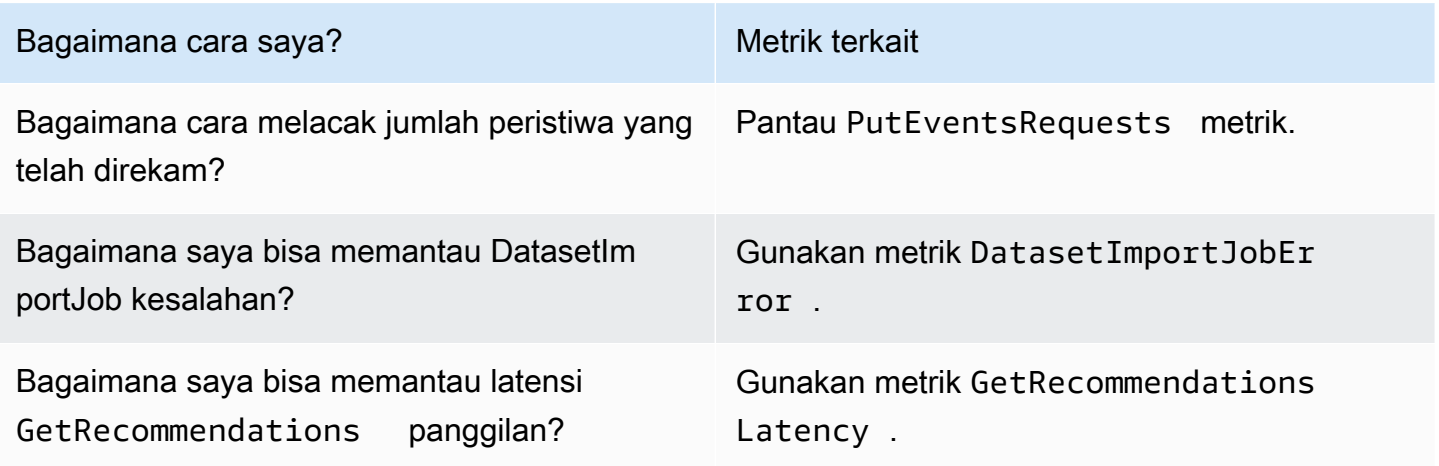

Anda harus memiliki CloudWatch izin yang sesuai untuk memantau Amazon Personalize CloudWatch dengan. Untuk informasi selengkapnya, lihat [Otentikasi dan kontrol akses untuk Amazon](https://docs.aws.amazon.com/AmazonCloudWatch/latest/monitoring/auth-and-access-control-cw.html)  [CloudWatch](https://docs.aws.amazon.com/AmazonCloudWatch/latest/monitoring/auth-and-access-control-cw.html).

#### <span id="page-717-0"></span>Mengakses metrik Amazon Personalisasi

Contoh berikut menunjukkan cara mengakses metrik Amazon Personalize menggunakan CloudWatch konsol, the AWS CLI, dan API. CloudWatch

Cara melihat metrik (konsol)

- 1. Masuk ke AWS Management Console dan buka CloudWatch konsol di https:// [console.aws.amazon.com/cloudwatch/.](https://console.aws.amazon.com/cloudwatch/)
- 2. Pilih Metrik, pilih tab Semua metrik, lalu pilih. AWS/Personalize
- 3. Pilih dimensi metrik.
- 4. Pilih metrik yang diinginkan dari daftar, dan pilih periode waktu untuk grafik.

Untuk melihat metrik untuk peristiwa yang diterima selama periode waktu tertentu (CLI)

• Buka AWS CLI dan masukkan perintah berikut:

```
aws cloudwatch get-metric-statistics \ 
   --metric-name PutEventsRequests \ 
   --start-time 2019-03-15T00:00:20Z \ 
  --period 3600 \
   --end-time 2019-03-16T00:00:00Z \ 
   --namespace AWS/Personalize \ 
   --dimensions Name=EventTrackerArn,Value=EventTrackerArn \ 
   --statistics Sum
```
Contoh ini menunjukkan peristiwa yang diterima untuk pelacak acara ARN yang diberikan selama periode waktu tertentu. Untuk informasi selengkapnya, lihat [dapatkan-metrik-statistik.](https://docs.aws.amazon.com/cli/latest/reference/cloudwatch/get-metric-statistics.html)

Untuk mengakses metrik (CloudWatch API)

• Panggil [GetMetricStatistics](https://docs.aws.amazon.com/AmazonCloudWatch/latest/APIReference/API_GetMetricStatistics.html). Untuk informasi selengkapnya, lihat [Referensi Amazon](https://docs.aws.amazon.com/AmazonCloudWatch/latest/APIReference/) [CloudWatch API.](https://docs.aws.amazon.com/AmazonCloudWatch/latest/APIReference/)

#### <span id="page-718-0"></span>Membuat alarm

Anda dapat membuat CloudWatch alarm yang mengirimkan pesan Amazon Simple Notification Service (Amazon SNS) saat alarm berubah status. Alarm mengawasi satu metrik selama suatu periode waktu yang Anda tentukan. Alarm melakukan satu atau lebih tindakan berdasarkan nilai metrik relatif terhadap ambang batas tertentu selama beberapa periode waktu. Tindakannya adalah pemberitahuan yang dikirim ke topik Amazon SNS atau kebijakan. AWS Auto Scaling

Alarm memanggil tindakan untuk perubahan status berkelanjutan saja. CloudWatch alarm tidak memanggil tindakan hanya karena mereka berada dalam keadaan tertentu. Status harus diubah dan dipelihara selama jangka waktu tertentu.

Untuk mengatur alarm (konsol)

- 1. Masuk ke AWS Management Console dan buka CloudWatch konsol di https:// [console.aws.amazon.com/cloudwatch/.](https://console.aws.amazon.com/cloudwatch/)
- 2. Di panel navigasi, Pilih Alarm, lalu pilih Buat alarm. Proses ini meluncurkan Wizard Buat Alarm.
- 3. Pilih Pilih Metrik.
- 4. Di tab Semua metrik, pilihAWS/Personalize.
- 5. Pilih EventTrackerArn, lalu pilih metrik PutEventsPermintaan.
- 6. Pilih tab Metrik bergrafik.
- 7. Untuk Statistik pilih Jumlah.
- 8. Pilih Pilih Metrik.
- 9. Isi Nama dan Deskripsi. Untuk Kapan pun, pilih >, lalu masukkan nilai maksimum pilihan Anda.
- 10. Jika Anda CloudWatch ingin mengirimi Anda email ketika status alarm tercapai, untuk Setiap kali alarm ini:, pilih Status adalah ALARM. Untuk mengirim alarm ke topik Amazon SNS yang sudah ada, untuk Kirim notifikasi ke:, pilih topik SNS yang sudah ada. Untuk menetapkan nama dan alamat email untuk daftar langganan email baru, pilih Daftar baru. CloudWatch menyimpan daftar dan menampilkannya di bidang sehingga Anda dapat menggunakannya untuk mengatur alarm future.

#### **a** Note

Jika Anda menggunakan Daftar baru untuk membuat topik Amazon SNS baru, alamat email harus diverifikasi sebelum penerima yang dituju menerima pemberitahuan. Amazon SNS hanya mengirim email ketika alarm memasuki status alarm. Jika perubahan status alarm ini terjadi sebelum alamat email diverifikasi, maka penerima yang dituju tidak akan menerima notifikasi.

11. Pilih Buat alarm.

Untuk mengatur alarm (AWS CLI)

• Buka AWS CLI, dan kemudian masukkan perintah berikut. Ubah nilai alarm-actions parameter untuk mereferensikan topik Amazon SNS yang sebelumnya Anda buat.

```
aws cloudwatch put-metric-alarm \ 
     --alarm-name PersonalizeCLI \ 
     --alarm-description "Alarm when more than 10 events occur" \ 
     --metric-name PutEventsRequests \ 
     --namespace AWS/Personalize \ 
     --statistic Sum \ 
    --period 300 \
    --threshold 10 \
     --comparison-operator GreaterThanThreshold \ 
     --evaluation-periods 1 \ 
     --unit Count \ 
     --dimensions Name=EventTrackerArn,Value=EventTrackerArn \
```
#### --alarm-actions *SNSTopicArn*

Contoh ini menunjukkan cara membuat alarm ketika lebih dari 10 peristiwa terjadi untuk ARN pelacak peristiwa yang diberikan dalam waktu 5 menit. Untuk informasi selengkapnya, lihat [masukkan-metrik-alarm](https://docs.aws.amazon.com/cli/latest/reference/cloudwatch/put-metric-alarm.html).

Untuk mengatur alarm (CloudWatch API)

• Panggil [PutMetricAlarm](https://docs.aws.amazon.com/AmazonCloudWatch/latest/APIReference/API_PutMetricAlarm.html). Untuk informasi selengkapnya, lihat [Referensi Amazon CloudWatch](https://docs.aws.amazon.com/AmazonCloudWatch/latest/APIReference/)  [API](https://docs.aws.amazon.com/AmazonCloudWatch/latest/APIReference/).

## Amazon Personalisasi contoh aplikasi pemantauan tanpa server

[Untuk contoh aplikasi yang menambahkan kemampuan pemantauan, peringatan, dan pengoptimalan](https://github.com/aws-samples/amazon-personalize-samples) [untuk Amazon Personalize, lihat Amazon P](https://github.com/aws-samples/amazon-personalize-samples)[ersonalize monitor di repositori Amazon Personalize](https://github.com/aws-samples/amazon-personalize-monitor) [samples.](https://github.com/aws-samples/amazon-personalize-samples)

## CloudWatch metrik untuk Amazon Personalisasi

Bagian ini berisi informasi tentang CloudWatch metrik Amazon yang tersedia untuk Amazon Personalize. Untuk informasi selengkapnya, lihat [Memantau Amazon Personalisasi.](#page-716-0)

Tabel berikut mencantumkan metrik Amazon Personalize. Semua metrik kecuali GetRecommendations dan GetPersonalizedRanking mendukung statistik ini:Average, Minimum, Maximum, Sum. GetRecommendations dan GetPersonalizedRanking dukungan Sum saja.

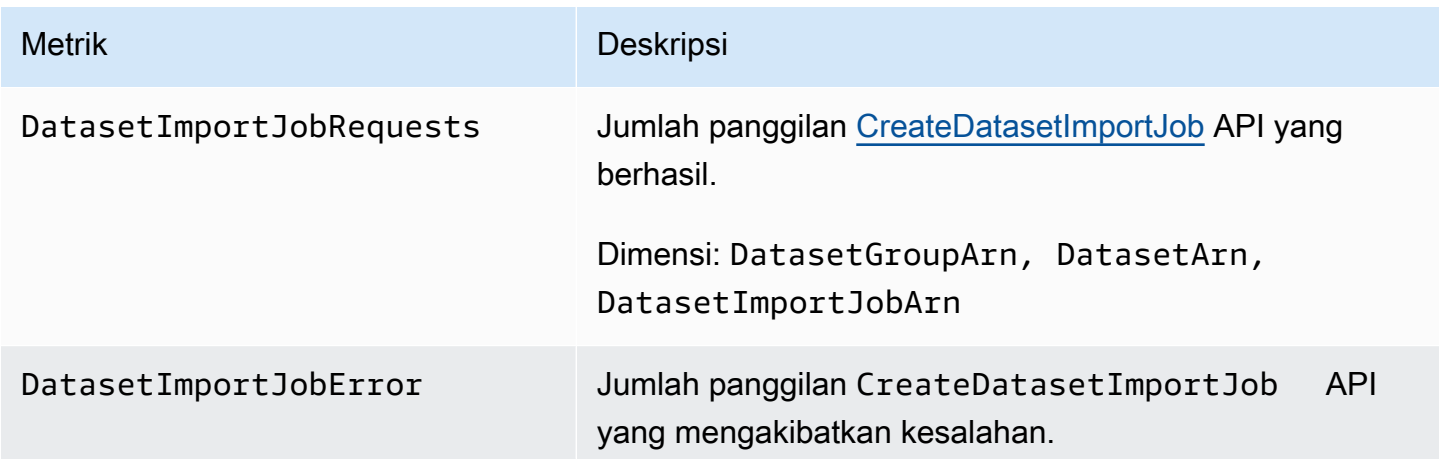

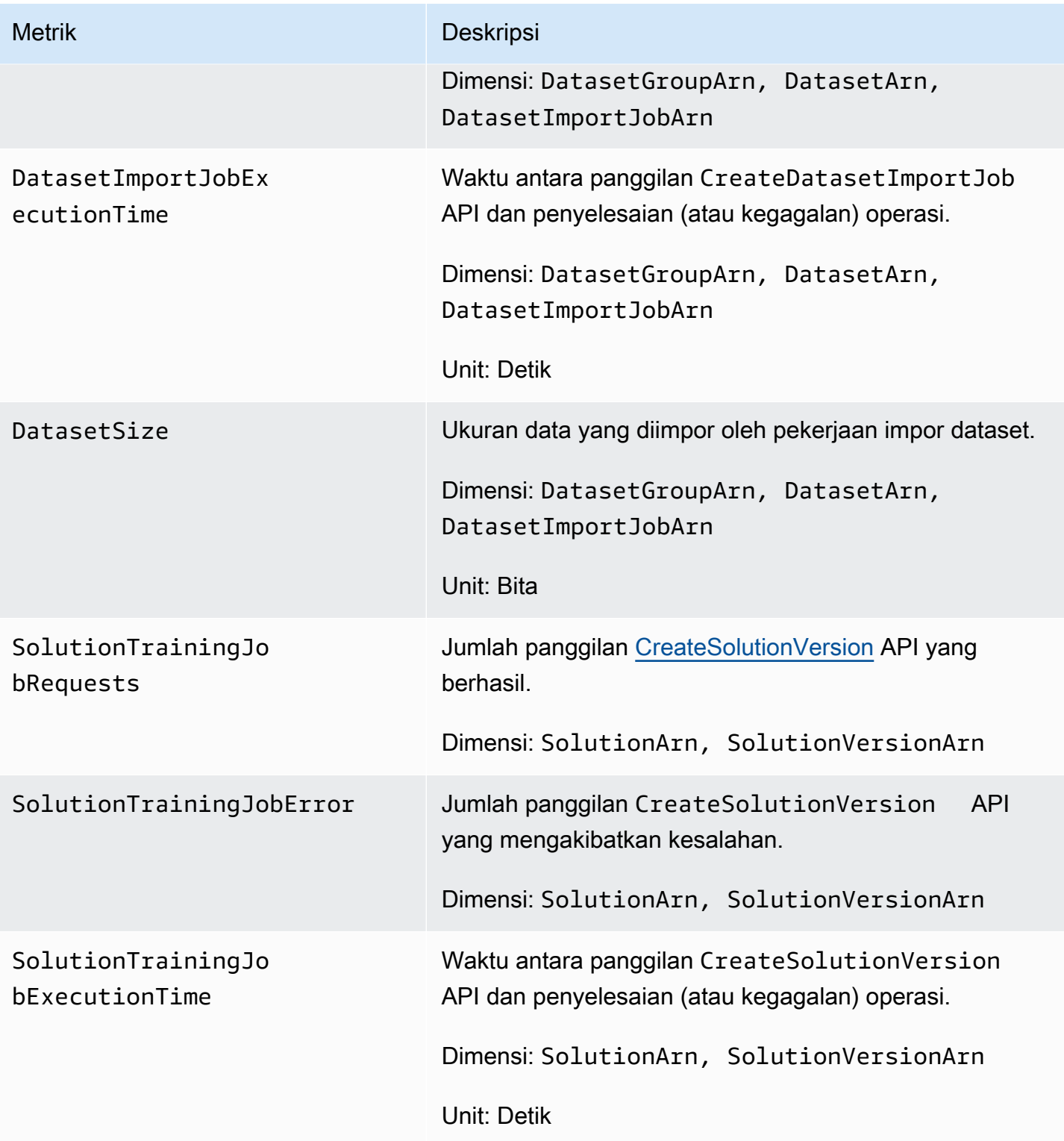

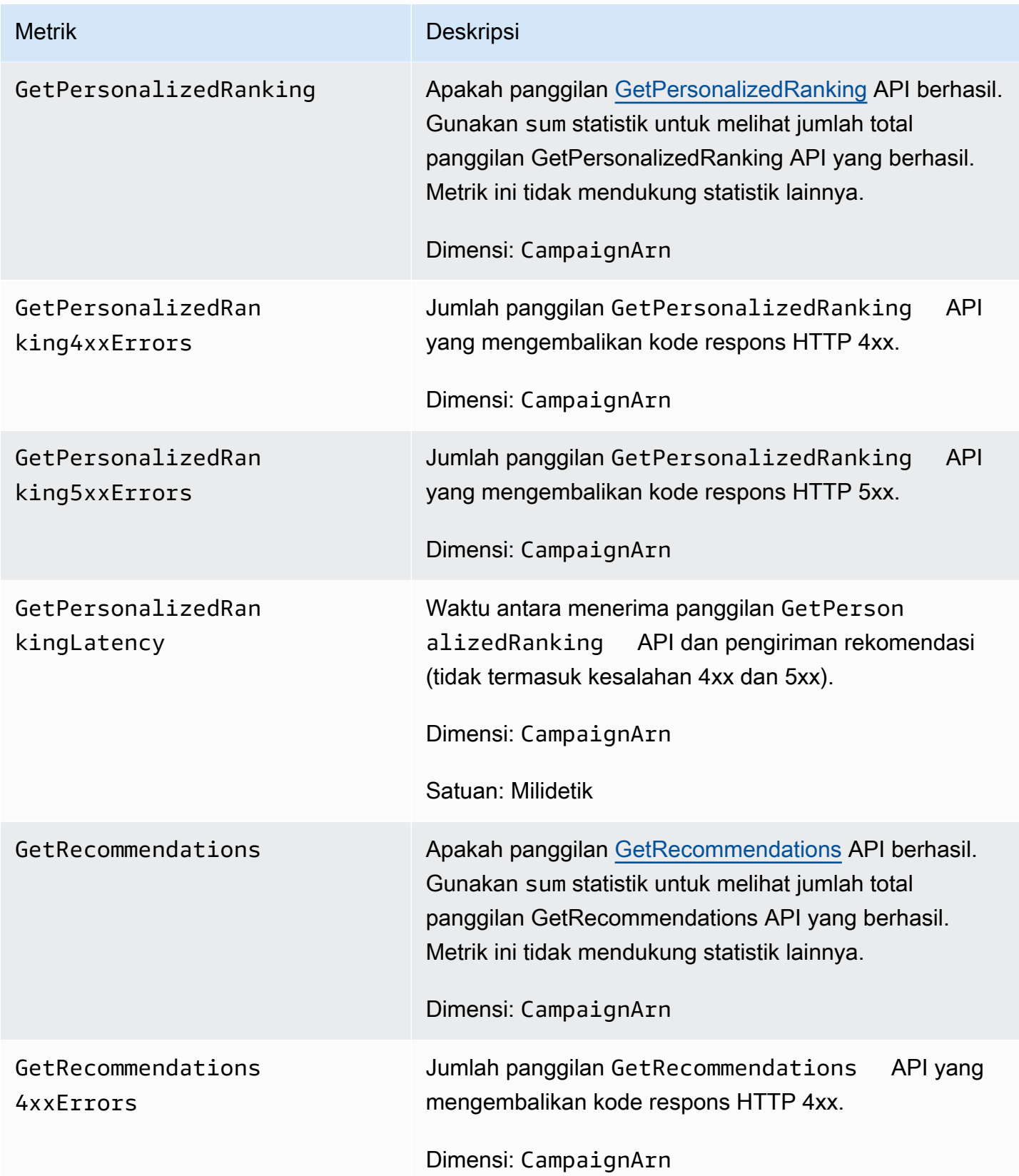

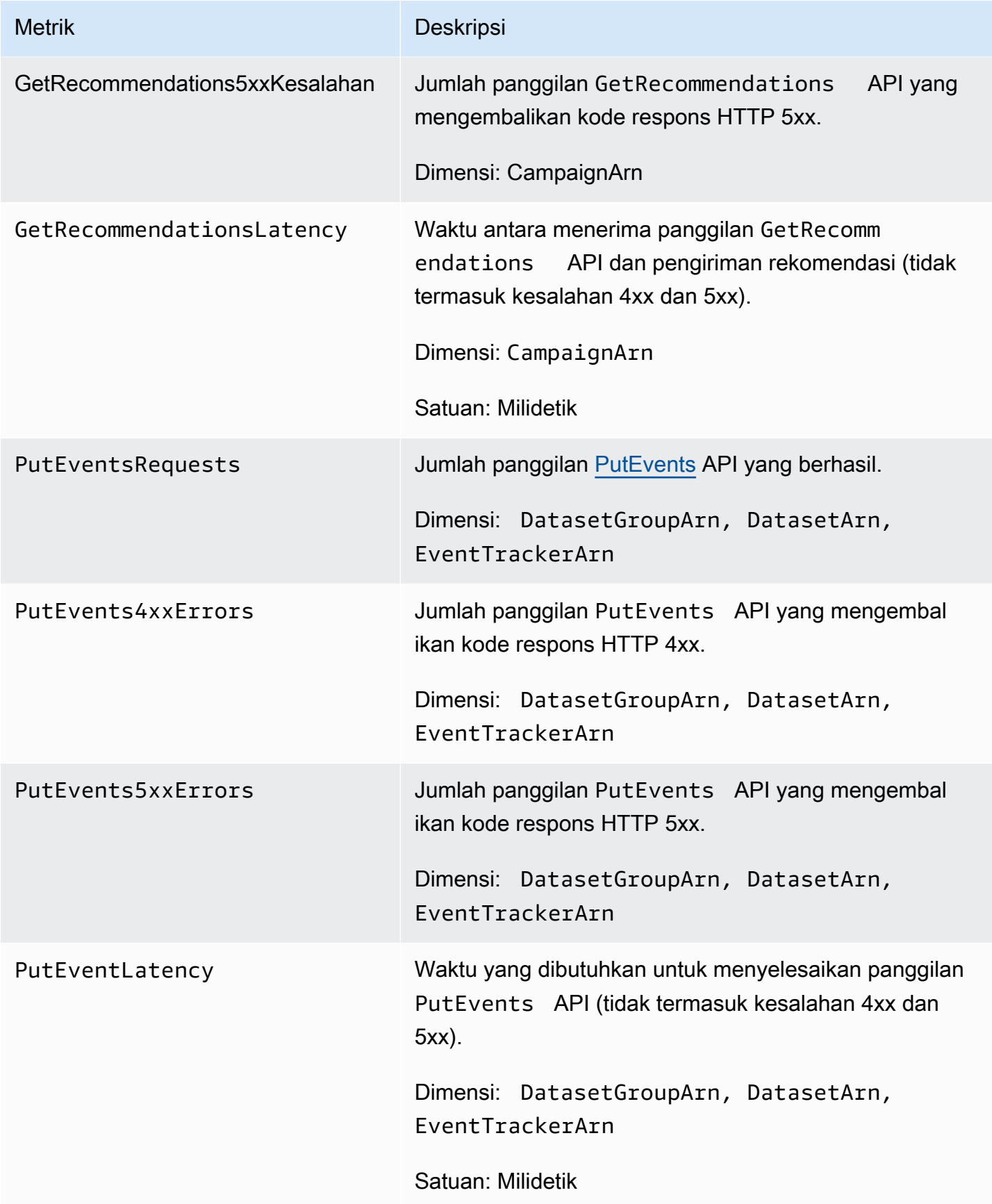

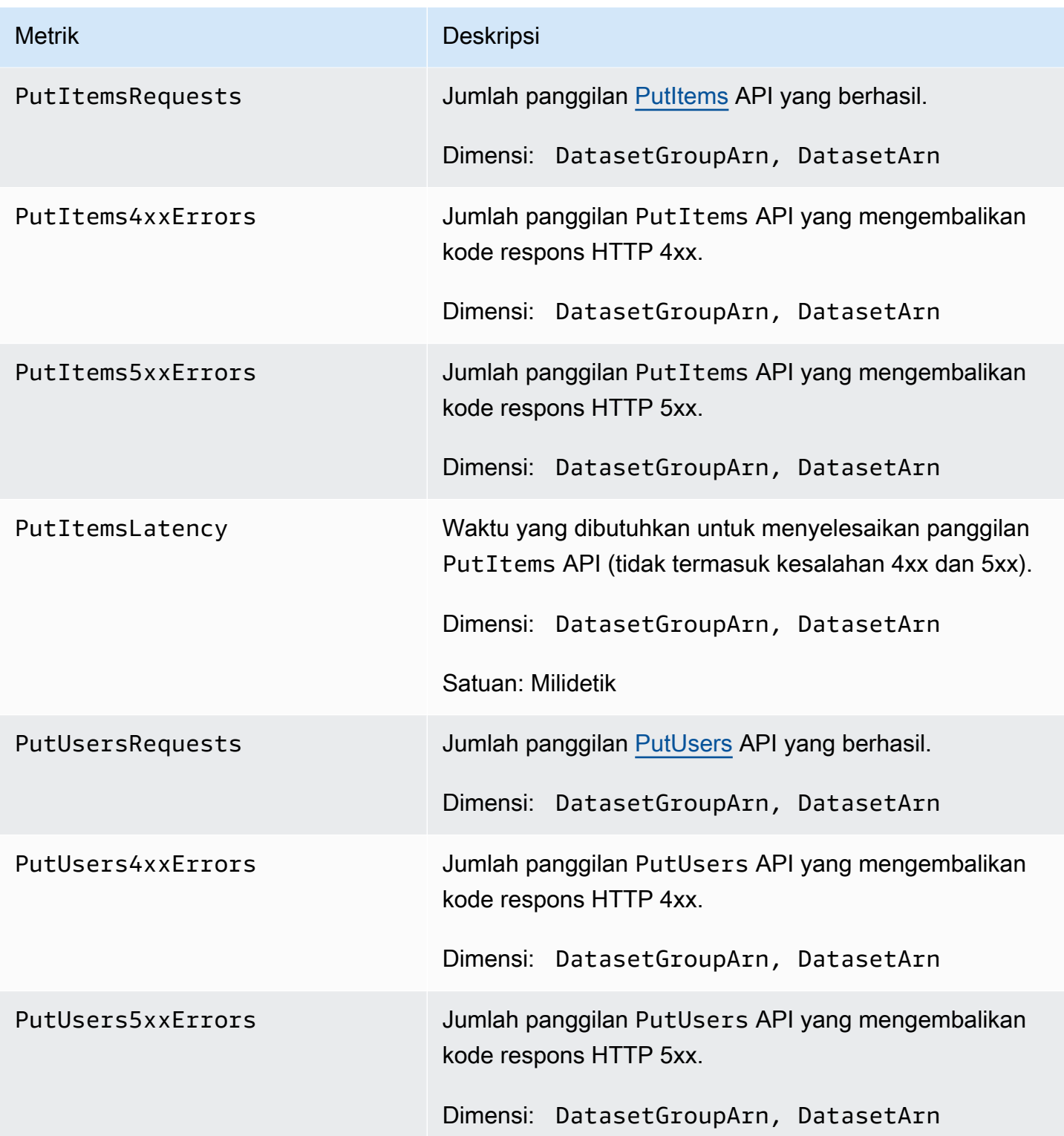

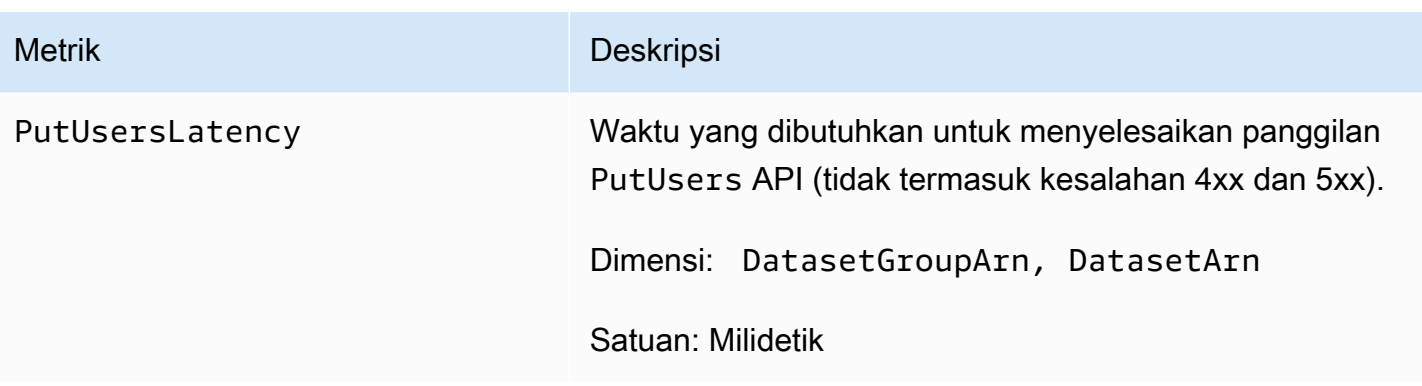

## Logging Amazon Personalisasi panggilan API dengan AWS CloudTrail

Amazon Personalize terintegrasi dengan AWS CloudTrail, layanan yang menyediakan catatan tindakan yang diambil oleh pengguna, peran, atau AWS layanan di Amazon Personalize. CloudTrail menangkap subset panggilan API untuk Amazon Personalize sebagai event, termasuk panggilan dari konsol Amazon Personalize dan dari panggilan kode ke Amazon Personalize API. Jika Anda membuat jejak, Anda dapat mengaktifkan pengiriman CloudTrail acara secara berkelanjutan ke bucket Amazon S3, termasuk acara untuk Amazon Personalisasi. Jika Anda tidak mengonfigurasi jejak, Anda masih dapat melihat peristiwa terbaru di CloudTrail konsol dalam Riwayat acara. Dengan menggunakan informasi yang dikumpulkan oleh CloudTrail, Anda dapat menentukan permintaan yang dibuat untuk Amazon Personalisasi, alamat IP dari mana permintaan dibuat, siapa yang membuat permintaan, kapan dibuat, dan detail tambahan.

Untuk mempelajari selengkapnya CloudTrail, termasuk cara mengonfigurasi dan mengaktifkannya, lihat [Panduan AWS CloudTrail Pengguna.](https://docs.aws.amazon.com/awscloudtrail/latest/userguide/)

## Amazon Personalisasi informasi di CloudTrail

CloudTrail diaktifkan di AWS akun Anda saat Anda membuat akun. Saat aktivitas peristiwa yang didukung terjadi di Amazon Personalize, aktivitas tersebut direkam dalam suatu CloudTrail peristiwa bersama dengan peristiwa AWS layanan lainnya dalam riwayat Acara. Anda dapat melihat, mencari, dan mengunduh acara terbaru di AWS akun Anda. Untuk informasi selengkapnya, lihat [Melihat](https://docs.aws.amazon.com/awscloudtrail/latest/userguide/view-cloudtrail-events.html) [peristiwa dengan riwayat CloudTrail acara](https://docs.aws.amazon.com/awscloudtrail/latest/userguide/view-cloudtrail-events.html).

Untuk catatan peristiwa yang sedang berlangsung di AWS akun Anda, termasuk acara untuk Amazon Personalisasi, buat jejak. Jejak memungkinkan CloudTrail untuk mengirimkan file log ke bucket Amazon S3. Secara default, ketika Anda membuat jejak di konsol, jejak ini diterapkan ke semua Wilayah. Trail mencatat peristiwa dari semua wilayah di AWS partisi dan mengirimkan file log ke bucket Amazon S3 yang Anda tentukan. Selain itu, Anda dapat mengonfigurasi AWS layanan

lain untuk menganalisis lebih lanjut dan menindaklanjuti data peristiwa yang dikumpulkan dalam CloudTrail log. Lihat informasi yang lebih lengkap di:

- [Ikhtisar untuk membuat jejak](https://docs.aws.amazon.com/awscloudtrail/latest/userguide/cloudtrail-create-and-update-a-trail.html)
- [CloudTrail layanan dan integrasi yang didukung](https://docs.aws.amazon.com/awscloudtrail/latest/userguide/cloudtrail-aws-service-specific-topics.html#cloudtrail-aws-service-specific-topics-integrations)
- [Mengonfigurasi notifikasi Amazon SNS untuk CloudTrail](https://docs.aws.amazon.com/awscloudtrail/latest/userguide/getting_notifications_top_level.html)
- [Menerima file CloudTrail log dari beberapa wilayah](https://docs.aws.amazon.com/awscloudtrail/latest/userguide/receive-cloudtrail-log-files-from-multiple-regions.html) dan [Menerima file CloudTrail log dari beberapa](https://docs.aws.amazon.com/awscloudtrail/latest/userguide/cloudtrail-receive-logs-from-multiple-accounts.html) [akun](https://docs.aws.amazon.com/awscloudtrail/latest/userguide/cloudtrail-receive-logs-from-multiple-accounts.html)

Amazon Personalize mendukung pencatatan setiap tindakan (operasi API) sebagai peristiwa dalam file CloudTrail log. Untuk informasi selengkapnya, lihat [Tindakan](#page-744-0).

Setiap entri peristiwa atau log berisi informasi tentang siapa yang membuat permintaan tersebut. Informasi identitas membantu Anda menentukan hal berikut:

- Baik permintaan tersebut dibuat dengan kredensial pengguna atau root.
- Apakah permintaan tersebut dibuat dengan kredensial keamanan sementara untuk satu peran atau pengguna terfederasi.
- Apakah permintaan itu dibuat oleh AWS layanan lain.

Untuk informasi selengkapnya, lihat elemen [CloudTrail UserIdentity](https://docs.aws.amazon.com/awscloudtrail/latest/userguide/cloudtrail-event-reference-user-identity.html).

## Contoh: Amazon Personalisasi entri file log

Trail adalah konfigurasi yang memungkinkan pengiriman peristiwa sebagai file log ke bucket Amazon S3 yang Anda tentukan. CloudTrail file log berisi satu atau lebih entri log. Peristiwa mewakili permintaan tunggal dari sumber manapun dan mencakup informasi tentang tindakan yang diminta, tanggal dan waktu tindakan, parameter permintaan, dan sebagainya. CloudTrail file log bukanlah jejak tumpukan yang diurutkan dari panggilan API publik, sehingga file tersebut tidak muncul dalam urutan tertentu.

Contoh berikut menunjukkan entri CloudTrail log dengan tindakan untuk operasi ListDatasetGroups API. Perhatikan bahwa karena operasi ListDatasetGroups API adalah tindakan yang tidak mengubah status, responseElements responsnya adalah nol. Untuk informasi selengkapnya tentang isi CloudTrail catatan, lihat [isi CloudTrail rekaman.](https://docs.aws.amazon.com/awscloudtrail/latest/userguide/cloudtrail-event-reference-record-contents.html)

"eventVersion": "1.05",

{

```
 "userIdentity": { 
         "type": "IAMUser", 
         "principalId": "principal-id", 
         "arn": "arn:aws:iam::user-arn", 
         "accountId": "account-id", 
         "accessKeyId": "access-key", 
         "userName": "user-name" 
     }, 
     "eventTime": "2018-11-22T02:18:03Z", 
     "eventSource": "personalize.amazonaws.com", 
     "eventName": "ListDatasetGroups", 
     "awsRegion": "us-west-2", 
     "sourceIPAddress": "source-ip-address", 
     "userAgent": "aws-cli/1.11.16 Python/2.7.11 Darwin/15.6.0 botocore/1.4.73", 
     "requestParameters": null, 
     "responseElements": null, 
     "requestID": "request-id", 
     "eventID": "event-id", 
     "eventType": "AwsApiCall", 
     "recipientAccountId": "recipient-account-id"
}
```
## Validasi kepatuhan untuk Amazon Personalize

Auditor pihak ketiga menilai keamanan dan kepatuhan Amazon Personalisasi sebagai bagian dari beberapa program kepatuhan. AWS Hal ini mencakup SOC, PCI, HIPAA, dan lainnya.

Untuk daftar AWS layanan dalam lingkup program kepatuhan tertentu, lihat [AWS layanan dalam](https://aws.amazon.com/compliance/services-in-scope/)  [lingkup oleh AWS layanan program kepatuhan](https://aws.amazon.com/compliance/services-in-scope/) . Untuk informasi umum, lihat [program AWS](https://aws.amazon.com/compliance/programs/)  [kepatuhan program AWS](https://aws.amazon.com/compliance/programs/) .

Anda dapat mengunduh laporan audit pihak ketiga menggunakan AWS Artifact. Untuk informasi selengkapnya, lihat [Mengunduh laporan di AWS Artifact](https://docs.aws.amazon.com/artifact/latest/ug/downloading-documents.html) .

Tanggung jawab kepatuhan Anda saat menggunakan Amazon Personalize ditentukan oleh sensitivitas data Anda, tujuan kepatuhan perusahaan Anda, serta undang-undang dan peraturan yang berlaku. AWS menyediakan sumber daya berikut untuk membantu kepatuhan:

• [Panduan memulai cepat keamanan dan kepatuhan Panduan memulai](https://aws.amazon.com/quickstart/?awsf.quickstart-homepage-filter=categories%23security-identity-compliance) penerapan ini membahas pertimbangan arsitektur dan memberikan langkah-langkah untuk menerapkan lingkungan dasar yang berfokus pada keamanan dan kepatuhan. AWS

- [Arsitektur untuk whitepaper keamanan dan kepatuhan HIPAA Pelajari cara Anda dapat](https://docs.aws.amazon.com/whitepapers/latest/architecting-hipaa-security-and-compliance-on-aws/architecting-hipaa-security-and-compliance-on-aws.html)  [menggunakan AWS untuk menjalankan beban kerja sensitif yang diatur berdasarkan Undang-](https://docs.aws.amazon.com/whitepapers/latest/architecting-hipaa-security-and-compliance-on-aws/architecting-hipaa-security-and-compliance-on-aws.html)[Undang](https://docs.aws.amazon.com/whitepapers/latest/architecting-hipaa-security-and-compliance-on-aws/architecting-hipaa-security-and-compliance-on-aws.html) Portabilitas dan Akuntabilitas Asuransi Kesehatan AS (HIPAA).
- [AWS sumber daya AWS kepatuhan](https://aws.amazon.com/compliance/resources/)  Kumpulan buku kerja dan panduan ini mungkin berlaku untuk industri dan lokasi Anda.
- [Mengevaluasi sumber daya dengan aturan](https://docs.aws.amazon.com/config/latest/developerguide/evaluate-config.html) dalam Panduan AWS Config Pengembang AWS Config Layanan menilai seberapa baik konfigurasi sumber daya Anda mematuhi praktik internal, pedoman industri, dan peraturan.
- [AWS Security Hub](https://docs.aws.amazon.com/securityhub/latest/userguide/what-is-securityhub.html) AWS Layanan ini memberikan pandangan komprehensif tentang keadaan keamanan Anda di dalamnya AWS yang membantu Anda memeriksa kepatuhan Anda terhadap standar industri keamanan dan praktik terbaik.

# Ketahanan di Amazon Personalisasi

Infrastruktur AWS global dibangun di sekitar AWS Wilayah dan Zona Ketersediaan. AWS Wilayah menyediakan beberapa Availability Zone yang terpisah secara fisik dan terisolasi, yang terhubung dengan latensi rendah, throughput tinggi, dan jaringan yang sangat redundan. Dengan Zona Ketersediaan, Anda dapat merancang serta mengoperasikan aplikasi dan basis data yang secara otomatis melakukan fail over di antara zona tanpa gangguan. Zona Ketersediaan memiliki ketersediaan dan toleransi kesalahan yang lebih baik, dan dapat diskalakan dibandingkan infrastruktur pusat data tunggal atau multi tradisional.

Amazon Personalize memanfaatkan infrastruktur AWS global untuk ketahanan data. Saat Anda membuat sumber daya Amazon Personalisasi di suatu AWS Wilayah, Amazon Personalize mengelola ketahanan dan redundansi data sumber daya di beberapa Availability Zone. Untuk daftar AWS wilayah tempat Anda dapat membuat sumber daya Amazon Personalisasi, lihat [AWS wilayah](https://docs.aws.amazon.com/general/latest/gr/personalize.html)  [dan titik akhir](https://docs.aws.amazon.com/general/latest/gr/personalize.html) di Referensi Umum Amazon Web Services. Untuk informasi selengkapnya tentang AWS Wilayah dan Availability Zone, lihat [infrastruktur AWS global.](https://aws.amazon.com/about-aws/global-infrastructure/)

# Keamanan infrastruktur di Amazon Personalisasi

Sebagai layanan terkelola, Amazon Personalize dilindungi oleh keamanan jaringan AWS global. Untuk informasi tentang layanan AWS keamanan dan cara AWS melindungi infrastruktur, lihat [Keamanan AWS Cloud](https://aws.amazon.com/security/). Untuk mendesain AWS lingkungan Anda menggunakan praktik terbaik untuk keamanan infrastruktur, lihat [Perlindungan Infrastruktur dalam Kerangka Kerja](https://docs.aws.amazon.com/wellarchitected/latest/security-pillar/infrastructure-protection.html) yang AWS Diarsiteksikan dengan Baik Pilar Keamanan.

Anda menggunakan panggilan API yang AWS dipublikasikan untuk mengakses Amazon Personalize melalui jaringan. Klien harus mendukung hal-hal berikut:

- Keamanan Lapisan Pengangkutan (TLS). Kami mensyaratkan TLS 1.2 dan menganjurkan TLS 1.3.
- Sandi cocok dengan sistem kerahasiaan maju sempurna (perfect forward secrecy, PFS) seperti DHE (Ephemeral Diffie-Hellman) atau ECDHE (Elliptic Curve Ephemeral Diffie-Hellman). Sebagian besar sistem modern seperti Java 7 dan versi lebih baru mendukung mode-mode ini.

Selain itu, permintaan harus ditandatangani menggunakan ID kunci akses dan kunci akses rahasia yang terkait dengan prinsipal IAM. Atau Anda dapat menggunakan [AWS Security Token](https://docs.aws.amazon.com/STS/latest/APIReference/Welcome.html)  [Service](https://docs.aws.amazon.com/STS/latest/APIReference/Welcome.html) (AWS STS) untuk menghasilkan kredensial keamanan sementara untuk menandatangani permintaan.

# Amazon Personalisasi dan antarmuka titik akhir VPC ()AWS **PrivateLink**

Jika Anda menggunakan Amazon Virtual Private Cloud (Amazon VPC) untuk meng-host AWS sumber daya Anda, Anda dapat membuat koneksi pribadi antara VPC dan Amazon Personalize. Koneksi ini memungkinkan Amazon Personalize untuk berkomunikasi dengan sumber daya Anda di VPC Anda tanpa melalui internet publik.

Amazon VPC adalah Layanan AWS yang Anda gunakan untuk meluncurkan AWS sumber daya di cloud pribadi virtual (VPC) atau jaringan virtual yang Anda tentukan. Dengan VPC, Anda memiliki kendali terhadap pengaturan jaringan, seperti rentang alamat IP, subnet, tabel rute, dan pintu masuk jaringan. Dengan titik akhir VPC, AWS jaringan menangani perutean antara VPC Anda dan VPC. Layanan AWS

Untuk menghubungkan VPC Anda ke Amazon Personalize, Anda menentukan titik akhir VPC antarmuka untuk Amazon Personalize. Endpoint antarmuka adalah elastic network interface dengan alamat IP pribadi yang berfungsi sebagai titik masuk untuk lalu lintas yang ditujukan untuk didukung. Layanan AWS Titik akhir menyediakan konektivitas yang andal dan dapat diskalakan ke Amazon Personalize. Itu tidak memerlukan gateway internet, instance terjemahan alamat jaringan (NAT), atau koneksi VPN. Untuk informasi selengkapnya, lihat [Apa yang dimaksud dengan Amazon VPC](https://docs.aws.amazon.com/vpc/latest/userguide/) dalam Panduan Pengguna Amazon VPC.

Titik akhir VPC antarmuka diaktifkan oleh. AWS PrivateLink AWS Teknologi ini memungkinkan komunikasi pribadi antara Layanan AWS dengan menggunakan elastic network interface dengan alamat IP pribadi.

## **a** Note

Semua titik akhir Amazon Personalisasi Federal Information Processing Standard (FIPS) didukung oleh. AWS PrivateLink

Topik

- [Membuat titik akhir VPC antarmuka untuk Amazon Personalisasi](#page-730-0)
- [Membuat kebijakan titik akhir VPC untuk Amazon Personalize](#page-730-1)

## <span id="page-730-0"></span>Membuat titik akhir VPC antarmuka untuk Amazon Personalisasi

Anda dapat membuat titik akhir VPC untuk layanan Amazon Personalize dengan konsol VPC Amazon atau (). AWS Command Line Interface AWS CLI Untuk informasi selengkapnya, lihat [Mengakses AWS layanan menggunakan titik akhir VPC antarmuka di Panduan](https://docs.aws.amazon.com/vpc/latest/privatelink/create-interface-endpoint.html#create-interface-endpoint) Pengguna Amazon VPC.

Untuk membuat titik akhir VPC untuk Amazon Personalize, pilih salah satu dari berikut ini untuk layanan ini:

- com.amazonaws. *wilayah .personalisasi*
- com.amazonaws. *wilayah .personalize-event*
- com.amazonaws. *wilayah .personalize-runtime*

Jika Anda mengaktifkan DNS pribadi untuk titik akhir, Anda dapat membuat permintaan API ke Amazon Personalisasi menggunakan nama DNS default untuk Wilayah, misalnya,. personalize.us-east-1.amazonaws.com

## <span id="page-730-1"></span>Membuat kebijakan titik akhir VPC untuk Amazon Personalize

Anda dapat melampirkan kebijakan titik akhir ke titik akhir VPC yang mengontrol akses ke Amazon Personalize. Kebijakan titik akhir menentukan informasi berikut:

- Prinsipal yang dapat melakukan tindakan.
- Tindakan yang dapat dilakukan.
- Sumber daya yang menjadi target tindakan.

Untuk informasi selengkapnya, lihat [Mengontrol Akses ke Layanan dengan titik akhir VPC](https://docs.aws.amazon.com/vpc/latest/privatelink/vpc-endpoints-access.html) dalam Panduan Pengguna Amazon VPC.

Contoh: Kebijakan titik akhir VPC yang mengizinkan semua tindakan Amazon Personalisasi dan tindakan PassRole

Saat dilampirkan ke titik akhir, kebijakan ini memberikan akses ke semua tindakan Amazon Personalisasi dan tindakan PassRole.

```
{ 
      "Statement": [ 
           { 
                 "Principal": "*", 
                 "Effect": "Allow", 
                 "Action": [ 
                      "personalize:*", 
                      "iam:PassRole" 
                 ], 
                 "Resource": "*" 
           } 
     \mathbf{I}}
```
Contoh: Kebijakan titik akhir VPC yang mengizinkan tindakan Amazon Personalisasi ListDatasets

Saat dilampirkan ke titik akhir, kebijakan ini memberikan akses ke tindakan Personalisasi Amazon ListDatasets yang terdaftar.

```
{ 
      "Statement": [ 
          { 
               "Principal": "*", 
               "Effect": "Allow", 
               "Action": [ 
                    "personalize:ListDatasets" 
               ], 
                "Resource": "*"
```
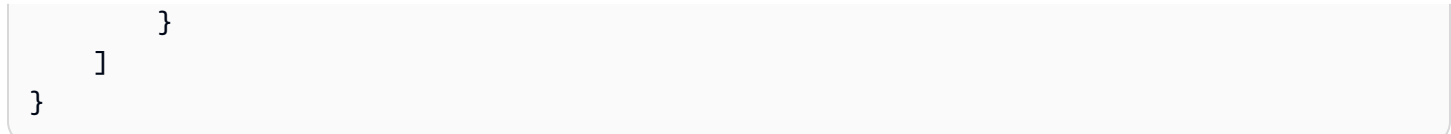

# Titik akhir dan kuota Amazon Personalize

Bagian berikut berisi informasi tentang pedoman, kuota, dan titik akhir Amazon Personalisasi. Untuk kuota yang dapat disesuaikan, Anda dapat meminta peningkatan kuota menggunakan konsol [Service](https://console.aws.amazon.com/servicequotas/) [Quotas.](https://console.aws.amazon.com/servicequotas/) Untuk mengetahui informasi selengkapnya, lihat [Meminta peningkatan kuota](#page-743-0).

Topik

- [Amazon Personalisasi titik akhir dan wilayah](#page-733-0)
- [Kepatuhan](#page-733-1)
- [Kuota layanan](#page-733-2)
- [Meminta peningkatan kuota](#page-743-0)

## <span id="page-733-0"></span>Amazon Personalisasi titik akhir dan wilayah

Untuk daftar titik akhir Amazon Personalisasi menurut wilayah, lihat [AWS wilayah dan titik akhir](https://docs.aws.amazon.com/general/latest/gr/personalize.html) di Referensi Umum Amazon Web Services.

## <span id="page-733-1"></span>Kepatuhan

Untuk informasi tentang Amazon Personalisasi program kepatuhan, lihat [AWS kepatuhan,](https://aws.amazon.com/compliance/) [program](https://aws.amazon.com/compliance/programs/)  [AWS kepatuhan,](https://aws.amazon.com/compliance/programs/) dan [AWS layanan dalam cakupan berdasarkan program kepatuhan](https://aws.amazon.com/compliance/services-in-scope).

# <span id="page-733-2"></span>Kuota layanan

AWS Akun Anda memiliki kuota berikut untuk Amazon Personalize.

Sumber Daya **Kuota** Kuota Item interactions Jumlah minimum interaksi item unik yang diperlukan untuk membuat versi solusi atau pemberi rekomendasi. Untuk solusi khusus, Anda harus memiliki banyak catatan ini setelah pemfilteran berdasarkan jenis acara atau nilai acara sebelum pelatihan. 1000

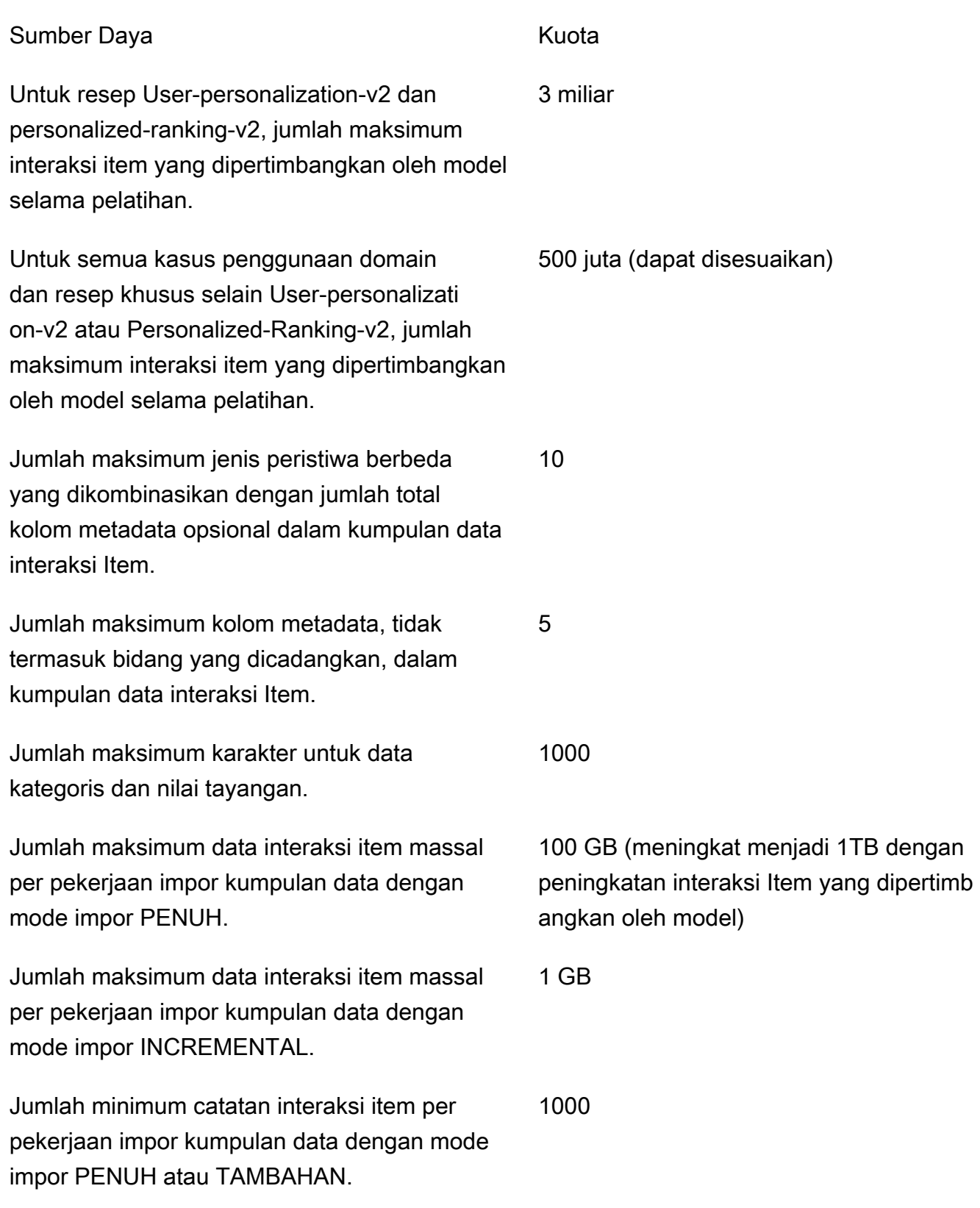

Users

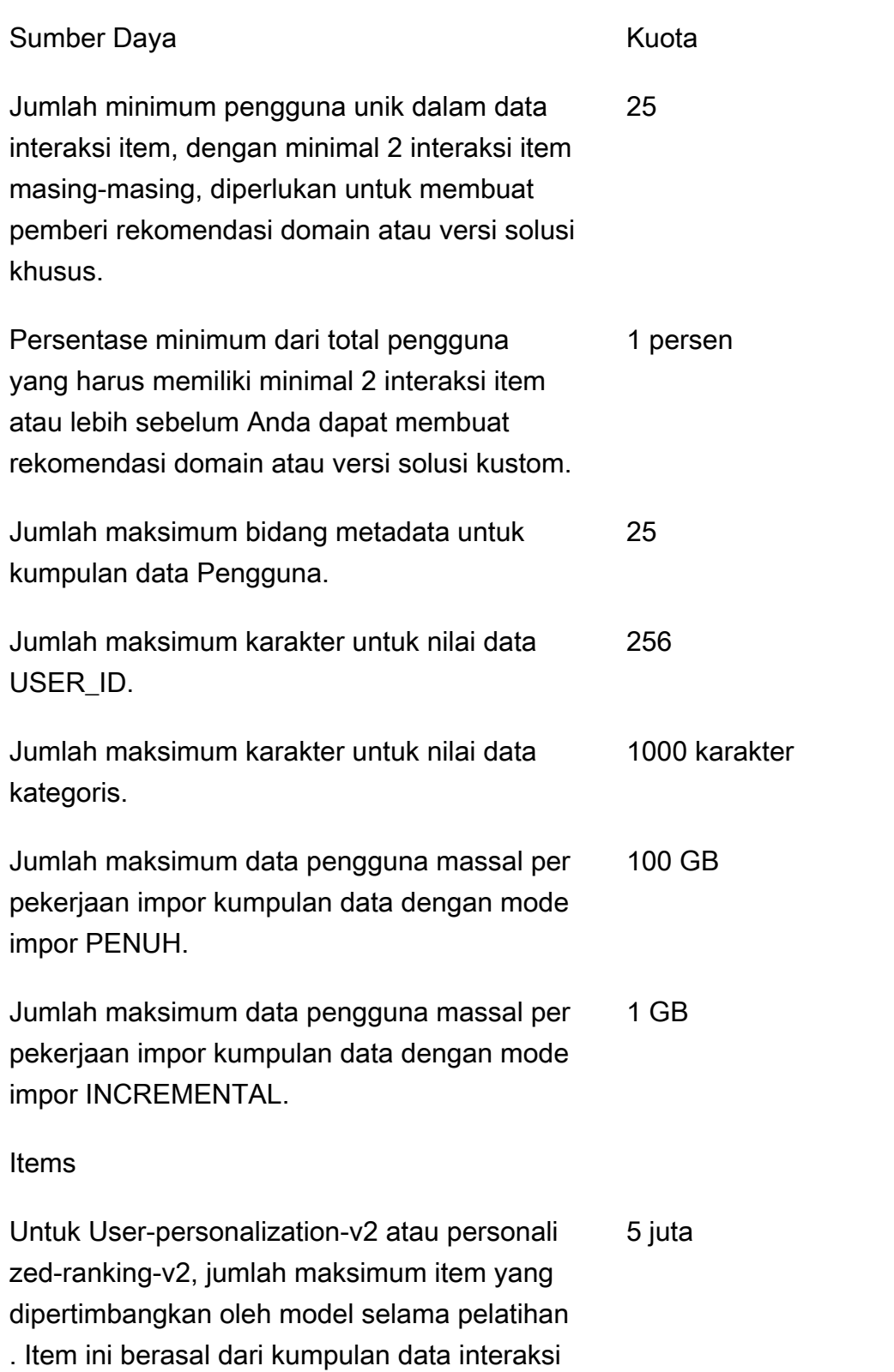

Item dan Item.

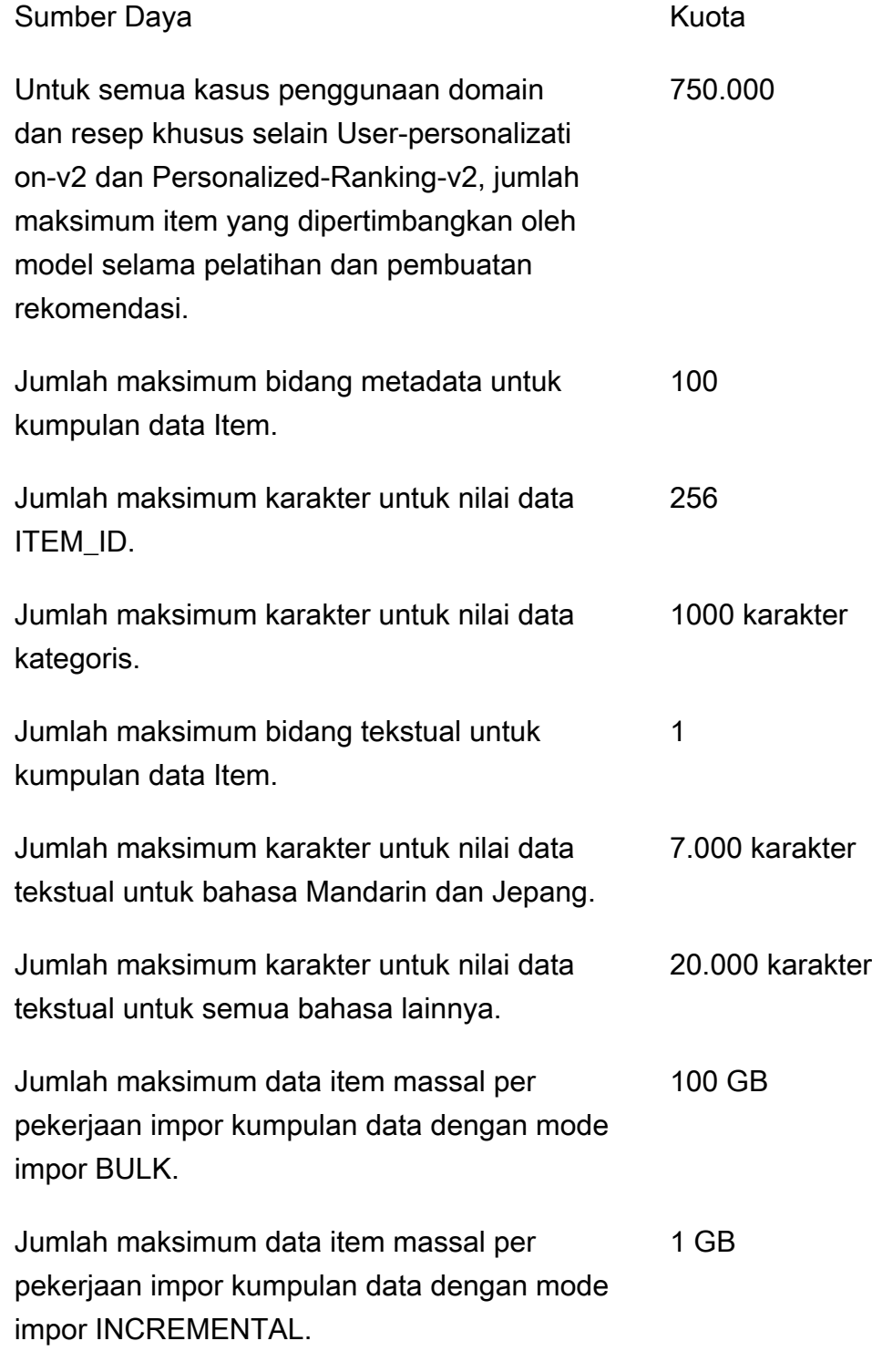

Actions

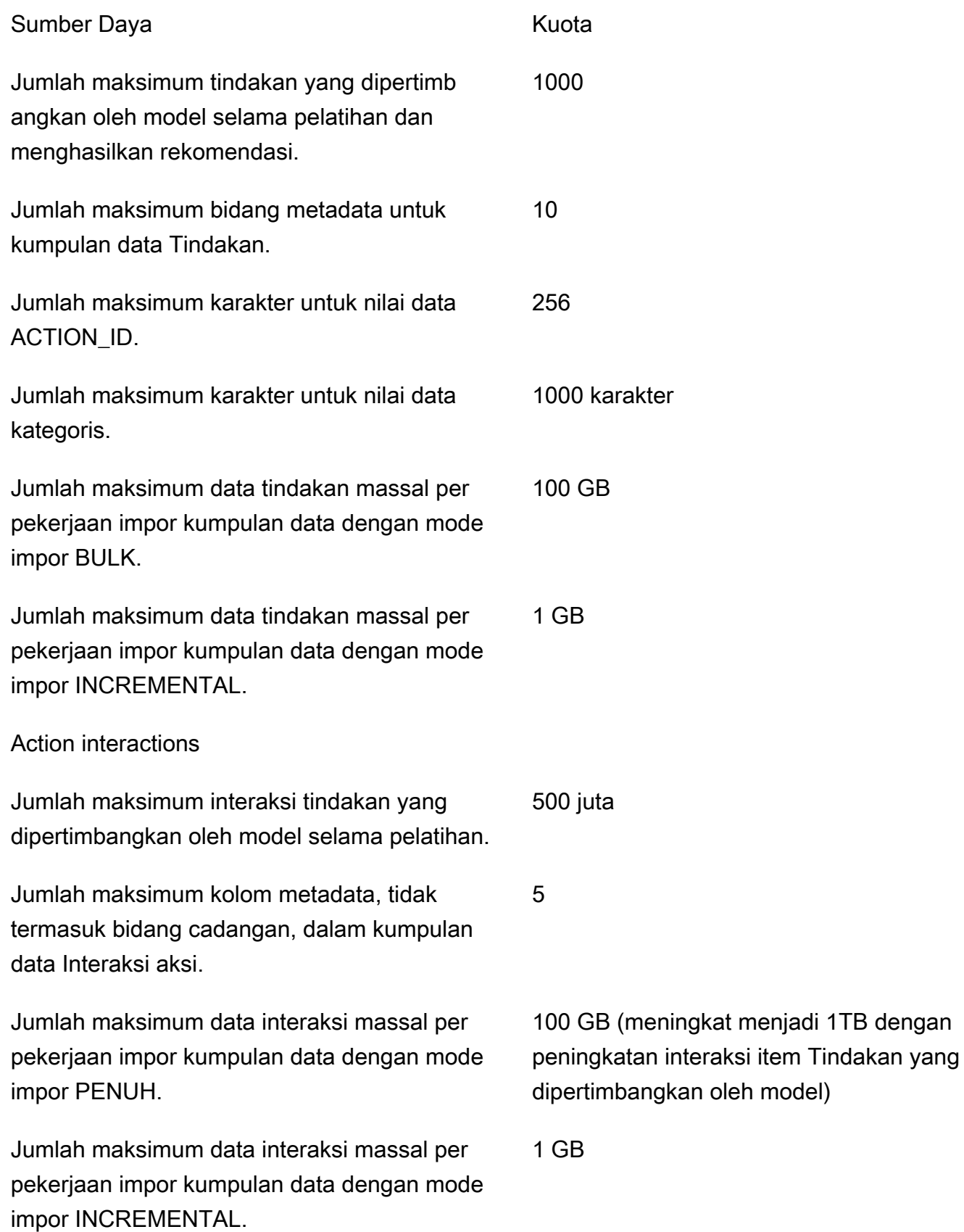

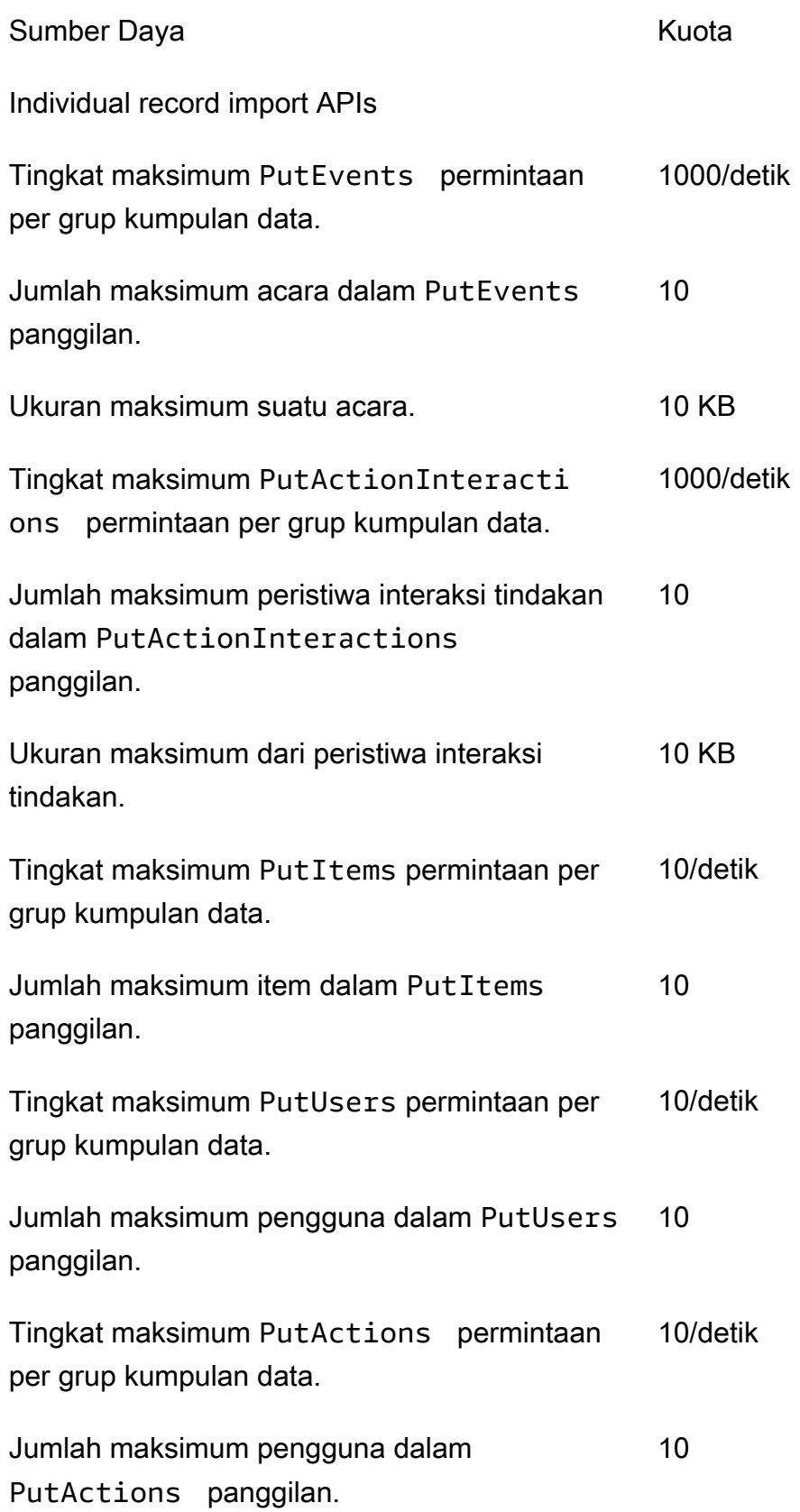

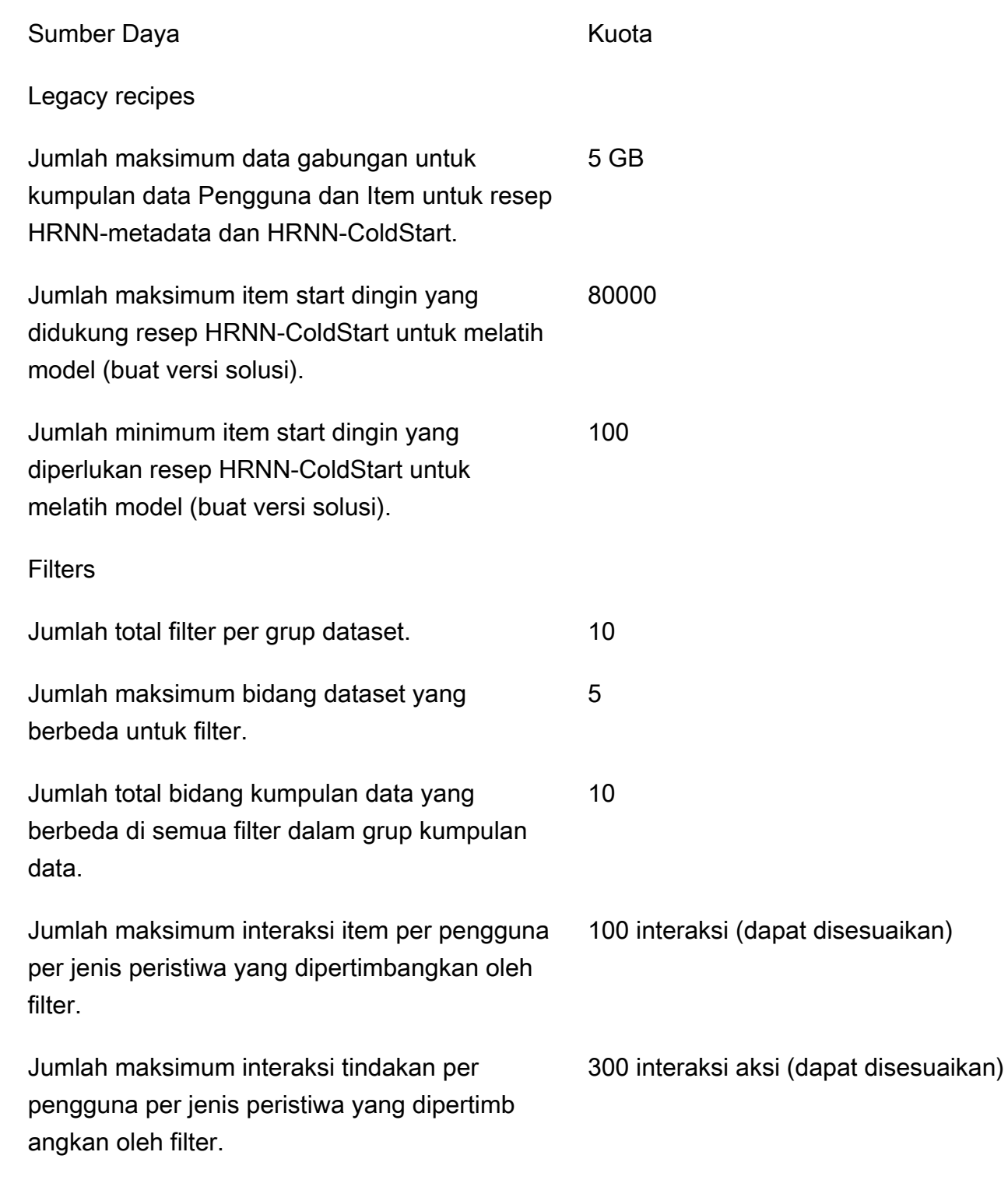

GetRecommendations / GetPersonalizedRanking / GetActionRecommendations requests

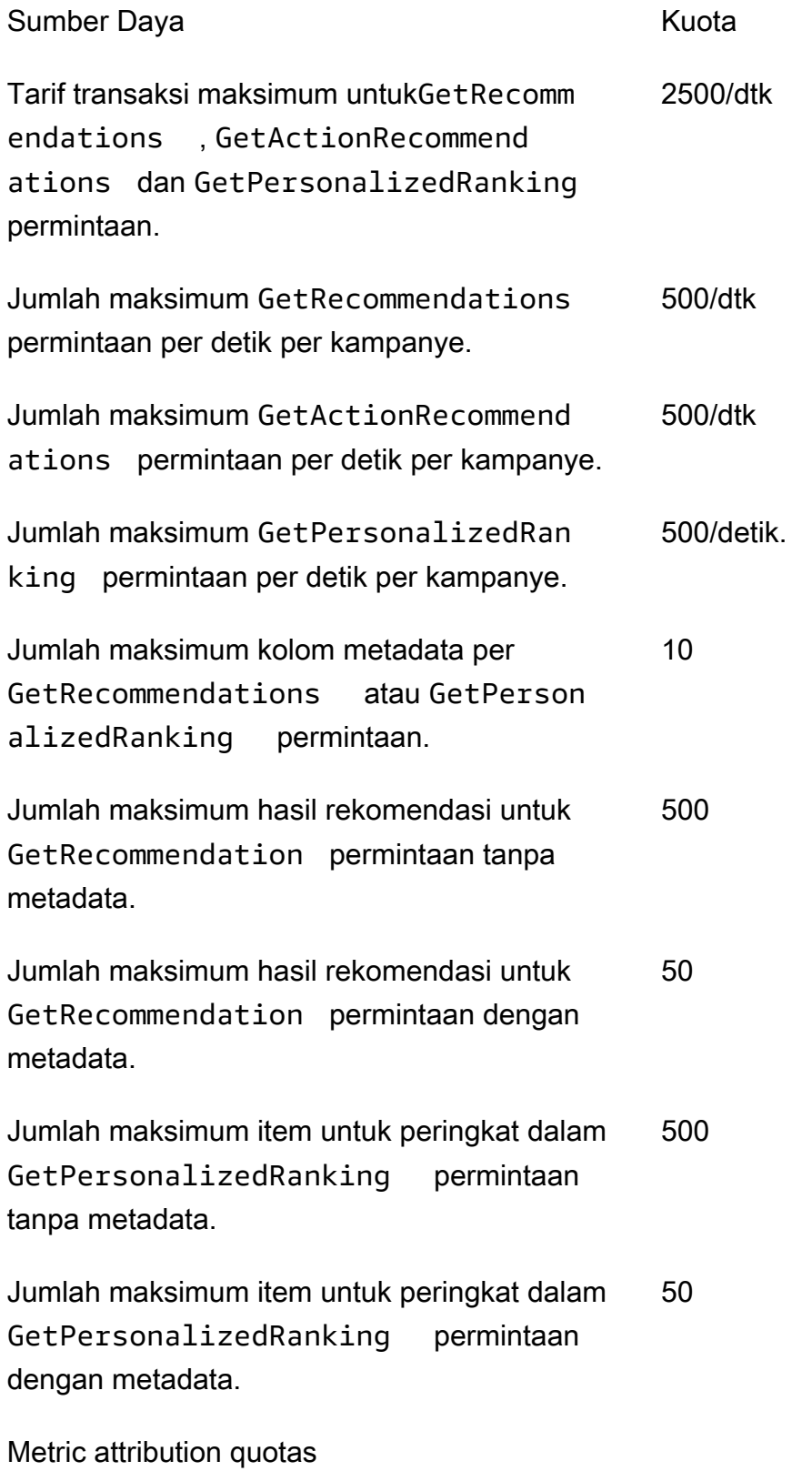

Jumlah maksimum metrik untuk atribusi metrik 10

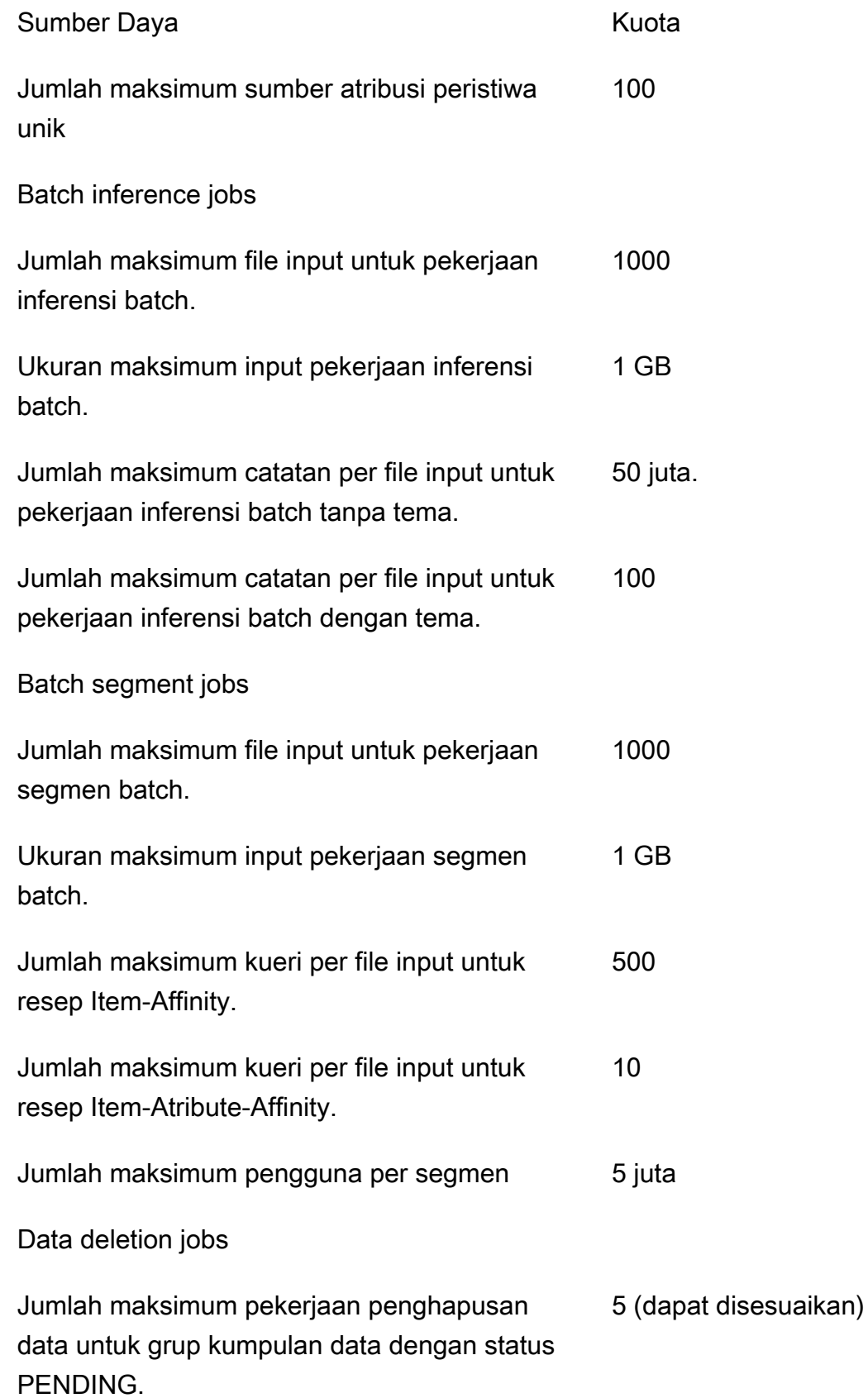

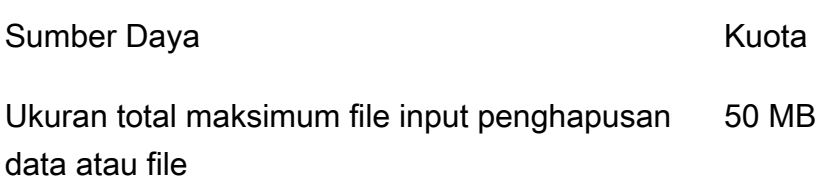

AWS Akun Anda memiliki kuota berikut untuk setiap wilayah.

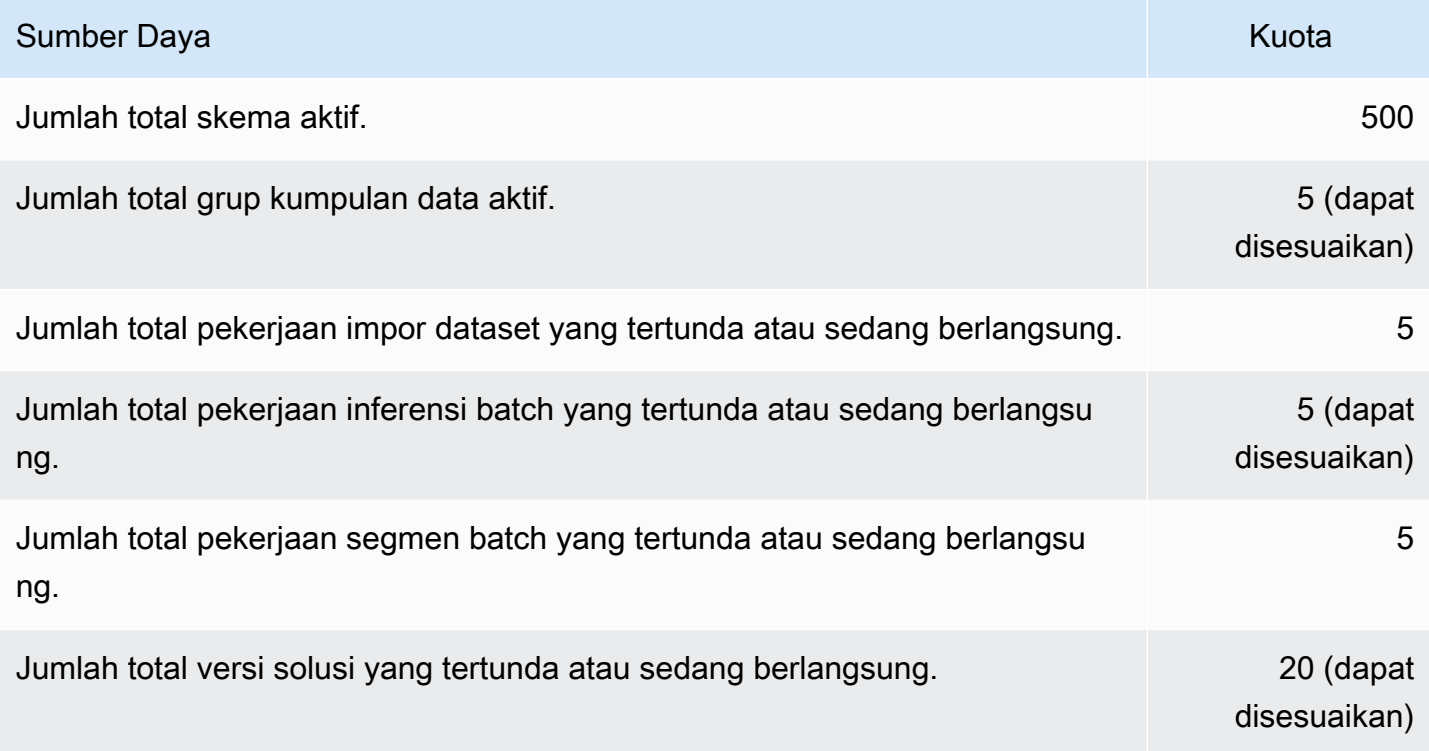

Setiap grup dataset memiliki kuota berikut.

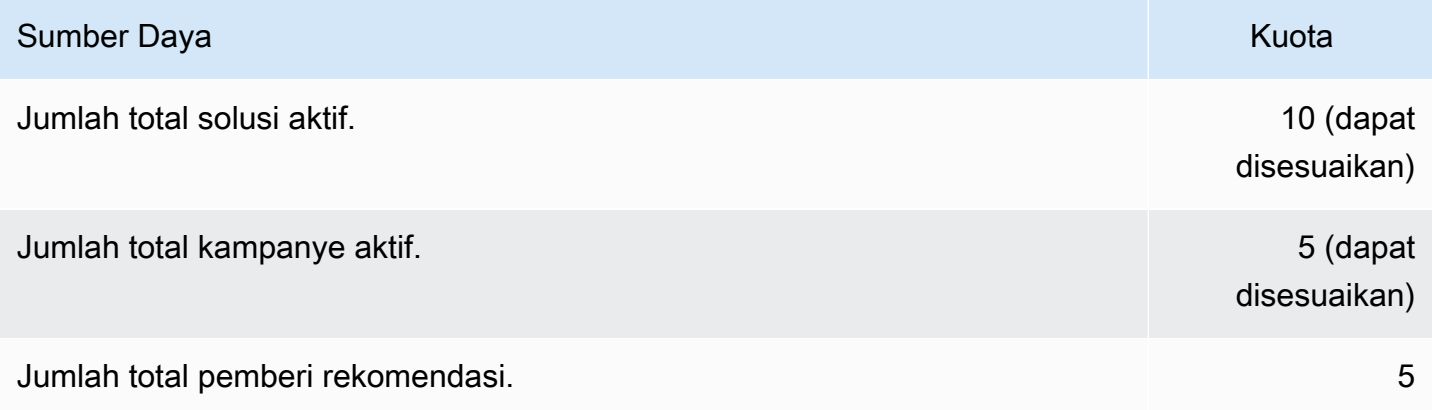

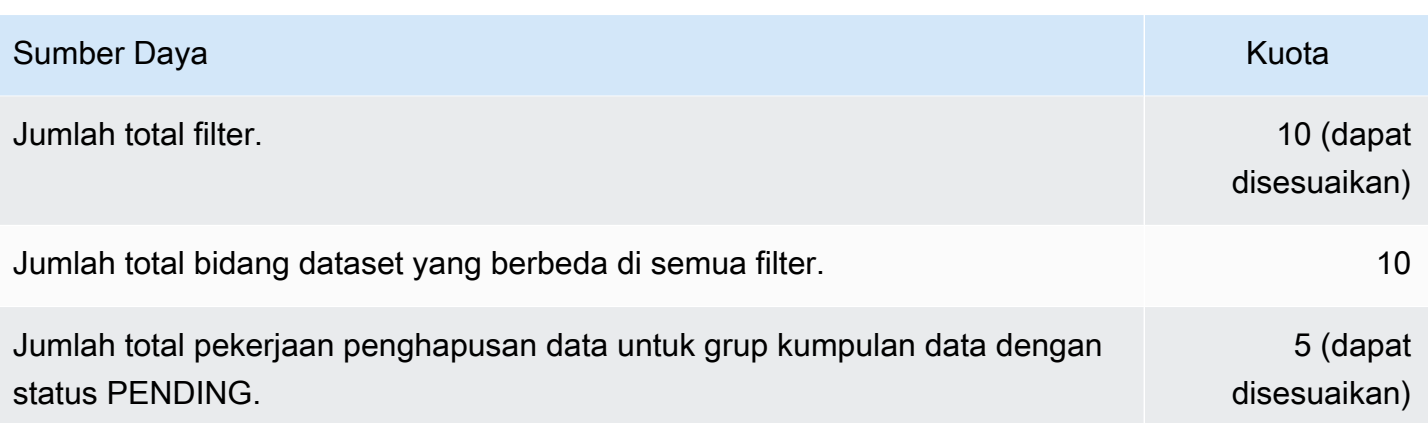

## <span id="page-743-0"></span>Meminta peningkatan kuota

Untuk kuota yang dapat disesuaikan, Anda dapat meminta peningkatan kuota menggunakan konsol [Service Quotas.](https://console.aws.amazon.com/servicequotas/) Kuota Amazon Personalize berikut dapat disesuaikan:

- Jumlah maksimum interaksi item yang dipertimbangkan oleh model selama pelatihan.
- Kampanye aktif per grup kumpulan data
- Grup set data aktif
- Filter aktif per grup kumpulan data
- Solusi aktif per grup dataset
- Jumlah data per impor inkremental
- Jumlah maksimum interaksi item per pengguna per jenis peristiwa yang dipertimbangkan oleh filter
- Jumlah total pekerjaan inferensi batch yang tertunda atau sedang berlangsung
- Jumlah total pekerjaan penghapusan data untuk grup kumpulan data dengan status PENDING.
- Jumlah total versi solusi yang tertunda atau sedang berlangsung
- Tingkat maksimum PutEvents atau PutActionInteraction permintaan

Untuk meminta peningkatan kuota, gunakan konsol [Service Quotas](https://console.aws.amazon.com/servicequotas/) dan ikuti langkah-langkah di bagian [Meminta peningkatan kuota pada Panduan Pengguna Service Quotas](https://docs.aws.amazon.com/servicequotas/latest/userguide/request-quota-increase.html).

# Referensi API

Bagian ini menyediakan dokumentasi untuk operasi Amazon Personalize API. Untuk daftar titik akhir Amazon Personalisasi menurut wilayah, lihat [AWS wilayah dan titik akhir](https://docs.aws.amazon.com/general/latest/gr/personalize.html) di Referensi Umum.AWS

Topik

- [Tindakan](#page-744-0)
- [Tipe Data](#page-1024-0)
- [Kesalahan Umum](#page-1204-0)
- [Parameter Umum](#page-1206-0)

## <span id="page-744-0"></span>Tindakan

Tindakan berikut didukung oleh Amazon Personalize:

- [CreateBatchInferenceJob](#page-750-0)
- [CreateBatchSegmentJob](#page-756-0)
- [CreateCampaign](#page-761-0)
- [CreateDataDeletionJob](#page-767-0)
- [CreateDataset](#page-772-0)
- [CreateDatasetExportJob](#page-777-0)
- [CreateDatasetGroup](#page-782-0)
- [CreateDatasetImportJob](#page-787-0)
- [CreateEventTracker](#page-793-0)
- [CreateFilter](#page-798-0)
- [CreateMetricAttribution](#page-802-0)
- [CreateRecommender](#page-806-0)
- [CreateSchema](#page-812-0)
- [CreateSolution](#page-815-0)
- [CreateSolutionVersion](#page-824-0)
- [DeleteCampaign](#page-829-0)
- [DeleteDataset](#page-831-0)
- [DeleteDatasetGroup](#page-833-0)
- [DeleteEventTracker](#page-835-0)
- [DeleteFilter](#page-837-0)
- [DeleteMetricAttribution](#page-839-0)
- [DeleteRecommender](#page-841-0)
- [DeleteSchema](#page-843-0)
- [DeleteSolution](#page-845-0)
- **[DescribeAlgorithm](#page-847-0)**
- [DescribeBatchInferenceJob](#page-850-0)
- [DescribeBatchSegmentJob](#page-853-0)
- [DescribeCampaign](#page-856-0)
- [DescribeDataDeletionJob](#page-859-0)
- [DescribeDataset](#page-862-0)
- [DescribeDatasetExportJob](#page-865-0)
- [DescribeDatasetGroup](#page-868-0)
- [DescribeDatasetImportJob](#page-871-0)
- [DescribeEventTracker](#page-874-0)
- [DescribeFeatureTransformation](#page-877-0)
- **[DescribeFilter](#page-880-0)**
- **[DescribeMetricAttribution](#page-883-0)**
- **[DescribeRecipe](#page-886-0)**
- [DescribeRecommender](#page-889-0)
- **[DescribeSchema](#page-893-0)**
- [DescribeSolution](#page-895-0)
- [DescribeSolutionVersion](#page-899-0)
- [GetSolutionMetrics](#page-903-0)
- [ListBatchInferenceJobs](#page-906-0)
- [ListBatchSegmentJobs](#page-909-0)
- [ListCampaigns](#page-912-0)
- [ListDataDeletionJobs](#page-915-0)
- [ListDatasetExportJobs](#page-918-0)
- [ListDatasetGroups](#page-922-0)
- [ListDatasetImportJobs](#page-925-0)
- [ListDatasets](#page-929-0)
- [ListEventTrackers](#page-932-0)
- [ListFilters](#page-935-0)
- [ListMetricAttributionMetrics](#page-938-0)
- [ListMetricAttributions](#page-941-0)
- [ListRecipes](#page-944-0)
- [ListRecommenders](#page-948-0)
- [ListSchemas](#page-952-0)
- [ListSolutions](#page-955-0)
- [ListSolutionVersions](#page-958-0)
- [ListTagsForResource](#page-961-0)
- [StartRecommender](#page-964-0)
- [StopRecommender](#page-967-0)
- [StopSolutionVersionCreation](#page-970-0)
- [TagResource](#page-972-0)
- [UntagResource](#page-975-0)
- [UpdateCampaign](#page-978-0)
- [UpdateDataset](#page-982-0)
- [UpdateMetricAttribution](#page-985-0)
- [UpdateRecommender](#page-989-0)

Tindakan berikut didukung oleh Amazon Personalize Events:

- [PutActionInteractions](#page-992-0)
- [PutActions](#page-995-0)
- [PutEvents](#page-998-0)
- [PutItems](#page-1001-0)
- [PutUsers](#page-1004-0)

## Tindakan berikut didukung oleh Amazon Personalize Runtime:

- [GetActionRecommendations](#page-1007-0)
- [GetPersonalizedRanking](#page-1012-0)
- [GetRecommendations](#page-1018-0)

## Amazon Personalize

Tindakan berikut didukung oleh Amazon Personalize:

- [CreateBatchInferenceJob](#page-750-0)
- [CreateBatchSegmentJob](#page-756-0)
- [CreateCampaign](#page-761-0)
- [CreateDataDeletionJob](#page-767-0)
- [CreateDataset](#page-772-0)
- [CreateDatasetExportJob](#page-777-0)
- [CreateDatasetGroup](#page-782-0)
- [CreateDatasetImportJob](#page-787-0)
- [CreateEventTracker](#page-793-0)
- [CreateFilter](#page-798-0)
- [CreateMetricAttribution](#page-802-0)
- [CreateRecommender](#page-806-0)
- [CreateSchema](#page-812-0)
- [CreateSolution](#page-815-0)
- [CreateSolutionVersion](#page-824-0)
- [DeleteCampaign](#page-829-0)
- [DeleteDataset](#page-831-0)
- [DeleteDatasetGroup](#page-833-0)
- [DeleteEventTracker](#page-835-0)
- [DeleteFilter](#page-837-0)
- [DeleteMetricAttribution](#page-839-0)
- [DeleteRecommender](#page-841-0)
- [DeleteSchema](#page-843-0)
- **[DeleteSolution](#page-845-0)**
- [DescribeAlgorithm](#page-847-0)
- [DescribeBatchInferenceJob](#page-850-0)
- [DescribeBatchSegmentJob](#page-853-0)
- [DescribeCampaign](#page-856-0)
- [DescribeDataDeletionJob](#page-859-0)
- **[DescribeDataset](#page-862-0)**
- [DescribeDatasetExportJob](#page-865-0)
- [DescribeDatasetGroup](#page-868-0)
- [DescribeDatasetImportJob](#page-871-0)
- [DescribeEventTracker](#page-874-0)
- [DescribeFeatureTransformation](#page-877-0)
- [DescribeFilter](#page-880-0)
- [DescribeMetricAttribution](#page-883-0)
- [DescribeRecipe](#page-886-0)
- [DescribeRecommender](#page-889-0)
- [DescribeSchema](#page-893-0)
- **[DescribeSolution](#page-895-0)**
- [DescribeSolutionVersion](#page-899-0)
- [GetSolutionMetrics](#page-903-0)
- [ListBatchInferenceJobs](#page-906-0)
- [ListBatchSegmentJobs](#page-909-0)
- [ListCampaigns](#page-912-0)
- [ListDataDeletionJobs](#page-915-0)
- [ListDatasetExportJobs](#page-918-0)
- [ListDatasetGroups](#page-922-0)
- [ListDatasetImportJobs](#page-925-0)
- [ListDatasets](#page-929-0)
- [ListEventTrackers](#page-932-0)
- [ListFilters](#page-935-0)
- [ListMetricAttributionMetrics](#page-938-0)
- [ListMetricAttributions](#page-941-0)
- [ListRecipes](#page-944-0)
- [ListRecommenders](#page-948-0)
- [ListSchemas](#page-952-0)
- [ListSolutions](#page-955-0)
- [ListSolutionVersions](#page-958-0)
- [ListTagsForResource](#page-961-0)
- [StartRecommender](#page-964-0)
- [StopRecommender](#page-967-0)
- [StopSolutionVersionCreation](#page-970-0)
- [TagResource](#page-972-0)
- [UntagResource](#page-975-0)
- [UpdateCampaign](#page-978-0)
- [UpdateDataset](#page-982-0)
- [UpdateMetricAttribution](#page-985-0)
- [UpdateRecommender](#page-989-0)

## <span id="page-750-0"></span>CreateBatchInferenceJob

## Layanan: Amazon Personalize

Menghasilkan rekomendasi batch berdasarkan daftar item atau pengguna yang disimpan di Amazon S3 dan mengekspor rekomendasi ke bucket Amazon S3.

Untuk menghasilkan rekomendasi batch, tentukan ARN versi solusi dan URI Amazon S3 untuk data input dan output. Untuk personalisasi pengguna, item populer, dan solusi peringkat yang dipersonalisasi, pekerjaan inferensi batch menghasilkan daftar item yang direkomendasikan untuk setiap ID pengguna dalam file input. Untuk solusi item terkait, pekerjaan menghasilkan daftar item yang direkomendasikan untuk setiap ID item dalam file input.

Untuk informasi selengkapnya, lihat [Membuat pekerjaan inferensi batch.](https://docs.aws.amazon.com/personalize/latest/dg/getting-batch-recommendations.html)

Jika Anda menggunakan resep Similar-Items, Amazon Personalize dapat menambahkan tema deskriptif ke rekomendasi batch. Untuk menghasilkan tema, atur mode pekerjaan ke THEME\_GENERATION dan tentukan nama bidang yang berisi nama item dalam data input.

Untuk informasi selengkapnya tentang membuat tema, lihat [Rekomendasi Batch dengan tema dari](https://docs.aws.amazon.com/personalize/latest/dg/themed-batch-recommendations.html) [Content Generator](https://docs.aws.amazon.com/personalize/latest/dg/themed-batch-recommendations.html).

Anda tidak bisa mendapatkan rekomendasi batch dengan resep Trending-Now atau Next-Best-Action.

<span id="page-750-1"></span>Sintaksis Permintaan

```
{ 
    "batchInferenceJobConfig": { 
        "itemExplorationConfig": { 
           "string" : "string" 
       } 
    }, 
    "batchInferenceJobMode": "string", 
    "filterArn": "string", 
    "jobInput": { 
        "s3DataSource": { 
           "kmsKeyArn": "string", 
           "path": "string" 
        } 
    }, 
    "jobName": "string", 
    "jobOutput": {
```

```
 "s3DataDestination": { 
           "kmsKeyArn": "string", 
           "path": "string" 
        } 
    }, 
    "numResults": number, 
    "roleArn": "string", 
    "solutionVersionArn": "string", 
    "tags": [ 
        { 
           "tagKey": "string", 
           "tagValue": "string" 
        } 
    ], 
    "themeGenerationConfig": { 
        "fieldsForThemeGeneration": { 
           "itemName": "string" 
        } 
    }
}
```
## Parameter Permintaan

Permintaan menerima data berikut dalam format JSON.

### <span id="page-751-0"></span>[batchInferenceJobConfig](#page-750-1)

Detail konfigurasi pekerjaan inferensi batch.

Tipe: Objek [BatchInferenceJobConfig](#page-1042-1)

Diperlukan: Tidak

### <span id="page-751-1"></span>[batchInferenceJobMode](#page-750-1)

Mode pekerjaan inferensi batch. Untuk menghasilkan tema deskriptif untuk grup item serupa, atur mode pekerjaan keTHEME\_GENERATION. Jika Anda tidak ingin menghasilkan tema, gunakan defaultBATCH\_INFERENCE.

Ketika Anda mendapatkan rekomendasi batch dengan tema, Anda akan dikenakan biaya tambahan. Untuk informasi selengkapnya, lihat [Harga Amazon Personalisasi](https://aws.amazon.com/personalize/pricing/).

Jenis: String

### Nilai yang Valid: BATCH\_INFERENCE | THEME\_GENERATION

Diperlukan: Tidak

#### <span id="page-752-0"></span>[filterArn](#page-750-1)

ARN filter untuk diterapkan pada pekerjaan inferensi batch. Untuk informasi selengkapnya tentang penggunaan filter, lihat [Memfilter rekomendasi batch.](https://docs.aws.amazon.com/personalize/latest/dg/filter-batch.html)

Jenis: String

Batasan Panjang: Panjang maksimum 256.

```
Pola: arn:([a-z\d-]+):personalize:.*:.*:.+
```
Diperlukan: Tidak

## <span id="page-752-1"></span>[jobInput](#page-750-1)

Jalur Amazon S3 yang mengarah ke file input untuk mendasarkan rekomendasi Anda. Materi input harus dalam format JSON.

Tipe: Objek [BatchInferenceJobInput](#page-1043-1)

Wajib: Ya

## <span id="page-752-2"></span>[jobName](#page-750-1)

Nama pekerjaan inferensi batch yang akan dibuat.

Jenis: String

Batasan Panjang: Panjang minimum 1. Panjang maksimum 63.

Pola: ^[a-zA-Z0-9][a-zA-Z0-9\-\_]\*

Diperlukan: Ya

### <span id="page-752-3"></span>[jobOutput](#page-750-1)

Jalur ke bucket Amazon S3 tempat output pekerjaan akan disimpan.

Tipe: Objek [BatchInferenceJobOutput](#page-1044-1)

Wajib: Ya

### <span id="page-753-0"></span>[numResults](#page-750-1)

Jumlah rekomendasi untuk diambil.

Tipe: Integer

Wajib: Tidak

### <span id="page-753-1"></span>[roleArn](#page-750-1)

ARN dari peran Amazon Identity and Access Management yang memiliki izin untuk membaca dan menulis ke bucket Amazon S3 masukan dan keluaran Anda masing-masing.

Jenis: String

Batasan Panjang: Panjang maksimum 256.

Pola: arn:([a-z\d-]+):iam::\d{12}:role/?[a-zA-Z\_0-9+=,.@\-\_/]+

Diperlukan: Ya

### <span id="page-753-2"></span>[solutionVersionArn](#page-750-1)

Nama Sumber Daya Amazon (ARN) dari versi solusi yang akan digunakan untuk menghasilkan rekomendasi inferensi batch.

Jenis: String

Batasan Panjang: Panjang maksimum 256.

Pola: arn:([a-z\d-]+):personalize:.\*:.\*:.+

Diperlukan: Ya

#### <span id="page-753-3"></span>[tags](#page-750-1)

Daftar [tag](https://docs.aws.amazon.com/personalize/latest/dg/tagging-resources.html) untuk diterapkan ke pekerjaan inferensi batch.

Tipe: Array objek [Tag](#page-1179-2)

Anggota Array: Jumlah minimum 0 item. Jumlah maksimum 200 item.

Diperlukan: Tidak

## <span id="page-754-0"></span>[themeGenerationConfig](#page-750-1)

Untuk pekerjaan pembuatan tema, tentukan nama kolom di kumpulan data Item Anda yang berisi nama setiap item.

Tipe: Objek [ThemeGenerationConfig](#page-1181-1)

Wajib: Tidak

#### <span id="page-754-2"></span>Sintaksis Respons

```
{ 
    "batchInferenceJobArn": "string"
}
```
### Elemen Respons

Jika tindakan berhasil, layanan mengirimkan kembali respons HTTP 200.

Layanan mengembalikan data berikut dalam format JSON.

### <span id="page-754-1"></span>[batchInferenceJobArn](#page-754-2)

ARN dari pekerjaan inferensi batch.

Jenis: String

Batasan Panjang: Panjang maksimum 256.

Pola: arn:([a-z\d-]+):personalize:.\*:.\*:.+

### Kesalahan

InvalidInputException

Berikan nilai yang valid untuk bidang atau parameter.

Kode Status HTTP: 400

### LimitExceededException

Batas jumlah permintaan per detik telah terlampaui.

Kode Status HTTP: 400

ResourceAlreadyExistsException

Sumber daya yang ditentukan sudah ada.

Kode Status HTTP: 400

### ResourceInUseException

Sumber daya yang ditentukan sedang digunakan.

Kode Status HTTP: 400

### ResourceNotFoundException

Tidak dapat menemukan sumber daya yang ditentukan.

Kode Status HTTP: 400

TooManyTagsException

Anda telah melampaui jumlah maksimum tag yang dapat Anda terapkan ke sumber daya ini.

Kode Status HTTP: 400

## Lihat Juga

Untuk informasi selengkapnya tentang penggunaan API ini di salah satu AWS SDK khusus bahasa, lihat berikut ini:

- [AWS Antarmuka Baris Perintah](https://docs.aws.amazon.com/goto/aws-cli/personalize-2018-05-22/CreateBatchInferenceJob)
- [AWS SDK for .NET](https://docs.aws.amazon.com/goto/DotNetSDKV3/personalize-2018-05-22/CreateBatchInferenceJob)
- [AWS SDK for C++](https://docs.aws.amazon.com/goto/SdkForCpp/personalize-2018-05-22/CreateBatchInferenceJob)
- [AWS SDK for Go v2](https://docs.aws.amazon.com/goto/SdkForGoV2/personalize-2018-05-22/CreateBatchInferenceJob)
- [AWS SDK for Java V2](https://docs.aws.amazon.com/goto/SdkForJavaV2/personalize-2018-05-22/CreateBatchInferenceJob)
- [AWS SDK untuk V3 JavaScript](https://docs.aws.amazon.com/goto/SdkForJavaScriptV3/personalize-2018-05-22/CreateBatchInferenceJob)
- [AWS SDK for PHP V3](https://docs.aws.amazon.com/goto/SdkForPHPV3/personalize-2018-05-22/CreateBatchInferenceJob)
- [AWS SDK untuk Python](https://docs.aws.amazon.com/goto/boto3/personalize-2018-05-22/CreateBatchInferenceJob)
- [AWS SDK for Ruby V3](https://docs.aws.amazon.com/goto/SdkForRubyV3/personalize-2018-05-22/CreateBatchInferenceJob)
# CreateBatchSegmentJob

Layanan: Amazon Personalize

Membuat pekerjaan segmen batch. Operasi dapat menangani hingga 50 juta catatan dan file input harus dalam format JSON. Untuk informasi selengkapnya, lihat [Mendapatkan rekomendasi batch dan](https://docs.aws.amazon.com/personalize/latest/dg/recommendations-batch.html)  [segmen pengguna](https://docs.aws.amazon.com/personalize/latest/dg/recommendations-batch.html).

<span id="page-756-1"></span>Sintaksis Permintaan

```
{ 
    "filterArn": "string", 
    "jobInput": { 
        "s3DataSource": { 
           "kmsKeyArn": "string", 
           "path": "string" 
        } 
    }, 
    "jobName": "string", 
    "jobOutput": { 
        "s3DataDestination": { 
           "kmsKeyArn": "string", 
           "path": "string" 
        } 
    }, 
    "numResults": number, 
    "roleArn": "string", 
    "solutionVersionArn": "string", 
   "tags": [
       \{ "tagKey": "string", 
           "tagValue": "string" 
        } 
    ]
}
```
Parameter Permintaan

Permintaan menerima data berikut dalam format JSON.

## <span id="page-756-0"></span>**[filterArn](#page-756-1)**

ARN filter untuk diterapkan ke pekerjaan segmen batch. Untuk informasi selengkapnya tentang penggunaan filter, lihat [Memfilter rekomendasi batch.](https://docs.aws.amazon.com/personalize/latest/dg/filter-batch.html)

Jenis: String

Batasan Panjang: Panjang maksimum 256.

Pola: arn:([a-z\d-]+):personalize:.\*:.\*:.+

Diperlukan: Tidak

#### <span id="page-757-0"></span>[jobInput](#page-756-1)

Jalur Amazon S3 untuk data input yang digunakan untuk menghasilkan pekerjaan segmen batch.

Tipe: Objek [BatchSegmentJobInput](#page-1052-1)

Wajib: Ya

#### <span id="page-757-1"></span>[jobName](#page-756-1)

Nama pekerjaan segmen batch yang akan dibuat.

Jenis: String

Batasan Panjang: Panjang minimum 1. Panjang maksimum 63.

Pola: ^[a-zA-Z0-9][a-zA-Z0-9\-\_]\*

Diperlukan: Ya

### <span id="page-757-2"></span>[jobOutput](#page-756-1)

Jalur Amazon S3 untuk bucket tempat output pekerjaan akan disimpan.

Tipe: Objek [BatchSegmentJobOutput](#page-1053-1)

Wajib: Ya

#### <span id="page-757-3"></span>[numResults](#page-756-1)

Jumlah pengguna yang diprediksi dihasilkan oleh pekerjaan segmen batch untuk setiap baris data input. Jumlah maksimum pengguna per segmen adalah 5 juta.

Tipe: Integer

Wajib: Tidak

#### <span id="page-758-0"></span>[roleArn](#page-756-1)

ARN dari peran Amazon Identity and Access Management yang memiliki izin untuk membaca dan menulis ke bucket Amazon S3 masukan dan keluaran Anda masing-masing.

Jenis: String

Batasan Panjang: Panjang maksimum 256.

Pola: arn:([a-z\d-]+):iam::\d{12}:role/?[a-zA-Z\_0-9+=,.@\-\_/]+

Diperlukan: Ya

#### <span id="page-758-1"></span>[solutionVersionArn](#page-756-1)

Nama Sumber Daya Amazon (ARN) dari versi solusi yang Anda inginkan untuk digunakan oleh tugas segmen batch untuk menghasilkan segmen batch.

Jenis: String

Batasan Panjang: Panjang maksimum 256.

Pola: arn:([a-z\d-]+):personalize:.\*:.\*:.+

Diperlukan: Ya

#### <span id="page-758-2"></span>[tags](#page-756-1)

Daftar [tag](https://docs.aws.amazon.com/personalize/latest/dg/tagging-resources.html) untuk diterapkan ke pekerjaan segmen batch.

Tipe: Array objek [Tag](#page-1179-2)

Anggota Array: Jumlah minimum 0 item. Jumlah maksimum 200 item.

Diperlukan: Tidak

#### <span id="page-758-3"></span>Sintaksis Respons

```
{ 
    "batchSegmentJobArn": "string"
}
```
#### Elemen Respons

Jika tindakan berhasil, layanan mengirimkan kembali respons HTTP 200.

Layanan mengembalikan data berikut dalam format JSON.

#### <span id="page-759-0"></span>[batchSegmentJobArn](#page-758-3)

ARN dari pekerjaan segmen batch.

Jenis: String

Batasan Panjang: Panjang maksimum 256.

Pola: arn:([a-z\d-]+):personalize:.\*:.\*:.+

Kesalahan

InvalidInputException

Berikan nilai yang valid untuk bidang atau parameter.

Kode Status HTTP: 400

LimitExceededException

Batas jumlah permintaan per detik telah terlampaui.

Kode Status HTTP: 400

ResourceAlreadyExistsException

Sumber daya yang ditentukan sudah ada.

Kode Status HTTP: 400

ResourceInUseException

Sumber daya yang ditentukan sedang digunakan.

Kode Status HTTP: 400

ResourceNotFoundException

Tidak dapat menemukan sumber daya yang ditentukan.

Kode Status HTTP: 400

#### TooManyTagsException

Anda telah melampaui jumlah maksimum tag yang dapat Anda terapkan ke sumber daya ini.

## Kode Status HTTP: 400

# Lihat Juga

- [AWS Antarmuka Baris Perintah](https://docs.aws.amazon.com/goto/aws-cli/personalize-2018-05-22/CreateBatchSegmentJob)
- [AWS SDK for .NET](https://docs.aws.amazon.com/goto/DotNetSDKV3/personalize-2018-05-22/CreateBatchSegmentJob)
- [AWS SDK for C++](https://docs.aws.amazon.com/goto/SdkForCpp/personalize-2018-05-22/CreateBatchSegmentJob)
- [AWS SDK for Go v2](https://docs.aws.amazon.com/goto/SdkForGoV2/personalize-2018-05-22/CreateBatchSegmentJob)
- [AWS SDK for Java V2](https://docs.aws.amazon.com/goto/SdkForJavaV2/personalize-2018-05-22/CreateBatchSegmentJob)
- [AWS SDK untuk V3 JavaScript](https://docs.aws.amazon.com/goto/SdkForJavaScriptV3/personalize-2018-05-22/CreateBatchSegmentJob)
- [AWS SDK for PHP V3](https://docs.aws.amazon.com/goto/SdkForPHPV3/personalize-2018-05-22/CreateBatchSegmentJob)
- [AWS SDK untuk Python](https://docs.aws.amazon.com/goto/boto3/personalize-2018-05-22/CreateBatchSegmentJob)
- [AWS SDK for Ruby V3](https://docs.aws.amazon.com/goto/SdkForRubyV3/personalize-2018-05-22/CreateBatchSegmentJob)

# CreateCampaign

Layanan: Amazon Personalize

## **A** Important

Anda dikenakan biaya kampanye saat sedang aktif. Untuk menghindari biaya yang tidak perlu, pastikan untuk menghapus kampanye ketika Anda selesai. Untuk informasi tentang biaya kampanye, lihat [harga Amazon Personalisasi](https://aws.amazon.com/personalize/pricing/).

Membuat kampanye yang menerapkan versi solusi. Saat klien memanggil [GetPersonalizedRankingA](https://docs.aws.amazon.com/personalize/latest/dg/API_RS_GetPersonalizedRanking.html)PI [GetRecommendationsd](https://docs.aws.amazon.com/personalize/latest/dg/API_RS_GetRecommendations.html)an, kampanye ditentukan dalam permintaan.

TPS dan Penskalaan Otomatis yang Disediakan Minimum

## **A** Important

Tinggi minProvisionedTPS akan meningkatkan biaya Anda. Sebaiknya mulai dengan 1 untuk minProvisionedTPS (default). Lacak penggunaan Anda menggunakan CloudWatch metrik Amazon, dan tingkatkan minProvisionedTPS seperlunya.

Saat membuat kampanye Amazon Personalize, Anda dapat menentukan transaksi minimum yang disediakan per detik (minProvisionedTPS) untuk kampanye. Ini adalah throughput transaksi dasar untuk kampanye yang disediakan oleh Amazon Personalize. Ini menetapkan biaya penagihan minimum untuk kampanye saat sedang aktif. Transaksi adalah satu GetRecommendations atau GetPersonalizedRanking permintaan. minProvisionedTPSDefaultnya adalah 1.

Jika TPS Anda meningkat lebih dari ituminProvisionedTPS, Amazon Personalize secara otomatis menskalakan kapasitas yang disediakan ke atas dan ke bawah, tetapi tidak pernah di bawah. minProvisionedTPS Ada penundaan waktu singkat sementara kapasitas meningkat yang dapat menyebabkan hilangnya transaksi. Ketika lalu lintas Anda berkurang, kapasitas kembali keminProvisionedTPS.

Anda dikenakan biaya untuk TPS minimum yang disediakan atau, jika permintaan Anda melebihi, TPS yang minProvisionedTPS sebenarnya. TPS sebenarnya adalah jumlah permintaan rekomendasi yang Anda buat. Sebaiknya mulai dengan yang rendahminProvisionedTPS, lacak penggunaan Anda menggunakan CloudWatch metrik Amazon, lalu tingkatkan minProvisionedTPS seperlunya.

Untuk informasi selengkapnya tentang biaya kampanye, lihat [harga Amazon Personalisasi](https://aws.amazon.com/personalize/pricing/).

### **Status**

Kampanye dapat berada di salah satu negara bagian berikut:

- BUAT TERTUNDA > BUAT IN\_PROGRESS> AKTIF -atau- BUAT GAGAL
- HAPUS TERTUNDA > HAPUS IN PROGRESS

Untuk mendapatkan status kampanye, hubungi [DescribeCampaign](https://docs.aws.amazon.com/personalize/latest/dg/API_DescribeCampaign.html).

## **a** Note

Tunggu sampai kampanye ACTIVE sebelum meminta rekomendasi kampanye. status

## API Terkait

- [ListCampaigns](https://docs.aws.amazon.com/personalize/latest/dg/API_ListCampaigns.html)
- [DescribeCampaign](https://docs.aws.amazon.com/personalize/latest/dg/API_DescribeCampaign.html)
- [UpdateCampaign](https://docs.aws.amazon.com/personalize/latest/dg/API_UpdateCampaign.html)
- [DeleteCampaign](https://docs.aws.amazon.com/personalize/latest/dg/API_DeleteCampaign.html)

## <span id="page-762-0"></span>Sintaksis Permintaan

```
{ 
    "campaignConfig": { 
       "enableMetadataWithRecommendations": boolean, 
       "itemExplorationConfig": { 
           "string" : "string" 
       }, 
        "syncWithLatestSolutionVersion": boolean
    }, 
    "minProvisionedTPS": number, 
    "name": "string", 
    "solutionVersionArn": "string", 
    "tags": [ 
       { 
           "tagKey": "string", 
           "tagValue": "string"
```
}

 ] }

### Parameter Permintaan

Permintaan menerima data berikut dalam format JSON.

### <span id="page-763-0"></span>[campaignConfig](#page-762-0)

Detail konfigurasi kampanye.

Tipe: Objek [CampaignConfig](#page-1060-3)

Diperlukan: Tidak

#### <span id="page-763-1"></span>[minProvisionedTPS](#page-762-0)

Menentukan transaksi minimum yang disediakan (rekomendasi) per detik yang akan didukung Amazon Personalize. Tinggi minProvisionedTPS akan meningkatkan tagihan Anda. Sebaiknya mulai dengan 1 untuk minProvisionedTPS (default). Lacak penggunaan Anda menggunakan CloudWatch metrik Amazon, dan tingkatkan minProvisionedTPS seperlunya.

Jenis: Integer

Rentang yang Valid: Nilai minimum 1.

Diperlukan: Tidak

#### <span id="page-763-2"></span>[name](#page-762-0)

Nama untuk kampanye baru. Nama kampanye harus unik di akun Anda.

Jenis: String

Batasan Panjang: Panjang minimum 1. Panjang maksimum 63.

Pola: ^[a-zA-Z0-9][a-zA-Z0-9\-\_]\*

Diperlukan: Ya

#### <span id="page-763-3"></span>[solutionVersionArn](#page-762-0)

Nama Sumber Daya Amazon (ARN) dari model terlatih untuk digunakan bersama kampanye. Untuk menentukan versi solusi terbaru dari solusi Anda, tentukan ARN solusi Anda dalam

*SolutionArn/\$LATEST* format. Anda harus menggunakan format ini jika Anda mengatur syncWithLatestSolutionVersion ke True dalam [CampaignConfig.](https://docs.aws.amazon.com/personalize/latest/dg/API_CampaignConfig.html)

Untuk menerapkan model yang bukan versi solusi terbaru dari solusi Anda, tentukan ARN versi solusi.

Untuk informasi selengkapnya tentang pembaruan kampanye otomatis, lihat [Mengaktifkan](https://docs.aws.amazon.com/personalize/latest/dg/campaigns.html#create-campaign-automatic-latest-sv-update)  [pembaruan kampanye otomatis](https://docs.aws.amazon.com/personalize/latest/dg/campaigns.html#create-campaign-automatic-latest-sv-update).

Jenis: String

Batasan Panjang: Panjang maksimum 256.

Pola: arn:([a-z\d-]+):personalize:.\*:.\*:.+

Diperlukan: Ya

#### <span id="page-764-0"></span>[tags](#page-762-0)

Daftar [tag](https://docs.aws.amazon.com/personalize/latest/dg/tagging-resources.html) untuk diterapkan ke kampanye.

Tipe: Array objek [Tag](#page-1179-2)

Anggota Array: Jumlah minimum 0 item. Jumlah maksimum 200 item.

Diperlukan: Tidak

#### <span id="page-764-2"></span>Sintaksis Respons

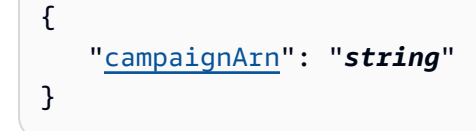

### Elemen Respons

Jika tindakan berhasil, layanan mengirimkan kembali respons HTTP 200.

Layanan mengembalikan data berikut dalam format JSON.

### <span id="page-764-1"></span>[campaignArn](#page-764-2)

Amazon Resource Name (ARN) dari kampanye.

Jenis: String

Batasan Panjang: Panjang maksimum 256.

Pola: arn:([a-z\d-]+):personalize:.\*:.\*:.+

Kesalahan

InvalidInputException

Berikan nilai yang valid untuk bidang atau parameter.

Kode Status HTTP: 400

#### LimitExceededException

Batas jumlah permintaan per detik telah terlampaui.

Kode Status HTTP: 400

#### ResourceAlreadyExistsException

Sumber daya yang ditentukan sudah ada.

Kode Status HTTP: 400

### ResourceInUseException

Sumber daya yang ditentukan sedang digunakan.

Kode Status HTTP: 400

## ResourceNotFoundException

Tidak dapat menemukan sumber daya yang ditentukan.

Kode Status HTTP: 400

## TooManyTagsException

Anda telah melampaui jumlah maksimum tag yang dapat Anda terapkan ke sumber daya ini.

Kode Status HTTP: 400

### Lihat Juga

- [AWS Antarmuka Baris Perintah](https://docs.aws.amazon.com/goto/aws-cli/personalize-2018-05-22/CreateCampaign)
- [AWS SDK for .NET](https://docs.aws.amazon.com/goto/DotNetSDKV3/personalize-2018-05-22/CreateCampaign)
- [AWS SDK for C++](https://docs.aws.amazon.com/goto/SdkForCpp/personalize-2018-05-22/CreateCampaign)
- [AWS SDK for Go v2](https://docs.aws.amazon.com/goto/SdkForGoV2/personalize-2018-05-22/CreateCampaign)
- [AWS SDK for Java V2](https://docs.aws.amazon.com/goto/SdkForJavaV2/personalize-2018-05-22/CreateCampaign)
- [AWS SDK untuk V3 JavaScript](https://docs.aws.amazon.com/goto/SdkForJavaScriptV3/personalize-2018-05-22/CreateCampaign)
- [AWS SDK for PHP V3](https://docs.aws.amazon.com/goto/SdkForPHPV3/personalize-2018-05-22/CreateCampaign)
- [AWS SDK untuk Python](https://docs.aws.amazon.com/goto/boto3/personalize-2018-05-22/CreateCampaign)
- [AWS SDK for Ruby V3](https://docs.aws.amazon.com/goto/SdkForRubyV3/personalize-2018-05-22/CreateCampaign)

# CreateDataDeletionJob

Layanan: Amazon Personalize

Membuat pekerjaan batch yang menghapus semua referensi ke pengguna tertentu dari grup kumpulan data Amazon Personalize dalam batch. Anda menentukan pengguna yang akan dihapus dalam file CSV UserIds di bucket Amazon S3. Setelah pekerjaan selesai, Amazon Personalize tidak lagi melatih data pengguna dan tidak lagi mempertimbangkan pengguna saat membuat segmen pengguna. Untuk informasi selengkapnya tentang membuat pekerjaan penghapusan data, lihat [Menghapus](https://docs.aws.amazon.com/personalize/latest/dg/delete-records.html) pengguna.

- File input Anda harus berupa file CSV dengan kolom USER ID tunggal yang mencantumkan ID pengguna. Untuk informasi selengkapnya tentang menyiapkan file CSV, lihat [Mempersiapkan file](https://docs.aws.amazon.com/personalize/latest/dg/prepare-deletion-input-file.html)  [penghapusan data Anda dan mengunggahnya ke Amazon](https://docs.aws.amazon.com/personalize/latest/dg/prepare-deletion-input-file.html) S3.
- Untuk memberikan izin Amazon Personalize untuk mengakses file CSV input userIds, Anda harus menentukan peran layanan IAM yang memiliki izin untuk membaca dari sumber data. Peran ini membutuhkan GetObject dan ListBucket izin untuk bucket dan kontennya. Izin ini sama dengan mengimpor data. Untuk informasi tentang pemberian akses ke bucket Amazon S3, [lihat](https://docs.aws.amazon.com/personalize/latest/dg/granting-personalize-s3-access.html)  [Memberikan Amazon Personalisasi Akses ke Sumber Daya Amazon](https://docs.aws.amazon.com/personalize/latest/dg/granting-personalize-s3-access.html) S3.

Setelah Anda membuat pekerjaan, dibutuhkan waktu hingga satu hari untuk menghapus semua referensi ke pengguna dari kumpulan data dan model. Sampai pekerjaan selesai, Amazon Personalize terus menggunakan data saat pelatihan. Dan jika Anda menggunakan resep Segmentasi Pengguna, pengguna mungkin muncul di segmen pengguna.

## **Status**

Pekerjaan penghapusan data dapat memiliki salah satu status berikut:

• TERTUNDA > IN PROGRESS> SELESAI -atau- GAGAL

Untuk mendapatkan status pekerjaan penghapusan data, panggil operasi [DescribeDataDeletionJob](https://docs.aws.amazon.com/personalize/latest/dg/API_DescribeDataDeletionJob.html)API dan tentukan Nama Sumber Daya Amazon (ARN) pekerjaan. Jika status GAGAL, respons menyertakan failureReason kunci, yang menjelaskan mengapa pekerjaan gagal.

## API Terkait

• [ListDataDeletionJobs](https://docs.aws.amazon.com/personalize/latest/dg/API_ListDataDeletionJobs.html)

• [DescribeDataDeletionJob](https://docs.aws.amazon.com/personalize/latest/dg/API_DescribeDataDeletionJob.html)

#### <span id="page-768-2"></span>Sintaksis Permintaan

```
{ 
    "datasetGroupArn": "string", 
    "dataSource": { 
        "dataLocation": "string" 
    }, 
    "jobName": "string", 
    "roleArn": "string", 
    "tags": [ 
        { 
            "tagKey": "string", 
            "tagValue": "string" 
        } 
    ]
}
```
## Parameter Permintaan

Permintaan menerima data berikut dalam format JSON.

### <span id="page-768-0"></span>[datasetGroupArn](#page-768-2)

Nama Sumber Daya Amazon (ARN) dari grup kumpulan data yang memiliki kumpulan data yang ingin Anda hapus catatan.

Jenis: String

Batasan Panjang: Panjang maksimum 256.

Pola: arn:([a-z\d-]+):personalize:.\*:.\*:.+

Wajib: Ya

#### <span id="page-768-1"></span>**[dataSource](#page-768-2)**

Bucket Amazon S3 yang berisi daftar userIds pengguna yang akan dihapus.

Tipe: Objek [DataSource](#page-1104-1)

Wajib: Ya

### <span id="page-769-0"></span>[jobName](#page-768-2)

Nama untuk pekerjaan penghapusan data.

Jenis: String

Batasan Panjang: Panjang minimum 1. Panjang maksimum 63.

Pola: ^[a-zA-Z0-9][a-zA-Z0-9\-\_]\*

Wajib: Ya

### <span id="page-769-1"></span>[roleArn](#page-768-2)

Nama Sumber Daya Amazon (ARN) dari peran IAM yang memiliki izin untuk membaca dari sumber data Amazon S3.

Jenis: String

Batasan Panjang: Panjang maksimum 256.

```
Pola: arn:([a-z\d-]+):iam::\d{12}:role/?[a-zA-Z_0-9+=,.@\-_/]+
```
Wajib: Ya

#### <span id="page-769-2"></span>[tags](#page-768-2)

Daftar [tag](https://docs.aws.amazon.com/personalize/latest/dg/tagging-resources.html) untuk diterapkan ke pekerjaan penghapusan data.

Tipe: Array objek [Tag](#page-1179-2)

Anggota Array: Jumlah minimum 0 item. Jumlah maksimum 200 item.

Wajib: Tidak

#### <span id="page-769-3"></span>Sintaksis Respons

```
{ 
    "dataDeletionJobArn": "string"
}
```
#### Elemen Respons

Jika tindakan berhasil, layanan mengirimkan kembali respons HTTP 200.

Layanan mengembalikan data berikut dalam format JSON.

#### <span id="page-770-0"></span>[dataDeletionJobArn](#page-769-3)

Nama Sumber Daya Amazon (ARN) dari pekerjaan penghapusan data.

Jenis: String

Batasan Panjang: Panjang maksimum 256.

Pola: arn:([a-z\d-]+):personalize:.\*:.\*:.+

Kesalahan

InvalidInputException

Berikan nilai yang valid untuk bidang atau parameter.

Kode Status HTTP: 400

LimitExceededException

Batas jumlah permintaan per detik telah terlampaui.

Kode Status HTTP: 400

ResourceAlreadyExistsException

Sumber daya yang ditentukan sudah ada.

Kode Status HTTP: 400

ResourceInUseException

Sumber daya yang ditentukan sedang digunakan.

Kode Status HTTP: 400

ResourceNotFoundException

Tidak dapat menemukan sumber daya yang ditentukan.

Kode Status HTTP: 400

#### TooManyTagsException

Anda telah melampaui jumlah maksimum tag yang dapat Anda terapkan ke sumber daya ini.

## Kode Status HTTP: 400

## Lihat Juga

- [AWS Antarmuka Baris Perintah](https://docs.aws.amazon.com/goto/aws-cli/personalize-2018-05-22/CreateDataDeletionJob)
- [AWS SDK for .NET](https://docs.aws.amazon.com/goto/DotNetSDKV3/personalize-2018-05-22/CreateDataDeletionJob)
- [AWS SDK for C++](https://docs.aws.amazon.com/goto/SdkForCpp/personalize-2018-05-22/CreateDataDeletionJob)
- [AWS SDK for Go v2](https://docs.aws.amazon.com/goto/SdkForGoV2/personalize-2018-05-22/CreateDataDeletionJob)
- [AWS SDK for Java V2](https://docs.aws.amazon.com/goto/SdkForJavaV2/personalize-2018-05-22/CreateDataDeletionJob)
- [AWS SDK untuk V3 JavaScript](https://docs.aws.amazon.com/goto/SdkForJavaScriptV3/personalize-2018-05-22/CreateDataDeletionJob)
- [AWS SDK for PHP V3](https://docs.aws.amazon.com/goto/SdkForPHPV3/personalize-2018-05-22/CreateDataDeletionJob)
- [AWS SDK untuk Python](https://docs.aws.amazon.com/goto/boto3/personalize-2018-05-22/CreateDataDeletionJob)
- [AWS SDK for Ruby V3](https://docs.aws.amazon.com/goto/SdkForRubyV3/personalize-2018-05-22/CreateDataDeletionJob)

# CreateDataset

Layanan: Amazon Personalize

Membuat dataset kosong dan menambahkannya ke grup dataset tertentu. Gunakan [CreateDatasetImportJobu](https://docs.aws.amazon.com/personalize/latest/dg/API_CreateDatasetImportJob.html)ntuk mengimpor data pelatihan Anda ke kumpulan data.

Ada 5 jenis dataset:

- Interaksi item
- Item
- Pengguna
- Interaksi aksi
- Tindakan

Setiap jenis kumpulan data memiliki skema terkait dengan jenis bidang yang diperlukan. Hanya Item interactions kumpulan data yang diperlukan untuk melatih model (juga disebut sebagai membuat solusi).

Dataset dapat berada di salah satu status berikut:

- BUAT TERTUNDA > BUAT IN\_PROGRESS> AKTIF -atau- BUAT GAGAL
- HAPUS TERTUNDA > HAPUS IN PROGRESS

Untuk mendapatkan status kumpulan data, hubungi [DescribeDataset](https://docs.aws.amazon.com/personalize/latest/dg/API_DescribeDataset.html).

#### API Terkait

- [CreateDatasetGroup](https://docs.aws.amazon.com/personalize/latest/dg/API_CreateDatasetGroup.html)
- [ListDatasets](https://docs.aws.amazon.com/personalize/latest/dg/API_ListDatasets.html)
- [DescribeDataset](https://docs.aws.amazon.com/personalize/latest/dg/API_DescribeDataset.html)
- [DeleteDataset](https://docs.aws.amazon.com/personalize/latest/dg/API_DeleteDataset.html)

## <span id="page-772-0"></span>Sintaksis Permintaan

```
{ 
    "datasetGroupArn": "string", 
    "datasetType": "string",
```

```
 "name": "string", 
    "schemaArn": "string", 
     "tags": [ 
        { 
            "tagKey": "string", 
            "tagValue": "string" 
        } 
    ]
}
```
## Parameter Permintaan

Permintaan menerima data berikut dalam format JSON.

#### <span id="page-773-0"></span>[datasetGroupArn](#page-772-0)

Nama Sumber Daya Amazon (ARN) dari grup kumpulan data untuk menambahkan kumpulan data.

Jenis: String

Batasan Panjang: Panjang maksimum 256.

Pola: arn:([a-z\d-]+):personalize:.\*:.\*:.+

Diperlukan: Ya

### <span id="page-773-1"></span>[datasetType](#page-772-0)

Jenis dataset.

Salah satu nilai berikut (case insensitive):

- Interaksi
- Item
- Pengguna
- Tindakan
- Action Interactions

Jenis: String

Batasan Panjang: Panjang maksimum 256.

Diperlukan: Ya

#### <span id="page-774-0"></span>[name](#page-772-0)

Nama untuk dataset.

Jenis: String

Batasan Panjang: Panjang minimum 1. Panjang maksimum 63.

Pola: ^[a-zA-Z0-9][a-zA-Z0-9\-\_]\*

Diperlukan: Ya

### <span id="page-774-1"></span>[schemaArn](#page-772-0)

ARN dari skema untuk diasosiasikan dengan dataset. Skema mendefinisikan bidang dataset.

Jenis: String

Batasan Panjang: Panjang maksimum 256.

Pola: arn:([a-z\d-]+):personalize:.\*:.\*:.+

Diperlukan: Ya

#### <span id="page-774-2"></span>[tags](#page-772-0)

Daftar [tag](https://docs.aws.amazon.com/personalize/latest/dg/tagging-resources.html) untuk diterapkan ke dataset.

Tipe: Array objek [Tag](#page-1179-2)

Anggota Array: Jumlah minimum 0 item. Jumlah maksimum 200 item.

Diperlukan: Tidak

#### <span id="page-774-3"></span>Sintaksis Respons

```
{ 
    "datasetArn": "string"
}
```
### Elemen Respons

Jika tindakan berhasil, layanan mengirimkan kembali respons HTTP 200.

Layanan mengembalikan data berikut dalam format JSON.

### <span id="page-775-0"></span>[datasetArn](#page-774-3)

ARN dari dataset.

Jenis: String

Batasan Panjang: Panjang maksimum 256.

Pola: arn:([a-z\d-]+):personalize:.\*:.\*:.+

Kesalahan

InvalidInputException

Berikan nilai yang valid untuk bidang atau parameter.

Kode Status HTTP: 400

## LimitExceededException

Batas jumlah permintaan per detik telah terlampaui.

Kode Status HTTP: 400

## ResourceAlreadyExistsException

Sumber daya yang ditentukan sudah ada.

Kode Status HTTP: 400

## ResourceInUseException

Sumber daya yang ditentukan sedang digunakan.

Kode Status HTTP: 400

ResourceNotFoundException

Tidak dapat menemukan sumber daya yang ditentukan.

Kode Status HTTP: 400

# TooManyTagsException

Anda telah melampaui jumlah maksimum tag yang dapat Anda terapkan ke sumber daya ini.

## Kode Status HTTP: 400

# Lihat Juga

- [AWS Antarmuka Baris Perintah](https://docs.aws.amazon.com/goto/aws-cli/personalize-2018-05-22/CreateDataset)
- [AWS SDK for .NET](https://docs.aws.amazon.com/goto/DotNetSDKV3/personalize-2018-05-22/CreateDataset)
- [AWS SDK for C++](https://docs.aws.amazon.com/goto/SdkForCpp/personalize-2018-05-22/CreateDataset)
- [AWS SDK for Go v2](https://docs.aws.amazon.com/goto/SdkForGoV2/personalize-2018-05-22/CreateDataset)
- [AWS SDK for Java V2](https://docs.aws.amazon.com/goto/SdkForJavaV2/personalize-2018-05-22/CreateDataset)
- [AWS SDK untuk V3 JavaScript](https://docs.aws.amazon.com/goto/SdkForJavaScriptV3/personalize-2018-05-22/CreateDataset)
- [AWS SDK for PHP V3](https://docs.aws.amazon.com/goto/SdkForPHPV3/personalize-2018-05-22/CreateDataset)
- [AWS SDK untuk Python](https://docs.aws.amazon.com/goto/boto3/personalize-2018-05-22/CreateDataset)
- [AWS SDK for Ruby V3](https://docs.aws.amazon.com/goto/SdkForRubyV3/personalize-2018-05-22/CreateDataset)

## CreateDatasetExportJob

Layanan: Amazon Personalize

Membuat pekerjaan yang mengekspor data dari kumpulan data Anda ke bucket Amazon S3. Untuk mengizinkan Amazon Personalize mengekspor data pelatihan, Anda harus menentukan peran IAM terkait layanan yang memberikan izin Amazon PutObject Personalize untuk bucket Amazon S3 Anda. Untuk selengkapnya, lihat [Mengekspor kumpulan data di panduan](https://docs.aws.amazon.com/personalize/latest/dg/export-data.html) developer Amazon Personalize.

**Status** 

Pekerjaan ekspor dataset dapat berada di salah satu negara bagian berikut:

• BUAT TERTUNDA > BUAT IN\_PROGRESS> AKTIF -atau- BUAT GAGAL

Untuk mendapatkan status pekerjaan ekspor, hubungi [DescribeDatasetExportJob](https://docs.aws.amazon.com/personalize/latest/dg/API_DescribeDatasetExportJob.html), dan tentukan Nama Sumber Daya Amazon (ARN) dari pekerjaan ekspor kumpulan data. Ekspor kumpulan data selesai ketika status ditampilkan sebagai AKTIF. Jika status ditampilkan sebagai CREATE FAILED, respons menyertakan failureReason kunci, yang menjelaskan mengapa pekerjaan gagal.

<span id="page-777-0"></span>Sintaksis Permintaan

```
{ 
    "datasetArn": "string", 
    "ingestionMode": "string", 
    "jobName": "string", 
    "jobOutput": { 
        "s3DataDestination": { 
            "kmsKeyArn": "string", 
            "path": "string" 
        } 
    }, 
    "roleArn": "string", 
    "tags": [ 
        { 
            "tagKey": "string", 
            "tagValue": "string" 
        } 
    ]
}
```
#### Parameter Permintaan

Permintaan menerima data berikut dalam format JSON.

#### <span id="page-778-0"></span>[datasetArn](#page-777-0)

Nama Sumber Daya Amazon (ARN) dari kumpulan data yang berisi data yang akan diekspor.

Jenis: String

Batasan Panjang: Panjang maksimum 256.

Pola: arn:([a-z\d-]+):personalize:.\*:.\*:.+

Diperlukan: Ya

#### <span id="page-778-1"></span>[ingestionMode](#page-777-0)

Data yang akan diekspor, berdasarkan cara Anda mengimpor data. Anda dapat memilih untuk mengekspor hanya BULK data yang diimpor menggunakan pekerjaan impor kumpulan data, hanya PUT data yang Anda impor secara bertahap (menggunakan konsol PutEvents, PutUsers dan PutItems operasi), atau ALL untuk kedua jenis. Nilai default-nya adalah PUT.

Jenis: String

Nilai yang Valid: BULK | PUT | ALL

Diperlukan: Tidak

### <span id="page-778-2"></span>[jobName](#page-777-0)

Nama untuk pekerjaan ekspor dataset.

Jenis: String

Batasan Panjang: Panjang minimum 1. Panjang maksimum 63.

Pola: ^[a-zA-Z0-9][a-zA-Z0-9\-\_]\*

Diperlukan: Ya

#### <span id="page-778-3"></span>[jobOutput](#page-777-0)

Jalur ke bucket Amazon S3 tempat output pekerjaan disimpan.

Tipe: Objek [DatasetExportJobOutput](#page-1081-1)

#### Wajib: Ya

#### <span id="page-779-0"></span>[roleArn](#page-777-0)

Nama Sumber Daya Amazon (ARN) dari peran layanan IAM yang memiliki izin untuk menambahkan data ke bucket Amazon S3 keluaran Anda.

Jenis: String

Batasan Panjang: Panjang maksimum 256.

```
Pola: arn:([a-z\d-]+):iam::\d{12}:role/?[a-zA-Z_0-9+=,.@\-_/]+
```
Diperlukan: Ya

#### <span id="page-779-1"></span>[tags](#page-777-0)

Daftar [tag](https://docs.aws.amazon.com/personalize/latest/dg/tagging-resources.html) untuk diterapkan ke pekerjaan ekspor dataset.

Tipe: Array objek [Tag](#page-1179-2)

Anggota Array: Jumlah minimum 0 item. Jumlah maksimum 200 item.

Diperlukan: Tidak

<span id="page-779-3"></span>Sintaksis Respons

```
{ 
    "datasetExportJobArn": "string"
}
```
#### Elemen Respons

Jika tindakan berhasil, layanan mengirimkan kembali respons HTTP 200.

Layanan mengembalikan data berikut dalam format JSON.

#### <span id="page-779-2"></span>[datasetExportJobArn](#page-779-3)

Nama Sumber Daya Amazon (ARN) dari pekerjaan ekspor dataset.

Jenis: String

Batasan Panjang: Panjang maksimum 256.

## Pola: arn:([a-z\d-]+):personalize:.\*:.\*:.+

Kesalahan

InvalidInputException

Berikan nilai yang valid untuk bidang atau parameter.

Kode Status HTTP: 400

#### LimitExceededException

Batas jumlah permintaan per detik telah terlampaui.

Kode Status HTTP: 400

#### ResourceAlreadyExistsException

Sumber daya yang ditentukan sudah ada.

Kode Status HTTP: 400

#### ResourceInUseException

Sumber daya yang ditentukan sedang digunakan.

Kode Status HTTP: 400

ResourceNotFoundException

Tidak dapat menemukan sumber daya yang ditentukan.

Kode Status HTTP: 400

## TooManyTagsException

Anda telah melampaui jumlah maksimum tag yang dapat Anda terapkan ke sumber daya ini.

Kode Status HTTP: 400

#### Lihat Juga

- [AWS Antarmuka Baris Perintah](https://docs.aws.amazon.com/goto/aws-cli/personalize-2018-05-22/CreateDatasetExportJob)
- [AWS SDK for .NET](https://docs.aws.amazon.com/goto/DotNetSDKV3/personalize-2018-05-22/CreateDatasetExportJob)
- [AWS SDK for C++](https://docs.aws.amazon.com/goto/SdkForCpp/personalize-2018-05-22/CreateDatasetExportJob)
- [AWS SDK for Go v2](https://docs.aws.amazon.com/goto/SdkForGoV2/personalize-2018-05-22/CreateDatasetExportJob)
- [AWS SDK for Java V2](https://docs.aws.amazon.com/goto/SdkForJavaV2/personalize-2018-05-22/CreateDatasetExportJob)
- [AWS SDK untuk V3 JavaScript](https://docs.aws.amazon.com/goto/SdkForJavaScriptV3/personalize-2018-05-22/CreateDatasetExportJob)
- [AWS SDK for PHP V3](https://docs.aws.amazon.com/goto/SdkForPHPV3/personalize-2018-05-22/CreateDatasetExportJob)
- [AWS SDK untuk Python](https://docs.aws.amazon.com/goto/boto3/personalize-2018-05-22/CreateDatasetExportJob)
- [AWS SDK for Ruby V3](https://docs.aws.amazon.com/goto/SdkForRubyV3/personalize-2018-05-22/CreateDatasetExportJob)

# CreateDatasetGroup

## Layanan: Amazon Personalize

Membuat grup dataset kosong. Grup kumpulan data adalah wadah untuk sumber daya Amazon Personalize. Grup kumpulan data dapat berisi paling banyak tiga kumpulan data, satu untuk setiap jenis kumpulan data:

- Interaksi item
- Item
- Pengguna
- Tindakan
- Interaksi aksi

Grup kumpulan data dapat berupa grup kumpulan data Domain, tempat Anda menentukan domain dan menggunakan sumber daya yang telah dikonfigurasi sebelumnya seperti pemberi rekomendasi, atau grup kumpulan data khusus, tempat Anda menggunakan sumber daya khusus, seperti solusi dengan versi solusi, yang Anda gunakan dengan kampanye. Jika memulai dengan grup kumpulan data Domain, Anda masih dapat menambahkan sumber daya khusus seperti solusi dan versi solusi yang dilatih dengan resep untuk kasus penggunaan khusus dan diterapkan dengan kampanye.

Grup kumpulan data dapat berada di salah satu status berikut:

- BUAT TERTUNDA > BUAT IN\_PROGRESS> AKTIF -atau- BUAT GAGAL
- HAPUS TERTUNDA

Untuk mendapatkan status grup kumpulan data, hubungi [DescribeDatasetGroup.](https://docs.aws.amazon.com/personalize/latest/dg/API_DescribeDatasetGroup.html) Jika status ditampilkan sebagai CREATE FAILED, responsnya menyertakan failureReason kunci, yang menjelaskan mengapa pembuatan gagal.

## **G** Note

Anda harus menunggu hingga grup dataset ACTIVE sebelum menambahkan kumpulan data ke grup. status

Anda dapat menentukan kunci AWS Key Management Service (KMS) untuk mengenkripsi kumpulan data dalam grup. Jika Anda menentukan kunci KMS, Anda juga harus menyertakan peran AWS Identity and Access Management (IAM) yang memiliki izin untuk mengakses kunci.

API yang memerlukan ARN grup kumpulan data dalam permintaan

- [CreateDataset](https://docs.aws.amazon.com/personalize/latest/dg/API_CreateDataset.html)
- [CreateEventTracker](https://docs.aws.amazon.com/personalize/latest/dg/API_CreateEventTracker.html)
- [CreateSolution](https://docs.aws.amazon.com/personalize/latest/dg/API_CreateSolution.html)

# API Terkait

- [ListDatasetGroups](https://docs.aws.amazon.com/personalize/latest/dg/API_ListDatasetGroups.html)
- [DescribeDatasetGroup](https://docs.aws.amazon.com/personalize/latest/dg/API_DescribeDatasetGroup.html)
- [DeleteDatasetGroup](https://docs.aws.amazon.com/personalize/latest/dg/API_DeleteDatasetGroup.html)

# <span id="page-783-1"></span>Sintaksis Permintaan

```
{ 
    "domain": "string", 
    "kmsKeyArn": "string", 
    "name": "string", 
    "roleArn": "string", 
    "tags": [ 
        { 
            "tagKey": "string", 
            "tagValue": "string" 
        } 
    ]
}
```
## Parameter Permintaan

Permintaan menerima data berikut dalam format JSON.

## <span id="page-783-0"></span>[domain](#page-783-1)

Domain dari grup dataset. Tentukan domain untuk membuat grup dataset Domain. Domain yang Anda tentukan menentukan skema default untuk kumpulan data dan kasus penggunaan yang

tersedia untuk pemberi rekomendasi. Jika Anda tidak menentukan domain, Anda membuat grup kumpulan data kustom dengan versi solusi yang Anda terapkan dengan kampanye.

Jenis: String

Nilai yang Valid: ECOMMERCE | VIDEO ON DEMAND

Diperlukan: Tidak

### <span id="page-784-0"></span>[kmsKeyArn](#page-783-1)

Nama Sumber Daya Amazon (ARN) dari kunci AWS Key Management Service (KMS) yang digunakan untuk mengenkripsi kumpulan data.

Jenis: String

Batasan Panjang: Panjang maksimum 2048.

Pola: arn:aws.\*:kms:.\*:[0-9]{12}:key/.\*

Diperlukan: Tidak

#### <span id="page-784-1"></span>[name](#page-783-1)

Nama untuk grup dataset baru.

Jenis: String

Batasan Panjang: Panjang minimum 1. Panjang maksimum 63.

Pola: ^[a-zA-Z0-9][a-zA-Z0-9\-\_]\*

Diperlukan: Ya

#### <span id="page-784-2"></span>[roleArn](#page-783-1)

ARN dari peran AWS Identity and Access Management (IAM) yang memiliki izin untuk mengakses kunci AWS Key Management Service (KMS). Menyediakan peran IAM hanya valid ketika juga menentukan kunci KMS.

Jenis: String

Batasan Panjang: Panjang maksimum 256.

Pola: arn:([a-z\d-]+):iam::\d{12}:role/?[a-zA-Z\_0-9+=,.@\-\_/]+

#### Diperlukan: Tidak

#### <span id="page-785-0"></span>[tags](#page-783-1)

Daftar [tag](https://docs.aws.amazon.com/personalize/latest/dg/tagging-resources.html) untuk diterapkan ke grup dataset.

Tipe: Array objek [Tag](#page-1179-2)

Anggota Array: Jumlah minimum 0 item. Jumlah maksimum 200 item.

Diperlukan: Tidak

### <span id="page-785-3"></span>Sintaksis Respons

```
{ 
    "datasetGroupArn": "string", 
    "domain": "string"
}
```
## Elemen Respons

Jika tindakan berhasil, layanan mengirimkan kembali respons HTTP 200.

Layanan mengembalikan data berikut dalam format JSON.

## <span id="page-785-1"></span>[datasetGroupArn](#page-785-3)

Nama Sumber Daya Amazon (ARN) dari grup dataset baru.

Jenis: String

Batasan Panjang: Panjang maksimum 256.

Pola: arn:([a-z\d-]+):personalize:.\*:.\*:.+

#### <span id="page-785-2"></span>[domain](#page-785-3)

Domain untuk grup dataset Domain baru.

Jenis: String

Nilai yang Valid: ECOMMERCE | VIDEO\_ON\_DEMAND

## Kesalahan

InvalidInputException

Berikan nilai yang valid untuk bidang atau parameter.

Kode Status HTTP: 400

### LimitExceededException

Batas jumlah permintaan per detik telah terlampaui.

Kode Status HTTP: 400

### ResourceAlreadyExistsException

Sumber daya yang ditentukan sudah ada.

Kode Status HTTP: 400

TooManyTagsException

Anda telah melampaui jumlah maksimum tag yang dapat Anda terapkan ke sumber daya ini.

Kode Status HTTP: 400

## Lihat Juga

- [AWS Antarmuka Baris Perintah](https://docs.aws.amazon.com/goto/aws-cli/personalize-2018-05-22/CreateDatasetGroup)
- [AWS SDK for .NET](https://docs.aws.amazon.com/goto/DotNetSDKV3/personalize-2018-05-22/CreateDatasetGroup)
- [AWS SDK for C++](https://docs.aws.amazon.com/goto/SdkForCpp/personalize-2018-05-22/CreateDatasetGroup)
- [AWS SDK for Go v2](https://docs.aws.amazon.com/goto/SdkForGoV2/personalize-2018-05-22/CreateDatasetGroup)
- [AWS SDK for Java V2](https://docs.aws.amazon.com/goto/SdkForJavaV2/personalize-2018-05-22/CreateDatasetGroup)
- [AWS SDK untuk V3 JavaScript](https://docs.aws.amazon.com/goto/SdkForJavaScriptV3/personalize-2018-05-22/CreateDatasetGroup)
- [AWS SDK for PHP V3](https://docs.aws.amazon.com/goto/SdkForPHPV3/personalize-2018-05-22/CreateDatasetGroup)
- [AWS SDK untuk Python](https://docs.aws.amazon.com/goto/boto3/personalize-2018-05-22/CreateDatasetGroup)
- [AWS SDK for Ruby V3](https://docs.aws.amazon.com/goto/SdkForRubyV3/personalize-2018-05-22/CreateDatasetGroup)

# CreateDatasetImportJob

# Layanan: Amazon Personalize

Membuat job yang mengimpor data pelatihan dari sumber data Anda (bucket Amazon S3) ke kumpulan data Amazon Personalize. Untuk mengizinkan Amazon Personalisasi mengimpor data pelatihan, Anda harus menentukan peran layanan IAM yang memiliki izin untuk membaca dari sumber data, karena Amazon Personalize membuat salinan data Anda dan memprosesnya secara internal. Untuk informasi tentang pemberian akses ke bucket Amazon S3, [lihat Memberikan Amazon](https://docs.aws.amazon.com/personalize/latest/dg/granting-personalize-s3-access.html)  [Personalisasi Akses ke Sumber Daya Amazon](https://docs.aws.amazon.com/personalize/latest/dg/granting-personalize-s3-access.html) S3.

Jika Anda telah membuat pemberi rekomendasi atau menerapkan versi solusi kustom dengan kampanye, bagaimana catatan massal baru memengaruhi rekomendasi bergantung pada kasus penggunaan domain atau resep yang Anda gunakan. Untuk informasi selengkapnya, lihat [Bagaimana](https://docs.aws.amazon.com/personalize/latest/dg/how-new-data-influences-recommendations.html) [data baru memengaruhi rekomendasi waktu nyata.](https://docs.aws.amazon.com/personalize/latest/dg/how-new-data-influences-recommendations.html)

## **A** Important

Secara default, pekerjaan impor dataset menggantikan data yang ada dalam kumpulan data yang Anda impor secara massal. Untuk menambahkan catatan baru tanpa mengganti data yang ada, tentukan INCREMENTAL untuk mode impor dalam CreateDatasetImportJob operasi.

## **Status**

Pekerjaan impor dataset dapat berada di salah satu status berikut:

• BUAT TERTUNDA > BUAT IN\_PROGRESS> AKTIF -atau- BUAT GAGAL

Untuk mendapatkan status pekerjaan impor, hubungi [DescribeDatasetImportJob,](https://docs.aws.amazon.com/personalize/latest/dg/API_DescribeDatasetImportJob.html) berikan Nama Sumber Daya Amazon (ARN) dari pekerjaan impor kumpulan data. Impor dataset selesai ketika status ditampilkan sebagai AKTIF. Jika status ditampilkan sebagai CREATE FAILED, respons menyertakan failureReason kunci, yang menjelaskan mengapa pekerjaan gagal.

## **a** Note

Mengimpor membutuhkan waktu. Anda harus menunggu hingga status ditampilkan sebagai AKTIF sebelum melatih model menggunakan kumpulan data.

# API Terkait

- [ListDatasetImportJobs](https://docs.aws.amazon.com/personalize/latest/dg/API_ListDatasetImportJobs.html)
- [DescribeDatasetImportJob](https://docs.aws.amazon.com/personalize/latest/dg/API_DescribeDatasetImportJob.html)

## <span id="page-788-2"></span>Sintaksis Permintaan

```
{ 
    "datasetArn": "string", 
    "dataSource": { 
        "dataLocation": "string" 
    }, 
    "importMode": "string", 
    "jobName": "string", 
    "publishAttributionMetricsToS3": boolean, 
    "roleArn": "string", 
   tags": [
        { 
            "tagKey": "string", 
            "tagValue": "string" 
        } 
   \mathbf{I}}
```
## Parameter Permintaan

Permintaan menerima data berikut dalam format JSON.

#### <span id="page-788-0"></span>[datasetArn](#page-788-2)

ARN dari dataset yang menerima data yang diimpor.

Jenis: String

Batasan Panjang: Panjang maksimum 256.

Pola: arn:([a-z\d-]+):personalize:.\*:.\*:.+

Diperlukan: Ya

#### <span id="page-788-1"></span>[dataSource](#page-788-2)

Bucket Amazon S3 yang berisi data pelatihan untuk diimpor.

## Tipe: Objek [DataSource](#page-1104-1)

Wajib: Ya

## <span id="page-789-0"></span>[importMode](#page-788-2)

Tentukan cara menambahkan catatan baru ke kumpulan data yang ada. Mode impor default adalahFULL. Jika Anda belum mengimpor catatan massal ke dalam kumpulan data sebelumnya, Anda hanya dapat menentukanFULL.

- Tentukan FULL untuk menimpa semua data massal yang ada di kumpulan data Anda. Data yang Anda impor satu per satu tidak diganti.
- Tentukan INCREMENTAL untuk menambahkan catatan baru ke data yang ada di kumpulan data Anda. Amazon Personalize menggantikan catatan apa pun dengan ID yang sama dengan yang baru.

Jenis: String

Nilai yang Valid: FULL | INCREMENTAL

Diperlukan: Tidak

## <span id="page-789-1"></span>[jobName](#page-788-2)

Nama untuk pekerjaan impor dataset.

Jenis: String

Batasan Panjang: Panjang minimum 1. Panjang maksimum 63.

Pola: ^[a-zA-Z0-9][a-zA-Z0-9\-\_]\*

Diperlukan: Ya

## <span id="page-789-2"></span>[publishAttributionMetricsToS3](#page-788-2)

Jika Anda membuat atribusi metrik, tentukan apakah akan memublikasikan metrik untuk pekerjaan impor ini ke Amazon S3

Tipe: Boolean

Wajib: Tidak

#### <span id="page-790-0"></span>[roleArn](#page-788-2)

ARN dari peran IAM yang memiliki izin untuk membaca dari sumber data Amazon S3.

Jenis: String

Batasan Panjang: Panjang maksimum 256.

```
Pola: arn:([a-z\d-]+):iam::\d{12}:role/?[a-zA-Z_0-9+=,.@\-_/]+
```
Diperlukan: Ya

### <span id="page-790-1"></span>[tags](#page-788-2)

Daftar [tag](https://docs.aws.amazon.com/personalize/latest/dg/tagging-resources.html) untuk diterapkan ke pekerjaan impor dataset.

Tipe: Array objek [Tag](#page-1179-2)

Anggota Array: Jumlah minimum 0 item. Jumlah maksimum 200 item.

Diperlukan: Tidak

### <span id="page-790-3"></span>Sintaksis Respons

```
{ 
    "datasetImportJobArn": "string"
}
```
#### Elemen Respons

Jika tindakan berhasil, layanan mengirimkan kembali respons HTTP 200.

Layanan mengembalikan data berikut dalam format JSON.

#### <span id="page-790-2"></span>[datasetImportJobArn](#page-790-3)

ARN dari pekerjaan impor dataset.

Jenis: String

Batasan Panjang: Panjang maksimum 256.

Pola: arn:([a-z\d-]+):personalize:.\*:.\*:.+

### Kesalahan

InvalidInputException

Berikan nilai yang valid untuk bidang atau parameter.

Kode Status HTTP: 400

### LimitExceededException

Batas jumlah permintaan per detik telah terlampaui.

Kode Status HTTP: 400

### ResourceAlreadyExistsException

Sumber daya yang ditentukan sudah ada.

Kode Status HTTP: 400

ResourceInUseException

Sumber daya yang ditentukan sedang digunakan.

Kode Status HTTP: 400

ResourceNotFoundException

Tidak dapat menemukan sumber daya yang ditentukan.

Kode Status HTTP: 400

## TooManyTagsException

Anda telah melampaui jumlah maksimum tag yang dapat Anda terapkan ke sumber daya ini.

Kode Status HTTP: 400

## Lihat Juga

- [AWS Antarmuka Baris Perintah](https://docs.aws.amazon.com/goto/aws-cli/personalize-2018-05-22/CreateDatasetImportJob)
- [AWS SDK for .NET](https://docs.aws.amazon.com/goto/DotNetSDKV3/personalize-2018-05-22/CreateDatasetImportJob)
- [AWS SDK for C++](https://docs.aws.amazon.com/goto/SdkForCpp/personalize-2018-05-22/CreateDatasetImportJob)
- [AWS SDK for Go v2](https://docs.aws.amazon.com/goto/SdkForGoV2/personalize-2018-05-22/CreateDatasetImportJob)
- [AWS SDK for Java V2](https://docs.aws.amazon.com/goto/SdkForJavaV2/personalize-2018-05-22/CreateDatasetImportJob)
- [AWS SDK untuk V3 JavaScript](https://docs.aws.amazon.com/goto/SdkForJavaScriptV3/personalize-2018-05-22/CreateDatasetImportJob)
- [AWS SDK for PHP V3](https://docs.aws.amazon.com/goto/SdkForPHPV3/personalize-2018-05-22/CreateDatasetImportJob)
- [AWS SDK untuk Python](https://docs.aws.amazon.com/goto/boto3/personalize-2018-05-22/CreateDatasetImportJob)
- [AWS SDK for Ruby V3](https://docs.aws.amazon.com/goto/SdkForRubyV3/personalize-2018-05-22/CreateDatasetImportJob)

## CreateEventTracker

Layanan: Amazon Personalize

Membuat pelacak peristiwa yang Anda gunakan saat menambahkan data peristiwa ke grup kumpulan data tertentu menggunakan API. [PutEvents](https://docs.aws.amazon.com/personalize/latest/dg/API_UBS_PutEvents.html)

### **a** Note

Hanya satu pelacak peristiwa yang dapat dikaitkan dengan grup kumpulan data. Anda akan mendapatkan kesalahan jika Anda memanggil CreateEventTracker menggunakan grup kumpulan data yang sama dengan pelacak peristiwa yang ada.

Saat Anda membuat pelacak peristiwa, respons menyertakan ID pelacakan, yang Anda lewati sebagai parameter saat Anda menggunakan [PutEventso](https://docs.aws.amazon.com/personalize/latest/dg/API_UBS_PutEvents.html)perasi. Amazon Personalize kemudian menambahkan data peristiwa ke kumpulan data interaksi Item dari grup kumpulan data yang Anda tentukan di pelacak peristiwa.

Pelacak acara dapat berada di salah satu status berikut:

- BUAT TERTUNDA > BUAT IN\_PROGRESS> AKTIF -atau- BUAT GAGAL
- HAPUS TERTUNDA > HAPUS IN PROGRESS

Untuk mendapatkan status pelacak acara, hubungi [DescribeEventTracker](https://docs.aws.amazon.com/personalize/latest/dg/API_DescribeEventTracker.html).

## **a** Note

Pelacak peristiwa harus dalam status AKTIF sebelum menggunakan ID pelacakan.

## API Terkait

- [ListEventTrackers](https://docs.aws.amazon.com/personalize/latest/dg/API_ListEventTrackers.html)
- [DescribeEventTracker](https://docs.aws.amazon.com/personalize/latest/dg/API_DescribeEventTracker.html)
- [DeleteEventTracker](https://docs.aws.amazon.com/personalize/latest/dg/API_DeleteEventTracker.html)

#### <span id="page-794-3"></span>Sintaksis Permintaan

```
{ 
    "datasetGroupArn": "string", 
    "name": "string", 
     "tags": [ 
       \{ "tagKey": "string", 
            "tagValue": "string" 
        } 
    ]
}
```
Parameter Permintaan

Permintaan menerima data berikut dalam format JSON.

#### <span id="page-794-0"></span>[datasetGroupArn](#page-794-3)

Nama Sumber Daya Amazon (ARN) dari grup kumpulan data yang menerima data peristiwa.

Jenis: String

Batasan Panjang: Panjang maksimum 256.

Pola: arn:([a-z\d-]+):personalize:.\*:.\*:.+

Diperlukan: Ya

#### <span id="page-794-1"></span>[name](#page-794-3)

Nama untuk pelacak acara.

Jenis: String

Batasan Panjang: Panjang minimum 1. Panjang maksimum 63.

Pola: ^[a-zA-Z0-9][a-zA-Z0-9\-\_]\*

Diperlukan: Ya

#### <span id="page-794-2"></span>[tags](#page-794-3)

Daftar [tag](https://docs.aws.amazon.com/personalize/latest/dg/tagging-resources.html) untuk diterapkan ke pelacak acara.

Tipe: Array objek [Tag](#page-1179-2)

Anggota Array: Jumlah minimum 0 item. Jumlah maksimum 200 item.

Diperlukan: Tidak

<span id="page-795-2"></span>Sintaksis Respons

```
{ 
    "eventTrackerArn": "string", 
    "trackingId": "string"
}
```
### Elemen Respons

Jika tindakan berhasil, layanan mengirimkan kembali respons HTTP 200.

Layanan mengembalikan data berikut dalam format JSON.

### <span id="page-795-0"></span>[eventTrackerArn](#page-795-2)

ARN dari pelacak acara.

Jenis: String

Batasan Panjang: Panjang maksimum 256.

```
Pola: arn:([a-z\d-]+):personalize:.*:.*:.+
```
### <span id="page-795-1"></span>[trackingId](#page-795-2)

ID pelacak acara. Sertakan ID ini dalam permintaan ke [PutEventsA](https://docs.aws.amazon.com/personalize/latest/dg/API_UBS_PutEvents.html)PI.

Jenis: String

Batasan Panjang: Panjang maksimum 256.

Kesalahan

InvalidInputException

Berikan nilai yang valid untuk bidang atau parameter.

Kode Status HTTP: 400

LimitExceededException

Batas jumlah permintaan per detik telah terlampaui.

Kode Status HTTP: 400

ResourceAlreadyExistsException

Sumber daya yang ditentukan sudah ada.

Kode Status HTTP: 400

#### ResourceInUseException

Sumber daya yang ditentukan sedang digunakan.

Kode Status HTTP: 400

ResourceNotFoundException

Tidak dapat menemukan sumber daya yang ditentukan.

Kode Status HTTP: 400

TooManyTagsException

Anda telah melampaui jumlah maksimum tag yang dapat Anda terapkan ke sumber daya ini.

Kode Status HTTP: 400

### Lihat Juga

- [AWS Antarmuka Baris Perintah](https://docs.aws.amazon.com/goto/aws-cli/personalize-2018-05-22/CreateEventTracker)
- [AWS SDK for .NET](https://docs.aws.amazon.com/goto/DotNetSDKV3/personalize-2018-05-22/CreateEventTracker)
- [AWS SDK for C++](https://docs.aws.amazon.com/goto/SdkForCpp/personalize-2018-05-22/CreateEventTracker)
- [AWS SDK for Go v2](https://docs.aws.amazon.com/goto/SdkForGoV2/personalize-2018-05-22/CreateEventTracker)
- [AWS SDK for Java V2](https://docs.aws.amazon.com/goto/SdkForJavaV2/personalize-2018-05-22/CreateEventTracker)
- [AWS SDK untuk V3 JavaScript](https://docs.aws.amazon.com/goto/SdkForJavaScriptV3/personalize-2018-05-22/CreateEventTracker)
- [AWS SDK for PHP V3](https://docs.aws.amazon.com/goto/SdkForPHPV3/personalize-2018-05-22/CreateEventTracker)
- [AWS SDK untuk Python](https://docs.aws.amazon.com/goto/boto3/personalize-2018-05-22/CreateEventTracker)
- [AWS SDK for Ruby V3](https://docs.aws.amazon.com/goto/SdkForRubyV3/personalize-2018-05-22/CreateEventTracker)

# **CreateFilter**

Layanan: Amazon Personalize

Membuat filter rekomendasi. Untuk informasi selengkapnya, lihat [Memfilter rekomendasi dan segmen](https://docs.aws.amazon.com/personalize/latest/dg/filter.html)  [pengguna](https://docs.aws.amazon.com/personalize/latest/dg/filter.html).

<span id="page-798-2"></span>Sintaksis Permintaan

```
{ 
    "datasetGroupArn": "string", 
    "filterExpression": "string", 
    "name": "string", 
     "tags": [ 
        { 
            "tagKey": "string", 
            "tagValue": "string" 
        } 
   \mathbf{I}}
```
Parameter Permintaan

Permintaan menerima data berikut dalam format JSON.

## <span id="page-798-0"></span>[datasetGroupArn](#page-798-2)

ARN dari grup dataset tempat filter akan menjadi milik.

Jenis: String

Batasan Panjang: Panjang maksimum 256.

Pola: arn:([a-z\d-]+):personalize:.\*:.\*:.+

Diperlukan: Ya

## <span id="page-798-1"></span>[filterExpression](#page-798-2)

Ekspresi filter mendefinisikan item mana yang disertakan atau dikecualikan dari rekomendasi. Ekspresi filter harus mengikuti aturan format tertentu. Untuk informasi tentang struktur ekspresi filter dan sintaks, lihat [Menyaring ekspresi.](https://docs.aws.amazon.com/personalize/latest/dg/filter-expressions.html)

Jenis: String

Batasan Panjang: Panjang minimum 1. Panjang maksimum 2500.

Diperlukan: Ya

#### <span id="page-799-0"></span>[name](#page-798-2)

Nama filter yang akan dibuat.

Jenis: String

Batasan Panjang: Panjang minimum 1. Panjang maksimum 63.

Pola: ^[a-zA-Z0-9][a-zA-Z0-9\-\_]\*

Diperlukan: Ya

#### <span id="page-799-1"></span>[tags](#page-798-2)

Daftar [tag](https://docs.aws.amazon.com/personalize/latest/dg/tagging-resources.html) untuk diterapkan ke filter.

Tipe: Array objek [Tag](#page-1179-2)

Anggota Array: Jumlah minimum 0 item. Jumlah maksimum 200 item.

Diperlukan: Tidak

### <span id="page-799-3"></span>Sintaksis Respons

{ "[filterArn"](#page-799-2): "*string*" }

#### Elemen Respons

Jika tindakan berhasil, layanan mengirimkan kembali respons HTTP 200.

Layanan mengembalikan data berikut dalam format JSON.

## <span id="page-799-2"></span>[filterArn](#page-799-3)

ARN dari filter baru.

Jenis: String

Batasan Panjang: Panjang maksimum 256.

Pola: arn:([a-z\d-]+):personalize:.\*:.\*:.+

Kesalahan

InvalidInputException

Berikan nilai yang valid untuk bidang atau parameter.

Kode Status HTTP: 400

#### LimitExceededException

Batas jumlah permintaan per detik telah terlampaui.

Kode Status HTTP: 400

ResourceAlreadyExistsException

Sumber daya yang ditentukan sudah ada.

Kode Status HTTP: 400

ResourceNotFoundException

Tidak dapat menemukan sumber daya yang ditentukan.

Kode Status HTTP: 400

TooManyTagsException

Anda telah melampaui jumlah maksimum tag yang dapat Anda terapkan ke sumber daya ini.

Kode Status HTTP: 400

#### Lihat Juga

- [AWS Antarmuka Baris Perintah](https://docs.aws.amazon.com/goto/aws-cli/personalize-2018-05-22/CreateFilter)
- [AWS SDK for .NET](https://docs.aws.amazon.com/goto/DotNetSDKV3/personalize-2018-05-22/CreateFilter)
- [AWS SDK for C++](https://docs.aws.amazon.com/goto/SdkForCpp/personalize-2018-05-22/CreateFilter)
- [AWS SDK for Go v2](https://docs.aws.amazon.com/goto/SdkForGoV2/personalize-2018-05-22/CreateFilter)
- [AWS SDK for Java V2](https://docs.aws.amazon.com/goto/SdkForJavaV2/personalize-2018-05-22/CreateFilter)
- [AWS SDK untuk V3 JavaScript](https://docs.aws.amazon.com/goto/SdkForJavaScriptV3/personalize-2018-05-22/CreateFilter)
- [AWS SDK for PHP V3](https://docs.aws.amazon.com/goto/SdkForPHPV3/personalize-2018-05-22/CreateFilter)
- [AWS SDK untuk Python](https://docs.aws.amazon.com/goto/boto3/personalize-2018-05-22/CreateFilter)
- [AWS SDK for Ruby V3](https://docs.aws.amazon.com/goto/SdkForRubyV3/personalize-2018-05-22/CreateFilter)

## CreateMetricAttribution

Layanan: Amazon Personalize

Membuat atribusi metrik. Atribusi metrik membuat laporan tentang data yang Anda impor ke Amazon Personalize. Bergantung pada cara Anda mengimpor data, Anda dapat melihat laporan di Amazon CloudWatch atau Amazon S3. Untuk informasi selengkapnya, lihat [Mengukur dampak rekomendasi.](https://docs.aws.amazon.com/personalize/latest/dg/measuring-recommendation-impact.html)

<span id="page-802-1"></span>Sintaksis Permintaan

```
{ 
    "datasetGroupArn": "string", 
    "metrics": [ 
        { 
           "eventType": "string", 
           "expression": "string", 
           "metricName": "string" 
        } 
    ], 
    "metricsOutputConfig": { 
        "roleArn": "string", 
        "s3DataDestination": { 
           "kmsKeyArn": "string", 
           "path": "string" 
        } 
    }, 
    "name": "string"
}
```
Parameter Permintaan

Permintaan menerima data berikut dalam format JSON.

### <span id="page-802-0"></span>[datasetGroupArn](#page-802-1)

Nama Sumber Daya Amazon (ARN) dari grup kumpulan data tujuan untuk atribusi metrik.

Jenis: String

Batasan Panjang: Panjang maksimum 256.

Pola: arn:([a-z\d-]+):personalize:.\*:.\*:.+

Diperlukan: Ya

### <span id="page-803-0"></span>[metrics](#page-802-1)

Daftar atribut metrik untuk atribusi metrik. Setiap atribut metrik menentukan jenis acara untuk melacak dan fungsi. Fungsi yang tersedia adalah SUM() atauSAMPLECOUNT(). Untuk fungsi SUM (), berikan jenis kumpulan data (baik Interaksi atau Item) dan kolom untuk dijumlahkan sebagai parameter. Misalnya SUM (Items.price).

Tipe: Array objek [MetricAttribute](#page-1136-3)

Anggota Array: Jumlah maksimum 10 item.

Diperlukan: Ya

### <span id="page-803-1"></span>[metricsOutputConfig](#page-802-1)

Rincian konfigurasi keluaran untuk atribusi metrik.

Tipe: Objek [MetricAttributionOutput](#page-1141-2)

Wajib: Ya

#### <span id="page-803-2"></span>[name](#page-802-1)

Nama untuk atribusi metrik.

Jenis: String

Batasan Panjang: Panjang minimum 1. Panjang maksimum 63.

Pola: ^[a-zA-Z0-9][a-zA-Z0-9\-\_]\*

Diperlukan: Ya

#### <span id="page-803-3"></span>Sintaksis Respons

```
{ 
    "metricAttributionArn": "string"
}
```
## Elemen Respons

Jika tindakan berhasil, layanan mengirimkan kembali respons HTTP 200.

Layanan mengembalikan data berikut dalam format JSON.

#### <span id="page-804-0"></span>[metricAttributionArn](#page-803-3)

Nama Sumber Daya Amazon (ARN) untuk atribusi metrik baru.

Jenis: String

Batasan Panjang: Panjang maksimum 256.

Pola: arn:([a-z\d-]+):personalize:.\*:.\*:.+

#### Kesalahan

InvalidInputException

Berikan nilai yang valid untuk bidang atau parameter.

Kode Status HTTP: 400

### LimitExceededException

Batas jumlah permintaan per detik telah terlampaui.

Kode Status HTTP: 400

ResourceAlreadyExistsException

Sumber daya yang ditentukan sudah ada.

Kode Status HTTP: 400

### ResourceInUseException

Sumber daya yang ditentukan sedang digunakan.

Kode Status HTTP: 400

#### ResourceNotFoundException

Tidak dapat menemukan sumber daya yang ditentukan.

Kode Status HTTP: 400

#### Lihat Juga

- [AWS Antarmuka Baris Perintah](https://docs.aws.amazon.com/goto/aws-cli/personalize-2018-05-22/CreateMetricAttribution)
- [AWS SDK for .NET](https://docs.aws.amazon.com/goto/DotNetSDKV3/personalize-2018-05-22/CreateMetricAttribution)
- [AWS SDK for C++](https://docs.aws.amazon.com/goto/SdkForCpp/personalize-2018-05-22/CreateMetricAttribution)
- [AWS SDK for Go v2](https://docs.aws.amazon.com/goto/SdkForGoV2/personalize-2018-05-22/CreateMetricAttribution)
- [AWS SDK for Java V2](https://docs.aws.amazon.com/goto/SdkForJavaV2/personalize-2018-05-22/CreateMetricAttribution)
- [AWS SDK untuk V3 JavaScript](https://docs.aws.amazon.com/goto/SdkForJavaScriptV3/personalize-2018-05-22/CreateMetricAttribution)
- [AWS SDK for PHP V3](https://docs.aws.amazon.com/goto/SdkForPHPV3/personalize-2018-05-22/CreateMetricAttribution)
- [AWS SDK untuk Python](https://docs.aws.amazon.com/goto/boto3/personalize-2018-05-22/CreateMetricAttribution)
- [AWS SDK for Ruby V3](https://docs.aws.amazon.com/goto/SdkForRubyV3/personalize-2018-05-22/CreateMetricAttribution)

## CreateRecommender

Layanan: Amazon Personalize

Membuat pemberi rekomendasi dengan resep (kasus penggunaan grup kumpulan data Domain) yang Anda tentukan. Anda membuat rekomendasi untuk grup kumpulan data Domain dan menentukan Amazon Resource Name (ARN) pemberi rekomendasi saat Anda membuat permintaan. **[GetRecommendations](https://docs.aws.amazon.com/personalize/latest/dg/API_RS_GetRecommendations.html)** 

Permintaan rekomendasi minimum per detik

## **A** Important

Tinggi minRecommendationRequestsPerSecond akan meningkatkan tagihan Anda. Sebaiknya mulai dengan 1 untuk minRecommendationRequestsPerSecond (default). Lacak penggunaan Anda menggunakan CloudWatch metrik Amazon, dan tingkatkan minRecommendationRequestsPerSecond seperlunya.

Saat membuat pemberi rekomendasi, Anda dapat mengonfigurasi permintaan rekomendasi minimum pemberi rekomendasi per detik. Permintaan rekomendasi minimum per detik (minRecommendationRequestsPerSecond) menentukan throughput permintaan rekomendasi dasar yang disediakan oleh Amazon Personalize. minRecommendationRequestsPerSecond Defaultnya adalah1. Permintaan rekomendasi adalah GetRecommendations operasi tunggal. Throughput permintaan diukur dalam permintaan per detik dan Amazon Personalize menggunakan permintaan Anda per detik untuk mendapatkan permintaan per jam dan harga penggunaan pemberi rekomendasi Anda.

## Jika permintaan Anda per detik meningkat lebih dari

ituminRecommendationRequestsPerSecond, Amazon Personalize secara otomatis menskalakan kapasitas yang disediakan ke atas dan ke bawah, tetapi tidak pernah di bawah. minRecommendationRequestsPerSecond Ada penundaan waktu singkat sementara kapasitas meningkat yang dapat menyebabkan hilangnya permintaan.

Tagihan Anda lebih besar dari permintaan minimum per jam (berdasarkan minRecommendationRequestsPerSecond) atau jumlah permintaan yang sebenarnya. Throughput permintaan aktual yang digunakan dihitung sebagai permintaan rata-rata/detik dalam jendela satu jam. Sebaiknya mulai dengan defaultminRecommendationRequestsPerSecond, lacak penggunaan Anda menggunakan CloudWatch metrik Amazon, dan kemudian tingkatkan minRecommendationRequestsPerSecond seperlunya.

#### **Status**

Seorang pemberi rekomendasi dapat berada di salah satu negara bagian berikut:

- BUAT TERTUNDA > BUAT IN\_PROGRESS> AKTIF -atau- BUAT GAGAL
- STOP PENDING > STOP IN PROGRESS > TIDAK AKTIF> MULAI TERTUNDA > MULAI IN\_PROGRESS > AKTIF
- HAPUS TERTUNDA > HAPUS IN PROGRESS

Untuk mendapatkan status pemberi rekomendasi, hubungi [DescribeRecommender](https://docs.aws.amazon.com/personalize/latest/dg/API_DescribeRecommender.html).

## **a** Note

Tunggu sampai pemberi rekomendasi ACTIVE sebelum meminta rekomendasi dari pemberi rekomendasi. status

## API Terkait

- [ListRecommenders](https://docs.aws.amazon.com/personalize/latest/dg/API_ListRecommenders.html)
- [DescribeRecommender](https://docs.aws.amazon.com/personalize/latest/dg/API_DescribeRecommender.html)
- [UpdateRecommender](https://docs.aws.amazon.com/personalize/latest/dg/API_UpdateRecommender.html)
- [DeleteRecommender](https://docs.aws.amazon.com/personalize/latest/dg/API_DeleteRecommender.html)

## <span id="page-807-0"></span>Sintaksis Permintaan

```
{ 
    "datasetGroupArn": "string", 
    "name": "string", 
    "recipeArn": "string", 
    "recommenderConfig": { 
       "enableMetadataWithRecommendations": boolean, 
       "itemExplorationConfig": { 
           "string" : "string" 
       }, 
       "minRecommendationRequestsPerSecond": number, 
       "trainingDataConfig": { 
           "excludedDatasetColumns": { 
              "string" : [ "string" ]
```

```
 } 
          } 
     }, 
     tags": [
\overline{\mathcal{L}} "tagKey": "string", 
              "tagValue": "string" 
          } 
     ]
}
```
## Parameter Permintaan

Permintaan menerima data berikut dalam format JSON.

## <span id="page-808-0"></span>[datasetGroupArn](#page-807-0)

Nama Sumber Daya Amazon (ARN) dari grup kumpulan data domain tujuan untuk pemberi rekomendasi.

Jenis: String

Batasan Panjang: Panjang maksimum 256.

Pola: arn:([a-z\d-]+):personalize:.\*:.\*:.+

Diperlukan: Ya

#### <span id="page-808-1"></span>[name](#page-807-0)

Nama pemberi rekomendasi.

Jenis: String

Batasan Panjang: Panjang minimum 1. Panjang maksimum 63.

Pola: ^[a-zA-Z0-9][a-zA-Z0-9\-\_]\*

Diperlukan: Ya

## <span id="page-808-2"></span>[recipeArn](#page-807-0)

Nama Sumber Daya Amazon (ARN) dari resep yang akan digunakan oleh pemberi rekomendasi. Untuk pemberi rekomendasi, resep adalah kasus penggunaan grup kumpulan data Domain.

Hanya kasus penggunaan grup kumpulan data Domain yang dapat digunakan untuk membuat pemberi rekomendasi. Untuk informasi tentang kasus penggunaan, lihat [Memilih kasus](https://docs.aws.amazon.com/personalize/latest/dg/domain-use-cases.html) [penggunaan pemberi rekomendasi](https://docs.aws.amazon.com/personalize/latest/dg/domain-use-cases.html).

Jenis: String

Batasan Panjang: Panjang maksimum 256.

Pola: arn:([a-z\d-]+):personalize:.\*:.\*:.+

Diperlukan: Ya

#### <span id="page-809-0"></span>[recommenderConfig](#page-807-0)

Detail konfigurasi dari pemberi rekomendasi.

Tipe: Objek [RecommenderConfig](#page-1154-3)

Diperlukan: Tidak

#### <span id="page-809-1"></span>[tags](#page-807-0)

Daftar [tag](https://docs.aws.amazon.com/personalize/latest/dg/tagging-resources.html) untuk diterapkan ke pemberi rekomendasi.

Tipe: Array objek [Tag](#page-1179-2)

Anggota Array: Jumlah minimum 0 item. Jumlah maksimum 200 item.

Diperlukan: Tidak

#### <span id="page-809-2"></span>Sintaksis Respons

```
{ 
    "recommenderArn": "string"
}
```
## Elemen Respons

Jika tindakan berhasil, layanan mengirimkan kembali respons HTTP 200.

Layanan mengembalikan data berikut dalam format JSON.

#### <span id="page-810-0"></span>[recommenderArn](#page-809-2)

Nama Sumber Daya Amazon (ARN) dari pemberi rekomendasi.

Jenis: String

Batasan Panjang: Panjang maksimum 256.

Pola: arn:([a-z\d-]+):personalize:.\*:.\*:.+

#### Kesalahan

InvalidInputException

Berikan nilai yang valid untuk bidang atau parameter.

Kode Status HTTP: 400

LimitExceededException

Batas jumlah permintaan per detik telah terlampaui.

Kode Status HTTP: 400

ResourceAlreadyExistsException

Sumber daya yang ditentukan sudah ada.

Kode Status HTTP: 400

ResourceInUseException

Sumber daya yang ditentukan sedang digunakan.

Kode Status HTTP: 400

#### ResourceNotFoundException

Tidak dapat menemukan sumber daya yang ditentukan.

Kode Status HTTP: 400

#### TooManyTagsException

Anda telah melampaui jumlah maksimum tag yang dapat Anda terapkan ke sumber daya ini.

Kode Status HTTP: 400

## Lihat Juga

- [AWS Antarmuka Baris Perintah](https://docs.aws.amazon.com/goto/aws-cli/personalize-2018-05-22/CreateRecommender)
- [AWS SDK for .NET](https://docs.aws.amazon.com/goto/DotNetSDKV3/personalize-2018-05-22/CreateRecommender)
- [AWS SDK for C++](https://docs.aws.amazon.com/goto/SdkForCpp/personalize-2018-05-22/CreateRecommender)
- [AWS SDK for Go v2](https://docs.aws.amazon.com/goto/SdkForGoV2/personalize-2018-05-22/CreateRecommender)
- [AWS SDK for Java V2](https://docs.aws.amazon.com/goto/SdkForJavaV2/personalize-2018-05-22/CreateRecommender)
- [AWS SDK untuk V3 JavaScript](https://docs.aws.amazon.com/goto/SdkForJavaScriptV3/personalize-2018-05-22/CreateRecommender)
- [AWS SDK for PHP V3](https://docs.aws.amazon.com/goto/SdkForPHPV3/personalize-2018-05-22/CreateRecommender)
- [AWS SDK untuk Python](https://docs.aws.amazon.com/goto/boto3/personalize-2018-05-22/CreateRecommender)
- [AWS SDK for Ruby V3](https://docs.aws.amazon.com/goto/SdkForRubyV3/personalize-2018-05-22/CreateRecommender)

## CreateSchema

Layanan: Amazon Personalize

Membuat skema Amazon Personalize dari string skema yang ditentukan. Skema yang Anda buat harus dalam format Avro JSON.

Amazon Personalize mengenali tiga varian skema. Setiap skema dikaitkan dengan jenis dataset dan memiliki satu set bidang dan kata kunci yang diperlukan. Jika Anda membuat skema untuk kumpulan data dalam grup kumpulan data Domain, Anda menyediakan domain grup kumpulan data Domain. Anda menentukan skema saat Anda menelepon [CreateDataset.](https://docs.aws.amazon.com/personalize/latest/dg/API_CreateDataset.html)

Untuk informasi lebih lanjut tentang skema, lihat [Kumpulan data](https://docs.aws.amazon.com/personalize/latest/dg/how-it-works-dataset-schema.html) dan skema.

API Terkait

- [ListSchemas](https://docs.aws.amazon.com/personalize/latest/dg/API_ListSchemas.html)
- **[DescribeSchema](https://docs.aws.amazon.com/personalize/latest/dg/API_DescribeSchema.html)**
- **[DeleteSchema](https://docs.aws.amazon.com/personalize/latest/dg/API_DeleteSchema.html)**

## <span id="page-812-1"></span>Sintaksis Permintaan

```
{ 
    "domain": "string", 
    "name": "string", 
    "schema": "string"
}
```
Parameter Permintaan

Permintaan menerima data berikut dalam format JSON.

## <span id="page-812-0"></span>[domain](#page-812-1)

Domain untuk skema. Jika Anda membuat skema untuk kumpulan data dalam grup kumpulan data Domain, tentukan domain yang Anda pilih saat membuat grup kumpulan data Domain.

Jenis: String

Nilai yang Valid: ECOMMERCE | VIDEO\_ON\_DEMAND

Diperlukan: Tidak

#### <span id="page-813-0"></span>[name](#page-812-1)

Nama untuk skema.

Jenis: String

Batasan Panjang: Panjang minimum 1. Panjang maksimum 63.

Pola: ^[a-zA-Z0-9][a-zA-Z0-9\-\_]\*

Diperlukan: Ya

### <span id="page-813-1"></span>[schema](#page-812-1)

Skema dalam format Avro JSON.

Jenis: String

Kendala Panjang: Panjang maksimum 20000.

Diperlukan: Ya

## <span id="page-813-3"></span>Sintaksis Respons

```
{ 
    "schemaArn": "string"
}
```
## Elemen Respons

Jika tindakan berhasil, layanan mengirimkan kembali respons HTTP 200.

Layanan mengembalikan data berikut dalam format JSON.

#### <span id="page-813-2"></span>[schemaArn](#page-813-3)

Nama Sumber Daya Amazon (ARN) dari skema yang dibuat.

Jenis: String

Batasan Panjang: Panjang maksimum 256.

Pola: arn:([a-z\d-]+):personalize:.\*:.\*:.+

## Kesalahan

InvalidInputException

Berikan nilai yang valid untuk bidang atau parameter.

Kode Status HTTP: 400

### LimitExceededException

Batas jumlah permintaan per detik telah terlampaui.

Kode Status HTTP: 400

ResourceAlreadyExistsException

Sumber daya yang ditentukan sudah ada.

Kode Status HTTP: 400

### Lihat Juga

- [AWS Antarmuka Baris Perintah](https://docs.aws.amazon.com/goto/aws-cli/personalize-2018-05-22/CreateSchema)
- [AWS SDK for .NET](https://docs.aws.amazon.com/goto/DotNetSDKV3/personalize-2018-05-22/CreateSchema)
- [AWS SDK for C++](https://docs.aws.amazon.com/goto/SdkForCpp/personalize-2018-05-22/CreateSchema)
- [AWS SDK for Go v2](https://docs.aws.amazon.com/goto/SdkForGoV2/personalize-2018-05-22/CreateSchema)
- [AWS SDK for Java V2](https://docs.aws.amazon.com/goto/SdkForJavaV2/personalize-2018-05-22/CreateSchema)
- [AWS SDK untuk V3 JavaScript](https://docs.aws.amazon.com/goto/SdkForJavaScriptV3/personalize-2018-05-22/CreateSchema)
- [AWS SDK for PHP V3](https://docs.aws.amazon.com/goto/SdkForPHPV3/personalize-2018-05-22/CreateSchema)
- [AWS SDK untuk Python](https://docs.aws.amazon.com/goto/boto3/personalize-2018-05-22/CreateSchema)
- [AWS SDK for Ruby V3](https://docs.aws.amazon.com/goto/SdkForRubyV3/personalize-2018-05-22/CreateSchema)

# **CreateSolution**

Layanan: Amazon Personalize

## **A** Important

Setelah Anda membuat solusi, Anda tidak dapat mengubah konfigurasinya. Secara default, semua solusi baru menggunakan pelatihan otomatis. Dengan pelatihan otomatis, Anda dikenakan biaya pelatihan saat solusi Anda aktif. Anda tidak dapat menghentikan pelatihan otomatis untuk solusi. Untuk menghindari biaya yang tidak perlu, pastikan untuk menghapus solusi ketika Anda selesai. Untuk informasi tentang biaya pelatihan, lihat [harga Amazon](https://aws.amazon.com/personalize/pricing/)  [Personalisasi](https://aws.amazon.com/personalize/pricing/).

Membuat konfigurasi untuk melatih model (membuat versi solusi). Konfigurasi ini mencakup resep yang akan digunakan untuk pelatihan model dan konfigurasi pelatihan opsional, seperti kolom yang akan digunakan dalam pelatihan dan parameter transformasi fitur. Untuk informasi selengkapnya tentang mengonfigurasi solusi, lihat [Membuat dan mengonfigurasi solusi](https://docs.aws.amazon.com/personalize/latest/dg/customizing-solution-config.html).

Secara default, solusi baru menggunakan pelatihan otomatis untuk membuat versi solusi setiap 7 hari. Anda dapat mengubah frekuensi pelatihan. Pembuatan versi solusi otomatis dimulai satu jam setelah solusi AKTIF. Jika Anda secara manual membuat versi solusi dalam satu jam, solusi melewatkan pelatihan otomatis pertama. Untuk informasi selengkapnya, lihat [Mengonfigurasi](https://docs.aws.amazon.com/personalize/latest/dg/solution-config-auto-training.html) [pelatihan otomatis](https://docs.aws.amazon.com/personalize/latest/dg/solution-config-auto-training.html).

Untuk mematikan pelatihan otomatis, atur performAutoTraining ke false. Jika Anda mematikan pelatihan otomatis, Anda harus membuat versi solusi secara manual dengan memanggil [CreateSolutionVersion](https://docs.aws.amazon.com/personalize/latest/dg/API_CreateSolutionVersion.html)operasi.

Setelah pelatihan dimulai, Anda bisa mendapatkan Amazon Resource Name (ARN) versi solusi dengan operasi [ListSolutionVersionsA](https://docs.aws.amazon.com/personalize/latest/dg/API_ListSolutionVersions.html)PI. Untuk mendapatkan statusnya, gunakan [DescribeSolutionVersion](https://docs.aws.amazon.com/personalize/latest/dg/API_DescribeSolutionVersion.html).

Setelah pelatihan selesai, Anda dapat mengevaluasi akurasi model dengan menelepon [GetSolutionMetrics](https://docs.aws.amazon.com/personalize/latest/dg/API_GetSolutionMetrics.html). Ketika Anda puas dengan versi solusi, Anda menerapkannya menggunakan [CreateCampaign](https://docs.aws.amazon.com/personalize/latest/dg/API_CreateCampaign.html). Kampanye ini memberikan rekomendasi kepada klien melalui [GetRecommendations](https://docs.aws.amazon.com/personalize/latest/dg/API_RS_GetRecommendations.html)API.

## **a** Note

Amazon Personalize tidak mendukung konfigurasi optimasi hyperparameter hpoObjective for solution saat ini.

## **Status**

Solusi dapat berada di salah satu negara berikut:

- BUAT TERTUNDA > BUAT IN\_PROGRESS> AKTIF -atau- BUAT GAGAL
- HAPUS TERTUNDA > HAPUS IN PROGRESS

Untuk mendapatkan status solusinya, hubungi [DescribeSolution](https://docs.aws.amazon.com/personalize/latest/dg/API_DescribeSolution.html). Jika Anda menggunakan pelatihan manual, status harus AKTIF sebelum Anda meneleponCreateSolutionVersion.

## API Terkait

- [ListSolutions](https://docs.aws.amazon.com/personalize/latest/dg/API_ListSolutions.html)
- [CreateSolutionVersion](https://docs.aws.amazon.com/personalize/latest/dg/API_CreateSolutionVersion.html)
- [DescribeSolution](https://docs.aws.amazon.com/personalize/latest/dg/API_DescribeSolution.html)
- [DeleteSolution](https://docs.aws.amazon.com/personalize/latest/dg/API_DeleteSolution.html)
- [ListSolutionVersions](https://docs.aws.amazon.com/personalize/latest/dg/API_ListSolutionVersions.html)
- [DescribeSolutionVersion](https://docs.aws.amazon.com/personalize/latest/dg/API_DescribeSolutionVersion.html)

## <span id="page-816-0"></span>Sintaksis Permintaan

```
{ 
    "datasetGroupArn": "string", 
    "eventType": "string", 
    "name": "string", 
    "performAutoML": boolean, 
    "performAutoTraining": boolean, 
    "performHPO": boolean, 
    "recipeArn": "string", 
    "solutionConfig": { 
       "algorithmHyperParameters": {
```

```
 "string" : "string" 
       }, 
       "autoMLConfig": { 
          "metricName": "string", 
          "recipeList": [ "string" ] 
       }, 
       "autoTrainingConfig": { 
          "schedulingExpression": "string" 
       }, 
       "eventValueThreshold": "string", 
       "featureTransformationParameters": { 
          "string" : "string" 
       }, 
       "hpoConfig": { 
          "algorithmHyperParameterRanges": { 
             "categoricalHyperParameterRanges": [ 
\overline{a} "name": "string", 
                   "values": [ "string" ] 
 } 
             ], 
             "continuousHyperParameterRanges": [ 
\overline{a} "maxValue": number, 
                   "minValue": number, 
                   "name": "string" 
 } 
             ], 
             "integerHyperParameterRanges": [ 
\overline{a} "maxValue": number, 
                   "minValue": number, 
                   "name": "string" 
 } 
 ] 
          }, 
          "hpoObjective": { 
             "metricName": "string", 
             "metricRegex": "string", 
             "type": "string" 
          }, 
          "hpoResourceConfig": { 
             "maxNumberOfTrainingJobs": "string", 
             "maxParallelTrainingJobs": "string"
```

```
 } 
       }, 
       "optimizationObjective": { 
           "itemAttribute": "string", 
           "objectiveSensitivity": "string" 
       }, 
       "trainingDataConfig": { 
           "excludedDatasetColumns": { 
              "string" : [ "string" ] 
 } 
       } 
    }, 
    "tags": [ 
       { 
           "tagKey": "string", 
           "tagValue": "string" 
       } 
    ]
}
```
### Parameter Permintaan

Permintaan menerima data berikut dalam format JSON.

#### <span id="page-818-0"></span>[datasetGroupArn](#page-816-0)

Nama Sumber Daya Amazon (ARN) dari grup kumpulan data yang menyediakan data pelatihan.

Jenis: String

Batasan Panjang: Panjang maksimum 256.

Pola: arn:([a-z\d-]+):personalize:.\*:.\*:.+

Diperlukan: Ya

#### <span id="page-818-1"></span>[eventType](#page-816-0)

Ketika Anda memiliki beberapa jenis acara (menggunakan bidang EVENT\_TYPE skema), parameter ini menentukan jenis acara (misalnya, 'klik' atau 'suka') yang digunakan untuk melatih model.

Jika Anda tidak memberikaneventType, Amazon Personalize akan menggunakan semua interaksi untuk pelatihan dengan bobot yang sama terlepas dari jenisnya.

Jenis: String

Batasan Panjang: Panjang maksimum 256.

Diperlukan: Tidak

#### <span id="page-819-0"></span>[name](#page-816-0)

Nama untuk solusinya.

Jenis: String

Batasan Panjang: Panjang minimum 1. Panjang maksimum 63.

Pola: ^[a-zA-Z0-9][a-zA-Z0-9\-\_]\*

Diperlukan: Ya

## <span id="page-819-1"></span>[performAutoML](#page-816-0)

## **A** Important

Kami tidak menyarankan untuk mengaktifkan pembelajaran mesin otomatis. Sebagai gantinya, cocokkan kasus penggunaan Anda dengan resep Amazon Personalize yang tersedia. Untuk informasi selengkapnya, lihat [Memilih resep.](https://docs.aws.amazon.com/personalize/latest/dg/working-with-predefined-recipes.html)

Apakah akan melakukan pembelajaran mesin otomatis (AutoML). Nilai default-nya false. Untuk kasus ini, Anda harus menentukanrecipeArn.

Saat disetel ketrue, Amazon Personalize menganalisis data latihan Anda dan memilih resep USER\_PERSONALIZATION dan hyperparameters yang optimal. Dalam hal ini, Anda harus menghilangkannyarecipeArn. Amazon Personalize menentukan resep optimal dengan menjalankan pengujian dengan nilai berbeda untuk hyperparameters. AutoML memperpanjang proses pelatihan dibandingkan dengan memilih resep tertentu.

Tipe: Boolean

Wajib: Tidak

## <span id="page-819-2"></span>[performAutoTraining](#page-816-0)

Apakah solusi menggunakan pelatihan otomatis untuk membuat versi solusi baru (model terlatih). Defaultnya adalah True dan solusinya secara otomatis membuat versi solusi baru setiap 7 hari.

Amazon Personalize Panduan Developer

Anda dapat mengubah frekuensi pelatihan dengan menentukan a schedulingExpression dalam AutoTrainingConfig sebagai bagian dari konfigurasi solusi. Untuk informasi selengkapnya tentang pelatihan otomatis, lihat [Mengonfigurasi pelatihan otomatis.](https://docs.aws.amazon.com/personalize/latest/dg/solution-config-auto-training.html)

Pembuatan versi solusi otomatis dimulai satu jam setelah solusi AKTIF. Jika Anda secara manual membuat versi solusi dalam satu jam, solusi melewatkan pelatihan otomatis pertama.

Setelah pelatihan dimulai, Anda bisa mendapatkan Amazon Resource Name (ARN) versi solusi dengan operasi [ListSolutionVersionsA](https://docs.aws.amazon.com/personalize/latest/dg/API_ListSolutionVersions.html)PI. Untuk mendapatkan statusnya, gunakan [DescribeSolutionVersion](https://docs.aws.amazon.com/personalize/latest/dg/API_DescribeSolutionVersion.html).

Tipe: Boolean

Wajib: Tidak

## <span id="page-820-0"></span>[performHPO](#page-816-0)

Apakah akan melakukan optimasi hyperparameter (HPO) pada resep yang ditentukan atau dipilih. Nilai default-nya false.

Saat melakukan AutoML, parameter ini selalu true dan Anda tidak harus mengaturnya. false

Tipe: Boolean

Wajib: Tidak

## <span id="page-820-1"></span>[recipeArn](#page-816-0)

Nama Sumber Daya Amazon (ARN) dari resep yang akan digunakan untuk pelatihan model. Ini diperlukan ketika performAutoML salah. Untuk informasi tentang berbagai resep Amazon Personalize dan ARN mereka, lihat [Memilih](https://docs.aws.amazon.com/personalize/latest/dg/working-with-predefined-recipes.html) resep.

Jenis: String

Batasan Panjang: Panjang maksimum 256.

Pola: arn:([a-z\d-]+):personalize:.\*:.\*:.+

Diperlukan: Tidak

## <span id="page-820-2"></span>[solutionConfig](#page-816-0)

Konfigurasi yang akan digunakan dengan solusi. Bila performAutoML disetel ke true, Amazon Personalize hanya mengevaluasi autoMLConfig bagian konfigurasi solusi.

## **a** Note

Amazon Personalize tidak mendukung konfigurasi hpoObjective saat ini.

Tipe: Objek [SolutionConfig](#page-1167-4)

Diperlukan: Tidak

## <span id="page-821-0"></span>[tags](#page-816-0)

Daftar [tag](https://docs.aws.amazon.com/personalize/latest/dg/tagging-resources.html) untuk diterapkan pada solusi.

Tipe: Array objek [Tag](#page-1179-2)

Anggota Array: Jumlah minimum 0 item. Jumlah maksimum 200 item.

Diperlukan: Tidak

## <span id="page-821-2"></span>Sintaksis Respons

{ "[solutionArn"](#page-821-1): "*string*" }

## Elemen Respons

Jika tindakan berhasil, layanan mengirimkan kembali respons HTTP 200.

Layanan mengembalikan data berikut dalam format JSON.

## <span id="page-821-1"></span>[solutionArn](#page-821-2)

ARN dari solusinya.

Jenis: String

Batasan Panjang: Panjang maksimum 256.

Pola: arn:([a-z\d-]+):personalize:.\*:.\*:.+

#### Kesalahan

InvalidInputException

Berikan nilai yang valid untuk bidang atau parameter.

Kode Status HTTP: 400

#### LimitExceededException

Batas jumlah permintaan per detik telah terlampaui.

Kode Status HTTP: 400

#### ResourceAlreadyExistsException

Sumber daya yang ditentukan sudah ada.

Kode Status HTTP: 400

ResourceInUseException

Sumber daya yang ditentukan sedang digunakan.

Kode Status HTTP: 400

ResourceNotFoundException

Tidak dapat menemukan sumber daya yang ditentukan.

Kode Status HTTP: 400

#### TooManyTagsException

Anda telah melampaui jumlah maksimum tag yang dapat Anda terapkan ke sumber daya ini.

Kode Status HTTP: 400

#### Lihat Juga

- [AWS Antarmuka Baris Perintah](https://docs.aws.amazon.com/goto/aws-cli/personalize-2018-05-22/CreateSolution)
- [AWS SDK for .NET](https://docs.aws.amazon.com/goto/DotNetSDKV3/personalize-2018-05-22/CreateSolution)
- [AWS SDK for C++](https://docs.aws.amazon.com/goto/SdkForCpp/personalize-2018-05-22/CreateSolution)
- [AWS SDK for Go v2](https://docs.aws.amazon.com/goto/SdkForGoV2/personalize-2018-05-22/CreateSolution)
- [AWS SDK for Java V2](https://docs.aws.amazon.com/goto/SdkForJavaV2/personalize-2018-05-22/CreateSolution)
- [AWS SDK untuk V3 JavaScript](https://docs.aws.amazon.com/goto/SdkForJavaScriptV3/personalize-2018-05-22/CreateSolution)
- [AWS SDK for PHP V3](https://docs.aws.amazon.com/goto/SdkForPHPV3/personalize-2018-05-22/CreateSolution)
- [AWS SDK untuk Python](https://docs.aws.amazon.com/goto/boto3/personalize-2018-05-22/CreateSolution)
- [AWS SDK for Ruby V3](https://docs.aws.amazon.com/goto/SdkForRubyV3/personalize-2018-05-22/CreateSolution)

## CreateSolutionVersion

## Layanan: Amazon Personalize

Melatih atau melatih ulang solusi aktif dalam grup kumpulan data Kustom. Solusi dibuat menggunakan [CreateSolutiono](https://docs.aws.amazon.com/personalize/latest/dg/API_CreateSolution.html)perasi dan harus dalam keadaan AKTIF sebelum meneleponCreateSolutionVersion. Versi baru dari solusi dibuat setiap kali Anda memanggil operasi ini.

## **Status**

Versi solusi dapat berada di salah satu status berikut:

- BUAT TERTUNDA
- BUAT IN\_PROGRESS
- AKTIF
- BUAT GAGAL
- BUAT BERHENTI
- BUAT BERHENTI

Untuk mendapatkan status versi, hubungi [DescribeSolutionVersion](https://docs.aws.amazon.com/personalize/latest/dg/API_DescribeSolutionVersion.html). Tunggu hingga status ditampilkan sebagai AKTIF sebelum meneleponCreateCampaign.

Jika status ditampilkan sebagai CREATE FAILED, respons menyertakan failureReason kunci, yang menjelaskan mengapa pekerjaan gagal.

API Terkait

- [ListSolutionVersions](https://docs.aws.amazon.com/personalize/latest/dg/API_ListSolutionVersions.html)
- [DescribeSolutionVersion](https://docs.aws.amazon.com/personalize/latest/dg/API_DescribeSolutionVersion.html)
- [ListSolutions](https://docs.aws.amazon.com/personalize/latest/dg/API_ListSolutions.html)
- [CreateSolution](https://docs.aws.amazon.com/personalize/latest/dg/API_CreateSolution.html)
- [DescribeSolution](https://docs.aws.amazon.com/personalize/latest/dg/API_DescribeSolution.html)
- [DeleteSolution](https://docs.aws.amazon.com/personalize/latest/dg/API_DeleteSolution.html)

### <span id="page-824-0"></span>Sintaksis Permintaan

```
 "name": "string", 
    "solutionArn": "string", 
    "tags": [ 
        { 
            "tagKey": "string", 
            "tagValue": "string" 
        } 
    ], 
    "trainingMode": "string"
}
```
## Parameter Permintaan

Permintaan menerima data berikut dalam format JSON.

#### <span id="page-825-0"></span>[name](#page-824-0)

Nama versi solusinya.

Jenis: String

Batasan Panjang: Panjang minimum 1. Panjang maksimum 63.

Pola: ^[a-zA-Z0-9][a-zA-Z0-9\-\_]\*

Diperlukan: Tidak

#### <span id="page-825-1"></span>[solutionArn](#page-824-0)

Nama Sumber Daya Amazon (ARN) dari solusi yang berisi informasi konfigurasi pelatihan.

Jenis: String

Batasan Panjang: Panjang maksimum 256.

Pola: arn:([a-z\d-]+):personalize:.\*:.\*:.+

Diperlukan: Ya

#### <span id="page-825-2"></span>[tags](#page-824-0)

Daftar [tag](https://docs.aws.amazon.com/personalize/latest/dg/tagging-resources.html) untuk diterapkan ke versi solusi.

Tipe: Array objek [Tag](#page-1179-2)

Anggota Array: Jumlah minimum 0 item. Jumlah maksimum 200 item.

# Diperlukan: Tidak

## <span id="page-826-0"></span>[trainingMode](#page-824-0)

Ruang lingkup pelatihan yang akan dilakukan saat membuat versi solusi. Nilai default-nya FULL. Ini menciptakan model yang sama sekali baru berdasarkan keseluruhan data pelatihan dari kumpulan data dalam grup kumpulan data Anda.

Jika Anda menggunakan [User-Personalization,](https://docs.aws.amazon.com/personalize/latest/dg/native-recipe-new-item-USER_PERSONALIZATION.html) Anda dapat menentukan mode pelatihan. UPDATE Ini memperbarui model untuk mempertimbangkan item baru untuk rekomendasi. Ini bukan pelatihan ulang penuh. Anda masih harus menyelesaikan pelatihan ulang penuh setiap minggu. Jika Anda menentukanUPDATE, Amazon Personalize akan menghentikan pembaruan otomatis untuk versi solusi. Untuk melanjutkan pembaruan, buat solusi baru dengan mode pelatihan yang disetel ke FULL dan terapkan dalam kampanye. Untuk informasi selengkapnya tentang pembaruan otomatis, lihat [Pembaruan otomatis.](https://docs.aws.amazon.com/personalize/latest/dg/use-case-recipe-features.html#maintaining-with-automatic-updates)

UPDATE[Opsi ini hanya dapat digunakan ketika Anda sudah memiliki versi solusi aktif yang dibuat](https://docs.aws.amazon.com/personalize/latest/dg/native-recipe-hrnn-coldstart.html) dari solusi input menggunakan FULL [opsi dan solusi input dilatih dengan resep](https://docs.aws.amazon.com/personalize/latest/dg/native-recipe-hrnn-coldstart.html) [Personalisasi](https://docs.aws.amazon.com/personalize/latest/dg/native-recipe-new-item-USER_PERSONALIZATION.html)  [Pengguna atau resep HRNNN-ColdStar](https://docs.aws.amazon.com/personalize/latest/dg/native-recipe-new-item-USER_PERSONALIZATION.html)[t lama.](https://docs.aws.amazon.com/personalize/latest/dg/native-recipe-hrnn-coldstart.html)

Jenis: String

Nilai yang Valid: FULL | UPDATE | AUTOTRAIN

Diperlukan: Tidak

## <span id="page-826-2"></span>Sintaksis Respons

```
{ 
    "solutionVersionArn": "string"
}
```
#### Elemen Respons

Jika tindakan berhasil, layanan mengirimkan kembali respons HTTP 200.

Layanan mengembalikan data berikut dalam format JSON.

## <span id="page-826-1"></span>[solutionVersionArn](#page-826-2)

ARN dari versi solusi baru.

Jenis: String

Batasan Panjang: Panjang maksimum 256.

Pola: arn:([a-z\d-]+):personalize:.\*:.\*:.+

Kesalahan

InvalidInputException

Berikan nilai yang valid untuk bidang atau parameter.

Kode Status HTTP: 400

LimitExceededException

Batas jumlah permintaan per detik telah terlampaui.

Kode Status HTTP: 400

ResourceAlreadyExistsException

Sumber daya yang ditentukan sudah ada.

Kode Status HTTP: 400

ResourceInUseException

Sumber daya yang ditentukan sedang digunakan.

Kode Status HTTP: 400

## ResourceNotFoundException

Tidak dapat menemukan sumber daya yang ditentukan.

Kode Status HTTP: 400

#### TooManyTagsException

Anda telah melampaui jumlah maksimum tag yang dapat Anda terapkan ke sumber daya ini.

Kode Status HTTP: 400
## Lihat Juga

- [AWS Antarmuka Baris Perintah](https://docs.aws.amazon.com/goto/aws-cli/personalize-2018-05-22/CreateSolutionVersion)
- [AWS SDK for .NET](https://docs.aws.amazon.com/goto/DotNetSDKV3/personalize-2018-05-22/CreateSolutionVersion)
- [AWS SDK for C++](https://docs.aws.amazon.com/goto/SdkForCpp/personalize-2018-05-22/CreateSolutionVersion)
- [AWS SDK for Go v2](https://docs.aws.amazon.com/goto/SdkForGoV2/personalize-2018-05-22/CreateSolutionVersion)
- [AWS SDK for Java V2](https://docs.aws.amazon.com/goto/SdkForJavaV2/personalize-2018-05-22/CreateSolutionVersion)
- [AWS SDK untuk V3 JavaScript](https://docs.aws.amazon.com/goto/SdkForJavaScriptV3/personalize-2018-05-22/CreateSolutionVersion)
- [AWS SDK for PHP V3](https://docs.aws.amazon.com/goto/SdkForPHPV3/personalize-2018-05-22/CreateSolutionVersion)
- [AWS SDK untuk Python](https://docs.aws.amazon.com/goto/boto3/personalize-2018-05-22/CreateSolutionVersion)
- [AWS SDK for Ruby V3](https://docs.aws.amazon.com/goto/SdkForRubyV3/personalize-2018-05-22/CreateSolutionVersion)

# DeleteCampaign

Layanan: Amazon Personalize

Menghapus kampanye dengan menghapus penerapan solusi. Solusi yang menjadi dasar kampanye tidak dihapus dan dapat digunakan kembali saat diperlukan. Kampanye yang dihapus tidak dapat lagi ditentukan dalam [GetRecommendations](https://docs.aws.amazon.com/personalize/latest/dg/API_RS_GetRecommendations.html)permintaan. Untuk informasi tentang membuat kampanye, lihat [CreateCampaign](https://docs.aws.amazon.com/personalize/latest/dg/API_CreateCampaign.html).

## <span id="page-829-1"></span>Sintaksis Permintaan

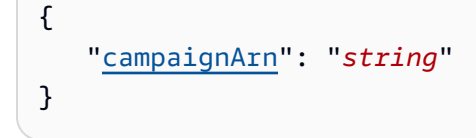

## Parameter Permintaan

Permintaan menerima data berikut dalam format JSON.

## <span id="page-829-0"></span>[campaignArn](#page-829-1)

Nama Sumber Daya Amazon (ARN) dari kampanye yang akan dihapus.

Jenis: String

Batasan Panjang: Panjang maksimum 256.

```
Pola: arn:([a-z\d-]+):personalize:.*:.*:.+
```
Diperlukan: Ya

## Elemen Respons

Jika tindakan berhasil, layanan mengirimkan kembali respons HTTP 200 dengan isi HTTP kosong.

## Kesalahan

InvalidInputException

Berikan nilai yang valid untuk bidang atau parameter.

Kode Status HTTP: 400

ResourceInUseException

Sumber daya yang ditentukan sedang digunakan.

Kode Status HTTP: 400

ResourceNotFoundException

Tidak dapat menemukan sumber daya yang ditentukan.

Kode Status HTTP: 400

Lihat Juga

- [AWS Antarmuka Baris Perintah](https://docs.aws.amazon.com/goto/aws-cli/personalize-2018-05-22/DeleteCampaign)
- [AWS SDK for .NET](https://docs.aws.amazon.com/goto/DotNetSDKV3/personalize-2018-05-22/DeleteCampaign)
- [AWS SDK for C++](https://docs.aws.amazon.com/goto/SdkForCpp/personalize-2018-05-22/DeleteCampaign)
- [AWS SDK for Go v2](https://docs.aws.amazon.com/goto/SdkForGoV2/personalize-2018-05-22/DeleteCampaign)
- [AWS SDK for Java V2](https://docs.aws.amazon.com/goto/SdkForJavaV2/personalize-2018-05-22/DeleteCampaign)
- [AWS SDK untuk V3 JavaScript](https://docs.aws.amazon.com/goto/SdkForJavaScriptV3/personalize-2018-05-22/DeleteCampaign)
- [AWS SDK for PHP V3](https://docs.aws.amazon.com/goto/SdkForPHPV3/personalize-2018-05-22/DeleteCampaign)
- [AWS SDK untuk Python](https://docs.aws.amazon.com/goto/boto3/personalize-2018-05-22/DeleteCampaign)
- [AWS SDK for Ruby V3](https://docs.aws.amazon.com/goto/SdkForRubyV3/personalize-2018-05-22/DeleteCampaign)

# DeleteDataset

Layanan: Amazon Personalize

Menghapus dataset. Anda tidak dapat menghapus kumpulan data jika terkait DatasetImportJob atau SolutionVersion berada dalam status CREATE PENDING atau IN PROGRESS. Untuk informasi lebih lanjut tentang kumpulan data, lihat. [CreateDataset](https://docs.aws.amazon.com/personalize/latest/dg/API_CreateDataset.html)

<span id="page-831-1"></span>Sintaksis Permintaan

```
{ 
    "datasetArn": "string"
}
```
Parameter Permintaan

Permintaan menerima data berikut dalam format JSON.

## <span id="page-831-0"></span>[datasetArn](#page-831-1)

Nama Sumber Daya Amazon (ARN) dari kumpulan data yang akan dihapus.

Jenis: String

Batasan Panjang: Panjang maksimum 256.

Pola: arn:([a-z\d-]+):personalize:.\*:.\*:.+

Diperlukan: Ya

Elemen Respons

Jika tindakan berhasil, layanan mengirimkan kembali respons HTTP 200 dengan isi HTTP kosong.

Kesalahan

InvalidInputException

Berikan nilai yang valid untuk bidang atau parameter.

Kode Status HTTP: 400

ResourceInUseException

Sumber daya yang ditentukan sedang digunakan.

ResourceNotFoundException

Tidak dapat menemukan sumber daya yang ditentukan.

Kode Status HTTP: 400

Lihat Juga

- [AWS Antarmuka Baris Perintah](https://docs.aws.amazon.com/goto/aws-cli/personalize-2018-05-22/DeleteDataset)
- [AWS SDK for .NET](https://docs.aws.amazon.com/goto/DotNetSDKV3/personalize-2018-05-22/DeleteDataset)
- [AWS SDK for C++](https://docs.aws.amazon.com/goto/SdkForCpp/personalize-2018-05-22/DeleteDataset)
- [AWS SDK for Go v2](https://docs.aws.amazon.com/goto/SdkForGoV2/personalize-2018-05-22/DeleteDataset)
- [AWS SDK for Java V2](https://docs.aws.amazon.com/goto/SdkForJavaV2/personalize-2018-05-22/DeleteDataset)
- [AWS SDK untuk V3 JavaScript](https://docs.aws.amazon.com/goto/SdkForJavaScriptV3/personalize-2018-05-22/DeleteDataset)
- [AWS SDK for PHP V3](https://docs.aws.amazon.com/goto/SdkForPHPV3/personalize-2018-05-22/DeleteDataset)
- [AWS SDK untuk Python](https://docs.aws.amazon.com/goto/boto3/personalize-2018-05-22/DeleteDataset)
- [AWS SDK for Ruby V3](https://docs.aws.amazon.com/goto/SdkForRubyV3/personalize-2018-05-22/DeleteDataset)

# DeleteDatasetGroup

Layanan: Amazon Personalize

Menghapus grup dataset. Sebelum menghapus grup kumpulan data, Anda harus menghapus yang berikut ini:

- Semua pelacak acara terkait.
- Semua solusi terkait.
- Semua kumpulan data dalam grup dataset.

## <span id="page-833-1"></span>Sintaksis Permintaan

```
{ 
    "datasetGroupArn": "string"
}
```
## Parameter Permintaan

Permintaan menerima data berikut dalam format JSON.

## <span id="page-833-0"></span>[datasetGroupArn](#page-833-1)

ARN dari grup dataset yang akan dihapus.

Jenis: String

Batasan Panjang: Panjang maksimum 256.

Pola: arn:([a-z\d-]+):personalize:.\*:.\*:.+

Diperlukan: Ya

Elemen Respons

Jika tindakan berhasil, layanan mengirimkan kembali respons HTTP 200 dengan isi HTTP kosong.

Kesalahan

InvalidInputException

Berikan nilai yang valid untuk bidang atau parameter.

ResourceInUseException

Sumber daya yang ditentukan sedang digunakan.

Kode Status HTTP: 400

ResourceNotFoundException

Tidak dapat menemukan sumber daya yang ditentukan.

Kode Status HTTP: 400

Lihat Juga

- [AWS Antarmuka Baris Perintah](https://docs.aws.amazon.com/goto/aws-cli/personalize-2018-05-22/DeleteDatasetGroup)
- [AWS SDK for .NET](https://docs.aws.amazon.com/goto/DotNetSDKV3/personalize-2018-05-22/DeleteDatasetGroup)
- [AWS SDK for C++](https://docs.aws.amazon.com/goto/SdkForCpp/personalize-2018-05-22/DeleteDatasetGroup)
- [AWS SDK for Go v2](https://docs.aws.amazon.com/goto/SdkForGoV2/personalize-2018-05-22/DeleteDatasetGroup)
- [AWS SDK for Java V2](https://docs.aws.amazon.com/goto/SdkForJavaV2/personalize-2018-05-22/DeleteDatasetGroup)
- [AWS SDK untuk V3 JavaScript](https://docs.aws.amazon.com/goto/SdkForJavaScriptV3/personalize-2018-05-22/DeleteDatasetGroup)
- [AWS SDK for PHP V3](https://docs.aws.amazon.com/goto/SdkForPHPV3/personalize-2018-05-22/DeleteDatasetGroup)
- [AWS SDK untuk Python](https://docs.aws.amazon.com/goto/boto3/personalize-2018-05-22/DeleteDatasetGroup)
- [AWS SDK for Ruby V3](https://docs.aws.amazon.com/goto/SdkForRubyV3/personalize-2018-05-22/DeleteDatasetGroup)

# DeleteEventTracker

Layanan: Amazon Personalize

Menghapus pelacak acara. Tidak menghapus dataset dari grup dataset. Untuk informasi lebih lanjut tentang pelacak acara, lihat [CreateEventTracker](https://docs.aws.amazon.com/personalize/latest/dg/API_CreateEventTracker.html).

<span id="page-835-1"></span>Sintaksis Permintaan

```
{ 
    "eventTrackerArn": "string"
}
```
Parameter Permintaan

Permintaan menerima data berikut dalam format JSON.

## <span id="page-835-0"></span>[eventTrackerArn](#page-835-1)

Nama Sumber Daya Amazon (ARN) dari pelacak acara yang akan dihapus.

Jenis: String

Batasan Panjang: Panjang maksimum 256.

Pola: arn:([a-z\d-]+):personalize:.\*:.\*:.+

Diperlukan: Ya

Elemen Respons

Jika tindakan berhasil, layanan mengirimkan kembali respons HTTP 200 dengan isi HTTP kosong.

Kesalahan

InvalidInputException

Berikan nilai yang valid untuk bidang atau parameter.

Kode Status HTTP: 400

ResourceInUseException

Sumber daya yang ditentukan sedang digunakan.

ResourceNotFoundException

Tidak dapat menemukan sumber daya yang ditentukan.

Kode Status HTTP: 400

Lihat Juga

- [AWS Antarmuka Baris Perintah](https://docs.aws.amazon.com/goto/aws-cli/personalize-2018-05-22/DeleteEventTracker)
- [AWS SDK for .NET](https://docs.aws.amazon.com/goto/DotNetSDKV3/personalize-2018-05-22/DeleteEventTracker)
- [AWS SDK for C++](https://docs.aws.amazon.com/goto/SdkForCpp/personalize-2018-05-22/DeleteEventTracker)
- [AWS SDK for Go v2](https://docs.aws.amazon.com/goto/SdkForGoV2/personalize-2018-05-22/DeleteEventTracker)
- [AWS SDK for Java V2](https://docs.aws.amazon.com/goto/SdkForJavaV2/personalize-2018-05-22/DeleteEventTracker)
- [AWS SDK untuk V3 JavaScript](https://docs.aws.amazon.com/goto/SdkForJavaScriptV3/personalize-2018-05-22/DeleteEventTracker)
- [AWS SDK for PHP V3](https://docs.aws.amazon.com/goto/SdkForPHPV3/personalize-2018-05-22/DeleteEventTracker)
- [AWS SDK untuk Python](https://docs.aws.amazon.com/goto/boto3/personalize-2018-05-22/DeleteEventTracker)
- [AWS SDK for Ruby V3](https://docs.aws.amazon.com/goto/SdkForRubyV3/personalize-2018-05-22/DeleteEventTracker)

# **DeleteFilter**

Layanan: Amazon Personalize

Menghapus filter.

<span id="page-837-1"></span>Sintaksis Permintaan

```
{ 
    "filterArn": "string"
}
```
## Parameter Permintaan

Permintaan menerima data berikut dalam format JSON.

#### <span id="page-837-0"></span>[filterArn](#page-837-1)

ARN dari filter yang akan dihapus.

Jenis: String

Batasan Panjang: Panjang maksimum 256.

Pola: arn:([a-z\d-]+):personalize:.\*:.\*:.+

```
Diperlukan: Ya
```
#### Elemen Respons

Jika tindakan berhasil, layanan mengirimkan kembali respons HTTP 200 dengan isi HTTP kosong.

Kesalahan

InvalidInputException

Berikan nilai yang valid untuk bidang atau parameter.

Kode Status HTTP: 400

#### ResourceInUseException

Sumber daya yang ditentukan sedang digunakan.

ResourceNotFoundException

Tidak dapat menemukan sumber daya yang ditentukan.

Kode Status HTTP: 400

Lihat Juga

- [AWS Antarmuka Baris Perintah](https://docs.aws.amazon.com/goto/aws-cli/personalize-2018-05-22/DeleteFilter)
- [AWS SDK for .NET](https://docs.aws.amazon.com/goto/DotNetSDKV3/personalize-2018-05-22/DeleteFilter)
- [AWS SDK for C++](https://docs.aws.amazon.com/goto/SdkForCpp/personalize-2018-05-22/DeleteFilter)
- [AWS SDK for Go v2](https://docs.aws.amazon.com/goto/SdkForGoV2/personalize-2018-05-22/DeleteFilter)
- [AWS SDK for Java V2](https://docs.aws.amazon.com/goto/SdkForJavaV2/personalize-2018-05-22/DeleteFilter)
- [AWS SDK untuk V3 JavaScript](https://docs.aws.amazon.com/goto/SdkForJavaScriptV3/personalize-2018-05-22/DeleteFilter)
- [AWS SDK for PHP V3](https://docs.aws.amazon.com/goto/SdkForPHPV3/personalize-2018-05-22/DeleteFilter)
- [AWS SDK untuk Python](https://docs.aws.amazon.com/goto/boto3/personalize-2018-05-22/DeleteFilter)
- [AWS SDK for Ruby V3](https://docs.aws.amazon.com/goto/SdkForRubyV3/personalize-2018-05-22/DeleteFilter)

# DeleteMetricAttribution

Layanan: Amazon Personalize

Menghapus atribusi metrik.

<span id="page-839-1"></span>Sintaksis Permintaan

```
{ 
    "metricAttributionArn": "string"
}
```
## Parameter Permintaan

Permintaan menerima data berikut dalam format JSON.

#### <span id="page-839-0"></span>[metricAttributionArn](#page-839-1)

Nama Sumber Daya Amazon (ARN) atribusi metrik.

Jenis: String

Batasan Panjang: Panjang maksimum 256.

Pola: arn:([a-z\d-]+):personalize:.\*:.\*:.+

```
Diperlukan: Ya
```
#### Elemen Respons

Jika tindakan berhasil, layanan mengirimkan kembali respons HTTP 200 dengan isi HTTP kosong.

Kesalahan

InvalidInputException

Berikan nilai yang valid untuk bidang atau parameter.

Kode Status HTTP: 400

## ResourceInUseException

Sumber daya yang ditentukan sedang digunakan.

ResourceNotFoundException

Tidak dapat menemukan sumber daya yang ditentukan.

Kode Status HTTP: 400

Lihat Juga

- [AWS Antarmuka Baris Perintah](https://docs.aws.amazon.com/goto/aws-cli/personalize-2018-05-22/DeleteMetricAttribution)
- [AWS SDK for .NET](https://docs.aws.amazon.com/goto/DotNetSDKV3/personalize-2018-05-22/DeleteMetricAttribution)
- [AWS SDK for C++](https://docs.aws.amazon.com/goto/SdkForCpp/personalize-2018-05-22/DeleteMetricAttribution)
- [AWS SDK for Go v2](https://docs.aws.amazon.com/goto/SdkForGoV2/personalize-2018-05-22/DeleteMetricAttribution)
- [AWS SDK for Java V2](https://docs.aws.amazon.com/goto/SdkForJavaV2/personalize-2018-05-22/DeleteMetricAttribution)
- [AWS SDK untuk V3 JavaScript](https://docs.aws.amazon.com/goto/SdkForJavaScriptV3/personalize-2018-05-22/DeleteMetricAttribution)
- [AWS SDK for PHP V3](https://docs.aws.amazon.com/goto/SdkForPHPV3/personalize-2018-05-22/DeleteMetricAttribution)
- [AWS SDK untuk Python](https://docs.aws.amazon.com/goto/boto3/personalize-2018-05-22/DeleteMetricAttribution)
- [AWS SDK for Ruby V3](https://docs.aws.amazon.com/goto/SdkForRubyV3/personalize-2018-05-22/DeleteMetricAttribution)

## DeleteRecommender

Layanan: Amazon Personalize

Menonaktifkan dan menghapus pemberi rekomendasi. Rekomendasi yang dihapus tidak dapat lagi ditentukan dalam [GetRecommendations](https://docs.aws.amazon.com/personalize/latest/dg/API_RS_GetRecommendations.html)permintaan.

<span id="page-841-1"></span>Sintaksis Permintaan

```
{ 
    "recommenderArn": "string"
}
```
Parameter Permintaan

Permintaan menerima data berikut dalam format JSON.

#### <span id="page-841-0"></span>[recommenderArn](#page-841-1)

Nama Sumber Daya Amazon (ARN) dari pemberi rekomendasi untuk dihapus.

Jenis: String

Batasan Panjang: Panjang maksimum 256.

Pola: arn:([a-z\d-]+):personalize:.\*:.\*:.+

Diperlukan: Ya

Elemen Respons

Jika tindakan berhasil, layanan mengirimkan kembali respons HTTP 200 dengan isi HTTP kosong.

Kesalahan

InvalidInputException

Berikan nilai yang valid untuk bidang atau parameter.

Kode Status HTTP: 400

ResourceInUseException

Sumber daya yang ditentukan sedang digunakan.

ResourceNotFoundException

Tidak dapat menemukan sumber daya yang ditentukan.

Kode Status HTTP: 400

Lihat Juga

- [AWS Antarmuka Baris Perintah](https://docs.aws.amazon.com/goto/aws-cli/personalize-2018-05-22/DeleteRecommender)
- [AWS SDK for .NET](https://docs.aws.amazon.com/goto/DotNetSDKV3/personalize-2018-05-22/DeleteRecommender)
- [AWS SDK for C++](https://docs.aws.amazon.com/goto/SdkForCpp/personalize-2018-05-22/DeleteRecommender)
- [AWS SDK for Go v2](https://docs.aws.amazon.com/goto/SdkForGoV2/personalize-2018-05-22/DeleteRecommender)
- [AWS SDK for Java V2](https://docs.aws.amazon.com/goto/SdkForJavaV2/personalize-2018-05-22/DeleteRecommender)
- [AWS SDK untuk V3 JavaScript](https://docs.aws.amazon.com/goto/SdkForJavaScriptV3/personalize-2018-05-22/DeleteRecommender)
- [AWS SDK for PHP V3](https://docs.aws.amazon.com/goto/SdkForPHPV3/personalize-2018-05-22/DeleteRecommender)
- [AWS SDK untuk Python](https://docs.aws.amazon.com/goto/boto3/personalize-2018-05-22/DeleteRecommender)
- [AWS SDK for Ruby V3](https://docs.aws.amazon.com/goto/SdkForRubyV3/personalize-2018-05-22/DeleteRecommender)

# DeleteSchema

Layanan: Amazon Personalize

Menghapus skema. Sebelum menghapus skema, Anda harus menghapus semua kumpulan data yang mereferensikan skema. Untuk informasi lebih lanjut tentang skema, lihat [CreateSchema](https://docs.aws.amazon.com/personalize/latest/dg/API_CreateSchema.html).

<span id="page-843-1"></span>Sintaksis Permintaan

```
{ 
    "schemaArn": "string"
}
```
Parameter Permintaan

Permintaan menerima data berikut dalam format JSON.

## <span id="page-843-0"></span>[schemaArn](#page-843-1)

Nama Sumber Daya Amazon (ARN) dari skema yang akan dihapus.

Jenis: String

Batasan Panjang: Panjang maksimum 256.

Pola: arn:([a-z\d-]+):personalize:.\*:.\*:.+

Diperlukan: Ya

Elemen Respons

Jika tindakan berhasil, layanan mengirimkan kembali respons HTTP 200 dengan isi HTTP kosong.

Kesalahan

InvalidInputException

Berikan nilai yang valid untuk bidang atau parameter.

Kode Status HTTP: 400

ResourceInUseException

Sumber daya yang ditentukan sedang digunakan.

ResourceNotFoundException

Tidak dapat menemukan sumber daya yang ditentukan.

Kode Status HTTP: 400

Lihat Juga

- [AWS Antarmuka Baris Perintah](https://docs.aws.amazon.com/goto/aws-cli/personalize-2018-05-22/DeleteSchema)
- [AWS SDK for .NET](https://docs.aws.amazon.com/goto/DotNetSDKV3/personalize-2018-05-22/DeleteSchema)
- [AWS SDK for C++](https://docs.aws.amazon.com/goto/SdkForCpp/personalize-2018-05-22/DeleteSchema)
- [AWS SDK for Go v2](https://docs.aws.amazon.com/goto/SdkForGoV2/personalize-2018-05-22/DeleteSchema)
- [AWS SDK for Java V2](https://docs.aws.amazon.com/goto/SdkForJavaV2/personalize-2018-05-22/DeleteSchema)
- [AWS SDK untuk V3 JavaScript](https://docs.aws.amazon.com/goto/SdkForJavaScriptV3/personalize-2018-05-22/DeleteSchema)
- [AWS SDK for PHP V3](https://docs.aws.amazon.com/goto/SdkForPHPV3/personalize-2018-05-22/DeleteSchema)
- [AWS SDK untuk Python](https://docs.aws.amazon.com/goto/boto3/personalize-2018-05-22/DeleteSchema)
- [AWS SDK for Ruby V3](https://docs.aws.amazon.com/goto/SdkForRubyV3/personalize-2018-05-22/DeleteSchema)

# **DeleteSolution**

Layanan: Amazon Personalize

Menghapus semua versi solusi dan Solution objek itu sendiri. Sebelum menghapus solusi, Anda harus menghapus semua kampanye berdasarkan solusi. Untuk menentukan kampanye apa yang menggunakan solusi, hubungi [ListCampaigns](https://docs.aws.amazon.com/personalize/latest/dg/API_ListCampaigns.html)dan sediakan Amazon Resource Name (ARN) solusi. Anda tidak dapat menghapus solusi jika terkait SolutionVersion berada dalam status CREATE PENDING atau IN PROGRESS. Untuk informasi lebih lanjut tentang solusi, lihat [CreateSolution](https://docs.aws.amazon.com/personalize/latest/dg/API_CreateSolution.html).

<span id="page-845-1"></span>Sintaksis Permintaan

```
{ 
    "solutionArn": "string"
}
```
## Parameter Permintaan

Permintaan menerima data berikut dalam format JSON.

## <span id="page-845-0"></span>[solutionArn](#page-845-1)

ARN dari solusi untuk menghapus.

Jenis: String

Batasan Panjang: Panjang maksimum 256.

Pola: arn:([a-z\d-]+):personalize:.\*:.\*:.+

Diperlukan: Ya

## Elemen Respons

Jika tindakan berhasil, layanan mengirimkan kembali respons HTTP 200 dengan isi HTTP kosong.

Kesalahan

InvalidInputException

Berikan nilai yang valid untuk bidang atau parameter.

Kode Status HTTP: 400

ResourceInUseException

Sumber daya yang ditentukan sedang digunakan.

Kode Status HTTP: 400

ResourceNotFoundException

Tidak dapat menemukan sumber daya yang ditentukan.

Kode Status HTTP: 400

Lihat Juga

- [AWS Antarmuka Baris Perintah](https://docs.aws.amazon.com/goto/aws-cli/personalize-2018-05-22/DeleteSolution)
- [AWS SDK for .NET](https://docs.aws.amazon.com/goto/DotNetSDKV3/personalize-2018-05-22/DeleteSolution)
- [AWS SDK for C++](https://docs.aws.amazon.com/goto/SdkForCpp/personalize-2018-05-22/DeleteSolution)
- [AWS SDK for Go v2](https://docs.aws.amazon.com/goto/SdkForGoV2/personalize-2018-05-22/DeleteSolution)
- [AWS SDK for Java V2](https://docs.aws.amazon.com/goto/SdkForJavaV2/personalize-2018-05-22/DeleteSolution)
- [AWS SDK untuk V3 JavaScript](https://docs.aws.amazon.com/goto/SdkForJavaScriptV3/personalize-2018-05-22/DeleteSolution)
- [AWS SDK for PHP V3](https://docs.aws.amazon.com/goto/SdkForPHPV3/personalize-2018-05-22/DeleteSolution)
- [AWS SDK untuk Python](https://docs.aws.amazon.com/goto/boto3/personalize-2018-05-22/DeleteSolution)
- [AWS SDK for Ruby V3](https://docs.aws.amazon.com/goto/SdkForRubyV3/personalize-2018-05-22/DeleteSolution)

# **DescribeAlgorithm**

Layanan: Amazon Personalize

Menjelaskan algoritma yang diberikan.

<span id="page-847-1"></span>Sintaksis Permintaan

```
{ 
    "algorithmArn": "string"
}
```
Parameter Permintaan

Permintaan menerima data berikut dalam format JSON.

#### <span id="page-847-0"></span>[algorithmArn](#page-847-1)

Nama Sumber Daya Amazon (ARN) dari algoritma untuk dijelaskan.

Jenis: String

Batasan Panjang: Panjang maksimum 256.

Pola: arn:([a-z\d-]+):personalize:.\*:.\*:.+

```
Diperlukan: Ya
```
<span id="page-847-2"></span>Sintaksis Respons

```
{ 
    "algorithm": { 
        "algorithmArn": "string", 
        "algorithmImage": { 
           "dockerURI": "string", 
           "name": "string" 
       }, 
        "creationDateTime": number, 
        "defaultHyperParameterRanges": { 
           "categoricalHyperParameterRanges": [ 
\{\hspace{.1cm} \} "isTunable": boolean, 
                  "name": "string",
```

```
 "values": [ "string" ] 
 } 
           ], 
           "continuousHyperParameterRanges": [ 
\{\hspace{.1cm} \} "isTunable": boolean, 
                 "maxValue": number, 
                 "minValue": number, 
                 "name": "string" 
 } 
           ], 
           "integerHyperParameterRanges": [ 
              { 
                 "isTunable": boolean, 
                 "maxValue": number, 
                 "minValue": number, 
                 "name": "string" 
              } 
          \mathbf{I} }, 
       "defaultHyperParameters": { 
           "string" : "string" 
       }, 
       "defaultResourceConfig": { 
           "string" : "string" 
       }, 
       "lastUpdatedDateTime": number, 
       "name": "string", 
       "roleArn": "string", 
       "trainingInputMode": "string" 
    }
```
## Elemen Respons

Jika tindakan berhasil, layanan mengirimkan kembali respons HTTP 200.

Layanan mengembalikan data berikut dalam format JSON.

## <span id="page-848-0"></span>[algorithm](#page-847-2)

}

Daftar properti algoritme.

Tipe: Objek [Algorithm](#page-1031-4)

## Kesalahan

InvalidInputException

Berikan nilai yang valid untuk bidang atau parameter.

Kode Status HTTP: 400

ResourceNotFoundException

Tidak dapat menemukan sumber daya yang ditentukan.

Kode Status HTTP: 400

Lihat Juga

- [AWS Antarmuka Baris Perintah](https://docs.aws.amazon.com/goto/aws-cli/personalize-2018-05-22/DescribeAlgorithm)
- [AWS SDK for .NET](https://docs.aws.amazon.com/goto/DotNetSDKV3/personalize-2018-05-22/DescribeAlgorithm)
- [AWS SDK for C++](https://docs.aws.amazon.com/goto/SdkForCpp/personalize-2018-05-22/DescribeAlgorithm)
- [AWS SDK for Go v2](https://docs.aws.amazon.com/goto/SdkForGoV2/personalize-2018-05-22/DescribeAlgorithm)
- [AWS SDK for Java V2](https://docs.aws.amazon.com/goto/SdkForJavaV2/personalize-2018-05-22/DescribeAlgorithm)
- [AWS SDK untuk V3 JavaScript](https://docs.aws.amazon.com/goto/SdkForJavaScriptV3/personalize-2018-05-22/DescribeAlgorithm)
- [AWS SDK for PHP V3](https://docs.aws.amazon.com/goto/SdkForPHPV3/personalize-2018-05-22/DescribeAlgorithm)
- [AWS SDK untuk Python](https://docs.aws.amazon.com/goto/boto3/personalize-2018-05-22/DescribeAlgorithm)
- [AWS SDK for Ruby V3](https://docs.aws.amazon.com/goto/SdkForRubyV3/personalize-2018-05-22/DescribeAlgorithm)

# DescribeBatchInferenceJob

Layanan: Amazon Personalize

Mendapatkan properti pekerjaan inferensi batch termasuk nama, Amazon Resource Name (ARN), status, konfigurasi input dan output, dan ARN versi solusi yang digunakan untuk menghasilkan rekomendasi.

<span id="page-850-1"></span>Sintaksis Permintaan

```
{ 
    "batchInferenceJobArn": "string"
}
```
Parameter Permintaan

Permintaan menerima data berikut dalam format JSON.

#### <span id="page-850-0"></span>[batchInferenceJobArn](#page-850-1)

ARN dari pekerjaan inferensi batch untuk dijelaskan.

Jenis: String

Batasan Panjang: Panjang maksimum 256.

Pola: arn:([a-z\d-]+):personalize:.\*:.\*:.+

Diperlukan: Ya

<span id="page-850-2"></span>Sintaksis Respons

```
{ 
    "batchInferenceJob": { 
        "batchInferenceJobArn": "string", 
        "batchInferenceJobConfig": { 
           "itemExplorationConfig": { 
              "string" : "string" 
           } 
       }, 
       "batchInferenceJobMode": "string", 
       "creationDateTime": number, 
        "failureReason": "string", 
       "filterArn": "string",
```

```
 "jobInput": { 
        "s3DataSource": { 
           "kmsKeyArn": "string", 
           "path": "string" 
        } 
    }, 
    "jobName": "string", 
    "jobOutput": { 
        "s3DataDestination": { 
           "kmsKeyArn": "string", 
           "path": "string" 
        } 
    }, 
    "lastUpdatedDateTime": number, 
    "numResults": number, 
    "roleArn": "string", 
    "solutionVersionArn": "string", 
    "status": "string", 
    "themeGenerationConfig": { 
        "fieldsForThemeGeneration": { 
           "itemName": "string" 
        } 
    } 
 }
```
## Elemen Respons

}

Jika tindakan berhasil, layanan mengirimkan kembali respons HTTP 200.

Layanan mengembalikan data berikut dalam format JSON.

## <span id="page-851-0"></span>[batchInferenceJob](#page-850-2)

Informasi tentang pekerjaan inferensi batch yang ditentukan.

Tipe: Objek [BatchInferenceJob](#page-1038-4)

Kesalahan

InvalidInputException

Berikan nilai yang valid untuk bidang atau parameter.

ResourceNotFoundException

Tidak dapat menemukan sumber daya yang ditentukan.

Kode Status HTTP: 400

Lihat Juga

- [AWS Antarmuka Baris Perintah](https://docs.aws.amazon.com/goto/aws-cli/personalize-2018-05-22/DescribeBatchInferenceJob)
- [AWS SDK for .NET](https://docs.aws.amazon.com/goto/DotNetSDKV3/personalize-2018-05-22/DescribeBatchInferenceJob)
- [AWS SDK for C++](https://docs.aws.amazon.com/goto/SdkForCpp/personalize-2018-05-22/DescribeBatchInferenceJob)
- [AWS SDK for Go v2](https://docs.aws.amazon.com/goto/SdkForGoV2/personalize-2018-05-22/DescribeBatchInferenceJob)
- [AWS SDK for Java V2](https://docs.aws.amazon.com/goto/SdkForJavaV2/personalize-2018-05-22/DescribeBatchInferenceJob)
- [AWS SDK untuk V3 JavaScript](https://docs.aws.amazon.com/goto/SdkForJavaScriptV3/personalize-2018-05-22/DescribeBatchInferenceJob)
- [AWS SDK for PHP V3](https://docs.aws.amazon.com/goto/SdkForPHPV3/personalize-2018-05-22/DescribeBatchInferenceJob)
- [AWS SDK untuk Python](https://docs.aws.amazon.com/goto/boto3/personalize-2018-05-22/DescribeBatchInferenceJob)
- [AWS SDK for Ruby V3](https://docs.aws.amazon.com/goto/SdkForRubyV3/personalize-2018-05-22/DescribeBatchInferenceJob)

# DescribeBatchSegmentJob

## Layanan: Amazon Personalize

Mendapatkan properti pekerjaan segmen batch termasuk nama, Amazon Resource Name (ARN), status, konfigurasi input dan output, dan ARN versi solusi yang digunakan untuk menghasilkan segmen.

<span id="page-853-1"></span>Sintaksis Permintaan

```
{ 
    "batchSegmentJobArn": "string"
}
```
Parameter Permintaan

Permintaan menerima data berikut dalam format JSON.

## <span id="page-853-0"></span>[batchSegmentJobArn](#page-853-1)

ARN dari tugas segmen batch untuk dijelaskan.

Jenis: String

Batasan Panjang: Panjang maksimum 256.

Pola: arn:([a-z\d-]+):personalize:.\*:.\*:.+

Diperlukan: Ya

## <span id="page-853-2"></span>Sintaksis Respons

```
{ 
    "batchSegmentJob": { 
       "batchSegmentJobArn": "string", 
       "creationDateTime": number, 
       "failureReason": "string", 
        "filterArn": "string", 
       "jobInput": { 
           "s3DataSource": { 
              "kmsKeyArn": "string",
```

```
 "path": "string" 
           } 
        }, 
        "jobName": "string", 
        "jobOutput": { 
           "s3DataDestination": { 
               "kmsKeyArn": "string", 
               "path": "string" 
           } 
        }, 
        "lastUpdatedDateTime": number, 
        "numResults": number, 
        "roleArn": "string", 
        "solutionVersionArn": "string", 
        "status": "string" 
    }
}
```
## Elemen Respons

Jika tindakan berhasil, layanan mengirimkan kembali respons HTTP 200.

Layanan mengembalikan data berikut dalam format JSON.

## <span id="page-854-0"></span>[batchSegmentJob](#page-853-2)

Informasi tentang pekerjaan segmen batch yang ditentukan.

Tipe: Objek [BatchSegmentJob](#page-1048-4)

Kesalahan

InvalidInputException

Berikan nilai yang valid untuk bidang atau parameter.

Kode Status HTTP: 400

## ResourceNotFoundException

Tidak dapat menemukan sumber daya yang ditentukan.

Kode Status HTTP: 400

## Lihat Juga

- [AWS Antarmuka Baris Perintah](https://docs.aws.amazon.com/goto/aws-cli/personalize-2018-05-22/DescribeBatchSegmentJob)
- [AWS SDK for .NET](https://docs.aws.amazon.com/goto/DotNetSDKV3/personalize-2018-05-22/DescribeBatchSegmentJob)
- [AWS SDK for C++](https://docs.aws.amazon.com/goto/SdkForCpp/personalize-2018-05-22/DescribeBatchSegmentJob)
- [AWS SDK for Go v2](https://docs.aws.amazon.com/goto/SdkForGoV2/personalize-2018-05-22/DescribeBatchSegmentJob)
- [AWS SDK for Java V2](https://docs.aws.amazon.com/goto/SdkForJavaV2/personalize-2018-05-22/DescribeBatchSegmentJob)
- [AWS SDK untuk V3 JavaScript](https://docs.aws.amazon.com/goto/SdkForJavaScriptV3/personalize-2018-05-22/DescribeBatchSegmentJob)
- [AWS SDK for PHP V3](https://docs.aws.amazon.com/goto/SdkForPHPV3/personalize-2018-05-22/DescribeBatchSegmentJob)
- [AWS SDK untuk Python](https://docs.aws.amazon.com/goto/boto3/personalize-2018-05-22/DescribeBatchSegmentJob)
- [AWS SDK for Ruby V3](https://docs.aws.amazon.com/goto/SdkForRubyV3/personalize-2018-05-22/DescribeBatchSegmentJob)

## DescribeCampaign

Layanan: Amazon Personalize

Menjelaskan kampanye yang diberikan, termasuk statusnya.

Kampanye dapat berada di salah satu negara bagian berikut:

- BUAT TERTUNDA > BUAT IN\_PROGRESS> AKTIF -atau- BUAT GAGAL
- HAPUS TERTUNDA > HAPUS IN\_PROGRESS

Ketika status adaCREATE FAILED, respon termasuk failureReason kunci, yang menjelaskan mengapa.

Untuk informasi selengkapnya tentang kampanye, lihat [CreateCampaign](https://docs.aws.amazon.com/personalize/latest/dg/API_CreateCampaign.html).

<span id="page-856-1"></span>Sintaksis Permintaan

```
{ 
    "campaignArn": "string"
}
```
Parameter Permintaan

Permintaan menerima data berikut dalam format JSON.

#### <span id="page-856-0"></span>[campaignArn](#page-856-1)

Amazon Resource Name (ARN) dari kampanye.

Jenis: String

Batasan Panjang: Panjang maksimum 256.

Pola: arn:([a-z\d-]+):personalize:.\*:.\*:.+

Diperlukan: Ya

## <span id="page-856-2"></span>Sintaksis Respons

"[campaign"](#page-857-0): {

{

```
 "campaignArn": "string", 
    "campaignConfig": { 
       "enableMetadataWithRecommendations": boolean, 
       "itemExplorationConfig": { 
           "string" : "string" 
       }, 
       "syncWithLatestSolutionVersion": boolean
    }, 
    "creationDateTime": number, 
    "failureReason": "string", 
    "lastUpdatedDateTime": number, 
    "latestCampaignUpdate": { 
       "campaignConfig": { 
           "enableMetadataWithRecommendations": boolean, 
           "itemExplorationConfig": { 
              "string" : "string" 
           }, 
           "syncWithLatestSolutionVersion": boolean
       }, 
       "creationDateTime": number, 
       "failureReason": "string", 
       "lastUpdatedDateTime": number, 
       "minProvisionedTPS": number, 
       "solutionVersionArn": "string", 
       "status": "string" 
    }, 
    "minProvisionedTPS": number, 
    "name": "string", 
    "solutionVersionArn": "string", 
    "status": "string" 
 }
```
## Elemen Respons

Jika tindakan berhasil, layanan mengirimkan kembali respons HTTP 200.

Layanan mengembalikan data berikut dalam format JSON.

#### <span id="page-857-0"></span>[campaign](#page-856-2)

}

Sifat-sifat kampanye.

Tipe: Objek [Campaign](#page-1057-5)

## Kesalahan

InvalidInputException

Berikan nilai yang valid untuk bidang atau parameter.

Kode Status HTTP: 400

ResourceNotFoundException

Tidak dapat menemukan sumber daya yang ditentukan.

Kode Status HTTP: 400

Lihat Juga

- [AWS Antarmuka Baris Perintah](https://docs.aws.amazon.com/goto/aws-cli/personalize-2018-05-22/DescribeCampaign)
- [AWS SDK for .NET](https://docs.aws.amazon.com/goto/DotNetSDKV3/personalize-2018-05-22/DescribeCampaign)
- [AWS SDK for C++](https://docs.aws.amazon.com/goto/SdkForCpp/personalize-2018-05-22/DescribeCampaign)
- [AWS SDK for Go v2](https://docs.aws.amazon.com/goto/SdkForGoV2/personalize-2018-05-22/DescribeCampaign)
- [AWS SDK for Java V2](https://docs.aws.amazon.com/goto/SdkForJavaV2/personalize-2018-05-22/DescribeCampaign)
- [AWS SDK untuk V3 JavaScript](https://docs.aws.amazon.com/goto/SdkForJavaScriptV3/personalize-2018-05-22/DescribeCampaign)
- [AWS SDK for PHP V3](https://docs.aws.amazon.com/goto/SdkForPHPV3/personalize-2018-05-22/DescribeCampaign)
- [AWS SDK untuk Python](https://docs.aws.amazon.com/goto/boto3/personalize-2018-05-22/DescribeCampaign)
- [AWS SDK for Ruby V3](https://docs.aws.amazon.com/goto/SdkForRubyV3/personalize-2018-05-22/DescribeCampaign)

# DescribeDataDeletionJob

Layanan: Amazon Personalize

Menjelaskan pekerjaan penghapusan data yang dibuat oleh [CreateDataDeletionJob](https://docs.aws.amazon.com/personalize/latest/dg/API_CreateDataDeletionJob.html), termasuk status pekerjaan.

<span id="page-859-1"></span>Sintaksis Permintaan

```
{ 
    "dataDeletionJobArn": "string"
}
```
Parameter Permintaan

Permintaan menerima data berikut dalam format JSON.

### <span id="page-859-0"></span>[dataDeletionJobArn](#page-859-1)

Nama Sumber Daya Amazon (ARN) dari pekerjaan penghapusan data.

Jenis: String

Batasan Panjang: Panjang maksimum 256.

Pola: arn:([a-z\d-]+):personalize:.\*:.\*:.+

Diperlukan: Ya

#### <span id="page-859-2"></span>Sintaksis Respons

```
{ 
    "dataDeletionJob": { 
       "creationDateTime": number, 
        "dataDeletionJobArn": "string", 
       "datasetGroupArn": "string", 
       "dataSource": { 
           "dataLocation": "string" 
       }, 
       "failureReason": "string", 
       "jobName": "string", 
        "lastUpdatedDateTime": number, 
       "numDeleted": number,
```

```
 "roleArn": "string", 
        "status": "string" 
    }
}
```
## Elemen Respons

Jika tindakan berhasil, layanan mengirimkan kembali respons HTTP 200.

Layanan mengembalikan data berikut dalam format JSON.

## <span id="page-860-0"></span>[dataDeletionJob](#page-859-2)

Informasi tentang pekerjaan penghapusan data, termasuk status.

Status adalah salah satu dari nilai berikut:

- MENUNGGU
- IN PROGRESS
- DISELESAIKAN
- FAILED

Tipe: Objek [DataDeletionJob](#page-1069-4)

## Kesalahan

InvalidInputException

Berikan nilai yang valid untuk bidang atau parameter.

Kode Status HTTP: 400

## ResourceNotFoundException

Tidak dapat menemukan sumber daya yang ditentukan.

Kode Status HTTP: 400

## Lihat Juga

- [AWS Antarmuka Baris Perintah](https://docs.aws.amazon.com/goto/aws-cli/personalize-2018-05-22/DescribeDataDeletionJob)
- [AWS SDK for .NET](https://docs.aws.amazon.com/goto/DotNetSDKV3/personalize-2018-05-22/DescribeDataDeletionJob)
- [AWS SDK for C++](https://docs.aws.amazon.com/goto/SdkForCpp/personalize-2018-05-22/DescribeDataDeletionJob)
- [AWS SDK for Go v2](https://docs.aws.amazon.com/goto/SdkForGoV2/personalize-2018-05-22/DescribeDataDeletionJob)
- [AWS SDK for Java V2](https://docs.aws.amazon.com/goto/SdkForJavaV2/personalize-2018-05-22/DescribeDataDeletionJob)
- [AWS SDK untuk V3 JavaScript](https://docs.aws.amazon.com/goto/SdkForJavaScriptV3/personalize-2018-05-22/DescribeDataDeletionJob)
- [AWS SDK for PHP V3](https://docs.aws.amazon.com/goto/SdkForPHPV3/personalize-2018-05-22/DescribeDataDeletionJob)
- [AWS SDK untuk Python](https://docs.aws.amazon.com/goto/boto3/personalize-2018-05-22/DescribeDataDeletionJob)
- [AWS SDK for Ruby V3](https://docs.aws.amazon.com/goto/SdkForRubyV3/personalize-2018-05-22/DescribeDataDeletionJob)

# DescribeDataset

Layanan: Amazon Personalize

Menjelaskan kumpulan data yang diberikan. Untuk informasi lebih lanjut tentang kumpulan data, lihat. **[CreateDataset](https://docs.aws.amazon.com/personalize/latest/dg/API_CreateDataset.html)** 

<span id="page-862-1"></span>Sintaksis Permintaan

```
{ 
    "datasetArn": "string"
}
```
Parameter Permintaan

Permintaan menerima data berikut dalam format JSON.

## <span id="page-862-0"></span>[datasetArn](#page-862-1)

Nama Sumber Daya Amazon (ARN) dari kumpulan data untuk dijelaskan.

Jenis: String

Batasan Panjang: Panjang maksimum 256.

Pola: arn:([a-z\d-]+):personalize:.\*:.\*:.+

Diperlukan: Ya

## <span id="page-862-2"></span>Sintaksis Respons

```
{ 
    "dataset": { 
       "creationDateTime": number, 
        "datasetArn": "string", 
       "datasetGroupArn": "string", 
        "datasetType": "string", 
       "lastUpdatedDateTime": number, 
        "latestDatasetUpdate": { 
           "creationDateTime": number, 
           "failureReason": "string", 
           "lastUpdatedDateTime": number, 
           "schemaArn": "string",
```

```
 "status": "string" 
        }, 
        "name": "string", 
        "schemaArn": "string", 
        "status": "string", 
        "trackingId": "string" 
    }
}
```
## Elemen Respons

Jika tindakan berhasil, layanan mengirimkan kembali respons HTTP 200.

Layanan mengembalikan data berikut dalam format JSON.

## <span id="page-863-0"></span>[dataset](#page-862-2)

Daftar properti dataset.

Tipe: Objek [Dataset](#page-1075-4)

Kesalahan

InvalidInputException

Berikan nilai yang valid untuk bidang atau parameter.

Kode Status HTTP: 400

## ResourceNotFoundException

Tidak dapat menemukan sumber daya yang ditentukan.

Kode Status HTTP: 400

## Lihat Juga

- [AWS Antarmuka Baris Perintah](https://docs.aws.amazon.com/goto/aws-cli/personalize-2018-05-22/DescribeDataset)
- [AWS SDK for .NET](https://docs.aws.amazon.com/goto/DotNetSDKV3/personalize-2018-05-22/DescribeDataset)
- [AWS SDK for C++](https://docs.aws.amazon.com/goto/SdkForCpp/personalize-2018-05-22/DescribeDataset)
- [AWS SDK for Go v2](https://docs.aws.amazon.com/goto/SdkForGoV2/personalize-2018-05-22/DescribeDataset)
- [AWS SDK for Java V2](https://docs.aws.amazon.com/goto/SdkForJavaV2/personalize-2018-05-22/DescribeDataset)
- [AWS SDK untuk V3 JavaScript](https://docs.aws.amazon.com/goto/SdkForJavaScriptV3/personalize-2018-05-22/DescribeDataset)
- [AWS SDK for PHP V3](https://docs.aws.amazon.com/goto/SdkForPHPV3/personalize-2018-05-22/DescribeDataset)
- [AWS SDK untuk Python](https://docs.aws.amazon.com/goto/boto3/personalize-2018-05-22/DescribeDataset)
- [AWS SDK for Ruby V3](https://docs.aws.amazon.com/goto/SdkForRubyV3/personalize-2018-05-22/DescribeDataset)

# DescribeDatasetExportJob

Layanan: Amazon Personalize

Menjelaskan pekerjaan ekspor kumpulan data yang dibuat oleh [CreateDatasetExportJob,](https://docs.aws.amazon.com/personalize/latest/dg/API_CreateDatasetExportJob.html) termasuk status pekerjaan ekspor.

<span id="page-865-1"></span>Sintaksis Permintaan

```
{ 
    "datasetExportJobArn": "string"
}
```
Parameter Permintaan

Permintaan menerima data berikut dalam format JSON.

# <span id="page-865-0"></span>[datasetExportJobArn](#page-865-1)

Nama Sumber Daya Amazon (ARN) dari pekerjaan ekspor dataset untuk dijelaskan.

Jenis: String

Batasan Panjang: Panjang maksimum 256.

Pola: arn:([a-z\d-]+):personalize:.\*:.\*:.+

Diperlukan: Ya

```
{ 
    "datasetExportJob": { 
       "creationDateTime": number, 
       "datasetArn": "string", 
       "datasetExportJobArn": "string", 
       "failureReason": "string", 
       "ingestionMode": "string", 
       "jobName": "string", 
       "jobOutput": { 
           "s3DataDestination": { 
              "kmsKeyArn": "string",
```

```
 "path": "string" 
            } 
        }, 
        "lastUpdatedDateTime": number, 
        "roleArn": "string", 
        "status": "string" 
    }
}
```
Jika tindakan berhasil, layanan mengirimkan kembali respons HTTP 200.

Layanan mengembalikan data berikut dalam format JSON.

# <span id="page-866-0"></span>[datasetExportJob](#page-865-2)

Informasi tentang pekerjaan ekspor dataset, termasuk status.

Status adalah salah satu dari nilai berikut:

- BUAT TERTUNDA
- BUAT IN\_PROGRESS
- AKTIF
- BUAT GAGAL

Tipe: Objek [DatasetExportJob](#page-1078-3)

Kesalahan

InvalidInputException

Berikan nilai yang valid untuk bidang atau parameter.

Kode Status HTTP: 400

#### ResourceNotFoundException

Tidak dapat menemukan sumber daya yang ditentukan.

Kode Status HTTP: 400

# Lihat Juga

- [AWS Antarmuka Baris Perintah](https://docs.aws.amazon.com/goto/aws-cli/personalize-2018-05-22/DescribeDatasetExportJob)
- [AWS SDK for .NET](https://docs.aws.amazon.com/goto/DotNetSDKV3/personalize-2018-05-22/DescribeDatasetExportJob)
- [AWS SDK for C++](https://docs.aws.amazon.com/goto/SdkForCpp/personalize-2018-05-22/DescribeDatasetExportJob)
- [AWS SDK for Go v2](https://docs.aws.amazon.com/goto/SdkForGoV2/personalize-2018-05-22/DescribeDatasetExportJob)
- [AWS SDK for Java V2](https://docs.aws.amazon.com/goto/SdkForJavaV2/personalize-2018-05-22/DescribeDatasetExportJob)
- [AWS SDK untuk V3 JavaScript](https://docs.aws.amazon.com/goto/SdkForJavaScriptV3/personalize-2018-05-22/DescribeDatasetExportJob)
- [AWS SDK for PHP V3](https://docs.aws.amazon.com/goto/SdkForPHPV3/personalize-2018-05-22/DescribeDatasetExportJob)
- [AWS SDK untuk Python](https://docs.aws.amazon.com/goto/boto3/personalize-2018-05-22/DescribeDatasetExportJob)
- [AWS SDK for Ruby V3](https://docs.aws.amazon.com/goto/SdkForRubyV3/personalize-2018-05-22/DescribeDatasetExportJob)

# DescribeDatasetGroup

Layanan: Amazon Personalize

Menjelaskan grup kumpulan data yang diberikan. Untuk informasi selengkapnya tentang grup kumpulan data, lihat [CreateDatasetGroup](https://docs.aws.amazon.com/personalize/latest/dg/API_CreateDatasetGroup.html).

<span id="page-868-1"></span>Sintaksis Permintaan

```
{ 
    "datasetGroupArn": "string"
}
```
Parameter Permintaan

Permintaan menerima data berikut dalam format JSON.

#### <span id="page-868-0"></span>[datasetGroupArn](#page-868-1)

Nama Sumber Daya Amazon (ARN) dari grup kumpulan data untuk dijelaskan.

Jenis: String

Batasan Panjang: Panjang maksimum 256.

Pola: arn:([a-z\d-]+):personalize:.\*:.\*:.+

Diperlukan: Ya

```
{ 
    "datasetGroup": { 
       "creationDateTime": number, 
       "datasetGroupArn": "string", 
       "domain": "string", 
       "failureReason": "string", 
       "kmsKeyArn": "string", 
       "lastUpdatedDateTime": number, 
       "name": "string", 
       "roleArn": "string", 
       "status": "string" 
    }
```
}

# Elemen Respons

Jika tindakan berhasil, layanan mengirimkan kembali respons HTTP 200.

Layanan mengembalikan data berikut dalam format JSON.

#### <span id="page-869-0"></span>[datasetGroup](#page-868-2)

Daftar properti grup dataset.

Tipe: Objek [DatasetGroup](#page-1084-3)

Kesalahan

InvalidInputException

Berikan nilai yang valid untuk bidang atau parameter.

Kode Status HTTP: 400

ResourceNotFoundException

Tidak dapat menemukan sumber daya yang ditentukan.

Kode Status HTTP: 400

Lihat Juga

- [AWS Antarmuka Baris Perintah](https://docs.aws.amazon.com/goto/aws-cli/personalize-2018-05-22/DescribeDatasetGroup)
- [AWS SDK for .NET](https://docs.aws.amazon.com/goto/DotNetSDKV3/personalize-2018-05-22/DescribeDatasetGroup)
- [AWS SDK for C++](https://docs.aws.amazon.com/goto/SdkForCpp/personalize-2018-05-22/DescribeDatasetGroup)
- [AWS SDK for Go v2](https://docs.aws.amazon.com/goto/SdkForGoV2/personalize-2018-05-22/DescribeDatasetGroup)
- [AWS SDK for Java V2](https://docs.aws.amazon.com/goto/SdkForJavaV2/personalize-2018-05-22/DescribeDatasetGroup)
- [AWS SDK untuk V3 JavaScript](https://docs.aws.amazon.com/goto/SdkForJavaScriptV3/personalize-2018-05-22/DescribeDatasetGroup)
- [AWS SDK for PHP V3](https://docs.aws.amazon.com/goto/SdkForPHPV3/personalize-2018-05-22/DescribeDatasetGroup)
- [AWS SDK untuk Python](https://docs.aws.amazon.com/goto/boto3/personalize-2018-05-22/DescribeDatasetGroup)
- [AWS SDK for Ruby V3](https://docs.aws.amazon.com/goto/SdkForRubyV3/personalize-2018-05-22/DescribeDatasetGroup)

# DescribeDatasetImportJob

Layanan: Amazon Personalize

Menjelaskan pekerjaan impor kumpulan data yang dibuat oleh [CreateDatasetImportJob](https://docs.aws.amazon.com/personalize/latest/dg/API_CreateDatasetImportJob.html), termasuk status pekerjaan impor.

<span id="page-871-1"></span>Sintaksis Permintaan

```
{ 
    "datasetImportJobArn": "string"
}
```
Parameter Permintaan

Permintaan menerima data berikut dalam format JSON.

#### <span id="page-871-0"></span>[datasetImportJobArn](#page-871-1)

Nama Sumber Daya Amazon (ARN) dari pekerjaan impor dataset untuk dijelaskan.

Jenis: String

Batasan Panjang: Panjang maksimum 256.

Pola: arn:([a-z\d-]+):personalize:.\*:.\*:.+

Diperlukan: Ya

```
{ 
    "datasetImportJob": { 
       "creationDateTime": number, 
        "datasetArn": "string", 
       "datasetImportJobArn": "string", 
       "dataSource": { 
           "dataLocation": "string" 
       }, 
       "failureReason": "string", 
       "importMode": "string", 
        "jobName": "string", 
       "lastUpdatedDateTime": number,
```

```
 "publishAttributionMetricsToS3": boolean, 
        "roleArn": "string", 
        "status": "string" 
    }
}
```
Jika tindakan berhasil, layanan mengirimkan kembali respons HTTP 200.

Layanan mengembalikan data berikut dalam format JSON.

#### <span id="page-872-0"></span>[datasetImportJob](#page-871-2)

Informasi tentang pekerjaan impor dataset, termasuk status.

Status adalah salah satu dari nilai berikut:

- BUAT TERTUNDA
- BUAT IN\_PROGRESS
- AKTIF
- BUAT GAGAL

Tipe: Objek [DatasetImportJob](#page-1090-3)

#### Kesalahan

InvalidInputException

Berikan nilai yang valid untuk bidang atau parameter.

Kode Status HTTP: 400

#### ResourceNotFoundException

Tidak dapat menemukan sumber daya yang ditentukan.

Kode Status HTTP: 400

### Lihat Juga

- [AWS Antarmuka Baris Perintah](https://docs.aws.amazon.com/goto/aws-cli/personalize-2018-05-22/DescribeDatasetImportJob)
- [AWS SDK for .NET](https://docs.aws.amazon.com/goto/DotNetSDKV3/personalize-2018-05-22/DescribeDatasetImportJob)
- [AWS SDK for C++](https://docs.aws.amazon.com/goto/SdkForCpp/personalize-2018-05-22/DescribeDatasetImportJob)
- [AWS SDK for Go v2](https://docs.aws.amazon.com/goto/SdkForGoV2/personalize-2018-05-22/DescribeDatasetImportJob)
- [AWS SDK for Java V2](https://docs.aws.amazon.com/goto/SdkForJavaV2/personalize-2018-05-22/DescribeDatasetImportJob)
- [AWS SDK untuk V3 JavaScript](https://docs.aws.amazon.com/goto/SdkForJavaScriptV3/personalize-2018-05-22/DescribeDatasetImportJob)
- [AWS SDK for PHP V3](https://docs.aws.amazon.com/goto/SdkForPHPV3/personalize-2018-05-22/DescribeDatasetImportJob)
- [AWS SDK untuk Python](https://docs.aws.amazon.com/goto/boto3/personalize-2018-05-22/DescribeDatasetImportJob)
- [AWS SDK for Ruby V3](https://docs.aws.amazon.com/goto/SdkForRubyV3/personalize-2018-05-22/DescribeDatasetImportJob)

# DescribeEventTracker

Layanan: Amazon Personalize

Menjelaskan pelacak peristiwa. Tanggapan termasuk trackingId dan status dari pelacak acara. Untuk informasi lebih lanjut tentang pelacak acara, lihat [CreateEventTracker.](https://docs.aws.amazon.com/personalize/latest/dg/API_CreateEventTracker.html)

<span id="page-874-1"></span>Sintaksis Permintaan

```
{ 
    "eventTrackerArn": "string"
}
```
Parameter Permintaan

Permintaan menerima data berikut dalam format JSON.

#### <span id="page-874-0"></span>[eventTrackerArn](#page-874-1)

Nama Sumber Daya Amazon (ARN) dari pelacak acara untuk dijelaskan.

Jenis: String

Batasan Panjang: Panjang maksimum 256.

Pola: arn:([a-z\d-]+):personalize:.\*:.\*:.+

Diperlukan: Ya

```
{ 
    "eventTracker": { 
       "accountId": "string", 
       "creationDateTime": number, 
       "datasetGroupArn": "string", 
       "eventTrackerArn": "string", 
       "lastUpdatedDateTime": number, 
       "name": "string", 
       "status": "string", 
       "trackingId": "string" 
    }
```
}

### Elemen Respons

Jika tindakan berhasil, layanan mengirimkan kembali respons HTTP 200.

Layanan mengembalikan data berikut dalam format JSON.

#### <span id="page-875-0"></span>[eventTracker](#page-874-2)

Objek yang menggambarkan pelacak peristiwa.

Tipe: Objek [EventTracker](#page-1114-4)

Kesalahan

InvalidInputException

Berikan nilai yang valid untuk bidang atau parameter.

Kode Status HTTP: 400

ResourceNotFoundException

Tidak dapat menemukan sumber daya yang ditentukan.

Kode Status HTTP: 400

Lihat Juga

- [AWS Antarmuka Baris Perintah](https://docs.aws.amazon.com/goto/aws-cli/personalize-2018-05-22/DescribeEventTracker)
- [AWS SDK for .NET](https://docs.aws.amazon.com/goto/DotNetSDKV3/personalize-2018-05-22/DescribeEventTracker)
- [AWS SDK for C++](https://docs.aws.amazon.com/goto/SdkForCpp/personalize-2018-05-22/DescribeEventTracker)
- [AWS SDK for Go v2](https://docs.aws.amazon.com/goto/SdkForGoV2/personalize-2018-05-22/DescribeEventTracker)
- [AWS SDK for Java V2](https://docs.aws.amazon.com/goto/SdkForJavaV2/personalize-2018-05-22/DescribeEventTracker)
- [AWS SDK untuk V3 JavaScript](https://docs.aws.amazon.com/goto/SdkForJavaScriptV3/personalize-2018-05-22/DescribeEventTracker)
- [AWS SDK for PHP V3](https://docs.aws.amazon.com/goto/SdkForPHPV3/personalize-2018-05-22/DescribeEventTracker)
- [AWS SDK untuk Python](https://docs.aws.amazon.com/goto/boto3/personalize-2018-05-22/DescribeEventTracker)
- [AWS SDK for Ruby V3](https://docs.aws.amazon.com/goto/SdkForRubyV3/personalize-2018-05-22/DescribeEventTracker)

# **DescribeFeatureTransformation**

Layanan: Amazon Personalize

Menjelaskan transformasi fitur yang diberikan.

<span id="page-877-1"></span>Sintaksis Permintaan

```
{ 
    "featureTransformationArn": "string"
}
```
# Parameter Permintaan

Permintaan menerima data berikut dalam format JSON.

# <span id="page-877-0"></span>[featureTransformationArn](#page-877-1)

Nama Sumber Daya Amazon (ARN) dari transformasi fitur untuk dijelaskan.

Jenis: String

Batasan Panjang: Panjang maksimum 256.

```
Pola: arn:([a-z\d-]+):personalize:.*:.*:.+
```
Diperlukan: Ya

```
{ 
    "featureTransformation": { 
        "creationDateTime": number, 
        "defaultParameters": { 
           "string" : "string" 
        }, 
        "featureTransformationArn": "string", 
        "lastUpdatedDateTime": number, 
        "name": "string", 
        "status": "string" 
    }
}
```
Jika tindakan berhasil, layanan mengirimkan kembali respons HTTP 200.

Layanan mengembalikan data berikut dalam format JSON.

### <span id="page-878-0"></span>[featureTransformation](#page-877-2)

Daftar FeatureTransformation properti.

Tipe: Objek [FeatureTransformation](#page-1119-4)

Kesalahan

InvalidInputException

Berikan nilai yang valid untuk bidang atau parameter.

Kode Status HTTP: 400

#### ResourceNotFoundException

Tidak dapat menemukan sumber daya yang ditentukan.

Kode Status HTTP: 400

### Lihat Juga

- [AWS Antarmuka Baris Perintah](https://docs.aws.amazon.com/goto/aws-cli/personalize-2018-05-22/DescribeFeatureTransformation)
- [AWS SDK for .NET](https://docs.aws.amazon.com/goto/DotNetSDKV3/personalize-2018-05-22/DescribeFeatureTransformation)
- [AWS SDK for C++](https://docs.aws.amazon.com/goto/SdkForCpp/personalize-2018-05-22/DescribeFeatureTransformation)
- [AWS SDK for Go v2](https://docs.aws.amazon.com/goto/SdkForGoV2/personalize-2018-05-22/DescribeFeatureTransformation)
- [AWS SDK for Java V2](https://docs.aws.amazon.com/goto/SdkForJavaV2/personalize-2018-05-22/DescribeFeatureTransformation)
- [AWS SDK untuk V3 JavaScript](https://docs.aws.amazon.com/goto/SdkForJavaScriptV3/personalize-2018-05-22/DescribeFeatureTransformation)
- [AWS SDK for PHP V3](https://docs.aws.amazon.com/goto/SdkForPHPV3/personalize-2018-05-22/DescribeFeatureTransformation)
- [AWS SDK untuk Python](https://docs.aws.amazon.com/goto/boto3/personalize-2018-05-22/DescribeFeatureTransformation)

# • [AWS SDK for Ruby V3](https://docs.aws.amazon.com/goto/SdkForRubyV3/personalize-2018-05-22/DescribeFeatureTransformation)

# **DescribeFilter**

Layanan: Amazon Personalize

Menjelaskan properti filter.

<span id="page-880-1"></span>Sintaksis Permintaan

```
{ 
    "filterArn": "string"
}
```
Parameter Permintaan

Permintaan menerima data berikut dalam format JSON.

#### <span id="page-880-0"></span>[filterArn](#page-880-1)

ARN dari filter untuk dijelaskan.

Jenis: String

Batasan Panjang: Panjang maksimum 256.

Pola: arn:([a-z\d-]+):personalize:.\*:.\*:.+

Diperlukan: Ya

```
{ 
    "filter": { 
       "creationDateTime": number, 
       "datasetGroupArn": "string", 
       "failureReason": "string", 
       "filterArn": "string", 
       "filterExpression": "string", 
       "lastUpdatedDateTime": number, 
       "name": "string", 
        "status": "string" 
    }
}
```
Jika tindakan berhasil, layanan mengirimkan kembali respons HTTP 200.

Layanan mengembalikan data berikut dalam format JSON.

#### <span id="page-881-0"></span>[filter](#page-880-2)

Detail filter.

Tipe: Objek [Filter](#page-1122-4)

#### Kesalahan

InvalidInputException

Berikan nilai yang valid untuk bidang atau parameter.

Kode Status HTTP: 400

#### ResourceNotFoundException

Tidak dapat menemukan sumber daya yang ditentukan.

Kode Status HTTP: 400

### Lihat Juga

- [AWS Antarmuka Baris Perintah](https://docs.aws.amazon.com/goto/aws-cli/personalize-2018-05-22/DescribeFilter)
- [AWS SDK for .NET](https://docs.aws.amazon.com/goto/DotNetSDKV3/personalize-2018-05-22/DescribeFilter)
- [AWS SDK for C++](https://docs.aws.amazon.com/goto/SdkForCpp/personalize-2018-05-22/DescribeFilter)
- [AWS SDK for Go v2](https://docs.aws.amazon.com/goto/SdkForGoV2/personalize-2018-05-22/DescribeFilter)
- [AWS SDK for Java V2](https://docs.aws.amazon.com/goto/SdkForJavaV2/personalize-2018-05-22/DescribeFilter)
- [AWS SDK untuk V3 JavaScript](https://docs.aws.amazon.com/goto/SdkForJavaScriptV3/personalize-2018-05-22/DescribeFilter)
- [AWS SDK for PHP V3](https://docs.aws.amazon.com/goto/SdkForPHPV3/personalize-2018-05-22/DescribeFilter)
- [AWS SDK untuk Python](https://docs.aws.amazon.com/goto/boto3/personalize-2018-05-22/DescribeFilter)

# • [AWS SDK for Ruby V3](https://docs.aws.amazon.com/goto/SdkForRubyV3/personalize-2018-05-22/DescribeFilter)

# **DescribeMetricAttribution**

Layanan: Amazon Personalize

Menjelaskan atribusi metrik.

<span id="page-883-1"></span>Sintaksis Permintaan

```
{ 
    "metricAttributionArn": "string"
}
```
# Parameter Permintaan

Permintaan menerima data berikut dalam format JSON.

#### <span id="page-883-0"></span>[metricAttributionArn](#page-883-1)

Nama Sumber Daya Amazon (ARN) atribusi metrik.

Jenis: String

Batasan Panjang: Panjang maksimum 256.

Pola: arn:([a-z\d-]+):personalize:.\*:.\*:.+

Diperlukan: Ya

```
{ 
    "metricAttribution": { 
       "creationDateTime": number, 
       "datasetGroupArn": "string", 
       "failureReason": "string", 
       "lastUpdatedDateTime": number, 
       "metricAttributionArn": "string", 
        "metricsOutputConfig": { 
           "roleArn": "string", 
           "s3DataDestination": { 
              "kmsKeyArn": "string", 
              "path": "string" 
           }
```

```
 }, 
        "name": "string", 
         "status": "string" 
    }
}
```
Jika tindakan berhasil, layanan mengirimkan kembali respons HTTP 200.

Layanan mengembalikan data berikut dalam format JSON.

#### <span id="page-884-0"></span>[metricAttribution](#page-883-2)

Rincian atribusi metrik.

Tipe: Objek [MetricAttribution](#page-1138-4)

# Kesalahan

InvalidInputException

Berikan nilai yang valid untuk bidang atau parameter.

Kode Status HTTP: 400

ResourceNotFoundException

Tidak dapat menemukan sumber daya yang ditentukan.

Kode Status HTTP: 400

### Lihat Juga

- [AWS Antarmuka Baris Perintah](https://docs.aws.amazon.com/goto/aws-cli/personalize-2018-05-22/DescribeMetricAttribution)
- [AWS SDK for .NET](https://docs.aws.amazon.com/goto/DotNetSDKV3/personalize-2018-05-22/DescribeMetricAttribution)
- [AWS SDK for C++](https://docs.aws.amazon.com/goto/SdkForCpp/personalize-2018-05-22/DescribeMetricAttribution)
- [AWS SDK for Go v2](https://docs.aws.amazon.com/goto/SdkForGoV2/personalize-2018-05-22/DescribeMetricAttribution)
- [AWS SDK for Java V2](https://docs.aws.amazon.com/goto/SdkForJavaV2/personalize-2018-05-22/DescribeMetricAttribution)
- [AWS SDK untuk V3 JavaScript](https://docs.aws.amazon.com/goto/SdkForJavaScriptV3/personalize-2018-05-22/DescribeMetricAttribution)
- [AWS SDK for PHP V3](https://docs.aws.amazon.com/goto/SdkForPHPV3/personalize-2018-05-22/DescribeMetricAttribution)
- [AWS SDK untuk Python](https://docs.aws.amazon.com/goto/boto3/personalize-2018-05-22/DescribeMetricAttribution)
- [AWS SDK for Ruby V3](https://docs.aws.amazon.com/goto/SdkForRubyV3/personalize-2018-05-22/DescribeMetricAttribution)

# **DescribeRecipe**

Layanan: Amazon Personalize

Menjelaskan resep.

Resep berisi tiga item:

- Algoritma yang melatih model.
- Hyperparameter yang mengatur pelatihan.
- Informasi transformasi fitur untuk memodifikasi data input sebelum pelatihan.

Amazon Personalize menyediakan satu set resep yang telah ditentukan. Anda menentukan resep saat membuat solusi dengan [CreateSolution](https://docs.aws.amazon.com/personalize/latest/dg/API_CreateSolution.html)API. CreateSolutionmelatih model dengan menggunakan algoritma dalam resep yang ditentukan dan dataset pelatihan. Solusinya, ketika diterapkan sebagai kampanye, dapat memberikan rekomendasi menggunakan [GetRecommendations](https://docs.aws.amazon.com/personalize/latest/dg/API_RS_GetRecommendations.html)API.

# <span id="page-886-1"></span>Sintaksis Permintaan

{ "[recipeArn"](#page-886-0): "*string*" }

# Parameter Permintaan

Permintaan menerima data berikut dalam format JSON.

# <span id="page-886-0"></span>[recipeArn](#page-886-1)

Nama Sumber Daya Amazon (ARN) dari resep untuk dijelaskan.

Jenis: String

Batasan Panjang: Panjang maksimum 256.

Pola: arn:([a-z\d-]+):personalize:.\*:.\*:.+

```
Diperlukan: Ya
```
#### <span id="page-887-1"></span>Sintaksis Respons

```
{ 
    "recipe": { 
        "algorithmArn": "string", 
        "creationDateTime": number, 
        "description": "string", 
        "featureTransformationArn": "string", 
        "lastUpdatedDateTime": number, 
        "name": "string", 
        "recipeArn": "string", 
        "recipeType": "string", 
        "status": "string" 
    }
}
```
#### Elemen Respons

Jika tindakan berhasil, layanan mengirimkan kembali respons HTTP 200.

Layanan mengembalikan data berikut dalam format JSON.

#### <span id="page-887-0"></span>[recipe](#page-887-1)

Objek yang menggambarkan resep.

Tipe: Objek [Recipe](#page-1145-4)

Kesalahan

InvalidInputException

Berikan nilai yang valid untuk bidang atau parameter.

Kode Status HTTP: 400

ResourceNotFoundException

Tidak dapat menemukan sumber daya yang ditentukan.

Kode Status HTTP: 400

# Lihat Juga

- [AWS Antarmuka Baris Perintah](https://docs.aws.amazon.com/goto/aws-cli/personalize-2018-05-22/DescribeRecipe)
- [AWS SDK for .NET](https://docs.aws.amazon.com/goto/DotNetSDKV3/personalize-2018-05-22/DescribeRecipe)
- [AWS SDK for C++](https://docs.aws.amazon.com/goto/SdkForCpp/personalize-2018-05-22/DescribeRecipe)
- [AWS SDK for Go v2](https://docs.aws.amazon.com/goto/SdkForGoV2/personalize-2018-05-22/DescribeRecipe)
- [AWS SDK for Java V2](https://docs.aws.amazon.com/goto/SdkForJavaV2/personalize-2018-05-22/DescribeRecipe)
- [AWS SDK untuk V3 JavaScript](https://docs.aws.amazon.com/goto/SdkForJavaScriptV3/personalize-2018-05-22/DescribeRecipe)
- [AWS SDK for PHP V3](https://docs.aws.amazon.com/goto/SdkForPHPV3/personalize-2018-05-22/DescribeRecipe)
- [AWS SDK untuk Python](https://docs.aws.amazon.com/goto/boto3/personalize-2018-05-22/DescribeRecipe)
- [AWS SDK for Ruby V3](https://docs.aws.amazon.com/goto/SdkForRubyV3/personalize-2018-05-22/DescribeRecipe)

#### DescribeRecommender

Layanan: Amazon Personalize

Menjelaskan pemberi rekomendasi yang diberikan, termasuk statusnya.

Seorang pemberi rekomendasi dapat berada di salah satu negara bagian berikut:

- BUAT TERTUNDA > BUAT IN\_PROGRESS> AKTIF -atau- BUAT GAGAL
- STOP PENDING > STOP IN PROGRESS > TIDAK AKTIF> MULAI TERTUNDA > MULAI IN\_PROGRESS > AKTIF
- HAPUS TERTUNDA > HAPUS IN PROGRESS

Ketika status adaCREATE FAILED, respon termasuk failureReason kunci, yang menjelaskan mengapa.

modelMetricsKuncinya adalah nol ketika pemberi rekomendasi sedang dibuat atau dihapus.

Untuk informasi lebih lanjut tentang pemberi rekomendasi, lihat [CreateRecommender.](https://docs.aws.amazon.com/personalize/latest/dg/API_CreateRecommender.html)

#### <span id="page-889-1"></span>Sintaksis Permintaan

```
{ 
    "recommenderArn": "string"
}
```
#### Parameter Permintaan

Permintaan menerima data berikut dalam format JSON.

#### <span id="page-889-0"></span>[recommenderArn](#page-889-1)

Nama Sumber Daya Amazon (ARN) dari pemberi rekomendasi untuk dijelaskan.

Jenis: String

Batasan Panjang: Panjang maksimum 256.

Pola: arn:([a-z\d-]+):personalize:.\*:.\*:.+

```
Diperlukan: Ya
```

```
{ 
    "recommender": { 
       "creationDateTime": number, 
       "datasetGroupArn": "string", 
       "failureReason": "string", 
       "lastUpdatedDateTime": number, 
       "latestRecommenderUpdate": { 
          "creationDateTime": number, 
          "failureReason": "string", 
          "lastUpdatedDateTime": number, 
          "recommenderConfig": { 
              "enableMetadataWithRecommendations": boolean, 
              "itemExplorationConfig": { 
                 "string" : "string" 
             }, 
              "minRecommendationRequestsPerSecond": number, 
              "trainingDataConfig": { 
                 "excludedDatasetColumns": { 
                    "string" : [ "string" ] 
 } 
             } 
          }, 
          "status": "string" 
       }, 
       "modelMetrics": { 
          "string" : number
       }, 
       "name": "string", 
       "recipeArn": "string", 
       "recommenderArn": "string", 
       "recommenderConfig": { 
          "enableMetadataWithRecommendations": boolean, 
          "itemExplorationConfig": { 
              "string" : "string" 
          }, 
          "minRecommendationRequestsPerSecond": number, 
          "trainingDataConfig": { 
              "excludedDatasetColumns": { 
                 "string" : [ "string" ] 
             } 
 } 
       },
```

```
Amazon Personalize Panduan Developer
```

```
 "status": "string" 
    }
}
```
Jika tindakan berhasil, layanan mengirimkan kembali respons HTTP 200.

Layanan mengembalikan data berikut dalam format JSON.

#### <span id="page-891-0"></span>[recommender](#page-890-0)

Sifat-sifat dari pemberi rekomendasi.

Tipe: Objek [Recommender](#page-1150-4)

#### Kesalahan

InvalidInputException

Berikan nilai yang valid untuk bidang atau parameter.

Kode Status HTTP: 400

ResourceNotFoundException

Tidak dapat menemukan sumber daya yang ditentukan.

Kode Status HTTP: 400

#### Lihat Juga

- [AWS Antarmuka Baris Perintah](https://docs.aws.amazon.com/goto/aws-cli/personalize-2018-05-22/DescribeRecommender)
- [AWS SDK for .NET](https://docs.aws.amazon.com/goto/DotNetSDKV3/personalize-2018-05-22/DescribeRecommender)
- [AWS SDK for C++](https://docs.aws.amazon.com/goto/SdkForCpp/personalize-2018-05-22/DescribeRecommender)
- [AWS SDK for Go v2](https://docs.aws.amazon.com/goto/SdkForGoV2/personalize-2018-05-22/DescribeRecommender)
- [AWS SDK for Java V2](https://docs.aws.amazon.com/goto/SdkForJavaV2/personalize-2018-05-22/DescribeRecommender)
- [AWS SDK untuk V3 JavaScript](https://docs.aws.amazon.com/goto/SdkForJavaScriptV3/personalize-2018-05-22/DescribeRecommender)
- [AWS SDK for PHP V3](https://docs.aws.amazon.com/goto/SdkForPHPV3/personalize-2018-05-22/DescribeRecommender)
- [AWS SDK untuk Python](https://docs.aws.amazon.com/goto/boto3/personalize-2018-05-22/DescribeRecommender)
- [AWS SDK for Ruby V3](https://docs.aws.amazon.com/goto/SdkForRubyV3/personalize-2018-05-22/DescribeRecommender)

# DescribeSchema

Layanan: Amazon Personalize

Menjelaskan skema. Untuk informasi lebih lanjut tentang skema, lihat [CreateSchema.](https://docs.aws.amazon.com/personalize/latest/dg/API_CreateSchema.html)

# <span id="page-893-1"></span>Sintaksis Permintaan

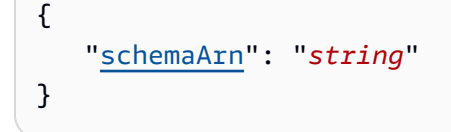

# Parameter Permintaan

Permintaan menerima data berikut dalam format JSON.

#### <span id="page-893-0"></span>[schemaArn](#page-893-1)

Nama Sumber Daya Amazon (ARN) dari skema yang akan diambil.

Jenis: String

Batasan Panjang: Panjang maksimum 256.

Pola: arn:([a-z\d-]+):personalize:.\*:.\*:.+

```
Diperlukan: Ya
```
<span id="page-893-2"></span>Sintaksis Respons

```
{ 
    "schema": { 
        "creationDateTime": number, 
        "domain": "string", 
        "lastUpdatedDateTime": number, 
        "name": "string", 
        "schema": "string", 
        "schemaArn": "string" 
    }
}
```
# Elemen Respons

Jika tindakan berhasil, layanan mengirimkan kembali respons HTTP 200.

Layanan mengembalikan data berikut dalam format JSON.

#### <span id="page-894-0"></span>[schema](#page-893-2)

Skema yang diminta.

Tipe: Objek [DatasetSchema](#page-1096-4)

#### Kesalahan

InvalidInputException

Berikan nilai yang valid untuk bidang atau parameter.

Kode Status HTTP: 400

ResourceNotFoundException

Tidak dapat menemukan sumber daya yang ditentukan.

Kode Status HTTP: 400

### Lihat Juga

- [AWS Antarmuka Baris Perintah](https://docs.aws.amazon.com/goto/aws-cli/personalize-2018-05-22/DescribeSchema)
- [AWS SDK for .NET](https://docs.aws.amazon.com/goto/DotNetSDKV3/personalize-2018-05-22/DescribeSchema)
- [AWS SDK for C++](https://docs.aws.amazon.com/goto/SdkForCpp/personalize-2018-05-22/DescribeSchema)
- [AWS SDK for Go v2](https://docs.aws.amazon.com/goto/SdkForGoV2/personalize-2018-05-22/DescribeSchema)
- [AWS SDK for Java V2](https://docs.aws.amazon.com/goto/SdkForJavaV2/personalize-2018-05-22/DescribeSchema)
- [AWS SDK untuk V3 JavaScript](https://docs.aws.amazon.com/goto/SdkForJavaScriptV3/personalize-2018-05-22/DescribeSchema)
- [AWS SDK for PHP V3](https://docs.aws.amazon.com/goto/SdkForPHPV3/personalize-2018-05-22/DescribeSchema)
- [AWS SDK untuk Python](https://docs.aws.amazon.com/goto/boto3/personalize-2018-05-22/DescribeSchema)
- [AWS SDK for Ruby V3](https://docs.aws.amazon.com/goto/SdkForRubyV3/personalize-2018-05-22/DescribeSchema)

# **DescribeSolution**

Layanan: Amazon Personalize

Menjelaskan solusi. Untuk informasi lebih lanjut tentang solusi, lihat [CreateSolution.](https://docs.aws.amazon.com/personalize/latest/dg/API_CreateSolution.html)

# <span id="page-895-1"></span>Sintaksis Permintaan

```
{ 
    "solutionArn": "string"
}
```
# Parameter Permintaan

Permintaan menerima data berikut dalam format JSON.

# <span id="page-895-0"></span>[solutionArn](#page-895-1)

Nama Sumber Daya Amazon (ARN) dari solusi untuk dijelaskan.

Jenis: String

Batasan Panjang: Panjang maksimum 256.

Pola: arn:([a-z\d-]+):personalize:.\*:.\*:.+

Diperlukan: Ya

```
{ 
    "solution": { 
       "autoMLResult": { 
           "bestRecipeArn": "string" 
       }, 
       "creationDateTime": number, 
       "datasetGroupArn": "string", 
       "eventType": "string", 
       "lastUpdatedDateTime": number, 
       "latestSolutionVersion": { 
           "creationDateTime": number, 
           "failureReason": "string", 
           "lastUpdatedDateTime": number, 
           "solutionVersionArn": "string",
```

```
 "status": "string", 
          "trainingMode": "string", 
          "trainingType": "string" 
      }, 
       "name": "string", 
       "performAutoML": boolean, 
       "performAutoTraining": boolean, 
       "performHPO": boolean, 
       "recipeArn": "string", 
       "solutionArn": "string", 
       "solutionConfig": { 
          "algorithmHyperParameters": { 
             "string" : "string" 
         }, 
          "autoMLConfig": { 
             "metricName": "string", 
             "recipeList": [ "string" ] 
          }, 
          "autoTrainingConfig": { 
             "schedulingExpression": "string" 
          }, 
          "eventValueThreshold": "string", 
          "featureTransformationParameters": { 
             "string" : "string" 
         }, 
          "hpoConfig": { 
             "algorithmHyperParameterRanges": { 
                "categoricalHyperParameterRanges": [ 
\{ "name": "string", 
                      "values": [ "string" ] 
 } 
                ], 
                "continuousHyperParameterRanges": [ 
\{ "maxValue": number, 
                      "minValue": number, 
                      "name": "string" 
 } 
                ], 
                "integerHyperParameterRanges": [ 
\{ "maxValue": number, 
                      "minValue": number,
```

```
 "name": "string" 
 } 
 ] 
             }, 
             "hpoObjective": { 
                "metricName": "string", 
                "metricRegex": "string", 
                "type": "string" 
             }, 
             "hpoResourceConfig": { 
                "maxNumberOfTrainingJobs": "string", 
                "maxParallelTrainingJobs": "string" 
 } 
          }, 
          "optimizationObjective": { 
             "itemAttribute": "string", 
             "objectiveSensitivity": "string" 
          }, 
          "trainingDataConfig": { 
             "excludedDatasetColumns": { 
                "string" : [ "string" ] 
 } 
          } 
      }, 
       "status": "string" 
   }
```
Jika tindakan berhasil, layanan mengirimkan kembali respons HTTP 200.

Layanan mengembalikan data berikut dalam format JSON.

# <span id="page-897-0"></span>[solution](#page-895-2)

}

Objek yang menggambarkan solusinya.

Tipe: Objek [Solution](#page-1162-3)

### Kesalahan

InvalidInputException

Berikan nilai yang valid untuk bidang atau parameter.

Kode Status HTTP: 400

ResourceNotFoundException

Tidak dapat menemukan sumber daya yang ditentukan.

Kode Status HTTP: 400

Lihat Juga

- [AWS Antarmuka Baris Perintah](https://docs.aws.amazon.com/goto/aws-cli/personalize-2018-05-22/DescribeSolution)
- [AWS SDK for .NET](https://docs.aws.amazon.com/goto/DotNetSDKV3/personalize-2018-05-22/DescribeSolution)
- [AWS SDK for C++](https://docs.aws.amazon.com/goto/SdkForCpp/personalize-2018-05-22/DescribeSolution)
- [AWS SDK for Go v2](https://docs.aws.amazon.com/goto/SdkForGoV2/personalize-2018-05-22/DescribeSolution)
- [AWS SDK for Java V2](https://docs.aws.amazon.com/goto/SdkForJavaV2/personalize-2018-05-22/DescribeSolution)
- [AWS SDK untuk V3 JavaScript](https://docs.aws.amazon.com/goto/SdkForJavaScriptV3/personalize-2018-05-22/DescribeSolution)
- [AWS SDK for PHP V3](https://docs.aws.amazon.com/goto/SdkForPHPV3/personalize-2018-05-22/DescribeSolution)
- [AWS SDK untuk Python](https://docs.aws.amazon.com/goto/boto3/personalize-2018-05-22/DescribeSolution)
- [AWS SDK for Ruby V3](https://docs.aws.amazon.com/goto/SdkForRubyV3/personalize-2018-05-22/DescribeSolution)

# DescribeSolutionVersion

#### Layanan: Amazon Personalize

Menjelaskan versi spesifik dari solusi. Untuk informasi lebih lanjut tentang solusi, lihat [CreateSolution](https://docs.aws.amazon.com/personalize/latest/dg/API_CreateSolution.html)

### <span id="page-899-1"></span>Sintaksis Permintaan

```
{ 
    "solutionVersionArn": "string"
}
```
# Parameter Permintaan

Permintaan menerima data berikut dalam format JSON.

#### <span id="page-899-0"></span>[solutionVersionArn](#page-899-1)

Nama Sumber Daya Amazon (ARN) dari versi solusi.

Jenis: String

Batasan Panjang: Panjang maksimum 256.

Pola: arn:([a-z\d-]+):personalize:.\*:.\*:.+

Diperlukan: Ya

```
{ 
    "solutionVersion": { 
       "creationDateTime": number, 
       "datasetGroupArn": "string", 
       "eventType": "string", 
       "failureReason": "string", 
       "lastUpdatedDateTime": number, 
       "name": "string", 
       "performAutoML": boolean, 
       "performHPO": boolean, 
       "recipeArn": "string", 
       "solutionArn": "string", 
       "solutionConfig": { 
           "algorithmHyperParameters": {
```
```
 "string" : "string" 
         }, 
         "autoMLConfig": { 
            "metricName": "string", 
            "recipeList": [ "string" ] 
         }, 
         "autoTrainingConfig": { 
            "schedulingExpression": "string" 
         }, 
         "eventValueThreshold": "string", 
         "featureTransformationParameters": { 
            "string" : "string" 
         }, 
         "hpoConfig": { 
            "algorithmHyperParameterRanges": { 
               "categoricalHyperParameterRanges": [ 
\{ "name": "string", 
                     "values": [ "string" ] 
 } 
               ], 
               "continuousHyperParameterRanges": [ 
\{ "maxValue": number, 
                     "minValue": number, 
                     "name": "string" 
 } 
 ], 
               "integerHyperParameterRanges": [ 
\{ "maxValue": number, 
                     "minValue": number, 
                     "name": "string" 
 } 
 ] 
            }, 
            "hpoObjective": { 
               "metricName": "string", 
               "metricRegex": "string", 
               "type": "string" 
            }, 
            "hpoResourceConfig": { 
               "maxNumberOfTrainingJobs": "string", 
               "maxParallelTrainingJobs": "string"
```

```
 } 
          }, 
          "optimizationObjective": { 
             "itemAttribute": "string", 
             "objectiveSensitivity": "string" 
          }, 
          "trainingDataConfig": { 
             "excludedDatasetColumns": { 
                "string" : [ "string" ] 
 } 
 } 
       }, 
       "solutionVersionArn": "string", 
       "status": "string", 
       "trainingHours": number, 
       "trainingMode": "string", 
       "trainingType": "string", 
       "tunedHPOParams": { 
          "algorithmHyperParameters": { 
             "string" : "string" 
 } 
       } 
    }
}
```
# Elemen Respons

Jika tindakan berhasil, layanan mengirimkan kembali respons HTTP 200.

Layanan mengembalikan data berikut dalam format JSON.

### [solutionVersion](#page-899-0)

Versi solusinya.

Tipe: Objek [SolutionVersion](#page-1172-0)

# Kesalahan

InvalidInputException

Berikan nilai yang valid untuk bidang atau parameter.

Kode Status HTTP: 400

## ResourceNotFoundException

Tidak dapat menemukan sumber daya yang ditentukan.

Kode Status HTTP: 400

# Lihat Juga

- [AWS Antarmuka Baris Perintah](https://docs.aws.amazon.com/goto/aws-cli/personalize-2018-05-22/DescribeSolutionVersion)
- [AWS SDK for .NET](https://docs.aws.amazon.com/goto/DotNetSDKV3/personalize-2018-05-22/DescribeSolutionVersion)
- [AWS SDK for C++](https://docs.aws.amazon.com/goto/SdkForCpp/personalize-2018-05-22/DescribeSolutionVersion)
- [AWS SDK for Go v2](https://docs.aws.amazon.com/goto/SdkForGoV2/personalize-2018-05-22/DescribeSolutionVersion)
- [AWS SDK for Java V2](https://docs.aws.amazon.com/goto/SdkForJavaV2/personalize-2018-05-22/DescribeSolutionVersion)
- [AWS SDK untuk V3 JavaScript](https://docs.aws.amazon.com/goto/SdkForJavaScriptV3/personalize-2018-05-22/DescribeSolutionVersion)
- [AWS SDK for PHP V3](https://docs.aws.amazon.com/goto/SdkForPHPV3/personalize-2018-05-22/DescribeSolutionVersion)
- [AWS SDK untuk Python](https://docs.aws.amazon.com/goto/boto3/personalize-2018-05-22/DescribeSolutionVersion)
- [AWS SDK for Ruby V3](https://docs.aws.amazon.com/goto/SdkForRubyV3/personalize-2018-05-22/DescribeSolutionVersion)

# **GetSolutionMetrics**

Layanan: Amazon Personalize

Mendapat metrik untuk versi solusi yang ditentukan.

```
Sintaksis Permintaan
```

```
{ 
    "solutionVersionArn": "string"
}
```
# Parameter Permintaan

Permintaan menerima data berikut dalam format JSON.

### <span id="page-903-0"></span>[solutionVersionArn](#page-903-1)

Nama Sumber Daya Amazon (ARN) dari versi solusi untuk mendapatkan metrik.

Jenis: String

Batasan Panjang: Panjang maksimum 256.

Pola: arn:([a-z\d-]+):personalize:.\*:.\*:.+

```
Diperlukan: Ya
```
## <span id="page-903-2"></span>Sintaksis Respons

```
{ 
    "metrics": { 
        "string" : number
    }, 
    "solutionVersionArn": "string"
}
```
### Elemen Respons

Jika tindakan berhasil, layanan mengirimkan kembali respons HTTP 200.

Layanan mengembalikan data berikut dalam format JSON.

### <span id="page-904-0"></span>[metrics](#page-903-2)

Metrik untuk versi solusi. Untuk informasi selengkapnya, lihat [Mengevaluasi versi solusi dengan](https://docs.aws.amazon.com/personalize/latest/dg/working-with-training-metrics.html) [metrik.](https://docs.aws.amazon.com/personalize/latest/dg/working-with-training-metrics.html)

Tipe: Peta string ke ganda

Entri Peta: Jumlah maksimum 100 item.

Kendala Panjang Kunci: Panjang maksimum 256.

### <span id="page-904-1"></span>[solutionVersionArn](#page-903-2)

Versi solusi yang sama ARN seperti yang ditentukan dalam permintaan.

Jenis: String

Batasan Panjang: Panjang maksimum 256.

Pola: arn:([a-z\d-]+):personalize:.\*:.\*:.+

## Kesalahan

InvalidInputException

Berikan nilai yang valid untuk bidang atau parameter.

Kode Status HTTP: 400

### ResourceInUseException

Sumber daya yang ditentukan sedang digunakan.

Kode Status HTTP: 400

## ResourceNotFoundException

Tidak dapat menemukan sumber daya yang ditentukan.

Kode Status HTTP: 400

## Lihat Juga

- [AWS Antarmuka Baris Perintah](https://docs.aws.amazon.com/goto/aws-cli/personalize-2018-05-22/GetSolutionMetrics)
- [AWS SDK for .NET](https://docs.aws.amazon.com/goto/DotNetSDKV3/personalize-2018-05-22/GetSolutionMetrics)
- [AWS SDK for C++](https://docs.aws.amazon.com/goto/SdkForCpp/personalize-2018-05-22/GetSolutionMetrics)
- [AWS SDK for Go v2](https://docs.aws.amazon.com/goto/SdkForGoV2/personalize-2018-05-22/GetSolutionMetrics)
- [AWS SDK for Java V2](https://docs.aws.amazon.com/goto/SdkForJavaV2/personalize-2018-05-22/GetSolutionMetrics)
- [AWS SDK untuk V3 JavaScript](https://docs.aws.amazon.com/goto/SdkForJavaScriptV3/personalize-2018-05-22/GetSolutionMetrics)
- [AWS SDK for PHP V3](https://docs.aws.amazon.com/goto/SdkForPHPV3/personalize-2018-05-22/GetSolutionMetrics)
- [AWS SDK untuk Python](https://docs.aws.amazon.com/goto/boto3/personalize-2018-05-22/GetSolutionMetrics)
- [AWS SDK for Ruby V3](https://docs.aws.amazon.com/goto/SdkForRubyV3/personalize-2018-05-22/GetSolutionMetrics)

# ListBatchInferenceJobs

Layanan: Amazon Personalize

Mendapat daftar pekerjaan inferensi batch yang telah dilakukan dari versi solusi.

<span id="page-906-3"></span>Sintaksis Permintaan

```
{ 
    "maxResults": number, 
    "nextToken": "string", 
    "solutionVersionArn": "string"
}
```
Parameter Permintaan

Permintaan menerima data berikut dalam format JSON.

### <span id="page-906-0"></span>[maxResults](#page-906-3)

Jumlah maksimum hasil pekerjaan inferensi batch yang akan dikembalikan di setiap halaman. Nilai default-nya adalah 100.

Tipe: Integer

Rentang yang Valid: Nilai minimum 1. Nilai maksimum 100.

Diperlukan: Tidak

## <span id="page-906-1"></span>[nextToken](#page-906-3)

Token untuk meminta halaman hasil berikutnya.

Jenis: String

Kendala Panjang: Panjang maksimum 1500.

Pola: \p{ASCII}{0,1500}

Diperlukan: Tidak

### <span id="page-906-2"></span>[solutionVersionArn](#page-906-3)

Nama Sumber Daya Amazon (ARN) dari versi solusi tempat pekerjaan inferensi batch dibuat.

Jenis: String

Batasan Panjang: Panjang maksimum 256.

Pola: arn:([a-z\d-]+):personalize:.\*:.\*:.+

Diperlukan: Tidak

### <span id="page-907-2"></span>Sintaksis Respons

```
{ 
    "batchInferenceJobs": [ 
      \{ "batchInferenceJobArn": "string", 
           "batchInferenceJobMode": "string", 
           "creationDateTime": number, 
           "failureReason": "string", 
           "jobName": "string", 
           "lastUpdatedDateTime": number, 
           "solutionVersionArn": "string", 
           "status": "string" 
       } 
    ], 
    "nextToken": "string"
}
```
### Elemen Respons

Jika tindakan berhasil, layanan mengirimkan kembali respons HTTP 200.

Layanan mengembalikan data berikut dalam format JSON.

#### <span id="page-907-0"></span>[batchInferenceJobs](#page-907-2)

Daftar yang berisi informasi tentang setiap pekerjaan yang dikembalikan.

Tipe: Array objek [BatchInferenceJobSummary](#page-1045-4)

Anggota Array: Jumlah maksimum 100 item.

#### <span id="page-907-1"></span>[nextToken](#page-907-2)

Token yang digunakan untuk mengambil halaman hasil berikutnya. Nilainya adalah null ketika tidak ada lagi hasil untuk dikembalikan.

Jenis: String

Kendala Panjang: Panjang maksimum 1500.

Pola: \p{ASCII}{0,1500}

Kesalahan

InvalidInputException

Berikan nilai yang valid untuk bidang atau parameter.

Kode Status HTTP: 400

InvalidNextTokenException

Token tidak valid.

Kode Status HTTP: 400

Lihat Juga

- [AWS Antarmuka Baris Perintah](https://docs.aws.amazon.com/goto/aws-cli/personalize-2018-05-22/ListBatchInferenceJobs)
- [AWS SDK for .NET](https://docs.aws.amazon.com/goto/DotNetSDKV3/personalize-2018-05-22/ListBatchInferenceJobs)
- [AWS SDK for C++](https://docs.aws.amazon.com/goto/SdkForCpp/personalize-2018-05-22/ListBatchInferenceJobs)
- [AWS SDK for Go v2](https://docs.aws.amazon.com/goto/SdkForGoV2/personalize-2018-05-22/ListBatchInferenceJobs)
- [AWS SDK for Java V2](https://docs.aws.amazon.com/goto/SdkForJavaV2/personalize-2018-05-22/ListBatchInferenceJobs)
- [AWS SDK untuk V3 JavaScript](https://docs.aws.amazon.com/goto/SdkForJavaScriptV3/personalize-2018-05-22/ListBatchInferenceJobs)
- [AWS SDK for PHP V3](https://docs.aws.amazon.com/goto/SdkForPHPV3/personalize-2018-05-22/ListBatchInferenceJobs)
- [AWS SDK untuk Python](https://docs.aws.amazon.com/goto/boto3/personalize-2018-05-22/ListBatchInferenceJobs)
- [AWS SDK for Ruby V3](https://docs.aws.amazon.com/goto/SdkForRubyV3/personalize-2018-05-22/ListBatchInferenceJobs)

# ListBatchSegmentJobs

Layanan: Amazon Personalize

Mendapat daftar pekerjaan segmen batch yang telah dilakukan dari versi solusi yang Anda tentukan.

<span id="page-909-3"></span>Sintaksis Permintaan

```
{ 
    "maxResults": number, 
    "nextToken": "string", 
    "solutionVersionArn": "string"
}
```
Parameter Permintaan

Permintaan menerima data berikut dalam format JSON.

## <span id="page-909-0"></span>**[maxResults](#page-909-3)**

Jumlah maksimum hasil pekerjaan segmen batch yang akan dikembalikan di setiap halaman. Nilai default-nya adalah 100.

Tipe: Integer

Rentang yang Valid: Nilai minimum 1. Nilai maksimum 100.

Diperlukan: Tidak

### <span id="page-909-1"></span>[nextToken](#page-909-3)

Token untuk meminta halaman hasil berikutnya.

Jenis: String

Kendala Panjang: Panjang maksimum 1500.

Pola: \p{ASCII}{0,1500}

Diperlukan: Tidak

### <span id="page-909-2"></span>[solutionVersionArn](#page-909-3)

Nama Sumber Daya Amazon (ARN) dari versi solusi yang digunakan segmen batch untuk menghasilkan segmen batch.

Jenis: String

Batasan Panjang: Panjang maksimum 256.

Pola: arn:([a-z\d-]+):personalize:.\*:.\*:.+

Diperlukan: Tidak

<span id="page-910-2"></span>Sintaksis Respons

```
{ 
    "batchSegmentJobs": [ 
        { 
           "batchSegmentJobArn": "string", 
           "creationDateTime": number, 
           "failureReason": "string", 
           "jobName": "string", 
           "lastUpdatedDateTime": number, 
           "solutionVersionArn": "string", 
           "status": "string" 
       } 
    ], 
    "nextToken": "string"
}
```
Elemen Respons

Jika tindakan berhasil, layanan mengirimkan kembali respons HTTP 200.

Layanan mengembalikan data berikut dalam format JSON.

#### <span id="page-910-0"></span>[batchSegmentJobs](#page-910-2)

Daftar yang berisi informasi tentang setiap pekerjaan yang dikembalikan.

Tipe: Array objek [BatchSegmentJobSummary](#page-1054-4)

Anggota Array: Jumlah maksimum 100 item.

#### <span id="page-910-1"></span>[nextToken](#page-910-2)

Token yang digunakan untuk mengambil halaman hasil berikutnya. Nilainya adalah null ketika tidak ada lagi hasil untuk dikembalikan.

Jenis: String

Kendala Panjang: Panjang maksimum 1500.

Pola: \p{ASCII}{0,1500}

Kesalahan

InvalidInputException

Berikan nilai yang valid untuk bidang atau parameter.

Kode Status HTTP: 400

InvalidNextTokenException

Token tidak valid.

Kode Status HTTP: 400

Lihat Juga

- [AWS Antarmuka Baris Perintah](https://docs.aws.amazon.com/goto/aws-cli/personalize-2018-05-22/ListBatchSegmentJobs)
- [AWS SDK for .NET](https://docs.aws.amazon.com/goto/DotNetSDKV3/personalize-2018-05-22/ListBatchSegmentJobs)
- [AWS SDK for C++](https://docs.aws.amazon.com/goto/SdkForCpp/personalize-2018-05-22/ListBatchSegmentJobs)
- [AWS SDK for Go v2](https://docs.aws.amazon.com/goto/SdkForGoV2/personalize-2018-05-22/ListBatchSegmentJobs)
- [AWS SDK for Java V2](https://docs.aws.amazon.com/goto/SdkForJavaV2/personalize-2018-05-22/ListBatchSegmentJobs)
- [AWS SDK untuk V3 JavaScript](https://docs.aws.amazon.com/goto/SdkForJavaScriptV3/personalize-2018-05-22/ListBatchSegmentJobs)
- [AWS SDK for PHP V3](https://docs.aws.amazon.com/goto/SdkForPHPV3/personalize-2018-05-22/ListBatchSegmentJobs)
- [AWS SDK untuk Python](https://docs.aws.amazon.com/goto/boto3/personalize-2018-05-22/ListBatchSegmentJobs)
- [AWS SDK for Ruby V3](https://docs.aws.amazon.com/goto/SdkForRubyV3/personalize-2018-05-22/ListBatchSegmentJobs)

# **ListCampaigns**

Layanan: Amazon Personalize

Mengembalikan daftar kampanye yang menggunakan solusi yang diberikan. Jika solusi tidak ditentukan, semua kampanye yang terkait dengan akun akan dicantumkan. Respons menyediakan properti untuk setiap kampanye, termasuk Amazon Resource Name (ARN). Untuk informasi selengkapnya tentang kampanye, lihat [CreateCampaign.](https://docs.aws.amazon.com/personalize/latest/dg/API_CreateCampaign.html)

<span id="page-912-2"></span>Sintaksis Permintaan

```
{ 
    "maxResults": number, 
    "nextToken": "string", 
    "solutionArn": "string"
}
```
# Parameter Permintaan

Permintaan menerima data berikut dalam format JSON.

### <span id="page-912-0"></span>**[maxResults](#page-912-2)**

Jumlah maksimum kampanye yang akan dikembalikan.

Jenis: Integer

Rentang yang Valid: Nilai minimum 1. Nilai maksimum 100.

Diperlukan: Tidak

## <span id="page-912-1"></span>[nextToken](#page-912-2)

Token dikembalikan dari panggilan sebelumnya ke [ListCampaigns](https://docs.aws.amazon.com/personalize/latest/dg/API_ListCampaigns.html)untuk mendapatkan rangkaian kampanye berikutnya (jika ada).

Jenis: String

Kendala Panjang: Panjang maksimum 1500.

Pola: \p{ASCII}{0,1500}

Diperlukan: Tidak

### <span id="page-913-0"></span>[solutionArn](#page-912-2)

Nama Sumber Daya Amazon (ARN) dari solusi untuk membuat daftar kampanye. Jika solusi tidak ditentukan, semua kampanye yang terkait dengan akun akan dicantumkan.

Jenis: String

Batasan Panjang: Panjang maksimum 256.

Pola: arn:([a-z\d-]+):personalize:.\*:.\*:.+

Diperlukan: Tidak

#### <span id="page-913-2"></span>Sintaksis Respons

```
{ 
    "campaigns": [ 
        { 
           "campaignArn": "string", 
           "creationDateTime": number, 
           "failureReason": "string", 
           "lastUpdatedDateTime": number, 
           "name": "string", 
           "status": "string" 
        } 
    ], 
    "nextToken": "string"
}
```
### Elemen Respons

Jika tindakan berhasil, layanan mengirimkan kembali respons HTTP 200.

Layanan mengembalikan data berikut dalam format JSON.

#### <span id="page-913-1"></span>[campaigns](#page-913-2)

Daftar kampanye.

Tipe: Array objek [CampaignSummary](#page-1062-5)

Anggota Array: Jumlah maksimum 100 item.

### <span id="page-914-0"></span>[nextToken](#page-913-2)

Token untuk mendapatkan rangkaian kampanye berikutnya (jika ada).

Jenis: String

Kendala Panjang: Panjang maksimum 1500.

Pola: \p{ASCII}{0,1500}

## Kesalahan

InvalidInputException

Berikan nilai yang valid untuk bidang atau parameter.

Kode Status HTTP: 400

InvalidNextTokenException

Token tidak valid.

Kode Status HTTP: 400

Lihat Juga

- [AWS Antarmuka Baris Perintah](https://docs.aws.amazon.com/goto/aws-cli/personalize-2018-05-22/ListCampaigns)
- [AWS SDK for .NET](https://docs.aws.amazon.com/goto/DotNetSDKV3/personalize-2018-05-22/ListCampaigns)
- [AWS SDK for C++](https://docs.aws.amazon.com/goto/SdkForCpp/personalize-2018-05-22/ListCampaigns)
- [AWS SDK for Go v2](https://docs.aws.amazon.com/goto/SdkForGoV2/personalize-2018-05-22/ListCampaigns)
- [AWS SDK for Java V2](https://docs.aws.amazon.com/goto/SdkForJavaV2/personalize-2018-05-22/ListCampaigns)
- [AWS SDK untuk V3 JavaScript](https://docs.aws.amazon.com/goto/SdkForJavaScriptV3/personalize-2018-05-22/ListCampaigns)
- [AWS SDK for PHP V3](https://docs.aws.amazon.com/goto/SdkForPHPV3/personalize-2018-05-22/ListCampaigns)
- [AWS SDK untuk Python](https://docs.aws.amazon.com/goto/boto3/personalize-2018-05-22/ListCampaigns)
- [AWS SDK for Ruby V3](https://docs.aws.amazon.com/goto/SdkForRubyV3/personalize-2018-05-22/ListCampaigns)

# ListDataDeletionJobs

Layanan: Amazon Personalize

Mengembalikan daftar pekerjaan penghapusan data untuk grup kumpulan data yang diurutkan berdasarkan waktu pembuatan, dengan yang terbaru terlebih dahulu. Jika grup kumpulan data tidak ditentukan, semua pekerjaan penghapusan data yang terkait dengan akun akan dicantumkan. Respons menyediakan properti untuk setiap pekerjaan, termasuk Amazon Resource Name (ARN). Untuk informasi selengkapnya tentang pekerjaan penghapusan data, lihat [Menghapus](https://docs.aws.amazon.com/personalize/latest/dg/delete-records.html) pengguna.

<span id="page-915-2"></span>Sintaksis Permintaan

```
{ 
    "datasetGroupArn": "string", 
    "maxResults": number, 
    "nextToken": "string"
}
```
### Parameter Permintaan

Permintaan menerima data berikut dalam format JSON.

### <span id="page-915-0"></span>[datasetGroupArn](#page-915-2)

Nama Sumber Daya Amazon (ARN) dari grup kumpulan data untuk mencantumkan pekerjaan penghapusan data.

Jenis: String

Batasan Panjang: Panjang maksimum 256.

Pola: arn:([a-z\d-]+):personalize:.\*:.\*:.+

Wajib: Tidak

### <span id="page-915-1"></span>**[maxResults](#page-915-2)**

Jumlah maksimum pekerjaan penghapusan data yang akan dikembalikan.

Jenis: Integer

Rentang yang Valid: Nilai minimum 1. Nilai maksimum 100.

Wajib: Tidak

### <span id="page-916-0"></span>[nextToken](#page-915-2)

Token dikembalikan dari panggilan sebelumnya ke ListDataDeletionJobs untuk mendapatkan set pekerjaan berikutnya (jika ada).

Jenis: String

Kendala Panjang: Panjang maksimum 1500.

Pola: \p{ASCII}{0,1500}

Diperlukan: Tidak

### <span id="page-916-2"></span>Sintaksis Respons

```
{ 
    "dataDeletionJobs": [ 
        { 
           "creationDateTime": number, 
           "dataDeletionJobArn": "string", 
           "datasetGroupArn": "string", 
           "failureReason": "string", 
           "jobName": "string", 
           "lastUpdatedDateTime": number, 
           "status": "string" 
       } 
    ], 
    "nextToken": "string"
}
```
### Elemen Respons

Jika tindakan berhasil, layanan mengirimkan kembali respons HTTP 200.

Layanan mengembalikan data berikut dalam format JSON.

### <span id="page-916-1"></span>[dataDeletionJobs](#page-916-2)

Daftar pekerjaan penghapusan data.

Tipe: Array objek [DataDeletionJobSummary](#page-1072-4)

Anggota Array: Jumlah maksimum 100 item.

### <span id="page-917-0"></span>[nextToken](#page-916-2)

Token untuk mendapatkan set pekerjaan penghapusan data berikutnya (jika ada).

Jenis: String

Kendala Panjang: Panjang maksimum 1500.

Pola: \p{ASCII}{0,1500}

## Kesalahan

InvalidInputException

Berikan nilai yang valid untuk bidang atau parameter.

Kode Status HTTP: 400

InvalidNextTokenException

Token tidak valid.

Kode Status HTTP: 400

Lihat Juga

- [AWS Antarmuka Baris Perintah](https://docs.aws.amazon.com/goto/aws-cli/personalize-2018-05-22/ListDataDeletionJobs)
- [AWS SDK for .NET](https://docs.aws.amazon.com/goto/DotNetSDKV3/personalize-2018-05-22/ListDataDeletionJobs)
- [AWS SDK for C++](https://docs.aws.amazon.com/goto/SdkForCpp/personalize-2018-05-22/ListDataDeletionJobs)
- [AWS SDK for Go v2](https://docs.aws.amazon.com/goto/SdkForGoV2/personalize-2018-05-22/ListDataDeletionJobs)
- [AWS SDK for Java V2](https://docs.aws.amazon.com/goto/SdkForJavaV2/personalize-2018-05-22/ListDataDeletionJobs)
- [AWS SDK untuk V3 JavaScript](https://docs.aws.amazon.com/goto/SdkForJavaScriptV3/personalize-2018-05-22/ListDataDeletionJobs)
- [AWS SDK for PHP V3](https://docs.aws.amazon.com/goto/SdkForPHPV3/personalize-2018-05-22/ListDataDeletionJobs)
- [AWS SDK untuk Python](https://docs.aws.amazon.com/goto/boto3/personalize-2018-05-22/ListDataDeletionJobs)
- [AWS SDK for Ruby V3](https://docs.aws.amazon.com/goto/SdkForRubyV3/personalize-2018-05-22/ListDataDeletionJobs)

# ListDatasetExportJobs

Layanan: Amazon Personalize

Mengembalikan daftar pekerjaan ekspor dataset yang menggunakan dataset yang diberikan. Ketika kumpulan data tidak ditentukan, semua pekerjaan ekspor kumpulan data yang terkait dengan akun akan dicantumkan. Respons menyediakan properti untuk setiap pekerjaan ekspor kumpulan data, termasuk Amazon Resource Name (ARN). Untuk informasi lebih lanjut tentang pekerjaan ekspor kumpulan data, lihat [CreateDatasetExportJob.](https://docs.aws.amazon.com/personalize/latest/dg/API_CreateDatasetExportJob.html) Untuk informasi lebih lanjut tentang kumpulan data, lihat. [CreateDataset](https://docs.aws.amazon.com/personalize/latest/dg/API_CreateDataset.html)

<span id="page-918-2"></span>Sintaksis Permintaan

```
{ 
    "datasetArn": "string", 
    "maxResults": number, 
    "nextToken": "string"
}
```
## Parameter Permintaan

Permintaan menerima data berikut dalam format JSON.

#### <span id="page-918-0"></span>[datasetArn](#page-918-2)

Nama Sumber Daya Amazon (ARN) dari kumpulan data untuk mencantumkan pekerjaan ekspor kumpulan data.

Jenis: String

Batasan Panjang: Panjang maksimum 256.

Pola: arn:([a-z\d-]+):personalize:.\*:.\*:.+

Diperlukan: Tidak

#### <span id="page-918-1"></span>[maxResults](#page-918-2)

Jumlah maksimum pekerjaan ekspor dataset untuk dikembalikan.

Jenis: Integer

Rentang yang Valid: Nilai minimum 1. Nilai maksimum 100.

#### Diperlukan: Tidak

## <span id="page-919-0"></span>[nextToken](#page-918-2)

Token yang dikembalikan dari panggilan sebelumnya ke ListDatasetExportJobs untuk mendapatkan set pekerjaan ekspor dataset berikutnya (jika ada).

Jenis: String

Kendala Panjang: Panjang maksimum 1500.

Pola: \p{ASCII}{0,1500}

Diperlukan: Tidak

### <span id="page-919-2"></span>Sintaksis Respons

```
{ 
    "datasetExportJobs": [ 
        { 
           "creationDateTime": number, 
           "datasetExportJobArn": "string", 
           "failureReason": "string", 
           "jobName": "string", 
           "lastUpdatedDateTime": number, 
           "status": "string" 
       } 
    ], 
    "nextToken": "string"
}
```
### Elemen Respons

Jika tindakan berhasil, layanan mengirimkan kembali respons HTTP 200.

Layanan mengembalikan data berikut dalam format JSON.

# <span id="page-919-1"></span>[datasetExportJobs](#page-919-2)

Daftar pekerjaan ekspor dataset.

Tipe: Array objek [DatasetExportJobSummary](#page-1082-4)

Anggota Array: Jumlah maksimum 100 item.

# <span id="page-920-0"></span>[nextToken](#page-919-2)

Token untuk mendapatkan set pekerjaan ekspor dataset berikutnya (jika ada).

Jenis: String

Kendala Panjang: Panjang maksimum 1500.

Pola: \p{ASCII}{0,1500}

## Kesalahan

InvalidInputException

Berikan nilai yang valid untuk bidang atau parameter.

Kode Status HTTP: 400

InvalidNextTokenException

Token tidak valid.

Kode Status HTTP: 400

### Lihat Juga

- [AWS Antarmuka Baris Perintah](https://docs.aws.amazon.com/goto/aws-cli/personalize-2018-05-22/ListDatasetExportJobs)
- [AWS SDK for .NET](https://docs.aws.amazon.com/goto/DotNetSDKV3/personalize-2018-05-22/ListDatasetExportJobs)
- [AWS SDK for C++](https://docs.aws.amazon.com/goto/SdkForCpp/personalize-2018-05-22/ListDatasetExportJobs)
- [AWS SDK for Go v2](https://docs.aws.amazon.com/goto/SdkForGoV2/personalize-2018-05-22/ListDatasetExportJobs)
- [AWS SDK for Java V2](https://docs.aws.amazon.com/goto/SdkForJavaV2/personalize-2018-05-22/ListDatasetExportJobs)
- [AWS SDK untuk V3 JavaScript](https://docs.aws.amazon.com/goto/SdkForJavaScriptV3/personalize-2018-05-22/ListDatasetExportJobs)
- [AWS SDK for PHP V3](https://docs.aws.amazon.com/goto/SdkForPHPV3/personalize-2018-05-22/ListDatasetExportJobs)
- [AWS SDK untuk Python](https://docs.aws.amazon.com/goto/boto3/personalize-2018-05-22/ListDatasetExportJobs)
- [AWS SDK for Ruby V3](https://docs.aws.amazon.com/goto/SdkForRubyV3/personalize-2018-05-22/ListDatasetExportJobs)

# ListDatasetGroups

Layanan: Amazon Personalize

Mengembalikan daftar kelompok dataset. Respons menyediakan properti untuk setiap grup kumpulan data, termasuk Amazon Resource Name (ARN). Untuk informasi selengkapnya tentang grup kumpulan data, lihat [CreateDatasetGroup](https://docs.aws.amazon.com/personalize/latest/dg/API_CreateDatasetGroup.html).

<span id="page-922-2"></span>Sintaksis Permintaan

```
{ 
    "maxResults": number, 
    "nextToken": "string"
}
```
Parameter Permintaan

Permintaan menerima data berikut dalam format JSON.

#### <span id="page-922-0"></span>[maxResults](#page-922-2)

Jumlah maksimum grup dataset yang akan dikembalikan.

Jenis: Integer

Rentang yang Valid: Nilai minimum 1. Nilai maksimum 100.

Diperlukan: Tidak

## <span id="page-922-1"></span>[nextToken](#page-922-2)

Token dikembalikan dari panggilan sebelumnya ke ListDatasetGroups untuk mendapatkan kumpulan grup kumpulan data berikutnya (jika ada).

Jenis: String

Kendala Panjang: Panjang maksimum 1500.

Pola: \p{ASCII}{0,1500}

Diperlukan: Tidak

## <span id="page-922-3"></span>Sintaksis Respons

{

```
 "datasetGroups": [ 
        { 
           "creationDateTime": number, 
           "datasetGroupArn": "string", 
           "domain": "string", 
           "failureReason": "string", 
           "lastUpdatedDateTime": number, 
           "name": "string", 
           "status": "string" 
        } 
    ], 
    "nextToken": "string"
}
```
### Elemen Respons

Jika tindakan berhasil, layanan mengirimkan kembali respons HTTP 200.

Layanan mengembalikan data berikut dalam format JSON.

### <span id="page-923-0"></span>[datasetGroups](#page-922-3)

Daftar grup dataset Anda.

Tipe: Array objek [DatasetGroupSummary](#page-1087-4)

Anggota Array: Jumlah maksimum 100 item.

### <span id="page-923-1"></span>[nextToken](#page-922-3)

Token untuk mendapatkan kumpulan grup dataset berikutnya (jika ada).

Jenis: String

Kendala Panjang: Panjang maksimum 1500.

```
Pola: \p{ASCII}{0,1500}
```
### Kesalahan

InvalidNextTokenException

Token tidak valid.

# Kode Status HTTP: 400

# Lihat Juga

- [AWS Antarmuka Baris Perintah](https://docs.aws.amazon.com/goto/aws-cli/personalize-2018-05-22/ListDatasetGroups)
- [AWS SDK for .NET](https://docs.aws.amazon.com/goto/DotNetSDKV3/personalize-2018-05-22/ListDatasetGroups)
- [AWS SDK for C++](https://docs.aws.amazon.com/goto/SdkForCpp/personalize-2018-05-22/ListDatasetGroups)
- [AWS SDK for Go v2](https://docs.aws.amazon.com/goto/SdkForGoV2/personalize-2018-05-22/ListDatasetGroups)
- [AWS SDK for Java V2](https://docs.aws.amazon.com/goto/SdkForJavaV2/personalize-2018-05-22/ListDatasetGroups)
- [AWS SDK untuk V3 JavaScript](https://docs.aws.amazon.com/goto/SdkForJavaScriptV3/personalize-2018-05-22/ListDatasetGroups)
- [AWS SDK for PHP V3](https://docs.aws.amazon.com/goto/SdkForPHPV3/personalize-2018-05-22/ListDatasetGroups)
- [AWS SDK untuk Python](https://docs.aws.amazon.com/goto/boto3/personalize-2018-05-22/ListDatasetGroups)
- [AWS SDK for Ruby V3](https://docs.aws.amazon.com/goto/SdkForRubyV3/personalize-2018-05-22/ListDatasetGroups)

# ListDatasetImportJobs

Layanan: Amazon Personalize

Mengembalikan daftar pekerjaan impor dataset yang menggunakan dataset yang diberikan. Ketika kumpulan data tidak ditentukan, semua pekerjaan impor dataset yang terkait dengan akun akan dicantumkan. Respons menyediakan properti untuk setiap pekerjaan impor dataset, termasuk Amazon Resource Name (ARN). Untuk informasi selengkapnya tentang pekerjaan impor kumpulan data, lihat [CreateDatasetImportJob.](https://docs.aws.amazon.com/personalize/latest/dg/API_CreateDatasetImportJob.html) Untuk informasi lebih lanjut tentang kumpulan data, lihat. **[CreateDataset](https://docs.aws.amazon.com/personalize/latest/dg/API_CreateDataset.html)** 

<span id="page-925-2"></span>Sintaksis Permintaan

```
{ 
    "datasetArn": "string", 
    "maxResults": number, 
    "nextToken": "string"
}
```
# Parameter Permintaan

Permintaan menerima data berikut dalam format JSON.

#### <span id="page-925-0"></span>[datasetArn](#page-925-2)

Nama Sumber Daya Amazon (ARN) dari kumpulan data untuk mencantumkan pekerjaan impor kumpulan data.

Jenis: String

Batasan Panjang: Panjang maksimum 256.

Pola: arn:([a-z\d-]+):personalize:.\*:.\*:.+

Diperlukan: Tidak

#### <span id="page-925-1"></span>[maxResults](#page-925-2)

Jumlah maksimum pekerjaan impor dataset untuk dikembalikan.

Jenis: Integer

Rentang yang Valid: Nilai minimum 1. Nilai maksimum 100.

#### Diperlukan: Tidak

## <span id="page-926-0"></span>[nextToken](#page-925-2)

Token yang dikembalikan dari panggilan sebelumnya ke ListDatasetImportJobs untuk mendapatkan set pekerjaan impor dataset berikutnya (jika ada).

Jenis: String

Kendala Panjang: Panjang maksimum 1500.

Pola: \p{ASCII}{0,1500}

Diperlukan: Tidak

#### <span id="page-926-2"></span>Sintaksis Respons

```
{ 
    "datasetImportJobs": [ 
       \{ "creationDateTime": number, 
           "datasetImportJobArn": "string", 
           "failureReason": "string", 
           "importMode": "string", 
           "jobName": "string", 
           "lastUpdatedDateTime": number, 
           "status": "string" 
       } 
    ], 
    "nextToken": "string"
}
```
#### Elemen Respons

Jika tindakan berhasil, layanan mengirimkan kembali respons HTTP 200.

Layanan mengembalikan data berikut dalam format JSON.

#### <span id="page-926-1"></span>[datasetImportJobs](#page-926-2)

Daftar pekerjaan impor dataset.

Tipe: Array objek [DatasetImportJobSummary](#page-1093-4)

Anggota Array: Jumlah maksimum 100 item.

# <span id="page-927-0"></span>[nextToken](#page-926-2)

Token untuk mendapatkan set pekerjaan impor dataset berikutnya (jika ada).

Jenis: String

Kendala Panjang: Panjang maksimum 1500.

Pola: \p{ASCII}{0,1500}

## Kesalahan

InvalidInputException

Berikan nilai yang valid untuk bidang atau parameter.

Kode Status HTTP: 400

InvalidNextTokenException

Token tidak valid.

Kode Status HTTP: 400

### Lihat Juga

- [AWS Antarmuka Baris Perintah](https://docs.aws.amazon.com/goto/aws-cli/personalize-2018-05-22/ListDatasetImportJobs)
- [AWS SDK for .NET](https://docs.aws.amazon.com/goto/DotNetSDKV3/personalize-2018-05-22/ListDatasetImportJobs)
- [AWS SDK for C++](https://docs.aws.amazon.com/goto/SdkForCpp/personalize-2018-05-22/ListDatasetImportJobs)
- [AWS SDK for Go v2](https://docs.aws.amazon.com/goto/SdkForGoV2/personalize-2018-05-22/ListDatasetImportJobs)
- [AWS SDK for Java V2](https://docs.aws.amazon.com/goto/SdkForJavaV2/personalize-2018-05-22/ListDatasetImportJobs)
- [AWS SDK untuk V3 JavaScript](https://docs.aws.amazon.com/goto/SdkForJavaScriptV3/personalize-2018-05-22/ListDatasetImportJobs)
- [AWS SDK for PHP V3](https://docs.aws.amazon.com/goto/SdkForPHPV3/personalize-2018-05-22/ListDatasetImportJobs)
- [AWS SDK untuk Python](https://docs.aws.amazon.com/goto/boto3/personalize-2018-05-22/ListDatasetImportJobs)
- [AWS SDK for Ruby V3](https://docs.aws.amazon.com/goto/SdkForRubyV3/personalize-2018-05-22/ListDatasetImportJobs)

# **ListDatasets**

Layanan: Amazon Personalize

Mengembalikan daftar dataset yang terkandung dalam kelompok dataset yang diberikan. Respons menyediakan properti untuk setiap kumpulan data, termasuk Amazon Resource Name (ARN). Untuk informasi lebih lanjut tentang kumpulan data, lihat. [CreateDataset](https://docs.aws.amazon.com/personalize/latest/dg/API_CreateDataset.html)

<span id="page-929-2"></span>Sintaksis Permintaan

```
{ 
    "datasetGroupArn": "string", 
    "maxResults": number, 
    "nextToken": "string"
}
```
# Parameter Permintaan

Permintaan menerima data berikut dalam format JSON.

### <span id="page-929-0"></span>[datasetGroupArn](#page-929-2)

Nama Sumber Daya Amazon (ARN) dari grup kumpulan data yang berisi kumpulan data yang akan dicantumkan.

Jenis: String

Batasan Panjang: Panjang maksimum 256.

Pola: arn:([a-z\d-]+):personalize:.\*:.\*:.+

Diperlukan: Tidak

### <span id="page-929-1"></span>[maxResults](#page-929-2)

Jumlah maksimum kumpulan data yang akan dikembalikan.

Jenis: Integer

Rentang yang Valid: Nilai minimum 1. Nilai maksimum 100.

Diperlukan: Tidak

### <span id="page-930-0"></span>[nextToken](#page-929-2)

Token yang dikembalikan dari panggilan sebelumnya ke ListDatasets untuk mendapatkan set pekerjaan impor dataset berikutnya (jika ada).

Jenis: String

Kendala Panjang: Panjang maksimum 1500.

Pola: \p{ASCII}{0,1500}

Diperlukan: Tidak

### <span id="page-930-2"></span>Sintaksis Respons

```
{ 
    "datasets": [ 
        { 
           "creationDateTime": number, 
           "datasetArn": "string", 
           "datasetType": "string", 
           "lastUpdatedDateTime": number, 
           "name": "string", 
           "status": "string" 
        } 
    ], 
    "nextToken": "string"
}
```
### Elemen Respons

Jika tindakan berhasil, layanan mengirimkan kembali respons HTTP 200.

Layanan mengembalikan data berikut dalam format JSON.

### <span id="page-930-1"></span>[datasets](#page-930-2)

Susunan objek Dataset. Setiap objek menyediakan informasi metadata.

Tipe: Array objek [DatasetSummary](#page-1100-4)

Anggota Array: Jumlah maksimum 100 item.

### <span id="page-931-0"></span>[nextToken](#page-930-2)

Token untuk mendapatkan kumpulan kumpulan data berikutnya (jika ada).

Jenis: String

Kendala Panjang: Panjang maksimum 1500.

Pola: \p{ASCII}{0,1500}

## Kesalahan

InvalidInputException

Berikan nilai yang valid untuk bidang atau parameter.

Kode Status HTTP: 400

InvalidNextTokenException

Token tidak valid.

Kode Status HTTP: 400

Lihat Juga

- [AWS Antarmuka Baris Perintah](https://docs.aws.amazon.com/goto/aws-cli/personalize-2018-05-22/ListDatasets)
- [AWS SDK for .NET](https://docs.aws.amazon.com/goto/DotNetSDKV3/personalize-2018-05-22/ListDatasets)
- [AWS SDK for C++](https://docs.aws.amazon.com/goto/SdkForCpp/personalize-2018-05-22/ListDatasets)
- [AWS SDK for Go v2](https://docs.aws.amazon.com/goto/SdkForGoV2/personalize-2018-05-22/ListDatasets)
- [AWS SDK for Java V2](https://docs.aws.amazon.com/goto/SdkForJavaV2/personalize-2018-05-22/ListDatasets)
- [AWS SDK untuk V3 JavaScript](https://docs.aws.amazon.com/goto/SdkForJavaScriptV3/personalize-2018-05-22/ListDatasets)
- [AWS SDK for PHP V3](https://docs.aws.amazon.com/goto/SdkForPHPV3/personalize-2018-05-22/ListDatasets)
- [AWS SDK untuk Python](https://docs.aws.amazon.com/goto/boto3/personalize-2018-05-22/ListDatasets)
- [AWS SDK for Ruby V3](https://docs.aws.amazon.com/goto/SdkForRubyV3/personalize-2018-05-22/ListDatasets)

# **ListEventTrackers**

Layanan: Amazon Personalize

Mengembalikan daftar pelacak acara yang terkait dengan akun. Respons menyediakan properti untuk setiap pelacak peristiwa, termasuk Amazon Resource Name (ARN) dan ID pelacakan. Untuk informasi lebih lanjut tentang pelacak acara, lihat [CreateEventTracker.](https://docs.aws.amazon.com/personalize/latest/dg/API_CreateEventTracker.html)

<span id="page-932-3"></span>Sintaksis Permintaan

```
{ 
    "datasetGroupArn": "string", 
    "maxResults": number, 
    "nextToken": "string"
}
```
# Parameter Permintaan

Permintaan menerima data berikut dalam format JSON.

### <span id="page-932-0"></span>[datasetGroupArn](#page-932-3)

ARN dari grup dataset digunakan untuk memfilter respons.

Jenis: String

Batasan Panjang: Panjang maksimum 256.

Pola: arn:([a-z\d-]+):personalize:.\*:.\*:.+

Diperlukan: Tidak

### <span id="page-932-1"></span>**[maxResults](#page-932-3)**

Jumlah maksimum pelacak acara untuk kembali.

Jenis: Integer

Rentang yang Valid: Nilai minimum 1. Nilai maksimum 100.

Diperlukan: Tidak

#### <span id="page-932-2"></span>[nextToken](#page-932-3)

Token dikembalikan dari panggilan sebelumnya ke ListEventTrackers untuk mendapatkan set pelacak acara berikutnya (jika ada).

Jenis: String

Kendala Panjang: Panjang maksimum 1500.

Pola: \p{ASCII}{0,1500}

Diperlukan: Tidak

#### <span id="page-933-2"></span>Sintaksis Respons

```
{ 
    "eventTrackers": [ 
        { 
           "creationDateTime": number, 
           "eventTrackerArn": "string", 
           "lastUpdatedDateTime": number, 
           "name": "string", 
           "status": "string" 
        } 
    ], 
    "nextToken": "string"
}
```
#### Elemen Respons

Jika tindakan berhasil, layanan mengirimkan kembali respons HTTP 200.

Layanan mengembalikan data berikut dalam format JSON.

#### <span id="page-933-0"></span>[eventTrackers](#page-933-2)

Daftar pelacak acara.

Tipe: Array objek [EventTrackerSummary](#page-1117-4)

Anggota Array: Jumlah maksimum 100 item.

#### <span id="page-933-1"></span>[nextToken](#page-933-2)

Token untuk mendapatkan rangkaian pelacak acara berikutnya (jika ada).

Jenis: String

Kendala Panjang: Panjang maksimum 1500.

# Pola: \p{ASCII}{0,1500}

### Kesalahan

InvalidInputException

Berikan nilai yang valid untuk bidang atau parameter.

Kode Status HTTP: 400

InvalidNextTokenException

Token tidak valid.

Kode Status HTTP: 400

Lihat Juga

- [AWS Antarmuka Baris Perintah](https://docs.aws.amazon.com/goto/aws-cli/personalize-2018-05-22/ListEventTrackers)
- [AWS SDK for .NET](https://docs.aws.amazon.com/goto/DotNetSDKV3/personalize-2018-05-22/ListEventTrackers)
- [AWS SDK for C++](https://docs.aws.amazon.com/goto/SdkForCpp/personalize-2018-05-22/ListEventTrackers)
- [AWS SDK for Go v2](https://docs.aws.amazon.com/goto/SdkForGoV2/personalize-2018-05-22/ListEventTrackers)
- [AWS SDK for Java V2](https://docs.aws.amazon.com/goto/SdkForJavaV2/personalize-2018-05-22/ListEventTrackers)
- [AWS SDK untuk V3 JavaScript](https://docs.aws.amazon.com/goto/SdkForJavaScriptV3/personalize-2018-05-22/ListEventTrackers)
- [AWS SDK for PHP V3](https://docs.aws.amazon.com/goto/SdkForPHPV3/personalize-2018-05-22/ListEventTrackers)
- [AWS SDK untuk Python](https://docs.aws.amazon.com/goto/boto3/personalize-2018-05-22/ListEventTrackers)
- [AWS SDK for Ruby V3](https://docs.aws.amazon.com/goto/SdkForRubyV3/personalize-2018-05-22/ListEventTrackers)

# **ListFilters**

Layanan: Amazon Personalize

Daftar semua filter yang termasuk dalam grup dataset tertentu.

<span id="page-935-3"></span>Sintaksis Permintaan

```
{ 
    "datasetGroupArn": "string", 
    "maxResults": number, 
    "nextToken": "string"
}
```
Parameter Permintaan

Permintaan menerima data berikut dalam format JSON.

### <span id="page-935-0"></span>[datasetGroupArn](#page-935-3)

ARN dari grup dataset yang berisi filter.

Jenis: String

Batasan Panjang: Panjang maksimum 256.

Pola: arn:([a-z\d-]+):personalize:.\*:.\*:.+

Diperlukan: Tidak

## <span id="page-935-1"></span>**[maxResults](#page-935-3)**

Jumlah maksimum filter untuk kembali.

Jenis: Integer

Rentang yang Valid: Nilai minimum 1. Nilai maksimum 100.

Diperlukan: Tidak

### <span id="page-935-2"></span>[nextToken](#page-935-3)

Token dikembalikan dari panggilan sebelumnya ke ListFilters untuk mendapatkan set filter berikutnya (jika ada).
Kendala Panjang: Panjang maksimum 1500.

Pola: \p{ASCII}{0,1500}

Diperlukan: Tidak

#### <span id="page-936-2"></span>Sintaksis Respons

```
{ 
    "Filters": [ 
        { 
           "creationDateTime": number, 
           "datasetGroupArn": "string", 
           "failureReason": "string", 
           "filterArn": "string", 
           "lastUpdatedDateTime": number, 
           "name": "string", 
           "status": "string" 
        } 
    ], 
    "nextToken": "string"
}
```
## Elemen Respons

Jika tindakan berhasil, layanan mengirimkan kembali respons HTTP 200.

Layanan mengembalikan data berikut dalam format JSON.

#### <span id="page-936-0"></span>**[Filters](#page-936-2)**

Daftar filter yang dikembalikan.

Tipe: Array objek [FilterSummary](#page-1125-4)

Anggota Array: Jumlah maksimum 100 item.

## <span id="page-936-1"></span>[nextToken](#page-936-2)

Token untuk mendapatkan set filter berikutnya (jika ada).

Jenis: String

Kendala Panjang: Panjang maksimum 1500.

Pola: \p{ASCII}{0,1500}

Kesalahan

InvalidInputException

Berikan nilai yang valid untuk bidang atau parameter.

Kode Status HTTP: 400

InvalidNextTokenException

Token tidak valid.

Kode Status HTTP: 400

Lihat Juga

- [AWS Antarmuka Baris Perintah](https://docs.aws.amazon.com/goto/aws-cli/personalize-2018-05-22/ListFilters)
- [AWS SDK for .NET](https://docs.aws.amazon.com/goto/DotNetSDKV3/personalize-2018-05-22/ListFilters)
- [AWS SDK for C++](https://docs.aws.amazon.com/goto/SdkForCpp/personalize-2018-05-22/ListFilters)
- [AWS SDK for Go v2](https://docs.aws.amazon.com/goto/SdkForGoV2/personalize-2018-05-22/ListFilters)
- [AWS SDK for Java V2](https://docs.aws.amazon.com/goto/SdkForJavaV2/personalize-2018-05-22/ListFilters)
- [AWS SDK untuk V3 JavaScript](https://docs.aws.amazon.com/goto/SdkForJavaScriptV3/personalize-2018-05-22/ListFilters)
- [AWS SDK for PHP V3](https://docs.aws.amazon.com/goto/SdkForPHPV3/personalize-2018-05-22/ListFilters)
- [AWS SDK untuk Python](https://docs.aws.amazon.com/goto/boto3/personalize-2018-05-22/ListFilters)
- [AWS SDK for Ruby V3](https://docs.aws.amazon.com/goto/SdkForRubyV3/personalize-2018-05-22/ListFilters)

# **ListMetricAttributionMetrics**

Layanan: Amazon Personalize

Daftar metrik untuk atribusi metrik.

<span id="page-938-3"></span>Sintaksis Permintaan

```
{ 
    "maxResults": number, 
    "metricAttributionArn": "string", 
    "nextToken": "string"
}
```
Parameter Permintaan

Permintaan menerima data berikut dalam format JSON.

### <span id="page-938-0"></span>[maxResults](#page-938-3)

Jumlah maksimum metrik untuk kembali dalam satu halaman hasil.

Jenis: Integer

Rentang yang Valid: Nilai minimum 1. Nilai maksimum 100.

Diperlukan: Tidak

#### <span id="page-938-1"></span>[metricAttributionArn](#page-938-3)

Nama Sumber Daya Amazon (ARN) dari atribusi metrik untuk mengambil atribut.

Jenis: String

Batasan Panjang: Panjang maksimum 256.

Pola: arn:([a-z\d-]+):personalize:.\*:.\*:.+

Diperlukan: Tidak

#### <span id="page-938-2"></span>[nextToken](#page-938-3)

Tentukan token pagination dari permintaan sebelumnya untuk mengambil halaman hasil berikutnya.

Kendala Panjang: Panjang maksimum 1500.

Pola: \p{ASCII}{0,1500}

Diperlukan: Tidak

<span id="page-939-2"></span>Sintaksis Respons

```
{ 
    "metrics": [ 
        { 
            "eventType": "string", 
            "expression": "string", 
            "metricName": "string" 
        } 
    ], 
    "nextToken": "string"
}
```
#### Elemen Respons

Jika tindakan berhasil, layanan mengirimkan kembali respons HTTP 200.

Layanan mengembalikan data berikut dalam format JSON.

#### <span id="page-939-0"></span>[metrics](#page-939-2)

Metrik untuk atribusi metrik yang ditentukan.

Tipe: Array objek [MetricAttribute](#page-1136-3)

Anggota Array: Jumlah maksimum 10 item.

#### <span id="page-939-1"></span>[nextToken](#page-939-2)

Tentukan token pagination dari ListMetricAttributionMetricsResponse permintaan sebelumnya untuk mengambil halaman hasil berikutnya.

Jenis: String

Kendala Panjang: Panjang maksimum 1500.

# Pola: \p{ASCII}{0,1500}

### Kesalahan

InvalidInputException

Berikan nilai yang valid untuk bidang atau parameter.

Kode Status HTTP: 400

InvalidNextTokenException

Token tidak valid.

Kode Status HTTP: 400

Lihat Juga

- [AWS Antarmuka Baris Perintah](https://docs.aws.amazon.com/goto/aws-cli/personalize-2018-05-22/ListMetricAttributionMetrics)
- [AWS SDK for .NET](https://docs.aws.amazon.com/goto/DotNetSDKV3/personalize-2018-05-22/ListMetricAttributionMetrics)
- [AWS SDK for C++](https://docs.aws.amazon.com/goto/SdkForCpp/personalize-2018-05-22/ListMetricAttributionMetrics)
- [AWS SDK for Go v2](https://docs.aws.amazon.com/goto/SdkForGoV2/personalize-2018-05-22/ListMetricAttributionMetrics)
- [AWS SDK for Java V2](https://docs.aws.amazon.com/goto/SdkForJavaV2/personalize-2018-05-22/ListMetricAttributionMetrics)
- [AWS SDK untuk V3 JavaScript](https://docs.aws.amazon.com/goto/SdkForJavaScriptV3/personalize-2018-05-22/ListMetricAttributionMetrics)
- [AWS SDK for PHP V3](https://docs.aws.amazon.com/goto/SdkForPHPV3/personalize-2018-05-22/ListMetricAttributionMetrics)
- [AWS SDK untuk Python](https://docs.aws.amazon.com/goto/boto3/personalize-2018-05-22/ListMetricAttributionMetrics)
- [AWS SDK for Ruby V3](https://docs.aws.amazon.com/goto/SdkForRubyV3/personalize-2018-05-22/ListMetricAttributionMetrics)

# **ListMetricAttributions**

Layanan: Amazon Personalize

Daftar atribusi metrik.

<span id="page-941-3"></span>Sintaksis Permintaan

```
{ 
    "datasetGroupArn": "string", 
    "maxResults": number, 
    "nextToken": "string"
}
```
Parameter Permintaan

Permintaan menerima data berikut dalam format JSON.

### <span id="page-941-0"></span>[datasetGroupArn](#page-941-3)

Kumpulan data atribusi metrik mengelompokkan Amazon Resource Name (ARN).

Jenis: String

Batasan Panjang: Panjang maksimum 256.

Pola: arn:([a-z\d-]+):personalize:.\*:.\*:.+

Diperlukan: Tidak

#### <span id="page-941-1"></span>**[maxResults](#page-941-3)**

Jumlah maksimum atribusi metrik yang akan dikembalikan dalam satu halaman hasil.

Jenis: Integer

Rentang yang Valid: Nilai minimum 1. Nilai maksimum 100.

Diperlukan: Tidak

#### <span id="page-941-2"></span>[nextToken](#page-941-3)

Tentukan token pagination dari permintaan sebelumnya untuk mengambil halaman hasil berikutnya.

Kendala Panjang: Panjang maksimum 1500.

Pola: \p{ASCII}{0,1500}

Diperlukan: Tidak

#### <span id="page-942-2"></span>Sintaksis Respons

```
{ 
    "metricAttributions": [ 
        { 
           "creationDateTime": number, 
           "failureReason": "string", 
           "lastUpdatedDateTime": number, 
           "metricAttributionArn": "string", 
           "name": "string", 
           "status": "string" 
       } 
    ], 
    "nextToken": "string"
}
```
### Elemen Respons

Jika tindakan berhasil, layanan mengirimkan kembali respons HTTP 200.

Layanan mengembalikan data berikut dalam format JSON.

### <span id="page-942-0"></span>[metricAttributions](#page-942-2)

Daftar atribusi metrik.

Tipe: Array objek [MetricAttributionSummary](#page-1142-5)

Anggota Array: Jumlah maksimum 100 item.

#### <span id="page-942-1"></span>[nextToken](#page-942-2)

Tentukan token pagination dari permintaan sebelumnya untuk mengambil halaman hasil berikutnya.

Kendala Panjang: Panjang maksimum 1500.

Pola: \p{ASCII}{0,1500}

Kesalahan

InvalidInputException

Berikan nilai yang valid untuk bidang atau parameter.

Kode Status HTTP: 400

InvalidNextTokenException

Token tidak valid.

Kode Status HTTP: 400

Lihat Juga

- [AWS Antarmuka Baris Perintah](https://docs.aws.amazon.com/goto/aws-cli/personalize-2018-05-22/ListMetricAttributions)
- [AWS SDK for .NET](https://docs.aws.amazon.com/goto/DotNetSDKV3/personalize-2018-05-22/ListMetricAttributions)
- [AWS SDK for C++](https://docs.aws.amazon.com/goto/SdkForCpp/personalize-2018-05-22/ListMetricAttributions)
- [AWS SDK for Go v2](https://docs.aws.amazon.com/goto/SdkForGoV2/personalize-2018-05-22/ListMetricAttributions)
- [AWS SDK for Java V2](https://docs.aws.amazon.com/goto/SdkForJavaV2/personalize-2018-05-22/ListMetricAttributions)
- [AWS SDK untuk V3 JavaScript](https://docs.aws.amazon.com/goto/SdkForJavaScriptV3/personalize-2018-05-22/ListMetricAttributions)
- [AWS SDK for PHP V3](https://docs.aws.amazon.com/goto/SdkForPHPV3/personalize-2018-05-22/ListMetricAttributions)
- [AWS SDK untuk Python](https://docs.aws.amazon.com/goto/boto3/personalize-2018-05-22/ListMetricAttributions)
- [AWS SDK for Ruby V3](https://docs.aws.amazon.com/goto/SdkForRubyV3/personalize-2018-05-22/ListMetricAttributions)

# **ListRecipes**

Layanan: Amazon Personalize

Mengembalikan daftar resep yang tersedia. Respons menyediakan properti untuk setiap resep, termasuk Nama Sumber Daya Amazon (ARN) resep.

<span id="page-944-3"></span>Sintaksis Permintaan

```
{ 
    "domain": "string", 
    "maxResults": number, 
    "nextToken": "string", 
    "recipeProvider": "string"
}
```
# Parameter Permintaan

Permintaan menerima data berikut dalam format JSON.

# <span id="page-944-0"></span>[domain](#page-944-3)

Filter mengembalikan resep berdasarkan domain untuk grup dataset Domain. Hanya resep (Kasus penggunaan grup kumpulan data domain) untuk domain ini yang disertakan dalam respons. Jika Anda tidak menentukan domain, semua resep dikembalikan.

Jenis: String

Nilai yang Valid: ECOMMERCE | VIDEO\_ON\_DEMAND

Diperlukan: Tidak

# <span id="page-944-1"></span>**[maxResults](#page-944-3)**

Jumlah maksimum resep untuk dikembalikan.

Jenis: Integer

Rentang yang Valid: Nilai minimum 1. Nilai maksimum 100.

Diperlukan: Tidak

### <span id="page-944-2"></span>[nextToken](#page-944-3)

Token dikembalikan dari panggilan sebelumnya ke ListRecipes untuk mendapatkan set resep berikutnya (jika ada).

Kendala Panjang: Panjang maksimum 1500.

Pola: \p{ASCII}{0,1500}

Diperlukan: Tidak

# <span id="page-945-0"></span>[recipeProvider](#page-944-3)

Default-nya adalah SERVICE.

Jenis: String

Nilai yang Valid: SERVICE

Diperlukan: Tidak

#### <span id="page-945-2"></span>Sintaksis Respons

```
{ 
     "nextToken": "string", 
    "recipes": [ 
        { 
            "creationDateTime": number, 
            "domain": "string", 
            "lastUpdatedDateTime": number, 
            "name": "string", 
            "recipeArn": "string", 
            "status": "string" 
        } 
   \mathbf{I}}
```
#### Elemen Respons

Jika tindakan berhasil, layanan mengirimkan kembali respons HTTP 200.

Layanan mengembalikan data berikut dalam format JSON.

## <span id="page-945-1"></span>[nextToken](#page-945-2)

Token untuk mendapatkan set resep berikutnya.

Kendala Panjang: Panjang maksimum 1500.

Pola: \p{ASCII}{0,1500}

### <span id="page-946-0"></span>[recipes](#page-945-2)

Daftar resep yang tersedia.

Tipe: Array objek [RecipeSummary](#page-1148-4)

Anggota Array: Jumlah maksimum 100 item.

Kesalahan

InvalidInputException

Berikan nilai yang valid untuk bidang atau parameter.

Kode Status HTTP: 400

### InvalidNextTokenException

Token tidak valid.

Kode Status HTTP: 400

### Lihat Juga

- [AWS Antarmuka Baris Perintah](https://docs.aws.amazon.com/goto/aws-cli/personalize-2018-05-22/ListRecipes)
- [AWS SDK for .NET](https://docs.aws.amazon.com/goto/DotNetSDKV3/personalize-2018-05-22/ListRecipes)
- [AWS SDK for C++](https://docs.aws.amazon.com/goto/SdkForCpp/personalize-2018-05-22/ListRecipes)
- [AWS SDK for Go v2](https://docs.aws.amazon.com/goto/SdkForGoV2/personalize-2018-05-22/ListRecipes)
- [AWS SDK for Java V2](https://docs.aws.amazon.com/goto/SdkForJavaV2/personalize-2018-05-22/ListRecipes)
- [AWS SDK untuk V3 JavaScript](https://docs.aws.amazon.com/goto/SdkForJavaScriptV3/personalize-2018-05-22/ListRecipes)
- [AWS SDK for PHP V3](https://docs.aws.amazon.com/goto/SdkForPHPV3/personalize-2018-05-22/ListRecipes)
- [AWS SDK untuk Python](https://docs.aws.amazon.com/goto/boto3/personalize-2018-05-22/ListRecipes)
- [AWS SDK for Ruby V3](https://docs.aws.amazon.com/goto/SdkForRubyV3/personalize-2018-05-22/ListRecipes)

# **ListRecommenders**

Layanan: Amazon Personalize

Mengembalikan daftar pemberi rekomendasi dalam kelompok dataset Domain tertentu. Jika grup kumpulan data Domain tidak ditentukan, semua pemberi rekomendasi yang terkait dengan akun akan dicantumkan. Respons menyediakan properti untuk setiap pemberi rekomendasi, termasuk Amazon Resource Name (ARN). Untuk informasi lebih lanjut tentang pemberi rekomendasi, lihat [CreateRecommender.](https://docs.aws.amazon.com/personalize/latest/dg/API_CreateRecommender.html)

<span id="page-948-2"></span>Sintaksis Permintaan

```
{ 
    "datasetGroupArn": "string", 
    "maxResults": number, 
    "nextToken": "string"
}
```
# Parameter Permintaan

Permintaan menerima data berikut dalam format JSON.

# <span id="page-948-0"></span>[datasetGroupArn](#page-948-2)

Nama Sumber Daya Amazon (ARN) dari grup dataset Domain untuk mencantumkan rekomendasi. Jika grup kumpulan data Domain tidak ditentukan, semua pemberi rekomendasi yang terkait dengan akun akan dicantumkan.

Jenis: String

Batasan Panjang: Panjang maksimum 256.

Pola: arn:([a-z\d-]+):personalize:.\*:.\*:.+

Diperlukan: Tidak

### <span id="page-948-1"></span>[maxResults](#page-948-2)

Jumlah maksimum pemberi rekomendasi untuk kembali.

Jenis: Integer

Rentang yang Valid: Nilai minimum 1. Nilai maksimum 100.

#### Diperlukan: Tidak

# <span id="page-949-0"></span>[nextToken](#page-948-2)

Token dikembalikan dari panggilan sebelumnya ke ListRecommenders untuk mendapatkan set pemberi rekomendasi berikutnya (jika ada).

Jenis: String

Kendala Panjang: Panjang maksimum 1500.

Pola: \p{ASCII}{0,1500}

Diperlukan: Tidak

### <span id="page-949-1"></span>Sintaksis Respons

```
{ 
    "nextToken": "string", 
    "recommenders": [ 
       { 
           "creationDateTime": number, 
           "datasetGroupArn": "string", 
           "lastUpdatedDateTime": number, 
           "name": "string", 
           "recipeArn": "string", 
           "recommenderArn": "string", 
           "recommenderConfig": { 
              "enableMetadataWithRecommendations": boolean, 
              "itemExplorationConfig": { 
                 "string" : "string" 
              }, 
              "minRecommendationRequestsPerSecond": number, 
              "trainingDataConfig": { 
                 "excludedDatasetColumns": { 
                     "string" : [ "string" ] 
 } 
              } 
           }, 
           "status": "string" 
       } 
    ]
}
```
## Elemen Respons

Jika tindakan berhasil, layanan mengirimkan kembali respons HTTP 200.

Layanan mengembalikan data berikut dalam format JSON.

## <span id="page-950-0"></span>[nextToken](#page-949-1)

Token untuk mendapatkan set rekomendasi berikutnya (jika ada).

Jenis: String

Kendala Panjang: Panjang maksimum 1500.

Pola: \p{ASCII}{0,1500}

## <span id="page-950-1"></span>[recommenders](#page-949-1)

Daftar rekomendasi.

Tipe: Array objek [RecommenderSummary](#page-1156-4)

Anggota Array: Jumlah maksimum 100 item.

Kesalahan

InvalidInputException

Berikan nilai yang valid untuk bidang atau parameter.

Kode Status HTTP: 400

InvalidNextTokenException

Token tidak valid.

Kode Status HTTP: 400

Lihat Juga

Untuk informasi selengkapnya tentang penggunaan API ini di salah satu AWS SDK khusus bahasa, lihat berikut ini:

• [AWS Antarmuka Baris Perintah](https://docs.aws.amazon.com/goto/aws-cli/personalize-2018-05-22/ListRecommenders)

- [AWS SDK for .NET](https://docs.aws.amazon.com/goto/DotNetSDKV3/personalize-2018-05-22/ListRecommenders)
- [AWS SDK for C++](https://docs.aws.amazon.com/goto/SdkForCpp/personalize-2018-05-22/ListRecommenders)
- [AWS SDK for Go v2](https://docs.aws.amazon.com/goto/SdkForGoV2/personalize-2018-05-22/ListRecommenders)
- [AWS SDK for Java V2](https://docs.aws.amazon.com/goto/SdkForJavaV2/personalize-2018-05-22/ListRecommenders)
- [AWS SDK untuk V3 JavaScript](https://docs.aws.amazon.com/goto/SdkForJavaScriptV3/personalize-2018-05-22/ListRecommenders)
- [AWS SDK for PHP V3](https://docs.aws.amazon.com/goto/SdkForPHPV3/personalize-2018-05-22/ListRecommenders)
- [AWS SDK untuk Python](https://docs.aws.amazon.com/goto/boto3/personalize-2018-05-22/ListRecommenders)
- [AWS SDK for Ruby V3](https://docs.aws.amazon.com/goto/SdkForRubyV3/personalize-2018-05-22/ListRecommenders)

# **ListSchemas**

Layanan: Amazon Personalize

Mengembalikan daftar skema yang terkait dengan akun. Respons menyediakan properti untuk setiap skema, termasuk Amazon Resource Name (ARN). Untuk informasi lebih lanjut tentang skema, lihat [CreateSchema](https://docs.aws.amazon.com/personalize/latest/dg/API_CreateSchema.html).

<span id="page-952-2"></span>Sintaksis Permintaan

```
{ 
    "maxResults": number, 
    "nextToken": "string"
}
```
Parameter Permintaan

Permintaan menerima data berikut dalam format JSON.

## <span id="page-952-0"></span>[maxResults](#page-952-2)

Jumlah maksimum skema untuk kembali.

Jenis: Integer

Rentang yang Valid: Nilai minimum 1. Nilai maksimum 100.

Diperlukan: Tidak

## <span id="page-952-1"></span>[nextToken](#page-952-2)

Token dikembalikan dari panggilan sebelumnya ke ListSchemas untuk mendapatkan rangkaian skema berikutnya (jika ada).

Jenis: String

Kendala Panjang: Panjang maksimum 1500.

Pola: \p{ASCII}{0,1500}

Diperlukan: Tidak

# <span id="page-952-3"></span>Sintaksis Respons

{

```
 "nextToken": "string", 
    "schemas": [ 
        { 
           "creationDateTime": number, 
           "domain": "string", 
           "lastUpdatedDateTime": number, 
           "name": "string", 
           "schemaArn": "string" 
        } 
    ]
}
```
## Elemen Respons

Jika tindakan berhasil, layanan mengirimkan kembali respons HTTP 200.

Layanan mengembalikan data berikut dalam format JSON.

#### <span id="page-953-0"></span>[nextToken](#page-952-3)

Token yang digunakan untuk mendapatkan rangkaian skema berikutnya (jika ada).

Jenis: String

Kendala Panjang: Panjang maksimum 1500.

Pola: \p{ASCII}{0,1500}

### <span id="page-953-1"></span>[schemas](#page-952-3)

Daftar skema.

Tipe: Array objek [DatasetSchemaSummary](#page-1098-4)

Anggota Array: Jumlah maksimum 100 item.

Kesalahan

InvalidNextTokenException

Token tidak valid.

Kode Status HTTP: 400

# Lihat Juga

- [AWS Antarmuka Baris Perintah](https://docs.aws.amazon.com/goto/aws-cli/personalize-2018-05-22/ListSchemas)
- [AWS SDK for .NET](https://docs.aws.amazon.com/goto/DotNetSDKV3/personalize-2018-05-22/ListSchemas)
- [AWS SDK for C++](https://docs.aws.amazon.com/goto/SdkForCpp/personalize-2018-05-22/ListSchemas)
- [AWS SDK for Go v2](https://docs.aws.amazon.com/goto/SdkForGoV2/personalize-2018-05-22/ListSchemas)
- [AWS SDK for Java V2](https://docs.aws.amazon.com/goto/SdkForJavaV2/personalize-2018-05-22/ListSchemas)
- [AWS SDK untuk V3 JavaScript](https://docs.aws.amazon.com/goto/SdkForJavaScriptV3/personalize-2018-05-22/ListSchemas)
- [AWS SDK for PHP V3](https://docs.aws.amazon.com/goto/SdkForPHPV3/personalize-2018-05-22/ListSchemas)
- [AWS SDK untuk Python](https://docs.aws.amazon.com/goto/boto3/personalize-2018-05-22/ListSchemas)
- [AWS SDK for Ruby V3](https://docs.aws.amazon.com/goto/SdkForRubyV3/personalize-2018-05-22/ListSchemas)

# **ListSolutions**

Layanan: Amazon Personalize

Mengembalikan daftar solusi dalam kelompok dataset tertentu. Jika grup kumpulan data tidak ditentukan, semua solusi yang terkait dengan akun akan dicantumkan. Respons menyediakan properti untuk setiap solusi, termasuk Amazon Resource Name (ARN). Untuk informasi lebih lanjut tentang solusi, lihat [CreateSolution](https://docs.aws.amazon.com/personalize/latest/dg/API_CreateSolution.html).

<span id="page-955-2"></span>Sintaksis Permintaan

```
{ 
    "datasetGroupArn": "string", 
    "maxResults": number, 
    "nextToken": "string"
}
```
# Parameter Permintaan

Permintaan menerima data berikut dalam format JSON.

# <span id="page-955-0"></span>[datasetGroupArn](#page-955-2)

Nama Sumber Daya Amazon (ARN) dari grup dataset.

Jenis: String

Batasan Panjang: Panjang maksimum 256.

Pola: arn:([a-z\d-]+):personalize:.\*:.\*:.+

Diperlukan: Tidak

# <span id="page-955-1"></span>[maxResults](#page-955-2)

Jumlah maksimum solusi untuk kembali.

Jenis: Integer

Rentang yang Valid: Nilai minimum 1. Nilai maksimum 100.

Diperlukan: Tidak

## <span id="page-956-0"></span>[nextToken](#page-955-2)

Token dikembalikan dari panggilan sebelumnya ke ListSolutions untuk mendapatkan rangkaian solusi berikutnya (jika ada).

Jenis: String

Kendala Panjang: Panjang maksimum 1500.

Pola: \p{ASCII}{0,1500}

Diperlukan: Tidak

<span id="page-956-2"></span>Sintaksis Respons

```
{ 
    "nextToken": "string", 
    "solutions": [ 
        { 
           "creationDateTime": number, 
           "lastUpdatedDateTime": number, 
           "name": "string", 
           "recipeArn": "string", 
           "solutionArn": "string", 
           "status": "string" 
        } 
    ]
}
```
# Elemen Respons

Jika tindakan berhasil, layanan mengirimkan kembali respons HTTP 200.

Layanan mengembalikan data berikut dalam format JSON.

## <span id="page-956-1"></span>[nextToken](#page-956-2)

Token untuk mendapatkan rangkaian solusi berikutnya (jika ada).

Jenis: String

Kendala Panjang: Panjang maksimum 1500.

## Pola: \p{ASCII}{0,1500}

## <span id="page-957-0"></span>[solutions](#page-956-2)

Daftar solusi saat ini.

Tipe: Array objek [SolutionSummary](#page-1170-4)

Anggota Array: Jumlah maksimum 100 item.

## Kesalahan

### InvalidInputException

Berikan nilai yang valid untuk bidang atau parameter.

Kode Status HTTP: 400

InvalidNextTokenException

Token tidak valid.

Kode Status HTTP: 400

### Lihat Juga

- [AWS Antarmuka Baris Perintah](https://docs.aws.amazon.com/goto/aws-cli/personalize-2018-05-22/ListSolutions)
- [AWS SDK for .NET](https://docs.aws.amazon.com/goto/DotNetSDKV3/personalize-2018-05-22/ListSolutions)
- [AWS SDK for C++](https://docs.aws.amazon.com/goto/SdkForCpp/personalize-2018-05-22/ListSolutions)
- [AWS SDK for Go v2](https://docs.aws.amazon.com/goto/SdkForGoV2/personalize-2018-05-22/ListSolutions)
- [AWS SDK for Java V2](https://docs.aws.amazon.com/goto/SdkForJavaV2/personalize-2018-05-22/ListSolutions)
- [AWS SDK untuk V3 JavaScript](https://docs.aws.amazon.com/goto/SdkForJavaScriptV3/personalize-2018-05-22/ListSolutions)
- [AWS SDK for PHP V3](https://docs.aws.amazon.com/goto/SdkForPHPV3/personalize-2018-05-22/ListSolutions)
- [AWS SDK untuk Python](https://docs.aws.amazon.com/goto/boto3/personalize-2018-05-22/ListSolutions)
- [AWS SDK for Ruby V3](https://docs.aws.amazon.com/goto/SdkForRubyV3/personalize-2018-05-22/ListSolutions)

# ListSolutionVersions

Layanan: Amazon Personalize

Mengembalikan daftar versi solusi untuk solusi yang diberikan. Ketika solusi tidak ditentukan, semua versi solusi yang terkait dengan akun terdaftar. Respons menyediakan properti untuk setiap versi solusi, termasuk Amazon Resource Name (ARN).

<span id="page-958-3"></span>Sintaksis Permintaan

```
{ 
    "maxResults": number, 
    "nextToken": "string", 
    "solutionArn": "string"
}
```
# Parameter Permintaan

Permintaan menerima data berikut dalam format JSON.

### <span id="page-958-0"></span>**[maxResults](#page-958-3)**

Jumlah maksimum versi solusi untuk kembali.

Jenis: Integer

Rentang yang Valid: Nilai minimum 1. Nilai maksimum 100.

Diperlukan: Tidak

#### <span id="page-958-1"></span>[nextToken](#page-958-3)

Token dikembalikan dari panggilan sebelumnya ke ListSolutionVersions untuk mendapatkan set versi solusi berikutnya (jika ada).

Jenis: String

Kendala Panjang: Panjang maksimum 1500.

Pola: \p{ASCII}{0,1500}

Diperlukan: Tidak

#### <span id="page-958-2"></span>[solutionArn](#page-958-3)

Nama Sumber Daya Amazon (ARN) dari solusinya.

Batasan Panjang: Panjang maksimum 256.

Pola: arn:([a-z\d-]+):personalize:.\*:.\*:.+

Diperlukan: Tidak

<span id="page-959-2"></span>Sintaksis Respons

```
{ 
    "nextToken": "string", 
    "solutionVersions": [ 
        { 
           "creationDateTime": number, 
           "failureReason": "string", 
           "lastUpdatedDateTime": number, 
           "solutionVersionArn": "string", 
           "status": "string", 
           "trainingMode": "string", 
           "trainingType": "string" 
        } 
    ]
}
```
#### Elemen Respons

Jika tindakan berhasil, layanan mengirimkan kembali respons HTTP 200.

Layanan mengembalikan data berikut dalam format JSON.

# <span id="page-959-0"></span>[nextToken](#page-959-2)

Token untuk mendapatkan set versi solusi berikutnya (jika ada).

Jenis: String

Kendala Panjang: Panjang maksimum 1500.

Pola: \p{ASCII}{0,1500}

#### <span id="page-959-1"></span>[solutionVersions](#page-959-2)

Daftar versi solusi yang menjelaskan properti versi.

Tipe: Array objek [SolutionVersionSummary](#page-1177-5)

Anggota Array: Jumlah maksimum 100 item.

Kesalahan

InvalidInputException

Berikan nilai yang valid untuk bidang atau parameter.

Kode Status HTTP: 400

### InvalidNextTokenException

Token tidak valid.

Kode Status HTTP: 400

## ResourceNotFoundException

Tidak dapat menemukan sumber daya yang ditentukan.

Kode Status HTTP: 400

### Lihat Juga

- [AWS Antarmuka Baris Perintah](https://docs.aws.amazon.com/goto/aws-cli/personalize-2018-05-22/ListSolutionVersions)
- [AWS SDK for .NET](https://docs.aws.amazon.com/goto/DotNetSDKV3/personalize-2018-05-22/ListSolutionVersions)
- [AWS SDK for C++](https://docs.aws.amazon.com/goto/SdkForCpp/personalize-2018-05-22/ListSolutionVersions)
- [AWS SDK for Go v2](https://docs.aws.amazon.com/goto/SdkForGoV2/personalize-2018-05-22/ListSolutionVersions)
- [AWS SDK for Java V2](https://docs.aws.amazon.com/goto/SdkForJavaV2/personalize-2018-05-22/ListSolutionVersions)
- [AWS SDK untuk V3 JavaScript](https://docs.aws.amazon.com/goto/SdkForJavaScriptV3/personalize-2018-05-22/ListSolutionVersions)
- [AWS SDK for PHP V3](https://docs.aws.amazon.com/goto/SdkForPHPV3/personalize-2018-05-22/ListSolutionVersions)
- [AWS SDK untuk Python](https://docs.aws.amazon.com/goto/boto3/personalize-2018-05-22/ListSolutionVersions)
- [AWS SDK for Ruby V3](https://docs.aws.amazon.com/goto/SdkForRubyV3/personalize-2018-05-22/ListSolutionVersions)

# **ListTagsForResource**

Layanan: Amazon Personalize

Dapatkan daftar [tag](https://docs.aws.amazon.com/personalize/latest/dg/tagging-resources.html) yang dilampirkan ke sumber daya.

```
Sintaksis Permintaan
```

```
{ 
    "resourceArn": "string"
}
```
Parameter Permintaan

Permintaan menerima data berikut dalam format JSON.

#### <span id="page-961-0"></span>[resourceArn](#page-961-1)

Nama Sumber Daya Amazon (ARN) sumber daya.

Jenis: String

Batasan Panjang: Panjang maksimum 256.

Pola: arn:([a-z\d-]+):personalize:.\*:.\*:.+

Diperlukan: Ya

## <span id="page-961-2"></span>Sintaksis Respons

```
{ 
     "tags": [ 
 { 
           "tagKey": "string", 
           "tagValue": "string" 
        } 
    ]
}
```
## Elemen Respons

Jika tindakan berhasil, layanan mengirimkan kembali respons HTTP 200.

Layanan mengembalikan data berikut dalam format JSON.

## <span id="page-962-0"></span>[tags](#page-961-2)

Tag sumber daya.

Tipe: Array objek [Tag](#page-1179-2)

Anggota Array: Jumlah minimum 0 item. Jumlah maksimum 200 item.

# Kesalahan

## InvalidInputException

Berikan nilai yang valid untuk bidang atau parameter.

Kode Status HTTP: 400

ResourceInUseException

Sumber daya yang ditentukan sedang digunakan.

Kode Status HTTP: 400

ResourceNotFoundException

Tidak dapat menemukan sumber daya yang ditentukan.

Kode Status HTTP: 400

### Lihat Juga

- [AWS Antarmuka Baris Perintah](https://docs.aws.amazon.com/goto/aws-cli/personalize-2018-05-22/ListTagsForResource)
- [AWS SDK for .NET](https://docs.aws.amazon.com/goto/DotNetSDKV3/personalize-2018-05-22/ListTagsForResource)
- [AWS SDK for C++](https://docs.aws.amazon.com/goto/SdkForCpp/personalize-2018-05-22/ListTagsForResource)
- [AWS SDK for Go v2](https://docs.aws.amazon.com/goto/SdkForGoV2/personalize-2018-05-22/ListTagsForResource)
- [AWS SDK for Java V2](https://docs.aws.amazon.com/goto/SdkForJavaV2/personalize-2018-05-22/ListTagsForResource)
- [AWS SDK untuk V3 JavaScript](https://docs.aws.amazon.com/goto/SdkForJavaScriptV3/personalize-2018-05-22/ListTagsForResource)
- [AWS SDK for PHP V3](https://docs.aws.amazon.com/goto/SdkForPHPV3/personalize-2018-05-22/ListTagsForResource)
- [AWS SDK untuk Python](https://docs.aws.amazon.com/goto/boto3/personalize-2018-05-22/ListTagsForResource)
- [AWS SDK for Ruby V3](https://docs.aws.amazon.com/goto/SdkForRubyV3/personalize-2018-05-22/ListTagsForResource)

# **StartRecommender**

Layanan: Amazon Personalize

Memulai pemberi rekomendasi yang tidak aktif. Memulai pemberi rekomendasi tidak membuat model baru, tetapi melanjutkan penagihan dan pelatihan ulang otomatis untuk pemberi rekomendasi.

<span id="page-964-1"></span>Sintaksis Permintaan

```
{ 
    "recommenderArn": "string"
}
```
Parameter Permintaan

Permintaan menerima data berikut dalam format JSON.

#### <span id="page-964-0"></span>[recommenderArn](#page-964-1)

Nama Sumber Daya Amazon (ARN) dari pemberi rekomendasi untuk memulai.

Jenis: String

Batasan Panjang: Panjang maksimum 256.

Pola: arn:([a-z\d-]+):personalize:.\*:.\*:.+

Diperlukan: Ya

### <span id="page-964-3"></span>Sintaksis Respons

```
{ 
    "recommenderArn": "string"
}
```
### Elemen Respons

Jika tindakan berhasil, layanan mengirimkan kembali respons HTTP 200.

Layanan mengembalikan data berikut dalam format JSON.

#### <span id="page-964-2"></span>[recommenderArn](#page-964-3)

Nama Sumber Daya Amazon (ARN) dari pemberi rekomendasi yang Anda mulai.

Batasan Panjang: Panjang maksimum 256.

Pola: arn:([a-z\d-]+):personalize:.\*:.\*:.+

Kesalahan

InvalidInputException

Berikan nilai yang valid untuk bidang atau parameter.

Kode Status HTTP: 400

ResourceInUseException

Sumber daya yang ditentukan sedang digunakan.

Kode Status HTTP: 400

ResourceNotFoundException

Tidak dapat menemukan sumber daya yang ditentukan.

Kode Status HTTP: 400

### Lihat Juga

- [AWS Antarmuka Baris Perintah](https://docs.aws.amazon.com/goto/aws-cli/personalize-2018-05-22/StartRecommender)
- [AWS SDK for .NET](https://docs.aws.amazon.com/goto/DotNetSDKV3/personalize-2018-05-22/StartRecommender)
- [AWS SDK for C++](https://docs.aws.amazon.com/goto/SdkForCpp/personalize-2018-05-22/StartRecommender)
- [AWS SDK for Go v2](https://docs.aws.amazon.com/goto/SdkForGoV2/personalize-2018-05-22/StartRecommender)
- [AWS SDK for Java V2](https://docs.aws.amazon.com/goto/SdkForJavaV2/personalize-2018-05-22/StartRecommender)
- [AWS SDK untuk V3 JavaScript](https://docs.aws.amazon.com/goto/SdkForJavaScriptV3/personalize-2018-05-22/StartRecommender)
- [AWS SDK for PHP V3](https://docs.aws.amazon.com/goto/SdkForPHPV3/personalize-2018-05-22/StartRecommender)
- [AWS SDK untuk Python](https://docs.aws.amazon.com/goto/boto3/personalize-2018-05-22/StartRecommender)
- [AWS SDK for Ruby V3](https://docs.aws.amazon.com/goto/SdkForRubyV3/personalize-2018-05-22/StartRecommender)

# StopRecommender

Layanan: Amazon Personalize

Menghentikan pemberi rekomendasi yang AKTIF. Menghentikan pemberi rekomendasi menghentikan penagihan dan pelatihan ulang otomatis untuk pemberi rekomendasi.

<span id="page-967-1"></span>Sintaksis Permintaan

```
{ 
    "recommenderArn": "string"
}
```
Parameter Permintaan

Permintaan menerima data berikut dalam format JSON.

#### <span id="page-967-0"></span>[recommenderArn](#page-967-1)

Nama Sumber Daya Amazon (ARN) dari pemberi rekomendasi untuk berhenti.

Jenis: String

Batasan Panjang: Panjang maksimum 256.

Pola: arn:([a-z\d-]+):personalize:.\*:.\*:.+

Diperlukan: Ya

### <span id="page-967-3"></span>Sintaksis Respons

```
{ 
    "recommenderArn": "string"
}
```
#### Elemen Respons

Jika tindakan berhasil, layanan mengirimkan kembali respons HTTP 200.

Layanan mengembalikan data berikut dalam format JSON.

#### <span id="page-967-2"></span>[recommenderArn](#page-967-3)

Nama Sumber Daya Amazon (ARN) dari pemberi rekomendasi yang Anda hentikan.

Batasan Panjang: Panjang maksimum 256.

Pola: arn:([a-z\d-]+):personalize:.\*:.\*:.+

Kesalahan

InvalidInputException

Berikan nilai yang valid untuk bidang atau parameter.

Kode Status HTTP: 400

ResourceInUseException

Sumber daya yang ditentukan sedang digunakan.

Kode Status HTTP: 400

ResourceNotFoundException

Tidak dapat menemukan sumber daya yang ditentukan.

Kode Status HTTP: 400

### Lihat Juga

- [AWS Antarmuka Baris Perintah](https://docs.aws.amazon.com/goto/aws-cli/personalize-2018-05-22/StopRecommender)
- [AWS SDK for .NET](https://docs.aws.amazon.com/goto/DotNetSDKV3/personalize-2018-05-22/StopRecommender)
- [AWS SDK for C++](https://docs.aws.amazon.com/goto/SdkForCpp/personalize-2018-05-22/StopRecommender)
- [AWS SDK for Go v2](https://docs.aws.amazon.com/goto/SdkForGoV2/personalize-2018-05-22/StopRecommender)
- [AWS SDK for Java V2](https://docs.aws.amazon.com/goto/SdkForJavaV2/personalize-2018-05-22/StopRecommender)
- [AWS SDK untuk V3 JavaScript](https://docs.aws.amazon.com/goto/SdkForJavaScriptV3/personalize-2018-05-22/StopRecommender)
- [AWS SDK for PHP V3](https://docs.aws.amazon.com/goto/SdkForPHPV3/personalize-2018-05-22/StopRecommender)
- [AWS SDK untuk Python](https://docs.aws.amazon.com/goto/boto3/personalize-2018-05-22/StopRecommender)
- [AWS SDK for Ruby V3](https://docs.aws.amazon.com/goto/SdkForRubyV3/personalize-2018-05-22/StopRecommender)

# StopSolutionVersionCreation

Layanan: Amazon Personalize

Berhenti membuat versi solusi yang berada dalam status CREATE\_PENDING atau CREATE IN PROGRESS.

Bergantung pada status versi solusi saat ini, status versi solusi berubah sebagai berikut:

• CREATE\_PENDING > CREATE\_STOPS

atau

• CREATE\_IN\_PROGRESS > CREATE\_STOP> CREATE\_STOPS

Anda ditagih untuk semua pelatihan yang diselesaikan sampai Anda menghentikan pembuatan versi solusi. Anda tidak dapat melanjutkan pembuatan versi solusi setelah dihentikan.

## <span id="page-970-1"></span>Sintaksis Permintaan

```
{ 
    "solutionVersionArn": "string"
}
```
# Parameter Permintaan

Permintaan menerima data berikut dalam format JSON.

### <span id="page-970-0"></span>[solutionVersionArn](#page-970-1)

Nama Sumber Daya Amazon (ARN) dari versi solusi yang ingin Anda hentikan pembuatannya.

Jenis: String

Batasan Panjang: Panjang maksimum 256.

Pola: arn:([a-z\d-]+):personalize:.\*:.\*:.+

Diperlukan: Ya

# Elemen Respons

Jika tindakan berhasil, layanan mengirimkan kembali respons HTTP 200 dengan isi HTTP kosong.

# Kesalahan

InvalidInputException

Berikan nilai yang valid untuk bidang atau parameter.

Kode Status HTTP: 400

## ResourceInUseException

Sumber daya yang ditentukan sedang digunakan.

Kode Status HTTP: 400

ResourceNotFoundException

Tidak dapat menemukan sumber daya yang ditentukan.

Kode Status HTTP: 400

## Lihat Juga

- [AWS Antarmuka Baris Perintah](https://docs.aws.amazon.com/goto/aws-cli/personalize-2018-05-22/StopSolutionVersionCreation)
- [AWS SDK for .NET](https://docs.aws.amazon.com/goto/DotNetSDKV3/personalize-2018-05-22/StopSolutionVersionCreation)
- [AWS SDK for C++](https://docs.aws.amazon.com/goto/SdkForCpp/personalize-2018-05-22/StopSolutionVersionCreation)
- [AWS SDK for Go v2](https://docs.aws.amazon.com/goto/SdkForGoV2/personalize-2018-05-22/StopSolutionVersionCreation)
- [AWS SDK for Java V2](https://docs.aws.amazon.com/goto/SdkForJavaV2/personalize-2018-05-22/StopSolutionVersionCreation)
- [AWS SDK untuk V3 JavaScript](https://docs.aws.amazon.com/goto/SdkForJavaScriptV3/personalize-2018-05-22/StopSolutionVersionCreation)
- [AWS SDK for PHP V3](https://docs.aws.amazon.com/goto/SdkForPHPV3/personalize-2018-05-22/StopSolutionVersionCreation)
- [AWS SDK untuk Python](https://docs.aws.amazon.com/goto/boto3/personalize-2018-05-22/StopSolutionVersionCreation)
- [AWS SDK for Ruby V3](https://docs.aws.amazon.com/goto/SdkForRubyV3/personalize-2018-05-22/StopSolutionVersionCreation)
# **TagResource**

Layanan: Amazon Personalize

<span id="page-972-2"></span>Tambahkan daftar tag ke sumber daya.

#### Sintaksis Permintaan

```
{ 
     "resourceArn": "string", 
     "tags": [ 
         { 
             "tagKey": "string", 
             "tagValue": "string" 
         } 
    \mathbf{I}}
```
### Parameter Permintaan

Permintaan menerima data berikut dalam format JSON.

#### <span id="page-972-0"></span>[resourceArn](#page-972-2)

Nama Sumber Daya Amazon (ARN) sumber daya.

Jenis: String

Batasan Panjang: Panjang maksimum 256.

Pola: arn:([a-z\d-]+):personalize:.\*:.\*:.+

Diperlukan: Ya

#### <span id="page-972-1"></span>[tags](#page-972-2)

Tag untuk diterapkan ke sumber daya. Untuk informasi selengkapnya, lihat [Menandai sumber](https://docs.aws.amazon.com/personalize/latest/dg/tagging-resources.html)  [daya Amazon Personalisasi](https://docs.aws.amazon.com/personalize/latest/dg/tagging-resources.html).

Tipe: Array objek [Tag](#page-1179-2)

Anggota Array: Jumlah minimum 0 item. Jumlah maksimum 200 item.

Diperlukan: Ya

### Elemen Respons

Jika tindakan berhasil, layanan mengirimkan kembali respons HTTP 200 dengan isi HTTP kosong.

Kesalahan

InvalidInputException

Berikan nilai yang valid untuk bidang atau parameter.

Kode Status HTTP: 400

LimitExceededException

Batas jumlah permintaan per detik telah terlampaui.

Kode Status HTTP: 400

#### ResourceInUseException

Sumber daya yang ditentukan sedang digunakan.

Kode Status HTTP: 400

ResourceNotFoundException

Tidak dapat menemukan sumber daya yang ditentukan.

Kode Status HTTP: 400

TooManyTagsException

Anda telah melampaui jumlah maksimum tag yang dapat Anda terapkan ke sumber daya ini.

Kode Status HTTP: 400

#### Lihat Juga

- [AWS Antarmuka Baris Perintah](https://docs.aws.amazon.com/goto/aws-cli/personalize-2018-05-22/TagResource)
- [AWS SDK for .NET](https://docs.aws.amazon.com/goto/DotNetSDKV3/personalize-2018-05-22/TagResource)
- [AWS SDK for C++](https://docs.aws.amazon.com/goto/SdkForCpp/personalize-2018-05-22/TagResource)
- [AWS SDK for Go v2](https://docs.aws.amazon.com/goto/SdkForGoV2/personalize-2018-05-22/TagResource)
- [AWS SDK for Java V2](https://docs.aws.amazon.com/goto/SdkForJavaV2/personalize-2018-05-22/TagResource)
- [AWS SDK untuk V3 JavaScript](https://docs.aws.amazon.com/goto/SdkForJavaScriptV3/personalize-2018-05-22/TagResource)
- [AWS SDK for PHP V3](https://docs.aws.amazon.com/goto/SdkForPHPV3/personalize-2018-05-22/TagResource)
- [AWS SDK untuk Python](https://docs.aws.amazon.com/goto/boto3/personalize-2018-05-22/TagResource)
- [AWS SDK for Ruby V3](https://docs.aws.amazon.com/goto/SdkForRubyV3/personalize-2018-05-22/TagResource)

# **UntagResource**

Layanan: Amazon Personalize

Menghapus tag tertentu yang dilampirkan ke sumber daya. Untuk informasi selengkapnya, lihat [Menghapus tag dari Amazon Personalisasi sumber daya.](https://docs.aws.amazon.com/personalize/latest/dg/tags-remove.html)

<span id="page-975-2"></span>Sintaksis Permintaan

```
{ 
    "resourceArn": "string", 
    "tagKeys": [ "string" ]
}
```
Parameter Permintaan

Permintaan menerima data berikut dalam format JSON.

#### <span id="page-975-0"></span>[resourceArn](#page-975-2)

Nama Sumber Daya Amazon (ARN) sumber daya.

Jenis: String

Batasan Panjang: Panjang maksimum 256.

Pola: arn:([a-z\d-]+):personalize:.\*:.\*:.+

Diperlukan: Ya

#### <span id="page-975-1"></span>[tagKeys](#page-975-2)

Kunci tag yang akan dihapus.

Tipe: Array string.

Anggota Array: Jumlah minimum 0 item. Jumlah maksimum 200 item.

Batasan Panjang: Panjang minimum 1. Panjang maksimum 128.

Pola:  $($ [\p{L}\p{Z}\p{N}\_.:/=+\-@]\*)\$

#### Diperlukan: Ya

### Elemen Respons

Jika tindakan berhasil, layanan mengirimkan kembali respons HTTP 200 dengan isi HTTP kosong.

Kesalahan

InvalidInputException

Berikan nilai yang valid untuk bidang atau parameter.

Kode Status HTTP: 400

ResourceInUseException

Sumber daya yang ditentukan sedang digunakan.

Kode Status HTTP: 400

ResourceNotFoundException

Tidak dapat menemukan sumber daya yang ditentukan.

Kode Status HTTP: 400

TooManyTagKeysException

Permintaan berisi lebih banyak kunci tag daripada yang dapat dikaitkan dengan sumber daya (50 kunci tag per sumber daya).

Kode Status HTTP: 400

### Lihat Juga

- [AWS Antarmuka Baris Perintah](https://docs.aws.amazon.com/goto/aws-cli/personalize-2018-05-22/UntagResource)
- [AWS SDK for .NET](https://docs.aws.amazon.com/goto/DotNetSDKV3/personalize-2018-05-22/UntagResource)
- [AWS SDK for C++](https://docs.aws.amazon.com/goto/SdkForCpp/personalize-2018-05-22/UntagResource)
- [AWS SDK for Go v2](https://docs.aws.amazon.com/goto/SdkForGoV2/personalize-2018-05-22/UntagResource)
- [AWS SDK for Java V2](https://docs.aws.amazon.com/goto/SdkForJavaV2/personalize-2018-05-22/UntagResource)
- [AWS SDK untuk V3 JavaScript](https://docs.aws.amazon.com/goto/SdkForJavaScriptV3/personalize-2018-05-22/UntagResource)
- [AWS SDK for PHP V3](https://docs.aws.amazon.com/goto/SdkForPHPV3/personalize-2018-05-22/UntagResource)
- [AWS SDK untuk Python](https://docs.aws.amazon.com/goto/boto3/personalize-2018-05-22/UntagResource)
- [AWS SDK for Ruby V3](https://docs.aws.amazon.com/goto/SdkForRubyV3/personalize-2018-05-22/UntagResource)

# UpdateCampaign

Layanan: Amazon Personalize

Memperbarui kampanye untuk menerapkan versi solusi yang dilatih ulang dengan kampanye yang ada, mengubah kampanyeminProvisionedTPS, atau mengubah konfigurasi kampanye. Misalnya, Anda dapat mengatur enableMetadataWithRecommendations ke true untuk kampanye yang ada.

Untuk memperbarui kampanye agar mulai secara otomatis menggunakan versi solusi terbaru, tentukan hal berikut:

- Untuk SolutionVersionArn parameter, tentukan Nama Sumber Daya Amazon (ARN) solusi Anda dalam SolutionArn/\$LATEST format.
- DicampaignConfig, atur syncWithLatestSolutionVersion ketrue.

Untuk memperbarui kampanye, status kampanye harus AKTIF atau BUAT GAGAL. Periksa status kampanye menggunakan [DescribeCampaign](https://docs.aws.amazon.com/personalize/latest/dg/API_DescribeCampaign.html)operasi.

# **a** Note

Anda masih bisa mendapatkan rekomendasi dari kampanye saat pembaruan sedang berlangsung. Kampanye akan menggunakan versi solusi sebelumnya dan konfigurasi kampanye untuk menghasilkan rekomendasi hingga status pembaruan kampanye terbaruActive.

Untuk informasi selengkapnya tentang memperbarui kampanye, termasuk contoh kode, lihat [Memperbarui kampanye](https://docs.aws.amazon.com/personalize/latest/dg/update-campaigns.html). Untuk informasi selengkapnya tentang kampanye, lihat [Membuat](https://docs.aws.amazon.com/personalize/latest/dg/campaigns.html)  [kampanye](https://docs.aws.amazon.com/personalize/latest/dg/campaigns.html).

# <span id="page-978-0"></span>Sintaksis Permintaan

```
{ 
    "campaignArn": "string", 
    "campaignConfig": { 
       "enableMetadataWithRecommendations": boolean, 
       "itemExplorationConfig": { 
           "string" : "string" 
       },
```

```
 "syncWithLatestSolutionVersion": boolean
    }, 
    "minProvisionedTPS": number, 
    "solutionVersionArn": "string"
}
```
Parameter Permintaan

Permintaan menerima data berikut dalam format JSON.

#### <span id="page-979-0"></span>[campaignArn](#page-978-0)

Amazon Resource Name (ARN) dari kampanye.

Jenis: String

Batasan Panjang: Panjang maksimum 256.

Pola: arn:([a-z\d-]+):personalize:.\*:.\*:.+

Diperlukan: Ya

### <span id="page-979-1"></span>[campaignConfig](#page-978-0)

Detail konfigurasi kampanye.

Tipe: Objek [CampaignConfig](#page-1060-3)

Diperlukan: Tidak

#### <span id="page-979-2"></span>[minProvisionedTPS](#page-978-0)

Menentukan transaksi minimum yang disediakan (rekomendasi) per detik yang akan didukung Amazon Personalize. Tinggi minProvisionedTPS akan meningkatkan tagihan Anda. Sebaiknya mulai dengan 1 untuk minProvisionedTPS (default). Lacak penggunaan Anda menggunakan CloudWatch metrik Amazon, dan tingkatkan minProvisionedTPS seperlunya.

Jenis: Integer

Rentang yang Valid: Nilai minimum 1.

Diperlukan: Tidak

### <span id="page-980-0"></span>[solutionVersionArn](#page-978-0)

Nama Sumber Daya Amazon (ARN) dari model baru untuk digunakan. Untuk menentukan versi solusi terbaru dari solusi Anda, tentukan ARN solusi Anda dalam *SolutionArn/\$LATEST* format. Anda harus menggunakan format ini jika Anda mengatur syncWithLatestSolutionVersion ke True dalam [CampaignConfig.](https://docs.aws.amazon.com/personalize/latest/dg/API_CampaignConfig.html)

Untuk menerapkan model yang bukan versi solusi terbaru dari solusi Anda, tentukan ARN versi solusi.

Untuk informasi selengkapnya tentang pembaruan kampanye otomatis, lihat [Mengaktifkan](https://docs.aws.amazon.com/personalize/latest/dg/campaigns.html#create-campaign-automatic-latest-sv-update)  [pembaruan kampanye otomatis](https://docs.aws.amazon.com/personalize/latest/dg/campaigns.html#create-campaign-automatic-latest-sv-update).

Jenis: String

Batasan Panjang: Panjang maksimum 256.

Pola: arn:([a-z\d-]+):personalize:.\*:.\*:.+

Diperlukan: Tidak

### <span id="page-980-2"></span>Sintaksis Respons

```
{ 
    "campaignArn": "string"
}
```
#### Elemen Respons

Jika tindakan berhasil, layanan mengirimkan kembali respons HTTP 200.

Layanan mengembalikan data berikut dalam format JSON.

#### <span id="page-980-1"></span>[campaignArn](#page-980-2)

Kampanye ARN yang sama seperti yang diberikan dalam permintaan.

Jenis: String

Batasan Panjang: Panjang maksimum 256.

```
Pola: arn:([a-z\d-]+):personalize:.*:.*:.+
```
# Kesalahan

InvalidInputException

Berikan nilai yang valid untuk bidang atau parameter.

Kode Status HTTP: 400

# ResourceInUseException

Sumber daya yang ditentukan sedang digunakan.

Kode Status HTTP: 400

ResourceNotFoundException

Tidak dapat menemukan sumber daya yang ditentukan.

Kode Status HTTP: 400

### Lihat Juga

- [AWS Antarmuka Baris Perintah](https://docs.aws.amazon.com/goto/aws-cli/personalize-2018-05-22/UpdateCampaign)
- [AWS SDK for .NET](https://docs.aws.amazon.com/goto/DotNetSDKV3/personalize-2018-05-22/UpdateCampaign)
- [AWS SDK for C++](https://docs.aws.amazon.com/goto/SdkForCpp/personalize-2018-05-22/UpdateCampaign)
- [AWS SDK for Go v2](https://docs.aws.amazon.com/goto/SdkForGoV2/personalize-2018-05-22/UpdateCampaign)
- [AWS SDK for Java V2](https://docs.aws.amazon.com/goto/SdkForJavaV2/personalize-2018-05-22/UpdateCampaign)
- [AWS SDK untuk V3 JavaScript](https://docs.aws.amazon.com/goto/SdkForJavaScriptV3/personalize-2018-05-22/UpdateCampaign)
- [AWS SDK for PHP V3](https://docs.aws.amazon.com/goto/SdkForPHPV3/personalize-2018-05-22/UpdateCampaign)
- [AWS SDK untuk Python](https://docs.aws.amazon.com/goto/boto3/personalize-2018-05-22/UpdateCampaign)
- [AWS SDK for Ruby V3](https://docs.aws.amazon.com/goto/SdkForRubyV3/personalize-2018-05-22/UpdateCampaign)

# UpdateDataset

Layanan: Amazon Personalize

Perbarui kumpulan data untuk mengganti skema dengan yang baru atau yang sudah ada. Untuk informasi selengkapnya, lihat [Mengganti skema kumpulan data.](https://docs.aws.amazon.com/personalize/latest/dg/updating-dataset-schema.html)

<span id="page-982-2"></span>Sintaksis Permintaan

```
{ 
    "datasetArn": "string", 
    "schemaArn": "string"
}
```
Parameter Permintaan

Permintaan menerima data berikut dalam format JSON.

### <span id="page-982-0"></span>[datasetArn](#page-982-2)

Nama Sumber Daya Amazon (ARN) dari kumpulan data yang ingin Anda perbarui.

Jenis: String

Batasan Panjang: Panjang maksimum 256.

Pola: arn:([a-z\d-]+):personalize:.\*:.\*:.+

Diperlukan: Ya

### <span id="page-982-1"></span>[schemaArn](#page-982-2)

Nama Sumber Daya Amazon (ARN) dari skema baru yang ingin Anda gunakan.

Jenis: String

Batasan Panjang: Panjang maksimum 256.

Pola: arn:([a-z\d-]+):personalize:.\*:.\*:.+

Diperlukan: Ya

### <span id="page-982-3"></span>Sintaksis Respons

{

}

"[datasetArn"](#page-983-0): "*string*"

### Elemen Respons

Jika tindakan berhasil, layanan mengirimkan kembali respons HTTP 200.

Layanan mengembalikan data berikut dalam format JSON.

#### <span id="page-983-0"></span>[datasetArn](#page-982-3)

Nama Sumber Daya Amazon (ARN) dari kumpulan data yang Anda perbarui.

Jenis: String

Batasan Panjang: Panjang maksimum 256.

Pola: arn:([a-z\d-]+):personalize:.\*:.\*:.+

# Kesalahan

InvalidInputException

Berikan nilai yang valid untuk bidang atau parameter.

Kode Status HTTP: 400

ResourceInUseException

Sumber daya yang ditentukan sedang digunakan.

Kode Status HTTP: 400

ResourceNotFoundException

Tidak dapat menemukan sumber daya yang ditentukan.

Kode Status HTTP: 400

# Lihat Juga

- [AWS Antarmuka Baris Perintah](https://docs.aws.amazon.com/goto/aws-cli/personalize-2018-05-22/UpdateDataset)
- [AWS SDK for .NET](https://docs.aws.amazon.com/goto/DotNetSDKV3/personalize-2018-05-22/UpdateDataset)
- [AWS SDK for C++](https://docs.aws.amazon.com/goto/SdkForCpp/personalize-2018-05-22/UpdateDataset)
- [AWS SDK for Go v2](https://docs.aws.amazon.com/goto/SdkForGoV2/personalize-2018-05-22/UpdateDataset)
- [AWS SDK for Java V2](https://docs.aws.amazon.com/goto/SdkForJavaV2/personalize-2018-05-22/UpdateDataset)
- [AWS SDK untuk V3 JavaScript](https://docs.aws.amazon.com/goto/SdkForJavaScriptV3/personalize-2018-05-22/UpdateDataset)
- [AWS SDK for PHP V3](https://docs.aws.amazon.com/goto/SdkForPHPV3/personalize-2018-05-22/UpdateDataset)
- [AWS SDK untuk Python](https://docs.aws.amazon.com/goto/boto3/personalize-2018-05-22/UpdateDataset)
- [AWS SDK for Ruby V3](https://docs.aws.amazon.com/goto/SdkForRubyV3/personalize-2018-05-22/UpdateDataset)

# UpdateMetricAttribution

Layanan: Amazon Personalize

Memperbarui atribusi metrik.

#### <span id="page-985-2"></span>Sintaksis Permintaan

```
{ 
    "addMetrics": [ 
        { 
           "eventType": "string", 
           "expression": "string", 
           "metricName": "string" 
        } 
    ], 
    "metricAttributionArn": "string", 
    "metricsOutputConfig": { 
        "roleArn": "string", 
        "s3DataDestination": { 
           "kmsKeyArn": "string", 
           "path": "string" 
        } 
    }, 
    "removeMetrics": [ "string" ]
}
```
#### Parameter Permintaan

Permintaan menerima data berikut dalam format JSON.

#### <span id="page-985-0"></span>[addMetrics](#page-985-2)

Tambahkan atribut metrik baru ke atribusi metrik.

Tipe: Array objek [MetricAttribute](#page-1136-3)

Anggota Array: Jumlah maksimum 10 item.

Diperlukan: Tidak

#### <span id="page-985-1"></span>[metricAttributionArn](#page-985-2)

Nama Sumber Daya Amazon (ARN) untuk atribusi metrik yang akan diperbarui.

Jenis: String

Batasan Panjang: Panjang maksimum 256.

Pola: arn:([a-z\d-]+):personalize:.\*:.\*:.+

Diperlukan: Tidak

#### <span id="page-986-0"></span>[metricsOutputConfig](#page-985-2)

Konfigurasi keluaran untuk atribusi metrik.

Tipe: Objek [MetricAttributionOutput](#page-1141-2)

Diperlukan: Tidak

#### <span id="page-986-1"></span>[removeMetrics](#page-985-2)

Hapus atribut metrik dari atribusi metrik.

Tipe: Array string

Anggota Array: Jumlah maksimum 10 item.

Batasan Panjang: Panjang maksimum 256.

Diperlukan: Tidak

### <span id="page-986-3"></span>Sintaksis Respons

```
{ 
    "metricAttributionArn": "string"
}
```
#### Elemen Respons

Jika tindakan berhasil, layanan mengirimkan kembali respons HTTP 200.

Layanan mengembalikan data berikut dalam format JSON.

# <span id="page-986-2"></span>[metricAttributionArn](#page-986-3)

Nama Sumber Daya Amazon (ARN) untuk atribusi metrik yang Anda perbarui.

Jenis: String

Batasan Panjang: Panjang maksimum 256.

Pola: arn:([a-z\d-]+):personalize:.\*:.\*:.+

Kesalahan

InvalidInputException

Berikan nilai yang valid untuk bidang atau parameter.

Kode Status HTTP: 400

ResourceAlreadyExistsException

Sumber daya yang ditentukan sudah ada.

Kode Status HTTP: 400

ResourceInUseException

Sumber daya yang ditentukan sedang digunakan.

Kode Status HTTP: 400

ResourceNotFoundException

Tidak dapat menemukan sumber daya yang ditentukan.

Kode Status HTTP: 400

#### Lihat Juga

- [AWS Antarmuka Baris Perintah](https://docs.aws.amazon.com/goto/aws-cli/personalize-2018-05-22/UpdateMetricAttribution)
- [AWS SDK for .NET](https://docs.aws.amazon.com/goto/DotNetSDKV3/personalize-2018-05-22/UpdateMetricAttribution)
- [AWS SDK for C++](https://docs.aws.amazon.com/goto/SdkForCpp/personalize-2018-05-22/UpdateMetricAttribution)
- [AWS SDK for Go v2](https://docs.aws.amazon.com/goto/SdkForGoV2/personalize-2018-05-22/UpdateMetricAttribution)
- [AWS SDK for Java V2](https://docs.aws.amazon.com/goto/SdkForJavaV2/personalize-2018-05-22/UpdateMetricAttribution)
- [AWS SDK untuk V3 JavaScript](https://docs.aws.amazon.com/goto/SdkForJavaScriptV3/personalize-2018-05-22/UpdateMetricAttribution)
- [AWS SDK for PHP V3](https://docs.aws.amazon.com/goto/SdkForPHPV3/personalize-2018-05-22/UpdateMetricAttribution)
- [AWS SDK untuk Python](https://docs.aws.amazon.com/goto/boto3/personalize-2018-05-22/UpdateMetricAttribution)
- [AWS SDK for Ruby V3](https://docs.aws.amazon.com/goto/SdkForRubyV3/personalize-2018-05-22/UpdateMetricAttribution)

# UpdateRecommender

Layanan: Amazon Personalize

Memperbarui pemberi rekomendasi untuk memodifikasi konfigurasi pemberi rekomendasi. Jika Anda memperbarui pemberi rekomendasi untuk memodifikasi kolom yang digunakan dalam pelatihan, Amazon Personalize secara otomatis memulai pelatihan ulang penuh model yang mendukung pemberi rekomendasi Anda. Sementara pembaruan selesai, Anda masih bisa mendapatkan rekomendasi dari pemberi rekomendasi. Rekomendasi menggunakan konfigurasi sebelumnya hingga pembaruan selesai. Untuk melacak status pembaruan ini, gunakan yang latestRecommenderUpdate dikembalikan dalam [DescribeRecommender](https://docs.aws.amazon.com/personalize/latest/dg/API_DescribeRecommender.html)operasi.

<span id="page-989-1"></span>Sintaksis Permintaan

```
{ 
    "recommenderArn": "string", 
    "recommenderConfig": { 
       "enableMetadataWithRecommendations": boolean, 
       "itemExplorationConfig": { 
           "string" : "string" 
       }, 
       "minRecommendationRequestsPerSecond": number, 
       "trainingDataConfig": { 
           "excludedDatasetColumns": { 
              "string" : [ "string" ] 
 } 
       } 
    }
}
```
Parameter Permintaan

Permintaan menerima data berikut dalam format JSON.

#### <span id="page-989-0"></span>[recommenderArn](#page-989-1)

Nama Sumber Daya Amazon (ARN) dari pemberi rekomendasi untuk dimodifikasi.

Jenis: String

Batasan Panjang: Panjang maksimum 256.

Pola: arn:([a-z\d-]+):personalize:.\*:.\*:.+

#### Diperlukan: Ya

#### <span id="page-990-0"></span>[recommenderConfig](#page-989-1)

Detail konfigurasi dari pemberi rekomendasi.

Tipe: Objek [RecommenderConfig](#page-1154-3)

Wajib: Ya

#### <span id="page-990-2"></span>Sintaksis Respons

```
{ 
    "recommenderArn": "string"
}
```
#### Elemen Respons

Jika tindakan berhasil, layanan mengirimkan kembali respons HTTP 200.

Layanan mengembalikan data berikut dalam format JSON.

#### <span id="page-990-1"></span>[recommenderArn](#page-990-2)

Rekomendasi yang sama Amazon Resource Name (ARN) seperti yang diberikan dalam permintaan.

Jenis: String

Batasan Panjang: Panjang maksimum 256.

Pola: arn:([a-z\d-]+):personalize:.\*:.\*:.+

# Kesalahan

InvalidInputException

Berikan nilai yang valid untuk bidang atau parameter.

Kode Status HTTP: 400

#### ResourceInUseException

Sumber daya yang ditentukan sedang digunakan.

Kode Status HTTP: 400

ResourceNotFoundException

Tidak dapat menemukan sumber daya yang ditentukan.

Kode Status HTTP: 400

# Lihat Juga

Untuk informasi selengkapnya tentang penggunaan API ini di salah satu AWS SDK khusus bahasa, lihat berikut ini:

- [AWS Antarmuka Baris Perintah](https://docs.aws.amazon.com/goto/aws-cli/personalize-2018-05-22/UpdateRecommender)
- [AWS SDK for .NET](https://docs.aws.amazon.com/goto/DotNetSDKV3/personalize-2018-05-22/UpdateRecommender)
- [AWS SDK for C++](https://docs.aws.amazon.com/goto/SdkForCpp/personalize-2018-05-22/UpdateRecommender)
- [AWS SDK for Go v2](https://docs.aws.amazon.com/goto/SdkForGoV2/personalize-2018-05-22/UpdateRecommender)
- [AWS SDK for Java V2](https://docs.aws.amazon.com/goto/SdkForJavaV2/personalize-2018-05-22/UpdateRecommender)
- [AWS SDK untuk V3 JavaScript](https://docs.aws.amazon.com/goto/SdkForJavaScriptV3/personalize-2018-05-22/UpdateRecommender)
- [AWS SDK for PHP V3](https://docs.aws.amazon.com/goto/SdkForPHPV3/personalize-2018-05-22/UpdateRecommender)
- [AWS SDK untuk Python](https://docs.aws.amazon.com/goto/boto3/personalize-2018-05-22/UpdateRecommender)
- [AWS SDK for Ruby V3](https://docs.aws.amazon.com/goto/SdkForRubyV3/personalize-2018-05-22/UpdateRecommender)

# Kejadian Amazon Personalize

Tindakan berikut didukung oleh Amazon Personalize Events:

- [PutActionInteractions](#page-992-0)
- [PutActions](#page-995-0)
- [PutEvents](#page-998-0)
- [PutItems](#page-1001-0)
- [PutUsers](#page-1004-0)

# <span id="page-992-0"></span>**PutActionInteractions**

Layanan: Amazon Personalize Events

Merekam data peristiwa interaksi tindakan. Peristiwa interaksi tindakan adalah interaksi antara pengguna dan tindakan. Misalnya, pengguna mengambil tindakan, seperti mendaftar dalam program keanggotaan atau mengunduh aplikasi Anda.

Untuk informasi selengkapnya tentang merekam interaksi tindakan, lihat [Merekam peristiwa interaksi](https://docs.aws.amazon.com/personalize/latest/dg/recording-action-interaction-events.html)  [tindakan](https://docs.aws.amazon.com/personalize/latest/dg/recording-action-interaction-events.html). Untuk informasi selengkapnya tentang tindakan dalam kumpulan data Tindakan, lihat Kumpulan [data Tindakan](https://docs.aws.amazon.com/personalize/latest/dg/actions-datasets.html).

<span id="page-992-1"></span>Minta Sintaks

```
POST /action-interactions HTTP/1.1
Content-type: application/json
{ 
    "actionInteractions": [ 
       { 
           "actionId": "string", 
           "eventId": "string", 
           "eventType": "string", 
           "impression": [ "string" ], 
           "properties": "string", 
           "recommendationId": "string", 
           "sessionId": "string", 
           "timestamp": number, 
           "userId": "string" 
       } 
    ], 
    "trackingId": "string"
}
```
Parameter Permintaan URI

Permintaan tidak menggunakan parameter URI apa pun.

Isi Permintaan

Permintaan menerima data berikut dalam format JSON.

#### <span id="page-993-0"></span>[actionInteractions](#page-992-1)

Daftar peristiwa interaksi tindakan dari sesi.

Tipe: Array objek [ActionInteraction](#page-1187-4)

Anggota Array: Jumlah minimum 1 item. Jumlah maksimum 10 item.

Diperlukan: Ya

#### <span id="page-993-1"></span>[trackingId](#page-992-1)

ID pelacak peristiwa interaksi tindakan Anda. Saat Anda membuat kumpulan data interaksi Tindakan, Amazon Personalize akan membuat pelacak peristiwa interaksi tindakan untuk Anda. Untuk informasi selengkapnya, lihat [ID pelacak peristiwa interaksi tindakan.](https://docs.aws.amazon.com/personalize/latest/dg/action-interaction-tracker-id.html)

Jenis: String

Batasan Panjang: Panjang minimum 1. Panjang maksimum 256.

Diperlukan: Ya

#### Sintaksis Respons

#### HTTP/1.1 200

Elemen Respons

Jika tindakan berhasil, layanan mengirimkan kembali respons HTTP 200 dengan isi HTTP kosong.

Kesalahan

InvalidInputException

Berikan nilai yang valid untuk bidang atau parameter.

Kode Status HTTP: 400

#### ResourceInUseException

Sumber daya yang ditentukan sedang digunakan.

Kode Status HTTP: 409

# ResourceNotFoundException

Tidak dapat menemukan sumber daya yang ditentukan.

Kode Status HTTP: 404

# Lihat Juga

- [AWS Antarmuka Baris Perintah](https://docs.aws.amazon.com/goto/aws-cli/personalize-events-2018-03-22/PutActionInteractions)
- [AWS SDK for .NET](https://docs.aws.amazon.com/goto/DotNetSDKV3/personalize-events-2018-03-22/PutActionInteractions)
- [AWS SDK for C++](https://docs.aws.amazon.com/goto/SdkForCpp/personalize-events-2018-03-22/PutActionInteractions)
- [AWS SDK for Go v2](https://docs.aws.amazon.com/goto/SdkForGoV2/personalize-events-2018-03-22/PutActionInteractions)
- [AWS SDK for Java V2](https://docs.aws.amazon.com/goto/SdkForJavaV2/personalize-events-2018-03-22/PutActionInteractions)
- [AWS SDK untuk V3 JavaScript](https://docs.aws.amazon.com/goto/SdkForJavaScriptV3/personalize-events-2018-03-22/PutActionInteractions)
- [AWS SDK for PHP V3](https://docs.aws.amazon.com/goto/SdkForPHPV3/personalize-events-2018-03-22/PutActionInteractions)
- [AWS SDK untuk Python](https://docs.aws.amazon.com/goto/boto3/personalize-events-2018-03-22/PutActionInteractions)
- [AWS SDK for Ruby V3](https://docs.aws.amazon.com/goto/SdkForRubyV3/personalize-events-2018-03-22/PutActionInteractions)

# <span id="page-995-0"></span>**PutActions**

Layanan: Amazon Personalize Events

Menambahkan satu atau beberapa tindakan ke kumpulan data Tindakan. Untuk informasi selengkapnya, lihat [Mengimpor tindakan secara individual](https://docs.aws.amazon.com/personalize/latest/dg/importing-actions.html).

<span id="page-995-3"></span>Minta Sintaks

```
POST /actions HTTP/1.1
Content-type: application/json
{ 
    "actions": [ 
       { 
           "actionId": "string", 
           "properties": "string" 
        } 
    ], 
    "datasetArn": "string"
}
```
Parameter Permintaan URI

Permintaan tidak menggunakan parameter URI apa pun.

Isi Permintaan

Permintaan menerima data berikut dalam format JSON.

<span id="page-995-1"></span>[actions](#page-995-3)

Daftar data tindakan.

Tipe: Array objek [Action](#page-1185-2)

Anggota Array: Jumlah minimum 1 item. Jumlah maksimum 10 item.

Diperlukan: Ya

#### <span id="page-995-2"></span>[datasetArn](#page-995-3)

Nama Sumber Daya Amazon (ARN) dari kumpulan data Tindakan yang Anda tambahkan tindakan atau tindakan.

Jenis: String

Batasan Panjang: Panjang maksimum 256.

Pola: arn:([a-z\d-]+):personalize:.\*:.\*:.+

Diperlukan: Ya

#### Sintaksis Respons

HTTP/1.1 200

#### Elemen Respons

Jika tindakan berhasil, layanan mengirimkan kembali respons HTTP 200 dengan isi HTTP kosong.

### Kesalahan

#### InvalidInputException

Berikan nilai yang valid untuk bidang atau parameter.

Kode Status HTTP: 400

### ResourceInUseException

Sumber daya yang ditentukan sedang digunakan.

Kode Status HTTP: 409

ResourceNotFoundException

Tidak dapat menemukan sumber daya yang ditentukan.

Kode Status HTTP: 404

#### Lihat Juga

Untuk informasi selengkapnya tentang penggunaan API ini di salah satu AWS SDK khusus bahasa, lihat berikut ini:

• [AWS Antarmuka Baris Perintah](https://docs.aws.amazon.com/goto/aws-cli/personalize-events-2018-03-22/PutActions)

- [AWS SDK for .NET](https://docs.aws.amazon.com/goto/DotNetSDKV3/personalize-events-2018-03-22/PutActions)
- [AWS SDK for C++](https://docs.aws.amazon.com/goto/SdkForCpp/personalize-events-2018-03-22/PutActions)
- [AWS SDK for Go v2](https://docs.aws.amazon.com/goto/SdkForGoV2/personalize-events-2018-03-22/PutActions)
- [AWS SDK for Java V2](https://docs.aws.amazon.com/goto/SdkForJavaV2/personalize-events-2018-03-22/PutActions)
- [AWS SDK untuk V3 JavaScript](https://docs.aws.amazon.com/goto/SdkForJavaScriptV3/personalize-events-2018-03-22/PutActions)
- [AWS SDK for PHP V3](https://docs.aws.amazon.com/goto/SdkForPHPV3/personalize-events-2018-03-22/PutActions)
- [AWS SDK untuk Python](https://docs.aws.amazon.com/goto/boto3/personalize-events-2018-03-22/PutActions)
- [AWS SDK for Ruby V3](https://docs.aws.amazon.com/goto/SdkForRubyV3/personalize-events-2018-03-22/PutActions)

# <span id="page-998-0"></span>**PutEvents**

Layanan: Amazon Personalize Events

Merekam data peristiwa interaksi item. Untuk informasi selengkapnya lihat [Merekam peristiwa](https://docs.aws.amazon.com/personalize/latest/dg/recording-item-interaction-events.html)  [interaksi item.](https://docs.aws.amazon.com/personalize/latest/dg/recording-item-interaction-events.html)

# **a** Note

Jika Anda menggunakan AWS Lambda fungsi untuk memanggil PutEvents operasi, peran eksekusi fungsi Anda harus memiliki izin untuk melakukan personalize:PutEvents tindakan dengan wildcard \* dalam Resource elemen.

# <span id="page-998-1"></span>Minta Sintaks

```
POST /events HTTP/1.1
Content-type: application/json
{ 
    "eventList": [ 
       { 
           "eventId": "string", 
           "eventType": "string", 
           "eventValue": number, 
           "impression": [ "string" ], 
           "itemId": "string", 
           "metricAttribution": { 
              "eventAttributionSource": "string" 
           }, 
           "properties": "string", 
           "recommendationId": "string", 
           "sentAt": number
       } 
    ], 
    "sessionId": "string", 
    "trackingId": "string", 
    "userId": "string"
}
```
# Parameter Permintaan URI

Permintaan tidak menggunakan parameter URI apa pun.

### Isi Permintaan

Permintaan menerima data berikut dalam format JSON.

#### <span id="page-999-0"></span>[eventList](#page-998-1)

Daftar data acara dari sesi.

Tipe: Array objek [Event](#page-1191-4)

Anggota Array: Jumlah minimum 1 item. Jumlah maksimum 10 item.

Wajib: Ya

#### <span id="page-999-1"></span>[sessionId](#page-998-1)

ID sesi yang terkait dengan kunjungan pengguna. Aplikasi Anda menghasilkan SessionID saat pengguna pertama kali mengunjungi situs web Anda atau menggunakan aplikasi Anda. Amazon Personalize menggunakan SessionID untuk mengaitkan peristiwa dengan pengguna sebelum masuk. Untuk informasi selengkapnya, lihat [Merekam peristiwa interaksi item](https://docs.aws.amazon.com/personalize/latest/dg/recording-item-interaction-events.html).

Jenis: String

Batasan Panjang: Panjang minimum 1. Panjang maksimum 256.

Wajib: Ya

#### <span id="page-999-2"></span>[trackingId](#page-998-1)

ID pelacakan untuk acara tersebut. ID dihasilkan oleh panggilan ke [CreateEventTracker](https://docs.aws.amazon.com/personalize/latest/dg/API_CreateEventTracker.html) API.

Jenis: String

Batasan Panjang: Panjang minimum 1. Panjang maksimum 256.

Wajib: Ya

#### <span id="page-999-3"></span>[userId](#page-998-1)

Pengguna yang terkait dengan acara tersebut.

Jenis: String

Batasan Panjang: Panjang minimum 1. Panjang maksimum 256.

Wajib: Tidak

#### Sintaksis Respons

HTTP/1.1 200

#### Elemen Respons

Jika tindakan berhasil, layanan mengirimkan kembali respons HTTP 200 dengan isi HTTP kosong.

Kesalahan

InvalidInputException

Berikan nilai yang valid untuk bidang atau parameter.

Kode Status HTTP: 400

#### Lihat Juga

- [AWS Antarmuka Baris Perintah](https://docs.aws.amazon.com/goto/aws-cli/personalize-events-2018-03-22/PutEvents)
- [AWS SDK for .NET](https://docs.aws.amazon.com/goto/DotNetSDKV3/personalize-events-2018-03-22/PutEvents)
- [AWS SDK for C++](https://docs.aws.amazon.com/goto/SdkForCpp/personalize-events-2018-03-22/PutEvents)
- [AWS SDK for Go v2](https://docs.aws.amazon.com/goto/SdkForGoV2/personalize-events-2018-03-22/PutEvents)
- [AWS SDK for Java V2](https://docs.aws.amazon.com/goto/SdkForJavaV2/personalize-events-2018-03-22/PutEvents)
- [AWS SDK untuk V3 JavaScript](https://docs.aws.amazon.com/goto/SdkForJavaScriptV3/personalize-events-2018-03-22/PutEvents)
- [AWS SDK for PHP V3](https://docs.aws.amazon.com/goto/SdkForPHPV3/personalize-events-2018-03-22/PutEvents)
- [AWS SDK untuk Python](https://docs.aws.amazon.com/goto/boto3/personalize-events-2018-03-22/PutEvents)
- [AWS SDK for Ruby V3](https://docs.aws.amazon.com/goto/SdkForRubyV3/personalize-events-2018-03-22/PutEvents)

# <span id="page-1001-0"></span>**PutItems**

Layanan: Amazon Personalize Events

Menambahkan satu atau beberapa item ke dataset Item. Untuk informasi selengkapnya lihat [Mengimpor item satu per satu.](https://docs.aws.amazon.com/personalize/latest/dg/importing-items.html)

<span id="page-1001-2"></span>Minta Sintaks

```
POST /items HTTP/1.1
Content-type: application/json
{ 
    "datasetArn": "string", 
    "items": [ 
        { 
            "itemId": "string", 
            "properties": "string" 
        } 
   \mathbf{I}}
```
Parameter Permintaan URI

Permintaan tidak menggunakan parameter URI apa pun.

Isi Permintaan

Permintaan menerima data berikut dalam format JSON.

# <span id="page-1001-1"></span>[datasetArn](#page-1001-2)

Nama Sumber Daya Amazon (ARN) dari kumpulan data Item tempat Anda menambahkan item atau item.

Jenis: String

Batasan Panjang: Panjang maksimum 256.

Pola: arn:([a-z\d-]+):personalize:.\*:.\*:.+

# Diperlukan: Ya

### <span id="page-1002-0"></span>[items](#page-1001-2)

Daftar data item.

Tipe: Array objek [Item](#page-1195-2)

Anggota Array: Jumlah minimum 1 item. Jumlah maksimum 10 item.

Diperlukan: Ya

Sintaksis Respons

HTTP/1.1 200

# Elemen Respons

Jika tindakan berhasil, layanan mengirimkan kembali respons HTTP 200 dengan isi HTTP kosong.

Kesalahan

InvalidInputException

Berikan nilai yang valid untuk bidang atau parameter.

Kode Status HTTP: 400

ResourceInUseException

Sumber daya yang ditentukan sedang digunakan.

Kode Status HTTP: 409

ResourceNotFoundException

Tidak dapat menemukan sumber daya yang ditentukan.

Kode Status HTTP: 404

#### Lihat Juga

- [AWS Antarmuka Baris Perintah](https://docs.aws.amazon.com/goto/aws-cli/personalize-events-2018-03-22/PutItems)
- [AWS SDK for .NET](https://docs.aws.amazon.com/goto/DotNetSDKV3/personalize-events-2018-03-22/PutItems)
- [AWS SDK for C++](https://docs.aws.amazon.com/goto/SdkForCpp/personalize-events-2018-03-22/PutItems)
- [AWS SDK for Go v2](https://docs.aws.amazon.com/goto/SdkForGoV2/personalize-events-2018-03-22/PutItems)
- [AWS SDK for Java V2](https://docs.aws.amazon.com/goto/SdkForJavaV2/personalize-events-2018-03-22/PutItems)
- [AWS SDK untuk V3 JavaScript](https://docs.aws.amazon.com/goto/SdkForJavaScriptV3/personalize-events-2018-03-22/PutItems)
- [AWS SDK for PHP V3](https://docs.aws.amazon.com/goto/SdkForPHPV3/personalize-events-2018-03-22/PutItems)
- [AWS SDK untuk Python](https://docs.aws.amazon.com/goto/boto3/personalize-events-2018-03-22/PutItems)
- [AWS SDK for Ruby V3](https://docs.aws.amazon.com/goto/SdkForRubyV3/personalize-events-2018-03-22/PutItems)

# <span id="page-1004-0"></span>PutUsers

Layanan: Amazon Personalize Events

Menambahkan satu atau beberapa pengguna ke kumpulan data Pengguna. Untuk informasi selengkapnya lihat [Mengimpor pengguna satu per satu](https://docs.aws.amazon.com/personalize/latest/dg/importing-users.html).

<span id="page-1004-2"></span>Minta Sintaks

```
POST /users HTTP/1.1
Content-type: application/json
{ 
    "datasetArn": "string", 
    "users": [ 
        { 
            "properties": "string", 
            "userId": "string" 
        } 
   \mathbf{I}}
```
Parameter Permintaan URI

Permintaan tidak menggunakan parameter URI apa pun.

Isi Permintaan

Permintaan menerima data berikut dalam format JSON.

# <span id="page-1004-1"></span>[datasetArn](#page-1004-2)

Nama Sumber Daya Amazon (ARN) dari kumpulan data Pengguna yang Anda tambahkan pengguna atau pengguna.

Jenis: String

Batasan Panjang: Panjang maksimum 256.

Pola: arn:([a-z\d-]+):personalize:.\*:.\*:.+

Diperlukan: Ya

#### <span id="page-1005-0"></span>[users](#page-1004-2)

Daftar data pengguna.

Tipe: Array objek [User](#page-1198-2)

Anggota Array: Jumlah minimum 1 item. Jumlah maksimum 10 item.

Diperlukan: Ya

Sintaksis Respons

HTTP/1.1 200

# Elemen Respons

Jika tindakan berhasil, layanan mengirimkan kembali respons HTTP 200 dengan isi HTTP kosong.

Kesalahan

InvalidInputException

Berikan nilai yang valid untuk bidang atau parameter.

Kode Status HTTP: 400

ResourceInUseException

Sumber daya yang ditentukan sedang digunakan.

Kode Status HTTP: 409

ResourceNotFoundException

Tidak dapat menemukan sumber daya yang ditentukan.

Kode Status HTTP: 404

# Lihat Juga

- [AWS Antarmuka Baris Perintah](https://docs.aws.amazon.com/goto/aws-cli/personalize-events-2018-03-22/PutUsers)
- [AWS SDK for .NET](https://docs.aws.amazon.com/goto/DotNetSDKV3/personalize-events-2018-03-22/PutUsers)
- [AWS SDK for C++](https://docs.aws.amazon.com/goto/SdkForCpp/personalize-events-2018-03-22/PutUsers)
- [AWS SDK for Go v2](https://docs.aws.amazon.com/goto/SdkForGoV2/personalize-events-2018-03-22/PutUsers)
- [AWS SDK for Java V2](https://docs.aws.amazon.com/goto/SdkForJavaV2/personalize-events-2018-03-22/PutUsers)
- [AWS SDK untuk V3 JavaScript](https://docs.aws.amazon.com/goto/SdkForJavaScriptV3/personalize-events-2018-03-22/PutUsers)
- [AWS SDK for PHP V3](https://docs.aws.amazon.com/goto/SdkForPHPV3/personalize-events-2018-03-22/PutUsers)
- [AWS SDK untuk Python](https://docs.aws.amazon.com/goto/boto3/personalize-events-2018-03-22/PutUsers)
- [AWS SDK for Ruby V3](https://docs.aws.amazon.com/goto/SdkForRubyV3/personalize-events-2018-03-22/PutUsers)

# Waktu Aktif Amazon Personalize

Tindakan berikut didukung oleh Amazon Personalize Runtime:

- [GetActionRecommendations](#page-1007-0)
- [GetPersonalizedRanking](#page-1012-0)
- [GetRecommendations](#page-1018-0)

<span id="page-1007-0"></span>**GetActionRecommendations** 

Layanan: Amazon Personalize Runtime

Mengembalikan daftar tindakan yang direkomendasikan diurutkan dalam urutan menurun berdasarkan skor prediksi. Gunakan GetActionRecommendations API jika Anda memiliki kampanye khusus yang menerapkan versi solusi yang dilatih dengan resep PERSONALIZED\_ACTIONS.

[Untuk informasi selengkapnya tentang resep PERSONALIZED\\_ACTIONS, lihat resep](https://docs.aws.amazon.com/personalize/latest/dg/nexts-best-action-recipes.html)  [PERSONALIZED\\_ACTIONS.](https://docs.aws.amazon.com/personalize/latest/dg/nexts-best-action-recipes.html) Untuk informasi selengkapnya tentang mendapatkan rekomendasi tindakan, lihat [Mendapatkan rekomendasi tindakan.](https://docs.aws.amazon.com/personalize/latest/dg/get-action-recommendations.html)

<span id="page-1007-2"></span>Minta Sintaks

```
POST /action-recommendations HTTP/1.1
Content-type: application/json
{ 
    "campaignArn": "string", 
    "filterArn": "string", 
    "filterValues": { 
       "string" : "string" 
    }, 
    "numResults": number, 
    "userId": "string"
}
```
### Parameter Permintaan URI

Permintaan tidak menggunakan parameter URI apa pun.

Isi Permintaan

Permintaan menerima data berikut dalam format JSON.

#### <span id="page-1007-1"></span>[campaignArn](#page-1007-2)

Nama Sumber Daya Amazon (ARN) kampanye yang akan digunakan untuk mendapatkan rekomendasi tindakan. Kampanye ini harus menerapkan versi solusi yang dilatih dengan resep PERSONALIZED\_ACTIONS.

Jenis: String
Batasan Panjang: Panjang maksimum 256.

Pola: arn:([a-z\d-]+):personalize:.\*:.\*:.+

Diperlukan: Tidak

### **[filterArn](#page-1007-0)**

ARN filter untuk diterapkan pada rekomendasi yang dikembalikan. Untuk informasi selengkapnya, lihat [Memfilter Rekomendasi](https://docs.aws.amazon.com/personalize/latest/dg/filter.html).

Saat menggunakan parameter ini, pastikan sumber daya filternyaACTIVE.

Jenis: String

Batasan Panjang: Panjang maksimum 256.

Pola: arn:([a-z\d-]+):personalize:.\*:.\*:.+

Diperlukan: Tidak

### [filterValues](#page-1007-0)

Nilai yang digunakan saat memfilter rekomendasi. Untuk setiap parameter placeholder dalam ekspresi filter Anda, berikan nama parameter (dalam kasus yang cocok) sebagai kunci dan nilai filter sebagai nilai yang sesuai. Pisahkan beberapa nilai untuk satu parameter dengan koma.

Untuk ekspresi filter yang menggunakan INCLUDE elemen untuk menyertakan tindakan, Anda harus memberikan nilai untuk semua parameter yang ditentukan dalam ekspresi. Untuk filter dengan ekspresi yang menggunakan EXCLUDE elemen untuk mengecualikan tindakan, Anda dapat menghilangkan. filter-values Dalam kasus ini, Amazon Personalize tidak menggunakan bagian ekspresi tersebut untuk memfilter rekomendasi.

Untuk informasi selengkapnya, lihat [Memfilter rekomendasi dan segmen pengguna](https://docs.aws.amazon.com/personalize/latest/dg/filter.html).

Tipe: Peta string ke string

Entri Peta: Jumlah maksimum 25 item.

Kendala Panjang Kunci: Panjang maksimum 50.

Pola Kunci: [A-Za-z0-9\_]+

Kendala Panjang Nilai: Panjang maksimum 1000.

Diperlukan: Tidak

### [numResults](#page-1007-0)

Jumlah hasil yang akan dikembalikan. Default-nya adalah 5. Maksimal adalah 100.

Tipe: Bilangan Bulat

Rentang yang Valid: Nilai minimum 0.

Diperlukan: Tidak

### [userId](#page-1007-0)

ID pengguna pengguna untuk memberikan rekomendasi tindakan untuk.

Jenis: String

Batasan Panjang: Panjang maksimum 256.

Diperlukan: Tidak

### <span id="page-1009-0"></span>Sintaksis Respons

```
HTTP/1.1 200
Content-type: application/json
{ 
    "actionList": [ 
        { 
           "actionId": "string", 
           "score": number
        } 
    ], 
    "recommendationId": "string"
}
```
### Elemen Respons

Jika tindakan berhasil, layanan mengirimkan kembali respons HTTP 200.

Layanan mengembalikan data berikut dalam format JSON.

# <span id="page-1010-0"></span>[actionList](#page-1009-0)

Daftar rekomendasi tindakan yang diurutkan dalam urutan menurun berdasarkan skor prediksi. Bisa ada maksimal 100 tindakan dalam daftar. Untuk informasi tentang skor aksi, lihat [Cara kerja](https://docs.aws.amazon.com/personalize/latest/dg/how-action-recommendation-scoring-works.html)  [penilaian rekomendasi tindakan.](https://docs.aws.amazon.com/personalize/latest/dg/how-action-recommendation-scoring-works.html)

Tipe: Array objek [PredictedAction](#page-1200-2)

## <span id="page-1010-1"></span>[recommendationId](#page-1009-0)

ID rekomendasi.

Jenis: String

Kesalahan

### InvalidInputException

Berikan nilai yang valid untuk bidang atau parameter.

Kode Status HTTP: 400

ResourceNotFoundException

Sumber daya yang ditentukan tidak ada.

Kode Status HTTP: 404

# Lihat Juga

- [AWS Antarmuka Baris Perintah](https://docs.aws.amazon.com/goto/aws-cli/personalize-runtime-2018-05-22/GetActionRecommendations)
- [AWS SDK for .NET](https://docs.aws.amazon.com/goto/DotNetSDKV3/personalize-runtime-2018-05-22/GetActionRecommendations)
- [AWS SDK for C++](https://docs.aws.amazon.com/goto/SdkForCpp/personalize-runtime-2018-05-22/GetActionRecommendations)
- [AWS SDK for Go v2](https://docs.aws.amazon.com/goto/SdkForGoV2/personalize-runtime-2018-05-22/GetActionRecommendations)
- [AWS SDK for Java V2](https://docs.aws.amazon.com/goto/SdkForJavaV2/personalize-runtime-2018-05-22/GetActionRecommendations)
- [AWS SDK untuk V3 JavaScript](https://docs.aws.amazon.com/goto/SdkForJavaScriptV3/personalize-runtime-2018-05-22/GetActionRecommendations)
- [AWS SDK for PHP V3](https://docs.aws.amazon.com/goto/SdkForPHPV3/personalize-runtime-2018-05-22/GetActionRecommendations)
- [AWS SDK untuk Python](https://docs.aws.amazon.com/goto/boto3/personalize-runtime-2018-05-22/GetActionRecommendations)
- [AWS SDK for Ruby V3](https://docs.aws.amazon.com/goto/SdkForRubyV3/personalize-runtime-2018-05-22/GetActionRecommendations)

# <span id="page-1012-1"></span>**GetPersonalizedRanking**

Layanan: Amazon Personalize Runtime

Memberi peringkat ulang daftar item yang direkomendasikan untuk pengguna yang diberikan. Item pertama dalam daftar dianggap sebagai item yang paling mungkin menarik bagi pengguna.

## **a** Note

Solusi yang mendukung kampanye harus dibuat menggunakan resep tipe PERSONALIZED\_RANKING.

### <span id="page-1012-0"></span>Minta Sintaks

```
POST /personalize-ranking HTTP/1.1
Content-type: application/json
{ 
    "campaignArn": "string", 
    "context": { 
       "string" : "string" 
    }, 
    "filterArn": "string", 
    "filterValues": { 
       "string" : "string" 
    }, 
    "inputList": [ "string" ], 
    "metadataColumns": { 
       "string" : [ "string" ] 
    }, 
    "userId": "string"
}
```
# Parameter Permintaan URI

Permintaan tidak menggunakan parameter URI apa pun.

### Isi Permintaan

Permintaan menerima data berikut dalam format JSON.

### <span id="page-1013-0"></span>[campaignArn](#page-1012-0)

Nama Sumber Daya Amazon (ARN) kampanye yang akan digunakan untuk menghasilkan peringkat yang dipersonalisasi.

Jenis: String

Batasan Panjang: Panjang maksimum 256.

Pola: arn:([a-z\d-]+):personalize:.\*:.\*:.+

Wajib: Ya

### <span id="page-1013-1"></span>[context](#page-1012-0)

Metadata kontekstual yang digunakan saat mendapatkan rekomendasi. Metadata kontekstual mencakup informasi interaksi apa pun yang mungkin relevan saat mendapatkan rekomendasi pengguna, seperti lokasi pengguna saat ini atau jenis perangkat.

Tipe: Peta string ke string

Entri Peta: Jumlah maksimum 150 item.

Kendala Panjang Kunci: Panjang maksimum 150.

Pola Kunci: [A-Za-z\d\_]+

Kendala Panjang Nilai: Panjang maksimum 1000.

Wajib: Tidak

### <span id="page-1013-2"></span>[filterArn](#page-1012-0)

Nama Sumber Daya Amazon (ARN) dari filter yang Anda buat untuk menyertakan item atau mengecualikan item dari rekomendasi untuk pengguna tertentu. Untuk informasi selengkapnya, lihat [Memfilter Rekomendasi](https://docs.aws.amazon.com/personalize/latest/dg/filter.html).

Jenis: String

Batasan Panjang: Panjang maksimum 256.

Pola: arn:([a-z\d-]+):personalize:.\*:.\*:.+

Wajib: Tidak

# <span id="page-1014-0"></span>[filterValues](#page-1012-0)

Nilai yang akan digunakan saat memfilter rekomendasi. Untuk setiap parameter placeholder dalam ekspresi filter Anda, berikan nama parameter (dalam kasus yang cocok) sebagai kunci dan nilai filter sebagai nilai yang sesuai. Pisahkan beberapa nilai untuk satu parameter dengan koma.

Untuk ekspresi filter yang menggunakan INCLUDE elemen untuk menyertakan item, Anda harus memberikan nilai untuk semua parameter yang ditentukan dalam ekspresi. Untuk filter dengan ekspresi yang menggunakan EXCLUDE elemen untuk mengecualikan item, Anda dapat menghilangkan filter-values .Dalam kasus ini, Amazon Personalize tidak menggunakan bagian ekspresi tersebut untuk memfilter rekomendasi.

Untuk informasi selengkapnya, lihat [Memfilter Rekomendasi.](https://docs.aws.amazon.com/personalize/latest/dg/filter.html)

Tipe: Peta string ke string

Entri Peta: Jumlah maksimum 25 item.

Kendala Panjang Kunci: Panjang maksimum 50.

Pola Kunci: [A-Za-z0-9\_]+

Kendala Panjang Nilai: Panjang maksimum 1000.

Wajib: Tidak

# <span id="page-1014-1"></span>[inputList](#page-1012-0)

Daftar item (olehitemId) ke peringkat. Jika item tidak termasuk dalam kumpulan data pelatihan, item tersebut ditambahkan ke akhir daftar yang di-reanked. Jika Anda memasukkan metadata dalam rekomendasi, maksimumnya adalah 50. Kalau tidak, maksimumnya adalah 500.

Tipe: Array string

Batasan Panjang: Panjang maksimum 256.

### Wajib: Ya

### <span id="page-1014-2"></span>[metadataColumns](#page-1012-0)

Jika Anda mengaktifkan metadata dalam rekomendasi saat membuat atau memperbarui kampanye, tentukan kolom metadata dari kumpulan data Item untuk disertakan dalam peringkat yang dipersonalisasi. Kunci peta adalah ITEMS dan nilainya adalah daftar nama kolom dari kumpulan data Item Anda. Jumlah maksimum kolom yang dapat Anda berikan adalah 10.

Untuk informasi tentang mengaktifkan metadata untuk kampanye, lihat [Mengaktifkan metadata](https://docs.aws.amazon.com/personalize/latest/dg/campaigns.html#create-campaign-return-metadata) dalam rekomendasi untuk kampanye.

Tipe: Peta string ke array string

Entri Peta: Jumlah maksimum 1 item.

Kendala Panjang Kunci: Panjang maksimum 256.

Anggota Array: Jumlah maksimum 99 item.

Kendala Panjang: Panjang maksimum 150.

Wajib: Tidak

### <span id="page-1015-0"></span>[userId](#page-1012-0)

Pengguna yang Anda inginkan kampanyenya memberikan peringkat yang dipersonalisasi.

Jenis: String

Batasan Panjang: Panjang maksimum 256.

Wajib: Ya

### <span id="page-1015-1"></span>Sintaksis Respons

```
HTTP/1.1 200
Content-type: application/json
{ 
    "personalizedRanking": [ 
        { 
           "itemId": "string", 
           "metadata": { 
              "string" : "string" 
           }, 
           "promotionName": "string", 
           "reason": [ "string" ], 
           "score": number
       } 
    ], 
    "recommendationId": "string"
```
}

## Elemen Respons

Jika tindakan berhasil, layanan mengirimkan kembali respons HTTP 200.

Layanan mengembalikan data berikut dalam format JSON.

### <span id="page-1016-0"></span>[personalizedRanking](#page-1015-1)

Daftar item dalam urutan yang paling mungkin menarik bagi pengguna. Maksimumnya adalah 500.

Tipe: Array objek [PredictedItem](#page-1201-4)

### <span id="page-1016-1"></span>[recommendationId](#page-1015-1)

ID rekomendasi.

Jenis: String

Kesalahan

InvalidInputException

Berikan nilai yang valid untuk bidang atau parameter.

Kode Status HTTP: 400

### ResourceNotFoundException

Sumber daya yang ditentukan tidak ada.

Kode Status HTTP: 404

### Lihat Juga

- [AWS Antarmuka Baris Perintah](https://docs.aws.amazon.com/goto/aws-cli/personalize-runtime-2018-05-22/GetPersonalizedRanking)
- [AWS SDK for .NET](https://docs.aws.amazon.com/goto/DotNetSDKV3/personalize-runtime-2018-05-22/GetPersonalizedRanking)
- [AWS SDK for C++](https://docs.aws.amazon.com/goto/SdkForCpp/personalize-runtime-2018-05-22/GetPersonalizedRanking)
- [AWS SDK for Go v2](https://docs.aws.amazon.com/goto/SdkForGoV2/personalize-runtime-2018-05-22/GetPersonalizedRanking)
- [AWS SDK for Java V2](https://docs.aws.amazon.com/goto/SdkForJavaV2/personalize-runtime-2018-05-22/GetPersonalizedRanking)
- [AWS SDK untuk V3 JavaScript](https://docs.aws.amazon.com/goto/SdkForJavaScriptV3/personalize-runtime-2018-05-22/GetPersonalizedRanking)
- [AWS SDK for PHP V3](https://docs.aws.amazon.com/goto/SdkForPHPV3/personalize-runtime-2018-05-22/GetPersonalizedRanking)
- [AWS SDK untuk Python](https://docs.aws.amazon.com/goto/boto3/personalize-runtime-2018-05-22/GetPersonalizedRanking)
- [AWS SDK for Ruby V3](https://docs.aws.amazon.com/goto/SdkForRubyV3/personalize-runtime-2018-05-22/GetPersonalizedRanking)

# **GetRecommendations**

Layanan: Amazon Personalize Runtime

Mengembalikan daftar item yang direkomendasikan. Untuk kampanye, Nama Sumber Daya Amazon (ARN) kampanye diperlukan dan input pengguna dan item yang diperlukan bergantung pada jenis resep yang digunakan untuk membuat solusi yang mendukung kampanye sebagai berikut:

- USER\_PERSONALIZATION userId diperlukan, tidak digunakan itemId
- RELATED ITEMS itemId wajib, tidak digunakan userId

# **a** Note

Kampanye yang didukung oleh solusi yang dibuat menggunakan resep tipe PERSONALIZED\_RANKING menggunakan API. [GetPersonalizedRanking](#page-1012-1)

Untuk pemberi rekomendasi, ARN pemberi rekomendasi diperlukan dan item yang diperlukan serta input pengguna tergantung pada kasus penggunaan (resep berbasis domain) yang mendukung pemberi rekomendasi. Untuk informasi tentang persyaratan kasus penggunaan, lihat [Memilih kasus](https://docs.aws.amazon.com/personalize/latest/dg/domain-use-cases.html) [penggunaan pemberi rekomendasi](https://docs.aws.amazon.com/personalize/latest/dg/domain-use-cases.html).

<span id="page-1018-0"></span>Minta Sintaks

```
POST /recommendations HTTP/1.1
Content-type: application/json
{ 
    "campaignArn": "string", 
    "context": { 
        "string" : "string" 
    }, 
    "filterArn": "string", 
    "filterValues": { 
        "string" : "string" 
    }, 
    "itemId": "string", 
    "metadataColumns": { 
        "string" : [ "string" ] 
    }, 
    "numResults": number,
```

```
 "promotions": [ 
        { 
           "filterArn": "string", 
           "filterValues": { 
               "string" : "string" 
           }, 
           "name": "string", 
           "percentPromotedItems": number
        } 
    ], 
    "recommenderArn": "string", 
    "userId": "string"
}
```
Parameter Permintaan URI

Permintaan tidak menggunakan parameter URI apa pun.

Isi Permintaan

Permintaan menerima data berikut dalam format JSON.

### <span id="page-1019-0"></span>[campaignArn](#page-1018-0)

Nama Sumber Daya Amazon (ARN) dari kampanye yang akan digunakan untuk mendapatkan rekomendasi.

Jenis: String

Batasan Panjang: Panjang maksimum 256.

```
Pola: arn:([a-z\d-]+):personalize:.*:.*:.+
```
Wajib: Tidak

### <span id="page-1019-1"></span>[context](#page-1018-0)

Metadata kontekstual yang digunakan saat mendapatkan rekomendasi. Metadata kontekstual mencakup informasi interaksi apa pun yang mungkin relevan saat mendapatkan rekomendasi pengguna, seperti lokasi pengguna saat ini atau jenis perangkat.

Tipe: Peta string ke string

Entri Peta: Jumlah maksimum 150 item.

Kendala Panjang Kunci: Panjang maksimum 150.

Pola Kunci: [A-Za-z\d\_]+

Kendala Panjang Nilai: Panjang maksimum 1000.

Wajib: Tidak

### <span id="page-1020-0"></span>[filterArn](#page-1018-0)

ARN filter untuk diterapkan pada rekomendasi yang dikembalikan. Untuk informasi selengkapnya, lihat [Memfilter Rekomendasi](https://docs.aws.amazon.com/personalize/latest/dg/filter.html).

Saat menggunakan parameter ini, pastikan sumber daya filternyaACTIVE.

Jenis: String

Batasan Panjang: Panjang maksimum 256.

Pola: arn:([a-z\d-]+):personalize:.\*:.\*:.+

Wajib: Tidak

### <span id="page-1020-1"></span>[filterValues](#page-1018-0)

Nilai yang akan digunakan saat memfilter rekomendasi. Untuk setiap parameter placeholder dalam ekspresi filter Anda, berikan nama parameter (dalam kasus yang cocok) sebagai kunci dan nilai filter sebagai nilai yang sesuai. Pisahkan beberapa nilai untuk satu parameter dengan koma.

Untuk ekspresi filter yang menggunakan INCLUDE elemen untuk menyertakan item, Anda harus memberikan nilai untuk semua parameter yang ditentukan dalam ekspresi. Untuk filter dengan ekspresi yang menggunakan EXCLUDE elemen untuk mengecualikan item, Anda dapat menghilangkan filter-values .Dalam kasus ini, Amazon Personalize tidak menggunakan bagian ekspresi tersebut untuk memfilter rekomendasi.

Untuk informasi selengkapnya, lihat [Memfilter rekomendasi dan segmen pengguna](https://docs.aws.amazon.com/personalize/latest/dg/filter.html).

Tipe: Peta string ke string

Entri Peta: Jumlah maksimum 25 item.

Kendala Panjang Kunci: Panjang maksimum 50.

Pola Kunci: [A-Za-z0-9\_]+

Kendala Panjang Nilai: Panjang maksimum 1000.

Wajib: Tidak

### <span id="page-1021-0"></span>[itemId](#page-1018-0)

ID item untuk memberikan rekomendasi untuk.

Diperlukan untuk jenis RELATED\_ITEMS resep.

Jenis: String

Batasan Panjang: Panjang maksimum 256.

Wajib: Tidak

# <span id="page-1021-1"></span>[metadataColumns](#page-1018-0)

Jika Anda mengaktifkan metadata dalam rekomendasi saat membuat atau memperbarui kampanye atau pemberi rekomendasi, tentukan kolom metadata dari kumpulan data Item untuk disertakan dalam rekomendasi item. Kunci peta adalah ITEMS dan nilainya adalah daftar nama kolom dari kumpulan data Item Anda. Jumlah maksimum kolom yang dapat Anda berikan adalah 10.

Untuk informasi tentang mengaktifkan metadata untuk kampanye, lihat [Mengaktifkan metadata](https://docs.aws.amazon.com/personalize/latest/dg/campaigns.html#create-campaign-return-metadata) dalam rekomendasi untuk kampanye. Untuk informasi tentang mengaktifkan metadata untuk pemberi rekomendasi, lihat [Mengaktifkan metadata](https://docs.aws.amazon.com/personalize/latest/dg/creating-recommenders.html#create-recommender-return-metadata) dalam rekomendasi untuk pemberi rekomendasi.

Tipe: Peta string ke array string

Entri Peta: Jumlah maksimum 1 item.

Kendala Panjang Kunci: Panjang maksimum 256.

Anggota Array: Jumlah maksimum 99 item.

Kendala Panjang: Panjang maksimum 150.

Wajib: Tidak

# <span id="page-1021-2"></span>[numResults](#page-1018-0)

Jumlah hasil yang akan dikembalikan. Default-nya adalah 25. Jika Anda memasukkan metadata dalam rekomendasi, maksimumnya adalah 50. Kalau tidak, maksimumnya adalah 500.

Tipe: Bilangan Bulat

Rentang yang Valid: Nilai minimum 0.

Wajib: Tidak

### <span id="page-1022-0"></span>[promotions](#page-1018-0)

Promosi untuk diterapkan pada permintaan rekomendasi. Promosi mendefinisikan aturan bisnis tambahan yang berlaku untuk subset item yang direkomendasikan yang dapat dikonfigurasi.

Tipe: Array objek [Promotion](#page-1203-2)

Anggota Array: Jumlah maksimum 1 item.

Wajib: Tidak

## <span id="page-1022-1"></span>[recommenderArn](#page-1018-0)

Nama Sumber Daya Amazon (ARN) dari pemberi rekomendasi untuk digunakan untuk mendapatkan rekomendasi. Berikan ARN pemberi rekomendasi jika Anda membuat grup kumpulan data Domain dengan pemberi rekomendasi untuk kasus penggunaan domain.

Jenis: String

Batasan Panjang: Panjang maksimum 256.

Pola: arn:([a-z\d-]+):personalize:.\*:.\*:.+

Wajib: Tidak

#### <span id="page-1022-2"></span>[userId](#page-1018-0)

ID pengguna untuk memberikan rekomendasi untuk.

Diperlukan untuk jenis USER\_PERSONALIZATION resep.

Jenis: String

Batasan Panjang: Panjang maksimum 256.

Wajib: Tidak

### <span id="page-1022-3"></span>Sintaksis Respons

HTTP/1.1 200

```
Content-type: application/json
{ 
    "itemList": [ 
        { 
           "itemId": "string", 
           "metadata": { 
               "string" : "string" 
           }, 
           "promotionName": "string", 
           "reason": [ "string" ], 
           "score": number
        } 
    ], 
    "recommendationId": "string"
}
```
## Elemen Respons

Jika tindakan berhasil, layanan mengirimkan kembali respons HTTP 200.

Layanan mengembalikan data berikut dalam format JSON.

### <span id="page-1023-0"></span>[itemList](#page-1022-3)

Daftar rekomendasi yang diurutkan dalam urutan menurun berdasarkan skor prediksi. Bisa ada maksimal 500 item dalam daftar.

Tipe: Array objek [PredictedItem](#page-1201-4)

<span id="page-1023-1"></span>[recommendationId](#page-1022-3)

ID rekomendasi.

Jenis: String

# Kesalahan

InvalidInputException

Berikan nilai yang valid untuk bidang atau parameter.

Kode Status HTTP: 400

### ResourceNotFoundException

Sumber daya yang ditentukan tidak ada.

Kode Status HTTP: 404

### Lihat Juga

Untuk informasi selengkapnya tentang penggunaan API ini di salah satu AWS SDK khusus bahasa, lihat berikut ini:

- [AWS Antarmuka Baris Perintah](https://docs.aws.amazon.com/goto/aws-cli/personalize-runtime-2018-05-22/GetRecommendations)
- [AWS SDK for .NET](https://docs.aws.amazon.com/goto/DotNetSDKV3/personalize-runtime-2018-05-22/GetRecommendations)
- [AWS SDK for C++](https://docs.aws.amazon.com/goto/SdkForCpp/personalize-runtime-2018-05-22/GetRecommendations)
- [AWS SDK for Go v2](https://docs.aws.amazon.com/goto/SdkForGoV2/personalize-runtime-2018-05-22/GetRecommendations)
- [AWS SDK for Java V2](https://docs.aws.amazon.com/goto/SdkForJavaV2/personalize-runtime-2018-05-22/GetRecommendations)
- [AWS SDK untuk V3 JavaScript](https://docs.aws.amazon.com/goto/SdkForJavaScriptV3/personalize-runtime-2018-05-22/GetRecommendations)
- [AWS SDK for PHP V3](https://docs.aws.amazon.com/goto/SdkForPHPV3/personalize-runtime-2018-05-22/GetRecommendations)
- [AWS SDK untuk Python](https://docs.aws.amazon.com/goto/boto3/personalize-runtime-2018-05-22/GetRecommendations)
- [AWS SDK for Ruby V3](https://docs.aws.amazon.com/goto/SdkForRubyV3/personalize-runtime-2018-05-22/GetRecommendations)

# Tipe Data

Tipe data berikut ini didukung oleh Amazon Personalize:

- [Algorithm](#page-1031-0)
- [AlgorithmImage](#page-1034-0)
- [AutoMLConfig](#page-1035-0)
- [AutoMLResult](#page-1036-0)
- [AutoTrainingConfig](#page-1037-0)
- [BatchInferenceJob](#page-1038-0)
- [BatchInferenceJobConfig](#page-1042-0)
- [BatchInferenceJobInput](#page-1043-0)
- [BatchInferenceJobOutput](#page-1044-0)
- [BatchInferenceJobSummary](#page-1045-0)
- **[BatchSegmentJob](#page-1048-0)**
- [BatchSegmentJobInput](#page-1052-0)
- [BatchSegmentJobOutput](#page-1053-0)
- [BatchSegmentJobSummary](#page-1054-0)
- **[Campaign](#page-1057-0)**
- [CampaignConfig](#page-1060-0)
- **[CampaignSummary](#page-1062-0)**
- [CampaignUpdateSummary](#page-1064-0)
- [CategoricalHyperParameterRange](#page-1066-0)
- [ContinuousHyperParameterRange](#page-1067-0)
- [DataDeletionJob](#page-1069-0)
- [DataDeletionJobSummary](#page-1072-0)
- [Dataset](#page-1075-0)
- [DatasetExportJob](#page-1078-0)
- [DatasetExportJobOutput](#page-1081-0)
- [DatasetExportJobSummary](#page-1082-0)
- [DatasetGroup](#page-1084-0)
- [DatasetGroupSummary](#page-1087-0)
- [DatasetImportJob](#page-1090-0)
- [DatasetImportJobSummary](#page-1093-0)
- [DatasetSchema](#page-1096-0)
- [DatasetSchemaSummary](#page-1098-0)
- [DatasetSummary](#page-1100-0)
- [DatasetUpdateSummary](#page-1102-0)
- [DataSource](#page-1104-0)
- [DefaultCategoricalHyperParameterRange](#page-1106-0)
- [DefaultContinuousHyperParameterRange](#page-1108-0)
- [DefaultHyperParameterRanges](#page-1110-0)
- [DefaultIntegerHyperParameterRange](#page-1112-0)
- [EventTracker](#page-1114-0)
- **[EventTrackerSummary](#page-1117-0)**
- [FeatureTransformation](#page-1119-0)
- [FieldsForThemeGeneration](#page-1121-0)
- [Filter](#page-1122-0)
- [FilterSummary](#page-1125-0)
- [HPOConfig](#page-1127-0)
- **[HPOObjective](#page-1129-0)**
- [HPOResourceConfig](#page-1131-0)
- [HyperParameterRanges](#page-1132-0)
- [IntegerHyperParameterRange](#page-1134-0)
- [MetricAttribute](#page-1136-0)
- [MetricAttribution](#page-1138-0)
- [MetricAttributionOutput](#page-1141-0)
- [MetricAttributionSummary](#page-1142-0)
- [OptimizationObjective](#page-1144-0)
- [Recipe](#page-1145-0)
- **[RecipeSummary](#page-1148-0)**
- **[Recommender](#page-1150-0)**
- [RecommenderConfig](#page-1154-0)
- [RecommenderSummary](#page-1156-0)
- [RecommenderUpdateSummary](#page-1159-0)
- [S3DataConfig](#page-1161-0)
- [Solution](#page-1162-0)
- [SolutionConfig](#page-1167-0)
- [SolutionSummary](#page-1170-0)
- [SolutionVersion](#page-1172-0)
- [SolutionVersionSummary](#page-1177-0)
- [Tag](#page-1179-0)
- [ThemeGenerationConfig](#page-1181-0)
- [TrainingDataConfig](#page-1182-0)
- **[TunedHPOParams](#page-1183-0)**

Tipe data berikut didukung oleh Amazon Personalize Events:

- [Action](#page-1185-0)
- [ActionInteraction](#page-1187-0)
- [Event](#page-1191-0)
- [Item](#page-1195-0)
- [MetricAttribution](#page-1197-0)
- [User](#page-1198-0)

Tipe data berikut ini didukung oleh Amazon Personalize Runtime:

- [PredictedAction](#page-1200-2)
- [PredictedItem](#page-1201-4)
- [Promotion](#page-1203-2)

# Amazon Personalize

Tipe data berikut ini didukung oleh Amazon Personalize:

- [Algorithm](#page-1031-0)
- [AlgorithmImage](#page-1034-0)
- [AutoMLConfig](#page-1035-0)
- [AutoMLResult](#page-1036-0)
- [AutoTrainingConfig](#page-1037-0)
- [BatchInferenceJob](#page-1038-0)
- [BatchInferenceJobConfig](#page-1042-0)
- [BatchInferenceJobInput](#page-1043-0)
- [BatchInferenceJobOutput](#page-1044-0)
- [BatchInferenceJobSummary](#page-1045-0)
- [BatchSegmentJob](#page-1048-0)
- [BatchSegmentJobInput](#page-1052-0)
- [BatchSegmentJobOutput](#page-1053-0)
- **[BatchSegmentJobSummary](#page-1054-0)**
- **[Campaign](#page-1057-0)**
- [CampaignConfig](#page-1060-0)
- [CampaignSummary](#page-1062-0)
- [CampaignUpdateSummary](#page-1064-0)
- [CategoricalHyperParameterRange](#page-1066-0)
- [ContinuousHyperParameterRange](#page-1067-0)
- **[DataDeletionJob](#page-1069-0)**
- [DataDeletionJobSummary](#page-1072-0)
- [Dataset](#page-1075-0)
- [DatasetExportJob](#page-1078-0)
- [DatasetExportJobOutput](#page-1081-0)
- [DatasetExportJobSummary](#page-1082-0)
- [DatasetGroup](#page-1084-0)
- [DatasetGroupSummary](#page-1087-0)
- [DatasetImportJob](#page-1090-0)
- [DatasetImportJobSummary](#page-1093-0)
- [DatasetSchema](#page-1096-0)
- [DatasetSchemaSummary](#page-1098-0)
- [DatasetSummary](#page-1100-0)
- **[DatasetUpdateSummary](#page-1102-0)**
- [DataSource](#page-1104-0)
- [DefaultCategoricalHyperParameterRange](#page-1106-0)
- [DefaultContinuousHyperParameterRange](#page-1108-0)
- [DefaultHyperParameterRanges](#page-1110-0)
- [DefaultIntegerHyperParameterRange](#page-1112-0)
- [EventTracker](#page-1114-0)
- [EventTrackerSummary](#page-1117-0)
- [FeatureTransformation](#page-1119-0)
- **[FieldsForThemeGeneration](#page-1121-0)**
- [Filter](#page-1122-0)
- [FilterSummary](#page-1125-0)
- [HPOConfig](#page-1127-0)
- [HPOObjective](#page-1129-0)
- [HPOResourceConfig](#page-1131-0)
- [HyperParameterRanges](#page-1132-0)
- [IntegerHyperParameterRange](#page-1134-0)
- **[MetricAttribute](#page-1136-0)**
- [MetricAttribution](#page-1138-0)
- [MetricAttributionOutput](#page-1141-0)
- [MetricAttributionSummary](#page-1142-0)
- [OptimizationObjective](#page-1144-0)
- [Recipe](#page-1145-0)
- **[RecipeSummary](#page-1148-0)**
- **[Recommender](#page-1150-0)**
- [RecommenderConfig](#page-1154-0)
- [RecommenderSummary](#page-1156-0)
- [RecommenderUpdateSummary](#page-1159-0)
- [S3DataConfig](#page-1161-0)
- [Solution](#page-1162-0)
- **[SolutionConfig](#page-1167-0)**
- [SolutionSummary](#page-1170-0)
- [SolutionVersion](#page-1172-0)
- [SolutionVersionSummary](#page-1177-0)
- [Tag](#page-1179-0)
- [ThemeGenerationConfig](#page-1181-0)
- [TrainingDataConfig](#page-1182-0)
- [TunedHPOParams](#page-1183-0)

# <span id="page-1031-0"></span>Algorithm

Layanan: Amazon Personalize

Menjelaskan algoritma kustom.

Daftar Isi

algorithmArn

Nama Sumber Daya Amazon (ARN) dari algoritma.

Jenis: String

Batasan Panjang: Panjang maksimum 256.

Pola: arn:([a-z\d-]+):personalize:.\*:.\*:.+

Diperlukan: Tidak

# algorithmImage

URI dari wadah Docker untuk gambar algoritma.

Tipe: Objek [AlgorithmImage](#page-1034-0)

Diperlukan: Tidak

creationDateTime

Tanggal dan waktu (dalam waktu Unix) bahwa algoritma dibuat.

Tipe: Timestamp

Diperlukan: Tidak

defaultHyperParameterRanges

Menentukan hyperparameters default, rentang mereka, dan apakah mereka dapat disetel. Hyperparameter yang dapat disetel dapat menentukan nilainya selama optimasi hyperparameter (HPO).

Tipe: Objek [DefaultHyperParameterRanges](#page-1110-0)

Diperlukan: Tidak

### defaultHyperParameters

Menentukan hyperparameters default.

Tipe: Peta string ke string

Entri Peta: Jumlah maksimum 100 item.

Kendala Panjang Kunci: Panjang maksimum 256.

Kendala Panjang Nilai: Panjang maksimum 1000.

Diperlukan: Tidak

# defaultResourceConfig

Menentukan jumlah maksimum default pekerjaan pelatihan dan pekerjaan pelatihan paralel.

Tipe: Peta string ke string

Entri Peta: Jumlah maksimum 100 item.

Kendala Panjang Kunci: Panjang maksimum 256.

Kendala Panjang Nilai: Panjang maksimum 1000.

Diperlukan: Tidak

lastUpdatedDateTime

Tanggal dan waktu (dalam waktu Unix) bahwa algoritma terakhir diperbarui.

Tipe: Timestamp

Diperlukan: Tidak

### name

Nama algoritma.

Jenis: String

Batasan Panjang: Panjang minimum 1. Panjang maksimum 63.

Pola: ^[a-zA-Z0-9][a-zA-Z0-9\-\_]\*

Diperlukan: Tidak

## roleArn

Amazon Resource Name (ARN) dari peran.

Jenis: String

Batasan Panjang: Panjang maksimum 256.

Pola: arn:([a-z\d-]+):personalize:.\*:.\*:.+

Diperlukan: Tidak

# trainingInputMode

Mode input pelatihan.

Jenis: String

Batasan Panjang: Panjang maksimum 256.

Wajib: Tidak

# Lihat Juga

- [AWS SDK for C++](https://docs.aws.amazon.com/goto/SdkForCpp/personalize-2018-05-22/Algorithm)
- [AWS SDK for Java V2](https://docs.aws.amazon.com/goto/SdkForJavaV2/personalize-2018-05-22/Algorithm)
- [AWS SDK for Ruby V3](https://docs.aws.amazon.com/goto/SdkForRubyV3/personalize-2018-05-22/Algorithm)

# <span id="page-1034-0"></span>AlgorithmImage

Layanan: Amazon Personalize

Menjelaskan gambar algoritma.

Daftar Isi

dockerURI

URI dari wadah Docker untuk gambar algoritma.

Jenis: String

Batasan Panjang: Panjang maksimum 256.

Diperlukan: Ya

### name

Nama gambar algoritma.

Jenis: String

Batasan Panjang: Panjang minimum 1. Panjang maksimum 63.

Pola: ^[a-zA-Z0-9][a-zA-Z0-9\-\_]\*

Diperlukan: Tidak

### Lihat Juga

- [AWS SDK for C++](https://docs.aws.amazon.com/goto/SdkForCpp/personalize-2018-05-22/AlgorithmImage)
- [AWS SDK for Java V2](https://docs.aws.amazon.com/goto/SdkForJavaV2/personalize-2018-05-22/AlgorithmImage)
- [AWS SDK for Ruby V3](https://docs.aws.amazon.com/goto/SdkForRubyV3/personalize-2018-05-22/AlgorithmImage)

# <span id="page-1035-0"></span>AutoMLConfig

Layanan: Amazon Personalize

Saat solusi menjalankan AutoML (performAutoMLtrue in [CreateSolution\)](https://docs.aws.amazon.com/personalize/latest/dg/API_CreateSolution.html), Amazon Personalize menentukan resep mana, dari daftar yang ditentukan, mengoptimalkan metrik yang diberikan. Amazon Personalize kemudian menggunakan resep itu untuk solusinya.

Daftar Isi

# metricName

Metrik untuk mengoptimalkan.

Jenis: String

Batasan Panjang: Panjang maksimum 256.

Diperlukan: Tidak

# recipeList

Daftar resep kandidat.

Tipe: Array string

Anggota Array: Jumlah maksimum 100 item.

Batasan Panjang: Panjang maksimum 256.

Pola: arn:([a-z\d-]+):personalize:.\*:.\*:.+

Diperlukan: Tidak

# Lihat Juga

- [AWS SDK for C++](https://docs.aws.amazon.com/goto/SdkForCpp/personalize-2018-05-22/AutoMLConfig)
- [AWS SDK for Java V2](https://docs.aws.amazon.com/goto/SdkForJavaV2/personalize-2018-05-22/AutoMLConfig)
- [AWS SDK for Ruby V3](https://docs.aws.amazon.com/goto/SdkForRubyV3/personalize-2018-05-22/AutoMLConfig)

# <span id="page-1036-0"></span>**AutoMLResult**

Layanan: Amazon Personalize

Saat solusi melakukan AutoML (performAutoMLtrue in [CreateSolution\)](https://docs.aws.amazon.com/personalize/latest/dg/API_CreateSolution.html), tentukan resep yang paling mengoptimalkan metrik yang ditentukan.

Daftar Isi

bestRecipeArn

Nama Sumber Daya Amazon (ARN) dari resep terbaik.

Jenis: String

Batasan Panjang: Panjang maksimum 256.

Pola: arn:([a-z\d-]+):personalize:.\*:.\*:.+

Diperlukan: Tidak

Lihat Juga

- [AWS SDK for C++](https://docs.aws.amazon.com/goto/SdkForCpp/personalize-2018-05-22/AutoMLResult)
- [AWS SDK for Java V2](https://docs.aws.amazon.com/goto/SdkForJavaV2/personalize-2018-05-22/AutoMLResult)
- [AWS SDK for Ruby V3](https://docs.aws.amazon.com/goto/SdkForRubyV3/personalize-2018-05-22/AutoMLResult)

# <span id="page-1037-0"></span>AutoTrainingConfig

Layanan: Amazon Personalize

Konfigurasi pelatihan otomatis untuk digunakan kapan performAutoTraining benar.

Daftar Isi

schedulingExpression

Menentukan seberapa sering untuk secara otomatis melatih versi solusi baru. Tentukan ekspresi laju dalam format rate (value unit). Untuk nilai, tentukan angka antara 1 dan 30. Untuk unit, tentukan day ataudays. Misalnya, untuk secara otomatis membuat versi solusi baru setiap 5 hari, tentukanrate(5 days). Defaultnya adalah setiap 7 hari.

Untuk informasi selengkapnya tentang auto training, lihat [Membuat dan mengonfigurasi solusi.](https://docs.aws.amazon.com/personalize/latest/dg/customizing-solution-config.html)

Jenis: String

Batasan Panjang: Panjang minimum 1. Panjang maksimum 16.

Pola: rate\(\d+ days?\)

Diperlukan: Tidak

# Lihat Juga

- [AWS SDK for C++](https://docs.aws.amazon.com/goto/SdkForCpp/personalize-2018-05-22/AutoTrainingConfig)
- [AWS SDK for Java V2](https://docs.aws.amazon.com/goto/SdkForJavaV2/personalize-2018-05-22/AutoTrainingConfig)
- [AWS SDK for Ruby V3](https://docs.aws.amazon.com/goto/SdkForRubyV3/personalize-2018-05-22/AutoTrainingConfig)

# <span id="page-1038-0"></span>BatchInferenceJob

Layanan: Amazon Personalize

Berisi informasi tentang pekerjaan inferensi batch.

Daftar Isi

batchInferenceJobArn

Nama Sumber Daya Amazon (ARN) dari pekerjaan inferensi batch.

Jenis: String

Batasan Panjang: Panjang maksimum 256.

Pola: arn:([a-z\d-]+):personalize:.\*:.\*:.+

Diperlukan: Tidak

batchInferenceJobConfig

Peta string ke string dari detail konfigurasi pekerjaan inferensi batch.

Tipe: Objek [BatchInferenceJobConfig](#page-1042-0)

Diperlukan: Tidak

batchInferenceJobMode

Modus pekerjaan.

Jenis: String

Nilai yang Valid: BATCH\_INFERENCE | THEME\_GENERATION

Diperlukan: Tidak

### creationDateTime

Waktu di mana pekerjaan inferensi batch dibuat.

Tipe: Timestamp

Diperlukan: Tidak

# failureReason

Jika pekerjaan inferensi batch gagal, alasan kegagalan.

Tipe: String

Wajib: Tidak

### filterArn

ARN dari filter yang digunakan pada pekerjaan inferensi batch.

Jenis: String

Batasan Panjang: Panjang maksimum 256.

Pola: arn:([a-z\d-]+):personalize:.\*:.\*:.+

Diperlukan: Tidak

## jobInput

Jalur Amazon S3 yang mengarah ke data input yang digunakan untuk menghasilkan pekerjaan inferensi batch.

Tipe: Objek [BatchInferenceJobInput](#page-1043-0)

Diperlukan: Tidak

### jobName

Nama pekerjaan inferensi batch.

Jenis: String

Batasan Panjang: Panjang minimum 1. Panjang maksimum 63.

Pola: ^[a-zA-Z0-9][a-zA-Z0-9\-\_]\*

Diperlukan: Tidak

# jobOutput

Bucket Amazon S3 yang berisi data keluaran yang dihasilkan oleh pekerjaan inferensi batch.

Tipe: Objek [BatchInferenceJobOutput](#page-1044-0)

Diperlukan: Tidak

### lastUpdatedDateTime

Waktu di mana pekerjaan inferensi batch terakhir diperbarui.

Tipe: Timestamp

Diperlukan: Tidak

# numResults

Jumlah rekomendasi yang dihasilkan oleh pekerjaan inferensi batch. Nomor ini mencakup pesan kesalahan yang dihasilkan untuk catatan masukan yang gagal.

Tipe: Integer

Wajib: Tidak

### roleArn

ARN dari peran Amazon Identity and Access Management (IAM) and Access Management (IAM) yang meminta pekerjaan inferensi batch.

Jenis: String

Batasan Panjang: Panjang maksimum 256.

Pola: arn:([a-z\d-]+):iam::\d{12}:role/?[a-zA-Z\_0-9+=,.@\-\_/]+

Diperlukan: Tidak

# solutionVersionArn

Nama Sumber Daya Amazon (ARN) dari versi solusi tempat pekerjaan inferensi batch dibuat.

Jenis: String

Batasan Panjang: Panjang maksimum 256.

Pola: arn:([a-z\d-]+):personalize:.\*:.\*:.+

Diperlukan: Tidak

### status

Status pekerjaan inferensi batch. Status adalah salah satu dari nilai berikut:

- MENUNGGU
- SEDANG BERLANGSUNG
- AKTIF
- BUAT GAGAL

Jenis: String

Batasan Panjang: Panjang maksimum 256.

Diperlukan: Tidak

# themeGenerationConfig

Pengaturan pembuatan tema pekerjaan.

Tipe: Objek [ThemeGenerationConfig](#page-1181-0)

Wajib: Tidak

# Lihat Juga

- [AWS SDK for C++](https://docs.aws.amazon.com/goto/SdkForCpp/personalize-2018-05-22/BatchInferenceJob)
- [AWS SDK for Java V2](https://docs.aws.amazon.com/goto/SdkForJavaV2/personalize-2018-05-22/BatchInferenceJob)
- [AWS SDK for Ruby V3](https://docs.aws.amazon.com/goto/SdkForRubyV3/personalize-2018-05-22/BatchInferenceJob)

# <span id="page-1042-0"></span>BatchInferenceJobConfig

Layanan: Amazon Personalize

Detail konfigurasi pekerjaan inferensi batch.

Daftar Isi

itemExplorationConfig

String ke peta string yang menentukan hyperparameter konfigurasi eksplorasi, termasuk explorationWeight danexplorationItemAgeCutOff, yang ingin Anda gunakan untuk mengonfigurasi jumlah eksplorasi item yang digunakan Amazon Personalize saat merekomendasikan item. Lihat [Personalisasi Pengguna](https://docs.aws.amazon.com/personalize/latest/dg/native-recipe-new-item-USER_PERSONALIZATION.html).

Tipe: Peta string ke string

Entri Peta: Jumlah maksimum 100 item.

Kendala Panjang Kunci: Panjang maksimum 256.

Kendala Panjang Nilai: Panjang maksimum 1000.

Diperlukan: Tidak

### Lihat Juga

- [AWS SDK for C++](https://docs.aws.amazon.com/goto/SdkForCpp/personalize-2018-05-22/BatchInferenceJobConfig)
- [AWS SDK for Java V2](https://docs.aws.amazon.com/goto/SdkForJavaV2/personalize-2018-05-22/BatchInferenceJobConfig)
- [AWS SDK for Ruby V3](https://docs.aws.amazon.com/goto/SdkForRubyV3/personalize-2018-05-22/BatchInferenceJobConfig)

# <span id="page-1043-0"></span>BatchInferenceJobInput

Layanan: Amazon Personalize

Konfigurasi input dari pekerjaan inferensi batch.

Daftar Isi

# s3DataSource

URI lokasi Amazon S3 yang berisi data input Anda. Bucket Amazon S3 harus berada di wilayah yang sama dengan titik akhir API yang Anda panggil.

Tipe: Objek [S3DataConfig](#page-1161-0)

Wajib: Ya

# Lihat Juga

- [AWS SDK for C++](https://docs.aws.amazon.com/goto/SdkForCpp/personalize-2018-05-22/BatchInferenceJobInput)
- [AWS SDK for Java V2](https://docs.aws.amazon.com/goto/SdkForJavaV2/personalize-2018-05-22/BatchInferenceJobInput)
- [AWS SDK for Ruby V3](https://docs.aws.amazon.com/goto/SdkForRubyV3/personalize-2018-05-22/BatchInferenceJobInput)
# BatchInferenceJobOutput

Layanan: Amazon Personalize

Parameter konfigurasi output dari pekerjaan inferensi batch.

Daftar Isi

s3DataDestination

Informasi tentang bucket Amazon S3 tempat output pekerjaan inferensi batch disimpan.

Tipe: Objek [S3DataConfig](#page-1161-0)

Wajib: Ya

# Lihat Juga

- [AWS SDK for C++](https://docs.aws.amazon.com/goto/SdkForCpp/personalize-2018-05-22/BatchInferenceJobOutput)
- [AWS SDK for Java V2](https://docs.aws.amazon.com/goto/SdkForJavaV2/personalize-2018-05-22/BatchInferenceJobOutput)
- [AWS SDK for Ruby V3](https://docs.aws.amazon.com/goto/SdkForRubyV3/personalize-2018-05-22/BatchInferenceJobOutput)

# BatchInferenceJobSummary

Layanan: Amazon Personalize

Versi terpotong dari. [BatchInferenceJob](https://docs.aws.amazon.com/personalize/latest/dg/API_BatchInferenceJob.html) [ListBatchInferenceJobs](https://docs.aws.amazon.com/personalize/latest/dg/API_ListBatchInferenceJobs.html)Operasi mengembalikan daftar ringkasan pekerjaan inferensi batch.

Daftar Isi

batchInferenceJobArn

Nama Sumber Daya Amazon (ARN) dari pekerjaan inferensi batch.

Jenis: String

Batasan Panjang: Panjang maksimum 256.

Pola: arn:([a-z\d-]+):personalize:.\*:.\*:.+

Diperlukan: Tidak

#### batchInferenceJobMode

Mode pekerjaan.

Jenis: String

Nilai yang Valid: BATCH\_INFERENCE | THEME\_GENERATION

Diperlukan: Tidak

creationDateTime

Waktu di mana pekerjaan inferensi batch dibuat.

Tipe: Timestamp

Diperlukan: Tidak

## failureReason

Jika pekerjaan inferensi batch gagal, alasan kegagalan.

Tipe: String

Wajib: Tidak

#### jobName

Nama pekerjaan inferensi batch.

Jenis: String

Batasan Panjang: Panjang minimum 1. Panjang maksimum 63.

Pola: ^[a-zA-Z0-9][a-zA-Z0-9\-\_]\*

Diperlukan: Tidak

## lastUpdatedDateTime

Waktu di mana pekerjaan inferensi batch terakhir diperbarui.

Tipe: Timestamp

Diperlukan: Tidak

solutionVersionArn

ARN dari versi solusi yang digunakan oleh pekerjaan inferensi batch.

Jenis: String

Batasan Panjang: Panjang maksimum 256.

Pola: arn:([a-z\d-]+):personalize:.\*:.\*:.+

Diperlukan: Tidak

status

Status pekerjaan inferensi batch. Status adalah salah satu dari nilai berikut:

- MENUNGGU
- SEDANG BERLANGSUNG
- AKTIF
- BUAT GAGAL

Jenis: String

Batasan Panjang: Panjang maksimum 256.

Amazon Personalize **Panduan Developer** Panduan Developer

Wajib: Tidak

# Lihat Juga

- [AWS SDK for C++](https://docs.aws.amazon.com/goto/SdkForCpp/personalize-2018-05-22/BatchInferenceJobSummary)
- [AWS SDK for Java V2](https://docs.aws.amazon.com/goto/SdkForJavaV2/personalize-2018-05-22/BatchInferenceJobSummary)
- [AWS SDK for Ruby V3](https://docs.aws.amazon.com/goto/SdkForRubyV3/personalize-2018-05-22/BatchInferenceJobSummary)

# BatchSegmentJob

Layanan: Amazon Personalize

Berisi informasi tentang pekerjaan segmen batch.

Daftar Isi

batchSegmentJobArn

Nama Sumber Daya Amazon (ARN) dari pekerjaan segmen batch.

Jenis: String

Batasan Panjang: Panjang maksimum 256.

Pola: arn:([a-z\d-]+):personalize:.\*:.\*:.+

Diperlukan: Tidak

### creationDateTime

Waktu di mana pekerjaan segmen batch dibuat.

Tipe: Timestamp

Diperlukan: Tidak

## failureReason

Jika pekerjaan segmen batch gagal, alasan kegagalan.

Tipe: String

Wajib: Tidak

## filterArn

ARN dari filter yang digunakan pada pekerjaan segmen batch.

Jenis: String

Batasan Panjang: Panjang maksimum 256.

Pola: arn:([a-z\d-]+):personalize:.\*:.\*:.+

Diperlukan: Tidak

## jobInput

Jalur Amazon S3 yang mengarah ke data input yang digunakan untuk menghasilkan pekerjaan segmen batch.

Tipe: Objek [BatchSegmentJobInput](#page-1052-0)

Diperlukan: Tidak

## jobName

Nama pekerjaan segmen batch.

Jenis: String

Batasan Panjang: Panjang minimum 1. Panjang maksimum 63.

Pola: ^[a-zA-Z0-9][a-zA-Z0-9\-\_]\*

Diperlukan: Tidak

## jobOutput

Bucket Amazon S3 yang berisi data keluaran yang dihasilkan oleh pekerjaan segmen batch.

Tipe: Objek [BatchSegmentJobOutput](#page-1053-0)

Diperlukan: Tidak

## lastUpdatedDateTime

Waktu di mana pekerjaan segmen batch terakhir diperbarui.

Tipe: Timestamp

Diperlukan: Tidak

#### numResults

Jumlah pengguna yang diprediksi dihasilkan oleh pekerjaan segmen batch untuk setiap baris data input. Jumlah maksimum pengguna per segmen adalah 5 juta.

Tipe: Integer

Wajib: Tidak

#### roleArn

ARN dari peran Amazon Identity and Access Management (IAM) and Access Management (IAM) yang meminta pekerjaan segmen batch.

Jenis: String

Batasan Panjang: Panjang maksimum 256.

Pola: arn:([a-z\d-]+):iam::\d{12}:role/?[a-zA-Z\_0-9+=,.@\-\_/]+

Diperlukan: Tidak

solutionVersionArn

Nama Sumber Daya Amazon (ARN) dari versi solusi yang digunakan oleh tugas segmen batch untuk menghasilkan segmen batch.

Jenis: String

Batasan Panjang: Panjang maksimum 256.

Pola: arn:([a-z\d-]+):personalize:.\*:.\*:.+

Diperlukan: Tidak

#### status

Status pekerjaan segmen batch. Status adalah salah satu dari nilai berikut:

- MENUNGGU
- SEDANG BERLANGSUNG
- AKTIF
- BUAT GAGAL

Jenis: String

Batasan Panjang: Panjang maksimum 256.

Wajib: Tidak

#### Lihat Juga

- [AWS SDK for C++](https://docs.aws.amazon.com/goto/SdkForCpp/personalize-2018-05-22/BatchSegmentJob)
- [AWS SDK for Java V2](https://docs.aws.amazon.com/goto/SdkForJavaV2/personalize-2018-05-22/BatchSegmentJob)
- [AWS SDK for Ruby V3](https://docs.aws.amazon.com/goto/SdkForRubyV3/personalize-2018-05-22/BatchSegmentJob)

# <span id="page-1052-0"></span>BatchSegmentJobInput

Layanan: Amazon Personalize

Konfigurasi input dari pekerjaan segmen batch.

Daftar Isi

s3DataSource

Detail konfigurasi bucket input atau output Amazon S3.

Tipe: Objek [S3DataConfig](#page-1161-0)

Wajib: Ya

## Lihat Juga

- [AWS SDK for C++](https://docs.aws.amazon.com/goto/SdkForCpp/personalize-2018-05-22/BatchSegmentJobInput)
- [AWS SDK for Java V2](https://docs.aws.amazon.com/goto/SdkForJavaV2/personalize-2018-05-22/BatchSegmentJobInput)
- [AWS SDK for Ruby V3](https://docs.aws.amazon.com/goto/SdkForRubyV3/personalize-2018-05-22/BatchSegmentJobInput)

# <span id="page-1053-0"></span>BatchSegmentJobOutput

Layanan: Amazon Personalize

Parameter konfigurasi output dari pekerjaan segmen batch.

Daftar Isi

s3DataDestination

Detail konfigurasi bucket input atau output Amazon S3.

Tipe: Objek [S3DataConfig](#page-1161-0)

Wajib: Ya

## Lihat Juga

- [AWS SDK for C++](https://docs.aws.amazon.com/goto/SdkForCpp/personalize-2018-05-22/BatchSegmentJobOutput)
- [AWS SDK for Java V2](https://docs.aws.amazon.com/goto/SdkForJavaV2/personalize-2018-05-22/BatchSegmentJobOutput)
- [AWS SDK for Ruby V3](https://docs.aws.amazon.com/goto/SdkForRubyV3/personalize-2018-05-22/BatchSegmentJobOutput)

# BatchSegmentJobSummary

Layanan: Amazon Personalize

Versi tipe data yang terpotong. [BatchSegmentJob](https://docs.aws.amazon.com/personalize/latest/dg/API_BatchSegmentJob.html) [ListBatchSegmentJobso](https://docs.aws.amazon.com/personalize/latest/dg/API_ListBatchSegmentJobs.html)perasi mengembalikan daftar ringkasan pekerjaan segmen batch.

Daftar Isi

batchSegmentJobArn

Nama Sumber Daya Amazon (ARN) dari pekerjaan segmen batch.

Jenis: String

Batasan Panjang: Panjang maksimum 256.

Pola: arn:([a-z\d-]+):personalize:.\*:.\*:.+

Diperlukan: Tidak

### creationDateTime

Waktu di mana pekerjaan segmen batch dibuat.

Tipe: Timestamp

Diperlukan: Tidak

failureReason

Jika pekerjaan segmen batch gagal, alasan kegagalan.

Tipe: String

Wajib: Tidak

#### jobName

Nama pekerjaan segmen batch.

Jenis: String

Batasan Panjang: Panjang minimum 1. Panjang maksimum 63.

Pola: ^[a-zA-Z0-9][a-zA-Z0-9\-\_]\*

Diperlukan: Tidak

lastUpdatedDateTime

Waktu di mana pekerjaan segmen batch terakhir diperbarui.

Tipe: Timestamp

Diperlukan: Tidak

## solutionVersionArn

Nama Sumber Daya Amazon (ARN) dari versi solusi yang digunakan oleh tugas segmen batch untuk menghasilkan segmen batch.

Jenis: String

Batasan Panjang: Panjang maksimum 256.

Pola: arn:([a-z\d-]+):personalize:.\*:.\*:.+

Diperlukan: Tidak

#### status

Status pekerjaan segmen batch. Status adalah salah satu dari nilai berikut:

- MENUNGGU
- SEDANG BERLANGSUNG
- AKTIF
- BUAT GAGAL

Jenis: String

Batasan Panjang: Panjang maksimum 256.

Wajib: Tidak

#### Lihat Juga

Untuk informasi selengkapnya tentang penggunaan API ini di salah satu AWS SDK khusus bahasa, lihat berikut ini:

• [AWS SDK for C++](https://docs.aws.amazon.com/goto/SdkForCpp/personalize-2018-05-22/BatchSegmentJobSummary)

- [AWS SDK for Java V2](https://docs.aws.amazon.com/goto/SdkForJavaV2/personalize-2018-05-22/BatchSegmentJobSummary)
- [AWS SDK for Ruby V3](https://docs.aws.amazon.com/goto/SdkForRubyV3/personalize-2018-05-22/BatchSegmentJobSummary)

# Campaign

Layanan: Amazon Personalize

Objek yang menjelaskan penerapan versi solusi. Untuk informasi selengkapnya tentang kampanye, lihat [CreateCampaign](https://docs.aws.amazon.com/personalize/latest/dg/API_CreateCampaign.html).

Daftar Isi

campaignArn

Amazon Resource Name (ARN) dari kampanye.

Jenis: String

Batasan Panjang: Panjang maksimum 256.

Pola: arn:([a-z\d-]+):personalize:.\*:.\*:.+

Diperlukan: Tidak

# campaignConfig

Detail konfigurasi kampanye.

Tipe: Objek [CampaignConfig](#page-1060-0)

Diperlukan: Tidak

creationDateTime

Tanggal dan waktu (dalam format Unix) kampanye dibuat.

Tipe: Timestamp

Diperlukan: Tidak

## failureReason

Jika kampanye gagal, alasan di balik kegagalan.

Tipe: String

Wajib: Tidak

## lastUpdatedDateTime

Tanggal dan waktu (dalam format Unix) kampanye terakhir diperbarui.

Tipe: Timestamp

Diperlukan: Tidak

latestCampaignUpdate

Menyediakan ringkasan properti pembaruan kampanye. Untuk daftar lengkap, hubungi [DescribeCampaign](https://docs.aws.amazon.com/personalize/latest/dg/API_DescribeCampaign.html)API.

Tipe: Objek [CampaignUpdateSummary](#page-1064-0)

Diperlukan: Tidak

minProvisionedTPS

Menentukan transaksi minimum yang disediakan (rekomendasi) per detik yang diminta. Tinggi minProvisionedTPS akan meningkatkan tagihan Anda. Sebaiknya mulai dengan 1 untuk minProvisionedTPS (default). Lacak penggunaan Anda menggunakan CloudWatch metrik Amazon, dan tingkatkan minProvisionedTPS seperlunya.

Jenis: Integer

Rentang yang Valid: Nilai minimum 1.

Diperlukan: Tidak

#### name

Nama kampanye.

Jenis: String

Batasan Panjang: Panjang minimum 1. Panjang maksimum 63.

Pola: ^[a-zA-Z0-9][a-zA-Z0-9\-\_]\*

Diperlukan: Tidak

solutionVersionArn

Nama Sumber Daya Amazon (ARN) dari versi solusi yang digunakan kampanye.

Jenis: String

Batasan Panjang: Panjang maksimum 256.

```
Pola: arn:([a-z\d-]+):personalize:.*:.*:.+
```
Diperlukan: Tidak

### status

Status kampanye.

Kampanye dapat berada di salah satu negara bagian berikut:

- BUAT TERTUNDA > BUAT IN\_PROGRESS> AKTIF -atau- BUAT GAGAL
- HAPUS TERTUNDA > HAPUS IN\_PROGRESS

Jenis: String

Batasan Panjang: Panjang maksimum 256.

Wajib: Tidak

# Lihat Juga

- [AWS SDK for C++](https://docs.aws.amazon.com/goto/SdkForCpp/personalize-2018-05-22/Campaign)
- [AWS SDK for Java V2](https://docs.aws.amazon.com/goto/SdkForJavaV2/personalize-2018-05-22/Campaign)
- [AWS SDK for Ruby V3](https://docs.aws.amazon.com/goto/SdkForRubyV3/personalize-2018-05-22/Campaign)

# <span id="page-1060-0"></span>**CampaignConfig**

Layanan: Amazon Personalize

Detail konfigurasi kampanye.

Daftar Isi

enableMetadataWithRecommendations

Apakah metadata dengan rekomendasi diaktifkan untuk kampanye. Jika diaktifkan, Anda dapat menentukan kolom dari kumpulan data Item dalam permintaan rekomendasi. Amazon Personalize mengembalikan data ini untuk setiap item dalam respons rekomendasi. Untuk informasi tentang mengaktifkan metadata untuk kampanye, lihat [Mengaktifkan metadata](https://docs.aws.amazon.com/personalize/latest/dg/campaigns.html#create-campaign-return-metadata) dalam rekomendasi untuk kampanye.

Jika Anda mengaktifkan metadata dalam rekomendasi, Anda akan dikenakan biaya tambahan. Untuk informasi selengkapnya, lihat [Harga Amazon Personalisasi](https://aws.amazon.com/personalize/pricing/).

Tipe: Boolean

Wajib: Tidak

itemExplorationConfig

Menentukan hiperparameter konfigurasi eksplorasi, termasuk explorationWeight dan explorationItemAgeCutOff yang ingin Anda gunakan untuk mengonfigurasi jumlah eksplorasi item yang digunakan Amazon Personalize saat merekomendasikan item. Berikan itemExplorationConfig data hanya jika solusi Anda menggunakan resep [Personalisasi](https://docs.aws.amazon.com/personalize/latest/dg/native-recipe-new-item-USER_PERSONALIZATION.html)  [Pengguna.](https://docs.aws.amazon.com/personalize/latest/dg/native-recipe-new-item-USER_PERSONALIZATION.html)

Tipe: Peta string ke string

Entri Peta: Jumlah maksimum 100 item.

Kendala Panjang Kunci: Panjang maksimum 256.

Kendala Panjang Nilai: Panjang maksimum 1000.

Diperlukan: Tidak

syncWithLatestSolutionVersion

Apakah kampanye diperbarui secara otomatis untuk menggunakan versi solusi terbaru (model terlatih) dari solusi. Jika Anda menentukanTrue, Anda harus menentukan ARN solusi Anda untuk

parameter. SolutionVersionArn Itu harus dalam SolutionArn/\$LATEST format. Defaultnya adalah False dan Anda harus memperbarui kampanye secara manual untuk menerapkan versi solusi terbaru.

Untuk informasi selengkapnya tentang pembaruan kampanye otomatis, lihat [Mengaktifkan](https://docs.aws.amazon.com/personalize/latest/dg/campaigns.html#create-campaign-automatic-latest-sv-update)  [pembaruan kampanye otomatis](https://docs.aws.amazon.com/personalize/latest/dg/campaigns.html#create-campaign-automatic-latest-sv-update).

Tipe: Boolean

Wajib: Tidak

Lihat Juga

- [AWS SDK for C++](https://docs.aws.amazon.com/goto/SdkForCpp/personalize-2018-05-22/CampaignConfig)
- [AWS SDK for Java V2](https://docs.aws.amazon.com/goto/SdkForJavaV2/personalize-2018-05-22/CampaignConfig)
- [AWS SDK for Ruby V3](https://docs.aws.amazon.com/goto/SdkForRubyV3/personalize-2018-05-22/CampaignConfig)

# CampaignSummary

Layanan: Amazon Personalize

Memberikan ringkasan properti kampanye. Untuk daftar lengkap, hubungi [DescribeCampaign](https://docs.aws.amazon.com/personalize/latest/dg/API_DescribeCampaign.html)API.

Daftar Isi

campaignArn

Amazon Resource Name (ARN) dari kampanye.

Jenis: String

Batasan Panjang: Panjang maksimum 256.

Pola: arn:([a-z\d-]+):personalize:.\*:.\*:.+

Diperlukan: Tidak

## creationDateTime

Tanggal dan waktu (dalam waktu Unix) kampanye dibuat.

Tipe: Timestamp

Diperlukan: Tidak

#### failureReason

Jika kampanye gagal, alasan di balik kegagalan.

Tipe: String

Wajib: Tidak

### lastUpdatedDateTime

Tanggal dan waktu (dalam waktu Unix) kampanye terakhir diperbarui.

Tipe: Timestamp

Diperlukan: Tidak

#### name

Nama kampanye.

Jenis: String

Batasan Panjang: Panjang minimum 1. Panjang maksimum 63.

Pola: ^[a-zA-Z0-9][a-zA-Z0-9\-\_]\*

Diperlukan: Tidak

### status

Status kampanye.

Kampanye dapat berada di salah satu negara bagian berikut:

- BUAT TERTUNDA > BUAT IN\_PROGRESS> AKTIF -atau- BUAT GAGAL
- HAPUS TERTUNDA > HAPUS IN\_PROGRESS

Jenis: String

Batasan Panjang: Panjang maksimum 256.

Wajib: Tidak

## Lihat Juga

- [AWS SDK for C++](https://docs.aws.amazon.com/goto/SdkForCpp/personalize-2018-05-22/CampaignSummary)
- [AWS SDK for Java V2](https://docs.aws.amazon.com/goto/SdkForJavaV2/personalize-2018-05-22/CampaignSummary)
- [AWS SDK for Ruby V3](https://docs.aws.amazon.com/goto/SdkForRubyV3/personalize-2018-05-22/CampaignSummary)

# <span id="page-1064-0"></span>CampaignUpdateSummary

Layanan: Amazon Personalize

Menyediakan ringkasan properti pembaruan kampanye. Untuk daftar lengkap, hubungi [DescribeCampaign](https://docs.aws.amazon.com/personalize/latest/dg/API_DescribeCampaign.html)API.

Daftar Isi

campaignConfig

Detail konfigurasi kampanye.

Tipe: Objek [CampaignConfig](#page-1060-0)

Diperlukan: Tidak

## creationDateTime

Tanggal dan waktu (dalam waktu Unix) pembaruan kampanye dibuat.

Tipe: Timestamp

Diperlukan: Tidak

## failureReason

Jika update kampanye gagal, alasan di balik kegagalan.

Tipe: String

Wajib: Tidak

#### lastUpdatedDateTime

Tanggal dan waktu (dalam waktu Unix) pembaruan kampanye terakhir diperbarui.

Tipe: Timestamp

Diperlukan: Tidak

### minProvisionedTPS

Menentukan transaksi minimum yang disediakan (rekomendasi) per detik yang akan didukung Amazon Personalize.

Jenis: Integer

Rentang yang Valid: Nilai minimum 1.

Diperlukan: Tidak

solutionVersionArn

Nama Sumber Daya Amazon (ARN) dari versi solusi yang diterapkan.

Jenis: String

Batasan Panjang: Panjang maksimum 256.

Pola: arn:([a-z\d-]+):personalize:.\*:.\*:.+

Diperlukan: Tidak

#### status

Status pembaruan kampanye.

Pembaruan kampanye dapat berada di salah satu status berikut:

- BUAT TERTUNDA > BUAT IN\_PROGRESS> AKTIF -atau- BUAT GAGAL
- HAPUS TERTUNDA > HAPUS IN PROGRESS

Jenis: String

Batasan Panjang: Panjang maksimum 256.

Wajib: Tidak

## Lihat Juga

- [AWS SDK for C++](https://docs.aws.amazon.com/goto/SdkForCpp/personalize-2018-05-22/CampaignUpdateSummary)
- [AWS SDK for Java V2](https://docs.aws.amazon.com/goto/SdkForJavaV2/personalize-2018-05-22/CampaignUpdateSummary)
- [AWS SDK for Ruby V3](https://docs.aws.amazon.com/goto/SdkForRubyV3/personalize-2018-05-22/CampaignUpdateSummary)

# CategoricalHyperParameterRange

Layanan: Amazon Personalize

Memberikan nama dan rentang hyperparameter kategoris.

Daftar Isi

#### name

Nama hyperparameter.

Jenis: String

Batasan Panjang: Panjang maksimum 256.

Diperlukan: Tidak

### values

Daftar kategori untuk hyperparameter.

Tipe: Array string

Anggota Array: Jumlah maksimum 100 item.

Panjang Batasan: Panjang maksimum 1000.

Wajib: Tidak

#### Lihat Juga

- [AWS SDK for C++](https://docs.aws.amazon.com/goto/SdkForCpp/personalize-2018-05-22/CategoricalHyperParameterRange)
- [AWS SDK for Java V2](https://docs.aws.amazon.com/goto/SdkForJavaV2/personalize-2018-05-22/CategoricalHyperParameterRange)
- [AWS SDK for Ruby V3](https://docs.aws.amazon.com/goto/SdkForRubyV3/personalize-2018-05-22/CategoricalHyperParameterRange)

# ContinuousHyperParameterRange

Layanan: Amazon Personalize

Memberikan nama dan rentang hyperparameter kontinu.

Daftar Isi

#### maxValue

Nilai maksimum yang diijinkan untuk hyperparameter.

Tipe: Ganda

Rentang Valid: Nilai minimum -1000000.

Diperlukan: Tidak

## minValue

Nilai minimum yang diijinkan untuk hyperparameter.

Tipe: Ganda

Rentang Valid: Nilai minimum -1000000.

Diperlukan: Tidak

#### name

Nama hyperparameter.

Jenis: String

Batasan Panjang: Panjang maksimum 256.

Wajib: Tidak

### Lihat Juga

- [AWS SDK for C++](https://docs.aws.amazon.com/goto/SdkForCpp/personalize-2018-05-22/ContinuousHyperParameterRange)
- [AWS SDK for Java V2](https://docs.aws.amazon.com/goto/SdkForJavaV2/personalize-2018-05-22/ContinuousHyperParameterRange)

# • [AWS SDK for Ruby V3](https://docs.aws.amazon.com/goto/SdkForRubyV3/personalize-2018-05-22/ContinuousHyperParameterRange)

# DataDeletionJob

Layanan: Amazon Personalize

Menjelaskan pekerjaan yang menghapus semua referensi ke pengguna tertentu dari grup kumpulan data Amazon Personalize dalam batch. Untuk informasi tentang membuat pekerjaan penghapusan data, lihat [Menghapus](https://docs.aws.amazon.com/personalize/latest/dg/delete-records.html) pengguna.

Daftar Isi

## creationDateTime

Tanggal dan waktu pembuatan (dalam waktu Unix) dari pekerjaan penghapusan data.

Tipe: Timestamp

Wajib: Tidak

## dataDeletionJobArn

Nama Sumber Daya Amazon (ARN) dari pekerjaan penghapusan data.

Jenis: String

Batasan Panjang: Panjang maksimum 256.

Pola: arn:([a-z\d-]+):personalize:.\*:.\*:.+

Wajib: Tidak

## datasetGroupArn

Nama Sumber Daya Amazon (ARN) dari grup kumpulan data tempat tugas menghapus catatan.

Jenis: String

Batasan Panjang: Panjang maksimum 256.

Pola: arn:([a-z\d-]+):personalize:.\*:.\*:.+

Wajib: Tidak

dataSource

Menjelaskan sumber data yang berisi data yang akan diunggah ke kumpulan data, atau daftar catatan yang akan dihapus dari Amazon Personalisasi.

Tipe: Objek [DataSource](#page-1104-0)

Wajib: Tidak

## failureReason

Jika pekerjaan penghapusan data gagal, berikan alasannya.

Tipe: String

Wajib: Tidak

## jobName

Nama pekerjaan penghapusan data.

Jenis: String

Batasan Panjang: Panjang minimum 1. Panjang maksimum 63.

Pola: ^[a-zA-Z0-9][a-zA-Z0-9\-\_]\*

Wajib: Tidak

lastUpdatedDateTime

Tanggal dan waktu (dalam waktu Unix) pekerjaan penghapusan data terakhir diperbarui.

Tipe: Timestamp

Wajib: Tidak

## numDeleted

Jumlah catatan yang dihapus oleh pekerjaan SELESAI.

Tipe: Integer

Wajib: Tidak

## roleArn

Nama Sumber Daya Amazon (ARN) dari peran IAM yang memiliki izin untuk membaca dari sumber data Amazon S3.

Jenis: String

Batasan Panjang: Panjang maksimum 256.

```
Pola: arn:([a-z\d-]+):iam::\d{12}:role/?[a-zA-Z_0-9+=,.@\-_/]+
```
Wajib: Tidak

status

Status pekerjaan penghapusan data.

Pekerjaan penghapusan data dapat memiliki salah satu status berikut:

• TERTUNDA > IN\_PROGRESS> SELESAI -atau- GAGAL

Jenis: String

Batasan Panjang: Panjang maksimum 256.

Wajib: Tidak

## Lihat Juga

- [AWS SDK for C++](https://docs.aws.amazon.com/goto/SdkForCpp/personalize-2018-05-22/DataDeletionJob)
- [AWS SDK for Java V2](https://docs.aws.amazon.com/goto/SdkForJavaV2/personalize-2018-05-22/DataDeletionJob)
- [AWS SDK for Ruby V3](https://docs.aws.amazon.com/goto/SdkForRubyV3/personalize-2018-05-22/DataDeletionJob)

# DataDeletionJobSummary

Layanan: Amazon Personalize

Memberikan ringkasan properti pekerjaan penghapusan data. Untuk daftar lengkap, hubungi operasi [DescribeDataDeletionJob](https://docs.aws.amazon.com/personalize/latest/dg/API_DescribeDataDeletionJob.html)API.

Daftar Isi

## creationDateTime

Tanggal dan waktu pembuatan (dalam waktu Unix) dari pekerjaan penghapusan data.

Tipe: Timestamp

Wajib: Tidak

## dataDeletionJobArn

Nama Sumber Daya Amazon (ARN) dari pekerjaan penghapusan data.

Jenis: String

Batasan Panjang: Panjang maksimum 256.

```
Pola: arn:([a-z\d-]+):personalize:.*:.*:.+
```
Wajib: Tidak

## datasetGroupArn

Nama Sumber Daya Amazon (ARN) dari kumpulan data mengelompokkan catatan pekerjaan yang dihapus.

Jenis: String

Batasan Panjang: Panjang maksimum 256.

Pola: arn:([a-z\d-]+):personalize:.\*:.\*:.+

Wajib: Tidak

failureReason

Jika pekerjaan penghapusan data gagal, berikan alasannya.

Tipe: String

Wajib: Tidak

#### jobName

Nama pekerjaan penghapusan data.

Jenis: String

Batasan Panjang: Panjang minimum 1. Panjang maksimum 63.

Pola: ^[a-zA-Z0-9][a-zA-Z0-9\-\_]\*

Wajib: Tidak

lastUpdatedDateTime

Tanggal dan waktu (dalam waktu Unix) pekerjaan penghapusan data terakhir diperbarui.

Tipe: Timestamp

Wajib: Tidak

#### status

Status pekerjaan penghapusan data.

Pekerjaan penghapusan data dapat memiliki salah satu status berikut:

• TERTUNDA > IN\_PROGRESS> SELESAI -atau- GAGAL

Jenis: String

Batasan Panjang: Panjang maksimum 256.

Wajib: Tidak

#### Lihat Juga

- [AWS SDK for C++](https://docs.aws.amazon.com/goto/SdkForCpp/personalize-2018-05-22/DataDeletionJobSummary)
- [AWS SDK for Java V2](https://docs.aws.amazon.com/goto/SdkForJavaV2/personalize-2018-05-22/DataDeletionJobSummary)

# • [AWS SDK for Ruby V3](https://docs.aws.amazon.com/goto/SdkForRubyV3/personalize-2018-05-22/DataDeletionJobSummary)

## Dataset

Layanan: Amazon Personalize

Menyediakan metadata untuk kumpulan data.

Daftar Isi

## creationDateTime

Tanggal dan waktu pembuatan (dalam waktu Unix) dari dataset.

Tipe: Timestamp

Diperlukan: Tidak

## datasetArn

Nama Sumber Daya Amazon (ARN) dari kumpulan data yang Anda inginkan untuk metadata.

Jenis: String

Batasan Panjang: Panjang maksimum 256.

Pola: arn:([a-z\d-]+):personalize:.\*:.\*:.+

Diperlukan: Tidak

## datasetGroupArn

Nama Sumber Daya Amazon (ARN) dari grup dataset.

Jenis: String

Batasan Panjang: Panjang maksimum 256.

Pola: arn:([a-z\d-]+):personalize:.\*:.\*:.+

Diperlukan: Tidak

## datasetType

Salah satu nilai berikut:

- Interaksi
- Item
- Pengguna
- Tindakan
- Action\_Interactions

```
Jenis: String
```
Batasan Panjang: Panjang maksimum 256.

Diperlukan: Tidak

## lastUpdatedDateTime

Cap waktu yang menunjukkan kapan kumpulan data diperbarui.

Tipe: Timestamp

Diperlukan: Tidak

## latestDatasetUpdate

Menjelaskan pembaruan terbaru pada kumpulan data.

Tipe: Objek [DatasetUpdateSummary](#page-1102-0)

Diperlukan: Tidak

#### name

Nama set data.

Jenis: String

Batasan Panjang: Panjang minimum 1. Panjang maksimum 63.

Pola: ^[a-zA-Z0-9][a-zA-Z0-9\-\_]\*

Diperlukan: Tidak

## schemaArn

ARN dari skema terkait.

Jenis: String

Batasan Panjang: Panjang maksimum 256.

Pola: arn:([a-z\d-]+):personalize:.\*:.\*:.+

Diperlukan: Tidak

### status

Status dataset.

Dataset dapat berada di salah satu status berikut:

- BUAT TERTUNDA > BUAT IN\_PROGRESS> AKTIF -atau- BUAT GAGAL
- HAPUS TERTUNDA > HAPUS IN\_PROGRESS

Jenis: String

Batasan Panjang: Panjang maksimum 256.

Diperlukan: Tidak

## trackingId

ID pelacak peristiwa untuk kumpulan data interaksi Tindakan. Anda menentukan ID pelacak dalam operasi PutActionInteractions API. Amazon Personalize menggunakannya untuk mengarahkan data baru ke kumpulan data interaksi Tindakan di grup kumpulan data Anda.

Jenis: String

Batasan Panjang: Panjang maksimum 256.

Wajib: Tidak

## Lihat Juga

- [AWS SDK for C++](https://docs.aws.amazon.com/goto/SdkForCpp/personalize-2018-05-22/Dataset)
- [AWS SDK for Java V2](https://docs.aws.amazon.com/goto/SdkForJavaV2/personalize-2018-05-22/Dataset)
- [AWS SDK for Ruby V3](https://docs.aws.amazon.com/goto/SdkForRubyV3/personalize-2018-05-22/Dataset)

# DatasetExportJob

Layanan: Amazon Personalize

Menjelaskan pekerjaan yang mengekspor kumpulan data ke bucket Amazon S3. Untuk informasi lebih lanjut, lihat [CreateDatasetExportJob.](https://docs.aws.amazon.com/personalize/latest/dg/API_CreateDatasetExportJob.html)

Pekerjaan ekspor dataset dapat berada di salah satu negara bagian berikut:

• BUAT TERTUNDA > BUAT IN\_PROGRESS> AKTIF -atau- BUAT GAGAL

## Daftar Isi

### creationDateTime

Tanggal dan waktu pembuatan (dalam waktu Unix) dari pekerjaan ekspor dataset.

Tipe: Timestamp

Diperlukan: Tidak

## datasetArn

Nama Sumber Daya Amazon (ARN) dari kumpulan data yang akan diekspor.

Jenis: String

Batasan Panjang: Panjang maksimum 256.

Pola: arn:([a-z\d-]+):personalize:.\*:.\*:.+

Diperlukan: Tidak

#### datasetExportJobArn

Nama Sumber Daya Amazon (ARN) dari pekerjaan ekspor dataset.

Jenis: String

Batasan Panjang: Panjang maksimum 256.

Pola: arn:([a-z\d-]+):personalize:.\*:.\*:.+

#### Diperlukan: Tidak

## failureReason

Jika pekerjaan ekspor kumpulan data gagal, berikan alasannya.

Tipe: String

Wajib: Tidak

### ingestionMode

Data yang akan diekspor, berdasarkan cara Anda mengimpor data. Anda dapat memilih untuk mengekspor BULK data yang diimpor menggunakan pekerjaan impor kumpulan data, PUT data yang diimpor secara bertahap (menggunakan konsol, PutUsers dan PutItems operasi) PutEvents, atau ALL untuk kedua jenis tersebut. Nilai default-nya adalah PUT.

Jenis: String

Nilai yang Valid: BULK | PUT | ALL

Diperlukan: Tidak

#### jobName

Nama pekerjaan ekspor.

Jenis: String

Batasan Panjang: Panjang minimum 1. Panjang maksimum 63.

Pola: ^[a-zA-Z0-9][a-zA-Z0-9\-\_]\*

Diperlukan: Tidak

#### jobOutput

Jalur ke bucket Amazon S3 tempat output pekerjaan disimpan. Misalnya:

s3://bucket-name/folder-name/

Tipe: Objek [DatasetExportJobOutput](#page-1081-0)

Diperlukan: Tidak

lastUpdatedDateTime

Tanggal dan waktu (dalam waktu Unix) status pekerjaan ekspor dataset terakhir diperbarui.
Tipe: Timestamp

Diperlukan: Tidak

# roleArn

Nama Sumber Daya Amazon (ARN) dari peran layanan IAM yang memiliki izin untuk menambahkan data ke bucket Amazon S3 keluaran Anda.

Jenis: String

Batasan Panjang: Panjang maksimum 256.

Pola: arn:([a-z\d-]+):personalize:.\*:.\*:.+

Diperlukan: Tidak

## status

Status pekerjaan ekspor dataset.

Pekerjaan ekspor dataset dapat berada di salah satu negara bagian berikut:

• BUAT TERTUNDA > BUAT IN\_PROGRESS> AKTIF -atau- BUAT GAGAL

Jenis: String

Batasan Panjang: Panjang maksimum 256.

Wajib: Tidak

# Lihat Juga

- [AWS SDK for C++](https://docs.aws.amazon.com/goto/SdkForCpp/personalize-2018-05-22/DatasetExportJob)
- [AWS SDK for Java V2](https://docs.aws.amazon.com/goto/SdkForJavaV2/personalize-2018-05-22/DatasetExportJob)
- [AWS SDK for Ruby V3](https://docs.aws.amazon.com/goto/SdkForRubyV3/personalize-2018-05-22/DatasetExportJob)

# DatasetExportJobOutput

Layanan: Amazon Personalize

Parameter konfigurasi output dari pekerjaan ekspor dataset.

Daftar Isi

s3DataDestination

Detail konfigurasi bucket input atau output Amazon S3.

Tipe: Objek [S3DataConfig](#page-1161-0)

Wajib: Ya

# Lihat Juga

- [AWS SDK for C++](https://docs.aws.amazon.com/goto/SdkForCpp/personalize-2018-05-22/DatasetExportJobOutput)
- [AWS SDK for Java V2](https://docs.aws.amazon.com/goto/SdkForJavaV2/personalize-2018-05-22/DatasetExportJobOutput)
- [AWS SDK for Ruby V3](https://docs.aws.amazon.com/goto/SdkForRubyV3/personalize-2018-05-22/DatasetExportJobOutput)

# DatasetExportJobSummary

Layanan: Amazon Personalize

Memberikan ringkasan properti pekerjaan ekspor dataset. Untuk daftar lengkap, hubungi [DescribeDatasetExportJobA](https://docs.aws.amazon.com/personalize/latest/dg/API_DescribeDatasetExportJob.html)PI.

Daftar Isi

creationDateTime

Tanggal dan waktu (dalam waktu Unix) bahwa pekerjaan ekspor dataset dibuat.

Tipe: Timestamp

Diperlukan: Tidak

## datasetExportJobArn

Nama Sumber Daya Amazon (ARN) dari pekerjaan ekspor dataset.

Jenis: String

Batasan Panjang: Panjang maksimum 256.

Pola: arn:([a-z\d-]+):personalize:.\*:.\*:.+

Diperlukan: Tidak

failureReason

Jika pekerjaan ekspor dataset gagal, alasan di balik kegagalan.

Tipe: String

Wajib: Tidak

# jobName

Nama pekerjaan ekspor dataset.

Jenis: String

Batasan Panjang: Panjang minimum 1. Panjang maksimum 63.

Pola: ^[a-zA-Z0-9][a-zA-Z0-9\-\_]\*

Diperlukan: Tidak

lastUpdatedDateTime

Tanggal dan waktu (dalam waktu Unix) status pekerjaan ekspor dataset terakhir diperbarui.

Tipe: Timestamp

Diperlukan: Tidak

#### status

Status pekerjaan ekspor dataset.

Pekerjaan ekspor dataset dapat berada di salah satu negara bagian berikut:

• BUAT TERTUNDA > BUAT IN\_PROGRESS> AKTIF -atau- BUAT GAGAL

Jenis: String

Batasan Panjang: Panjang maksimum 256.

Wajib: Tidak

Lihat Juga

- [AWS SDK for C++](https://docs.aws.amazon.com/goto/SdkForCpp/personalize-2018-05-22/DatasetExportJobSummary)
- [AWS SDK for Java V2](https://docs.aws.amazon.com/goto/SdkForJavaV2/personalize-2018-05-22/DatasetExportJobSummary)
- [AWS SDK for Ruby V3](https://docs.aws.amazon.com/goto/SdkForRubyV3/personalize-2018-05-22/DatasetExportJobSummary)

# **DatasetGroup**

Layanan: Amazon Personalize

Grup dataset adalah kumpulan kumpulan data terkait (Interaksi item, Pengguna, Item, Tindakan, Interaksi aksi). Anda membuat grup kumpulan data dengan menelepon [CreateDatasetGroup](https://docs.aws.amazon.com/personalize/latest/dg/API_CreateDatasetGroup.html). Anda kemudian membuat kumpulan data dan menambahkannya ke grup kumpulan data dengan menelepon. [CreateDataset](https://docs.aws.amazon.com/personalize/latest/dg/API_CreateDataset.html) Grup dataset digunakan untuk membuat dan melatih solusi dengan menelepon [CreateSolution](https://docs.aws.amazon.com/personalize/latest/dg/API_CreateSolution.html). Grup dataset hanya dapat berisi satu dari setiap jenis dataset.

Anda dapat menentukan kunci AWS Key Management Service (KMS) untuk mengenkripsi kumpulan data dalam grup.

Daftar Isi

creationDateTime

Tanggal dan waktu pembuatan (dalam waktu Unix) dari grup dataset.

Tipe: Timestamp

Diperlukan: Tidak

#### datasetGroupArn

Nama Sumber Daya Amazon (ARN) dari grup dataset.

Jenis: String

Batasan Panjang: Panjang maksimum 256.

Pola: arn:([a-z\d-]+):personalize:.\*:.\*:.+

Diperlukan: Tidak

# domain

Domain dari grup dataset Domain.

Jenis: String

Nilai yang Valid: ECOMMERCE | VIDEO ON DEMAND

Diperlukan: Tidak

## failureReason

Jika membuat grup kumpulan data gagal, berikan alasannya.

Tipe: String

Wajib: Tidak

# kmsKeyArn

Nama Sumber Daya Amazon (ARN) dari kunci AWS Key Management Service (KMS) yang digunakan untuk mengenkripsi kumpulan data.

Jenis: String

Batasan Panjang: Panjang maksimum 2048.

Pola: arn:aws.\*:kms:.\*:[0-9]{12}:key/.\*

Diperlukan: Tidak

## lastUpdatedDateTime

Tanggal dan waktu pembaruan terakhir (dalam waktu Unix) dari grup kumpulan data.

Tipe: Timestamp

Diperlukan: Tidak

#### name

Nama grup dataset.

Jenis: String

Batasan Panjang: Panjang minimum 1. Panjang maksimum 63.

Pola: ^[a-zA-Z0-9][a-zA-Z0-9\-\_]\*

Diperlukan: Tidak

#### roleArn

ARN dari peran AWS Identity and Access Management (IAM) yang memiliki izin untuk mengakses kunci AWS Key Management Service (KMS). Menyediakan peran IAM hanya valid ketika juga menentukan kunci KMS.

Jenis: String

Batasan Panjang: Panjang maksimum 256.

```
Pola: arn:([a-z\d-]+):iam::\d{12}:role/?[a-zA-Z_0-9+=,.@\-_/]+
```
Diperlukan: Tidak

## status

Status grup dataset saat ini.

Grup kumpulan data dapat berada di salah satu status berikut:

- BUAT TERTUNDA > BUAT IN\_PROGRESS> AKTIF -atau- BUAT GAGAL
- HAPUS TERTUNDA

Jenis: String

Batasan Panjang: Panjang maksimum 256.

Wajib: Tidak

# Lihat Juga

- [AWS SDK for C++](https://docs.aws.amazon.com/goto/SdkForCpp/personalize-2018-05-22/DatasetGroup)
- [AWS SDK for Java V2](https://docs.aws.amazon.com/goto/SdkForJavaV2/personalize-2018-05-22/DatasetGroup)
- [AWS SDK for Ruby V3](https://docs.aws.amazon.com/goto/SdkForRubyV3/personalize-2018-05-22/DatasetGroup)

# DatasetGroupSummary

Layanan: Amazon Personalize

Memberikan ringkasan properti grup dataset. Untuk daftar lengkap, hubungi [DescribeDatasetGroup](https://docs.aws.amazon.com/personalize/latest/dg/API_DescribeDatasetGroup.html)API.

Daftar Isi

creationDateTime

Tanggal dan waktu (dalam waktu Unix) bahwa grup dataset dibuat.

Tipe: Timestamp

Diperlukan: Tidak

## datasetGroupArn

Nama Sumber Daya Amazon (ARN) dari grup dataset.

Jenis: String

Batasan Panjang: Panjang maksimum 256.

Pola: arn:([a-z\d-]+):personalize:.\*:.\*:.+

Diperlukan: Tidak

# domain

Domain dari grup dataset Domain.

Jenis: String

Nilai yang Valid: ECOMMERCE | VIDEO\_ON\_DEMAND

Diperlukan: Tidak

# failureReason

Jika membuat grup dataset gagal, alasan di balik kegagalan.

Tipe: String

Wajib: Tidak

## lastUpdatedDateTime

Tanggal dan waktu (dalam waktu Unix) bahwa grup dataset terakhir diperbarui.

Tipe: Timestamp

Diperlukan: Tidak

#### name

Nama grup dataset.

Jenis: String

Batasan Panjang: Panjang minimum 1. Panjang maksimum 63.

Pola: ^[a-zA-Z0-9][a-zA-Z0-9\-\_]\*

Diperlukan: Tidak

#### status

Status grup dataset.

Grup kumpulan data dapat berada di salah satu status berikut:

- BUAT TERTUNDA > BUAT IN\_PROGRESS> AKTIF -atau- BUAT GAGAL
- HAPUS TERTUNDA

Jenis: String

Batasan Panjang: Panjang maksimum 256.

Wajib: Tidak

#### Lihat Juga

- [AWS SDK for C++](https://docs.aws.amazon.com/goto/SdkForCpp/personalize-2018-05-22/DatasetGroupSummary)
- [AWS SDK for Java V2](https://docs.aws.amazon.com/goto/SdkForJavaV2/personalize-2018-05-22/DatasetGroupSummary)
- [AWS SDK for Ruby V3](https://docs.aws.amazon.com/goto/SdkForRubyV3/personalize-2018-05-22/DatasetGroupSummary)

# DatasetImportJob

Layanan: Amazon Personalize

Menjelaskan pekerjaan yang mengimpor data pelatihan dari sumber data (bucket Amazon S3) ke kumpulan data Amazon Personalize. Untuk informasi lebih lanjut, lihat [CreateDatasetImportJob](https://docs.aws.amazon.com/personalize/latest/dg/API_CreateDatasetImportJob.html).

Pekerjaan impor dataset dapat berada di salah satu status berikut:

• BUAT TERTUNDA > BUAT IN\_PROGRESS> AKTIF -atau- BUAT GAGAL

# Daftar Isi

creationDateTime

Tanggal dan waktu pembuatan (dalam waktu Unix) dari pekerjaan impor dataset.

Tipe: Timestamp

Diperlukan: Tidak

#### datasetArn

Nama Sumber Daya Amazon (ARN) dari kumpulan data yang menerima data yang diimpor.

Jenis: String

Batasan Panjang: Panjang maksimum 256.

Pola: arn:([a-z\d-]+):personalize:.\*:.\*:.+

Diperlukan: Tidak

#### datasetImportJobArn

ARN dari pekerjaan impor dataset.

Jenis: String

Batasan Panjang: Panjang maksimum 256.

Pola: arn:([a-z\d-]+):personalize:.\*:.\*:.+

#### Diperlukan: Tidak

#### dataSource

Bucket Amazon S3 yang berisi data pelatihan untuk diimpor.

Tipe: Objek [DataSource](#page-1104-0)

Diperlukan: Tidak

## failureReason

Jika pekerjaan impor kumpulan data gagal, berikan alasannya.

Tipe: String

Wajib: Tidak

## importMode

Mode impor yang digunakan oleh pekerjaan impor dataset untuk mengimpor catatan baru.

Jenis: String

Nilai yang Valid: FULL | INCREMENTAL

Diperlukan: Tidak

#### jobName

Nama pekerjaan impor.

Jenis: String

Batasan Panjang: Panjang minimum 1. Panjang maksimum 63.

Pola: ^[a-zA-Z0-9][a-zA-Z0-9\-\_]\*

Diperlukan: Tidak

#### lastUpdatedDateTime

Tanggal dan waktu (dalam waktu Unix) dataset terakhir diperbarui.

Tipe: Timestamp

Diperlukan: Tidak

## publishAttributionMetricsToS3

Apakah lowongan memublikasikan metrik ke Amazon S3 untuk atribusi metrik.

Tipe: Boolean

Wajib: Tidak

#### roleArn

ARN dari peran IAM yang memiliki izin untuk membaca dari sumber data Amazon S3.

Jenis: String

Batasan Panjang: Panjang maksimum 256.

Pola: arn:([a-z\d-]+):personalize:.\*:.\*:.+

Diperlukan: Tidak

## status

Status pekerjaan impor dataset.

Pekerjaan impor dataset dapat berada di salah satu status berikut:

• BUAT TERTUNDA > BUAT IN\_PROGRESS> AKTIF -atau- BUAT GAGAL

Jenis: String

Batasan Panjang: Panjang maksimum 256.

Wajib: Tidak

#### Lihat Juga

- [AWS SDK for C++](https://docs.aws.amazon.com/goto/SdkForCpp/personalize-2018-05-22/DatasetImportJob)
- [AWS SDK for Java V2](https://docs.aws.amazon.com/goto/SdkForJavaV2/personalize-2018-05-22/DatasetImportJob)
- [AWS SDK for Ruby V3](https://docs.aws.amazon.com/goto/SdkForRubyV3/personalize-2018-05-22/DatasetImportJob)

# DatasetImportJobSummary

Layanan: Amazon Personalize

Menyediakan ringkasan properti pekerjaan impor dataset. Untuk daftar lengkap, hubungi [DescribeDatasetImportJobA](https://docs.aws.amazon.com/personalize/latest/dg/API_DescribeDatasetImportJob.html)PI.

Daftar Isi

## creationDateTime

Tanggal dan waktu (dalam waktu Unix) bahwa pekerjaan impor dataset dibuat.

Tipe: Timestamp

Diperlukan: Tidak

## datasetImportJobArn

Nama Sumber Daya Amazon (ARN) dari pekerjaan impor dataset.

Jenis: String

Batasan Panjang: Panjang maksimum 256.

Pola: arn:([a-z\d-]+):personalize:.\*:.\*:.+

Diperlukan: Tidak

failureReason

Jika pekerjaan impor dataset gagal, alasan di balik kegagalan.

Tipe: String

Wajib: Tidak

#### importMode

Mode impor pekerjaan impor dataset yang digunakan untuk memperbarui data dalam dataset. Untuk informasi selengkapnya lihat [Memperbarui data massal yang ada.](https://docs.aws.amazon.com/personalize/latest/dg/updating-existing-bulk-data.html)

Jenis: String

Nilai yang Valid: FULL | INCREMENTAL

Diperlukan: Tidak

# jobName

Nama pekerjaan impor dataset.

Jenis: String

Batasan Panjang: Panjang minimum 1. Panjang maksimum 63.

Pola: ^[a-zA-Z0-9][a-zA-Z0-9\-\_]\*

Diperlukan: Tidak

lastUpdatedDateTime

Tanggal dan waktu (dalam waktu Unix) status pekerjaan impor dataset terakhir diperbarui.

Tipe: Timestamp

Diperlukan: Tidak

#### status

Status pekerjaan impor dataset.

Pekerjaan impor dataset dapat berada di salah satu status berikut:

• BUAT TERTUNDA > BUAT IN\_PROGRESS> AKTIF -atau- BUAT GAGAL

Jenis: String

Batasan Panjang: Panjang maksimum 256.

Wajib: Tidak

#### Lihat Juga

- [AWS SDK for C++](https://docs.aws.amazon.com/goto/SdkForCpp/personalize-2018-05-22/DatasetImportJobSummary)
- [AWS SDK for Java V2](https://docs.aws.amazon.com/goto/SdkForJavaV2/personalize-2018-05-22/DatasetImportJobSummary)
- [AWS SDK for Ruby V3](https://docs.aws.amazon.com/goto/SdkForRubyV3/personalize-2018-05-22/DatasetImportJobSummary)

# DatasetSchema

Layanan: Amazon Personalize

Menjelaskan skema untuk kumpulan data. Untuk informasi lebih lanjut tentang skema, lihat [CreateSchema](https://docs.aws.amazon.com/personalize/latest/dg/API_CreateSchema.html).

Daftar Isi

## creationDateTime

Tanggal dan waktu (dalam waktu Unix) skema dibuat.

Tipe: Timestamp

Diperlukan: Tidak

## domain

Domain skema yang Anda buat untuk kumpulan data dalam grup dataset Domain.

Jenis: String

Nilai yang Valid: ECOMMERCE | VIDEO\_ON\_DEMAND

Diperlukan: Tidak

#### lastUpdatedDateTime

Tanggal dan waktu (dalam waktu Unix) bahwa skema terakhir diperbarui.

Tipe: Timestamp

Diperlukan: Tidak

#### name

Nama skema.

Jenis: String

Batasan Panjang: Panjang minimum 1. Panjang maksimum 63.

Pola: ^[a-zA-Z0-9][a-zA-Z0-9\-\_]\*

#### Diperlukan: Tidak

#### schema

Skema.

Jenis: String

Kendala Panjang: Panjang maksimum 20000.

Diperlukan: Tidak

## schemaArn

Amazon Resource Name (ARN) dari skema.

Jenis: String

Batasan Panjang: Panjang maksimum 256.

Pola: arn:([a-z\d-]+):personalize:.\*:.\*:.+

Diperlukan: Tidak

# Lihat Juga

- [AWS SDK for C++](https://docs.aws.amazon.com/goto/SdkForCpp/personalize-2018-05-22/DatasetSchema)
- [AWS SDK for Java V2](https://docs.aws.amazon.com/goto/SdkForJavaV2/personalize-2018-05-22/DatasetSchema)
- [AWS SDK for Ruby V3](https://docs.aws.amazon.com/goto/SdkForRubyV3/personalize-2018-05-22/DatasetSchema)

# DatasetSchemaSummary

Layanan: Amazon Personalize

Menyediakan ringkasan properti skema dataset. Untuk daftar lengkap, hubungi [DescribeSchema](https://docs.aws.amazon.com/personalize/latest/dg/API_DescribeSchema.html)API.

Daftar Isi

creationDateTime

Tanggal dan waktu (dalam waktu Unix) skema dibuat.

Tipe: Timestamp

Diperlukan: Tidak

## domain

Domain skema yang Anda buat untuk kumpulan data dalam grup dataset Domain.

Jenis: String

Nilai yang Valid: ECOMMERCE | VIDEO\_ON\_DEMAND

Diperlukan: Tidak

#### lastUpdatedDateTime

Tanggal dan waktu (dalam waktu Unix) bahwa skema terakhir diperbarui.

Tipe: Timestamp

Diperlukan: Tidak

#### name

Nama skema.

Jenis: String

Batasan Panjang: Panjang minimum 1. Panjang maksimum 63.

Pola: ^[a-zA-Z0-9][a-zA-Z0-9\-\_]\*

#### Diperlukan: Tidak

#### schemaArn

Amazon Resource Name (ARN) dari skema.

Jenis: String

Batasan Panjang: Panjang maksimum 256.

Pola: arn:([a-z\d-]+):personalize:.\*:.\*:.+

Diperlukan: Tidak

# Lihat Juga

- [AWS SDK for C++](https://docs.aws.amazon.com/goto/SdkForCpp/personalize-2018-05-22/DatasetSchemaSummary)
- [AWS SDK for Java V2](https://docs.aws.amazon.com/goto/SdkForJavaV2/personalize-2018-05-22/DatasetSchemaSummary)
- [AWS SDK for Ruby V3](https://docs.aws.amazon.com/goto/SdkForRubyV3/personalize-2018-05-22/DatasetSchemaSummary)

# DatasetSummary

Layanan: Amazon Personalize

Menyediakan ringkasan properti dari dataset. Untuk daftar lengkap, hubungi [DescribeDataset](https://docs.aws.amazon.com/personalize/latest/dg/API_DescribeDataset.html)API.

Daftar Isi

# creationDateTime

Tanggal dan waktu (dalam waktu Unix) bahwa dataset dibuat.

Tipe: Timestamp

Diperlukan: Tidak

## datasetArn

Amazon Resource Name (ARN) dari set data.

Jenis: String

Batasan Panjang: Panjang maksimum 256.

Pola: arn:([a-z\d-]+):personalize:.\*:.\*:.+

Diperlukan: Tidak

## datasetType

Jenis dataset. Salah satu nilai berikut:

- Interaksi
- Item
- Pengguna
- Event-Interaksi

```
Jenis: String
```
Batasan Panjang: Panjang maksimum 256.

Diperlukan: Tidak

#### lastUpdatedDateTime

Tanggal dan waktu (dalam waktu Unix) bahwa dataset terakhir diperbarui.

Tipe: Timestamp

Diperlukan: Tidak

#### name

Nama set data.

Jenis: String

Batasan Panjang: Panjang minimum 1. Panjang maksimum 63.

Pola: ^[a-zA-Z0-9][a-zA-Z0-9\-\_]\*

Diperlukan: Tidak

#### status

Status dataset.

Dataset dapat berada di salah satu status berikut:

- BUAT TERTUNDA > BUAT IN\_PROGRESS> AKTIF -atau- BUAT GAGAL
- HAPUS TERTUNDA > HAPUS IN PROGRESS

Jenis: String

Batasan Panjang: Panjang maksimum 256.

Wajib: Tidak

# Lihat Juga

- [AWS SDK for C++](https://docs.aws.amazon.com/goto/SdkForCpp/personalize-2018-05-22/DatasetSummary)
- [AWS SDK for Java V2](https://docs.aws.amazon.com/goto/SdkForJavaV2/personalize-2018-05-22/DatasetSummary)
- [AWS SDK for Ruby V3](https://docs.aws.amazon.com/goto/SdkForRubyV3/personalize-2018-05-22/DatasetSummary)

# DatasetUpdateSummary

Layanan: Amazon Personalize

Menjelaskan pembaruan pada kumpulan data.

Daftar Isi

creationDateTime

Tanggal dan waktu pembuatan (dalam waktu Unix) dari pembaruan dataset.

Tipe: Timestamp

Diperlukan: Tidak

## failureReason

Jika memperbarui kumpulan data gagal, berikan alasannya.

Tipe: String

Wajib: Tidak

#### lastUpdatedDateTime

Tanggal dan waktu pembaruan terakhir (dalam waktu Unix) dari kumpulan data.

Tipe: Timestamp

Diperlukan: Tidak

schemaArn

Nama Sumber Daya Amazon (ARN) dari skema yang menggantikan skema kumpulan data sebelumnya.

Jenis: String

Batasan Panjang: Panjang maksimum 256.

Pola: arn:([a-z\d-]+):personalize:.\*:.\*:.+

Diperlukan: Tidak

status

Status pembaruan dataset.

Jenis: String

Batasan Panjang: Panjang maksimum 256.

Wajib: Tidak

# Lihat Juga

- [AWS SDK for C++](https://docs.aws.amazon.com/goto/SdkForCpp/personalize-2018-05-22/DatasetUpdateSummary)
- [AWS SDK for Java V2](https://docs.aws.amazon.com/goto/SdkForJavaV2/personalize-2018-05-22/DatasetUpdateSummary)
- [AWS SDK for Ruby V3](https://docs.aws.amazon.com/goto/SdkForRubyV3/personalize-2018-05-22/DatasetUpdateSummary)

# <span id="page-1104-0"></span>**DataSource**

Layanan: Amazon Personalize

Menjelaskan sumber data yang berisi data yang akan diunggah ke kumpulan data, atau daftar catatan yang akan dihapus dari Amazon Personalisasi.

Daftar Isi

dataLocation

Untuk pekerjaan impor kumpulan data, jalur ke bucket Amazon S3 tempat data yang ingin Anda unggah ke kumpulan data disimpan. Untuk pekerjaan penghapusan data, jalur ke bucket Amazon S3 yang menyimpan daftar catatan yang akan dihapus.

Sebagai contoh:

```
s3://bucket-name/folder-name/fileName.csv
```
Jika file CSV Anda berada di folder di bucket Amazon S3 dan Anda ingin pekerjaan impor atau pekerjaan penghapusan data mempertimbangkan beberapa file, Anda dapat menentukan jalur ke folder tersebut. Dengan pekerjaan penghapusan data, Amazon Personalize menggunakan semua file di folder dan sub folder apa pun. Gunakan sintaks berikut dengan nama folder / setelah:

```
s3://bucket-name/folder-name/
```
Jenis: String

Batasan Panjang: Panjang maksimum 256.

```
Pola: (s3|http|https)://.+
```
Diperlukan: Tidak

# Lihat Juga

- [AWS SDK for C++](https://docs.aws.amazon.com/goto/SdkForCpp/personalize-2018-05-22/DataSource)
- [AWS SDK for Java V2](https://docs.aws.amazon.com/goto/SdkForJavaV2/personalize-2018-05-22/DataSource)
- [AWS SDK for Ruby V3](https://docs.aws.amazon.com/goto/SdkForRubyV3/personalize-2018-05-22/DataSource)

# <span id="page-1106-0"></span>DefaultCategoricalHyperParameterRange Layanan: Amazon Personalize

Menyediakan nama dan rentang default dari hyperparameter kategoris dan apakah hyperparameter dapat disetel. Hyperparameter yang dapat disetel dapat menentukan nilainya selama optimasi hyperparameter (HPO).

Daftar Isi

isTunable

Apakah hyperparameter dapat disetel.

Tipe: Boolean

Wajib: Tidak

# name

Nama hyperparameter.

Jenis: String

Batasan Panjang: Panjang maksimum 256.

Diperlukan: Tidak

# values

Daftar kategori untuk hyperparameter.

Tipe: Array string

Anggota Array: Jumlah maksimum 100 item.

Panjang Batasan: Panjang maksimum 1000.

Wajib: Tidak

# Lihat Juga

- [AWS SDK for C++](https://docs.aws.amazon.com/goto/SdkForCpp/personalize-2018-05-22/DefaultCategoricalHyperParameterRange)
- [AWS SDK for Java V2](https://docs.aws.amazon.com/goto/SdkForJavaV2/personalize-2018-05-22/DefaultCategoricalHyperParameterRange)
- [AWS SDK for Ruby V3](https://docs.aws.amazon.com/goto/SdkForRubyV3/personalize-2018-05-22/DefaultCategoricalHyperParameterRange)

# <span id="page-1108-0"></span>DefaultContinuousHyperParameterRange

Layanan: Amazon Personalize

Menyediakan nama dan rentang default dari hyperparameter kontinu dan apakah hyperparameter dapat disetel. Hyperparameter yang dapat disetel dapat menentukan nilainya selama optimasi hyperparameter (HPO).

Daftar Isi

isTunable

Apakah hyperparameter dapat disetel.

Tipe: Boolean

Wajib: Tidak

# maxValue

Nilai maksimum yang diijinkan untuk hyperparameter.

Tipe: Ganda

Rentang Valid: Nilai minimum -1000000.

Diperlukan: Tidak

# minValue

Nilai minimum yang diijinkan untuk hyperparameter.

Tipe: Ganda

Rentang Valid: Nilai minimum -1000000.

Diperlukan: Tidak

#### name

Nama hyperparameter.

Jenis: String

Batasan Panjang: Panjang maksimum 256.

Wajib: Tidak

# Lihat Juga

- [AWS SDK for C++](https://docs.aws.amazon.com/goto/SdkForCpp/personalize-2018-05-22/DefaultContinuousHyperParameterRange)
- [AWS SDK for Java V2](https://docs.aws.amazon.com/goto/SdkForJavaV2/personalize-2018-05-22/DefaultContinuousHyperParameterRange)
- [AWS SDK for Ruby V3](https://docs.aws.amazon.com/goto/SdkForRubyV3/personalize-2018-05-22/DefaultContinuousHyperParameterRange)

# DefaultHyperParameterRanges

Layanan: Amazon Personalize

Menentukan hyperparameters dan rentang default mereka. Hyperparameter dapat berupa kategoris, kontinu, atau bernilai bilangan bulat.

Daftar Isi

categoricalHyperParameterRanges

Hiperparameter kategoris dan rentang defaultnya.

Tipe: Array objek [DefaultCategoricalHyperParameterRange](#page-1106-0)

Anggota Array: Jumlah maksimum 100 item.

Diperlukan: Tidak

continuousHyperParameterRanges

Hyperparameter kontinu dan rentang defaultnya.

Tipe: Array objek [DefaultContinuousHyperParameterRange](#page-1108-0)

Anggota Array: Jumlah maksimum 100 item.

Diperlukan: Tidak

integerHyperParameterRanges

Hyperparameter bernilai bilangan bulat dan rentang defaultnya.

Tipe: Array objek [DefaultIntegerHyperParameterRange](#page-1112-0)

Anggota Array: Jumlah maksimum 100 item.

Diperlukan: Tidak

Lihat Juga

Untuk informasi selengkapnya tentang penggunaan API ini di salah satu AWS SDK khusus bahasa, lihat berikut ini:

• [AWS SDK for C++](https://docs.aws.amazon.com/goto/SdkForCpp/personalize-2018-05-22/DefaultHyperParameterRanges)

- [AWS SDK for Java V2](https://docs.aws.amazon.com/goto/SdkForJavaV2/personalize-2018-05-22/DefaultHyperParameterRanges)
- [AWS SDK for Ruby V3](https://docs.aws.amazon.com/goto/SdkForRubyV3/personalize-2018-05-22/DefaultHyperParameterRanges)

# <span id="page-1112-0"></span>DefaultIntegerHyperParameterRange

Layanan: Amazon Personalize

Menyediakan nama dan rentang default dari hyperparameter bernilai integer dan apakah hyperparameter dapat disetel. Hyperparameter yang dapat disetel dapat menentukan nilainya selama optimasi hyperparameter (HPO).

Daftar Isi

isTunable

Menunjukkan apakah hyperparameter dapat disetel.

Tipe: Boolean

Wajib: Tidak

#### maxValue

Nilai maksimum yang diijinkan untuk hyperparameter.

Jenis: Integer

Rentang Valid: Nilai maksimum 1000000.

Diperlukan: Tidak

## minValue

Nilai minimum yang diijinkan untuk hyperparameter.

Jenis: Integer

Rentang Valid: Nilai minimum -1000000.

Diperlukan: Tidak

#### name

Nama hyperparameter.

Jenis: String

Batasan Panjang: Panjang maksimum 256.

Wajib: Tidak

# Lihat Juga

- [AWS SDK for C++](https://docs.aws.amazon.com/goto/SdkForCpp/personalize-2018-05-22/DefaultIntegerHyperParameterRange)
- [AWS SDK for Java V2](https://docs.aws.amazon.com/goto/SdkForJavaV2/personalize-2018-05-22/DefaultIntegerHyperParameterRange)
- [AWS SDK for Ruby V3](https://docs.aws.amazon.com/goto/SdkForRubyV3/personalize-2018-05-22/DefaultIntegerHyperParameterRange)

# **EventTracker**

Layanan: Amazon Personalize

Memberikan informasi tentang pelacak acara.

Daftar Isi

accountId

AWS Akun yang memiliki pelacak acara.

Jenis: String

Batasan Panjang: Panjang maksimum 256.

Diperlukan: Tidak

## creationDateTime

Tanggal dan waktu (dalam format Unix) bahwa pelacak acara dibuat.

Tipe: Timestamp

Diperlukan: Tidak

#### datasetGroupArn

Nama Sumber Daya Amazon (ARN) dari grup kumpulan data yang menerima data peristiwa.

Jenis: String

Batasan Panjang: Panjang maksimum 256.

Pola: arn:([a-z\d-]+):personalize:.\*:.\*:.+

Diperlukan: Tidak

# eventTrackerArn

ARN dari pelacak acara.

Jenis: String

Batasan Panjang: Panjang maksimum 256.

Pola: arn:([a-z\d-]+):personalize:.\*:.\*:.+

Diperlukan: Tidak

#### lastUpdatedDateTime

Tanggal dan waktu (dalam waktu Unix) bahwa pelacak acara terakhir diperbarui.

Tipe: Timestamp

Diperlukan: Tidak

#### name

Nama pelacak acara.

Jenis: String

Batasan Panjang: Panjang minimum 1. Panjang maksimum 63.

Pola: ^[a-zA-Z0-9][a-zA-Z0-9\-\_]\*

Diperlukan: Tidak

#### status

Status pelacak acara.

Pelacak peristiwa dapat berada di salah satu status berikut:

- BUAT TERTUNDA > BUAT IN\_PROGRESS> AKTIF -atau- BUAT GAGAL
- HAPUS TERTUNDA > HAPUS IN PROGRESS

Jenis: String

Batasan Panjang: Panjang maksimum 256.

Diperlukan: Tidak

#### trackingId

ID pelacak acara. Sertakan ID ini dalam permintaan ke [PutEventsA](https://docs.aws.amazon.com/personalize/latest/dg/API_UBS_PutEvents.html)PI.

Jenis: String

Batasan Panjang: Panjang maksimum 256.

Wajib: Tidak
# Lihat Juga

- [AWS SDK for C++](https://docs.aws.amazon.com/goto/SdkForCpp/personalize-2018-05-22/EventTracker)
- [AWS SDK for Java V2](https://docs.aws.amazon.com/goto/SdkForJavaV2/personalize-2018-05-22/EventTracker)
- [AWS SDK for Ruby V3](https://docs.aws.amazon.com/goto/SdkForRubyV3/personalize-2018-05-22/EventTracker)

# EventTrackerSummary

Layanan: Amazon Personalize

Memberikan ringkasan properti pelacak peristiwa. Untuk daftar lengkap, hubungi [DescribeEventTrackerA](https://docs.aws.amazon.com/personalize/latest/dg/API_DescribeEventTracker.html)PI.

Daftar Isi

creationDateTime

Tanggal dan waktu (dalam waktu Unix) bahwa pelacak acara dibuat.

Tipe: Timestamp

Diperlukan: Tidak

### eventTrackerArn

Nama Sumber Daya Amazon (ARN) dari pelacak acara.

Jenis: String

Batasan Panjang: Panjang maksimum 256.

Pola: arn:([a-z\d-]+):personalize:.\*:.\*:.+

Diperlukan: Tidak

lastUpdatedDateTime

Tanggal dan waktu (dalam waktu Unix) bahwa pelacak acara terakhir diperbarui.

Tipe: Timestamp

Diperlukan: Tidak

#### name

Nama pelacak acara.

Jenis: String

Batasan Panjang: Panjang minimum 1. Panjang maksimum 63.

Pola: ^[a-zA-Z0-9][a-zA-Z0-9\-\_]\*

Diperlukan: Tidak

# status

Status pelacak acara.

Pelacak peristiwa dapat berada di salah satu status berikut:

- BUAT TERTUNDA > BUAT IN\_PROGRESS> AKTIF -atau- BUAT GAGAL
- HAPUS TERTUNDA > HAPUS IN\_PROGRESS

Jenis: String

Batasan Panjang: Panjang maksimum 256.

Wajib: Tidak

# Lihat Juga

- [AWS SDK for C++](https://docs.aws.amazon.com/goto/SdkForCpp/personalize-2018-05-22/EventTrackerSummary)
- [AWS SDK for Java V2](https://docs.aws.amazon.com/goto/SdkForJavaV2/personalize-2018-05-22/EventTrackerSummary)
- [AWS SDK for Ruby V3](https://docs.aws.amazon.com/goto/SdkForRubyV3/personalize-2018-05-22/EventTrackerSummary)

# FeatureTransformation

Layanan: Amazon Personalize

Menyediakan informasi transformasi fitur. Transformasi fitur adalah proses memodifikasi data input mentah menjadi bentuk yang lebih cocok untuk pelatihan model.

Daftar Isi

### creationDateTime

Tanggal dan waktu pembuatan (dalam waktu Unix) dari transformasi fitur.

Tipe: Timestamp

Diperlukan: Tidak

### defaultParameters

Menyediakan parameter default untuk transformasi fitur.

Tipe: Peta string ke string

Entri Peta: Jumlah maksimum 100 item.

Kendala Panjang Kunci: Panjang maksimum 256.

Kendala Panjang Nilai: Panjang maksimum 1000.

Diperlukan: Tidak

#### featureTransformationArn

Nama Sumber Daya Amazon (ARN) dari objek. FeatureTransformation

Jenis: String

Batasan Panjang: Panjang maksimum 256.

Pola: arn:([a-z\d-]+):personalize:.\*:.\*:.+

Diperlukan: Tidak

#### lastUpdatedDateTime

Tanggal dan waktu pembaruan terakhir (dalam waktu Unix) dari transformasi fitur.

Tipe: Timestamp

Diperlukan: Tidak

#### name

Nama transformasi fitur.

Jenis: String

Batasan Panjang: Panjang minimum 1. Panjang maksimum 63.

Pola: ^[a-zA-Z0-9][a-zA-Z0-9\-\_]\*

Diperlukan: Tidak

#### status

Status transformasi fitur.

Transformasi fitur dapat berada di salah satu status berikut:

• BUAT TERTUNDA > BUAT IN\_PROGRESS> AKTIF -atau- BUAT GAGAL

Jenis: String

Batasan Panjang: Panjang maksimum 256.

Wajib: Tidak

# Lihat Juga

- [AWS SDK for C++](https://docs.aws.amazon.com/goto/SdkForCpp/personalize-2018-05-22/FeatureTransformation)
- [AWS SDK for Java V2](https://docs.aws.amazon.com/goto/SdkForJavaV2/personalize-2018-05-22/FeatureTransformation)
- [AWS SDK for Ruby V3](https://docs.aws.amazon.com/goto/SdkForRubyV3/personalize-2018-05-22/FeatureTransformation)

# FieldsForThemeGeneration

Layanan: Amazon Personalize

Peta string ke string dari detail konfigurasi untuk pembuatan tema.

Daftar Isi

itemName

Nama kolom kumpulan data Item yang menyimpan nama setiap item dalam kumpulan data.

Jenis: String

Kendala Panjang: Panjang maksimum 150.

Diperlukan: Ya

Lihat Juga

- [AWS SDK for C++](https://docs.aws.amazon.com/goto/SdkForCpp/personalize-2018-05-22/FieldsForThemeGeneration)
- [AWS SDK for Java V2](https://docs.aws.amazon.com/goto/SdkForJavaV2/personalize-2018-05-22/FieldsForThemeGeneration)
- [AWS SDK for Ruby V3](https://docs.aws.amazon.com/goto/SdkForRubyV3/personalize-2018-05-22/FieldsForThemeGeneration)

# Filter

Layanan: Amazon Personalize

Berisi informasi tentang filter rekomendasi, termasuk ARN, status, dan ekspresi filternya.

Daftar Isi

creationDateTime

Waktu di mana filter dibuat.

Tipe: Timestamp

Diperlukan: Tidak

# datasetGroupArn

ARN dari grup dataset tempat filter berada.

Jenis: String

Batasan Panjang: Panjang maksimum 256.

Pola: arn:([a-z\d-]+):personalize:.\*:.\*:.+

Diperlukan: Tidak

# failureReason

Jika filter gagal, alasan kegagalannya.

Tipe: String

Wajib: Tidak

# filterArn

ARN dari filter.

Jenis: String

Batasan Panjang: Panjang maksimum 256.

Pola: arn:([a-z\d-]+):personalize:.\*:.\*:.+

Diperlukan: Tidak

#### filterExpression

Menentukan jenis interaksi item untuk menyaring hasil rekomendasi. Ekspresi filter harus mengikuti aturan format tertentu. Untuk informasi tentang struktur ekspresi filter dan sintaks, lihat [Menyaring ekspresi](https://docs.aws.amazon.com/personalize/latest/dg/filter-expressions.html).

Jenis: String

Batasan Panjang: Panjang minimum 1. Panjang maksimum 2500.

Diperlukan: Tidak

# lastUpdatedDateTime

Waktu di mana filter terakhir diperbarui.

Tipe: Timestamp

Diperlukan: Tidak

#### name

Nama filter.

Jenis: String

Batasan Panjang: Panjang minimum 1. Panjang maksimum 63.

Pola: ^[a-zA-Z0-9][a-zA-Z0-9\-\_]\*

Diperlukan: Tidak

#### status

Status filter.

Jenis: String

Batasan Panjang: Panjang maksimum 256.

Wajib: Tidak

# Lihat Juga

- [AWS SDK for C++](https://docs.aws.amazon.com/goto/SdkForCpp/personalize-2018-05-22/Filter)
- [AWS SDK for Java V2](https://docs.aws.amazon.com/goto/SdkForJavaV2/personalize-2018-05-22/Filter)
- [AWS SDK for Ruby V3](https://docs.aws.amazon.com/goto/SdkForRubyV3/personalize-2018-05-22/Filter)

# **FilterSummary**

Layanan: Amazon Personalize

Ringkasan singkat dari atribut filter.

Daftar Isi

creationDateTime

Waktu di mana filter dibuat.

Tipe: Timestamp

Diperlukan: Tidak

# datasetGroupArn

ARN dari grup dataset tempat filter berada.

Jenis: String

Batasan Panjang: Panjang maksimum 256.

Pola: arn:([a-z\d-]+):personalize:.\*:.\*:.+

Diperlukan: Tidak

### failureReason

Jika filter gagal, alasan kegagalan.

Tipe: String

Wajib: Tidak

# filterArn

ARN dari filter.

Jenis: String

Batasan Panjang: Panjang maksimum 256.

Pola: arn:([a-z\d-]+):personalize:.\*:.\*:.+

Diperlukan: Tidak

### lastUpdatedDateTime

Waktu di mana filter terakhir diperbarui.

Tipe: Timestamp

Diperlukan: Tidak

#### name

Nama filter.

Jenis: String

Batasan Panjang: Panjang minimum 1. Panjang maksimum 63.

Pola: ^[a-zA-Z0-9][a-zA-Z0-9\-\_]\*

Diperlukan: Tidak

#### status

Status filter.

Jenis: String

Batasan Panjang: Panjang maksimum 256.

Wajib: Tidak

# Lihat Juga

- [AWS SDK for C++](https://docs.aws.amazon.com/goto/SdkForCpp/personalize-2018-05-22/FilterSummary)
- [AWS SDK for Java V2](https://docs.aws.amazon.com/goto/SdkForJavaV2/personalize-2018-05-22/FilterSummary)
- [AWS SDK for Ruby V3](https://docs.aws.amazon.com/goto/SdkForRubyV3/personalize-2018-05-22/FilterSummary)

# HPOConfig

Layanan: Amazon Personalize

Menjelaskan properti untuk optimasi hyperparameter (HPO).

Daftar Isi

algorithmHyperParameterRanges

Hiperparameter dan rentang yang diijinkan.

Tipe: Objek [HyperParameterRanges](#page-1132-0)

Diperlukan: Tidak

# hpoObjective

Metrik untuk dioptimalkan selama HPO.

# **a** Note

Amazon Personalize tidak mendukung konfigurasi hpoObjective saat ini.

# Tipe: Objek [HPOObjective](#page-1129-0)

Diperlukan: Tidak

# hpoResourceConfig

Menjelaskan konfigurasi sumber daya untuk HPO.

Tipe: Objek [HPOResourceConfig](#page-1131-0)

Wajib: Tidak

# Lihat Juga

- [AWS SDK for C++](https://docs.aws.amazon.com/goto/SdkForCpp/personalize-2018-05-22/HPOConfig)
- [AWS SDK for Java V2](https://docs.aws.amazon.com/goto/SdkForJavaV2/personalize-2018-05-22/HPOConfig)

# • [AWS SDK for Ruby V3](https://docs.aws.amazon.com/goto/SdkForRubyV3/personalize-2018-05-22/HPOConfig)

# <span id="page-1129-0"></span>**HPOObjective**

Layanan: Amazon Personalize

Metrik untuk dioptimalkan selama optimasi hyperparameter (HPO).

# **a** Note

Amazon Personalize tidak mendukung konfigurasi hpoObjective saat ini.

Daftar Isi

metricName

Nama metrik.

Jenis: String

Batasan Panjang: Panjang maksimum 256.

Diperlukan: Tidak

# metricRegex

Ekspresi reguler untuk menemukan metrik dalam log pekerjaan pelatihan.

Jenis: String

Batasan Panjang: Panjang maksimum 256.

Diperlukan: Tidak

#### type

Jenis metrik. Nilai yang valid adalah Maximize dan Minimize.

Jenis: String

Batasan Panjang: Panjang maksimum 256.

Wajib: Tidak

# Lihat Juga

- [AWS SDK for C++](https://docs.aws.amazon.com/goto/SdkForCpp/personalize-2018-05-22/HPOObjective)
- [AWS SDK for Java V2](https://docs.aws.amazon.com/goto/SdkForJavaV2/personalize-2018-05-22/HPOObjective)
- [AWS SDK for Ruby V3](https://docs.aws.amazon.com/goto/SdkForRubyV3/personalize-2018-05-22/HPOObjective)

# <span id="page-1131-0"></span>HPOResourceConfig

Layanan: Amazon Personalize

Menjelaskan konfigurasi sumber daya untuk optimasi hyperparameter (HPO).

Daftar Isi

maxNumberOfTrainingJobs

Jumlah maksimum pekerjaan pelatihan saat Anda membuat versi solusi. Nilai maksimum untuk maxNumberOfTrainingJobs adalah40.

Jenis: String

Batasan Panjang: Panjang maksimum 256.

Diperlukan: Tidak

maxParallelTrainingJobs

Jumlah maksimum pekerjaan pelatihan paralel saat Anda membuat versi solusi. Nilai maksimum untuk maxParallelTrainingJobs adalah10.

Jenis: String

Batasan Panjang: Panjang maksimum 256.

Wajib: Tidak

### Lihat Juga

- [AWS SDK for C++](https://docs.aws.amazon.com/goto/SdkForCpp/personalize-2018-05-22/HPOResourceConfig)
- [AWS SDK for Java V2](https://docs.aws.amazon.com/goto/SdkForJavaV2/personalize-2018-05-22/HPOResourceConfig)
- [AWS SDK for Ruby V3](https://docs.aws.amazon.com/goto/SdkForRubyV3/personalize-2018-05-22/HPOResourceConfig)

# <span id="page-1132-0"></span>HyperParameterRanges

Layanan: Amazon Personalize

Menentukan hyperparameters dan rentang mereka. Hyperparameter dapat berupa kategoris, kontinu, atau bernilai bilangan bulat.

Daftar Isi

categoricalHyperParameterRanges

Hiperparameter kategoris dan rentangnya.

Tipe: Array objek [CategoricalHyperParameterRange](#page-1066-0)

Anggota Array: Jumlah maksimum 100 item.

Diperlukan: Tidak

continuousHyperParameterRanges

Hiperparameter kontinu dan rentangnya.

Tipe: Array objek [ContinuousHyperParameterRange](#page-1067-0)

Anggota Array: Jumlah maksimum 100 item.

Diperlukan: Tidak

integerHyperParameterRanges

Hiperparameter bernilai bilangan bulat dan rentangnya.

Tipe: Array objek [IntegerHyperParameterRange](#page-1134-0)

Anggota Array: Jumlah maksimum 100 item.

Diperlukan: Tidak

Lihat Juga

Untuk informasi selengkapnya tentang penggunaan API ini di salah satu AWS SDK khusus bahasa, lihat berikut ini:

• [AWS SDK for C++](https://docs.aws.amazon.com/goto/SdkForCpp/personalize-2018-05-22/HyperParameterRanges)

- [AWS SDK for Java V2](https://docs.aws.amazon.com/goto/SdkForJavaV2/personalize-2018-05-22/HyperParameterRanges)
- [AWS SDK for Ruby V3](https://docs.aws.amazon.com/goto/SdkForRubyV3/personalize-2018-05-22/HyperParameterRanges)

# <span id="page-1134-0"></span>IntegerHyperParameterRange

Layanan: Amazon Personalize

Memberikan nama dan rentang hyperparameter bernilai bilangan bulat.

Daftar Isi

#### maxValue

Nilai maksimum yang diijinkan untuk hyperparameter.

Jenis: Integer

Rentang Valid: Nilai maksimum 1000000.

Diperlukan: Tidak

### minValue

Nilai minimum yang diijinkan untuk hyperparameter.

Jenis: Integer

Rentang Valid: Nilai minimum -1000000.

Diperlukan: Tidak

#### name

Nama hyperparameter.

Jenis: String

Batasan Panjang: Panjang maksimum 256.

Wajib: Tidak

# Lihat Juga

- [AWS SDK for C++](https://docs.aws.amazon.com/goto/SdkForCpp/personalize-2018-05-22/IntegerHyperParameterRange)
- [AWS SDK for Java V2](https://docs.aws.amazon.com/goto/SdkForJavaV2/personalize-2018-05-22/IntegerHyperParameterRange)

# • [AWS SDK for Ruby V3](https://docs.aws.amazon.com/goto/SdkForRubyV3/personalize-2018-05-22/IntegerHyperParameterRange)

# **MetricAttribute**

Layanan: Amazon Personalize

Berisi informasi tentang metrik yang dilaporkan oleh atribusi metrik. Untuk informasi selengkapnya, lihat [Mengukur dampak rekomendasi.](https://docs.aws.amazon.com/personalize/latest/dg/measuring-recommendation-impact.html)

Daftar Isi

eventType

Jenis peristiwa metrik.

Jenis: String

Batasan Panjang: Panjang maksimum 256.

Diperlukan: Ya

# expression

Ekspresi atribut. Fungsi yang tersedia adalah SUM() atauSAMPLECOUNT(). Untuk fungsi SUM (), berikan jenis kumpulan data (baik Interaksi atau Item) dan kolom untuk dijumlahkan sebagai parameter. Misalnya SUM (Items.price).

Jenis: String

Batasan Panjang: Panjang maksimum 256.

Diperlukan: Ya

metricName

Nama metrik. Nama ini membantu Anda mengidentifikasi metrik di Amazon CloudWatch atau Amazon S3.

Jenis: String

Batasan Panjang: Panjang maksimum 256.

Diperlukan: Ya

# Lihat Juga

- [AWS SDK for C++](https://docs.aws.amazon.com/goto/SdkForCpp/personalize-2018-05-22/MetricAttribute)
- [AWS SDK for Java V2](https://docs.aws.amazon.com/goto/SdkForJavaV2/personalize-2018-05-22/MetricAttribute)
- [AWS SDK for Ruby V3](https://docs.aws.amazon.com/goto/SdkForRubyV3/personalize-2018-05-22/MetricAttribute)

# **MetricAttribution**

Layanan: Amazon Personalize

Berisi informasi tentang atribusi metrik. Atribusi metrik membuat laporan tentang data yang Anda impor ke Amazon Personalize. Bergantung pada cara Anda mengimpor data, Anda dapat melihat laporan di Amazon CloudWatch atau Amazon S3. Untuk informasi selengkapnya, lihat [Mengukur](https://docs.aws.amazon.com/personalize/latest/dg/measuring-recommendation-impact.html) [dampak rekomendasi.](https://docs.aws.amazon.com/personalize/latest/dg/measuring-recommendation-impact.html)

Daftar Isi

creationDateTime

Waktu pembuatan atribusi metrik.

Tipe: Timestamp

Diperlukan: Tidak

#### datasetGroupArn

Kumpulan data atribusi metrik mengelompokkan Amazon Resource Name (ARN).

Jenis: String

Batasan Panjang: Panjang maksimum 256.

Pola: arn:([a-z\d-]+):personalize:.\*:.\*:.+

Diperlukan: Tidak

### failureReason

Alasan kegagalan atribusi metrik.

Tipe: String

Wajib: Tidak

lastUpdatedDateTime

Waktu tanggal terakhir yang diperbarui atribusi metrik.

Tipe: Timestamp

Diperlukan: Tidak

#### metricAttributionArn

Nama Sumber Daya Amazon (ARN) atribusi metrik.

Jenis: String

Batasan Panjang: Panjang maksimum 256.

Pola: arn:([a-z\d-]+):personalize:.\*:.\*:.+

Diperlukan: Tidak

## metricsOutputConfig

Konfigurasi keluaran atribusi metrik.

Tipe: Objek [MetricAttributionOutput](#page-1141-0)

Diperlukan: Tidak

#### name

Nama atribusi metrik.

Jenis: String

Batasan Panjang: Panjang minimum 1. Panjang maksimum 63.

Pola: ^[a-zA-Z0-9][a-zA-Z0-9\-\_]\*

Diperlukan: Tidak

#### status

Status atribusi metrik.

Jenis: String

Batasan Panjang: Panjang maksimum 256.

Wajib: Tidak

### Lihat Juga

- [AWS SDK for C++](https://docs.aws.amazon.com/goto/SdkForCpp/personalize-2018-05-22/MetricAttribution)
- [AWS SDK for Java V2](https://docs.aws.amazon.com/goto/SdkForJavaV2/personalize-2018-05-22/MetricAttribution)
- [AWS SDK for Ruby V3](https://docs.aws.amazon.com/goto/SdkForRubyV3/personalize-2018-05-22/MetricAttribution)

# <span id="page-1141-0"></span>MetricAttributionOutput

Layanan: Amazon Personalize

Rincian konfigurasi keluaran untuk atribusi metrik.

Daftar Isi

roleArn

Nama Sumber Daya Amazon (ARN) dari peran layanan IAM yang memiliki izin untuk menambahkan data ke bucket Amazon S3 keluaran Anda dan menambahkan metrik ke Amazon. CloudWatch Untuk informasi selengkapnya, lihat [Mengukur dampak rekomendasi.](https://docs.aws.amazon.com/personalize/latest/dg/measuring-recommendation-impact.html)

Jenis: String

Batasan Panjang: Panjang maksimum 256.

Pola: arn:([a-z\d-]+):iam::\d{12}:role/?[a-zA-Z\_0-9+=,.@\-\_/]+

Diperlukan: Ya

### s3DataDestination

Detail konfigurasi bucket input atau output Amazon S3.

Tipe: Objek [S3DataConfig](#page-1161-0)

Wajib: Tidak

### Lihat Juga

- [AWS SDK for C++](https://docs.aws.amazon.com/goto/SdkForCpp/personalize-2018-05-22/MetricAttributionOutput)
- [AWS SDK for Java V2](https://docs.aws.amazon.com/goto/SdkForJavaV2/personalize-2018-05-22/MetricAttributionOutput)
- [AWS SDK for Ruby V3](https://docs.aws.amazon.com/goto/SdkForRubyV3/personalize-2018-05-22/MetricAttributionOutput)

# MetricAttributionSummary

Layanan: Amazon Personalize

Memberikan ringkasan properti atribusi metrik. Untuk daftar lengkap, hubungi [DescribeMetricAttribution.](https://docs.aws.amazon.com/personalize/latest/dg/API_DescribeMetricAttribution.html)

Daftar Isi

creationDateTime

Waktu pembuatan atribusi metrik.

Tipe: Timestamp

Diperlukan: Tidak

### failureReason

Alasan kegagalan atribusi metrik.

Tipe: String

Wajib: Tidak

lastUpdatedDateTime

Waktu tanggal terakhir yang diperbarui atribusi metrik.

Tipe: Timestamp

Diperlukan: Tidak

#### metricAttributionArn

Nama Sumber Daya Amazon (ARN) atribusi metrik.

Jenis: String

Batasan Panjang: Panjang maksimum 256.

Pola: arn:([a-z\d-]+):personalize:.\*:.\*:.+

Diperlukan: Tidak

#### name

Nama atribusi metrik.

Jenis: String

Batasan Panjang: Panjang minimum 1. Panjang maksimum 63.

Pola: ^[a-zA-Z0-9][a-zA-Z0-9\-\_]\*

Diperlukan: Tidak

#### status

Status atribusi metrik.

Jenis: String

Batasan Panjang: Panjang maksimum 256.

Wajib: Tidak

# Lihat Juga

- [AWS SDK for C++](https://docs.aws.amazon.com/goto/SdkForCpp/personalize-2018-05-22/MetricAttributionSummary)
- [AWS SDK for Java V2](https://docs.aws.amazon.com/goto/SdkForJavaV2/personalize-2018-05-22/MetricAttributionSummary)
- [AWS SDK for Ruby V3](https://docs.aws.amazon.com/goto/SdkForRubyV3/personalize-2018-05-22/MetricAttributionSummary)

# OptimizationObjective

Layanan: Amazon Personalize

Menjelaskan tujuan tambahan untuk solusi, seperti memaksimalkan menit streaming atau meningkatkan pendapatan. Untuk informasi selengkapnya lihat [Mengoptimalkan solusi](https://docs.aws.amazon.com/personalize/latest/dg/optimizing-solution-for-objective.html).

Daftar Isi

#### itemAttribute

Kolom metadata numerik dalam kumpulan data Item yang terkait dengan tujuan pengoptimalan. Misalnya, VIDEO\_LENGTH (untuk memaksimalkan menit streaming), atau PRICE (untuk memaksimalkan pendapatan).

Jenis: String

Batasan Panjang: Panjang minimum 1. Panjang maksimum 150.

Diperlukan: Tidak

#### objectiveSensitivity

Menentukan bagaimana Amazon Personalize menyeimbangkan pentingnya tujuan pengoptimalan Anda versus relevansi.

Jenis: String

Nilai yang Valid: LOW | MEDIUM | HIGH | OFF

Diperlukan: Tidak

# Lihat Juga

- [AWS SDK for C++](https://docs.aws.amazon.com/goto/SdkForCpp/personalize-2018-05-22/OptimizationObjective)
- [AWS SDK for Java V2](https://docs.aws.amazon.com/goto/SdkForJavaV2/personalize-2018-05-22/OptimizationObjective)
- [AWS SDK for Ruby V3](https://docs.aws.amazon.com/goto/SdkForRubyV3/personalize-2018-05-22/OptimizationObjective)

# Recipe

Layanan: Amazon Personalize

Memberikan informasi tentang resep. Setiap resep menyediakan algoritme yang digunakan Amazon Personalize dalam pelatihan model saat Anda menggunakan operasi. [CreateSolution](https://docs.aws.amazon.com/personalize/latest/dg/API_CreateSolution.html)

Daftar Isi

#### algorithmArn

Nama Sumber Daya Amazon (ARN) dari algoritma yang digunakan Amazon Personalize untuk melatih model.

Jenis: String

Batasan Panjang: Panjang maksimum 256.

Pola: arn:([a-z\d-]+):personalize:.\*:.\*:.+

Diperlukan: Tidak

# creationDateTime

Tanggal dan waktu (dalam format Unix) resep dibuat.

Tipe: Timestamp

Diperlukan: Tidak

### description

Deskripsi resep.

Tipe: String

Wajib: Tidak

#### featureTransformationArn

ARN objek. FeatureTransformation

Jenis: String

Batasan Panjang: Panjang maksimum 256.

# Pola: arn:([a-z\d-]+):personalize:.\*:.\*:.+

Diperlukan: Tidak

# lastUpdatedDateTime

Tanggal dan waktu (dalam format Unix) resep terakhir diperbarui.

Tipe: Timestamp

Diperlukan: Tidak

#### name

Nama resepnya.

Jenis: String

Batasan Panjang: Panjang minimum 1. Panjang maksimum 63.

Pola: ^[a-zA-Z0-9][a-zA-Z0-9\-\_]\*

Diperlukan: Tidak

#### recipeArn

Nama Sumber Daya Amazon (ARN) dari resepnya.

Jenis: String

Batasan Panjang: Panjang maksimum 256.

Pola: arn:([a-z\d-]+):personalize:.\*:.\*:.+

Diperlukan: Tidak

# recipeType

Salah satu nilai berikut:

- PERSONALIZED RANKING
- RELATED\_ITEMS
- USER\_PERSONALISASI

Jenis: String

Batasan Panjang: Panjang maksimum 256.

Diperlukan: Tidak

#### status

Status resepnya.

Jenis: String

Batasan Panjang: Panjang maksimum 256.

Wajib: Tidak

# Lihat Juga

- [AWS SDK for C++](https://docs.aws.amazon.com/goto/SdkForCpp/personalize-2018-05-22/Recipe)
- [AWS SDK for Java V2](https://docs.aws.amazon.com/goto/SdkForJavaV2/personalize-2018-05-22/Recipe)
- [AWS SDK for Ruby V3](https://docs.aws.amazon.com/goto/SdkForRubyV3/personalize-2018-05-22/Recipe)

# RecipeSummary

Layanan: Amazon Personalize

Memberikan ringkasan sifat-sifat resep. Untuk daftar lengkap, hubungi [DescribeRecipeA](https://docs.aws.amazon.com/personalize/latest/dg/API_DescribeRecipe.html)PI.

Daftar Isi

#### creationDateTime

Tanggal dan waktu (dalam waktu Unix) resep dibuat.

Tipe: Timestamp

Diperlukan: Tidak

### domain

Domain resep (jika resepnya adalah kasus penggunaan grup kumpulan data Domain).

Jenis: String

Nilai yang Valid: ECOMMERCE | VIDEO\_ON\_DEMAND

Diperlukan: Tidak

#### lastUpdatedDateTime

Tanggal dan waktu (dalam waktu Unix) resep terakhir diperbarui.

Tipe: Timestamp

Diperlukan: Tidak

#### name

Nama resepnya.

Jenis: String

Batasan Panjang: Panjang minimum 1. Panjang maksimum 63.

Pola: ^[a-zA-Z0-9][a-zA-Z0-9\-\_]\*

#### Diperlukan: Tidak

#### recipeArn

Nama Sumber Daya Amazon (ARN) dari resepnya.

Jenis: String

Batasan Panjang: Panjang maksimum 256.

Pola: arn:([a-z\d-]+):personalize:.\*:.\*:.+

Diperlukan: Tidak

#### status

Status resepnya.

Jenis: String

Batasan Panjang: Panjang maksimum 256.

Wajib: Tidak

# Lihat Juga

- [AWS SDK for C++](https://docs.aws.amazon.com/goto/SdkForCpp/personalize-2018-05-22/RecipeSummary)
- [AWS SDK for Java V2](https://docs.aws.amazon.com/goto/SdkForJavaV2/personalize-2018-05-22/RecipeSummary)
- [AWS SDK for Ruby V3](https://docs.aws.amazon.com/goto/SdkForRubyV3/personalize-2018-05-22/RecipeSummary)

# Recommender

Layanan: Amazon Personalize

Menjelaskan generator rekomendasi untuk grup dataset Domain. Anda membuat pemberi rekomendasi dalam grup kumpulan data Domain untuk kasus penggunaan domain tertentu (resep domain), dan menentukan pemberi rekomendasi dalam permintaan. [GetRecommendations](https://docs.aws.amazon.com/personalize/latest/dg/API_RS_GetRecommendations.html)

Daftar Isi

### creationDateTime

Tanggal dan waktu (dalam format Unix) bahwa pemberi rekomendasi dibuat.

Tipe: Timestamp

Diperlukan: Tidak

#### datasetGroupArn

Nama Sumber Daya Amazon (ARN) dari grup dataset Domain yang berisi pemberi rekomendasi.

Jenis: String

Batasan Panjang: Panjang maksimum 256.

Pola: arn:([a-z\d-]+):personalize:.\*:.\*:.+

Diperlukan: Tidak

# failureReason

Jika seorang pemberi rekomendasi gagal, alasan di balik kegagalan tersebut.

Tipe: String

Wajib: Tidak

#### lastUpdatedDateTime

Tanggal dan waktu (dalam format Unix) bahwa pemberi rekomendasi terakhir diperbarui.

Tipe: Timestamp

Diperlukan: Tidak

#### latestRecommenderUpdate

Memberikan ringkasan pembaruan terbaru kepada pemberi rekomendasi.

Tipe: Objek [RecommenderUpdateSummary](#page-1159-0)

Diperlukan: Tidak

## modelMetrics

Menyediakan metrik evaluasi yang membantu Anda menentukan kinerja pemberi rekomendasi. Untuk informasi selengkapnya, lihat [Mengevaluasi pemberi rekomendasi](https://docs.aws.amazon.com/personalize/latest/dg/evaluating-recommenders.html).

Tipe: Peta string ke ganda

Entri Peta: Jumlah maksimum 100 item.

Kendala Panjang Kunci: Panjang maksimum 256.

Diperlukan: Tidak

#### name

Nama pemberi rekomendasi.

Jenis: String

Batasan Panjang: Panjang minimum 1. Panjang maksimum 63.

Pola: ^[a-zA-Z0-9][a-zA-Z0-9\-\_]\*

Diperlukan: Tidak

#### recipeArn

Nama Sumber Daya Amazon (ARN) dari resep (Kasus penggunaan grup kumpulan data Domain) tempat pemberi rekomendasi dibuat.

Jenis: String

Batasan Panjang: Panjang maksimum 256.

Pola: arn:([a-z\d-]+):personalize:.\*:.\*:.+

Diperlukan: Tidak
#### recommenderArn

Nama Sumber Daya Amazon (ARN) dari pemberi rekomendasi.

Jenis: String

Batasan Panjang: Panjang maksimum 256.

Pola: arn:([a-z\d-]+):personalize:.\*:.\*:.+

Diperlukan: Tidak

#### recommenderConfig

Detail konfigurasi dari pemberi rekomendasi.

Tipe: Objek [RecommenderConfig](#page-1154-0)

Diperlukan: Tidak

#### status

Status pemberi rekomendasi.

Seorang pemberi rekomendasi dapat berada di salah satu negara bagian berikut:

- BUAT TERTUNDA > BUAT IN\_PROGRESS> AKTIF -atau- BUAT GAGAL
- STOP PENDING > STOP IN PROGRESS > TIDAK AKTIF> MULAI TERTUNDA > MULAI IN\_PROGRESS > AKTIF
- HAPUS TERTUNDA > HAPUS IN PROGRESS

Jenis: String

Batasan Panjang: Panjang maksimum 256.

Wajib: Tidak

## Lihat Juga

Untuk informasi selengkapnya tentang penggunaan API ini di salah satu AWS SDK khusus bahasa, lihat berikut ini:

• [AWS SDK for C++](https://docs.aws.amazon.com/goto/SdkForCpp/personalize-2018-05-22/Recommender)

- [AWS SDK for Java V2](https://docs.aws.amazon.com/goto/SdkForJavaV2/personalize-2018-05-22/Recommender)
- [AWS SDK for Ruby V3](https://docs.aws.amazon.com/goto/SdkForRubyV3/personalize-2018-05-22/Recommender)

## <span id="page-1154-0"></span>RecommenderConfig

Layanan: Amazon Personalize

Detail konfigurasi dari pemberi rekomendasi.

Daftar Isi

enableMetadataWithRecommendations

Apakah metadata dengan rekomendasi diaktifkan untuk pemberi rekomendasi. Jika diaktifkan, Anda dapat menentukan kolom dari kumpulan data Item dalam permintaan rekomendasi. Amazon Personalize mengembalikan data ini untuk setiap item dalam respons rekomendasi. Untuk informasi tentang mengaktifkan metadata untuk pemberi rekomendasi, lihat [Mengaktifkan](https://docs.aws.amazon.com/personalize/latest/dg/creating-recommenders.html#create-recommender-return-metadata) [metadata](https://docs.aws.amazon.com/personalize/latest/dg/creating-recommenders.html#create-recommender-return-metadata) dalam rekomendasi untuk pemberi rekomendasi.

Jika Anda mengaktifkan metadata dalam rekomendasi, Anda akan dikenakan biaya tambahan. Untuk informasi selengkapnya, lihat [Harga Amazon Personalisasi](https://aws.amazon.com/personalize/pricing/).

Tipe: Boolean

Wajib: Tidak

## itemExplorationConfig

Menentukan hiperparameter konfigurasi eksplorasi, termasuk explorationWeight dan explorationItemAgeCutOff yang ingin Anda gunakan untuk mengonfigurasi jumlah eksplorasi item yang digunakan Amazon Personalize saat merekomendasikan item. Berikan itemExplorationConfig data hanya jika pemberi rekomendasi Anda menghasilkan rekomendasi yang dipersonalisasi untuk pengguna (bukan item populer atau item serupa).

Tipe: Peta string ke string

Entri Peta: Jumlah maksimum 100 item.

Kendala Panjang Kunci: Panjang maksimum 256.

Kendala Panjang Nilai: Panjang maksimum 1000.

Diperlukan: Tidak

minRecommendationRequestsPerSecond

Menentukan permintaan rekomendasi minimum yang disediakan per detik yang akan didukung Amazon Personalize. Tinggi minRecommendationRequestsPerSecond akan meningkatkan tagihan Anda. Sebaiknya mulai dengan 1 untuk minRecommendationRequestsPerSecond (default). Lacak penggunaan Anda menggunakan CloudWatch metrik Amazon, dan tingkatkan minRecommendationRequestsPerSecond seperlunya.

Jenis: Integer

Rentang yang Valid: Nilai minimum 1.

Diperlukan: Tidak

## trainingDataConfig

Menentukan konfigurasi data pelatihan yang akan digunakan saat membuat pemberi rekomendasi domain.

Tipe: Objek [TrainingDataConfig](#page-1182-0)

Wajib: Tidak

Lihat Juga

- [AWS SDK for C++](https://docs.aws.amazon.com/goto/SdkForCpp/personalize-2018-05-22/RecommenderConfig)
- [AWS SDK for Java V2](https://docs.aws.amazon.com/goto/SdkForJavaV2/personalize-2018-05-22/RecommenderConfig)
- [AWS SDK for Ruby V3](https://docs.aws.amazon.com/goto/SdkForRubyV3/personalize-2018-05-22/RecommenderConfig)

## RecommenderSummary

Layanan: Amazon Personalize

Memberikan ringkasan properti pemberi rekomendasi.

Daftar Isi

## creationDateTime

Tanggal dan waktu (dalam format Unix) bahwa pemberi rekomendasi dibuat.

Tipe: Timestamp

Diperlukan: Tidak

## datasetGroupArn

Nama Sumber Daya Amazon (ARN) dari grup dataset Domain yang berisi pemberi rekomendasi.

Jenis: String

Batasan Panjang: Panjang maksimum 256.

Pola: arn:([a-z\d-]+):personalize:.\*:.\*:.+

Diperlukan: Tidak

#### lastUpdatedDateTime

Tanggal dan waktu (dalam format Unix) bahwa pemberi rekomendasi terakhir diperbarui.

Tipe: Timestamp

Diperlukan: Tidak

#### name

Nama pemberi rekomendasi.

Jenis: String

Batasan Panjang: Panjang minimum 1. Panjang maksimum 63.

Pola: ^[a-zA-Z0-9][a-zA-Z0-9\-\_]\*

Diperlukan: Tidak

#### recipeArn

Nama Sumber Daya Amazon (ARN) dari resep (Kasus penggunaan grup kumpulan data Domain) tempat pemberi rekomendasi dibuat.

Jenis: String

Batasan Panjang: Panjang maksimum 256.

Pola: arn:([a-z\d-]+):personalize:.\*:.\*:.+

Diperlukan: Tidak

#### recommenderArn

Nama Sumber Daya Amazon (ARN) dari pemberi rekomendasi.

Jenis: String

Batasan Panjang: Panjang maksimum 256.

Pola: arn:([a-z\d-]+):personalize:.\*:.\*:.+

Diperlukan: Tidak

recommenderConfig

Detail konfigurasi dari pemberi rekomendasi.

Tipe: Objek [RecommenderConfig](#page-1154-0)

Diperlukan: Tidak

#### status

Status pemberi rekomendasi. Seorang pemberi rekomendasi dapat berada di salah satu negara bagian berikut:

- BUAT TERTUNDA > BUAT IN\_PROGRESS> AKTIF -atau- BUAT GAGAL
- STOP PENDING > STOP IN\_PROGRESS > TIDAK AKTIF> MULAI TERTUNDA > MULAI IN\_PROGRESS > AKTIF
- HAPUS TERTUNDA > HAPUS IN PROGRESS

Jenis: String

Batasan Panjang: Panjang maksimum 256.

Wajib: Tidak

Lihat Juga

- [AWS SDK for C++](https://docs.aws.amazon.com/goto/SdkForCpp/personalize-2018-05-22/RecommenderSummary)
- [AWS SDK for Java V2](https://docs.aws.amazon.com/goto/SdkForJavaV2/personalize-2018-05-22/RecommenderSummary)
- [AWS SDK for Ruby V3](https://docs.aws.amazon.com/goto/SdkForRubyV3/personalize-2018-05-22/RecommenderSummary)

## RecommenderUpdateSummary

Layanan: Amazon Personalize

Memberikan ringkasan properti pembaruan pemberi rekomendasi. Untuk daftar lengkap, hubungi [DescribeRecommender](https://docs.aws.amazon.com/personalize/latest/dg/API_DescribeRecommender.html)API.

Daftar Isi

creationDateTime

Tanggal dan waktu (dalam format Unix) bahwa pembaruan pemberi rekomendasi dibuat.

Tipe: Timestamp

Diperlukan: Tidak

### failureReason

Jika pembaruan pemberi rekomendasi gagal, alasan di balik kegagalan tersebut.

Tipe: String

Wajib: Tidak

## lastUpdatedDateTime

Tanggal dan waktu (dalam waktu Unix) bahwa pembaruan pemberi rekomendasi terakhir diperbarui.

Tipe: Timestamp

Diperlukan: Tidak

#### recommenderConfig

Detail konfigurasi pembaruan pemberi rekomendasi.

Tipe: Objek [RecommenderConfig](#page-1154-0)

Diperlukan: Tidak

#### status

Status pembaruan pemberi rekomendasi.

Seorang pemberi rekomendasi dapat berada di salah satu negara bagian berikut:

- BUAT TERTUNDA > BUAT IN\_PROGRESS> AKTIF -atau- BUAT GAGAL
- STOP PENDING > STOP IN\_PROGRESS > TIDAK AKTIF> MULAI TERTUNDA > MULAI IN\_PROGRESS > AKTIF
- HAPUS TERTUNDA > HAPUS IN\_PROGRESS

Jenis: String

Batasan Panjang: Panjang maksimum 256.

Wajib: Tidak

Lihat Juga

- [AWS SDK for C++](https://docs.aws.amazon.com/goto/SdkForCpp/personalize-2018-05-22/RecommenderUpdateSummary)
- [AWS SDK for Java V2](https://docs.aws.amazon.com/goto/SdkForJavaV2/personalize-2018-05-22/RecommenderUpdateSummary)
- [AWS SDK for Ruby V3](https://docs.aws.amazon.com/goto/SdkForRubyV3/personalize-2018-05-22/RecommenderUpdateSummary)

## S3DataConfig

Layanan: Amazon Personalize

Detail konfigurasi bucket input atau output Amazon S3.

Daftar Isi

### path

Jalur file bucket Amazon S3.

Jenis: String

Batasan Panjang: Panjang maksimum 256.

Pola: (s3|http|https)://.+

Diperlukan: Ya

## kmsKeyArn

Nama Sumber Daya Amazon (ARN) dari kunci AWS Key Management Service (KMS) yang digunakan Amazon Personalize untuk mengenkripsi atau mendekripsi file input dan output.

Jenis: String

Batasan Panjang: Panjang maksimum 2048.

Pola: arn:aws.\*:kms:.\*:[0-9]{12}:key/.\*

Diperlukan: Tidak

#### Lihat Juga

- [AWS SDK for C++](https://docs.aws.amazon.com/goto/SdkForCpp/personalize-2018-05-22/S3DataConfig)
- [AWS SDK for Java V2](https://docs.aws.amazon.com/goto/SdkForJavaV2/personalize-2018-05-22/S3DataConfig)
- [AWS SDK for Ruby V3](https://docs.aws.amazon.com/goto/SdkForRubyV3/personalize-2018-05-22/S3DataConfig)

## Solution

Layanan: Amazon Personalize

### **A** Important

Setelah Anda membuat solusi, Anda tidak dapat mengubah konfigurasinya. Secara default, semua solusi baru menggunakan pelatihan otomatis. Dengan pelatihan otomatis, Anda dikenakan biaya pelatihan saat solusi Anda aktif. Anda tidak dapat menghentikan pelatihan otomatis untuk solusi. Untuk menghindari biaya yang tidak perlu, pastikan untuk menghapus solusi ketika Anda selesai. Untuk informasi tentang biaya pelatihan, lihat [harga Amazon](https://aws.amazon.com/personalize/pricing/)  [Personalisasi](https://aws.amazon.com/personalize/pricing/).

Objek yang memberikan informasi tentang solusi. Solusi mencakup resep khusus, parameter yang disesuaikan, dan model terlatih (Versi Solusi) yang digunakan Amazon Personalize untuk menghasilkan rekomendasi.

Setelah Anda membuat solusi, Anda tidak dapat mengubah konfigurasinya. Jika Anda perlu membuat perubahan, Anda dapat [mengkloning solusi](https://docs.aws.amazon.com/personalize/latest/dg/cloning-solution.html) dengan konsol Amazon Personalize atau membuat yang baru.

Daftar Isi

### autoMLResult

Kapan performAutoML benar, tentukan resep terbaik yang ditemukan.

Tipe: Objek [AutoMLResult](#page-1036-0)

Diperlukan: Tidak

## creationDateTime

Tanggal dan waktu pembuatan (dalam waktu Unix) dari solusi.

Tipe: Timestamp

Diperlukan: Tidak

#### datasetGroupArn

Nama Sumber Daya Amazon (ARN) dari grup kumpulan data yang menyediakan data pelatihan.

Jenis: String

Batasan Panjang: Panjang maksimum 256.

Pola: arn:([a-z\d-]+):personalize:.\*:.\*:.+

Diperlukan: Tidak

## eventType

Jenis acara (misalnya, 'klik' atau 'suka') yang digunakan untuk melatih model. Jika tidak eventType disediakan, Amazon Personalize menggunakan semua interaksi untuk pelatihan dengan bobot yang sama terlepas dari jenisnya.

Jenis: String

Batasan Panjang: Panjang maksimum 256.

Diperlukan: Tidak

#### lastUpdatedDateTime

Tanggal dan waktu (dalam waktu Unix) bahwa solusi terakhir diperbarui.

Tipe: Timestamp

Diperlukan: Tidak

latestSolutionVersion

Menjelaskan versi terbaru dari solusi, termasuk status dan ARN.

Tipe: Objek [SolutionVersionSummary](#page-1177-0)

Diperlukan: Tidak

#### name

Nama solusinya.

Jenis: String

Batasan Panjang: Panjang minimum 1. Panjang maksimum 63.

Pola: ^[a-zA-Z0-9][a-zA-Z0-9\-\_]\*

## Diperlukan: Tidak

performAutoML

## **A** Important

Kami tidak menyarankan untuk mengaktifkan pembelajaran mesin otomatis. Sebagai gantinya, cocokkan kasus penggunaan Anda dengan resep Amazon Personalize yang tersedia. Untuk informasi selengkapnya, lihat [Menentukan kasus penggunaan Anda.](https://docs.aws.amazon.com/personalize/latest/dg/determining-use-case.html)

Jika benar, Amazon Personalize melakukan pencarian untuk resep USER\_PERSONALIZATION terbaik dari daftar yang ditentukan dalam konfigurasi solusi (tidak recipeArn boleh ditentukan). Jika false (default), Amazon Personalize digunakan recipeArn untuk pelatihan.

Tipe: Boolean

Wajib: Tidak

#### performAutoTraining

Menentukan apakah solusi secara otomatis membuat versi solusi. Defaultnya adalah True dan solusinya secara otomatis membuat versi solusi baru setiap 7 hari.

Untuk informasi selengkapnya tentang auto training, lihat [Membuat dan mengonfigurasi solusi.](https://docs.aws.amazon.com/personalize/latest/dg/customizing-solution-config.html)

Tipe: Boolean

Wajib: Tidak

#### performHPO

Apakah akan melakukan optimasi hyperparameter (HPO) pada resep yang dipilih. Defaultnya adalah false.

Tipe: Boolean

Wajib: Tidak

#### recipeArn

ARN resep yang digunakan untuk membuat solusi. Ini diperlukan ketika performAutoML salah.

Jenis: String

Batasan Panjang: Panjang maksimum 256.

Pola: arn:([a-z\d-]+):personalize:.\*:.\*:.+

Diperlukan: Tidak

## solutionArn

ARN dari solusinya.

Jenis: String

Batasan Panjang: Panjang maksimum 256.

Pola: arn:([a-z\d-]+):personalize:.\*:.\*:.+

Diperlukan: Tidak

## solutionConfig

Menjelaskan properti konfigurasi untuk solusi.

Tipe: Objek [SolutionConfig](#page-1167-0)

Diperlukan: Tidak

#### status

Status solusinya.

Solusi dapat berada di salah satu negara berikut:

- BUAT TERTUNDA > BUAT IN\_PROGRESS> AKTIF -atau- BUAT GAGAL
- HAPUS TERTUNDA > HAPUS IN\_PROGRESS

Jenis: String

Batasan Panjang: Panjang maksimum 256.

Wajib: Tidak

## Lihat Juga

- [AWS SDK for C++](https://docs.aws.amazon.com/goto/SdkForCpp/personalize-2018-05-22/Solution)
- [AWS SDK for Java V2](https://docs.aws.amazon.com/goto/SdkForJavaV2/personalize-2018-05-22/Solution)
- [AWS SDK for Ruby V3](https://docs.aws.amazon.com/goto/SdkForRubyV3/personalize-2018-05-22/Solution)

## <span id="page-1167-0"></span>**SolutionConfig**

Layanan: Amazon Personalize

Menjelaskan properti konfigurasi untuk solusi.

Daftar Isi

algorithmHyperParameters

Daftar algoritma hyperparameters dan nilainya.

Tipe: Peta string ke string

Entri Peta: Jumlah maksimum 100 item.

Kendala Panjang Kunci: Panjang maksimum 256.

Kendala Panjang Nilai: Panjang maksimum 1000.

Diperlukan: Tidak

## autoMLConfig

Objek [AutomlConfig](https://docs.aws.amazon.com/personalize/latest/dg/API_AutoMLConfig.html) berisi daftar resep untuk mencari ketika AutoML dilakukan.

Tipe: Objek [AutoMLConfig](#page-1035-0)

Diperlukan: Tidak

autoTrainingConfig

Menentukan konfigurasi pelatihan otomatis untuk digunakan.

Tipe: Objek [AutoTrainingConfig](#page-1037-0)

Diperlukan: Tidak

## eventValueThreshold

Hanya peristiwa dengan nilai lebih besar dari atau sama dengan ambang batas ini yang digunakan untuk melatih model.

Jenis: String

Batasan Panjang: Panjang maksimum 256.

Diperlukan: Tidak

featureTransformationParameters

Daftar parameter transformasi fitur.

Tipe: Peta string ke string

Entri Peta: Jumlah maksimum 100 item.

Kendala Panjang Kunci: Panjang maksimum 256.

Kendala Panjang Nilai: Panjang maksimum 1000.

Diperlukan: Tidak

#### hpoConfig

Menjelaskan properti untuk optimasi hyperparameter (HPO).

Tipe: Objek [HPOConfig](#page-1127-0)

Diperlukan: Tidak

#### optimizationObjective

Menjelaskan tujuan tambahan untuk solusi, seperti memaksimalkan menit streaming atau meningkatkan pendapatan. Untuk informasi selengkapnya lihat [Mengoptimalkan solusi](https://docs.aws.amazon.com/personalize/latest/dg/optimizing-solution-for-objective.html).

Tipe: Objek [OptimizationObjective](#page-1144-0)

Diperlukan: Tidak

#### trainingDataConfig

Menentukan konfigurasi data pelatihan yang akan digunakan saat membuat versi solusi kustom (model terlatih).

Tipe: Objek [TrainingDataConfig](#page-1182-0)

Wajib: Tidak

## Lihat Juga

- [AWS SDK for C++](https://docs.aws.amazon.com/goto/SdkForCpp/personalize-2018-05-22/SolutionConfig)
- [AWS SDK for Java V2](https://docs.aws.amazon.com/goto/SdkForJavaV2/personalize-2018-05-22/SolutionConfig)
- [AWS SDK for Ruby V3](https://docs.aws.amazon.com/goto/SdkForRubyV3/personalize-2018-05-22/SolutionConfig)

## **SolutionSummary**

Layanan: Amazon Personalize

Memberikan ringkasan sifat-sifat solusi. Untuk daftar lengkap, hubungi [DescribeSolution](https://docs.aws.amazon.com/personalize/latest/dg/API_DescribeSolution.html)API.

Daftar Isi

## creationDateTime

Tanggal dan waktu (dalam waktu Unix) bahwa solusi dibuat.

Tipe: Timestamp

Diperlukan: Tidak

lastUpdatedDateTime

Tanggal dan waktu (dalam waktu Unix) bahwa solusi terakhir diperbarui.

Tipe: Timestamp

Diperlukan: Tidak

#### name

Nama solusinya.

Jenis: String

Batasan Panjang: Panjang minimum 1. Panjang maksimum 63.

Pola: ^[a-zA-Z0-9][a-zA-Z0-9\-\_]\*

Diperlukan: Tidak

#### recipeArn

Nama Sumber Daya Amazon (ARN) dari resep yang digunakan oleh solusi.

Jenis: String

Batasan Panjang: Panjang maksimum 256.

Pola: arn:([a-z\d-]+):personalize:.\*:.\*:.+

Diperlukan: Tidak

#### solutionArn

Nama Sumber Daya Amazon (ARN) dari solusinya.

Jenis: String

Batasan Panjang: Panjang maksimum 256.

Pola: arn:([a-z\d-]+):personalize:.\*:.\*:.+

Diperlukan: Tidak

#### status

Status solusinya.

Solusi dapat berada di salah satu negara berikut:

- BUAT TERTUNDA > BUAT IN\_PROGRESS> AKTIF -atau- BUAT GAGAL
- HAPUS TERTUNDA > HAPUS IN\_PROGRESS

Jenis: String

Batasan Panjang: Panjang maksimum 256.

Wajib: Tidak

### Lihat Juga

- [AWS SDK for C++](https://docs.aws.amazon.com/goto/SdkForCpp/personalize-2018-05-22/SolutionSummary)
- [AWS SDK for Java V2](https://docs.aws.amazon.com/goto/SdkForJavaV2/personalize-2018-05-22/SolutionSummary)
- [AWS SDK for Ruby V3](https://docs.aws.amazon.com/goto/SdkForRubyV3/personalize-2018-05-22/SolutionSummary)

## SolutionVersion

Layanan: Amazon Personalize

Objek yang menyediakan informasi tentang versi tertentu dari [Solusi](https://docs.aws.amazon.com/personalize/latest/dg/API_Solution.html) dalam grup kumpulan data Kustom.

Daftar Isi

## creationDateTime

Tanggal dan waktu (dalam waktu Unix) bahwa versi solusi ini dibuat.

Tipe: Timestamp

Diperlukan: Tidak

## datasetGroupArn

Nama Sumber Daya Amazon (ARN) dari grup dataset yang menyediakan data pelatihan.

Jenis: String

Batasan Panjang: Panjang maksimum 256.

Pola: arn:([a-z\d-]+):personalize:.\*:.\*:.+

Diperlukan: Tidak

## eventType

Jenis acara (misalnya, 'klik' atau 'suka') yang digunakan untuk melatih model.

Jenis: String

Batasan Panjang: Panjang maksimum 256.

Diperlukan: Tidak

## failureReason

Jika pelatihan versi solusi gagal, alasan kegagalan.

Tipe: String

Wajib: Tidak

### lastUpdatedDateTime

Tanggal dan waktu (dalam waktu Unix) bahwa solusi terakhir diperbarui.

Tipe: Timestamp

Diperlukan: Tidak

#### name

Nama versi solusinya.

Jenis: String

Batasan Panjang: Panjang minimum 1. Panjang maksimum 63.

Pola: ^[a-zA-Z0-9][a-zA-Z0-9\-\_]\*

Diperlukan: Tidak

## performAutoML

Jika benar, Amazon Personalisasi mencari resep paling optimal sesuai dengan konfigurasi solusi. Saat false (default), Amazon Personalize menggunakan. recipeArn

Tipe: Boolean

Wajib: Tidak

### performHPO

Apakah akan melakukan optimasi hyperparameter (HPO) pada resep yang dipilih. Defaultnya adalah false.

Tipe: Boolean

Wajib: Tidak

#### recipeArn

ARN dari resep yang digunakan dalam larutan.

Jenis: String

Batasan Panjang: Panjang maksimum 256.

Pola: arn:([a-z\d-]+):personalize:.\*:.\*:.+

Diperlukan: Tidak

#### solutionArn

ARN dari solusinya.

Jenis: String

Batasan Panjang: Panjang maksimum 256.

Pola: arn:([a-z\d-]+):personalize:.\*:.\*:.+

Diperlukan: Tidak

## solutionConfig

Menjelaskan properti konfigurasi untuk solusi.

Tipe: Objek [SolutionConfig](#page-1167-0)

Diperlukan: Tidak

### solutionVersionArn

ARN dari versi solusi.

Jenis: String

Batasan Panjang: Panjang maksimum 256.

Pola: arn:([a-z\d-]+):personalize:.\*:.\*:.+

Diperlukan: Tidak

#### status

Status versi solusi.

Versi solusi dapat berada di salah satu status berikut:

- BUAT TERTUNDA
- BUAT IN\_PROGRESS
- AKTIF
- BUAT GAGAL
- BUAT BERHENTI

• BUAT BERHENTI

Jenis: String

Batasan Panjang: Panjang maksimum 256.

Diperlukan: Tidak

### trainingHours

Waktu yang digunakan untuk melatih model. Anda ditagih untuk waktu yang dibutuhkan untuk melatih model. Bidang ini hanya terlihat setelah Amazon Personalize berhasil melatih model.

Tipe: Ganda

Rentang yang Valid: Nilai minimum 0.

Diperlukan: Tidak

trainingMode

Ruang lingkup pelatihan yang akan dilakukan saat membuat versi solusi. FULLPelatihan mempertimbangkan semua data dalam grup dataset Anda. Suatu UPDATE proses hanya data yang telah berubah sejak pelatihan terbaru. Hanya versi solusi yang dibuat dengan resep User-Personalization yang dapat digunakan. UPDATE

Jenis: String

Nilai yang Valid: FULL | UPDATE | AUTOTRAIN

Diperlukan: Tidak

trainingType

Apakah versi solusi dibuat secara otomatis atau manual.

Jenis: String

Nilai yang Valid: AUTOMATIC | MANUAL

Diperlukan: Tidak

## tunedHPOParams

Jika optimasi hyperparameter dilakukan, berisi nilai hyperparameter dari model berkinerja terbaik.

## Tipe: Objek [TunedHPOParams](#page-1183-0)

Wajib: Tidak

Lihat Juga

- [AWS SDK for C++](https://docs.aws.amazon.com/goto/SdkForCpp/personalize-2018-05-22/SolutionVersion)
- [AWS SDK for Java V2](https://docs.aws.amazon.com/goto/SdkForJavaV2/personalize-2018-05-22/SolutionVersion)
- [AWS SDK for Ruby V3](https://docs.aws.amazon.com/goto/SdkForRubyV3/personalize-2018-05-22/SolutionVersion)

## <span id="page-1177-0"></span>SolutionVersionSummary

Layanan: Amazon Personalize

Memberikan ringkasan properti versi solusi. Untuk daftar lengkap, hubungi [DescribeSolutionVersion](https://docs.aws.amazon.com/personalize/latest/dg/API_DescribeSolutionVersion.html)API.

Daftar Isi

creationDateTime

Tanggal dan waktu (dalam waktu Unix) bahwa versi solusi ini dibuat.

Tipe: Timestamp

Diperlukan: Tidak

## failureReason

Jika versi solusi gagal, alasan di balik kegagalan.

Tipe: String

Wajib: Tidak

### lastUpdatedDateTime

Tanggal dan waktu (dalam waktu Unix) bahwa versi solusi terakhir diperbarui.

Tipe: Timestamp

Diperlukan: Tidak

### solutionVersionArn

Nama Sumber Daya Amazon (ARN) dari versi solusi.

Jenis: String

Batasan Panjang: Panjang maksimum 256.

Pola: arn:([a-z\d-]+):personalize:.\*:.\*:.+

Diperlukan: Tidak

#### status

Status versi solusi.

Versi solusi dapat berada di salah satu status berikut:

• BUAT TERTUNDA > BUAT IN\_PROGRESS> AKTIF -atau- BUAT GAGAL

Jenis: String

Batasan Panjang: Panjang maksimum 256.

Diperlukan: Tidak

### trainingMode

Ruang lingkup pelatihan yang akan dilakukan saat membuat versi solusi. FULLPelatihan mempertimbangkan semua data dalam grup dataset Anda. Suatu UPDATE proses hanya data yang telah berubah sejak pelatihan terbaru. Hanya versi solusi yang dibuat dengan resep User-Personalization yang dapat digunakan. UPDATE

Jenis: String

Nilai yang Valid: FULL | UPDATE | AUTOTRAIN

Diperlukan: Tidak

trainingType

Apakah versi solusi dibuat secara otomatis atau manual.

Jenis: String

Nilai yang Valid: AUTOMATIC | MANUAL

Diperlukan: Tidak

#### Lihat Juga

- [AWS SDK for C++](https://docs.aws.amazon.com/goto/SdkForCpp/personalize-2018-05-22/SolutionVersionSummary)
- [AWS SDK for Java V2](https://docs.aws.amazon.com/goto/SdkForJavaV2/personalize-2018-05-22/SolutionVersionSummary)
- [AWS SDK for Ruby V3](https://docs.aws.amazon.com/goto/SdkForRubyV3/personalize-2018-05-22/SolutionVersionSummary)

## Tag

Layanan: Amazon Personalize

Metadata opsional yang Anda terapkan pada sumber daya untuk membantu Anda mengkategorikan dan mengaturnya. Setiap tanda terdiri dari kunci dan nilai opsional, yang keduanya Anda tentukan. Untuk informasi selengkapnya, lihat [Menandai sumber daya Amazon Personalisasi](https://docs.aws.amazon.com/personalize/latest/dg/tagging-resources.html).

Daftar Isi

tagKey

Salah satu bagian dari pasangan kunci-nilai yang membentuk tag. Kunci adalah label umum yang bertindak seperti kategori untuk nilai tanda yang lebih spesifik.

Jenis: String

Batasan Panjang: Panjang minimum 1. Panjang maksimum 128.

Pola:  $\{([\p{L}\p{Z}\p{N}_...; \p{-+}\q{N}\p{N}\p{N}\p{N}\p{N}\}$ 

Diperlukan: Ya

tagValue

Bagian opsional dari pasangan kunci-nilai yang membentuk tag. Nilai bertindak sebagai deskriptor dalam kategori tanda (kunci).

Jenis: String

Batasan Panjang: Panjang minimum 0. Panjang maksimum 256.

Pola:  $\{[\p{L}\p{Z}\p{N}_...; \p{-+}\-e]^*\}$ 

Diperlukan: Ya

Lihat Juga

- [AWS SDK for C++](https://docs.aws.amazon.com/goto/SdkForCpp/personalize-2018-05-22/Tag)
- [AWS SDK for Java V2](https://docs.aws.amazon.com/goto/SdkForJavaV2/personalize-2018-05-22/Tag)

## • [AWS SDK for Ruby V3](https://docs.aws.amazon.com/goto/SdkForRubyV3/personalize-2018-05-22/Tag)

# ThemeGenerationConfig

Layanan: Amazon Personalize

Detail konfigurasi untuk menghasilkan tema dengan pekerjaan inferensi batch.

Daftar Isi

fieldsForThemeGeneration

Bidang yang digunakan untuk menghasilkan tema deskriptif untuk pekerjaan inferensi batch.

Tipe: Objek [FieldsForThemeGeneration](#page-1121-0)

Wajib: Ya

Lihat Juga

- [AWS SDK for C++](https://docs.aws.amazon.com/goto/SdkForCpp/personalize-2018-05-22/ThemeGenerationConfig)
- [AWS SDK for Java V2](https://docs.aws.amazon.com/goto/SdkForJavaV2/personalize-2018-05-22/ThemeGenerationConfig)
- [AWS SDK for Ruby V3](https://docs.aws.amazon.com/goto/SdkForRubyV3/personalize-2018-05-22/ThemeGenerationConfig)

# <span id="page-1182-0"></span>TrainingDataConfig

Layanan: Amazon Personalize

Konfigurasi data pelatihan yang akan digunakan saat membuat pemberi rekomendasi domain atau versi solusi khusus (model terlatih).

Daftar Isi

excludedDatasetColumns

Menentukan kolom untuk mengecualikan dari pelatihan. Setiap kunci adalah tipe dataset, dan setiap nilai adalah daftar kolom. Kecualikan kolom untuk mengontrol data apa yang digunakan Amazon Personalize untuk menghasilkan rekomendasi.

Misalnya, Anda mungkin memiliki kolom yang ingin Anda gunakan hanya untuk memfilter rekomendasi. Anda dapat mengecualikan kolom ini dari pelatihan dan Amazon Personalize mempertimbangkannya hanya saat memfilter.

Tipe: Peta string ke array string

Entri Peta: Jumlah maksimum 3 item.

Kendala Panjang Kunci: Panjang maksimum 256.

Anggota Array: Jumlah maksimum 50 item.

Kendala Panjang: Panjang maksimum 150.

Diperlukan: Tidak

## Lihat Juga

- [AWS SDK for C++](https://docs.aws.amazon.com/goto/SdkForCpp/personalize-2018-05-22/TrainingDataConfig)
- [AWS SDK for Java V2](https://docs.aws.amazon.com/goto/SdkForJavaV2/personalize-2018-05-22/TrainingDataConfig)
- [AWS SDK for Ruby V3](https://docs.aws.amazon.com/goto/SdkForRubyV3/personalize-2018-05-22/TrainingDataConfig)

## <span id="page-1183-0"></span>TunedHPOParams

Layanan: Amazon Personalize

Jika optimasi hyperparameter (HPO) dilakukan, berisi nilai hyperparameter dari model berkinerja terbaik.

Daftar Isi

algorithmHyperParameters

Daftar nilai hyperparameter dari model berkinerja terbaik.

Tipe: Peta string ke string

Entri Peta: Jumlah maksimum 100 item.

Kendala Panjang Kunci: Panjang maksimum 256.

Kendala Panjang Nilai: Panjang maksimum 1000.

Diperlukan: Tidak

## Lihat Juga

Untuk informasi selengkapnya tentang penggunaan API ini di salah satu AWS SDK khusus bahasa, lihat berikut ini:

- [AWS SDK for C++](https://docs.aws.amazon.com/goto/SdkForCpp/personalize-2018-05-22/TunedHPOParams)
- [AWS SDK for Java V2](https://docs.aws.amazon.com/goto/SdkForJavaV2/personalize-2018-05-22/TunedHPOParams)
- [AWS SDK for Ruby V3](https://docs.aws.amazon.com/goto/SdkForRubyV3/personalize-2018-05-22/TunedHPOParams)

# Kejadian Amazon Personalize

Tipe data berikut didukung oleh Amazon Personalize Events:

- [Action](#page-1185-0)
- **[ActionInteraction](#page-1187-0)**
- **[Event](#page-1191-0)**
- [Item](#page-1195-0)
- [MetricAttribution](#page-1197-0)
- [User](#page-1198-0)

## <span id="page-1185-0"></span>Action

Layanan: Amazon Personalize Events

Merupakan metadata tindakan yang ditambahkan ke kumpulan data Action menggunakan API. PutActions Untuk informasi selengkapnya, lihat [Mengimpor tindakan secara individual](https://docs.aws.amazon.com/personalize/latest/dg/importing-actions.html).

Daftar Isi

## actionId

ID yang terkait dengan tindakan.

Jenis: String

Batasan Panjang: Panjang minimum 1. Panjang maksimum 256.

Diperlukan: Ya

### properties

Peta string metadata khusus tindakan. Setiap elemen dalam peta terdiri dari pasangan kunci-nilai. Misalnya, {"value": "100"}.

Kunci menggunakan nama kasus unta yang cocok dengan bidang dalam skema untuk kumpulan data Tindakan. Dalam contoh sebelumnya, value cocok dengan bidang 'VALUE' yang ditentukan dalam skema Tindakan. Untuk data string kategoris, untuk menyertakan beberapa kategori untuk satu tindakan, pisahkan setiap kategori dengan pemisah pipa (). | Sebagai contoh, \"Deluxe| Premium\".

Jenis: String

Batasan Panjang: Panjang minimum 1. Panjang maksimum 32000.

Diperlukan: Tidak

## Lihat Juga

- [AWS SDK for C++](https://docs.aws.amazon.com/goto/SdkForCpp/personalize-events-2018-03-22/Action)
- [AWS SDK for Java V2](https://docs.aws.amazon.com/goto/SdkForJavaV2/personalize-events-2018-03-22/Action)

Kejadian Amazon Personalize 1176

## • [AWS SDK for Ruby V3](https://docs.aws.amazon.com/goto/SdkForRubyV3/personalize-events-2018-03-22/Action)

## <span id="page-1187-0"></span>ActionInteraction

Layanan: Amazon Personalize Events

Merupakan peristiwa interaksi tindakan yang dikirim menggunakan PutActionInteractions API.

Daftar Isi

## actionId

ID tindakan yang berinteraksi dengan pengguna. Ini sesuai dengan ACTION\_ID bidang skema interaksi Tindakan.

Jenis: String

Batasan Panjang: Panjang minimum 1. Panjang maksimum 256.

Diperlukan: Ya

#### eventType

Jenis peristiwa interaksi tindakan. Anda dapat menentukanViewed,Taken, dan jenis Not Taken acara. Untuk informasi selengkapnya tentang data tipe peristiwa interaksi tindakan, lihat [Data tipe](https://docs.aws.amazon.com/personalize/latest/dg/action-interaction-event-type-data.html) [peristiwa](https://docs.aws.amazon.com/personalize/latest/dg/action-interaction-event-type-data.html).

Jenis: String

Batasan Panjang: Panjang minimum 1. Panjang maksimum 256.

Diperlukan: Ya

#### sessionId

ID yang terkait dengan kunjungan pengguna. Aplikasi Anda menghasilkan unik sessionId ketika pengguna pertama kali mengunjungi situs web Anda atau menggunakan aplikasi Anda.

Jenis: String

Batasan Panjang: Panjang minimum 1. Panjang maksimum 256.

Diperlukan: Ya

timestamp

Stempel waktu kapan peristiwa interaksi aksi terjadi. Stempel waktu harus dalam format waktu epoch Unix, dalam hitungan detik.
Tipe: Timestamp

Diperlukan: Ya

#### eventId

ID yang terkait dengan acara tersebut. Jika ID peristiwa tidak disediakan, Amazon Personalize akan menghasilkan ID unik untuk acara tersebut. ID peristiwa tidak digunakan sebagai input ke model. Amazon Personalize menggunakan ID peristiwa untuk membedakan peristiwa unik. Setiap peristiwa berikutnya setelah yang pertama dengan ID acara yang sama tidak digunakan dalam pelatihan model.

Jenis: String

Batasan Panjang: Panjang minimum 1. Panjang maksimum 256.

Diperlukan: Tidak

impression

Daftar ID tindakan yang mewakili urutan tindakan yang telah Anda tunjukkan kepada pengguna. Misalnya, ["actionId1", "actionId2", "actionId3"]. Amazon Personalize tidak menggunakan data tayangan dari peristiwa interaksi tindakan. Sebagai gantinya, rekam beberapa peristiwa untuk setiap tindakan dan gunakan jenis Viewed acara.

Tipe: Array string

Anggota Array: Jumlah minimum 1 item. Jumlah maksimum 25 item.

Batasan Panjang: Panjang minimum 1. Panjang maksimum 256.

Diperlukan: Tidak

#### properties

Peta string data khusus peristiwa yang mungkin Anda pilih untuk direkam. Misalnya, jika pengguna mengambil tindakan, selain ID tindakan, Anda juga dapat mengirimkan jumlah tindakan yang diambil oleh pengguna.

Setiap item di peta terdiri dari pasangan kunci-nilai. Misalnya,

```
{"numberOfActions": "12"}
```
Kunci menggunakan nama kasus unta yang cocok dengan bidang dalam skema Interaksi aksi. Dalam contoh di atas, numberOfActions akan cocok dengan bidang 'NUMBER\_OF\_ACTIONS' yang didefinisikan dalam skema interaksi Tindakan.

Berikut ini tidak dapat dimasukkan sebagai kata kunci untuk properti (case insensitive).

- userId
- sessionId
- eventType
- timestamp
- RecommendationID
- kesan
- Jenis: String

Batasan Panjang: Panjang minimum 1. Panjang maksimum 1024.

Diperlukan: Tidak

## recommendationId

ID daftar rekomendasi yang berisi tindakan yang berinteraksi dengan pengguna.

Jenis: String

Batasan Panjang: Panjang minimum 1. Panjang maksimum 40.

Diperlukan: Tidak

### userId

ID pengguna yang berinteraksi dengan tindakan. Ini sesuai dengan USER\_ID bidang skema interaksi Tindakan.

Jenis: String

Batasan Panjang: Panjang minimum 1. Panjang maksimum 256.

Diperlukan: Tidak

## Lihat Juga

- [AWS SDK for C++](https://docs.aws.amazon.com/goto/SdkForCpp/personalize-events-2018-03-22/ActionInteraction)
- [AWS SDK for Java V2](https://docs.aws.amazon.com/goto/SdkForJavaV2/personalize-events-2018-03-22/ActionInteraction)
- [AWS SDK for Ruby V3](https://docs.aws.amazon.com/goto/SdkForRubyV3/personalize-events-2018-03-22/ActionInteraction)

## Event

Layanan: Amazon Personalize Events

Merupakan informasi peristiwa interaksi item yang dikirim menggunakan PutEvents API.

Daftar Isi

#### eventType

Jenis acara, seperti klik atau unduh. Properti ini sesuai dengan EVENT\_TYPE bidang skema kumpulan data interaksi Item Anda dan bergantung pada jenis peristiwa yang Anda lacak.

Jenis: String

Batasan Panjang: Panjang minimum 1. Panjang maksimum 256.

Diperlukan: Ya

#### sentAt

Stempel waktu (dalam waktu Unix) di sisi klien saat peristiwa terjadi.

Tipe: Timestamp

Diperlukan: Ya

#### eventId

ID yang terkait dengan acara tersebut. Jika ID peristiwa tidak disediakan, Amazon Personalize akan menghasilkan ID unik untuk acara tersebut. ID peristiwa tidak digunakan sebagai masukan ke model. Amazon Personalize menggunakan ID peristiwa untuk membedakan peristiwa unik. Setiap peristiwa berikutnya setelah yang pertama dengan ID acara yang sama tidak digunakan dalam pelatihan model.

Jenis: String

Batasan Panjang: Panjang minimum 1. Panjang maksimum 256.

Diperlukan: Tidak

#### eventValue

Nilai peristiwa yang sesuai dengan EVENT\_VALUE bidang skema interaksi Item.

Tipe: Float

#### Diperlukan: Tidak

#### impression

Daftar ID item yang mewakili urutan item yang telah Anda tunjukkan kepada pengguna. Misalnya, ["itemId1", "itemId2", "itemId3"]. Berikan daftar item untuk merekam data tayangan secara manual untuk suatu peristiwa. Untuk informasi selengkapnya tentang merekam data tayangan, lihat [Merekam data tayangan.](https://docs.aws.amazon.com/personalize/latest/dg/recording-events.html#putevents-including-impressions-data)

Tipe: Array string

Anggota Array: Jumlah minimum 1 item. Jumlah maksimum 25 item.

Batasan Panjang: Panjang minimum 1. Panjang maksimum 256.

Diperlukan: Tidak

#### itemId

Kunci ID item yang sesuai dengan ITEM\_ID bidang skema kumpulan data interaksi Item.

Jenis: String

Batasan Panjang: Panjang minimum 1. Panjang maksimum 256.

Diperlukan: Tidak

metricAttribution

Berisi informasi tentang atribusi metrik yang terkait dengan suatu peristiwa. Untuk informasi selengkapnya tentang atribusi metrik, lihat [Mengukur dampak rekomendasi.](https://docs.aws.amazon.com/personalize/latest/dg/measuring-recommendation-impact.html)

Tipe: Objek [MetricAttribution](#page-1197-0)

Diperlukan: Tidak

### properties

Peta string data khusus peristiwa yang mungkin Anda pilih untuk direkam. Misalnya, jika pengguna menilai film di situs Anda, selain ID film (itemId) dan rating (eventValue), Anda juga dapat mengirimkan jumlah peringkat film yang dibuat oleh pengguna.

Setiap item di peta terdiri dari pasangan kunci-nilai. Misalnya,

```
{"numberOfRatings": "12"}
```
Kunci menggunakan nama kasus unta yang cocok dengan bidang dalam skema kumpulan data interaksi Item. Dalam contoh di atas, numberOfRatings akan cocok dengan bidang 'NUMBER\_OF\_RATINGS' yang ditentukan dalam skema kumpulan data interaksi Item.

Berikut ini tidak dapat dimasukkan sebagai kata kunci untuk properti (case insensitive).

- userId
- sessionId
- eventType
- timestamp
- RecommendationID
- kesan

Jenis: String

Batasan Panjang: Panjang minimum 1. Panjang maksimum 1024.

Diperlukan: Tidak

## recommendationId

ID daftar rekomendasi yang berisi item yang berinteraksi dengan pengguna. Berikan recommendationId agar Amazon Personalisasi secara implisit merekam rekomendasi yang Anda tunjukkan kepada pengguna sebagai data tayangan. Atau berikan recommendationId jika Anda menggunakan atribusi metrik untuk mengukur dampak rekomendasi.

Untuk informasi selengkapnya tentang merekam data tayangan, lihat [Merekam data tayangan](https://docs.aws.amazon.com/personalize/latest/dg/recording-events.html#putevents-including-impressions-data). Untuk informasi selengkapnya tentang membuat atribusi metrik, lihat [Mengukur dampak](https://docs.aws.amazon.com/personalize/latest/dg/measuring-recommendation-impact.html)  [rekomendasi.](https://docs.aws.amazon.com/personalize/latest/dg/measuring-recommendation-impact.html)

Jenis: String

Batasan Panjang: Panjang minimum 1. Panjang maksimum 40.

Diperlukan: Tidak

## Lihat Juga

- [AWS SDK for C++](https://docs.aws.amazon.com/goto/SdkForCpp/personalize-events-2018-03-22/Event)
- [AWS SDK for Java V2](https://docs.aws.amazon.com/goto/SdkForJavaV2/personalize-events-2018-03-22/Event)
- [AWS SDK for Ruby V3](https://docs.aws.amazon.com/goto/SdkForRubyV3/personalize-events-2018-03-22/Event)

## Item

Layanan: Amazon Personalize Events

Merupakan metadata item yang ditambahkan ke kumpulan data Item menggunakan API. PutItems Untuk informasi selengkapnya lihat [Mengimpor item satu per satu.](https://docs.aws.amazon.com/personalize/latest/dg/importing-items.html)

Daftar Isi

## itemId

ID yang terkait dengan item.

Jenis: String

Batasan Panjang: Panjang minimum 1. Panjang maksimum 256.

Diperlukan: Ya

properties

Peta string metadata khusus item. Setiap elemen dalam peta terdiri dari pasangan kunci-nilai. Misalnya, {"numberOfRatings": "12"}.

Kunci menggunakan nama kasus unta yang cocok dengan bidang dalam skema untuk dataset Item. Pada contoh sebelumnya, kolom numberOfRatings cocok dengan 'NUMBER\_OF\_RATINGS' yang ditentukan dalam skema Item. Untuk data string kategoris, untuk menyertakan beberapa kategori untuk satu item, pisahkan setiap kategori dengan pemisah pipa (). | Sebagai contoh, \"Horror|Action\".

Jenis: String

Batasan Panjang: Panjang minimum 1. Panjang maksimum 32000.

Diperlukan: Tidak

## Lihat Juga

- [AWS SDK for C++](https://docs.aws.amazon.com/goto/SdkForCpp/personalize-events-2018-03-22/Item)
- [AWS SDK for Java V2](https://docs.aws.amazon.com/goto/SdkForJavaV2/personalize-events-2018-03-22/Item)

Kejadian Amazon Personalize 1186

## • [AWS SDK for Ruby V3](https://docs.aws.amazon.com/goto/SdkForRubyV3/personalize-events-2018-03-22/Item)

## <span id="page-1197-0"></span>**MetricAttribution**

Layanan: Amazon Personalize Events

Berisi informasi tentang atribusi metrik yang terkait dengan suatu peristiwa. Untuk informasi selengkapnya tentang atribusi metrik, lihat [Mengukur dampak rekomendasi.](https://docs.aws.amazon.com/personalize/latest/dg/measuring-recommendation-impact.html)

Daftar Isi

eventAttributionSource

Sumber acara, seperti pihak ketiga.

Jenis: String

Batasan Panjang: Panjang maksimum 1024.

Pola: ^[\x20-\x7E]\*[\x21-\x7E]+[\x20-\x7E]\*\$

Diperlukan: Ya

Lihat Juga

- [AWS SDK for C++](https://docs.aws.amazon.com/goto/SdkForCpp/personalize-events-2018-03-22/MetricAttribution)
- [AWS SDK for Java V2](https://docs.aws.amazon.com/goto/SdkForJavaV2/personalize-events-2018-03-22/MetricAttribution)
- [AWS SDK for Ruby V3](https://docs.aws.amazon.com/goto/SdkForRubyV3/personalize-events-2018-03-22/MetricAttribution)

### User

Layanan: Amazon Personalize Events

Merupakan metadata pengguna yang ditambahkan ke kumpulan data Pengguna menggunakan API. PutUsers Untuk informasi selengkapnya lihat [Mengimpor pengguna satu per satu.](https://docs.aws.amazon.com/personalize/latest/dg/importing-users.html)

Daftar Isi

## userId

ID yang terkait dengan pengguna.

Jenis: String

Batasan Panjang: Panjang minimum 1. Panjang maksimum 256.

Diperlukan: Ya

## properties

Peta string metadata khusus pengguna. Setiap elemen dalam peta terdiri dari pasangan kuncinilai. Misalnya, {"numberOfVideosWatched": "45"}.

Kunci menggunakan nama kasus unta yang cocok dengan bidang dalam skema untuk kumpulan data Pengguna. Pada contoh sebelumnya, kolom numberOfVideosWatched cocok dengan 'NUMBER\_OF\_VIDEOS\_WATCHED' yang ditentukan dalam skema Pengguna. Untuk data string kategoris, untuk menyertakan beberapa kategori untuk satu pengguna, pisahkan setiap kategori dengan pemisah pipa (). | Sebagai contoh, \"Member|Frequent shopper\".

Jenis: String

Batasan Panjang: Panjang minimum 1. Panjang maksimum 24000.

Diperlukan: Tidak

## Lihat Juga

- [AWS SDK for C++](https://docs.aws.amazon.com/goto/SdkForCpp/personalize-events-2018-03-22/User)
- [AWS SDK for Java V2](https://docs.aws.amazon.com/goto/SdkForJavaV2/personalize-events-2018-03-22/User)

Kejadian Amazon Personalize 1189

• [AWS SDK for Ruby V3](https://docs.aws.amazon.com/goto/SdkForRubyV3/personalize-events-2018-03-22/User)

## Waktu Aktif Amazon Personalize

Tipe data berikut ini didukung oleh Amazon Personalize Runtime:

- [PredictedAction](#page-1200-0)
- [PredictedItem](#page-1201-0)
- [Promotion](#page-1203-0)

## <span id="page-1200-0"></span>PredictedAction

Layanan: Amazon Personalize Runtime

Objek yang mengidentifikasi suatu tindakan.

[GetActionRecommendationsA](#page-1007-0)PI mengembalikan daftar PredictedAction s.

Daftar Isi

#### actionId

ID dari tindakan yang direkomendasikan.

Jenis: String

Batasan Panjang: Panjang maksimum 256.

Diperlukan: Tidak

#### score

Skor tindakan yang direkomendasikan. Untuk informasi tentang skor aksi, lihat [Cara kerja](https://docs.aws.amazon.com/personalize/latest/dg/how-action-recommendation-scoring-works.html)  [penilaian rekomendasi tindakan.](https://docs.aws.amazon.com/personalize/latest/dg/how-action-recommendation-scoring-works.html)

Tipe: Ganda

Diperlukan: Tidak

#### Lihat Juga

- [AWS SDK for C++](https://docs.aws.amazon.com/goto/SdkForCpp/personalize-runtime-2018-05-22/PredictedAction)
- [AWS SDK for Java V2](https://docs.aws.amazon.com/goto/SdkForJavaV2/personalize-runtime-2018-05-22/PredictedAction)
- [AWS SDK for Ruby V3](https://docs.aws.amazon.com/goto/SdkForRubyV3/personalize-runtime-2018-05-22/PredictedAction)

## <span id="page-1201-0"></span>**PredictedItem**

Layanan: Amazon Personalize Runtime

Objek yang mengidentifikasi item.

[GetPersonalizedRankingA](#page-1012-0)PI [GetRecommendations](#page-1018-0) dan mengembalikan daftar PredictedItem s.

Daftar Isi

#### itemId

ID item yang direkomendasikan.

Jenis: String

Batasan Panjang: Panjang maksimum 256.

Wajib: Tidak

#### metadata

Metadata tentang item dari dataset Item Anda.

Tipe: Peta string ke string

Kendala Panjang Kunci: Panjang maksimum 150.

Kendala Panjang Nilai: Panjang maksimum 20000.

Wajib: Tidak

#### promotionName

Nama promosi yang termasuk item yang diprediksi.

Jenis: String

Batasan Panjang: Panjang minimum 1. Panjang maksimum 63.

Pola: ^[a-zA-Z0-9][a-zA-Z0-9\-\_]\*

Wajib: Tidak

#### reason

Jika Anda menggunakan User-personalization-v2, daftar alasan mengapa item tersebut dimasukkan dalam rekomendasi. Alasan yang mungkin termasuk yang berikut:

- Item promosi Menunjukkan item tersebut disertakan sebagai bagian dari promosi yang Anda terapkan dalam permintaan rekomendasi Anda.
- Eksplorasi Menunjukkan item itu disertakan dengan eksplorasi. Dengan eksplorasi, rekomendasi mencakup item dengan data interaksi yang lebih sedikit atau relevansi bagi pengguna. Untuk informasi lebih lanjut tentang eksplorasi, lihat [Eksplorasi.](https://docs.aws.amazon.com/personalize/latest/dg/use-case-recipe-features.html#about-exploration)
- Item populer Menunjukkan item dimasukkan sebagai item populer placeholder. Jika Anda menggunakan filter, tergantung pada berapa banyak rekomendasi yang dihapus filter, Amazon Personalize dapat menambahkan item placeholder untuk memenuhi permintaan rekomendasi Anda. numResults Item ini adalah item populer, berdasarkan data interaksi, yang memenuhi kriteria filter Anda. Mereka tidak memiliki skor relevansi bagi pengguna.

## Tipe: Array string

Batasan Panjang: Panjang maksimum 256.

Wajib: Tidak

#### score

Representasi numerik dari kepastian model bahwa item tersebut akan menjadi pilihan pengguna berikutnya. Untuk informasi lebih lanjut tentang logika penilaian, lihat[Skor rekomendasi.](#page-444-0)

Tipe: Ganda

Wajib: Tidak

## Lihat Juga

- [AWS SDK for C++](https://docs.aws.amazon.com/goto/SdkForCpp/personalize-runtime-2018-05-22/PredictedItem)
- [AWS SDK for Java V2](https://docs.aws.amazon.com/goto/SdkForJavaV2/personalize-runtime-2018-05-22/PredictedItem)
- [AWS SDK for Ruby V3](https://docs.aws.amazon.com/goto/SdkForRubyV3/personalize-runtime-2018-05-22/PredictedItem)

## <span id="page-1203-0"></span>Promotion

Layanan: Amazon Personalize Runtime

Berisi informasi tentang promosi. Promosi mendefinisikan aturan bisnis tambahan yang berlaku untuk subset item yang direkomendasikan yang dapat dikonfigurasi.

Daftar Isi

## filterArn

Nama Sumber Daya Amazon (ARN) dari filter yang digunakan oleh promosi. Filter ini mendefinisikan kriteria untuk item yang dipromosikan. Untuk informasi selengkapnya, lihat [Filter](https://docs.aws.amazon.com/personalize/latest/dg/promoting-items.html#promotion-filters)  [promosi.](https://docs.aws.amazon.com/personalize/latest/dg/promoting-items.html#promotion-filters)

Jenis: String

Batasan Panjang: Panjang maksimum 256.

Pola: arn:([a-z\d-]+):personalize:.\*:.\*:.+

Diperlukan: Tidak

## filterValues

Nilai yang digunakan saat mempromosikan item. Untuk setiap parameter placeholder dalam ekspresi filter promosi Anda, berikan nama parameter (dalam kasus yang cocok) sebagai kunci dan nilai filter sebagai nilai yang sesuai. Pisahkan beberapa nilai untuk satu parameter dengan koma.

Untuk ekspresi filter yang menggunakan INCLUDE elemen untuk menyertakan item, Anda harus memberikan nilai untuk semua parameter yang ditentukan dalam ekspresi. Untuk filter dengan ekspresi yang menggunakan EXCLUDE elemen untuk mengecualikan item, Anda dapat menghilangkan. filter-values Dalam kasus ini, Amazon Personalize tidak menggunakan bagian ekspresi tersebut untuk memfilter rekomendasi.

Untuk informasi selengkapnya tentang membuat filter, lihat [Memfilter rekomendasi dan segmen](https://docs.aws.amazon.com/personalize/latest/dg/filter.html)  [pengguna](https://docs.aws.amazon.com/personalize/latest/dg/filter.html).

Tipe: Peta string ke string

Entri Peta: Jumlah maksimum 25 item.

Kendala Panjang Kunci: Panjang maksimum 50.

Pola Kunci: [A-Za-z0-9\_]+

Kendala Panjang Nilai: Panjang maksimum 1000.

Diperlukan: Tidak

#### name

Nama promosi.

Jenis: String

Batasan Panjang: Panjang minimum 1. Panjang maksimum 63.

Pola: ^[a-zA-Z0-9][a-zA-Z0-9\-\_]\*

Diperlukan: Tidak

#### percentPromotedItems

Persentase item yang direkomendasikan untuk menerapkan promosi.

Jenis: Integer

Rentang yang Valid: Nilai minimum 1. Nilai maksimum 100.

Wajib: Tidak

## Lihat Juga

Untuk informasi selengkapnya tentang penggunaan API ini di salah satu AWS SDK khusus bahasa, lihat berikut ini:

- [AWS SDK for C++](https://docs.aws.amazon.com/goto/SdkForCpp/personalize-runtime-2018-05-22/Promotion)
- [AWS SDK for Java V2](https://docs.aws.amazon.com/goto/SdkForJavaV2/personalize-runtime-2018-05-22/Promotion)
- [AWS SDK for Ruby V3](https://docs.aws.amazon.com/goto/SdkForRubyV3/personalize-runtime-2018-05-22/Promotion)

## Kesalahan Umum

Bagian ini berisi daftar kesalahan yang umum terjadi pada tindakan API dari semua layanan AWS. Untuk kesalahan khusus pada tindakan API untuk layanan ini, lihat topik untuk tindakan API tersebut.

#### AccessDeniedException

Anda tidak memiliki akses yang memadai untuk melakukan tindakan ini.

Kode Status HTTP: 400

IncompleteSignature

Tanda tangan permintaan tidak sesuai dengan standar AWS.

Kode Status HTTP: 400

## **InternalFailure**

Pemrosesan permintaan telah gagal karena kesalahan yang tidak diketahui, pengecualian atau kegagalan.

Kode Status HTTP: 500

#### **InvalidAction**

Tindakan atau operasi yang diminta tidak valid. Verifikasi bahwa tindakan diketik dengan benar.

Kode Status HTTP: 400

#### InvalidClientTokenId

Sertifikat X.509 atau access key ID AWS yang diberikan tidak ada dalam catatan kami.

Kode Status HTTP: 403

#### **NotAuthorized**

Anda tidak memiliki izin untuk melakukan tindakan ini.

Kode Status HTTP: 400

#### **OptInRequired**

Access key ID AWS membutuhkan berlangganan untuk layanan.

Kode Status HTTP: 403

### RequestExpired

Permintaan menjangkau layanan lebih dari 15 menit setelah stempel tanggal pada permintaan atau lebih dari 15 menit setelah tanggal kedaluwarsa permintaan (seperti untuk URL pre-signed), atau stempel tanggal pada permintaan lebih dari 15 menit di masa mendatang.

Kode Status HTTP: 400

**ServiceUnavailable** 

Permintaan telah gagal karena kegagalan sementara server.

Kode Status HTTP: 503

**ThrottlingException** 

Permintaan ditolak karena throttling permintaan.

Kode Status HTTP: 400

ValidationError

Input gagal untuk memenuhi batasan yang ditentukan oleh layanan AWS.

Kode Status HTTP: 400

## Parameter Umum

Daftar berikut berisi parameter yang digunakan semua tindakan untuk menandatangani permintaan Tanda Tangan Versi 4 dengan string kueri. Setiap parameter khusus tindakan tercantum dalam topik untuk tindakan tersebut. Untuk informasi selengkapnya tentang Signature Versi 4, lihat [Menandatangani permintaanAWS API](https://docs.aws.amazon.com/IAM/latest/UserGuide/reference_aws-signing.html) di Panduan Pengguna IAM.

Action

Tindakan yang harus dilakukan.

Tipe: string

Wajib: Ya

Version

Versi API yang ditulis dalam permintaan, dinyatakan dalam format HH-BB-TTTT.

Tipe: string

Wajib: Ya

#### X-Amz-Algorithm

Algoritme hash yang Anda gunakan untuk membuat tanda tangan permintaan.

Syarat: Tentukan parameter ini ketika Anda menyertakan informasi autentikasi dalam string kueri alih-alih di header otorisasi HTTP.

Tipe: string

Nilai yang Valid: AWS4-HMAC-SHA256

Diperlukan: Kondisional

X-Amz-Credential

Nilai lingkup kredensial, yang merupakan string yang menyertakan access key Anda, tanggal, wilayah yang Anda targetkan, layanan yang Anda minta, dan string penghentian ("aws4\_request"). Nilai dinyatakan dalam format berikut: access\_key/HHBBTTTT/wilayah/layanan/aws4\_request.

Untuk informasi selengkapnya, lihat [Membuat permintaanAWS API yang ditandatangani](https://docs.aws.amazon.com/IAM/latest/UserGuide/create-signed-request.html) di Panduan Pengguna IAM.

Syarat: Tentukan parameter ini ketika Anda menyertakan informasi autentikasi dalam string kueri alih-alih di header otorisasi HTTP.

Tipe: string

Diperlukan: Kondisional

X-Amz-Date

Tanggal yang digunakan untuk membuat tanda tangan. Format harus berupa format dasar ISO 8601 (YYYYMMDD'T'HMMSS'Z'). Misalnya, waktu tanggal berikut adalah nilai X-Amz-Date yang valid: 20120325T120000Z.

Syarat: X-Amz-Date bersifat opsional untuk semua permintaan; nilai ini dapat digunakan untuk mengganti tanggal yang digunakan untuk menandatangani permintaan. Jika header Tanggal ditentukan dalam format dasar ISO 8601, X-Amz-Date tidak diperlukan. Ketika X-Amz-Date digunakan, ia selalu mengganti nilai header Tanggal. Untuk informasi selengkapnya, lihat [Elemen](https://docs.aws.amazon.com/IAM/latest/UserGuide/signing-elements.html) [tanda tangan permintaanAWS API](https://docs.aws.amazon.com/IAM/latest/UserGuide/signing-elements.html) di Panduan Pengguna IAM.

Tipe: string

Diperlukan: Kondisional

## X-Amz-Security-Token

Token keamanan sementara yang diperoleh melalui panggilan keAWS Security Token Service (AWS STS). Untuk daftar layanan yang mendukung kredenial keamanan sementaraAWS STS, lihat [Layanan AWSbahwa bekerja dengan IAM](https://docs.aws.amazon.com/IAM/latest/UserGuide/reference_aws-services-that-work-with-iam.html) dalam Panduan Pengguna IAM.

Syarat: Jika Anda menggunakan kredenial keamanan sementara dariAWS STS, Anda harus menyertakan token keamanan.

Tipe: string

Diperlukan: Kondisional

#### X-Amz-Signature

Menentukan tanda tangan yang dikodekan oleh hex yang dihitung dari string to sign dan kunci penandatanganan turunan.

Syarat: Tentukan parameter ini ketika Anda menyertakan informasi autentikasi dalam string kueri alih-alih di header otorisasi HTTP.

Tipe: string

Diperlukan: Kondisional

### X-Amz-SignedHeaders

Menentukan semua header HTTP yang disertakan sebagai bagian dari permintaan kanonik. Untuk informasi selengkapnya tentang menentukan header yang ditandatangani, lihat [Membuat](https://docs.aws.amazon.com/IAM/latest/UserGuide/create-signed-request.html) [permintaanAWS API yang ditandatangani](https://docs.aws.amazon.com/IAM/latest/UserGuide/create-signed-request.html) di Panduan Pengguna IAM.

Syarat: Tentukan parameter ini ketika Anda menyertakan informasi autentikasi dalam string kueri alih-alih di header otorisasi HTTP.

Tipe: string

Diperlukan: Kondisional

# <span id="page-1209-0"></span>Riwayat dokumen untuk Amazon Personalisasi

Tabel berikut menjelaskan perubahan penting dalam setiap rilis Panduan Pengembang Amazon Personalize. Untuk notifikasi tentang pembaruan dokumentasi ini, Anda dapat berlangganan ke umpan RSS.

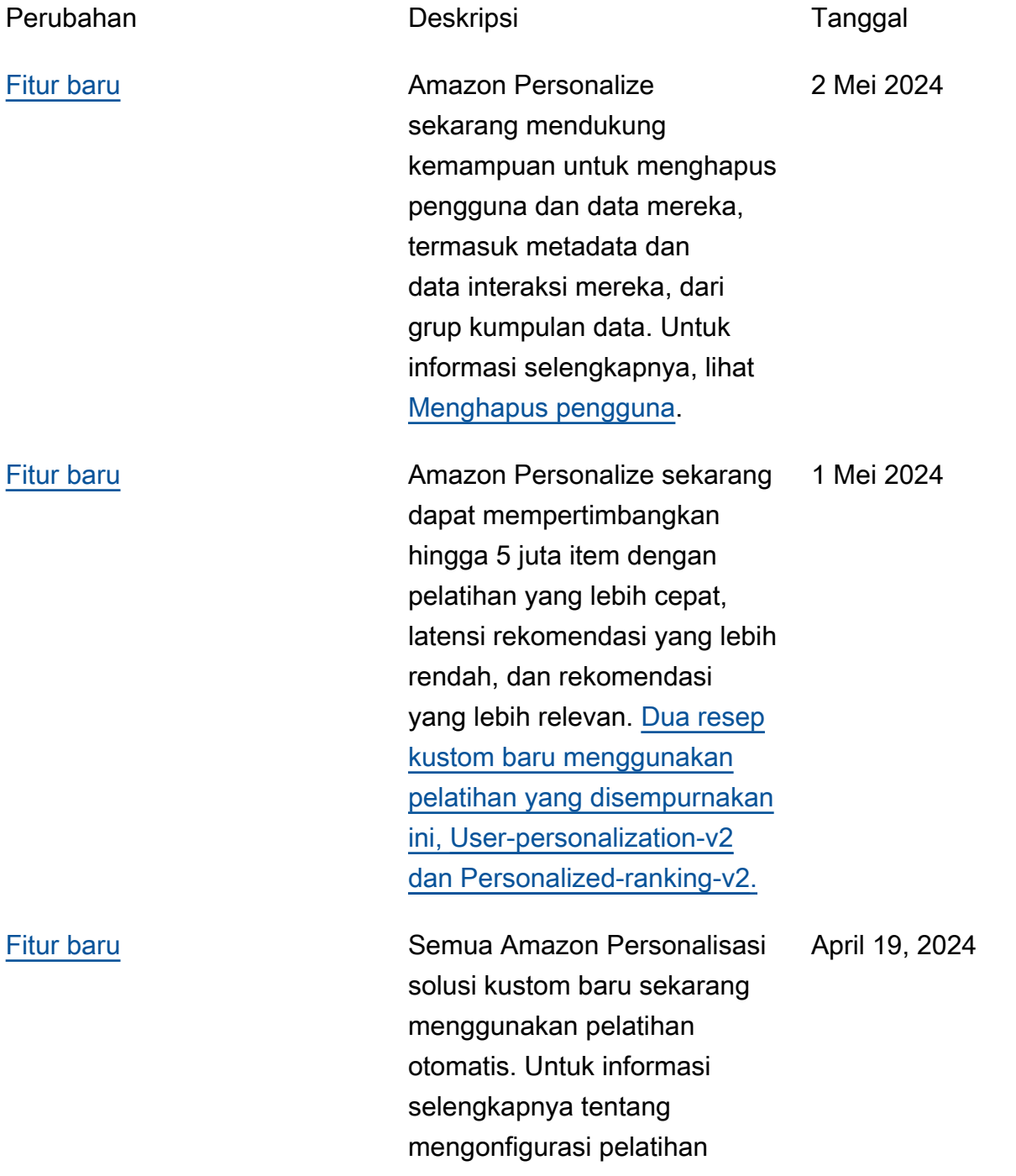

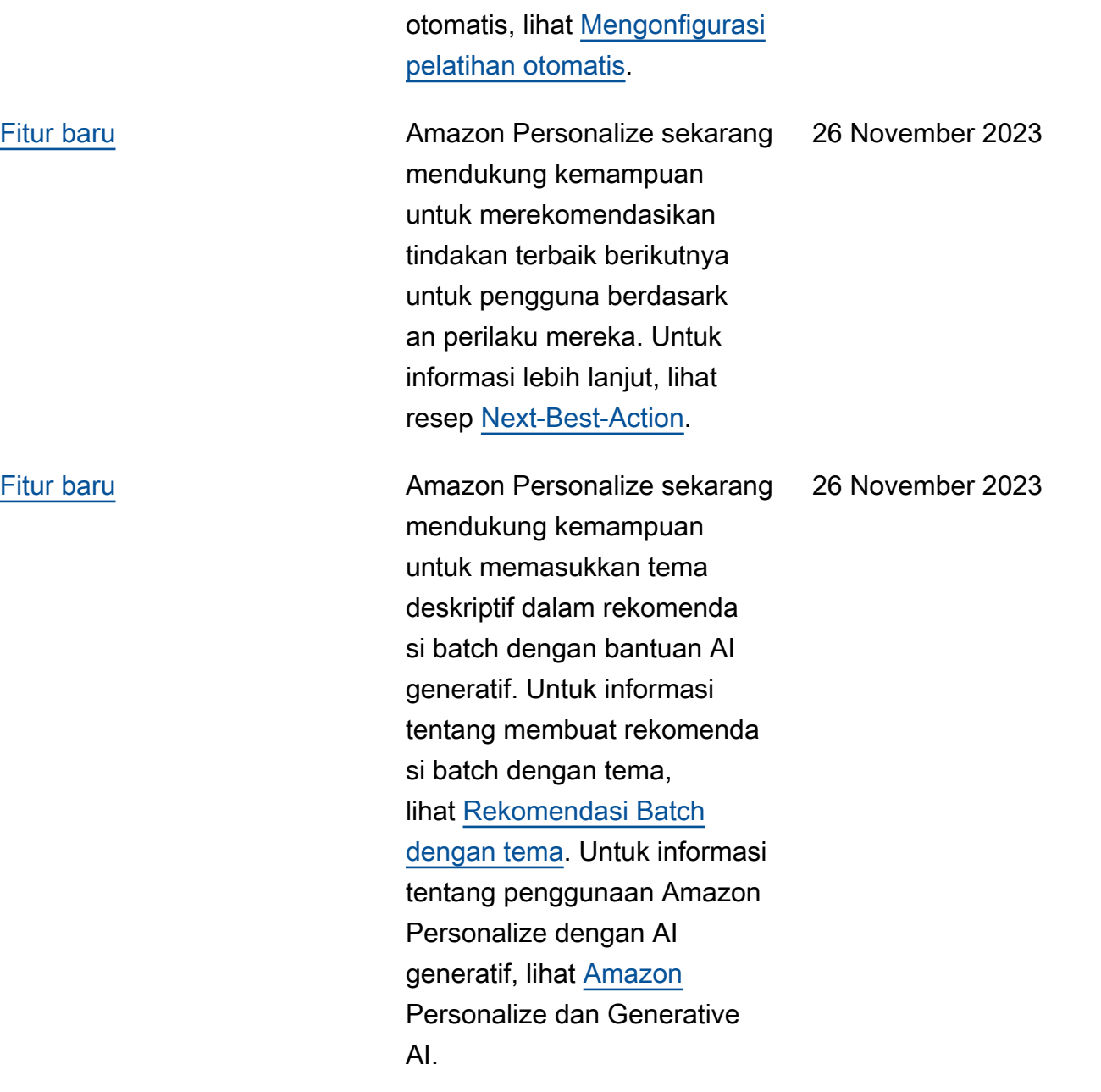

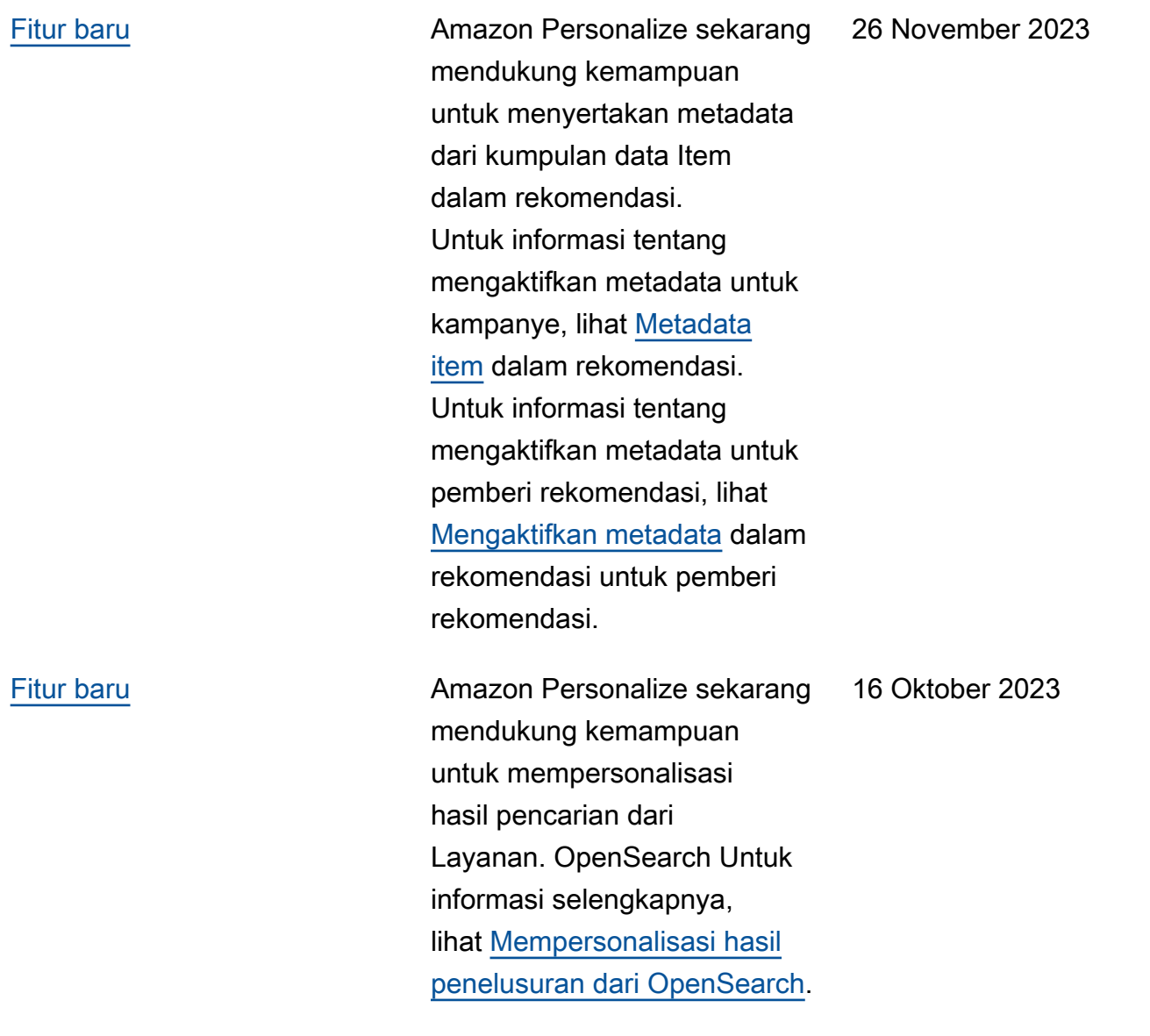

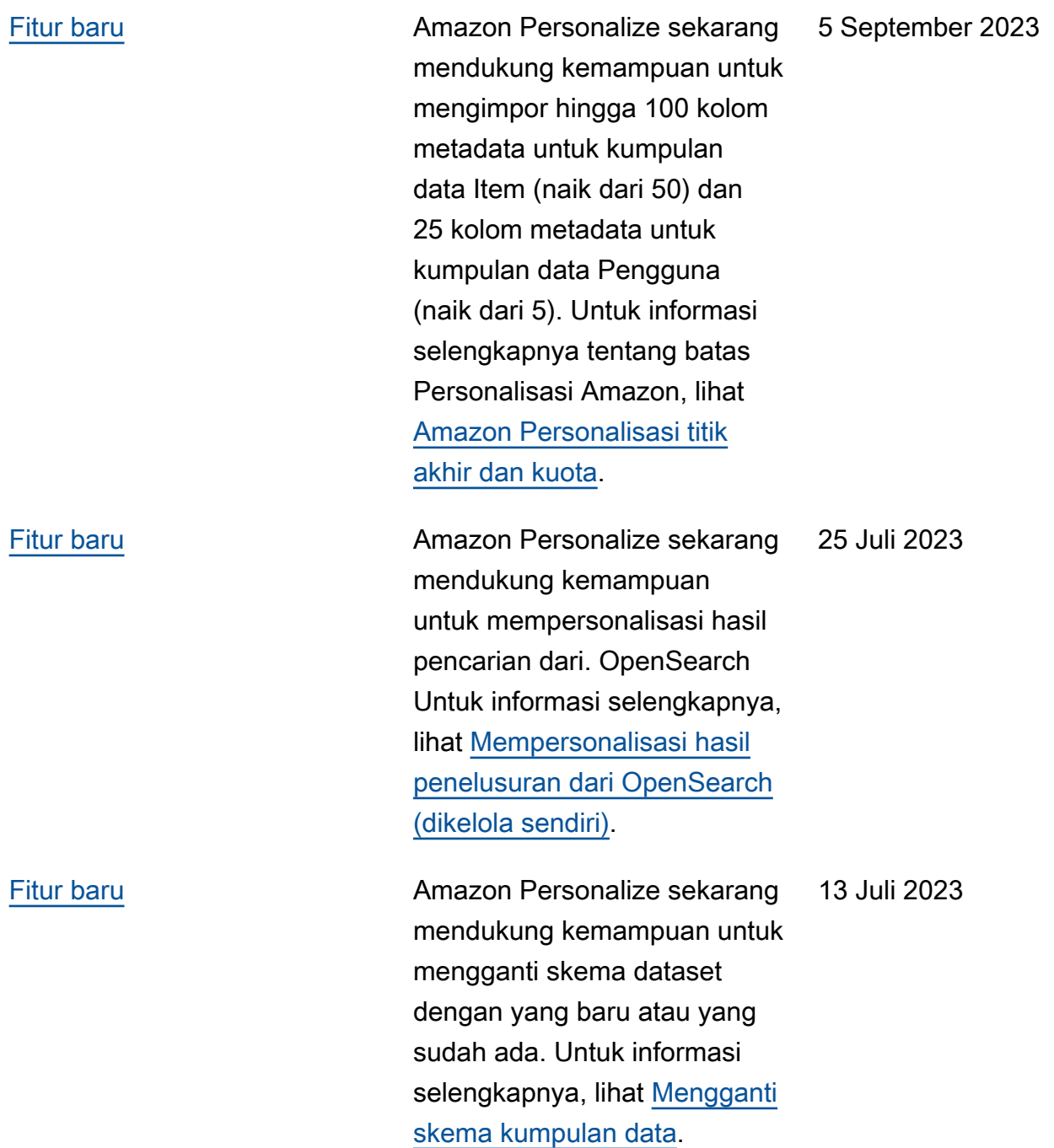

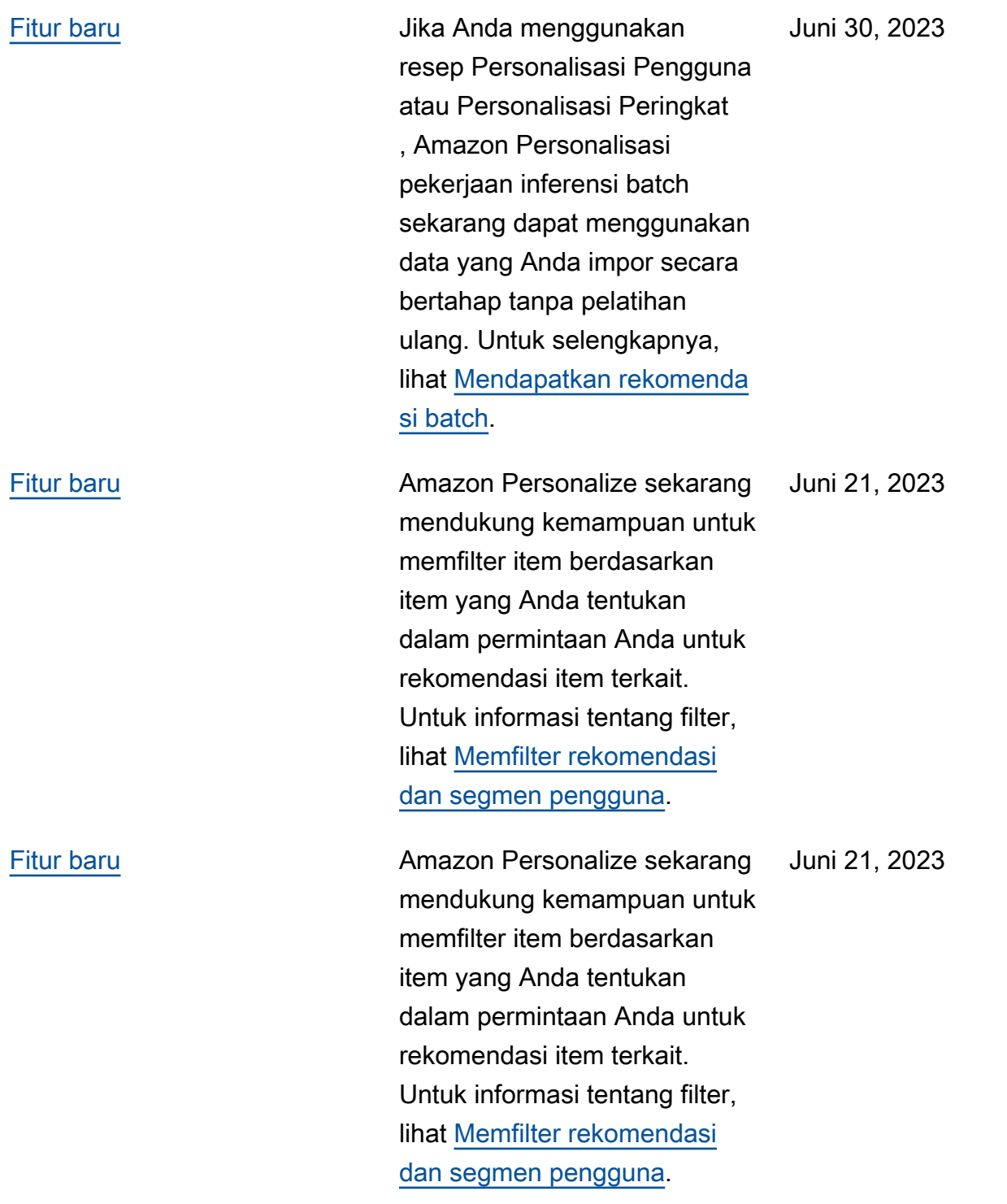

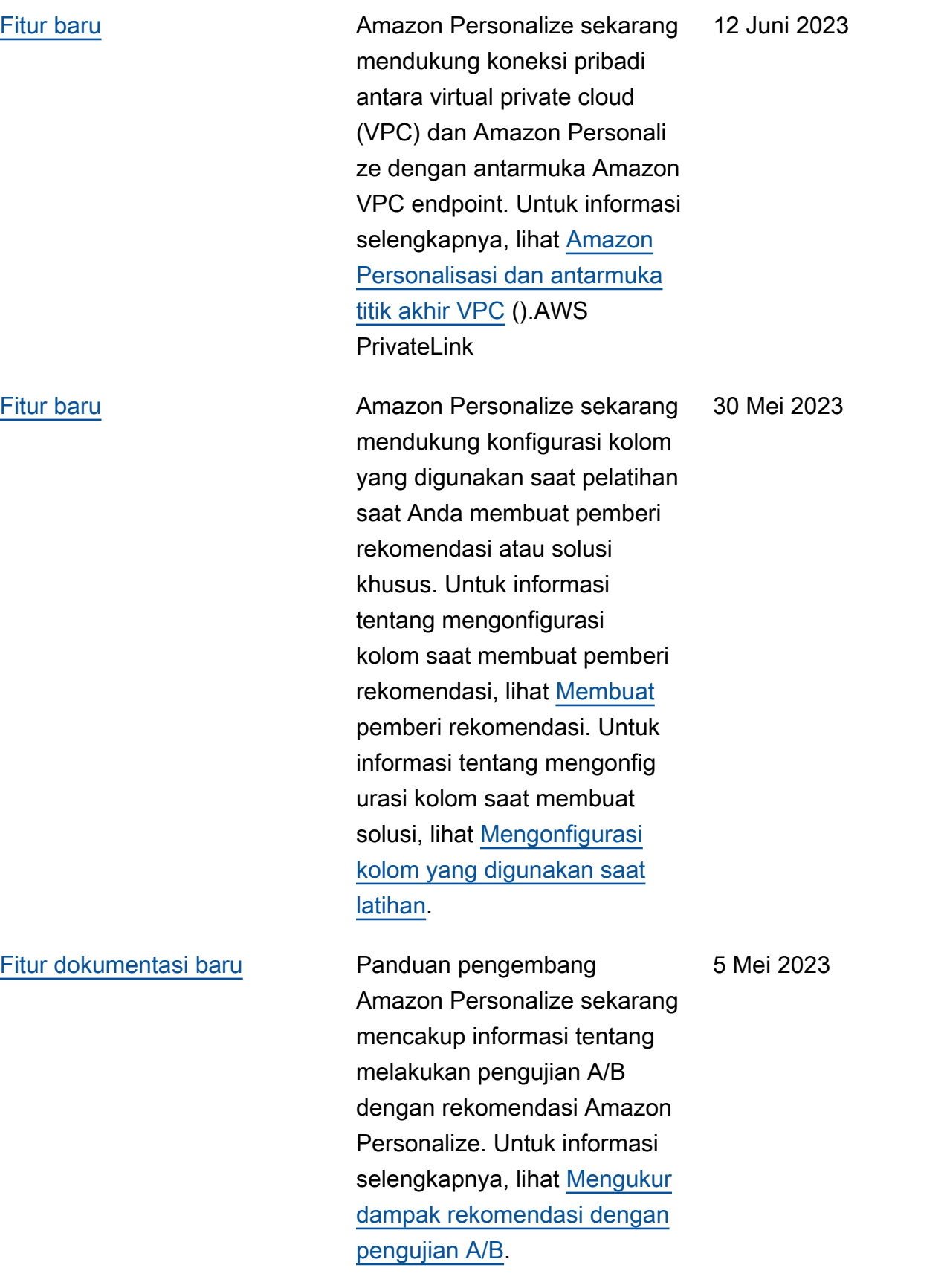

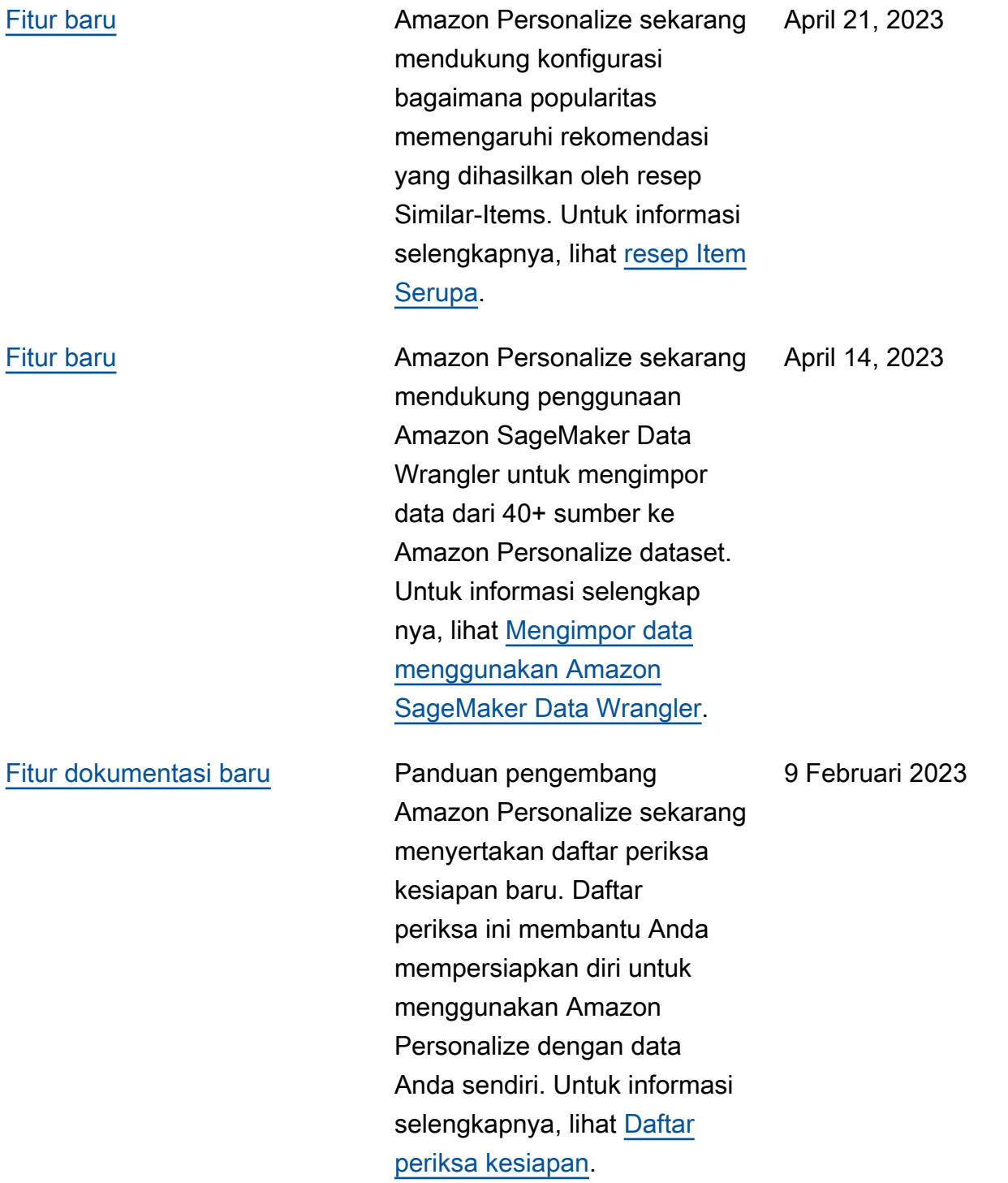

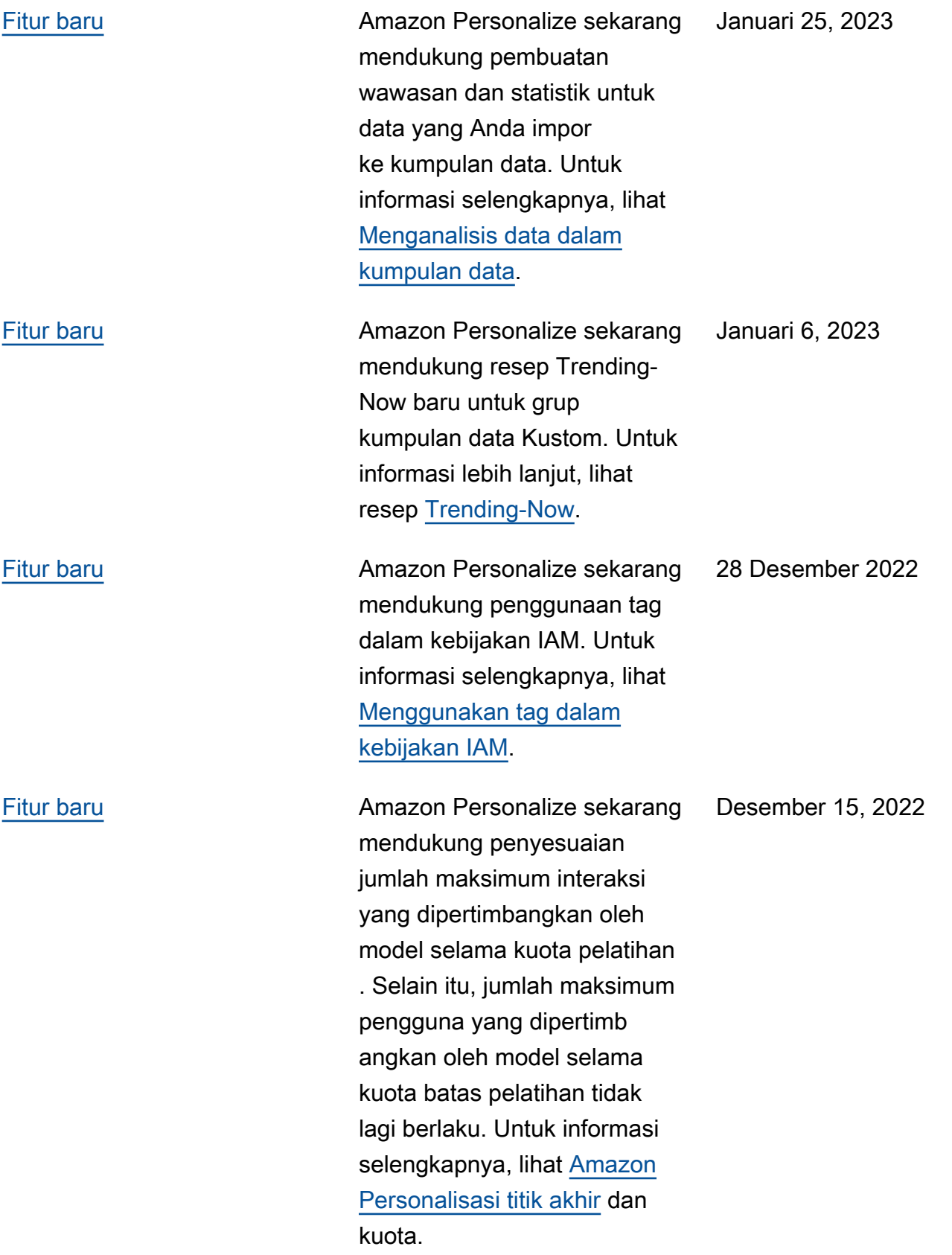

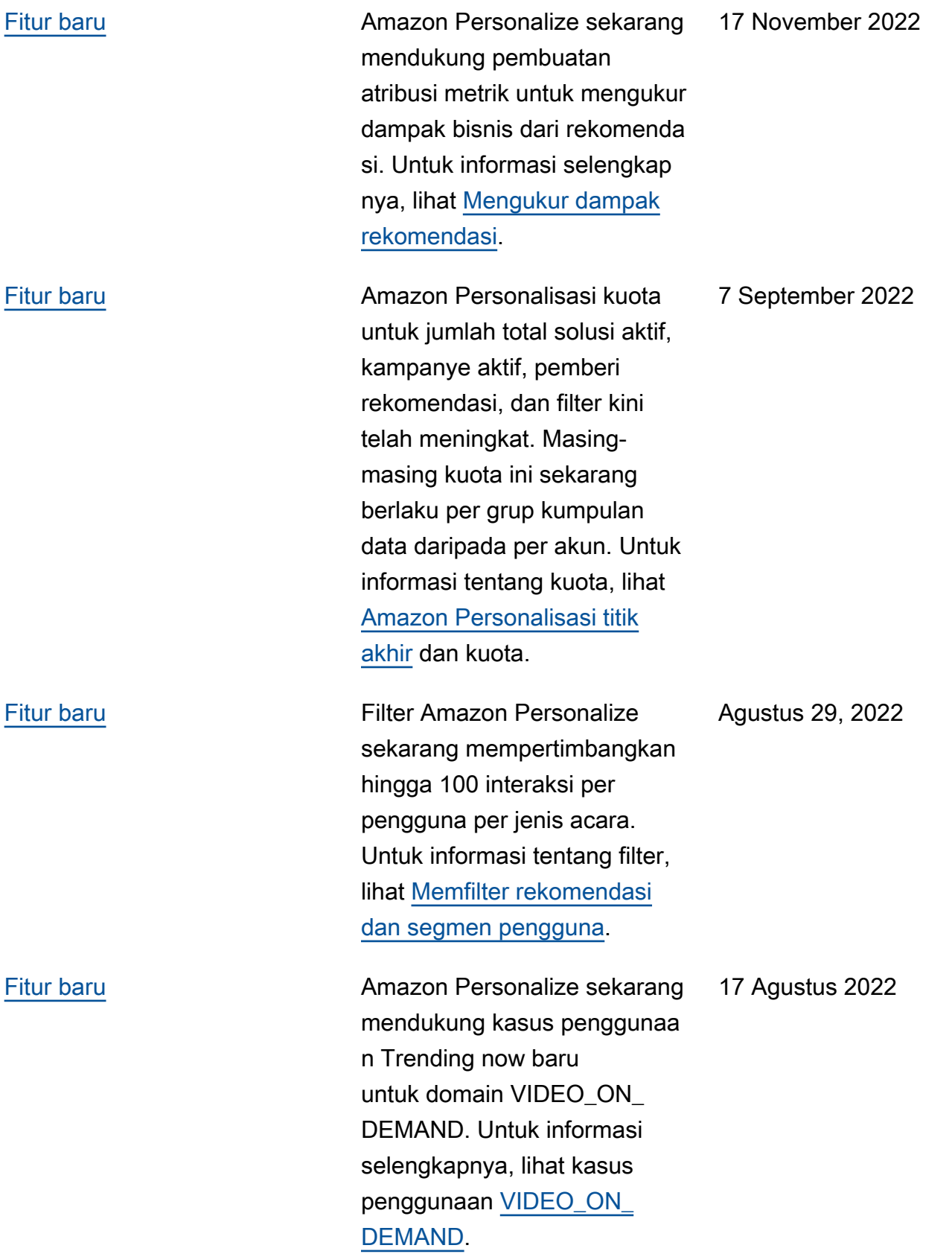

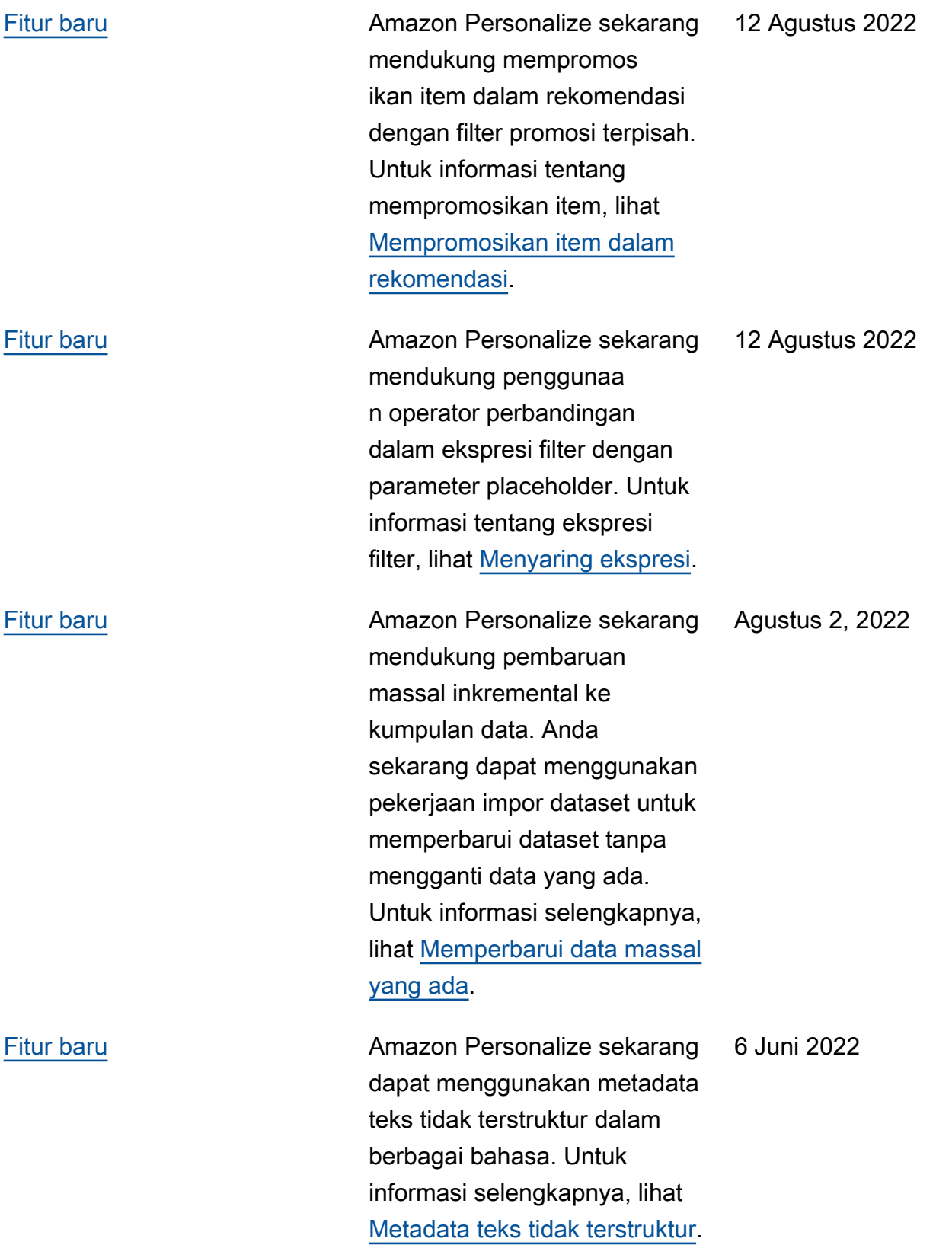

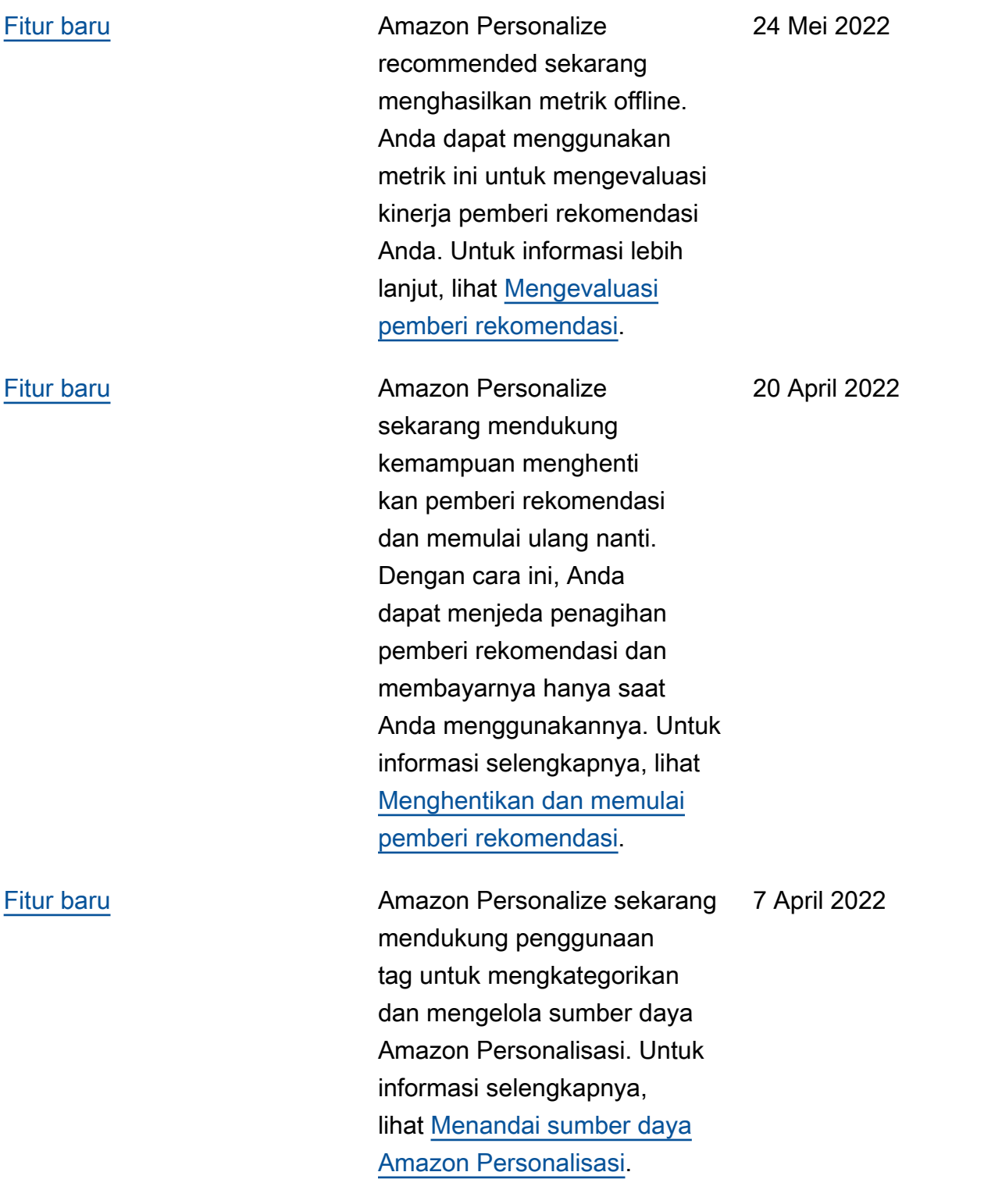

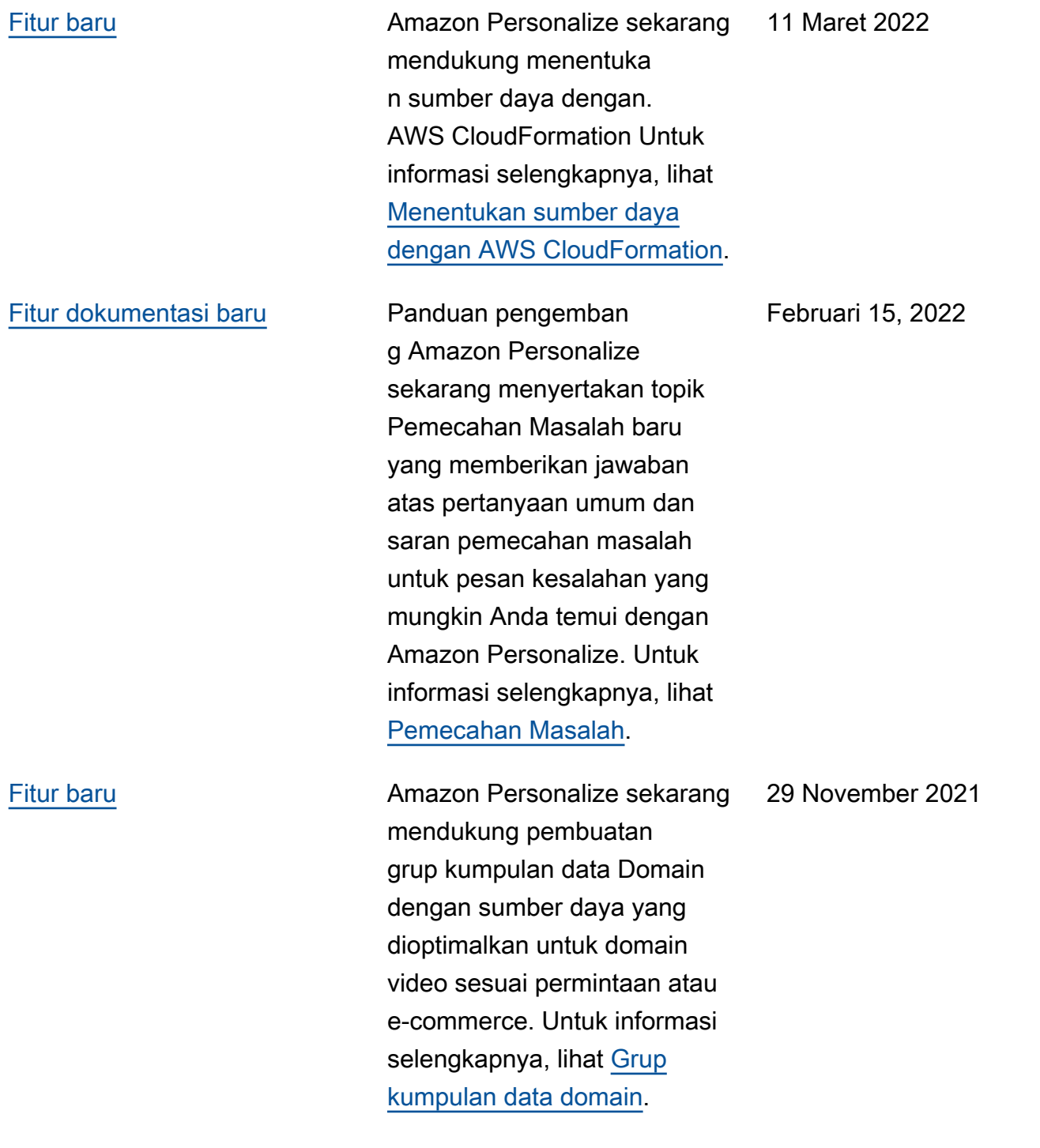

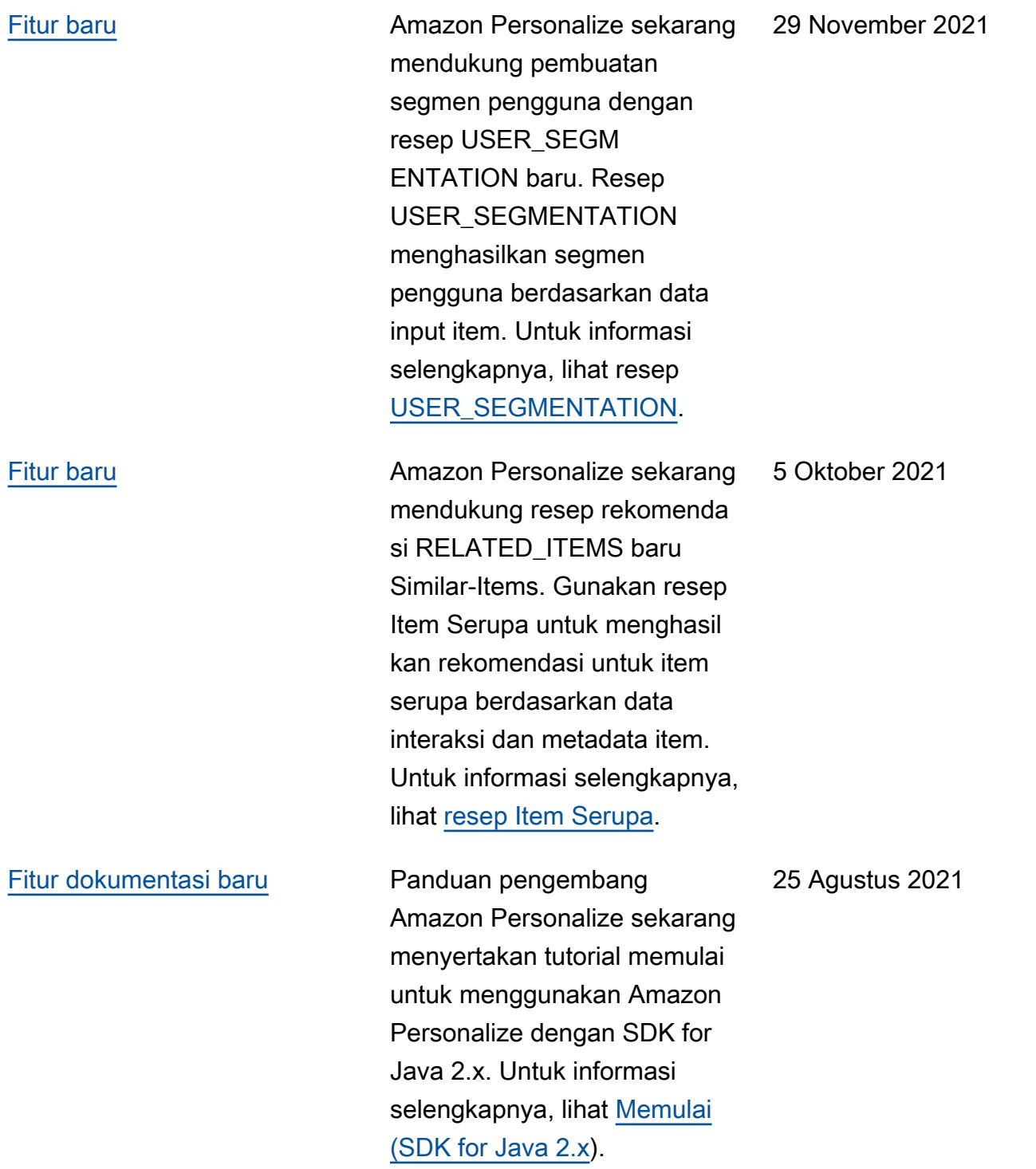

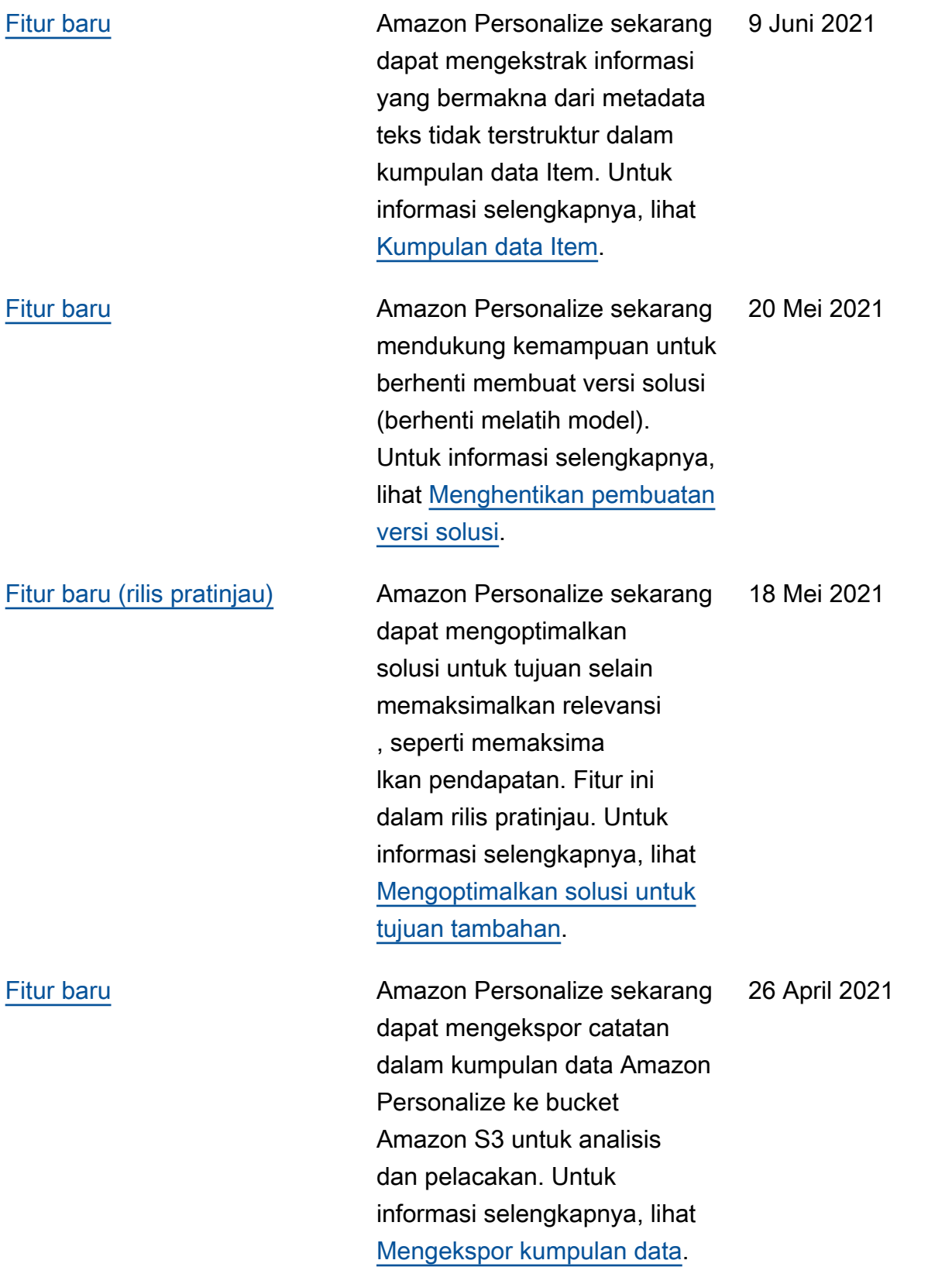

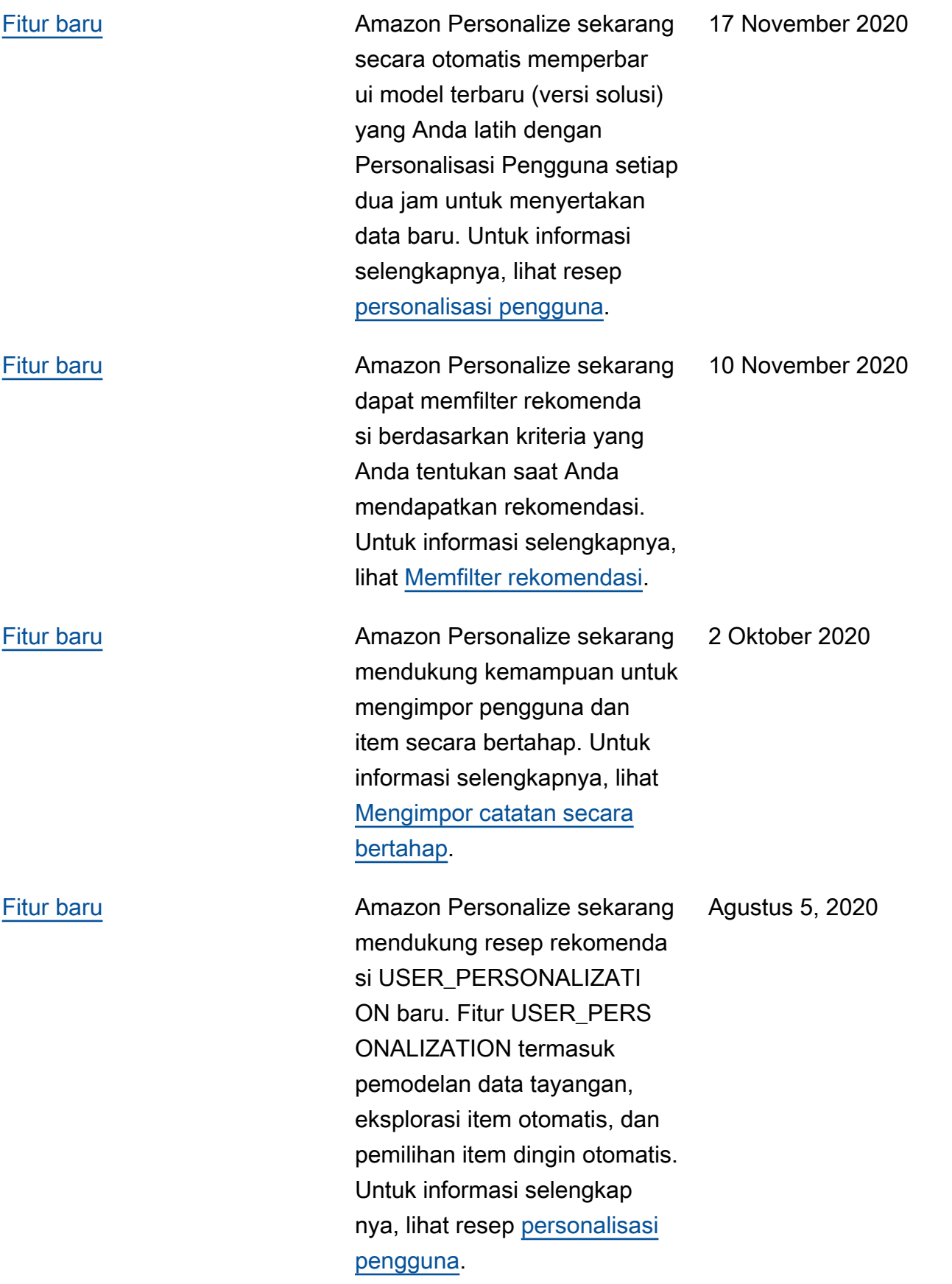
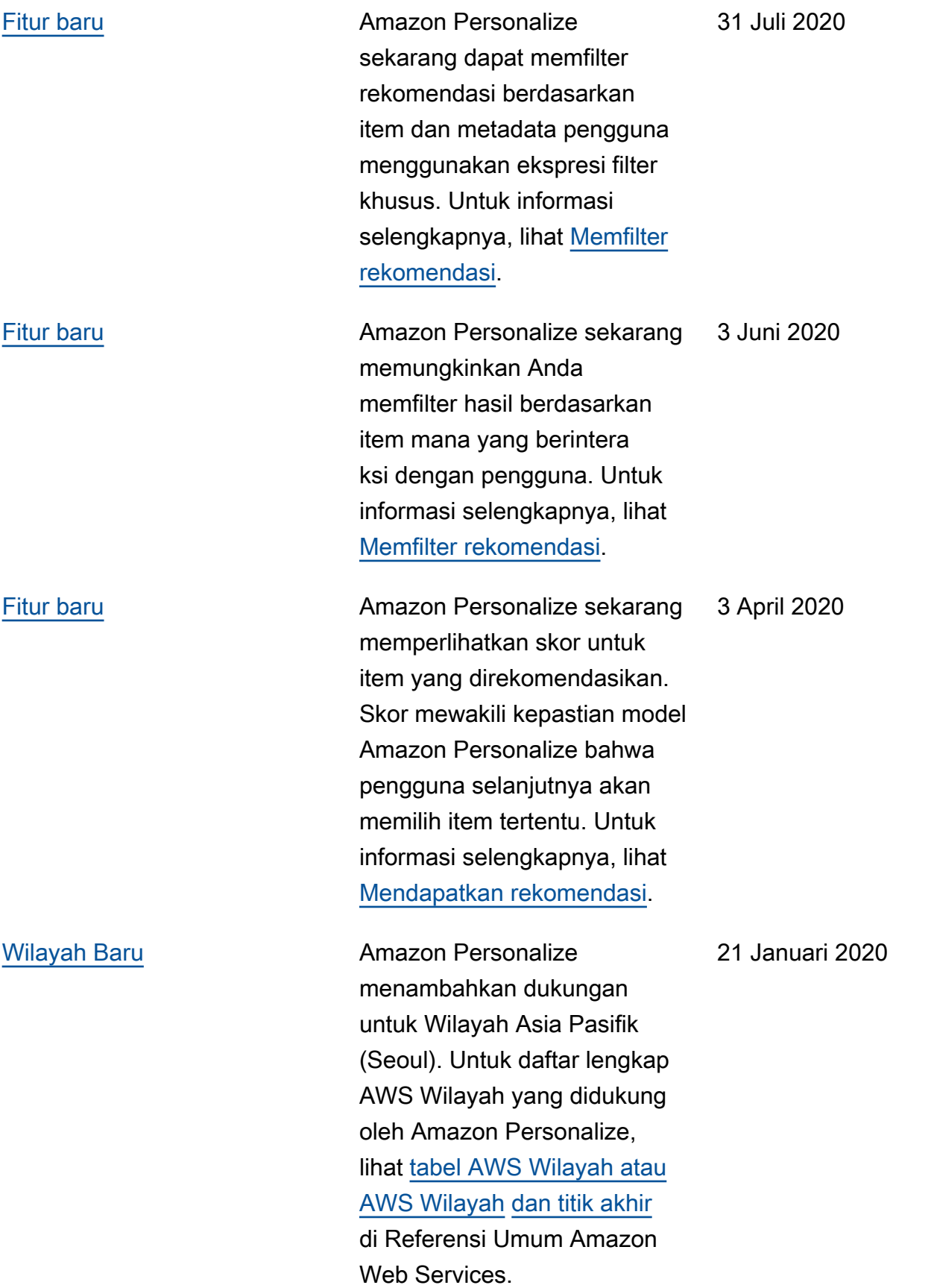

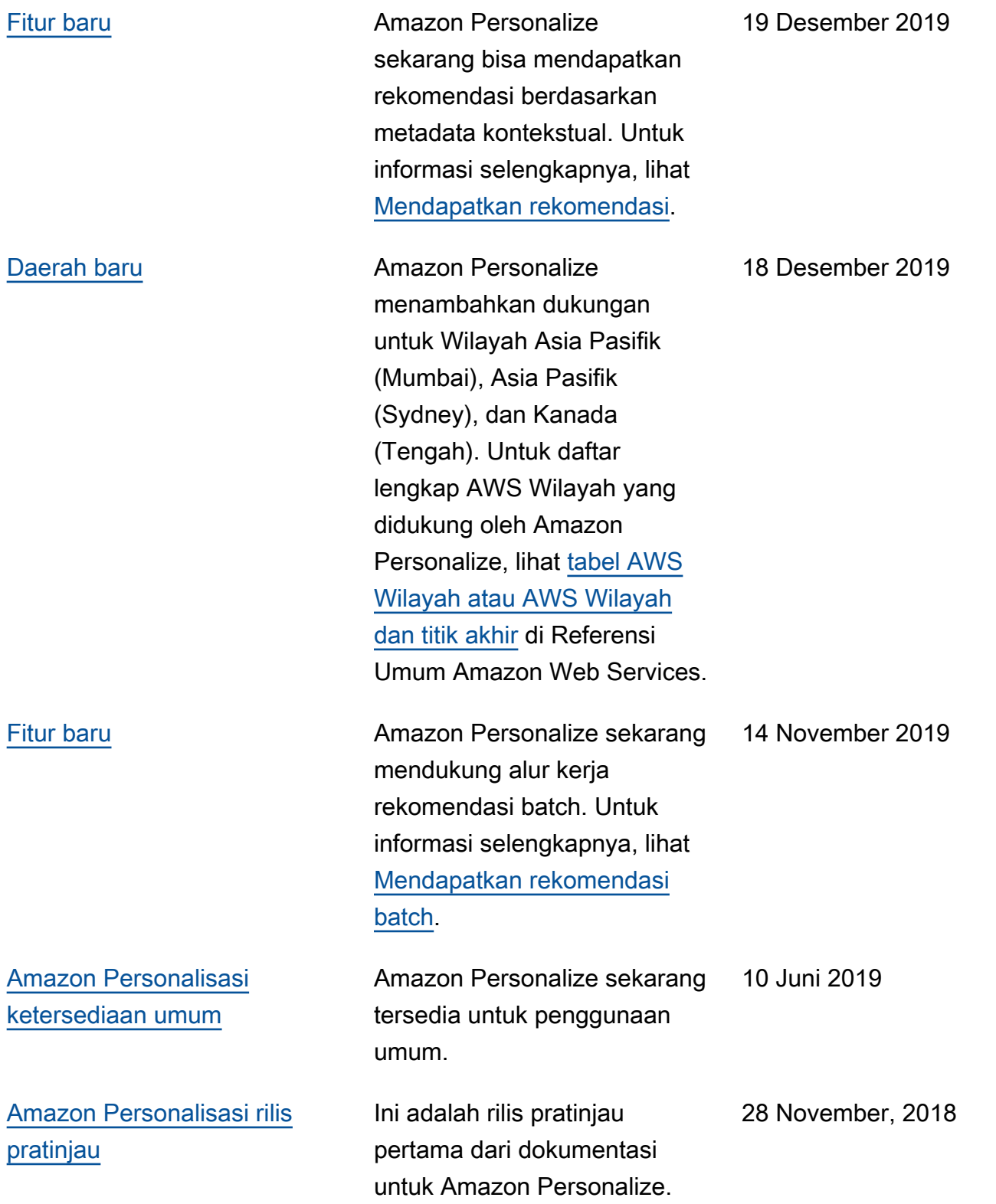

## AWSGlosarium

Untuk AWS terminologi terbaru, lihat [AWSglosarium di Referensi.](https://docs.aws.amazon.com/glossary/latest/reference/glos-chap.html) Glosarium AWS

Terjemahan disediakan oleh mesin penerjemah. Jika konten terjemahan yang diberikan bertentangan dengan versi bahasa Inggris aslinya, utamakan versi bahasa Inggris.